# **SIEMENS**

# SIMATIC S5

Automatisierungsgerät S5-115U

Gerätehand buch

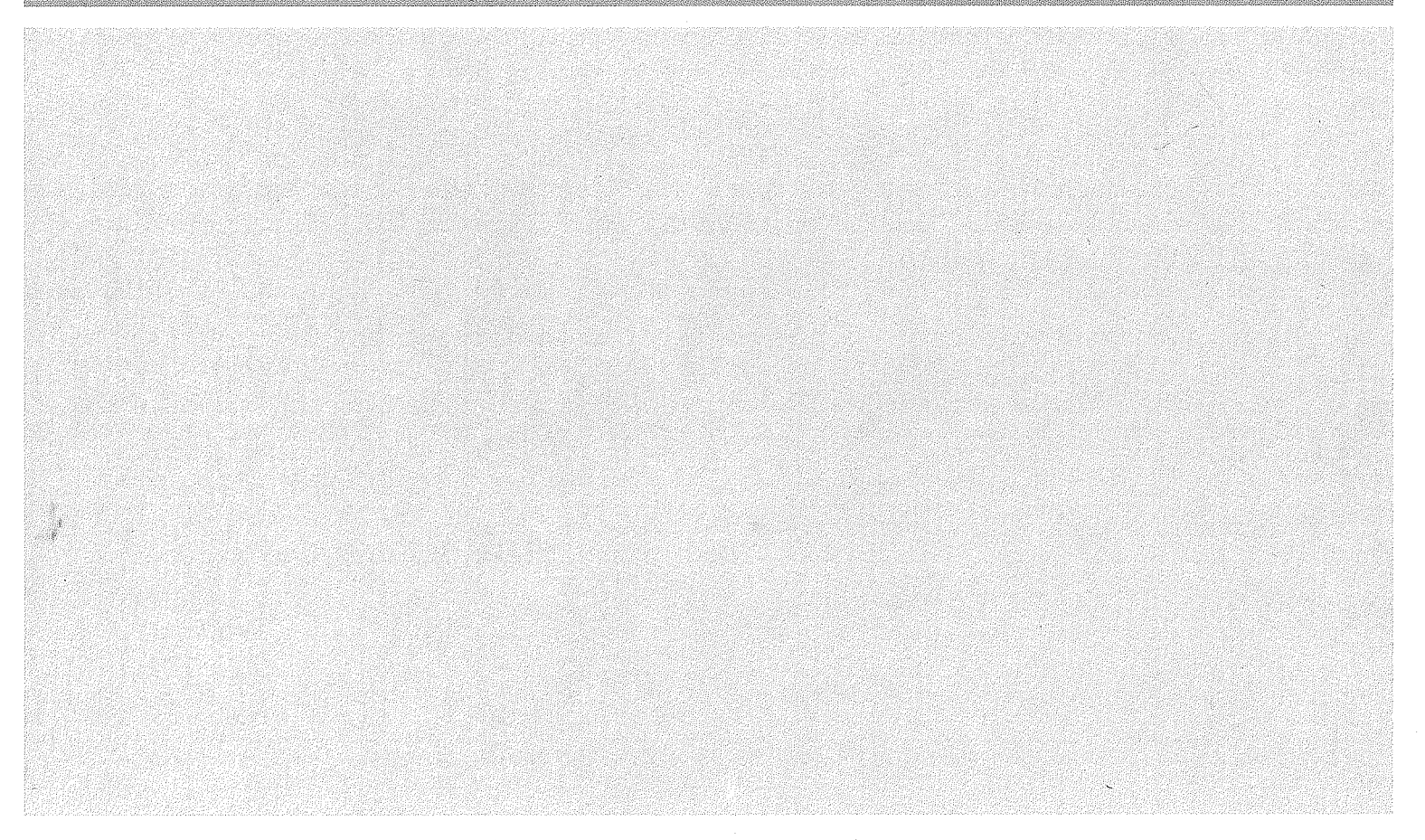

Bestell-Nr. 6ES5 998-OUF12 Ausgabe 03

# **SIMATIC 55**

# **Automatisierungsgerät S5-115U**

**Handbuch CPU 941 /942/943/944** 

0

**GWA 4NEB 81 1 6000-01 b** 

STEP @ und SIMATIC@ sind eingetragene Warenzeichen der Siemens **AG** und gesetzlich geschützt.

Copyright **Q** Siemens AG 1989

Technische Änderungen vorbehalten.

"Weitergabe sowie Vervielfältigung dieser Unterlage, Verwertung und Mitteilung ,hres Inhalts nicht gestattet, soweit nicht ausdrücklich zugestanden Zuwiderhandlungen verpflichten zu Schadenersatz. Alle Rechte für den Fall der Patenterteilung oder Gebrauchsmuster-Eintragung vorbehalten."

# **Sicherheitstechnische Hinweise für den Benutzer**

## **1 Allgemeine Hinweise**

Dieses Handbuch enthält die erforderlichen lnformationen für den bestimmungsgemäßen Gebrauch der darin beschriebenen Produkte. Es wendet sich an technisch qualifiziertes Personal, welches speziell ausgebildet ist oder einschlägiges Wissen auf dem Gebiet der Meß-, Steuerungsund Regelungstechnik, im folgenden Automatisierungstechnik genannt, besitzt.

Die Kenntnis und das technisch einwandfreie Umsetzen der in diesem Handbuch enthaltenen Sicherheitshinweise und Warnungen sind Voraussetzung für gefahrlose Installation und Inbetriebnahme sowie für Sicherheit bei Betrieb und Instandhaltung des beschriebenen Produkts. Nur qualifiziertes Personal im Sinne von Punkt 2 verfügt über das erforderliche Fachwissen, um die in dieser Unterlage in allgemeingültiger Weise gegebenen Sicherheitshinweise und Warnungen im konkreten Einzelfall richtig zu interpretieren und in die Tat umzusetzen.

Das Handbuch ist fester Bestandteil des Lieferumfangs, auch wenn aus logistischen Gründen dafür eine getrennte Bestellung vorgesehen wurde. Es enthält aus Gründen der Übersichtlichkeit nicht sämtliche Details zu allen Ausführungen des beschriebenen Produkts und kann auch nicht jeden denkbaren Fall der Aufstellung, des Betriebes oder der Instandhaltung berücksichtigen. Sollten Sie weitere lnformationen wünschen, oder sollten besondere Probleme auftreten, die in dieser Unterlage nicht ausführlich genug behandelt werden, dann fordern Sie bitte die benötigte Auskunft von Ihrer örtlichen Siemens-Niederlassung an.

**Außerdem weisen wir darauf hin, daß der Inhalt dieser Produkt-Dokumentation nicht Teil einer früheren oder bestehenden Vereinbarung, Zusage oder eines Rechtsverhältnisses ist oder dieses abändern soll. Sämtliche Verpflichtungen von Siemens ergeben sich aus dem jeweiligen Kaufvertrag, der auch die vollständige und allein gültige Gewährleistungsregelung enthält. Diese vertraglichen Gewährleistungsbestimmungen werden durch die Ausführungen in dieser Unterlage weder erweitert noch beschränkt.** 

# **2 Qualifiziertes Personal**

Bei unqualifizierten Eingriffen in das Gerät/System oder Nichtbeachtung der in diesem Handbuch gegebenen oder am Gerät/Systemschrank angebrachten Warnhinweise. können schwere Körperverletzungen oder Sachschäden eintreten. Nur entsprechend qualifiziertes Personal darf deshalb Eingriffe an diesem Gerät/System vornehmen.

Qualifiziertes Personal im Sinne der sicherheitsbezogenen Hinweise in diesem Handbuch oder auf dem Produkt selbst sind Personen, die

- entweder als Projektierungspersonal mit den Sicherheits-Konzepten der Automatisierungstechnik vertraut sind;
- oder als Bedienungspersonal im Umgang mit Einrichtungen der Automatisierungstechnik unterwiesen sind und den auf die Bedienung bezogenen lnhalt dieses Handbuches kennen;
- oder als Inbetriebsetzungs- und Servicepersonal eine zur Reparatur derartiger Einrichtungen der Automatisierungstechnik befähigende Ausbildung besitzen bzw. die Berechtigung haben, Stromkreise und Geräte/ Systeme gemäß den Standards der Sicherheitstechnik in Betrieb zu nehmen, zu erden und zu kennzeichnen.

# **3 Gefahrenhinweise** i

Die folgenden Hinweise dienen einerseits Ihrer persönlichen Sicherheit und andererseits der Sicherheit vor Beschädigung des beschriebenen Produkts oder angeschlossener Geräte.

Sicherheitshinweise und Warnungen zur Abwendung von Gefahren für Leben und Gesundheit von Benutzern oder lnstandhaltungspersonal bzw. zur Vermeidung von Sachschäden werden in diesem Handbuch durch die hier definierten Signalbegriffe hervorgehoben. Die verwendeten Begriffe haben im Sinne des Handbuches und der Hinweise auf den Produkten selbst folgende Bedeutung : lung von Gefahren für Landwicken<br>
Staalbegriffe hervorgehober<br>
Hinweise auf den Proden<br>
Staat den Proden<br>
Staat den Proden<br>
Staat den Proden<br>
Staat den Proden<br>
Staat den Proden<br>
Staat den Staat den Proden<br>
Staat de Staat d

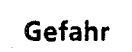

bedeutet, daß Tod, schwere Körperverletzung oder bedeutet, daß Tod, schwere Körperverletzung oder erheblicher Sachschaden eintreten werden, wenn die erheblicher Sachschaden eintreten können, wenn die entsprechenden Vorsichtsmaßnahmen nicht getrof- entsprechenden Vorsichtsmaßnahmen nicht getroffen werden. fen werden. Example detail and Tod, schwere Körperverletzung oder<br>
Eineblicher Sachschaden eintreten wer<u>den</u>, wenn die erheblicher Sachschaden eintreten Vorsichtsmaßnahmen nicht getrof-<br>
Eine werden.<br>
Eine werden Morsicht Hinweis<br>
De

bedeutet, daß eine leichte Körperverletzung oder ein ist eine wichtige Information über das Produkt, die Sachschaden eintreten kann, wenn die entsprechen- Handhabung des Produktes oder den jeweiligen Teil den Vorsichtsmaßnahmen nicht getroffen werden. des Handbuches, auf den besonders aufmerksam

#### Achtuna

Falls im Handbuch mit der Hervorhebung "Achtung" auf sicherheitsbezogene Sachverhalte aufmerksam gemacht wird, so entspricht das inhaltlich obiger Definition für "Hinweis" oder "Vorsicht".

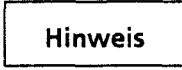

gemacht werden soll.

## **4 Bestimmungsgemaßer Gebrauch**

- **e** Das Gerät/System bzw. die Systemkomponente darf nur für die im Katalog und in der technischen Beschreibung vorgesehenen Einsatzfälle und nur in Verbindung mit von Siemens empfohlenen bzw. zugelassenen Fremdgeräten und -Komponenten verwendet werden.
- Das beschriebene Produkt wurde unter Beachtung der einschlägigen Sicherheitsnormen ent- '3 wickelt, gefertigt, geprüft und dokumentiert. Bei Beachtung der für Projektierung, Montage, bestimmungsgemäßen Betrieb und Instandhaltung beschriebenen Hantierungsvorschriften und sicherheitstechnischen Hinweise gehen deshalb vom Produkt im Normalfall keine Gefahren in Bezug auf Sachschäden oder für die Gesundheit von Personen aus.

## **Warnung**

- Nach Entfernen des Gehäuses bzw. Berührungsschutzes oder nach Öffnen des Systemschrankes werden bestimmte Teile dieser Geräte/Systeme zugänglich, die unter gefährlicher Spannung stehen können.
- **s** Nur entsprechend qualifiziertes Personal darf Eingriffe an diesem Gerät/ System vornehmen.
- **s** Dieses Personal muß gründlich mit allen Gefahrenquellen und instandhaltungsmaßnahmen gemäß den Angaben in diesem Handbuch vertraut sein.
- **s** Der einwandfreie und sichere Betrieb des Produktes setzt sachgemäßen Transport, sachgerechte Lagerung, Aufstellung und Montage sowie sorgfältige Bedienung und Instandhaltung voraus. -I

## **5 Hinweise zur Projektierung und Installation des Produkts**

Da das Produkt in seiner Anwendung zumeist Bestandteil größerer Systeme oder Anlagen ist, soll mit diesen Hinweisen eine Leitlinie für die gefahrlose Integration des Produkts in seine Umgebung gegeben werden.

Dabei ist folgender Sachverhalt besonders zu beachten:

# **Hinweis**

Selbst wenn bei der Projektierung einer Einrichtung der **Automatisierungstechnik,** z.B. durch mehrkanaligen Aufbau, ein Höchstmaß an konzeptioneller Sicherheit erreicht wurde, ist es dennoch uner-Iäßlich, die in diesem Handbuch enthaltenen Anweisungen genau zu befolgen, da durch falsche Hantierung evtl. Vorkehrungen zur Verhinderung gefährlicher Fehler unwirksam gemacht oder zusätzliche Gefahrenquellen geschaffen werden.

Nachfolgend - je nach Einsatzfall - zu beachtende Hinweise für Installation und Inbetriebnahme des Produktes:

### **Warnung**

- **r** Die im spezifischen Einsatzfall geltenden Sicherheits- und **Unfallverhütungsvorschriften** sind zu beachten.
- **e** Einbaugeräte für Gehäuse oder Schränke dürfen nur in eingebautem Zustand, Tischgeräte oder Portables nur bei geschlossenem Gehäuse betrieben und bedient werden.
- Bei Einrichtungen mit festem Anschluß (ortsfeste Geräte/Systeme) ohne allpoligen Netztrennschalter und/oder Sicherungen ist ein Netztrennschalter oder eine Sicherung in die Gebäude-Installation einzubauen; die Einrichtung ist an einen Schutzleiter anzuschließen.
- **Bei Geräten/Systemen mit fest angeschlossener nicht abnehmbarer Anschlußleitung und ohne all**poligen Netztrennschalter muß die geerdete Schutzkontakt-Steckdose für das Gerät gerätenahe angebracht und leicht zugänglich sein.
- **r** Bei Geräten, die mit Netzspannung betrieben werden, ist vor lnbetriebnahme zu kontrollieren, ob der eingestellte Nennspannungsbereich mit der örtlichen Netzspannung übereinstimmt.
- Bei 24 V-Versorgung ist auf eine sichere elektr. Trennung der Kleinspannung zu achten. Nur nach IEC 364-4-41 bzw. HD 384.04.41 (VDE 0100Teil410) hergestellte Netzgeräte verwenden.
- **r** Schwankungen bzw. Abweichungen der Netzspannung vom Nennwert dürfen die in den technischen Daten angegebenen Toleranzgrenzen nicht überschreiten, andernfalls sind Funktionsausfälle und Gefahrenzustände an den elektrischen Baugruppen/Einrichtungen nicht auszuschließen.
- **r** Es sind Vorkehrungen zu treffen, daß nach Spannungseinbrüchen und -ausfällen ein unterbrochenes Programm ordnungsgemäß wieder aufgenommen werden kann. Dabei dürfen auch kurzzeitig keine gefährlichen Betriebszustände auftreten. Ggf. ist "Not-Aus" zu erzwingen.
- **a** Not-Aus-Einrichtungen gemäß EN 60204lIEC 204 (VDE 0113) müssen in allen Betriebsarten der Automatisierungseinrichtung wirksam bleiben. Entriegeln der Not-Aus-Einrichtungen darf keinen unkontrollierten oder undefinierten Wiederanlauf bewirken.

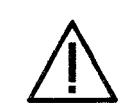

- bi **"OrSicht r** Anschluß- und Signalleitungen sind so zu installieren, daß induktive und kapazitive Einstreuungen keine Beeinträchtigung der **Automatisierungsfunktionen** verursachen.
- **r** Einrichtungen der Automatisierungstechnik und deren Bedienelemente sind so einzubauen, daß sie gegen unbeabsichtigte Betatigung ausreichend geschützt sind.
- Damit ein Leitungs- oder Aderbruch auf der Signalseite nicht zu undefinierten Zuständen in der Automatisierungseinrichtung führen kann, sind bei der E-/A-Kopplung hard- und softwareseitig entsprechende Sicherungsvorkehrungen zu treffen.

# **6 Aktive und passive Fehler einer Automatisierungseinrichtung**

- Je nach Aufgabenstellung einer elektronischen Automatisierungseinrichtung können sowohl **aktive** als auch **passive** Fehler **gefährliche** Fehler sein. In einer Antriebssteuerung z.B. ist im allgemeinen der aktive Fehler gefährlich, weil er zu einem unberechtigten Einschalten des Antriebs führt. Bei einer Meldefunktion dagegen verhindert ein passiver Fehler evtl. die Meldung eines gefährlichen Betriebzustandes.
- Diese Unterscheidung der möglichen Fehler und deren aufgabenabhängige Zuordnung in gefährliche und ungefährliche ist bedeutungsvoll für alle Sicherheitsbetrachtungen am gelieferten Produkt.

A, Überall dort, wo in der Automatisierungseinrichtung auftretende Fehler große Materialschäden oder sogar Personenschäden verursachen, d.h. gefährliche Fehler sein können, müssen zusätzliche externe Vorkehrungen getroffen oder Einrichtungen geschaffen werden, die auch im Fehlerfall einen sicheren Betriebszustand gewährleisten bzw. erzwingen (z.B. durch unabhängige Grenzwertschalter, mechanische Verriegelungen usw.).

# **7 Vorgehen im Wartungs- oder lnstandhaltungsfall**

Werden Meß- oder Prüfarbeiten am aktiven Gerät erforderlich, dann sind die Festlegungen und Durchführungsanweisungen der Unfallverhütungsvorschrift VBG **4.0** zu beachten, insbesondere **58** "Zulässige Abweichungen beim Arbeiten an aktiven Teilen". Es ist geeignetes Elektrowerkzeug zu verwenden.

### **Warnung**

- *8* Reparaturen an einer Automatisierungseinrichtung dürfen nur vom Siemens-Kundendienst oder von Siemens autorisierten Reparaturstellen vorgenommen werden. Zum Auswechseln von Teilen oder Komponenten nur Teile verwenden, die in der Ersatzteilliste oder im Kapitel "Ersatzteile" dieses Handbuches aufgeftihrt sind. Unbefugtes Öffnen und unsachgemaße Reparaturen können zu Tod oder schweren Körpewerietzungen sowie erheblichen Sachschäden führen.
- *8* Vor Öffnen des Gerätes immer den Netzstecker ziehen oder den Trennschalter öffnen.
- *8* Beim Auswechseln von Sicherungen nur Typen verwenden, die in den technischen Daten oder in der Wartungsanleitung dieser Unterlage spezifiziert sind.
- *8* Batterien nicht ins Feuer werfen und nicht am Zellenkbrper löten, es besteht Explosionsgefahr (max. Temperatur 100 **'C).** Lithium-Batterien oder quecksilberhaltige Batterien nicht öffnen und nicht wiederaufladen, bei Austausch nur gleiche Typen verwenden!
- *8* Batterien oder Akkumulatoren in jedem Falle nur als Sondermüll entsorgen.

*8* Bei Einsatz von Monitoren: Unsachgemäße Eingriffe, insbesondere Veränderungen der Hochspannung oder Einbau eines anderen Bildröhrentyps, können dazu führen, daß Röntgenstrahlung in verstärktem Maße auftritt. Ein so verändertes Gerät entspricht nicht mehr der Zulassung und darf nicht betrieben werden.

Die Angaben in diesem Handbuch werden regelmäßig auf Aktualität und Korrektheit überprüft und können jederzeit ohne gesonderte Mitteilung geändert **werden. Das Handbuch enthalt Informationen. die durch Copyright geschutzt sind. Photokopieren oder obersetzen in andere Sprachen ist ohne vorherige schriftliche Zustimmung durch Siemens nicht zulassig.** 

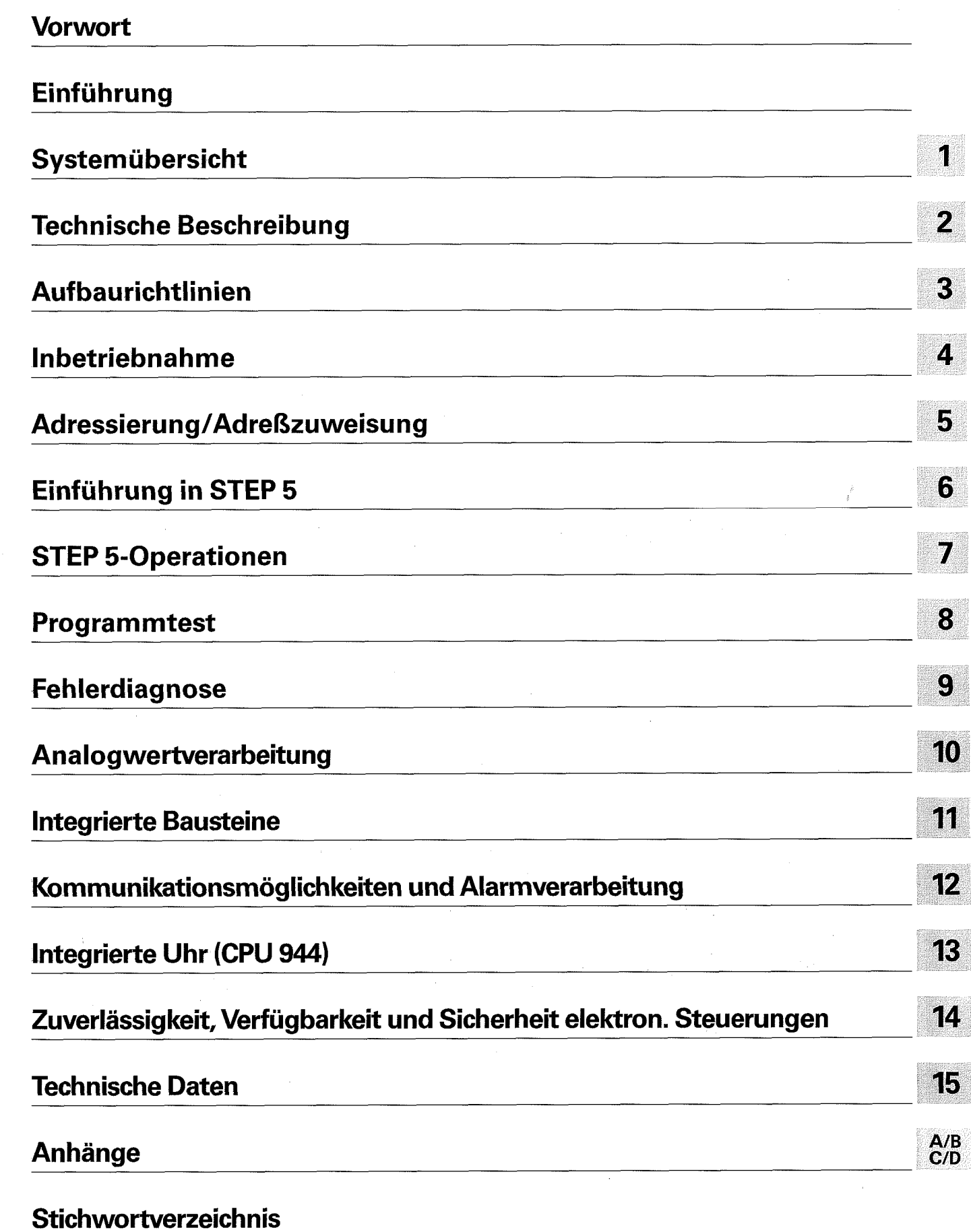

GWA 4NEB 811 6000-01b

 $\begin{picture}(220,20) \put(0,0){\line(1,0){10}} \put(15,0){\line(1,0){10}} \put(15,0){\line(1,0){10}} \put(15,0){\line(1,0){10}} \put(15,0){\line(1,0){10}} \put(15,0){\line(1,0){10}} \put(15,0){\line(1,0){10}} \put(15,0){\line(1,0){10}} \put(15,0){\line(1,0){10}} \put(15,0){\line(1,0){10}} \put(15,0){\line(1,0){10}} \put(15,0){\line($ 

 $\langle \bigcirc \rangle$  .

**55- 1 15U** Handbuch Inhaltsverzeichnis

R<br>B

 $\left(\begin{smallmatrix}1\\1\\1\end{smallmatrix}\right)$ 

 $\langle \rangle$ 

 $\ddot{\phantom{1}}$ 

 $\bar{z}$ 

# **Inhaltsverzeichnis**

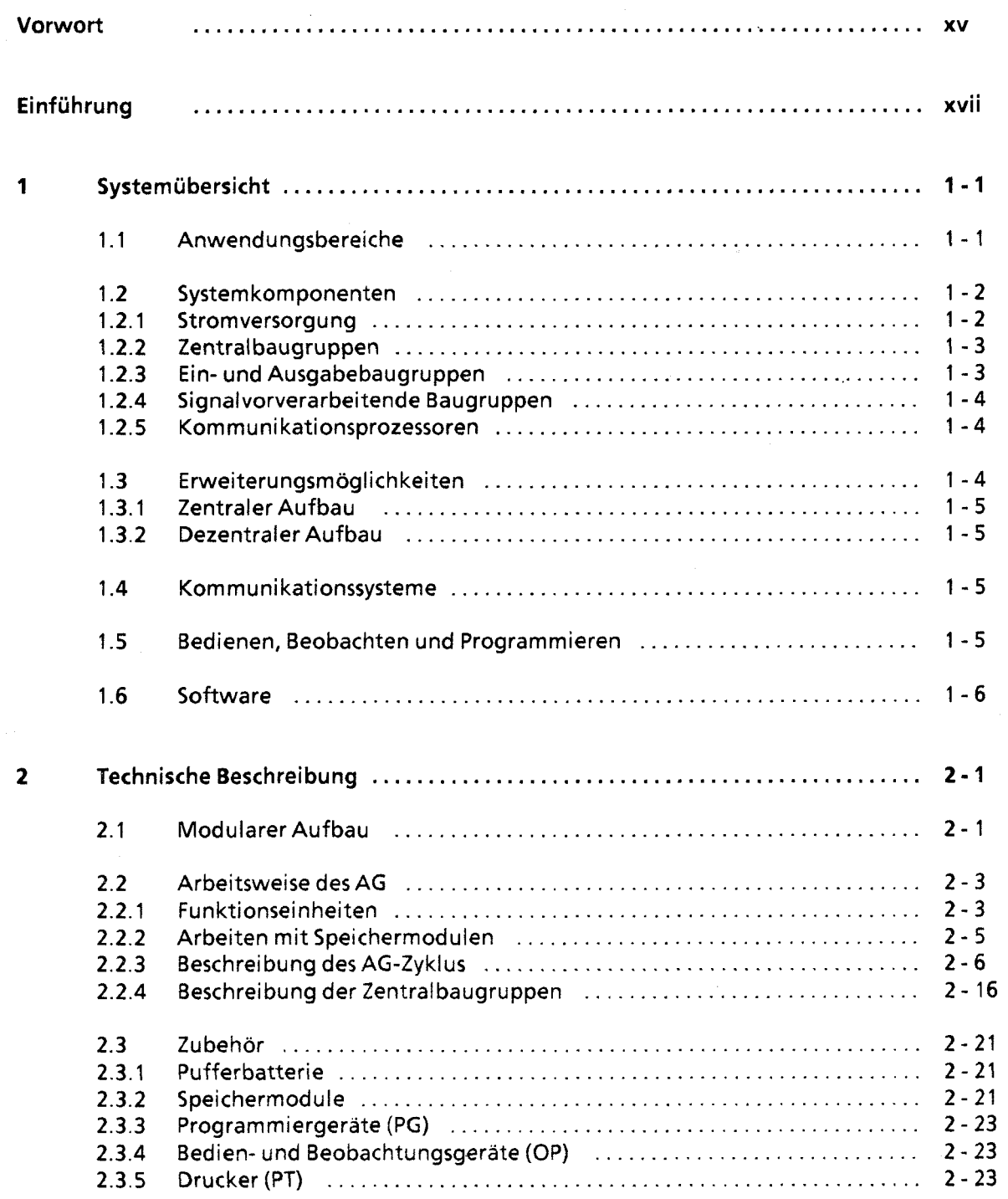

 $\overline{\mathsf{v}}$ 

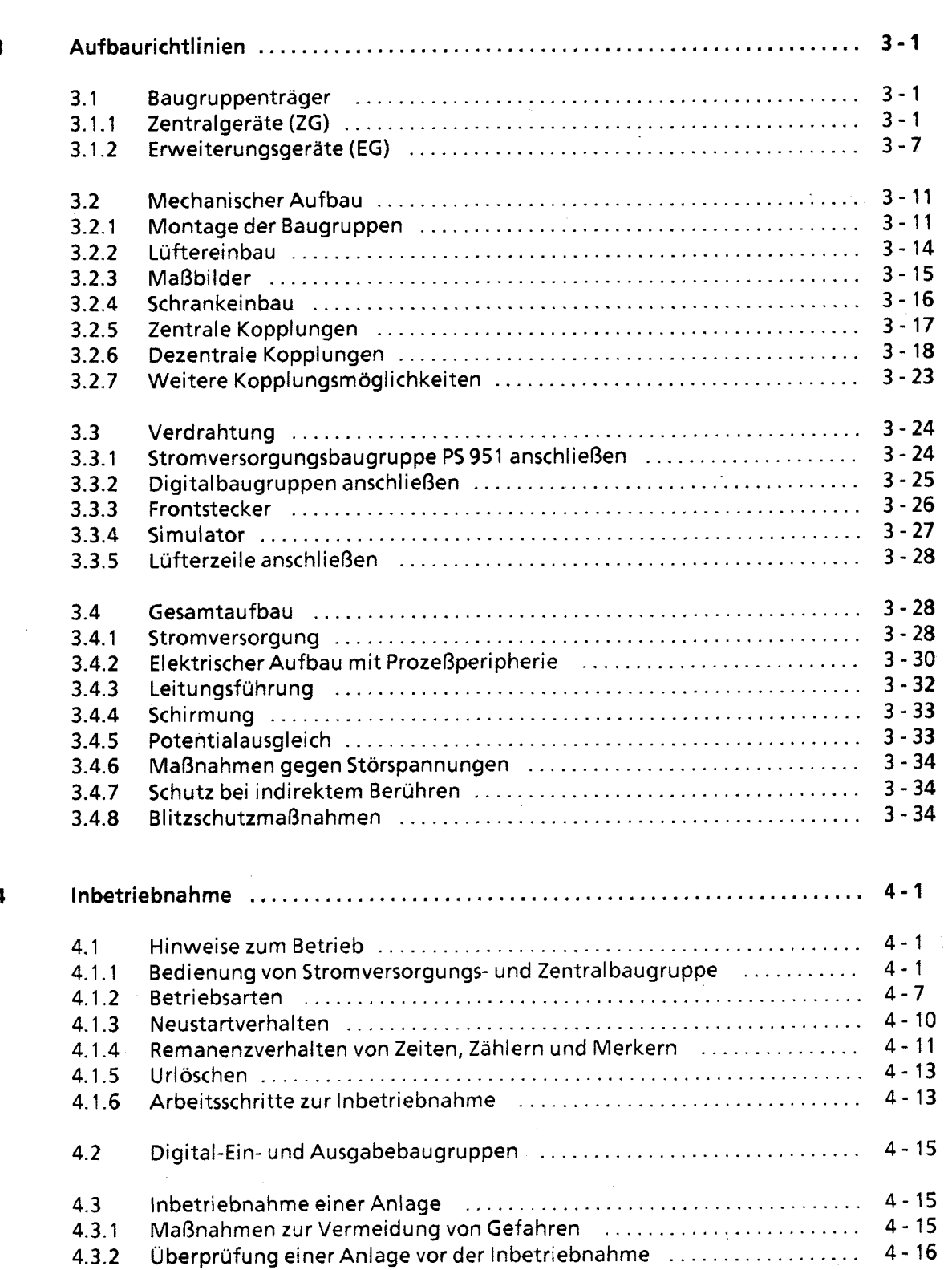

 $\pm$ 

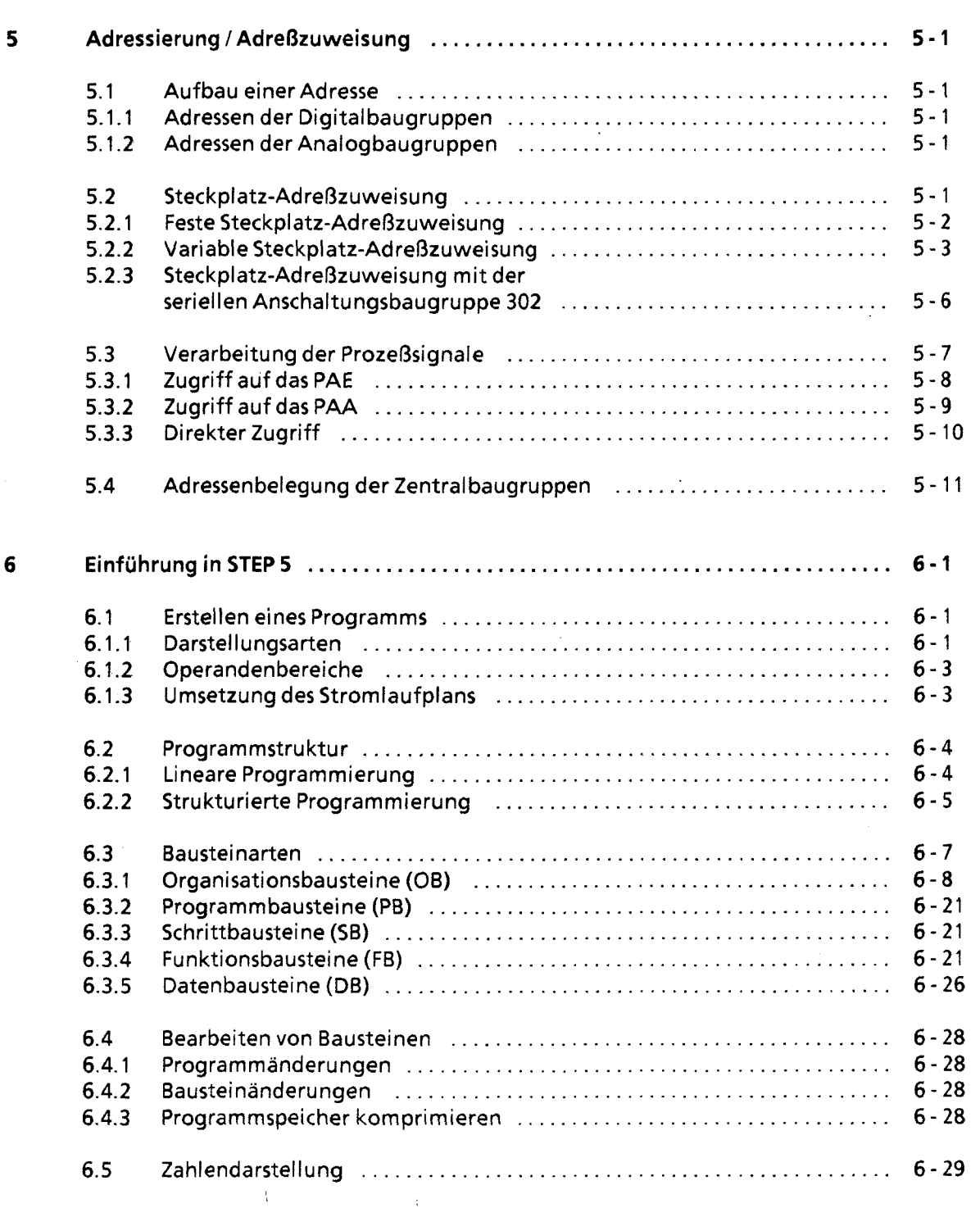

 $\bar{z}$ 

 $\sim$   $\alpha$  .

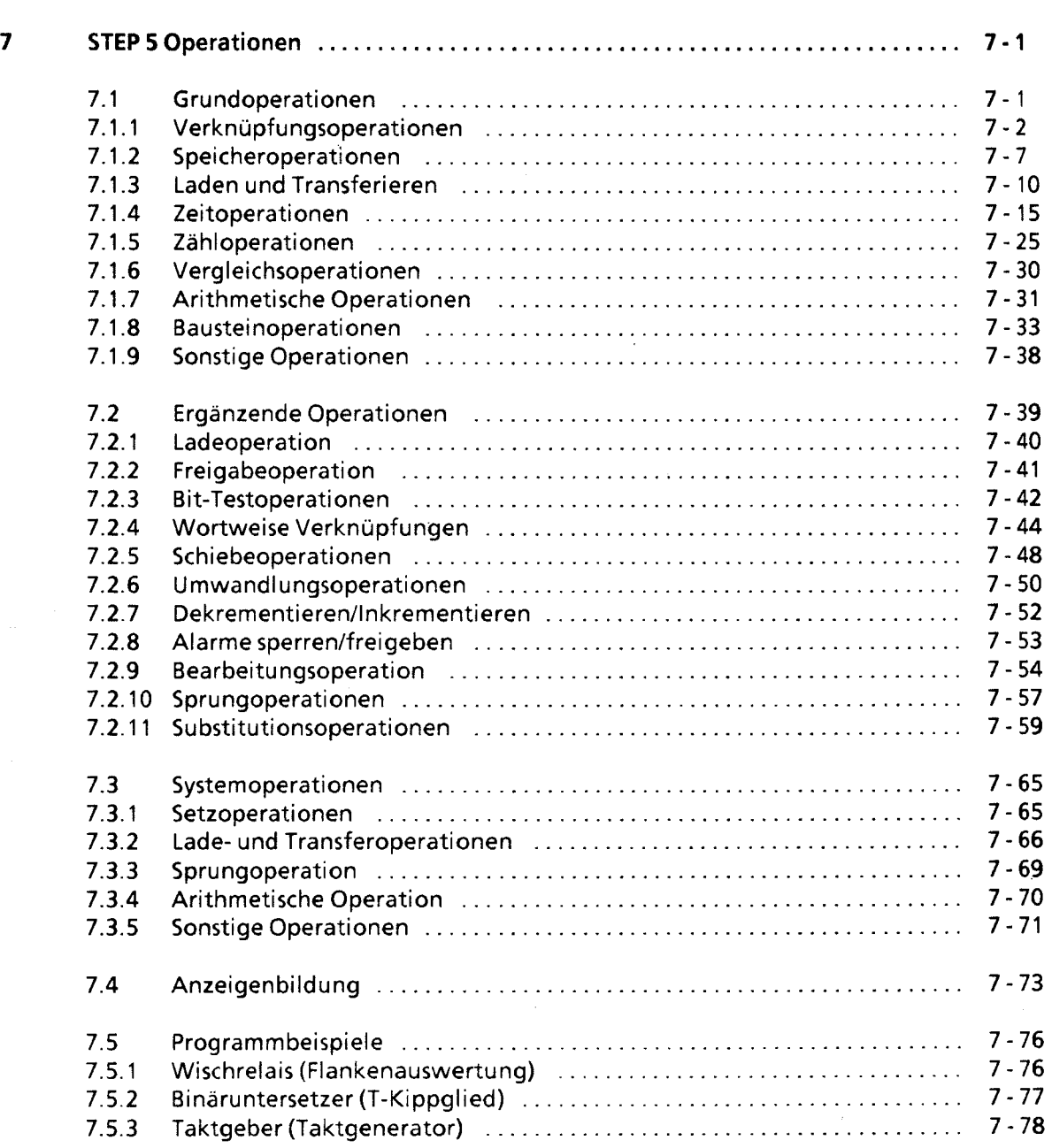

÷,

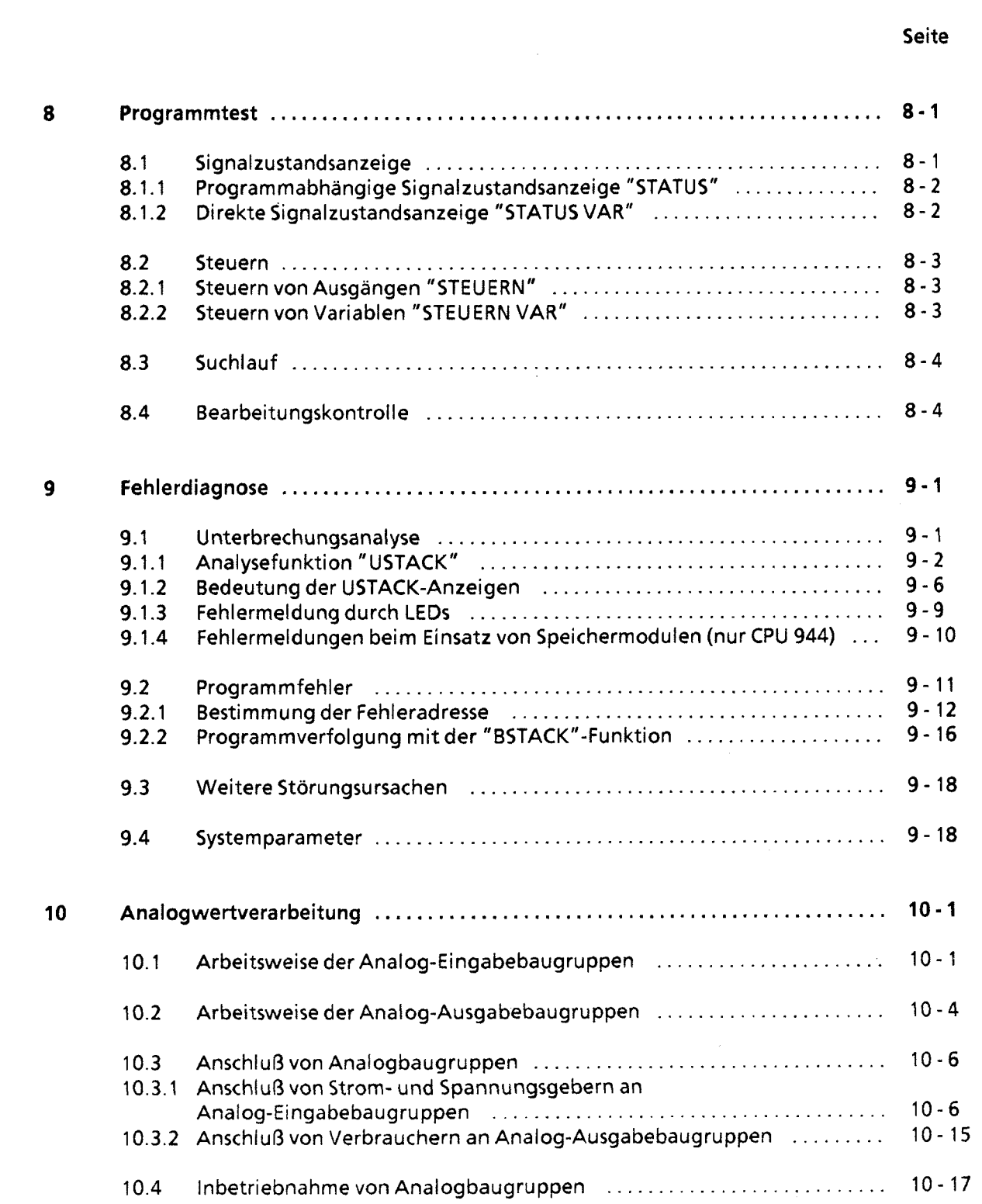

 $\begin{pmatrix} 1 \\ 1 \end{pmatrix}$ 

 $\bar{z}$ 

#### Seite

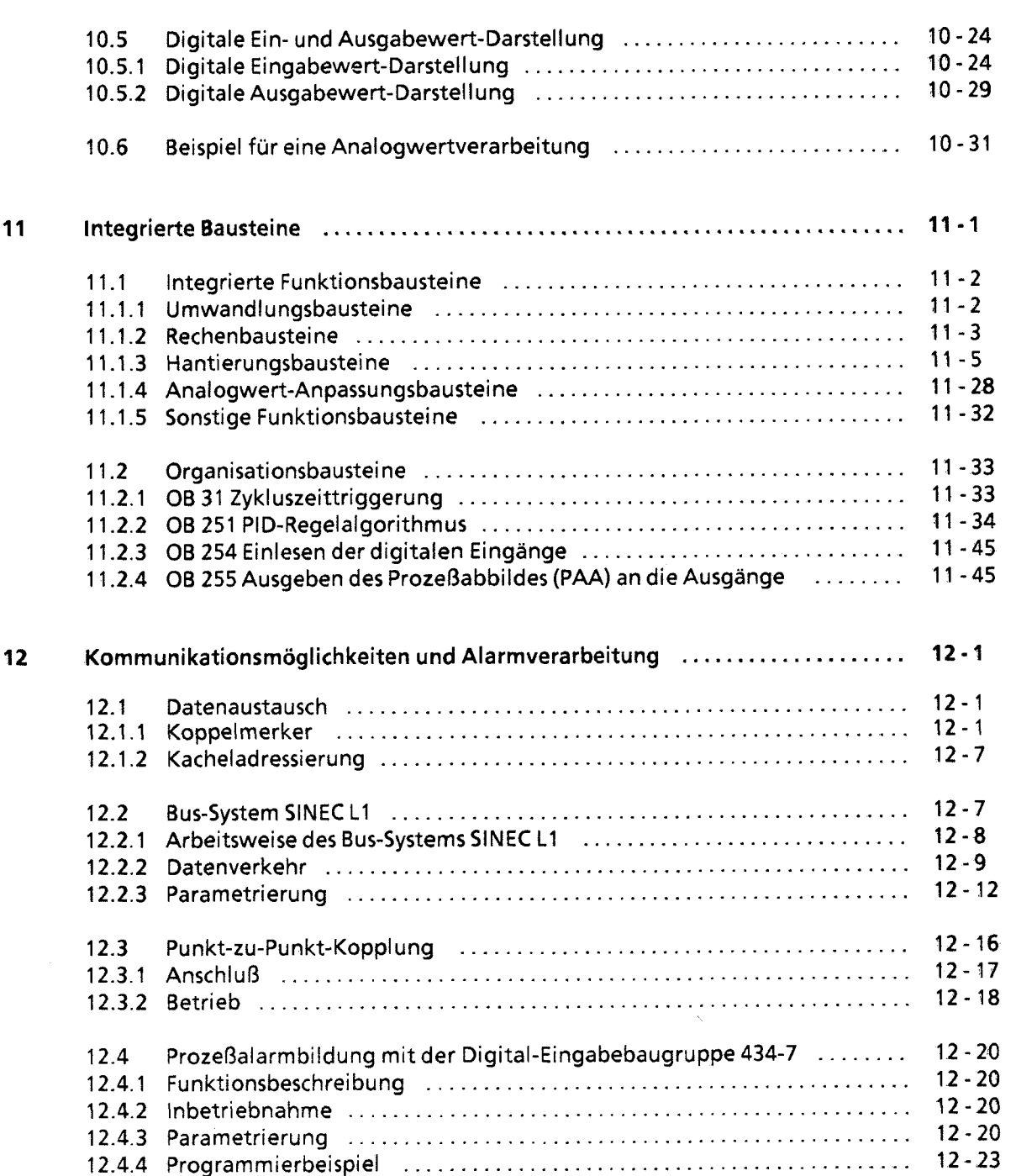

55- 1 15U Handbuch Inhaltsverzeichnis

#### Seite

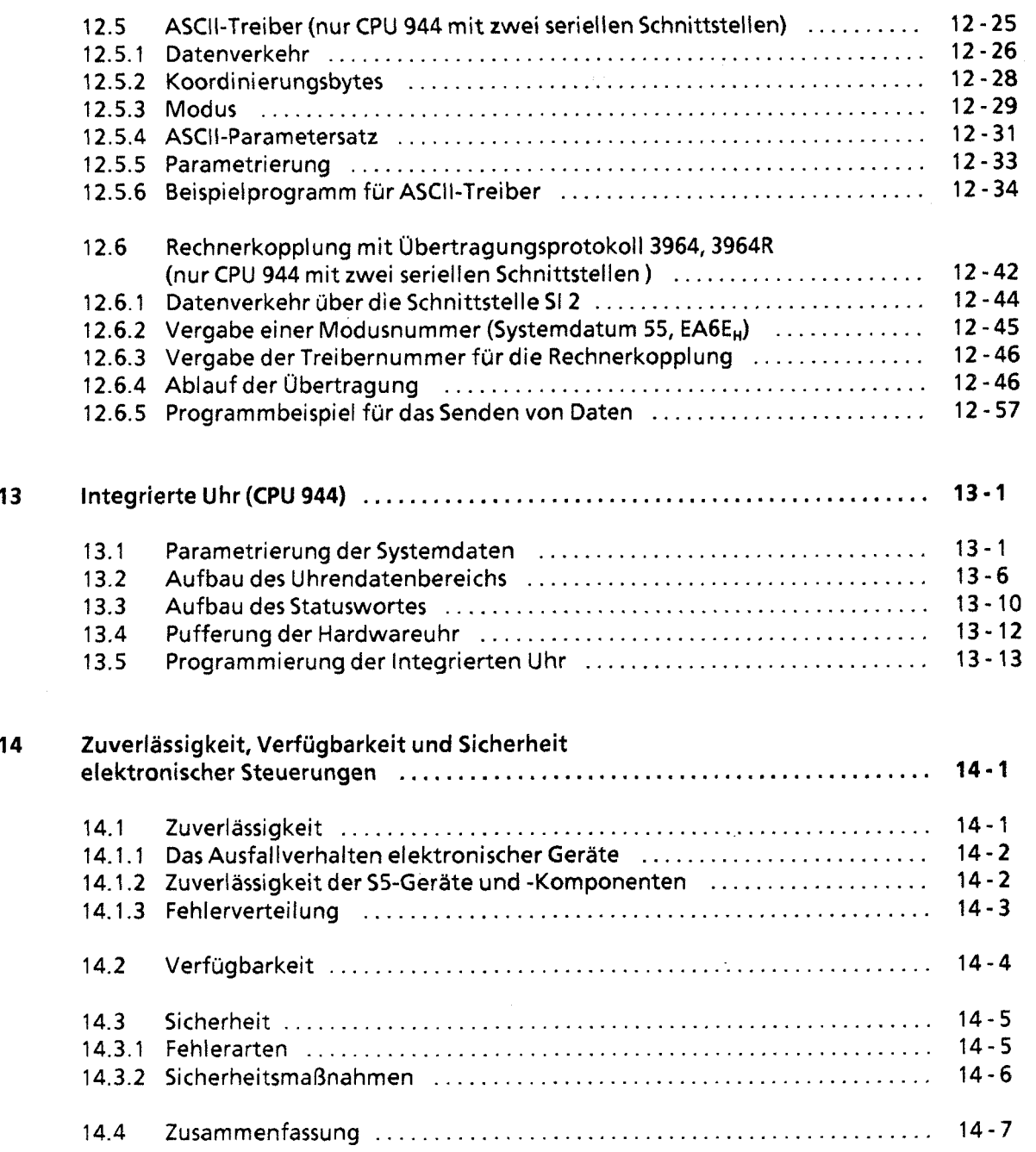

 $\bar{\beta}$ 

 $\sim$   $\omega$ 

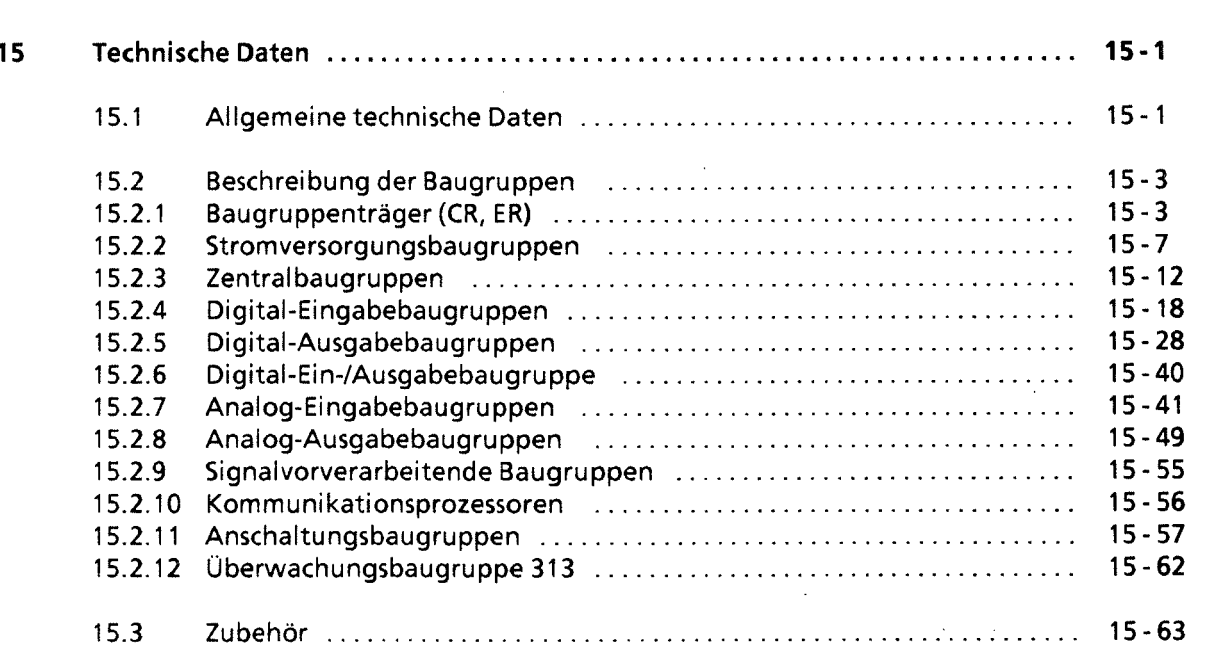

# **Anhänge**

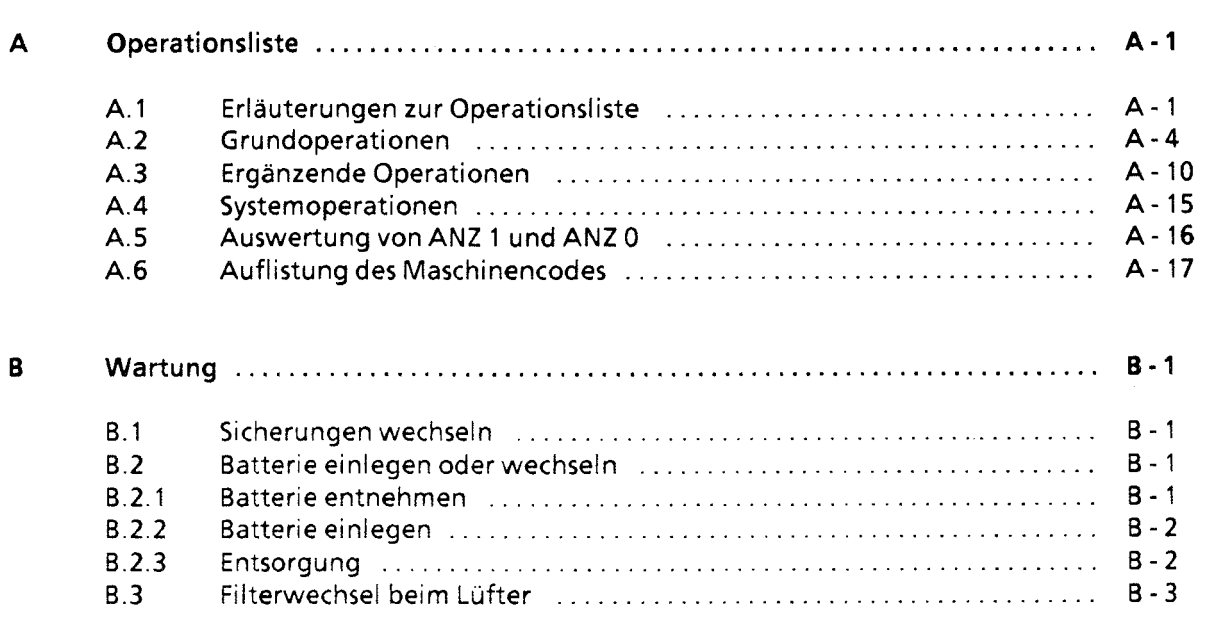

 $\langle \rangle$ 

Y

 $\bar{z}$ 

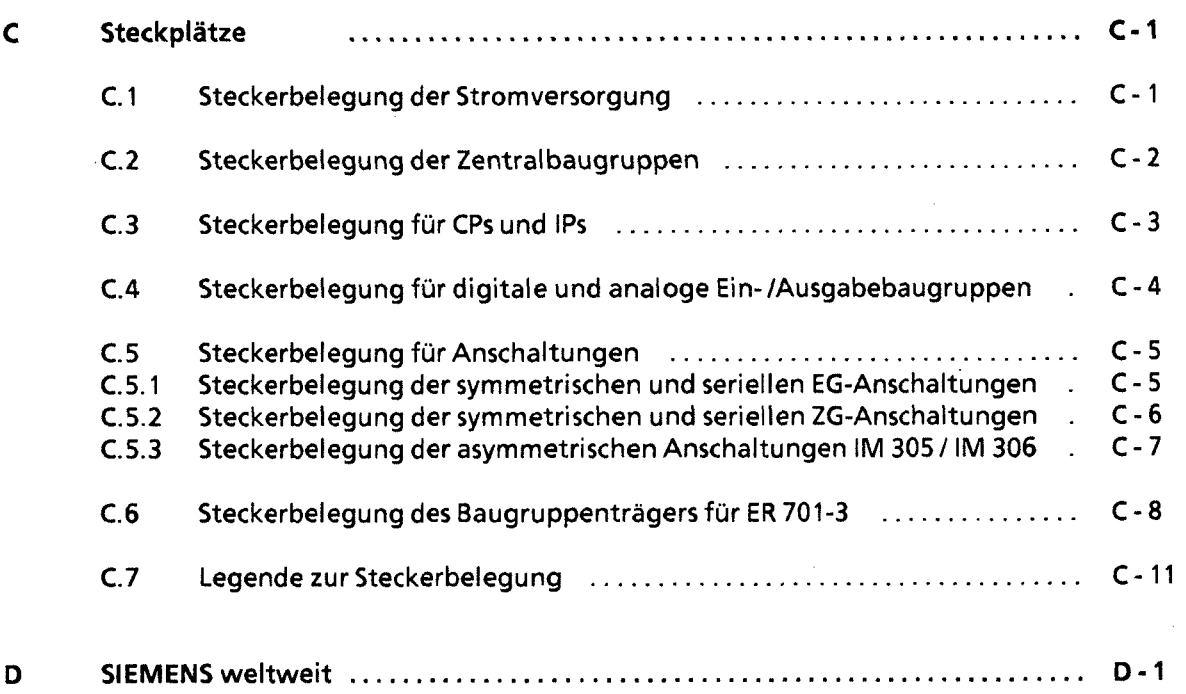

#### Stichwortverzeichnis

**GWA 4NEB** 81 1 **6000-01** b

# **Vorwort**

Das Automatisierungsgerät S5-115U ist eine speicherprogrammierbare Steuerung für den unteren und mittleren Leistungsbereich. Es erfüllt alle Anforderungen, die an ein modernes Automatisierungsgerät gestellt werden. Um die Steuerung optimal einsetzen zu können, benötigen Sie ausführliche Informationen.

Die Leistungsfähigkeit der 55-1 15U ist in der letzten Zeit ständig gesteigert worden. Deshalb wurde eine Überarbeitung des Handbuches notwendig. Gleichzeitig haben wir versucht, den erhöhten Anforderungen an technische Dokumentation gerecht zu werden. Das bedeutet im einzelnen:

- Vereinheitlichung des Wortschatzes und der Schreibweisen  $\bullet$
- Verbesserte Gliederung  $\bullet$
- Visualisierung einzelner Probleme  $\bullet$
- **0** Kundengerechte Gestaltung der Inhalte
- Zahlreiche Beispiele

#### Wesentliche Veränderungen gegenüber Ausgabe 2 dieses Gerätehandbuchs:

- Zusätzliches Kapitel "Integrierte Uhr" (Kap. 13)
- Zusätzliches Kapitel "Zuverlässigkeit, Verfügbarkeit und Sicherheit elektronischer Steue- $\bullet$ rungen" (Kap. **14)**
- Neufassung des Kapitels "Analogwertverarbeitung" (Kap. 10)  $\bullet$
- Beschreibung einer weiteren Kommunikationsmöglichkeit bei CPU 944 (Rechnerkopplung,  $\bullet$ Kap. 12.6)
- Beschreibung neuer integrierter Funktions- und Organisationsbausteine (Kap. 1 1)
- Zusätzliche Informationen über Systemeigenschaften (Kap. 2, Kap. 5)

Damit erhalten Sie alle Informationen, die Sie für ihre Arbeit mit der 55-1 15U benötigen.

Dennoch können in einem Handbuch nicht alle Probleme erläutert werden, die bei den vielfältigen Einsatzmöglichkeiten auftreten können. Auch in diesen Fällen werden Sie nicht allein gelassen. Im Anhang D finden Sie eine Liste von Ansprechpartnern, die Sie jederzeit um Rat fragen können.

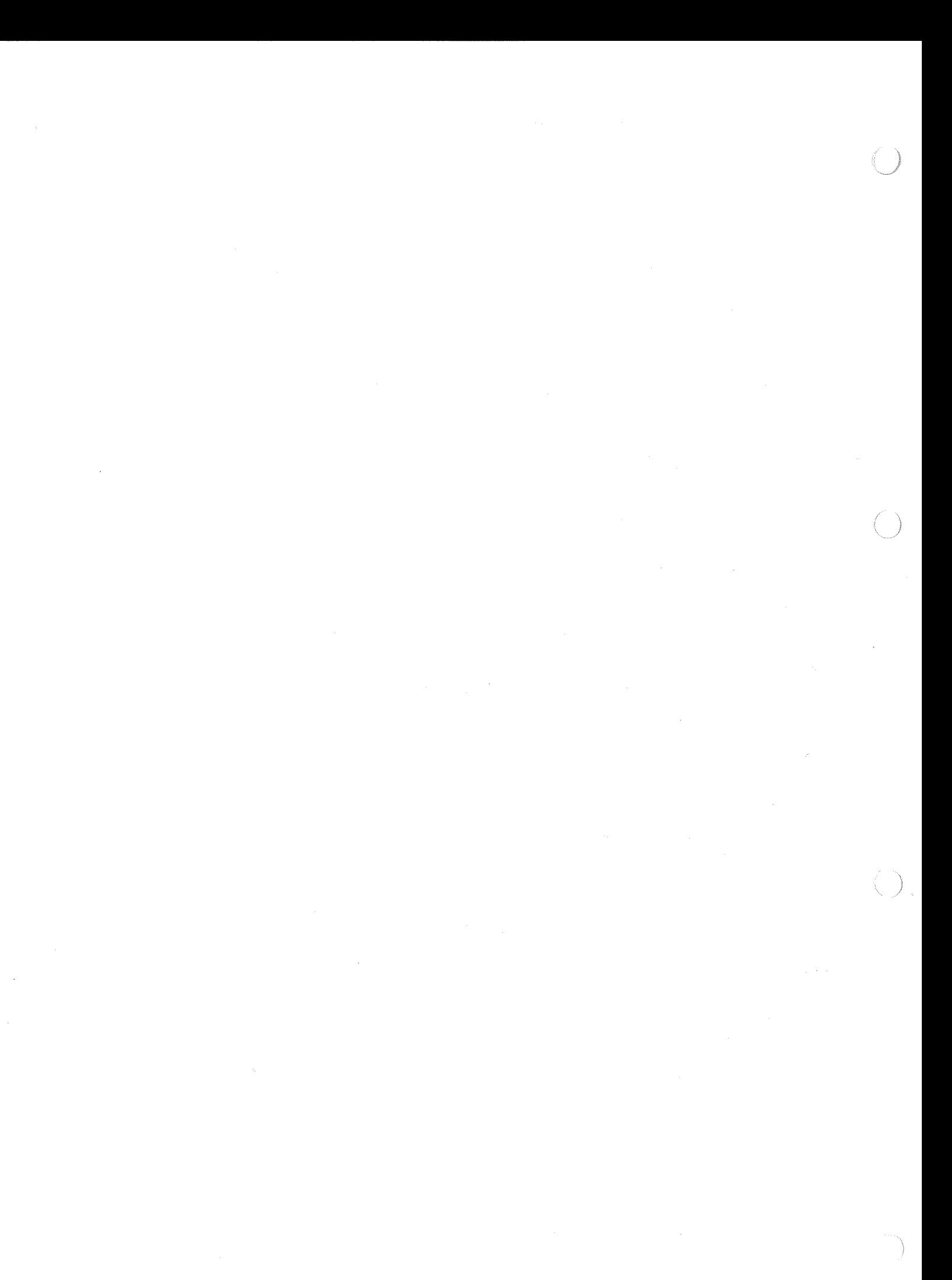

# **Einführung**

Auf den folgenden Seiten finden Sie Informationen, die Ihnen die Arbeit mit diesem Buch erleichtern sollen.

#### **Inhaltsbeschreibung**

Der Inhalt dieses Handbuches Iäßt sich thematisch in einzelne Blöcke gliedern

- Beschreibung (Systemübersicht, technische Beschreibung)
- Montage und Betrieb (Aufbaurichtlinien, Inbetriebnahme, Adressierung)
- **•** Programmieranleitung (Einführung in STEP 5, STEP 5-Operationen)<br>Testmöglichkeiten
- (Programmtest, Fehlerdiagnose)
- Besondere Fähigkeiten (Analogwertverarbeitung, Integrierte Bausteine, Kommunikationsmöglichkeiten)
- Übersicht technische Daten

In den Anhängen finden Sie zusätzliche lnformationen in tabellarischer Form.

Am Ende des Buches sind Korrekturblätter eingeheftet. Tragen Sie dort bitte lhre "Verbesserungs- und Korrekturvorschläge" ein und senden Sie das Blatt an uns zurück. Sie helfen uns durch lhre Stellungnahme, die nächste Auflage zu verbessern.

#### **Kursangebot**

Dem Anwender von SIMATIC 55 bietet SIEMENS umfangreiche Schulungsmöglichkeiten.

Nähere lnformationen erhalten Sie bei Ihrer Siemens-Geschäftsstelle.

#### <sup>P</sup>**Literaturverzeichnis**

Dieses Handbuch stellt eine umfassende Beschreibung des AG S5-115U dar. Themenkreise, die nicht 55-1 1 SU-spezifisch sind, wurden jedoch nur kurz behandelt. Ausführlichere lnformationen finden Sie in folgenden Werken:

Speicherprogrammierbare Steuerungen SPS Band 1: Verknüpfungs- und Ablaufsteuerungen; von der Steuerungsaufgabe zum Steuerungsprogramm.

Günter Wellenreuther, Dieter Zastrow Braunschweig 1987

Inhalt:

- Funktionsweise einer Speicherprogrammierbaren Steuerung
- Theorie der Steuerungstechnik unter Verwendung der Programmiersprache STEP 5 für die SIMATIC 55-Automatisierungsgeräte.

Best.-Nr.: ISBN 3-528-04464-0

Automatisieren mit **S5-115U**  Speicherprogrammierbare Steuerungen SIMATIC 55

Hans Berger Siemens AG, Berlin und München 1989

Inhalt:

- Programmiersprache STEP 5
- Programmbearbeitung
- Integrierte Bausteine
- Schnittstellen zur Peripherie

Best.-Nr.: ISBN 3-8009-1526-X

Informationen über das Gerätespektrum können Sie folgenden Katalogen entnehmen:

- ST 52.3 "Automatisierungsgerät 55-1 15U "  $\bullet$
- ST 57 **"Standard-Funktionsbausteine** und Treiberprogramme für Automatisierungsgeräte der U-Reihe".
- **ST 59** "Programmiergeräte"
- ET 1.1 "Einbausystem ES 902 C 19-Zoll-Bauwerke"
- **MP 11** Thermoelemente, Kompensationsdosen

Für weitere Komponenten und Baugruppen (2.B. CPs und SINEC LI) gibt es eigene Handbücher. An den entsprechenden Stellen weisen wir Sie auf diese Informationsquellen hin.

Das Automatisierungsgerät 55-1 15U wurde nach VDE 0160 und UL 508 ausgelegt. Entsprechende Normen nach IEC und VDE sind im Text aufgeführt.

#### **Vereinbarungen**

Um die Übersichtlichkeit des Handbuches zu verbessern, wurde die Gliederung in Menue-Form durchgeführt. Das bedeutet:

- Die einzelnen Kapitel sind mit gedrucktem Register gekennzeichnet.
- Am Anfang des Buches finden Sie ein Übersichtsblatt, in dem die Überschriften der einzelnen Kapitel aufgeführt sind, gefolgt von einem ausführlichen Inhaltsverzeichnis.
- Vor jedem Kapitel steht dann die Fein-Gliederung. Die einzelnen Kapitel sind bis zur dritten Stufe gegliedert. Zur weiteren Unterteilung werden Überschriften **fett** gedruckt.
- Bilder und Tabellen werden in jedem Kapitel getrennt durchnumeriert. Auf der Rückseite der Fein-Gliederung finden Sie je eine Liste der Bilder und Tabellen, die in diesem Kapitel enthalten sind.

s.

Bei der Gestaltung des Buches wurden besondere Ausdrucksweisen verwendet, mit denen wir Sie an dieser Stelle vertraut machen möchten.

- Für bestimmte Begriffe gibt es charakteristische Abkürzungen. Beispiel: Programmiergerät (PG)
- **0** Fußnoten werden mit kleinen hochgestellten Ziffern (z. B. **"I"),** oder hochgestellten Sternchen "\*" gekennzeichnet. Die zugehörigen Erläuterungen finden Sie im allgemeinen am unteren Blattrand.
- Querverweise werden folgendermaßen dargestellt:  $''(\rightarrow$  Kap. 7.3.2)" verweist auf den Abschnitt 7.3.2. Verweise auf einzelne Seiten werden nicht verwendet.
- Die Größenangaben in Zeichnungen und Maßbildern werden in "mm" ausgedrückt. Dahinter wird in Klammern der Wert in "inch" angegeben. Beispiel: 187 (7.29).
- Wertebereiche werden folgendermaßen dargestellt:  $17... 21 = 17$  bis 21
- Werte können durch Dual-, Dezimal- oder Hexadezimalzahlen ausgedrückt werden. Das je-<br>weilige Zahlensystem wird durch einen Index angegeben, zum Beispiel F000<sub>H</sub>.
- Besonders wichtige Informationen werden zwischen zwei graue Balken geschrieben. Im oberen Balken gibt ein Schlagwort die Bedeutung der Aussage an.

Hinweis: The Committee of the Committee of the Committee of the Committee of the Committee of the Committee of Zusätzliche Information: Hervorhebuna einer Besonderheit. 

**ACHTUNG.** Aussaaen. die Sie beachten müssen. um Schäden an der Hard- oder Software zu vermeiden.

**VORSICHT** *r'* Werden diese Aussaaen nicht beachtet. so können Personenschäden entstehen!

Gerätehandbücher können immer nur den momentanen Ausgabestand des Gerätes beschreiben. Werden im Laufe der Zeit Änderungen oder Ergänzungen notwendig, so erhält das Handbuch einen Nachtrag, der bei der nächsten Überarbeitung des Buches eingearbeitet wird. Der jeweilige Ausgabestand des Handbuches wird auf dem Deckblatt angezeigt; dieses Buch hat den Ausgabestand "3". Bei jeder Überarbeitung wird der Ausgabestand um " 1" erhöht.

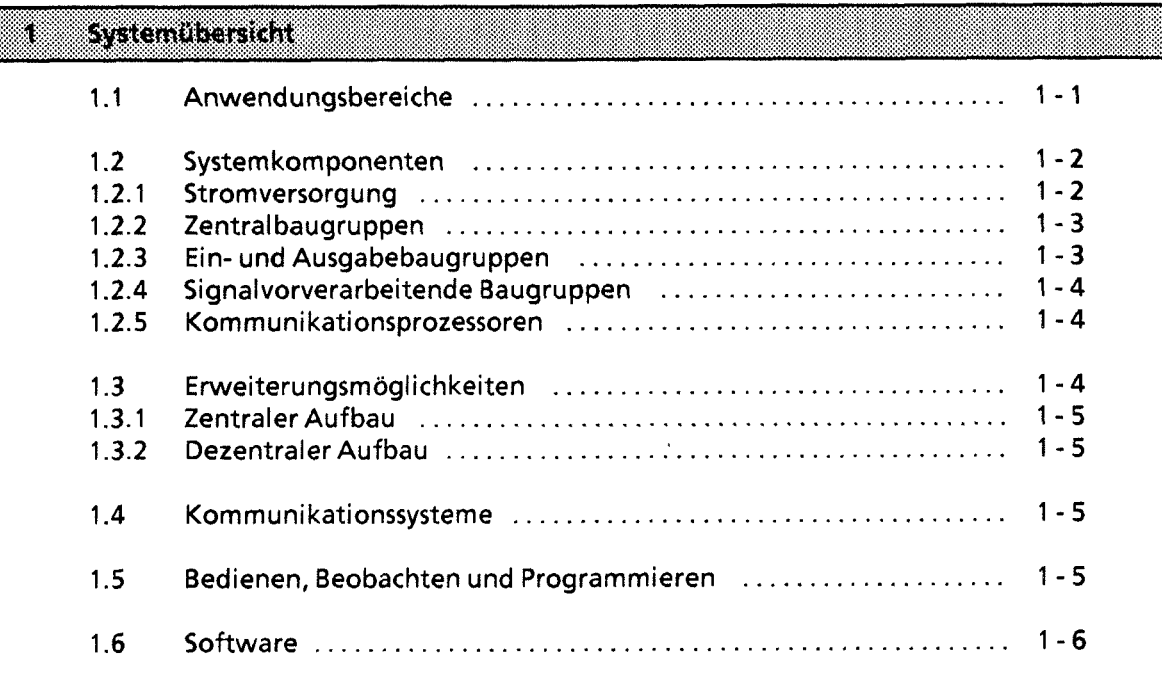

- $\overline{2}$ **Technische Beschreibung**
- $\overline{\mathbf{3}}$ **Aufbaurichtlinien**
- $\overline{\mathbf{4}}$ **Inbetriebnahme**
- 5 **Adressierung** 1 **Adreßzuweisung**
- $6\phantom{1}$ **Einführung in STEP 5**
- $\overline{7}$ **STEP 5 Operationen**
- $\bf{8}$ **Programmtest**
- $\overline{9}$ **Fehlerdiagnose**
- **Analogwertverarbeitung**
- $11<sub>1</sub>$ **Integrierte Bausteine**
- **Kommunikationsmöglichkeiten und Alarmverarbeitung**   $12$
- **integrierte Uhr (CPU 944)**   $13<sup>7</sup>$
- **Zuverlässigkeit, Verfügbarkeit und Sicherheit elektronischer Steuerungen**   $14$
- **Technische Daten**  $15<sub>1</sub>$

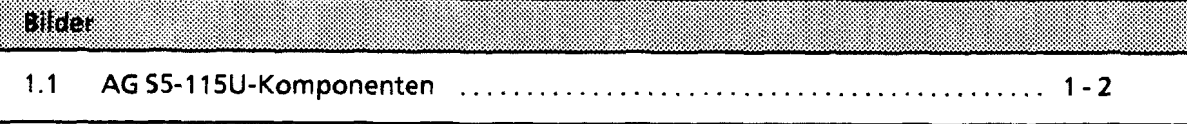

GWA 4NEB 811 6000-01b

 $\ddot{\phantom{1}}$ 

X.- J

t

#### **Systemü bersicht**  1

Die Steuerung SIMATIC® S5-115U ist weltweit in fast allen Branchen und für die unterschiedlichsten Anwendungen im Einsatz Sie ist modular aufgebaut, wobei unterschiedliche Automatisierungsfunktionen von verschiedenen Baugruppen realisiert werden. Sie können die 55-1 15U also ganz nach Ihren Bedürfnissen ausbauen. Das System bietet Ihnen verschiedene Kornmunikationsmoglichkeiten und eine abgestufte Palette von Bedien-, Beobachtungs- und Programmiergeraten. Die Programmiersprache STEP 5 und ein umfangreicher Software-Katalog ermoglichen eine einfache Programmierung.

#### **<sup>1</sup>**.I **Anwendungsbereiche**

Das AG 55-1 15U wird in den verschiedensten Industriezweigen eingesetzt. Auch wenn jede Automatisierungsaufgabe anders ist, 55-1 15U paßt sich den unterschiedlichsten Aufgaben optimal an - Das AG S5-115U wird in den verschiedensten Industriezweigen ei<br>matisierungsaufgabe anders ist, S5-115U paßt sich den unterschie<br>egal ob es um einfaches Steuern oder um komplexes Regeln geht.

Gegenwärtige Anwendungsgebiete sind U. a.:

- Automobilindustrie Bohr- und Prüfautomaten, Montageautomaten, Lackierstraßen, Stoßdämpferprüfstände
- Kunststoffindustrie Blasforrnmaschinen, Spritzgießrnaschinen, Thermoformmaschinen, Kunstfaserherstellung
- **Schwerindustrie** Formanlagen, Industrieöfen, Walzwerke, Verbrennungsanlagen, Schacht-Temperaturregelungen
- Chemische Industrie Dosieranlagen, Mischanlagen
- Nahrungsmittelindustrie  $\bullet$ Brauereianlagen, Zentrifugen
- Maschinenbau  $\bullet$ Machinensteuerungen, Verpackungsmaschinen, Werkzeugmaschinen, Bohrwerke, Holzbearbeitungsmaschinen, Störrneldezentralen, Schweißtechnik, Sondermaschinen
- Gebäudetechnik Aufzugstechnik, Klima, Lüftung, Beleuchtung
- Transportsysteme Hochregallager, Transport- und Sortiereinrichtungen, Förderanlagen, Krananlagen
- Energie, Gas, Wasser, Luft Pumpensteuerungen, Wasseraufbereitung, Filteranlagen, Druckerhöhungsstationen, Luftaufbereitung, Gasrückgewinnungsanlagen, Ersatzstromversorgung

### **1 .Z Systernkomponenten**

Das System 55-1 15U ist modular aufgebaut. Die einzelnen Komponenten sind:

- **•** Stromversorgungsbaugruppen
- **Zentral baugruppen**  $\bullet$
- Ein- und Ausgabebaugruppen  $\bullet$
- **•** Signalvorverarbeitende Baugruppen
- $\bullet$ Kommunikationsprozessoren

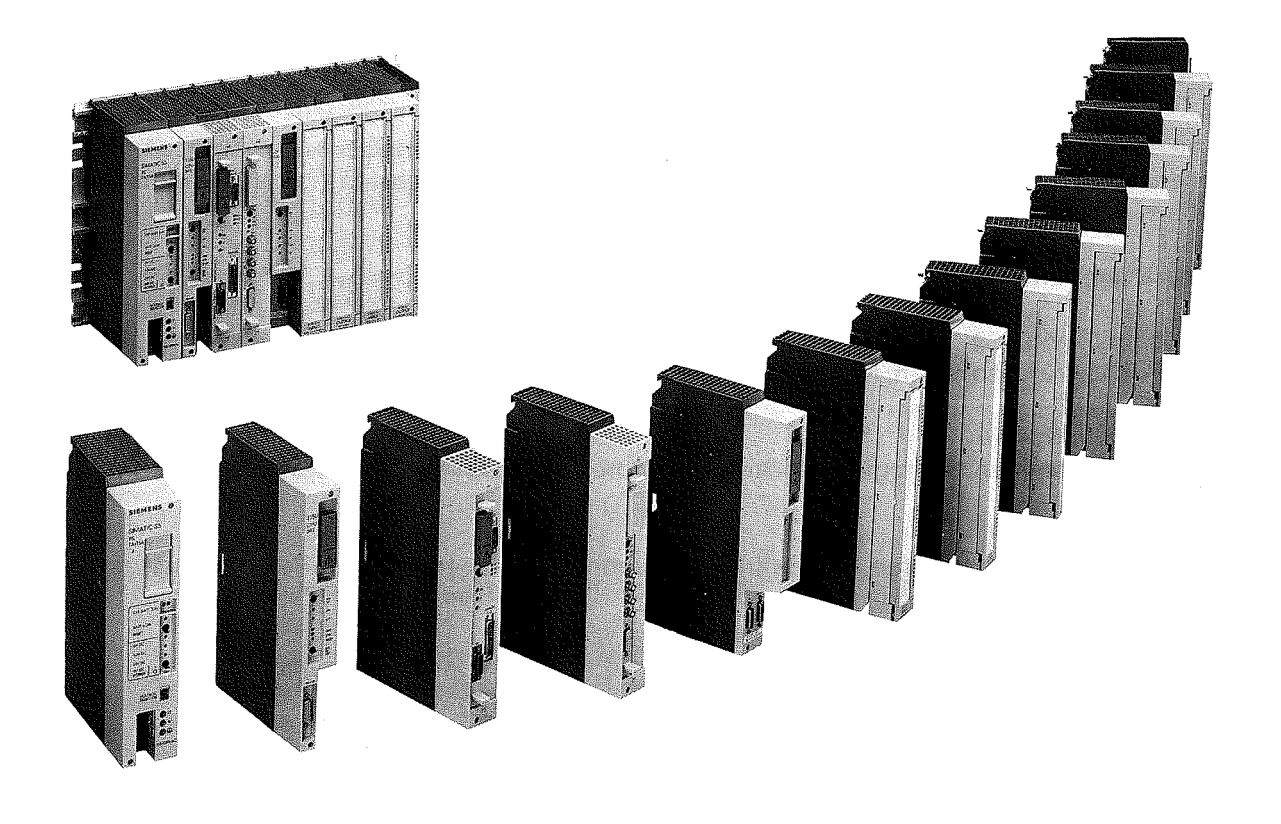

**Bild 1.1 AG 55- 115U-Komponenten** 

### **1.2.1 Stromversorgung**

Stromversorgungsbaugruppen (PS) setzen die externe Versorgungsspannung in die internen Betriebsspannungen um. Mögliche Versorgungsspannungen für 55-1 15U sind: DC 24 V, AC 115 V oder AC 230 V.

Die Versorgungsleitungen lassen sich von unten über Schraubklemmen zuführen. Je nach der gewünschten Anzahl oder Leistungsaufnahme der verwendeten Baugruppen, können Sie zwischen drei maximalen Ausgangsströmen wählen: 3A, 7A, 15A. Bei Ausgangsströmen bis 7A ist kein Lüfter erforderlich.

í

Eine Lithium-Batterie sorgt dafür, daß bei Netzausfall der Programmspeicher (RAM), die internen remanenten Merker, Zeitglieder und Zahler gepuffert sind. Ein Batterieausfall wird durch eine LED signalisiert. Zum Batteriewechsel bei abgeschalteter Netzspannung läßt sich die Puffer-Spannung von außen uber Buchsen zuführen.

#### **1.2.2 Zentralbaugruppen**

Die Zentralbaugruppe (CPU) ist das "Gehirn" des Automatisierungsgerätes. Sie führt das Steuerungsprogramm aus.

Je nachdem wie leistungsfähig Ihre SIMATIC 55-1 1SU sein muß, können Sie zwischen vier CPUs wählen:

CPU 941, CPU 942, CPU 943 und der leistungsfähigsten, der CPU 944.

Je leistungsfähiger die gewählte CPU, desto kürzer sind die Bearbeitungszeiten lhrer Programme und desto größer ist der Anwenderspeicher. Mit den CPUs 942,943 und 944 können Sie außerdem *1* - in Verbindung mit Analogbaugruppen und Reglersoftware - regeln, da im Betriebssystem dieser CPUs ein PID-Regel-Algorithmus integriert ist. Für einen Regelkreis sind Abtastzeiten ab 100 ms möglich. Sie können max. acht Regelkreise realisieren.

Falls Sie im Besitz der CPU 944 mit zwei seriellen Schnittstellen sind, bietet Ihnen die integrierte Uhr weitere Möglichkeiten, den Prozeßablauf zu kontrollieren.

#### **1.2.3 Ein- und Ausgabebaugruppen**

Ein- und Ausgabebaugruppen sind die Schnittstellen zu Gebern und Stellgliedern einer Maschine oder Anlage.

Die Baugruppen des AG 55-1 ISU ermöglichen dem Anwender eine bequeme Handhabung durch:

- schnelle Montage
- mechanische Codierung
- große Beschriftungsfelder

#### Digitalbaugruppen

*e* 

Hier stehen Baugruppen zur Verfügung, die den Spannungs- und Strompegeln lhrer Maschine 1 entsprechen. Nicht Sie müssen also die vorhandenen Pegel an das Automatisierungsgerät anpassen, sondern die 55-1 15U paßt sich lhrer Maschine an.

- Die Digitalbaugruppen zeichnen sich durch eine besonders komfortable Anschlußtechnik aus:
- Anschluß der Signalleitungen über Frontstecker
- zwei Anschlußmöglichkeiten zur Auswahl: Schraubklemmen und Crimp-snap-in-Anschluß

#### Analogbaugruppen

Je leistungsfähiger die speicherprogrammierbaren Steuerungen werden, desto bedeutender wird die Analogwertverarbeitung. im gleichen Maße steigt die Bedeutung der Analog-Eingabe- und Ausgabebaugruppen.

Eingesetzt werden die Analogbaugruppen vorwiegend bei Regelungsaufgaben, z. B. der Niveau-, Temperatur- oder Drehzahlregelung.

Bei der 55-1 15U stehen Ihnen mit potentialgebundenen und -getrennten zwei Grundtypen von Analog-Eingabebaugruppen zur Verfügung. Sie passen den gewünschten Signalpegel über Meßbereichsmodule an. Für jeweils vier Kanäle wird ein Modul benötigt.

Das bedeutet:

- Je nach der Anzahl der Kanäle einer Baugruppe können bis zu vier unterschiedliche Meßbereiche auf einer Baugruppe realisiert werden.
- @ Die Meßbereiche lassen sich durch einfaches Austauschen der Module ändern.

Die unterschiedlichen Spannungs- oder Strornbereiche analoger Stellglieder werden von 3 Analog-Ausgabebaugruppen abgedeckt.

### **1.2.4 Signalvorverarbeitende Baugruppen**

Zählen schneller lmpulsfolgen, Erfassen und Verarbeiten von Weginkrementen, Geschwindigkeits- und Zeitmessungen, Regeln, Positionieren und vieles mehr sind zeitkritische Aufgaben, die vom Zentralprozessor einer speicherprogrammierbaren Steuerung neben der eigentlichen Steuerungsaufgabe meist nicht schnell genug durchgeführt werden können. Deshalb können Sie bei der 55-1 15U signalvorverarbeitende Baugruppen - auch intelligente Peripheriebaugruppen (IP) genannt - einsetzen. Damit lassen sich Meß-, Regelungs- und Steuerungsaufgaben parallel zum Programm und damit schnell bearbeiten.

Die Baugruppen besitzen meist einen eigenen Prozessor und können die Aufgaben dadurch selbständig übernehmen.

Eine hohe Verarbeitungsgeschwindigkeit, einfache Handhabung und Inbetriebnahme durch Standard-Software ist all diesen Baugruppen gemeinsam.

#### 1.2.5 Kommunikationsprozessoren

Um die Kommunikation zwischen Mensch und Maschine oder Maschine und Maschine zu erleichtern, bietet das AG 55-1 15U eine Reihe spezieller Komrnunikationsprozessoren (CP).

Sie teilen sich in zwei Hauptgruppen:

- CPs für Bussysteme
- @ CPs zum Koppeln, Melden und Protokollieren

#### **1.3 Erweiterungsmöglichkeiten**

Reicht die Anschlußkapazität des Zentralgerätes (ZG) für Ihre Maschine oder Anlage nicht mehr aus, können Sie sie durch Erweiterungsgeräte (EG) erhöhen.

Anschaltungsbaugruppen verbinden Zentral- und Erweiterungsgeräte. Je nach gewünschter Geräte-Konfiguration können Sie eine geeignete Anschaltungsbaugruppe auswählen.

1

#### **1.3.1 Zentraler Aufbau**

Die Anschaltungen für den zentralen Aufbau führen den Erweiterungsgeräten Busleitungen und die Versorgungsspannung zu. Die EGs benötigen bei der zentralen Erweiterung also keine eigenen Stromversorgungen.

Auf diese Weise können Sie bis zu drei Erweiterungsgeräte an ein Zentralgerät koppeln. Die Leitungen zwischen den einzelnen Geräten dürfen insgesamt höchstens 2,5 m lang sein.

### **1.3.2 Dezentraler Aufbau**

Durch einen dezentralen Aufbau können Sie Erweiterungsgeräte direkt zu den Gebern und Stellgliedern Ihrer Maschine verlagern.

Damit können Sie die Verkabelungskosten für Geber und Stellglieder erheblich senken.

#### **1.4 Kommunikationssysteme**

Die Flexibilität der Steuerung ist von entscheidender Bedeutung für die Produktivität einer Fertigungsanlage. Um eine möglichst hohe Flexibilität zu erreichen, lassen sich komplexe Steuerungsaufgaben auf mehrere dezentrale Geräte aufgliedern und verlagern.

**Dadurch** 

1999.00

- erhalten Sie überschaubare kleine Einheiten. Sie können also einfacher projektieren, in Betrieb nehmen, diagnostizieren, ändern, bedienen und den Gesamtprozeß beobachten.
- können Sie umfassender über Ihre Anlage verfügen. Denn bei Ausfall einer Einheit kann das übrige System weiterarbeiten.

Bei einer Dezentralisierung muß der lnformationsfluß zwischen den einzelnen Geräten gewährleistet sein, um

- Daten zwischen einzelnen Automatisierungsgeräten austauschen,
- Fertigungsanlagen zentral beobachten, bedienen und steuern,
- Managementinformationen (z. B. Produktions- und Lagerdaten) sammeln zu können.

Deshalb bieten wir Ihnen für das Automatisierungssystem 55-1 15U folgende Kommunikationsmöglichkeiten:

- 1 Punkt-zu-Punkt-Kopplung mit den Kommunikationsprozessoren CP 524 und CP 525,
- Buskommunikation über die in Leistung und Preis abgestuften lokalen Netze SINEC L1 und
- SINECH1
- Punkt-zu-Punkt-Kopplung mit den Zentralbaugruppen 943 und 944
- ASCII-Schnittstelle (bei CPU 944) zum Anschluß von Drucker, Tastatur U. a.
- Rechnerkopplung mit 396413964R-Protokoll (bei CPU 944)

#### **1.5 Bedienen, Beobachten und Programmieren**

Heute ist es für den Anwender vielfach selbstverständlich, Prozesse gezielt verfolgen und bei Bedarf eingreifen zu können. Früher mußten selbst bei einfachen Anforderungen Meldelampen, Schalter, Potentiometer und Drucktasten fest verdrahtet - bei komplexeren Prozessen teuere Datensichtstationen eingesetzt werden. Unflexible oder teuere Lösungen gehören heute der Vergangenheit an.

Schließlich bietet lhnen 55-1 15U eine in Preis und Leistung abgestufte Palette von Bedien- und Beobachtungsgeräten: vom kleinen Hand-Bediengerät bis hin zur komfortablen Farb-Datensichtstation.

Mit der 55-1 15U können Sie auf unterschiedlichste Automatisierungsanforderungen optimal reagieren -auch hinsichtlich der Programmierung.

Dafür steht lhnen eine sinnvoll abgestufte und kompatible Palette von Programmiergeräten zur Verfügung:

- das preiswerte Handprogrammiergerät PG 605U
- das leistungsstarke Handprogrammiergerät PG 615,
- PG 635 im Aktentaschenformat mit ausklappbarem LCD-Anzeigenfeld,
- PG 675 und 685 mit Bildschirmkomfort,
- @ PG 695 mit der Hardware des Siemens PC 16-1 1/16-20 als stationärer Programmier- und Dokumentationsarbeitsplatz.
- PG 750 mit Farbmonitor

Alle Programmiergeräte zeichnen sich durch große Leistungsfähigkeit, einfache Handhabung, durch anwenderfreundliche Bedienerführung und die einheitliche, leicht zu erlernende Programmiersprache STEP 5 aus.

#### **1.6 Software**

Bislang war es so, daß die Preise für die Hardware-Komponenten ständig fielen, die Software-Kosten dagegen anstiegen, weil

- die zu automatisierenden Prozesse ständig komplexer wurden,
- die Anforderungen an die Sicherheit verschärft wurden,
- die Personalkosten stiegen,
- die Ansprüche hinsichtlich der Ergonomie höher geworden sind.

Mit dieser Entwicklung hat Siemens Schluß gemacht. SIMATIC hält die Software-Kosten niedrig durch

- die anwenderfreundliche Programmiersprache STEP 5 mit ihren Darstellungsarten und den komfortablen Strukturierungsmöglichkeiten,
- einen umfangreichen Software-Katalog
- einfach zu handhabende Programmiergeräte.

 $\begin{pmatrix} -1 \ 1 \end{pmatrix}$ 

#### **1** Svsternübersicht

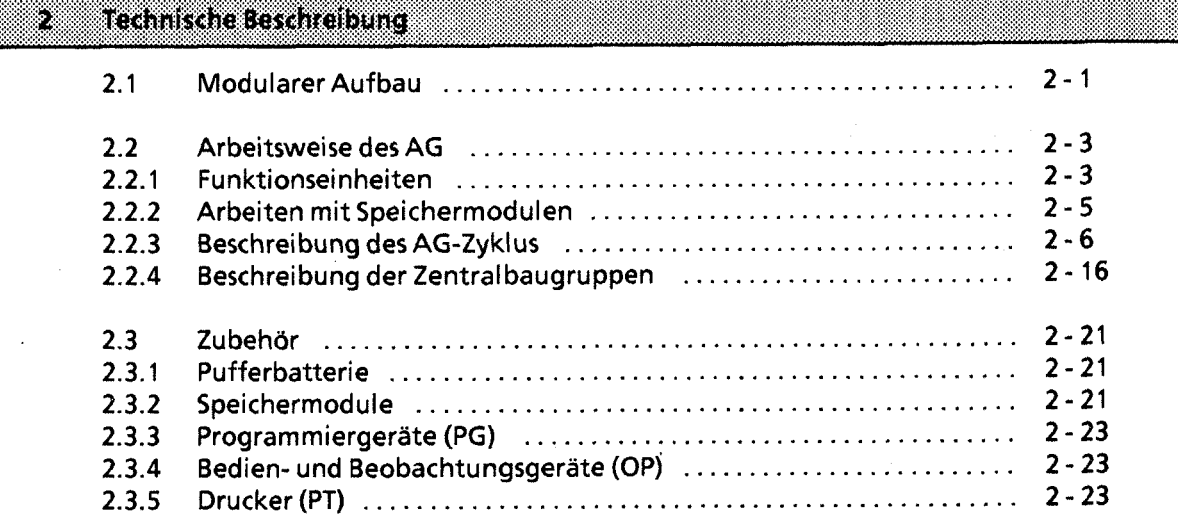

- $\overline{\mathbf{3}}$ Aufbaurichtlinien
- $\overline{\mathbf{4}}$ Inbetriebnahme
- 5 Adressierung / Adreßzuweisung
- Einführung in STEP 5  $6\phantom{1}$
- $\overline{7}$ STEP 5 Operationen
- $\boldsymbol{8}$ Programmtest
- $9$ Fehlerdiagnose
- 10 Analogwertverarbeitung
- $11$ Integrierte Bausteine
- Kommunikationsmöglichkeiten und Alarmverarbeitung  $12$
- lntegrierte Uhr (CPU **944)**   $13<sup>7</sup>$
- Zuverlässigkeit, Verfügbarkeit und Sicherheit elektronischer Steuerungen  $14$
- 15 Technische Daten

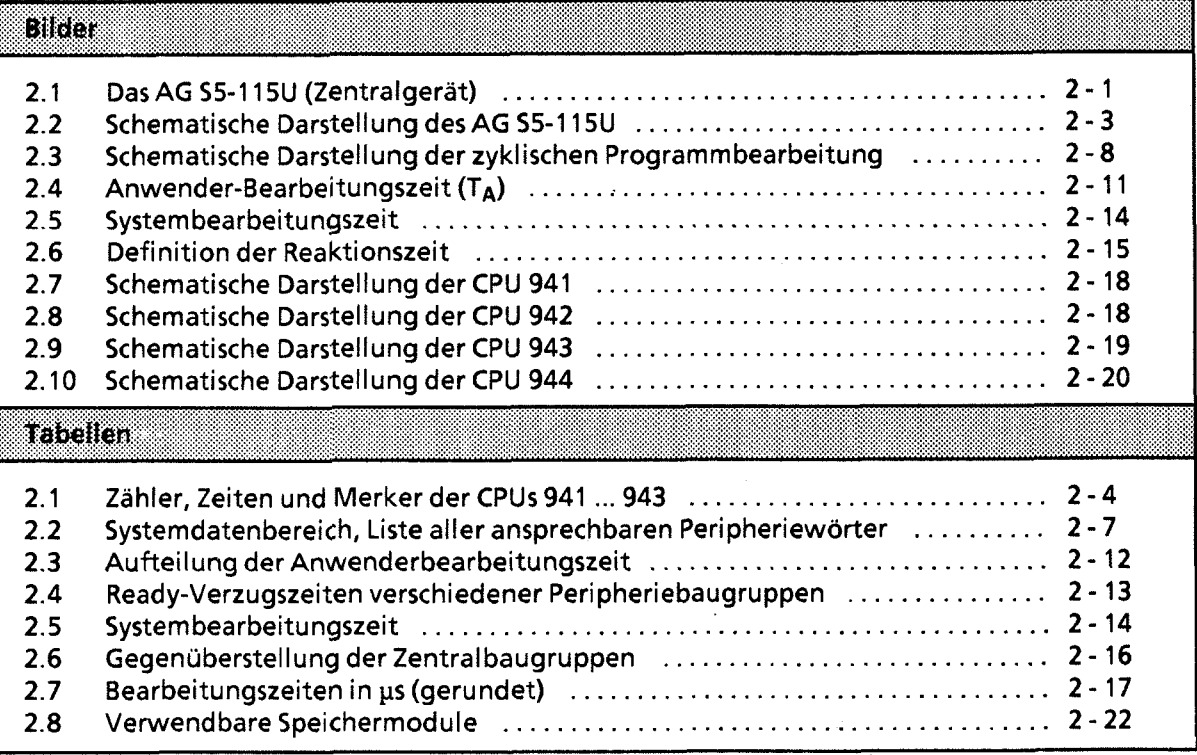

 $\mathcal{D}_{\mathbb{R}}$ 

# **2 Technische Beschreibung**

In diesem Kapitel wird der Aufbau und die Arbeitsweise eines AG 55-1 15U mit Zubehör beschrieben.

#### **2.1 Modularer Aufbau**

Das AG 55-1 15U besteht aus verschiedenen funktionellen Einheiten, die Sie je nach Aufgabenstellung kombinieren können.

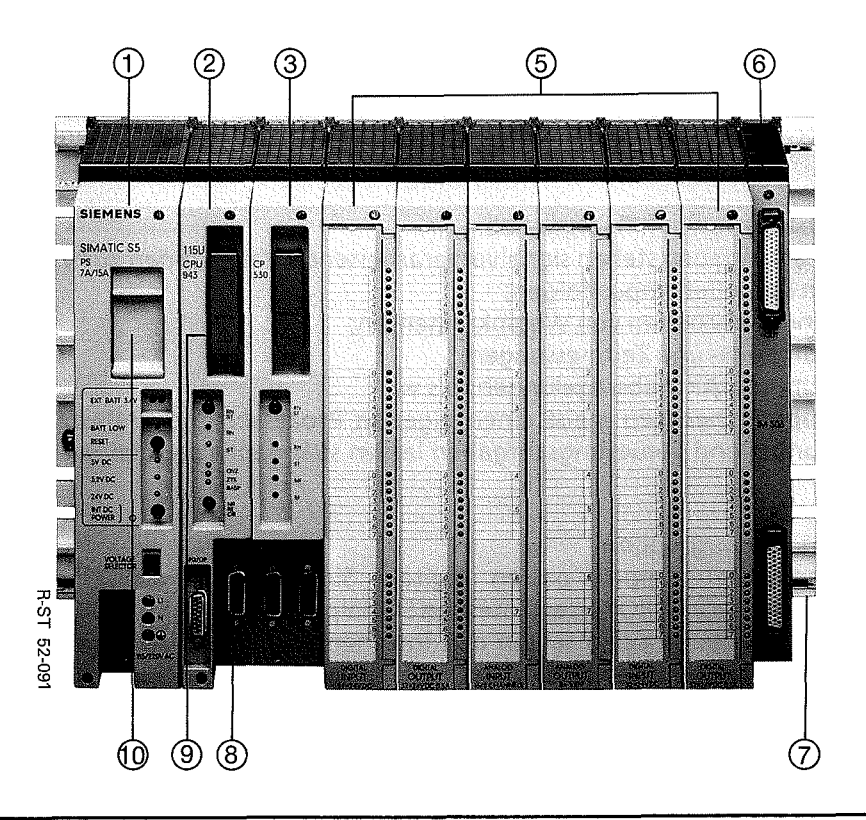

**Bild2.1 DasAG 55-1 15U (Zentralgerät)** 

Kurzbeschreibung der wichtigsten Teile des AG 55-1 15U

O **Stromversorgungsbaugruppe (PS** 951) Sie erzeugt aus den Netzspannungen AC 115/230 V oder DC 24 V die Betriebsspannungen für das AG und ermöglicht eine Pufferung der RAM-Speicher durch eine Batterie oder durch eine externe Stromversorgung. Außerdem werden Überwachungs- und Meldefunktionen erfüllt.

#### O Zentral baugruppe (CPU)

Sie liest die Signalzustände der Eingänge ein, bearbeitet das Steuerungsprogramm und steuert die Ausgänge. Neben Funktionen zur Programmbearbeitung stellt die CPU interne Merker, Zeitgeber und Zähler zur Verfügung und ermöglicht eine Voreinstellung des Anlaufverhaltens und eine Fehlerdiagnose über Leuchtdioden (ab CPU 942). Außerdem kann über einen Schalter der Inhalt des RAM-Speichers gelöscht werden (Urlöschen).

Das Steuerungsprogramm kann über ein Programmiergerät oder ein Speichermodul in die CPU übertragen werden.

#### O Kommunikationsprozessoren (CP)

Für die Kommunikation Mensch-Maschine und Maschine-Maschine kann das AG 55-115U mit Kommunikationsprozessoren aufgebaut werden. Sie dienen zum

- Beobachten und Bedienen von Maschinenfunktionen oder Prozeßabläufen;
- Melden und Protokollieren von Maschinen- und Anlagezuständen.

An diese Prozessoren können verschiedene Peripheriegeräte, z.B. Drucker, Tastaturen, Datensichtgeräte und Monitore sowie andere Steuerungen und Rechner, angeschlossen werden.

- @ Technologiebaugruppen (IP) -ohne Abb.-
	- Für besondere Aufgaben stehen signalvorverarbeitende Baugruppen zur Verfügung:
	- Zählen von schnellen Impulsfolgen;
	- **Erfassen und Verarbeiten von Weginkrementen;**
	- Geschwindigkeits- und Zeitmessungen;
	- Temperatur- und Antriebsregelungen; U.S.W.

Diese Baugruppen besitzen meist einen eigenen Prozessor und entlasten somit die CPU. Meß-, Regelungs- und Steuerungsaufgaben lassen sich damit parallel, also schnell bearbeiten.

- O Ein- und Ausgabebaugruppen
	- Digital-Eingabebaugruppen passen digitale Signale, z.B. von Druckschaltern oder Näherungsschaltern BERO@, dem internen Signalpegel des AG 55-1 15U an.
	- Digital-Ausgabebaugruppen setzen den internen Signalpegel in digitale Prozeßsignale, z.B. für Relais oder Magnetventile, um.
	- Analog-Eingabebaugruppen passen analoge Prozeßsignale, z.B. von Meßumformern oder Widerstandsthermometern, dem digital arbeitenden AG 55-1 15U an.
	- Analog-Ausgabebaugruppen formen die internen digitalen Werte in analoge Prozeßsignale, z.B. für Drehzahlregler, um.

#### O Anschaltungsbaugruppen (IM, AS)

Das AG 55-1 15U wird auf Baugruppenträgern mit einer bestimmten Anzahl von Steckplätzen montiert. Den Aufbau mit Stromversorgung, CPU und Peripheriebaugruppen bezeichnet man als Zentralgerät. Reichen die Steckplätze auf dem Baugruppenträger des Zentralgeräts nicht aus, so können auf anderen Baugruppenträgern Erweiterungsgeräte (Systeme ohne CPU) aufgebaut werden. Anschaltungsbaugruppen koppeln das Erweiterungsgerät mit dem Zentralgerät.

#### O Baugruppenträger

Sie bestehen aus einem Tragprofil aus Aluminium zur mechanischen Befestigung aller Baugruppen. Sie besitzen ein oder zwei Busleiterplatten zur elektrischen Verbindung der Baugruppen untereinander.

#### @ TTY-Schnittstelle

Hier können Sie ein Programmiergerät oder ein Bediengerät anschließen; es kann auch eine SINEC-LI-Schnittstelle aufgebaut werden.

 $\mathbf{2}$ 

C3 Speicherrnodul (+ Kap. **2.3.2)** 

**8 Batteriefach (→ Kap. 2.3.1)** 

Betriebssysternrnodul (ab CPU **944)** -ohne Abb.- In diesem Modul sind neben dem AG-Betriebssystem auch Treiberbausteine für die zweite Schnittstelle hinterlegt. Sie werden im ANLAUF in den Arbeitsspeicher der Schnittstelle geladen.

### **2.2 Arbeitsweise des AG**

Im folgenden Kapitel wird beschrieben, wie das AG Ihr Programm bearbeitet.

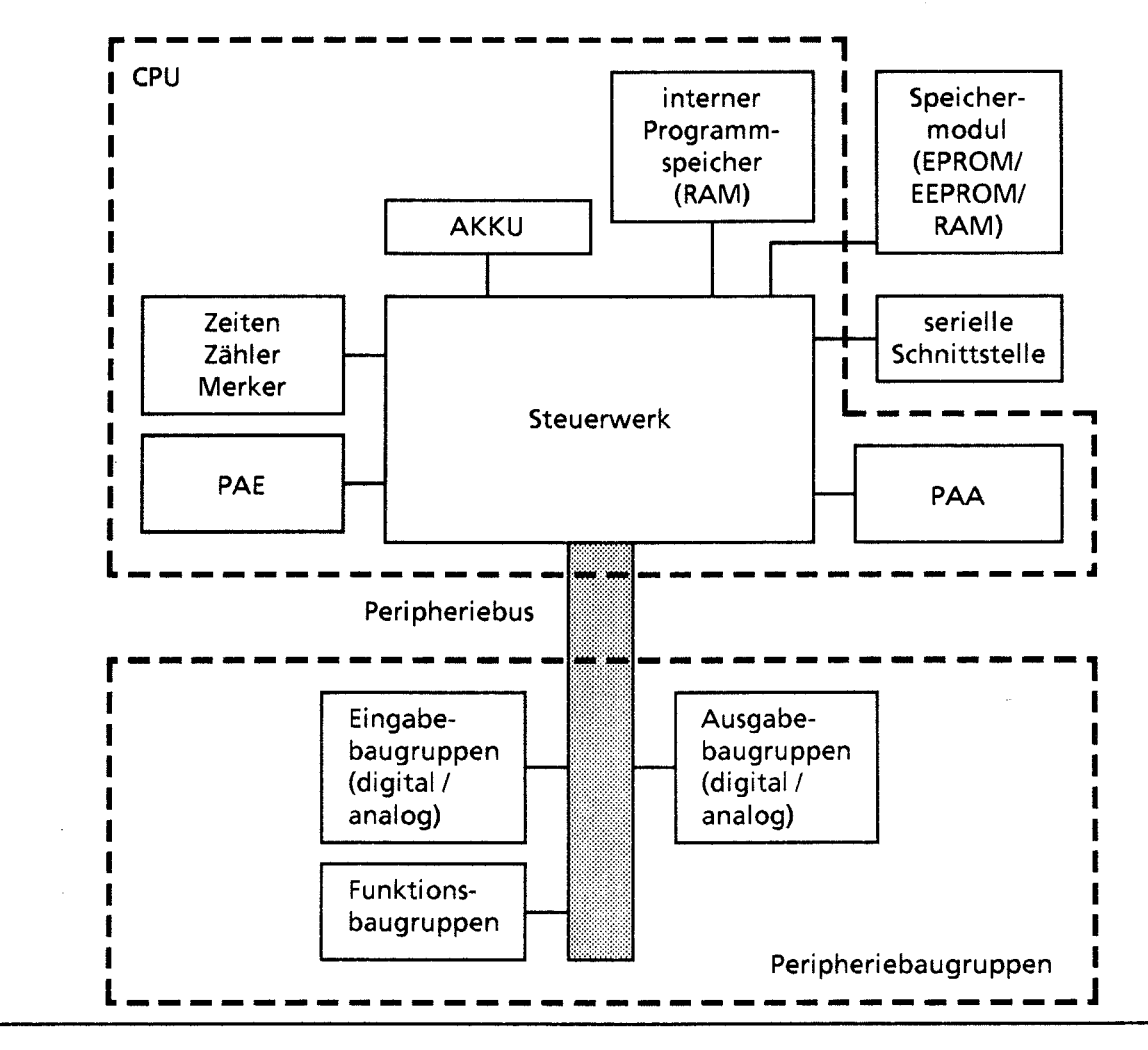

#### **2.2.1 Funktionsein heiten**

**Bild2.2** *Schematische* **Darstellung** *des AG 55- 1* **ISU**
## **Programmspeicher**

Das Steuerungsprogramm ist im Speichermodul (→ Kap. 2.3) oder im internen RAM abgelegt. Bei der CPU 944 kann das gesamte Programm (96 **X** 210 byte) im internen RAM abgespeichert werden. Um das Programm außerhalb des AGs ausfallsicher zu hinterlegen, muß es auf einem EPROModer EEPROM-Modul abgespeichert werden. Im Unterschied dazu haben der interne RAM-Speicher, bzw. ein RAM-Speichermodul folgende Eigenschaften:

- **0** Der Speicherinhalt kann schnell verändert werden.
- Anwenderdaten können abgespeichert und geändert werden.
- Bei Ausfall der Netzspannung und Fehlen einer Batterie geht der Speicherinhalt verloren.

## Prozeßabbilder (PAE, PAA)

Die Signalzustände der Eingabe- und Ausgabebaugruppen werden in der CPU in " Prozeßabbildern" hinterlegt. Die Prozeßabbilder sind reservierte Bereiche im RAM-Speicher der CPU. Für Eingabe- und Ausgabebaugruppen gibt es getrennte Abbilder:<br>• das Prozeßabbild der Eingänge (PAE) und

- das Prozeßabbild der Eingänge (PAE) und
- das Prozeßabbild der Ausgänge (PAA).

# Serielle Schnittstelle

Anschluß für Programmier-, Bedien- und Beobachtungsgeräte. An allen CPUs kann hier auch der SINEC LI-Bus (Slave) angeschlossen werden. Die CPUs 943 und 944 können wahlweise auch mit einer zweiten seriellen Schnittstelle bestellt werden. Hier sind weitere Funktionen möglich:

Punkt-zu-Punkt-Kopplung mit anderen Automatisierungsgeräten

nur bei CPU 944:

- ASCII-Treiber zum Anschluß für Drucker, Tastatur, u. a.
- Integrierte Uhr ( $\rightarrow$  Kap. 13)
- Rechnerkopplung (Prozedur 3964, 3964R; → Kap. 12.6)

### Zeiten, Zähler und Merker

Die CPU stellt intern Zeitstufen, Zähler und Merker (Speicherplätze für die Speicherung von Signalzuständen) zur Verfügung, die über das Steuerungsprogramm aufgerufen werden können. Die folgende Tabelle gibt Auskunft über die Anzahl und die Eigenschaften dieser Elemente.

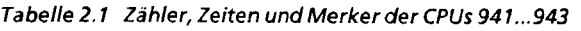

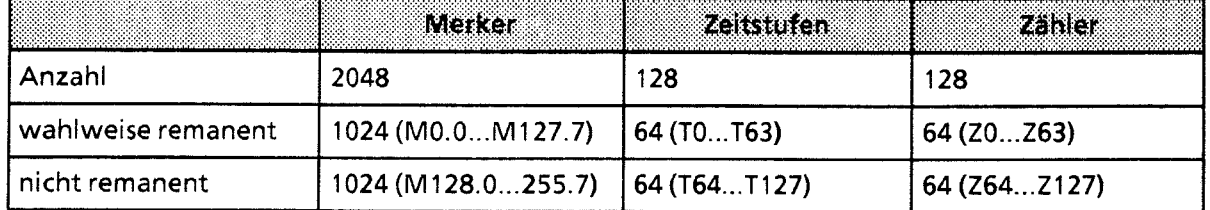

Hinweis.

Bei der CPU 944 Iäßt sich das Remanenzverhalten für Zähler, Zeiten und Merker getrennt einstellen ( $\rightarrow$  Kap. 4.1.4).

 $\mathcal{D}_\mathbf{a}$ 

## Akkumulator

Rechenregister, über das 2.B. die Werte der internen Zeiten und Zähler geladen werden. Im AKKU werden außerdem Vergleichs-, Rechen- und Umwandlungsoperationen durchgeführt.

#### Steuerwerk

Entsprechend dem Steuerungsprogramm ruft es die Anweisungen im Programmspeicher nacheinander ab und führt sie aus. Dabei werden die Informationen aus dem PAE verarbeitet, die Werte der internen Zeiten und Zähler sowie die Signalzustände der internen Merker berücksichtigt.

#### Peripheriebus

Der Peripheriebus ist die elektrische Verbindung für alle Signale, die zwischen CPU und den J übrigen Baugruppen in einem Zentral- oder Erweiterungsgerät ausgetauscht werden.

# **2.2.2 Arbeiten mit Speichermodulen**

Die Größe der internen Programmspeicher (RAM) ist je nach CPU verschieden. Dieser Unterschied wirkt sich auch beim Einsatz von Speichermodulen aus.

- CPU 941/942/943 Speichermodule dienen als Erweiterung des internen RAM. ■ CPU 941/<br>Speicher<br>■ CPU 944<br>Das inter
- 

Das interne RAM ist in zwei Bereiche (BANK 1 und 2) von je 48 **X** 210 byte gegliedert. Bei jedem Neustart wird der Inhalt des gesteckten Speichermoduls ins interne RAM kopiert. Dieser Vorgang dauert wenige Sekunden und wird durch die RUN- und STOP-LED (rote und grüne LED leuchten) angezeigt.

Waren vor dem Kopiervorgang gültige Bausteine im internen RAM gespeichert, so geschieht folgendes:

- 1. Alle Bausteine mit der Kennung "Baustein im EPROM" werden im RAM gelöscht.
- 2. Das interne RAM wird komprimiert.
- 3. Die Bausteine im Speichermodul werden ins interne RAM kopiert.

Durch diese Speicherstruktur ( $\rightarrow$  Kap. 5.4) ergeben sich folgende Besonderheiten:

- In der BANK 1 können Datenbausteine und ab CPU 944-7UA12122 auch Bausteine des Steuerungsprogramms (max. 48 **X** 2'0 byte) gespeichert werden.
- In der BANK 2 können keine Datenbausteine abgelegt werden!
- Die PG-Funktionen EIN-/AUSGABE DB und EIN-/AUSGABE ADRESSE greifen auf die BANK 1 zu.

Besonderheiten beim Programmieren folgender EPROM-Module:

64 X 210 byte EPROM-Modul(6ES5 375-OLA61) Beim Einsatz in der CPU 943 darf dieses Modul höchstens mit 40 X 210 byte und bei CPU 944 mit 48 X 2'0-2 byte programmiert werden. Kontrollieren Sie daher bitte beim Programmieren mit dem "STEP 5"-Programmierpaket am Bildschirm die Meldezeile: HAUPTFUNKTION ENDADRESSE xyzxyzxy

Die maximal zulässige Endadresse lautet 00009FFF bei CPU 943 OOOOBFFD bei CPU 944.

128 X 210byte EPROM-Modul(6ES5 375-OLA71) Beim Einsatz in der CPU 944 dürfen höchstens 96 X 2'0-2 byte programmiert werden. Kontrollieren Sie daher bitte beim Programmieren mit dem "STEP 5"-Programmierpaket am Bildschirm die Meldezeile:

HAUPTFUNKTION ENDADRESSE xyzxyzxy

Die maximal zulässige Endadresse ist 0000BFFD.

Dieses Modul ist in den PG-Handbüchern noch nicht in der Liste der programmierbaren Module aufgeführt. Beim Programmieren an einem Bildschirm-PG gilt folgendes:

- Es wird wie das Modul 6ES5 373-OAA81 programmiert.
- Die Programmier-Nr. ist 163 am Bildschirm erscheint die Maske des OAA81-Moduls.
- Zur Programmierung am PG 675\* und PG 685 wird ein Programmieradapter benötigt.

# **2.2.3 Beschreibung des AG-Zyklus**

Der folgende Text beschreibt die Funktionsweise des AGs aus Sicht des Prozessors.

Sobald Sie das AG einschalten (NETZ-EIN), untersucht der Prozessor den Peripheriebereich nach gesteckten Ein- und Ausgabebaugruppen.

Jede Baugruppe wird über einen bestimmten Adreßbereich angesprochen. Den gesamten Adreßbereich der Ein- und Ausgabebaugruppen prüft der Prozessor wortweise ab. Wenn er über ein Wort (= 2 Bytes), im folgenden auch Peripheriewort genannt, eine gesteckte Baugruppe anspricht, "merkt" sich der Prozessor dieses ansprechbare Wort auf folgende Weise:

In einem speziellen Speicherbereich, dem Systemdatenbereich, setzt er das Bit, das diesem Peripheriewort zugeordnet ist. Dieses Bit wird vom Prozessor nur gesetzt, wenn beide Peripheriebytes eines Peripheriewortes ansprechbar sind.

Auf diese Weise legt der Prozessor eine "Kontrollspur" an. Mit einem Systemdatenwort (SD) kontrolliert er jeweils 16 Peripherieworte ( = 32 Peripheriebytes).

Diese Kontrollspur legt fest, welche Bytes des Prozeßabbildes beim Prozeßabbild-Transfer aktualisiert werden.

Tabelle 2.2 gibt Auskunft über die betreffenden Systemdatenworte (SD) des Systemdatenbereichs. Beispiel zur Lesart dieser Tabelle: Falls Peripheriebyte 24 und Peripheriebyte 25 (= Peripheriewort 24) ansprechbar sind, ist Bit 4 im Systemdatenwort (SD) 16 gesetzt.

\* nur bei Verwendung der SS-DOS-Version

 $\overline{2}$ 

|     |                 |                  |                 |                   |                 |                  |          |               | EK       |                      |          |                  |          |                              |          |                  | ERS 2                        |
|-----|-----------------|------------------|-----------------|-------------------|-----------------|------------------|----------|---------------|----------|----------------------|----------|------------------|----------|------------------------------|----------|------------------|------------------------------|
| 90) |                 | 15<br>X          |                 | m<br>$\mathbf{G}$ |                 | ĵЗ,<br>S         |          | 12<br>Ą       |          | 1Ī.<br>þ,            |          | 10<br>P.         |          | Ø<br>ï                       | Ø<br>n   |                  | Adresse<br>des SD            |
| 16  | DE<br>DE        | 14<br>15         | DE<br>DE        | 12<br>13          | DE<br>DE        | 10<br>11         | DE<br>DE | 8<br>9        | DE<br>DE | $6\overline{6}$<br>7 | DE<br>DE | 4<br>5           | DE<br>DE | $\overline{\mathbf{c}}$<br>3 | DE<br>DE | 0<br>1           | $E$ A20 <sub>H</sub>         |
|     | DE<br><b>DE</b> | 30<br>31         | DE<br>DE        | 28<br>29          | DE<br>DE        | 26<br>27         | DE<br>DE | 24<br>25      | DE<br>DE | 22<br>23             | DE<br>DE | 20<br>21         | DE<br>DE | 18<br>19                     | DE<br>DE | 16<br>17         | $EAA21_H$                    |
|     |                 |                  |                 |                   |                 |                  |          |               |          |                      |          |                  |          |                              |          |                  |                              |
|     | DA<br>DA        | 14<br>15         | DA<br>DA        | 12<br>13          | DA<br><b>DA</b> | 10<br>11         | DA<br>DA | 8<br>9        | DA<br>DA | 6<br>7               | DA<br>DA | 4<br>5           | DA<br>DA | $\overline{2}$<br>3          | DA<br>DA | 0<br>1           | EAA28 <sub>H</sub>           |
| 20  | DA<br>DA        | 30<br>31         | DA<br>DA        | 28<br>29          | DA<br><b>DA</b> | 26<br>27         | DA<br>DA | 24<br>25      | DA<br>DA | 22<br>23             | DA<br>DA | 20<br>21         | DA<br>DA | 18<br>19                     | DA<br>DA | 16<br>17         | $E$ A29 <sub>H</sub>         |
|     |                 |                  |                 |                   |                 |                  |          |               |          |                      |          |                  |          |                              |          |                  |                              |
|     | AE<br>AE        | 14<br>15         | AE<br><b>AE</b> | 12<br>13          | AE<br>AE        | 10<br>11         | AE<br>AE | 8<br>9        | AE<br>AE | 6<br>7               | AE<br>AE | 4<br>5           | AE<br>AE | $\overline{\mathbf{c}}$<br>3 | AE<br>AE | 0<br>1           | $E$ A30 <sub>H</sub>         |
| 24  | AE<br>AE        | 30<br>31         | AE<br>AE        | 28<br>29          | AE<br>AE        | 26<br>27         | AE<br>AE | 24<br>25      | AE<br>AE | 22<br>23             | AЕ<br>AE | 20<br>21         | AE<br>AE | 18<br>19                     | AE<br>AE | 16<br>17         | $E$ A31 $H$                  |
|     |                 |                  |                 |                   |                 |                  |          |               |          |                      |          |                  |          |                              |          |                  |                              |
| 28  | AA<br>AA        | 14<br>15         | AA<br>AA        | 12<br>13          | AA<br>AA        | 10<br>11         | AA<br>AA | 8<br>9        | AA<br>AA | 6.<br>7              | AA<br>AA | 4<br>5           | AA<br>AA | $\overline{2}$<br>3          | AA<br>AA | 0<br>1           | E <sub>A38<sub>H</sub></sub> |
|     | AA<br>AA        | 30<br>31         | AA<br>AA        | 12<br>13          | AA<br>AA        | 10<br>11         | AA<br>AA | 8<br>9        | AA<br>AA | 6<br>7               | AA<br>AA | 4<br>5           | AA<br>AA | $\overline{2}$<br>3          | AA<br>AA | 16<br>17         | EAA39 <sub>H</sub>           |
|     |                 |                  |                 |                   |                 |                  |          |               |          |                      |          |                  |          |                              |          |                  |                              |
| 31  |                 | AA 110<br>AA 111 |                 | AA 108<br>AA 109  |                 | AA 106<br>AA 107 | AА       | 104<br>AA 105 |          | AA 102<br>AA 103     | AA 101   | AA 100           | AA<br>AA | 98<br>99                     | AA<br>AA | 96<br>97         | $E$ A3E <sub>H</sub>         |
|     |                 | AA 126<br>AA 127 |                 | AA 124<br>AA 125  |                 | AA 122<br>AA 123 | AA       | 120<br>AA 121 |          | AA 118<br>AA 119     |          | AA 116<br>AA 117 | AA       | 114<br>AA 115                |          | AA 112<br>AA 113 | $E$ A3 $F$ H                 |

**Tabelle 2.2 Systemdatenbereich, Liste aller ansprechbaren Peripheriewörter (DE** = **Digitales Eingangsbyte, DA =Digitales Ausgangsbyte, AE =Analoges Eingangsbyte, AA =Analoges Ausgangsbyte)** 

GWA 4NEB 811 6000-01b

 $2 - 7$ 

Das Verhalten des AGs nach einem NETZ-EIN oder STOP-RUN-Ubergang wird ANLAUF-Verhalten genannt. Man kann es in den dafür vorgesehenen Bausteinen programmieren ( + Kap. **6.3.1;**  OB **21** und OB **22).** 

Nachdem das Betriebssystem das ANLAUF-Programm bearbeitet hat, beginnt es mit der zyklischen Programmbearbeitung (OB **1).** Die Eingangssignale an den Eingabebaugruppen werden zyklisch abgefragt und ins PAE abgebildet; die Eingangs-Koppelmerker (+ Kap. **12.1.1)** werden aktualisiert. Diese Informationen werden zusammen mit den aktuellen Merker-, Zeit- und Zählerdaten vom Steuerungsprogramm verarbeitet. Das Steuerungsprogramm besteht aus einer Reihe von einzelnen Anweisungen. Es wird vom Steuerwerk Anweisung für Anweisung aus dem Programmspeicher geholt und abgearbeitet. Die Ergebnisse werden ins PAA geschrieben.

Nach der Programmbearbeitung werden die Daten des PAA zu den Ausgabebaugruppen und die Ausgangs-Koppelmerker zu den CPs transferiert.

Auch während der zyklischen Programmbearbeitung gibt es Möglichkeiten, auf Signaländerungen schnell zu reagieren:

- Programmierung von Organisationsbausteinen zur Alarmbearbeitung (+ Kap. **6.3.1** und Kap. **12.4).**
- Verwendung von Operationen mit direktem Peripheriezugriff (z. B. LPW, TPW).
- Mehrfache Programmierung der direkten Peripherie-Abfragen im Steuerungsprogramm.

Bild **2.3** zeigt den vereinfachten Programmablauf eines zyklischen Programms.

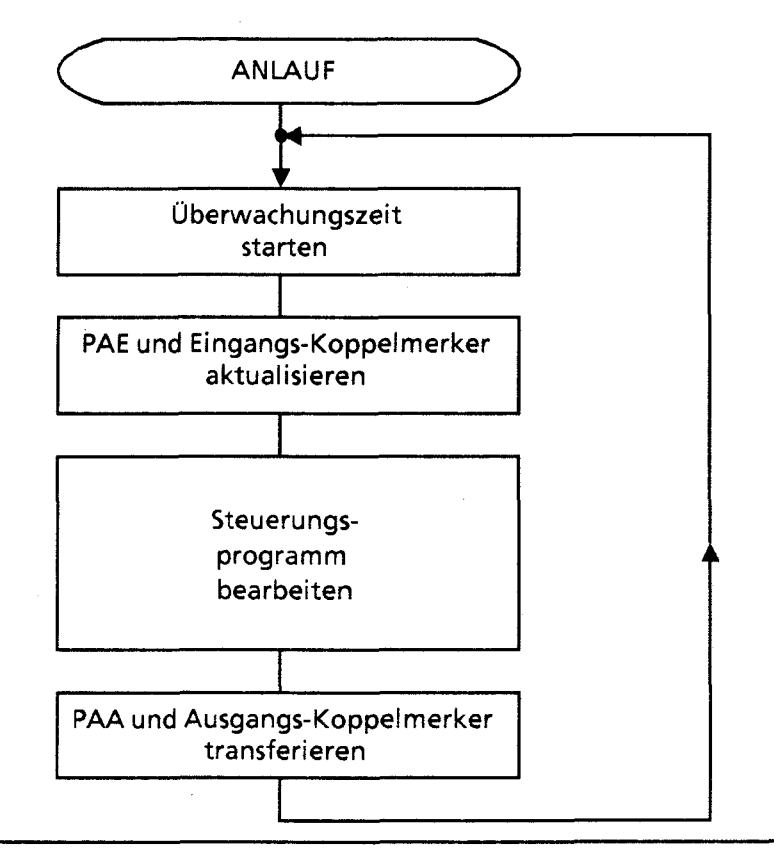

*Bild2.3 Schematische Darstellung der zyklischen Programmbearbeitung* 

# Zykluszeit

1 ..J

Die Zykluszeit umfaßt die Zeitdauer des zyklischen Programms. Zu Beginn jeder Programmbearbeitung startet der Prozessor eine Überwachungszeit (Zyklustrigger). Diese Überwachungszeit ist auf ca. 500 ms voreingestellt, kann aber ab CPU 942 programmiert werden (→Kap. 7.3.2). Wird der Zyklustrigger nicht innerhalb dieser Zeit erneut angestoßen - etwa wegen Programmierung einer Endlosschleife im Steuerungsprogramm oder einer Störung in der CPU - geht das AG in "STOP" und sperrt alle Ausgabebaugruppen. Falls das Steuerungsprogramm sehr komplex ist und die Uberwachungszeit überschritten werden kann, sollten Sie die Überwachungszeit im Steuerungsprogramm nachtriggern (OB 31, → Kap. 11.2.1).

Die CPU 944 (ab Ausgabestand 3 des Betriebssystems 6ES5 816-1AAll und mit Betriebssystem 6ES5 81 6-1AA2 1) mißt die Zykluszeit und speichert sie im Systemdatenbereich. Sie können auf die aktuelle, auf die minimale und auf die maximale Zykluszeit zugreifen. Die Auflösung der Zykluszeitmessung beträgt eine Millisekunde, der Wertebereich der Zykluszeit umfaßt Werte von 0 bis 32 767 (= 7FFFH) Millisekunden. Am Ende eines Zyklus, nach Ausgabe des Prozeßabbildes der Ausgänge (PAA) und der Koppelmerker, speichert das Betriebssystem die Zykluszeit;

aktuelle Zykluszeit in SD 121

maximale Zykluszeit in SD 122

minimale Zykluszeit in SD 123

Bei einem Überlauf der Zykluszeit über 32 767 Millisekunden wird Bit Nr. 15 (Overflow-Bit) der aktuellen Zykluszeit gesetzt und in das Systemdatum 123 (maximale Zykluszeit) eingetragen. Im nächsten Zyklus beginnt die Messung erneut.

**Hinweis** Die Eintragung des Zykluszeitzählers in die Systemdaten 121 bis 123 erfolgt auch, wenn das AG mit der Fehlermeldung "ZYK" (Zyklusüberschreitung) in den STOP-Zustand übergeht.

 $\mathcal{L}$ 

**Beispiel: Funktionsbaustein zur Zykluszeitmessung (nur CPU** 944)

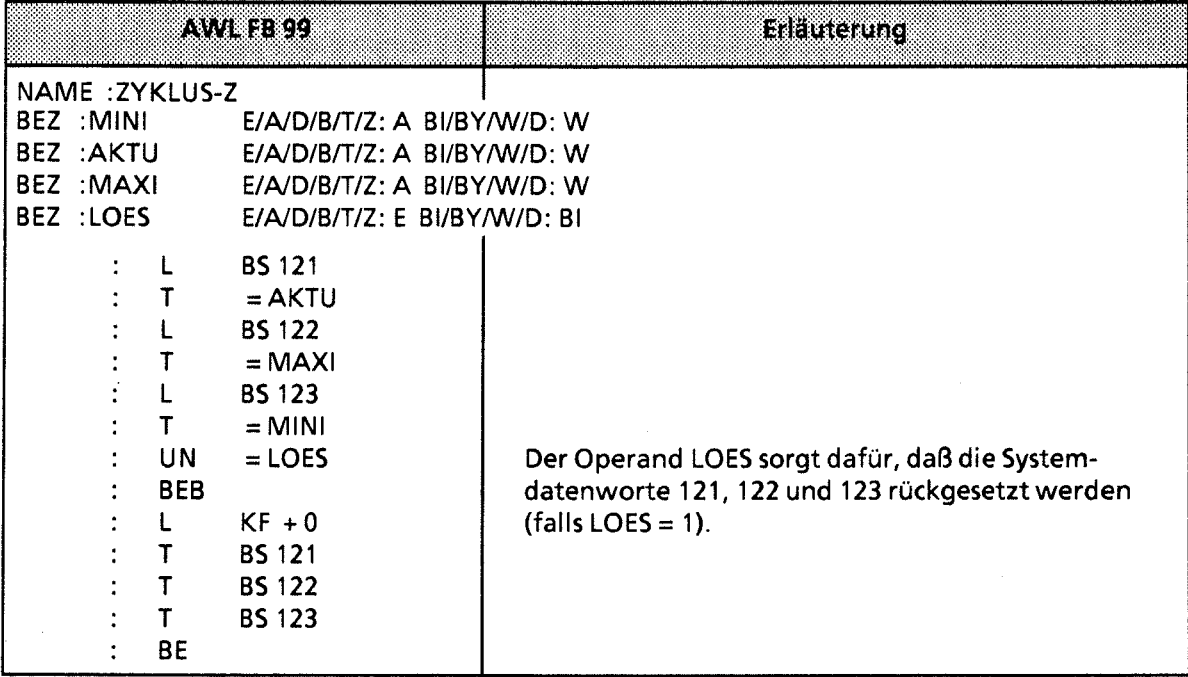

# Abschätzung der Zykluszeit:

Damit Sie die Laufzeit eines Programms und die benötigte Zykluszeit abschätzen können, ist im folgenden die Zykluszeit in verschiedene Bearbeitungszeiten aufgeteilt.

Es handelt sich bei den angegebenen Werten um Richtwerte, die je nach Konfiguration der Anlage im Betrieb über- oder unterschritten werden können.

Die Zykluszeit ist im folgenden in Anwendet- und Systembearbeitungszeit aufgeteilt.

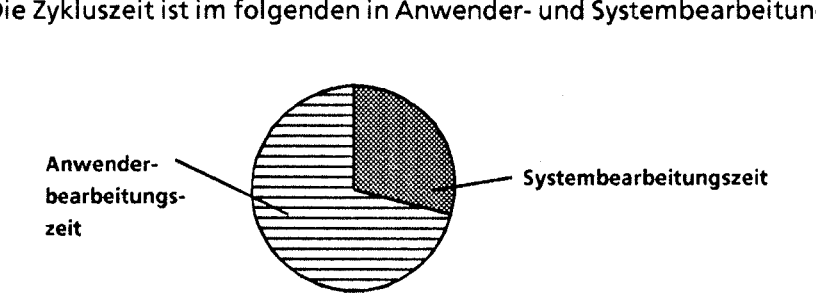

Wie die Anwender-Bearbeitungszeit aufgeteilt ist, entnehmen Sie bitte Bild 2.4. Tabelle 2.3 gibt Auskunft über die zu veranschlagenden Zeiten.

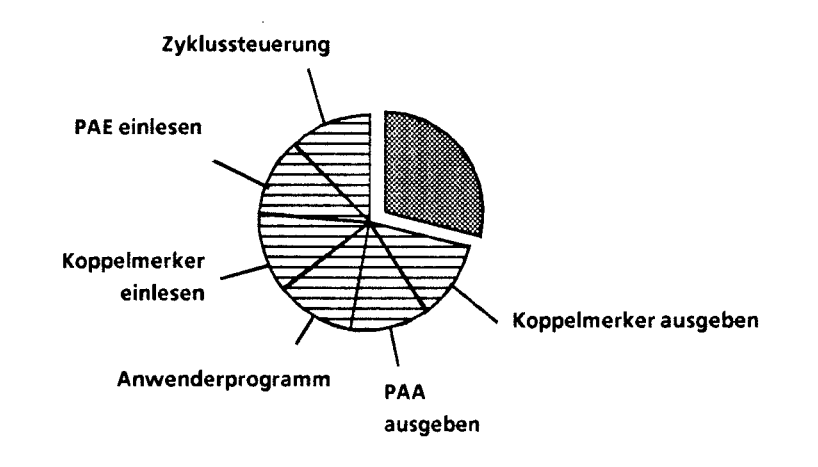

**Bild 2.4 Anwender-Bearbeitungszeit (T<sub>A</sub>)** 

 $\hat{\boldsymbol{\theta}}$ 

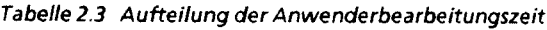

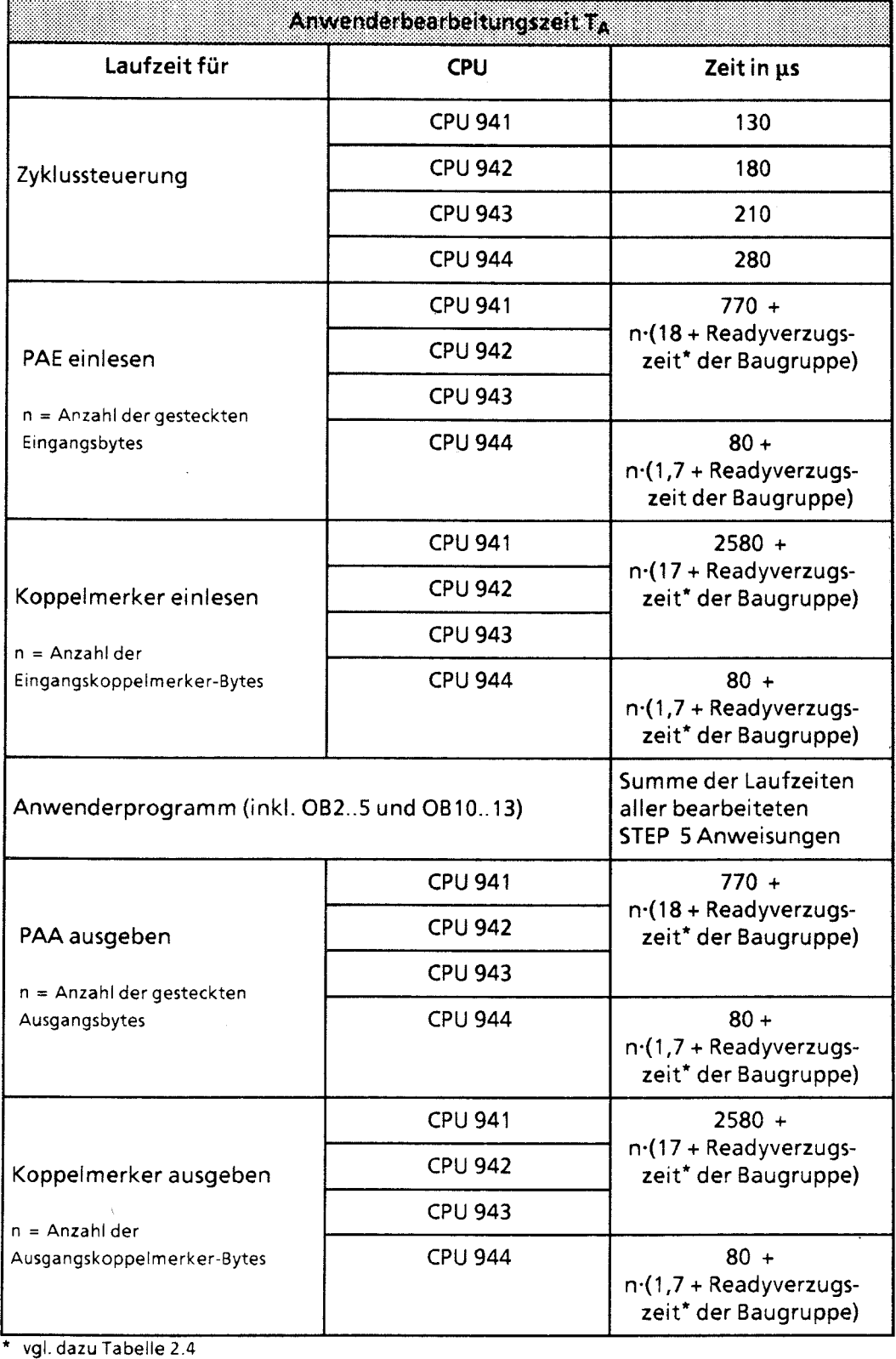

Unter der Ready-Verzugszeit versteht man die Zeit, die zwischen dem Anforderungs-Signal an eine Baugruppe und deren "Fertig" (= Ready) -Signal vergeht. Diese Zeit hängt ab von

- @ der Ready Verzugszeit der Baugruppe selbst
- der verwendeten Anschaltungsbaugruppe und
- der Kabellänge.  $\bullet$

**-,** *<sup>I</sup>*

Bei dezentraler Kopplung müssen Sie die Verzögerung der Kopplung berücksichtigen. Die Signalausbreitungsgeschwindigkeit beträgt 6 µs/km, d.h. für eine Kabellänge von 1000 m müssen Sie eine Kabellaufzeit von 2 **X** 6 ps = 12 ps berücksichtigen.

Wenn die CPU nicht innerhalb von 160 ps das Ready - Signal erkennt, dann geht die CPU mit "QVZ" (Quittungsverzug) in den STOP-Zustand.

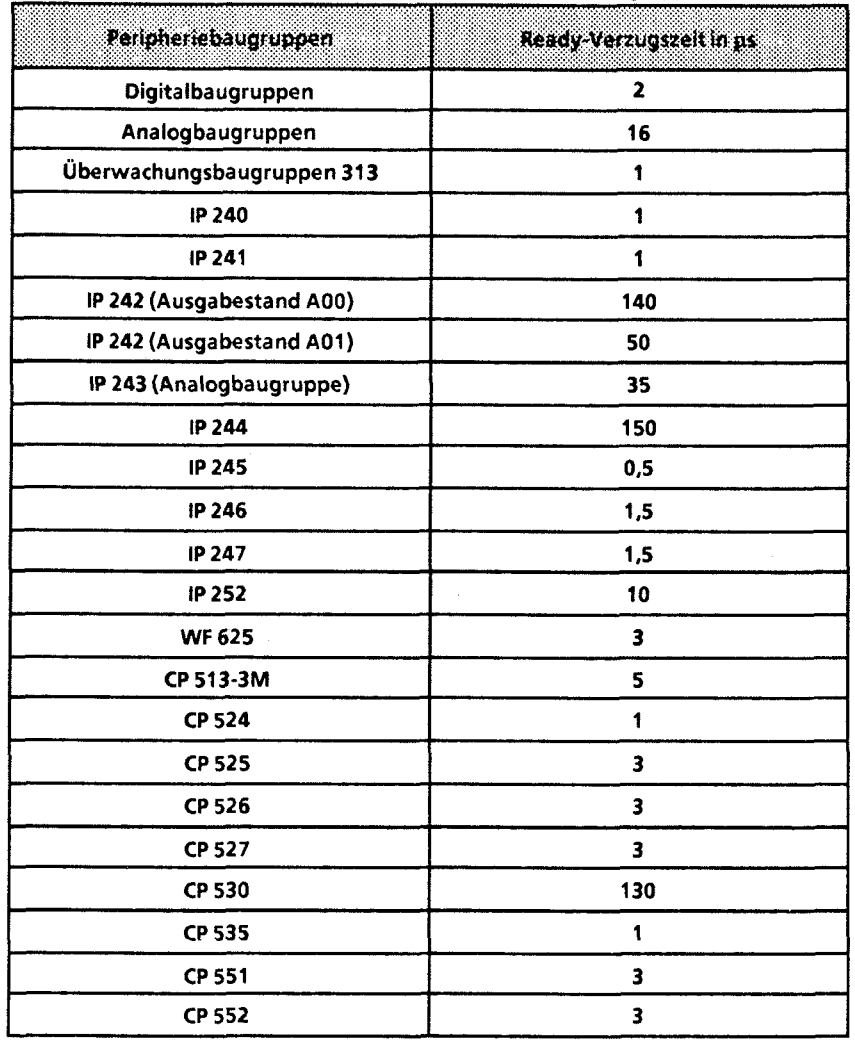

Tabelle 2.4 Ready-Verzugszeiten verschiedener Peripheriebaugruppen

 $2\,$ 

Wie die Systernbearbeitungszeit aufgeteilt ist, entnehmen Sie Bild 2.5. Die Zeitwerte sind in Tabelle 2.5 aufgeführt.

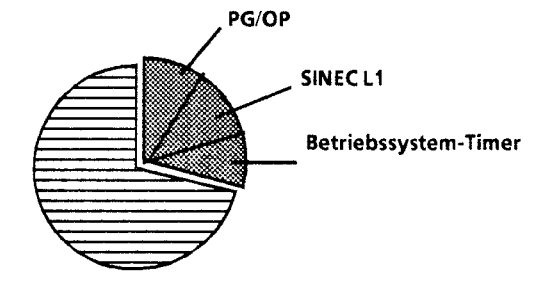

**Bild2.5 Systembearbeitungszeit** 

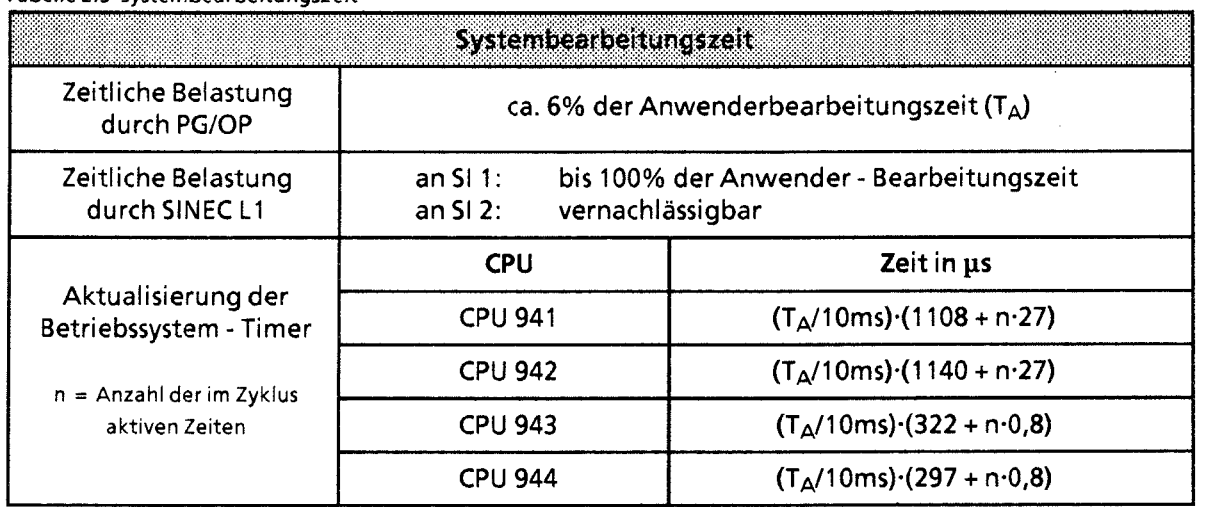

#### **Tabelle 2.5 Systembearbeitungszeit**

# Reaktionszeit:

Die Zeit zwischen Eingangssignal- und Ausgangssignaländerung bezeichnet man als Reaktionszeit.

Diese Zeit (→ Bild 2.6) ergibt sich typisch als Summe aus

- der Verzögerung der Eingabebaugruppe,  $\bullet$
- der Zykluszeit.  $\bullet$

Die Verzögerungszeit der Ausgabebaugruppen ist vernachlässigbar.

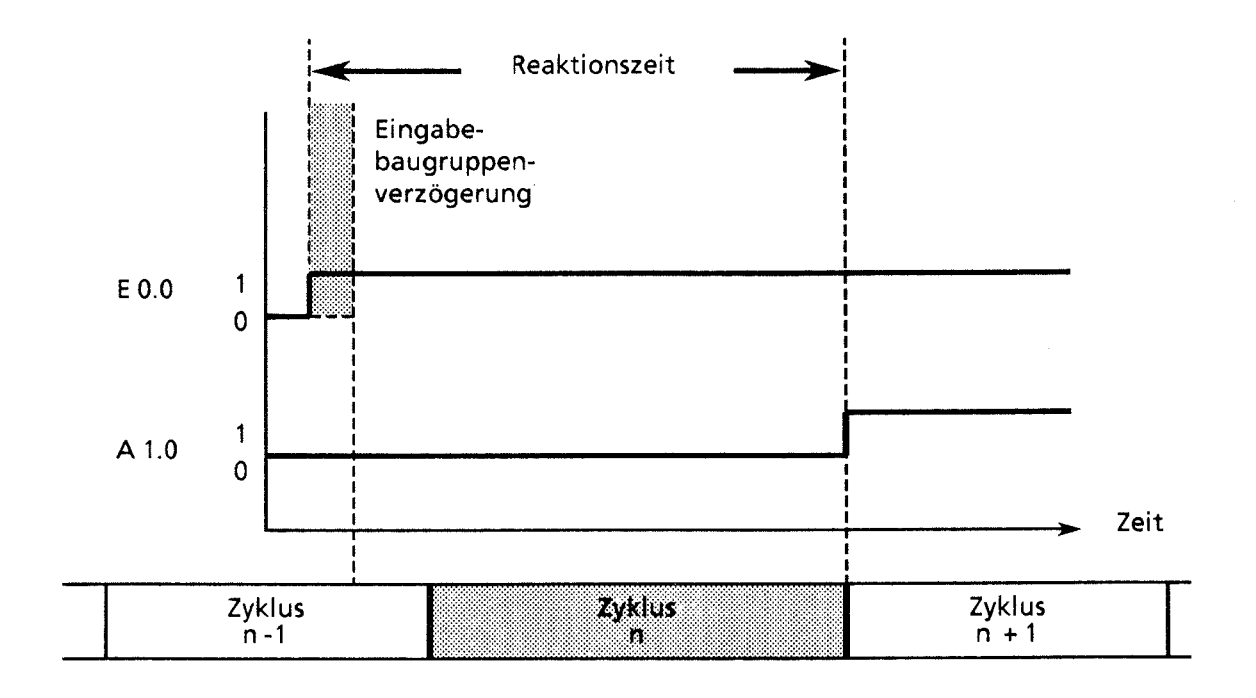

**Bild 2.6 Definition der Reaktionszeit** 

Irn ungünstigsten Fall ist die Reaktionszeit die 2-fache Zykluszeit.

# **2.2.4 Beschreibung der Zentralbaugruppen**

Beim AG 55-1 15U stehen Ihnen vier verschiedene CPU-Typen zur Verfügung. Die folgenden Tabellen zeigen die wichtigsten Eigenschaften.

Tabelle 2.6 Gegenüberstellung der Zentralbaugruppen

| Tabelle 2.6 Gegenüberstellung der Zentralbaugruppen                       |                                                 |                                                          |                           |                        |  |  |  |  |  |
|---------------------------------------------------------------------------|-------------------------------------------------|----------------------------------------------------------|---------------------------|------------------------|--|--|--|--|--|
|                                                                           | ansan                                           | G2U 942                                                  | <b>GRIEGE</b>             | GIBA                   |  |  |  |  |  |
| Bearbeitungszeit pro<br>- 1000 Anweisungen<br>(genaue Angaben → Anhang A) | ca. 30 ms                                       | ca. 18 ms                                                | ca. 10 ms                 | ca. $3 ms$             |  |  |  |  |  |
| interner Programm-<br>speicher (RAM)                                      | $2 \times 2^{10}$ byte                          | 10 x 2 <sup>10</sup> byte<br>16 x 2 <sup>10</sup> byte * |                           |                        |  |  |  |  |  |
| Programmspeicher                                                          | Summe aus internem Progr speicher u. Modul **   |                                                          |                           |                        |  |  |  |  |  |
| gesamt<br>(max.)                                                          | 18 x 2 <sup>10</sup> byte                       | 42 x 2 <sup>10</sup> byte                                | 96 x 2 <sup>10</sup> byte |                        |  |  |  |  |  |
| Zyklusüberwachungszeit                                                    | 500 ms                                          | 500 ms - veränderbar                                     |                           |                        |  |  |  |  |  |
| Programmbearbeitung                                                       | zyklisch, alarm-<br>gesteuert                   | zyklisch, alarmgesteuert, zeitgesteuert                  |                           |                        |  |  |  |  |  |
| Adreßumfang<br>max.<br>(Digitaleingänge)                                  | 512 ***<br>E 0.0E 63.7                          | 1024<br>E0.0E127.7                                       |                           |                        |  |  |  |  |  |
| Adreßumfang<br>max.<br>(Digitalausgänge)                                  | $512***$<br>1024<br>A 0.0A 63.7<br>A 0.0A 127.7 |                                                          |                           |                        |  |  |  |  |  |
| Adreßumfang<br>max.<br>(Analogeingänge)                                   | 64<br>PW 128PW 254                              |                                                          |                           |                        |  |  |  |  |  |
| Adreßumfang<br>max.<br>(Analogausgänge)                                   | 64<br>PW 128PW 254                              |                                                          |                           |                        |  |  |  |  |  |
| Merker<br>- wahlweise remanent<br>- nicht remanent                        | 1024<br>1024                                    | M 0.0<br>$\mathbf{r}$<br>M 128.0                         | M 127.7<br>M 255.7        | $MO.0 -$<br>M255.7**** |  |  |  |  |  |
| Zeiten<br>- wahlweise remanent<br>- nicht remanent                        | 64<br>64                                        | T 0<br>$\ddotsc$<br>T 64<br>$\ddotsc$                    | T 63<br>T 127             | T0-T127****            |  |  |  |  |  |
| Zähler<br>- wahlweise remanent<br>- nicht remanent                        | 64<br>64                                        | ZO<br>Z 64                                               | Z <sub>63</sub><br>Z 127  | Z0 - Z127****          |  |  |  |  |  |
| Zeitbereich                                                               | 0,01  9990 s                                    |                                                          |                           |                        |  |  |  |  |  |
| Zählbereich                                                               | 0999                                            |                                                          |                           |                        |  |  |  |  |  |
| Operationsumfang                                                          | ca. 170 Operationen                             |                                                          |                           |                        |  |  |  |  |  |

\* Bei Verwendung des EPROM-Moduls 6ES5 375-OLA 61 (40 **X** 210 byte) stehen nur 8 **X** 2l0 byte zur Verfügung

\*\* (→ Kap. 2.3.2)<br>\*\*\* Die Summe der Ein- und Ausgänge darf 512 nicht überschreiten.

\*\*\*\*  $(4 \text{ Kap. } 4.1.4)$ 

**Tabelle 2.6 Gegenüberstellung der Zentralbaugruppen (Fortsetzung)** 

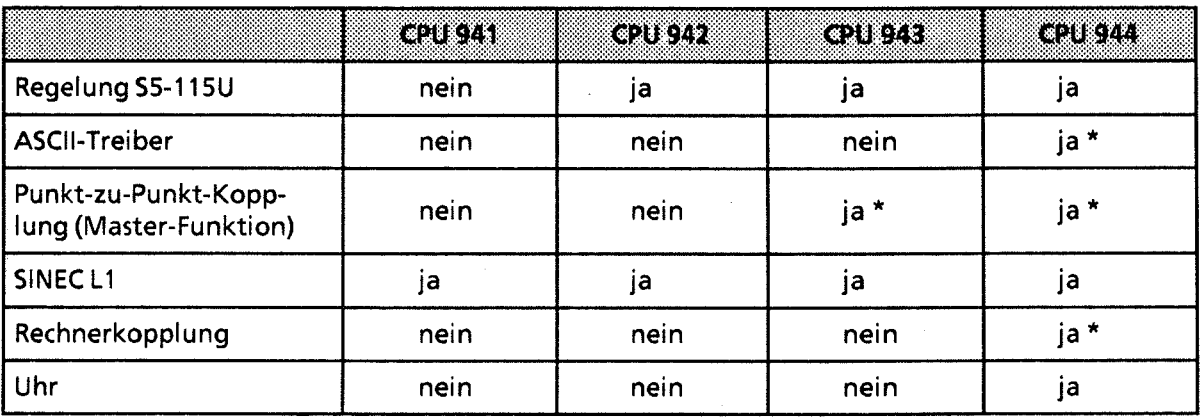

\* **nur an Schnittstelle SI** 2

**Tabelle 2.7 Bearbeitungszeiten in ps (gerundet)** 

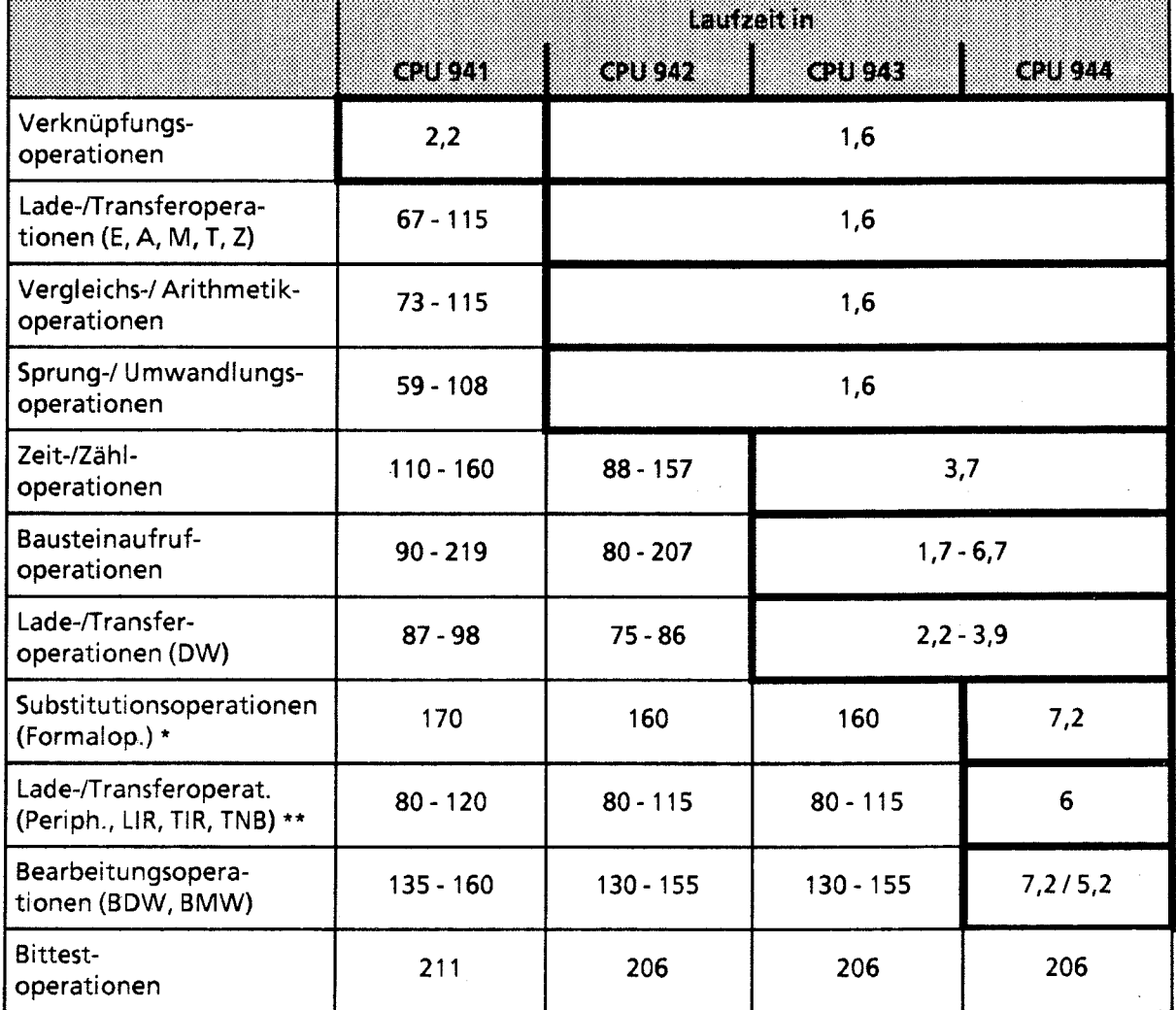

**Bearbeitungszeit des substituierten Befehls addieren1** 

\*\* **Übertragungszeit addieren!** 

 $\bar{\mathcal{A}}$ 

GWA 4NEB 811 6000-01b

 $2 - 17$ 

#### **CPU 941**

Die CPU 941 enthält einen anwendungsspezifischen integrierten Schaltkreis (ASICi) und einen Mikroprozessor. Der Mikroprozessor übernimmt die gesamten PG-Anschaltungsfunktionen, die Bearbeitung der integrierten Zeiten, die Bearbeitung der Wortbefehle und die Steuerung des S5-Bus-Steuerwerks. Außerdem steuert er den ASIC, der für die schnelle Bearbeitung der Bitbefehle verantwortlich ist. Neben dem Speicher des Betriebssystems beinhaltet die CPU 941 ein internes RAM, das zur Speicherung eines Steuerungsprogramms bis **2 X 210**  byte benutzt werden kann. Zusätzlich kann ein Speichermodul für 8 **X 210** oder **16 X 210**  byte gesteckt werden. Die Zykluszeit wird von einer Hardware-Schaltung überwacht.

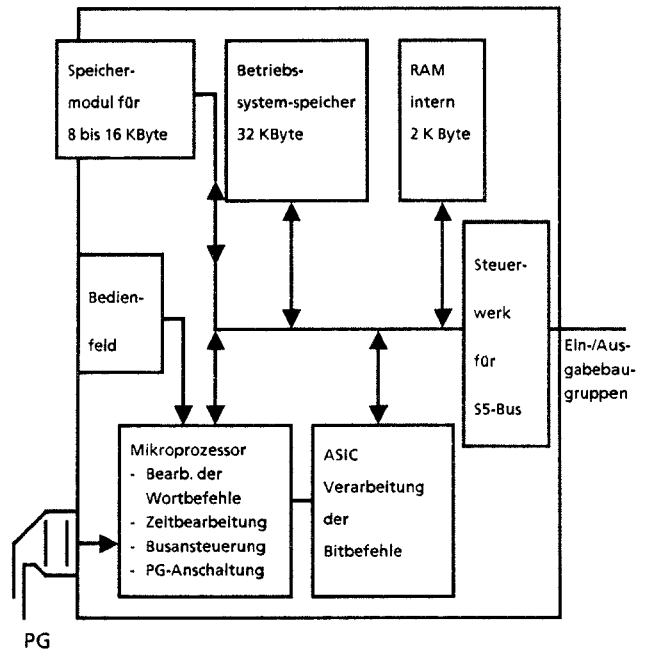

**Bild 2.7 Schematische Darstellung der CPU 94 1** 

#### **CPU 942**

Die CPU 942 enthält einen anwendungsspezifischen integrierten Schaltkreis (ASICI) und einen Mikroprozessor. Der Mikroprozessor übernimmt die gesamten PG-Anschaltungsfunktionen, die Bearbeitung der integrierten Zeiten, die Bearbeitung der Wortbefehle und die Steuerung des S5-Bus-Steuerwerks. Außerdem steuert er den ASIC, der für die Zyklusüberwachungszeit, die schnelle Bearbeitung der Bitbefehle und eines Teils der Wortbefehle verantwortlich ist. Neben dem Speicher des Betriebssystems beinhaltet die CPU 942 ein internes RAM, das zur Speicherung eines **Mikroprozessor** Steuerungsprogrammes bis 10 x 2<sup>10</sup> byte benützt werden kann. Von außen können Speichermodule von 8 x 2<sup>10</sup> bis 32 x 2<sup>10</sup> byte gesteckt werden.

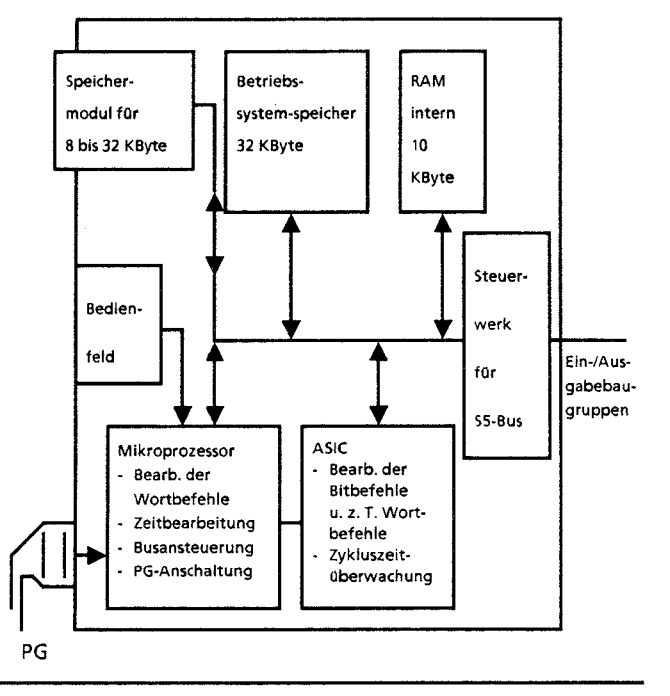

**Bild2.8 Schematische Darstellung der CPU 942** 

**1 application specific integrated circuit** 

## **CPU 943**

Die CPU 943 enthält zwei anwendungsspezifische integrierte Schaltkreise (ASIC) und einen Mikroprozessor. Der Mikroprozessor übernimmt die gesamten PG-Anschaltungsfunktionen, die Alarmverarbeitung, die Substitutionsbefehle und die Steuerung des S5-Bus-Steuerwerks. Außerdem steuert er die ASICs, die für die schnelle Bearbeitung der STEP-5-Befehle verantwortlich sind. Neben dem Speicher des Betriebssystems beinhaltet die CPU 943 ein internes RAM, das zur Speicherung eines Steuerungsprogramms bis 16 **X 210** byte benutzt werden kann.

Bei Verwendung des EPROM-Moduls 6ES5 375-OLA61 (40 **X 210** byte) stehen nur noch 8 **X 210** byte internes R4M zur Verfügung. Die Summe des verfügbaren Anwenderspeichers ist immer 48 **x2lo**  byte.

Die CPU 943 kann auch als Variante mit zwei seriellen Schnittstellen bestellt werden. Die zweite serielle Schnittstelle wird von einem weiteren Mikroprozessor mit eigenem Betriebssystem gesteuert. Es können an diese Schnittstelle OPs und SINEC L1 angeschlossen werden; auch Punkt-zu-Punkt-Kopplung über das SINEC LI-Protokoll ist möglich.

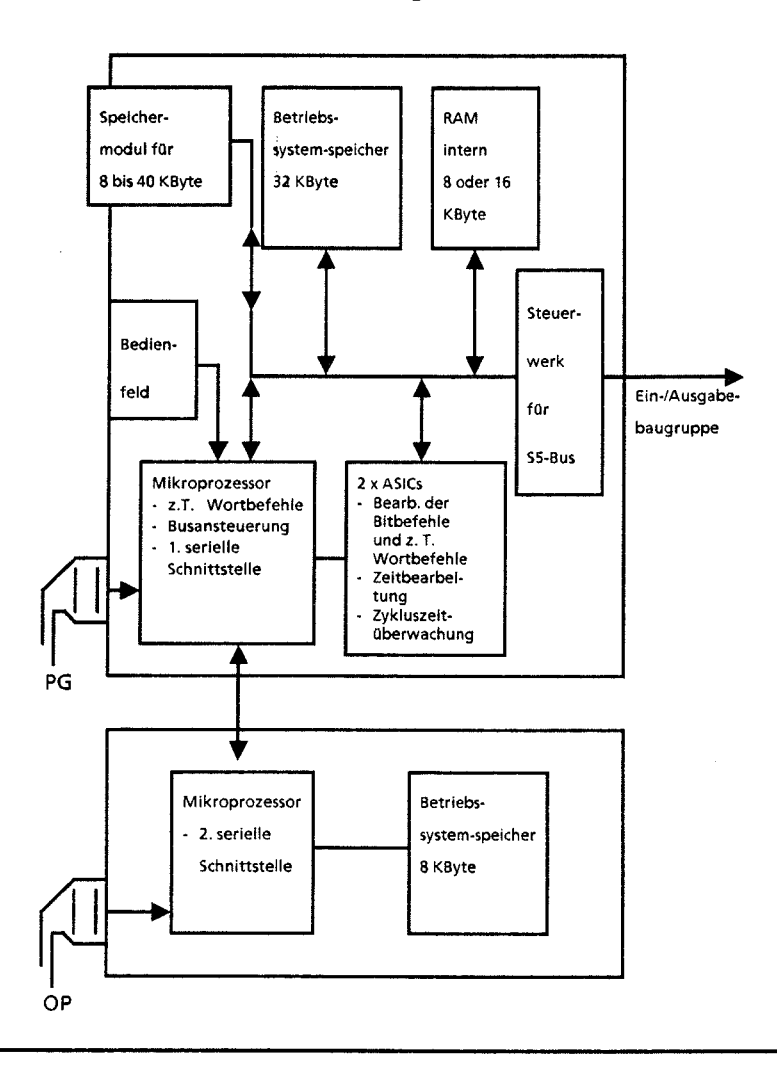

**Bild2.9 Schematische Darstellung der CPU 943** 

## **CPU 944**

Die CPU **944** enthält drei anwendungsspezifische integrierte Schaltkreise (ASIC) und einen Mikroprozessor. Der Mikroprozessor übernimmt die gesamten PG-Anschaltungsfunktionen, die Alarmverarbeitung und einige wenige Substitutionsbefehle. Außerdem steuert er die ASICs, die für die schnelle Bearbeitung der STEP-5-Befehle, die Zyklusüberwachungszeit und die Steuerung des S5-Bus-Steuerwerks verantwortlich sind. Die CPU **944** besitzt ein internes RAM, das zur Speicherung eines Steuerungsprogramms bis **96 X 210** byte benutzt werden kann. Der Inhalt von Speichermodulen wird in diesen Speicher kopiert. Das Betriebssystem ist auf einem Speichermodul abgelegt und kann ohne Öffnen der Baugruppe ausgetauscht werden.

Die CPU **944** kann auch als Variante mit zwei seriellen Schnittstellen bestellt werden. Die zweite serielle Schnittstelle wird von einem weiteren Mikroprozessor mit eigenem Betriebssystem gesteuert. An dieser Schnittstelle sind folgende Funktionen möglich: Anschluß von PGs, OPs und SINEC LI, Punkt-zu-Punkt-Kopplung über das SINEC L1 -Protokoll, Rechnerkopplung und ASCII-Treiber. Außerdem befindet sich auf dem Prozessor der zweiten Schnittstelle eine integrierte Hardwareuhr, die weitere Möglichkeiten bei der Programmierung eröffnet ( $\rightarrow$  Kap. 13).

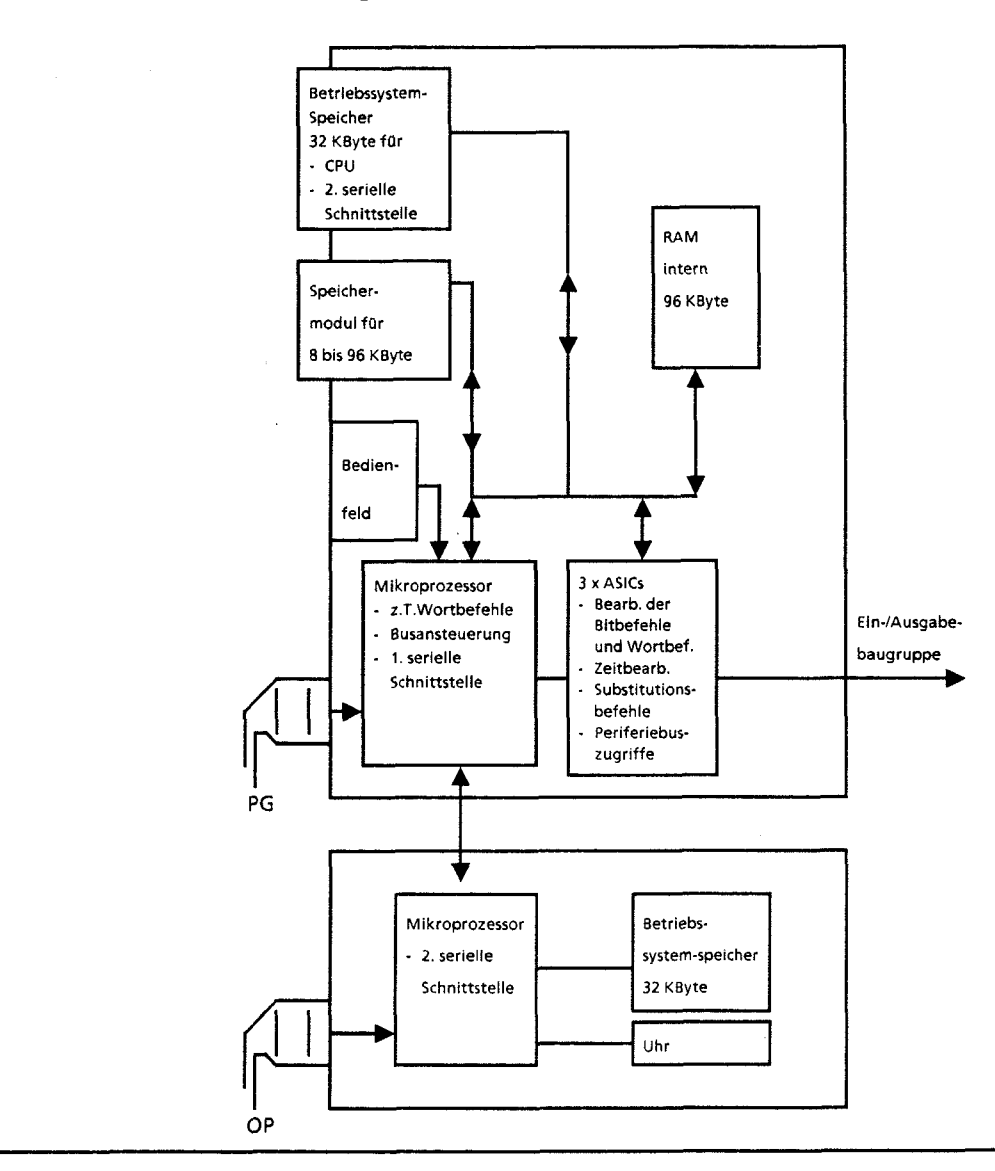

**Bild2.10 Schematische Darstellung der CPU 944** 

 $\mathcal{D}_{\mathbb{Z}}$ 

# **2.3 Zubehör**

Mit den folgenden Zubehörteilen können Sie den Ausbaugrad Ihrer Steuerung optimieren.

# **2.3.1 Pufferbatterie**

Sie sorgt dafür, daß auch beim Ausschalten des AG S5-115U Programm und Daten erhalten bleiben. Die Pufferzeit einer neuen Batterie beträgt etwa zwei Jahre. Vor Einsatz der IP **244** ist die Pufferbatterie zu depassivieren (100Q-Belastung für 2 Stunden oder

 $U_{\text{BATT}} > 3,0V$ ).

**Hinweis** Bei Transport von Lithium - Batterien sind die bestehenden Vorschriften für Gefahrengut zu beachten!

# **2.3.2 Speichermodule**

Zum Abspeichern des Steuerungsprogramms oder zum Übertragen von Programmen ins AG stehen für das AG 55-115U folgende drei Typen von Speichermodulen zur Verfügung:<br>● EPROM-Module dienen als Festwertspeicher. Zum Löschen des Modulinhaltes muß eine UV-

- Löscheinrichtung verwendet werden.
- EEPROM-Module dienen als Festwertspeicher. Sie können an Programmiergeräten program- $\bullet$ miert und gelöscht werden.
- @ RAM-Module dienen neben der Programmspeicherung auch zum Testen des Steuerungsprogramms während der Inbetriebnahme. Sie sollten nur dann als Programmspeicher eingesetzt werden, wenn die Pufferung sichergestellt ist.

Die einzelnen Module gibt es mit verschiedenen Speicherkapazitäten (+ Tabelle **2.8).** 

|               | Spekternstell                 |    | Einsatzmöglichkeit<br><b>FACT</b> |      | <b>Bestell-Nummer</b> | 123613<br>Fichaid | oza<br>misa |
|---------------|-------------------------------|----|-----------------------------------|------|-----------------------|-------------------|-------------|
| 7.37          | Katalan                       | 33 | 943<br>902                        | ekli |                       | m                 | 68668       |
| <b>EPROM</b>  | x 210 byte<br>8               |    |                                   |      | 6ES5 375-0LA15        | 11                | byte        |
| <b>EPROM</b>  | x 2 <sup>10</sup> byte<br>16. |    |                                   |      | 6ES5 375-0LA21        | $12 \,$           | byte        |
| <b>EPROM</b>  | 32 x 2 <sup>10</sup> byte     |    |                                   |      | 6ES5 375-0LA41        | 17                | byte        |
| <b>EPROM</b>  | 64 x 2 <sup>10</sup> byte**   |    |                                   |      | 6ES5 375-0LA61        | 122               | byte        |
| <b>EPROM</b>  | 128 x 210 byte***             |    |                                   |      | 6ES5 375-0LA71        | 163               | wort        |
| <b>EEPROM</b> | 8<br>x 2 <sup>10</sup> byte   |    |                                   |      | 6ES5 375-0LC31        | 211               | byte        |
| <b>EEPROM</b> | x 2 <sup>10</sup> byte<br>16. |    |                                   |      | 6ES5 375-0LC41        | 212               | byte        |
| <b>RAM</b>    | 8<br>x 2 <sup>10</sup> byte   |    |                                   |      | 6ES5 375-0LD11        |                   | ---         |
| <b>RAM</b>    | 16 x 2 <sup>10</sup> byte     |    |                                   |      | 6ES5 375-0LD21        |                   |             |
| <b>RAM</b>    | 32 x 2 <sup>10</sup> byte     |    |                                   |      | 6ES5 375-0LD31        |                   |             |

Tabelle **2.8** Verwendbare Speichermodule

2 x 2<sup>10</sup> byte entsprechen ca. 1000 STEP 5-Anweisungen

\*\* Um zu verhindern, daß die CPU in den STOP-Zustand geht, ist bei diesem Modul auf folgendes zu achten: Wird CPU 943 verwendet, sind nur 40 **X 210** byte nutzbar, die absolute Adresse 9FFF darf nicht überschritten werden. Bei CPU 944 sind 48 **X 210** byte nutzbar, die absolute Adresse BFFD darf nicht überschritten werden.

\*\*\* **In** Verbindung mit CPU 944 sind 96 **X 210** byte nutzbar. Auf dem Bildschirm erscheint die Maske des OAA81-Moduls. Beim Programmieren (Programmieradapter erforderlich) ist darauf zu achten, daß die absolute Adresse von BFFD<sub>H</sub> (Wortadresse) nicht überschritten wird. Am PG 615 nicht programmierbar.

an an an Dùbhlachad an Dùbhlachad ann an Dùbhlachad an Dùbhlachad an Dùbhlachad an Dùbhlachad an Dùbhlachad an Bei der CPU 944 ist der Einsatz von RAM-Modulen nicht mehr erforderlich, da diese CPU den **aesamten Soeicherumfana als internes RAM zur Verfüauna stellt.** 

GWA 4NEB 811 6000-01b

 $\mathcal{D}_{\mathbb{R}}$ 

# **2.3.3 Programmiergeräte (PG)**

Anwendungen: • Programmeingabe

- Programmtest
	- Programmbeobachtung.

Verwendbare Prograrnrniergeräte: PG **605U,** PG **61 5,** PG **635,** PG **670,** PG **675,** PG **685,** PG **750** und PG **695.** 

Mit den Programmiergeräten können Sie im On-line- oder Off-line-Betrieb arbeiten.

# **2.3.4 Bedien- und Beobachtungsgeräte (OP)**

i

- Anwendungen:  $\bullet$  Anzeige der aktuellen Werte von internen Zeiten und Zählern
	- Eingabe neuer Sollwerte  $\bullet$
	- ', Ausgabe programmgesteuerter Meldetexte
	- 2 Anzeige von Eingangs-, Ausgangs-, Daten- und Merkerbereichen (nur bei OP **396).**

Verwendbare Bediengeräte: OP **393,** OP **395** und OP **396.**   $Verwendbare Beobachtungsgeräte:$ 

# **2.3.5 Drucker (PT)**

Anwendungen: Ausdrucken von

- Eingaben
- Ausgaben
- Programmen

Verwendbare Drucker: PT **88,** PT **89** und PT **90** 

Anschlußrnöglichkeiten: CP **525,** CP **523,** Prograrnmiergeräte (vorn PG **605U** an aufwärts) und Schnittstelle **SI** 2 der CPU **944** (Voraussetzung: ASClI-Treiber).

**DS** 075 nur mit CPU 944 (ASCII-Treiber)

#### $\overline{1}$ Systemübersicht

#### $\overline{\mathbf{2}}$ Technische Beschreibung

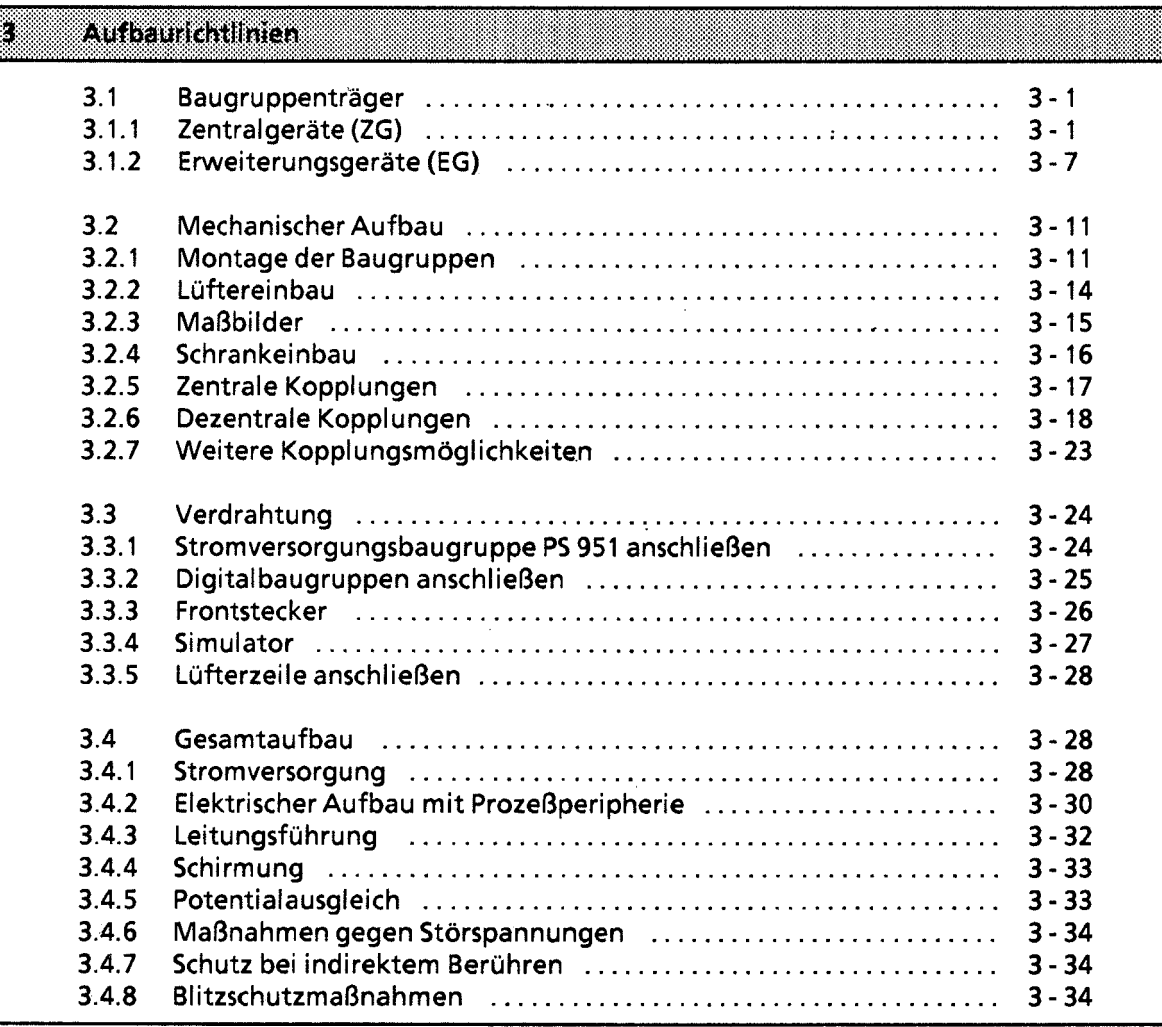

- $\boldsymbol{4}$ Inbetriebnahme
- 5 Adressierung / Adreßzuweisung
- Einführung in STEP 5  $6\phantom{a}$
- $\overline{7}$ **STEP 5 Operationen**
- $\bf 8$ Programmtest
- 9 Fehlerdiagnose
- $10<sup>-10</sup>$ Analogwertverarbeitung
- Integrierte Bausteine  $11$
- Kommunikationsmöglichkeiten und Alarmverarbeitung  $12<sub>2</sub>$
- $13$ Integrierte Uhr (CPU 944)
- $14$ Zuverlässigkeit, Verfügbarkeit und Sicherheit elektronischer Steuerungen
- 15 Technische Daten

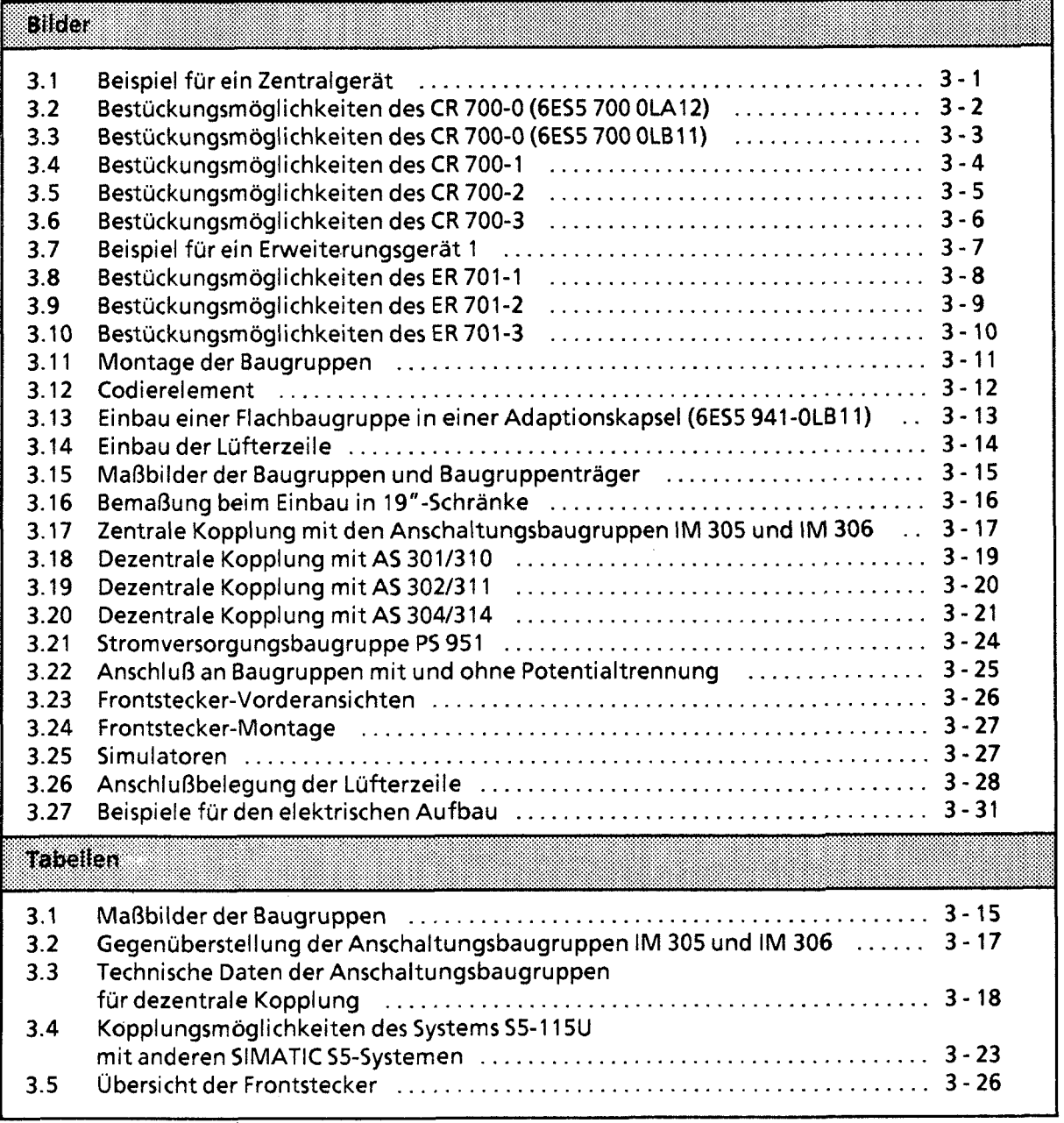

 $\bigoplus$ 

 $\frac{1}{2}$ 

 $\left\langle \cdot \right\rangle$ 

#### **Aufbaurichtlinien**  3

Automatisierungsgeräte des Systems 55-1 15U bestehen aus einem Zentralgerät, an das bei Bedarf ein oder mehrere Erweiterungsgeräte angekoppelt werden können. Die einzelnen Baugruppen des AG 55-1 15U werden auf Baugruppenträger montiert.

# **3.1 Baugruppenträger**

Je nachdem, welche Leistungsfähigkeit oder welchen Ausbaugrad eine Steuerung besitzen soll, stehen dem Anwender verschiedene Baugruppenträger zur Verfügung.

Jeder Baugruppenträger besteht aus einem Tragprofil aus Aluminium zur mechanischen Befestigung aller Baugruppen und einer oder zwei Busleiterplatten zur elektrischen Verbindung der Baugruppen untereinander. Die Montageplätze (Steckplätze) der Baugruppen sind in aufsteigender Reihenfolge von links nach rechts numeriert.

# **3.1** .I **Zentralgeräte (ZG)**

\* i"

> Zentralgeräte bestehen aus einer Stromversorgungsbaugruppe (PS), einer Zentralbaugruppe (CPU) und verschiedenen Peripheriebaugruppen. Je nach Anforderung können digitale oder analoge Baugruppen, Kommunikationsprozessoren (CP) oder signalvorverarbeitende Baugruppen (IP) eingesetzt werden.

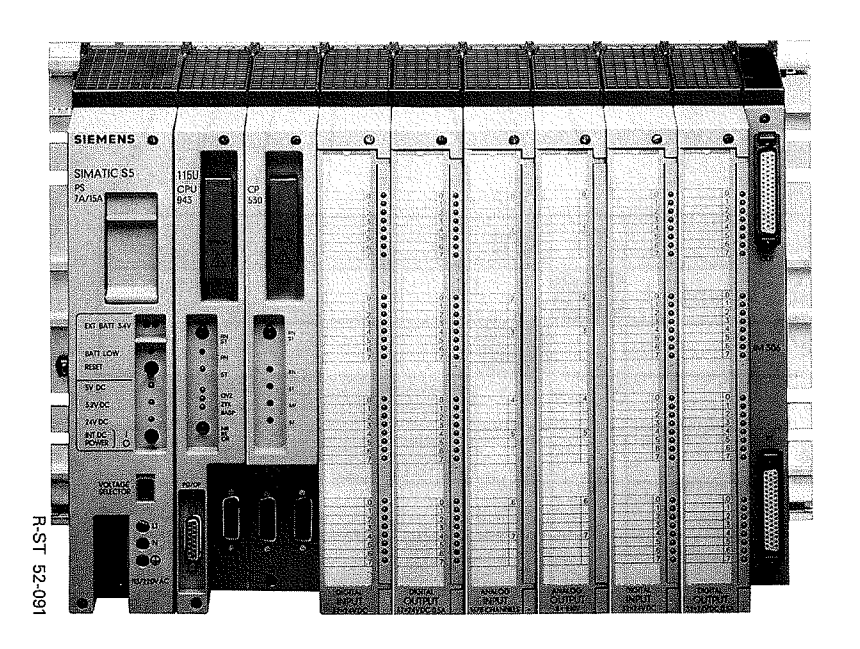

**Bild 3.1 Beispiel für ein Zentralgerät** 

Zum Aufbau eines Zentralgerätes werden Ihnen fünf verschiedene Baugruppenträger angeboten:

- für Zentralgerät "0" (ZG 0): CR 700-OLA12 und CR 700-OLB11
- für Zentralgerät " $1$ " (ZG 1):  $\bullet$
- für Zentralgerät "2" (ZG 2): CR 700-2  $\bullet$
- für Zentralgerät "3" (ZG 3): CR 700-3  $\bullet$

Sie unterscheiden sich in der Anzahl der Steckplätze und bieten verschiedene Bestückungsmöglichkeiten (Steckerbelegung  $\rightarrow$  Anhang C).

Bestückungsrnöglichkeiten des Baugruppenträgers CR **700-0 (6ES5 700-OLA12)** 

Der Baugruppenträger CR 700-0 eignet sich zum Aufbau kleiner Steuerungen. Er ist bestückbar mit einer Stromversorgungsbaugruppe (PS), einer Zentralbaugruppe (CPU) sowie maximal 4 Einoder Ausgabebaugruppen. Ein Aufbau in dieser Form wird als ZG **0** bezeichnet. Mit einer Anschaltung (IM) können Erweiterungsgeräte und über die Kommunikationsprozessor (CP 530) kann der SINEC LI-Bus angeschlossen werden. Außerdem kann alternativ eine signalvorverarbeitende Baugruppe eingesetzt werden ( $\rightarrow$  Bild 3.2).

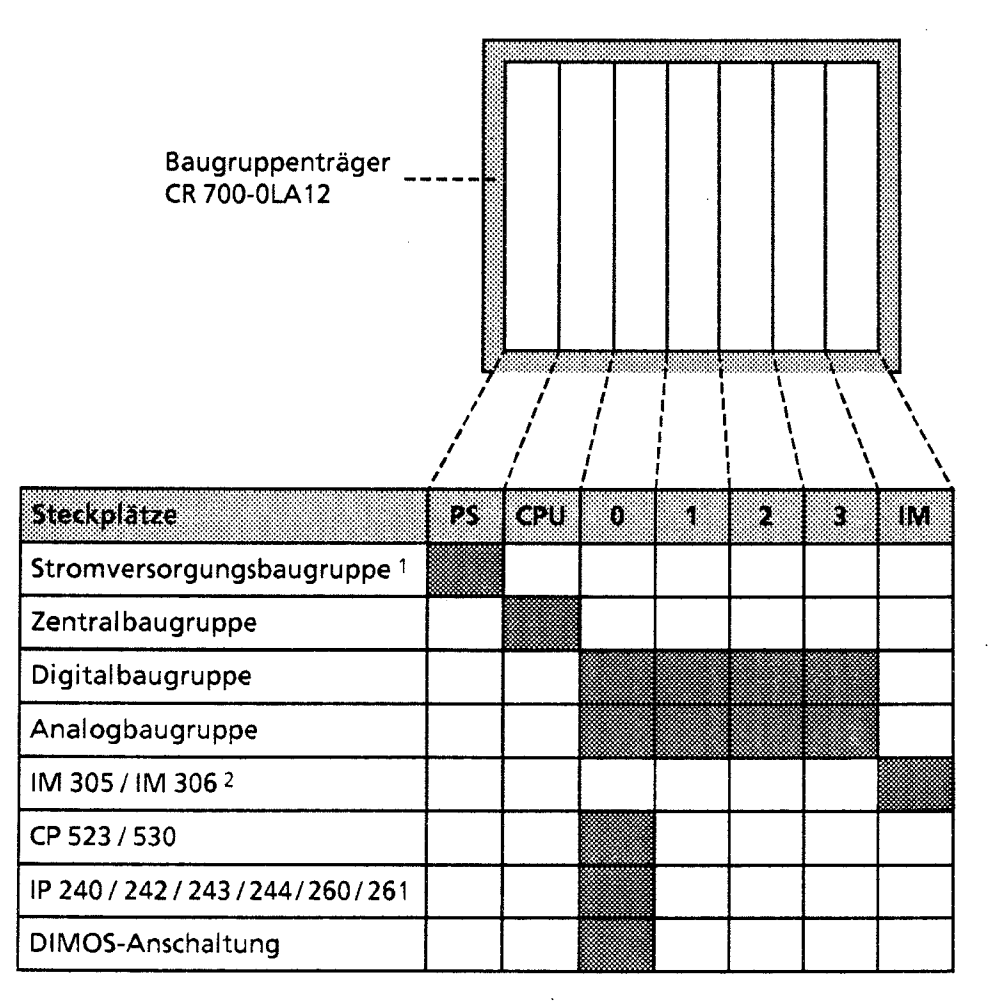

1 Der Einsatz von IP 2461247 und CP 513/524/525/526 ist mit einer 3 A-Stromversorgungsbaugruppe nicht zulässig 2 Wird keine der Anschaltungen IM 305 oder IM 306 gesteckt, so darf der Abschlußstecker nicht entfernt werden

Bild 3.2 Bestückungsmöglichkeiten des CR 700-0 (6ES5 700 0LA12)

3

## Bestückungsmöglichkeiten des Baugruppenträgers CR 700-0 **(6ES5** 700-OLB11)

Mit dem Baugruppenträger CR 700-0 (6ES5 700-OLBI 1) können Sie im Gegensatz zum Baugruppenträger CR 700-0 (6ES5 700-OLA12) auch Adaptionskapseln mit zwei Flachbaugruppen einsetzen. Außerdem sind Steckplätze vorhanden für eine Stromversorgungsbaugruppe (PS), eine Zentralbaugruppe (CPU), Digital- und Analogbaugruppen in Blockform, signalvorverarbeitende Baugruppen (IPs) und Kommunikationsprozessoren (CPs).

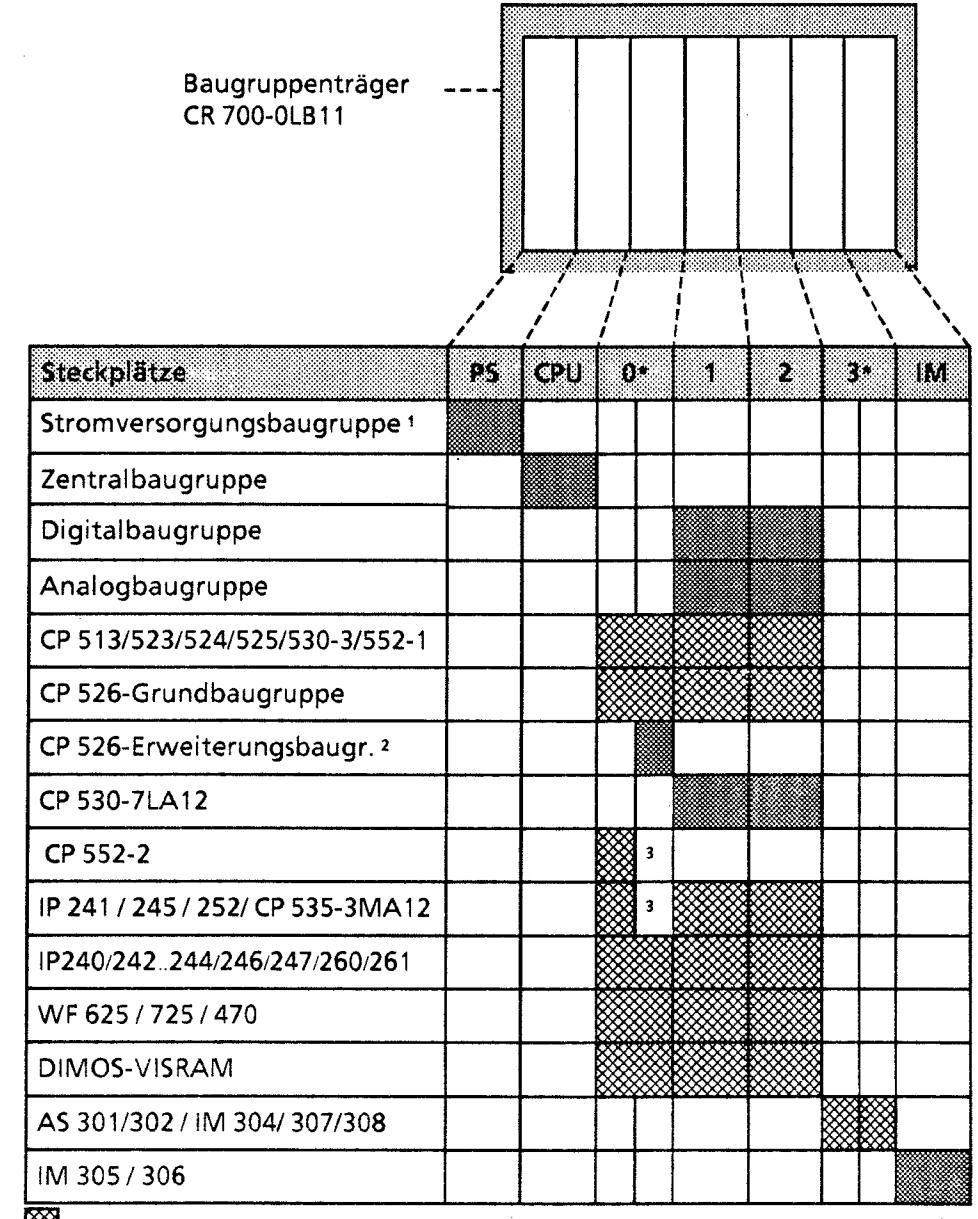

nur mit Adaptionskapsel 6ES5 491-OLBI 1

\* Auf diesen Steckplätzen ist nur die Adaptionskapsel 6ES5 491-0LB11 einsetzbar

1 – Der Einsatz von IP 246/247 und CP 513/524/525/526 ist mit einer 3 A-Stromversorgungsbaugruppe nicht zulässig

2 – nur in Verbindung mit CP 526-Grundbaugruppe in Adaptionskapsel 6ES5 491-0LB11 einsetzbar

3 Steckplatz wegen doppelt breiter Baugruppe nicht verfügbar

**Bild 3.3 Bestückungsmöglichkeiten des CR 700-0 (6ES5 700-OLB11)** 

## **Bestückungsmöglichkeiten** des Baugruppenträgers **CR 700-1**

Der Baugruppenträger CR 700-1 eignet sich zum Aufbau kleiner und mittlerer Steuerungen. Er ist bestückbar mit einer Stromversorgungsbaugruppe (PS), einer Zentralbaugruppe (CPU) und maximal 7 Ein- oder Ausgabebaugruppen. Diesen Aufbau bezeichnet man als **ZG** 1. Das **ZG** 1 ist aufwärtskompatibel zum **ZG 0.** Mit einer Anschaltung (IM) können Erweiterungsgeräte und über den Kommunikationsprozessor (CP 530) kann der SINEC L1-Bus angeschlossen werden. Außerdem kann alternativ eine signalvorverarbeitende Baugruppe eingesetzt werden ( $\rightarrow$  Bild 3.4).

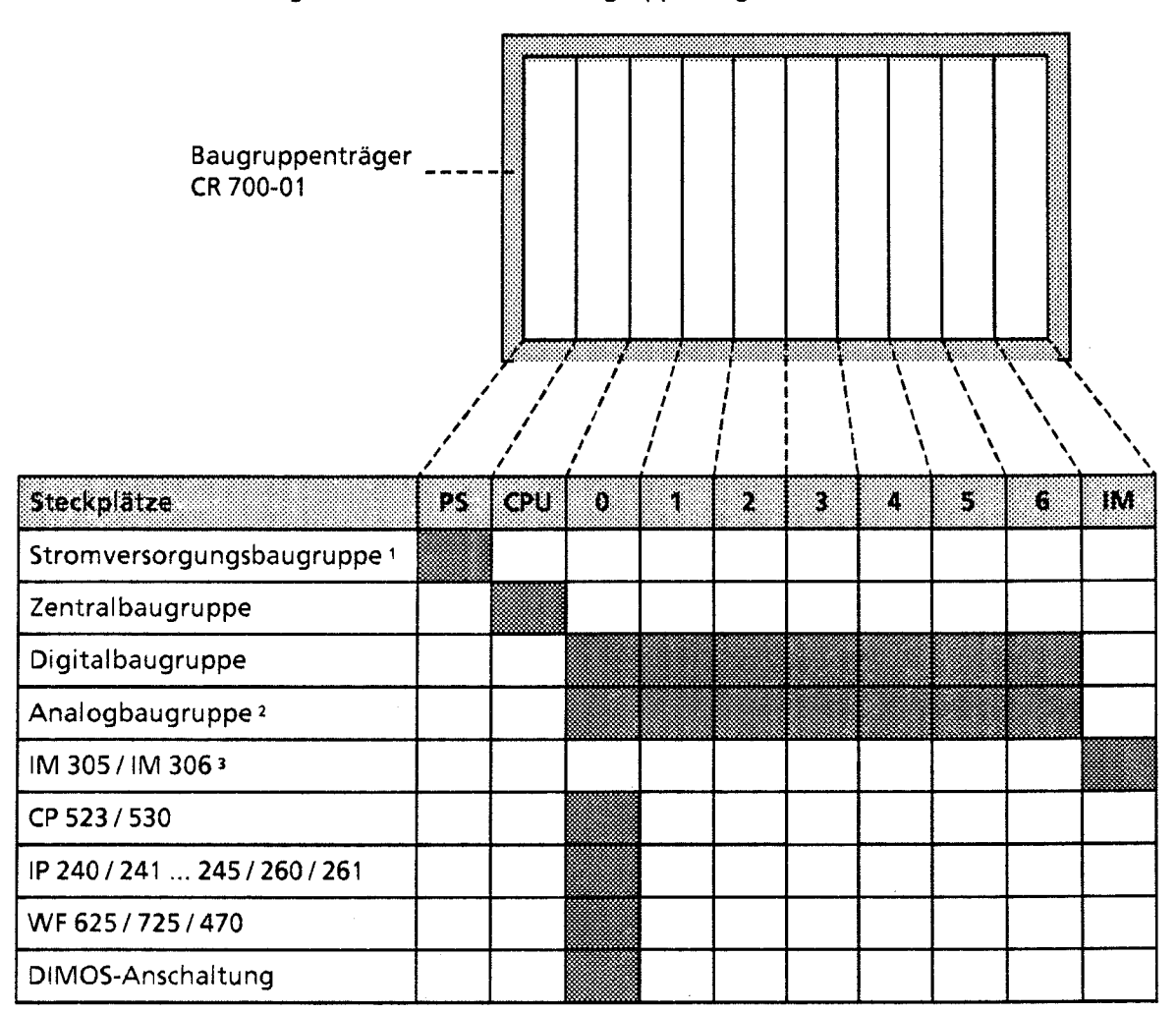

1 Der Einsatz von IP 2461247 und CP 51 3152415251526 ist mit einer 3 A-Stromversorgungsbaugruppe nicht zulässig

**2** Auf den Steckplätzen 4.5 und 6 nur bei Verwendung von 1M 306 einsetzbar

3 Wird keine der Anschaltungen IM 305 oder IM 306 gesteckt, so darf der Abschlußstecker nicht entfernt werden

**Bild 3.4 Bestuckungsmoglichkeiten** des CR 700- 1

3

## **Bestückungsmöglichkeiten** des Baugruppenträgers **CR 700-2**

Der Baugruppenträger CR 700-2 ermöglicht den Aufbau größerer Steuerungen in 19-Zoll-Schränken. Er ist bestückbar mit einer Stromversorgungsbaugruppe (PS), einer Zentralbaugruppe (CPU) und bis zu 7 Ein- oder Ausgabebaugruppen. Ein Aufbau dieser Art wird als ZG 2 bezeichnet. Mit einer Anschaltung (AS, IM) können auch dezentrale Erweiterungsgeräte angeschlossen werden. Darüberhinaus können signalvorverarbeitende Baugruppen (IP) und Kommunikationsprozessoren (CP) gesteckt werden ( $\rightarrow$  Bild 3.5).

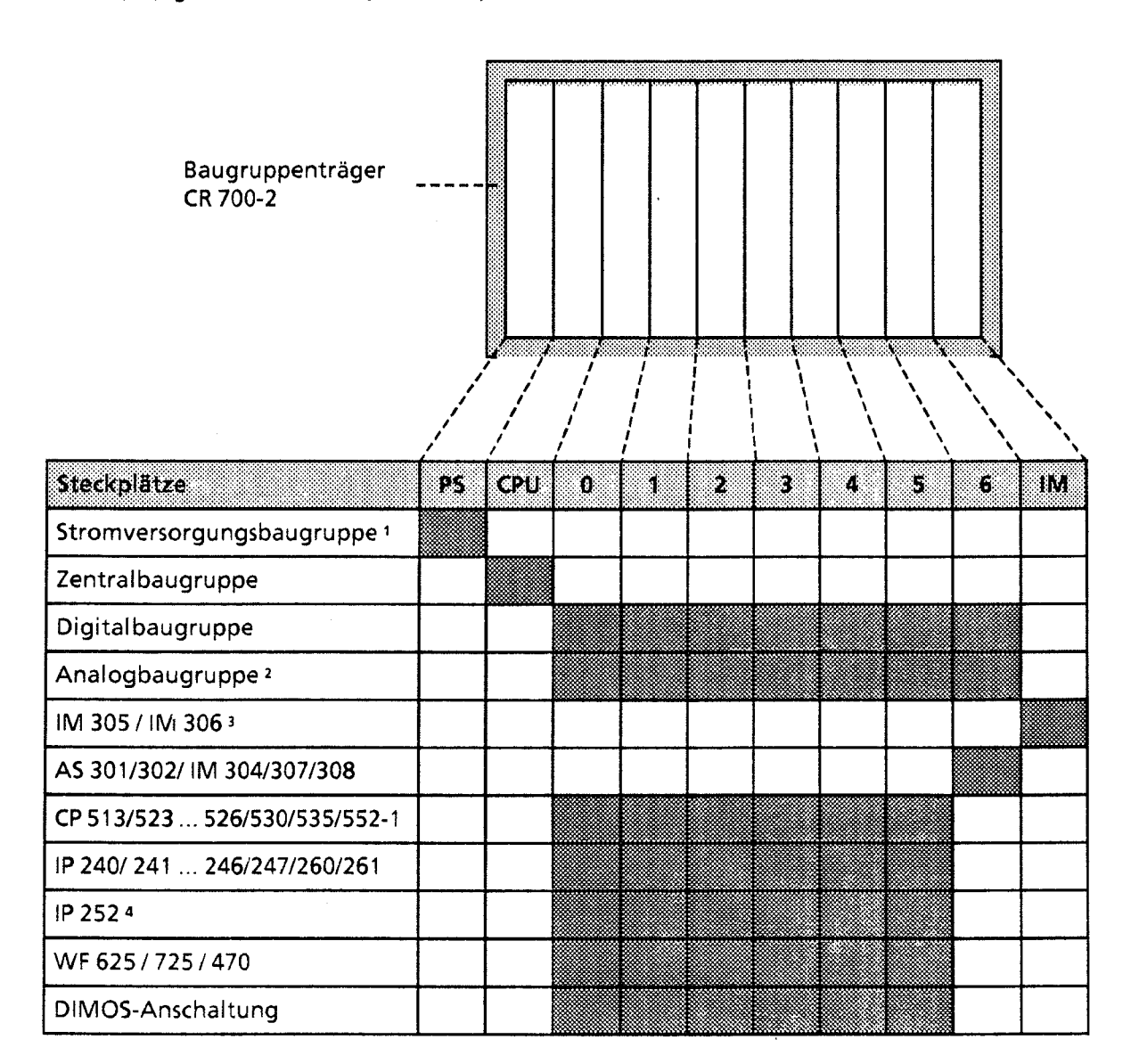

1 Der Einsatz von I? 2461247 und CP 51 3/'5241525/526 ist mit einer 3 A-Strornversorgungsbaugruppe nicht zulässig

2 Auf den Steckplätzen 4, 5 und 6 nur bei Verwendung von IM 306

3 Wird keine Anscnaitung gesteckt, so darf der Abschlußstecker nicht entfernt werden

4 Auf den Steckplätzen 3,4 und 5 ist kein direkter Peripheriezugriff möglich

**Bild3.5 Bestückungsmöglichkeiten des CR 700-2** 

# **Bestückungsrnöglichkeiten** des Baugruppenträgers **CR 700-3**

Mit dem Baugruppenträger CR 700-3 können Sie große Steuerungen in 19-Zoll-Schränken aufbauen. Im Gegensatz zu den Baugruppenträgern CR 700-01112 können Sie hier auch Adaptionskapseln mit zwei Flachbaugruppen einsetzen. Der CR 700-3 bietet weiterhin Steckplätze für eine Stromversorgungsbaugruppe (PS), eine Zentralbaugruppe (CPU), Digital- und Analogbaugruppen in Blockbauform, signalvorverarbeitende Baugruppen (IP) und Kommunikationsprozessoren (CP); mit einer Anschaltung können Erweiterungsgeräte angeschlossen werden. Ein Aufbau auf dem CR 700-3 wird als ZG 3 bezeichnet ( $\rightarrow$  Bild 3.6).

Die Steckplatzadressierung der Steckplätze 3, **4** und **5** erfolgt wie bei CR 700-1 und CR 700-2 (+ Kap. **S)!** 

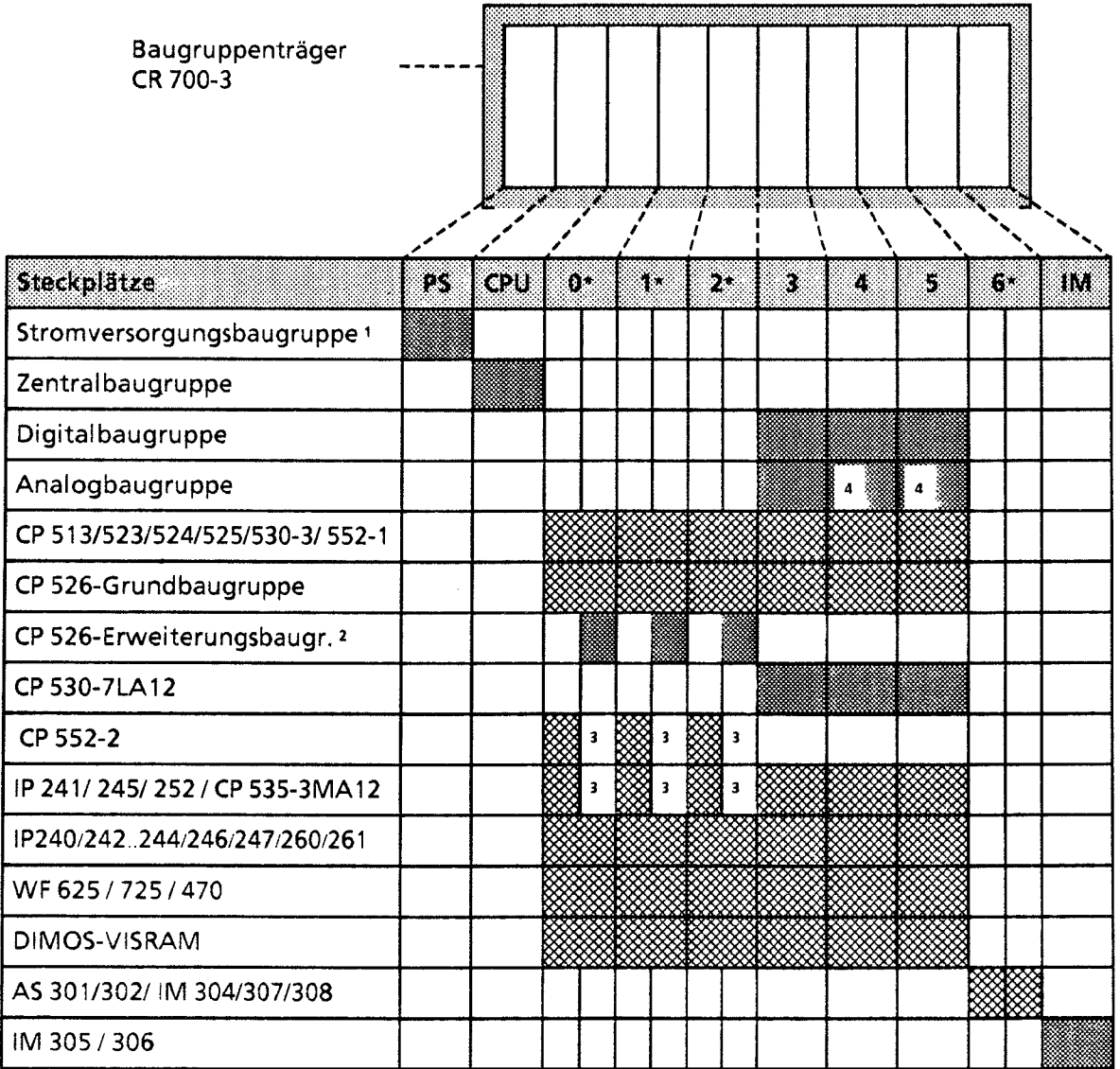

nur mit Adaptionskapsel6ESS 491-OLB: 1

\* Auf diesen Steck~lätzen ist nur die Adaptionskapsel6ES5 491-OLB1 1 einsetzbar

1 Der Einsatz von IP 2461247 und **iP** 51 3152415251526 ist mit einer 3 A-Stromversorgungsbaugruppe nicht zulässig

2 nur in Verbindung mit CP 526-Grundbaugruppe in Adaptionskapsel 6ES5 491-0LB11 einsetzbar

3 Steckplatz wegen doppelt breiter Baugruppe nicht verfügbar

4 nur mit IM 306adressierbar

**Bild 3.6 Bestöckungsmöglichkeiten des CR 700-3** 

# **3.1.2 Erweiterungsgeräte (EG)**

Reichen die Einbauplätze eines Zentralgerätes für den Aufbau einer Steuerung nicht aus, besteht die Möglichkeit, ein oder mehrere Erweiterungsgeräte anzuschließen. Je nach Art der Kopplung stehen dem Anwender drei Baugruppenträger für Erweiterungsgeräte zur Verfügung:<br>• für Erweiterungsgerät "1" (EG 1): ER 701-1

- für Erweiterungsgerät "1" (EG 1): ER 701-1<br>● für Erweiterungsgerät "2" (EG 2): ER 701-2
- **●** für Erweiterungsgerät "2" (EG 2): ER 701-2<br>● für Erweiterungsgerät "3" (EG 3): ER 701-3
- für Erweiterungsgerät "3" (EG 3):

(Steckerbelegung  $\rightarrow$  Anhang C)

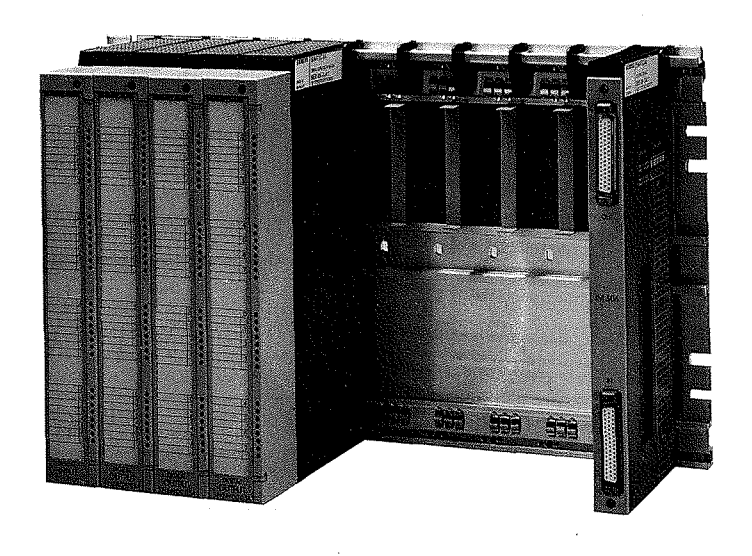

**Bild3.7 Beispiel für ein Eweiterungsgerat I** 

P-

Für die zentrale Kopplung der Erweiterungsgeräte an ein Zentralgerät (+ Kap 3.2.5) werden nachstehende Anschaltungsbaugruppen verwendet:

- IM305
- IM306  $\bullet$

Für die dezentrale Kopplung von Erweiterungsgeräten an ein Zentralgerät ( $\rightarrow$  Kap 3.2.6) können folgende Anschaltungsbaugruppen eingesetzt werden:

- AS 301/310  $\bullet$
- **r** AS3021311
- **r** IM3041314
- **r** IM3071317
- **r** IM308/318

 $\left\langle \cdot \right\rangle$ 

#### Bestückungsrnöglichkeiten des Baugruppenträgers ER 701-1

Der Aufbau auf einem Baugruppenträger ER 701-1 wird als EG 1 bezeichnet. Das EG 1 eignet sich zur Kopplung an ein Zentralgerät (ZG 0/1/2/3) im Nahbereich (zentrale Kopplung). Der Baugruppenträger ER 701-1 hat 9 Steckplätze für Ein- oder Ausgabebaugruppen (digital und analog) und einen für eine Anschaltung IM 305 oder IM 306. Die Stromversorgung des Erweiterungsgerätes erfolgt über die Anschaltung. Es können maximal drei Erweiterungsgeräte an ein Zentralgerät (ZG 0/112/3) oder an ein EG 2 gekoppelt werden.

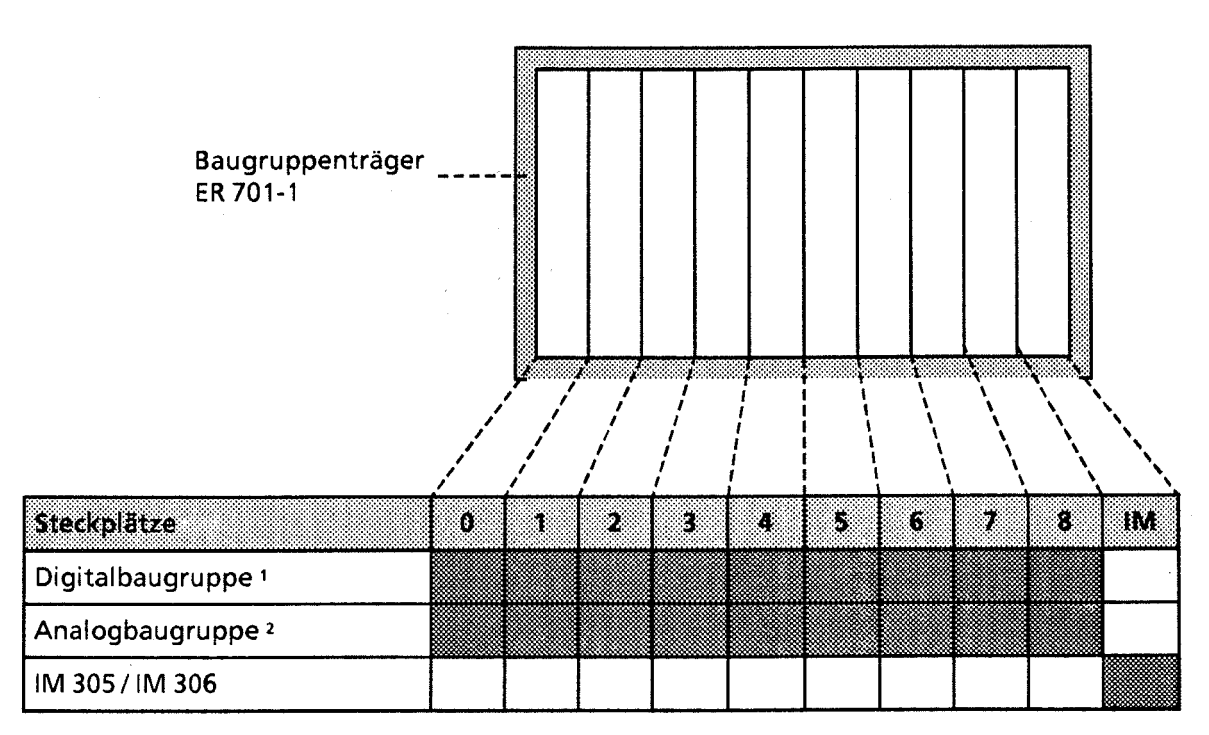

1 Außer Eingabebaugruppe 434-7

2 Nur bei Verwendung von **IM** 306

**Bild 3.8 Bestückungsmöglichkeiten des** *ER* **701-1** 

## Bestückungsmöglichkeiten des Baugruppenträgers ER 701-2

Mit dem Baugruppenträger ER **701-2** können Sie ein EG **2** aufbauen. Das EG 2 eignet sich zur Kopplung an ein ZG **213** im Nah- und Fernbereich. Der Baugruppenträger ER **701-2** ist bestückbar mit einer Stromversorgung, Ein- oder Ausgabebaugruppen (digital und analog), einer ZG-Anschaltung sowie mit einer EG-Anschaltung IM **306.** Dadurch können bis zu drei EG **1** an ein EG **2** angeschlossen werden.

Über die Anschaltungsbaugruppen AS **310,** AS **31 1,** IM **314, IM 317** und IM **318** kann das EG 2 auch an die Automatisierungsgeräte **55-135U, 55-1 50U** und **55-1 55U** gekoppelt werden.

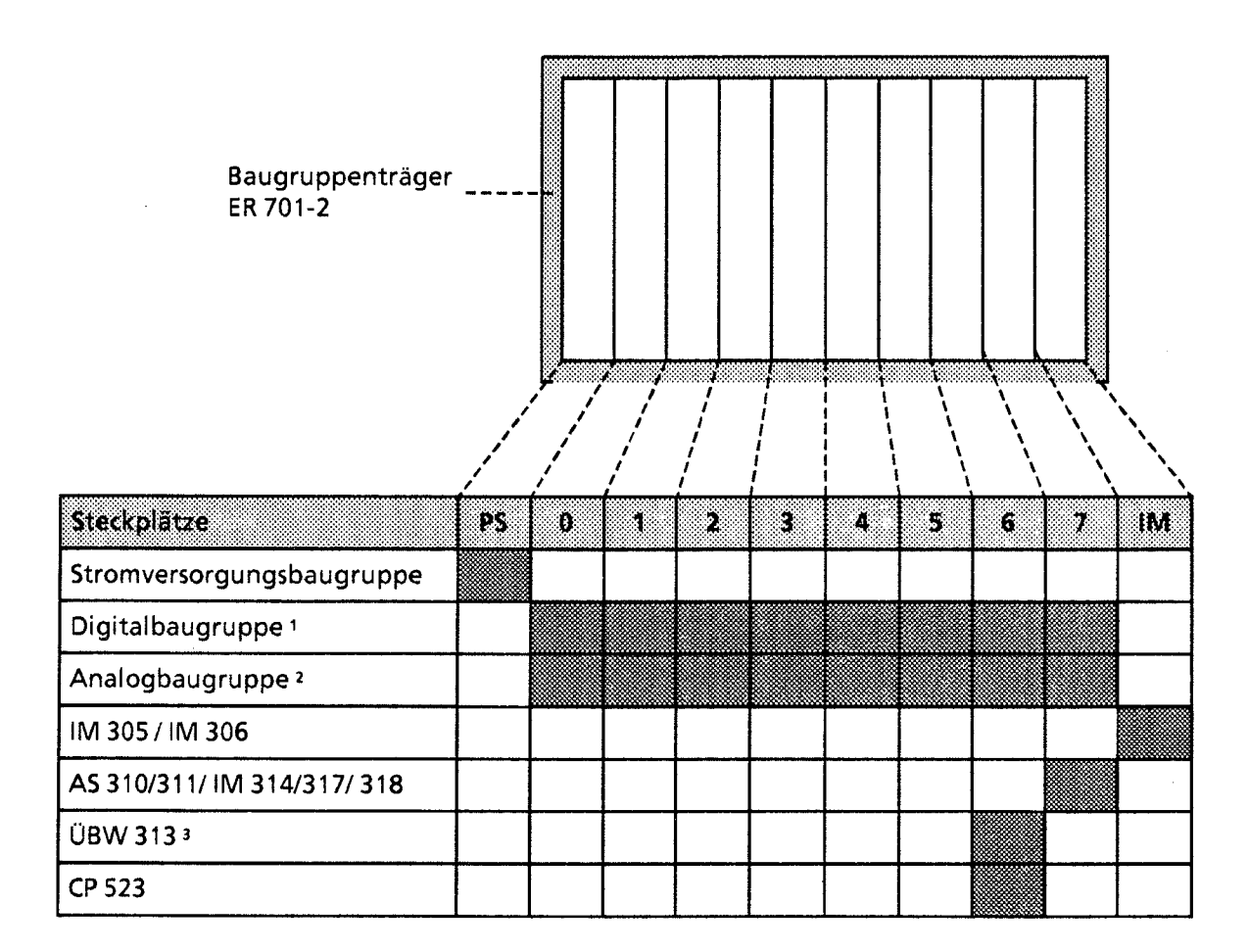

1 Außer Eingabebaugruppe 434-7

2 Nur bei Verwendung von IM 306, nicht zulässig bei Kopplung mit **AS** 302 131 1

3 Nicht zulässig bei Kopplung mit AS 302 / 31 1

**Bild3.9 Bestückungsmoglichkeiten des ER 701-2** 

හි

# Bestückungsmöglichkeiten des Baugruppenträgers ER 701-3

Die Baugruppen auf einem Baugruppenträger ER **701-3** bilden ein EG **3.** Das EG **3** eignet sich zur Kopplung an ein ZG **213** im Nah- und Fernbereich. Der Baugruppenträger ER **701-3** ist bestückbar mit einer Stromversorgung, Ein- und Ausgabebaugruppen (digital und analog), Kommunikations-Prozessoren und signalvorverarbeitenden Baugruppen (ohne Interrupt-Verarbeitung), einer ZG-Anschaltung sowie einer EG-Anschaltung IM **306.** Dadurch können bis zu drei **EG 1** an ein **EG 3**  angeschlossen werden.

Ober die ZG-Anschaltungsbaugruppen AS **310,** AS **311,** IM **314,** IM **317** und IM **318** kann das EG **3**  auch an die Automatisierungsgeräte **SS-135U, 55-1 SOU** und **55-1 55U** gekoppelt werden.

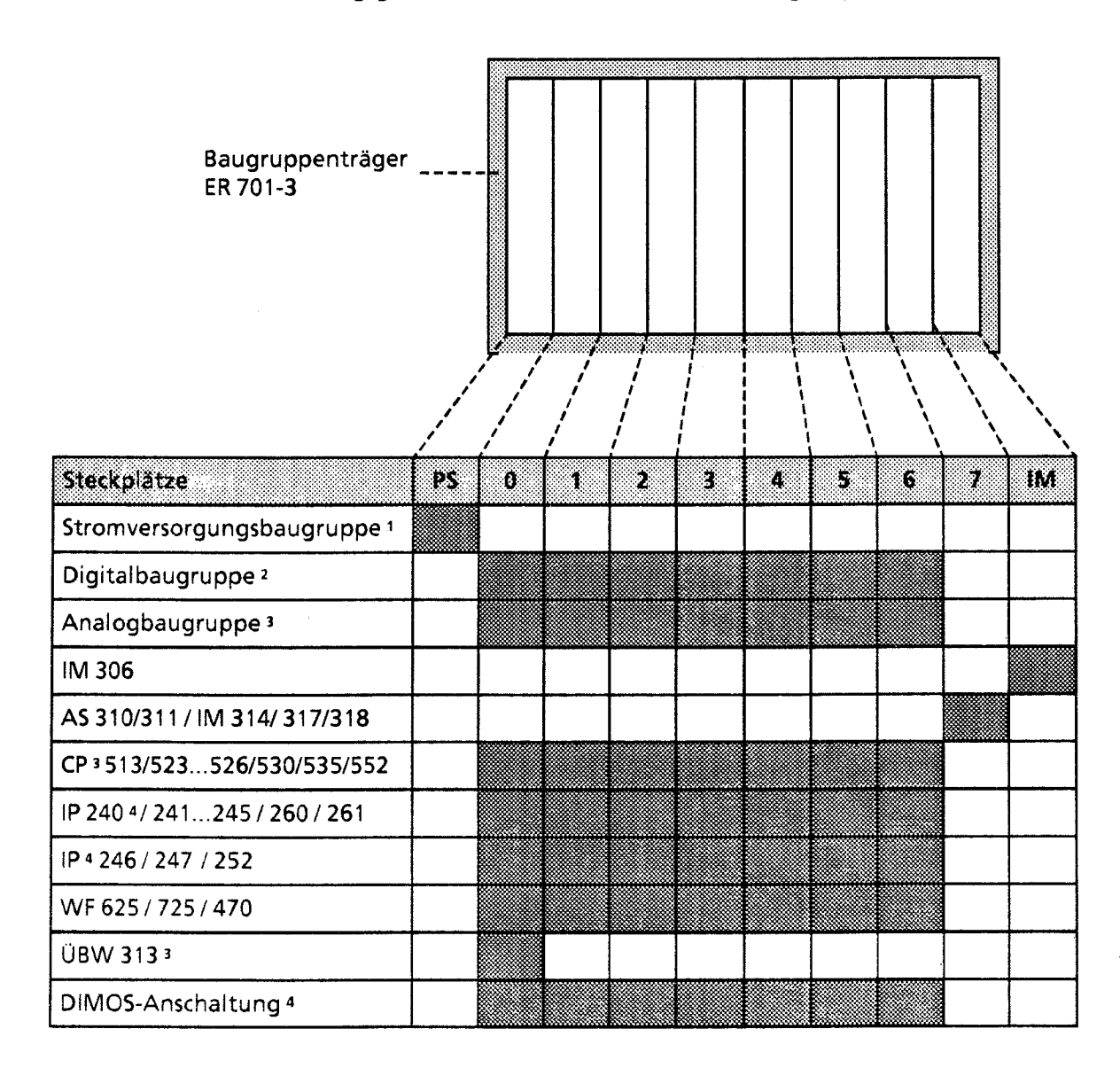

1 Der Einsatz von IP 2461247 und **CP** 51 3/524/525i526 ist mit einer 3 A-Stromversorgungsbaugruppe nicht zulässig

2 Außer Eingabebaugruppe 6ES5 434-7LA11<br>3 Nicht zulässig bei Kopplung mit AS 302/311

**3** Nicht zulässig bei Koppiung mit AS 302131 1

**4** Nur **bei** Kopplung mit IM 3041314

**Bild3.10 Bestückungsmoglichkeiten des ER 70 1-3** 

# **3.2 Mechanischer Aufbau**

Alle Baugruppen werden auf den entsprechenden Baugruppenträgern befestigt. Die Baugruppenträger können in Schränke mit Abmessungen im zölligen oder im metrischen System eingebaut werden. Sie können auch an Flächen befestigt werden, die gegenüber der Senkrechten bis zu **15"** geneigt sein dürfen. Baugruppen in Blockbauform werden direkt auf den Baugruppenträger montiert; Flachbaugruppen im Doppel-Europa-Format müssen in eine Adaptionskapsel gesteckt werden.

# **3.2.1 Montage der Baugruppen**

Montieren Sie eine Baugruppe in Blockbauform nach folgender Anleitung:

- Schutzkappen von den Direktsteckern entfernen.
- Baugruppe oben zwischen den Führungen in den Baugruppenträger einhängen,
- bis zum Anschlag nach hinten schwenken,
- oben und unten verschrauben.

<sup>3</sup>\_>\*

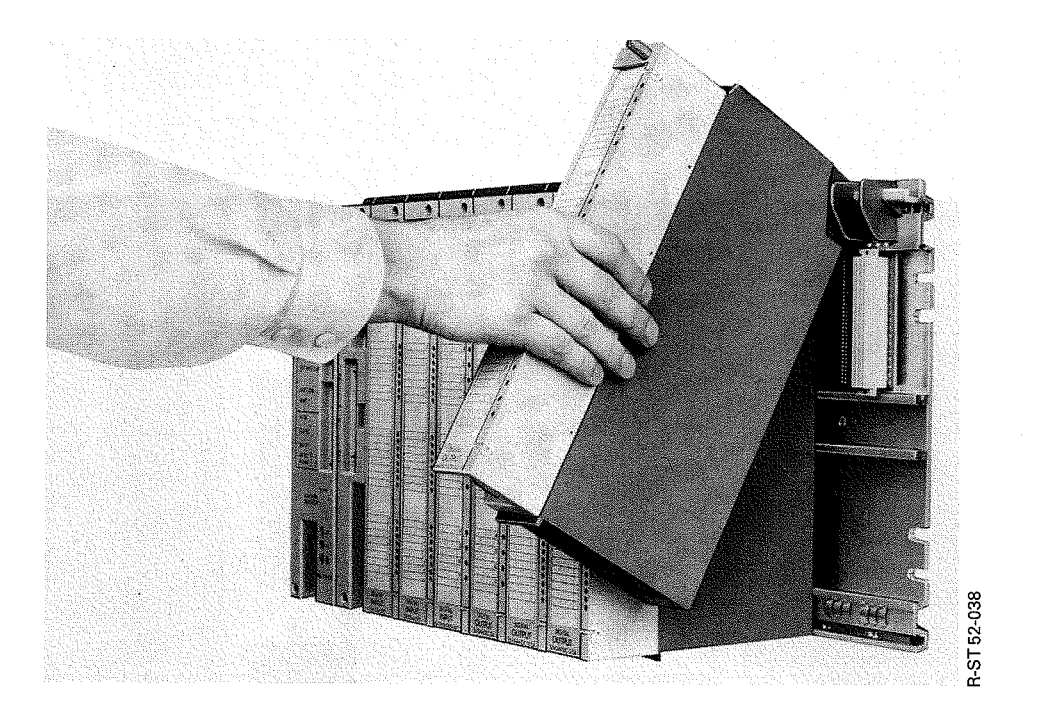

**Bild3.11 Montage der Baugruppen** 

Bei Belastung durch mechanische Schwingungen sollten die Baugruppen so eingesetzt werden, daß zwischen ihnen kein freier Platz bleibt.

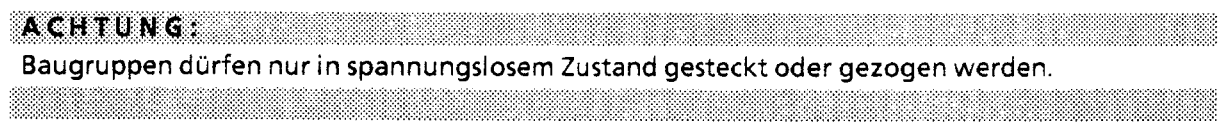

 $G_1$ 

#### Mechanische Steckplatzcodierung

Um Zerstörungen von Baugruppen zu verhindern, besitzen alle Baugruppen - außer den Strom-Versorgungs- und Zentralbaugruppen - ein Codierelernent in Form eines zweiteiligen Würfels. Diese Steckplatzcodierung gewährleistet, daß bei einem Baugruppenwechsel nur eine Baugruppe des gleichen Typs eingesetzt werden kann.

Der Codierwürfel besteht aus zwei formschlüssigen Teilen, die miteinander verrastet sind. Bei der Montage rastet der Codierwürfel im Baugruppenträger ein. Beim Herausschwenken bleibt ein Teil im Baugruppenträger, das andere an der Baugruppe.

An diesem Steckplatz kann jetzt nur diese oder eine identische Baugruppe eingesetzt werden. So11 eine andere Baugruppe montiert werden, muß das Codierstück aus dem Baugruppenträger herausgezogen werden.

Sie können auch ohne Steckplatzcodierung arbeiten. Dazu müssen Sie vor dem ersten Einschwenken das Codierelement von der Baugruppe abziehen.

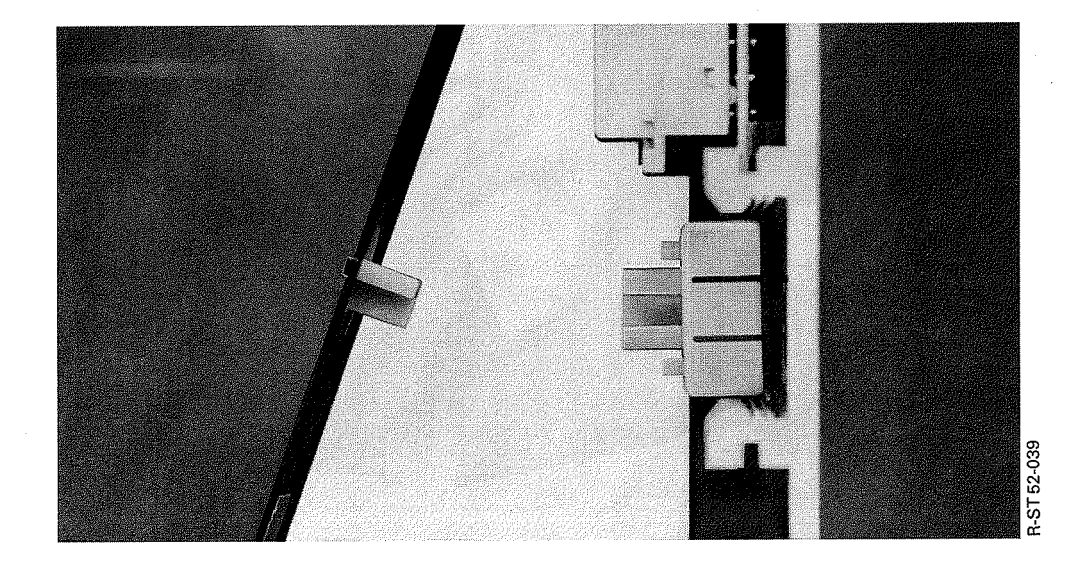

**Bild3.12 Codierelement** 

3

## Adaptionskapsel

Mit Hilfe einer Adaptionskapsel (6ES5 491-OLBI 1 oder 6ES5 491-OLCI 1) können Flachbaugruppen im Doppel-Europa-Format wie die Baugruppen in Blockbauform auf einen Baugruppenträger befestigt werden.

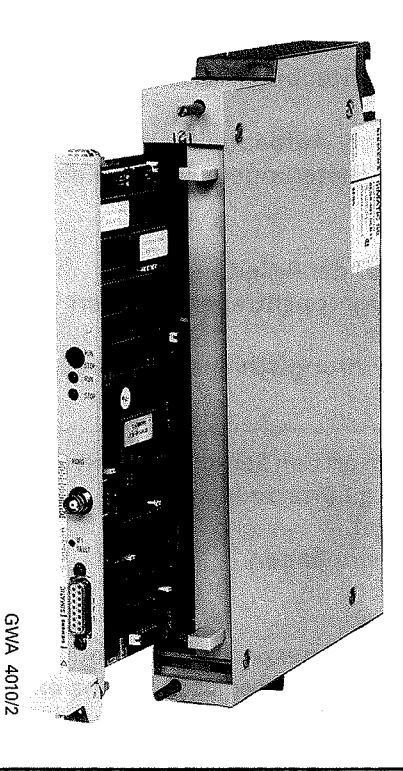

Bild 3.13 Einbau einer Flachbaugruppe in einer Adaptionskapsel (6ES5 491-0LB11)

Zur Montage schieben Sie die Flachbaugruppe entlang der Führungsschienen in die Kapsel. Anschließend verriegeln Sie die Baugruppe mit dem Exzenter am oberen Ende der Kapsel.

Bei Bedarf können Sie den Spalt, der auf der Vorderseite offen bleibt, mit einer Blindabdeckung verschließen.

Diese neue Einheit wird dann auf dem Baugruppentrager eingehängt und verschraubt.

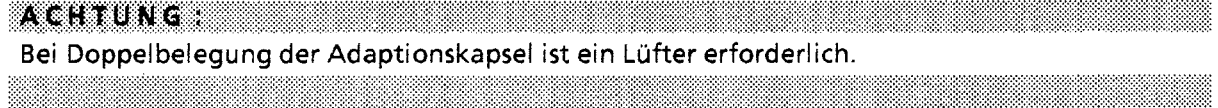

# **3.2.2 Lüftereinbau**

Der Einbau einer Lüfterzeile ist unter folgenden Voraussetzungen erforderlich, wenn

- Stromversorgungsbaugruppen mit mehr als 7A belastet werden.
- Baugruppen mit hoher Leistungsaufnahme z.B. bestimmte Kommunikationsprozessoren und signalvorverarbeitende Baugruppen (+ Kap. 15 "Technische Daten") - verwendet werden.

Die Lüfterzeile enthält zwei Lüfter, Staubfilter und eine Lüfterüberwachung mit potentialfreiem Wechsler.

Zum Einbau der Lüfterzeile werden Aufbauteile (zwei Seitenteile und eine Kabelwanne) benötigt. Die Seitenteile dienen als Halterungen. In der Kabelwanne lassen sich Signalleitungen übersichtlich verlegen.

Montieren Sie den Lüfter nach folgender Anleitung:

- O Seitenteile unterhalb des Baugruppenträgers an den Schrankholmen oder der Montagefläche mit Schrauben befestigen.
- O Lüfterzeile in die Seitenteile Führungsschiene unten einhängen und
- O nach hinten schieben.
- 6 Lüfterzeile hochdrücken und
- O mit den beiden Schiebern oben an den Seitenteilen in der Endlage verrasten.
- @ Bei starker Rüttelbeanspruchung Lüfterzeile mit den Seitenteilen verschrauben (Schrauben M 4x20 mit Scheiben).
- O Kabelwanne in die Seitenteile einhängen.

Besonderheiten:

- Die Kabelwanne kann auch ohne Lüfterzeile verwendet werden.
- Die Lüfterzeile kann auch bei eingehängter Kabelwanne ein- oder ausgebaut werden.
- Die Lüfterzeile kann durch die Kabelwanne hindurch mit den Seitenteilen verschraubt werden.
- Die Filtermatten können während des Betriebs ausgetauscht werden (→ Anhang B).

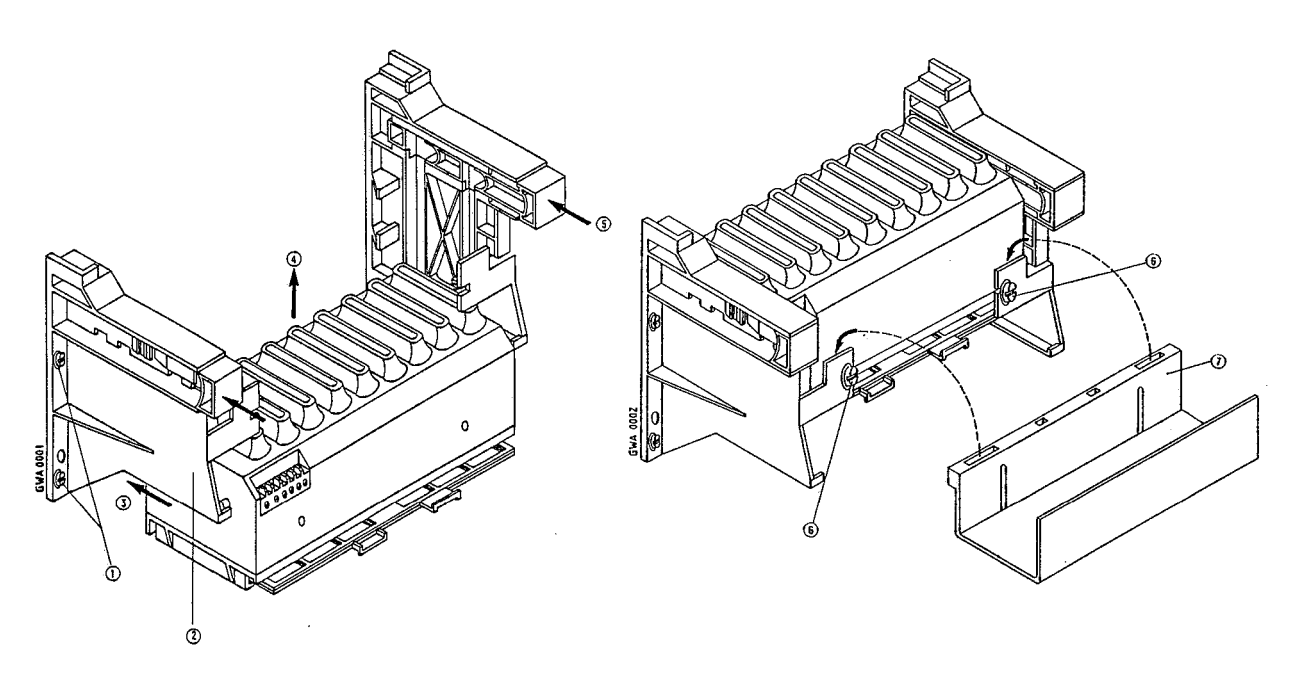

**Bild3.14 Einbau der Lüfterzeile**
$\odot$ 

## **3.2.3 Maßbilder**

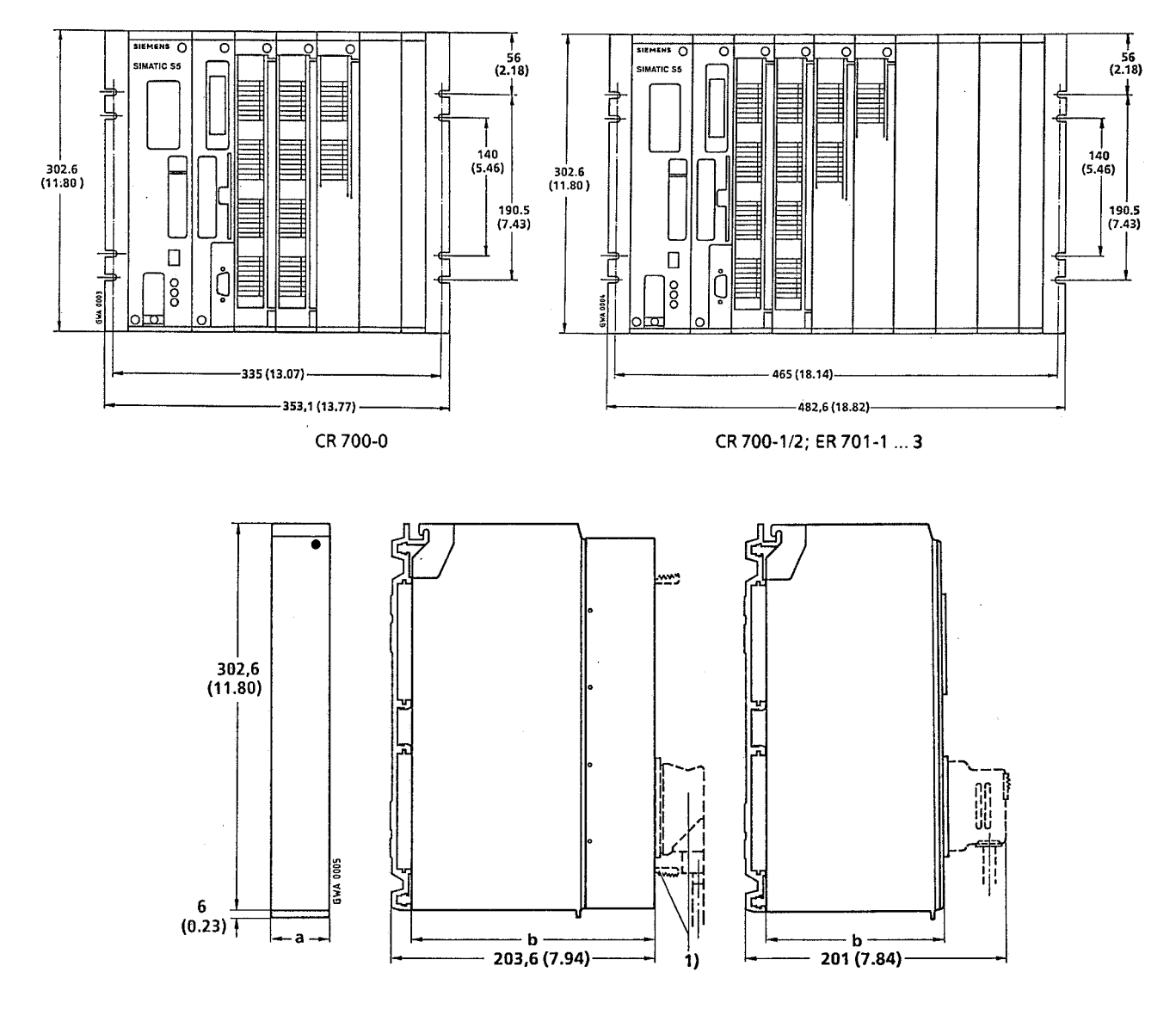

**1 Bedienelernente und Stecker (2.0. bei Einsatz einer Adaptionskapsel) stehen über die Frontseite hinaus (z.B.CP 525) Bild3.15 Maßbilder der Baugruppen und Baugruppenträger** 

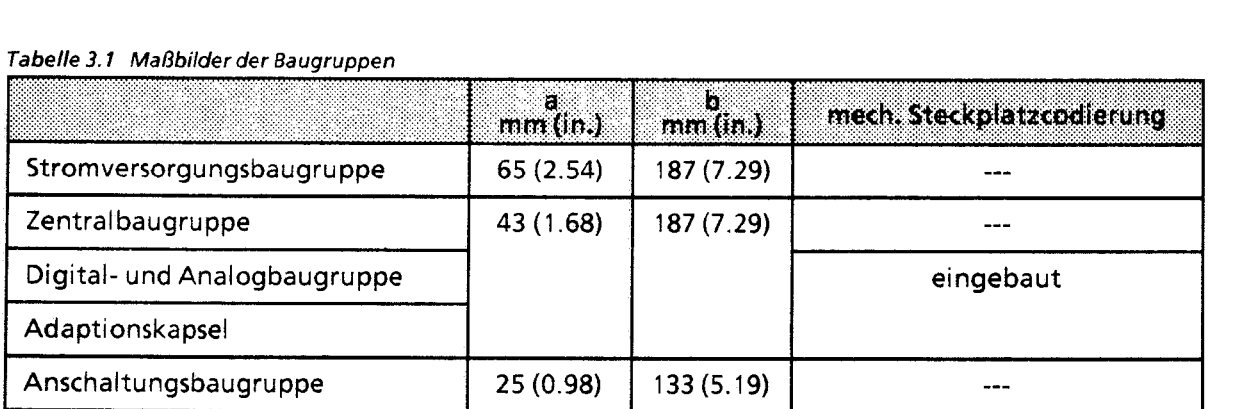

#### $T$ abelle 3.1 Maßbilder der Baugruppen

 $\sqrt{3}$  .

 $\bar{\gamma}$ 

# **3.2.4 Schrankeinbau**

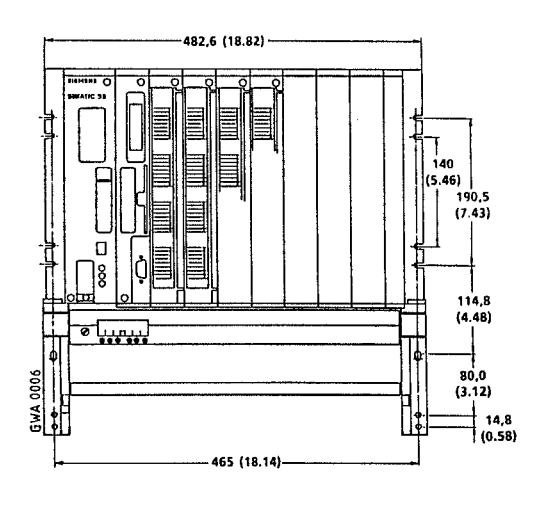

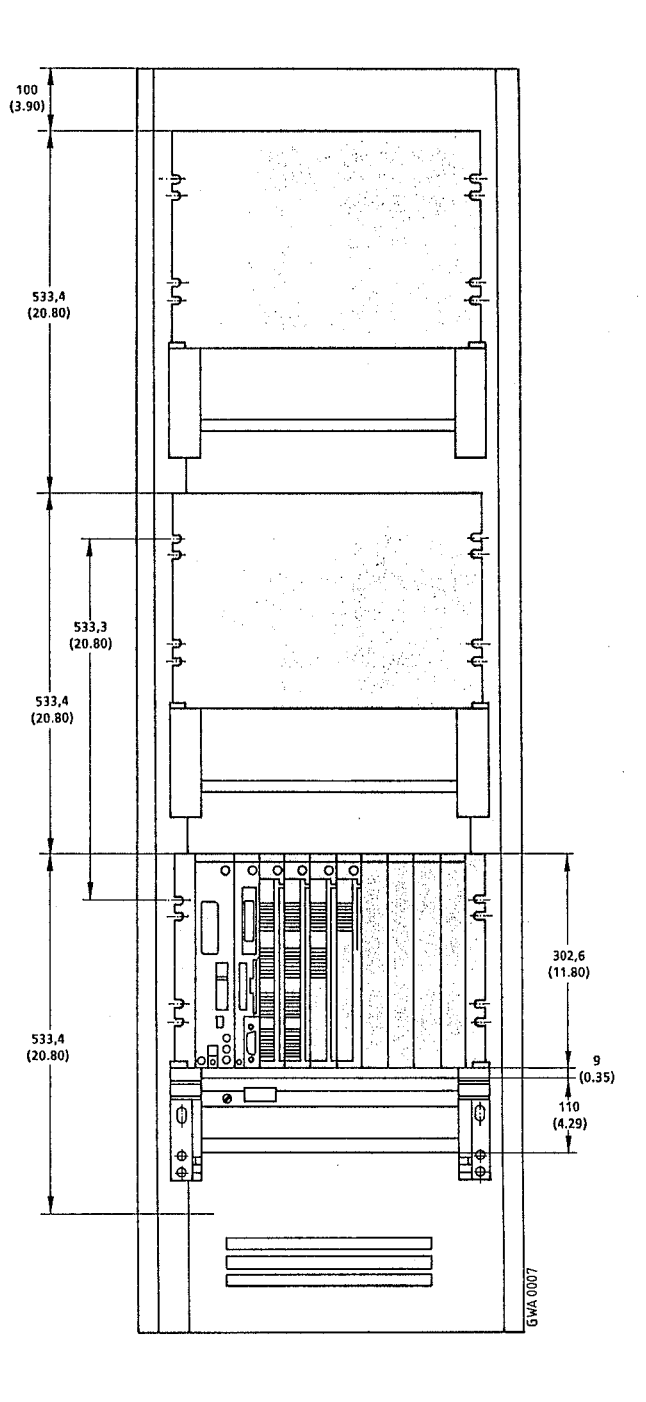

**Bild3.16 Bemaßung beim Einbau in 19"-Schränke** 

**ACHTUNG ACHIEF** Das Abstandsrnaß **533,4** rnuß auch eingehalten werden, wenn kein Lüfter verwendet wird. <u> Album ann an 1976. Tha 1976 ann an 1977 an t-</u> 

## **3.2.5 Zentrale Kopplungen**

Bei einer zentralen Kopplung wird ein Zentralgerät (ZG 01112) mit bis zu drei Erweiterungsgeräten vom Typ EG 1 verbunden. Zur Kopplung der Baugruppenträger ER 701-1 können nur die Anschaltungsbaugruppen IM 305 oder IM 306 verwendet werden.

Bei der zentralen Kopplung mit IM 305 müssen Sie folgendes beachten:

- Sie können nur die feste Steckplatzadressierung durchführen (→ Kap. 5).
- $\bullet$ Das 0,5m lange Verbindungskabel ist für eine Befestigung des EGs unterhalb des ZGs nicht lang genug (verwenden Sie für diese Anordnung eine IM 306 oder die Version der IM 305 mit dem längeren Verbindungskabel!).

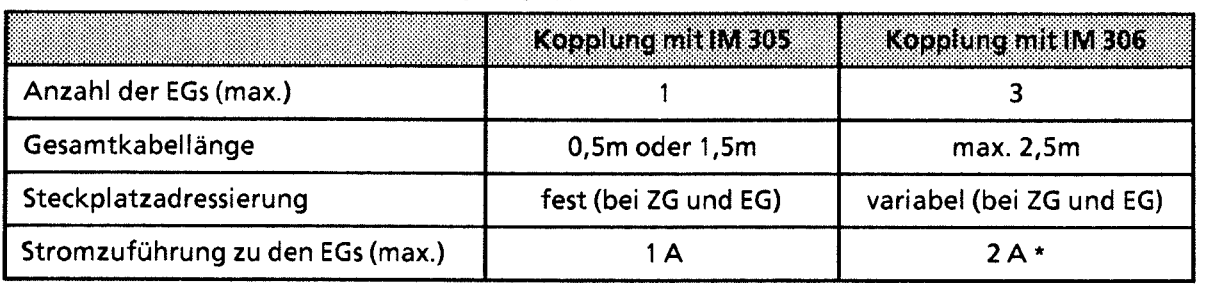

Tabelle 3.2 Gegenüberstellung der Anschaltungsbaugruppen **/M** 305 und **/M** 306

Das EG mit dem höchsten Strombedarf sollte möglichst nahe beim ZG angeordnet werden.

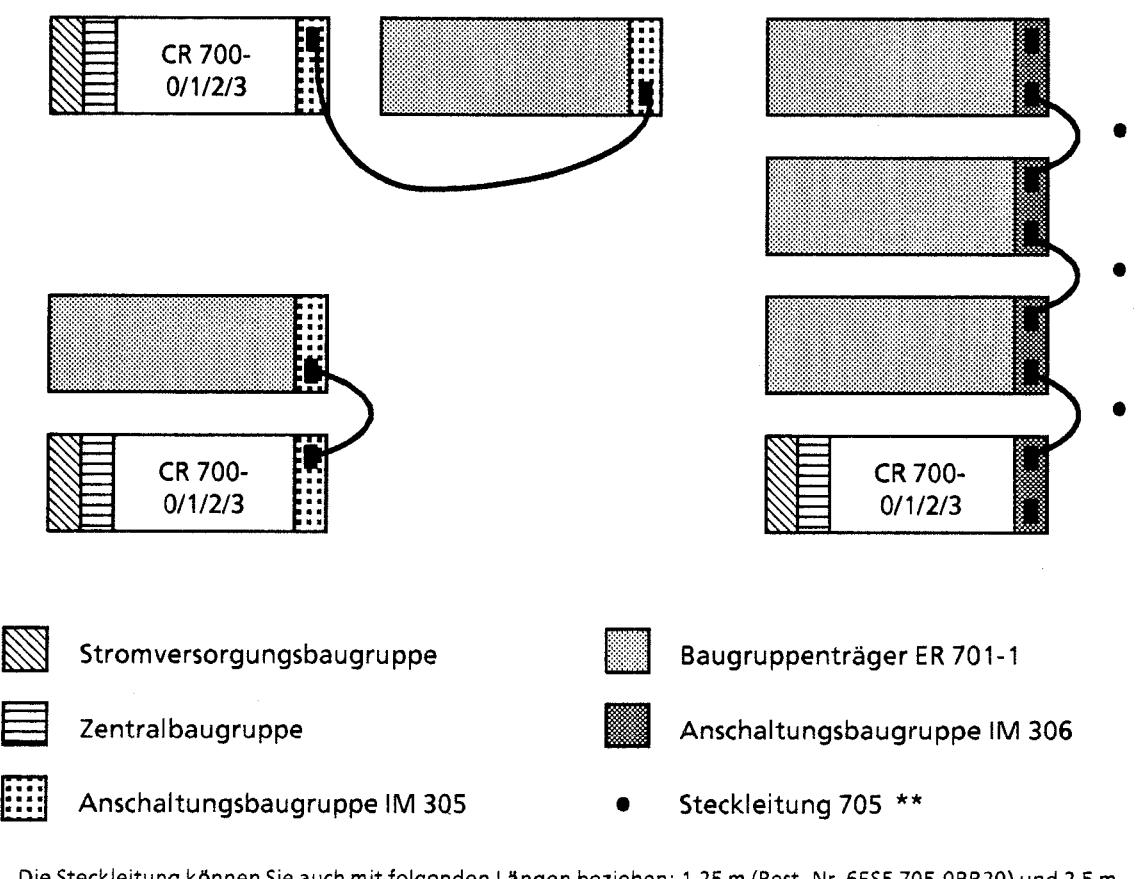

Die Steckleitung können Sie auch mit folgenden Längen beziehen: 1,25 m (Best.-Nr. 6ES5 705-08820) und 2,5 m (Best.-Nr. 6ES5 705-0BC50). Damit können Sie zwei EGs nebeneinander montieren.

Bild 3.17 Zentrale Kopplung mit den Anschaltungsbaugruppen **/M** 305 und **/M** 306

3

## **3.2.6 Dezentrale Kopplungen**

Bei einer dezentralen Kopplung wird ein Zentralgerät über eine Entfernung von bis zu 1000m (bei Anschaltung IM 3081318 bis 3000m) mit Erweiterungsgeräten verbunden. Die Entfernung und die Anzahl der möglichen EGs wird von der jeweiligen Anschaltungsbaugruppe bestimmt. Drei Arten der dezentralen Kopplung werden auf den nächsten Seiten beschrieben.

Die Beschreibung der Anschaltung IM 3081318 finden Sie im Gerätehandbuch zu dieser Baugruppe (Best.-Nr. 6ES5 998-2DP11).

Die Beschreibung der Anschaltung IM 3071317 finden Sie im Gerätehandbuch zu dieser Baugruppe (Best.-Nr. 6ES5 998-OLW11).

Bei allen drei Varianten beachten Sie bitte folgendes:

- $\bullet$ In jedem ER 701-2 oder ER 701-3 ist eine Stromversorgung PS 951 und eine Anschaltungsbaugruppe IM 306 zur Adressierung der Eingabe-/ Ausgabebaugruppen erforderlich.
- Beachten Sie bitte Kap. 3.4.4 (Schirmung)!  $\bullet$
- $\bullet$ Beim Einsatz von Digital-Eingabebaugruppen in den ER 701-2 oder ER 701-3 sind Baugruppen mit Ausgabestand "2" (oder größer) zu verwenden.

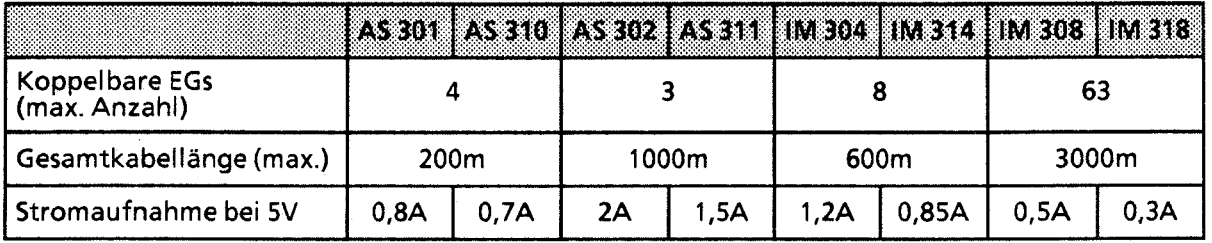

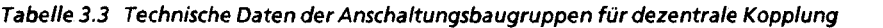

3

#### Kopplung mit den Anschaltungsbaugruppen AS 301/AS 310

Die AS 301 wird auf einem Baugruppenträger CR 700-21-3 montiert. Sie können dann bis zu vier EGs an das **ZG** koppeln. Befestigen Sie dazu je eine AS 310 auf den Baugruppenträgern ER 701-21-3 und verbinden Sie die Baugruppen mit der Steckleitung 6ES5 721-.... (→Bild 3.18).

Besonderheiten:

Nicht benutzte Frontstecker auf der AS 301 und AS 310 müssen Sie mit folgenden Abschluß-Steckern versehen:

EG-Anschaltungsbaugruppe AS 301: Abschlußstecker 6ES5 760-0AB11

ZG-Anschaltungsbaugruppe AS 310: Abschlußstecker 6ES5 760-OAA11

- Auf AS 301 und AS 310 sind keine Brückeneinstellungen erforderlich, wenn das einfache Adressiervolumen genutzt wird.
- Das erweiterte Adressiervolumen (Q-Bereich) kann im AG 55-115U nicht genutzt werden.
- In den ERs sind keine CPs und IPs steckbar.

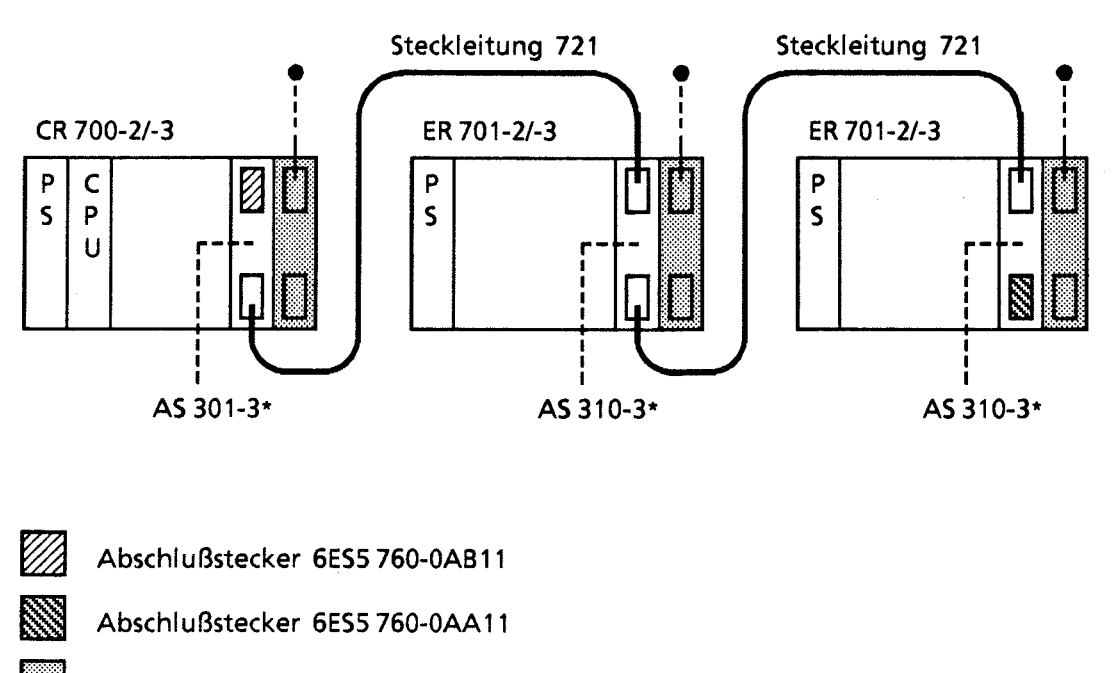

- Anschaltungsbaugruppe IM 306
- Hier können bis zu drei Erweiterungsgeräte ER 701-1 angeschlossen werden
- in Adaptionskapsel

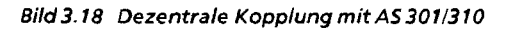

### Kopplung mit den Anschaltungsbaugruppen AS 302/AS 311

Die AS 302 wird auf einem Baugruppenträger CR 700-21-3 montiert. Sie können dann bis zu drei EGs an das **ZG** koppeln. Befestigen Sie dazu je eine AS 31 1 auf den Baugruppenträgern ER 701-21-3 und verbinden Sie die Baugruppen mit der Steckleitung 6ES5 723-.... (→Bild 3.19).

Besonderheiten

- Die Adressen der Digital-Eingabe- und Ausgabebaugruppen im EG müssen bei "0" beginnend lückenlos vergeben werden.
- Beim Einsatz der AS 302 brauchen die Brückeneinstellungen nicht verändert zu werden. Achten Sie jedoch darauf, daß die Stromversorgungen in den EGs um Ca. 0,5 s früher ein- und um 0,5 s später ausgeschaltet werden als im ZG (sonst Quittungsverzug). Kann dies nicht gewährleistet werden, muß die Brücke 7-10 auf Einbauplatz 51 geöffnet werden. Dadurch wird bei NETZ AUS im EG das Zentralgerät rückgesetzt. Das Zentralgerät bleibt solange im rückgesetzten Zustand, bis im EG die Netzspannung wiederkehrt. Nach Netzwiederkehr im EG führt das **ZG** automatisch einen Neustart durch.
- Bei der AS 31 1 ist keine Änderung der Brückeneinstellungen erforderlich.
- Das erweiterte Adressiervolumen kann beim Einsatz der Baugruppenträger ER 701-21-3 genutzt werden. Die notwendigen Einstellungen auf der AS 302 entnehmen Sie bitte der zugehörigen Betriebsanleitung (Best-Nr.: C79000-68500-C249-02).
- Nicht benutzte Frontstecker auf der AS 302 benötigen keine Abschlußstecker.
- Analog-Eingabe- oder Ausgabebaugruppen in Blockbauform können bei dieser Kopplung nicht eingesetzt werden.
	- AS 302-3\* AS 311-3\* CR 700-2/-3 ER 701-2/-3 P p  $\mathsf{C}$  $\overline{P}$ Ś  $\varsigma$ U **I I**  Steckleitung 723 S
- Auf den ERs sind keine CPs und IPs steckbar.

Anschaltungsbaugruppe IM 306

- Hier können bis zu drei Erweiterungsgeräte ER 701-1 angeschlossen werden
- **0** Hier kann jeweils ein Erweiterungsgerät ER 701-2/- 3 angeschlossen werden
- in Adaptionskapsel

**Bild 3.19 Dezentrale Kopplung mit AS 302/311** 

#### Kopplung mit den Anschaltungen IM 304lIM 314

Die IM 304 wird auf einem Baugruppenträger CR 700-21-3 montiert. Sie können dann bis zu vier de-zentrale EGs pro Schnittstelle an das **ZG** koppeln. Befestigen Sie dazu je eine IM 314 auf den Bau-gruppenträgern ER 701-21-3 und verbinden Sie die Baugruppen mit der Steckleitung 6ES5 721-.... ( $\rightarrow$  Bild 3.20).

Besonderheiten:

- Mit den symmetrischen Anschaltungsbaugruppen IM 304 / IM 314 ist es möglich, Erweiterungsgeräte auf den Baugruppenträgern ER 701-2 oder ER 701-3 mit dem vollen Adreßbus an antige 3<br>ZGs der folgenden Systeme anzuschließen: S5-115U, S5-135U, S5-150U, S5-150S und S5-155U.
- Eine Kopplung zu EG 185 ist möglich.
- Das erweiterte Adressiervolumen kann für diese Automatisierungsgeräte (außer S5- 115U) genutzt werden (siehe Betriebsanleitung IM 304/ IM 314).
- Mit den Schaltern 51 und 52 an der Frontplatte kann eingestellt werden, ob nur eine (X3 oder X4) oder beide (X3 und X4) Schnittstellen in Betrieb sein sollen. Schalter in Stellung RUN: Zugehörige Schnittstelle in Betrieb Schalter in Stellung OFF: Zugehorige Schnittstelle außer Betrieb; die LED leuchtet nicht.
- Auf der letzten IM 314 muß der untere Frontstecker (X4) immer mit einem Abschlußstecker 665 760-1AA11 bestückt sein.

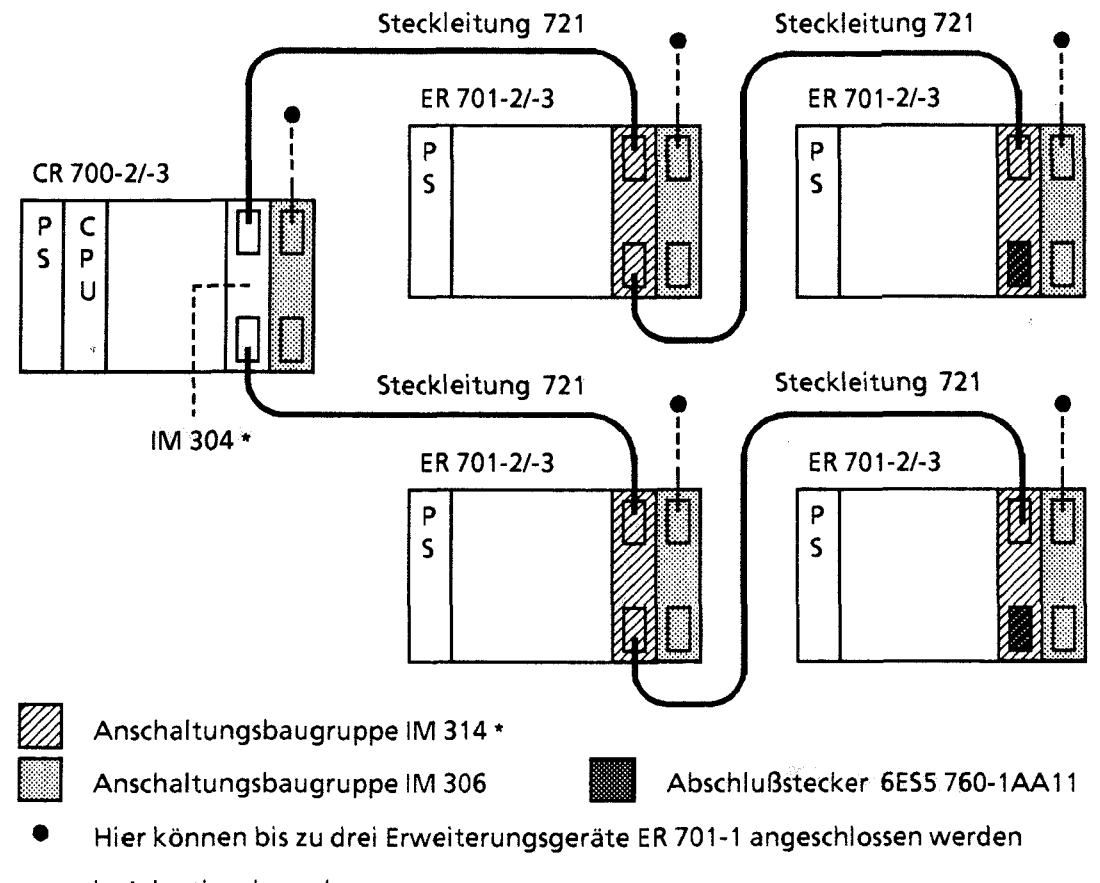

in Adaptionskapsel

**Bild 3.20 Dezentrale Kopplung mit AS 30413 14** 

#### Brückeneinstellungen auf der **IM 304**

Die Brücken auf **X1 1** müssen bei der Kopplung **IM 304 1314** wie folgt eingestellt werden:

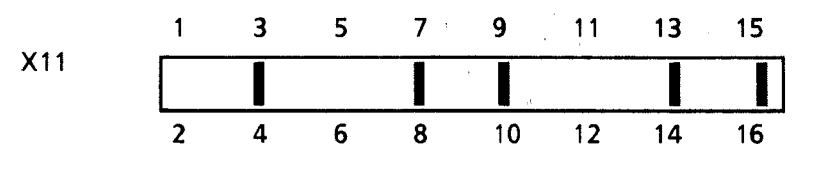

Die Anpassung der Kabellänge für die symmetrische Kopplung wird mit **X12** eingestellt. Bei der Einstellung an **X12** rnuß darauf geachtet werden, daß die längste Koppelstrecke, die an der Schnittstelle **X3** oder **X4** angeschlossen ist, die Einstellung bestimmt.

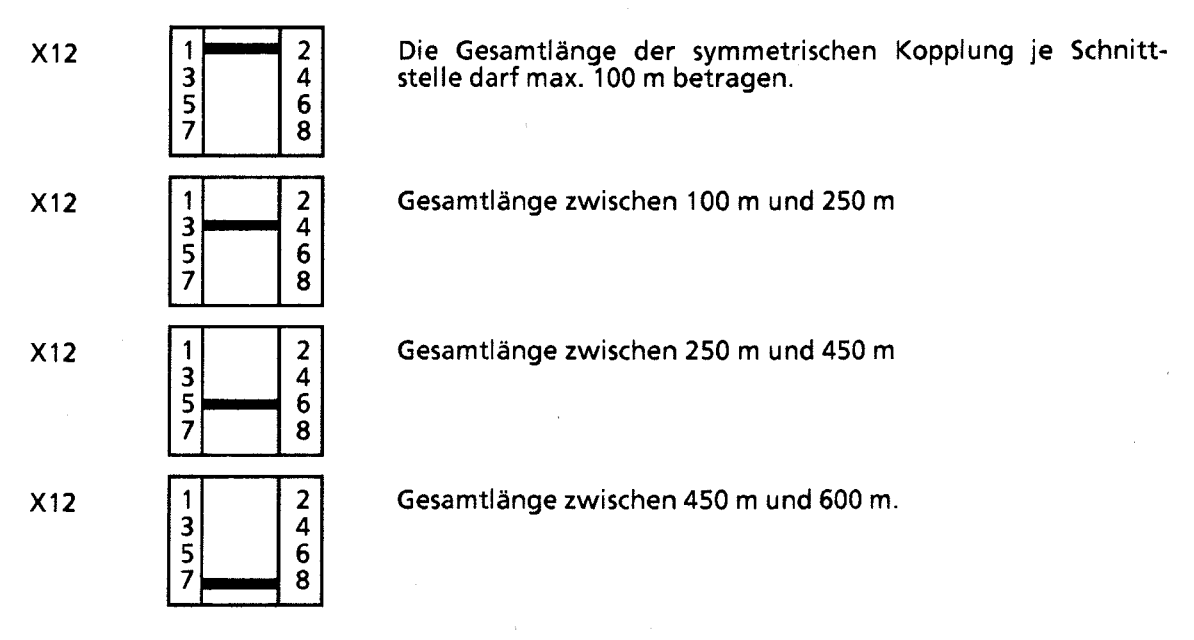

Die Brücken **X14** und **X1 5** können bei Kopplung **IM 3041 314** wie folgt eingestellt werden:

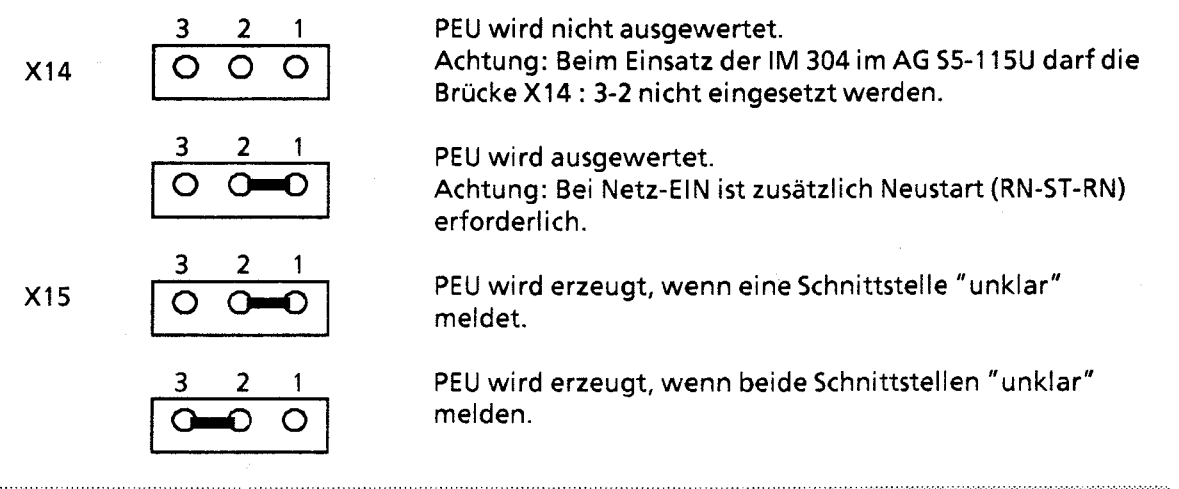

Hinweis:

Wird PEU nicht ausgewertet, muß im Anlauf sichergestellt sein, daß das EG vor dem ZG betriebsbereit ist, oder daß die Prozeßabbilder im OB1 nachgeführt werden.

<u> Liberatur in de statistike en de statistike en de statistike en de statistike en de statistike en de statistik</u>

53

-2

 $\lambda$ ,j  $\left\{ \widehat{\cdot}\right\}$ 

*8* Umschalter 53 darf nicht verändert werden; alle Schalter müssen in Stellung "ON" sein.

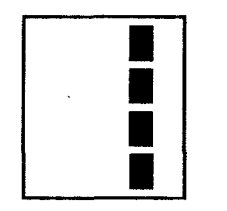

Brückeneinstellung auf **IM** 314

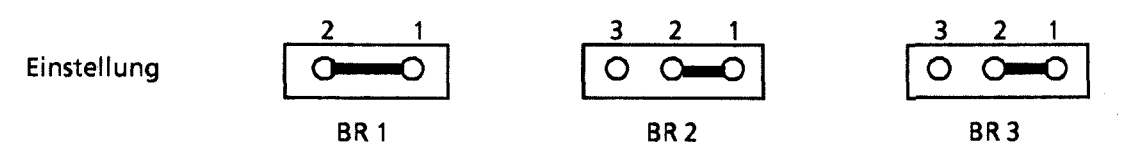

Am Umschalter S1 müssen alle Schalter in Stellung "OFF" stehen.

## 3.2.7 Weitere Kopplungsmöglichkeiten

Zentralgeräte und Erweiterungsgeräte des Systems 55-1 15U können auch mit Zentral- und Erweiterungsgeräten anderer Systeme der SIMATIC S5-Reihe gekoppelt werden. Dabei sind folgende Konfigurationen möglich:

| Kopplung                        | Zentralgerät                                                                                                | Anschältungung<br>Zentralgerät           | Erweiterungsgerät                | Anschaltunglim<br>Erweiterungsgerat | Steckleitung |
|---------------------------------|----------------------------------------------------------------------------------------------------|------------------------------------------|----------------------------------|-------------------------------------|--------------|
| zentral bis 2,5 m<br>Ж.         | <b>110S</b><br>130A, 150A                                                                                   | EG1 (ER 701-1)<br>6ES5 300-5LA11<br>oder |                                  | 6ES5 306-7LA11                      | 705          |
| 餐<br>$\sim$                     | EG2 (ER 701-2<br>130K, 130W<br>6ES5 300-5LB11<br>ohne PS)<br>135U, 150K<br>150S, 150U,<br>155U <sup>*</sup> |                                          |                                  |                                     |              |
| dezentral bis 200 m             | 130A, 150A                                                                                                  | 6ES5 301-5AA13                           | EG2 (ER 701-2)<br>EG3 (ER 701-3) | 6ES5 310-3AB11                      | 721          |
|                                 | 130K, 130W<br>135U, 150K<br>150S, 150U, 155U                                                                | 6ES5 301-3AB13                           |                                  |                                     |              |
| dezentral bis 600 m             | <b>135U</b><br>150S, 150U, 155U                                                                             | 6ES5 304-3UA11                           |                                  | 6ES5 314-3UA11                      | 721          |
| dezentral bis 1000 m<br>seriell | 130A, 130K                                                                                                  | 6ES5 302-5AA11                           |                                  | 6ES5 311-3KA11                      | 723          |
|                                 | 110S/B<br>130A/B/K/W<br><b>135U</b><br>150A/K/S/U **<br><b>155U</b>                                         | 6ES5 302-3KA11                           |                                  |                                     |              |

**Tabelle 3.4 Kopplungsmöglichkeiten des Systems 55- 1 ISU mit anderen SIMATICSS-Systemen** 

Kein wortweiser Peripheriezugriff (L PW, T PW) möglich

\*\* Die Kopplung ist nur möglich, wenn ein Neustart durch die Anweisung "STP" im OB 22 verhindert wird

# **3.3 Verdrahtung**

Die elektrische Verbindung aller Baugruppen untereinander wird durch die Busleiterplatten der Baugruppenträger hergestellt.

Folgende Verdrahtungen müssen noch vorgenommen werden:

- Stromversorgungsbaugruppe PS 951 an das Versorgungsnetz,
- Signalgeber und Stellglieder an die Digital- oder Analogbaugruppen anschließen. Die Signalgeber und Stellglieder werden an einen Frontstecker angeschlossen, der auf die Kontaktstifte auf der Vorderseite der Baugruppe gesteckt wird. Die Signalleitungen können vor oder nach der Befestigung in der Baugruppe an den Frontstecker angeschlossen werden. Das Anschlußbild finden Sie auf der Innenseite der Fronttüren der einzelnen Baugruppen. Jeder Ein- und Ausgabebaugruppe liegen perforierte Beschriftungsstreifen bei. Mit diesen Streifen können Sie die Adressen der einzelnen Kanäle auf der Baugruppe notieren. Die beschrifteten Streifen werden zusammen mit der beiliegenden transparenten Schutzfolie in die Schienen an der Fronttüre geschoben.

Der Anschluß von Meßwertgebern an Analog-Eingabebaugruppen und die Beschattung der Analog-Ausgabebaugruppen werden im Kapitel 10 "Analogwertverarbeitung" abgehandelt.

In den folgenden Abschnitten wird erklärt, wie Sie die einzelnen Baugruppen anschließen müssen.

Die Verdrahtung der signalvorverarbeitenden Baugruppen und Kommunikationsprozessoren entnehmen Sie bitte der jeweiligen Betriebsanleitung.

Beim Anschluß der PS 951 müssen Sie folgendermaßen vorgehen:

- **3.3.1 Stromversorgungsbaugruppe PS 951 anschließen**<br>
Beim Anschluß der PS 951 müssen Sie folgendermaßen vorgehen:<br>
① Stellen Sie den Spannungswahlschalter auf die vorhandene Net<br>
Baugruppen).<br>
② Schließen Sie das Netzkabe O Stellen Sie den Spannungswahlschalter auf die vorhandene Netzspannung ein (nur bei AC-Baugruppen).
- **O** Schließen Sie das Netzkabel an den Klemmen L1, N und  $\left(\frac{\mathbf{I}}{\mathbf{I}}\right)$  an.

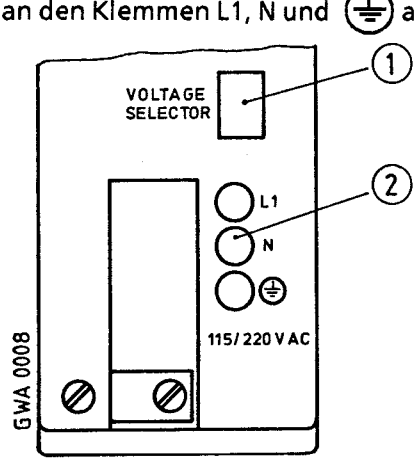

**Bild3.2 1 Stromversorgungsbaugruppe PS 95 1** 

. ,

## **3.3.2 Digitalbaugruppen anschließen**

Digital baugruppen stehen in potentialgebundenen und potentialgetrennten Versionen zur Verfügung. Bei Baugruppen ohne Potentialtrennung muß die Bezugsspannung der externen Prozeßsignale  $(M_{ext})$  mit der internen Bezugsspannung  $(M_{int}$ , d.h. PE) verbunden werden (+Bild **3.22).** Bei potentialgetrennten Baugruppen sind die externen Spannungen durch Optokoppler von den internen Spannungen getrennt.

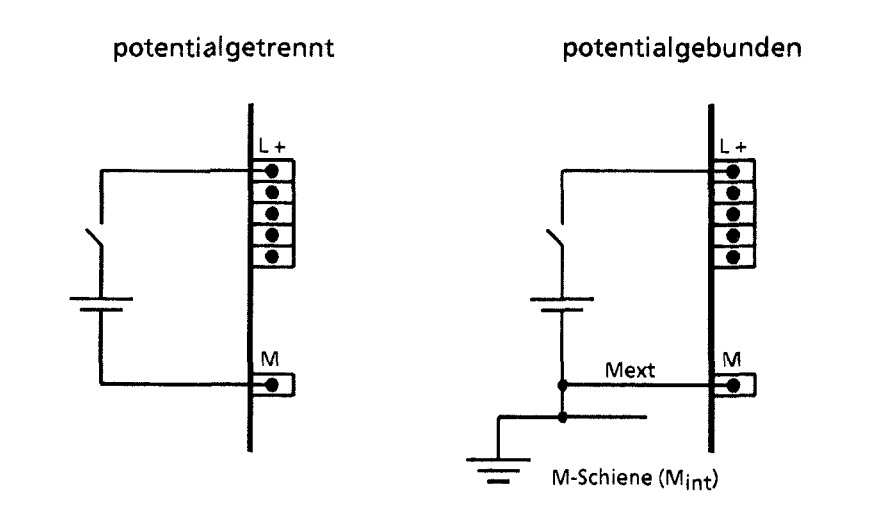

**Bild 3.22 Anschluß an Baugruppen mit und ohne Potentialtrennung** 

Hinweis **Communist State** Informationen zur Adreßzuweisung bei Digitalbaugruppen finden Sie in Kap. 5 "Adressierung/Adreßzuweisung".

ි

# **3.3.3 Frontstecker**

**Für die Verdrahtung stehen verschiedene Frontstecker zur Verfügung:** 

**Tabelle 3.5 Übersicht der Frontstecker** 

| natalint.      | Anschlusse pro<br><b>Frontstecker</b> | <b>Anschlussm</b>                          | Querschnift pro<br>Anganus -                                                        | max. Anzahl der<br>Anschlußleitungen<br>pro Stecker                             |  |
|----------------|---------------------------------------|--------------------------------------------|-------------------------------------------------------------------------------------|---------------------------------------------------------------------------------|--|
| 6ES5 490-7LB11 | 24                                    | <b>SIGUT</b>                               | 1 x 2, 5 mm <sup>2</sup><br><b>bis</b><br>$2 \times 1,0$ mm <sup>2</sup> **         | $24 \times 2,5$ mm <sup>2</sup>                                                 |  |
| 6ES5 490-7LB21 | 46                                    | Rahmenklemme                               | 1 x 2, 5 mm <sup>2</sup><br>oder<br>$2 \times 1,5$ mm <sup>2</sup> ***              | oder<br>$36 \times 1,5$ mm <sup>2</sup><br>oder<br>$48 \times 1,0 \text{ mm}^2$ |  |
| 6ES5 490-7LA11 | 46                                    | Crimp-snap-in<br>(Mini-Spring-<br>Kontakt) | mehrere Lei-<br>tungen von<br>0,5 bis 1,5 mm <sup>2</sup><br>Gesamtquer-<br>schnitt |                                                                                 |  |

**Bei Verwendung von Einlegebrücken reduzieren sich die Anschlußquerschnitte** \*\* **mit Aderendhülsen: 0,75 bis** I **,5** mmz

\*\*\* **mit Aderendhülsen: 0.5** bis 1,s **rnm2** 

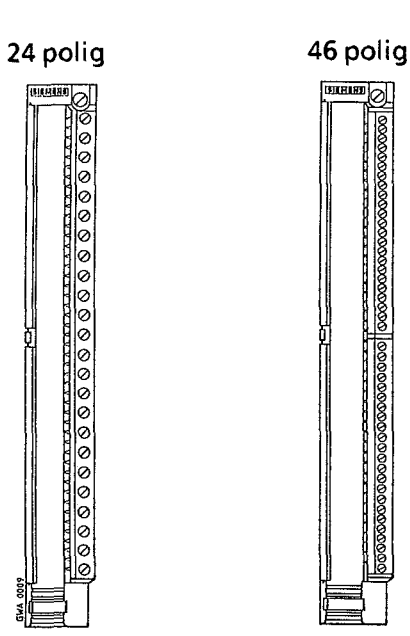

### **Schraubanschlüsse**

## **Cri mp-snap-i n-Anschl üsse**

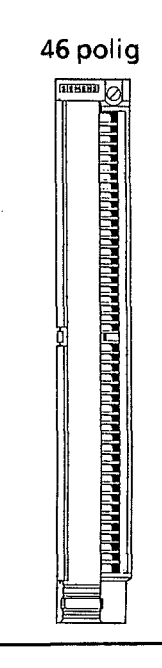

**Bild 3.23 Frontstecker** - **Vorderansichten** 

**Zur Zugentlastung sind unten an den Steckern Aussparungen für handelsübliche Kabelbinder ausgeführt.** 

Kł

#### Montage des Frontsteckers

Führen Sie folgende Arbeitsschritte durch:

- 1. Fronttüre der Baugruppe aufklappen
- **2.** Frontstecker in das Drehlager unten an der Baugruppe einhängen
- **3.** Frontstecker bis zum Anschlag nach hinten schwenken
- 4. Befestigungsschraube anziehen

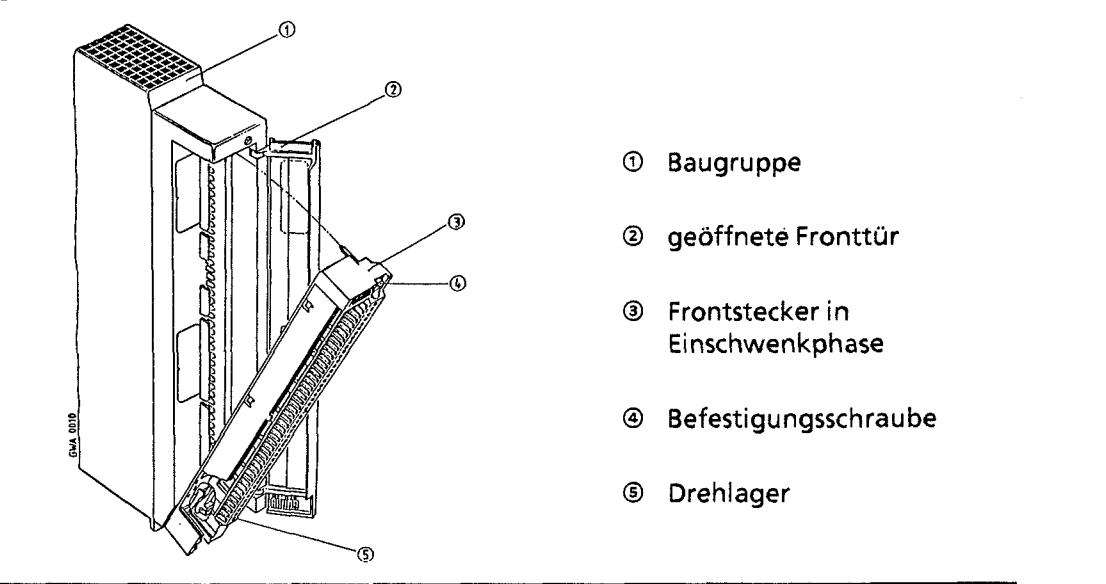

**Bild3.24 Frontstecker** - **Montage** 

## **3.3.4 Simulator**

Anstelle des Frontsteckers können Sie einen entsprechenden Simulator verwenden. Auf der Frontseite befinden sich kombinierte Kippschalter/-taster, mit denen Sie Eingangssignale simulieren können (+ Bild **3.25).** Die Simulatoren benötigen eine externe Stromversorgung.

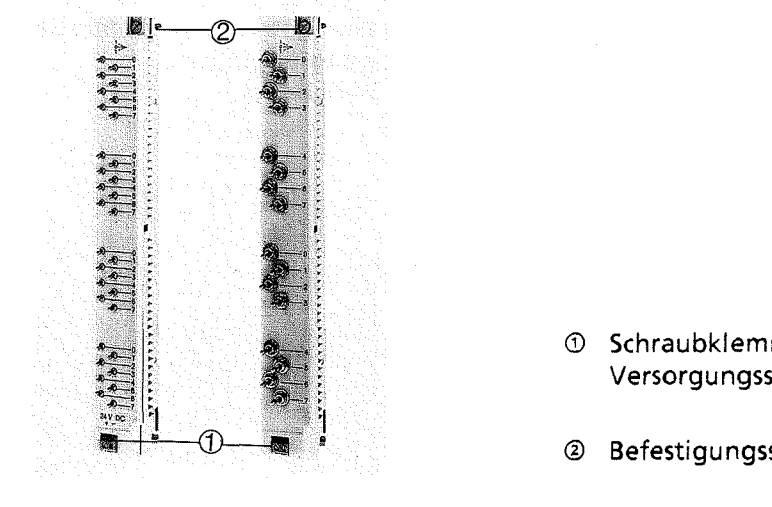

- O Schraubklemmen für die Versorgungsspannung
- O Befestigungsschraube

**Bild3.25 Simulatoren** 

# **3.3.5 Lüfterzeile anschließen**

Dem folgenden Bild können Sie entnehmen, welche Verdrahtung für den Betrieb einer Lüfterzeile notwendig ist.

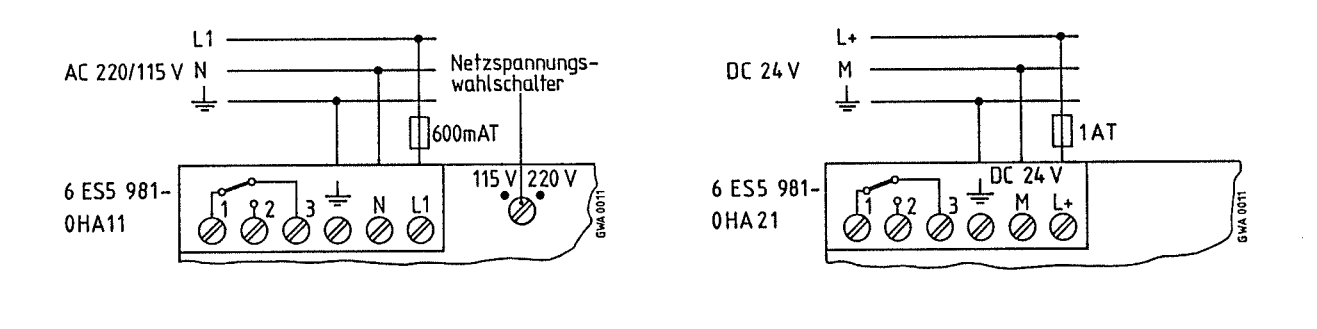

#### **Bild3.26 Anschlußbelegung der Lufterzeile**

Bei Ausfall des Lüfters wird über die Klemmen 1, **2** und 3 über einen potentialfreien Wechsler eine Störungsmeldung abgegeben.

Die Darstellung im Bild 3.26 zeigt die Schalterstellung bei einer Störung! Im fehlerfreien Betriebszustand sind die Schaltkontakte 1-2 geschlossen und die Schaltkontakte 1-3 offen.

## **3.4 Gesamtaufbau**

Das folgende Kapitel gibt Hinweise, die Sie beim elektrischen Aufbau eines AG 55-1 15U beachten müssen.

## **3.4.1 Stromversorgung**

Die komplett aufgebaute Steuerung besteht aus zwei getrennten Stromkreisen

- dem Steuerstromkreis für die Zentral- und Erweiterungsgeräte  $\bullet$
- dem Laststromkreis für die Signalgeber und Stellglieder.  $\bullet$

Der Steuerstromkreis:

Er versorgt die CPU, den Peripheriebus, die PG-Schnittstelle und die Ansteuerkreise der Peripheribaugruppen. Die Stromversorgungsbaugruppe PS 951 erzeugt aus den Netzspannungen DC 24 V, AC 1 15 V oder AC 230 V die benötigten Betriebsspannungen DC 5 V, DC 5,2 V und DC 24 V.

Bei der Auslegung der Stromversorgung für Zentral- und Erweiterungsgeräte müssen Sie darauf achten, daß die Gesamtstromaufnahme der eingesetzten Baugruppen den Nennstrom der eingesetzten Stromversorgung nicht überschreitet. Wir bieten deshalb die Stromversorgungsbaugruppe PS 951 in zwei Leistungsklassen an: 5V/3A und 5V/7A (bei Lüfterbetrieb bis 15A) (→ Kap. 2).

Beim Einsatz der verschiedenen Stromversorgungsbaugruppen PS 951 müssen Sie folgendes beachten:

- Bei der potentialgetrennten Baugruppe 6ES5 951-7ND31 muß die Eingangsspannung eine Schutzkleinspannung nach VDE 0100/5.73 **5** 8c oder einer gleichwertigen Vorschrift sein. Anderenfalls muß der Anschluß PE mit Schutzleiter verbunden werden.
- Bei den Strornversorgungsbaugruppen 6ES5 951 -7ND1117ND2117NB14 besteht keine galvanische Trennung zwischen der 24 V-Seite und der 5 V-Seite, deren Bezugspotential mit dem Baugruppenträger fest verbunden ist.
- Aufgrund des fehlenden Signals D51 bei den 3 A-Stromversorgungen ist der Einsatz mit folgenden Baugruppen nicht zulässig:
	- $-$  IP 246 / 247
	- -CP 513/524/525/526.
- Magnetische Spannungs-Konstanthalter dürfen nicht direkt vor die Stromversorgungsbaugruppe geschaltet werden!

Wenn Sie magnetische Spannungs-Konstanthalter in parallelen Netzzweigen einsetzen, müssen Sie mit Spannungsüberhöhungen infolge gegenseitiger Beeinflussung rechnen, die die Stromversorgungsbaugruppe zerstören können! Bitte sprechen Sie in einem solchen Anwendungsfall zunächst mit der für Sie zuständigen Fachabteilung.

#### Der Laststromkreis:

i<br>internet<br>internet

Aus Überwachungsgründen sollten Sie für Steuer- und Laststromkreis die gleiche Stromversorgung verwenden. Für die DC 24 V - Stromversorgung empfehlen wir ein Siemens Lastnetzgerät der Reihe 6EV13 ( $\rightarrow$  Katalog ET1).

Beim Anschluß gesonderter Lastnetzgeräte beachten Sie, daß

- 1 die Ausgangsspannung von der internen Überwachungsschaltung des AGs nicht erfaßt wird. Die Lastspannung muß dann durch externe Maßnahmen überwacht werden.
- bei Teilbelastung die Ausgangsspannung des Netzgerätes 30V nicht überschreitet.  $\bullet$ Bei höheren Spannungen ist eine Zerstörung der Baugruppen nicht auszuschließen.

 $\langle \cdot \rangle$ 

## **3.4.2 Elektrischer Aufbau mit Prozeßperipherie**

Im Bild 3.27 sind verschiedene Aufbaumöglichkeiten dargestellt. Bei der Realisierung eines Aufbaues beachten Sie bitte folgendes:

- O Für das AG, die Signalgeber und Stellglieder müssen Sie einen Hauptschalter (nach VDE 01 13) oder eine Freischaltmöglichkeit (nach VDE 0100) vorsehen.
- O Sind Ihre Stichleitungen höchstens **3** m lang und erd- und kurzschlußsicher verlegt, so kann der Netzanschluß für Ihr Automatisierungsgerät und für den Laststromkreis ohne zusätzliche Sicherung erfolgen.
- O Für DC 24 V Laststromkreise benötigen Sie ein Lastnetzgerät. Ungeregelte Lastnetzgeräte müssen mit einem Kondensator (Bemessung: 200 **pF** pro 1 A Laststrom) gestützt werden.
- @ Für Laststromkreise mit mehr als fünf Betätigungsspulen wird eine galvanische Trennung durch einen Transformator empfohlen (nach VDE 01 **13** Abs. 8.4.1 und VDE 01 00 **5** 60).
- O Erden Sie den Laststromkreis einseitig: (nach VDE 01 **13** Abs. 8.4.1 und VDE 0100 § 60). Bereiten Sie am Lastnetzgerät (Klemme M) oder am Trenntransforrnator eine lösbare Verbindung zum Schutzleiter vor. Nicht geerdete Laststrornkreise müssen Sie mit einer Fehlerspannungsüberwachung versehen.
- @ Die Stromkreise für die Signalgeber und Stellglieder können gruppenweise abgesichert werden.
- O Bei potentialgebundenen Ein- und Ausgabebaugruppen müssen Sie die Klemme M des Lastnetzgerätes mit dem Schutzleiter PE der Stromversogung PS 951 des Steuerstromkreises verbinden.
- G9 Zum Schutz vor eingekoppelten Störspannungen müssen die Baugruppenträger mit möglichst kurzen und starken Cu-Leitungen (0 **1** 10 mrn2) sternförmig mit dem zentralen Erdungspunkt verbunden werden.
- 63 Bei ungeerdetem Betrieb müssen Sie den Baugruppenträger des Automatisierungsgerätes kapazitiv mit dem Erdpotential verbinden (Ableitung von hochfrequenten Störungen).

ි

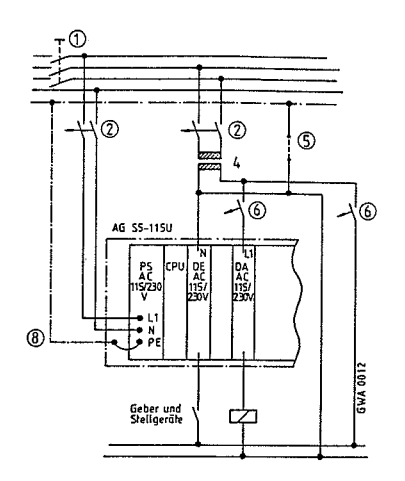

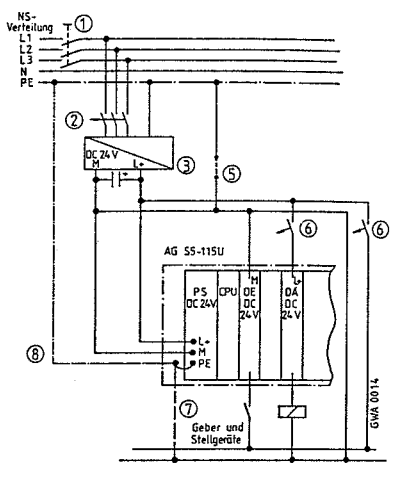

Aufbau mit Stromversorgung DC24 Vfür AG, Signalgeber und -empfänger.

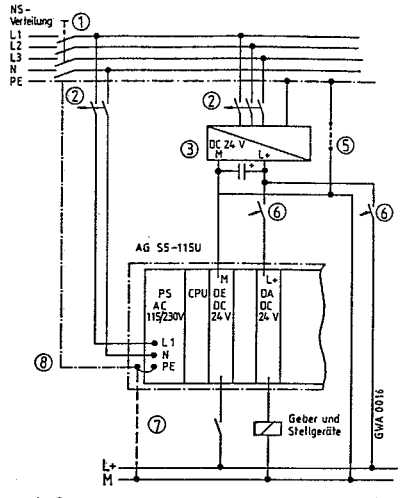

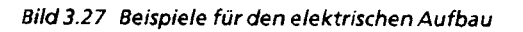

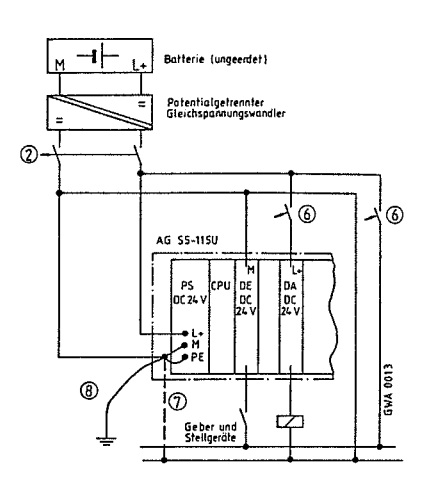

Aufbau mit Stromversorgung AC 115/230 V für AG, Aufbau mit Stromversorgung DC 24 V aus ungeerdeter<br>Batterie für AG, Signalgeber und -empfänger AG geerdeter der Aufbau mit Stroms und Aufgaber und -empfänger. AG Signalgeber und -empfänger Batterie für AG, Signalgeber und -empfänger. AG geerdet

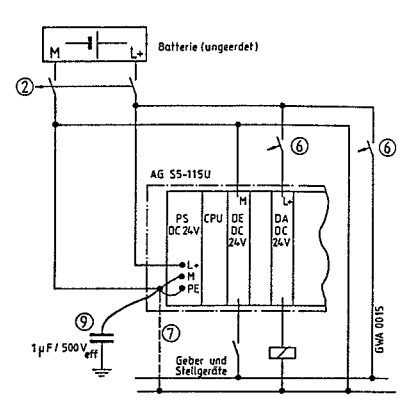

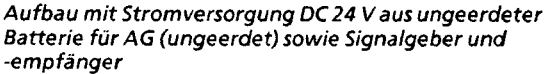

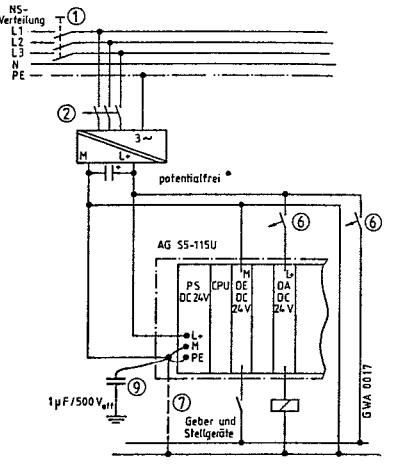

Aufbau mit Stromversorgung AC 115/230 Vfür das AG mit Aufbau mit Stromversorgung DC24 V fur AG, Signalgeber Stromversorgung DC 24 V für Signalgeber und und und -empfänger (ungeerdet). Bei potentialfreiem Betrieb<br>-empfänger. auch der der der und und die DC 24V-Versorgungsspannung eine Schutzkleinmuß die DC 24V-Versorgungsspannung eine Schutzklein-Spannung nach VDE 0 10015.73 **4** 8c oder gleichwertig sein.

# **3.4.3 Leitungsfü hrung**

Beim Aufbau des AGs haben die Leitungen folgende Funktionen:

- Versorgungsleitungen für AG und Lastnetzgeräte
- Digitalsignalleitungen für Wechselspannung  $\bullet$
- **0** Digitalsignalleitungen für Gleichspannung
- **o** Analogsignalleitungen.

Je nach Funktion und Lage der Leitungen müssen Sie folgendes beachten:

## Leitungsführung innerhalb eines Schrankes

- Digitalsignalleitungen für Gleichspannung und Wechselspannung sowie Analogsignalleitungen müssen jeweils in getrennten Kabeln geführt werden.
- **0** Analog-Ausgangssignalleitungen und Digitalsignalleitungen für Gleichspannung dürfen ungeschirmt im gleichen Kabelkanal verlegt werden.
- @ Analog-Eingangssignalleitungen dürfen nur geschirmt zusammen mit Digitalsignalleitungen im gleichen Kabelkanal geführt werden.
- **0** Signalleitungen dürfen nicht mit Starkstromleitungen im gleichen Kabelkanal geführt werden.
- **0** Wenn Versorgungsleitungen und Signalleitungen im gleichen Kabelkanal verlegt werden, sind entweder die Versorgungsleitungen oder die Signalleitungen zu schirmen.
- Der Schirm muß am Schrankein- oder -austritt geerdet werden.  $\bullet$

### Leitungsführung außerhalb eines Schrankes

- Digitalsignalleitungen für Gleichspannung und Wechselspannung, sowie Analogsignalleitungen müssen jeweils in getrennten Kabeln geführt werden.
- **0** Für Analogsignalleitungen sind grundsätzlich geschirmte Kabel zu verwenden.
- **o** Wenn hohe Störeinflüsse zu erwarten sind (z. B. in Wechselrichteranlagen), müssen Sie
	- Signalleitungen und Starkstromkabel in verschiedenen Kabelkanälen verlegen oder
		- die Signalleitungen geschirmt verlegen!
- **0** Zwischen Signalleitungen und Starkstromkabel über 500 V ist ein Mindestabstand von 10 cm einzuhalten.

### Netzanschluß für Programmiergeräte

Für die Versorgung der Programmiergeräte ist in jeder Schrankgruppe eine Schukosteckdose vorzusehen. Die Steckdosen sollten aus der Verteilung versorgt werden, an der auch der Schutzleiter für den Schrank angeschlossen ist.

## **3.4.4 Schirmung**

Für die Schirmbehandlung gilt folgendes:

- Die Kabelschirme sind im Schrank in der Nähe der Kabeleinführung auf eine Schirmschiene aufzulegen. Geflechtsschirme sind möglichst großflächig (z. B. mit Schlauchbindern aus Metall, die den Schirm umfassen oder PUK-Kabelschellen) an der Schirmschiene zu befestigen.
- Bei Kabeln mit Folienschirm ist der mitgeführte Schirmbeidraht auf möglichst kurzem Weg (etwa 3 cm) mit der Schirmschiene zu kontaktieren. Die Schirmschiene muß gut leitend mit dem Tragholm, dem Schrankgehäuse sowie dem zentralen Erdungspunkt im Schrank verbunden sein.

#### Einseitige Erdung der Kabelschirrne

- Kabelschirme sind einseitig zu erden bei digitalen und analogen Signalleitungen.
- Bei Analogsignalleitungen, die kleine Signale (mV oder **pA)** führen, wird der Kabelschirm einseitig im Schrank auf die Schirmschiene aufgelegt. Eine Weiterführung des Schirmes von der Schirmschiene bis zur Baugruppe kann zweckmäßig sein. In diesem Fall wird der Schirm nicht nochmals an der Baugruppe kontaktiert.
- Bei Digitalsignalleitungen endet der Schirm an der Schirmschiene.

#### Beidseitige Erdung der Kabelschirrne

- **0** Kabelschirme sind beidseitig zu erden bei den übrigen Datenleitungen wie 2.B.:
	- Verbindungskabel zwischen ZGs und EGs
	- Buskabel

 $\mathbf{r}$ 

- Kabel zu Peripheriegeräten.
- Bei Potentialdifferenzen zwischen beiden Erdungsstellen ist eine Potentialausgleichsleitung zu verlegen. Die lmpedanz der Potentialausgleichsleitung darf maximal 10 % der Impedanz des Schirrngeflechts betragen.
- Bei den vom Werk gelieferten Buskabeln, die ganz oder teilweise den geräteinternen Bus übertragen (z. B. bei EG-Anschaltungen), ist der Schirm beidseitig mit dem Steckergehäuse verbunden und wird über die Baugruppen geerdet. Diese Verbindungen dürfen nicht gelöst werden.

## ' **3.4.5 Potentialausgleich**

Bei dezentralem Aufbau sind folgende Fälle zu unterscheiden:

- Räumlich getrennte Anordnung von Zentral- und Erweiterungsgeräten mit Kopplung über Anschaltungen 3011310 (bis 200 **m)** oder 3041314 (bis 600 m). Die Anschaltungen 3011310 und 3041314 sind nicht potentialgetrennt. In diesem Fall rnuß eine Potentialausgleichsleitung **r** 10 mm2 vorgesehen werden (siehe VDE
- 0100. Teil 547). Räumlich getrennte Anordnung (bis 1000 rn) von Zentral- und Erweiterungsgeräten mit serieller Kopplung über Anschaltungen 302/311. Die Anschaltungen 302131 1 sind potentialgetrennt.
- In diesem Fall ist keine Potentialausgleichsleitung erforderlich.
- Signalaustausch zwischen getrennten Anlagen über Ein- und Ausgabebaugruppen.
- Für den Signalaustausch müssen potentialgetrennte Ein- und Ausgabebaugruppen verwendet werden. Auch hier ist keine Potentialausgleichsleitung erforderlich.

 $\left\langle \cdot \right\rangle$ 

# **3.4.6 Maßnahmen gegen Störspannungen**

Die über Signal- und Versorgungsleitungen in das Automatisierungsgerät eingekoppelten Störspannungen werden auf den Erdungspunkt am Baugruppenträger abgeleitet.

Dieser Erdungspunkt ist niederohmig (möglichst kurzer Cu-Leiter **2** 10 mm2) zu verbinden

- mit dem Schrankerdungspunkt oder
- mit mit dem Schutzleiter PE.

Im Schrank dürfen auf den Versorgungsleitungen und den Signalleitungen keine Überspannungen auftreten. Treffen Sie deshalb folgende Maßnahmen:

- Im gleichen Schrank eingebaute Induktivitäten, die n **i C** h t d **i** r e k t durch SIMATIC-Ausgänge angesteuert werden (z. B. Schütz- und Relaisspulen), müssen Sie mit Löschgliedern (2.B. RC-Gliedern) beschalten.
- Eine Abschottung durch Trennbleche ist für den Teil des Schrankes zu empfehlen, in dem Sie mit hohen magnetischen Feldstärken zu rechnen haben, z. B. bei Transformatoren.
- Für die Schrankbeleuchtung sollten Sie aus Gründen der Störsicherheit keine Leuchtstofflampen verwenden.

# **3.4.7 Schutz bei indirektem Berühren**

Berührbare leitfähige Teile dürfen auch im Fehlerfall nicht berührungsgefährlich werden. Sie müssen in eine Schutzmaßnahme gegen zu hohe Berührspannungen einbezogen sein.

Führen Sie deshalb folgende Maßnahmen durch:

- Verbinden Sie den Schrank über einen Schutzleiter **r** 10 mm2 mit der Gebäude-Erde oder der PE-Schiene der Verteilung.
- Schließen Sie den PE-Leiter der Versorgungsleitung an die PE-Klemmen der PS 951 und des Lastnetzgerätes an.
- Nebeneinander stehende Schränke müssen gut leitend verschraubt werden. Anderenfalls ist  $\bullet$ an jedem Schrank ein PE-Leiter **2** 10 mm2 anzuschließen.

## **3.4.8 Blitzschutzmaßnahmen**

Wenn Kabel und Leitungen für S5-Geräte außerhalb von Gebäuden verlegt werden, müssen grundsätzlich geschirmte Kabel verwendet werden. Der Schirm muß stromtragfähig sein und beidseitig mit Erde verbunden werden. Für Analogsignalleitungen sind in diesem Fall doppelt geschirmte Kabel zu verwenden, wobei der innere Schirm, wie in Kapitel **3.4.4** beschrieben, nur einseitig geerdet werden darf.

Schützen Sie Signalleitungen gegen Überspannungen durch:

- Varistoren oder
- edelgasgefüllte Überspannungsableiter.

Montieren Sie diese Schutzelemente

- möglichst am Eintritt des Kabels in das Gebäude
- spätestens am Schrank.
- 1 Systemübersicht<br>2 Technische Besch
- 2 Technische Beschreibung<br>3 Aufbaurichtlinien
- Aufbaurichtlinien

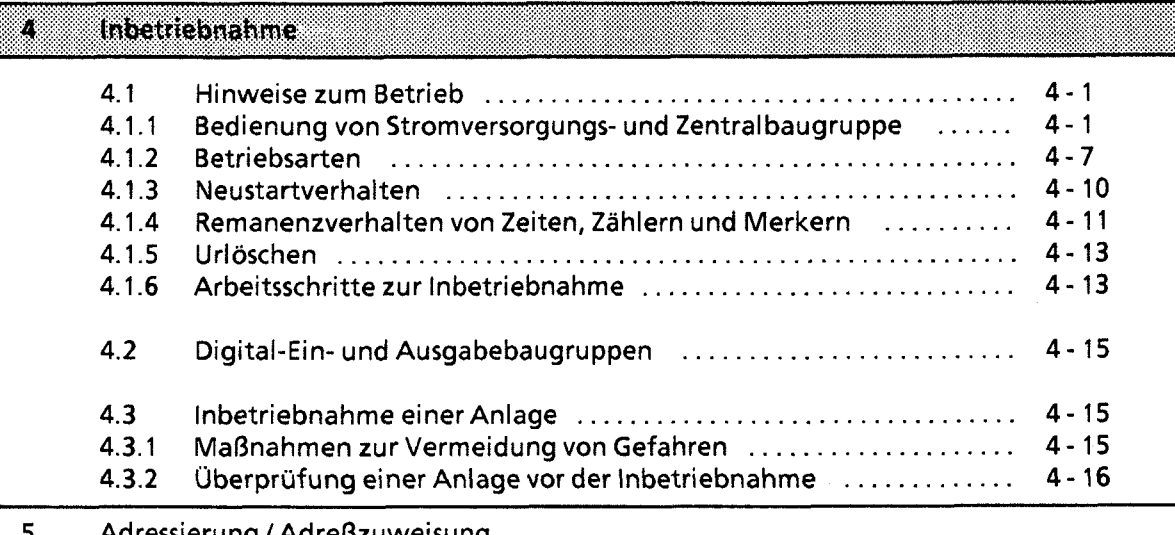

- Adressierung **1** Adreßzuweisung
- $\boldsymbol{6}$ Einführung in STEP 5
- STEP 5 Operationen  $\overline{7}$
- 8 Programmtest
- $\overline{9}$ Fehlerdiagnose
- $10$ Analogwertverarbeitung
- Integrierte Bausteine 11
- $12$ Komrnunikationsrnöglichkeiten und Alarrnverarbeitung
- 13 Integrierte Uhr (CPU 944)
- Zuverlässigkeit, Verfügbarkeit und Sicherheit elektronischer Steuerungen  $14$
- 15 Technische Daten

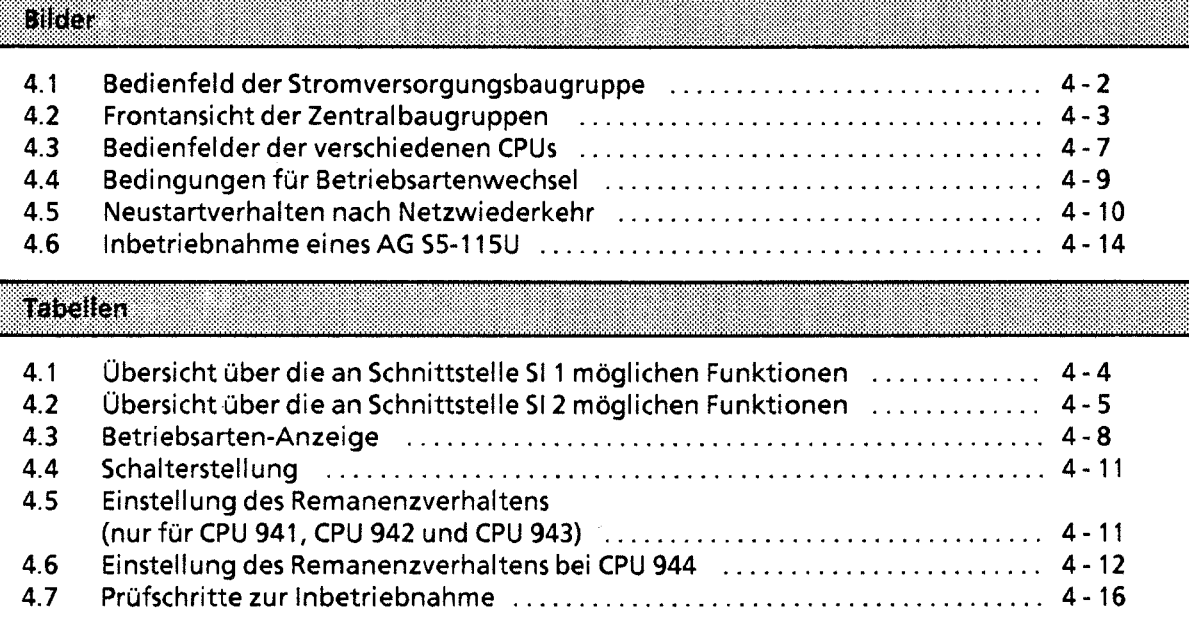

 $\overline{a}$ 

 $\bar{z}$ 

Ì.

4

#### **lnbetriebnahme**  4

**Im folgenden Kapitel finden Sie Hinweise zum Betrieb eines AG 55-115U sowie der Ein- und Ausgabebaugruppen.** 

## **4.1 Hinweise zum Betrieb**

**In den folgenden Abschnitten finden Sie wichtige Informationen zum Betrieb eines AG S5-115U.** 

## **4.1.1 Bedienung von Stromversorgungs- und Zentral baugruppe**

**Mit den Schaltern der beiden Baugruppen steuern Sie den Betrieb des AGs. Leuchtdioden zeigen**  den jeweiligen Zustand an.

#### **Stromversorgungsbaugruppe**

An dieser Baugruppe können Sie folgende Einstellungen vornehmen:

- Die Stromversorgungsbaugruppen PS 951 können mit verschiedenen Netzspannungen (DC 24V, AC 115 V und AC 230 V) betrieben werden. Bei AC-Baugruppen stellen Sie den Spannungswahlschalter auf den gewünschten Wert ein.
- Die Betriebsspannungen werden über einen weiteren Schalter ein- oder ausgeschaltet.
- Über einen Taster kann eine Batterieausfall-Meldung quittiert werden.

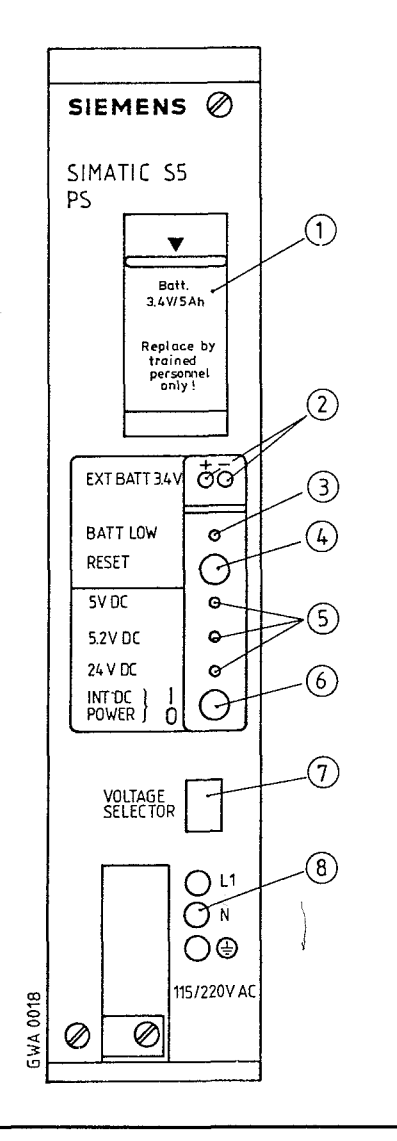

- O Batteriefach
- O Buchsen für externe Gleichspannungen 3,4 ... 9 V zur SIMATIC 55 Pufferung für Batteriewechsel bei abgeschalteter<br>PS Stromversorgung
	- O Batterieausfall-Anzeige. Die LED leuchtet, wenn
		- keine Batterie vorhanden
		- $\bullet$ die Batterie verpolt eingesetzt, oder

 $\bullet$ die Batteriespannung unter 2,8 V gesunken ist. Leuchtet **die** LED, so wird der CPU das Meldesignal "BAU" angeboten.

- $@$  "RESET"-Taster zum Quittieren der Batterieausfall-Meldung, nachdem eine neue Batterie eingesetzt worden ist. Bei batterielosem Betrieb wird durch Drücken des Tasters das Meldesignal unterdrückt.
- **S** Anzeigen für die Betriebsspannungen<br>● +5V Versorgungsspannung fü
	- Versorgungsspannung für die Peripheriebaugruppen
	- + 5,2 V Versorgungsspannung für PG 605U/ 615, OPs, Busklemme BT 777
	- + 24 V für die **2OmA-Linienstrom-Schnittstelle**
- $\circledcirc$  EIN/AUS-Schalter (I = EIN; 0 = AUS) Die Betriebsspannungen werden bei AUS gesperrt, ohne Unterbrechung der anliegenden Netzspannung.
- O Spannungswahlschalter AC 11 51230 V mit transparenter Abdeckung
- O Schraubklemmen für den Anschluß der Netzspannung
- **Bild4.1 Bedienfeld der Stromversorgungsbaugruppe**

Z

#### **Zentralbaugruppe**

Auf der Frontseite der CPUssind folgende Bedienfunktionen möglich:

- Speichermodul stecken  $\bullet$
- PG oder OP anschließen  $\bullet$
- SINEC L1 ankoppeln  $\bullet$
- Betriebsart einstellen  $\bullet$
- Remanenzverhalten vorwählen.  $\bullet$
- Urlöschen
- Wechsel des Betriebssystem-Moduls (nur CPU 944)  $\bullet$

Der jeweilige Zustand der CPU wird über LEDs angezeigt. In einem Spalt - auf der Frontseite der CPU **1** - steckt eine Plastiktafel mit den wichtigsten Bedienungshinweisen für PS und CPU. Die Unterschiede der einzelnen CPUs können Sie dem folgenden Bild entnehmen.

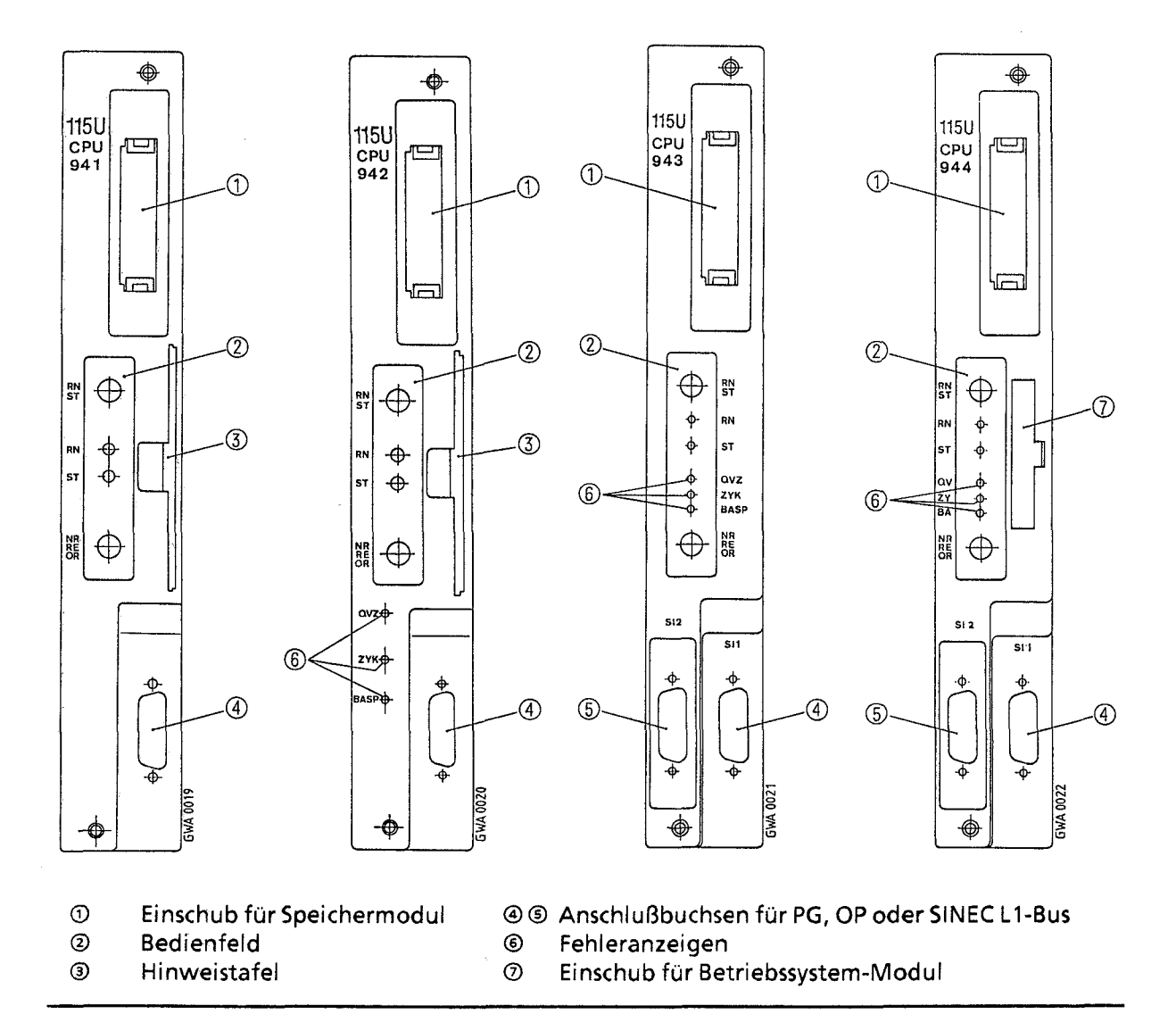

**Bild4.2 Frontansicht der Zentralbaugruppen** 

**1** Nur **bei CPU** 941 und **CPU 942** 

 $\bar{\bar{z}}$ 

Je eine Version der CPU 943 und der CPU 944 besitzt zwei serielle Schnittstellen (Buchse @ und O in Bild **4.2).** Hier können gleichzeitig Programmiergeräte, Bediengeräte oder der SINEC LI-Bus angeschlossen werden.

Folgende Funktionen sind an Schnittstelle SI 1 möglich:

Tabelle 4.1 Übersicht über die an Schnittstelle SI 1 möglichen Funktionen

| ោះសីលា               | <b>SHI GRIDHEL GAL</b> |  |
|----------------------|------------------------|--|
| <b>PG-Funktionen</b> | keine Einschränkungen  |  |
| OP-Funktionen        | keine Einschränkungen  |  |
| SINEC L1-Slave       | keine Einschränkungen  |  |

**Hinweis:** Hinweis: The Contract of the Contract of the Contract of the Contract of the Contract of the Contract of the Contract of the Contract of the Contract of the Contract of the Contract of the Contract of the Contra XI Die Programmbearbeitungszeit kann sich verlängern, wenn an SI 1 oder SI 2 ein PG, OP oder SINEC L1 angeschlossen wird.

Im einzelnen sind folgende PG-Funktionen an Schnittstelle SI 2 von CPU 943 und CPU 944 möglich:

Tabelle 4.2 Übersicht über die an Schnittstelle SI 2 möglichen Funktionen

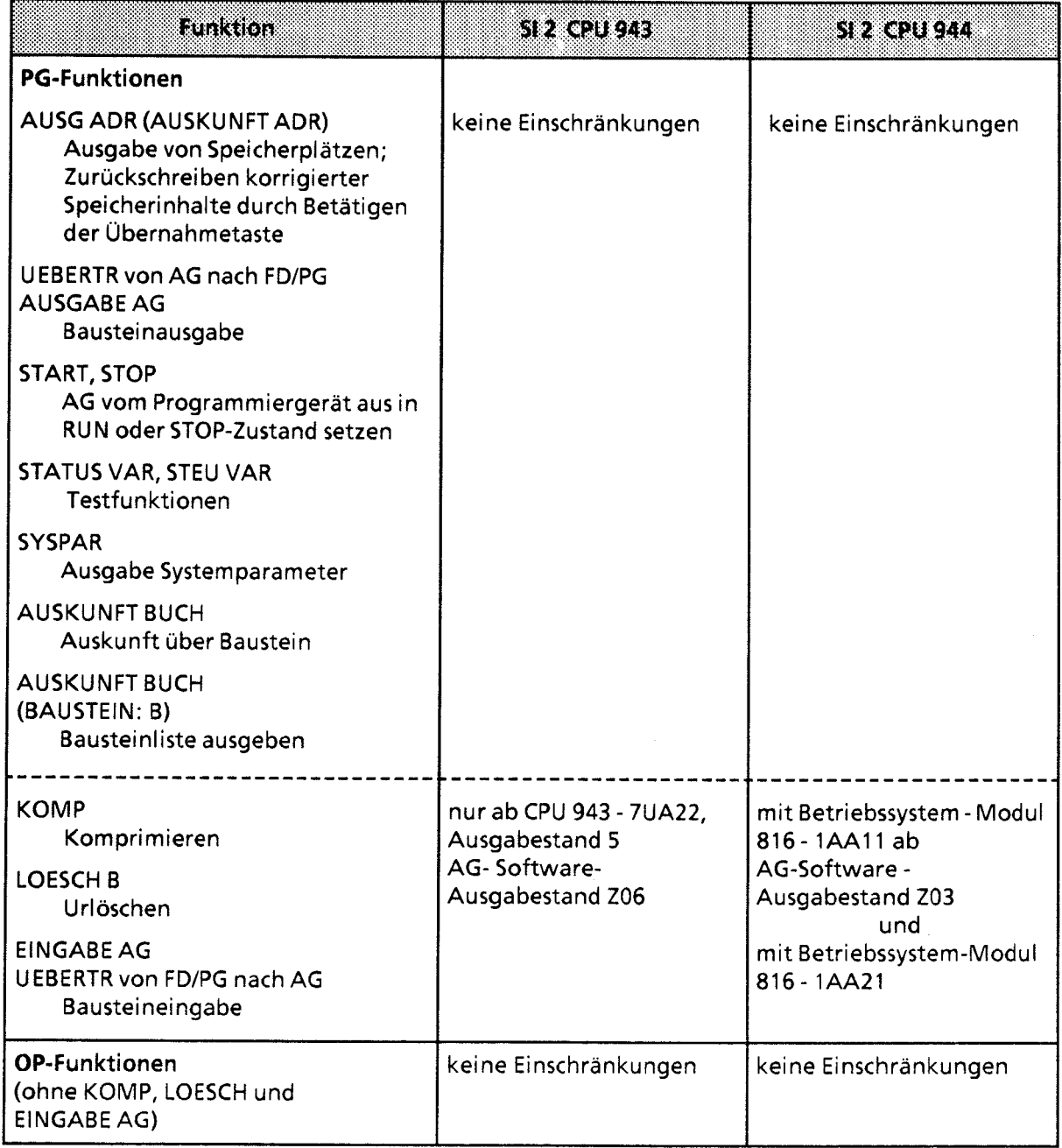

 $\hat{f}$ 

 $\bigg)$ 

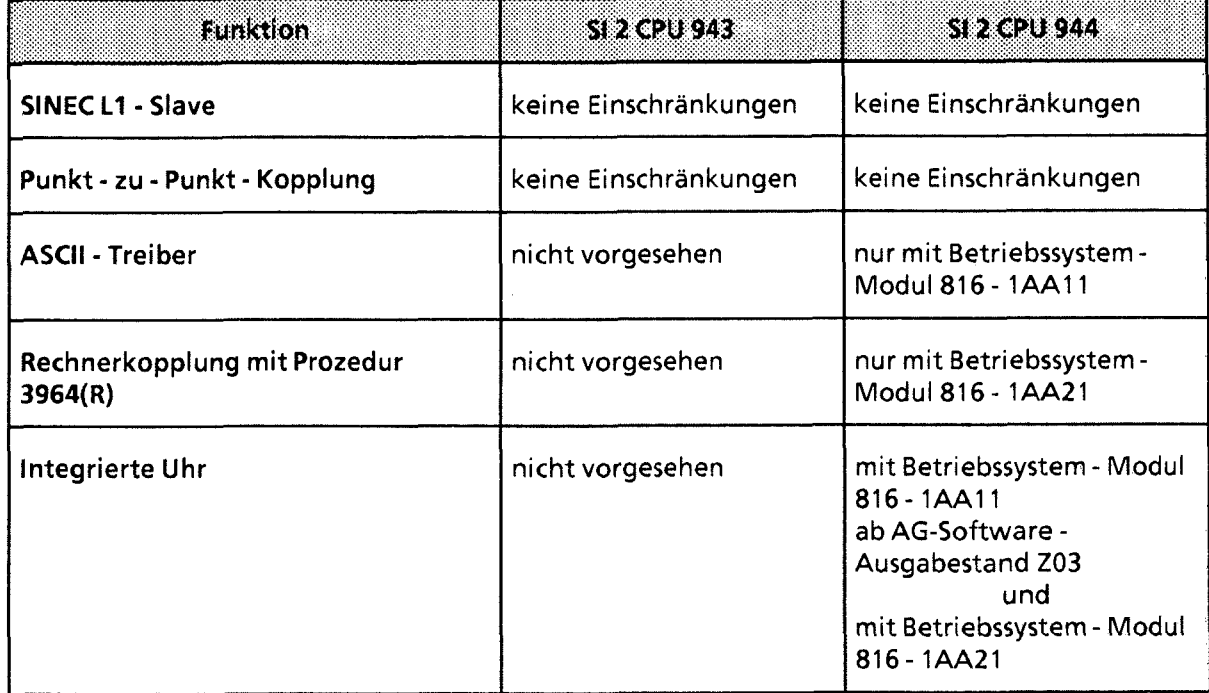

**Tabelle 4.2 Übersicht über die an Schnittstelle 51 2 möglichen Funktionen (Fortsetzung)** 

Bei gleichzeitiger Nutzung der beiden Schnittstellen SI 1 und SI 2 der CPU 943 und 944 gibt es Einschränkungen. Abhängig vom Zustand (Aktivität) einer Schnittstelle sind bestimmte Anforderungen von einem PG/OP an die andere Schnittstelle grundsätzlich nicht möglich.

Tritt dieser Fall auf, wird die Funktion an der entsprechenden Schnittstelle vom Betriebssystem der CPU abgebrochen. Es erscheint die Fehlermeldung: "AS-Funktion gesperrt: laufende Funktion"

Diese Meldung macht Sie darauf aufmerksam, daß auf der anderen Schnittstelle gerade eine Funktion läuft, die die angeforderte Funktion blockiert.

Beispiel: Läuft "TEST STATUS" auf SI 1, so ist BAUSTEINEINGABE auf SI **2** nicht möglich.

**Hinweis** Bei aktivem ASCII-Treiber (CPU 944) bzw. bei aktiver Punkt-zu-Punkt-Master-Funktion (CPU 943 und CPU 944) ist an SI 2 keine PG/OP-Funktion möglich. ASCII-Treiber und Punkt-zu-Punkt-Master-Funktion könnenauch dann aktiv sein, wenn an SI 2 kein Gerät anqeschlossen ist. 

Die Bedienelemente der CPU sind im Bedienfeld angebracht. Im folgenden Bild sind die Bedienfelder der verschiedenen CPUs dargestellt.

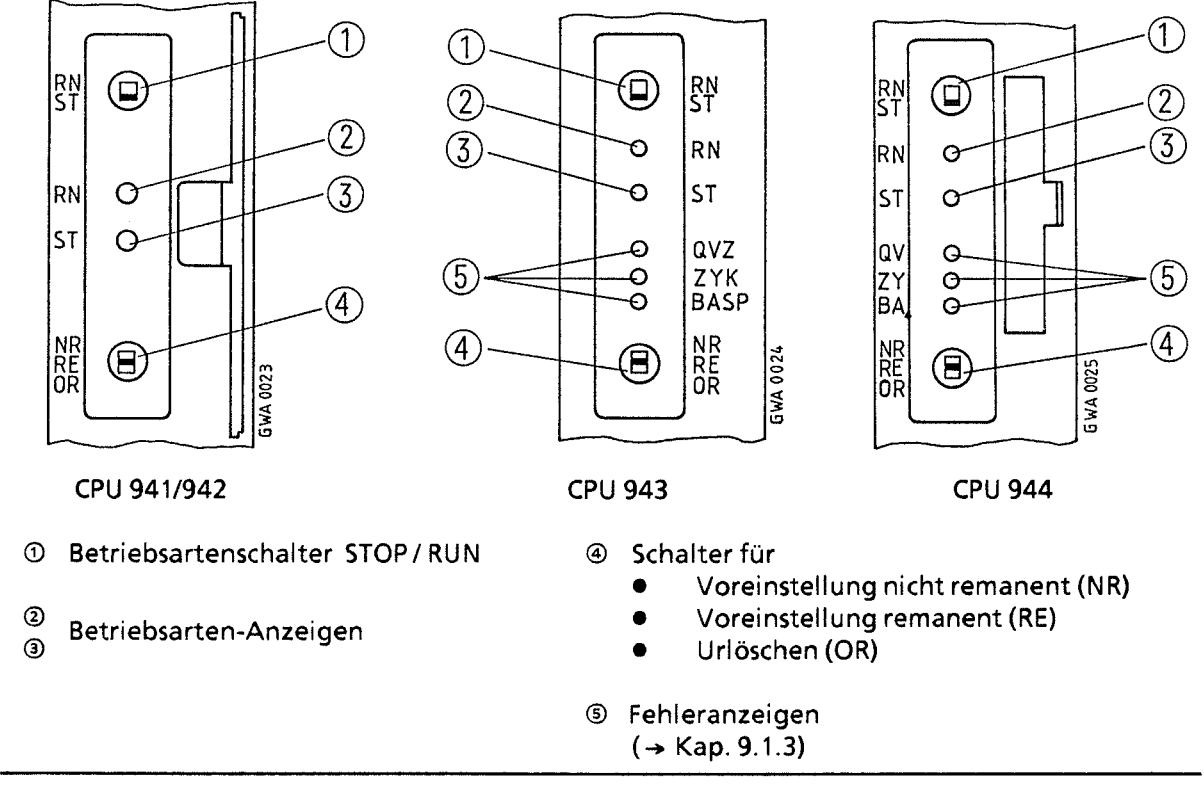

**Bild4.3 Bedienfelder der verschiedenen CPUs** 

## **4.1.2 Betriebsarten**

Mit dem Betriebsartenschalter können Sie zwischen den Betriebsarten "STOP" (ST) und "RUN" (RN) wählen. Die Betriebsart "ANLAUF" wird von der CPU automatisch zwischen STOP und RUN ausgeführt.

Betriebsart "STOP"

- Das Programm wird nicht bearbeitet.
- Die Werte der Zeiten, Zähler, Merker und die Prozeßabbilder, die beim Eintritt in den "STOP"-Zustand aktuell waren, werden beibehalten.
- Die Ausgabebaugruppen sind gesperrt (Signalzustand "0"). Die Fehleranzeige BASP leuchtet  $\bullet$ (ab CPU 942). Das Signal BASP wird nach Bearbeitung von OB 21 oder OB 22 (ANLAUF) aufgehoben.

4,

 $\overline{\phantom{a}}$ 

Betriebsart "RUN"

- Das Programm wird zyklisch bearbeitet.  $\bullet$
- Im Programm gestartete Zeiten laufen ab.
- **e** Die Signalzustände der Eingabebaugruppen werden eingelesen.
- Die Ausgabebaugruppen werden angesprochen.

Hinweis: Die Betriebsart "RUN" kann auch nach "URLÖSCHEN" - d.h. bei leerem Programmspeicher einaestellt werden.

Betriebsart "ANLAUF"

- Alle Fehleranzeigen leuchten (ab CPU **942).**
- Die Anlaufbausteine OB 21 oder OB 22 werden bearbeitet. (→ Kap. 6.3.1)
- Die Zeiten werden bearbeitet.
- Alle Eingabe- und Ausgabebaugruppen sind gesperrt, Ausgänge führen Signal **"0".**
- Alle Ein- und Ausgänge im Prozeßabbild führen Signal **"0".**
- $\bullet$ Die Zykluszeitüberwachung ist inaktiv.

#### Bedeutung der Anzeige-LEDs

Zwei LEDs im Bedienfeld der CPU (<sup>2</sup>), <sup>3</sup> in Bild 4.3) zeigen den Zustand der CPU an. Die möglichen Anzeigen sind in der folgenden Tabelle aufgelistet. Durch Blinken oder Flimmern zeigt die rote LED auch Störungen des AG an (→ Kap. 9.1.3).

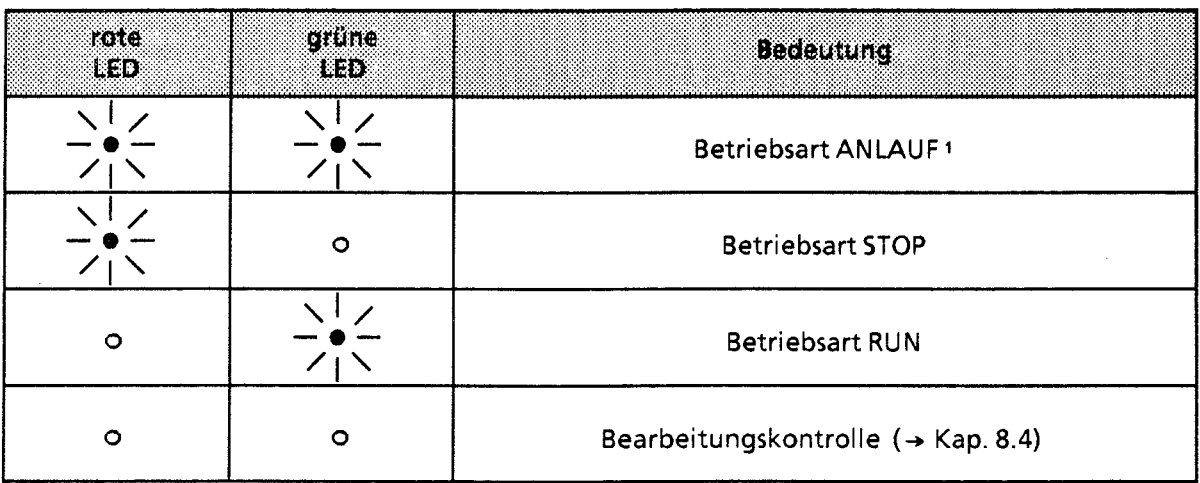

**Tabelle 4.3 Betriebsarten-Anzeige** 

1 Bei der CPU 941 leuchtet nur die rote LED

#### **Betriebsartenwechsel**

Das folgende Bild zeigt, wodurch ein Betriebsartenwechsel ausgelöst werden kann.

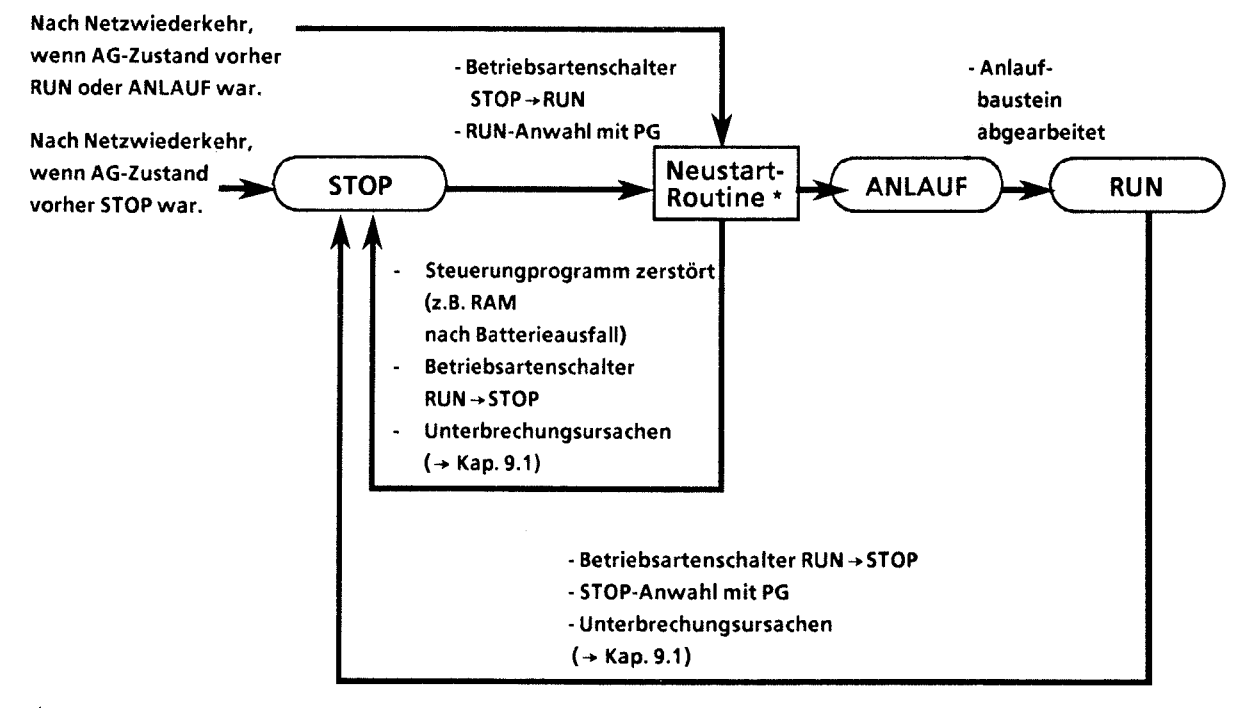

#### $*$   $\rightarrow$  Kap. 4.1.3

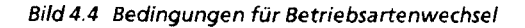

 $\Delta$ 

# **4.1.3 Neustartverhalten**

Vor der Betriebsart ANLAUF führt die CPU eine Neustart-Routine durch. Das Neustartverhalten hängt vom Ereignis (STOP-Schalter oder Netzwiederkehr) ab, von dem der Neustart ausgelöst wurde.

## Neustartverhalten aus dem STOP-Zustand

Wird mit dem Betriebsartenschalter der CPU - oder durch PG-Anwahl - ein ANLAUF aus dem STOP eingeleitet, führt das Betriebssystem folgende

- Das Prozeßabbild wird gelöscht.
- Die nicht remanenten Zähler, Zeiten und Merker werden gelöscht.
- Die digitalen Ausgänge werden mit Signal **"0"** beschrieben.
- Der Bestückungsausbau der Eingabe- und Ausgabebaugruppen wird eingelesen und abgespeichert.
- Das Speichermodul wird geprüft.
- Die Adreßliste für das Steuerungsprogramm wird aufgebaut. ANLAUF
- Das AG geht in die Betriebsart ANLAUF.

## Neustartverhalten nach Netzwiederkehr

Speichermodul und Zustand vor NETZ-AUS wie folgt ausgewertet:

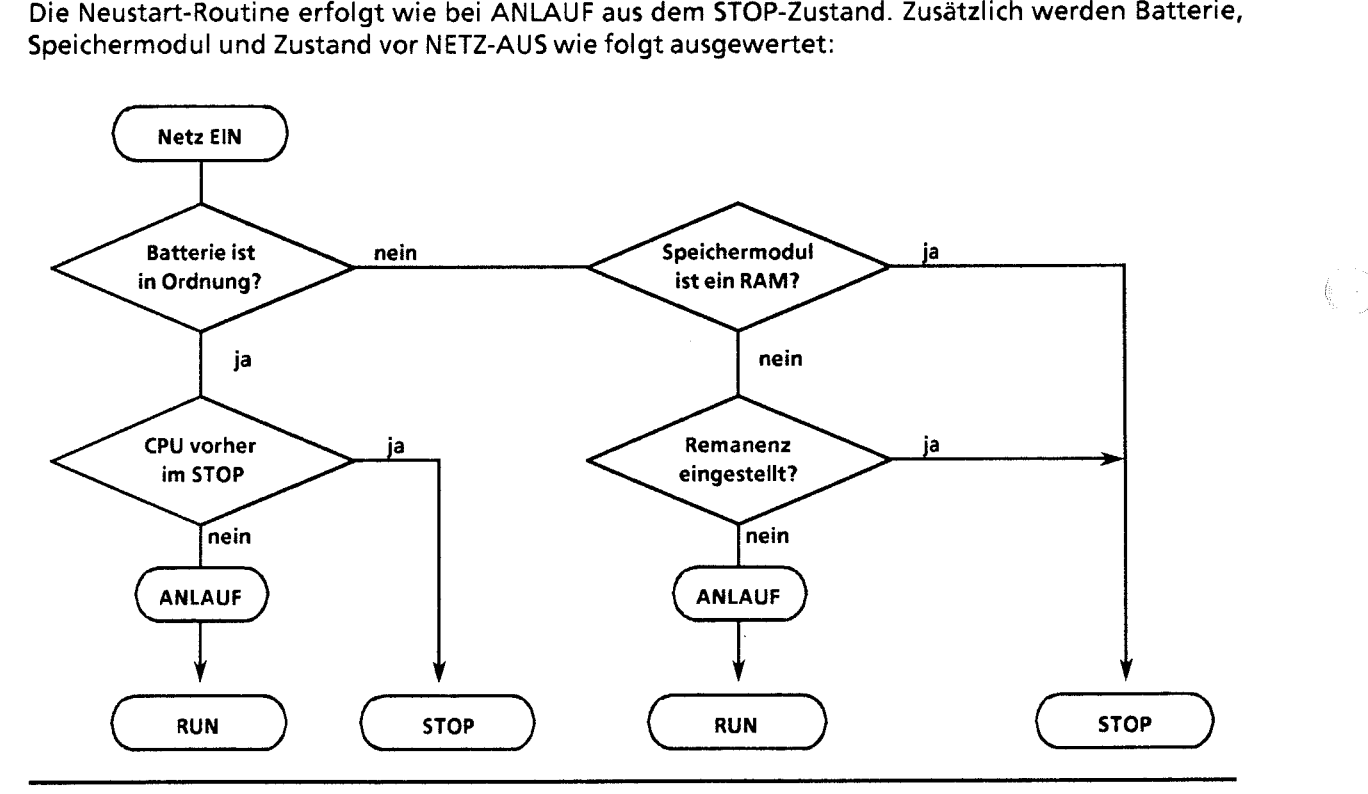

**Bild4.5 Neustartverhalten nach Netzwiederkehr** 

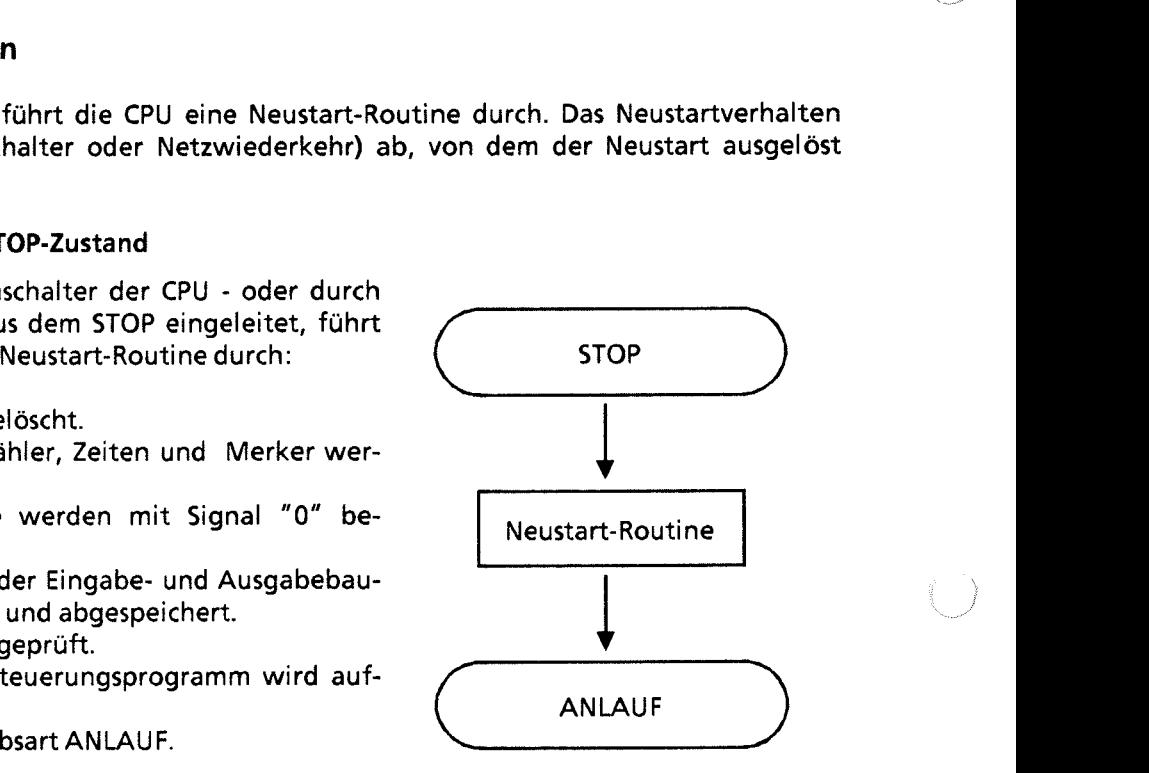

## **4.1.4 Remanenzverhalten von Zeiten, Zählern und Merkern**

Mit dem Funktionsschalter für die Voreinstellung des Remanenzverhaltens am Bedienfeld der CPU können Sie das Verhalten der CPU in der Neustart-Routine bestimmen.

**Tabelle 4.4 Schalterstellung** 

,

 $\big)$ 

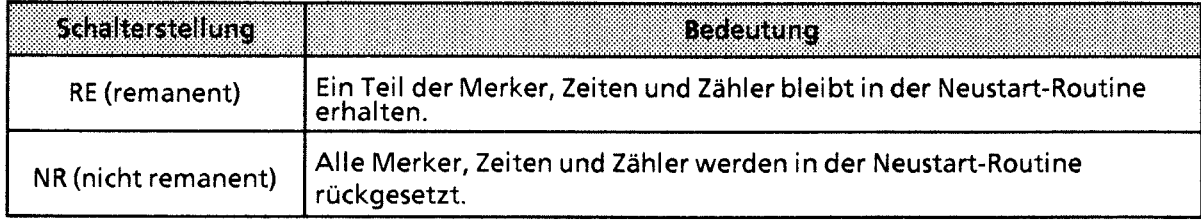

Die Schalterstellung RE ist nur dann sinnvoll, wenn eine Batterie eingesetzt ist.

,j <L **Tabelle 4.5 Einstellung des Remanenzverhaltens (nur für CPU 941, CPU 942 und CPU 943)** 

2000 - 2000 - 2000 - 2000 - 2000 - 2000 - 2000 - 2000 - 2000 - 2000 - 2000 - 2000 - 2000 - 2000 - 2000 - 2000

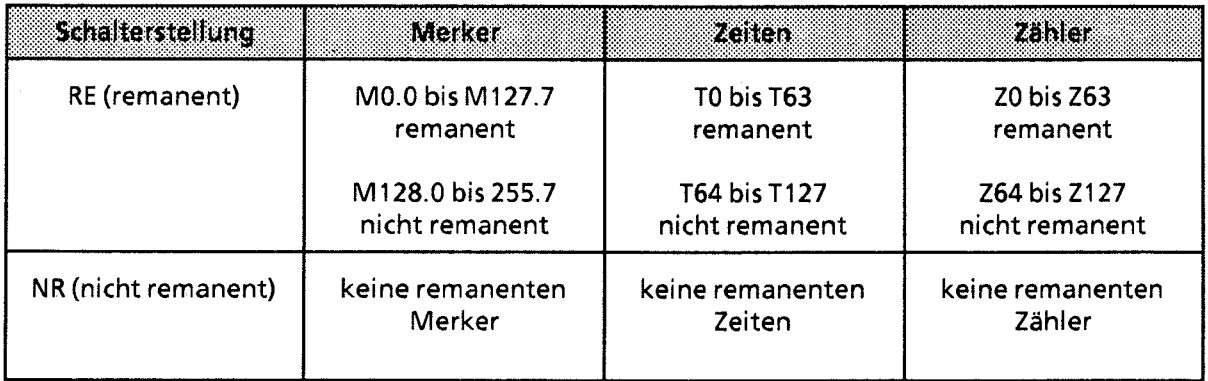

**Hinweis:** Wird bei der Neustart-Routine nach NETZ-EIN Batterieausfall bei eingestellter Remanenz erkannt, qeht das AG in den STOP-Zustand.

2000 - 2000 - 2000 - 2000 - 2000 - 2000 - 2000 - 2000 - 2000 - 2000 - 2000 - 2000 - 2000 - 2000 - 2000 - 2000<br>2000 - 2000 - 2000 - 2000 - 2000 - 2000 - 2000 - 2000 - 2000 - 2000 - 2000 - 2000 - 2000 - 2000 - 2000 - 2000

**Bei CPU 944 kann das Remanenzverhalten von Zeiten, Zählern und Merkern jeweils getrennt vorgewählt werden. Sie müssen dazu die Bits Nr. 3,4 und 5 des Systerndaturns 120 (EAFO,) gemäß Tabelle 4.6 setzen.** 

ACHTUNG! THE TABLE TO A REAL PROPERTY AND RELEASED FOR THE PARTY OF THE TABLE Das Verändern des Systemdatums 120 durch die PG-Funktion AUSG ADR ist nur im STOP-Zustand **des AGs erlaubt!** 

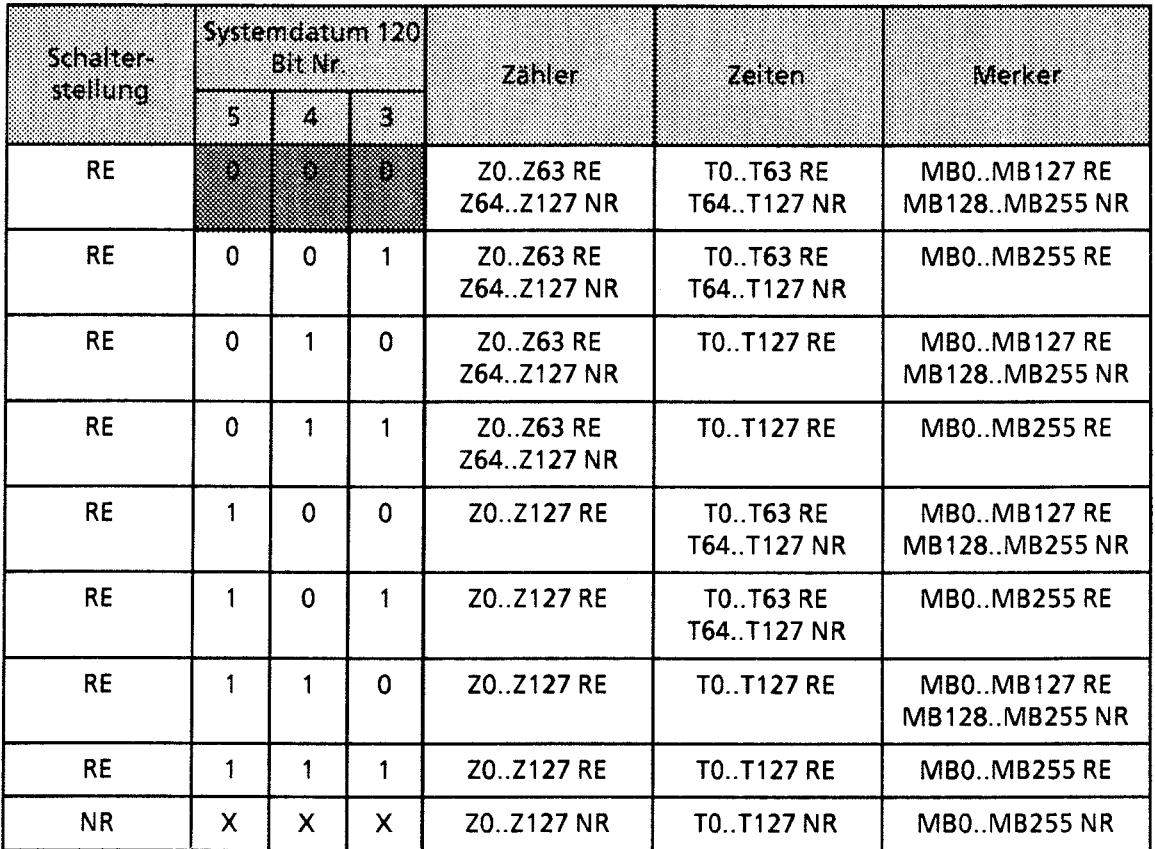

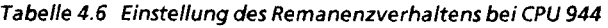

 $X = \text{nicht relevant}$ 

 $RE = remanent$ 

 $NR = nicht$  remanent

= Voreinstellung

**Hinweis:** Hinwood Marketing and Marketing and Marketing and Marketing and Marketing and Marketing and Marketing and **Bei "Urlöschen" werden alle Zeiten, Zähler und Merker unabhängig von der Schalterstellung** 

<u> The Communication of the Communication of the Communication of the Communication of the Communication of the Communication of the Communication of the Communication of the Communication of the Communication of the Commun</u>

**und dem Inhalt des Systemdaturns 120 gelöscht.** 

## **4.1.5 Urlöschen**

Es empfiehlt sich, vor Eingabe eines neuen Programms die Funktion "Urlöschen" durchzuführen. Damit werden:

- der Programmspeicher der CPU,
- alle Daten (Merker, Zeiten und Zähler) sowie
- alle Fehlerkennungen  $\bullet$

gelöscht.

**Hinweis** Ohne "Urlöschen" bleiben Informationen erhalten, auch wenn das Programm überschrieben wird.<br>Wird Marshall and Marshall and Marshall and Marshall and Marshall and Marshall and Marshall and Marshall and

Urlöschen wird ausgeführt durch:

- 1. Schalter für die Voreinstellung auf Stellung OR halten
- 2. Betriebsartenschalter zweimal von ST nach RN schalten.

Während des Urlösch-Vorgangs erlischt kurz die rote LED. Urlöschen kann auch über das PG (im On-line-Betrieb) durchgeführt werden. Dazu muß sich die CPU im STOP-Zustand befinden.

## **4.1.6 Arbeitsschritte zur Inbetriebnahme**

Das folgende Bild zeigt in einem Flußdiagramm, worauf Sie bei der Inbetriebnahme eines AG 55-115U achten müssen. Sie finden außerdem Hinweise, wie Sie mögliche Fehler beseitigen können.

 $\mathcal{L}$ 

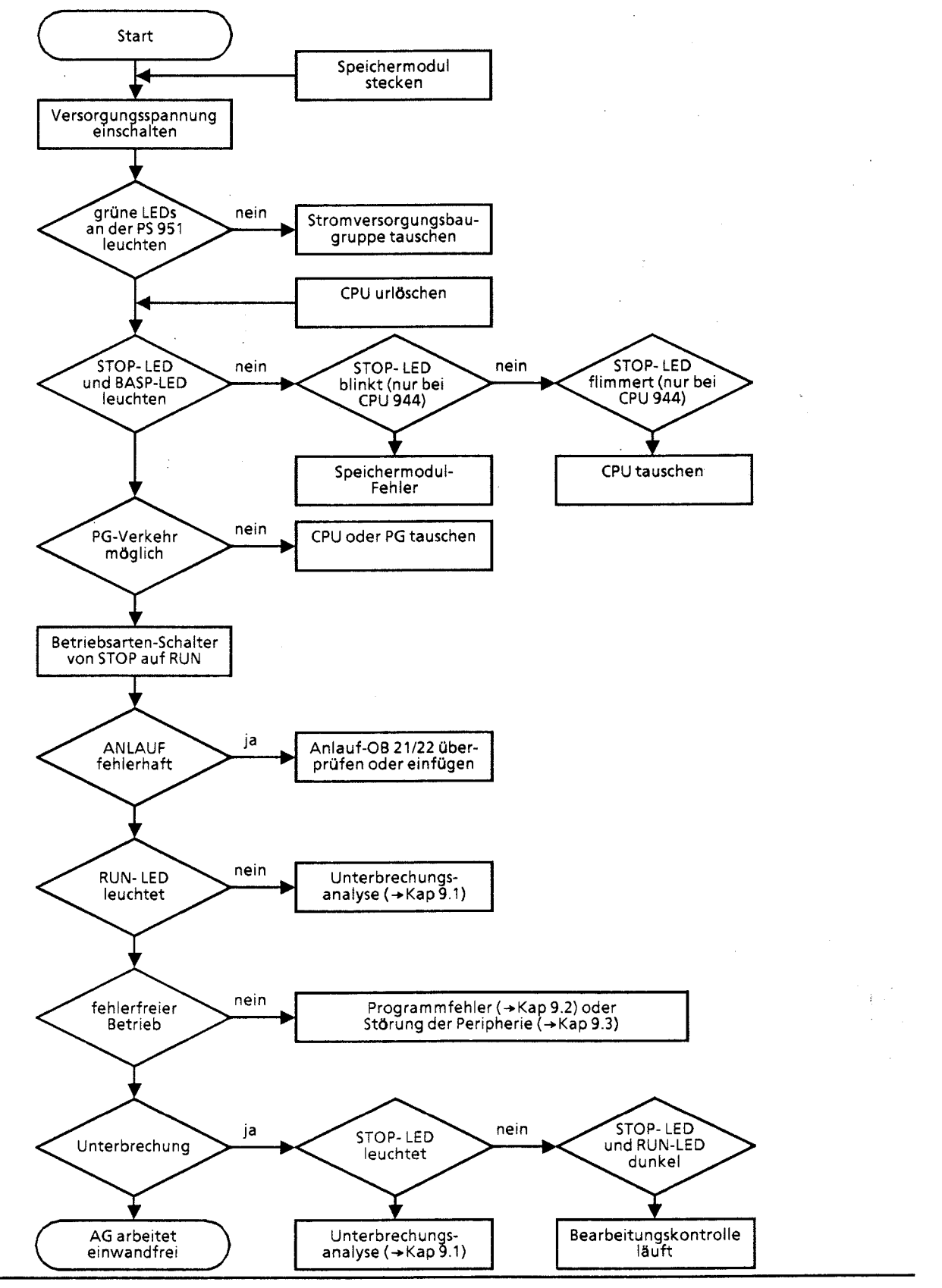

Bild4.6 Inbetriebnahme eines **AG 55- 115U**
-2"

 $\Lambda$  .

# **4.2 Digital-Ein- und Ausgabebaugruppen**

Für die verschiedenen Signalpegel bieten wir Ihnen passende Baugruppen an, die potentialgetrennt oder -gebunden aufgebaut sind. Die Verdrahtung der Stromversorgung, der Signalgeber und Stellglieder ist auf den Fronttüren der Baugruppen vorgedruckt.

An der Frontseite zeigen Leuchtdioden die Signalzustände der Ein- und Ausgänge an. Die Leuchtdioden sind den Klemmen des Frontsteckers zugeordnet (siehe dazu auch Kap. 15, "Technische Daten").

**ACHTUNG:** Ein- und Ausgabebaugruppen dürfen nur ein- oder ausgebaut werden, wenn die Versorgungs-Spannungen für das Zentralgerät und die Signalgeber ausgeschaltet sind.

# **4.3 lnbetriebnahme einer Anlage**

Der folgende Abschnitt enthalt Hinweise zur Projektierung und lnbetriebnahme einer Anlage mit speicherpogramrnierbaren Steuerungen.

### **4.3.1 Maßnahmen zur Vermeidung von Gefahren**

Bei der Projektierung von Anlagen mit speicherprogrammierbaren Steuerungen müssen Sie die einschlägigen VDE-Bestimmungen (z. B. VDE 0100 oder VDE 0160) beachten. Dazu gehört insbesondere:

- Zustände, durch die Personen oder Sachwerte gefährdet werden können, müssen verhindert werden.
- **e** Bei Störungen im AG müssen Befehle von NOT-AUS-Einrichtungen und von Sicherheitsgrenz- tastern auf alle Fälle wirksam bleiben. Diese Schutzmaßnahmen müssen direkt an den Stellgeräten im Leistungsteil wirksam sein.
- **<sup>0</sup>**Nach Wiederkehr einer vorher ausgefallenen Netzspannung oder nach Entriegeln der NOT- I **<sup>i</sup>** Y AUS-Einrichtung dürfen Maschinen nicht wieder selbständig anlaufen.
- Bei Betätigen der NOT-AUS-Einrichtungen muß ein für Personen und Anlage ungefährlicher Zustand erreicht werden:
	- Stellgeräte und Antriebe, durch die gefährliche Zustände entstehen können, (z. B. Hauptspindelantriebe bei Werkzeugmaschinen) müssen ausgeschaltet werden.
	- Stellgeräte und Antriebe, durch deren Ausschalten Personen oder Anlage gefährdet werden können, (z. B. Spannvorrichtungen) dürfen dagegen von der NOT-AUS-Einrichtung nicht ausgeschaltet werden.
- Das Betätigen der NOT-AUS-Einrichtung muß vom Automatisierungsgerät erfaßt und vom Steuerungsprogramm ausgewertet werden.

# **4.3.2 Überprüfung einer Anlage vor der lnbetriebnahme**

**Vor dem Zuschalten der Versorgungsspannung sind an der Anlage folgende Prüfschritte durchzuführen.** 

Tabelle **4.7** Prüfschritte **zur** lnbetriebnahme

| Voraussetzung                                                                                                    | <b>Diefschütte</b>                                                                                                    | Bemerkungen                                                                                                    |
|----------------------------------------------------------------------------------------------------|----------------------------------------------------------------------------------------------------|----------------------------------------------------------------------------------------------------|
| Anlage und AG 115 sind span-<br>nungsfrei, d. h. Hauptschalter ist<br>ausgeschaltet.                                                                     | - Netzspannungsanschlüsse überprüfen.<br>Schutzleiter muß angeschlossen sein.<br>- Vergewissern, daß alle gesteckten<br>Baugruppen fest mit dem Baugrup-<br>penträger verschraubt sind.<br>- Peripheriebaugruppen-Bestückung<br>des Gerätes mit Anordnungsplan ver-<br>gleichen (auf feste oder variable<br>Steckplatzadressierung achten).<br>- Bei E/A-Baugruppen darauf achten, ob<br>nicht durch Anschlußfehler Leitungen<br>mit hoher Spannung (z. B. AC 220 V)<br>auf Anschlüsse für niedrige Spannung<br>(z.B. DC 24 V) enden.<br>- Bei Verwendung von potentialgebun-<br>denen E/A Baugruppen darauf achten,<br>daß M der Versorgungsspannung der<br>Signalgeber und Signalempfänger mit<br>der Erdungskiemme des Baugrup-<br>gruppenträgers verbunden ist (Ver-<br>bindung M <sub>ext</sub> -M <sub>int</sub> ). | Sichtprüfung des Aufbaus,<br>VDE 0100 und 0113 beachten.                                                                                                    |
| Sicherungen für Signalgeber und<br>Signalempfänger ausschalten.<br>Leistungsstromkreise der Signal-<br>empfänger ausschalten.<br>Hauptschalter einlegen. | - AG ohne Speichermodul in den Zu-<br>stand "STOP" schalten, und PG an die<br>Zentralbaugruppe anschließen.<br>- AG URLÖSCHEN und dann in "RUN"<br>schalten.                                                                                                    | Nach dem Einlegen des Haupt-<br>schalters leuchten die grünen<br>LEDs auf der Stromversorgung<br>und die rote LED "ST" auf der<br>Zentralbaugruppe.<br>Die rote LED "ST" erlischt und die<br>grüne LED "RN" leuchtet. |
| Sicherung für die Signalgeber<br>einlegen. Sicherung für Signal-<br>empfänger und Leistungsstrom-<br>kreise bleiben ausgeschaltet.                       | - Alle Geber nacheinander betätigen.<br>- Mit Hilfe der PG-Funktion "STATUS<br>VAR" kann jeder Eingang abgefragt<br>werden.                                                                                                    | Schalten die Signalgeber durch,<br>so muß die entsprechende LED<br>der Eingänge auf der Peripherie-<br>baugruppe aufleuchten.                                                                                         |
| Sicherung für die Signalempfän-<br>ger einlegen. Leistungsstromkrei-<br>se der Signalempfänger bleiben<br>ausgeschaltet.                                 | - Mit Hilfe der PG-Funktion "STEUERN"<br>kann jeder Ausgang der Peripherie<br>durchgesteuert werden.                                                                                                    | Die LEDs der gesteuerten Ausgän-<br>ge müssen aufleuchten, und die<br>Schaltzustände der entsprechen-<br>den Stellgeräte müssen sich än-<br>dern.                                                                     |
| Leistungsstromkreise der Signal-<br>empfänger bleiben ausgeschaltet.                                                                                     | - Mit PG-Funktion "EINGABE" Pro-<br>gramm eingeben. Programmeingabe<br>kann in der Betriebsart "ST" bzw.<br>"RN" erfolgen.                                                                                                    | Rote LED "ST" bzw. grüne LED<br>"RN" leuchtet. Bei Benutzung<br>eines RAM-Moduls muß Batterie<br>eingesetzt werden.                                                                                                   |
|                                                                                                    | - Programm Baustein für Baustein<br>testen oder korrigieren.<br>- Programm auf Speichermodul sichern<br>(falls erwünscht)                                                                                                    |                                                                                                    |
| Leistungsstromkreise der Signal-<br>empfänger werden zugeschaltet.                                                                                       | - AG in "RUN" schalten.                                                                                                    | AG bearbeitet das Programm.                                                                                                    |

- 1 Systernübersicht
- 2 Technische Beschreibung
- 3 Aufbaurichtlinien
- **4** Inbetriebnahme

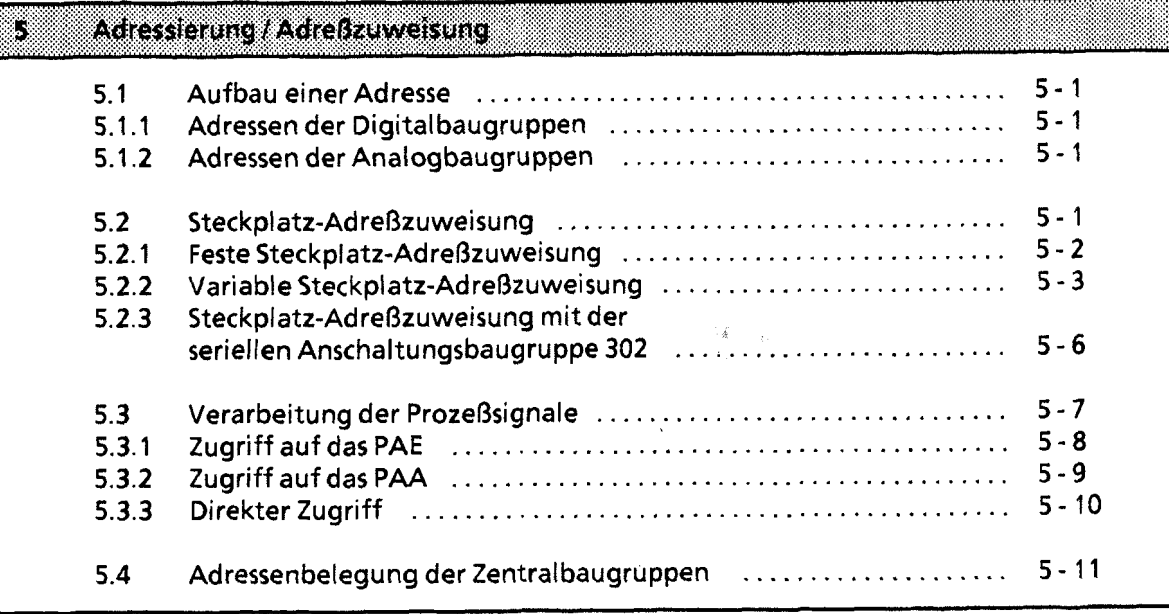

- $6\phantom{1}6$ Einführung in STEP **5**
- $\overline{7}$ STEP 5 Operationen
- Programmtest 8
- $\overline{9}$ Fehlerdiagnose
- Analogwertverarbeitung 10
- $11$ Integrierte Bausteine
- Komrnunikationsmöglichkeiten und Alarmverarbeitung  $12$
- $13<sup>°</sup>$ lntegrierte Uhr (CPU **944)**
- Zuverlässigkeit, Verfügbarkeit und Sicherheit elektronischer Steuerungen  $14$
- Technische Daten 15

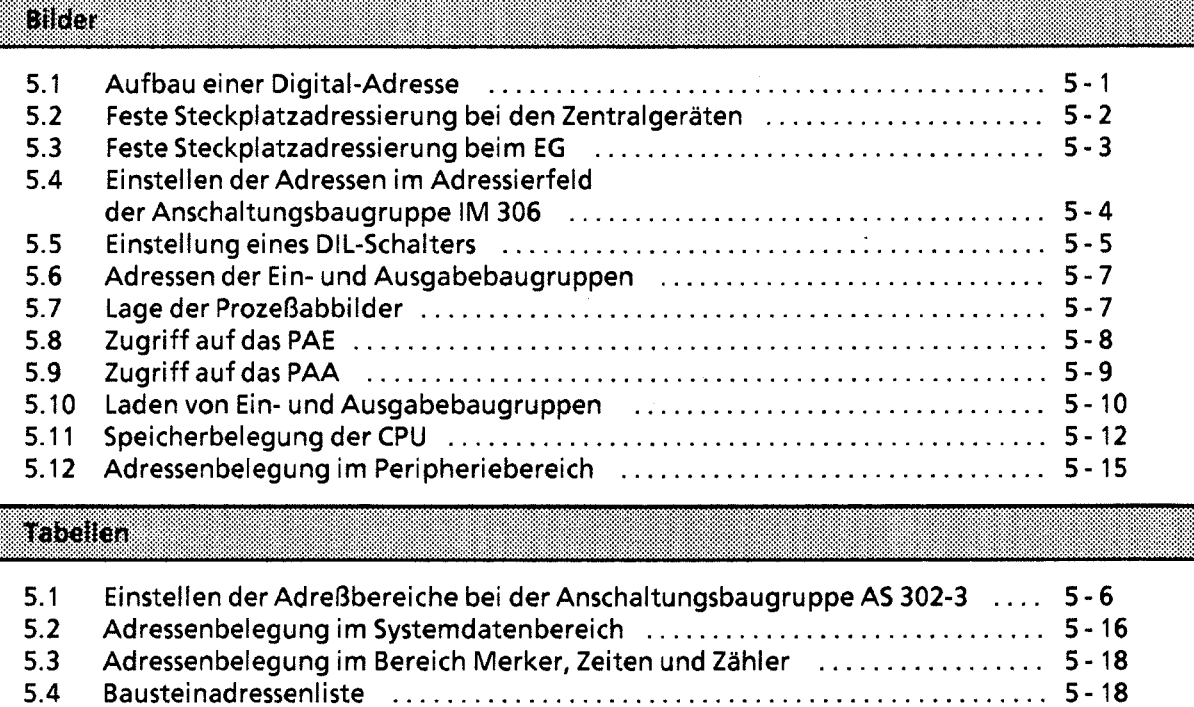

#### **Adressierung** I **Adreßzuweisung**  5

Damit Ein- oder Ausgabebaugruppen gezielt angesprochen werden können, müssen ihnen bestimmte Adressen zugeordnet werden.

### **5.1 Aufbau einer Adresse**

Digitalbaugruppen werden im allgemeinen bitweise, Analogbaugruppen byte- oder wortweise, angesprochen. Die Adressen sind deshalb verschieden aufgebaut.

### **5.1.1 Adressen der Digitalbaugruppen**

Jeder Kanal einer Digitalbaugruppe wird durch ein Bit dargestellt. Deshalb muß jedem Bit eine eigene Nummer zugeordnet werden. Diese Numerierung geschieht folgendermaßen:

- Der Programmspeicher der CPU ist in verschiedene Adreßbereiche aufgeteilt (→ Kap 5.3).
- Die einzelnen Bytes werden relativ zur Anfangsadresse des jeweiligen Adreßbereiches durchnumeriert.
- Die acht Bits eines Bytes werden durchnumeriert **(0** ... 7).

Damit ergibt sich für eine Digital-Adresse folgende Form:

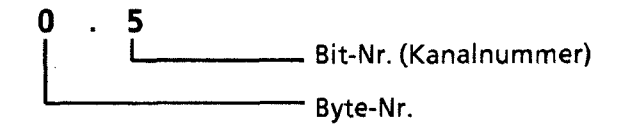

**Bild 5.1 Aufbau einer Digital-Adresse** 

### **5.1.2 Adressen der Analogbaugruppen**

Für jeden Kanal einer Analogbaugruppe werden zwei Bytes (= ein Wort) benötigt.<br>Die Adresse eines Analog-Kanals wird deshalb durch die Nummer des High-Bytes eindeutig daraestellt.

### **5.2 Steckplatz-Adreßzuweisung**

Beim AG 55-1 15U können Adressen auf zwei verschiedene Arten festgelegt werden:

- feste Steckplatzadressierung Jeder Steckplatz hat eine feste Adresse, unter der die gesteckte Baugruppe angesprochen wird.
- variable Steckplatzadressierung Für jeden Steckplatz kann der Anwender eine Adresse festlegen.

Die feste Steckplatz-Adreßzuweisung und die variable Steckplatz-Adreßzuweisung sind nur für Baugruppen in Blockbauform relevant. Bei signalvorverarbeitenden Baugruppen wird die Adresse direkt auf der Baugruppe eingestellt. In diesem Fall ist die Adreßeinstellung auf der IM 306 ohne Bedeutung.

# **5.2.1 Feste Steckplatz-Adreßzuweisung**

Unter den folgenden Betriebsbedingungen für das AG 55-1 **15U** werden Peripheriebaugruppen unter Adressen angesprochen, die jedem Steckplatz fest zugeordnet sind:

- Betrieb ohne EG-Anschaltung unter Verwendung eines Abschlußsteckers
- Betrieb mit Anschaltungsbaugruppe IM 305 (zentrale Kopplung; → Kap. 3.2.5)

Für Digital- und Analogbaugruppen stehen unterschiedlich viele Bytenummern zur Verfügung.

### Digitalbaugruppen

Jeder Steckplatz bietet vier Bytes an. Damit können **32** Binär-Eingänge oder Ausgänge angesprochen werden. Stecken Sie Baugruppen mit **16** oder **8** Ein- oder Ausgängen, so verwenden Sie die niederwertigen Bytenummern. Die höherwertigen Nummern sind dann bedeutungslos.

### Analogbaugruppen

Analogbaugruppen können bei fester Steckplatzadressierung nur im Zentralgerät auf den Steckplätzen **0** ... 3 gesteckt werden.

Jeder Steckplatz bietet **32** Byte an. Damit können **16** Analog-Kanäle angesprochen werden. Stecken Sie Skanalige Baugruppen, so verwenden Sie die **16** niederwertigen Bytenummern. Die **16** höherwertigen Bytes sind dann bedeutungslos.

#### Besonderheiten:

- Ein- und Ausgabebaugruppen können nicht die gleiche Adresse erhalten.
- Wird eine Analogbaugruppe auf einem bestimmten Steckplatz notiert, so geht der zugehörige Adreßbereich für Digitalbaugruppen verloren, und umgekehrt.

Den folgenden Bildern können Sie die genaue Zuordnung der Adressen bei fester Adressierung entnehmen (beachten Sie hierzu bitte auch die Angaben in Kap. **3.1.1** und **3.1.2** "Aufbaurichtlinien"):

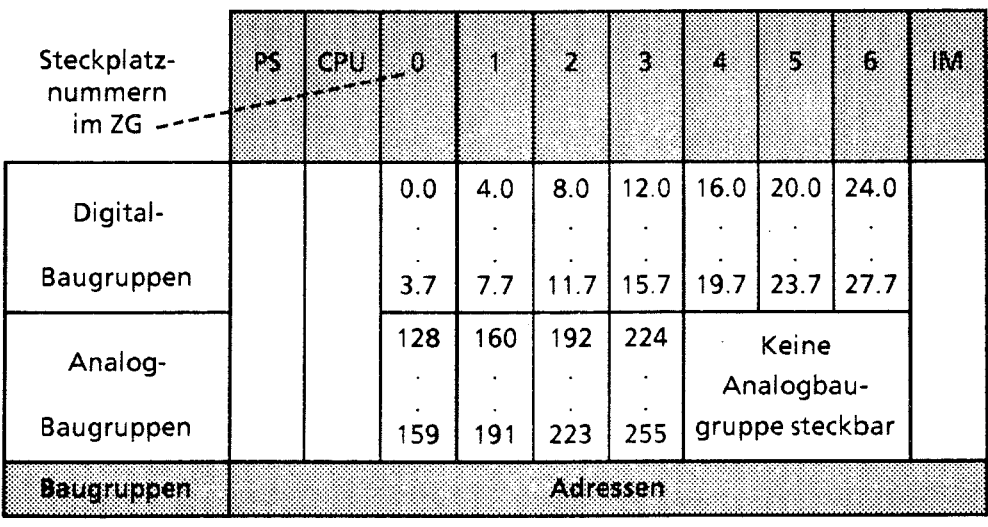

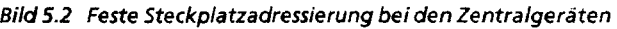

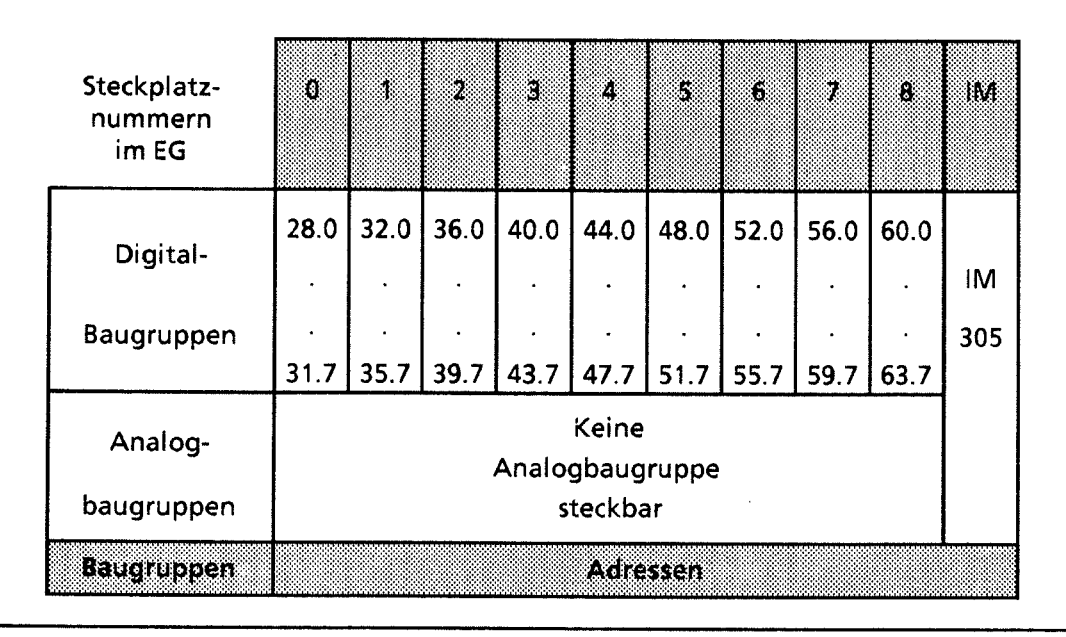

**Bild 5.3 Feste Steckplatzadressierung beim €G** 

### **5.2.2** . **Variable Steckplatz-Adreßzuweisung**

Das AG S5-115U bietet Ihnen die Möglichkeit, jedem Steckplatz eine Adresse zuzuordnen. Dies ist möglich, wenn beim Zentralgerät und bei jedem Erweiterungsgerät eine Anschaltungsbaugruppe IM 306 gesteckt ist. Die Adressierung ist unabhängig davon, ob die Baugruppe in einem ZG oder EG steckt. Auf der rechten Seite der Anschaltungsbaugruppe befindet sich eine Klappe, die das Adressierfeld abdeckt. Auf dem Adressierfeld befindet sich für jeden Steckplatz ein DIL-Schalter, mit dem die niederwertigste Bytenummer des jeweiligen Steckplatzes eingestellt werden kann.

# Hinweis

Ein- und Ausgabebaugruppen auf verschiedenen Steckplätzen können die gleiche Adresse erhalten.

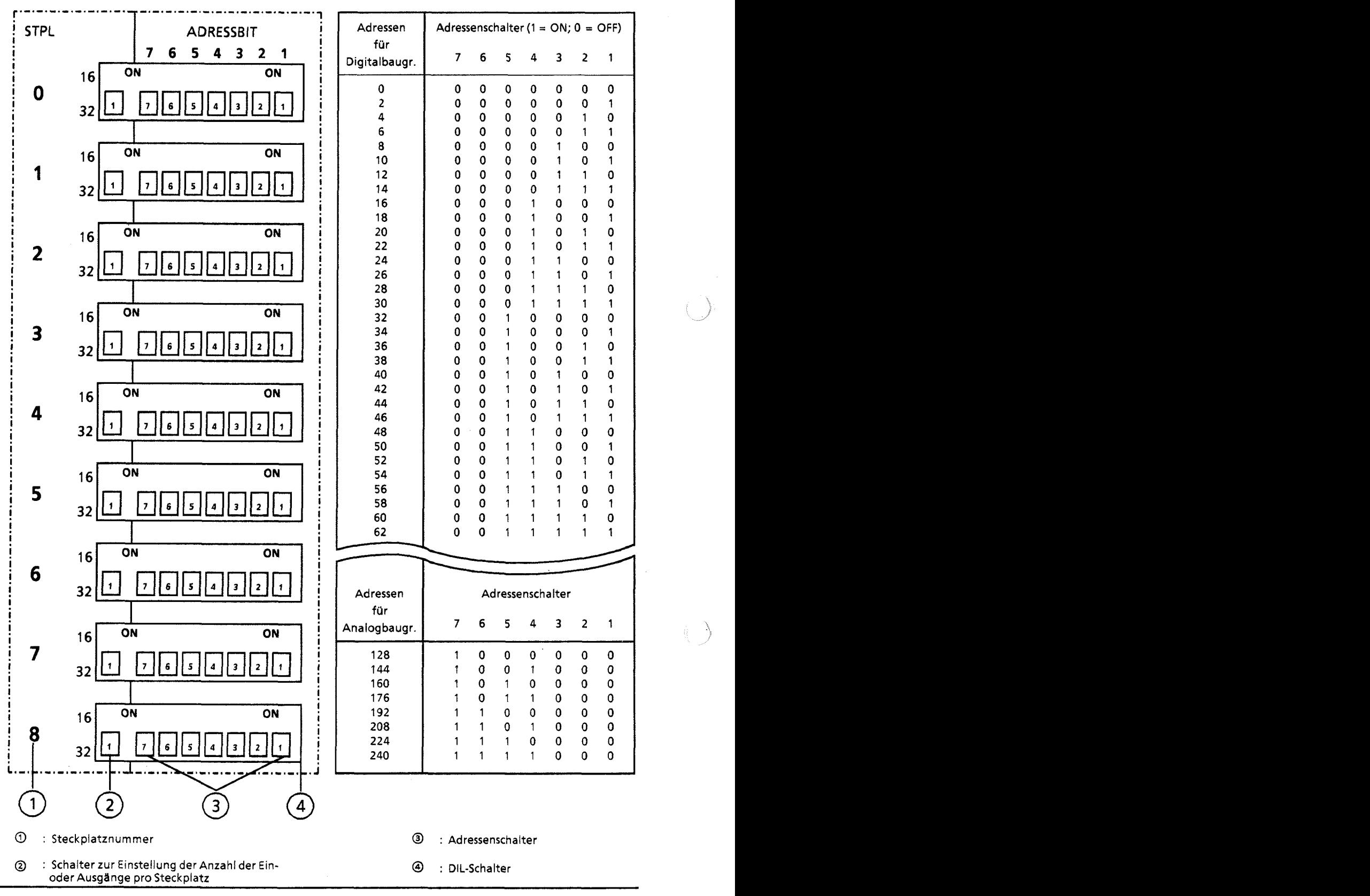

**Bild 5.4 Einstellen der Adressen im Adressierfeld der Anschaltungsbaugruppe /M 306** 

#### Adreßeinstellung

Mit dem Schalter O stellen Sie ein, welche Baugruppe **1** Sie an diesem Steckplatz gesteckt haben.

Schalterstellung OFF: 32-kanalige Digital- oder 16-kanalige Analogbaugruppe. 16-kanalige Digital- oder 8-kanalige Analogbaugruppe.

Mit den sieben Adressenschaltern @ stellen Sie die niederwertigste Adresse - die Adresse für den Kanal "0" - der jeweiligen Baugruppe ein. Die Adressen der anderen Kanäle dieser Baugruppe sind dadurch in aufsteigender Folge festgelegt.

Beachten Sie beim Einstellen der Anfangsadressen folgendes:

- 32-kanalige Digitalbaugruppen können nur Anfangsadressen erhalten, deren Byte-Nr. ohne  $\bullet$ Rest durch "4" teilbar sind  $(z, B, 0, 4, 8 ...)$ .
- 16-kanaligen Digitalbaugruppen durfen nur Anfangsadressen zugeordnet werden, deren Byte-Nr. ohne Rest durch  $"2"$  teilbar sind (z. B. 0, 2, 4 ...).
- 16-kanalige Analogbaugruppen kdnnen nur die Anfangsadressen 128, 160, 192 und 224 erhalten.
- 8-kanaligen Analogbaugruppen dürfen nur die Anfangsadressen 128, 144, 160 ... 240 zugeordnet werden.

#### Beispiel

Auf dem Steckplatz 2 ist eine 16-kanalige Digital-Eingabebaugruppe gesteckt. Sie soll die Anfangsadresse 46.0 erhalten.

Dazu sind folgende Arbeitsschritte notwendig:

- Prüfen, ob die Byte-Nr. der gewünschten Anfangsadresse ohne Rest durch "2" teilbar ist, da es sich um eine 16-kanalige Digitalbaugruppe handelt.  $46:2 = 23$  Rest 0
- Anzahl der Eingangskanäle einstellen (Schalter auf ON).
- Schalterstellung der Adressenschalter aus Bild 5.5 entnehmen und auf DIL- Schalter mit der Steckplatz-Nr. 2 einstellen.

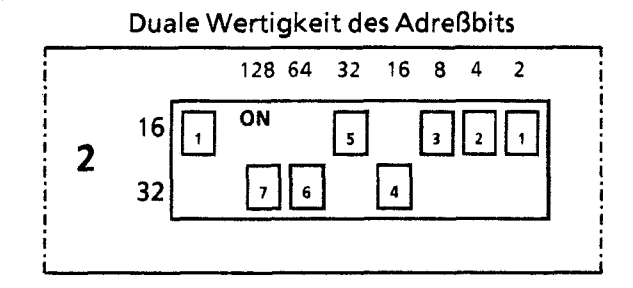

! **128 64 32 16 8 4 2** i Die Adresse ist gleich der Summe der mit ! den einzelnen codierschaltern einge- ! schalteten Wertigkeiten, 2.B.: !

 $2+4+8+32=46$ 

**Bild 5.5 Einstellung eines DIL-Schalters** 

**1 Die digitale Ein-/Ausgabebaugruppe (6ES5 482-7LA11) wird wie die 16-kanaligen Baugruppen behandelt.** 

5

**Die Bauqruppe ist dann folgendermaßen adressiert:** 

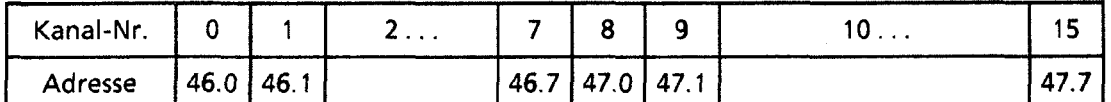

# **5.2.3 Steckplatz-Adreßzuweisung mit der seriellen Anschaltungsbaugruppe 302**

**Durch Brückeneinstellung auf der Anschaltungsbaugruppe 302 können Sie jeder Schnittstelle und damit jedem EG** - **eine Anfangsadresse und ein Adreßbereich zuweisen.** 

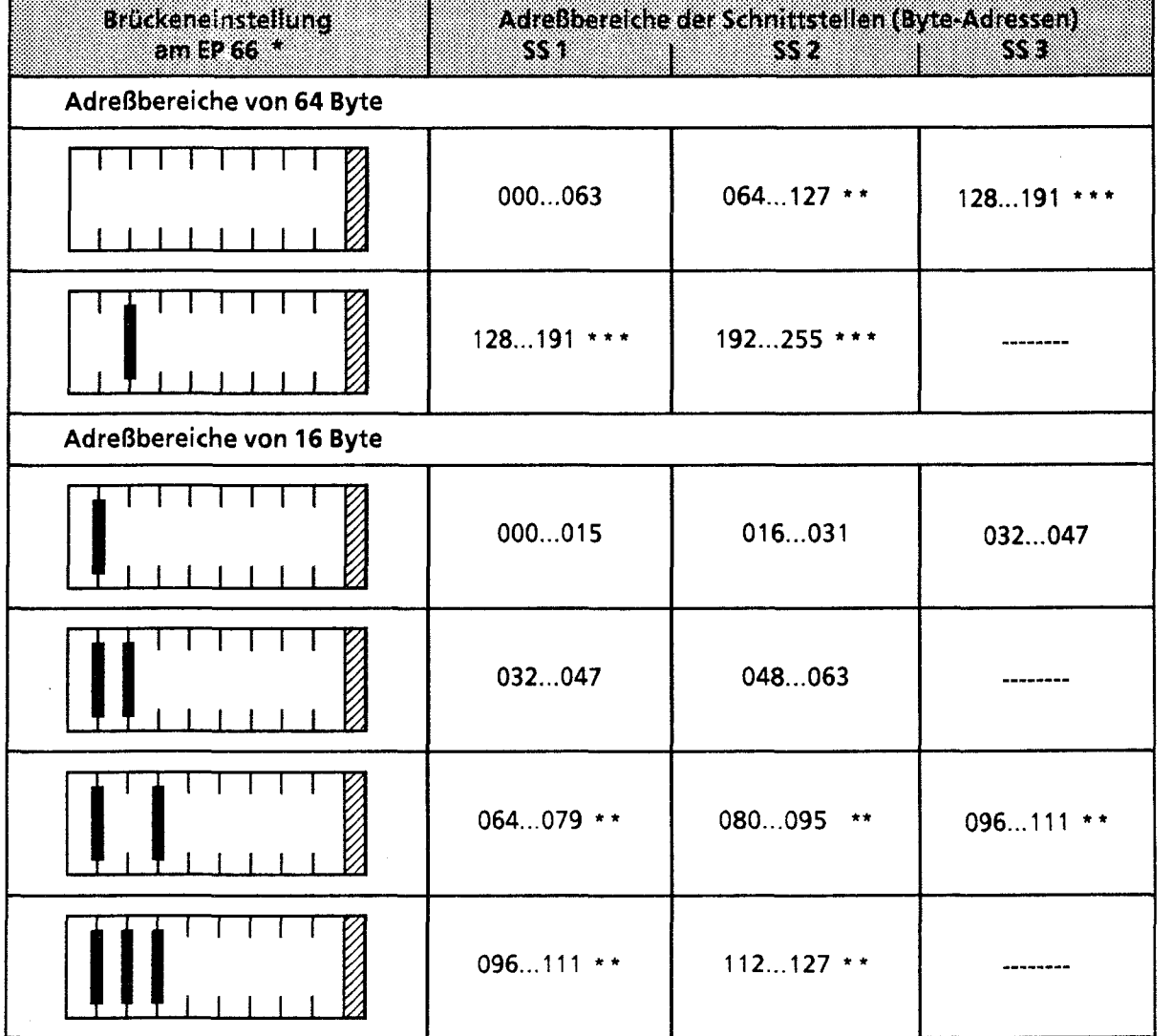

**Tabelle 5. I Einstellen der Adreßbereiche bei der Anschaltungsbaugruppe AS302-3** 

**EP bedeutet Einbauplatz** \*\* **Bei CPU 941 nur mit direktem Peripheriezugriff (z.B. LPW) ansprechbar.** 

\*\*\* **Nur mit direktem Peripheriezugriff (2.B. LPW) ansprechbar.** 

# **5.3 Verarbeitung der Prozeßsignale**

Die Signalzustände der Ein- und Ausgabebaugruppen sind unter folgenden Adressen les- oder schreibbar.

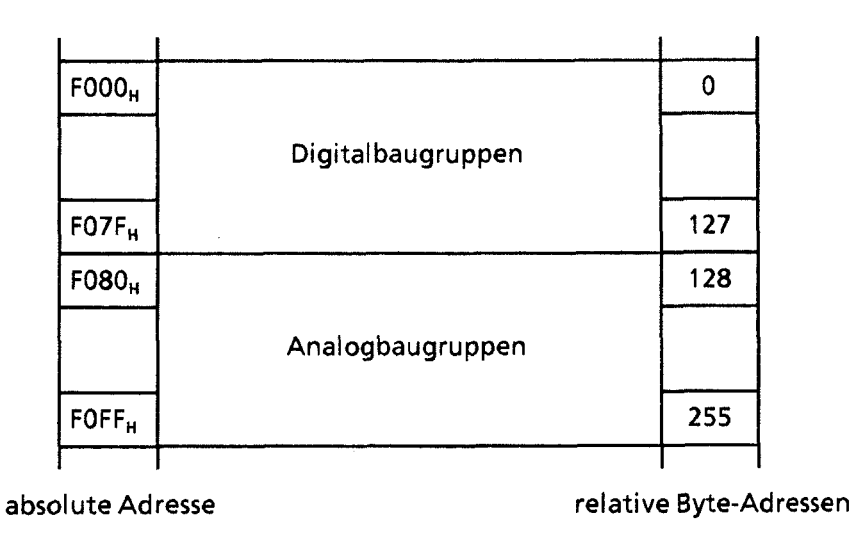

**Bild 5.6 Adressen der Ein- und Ausgabebaugruppen** 

Die Signalzustände der Digitalbaugruppen werden zusätzlich in einem besonderen Speicherbereich, dem Prozeßabbild, gespeichert. Das Prozeßabbild ist in zwei Teile gegliedert, das Prozeßabbild der Eingänge (PAE) und das der Ausgänge (PAA). Das folgende Bild zeigt, in welchem Teil des Programmspeichers die beiden Prozeßabbilder liegen:

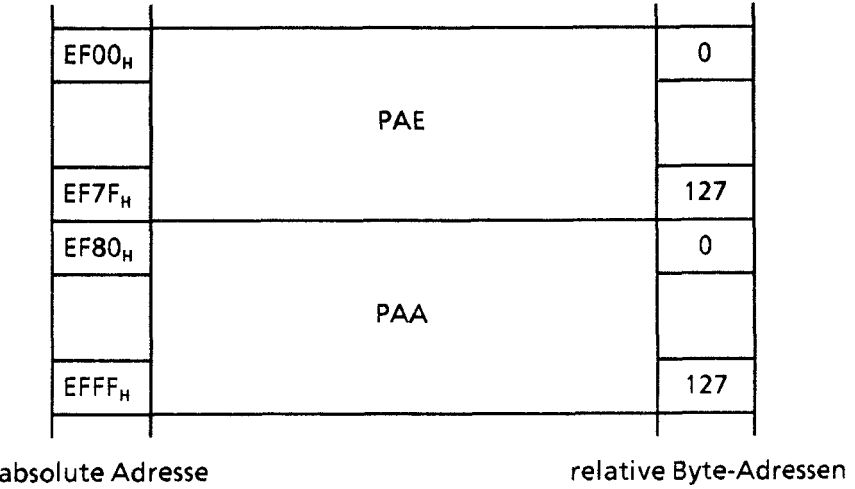

**Bild 5.7 Lage der Prozeßabbilder** 

Prozeßsignale können sowohl über das Prozeßabbild als auch direkt gelesen oder ausgegeben werden.

# **5.3.1 Zugriff auf das PAE**

Zu Beginn der zyklischen Programmbearbeitung werden die Signalzustände der Eingabebaugruppen in das PAE geschrieben. Die Anweisungen im Steuerungsprogramm geben durch die jeweilige Adresse an, welche Information gerade benötigt wird. Das Steuerwerk liest dann diejenigen Daten, die zu Beginn der Programmbearbeitung aktuell waren und arbeitet mit ihnen.

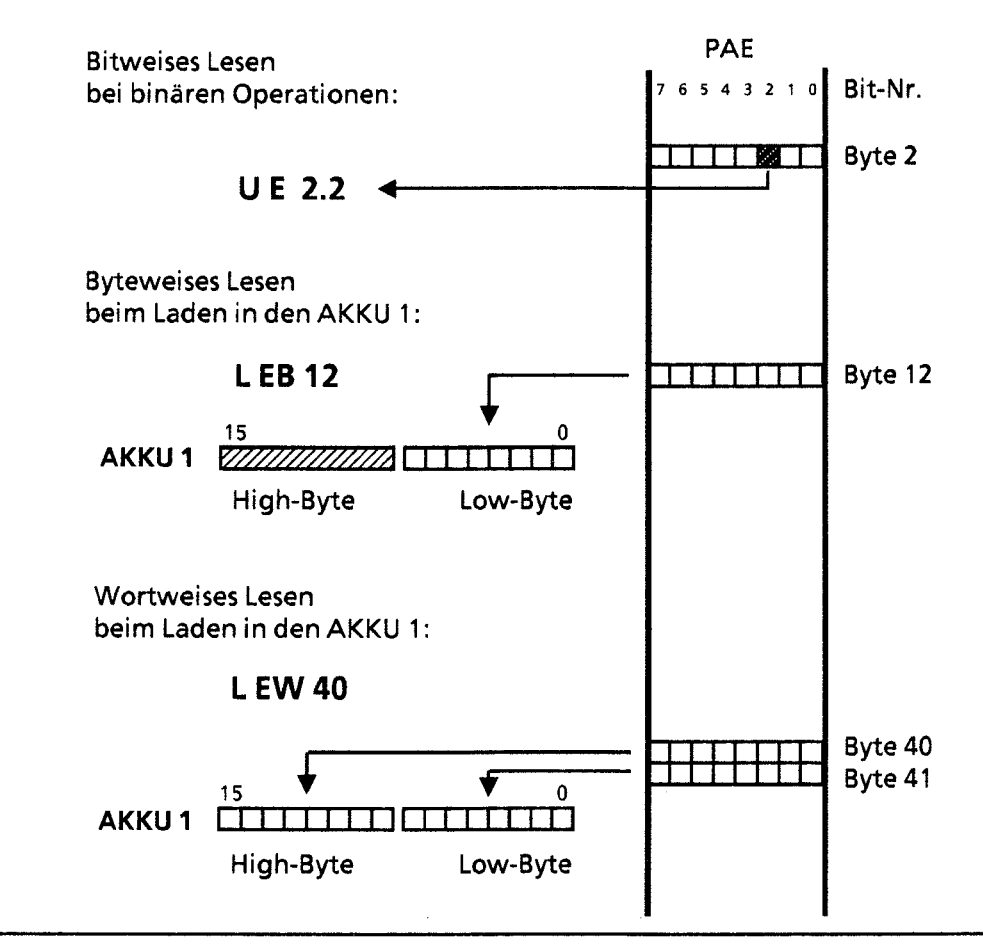

**Bild 5.8 Zugriff auf das PAE** 

Bei der CPU 944 kann das Einlesen des PAE gesperrt werden

(Voraussetzung: Betriebssystemmodul 816-1AA11, ab Ausgabe 3 oder

816-1AA21, ab Ausgabe 1).

Mit Hilfe von Systemoperationen (Lade- und Transferoperationen) muß dazu das Bit Nr. 1 des Systemdatums 120 (EAFO<sub>H</sub>) beeinflußt werden.<br>Bit Nr. 1 = "1": Lesen der Eing

Lesen der Eingänge ist gesperrt

Bit Nr. 1 = "0": Lesen der Eingänge ist freigegeben.

Voreingestellt ist Bit Nr. 1 = "0" (Lesen der Eingänge ist freigegeben).

ACHTUNG. Das Verändern des Systemdatums 120 durch die PG-Funktion AUSG ADR ist nur im STOP-Zustand des AGs erlaubt!

**GWA** 4NEB **81** 1 **6000-01 b** 

# **5.3.2 Zugriff auf das PAA**

Während der Programmbearbeitung werden die neuen Signalzustände ins PAA eingetragen. Am Ende jeder Programmbearbeitung werden diese Informationen dann zu den Ausgabebaugruppen transferiert.

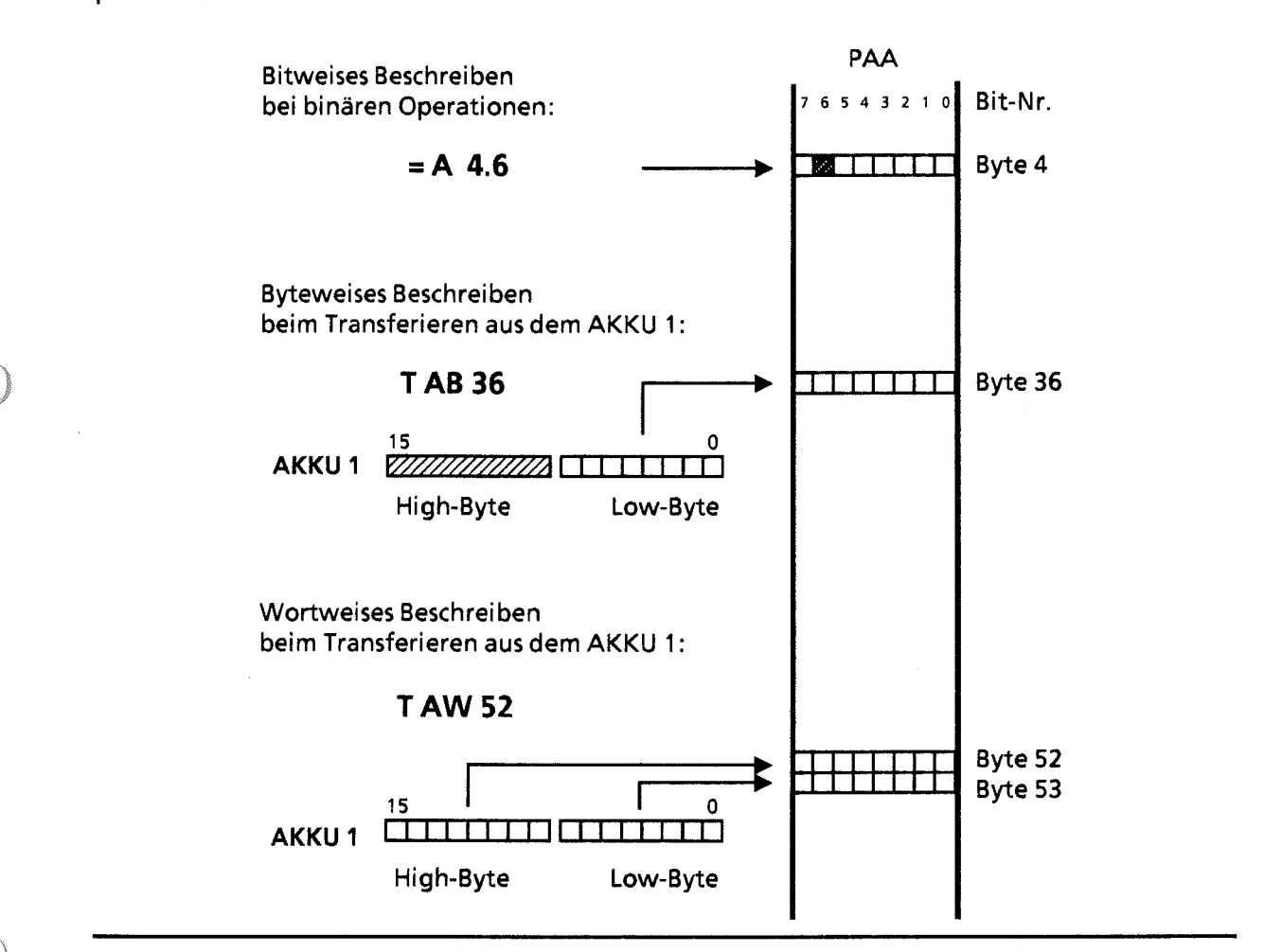

1 **Bild 5.9 Zugriff auf das PAA** 

Bei der CPU 944 kann durch Setzen des Bit Nr. 2 im Systemdatum 120 (EA70H) das Ausgeben des PAA an die Ausgänge gesperrt werden

(Voraussetzung: Betriebssystemmodul 816-1AA11, ab Ausgabe 3 oder 816-1AA21, ab Ausgabe 1). Bit Nr. 2 = "1":<br>Bit Nr. 2 = "0":<br>Ausgabe des PAA ist freigegel

Ausgabe des PAA ist freigegeben.

Voreingestellt ist Bit Nr. 2 = "0" (Ausgabe des PAA ist freigegeben).

ACHTUNG: Das Verändern des Systemdatums 120 durch die PG-Funktion AUSG ADR ist nur im STOP-Zustand des AGs erlaubt!

 $\ket{5}$ 

# **5.3.3 Direkter Zugriff**

Die Signalzustände der Analogbaugruppen werden nicht ins Prozeßabbild geschrieben. Sie werden durch die Anweisungen "L PB/PY\*\* x, L PW x, T PB/PY\*\* x oder T PW x"direkt eingelesen oder zur Ausgabebaugruppe transferiert.

Sie können auch mit Digitalbaugruppen Informationen direkt austauschen. Dies wird notwendig, wenn Signalzustände unverzüglich im Steuerungsprogramm bearbeitet werden müssen. Das folgende Bild zeigt die Unterschiede beim Laden der Signalzustände.

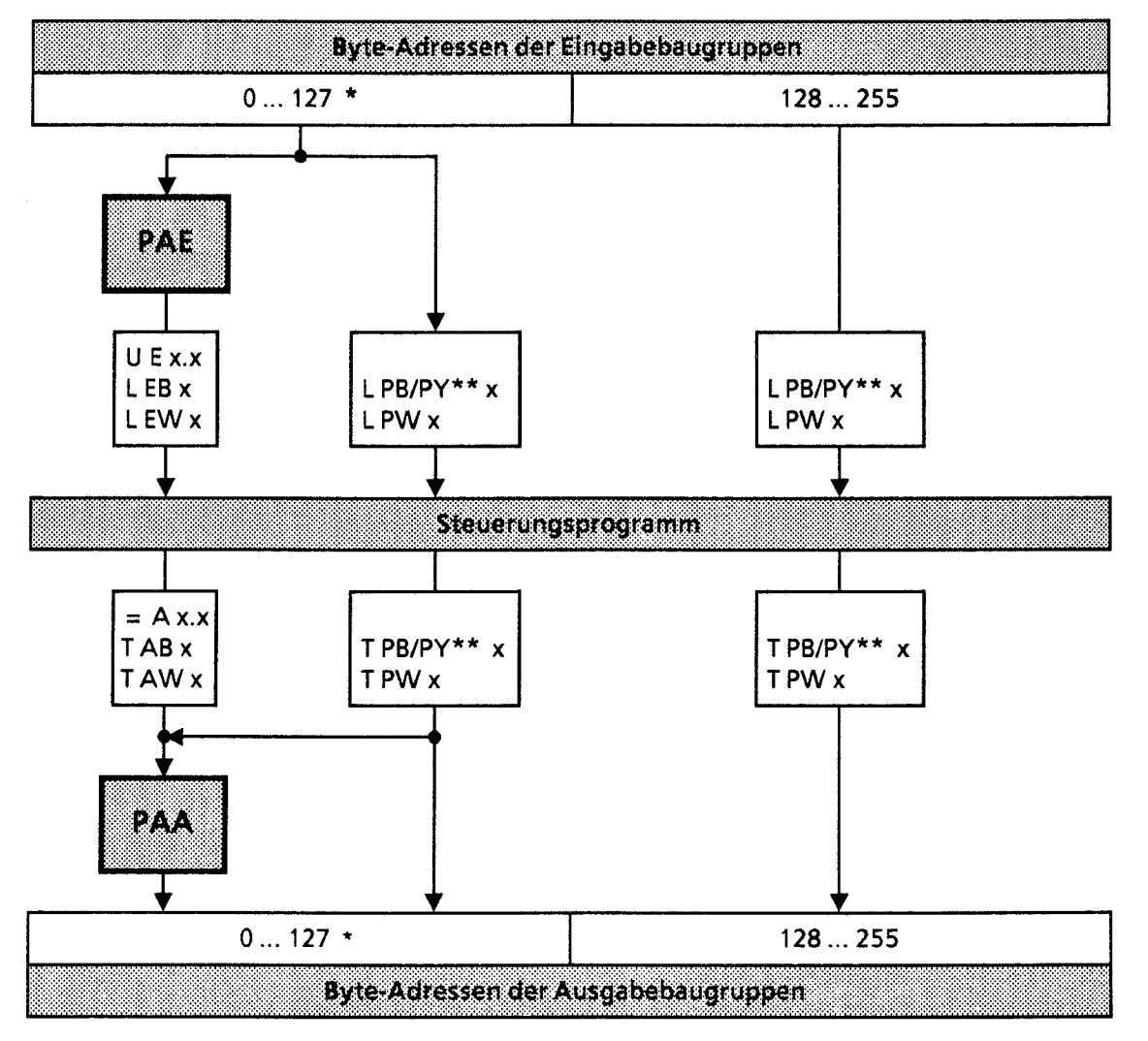

Der Bereich 64 ... 127 des Prozeßabbildes wird bei der CPU 941 nicht versorgt.

\*\* PY bei S5-DOS-PG

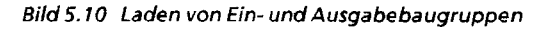

**Hinweis** Rufen Sie eine Adresse mit direktem Zugriff auf, deren zugehöriger Steckplatz nicht bestückt ist, so geht die CPU mit der Fehlerkennung "Quittungsverzug (QVZ)" in STOP. 

**Hinweis** 

Bei der CPU 944 ist das Einlesen der digitalen Eingänge mit Hilfe des OB 254 und das Ausgeben des PAA an die Ausgänge mit Hilfe des OB 255 möglich, und zwar unabhängig von Voreinstellungen im Systemdatum 120 (vgl. Kap. 11, "Integrierte Bausteine").

<u> Martin Martin Martin Martin Martin Martin Martin Martin Martin Martin Martin Martin Martin Martin Martin Mar</u>

# **5.4 Adressenbelegung der Zentralbaugruppen**

Den folgenden Bildern können Sie entnehmen, wie der RAM-Speicher der CPU belegt ist.

Wichtige Speicherbereiche wie Systemdaten (SD), Zeiten (T), Zähler (Z), Merker (M) und die Bausteinadressenliste sind in den Bildern **5.13** bis **5.15** ausführlich dargestellt.

 $\overline{5}$ 

û.

 $\left(\begin{array}{c} \end{array}\right)$ 

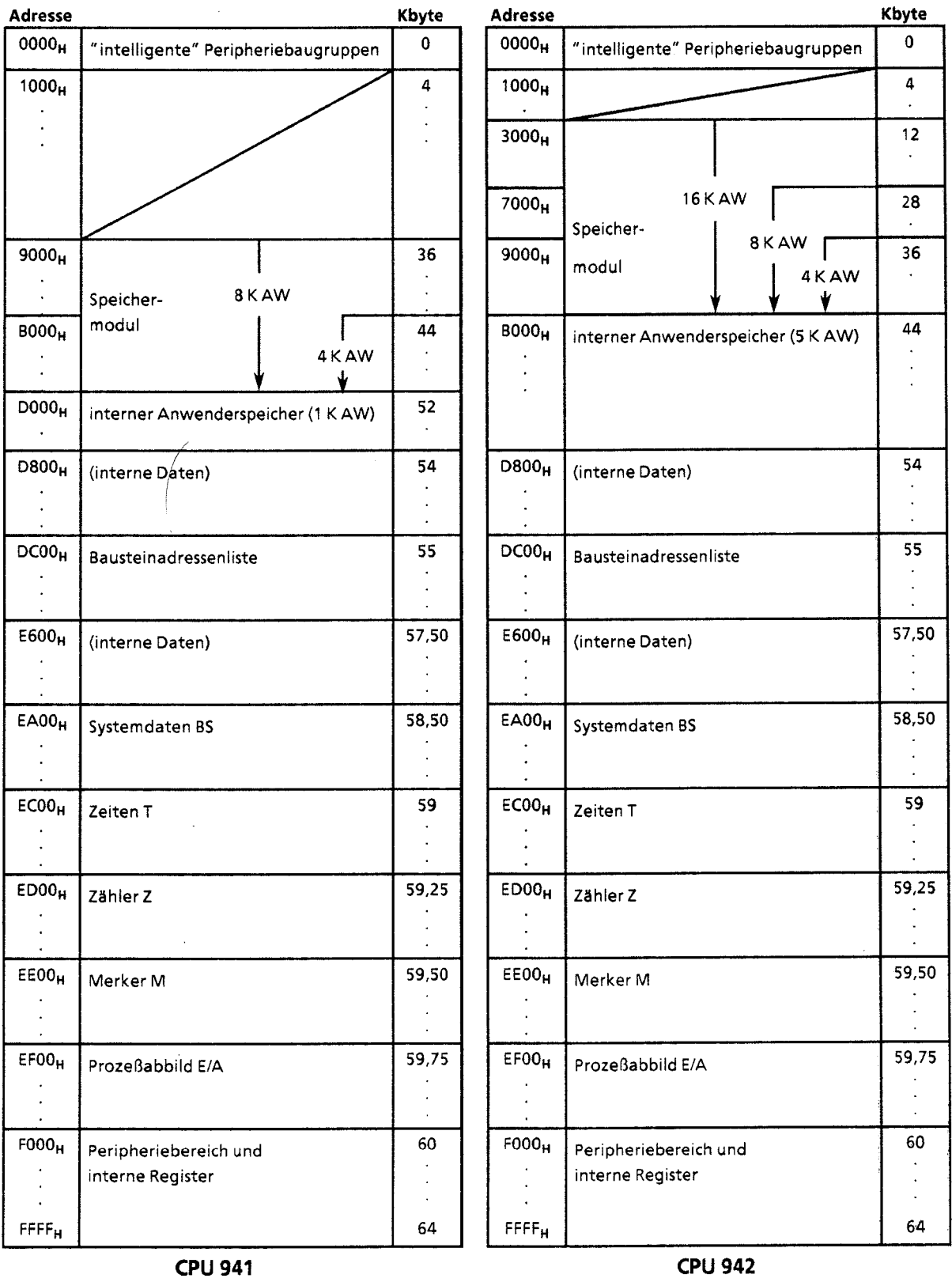

**Bild 5.11 Speicherbelegung der CPU** 

 $\overline{\phantom{a}}$ 

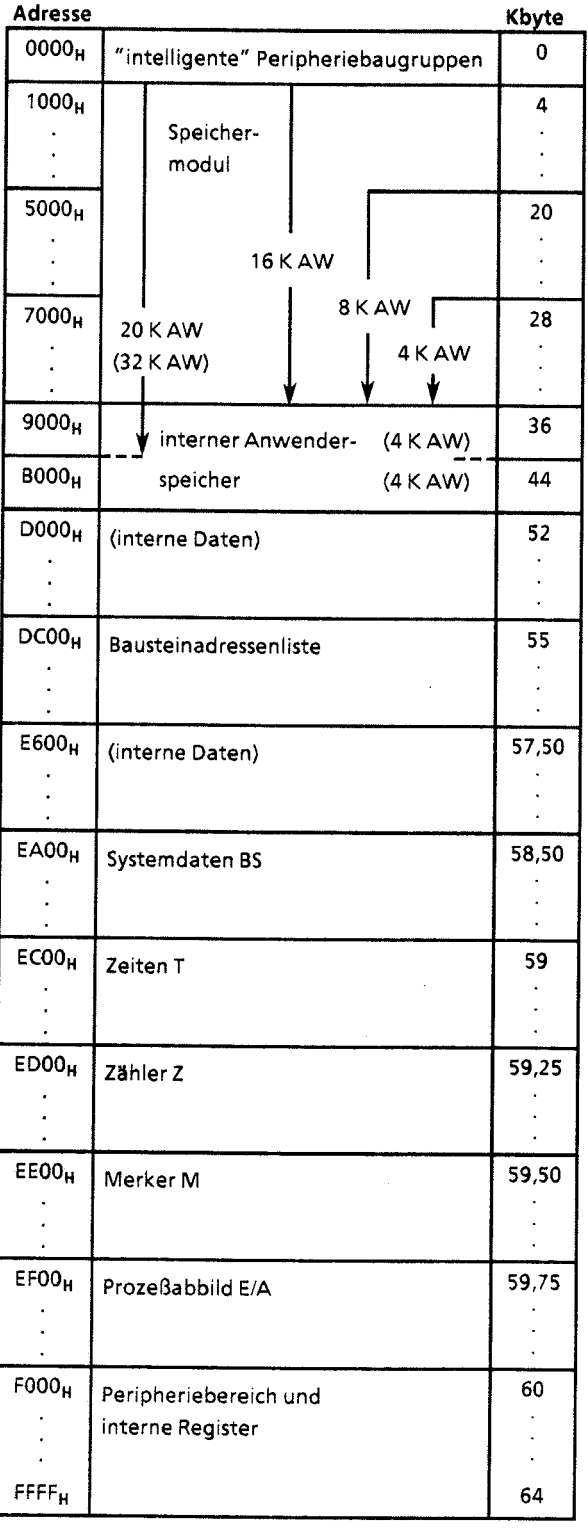

**CPU 943** 

*Bild* **5.1 1 Speicherbelegung der CPU (Fortsetzung)** 

 $\overline{\zeta}$ 

 $K^{N \times n \times n}$ 

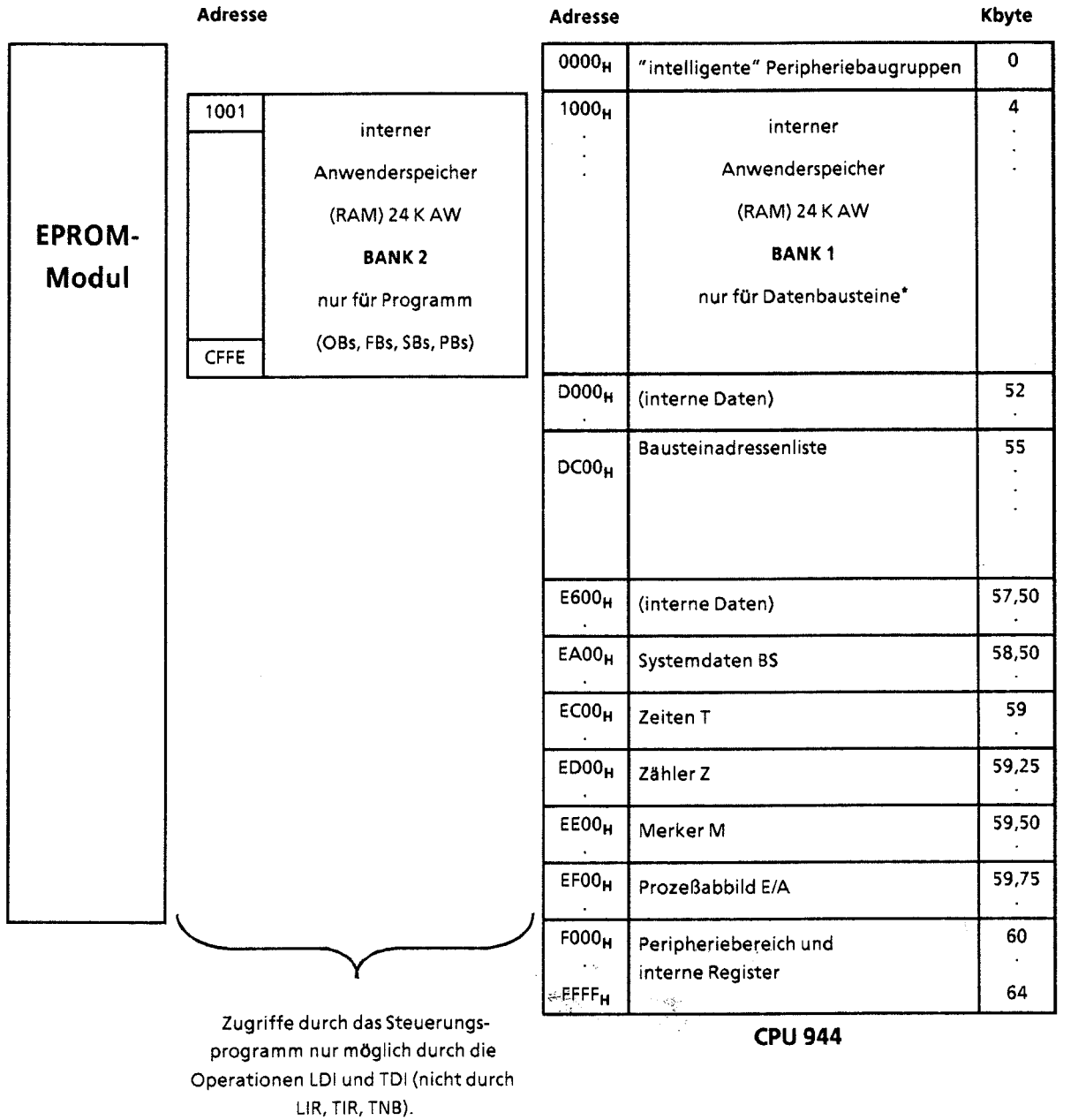

\* abCPU 944-7U Al 2 **122** mit Betriebssystem-Modul ... 816-1AA11 (ab Ausgabe 4) und mit Betriebssystem-Modul 816-1AA21 auch für Programmbausteine

Bild 5.11 Speicherbelegung der CPU (Fortsetzung)

**Hinweis** Die Baustein-Anfangsadressen auf Bank 1 sind gerade. Die **Baustein-Anfangsadressen auf Bank 2** sind **ungerade.**  

### **Der Peripheriebereich ist folgendermaßen gegliedert:**

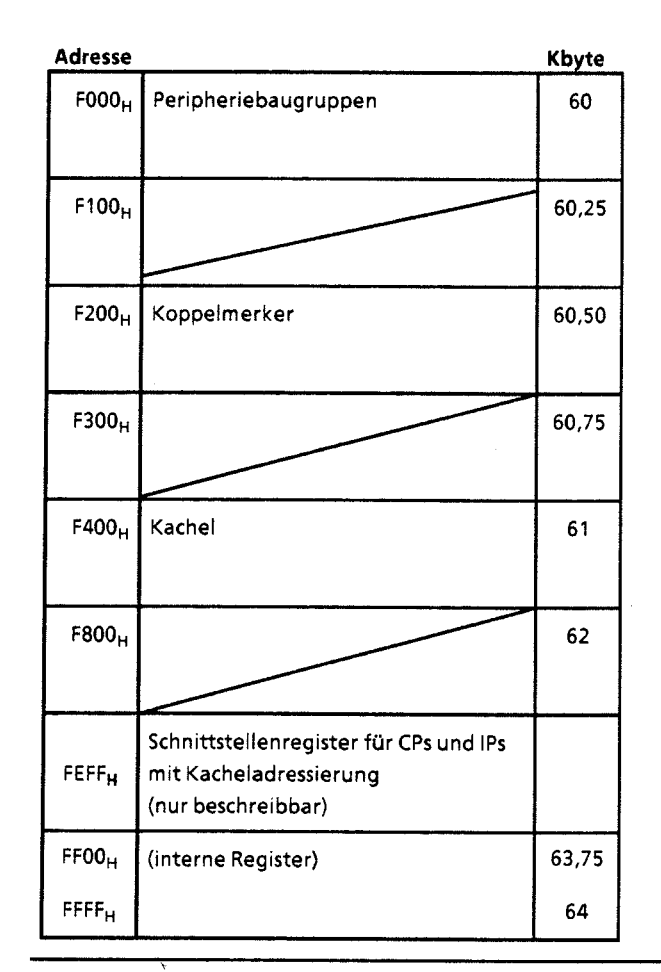

Bild 5.12 Adressenbelegung im Peripheriebereich

b,

Diese Tabelle führt die für Anwender wichtigen Systerndaten in geordneter Reihenfolge auf und enthält Verweise auf näher erläuternde Kapitel.

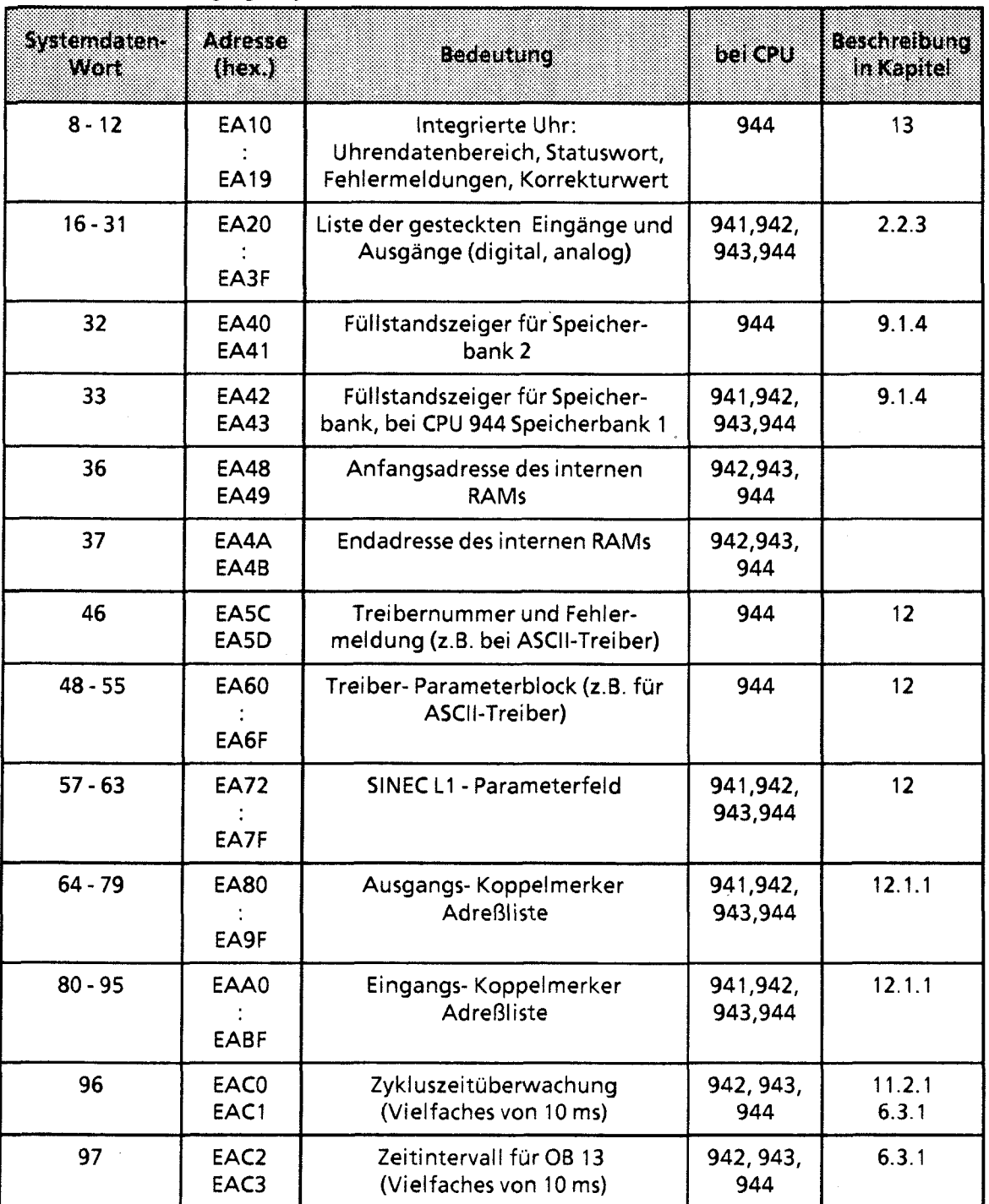

**Tabelle 5.2 Adressenbelegung im Systemdatenbereich** 

| Systemosiene<br>wok | <b>Adresse</b><br>(aoza)   | <b>Bedeutung</b>                                                                                                    | Bakelu              | Beschreibung<br>in Kapitel |
|---------------------|----------------------------|----------------------------------------------------------------------------------------------------|---------------------|----------------------------|
| 98                  | EAC4<br>EAC5               | Zeitintervall für OB 12<br>(Vielfaches von 10 ms)                                                                            | 944                 | 6.3.1                      |
| 99                  | EAC6<br>EAC7               | Zeitintervall für OB 11<br>(Vielfaches von 10 ms)                                                                            | 944                 | 6.3.1                      |
| 100                 | EAC8<br>EAC9               | Zeitintervall für OB 10<br>(Vielfaches von 10 ms)                                                                            | 944                 | 6.3.1                      |
| 102                 | <b>EACC</b><br><b>EACD</b> | Erläuternde Fehlermeldungen, z.B.<br>Speicherfehler                                                                          | 943, 944            | 9.1.4                      |
| 103                 | <b>EACE</b><br><b>EACF</b> | zusätzliche Fehlerinformation, z.B.<br>absolute Adresse der Baugruppe<br>bei QVZ                                             | 943, 944            | 6.3.1<br>(OB 23, 24, 27)   |
| 120                 | EAF0<br>EAF1               | Systemeigenschaften:<br>PAE einlesen sperren<br>PAA ausgeben sperren<br>Remanenzverhalten von Merkern,<br>Zählern und Zeiten | 944                 | 5.3.1<br>5.3.2<br>4.1.3    |
| 121                 | EAF2<br>EAF3               | aktuelle Zykluszeit                                                                                                    | 944                 | 2.2.3                      |
| 122                 | EAF4<br>EAF5               | maximale Zykluszeit                                                                                                    | 944                 | 2.2.3                      |
| 123                 | EAF6<br>EAF7               | minimale Zykluszeit                                                                                                    | 944                 | 2.2.3                      |
| $128 - 202$         | <b>EB00</b><br><b>EB95</b> | <b>Bausteinstack</b>                                                                                                    | 941,942,<br>943,944 | 9.2                        |
| $203 - 238$         | EB96<br>EBDD               | Unterbrechungsstack                                                                                                    | 941,942,<br>943,944 | 9.1, 9.2                   |
| $248 - 255$         | <b>EBFO</b><br>EBFF        | Für Anwender reserviert                                                                                                    | 941,942,<br>943,944 |                            |

Tabelle 5.2 Adressenbelegung im Systemdatenbereich (Fortsetzung)

**GWA** 4NEB **81** 1 6000-01 b

 $\omega$ 

 $\bar{z}$ 

 $\sim$   $\sim$ 

 $\sim$ 

 $\mathcal{L}$ 

 $5 - 17$ 

 $\overline{\phantom{a}}$ 

 $5<sub>1</sub>$ 

| Spetcherbergten |                                                | Beschreibung<br>hkëntë | n twee the te<br>(hoxadezimal)                              |
|-----------------|------------------------------------------------|------------------------|-------------------------------------------------------------|
| Merker M        | MB <sub>0</sub><br><b>MB1</b><br><b>MB 255</b> | 7.1.2                  | EE00<br>EE01<br>EEFF                                        |
| Zeiten T        | ΤO<br>T <sub>127</sub>                         | 7.1.4                  | <b>EC00, EC01</b><br><b>EC02, EC03</b><br><b>ECFE, ECFF</b> |
| Zähler Z        | Z <sub>0</sub><br>Z <sub>1</sub><br>Z 127      | 7.1.5                  | <b>ED00, ED01</b><br><b>ED02, ED03</b><br><b>EDFE, EDFF</b> |

**Tabelle 5.3 Adressenbelegung im Bereich Merker, Zeiten undZahler** 

**Tabelle 5.4 Bausteinadressenliste** 

| BEURTAINEN.                    | Bausteinnummer                     | <b>First Achesse</b><br>(hexadezimal)  |
|--------------------------------|------------------------------------|----------------------------------------|
| Organisations-<br>bausteine    | OB <sub>0</sub><br>OB <sub>1</sub> | <b>DC00, DC01</b><br><b>DC02, DC03</b> |
|                                | <b>OB 255</b>                      | DDFE, DDFF                             |
| <b>Funktions-</b><br>bausteine | FB 0<br>FB 1                       | <b>DE00, DE01</b><br><b>DE02, DE03</b> |
|                                | <b>FB 255</b>                      | DFFE, DFFF                             |
| Programm-<br>bausteine         | PB <sub>0</sub><br><b>PB1</b>      | E000, E001<br>E002, E003               |
|                                | PB 255                             | E1FE, E1FF                             |
| Schritt-<br>bausteine          | <b>SB0</b><br>然<br>SB 1            | E200, E201<br>E202, E203               |
|                                | <b>SB 255</b>                      | E3FE, E3FF                             |
| Daten-<br>bausteine            | DB 0<br>DB 1                       | E400, E401<br>E402, E403               |
|                                | <b>DB 255</b>                      | ESFE, ESFF                             |

 $\zeta_1^{(1)}$  .

- 1 Systemübersicht<br>2 Technische Besch
- 2 Technische Beschreibung<br>3 Aufbaurichtlinien
- 3 Aufbaurichtlinien<br>4 Inbetriebnahme
- 4 Inbetriebnahme<br>5 Adressierung/A
- 5 Adressierung / Adreßzuweisung

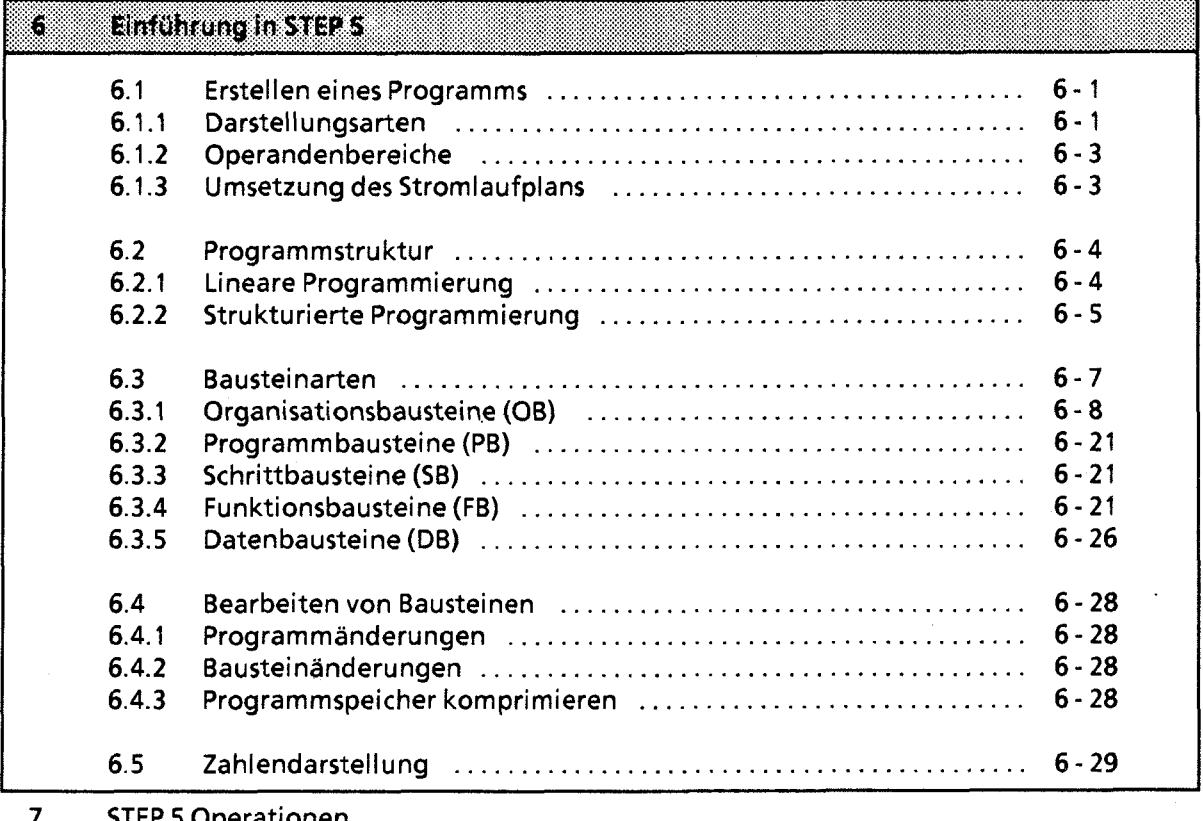

STEP **5** Operationen

8 **Programmtest** 

 $\overline{9}$ Fehlerdiagnose

 $10$ Analogwertverarbeitung

 $11$ Integrierte Bausteine

 $12$ Kommunikationsmöglichkeiten und Alarmverarbeitung

Integrierte Uhr (CPU 944)  $13$ 

 $14$ Zuverlässigkeit, Verfügbarkeit und Sicherheit elektronischer Steuerungen

15 Technische Daten

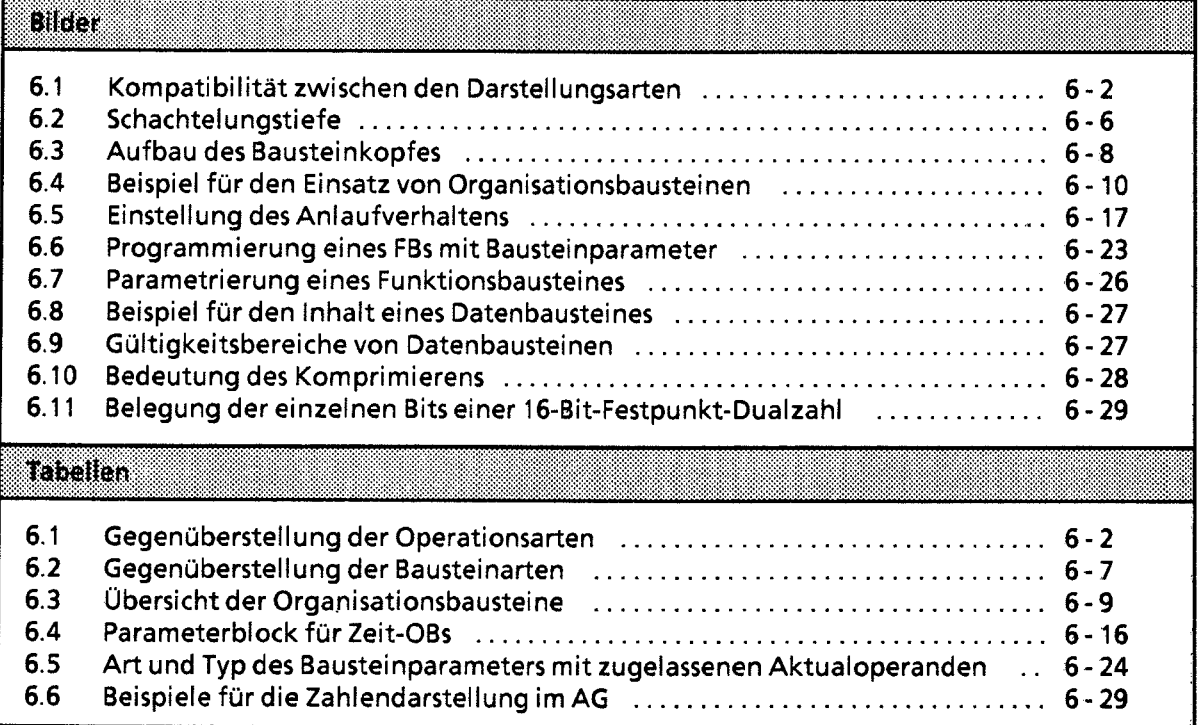

 $\sim$ 

Ì

#### **Einführung in STEP 5**  6

Dieses Kapitel beschreibt das Programmieren von Automatisierungsaufgaben mit dem AG 55-1 15U. Es wird erklärt, wie man Programme erstellt und welche Bausteine zur Gliederung eines Programms eingesetzt werden können. Außerdem finden Sie eine Übersicht der verschiedenen Zahlendarstellungsarten, die die Programmiersprache STEP 5 kennt.

### **6.1 Erstellen eines Programms**

Bei speicherprogrammierbaren Steuerungen (SPS) werden Automatisierungsaufgaben in Form von Steuerungsprogrammen formuliert. Hier legt der Anwender in einer Reihe von Anweisungen fest, wie das AG die Anlage steuern oder regeln soll. Damit das Automatisierungsgerät (AG) das Programm "verstehen" kann, muß es in einer ganz bestimmten Sprache, der Programmiersprache, nach festgelegten Regeln geschrieben sein. Für die SIMATIC S5-Familie ist die Program-5 miersprache STEP 5 entwickelt worden.

### $6.1.1$

.<br>المناسب

Mit der für die SIMATIC-S5-Reihe einheitlichen Programmiersprache STEP 5 sind folgende Darstellungsarten möglich:

### Anweisungsliste (AWL)

Die AWL stellt das Programm als Abfolge von Befehlsabkürzungen dar. Eine Anweisung ist folgendermaßen aufgebaut:

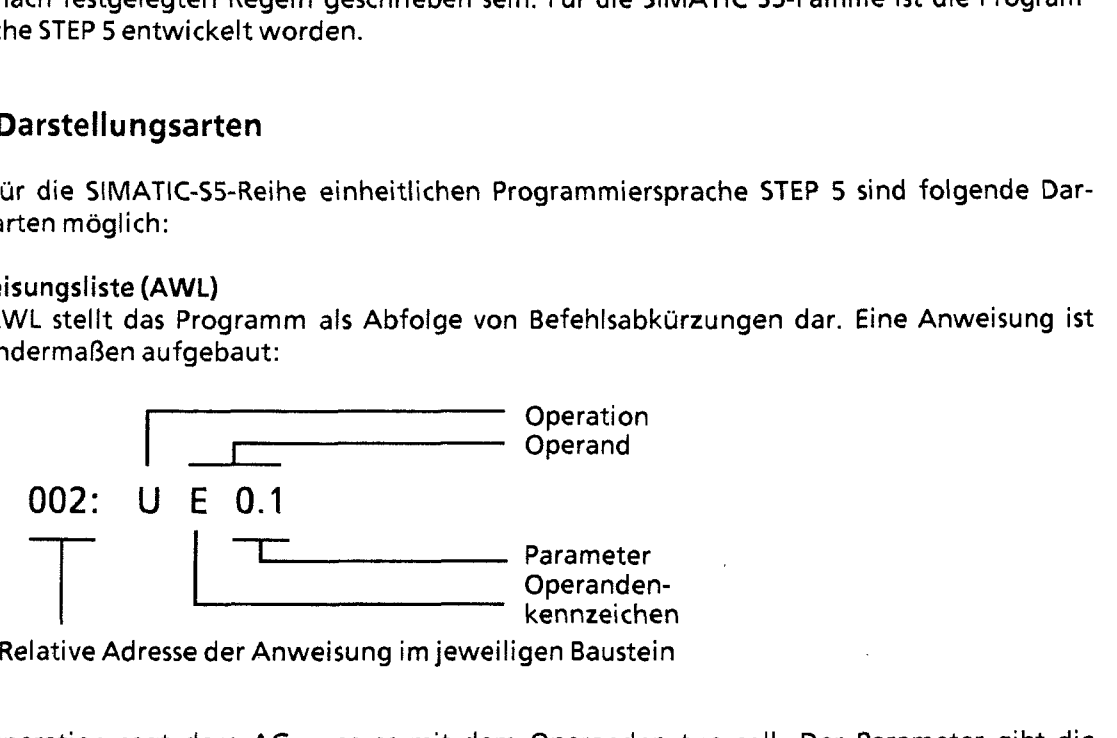

Die Operation sagt dem AG, was es mit dem Operanden tun soll. Der Parameter gibt die Adresse eines Operanden an.

Funktionsplan **(FUP)** 

Im FUP werden die logischen Verknüpfungen mit Symbolen graphisch dargestellt.

Kontaktplan **(KOP)** 

Im KOP werden die Steuerungsfunktionen mit Symbolen des Stromlaufplans graphisch dargestellt.

### **GRAPH 5**  Diese Darstellungsart dient zur Beschreibung der Struktur von Ablaufsteuerungen.

Die drei letztgenannten Darstell ungsarten sind nur mit den Programmiergeräten PG 635, PG 675, PG 685 und PG 695 möglich.

 $\left| 6 \right\rangle$ 

Jede Darstellungsart besitzt besondere Eigenschaften. Ein Programmbaustein, der in AWL programmiert wurde, kann deshalb nicht ohne weiteres in FUP oder KOP ausgegeben werden. Auch die graphischen Darstellungsarten sind untereinander nicht kompatibel. Programme in FUP oder KOP können jedoch immer in AWL übersetzt werden. Das folgende Bild stellt diese Aussagen in einem Mengendiagramm dar.

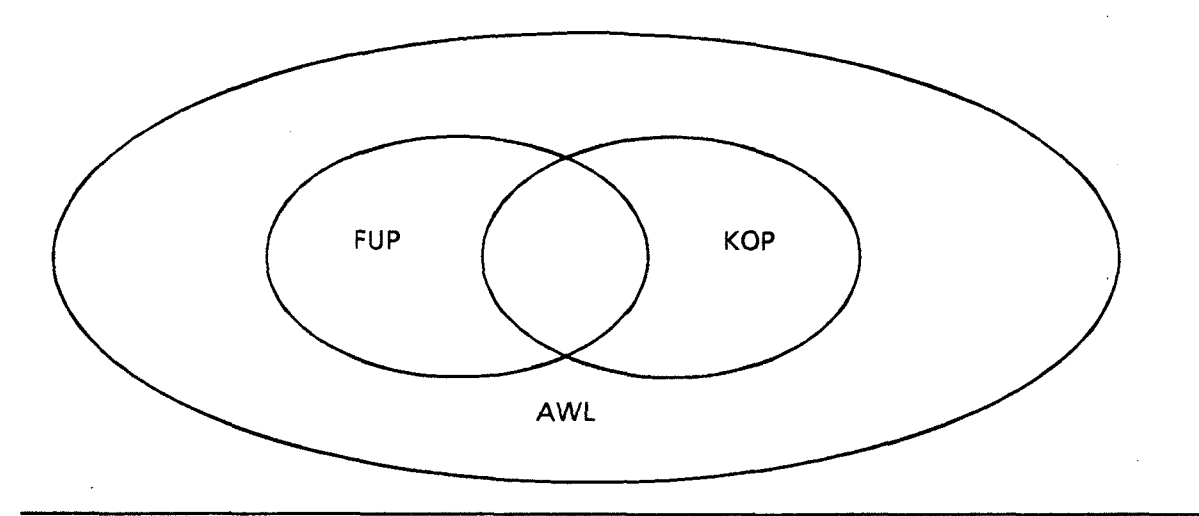

**Bild 6.1 Kompatibilität zwischen den Darstellungsarten** 

Die Programmiersprache STEP 5 unterscheidet drei Arten von Operationen:

- $\bullet$ Grundoperationen
- **0** ergänzende Operationen
- Systemoperationen  $\bullet$

In Tabelle 6.1 finden Sie weitere Informationen über die einzelnen Operationsarten.

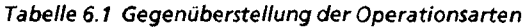

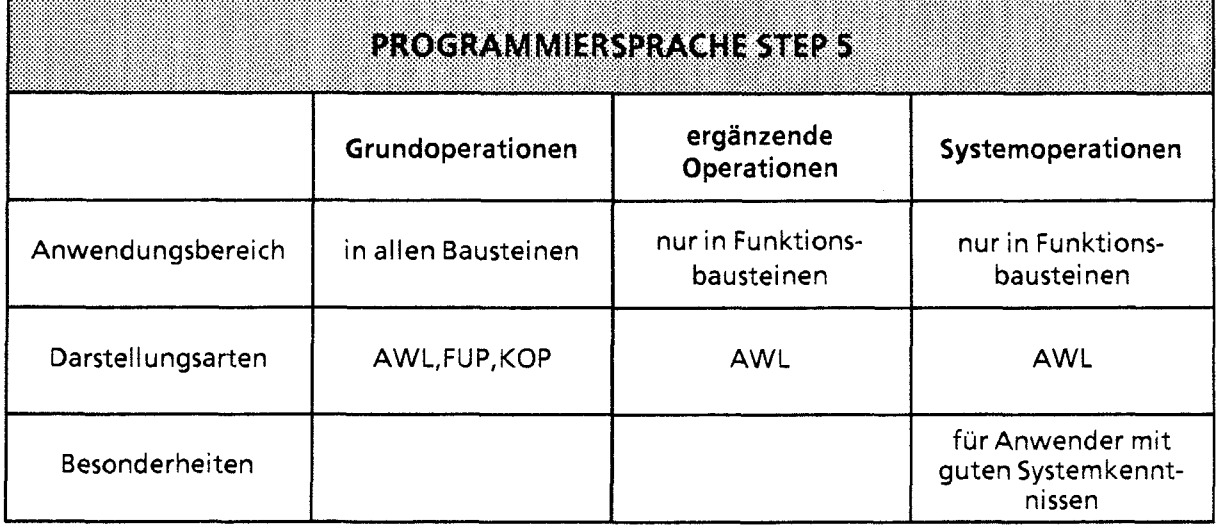

Im Kap. 7 finden Sie eine ausführliche Beschreibung aller Operationen und Programmierbeispiele.

# **6.1.2 Operandenbereiche**

Die Programmiersprache STEP 5 kennt folgende Operandenbereiche:

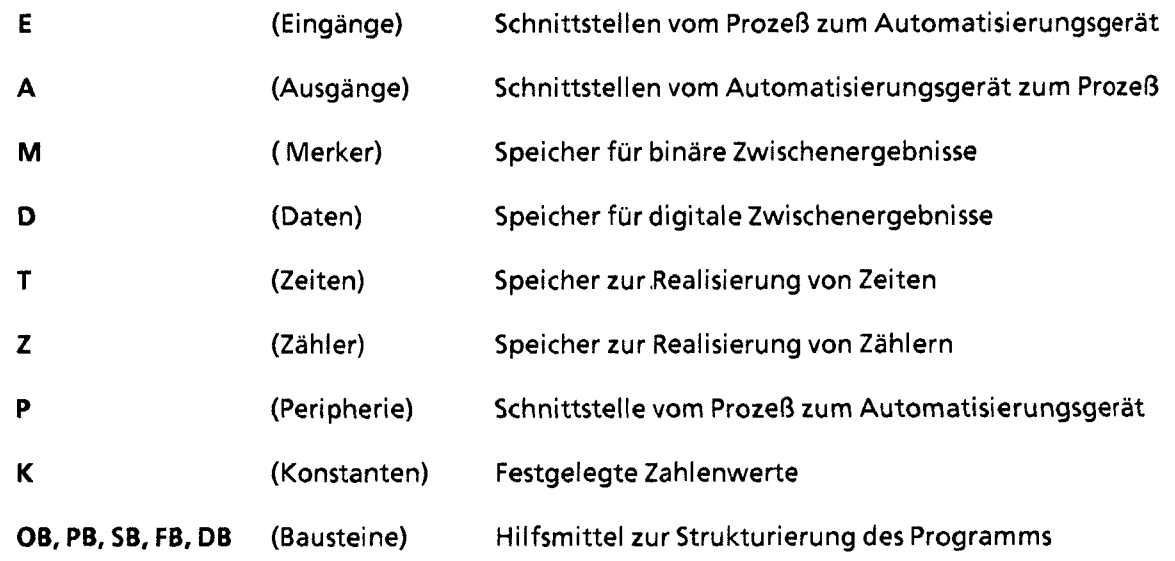

Eine Auflistung aller Operationen und Operanden finden Sie im Anhang A.

# **6.1.3 Umsetzung des Stromlaufplans**

 $\bar{z}$ 

Falls Sie Ihre Steuerungsaufgabe als Stromlaufplan vorliegen haben, müssen Sie ihn in AWL, FUP oder KOP umformen.

L.

6

### Beispiel: Verdrahtete Steuerung

Eine Signallampe soll leuchten, wenn ein Schließer (SI) betätigt und ein Öffner 62) unbetätigt ist.

### Programmierbare Steuerung

Die Signallampe wird an einen Ausgang (z. B. A 2.0), die Signalspannungen der beiden Kontakte an zwei Eingänge (z. B. E 1.1 und E 1.2) des AG angeschlossen.

Das AG fragt ab, ob die Signalspannungen vorhanden sind (Signalzustand " 1" bei betätigtem Schließer oder unbetätigtem Offner). Die beiden Signalzustände werden nach UND verknüpft; das Verknüpfungsergebnis wird dem Ausgang 2.0 zugewiesen (die Lampe leuchtet).

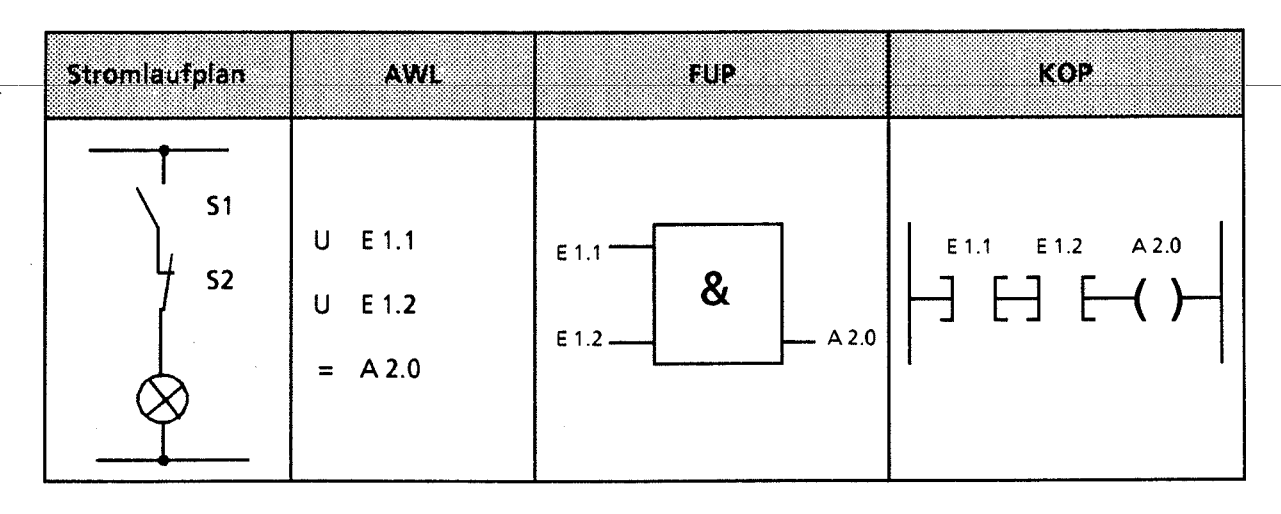

### **6.2 Programmstru ktur**

Beim AG 55-1 15U kann ein Programm linear oder strukturiert aufgebaut werden. Die folgenden Abschnitte beschreiben diese Programmformen.

# **6.2.1 Lineare Programmierung**

Zur Bearbeitung einfacher Automatisierungsaufgaben genügt es, die einzelnen Befehle in einem Abschnitt (Baustein) zu programmieren.

Beim AG 55-115U ist dies der Organisationsbaustein 1 (→ Kap. 6.3.1). Dieser Baustein wird zyklisch bearbeitet, d. h. nach der letzten Anweisung wird wieder die erste Anweisung bearbeitet.

Dabei ist zu beachten:

- Beim Aufruf des OB 1 werden fünf Wörter für den Bausteinkopf belegt ( $\rightarrow$  Kap. 6.3.1)
- Eine Anweisung belegt normalerweise ein Wort im Programmspeicher. Daneben gibt es auch 2-Wort-Anweisungen, z. B. mit den Operationen "Laden einer Konstanten". Sie müssen bei der Berechnung der Programmlänge doppelt gezählt werden.
- Der OB 1 muß wie alle Bausteine durch die Anweisung "BE" beendet werden.

 $\frac{1}{2}$ 

# **6.2.2 Strukturierte Programmierung**

Zur Lösung komplexerer Aufgaben unterteilt man das Gesamtprogramm sinnvollerweise in einzelne, in sich abgeschlossene Programmteile (Bausteine).

Dieses Verfahren bietet Ihnen folgende Vorteile:

- einfache und übersichtliche Programmierung auch großer Programme,  $\bullet$
- Möglichkeiten zum Standardisieren von Programmteilen,  $\bullet$
- leichte Anderungsmöglichkeiten,  $\bullet$
- $\bullet$ einfacher Programmtest,
- einfache Inbetriebnahme,  $\bullet$
- $\bullet$ Unterprogrammtechnik (Aufruf eines Bausteines von verschiedenen Stellen aus).

Bei der Programmiersprdche STEP 5 gibt es fünf Bausteinarten:

- Organisationsbausteine (OB) Organisationsbausteine verwalten das Steuerungsprogramm.
- Programmbausteine (PB) In. Programmbausteinen steht das Steuerungsprogramm nach funktionellen oder technologischen Gesichtspunkten gegliedert.

#### Schrittbausteine (SB)

Schrittbausteine sind spezielle Programmbausteine zur Programmierung von Ablaufsteuerungen. Sie werden wie Programmbausteine behandelt.

#### Funktionsbausteine **(FB)**   $\bullet$

Funktionsbausteine sind spezielle Programmbausteine.

Häufig wiederkehrende oder besonders komplexe Programmteile **(2.** B. Melde-, Rechenfunktionen) werden in Funktionsbausteinen programmiert. Sie sind parametrierbar und besitzen einen erweiterten Operationsvorrat (z. B. Sprungoperationen innerhalb eines Bausteins).

#### Datenbausteine (DB)

In Datenbausteinen speichern Sie Daten ab, die zur Bearbeitung des Steuerungsprogramms benötigt werden. Daten sind 2. B. Istwerte, Grenzwerte oder Texte.

G

Mit Bausteinaufrufen kann ein Baustein verlassen und in einen anderen Baustein gesprungen werden. So können beliebig Programm-, Funktions- und Schrittbausteine ( $\rightarrow$  Kap. 6.3) in bis zu 16 Ebenen verschachtelt werden.

**Hinweis** Bei der Berechnung der Schachtelungstiefe ist zu berücksichtigen, daß das Systemprogramm bei bestimmten Ereignissen einen Organisationsbaustein selbständig aufrufen kann (2.B. 0831). 

Die Gesamtschachtelungstiefe ergibt sich als Summe der Schachtelungstiefen aller programmierten Organisationsbausteine. Bei einer Verschachtelung in mehr als 16 Ebenen\* geht das AG mit der Fehlermeldung "Bausteinstack-Überlauf STUEB" (→ Kap 9.1) in STOP.

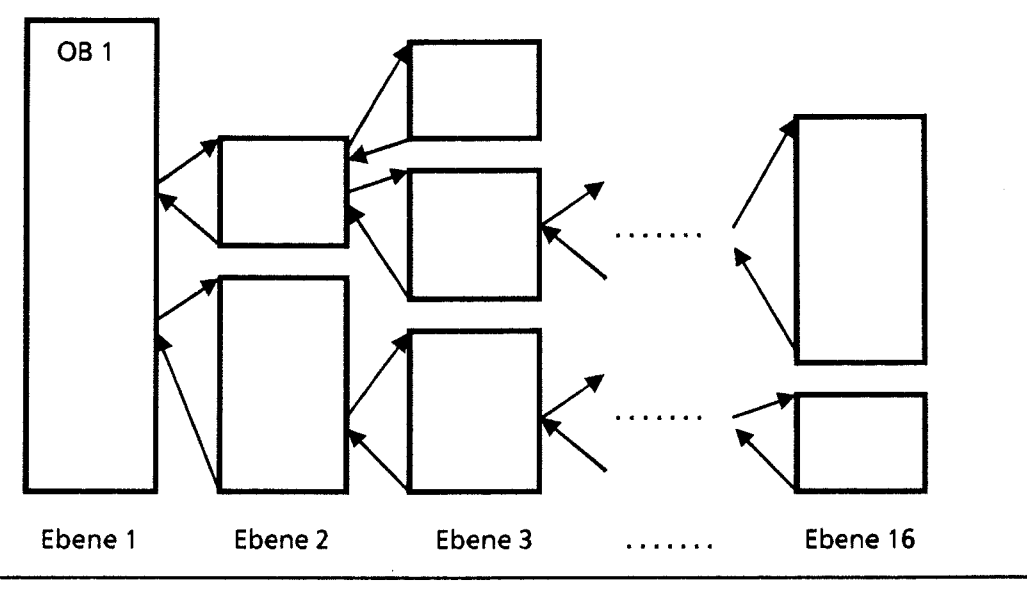

**Bild 6.2 Schachtelungstiefe** 

**32 Ebenen ab CPU 943** 

4 ,ä

# **6.3 Bausteinarten**

Die wichtigsten Eigenschaften der einzelnen Bausteinarten finden Sie in der folgenden Tabelle:

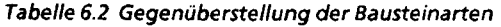

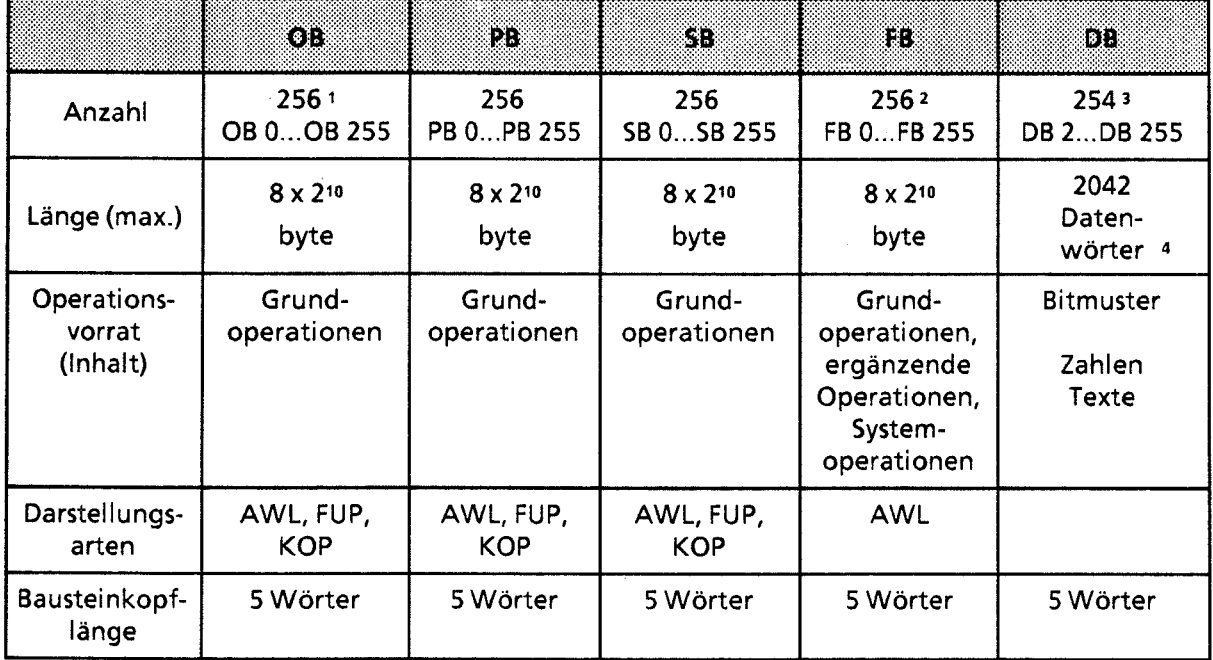

1 Besondere OBs werden vom Betriebssystem selbständig aufgerufen ( $\rightarrow$  Kap. 6.3.1 und Kap. 11.2)

2 Im Betriebssystem sind bereits Funktionsbausteine integriert ( $\rightarrow$ Kap. 11.1)

3 Die Datenbausteine DB 0 und DB 1 sind reserviert.

4 Bis DW 255 mit "L DW" oder "T DW" ansprechbar.

 $\widehat{G}$ 

### Aufbau eines Bausteins

Jeder Baustein besteht aus einem

- Bausteinkopf mit den Angaben über Bausteinart, -nummer und -länge. Er wird vom PG beim Umsetzen des Bausteins erstellt.
- Bausteinrumpf mit dem STEP 5-Programm oder Daten.

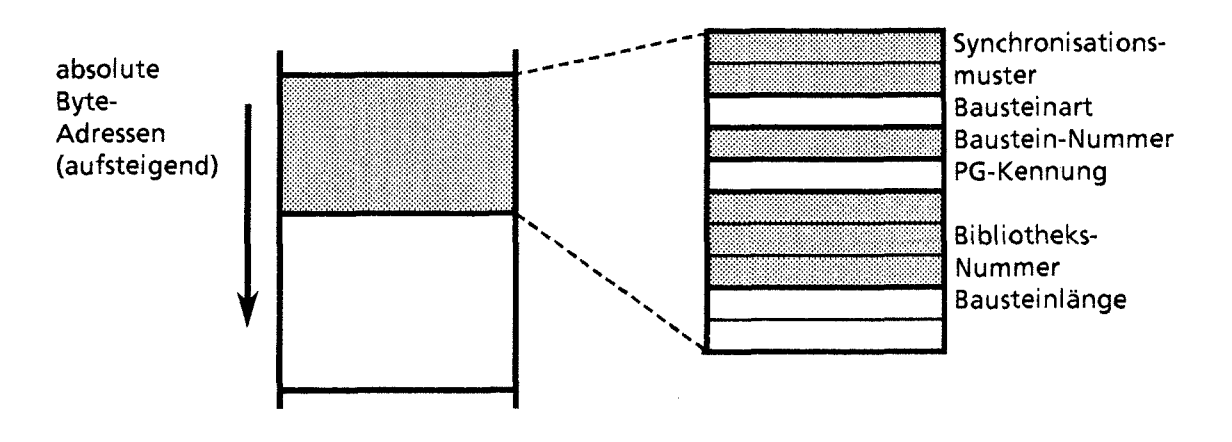

**Bild6.3 Aufbau des Bausteinkopfes** 

#### Programmierung

Mit Ausnahme der Datenbausteine werden Bausteine folgendermaßen programmiert:

- 1. Angabe der Baustein-Art (z. B. PB)
- 2. Angabe der Baustein-Nummer (z. B. 27)
- 3. Eingabe der Anweisungen des Steuerungsprogramms
- **4.** Beendigung des Bausteins durch die Anweisung "BE"

# **6.3.1 Organisationsbausteine (OB)**

Organisationsbausteine bilden die Schnittstelle zwischen dem Betriebssystem und dem Steuerungsprogramm.

Sie werden entweder

- ereignis- oder zeitgesteuert vom Betriebssystem bearbeitet, oder
- stellen Betriebsfunktionen dar, die vom Steuerungsprogramm aufgerufen werden können (+ Kap. 11.2).

Eine Übersicht dieser Bausteine finden Sie in Tabelle 6.3.

Daneben können alle Organisationsbausteine mit Parametern aus dem erlaubten Bereich von **0** bis 255 programmiert werden; sie müssen aber im Steuerungsprogramm aufgerufen werden.

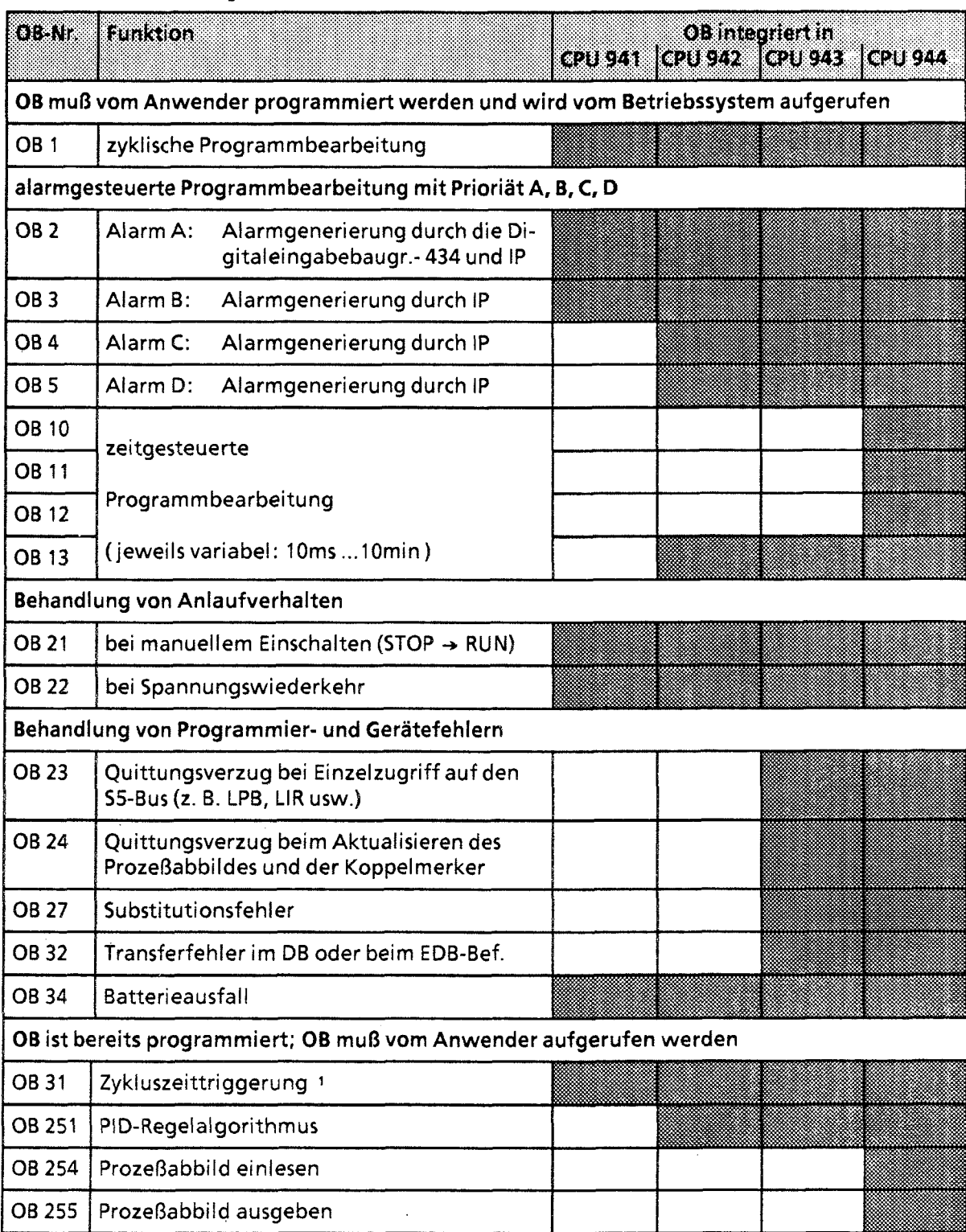

#### **Tabelle 6.3 Übersicht der Organisationsbausteine**

# **OB bereitgestellt**

 $\hat{\boldsymbol{\gamma}}$ 

**1 Bei der CPU 9411942** rnuß **ein formaler OB 31 programmiert werden. Dazu ist die Anweisung (BE) erforderlich.** 

 $\hat{\mathbf{S}}$ 

Das folgende Bild zeigt, wie Sie ein strukturiertes Steuerungsprogramm aufbauen können. Es ver**deutlicht außerdem die Bedeutung der Organisationsbausteine.** 

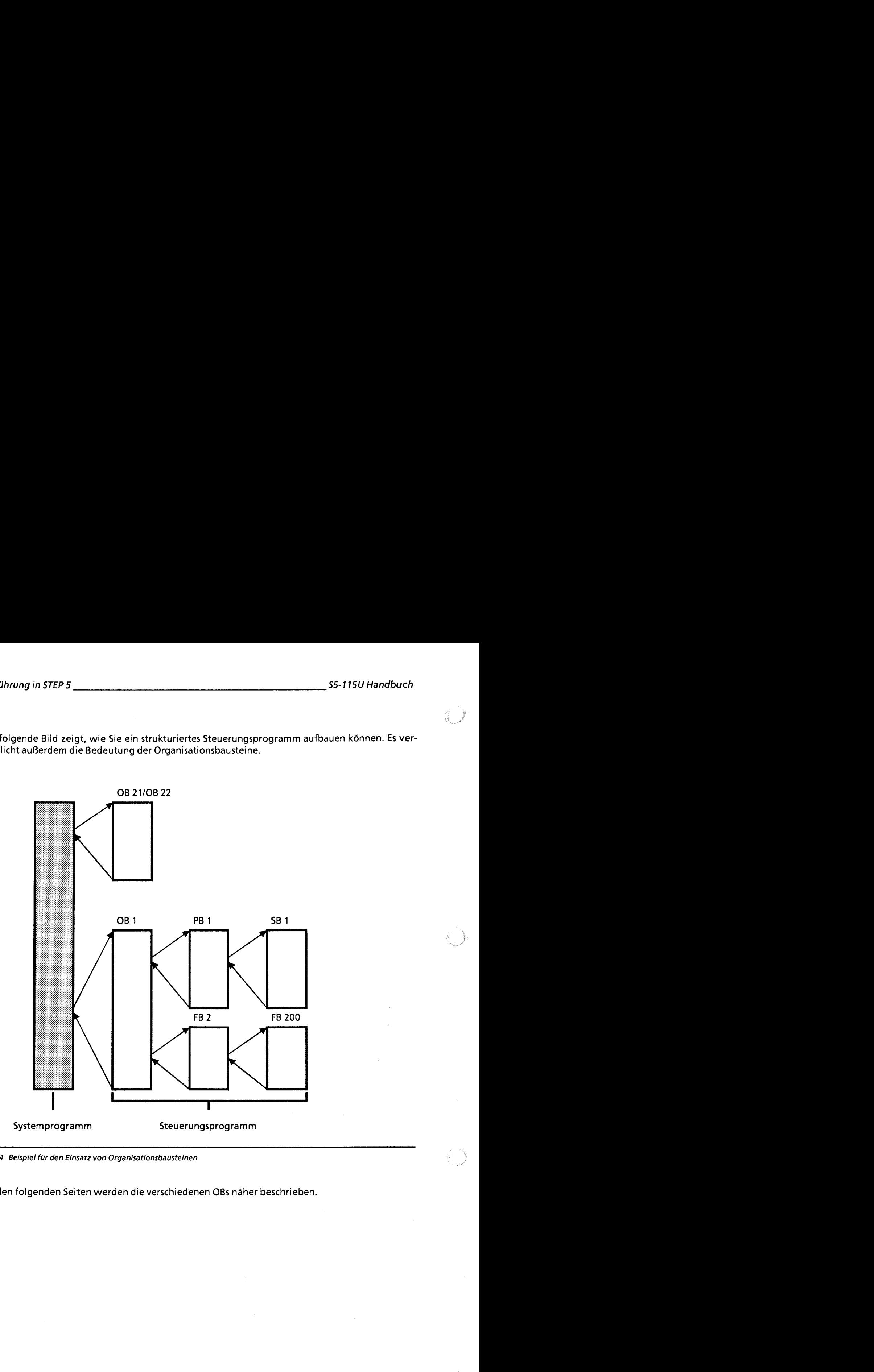

**Bild 6.4 Beispiel fur den Einsatz von Organisationsbausteinen** 

**Auf den folgenden Seiten werden die verschiedenen OBs näher beschrieben.** 

#### **OB 1: Zyklische Programmbearbeitung**

Im OB 1 wird die Programmstruktur festgelegt, d.h. der OB 1 besteht aus einer Reihe von Bausteinaufrufen. Durch die Reihenfolge der Aufrufe kann der Anwender die Reihenfolge der Bearbeitung der PBs oder FBs bestimmen. Die Aufrufe können bedingt oder absolut sein.

#### **OB 213:** Alarmbearbeitung CPU **941**

Mit der CPU 941 kann eine "alarmgesteuerte" Bearbeitung durchgeführt werden. Eine alarmgesteuerte Bearbeitung liegt vor, wenn ein vom Prozeß kommendes Signal die CPU im Automatisierungsgerät veranlaßt, die zyklische Bearbeitung zu unterbrechen und ein spezifisches Programm zu bearbeiten. Nach der Bearbeitung dieses Programms kehrt die CPU zur Unterbrechungsstelle im zyklischen Programm zurück und setzt dort seine Bearbeitung fort. Die alarmgesteuerte Programmbearbeitung weist folgende Merkmale auf:

#### Alarrnquellen:

, /

Signalvorverarbeitende Baugruppen und Digital-Eingabebaugruppen mit Prozeßalarm. >

<sup>B</sup>Anwenderschnittstelle:

Bei Alarm A wird der OB 2, bei Alarm B der OB 3 bearbeitet. Sind die Alarm-OBs nicht programmiert, wird in der zyklischen Programmbearbeitung fortgefahren, der Alarm bleibt unberücksichtigt.

#### Unterbrechungsstellen:

Das zyklisch bearbeitete Programm kann nach jeder STEP 5-Anweisung unterbrochen werden. Integrierte FBs zählen jeweils als eine Anweisung.

#### Alarm sperren:

Mit dem Befehl AS kann die Alarmbearbeitung gesperrt, mit dem Befehl AF wieder freigegeben werden. Voreinstellung ist AF.

#### Alarmpriorität:

Eine laufende Alarmbearbeitung kann nicht unterbrochen werden. Bei gleichzeitigem Auftreten von Alarm A und Alarm B wird Alarm A zuerst behandelt.

Schachtelungstiefe:

ACH TUNG: The Baudion bei Alarma bei Alarma Auch bei Alarmbearbeitung darf die generelle Baustein-Schachtelungstiefe von 16 Ebenen 'n Auch bei Alarmbearbeitung darf die generelle Baustein-Schachtelungstiefe von 16 Ebenen ' nicht überschritten werden. 

#### Reaktionszeit:

Die Reaktionszeit ist vom Ausbau des AGs abhängig:

- Vollausbau (51 2 Eingange, **51** 2 Ausgange, 127 Zeiten verwendet): Reaktionszeit < **8** ms - Minimalausbau (Zyklusbelastung nur durch Betriebssystem): Reaktionszeit < 3 rns Faustregel für maximale Reaktionszeit:

 $(T_R)_{\text{max}} = 3000 + 1.7 \times \Sigma \text{ EA} + 29 \times \Sigma \text{ T (µs)}$ 

- **E** EA: Summe der digitalen Ein- und Ausgabebytes
- **C** T: Summe der verwendeten internen Zeiten
- \* 32 Ebenen ab **CPU** 943

ACHING Wenn in der Alarmverarbeitung Merker von OB1 verwendet werden, sind diese zu retten **(2.** B. in einem Datenbaustein).

**Hinweis** Bei Verwendung von STEP 5-Anweisungen, deren Bearbeitungszeit die maximale Reaktionszeit ( $T_R$ ) <sub>max</sub> überschreiten (z.B. TNB), verändert sich die Alarmreaktionszeit entsprechend. \*\*\*\*\*\*\*\* \*\*\*\*\*\*\*\*\*\*\*\*\*\*\*\*

Beispiel: Programmierung des OB 2

Ein Forderkorb soll an zwei Stellen genau positioniert werden. Bei einer Fahrgeschwindigkeit von 0,5 m/s darf die max. Positionierunschärfe 5 mm betragen.

Das Steuerungsprogramm beinhaltet die Bearbeitung von 16 Byte Ein/Ausgaben und von 10 Zeiten.

Berechnung der Reaktionszeit:

Signalverzögerung einer Digital-Eingabebaugruppe mit Prozeßalarm: max. 1 ms Reakiionszeit bis zum Aufruf des OB 2:

 $(T_R)_{max}$  = 3000 + 1,7 ·  $\Sigma$  E/A + 29 ·  $\Sigma T$  ( $\mu s$ )  $(T_R)_{max}$  = 3317 (µs)

 $(T_R)_{max}$  = 3000 + 1,7 · 16 + 29 · 10 (ps)

Bei einer Fahrgeschwindigkeit von 0,5 m/s beträgt die max. Positionierunschärfe  $S = 0.5 \cdot (3317 + 1000) 10^{-6}$  (m)  $S = 2.2$  mm

Berücksichtigt werden müssen die mechanischen und elektrischen Verzögerungen beim Abbremsen des Förderkorbes.

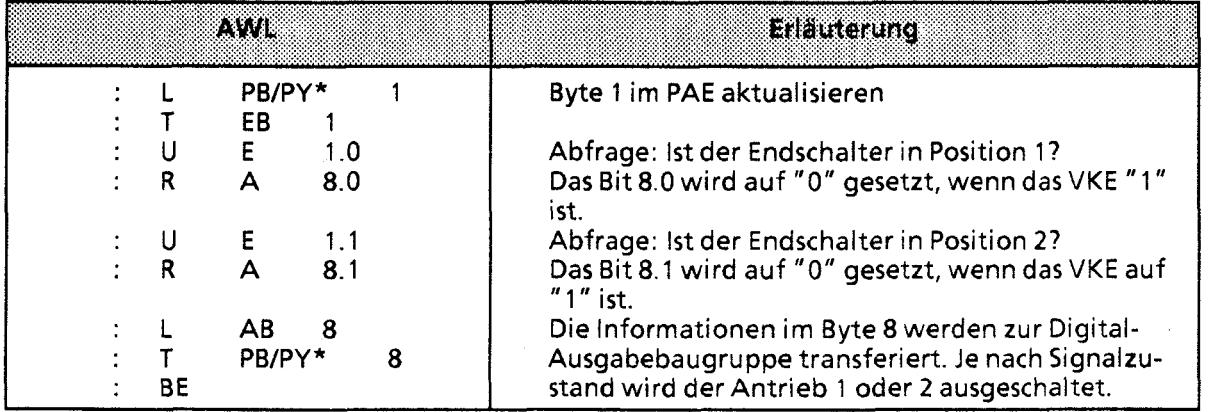

\* **PY bei S5-DOS-PG** 

Hinweis: Wird bei signalvorverarbeitenden Baugruppen das PW 0 verwendet, darf das EW 0 nicht belegt werden.
# **OB** 2131415: Alarmbearbeitung **CPU** 94219431944

Mit den CPUs 94219431944 kann eine "alarmgesteuerte" Bearbeitung durchgeführt werden. Eine alarmgesteuerte Bearbeitung liegt vor, wenn ein vom Prozeß kommendes Signal die CPU im Automatisierungsgerät veranlaßt, die zyklische Bearbeitung dieses Programms zu unterbrechen und in spezifisches Programm zu bearbeiten. Nach der Bearbeitung dieses Programms kehrt die CPU zur Unterbrechungsstelle im zyklischen Programm zurück und setzt dort seine Bearbeitung fort. Die alarmgesteuerte Programmbearbeitung weist folgende Merkmale auf:

# Alarmquellen:

Signalvorverarbeitende Baugruppen und Digitaleingabebaugruppen mit Prozeßalarm  $(\rightarrow$  Kap. 12.4)

### **0** Anwenderschnittstelle:

Bei Auftreten von Hardware-Alarmen werden vom Betriebssystem folgende OBs bearbeitet.

- Alarm A: OB 2<br>Alarm B: OB 3
- 
- Alarm C: OB 4
- Alarm D: OB 5

Sind die Alarm-OBs nicht programmiert, wird in der zyklischen Programmbearbeitung fortgefahren.

**o** Unterbrechungsstellen:

Der Alarm kann das zyklische und zeitgesteuerte Steuerungsprogramm nach jedem Befehl, die integrierten Funktionsbausteine und das Betriebssystem an vorgegebenen Stellen unterbrechen.

Der Befehl TNB kann bei den CPUs 9421943 nach jedem Wort unterbrochen werden. Bei der CPU 944 ist die Befehlslaufzeit des TNB so klein, daß auf eine Unterbrechbarkeit verzichtet wurde.

WENTUNG<br>Wenn Sie integrierte Funktionsbausteine sowohl im zyklischen / zeitgesteuerten Steuerungs-<br>Programm als auch im Alarmprogramm verwenden, dann müssen Sie auf folgendes achten: Im Programm als auch im Alarrnprogramm verwenden, dann müssen Sie auf folgendes achten: Tm \ zyklischen / zeitgesteuerten Programm müssen Sie vor jedem Aufruf eines integrierten FBs die *<sup>I</sup>* Alarme sperren!

Alarm sperren:

Mit der Operation AS kann die Alarmbearbeitung gesperrt, mit dem Befehl AF wieder freigegeben werden. Voreinstellung ist AF. Während der Alarmsperre kann je Alarmkanal 1 Alarm gespeichert werden.

Alarmpriorität:

Eine laufende Alarmbearbeitung kann nicht unterbrochen werden. Bei gleichzeitigem Auftreten von Alarmen gilt folgende Prioritätsliste:

höchste Priorität: Alarm A Alarm B Alarm C niedrigste Priorität: Alarm D

# Schachtelungstiefe:

Auch bei Alarmbearbeitung darf die generelle Baustein-Schachtelungstiefe von 16 Ebenen **<sup>1</sup>** nicht überschritten werden.

### Reaktionszeit:

Die Reaktionszeit beträgt bei Verwendung von integrierten FBs (FB 240 ... FB 251) max. 1,5 ms mit einem veränderlichen Anteil von 800 us. Ohne integrierte FBs ist die Reaktionszeit max. 1 ms mit einem veränderlichen Anteil von max. 300 us.

Hardwarebedingt kann der Prozeßalarmeingang nicht mit lnterruptfolgen **5** 12 ps beaufschlagt werden, da sonst Alarme "verschluckt" werden.

### Retten von Daten:

Werden von einem Alarmbaustein "Schmiermerker" verwendet, die auch im zyklischen oder zeitgesteuerten Steuerungsprogramm verwendet werden, müssen diese während der Alarmbearbeitung in einen Datenbaustein gerettet werden.

Beispiel: Programmierung des OB 2

Ein Förderkorb soll an zwei Stellen genau positioniert werden. Bei einer Fahrgeschwindigkeit von 0,5 m/s darf die max. Positionierunschärfe 5 mm betragen.

Es werden integrierte Funktionsbausteine verwendet.

Die Signalverzögerung einer Digitaleingabebaugruppe mit Prozeßalarm beträgt max. 1 ms. Reaktionszeit vom Ansprechen des Endschalters bis zum Abschalten des Motors:

Signalverzögerung (Eingabe) 1,00 ms Reaktionszeit der CPU 1,50 ms Laufzeit des OB 2 etwa 0,17 ms Signalverzögerung (Ausgabe) vernachlässigbar Gesamtreaktionszeit 2,67 ms

Diese konstante Verzögerung sowie die mechanischen und elektrischen Verzögerungen beim Abbremsen des Förderkorbes können durch die Position des Endschalters ausgeglichen werden. Die veränderliche Reaktionszeit beträgt 800 µs.

Bei einer Fahrgeschwindigkeit von 0,5 m/s beträgt die maximale Positionierunschärfe  $S = 0.5 \cdot 800 \cdot 10^{-6}$  (m)  $S = 0.4$  mm

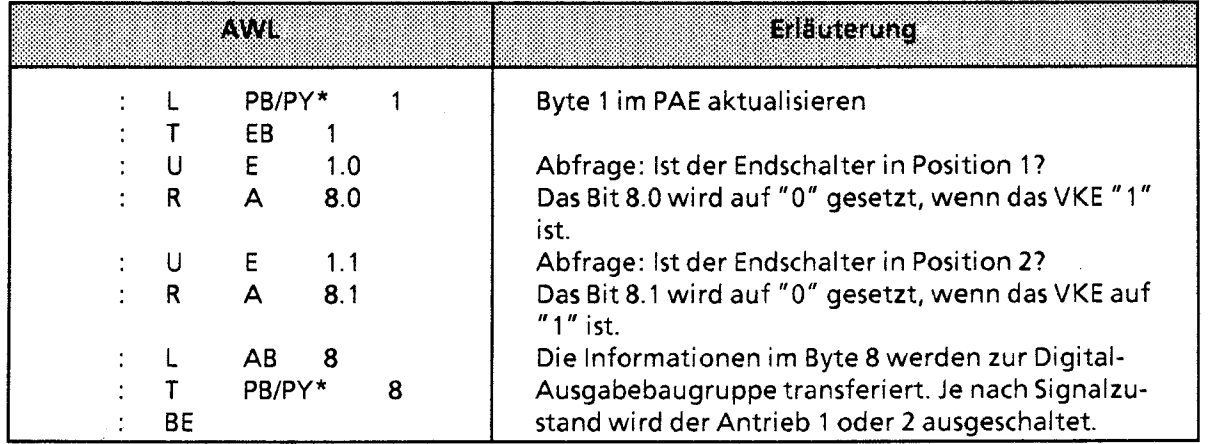

\* **PY** bei **SS-DOS-PG** 

**1** 32 Ebenen bei **CPU** 9431944

### OB **10, OB** 11, **OB 12, OB** 13: Zeitgesteuerte Programmbearbeitung

Für zeitgesteuerte Programmbearbeitung steht bei den CPUs 942,943 der OB 13, bei der CPU 944 der OB 10, OB 11, OB 12 und OB 13 zur Verfügung. Die Zeit-OBs werden vom Betriebssystem in vom Anwender festgelegten Intervallen bearbeitet. Es ist auch möglich, die Aufrufintervalle während der zyklischen Programmbearbeitung zu verändern.

Ist ein Zeit-OB nicht programmiert, wird mit der zyklischen Programmbearbeitung fortgefahren.

Hinweis **Communication** Die Zeit-OBs können dabei das zyklische, nicht aber das alarmgesteuerte Steuerungsprogramm unterbrechen. Die Prioritäten der Zeit-OBs untereinander sind wie folgt festgelegt:

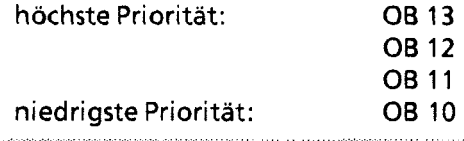

### Einstellen des Aufrufintervalls:

Das Aufrufintervall kann in den Systemdaten als Vielfaches von 10 ms eingestellt werden (ähnlich der Einstellung der Zyklusüberwachung). Voreinstellung ist 100 ms. Damit sind Zeiten von 10 ms bis 10 min einstellbar (L KH O...FFFF).

Wird der Wert **0** in das entsprechende Systemdatum geschrieben, wird der Zeit-OB-Aufruf unterdrückt.

### Unterbrechungsstellen:

Das zyklisch bearbeitete Programm kann nach jeder STEP-5-Anweisung unterbrochen werden. Zeit-OBs können jedoch nicht integrierte Funktionsbausteine oder das Betriebssystem unterbrechen.

### Zeit-OB-Aufruf sperren:

Mit dem Befehl AS kann der Aufruf aller Zeit-OBs gesperrt, mit **AF** wieder freigegeben werden. Es kann eine Aufrufanforderung während einer Aufrufsperre gespeichert werden.

### Schachtelungstiefe:

Auch bei der Bearbeitung eines zeitgesteuerten OBs darf die Baustein-Schachtelungstiefe von 16-Ebenen **1** nicht überschritten werden.

#### Retten von Daten:

Werden von einem zeitgesteuerten OB "Schmiermerker" verwendet, die auch im zyklischen Steuerungsprogramm verwendet werden, müssen diese während der Zeit-OB-Bearbeitung in einen Datenbaustein gerettet werden.

1 32 Ebenen bei CPU 9431944

**Tabelle 6.4 Parameterblock für Zeit-OBs** 

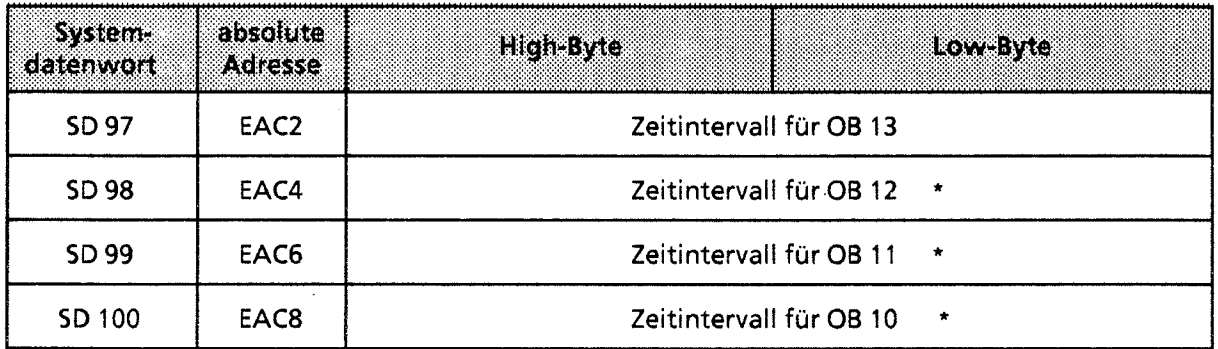

Nur **be~ CPU** 944 **wirksam** 

### Beispiel:

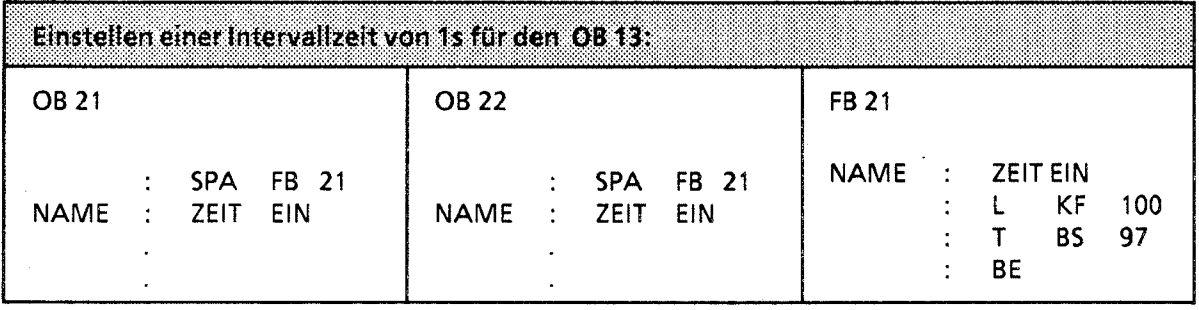

ACHTUNG COMPANY AND THE COMPANY OF THE COMPANY OF THE COMPANY OF THE COMPANY OF THE COMPANY OF THE COMPANY OF

Bei der Voreinstellung am P6 muß "Systembefehle JA" gewählt werden.

# **OB 21/22:** Einstellung des Anlaufverhaltens

Der OB 21 wird bei manuellem Neustart (PG-AnwahI, Betriebsartenschalter), der OB 22 bei Neustart nach Netzwiederkehr, in der Betriebsart ANLAUF bearbeitet (→ Bild 6.5). Durch Programmieren dieser Bausteine können Sie somit bestimmte Voreinstellungen vornehmen.

Ist der OB 21 oder der OB 22 nicht programmiert, wird direkt in die Betriebsart RUN (zyklische Programmbearbeitung) verzweigt (siehe Betriebsart ANLAUF).

Nach Bearbeitung eines der beiden ANLAUF-08s wird das Signal BASP (Befehlsausgabesperre) aufgehoben.

Eigenschaften der Anlaufbausteine (OB **21,** OB **22)** 

- Die rote und grüne LED leuchten (nicht bei CPU 941)
- Zeiten werden bearbeitet  $\bullet$
- Die Zyklusüberwachung ist nicht aktiviert
- Alarmbausteine werden nur bearbeitet, wenn Alarme explizit freigegeben werden (Operation AF)
- *8* Die digitalen Ausgaben sind gesperrt.

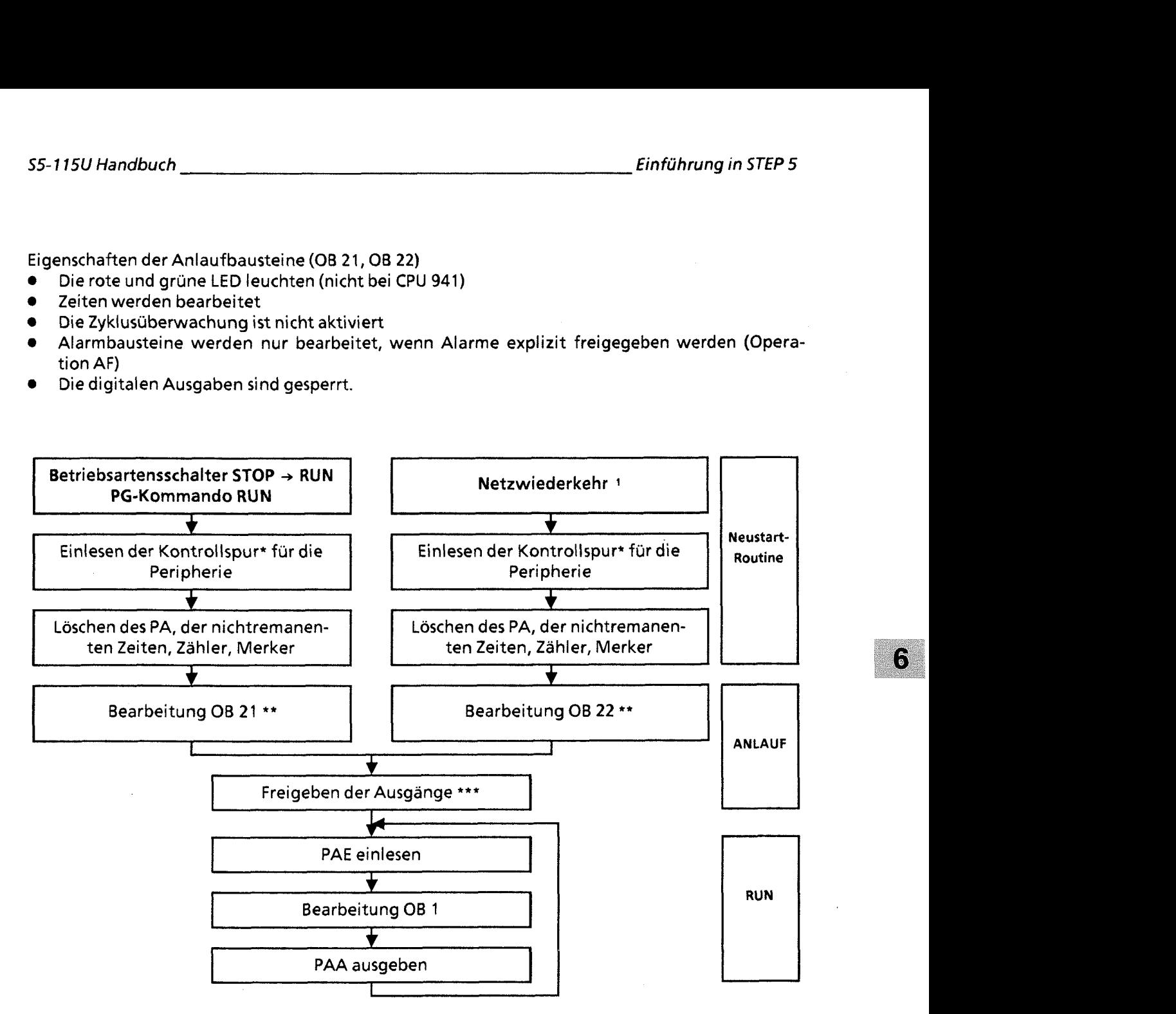

- 1 Wenn AG bei NETZ-AUS in RUN war.
- Auf der Kontrollspur wird die gesteckte digitale/analoge Peripherie abgebildet
- \*\* Steht im OB 21 bzw. OB 22 die Operation AF (Alarm freigeben), ist ab diesem Zeitpunkt eine Unterbrechung durch zentralen Prozeßalarm (+ Kap. 12) möglich. Ist diese Operation nicht im ANLAUF-OB verwendet worden, können Alarm- und Zeit-00s erst nach Abarbeitung des ANLAUF-OBs wirksam werden.
- \*\*\* Signal BASP wird aufgehoben

Bild 6.5 Einstellung des Anlaufverhaltens

Beispiel 1: Programmierung des OB 22

Nach Netzwiederkehr soll überprüft werden, ob noch alle Ein- und Ausgabebaugruppen betriebsbereit sind. Sind eine oder mehrere Baugruppen nicht mehr ansprechbar (nicht gesteckt oder fehlerhaft), soll das AG in die Betriebsart STOP verzweigen.

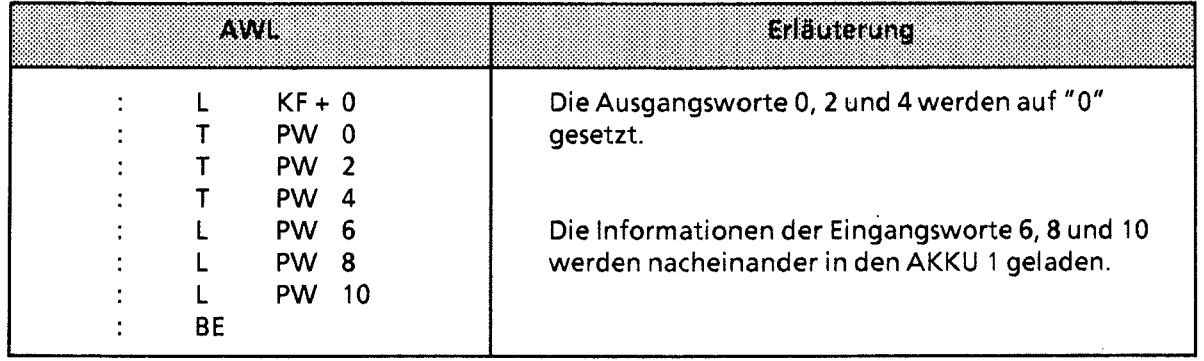

Ist eine Ein- oder Ausgabebaugruppe mit der Anweisung LPW bzw. TPW nicht ansprechbar, geht das Betriebssystem bei dieser Anweisung in den Zustand STOP und setzt das Unterbrechungsbit QVZ (Quittungsverzug) im USTACK ( $\rightarrow$  Kap. 9.1).

Beispiel 2: Programmierung des OB 21 und des FB 1

Nach Neustart durch den Betriebsartenschalter sollen die Merkerbyte 0 bis 99 mit "0" vorbesetzt werden, die Merkerbyte 100 bis 127 sollen erhalten bleiben, da sie wichtige Maschineninformationen beinhalten.

Voraussetzung: Remanenzschalter auf Stellung remanent (RE).

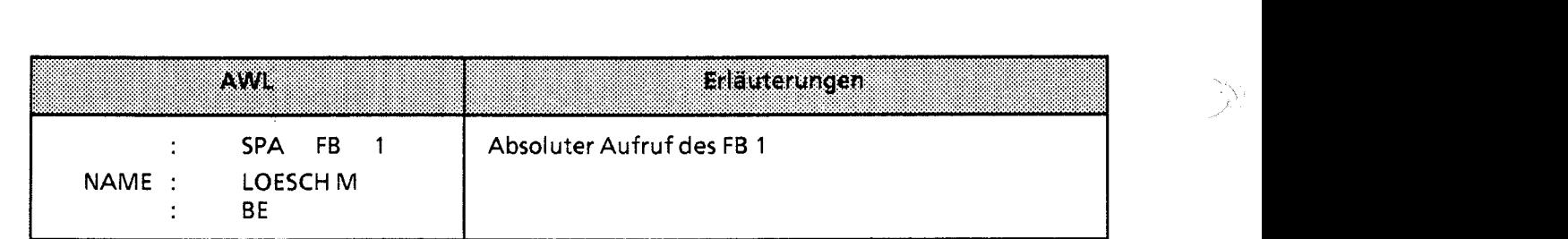

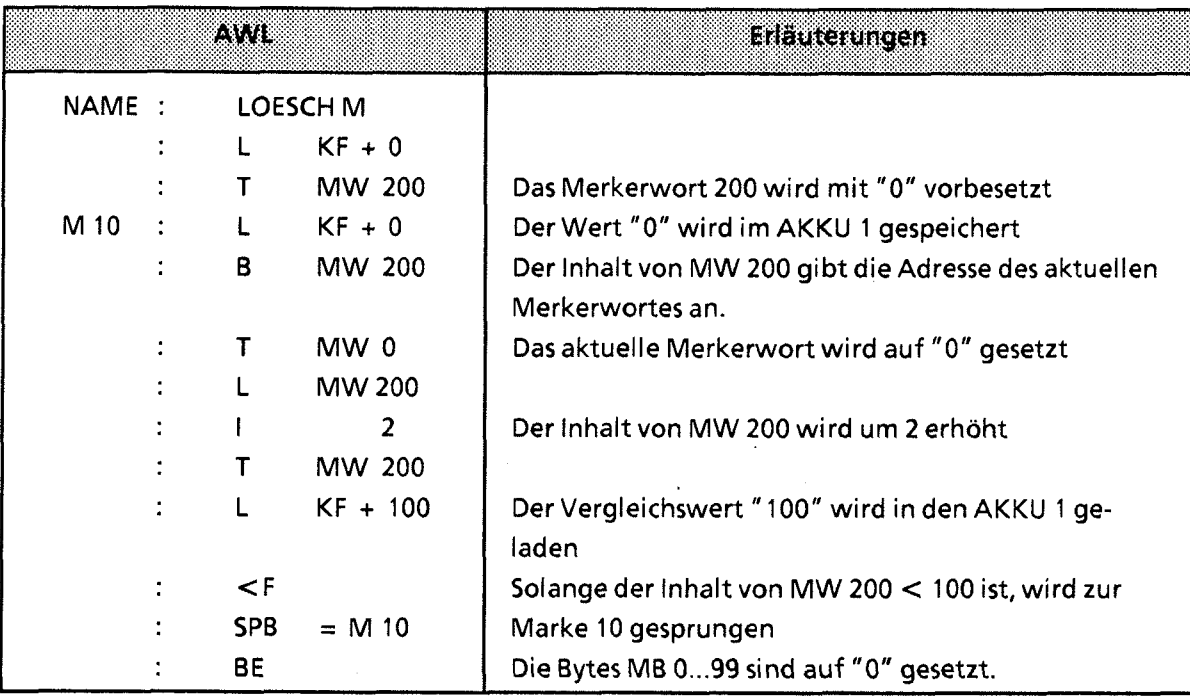

# **OB 23/24/27:** Fehlerbehandlung bei **CPU 9431944**

Mit den Fehlerreaktions-OBs ist es möglich, das Verhalten der CPU beim Auftreten von Fehlern weitgehend zu bestimmen.

Die Operation, die den Fehler Quittungsverzug, Substitutionsfehler oder Transferfehler auslöst, wird durch den Aufruf des zugehörigen Fehlerreaktions-OB ersetzt. In diesen OBs kann gezielt auf die Fehler reagiert werden. Ist dort nur "BE" programmiert, erfolgt keine Reaktion, d.h. das AG geht nicht in den STOP-Zustand. Wenn kein entsprechender OB programmiert ist, verzweigt die CPU in die Betriebsart STOP.

### Ursachen für Quittungsverzug

Der Fehler Quittungsverzug tritt auf, wenn eine Baugruppe nach dem Ansprechen nicht innerhalb von 160 ps quittiert. Ursache kann ein Programmfehler, ein Defekt auf der Baugruppe oder das Entfernen der Baugruppe während der Betriebsart RUN sein.

# Quittungsverzug bei Direktzugriff - **OB 23**

Folgende Befehle können einen Quittungsverzug zur Folge haben: LPB; LPW; TPB; TPW; LIR; TIR; TNB.

Im Systemdatum SD 103 (absolute Adresse: EACE) wird vom Betriebssystem die absolute Baugruppenadresse, bei der der QVZ auftrat, hinterlegt.

6

# Quittungsverzug beim Aktualisieren des Prozeßabbildes oder der Koppelmerker - **OB 24**

Tritt beim Austausch des Prozeßabbildes und der Koppelmerker ein Quittungsverzug auf, so wird im Systemdatum SD **103** die absolute Baugruppenadresse hinterlegt und am Ende der OB **24**  aufgerufen. Führen mehrere Baugruppenadressen zu QVZ, kann im SD **103** die letzte Adresse ausgelesen werden.

# Substitutionsfehler - **OB 27**

Ein Substitutionsfehler kann auftreten, wenn in einem Funktionsbaustein nach der Programmierung eines Aufrufes ("SPA FBx", "SPB FBx") seine Formalparameterbeschreibung geändert wird.

Das Betriebssystem unterbricht bei einem erkannten Substitutionsfehler das Steuerungsprogramm und bearbeitet statt des Substitutionsbefehls den OB 27.

# **OB 31: Zykluszeittriggerung (→ Kap. 11.2.1)**

# **OB 32:** Transferfehler

Ein Transferfehler liegt vor, wenn

- auf Datenwörter zugegriffen wurde, ohne vorher einen Datenbaustein aufzurufen ( A DB)
- bei den Befehlen LDW; TDW; PD; PND; SUD; RUD; etc. der Parameter größer ist als die Länge des aufgeschlagenen Datenbausteins.
- beim Befehl EDB (Erzeuge Datenbaustein) der freie Anwenderspeicher nicht ausreicht, den angegebenen Datenbaustein einzurichten.

Das Betriebssystem unterbricht die Abarbeitung eines Befehls, bei dem ein Transferfehler auftritt, und bearbeitet statt des Befehls den OB **32.** 

# **OB 34:** Batterieüberwachung

Das AG überprüft ständig den Zustand der Batterie in der Stromversorgung. Wenn ein Batterieausfall (BAU) eintritt, wird vor jedem Zyklus der OB **34** bearbeitet, bis die Batterie gewechselt und die Batterieausfall-Meldung auf der Stromversorgung quittiert wurde (RESET-Taster). lm OB **34**  wird programmiert, welche Reaktion bei Betriebsausfall erfolgen soll. Ist der OB **34** nicht programmiert, so erfolgt keine Reaktion.

**Hinweis** Wird der interne RAM-Bereich als Programm- oder Datenspeicher verwendet, so kann auch bei Einsatz von EPROMIEEPROM-Modulen ein Batterieausfall mit Hilfe des OB **34** ausgewertet **werden** 

**OB 251: PID-Regelalgorithmus (→ Kap. 11.2.2)** 

# **OB** 254: Einlesen der digitalen Eingänge (nur bei CPU 944)

Durch den Aufruf des OB 254 (SPA OB 254 oder SPB OB 254) werden die digitalen Eingänge neu in das Prozeßabbild der Eingänge (PAE) eingelesen. Im Unterschied zum zyklischen Einlesen des PAE wird beim Aufruf des OB 254 das Bit Nr. 1 des Systemdatums 120, das für die Freigabe des zyklischen Einlesens verantwortlich ist, nicht berücksichtigt.

# **OB** 255: Ausgeben des Prozeßabbildes der Ausgänge (PAA) an die Ausgänge (nur bei CPU 944)

Durch den Aufruf des OB 255 (SPA OB 255 oder SPB OB 255) wird das PAA an die digitale Peripherie ausgegeben, und zwar ohne Berücksichtigung des Bit Nr. 2 des Systemdatums 120, das für die Freigabe der zyklischen Ausgabe des PAA an die digitalen Ausgänge verantwortlich ist.

# **6.3.2 Programmbausteine (PB)**

In diesen Bausteinen werden normalerweise abgeschlossene Programmteile programmiert.

Besonderheit:

Steuerungsfunktionen lassen sich in Programmbausteinen graphisch darstellen;

# Aufruf

 $\overline{\phantom{a}}$ 

Programmbausteine werden durch die Bausteinaufrufe SPA und SPB aktiviert. Diese Operationen können, außer in Datenbausteinen, in allen Bausteintypen programmiert werden. Bausteinaufruf und -ende begrenzen das VKE. Es kann jedoch in den "neuen" Baustein mitgenommen und ausgewertet werden.

# **6.3.3 Schrittbausteine (SB)**

Schrittbausteine sind Sonderformen von Programmbausteinen zur Bearbeitung von Ablauf-Steuerungen. Sie werden wie Programmbausteine behandelt.

# *<sup>1</sup>***6.3.4 Funktionsbausteine (FB)**

In Funktionsbausteinen werden häufig wiederkehrende oder komplexe Steuerungsfunktionen programmiert.

Besonderheiten:

- Funktionsbausteine lassen sich parametrieren.
- Beim Bausteinaufruf können Aktualparameter übergeben werden.
- Gegenüber anderen Bausteinen steht ein erweiterter Operationsvorrat zur Verfügung.
- Das Programm Iäßt sich nur als AWL erstellen und dokumentieren.

Beim AG 55-1 15U gibt es verschiedene Ausführungen von Funktionsbausteinen; sie sind:

- vom Anwender programmierbar,  $\bullet$
- im Betriebssystem integriert ( $\rightarrow$  Kap. 11) oder
- als Softwarepakete (Standard-Funktionsbausteine + Katalog ST 57) erhältlich.

6

# Bausteinkopf

Funktionsbausteine besitzen zusätzlich zum Bausteinkopf noch andere Organisationsinformationen als die anderen Bausteine.

Sein Speicherbedarf ergibt sich aus:

- Bausteinkopf wie bisher (5 Wörter)  $\bullet$
- Bausteinname (5 Wörter)
- Bausteinparameter bei Parametrierung (3 Wörter je Parameter).

# Erstellen eines Funktionsbausteins

Im Gegensatz zu anderen Bausteinen können FBs parametriert werden. Für die Parametrierung müssen Sie folgende Angaben über die Bausteinparameter program-<br>mieren:

Namen der Bausteinparameter (Formaloperanden) Jeder Bausteinparameter erhält eine Bezeichnung (BEZ), unter der er als Formaloperand beim Aufrufen des Funktionsbausteins durch einen Aktualoperanden ersetzt wird. Der Name darf höchstens aus vier Zeichen bestehen und mu8 mit einem Buchstaben beginnen. Pro Funktionsbaustein können Sie bis zu 40 Bausteinparameter programmieren.

# Art des Bausteinparameters

Folgende Parameterarten können eingegeben werden:

- E Eingangsparameter
- A Ausgangsparameter
- -D Datum
- -B Baustein<br>-T Zeit
- Zeit
- **Z** Zähler

Ausgangsparameter werden bei der graphischen Darstellung rechts vom Funktionssymbol gezeichnet. Die anderen Parameter stehen links davon.

- $\bullet$ Typ des Bausteinparameters
	- Sie kdnnen folgende Typen angeben:
	- BI für Operanden mit Bitadresse
	- BY für Operanden mit Byteadresse
	- -W für Operanden mit Wortadresse
	- K für konstante Werte

**Bei Parametrierung müssen alle Angaben zu den Bausteinparametern eingegeben werden.** 

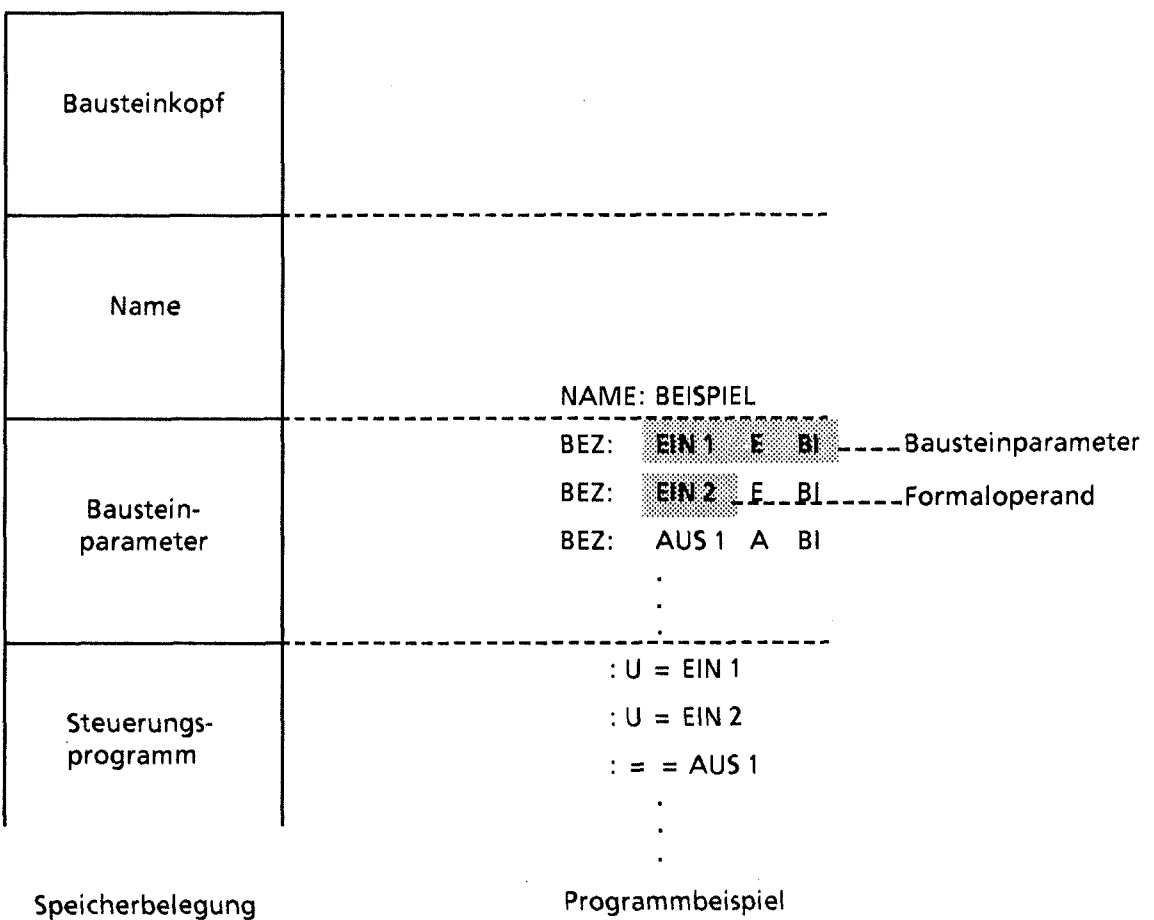

**Bild 6.6 Programmierung eines FBs mit Bausteinparameter** 

 $\boxed{6}$ 

 $\sim$ 

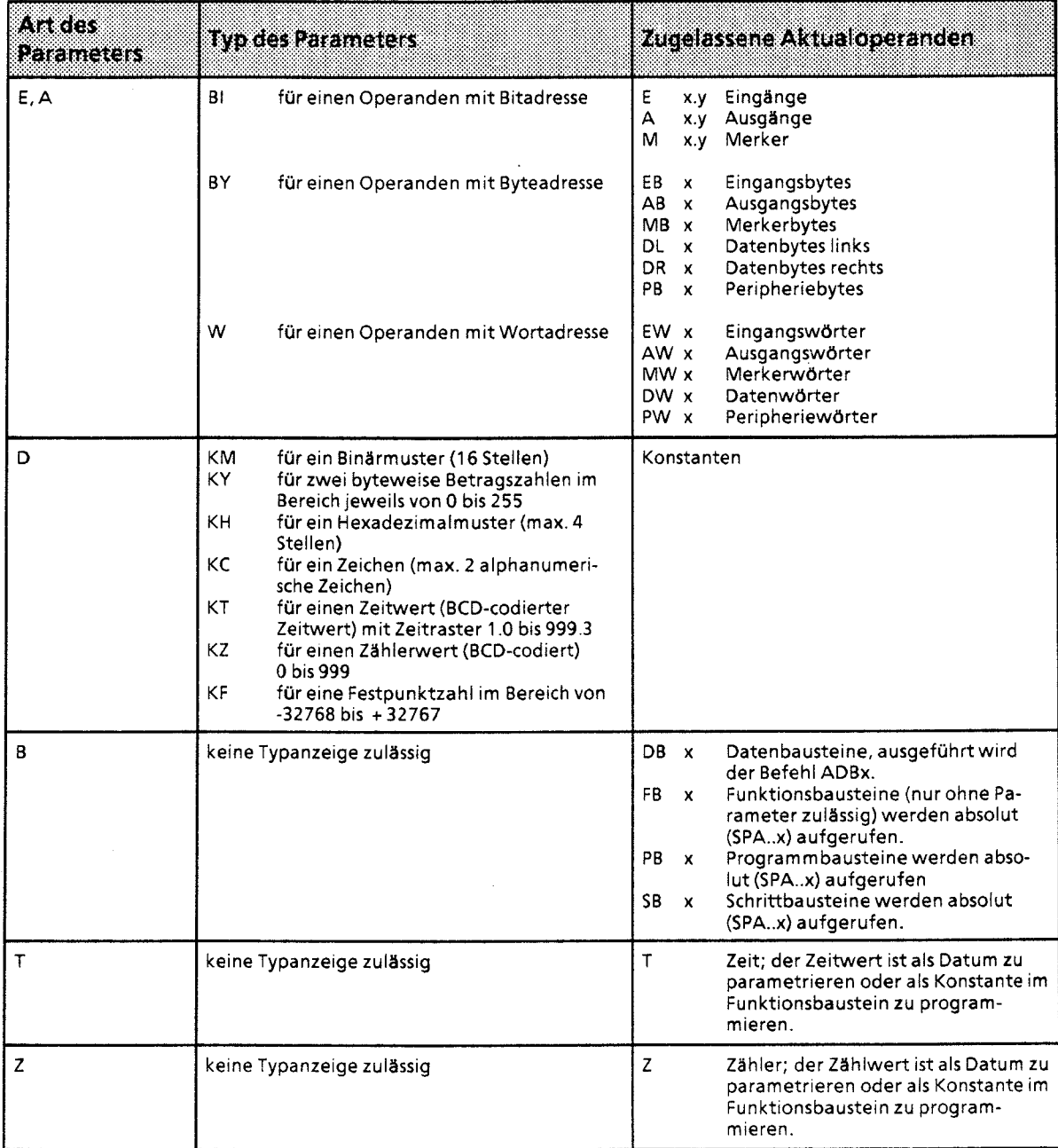

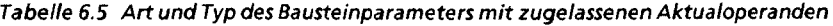

# **Aufruf**

Funktionsbausteine werden - wie die anderen Bausteine unter einer bestimmten Nummer (2.8. FB **47)** im Programmspeicher abgelegt. Die Nummern 240 ... 255 sind für integrierte FBs reserviert. In allen Bausteinen, außer den Datenbausteinen, können Aufrufe von FBs programmiert werden.

Der Aufruf setzt sich zusammen aus:

- Aufrufanweisung
	- SPA FBx absoluter Aufruf<br>- SPB FBx Aufruf, wenn VK Aufruf, wenn  $VKE = 1$
- **e** Parameterliste (nur bei Parametrierung)

Funktionsbausteine können nur aufgeru'fen werden, wenn sie bereits programmiert wurden. Bei der Programmierung eines FB-Aufrufes fordert das PG automatisch Daten des FBs an.

# Parametrierung

Das Programm im Funktionsbaustein legt fest, wie die Formaloperanden bearbeitet werden sollen.

In dem Baustein, in dem der FB aufgerufen wird, muß nach der Sprunganweisung festgelegt werden, mit welchen Operanden der FB arbeiten soll (Parameterliste). Die gültigen Operanden werden auch Aktualoperanden genannt.

# Parameterliste:

Nach der Aufrufanweisung werden die Eingangs- und Ausgangsvariablen sowie die Daten definiert. Jedem Formaloperanden wird somit ein Aktualoperand zugeordnet. Die Länge der Parameterliste richtet sich nach der Anzahl der Formaloperanden. In der Parameterliste können deshalb bis zu **40** Aktualoperanden programmiert werden.

Bei der Bearbeitung des Funktionsbausteins werden anstelle der Formaloperanden die Aktualoperanden aus der Parameterliste verwendet. Die Reihenfolge der Variablen wird durch das PG überwacht.

Im Bild 6.7 sehen Sie ein Beispiel für die Parametrierung eines Funktionsbausteins.

# Weitere Eigenschaften:

Der FB-Aufruf belegt im Programmspeicher zwei Wörter, jeder Parameter ein weiteres Speicher-Wort.

Die erforderliche Speicherlänge der Standard-Funktionsbausteine sowie die Laufzeit werden im Katalog ST 57 angegeben.

Die bei der Programmierung am Programmiergerät erscheinenden Bezeichner für die Ein- und Ausgänge des Funktionsbausteins, sowie der Name, sind im Funktionsbaustein selbst abgelegt. Deshalb mussen, bevor mit der Programmierung am Programmiergerät begonnen wird, alle erforderlichen Funktionsbausteine auf die Programmdiskette überspielt (bei Off-line-Programmierung) oder direkt in den Programmspeicher des Automatisierungsgerätes eingegeben werden.

G

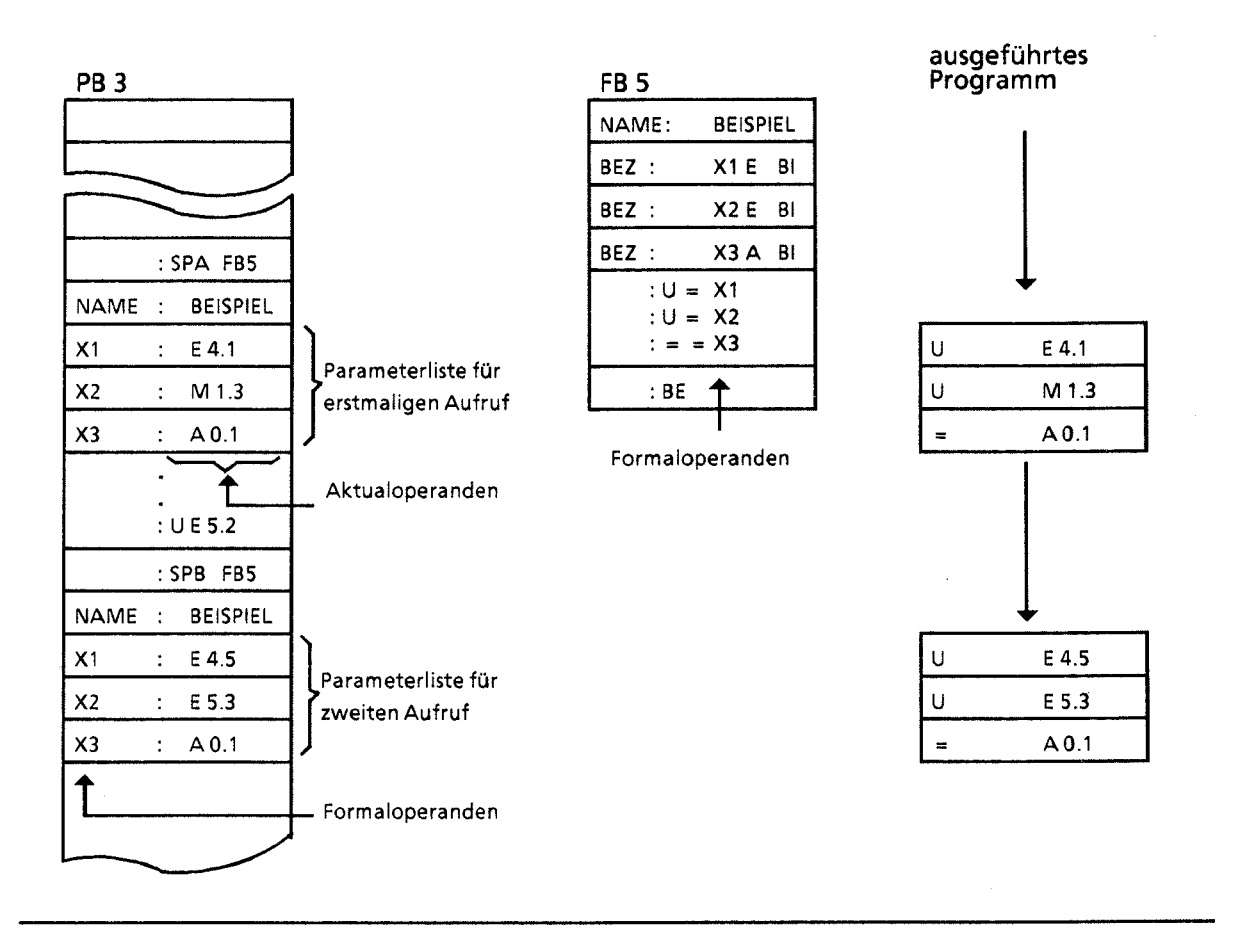

**Bild 6.7** Parametrierung eines Funktionsbausteines

# **6.3.5 Datenbausteine (DB)**

In Datenbausteinen legen Sie die Daten ab, die im Programm bearbeitet werden sollen.

Folgende Arten von Daten sind zulässig:

- **r** Bitmuster (Darstellung von Anlagenzuständen),
- Zahlen in Hexa-, Dual- oder Dezimal-Schreibweise (Zeitwerte, Rechenergebnisse),
- alphanumerische Zeichen (Meldetexte).  $\bullet$

# Programmierung:

*B* -,

Die Programmierung eines DBs beginnt mit der Angabe einer Baustein-Nummer zwischen 2 und 255 (der DBO ist für das Betriebssystem, der DB1 für die Koppelmerker reserviert). Die Daten werden wortweise in diesem Baustein abgelegt. Umfaßt die Information weniger als 16 Bit, so werden die höherwertigen Bits mit Nullen aufgefüllt. Die Eingabe von Daten beginnt beim Datenwort 0 und wird in aufsteigender Reihenfolge fortgesetzt. Ein Datenbaustein kann bis zu 2042 Datenwörter aufnehmen. Bis DW 255 kann mit den Befehlen "L DW" und "T DW" zugegriffen werden. Ein Zugriff auf die Datenworte 256 ... 2042 ist nur möglich mit den Operationen "LIR", "TIR" und "TNB $\overline{''}$ .

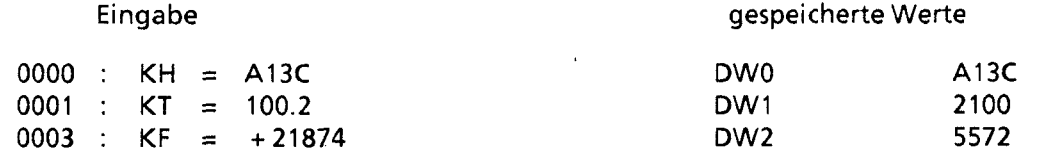

### **Bild 6.8 Beispiel für den Inhalt eines Datenbausteins**

Datenbausteine können auch im Steuerungsprogramm erzeugt oder gelöscht werden  $($   $\rightarrow$  Kap. 7.1.8).

# Prograrnmbearbeitung mit Datenbausteinen:

- Ein Datenbaustein muß im Programm mit dem Befehl **A** DB **X** (X = Nr.) aufgerufen werden.
- Ein Datenbaustein bleibt innerhalb eines Bausteines so lange gültig, bis ein anderer Datenbaustein aufgerufen wird.
- Beim Rücksprung in den übergeordneten Baustein gilt wieder der Datenbaustein, der vor dem Bausteinaufruf gültig war.
- In allen Organisationsbausteinen (OBs) müssen die vom Anwenderprogramm benutzten Datenbausteine mit einem entsprechenden A DBxx-Befehl aufgeschlagen werden.

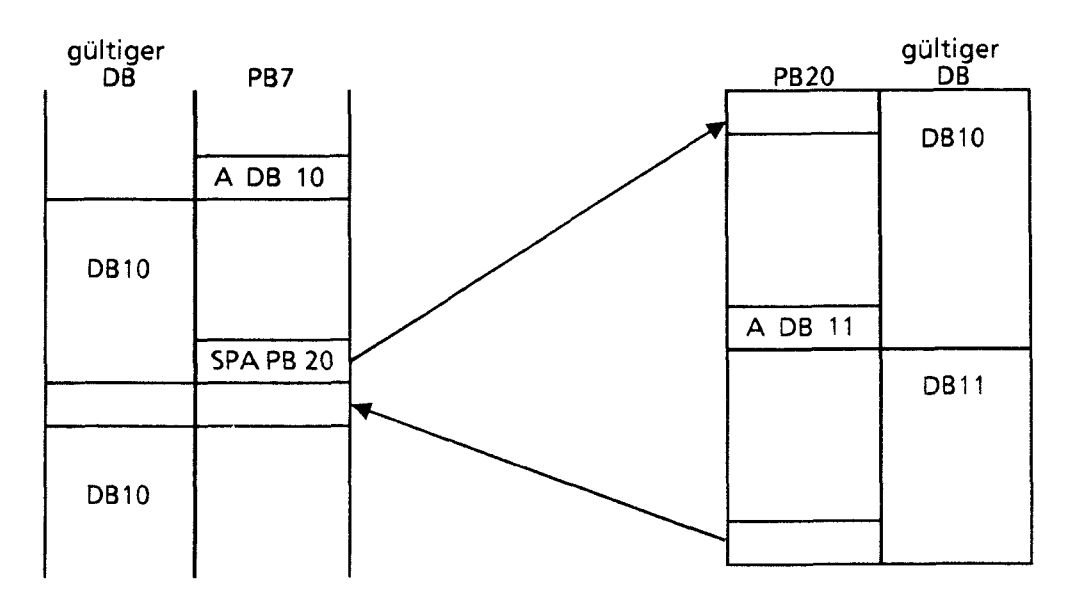

Beim Aufruf des PB20 wird der gültige Datenbereich in einen Speicher eingetragen. Beim Rücksprung wird dieser Bereich wieder aufgeschlagen.

**Bild 6.9 Gültigkeitsbereiche von Datenbausteinen** 

# **6.4 Bearbeiten von Bausteinen**

In den vorangegangenen Abschnitten wurde bereits beschrieben, wie Bausteine eingesetzt werden können. Außerdem sind im Kapitel 7 alle Operationen aufgeführt, die zum Arbeiten mit Bausteinen notwendig sind.

Bereits programmierte Bausteine können natürlich wieder verändert werden. Die einzelnen Anderungsmöglichkeiten werden nur kurz beschrieben. In der Bedienungsanleitung des verwendeten PGs werden die notwendigen Arbeitsschritte ausführlich erklärt.

# **6.4.1 Programmänderungen**

Programmänderungen können - unabhängig von der Bausteinart - in folgenden PG-Funktionen durchgeführt werden:

- EINGABE  $\bullet$
- AUSGABE
- $STATUS$  ( $\rightarrow$  Kap. 8)

In diesen Funktionen können Sie folgende Änderungen vornehmen:

- Anweisungen löschen, einfügen oder überschreiben
- Netzwerke einfügen oder Iöschen.

# **6.4.2 Bausteinänderungen**

Programmänderungen beziehen sich auf den Inhalt eines Bausteines. Sie können aber auch ganze Bausteine Iöschen oder überschreiben. Dabei werden die Bausteine jedoch nicht im Programmspeicher gelöscht, sondern lediglich ungültig gemacht. Diese Speicherplätze können nicht neu beschrieben werden. Diese Tatsache kann dazu führen, daß neue Bausteine nicht mehr angenommen werden; es erfolgt über das PG die Fehlermeldung "Kein Speicherplatz". Beseitigen Sie dies, indem Sie den AG-Speicher komprimieren.

# **6.4.3 Programmspeicher komprimieren**

Bild 6.10 zeigt, was bei der Operation KOMPRIMIEREN irn Programmspeicher geschieht. Intern wird ein Baustein pro Zyklus verschoben.

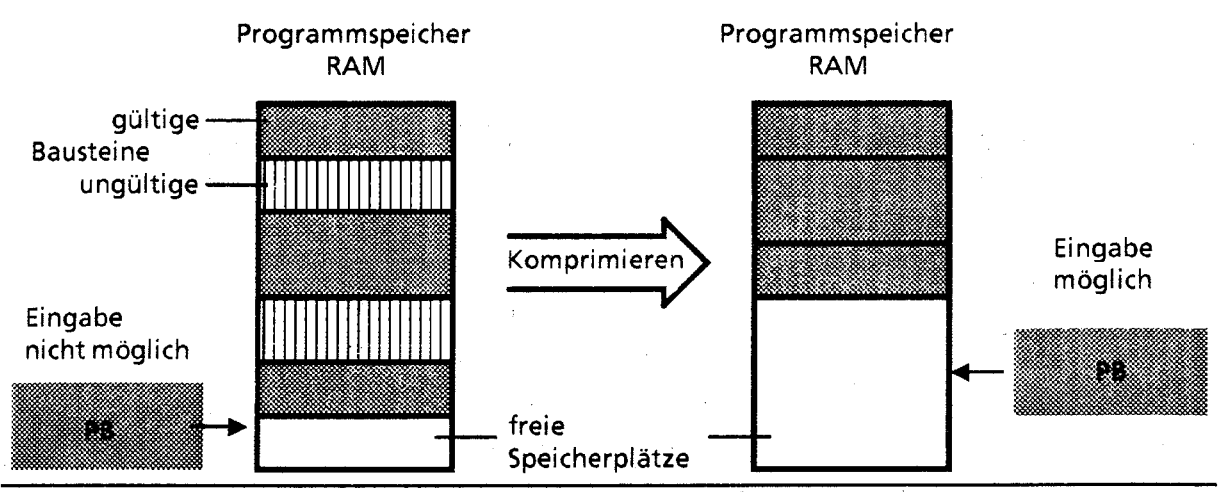

**Bild 6.10 Bedeutung des Komprimierens** 

# **6.5 Zahlendarstellung**

STEP **5** gibt Ihnen die Möglichkeit, mit Zahlen in fünf verschiedenen Darstellungen zu arbeiten:

- Dezimalzahlen von **-32768** bis + **32767** (KF)
- @ Hexadezimalzahlen von **0000** bis FFFF (KH)
- **e** BCD-codierte Zahlen (4 Tetraden) von **0000** bis **9999**
- $\bullet$ Bitmuster (KM)
- Konstante Byte (KY) von **0,O** bis **255,255**   $\bullet$

Das AG **SS-115U** stellt intern alle Zahlen als 16-stellige Dualzahlen oder als Bitmuster dar. Negative Zahlen werden im Zweier-Komplement dargestellt.

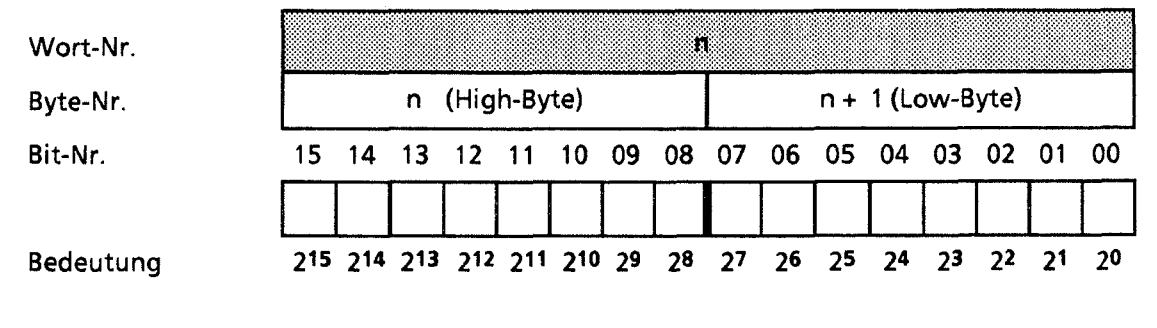

**Bild 6.1 I Belegung der einzelnen Bits einer 16-Bit-Festpunkt-Dualzahl** 

In der folgenden Tabelle sehen Sie zwei Beispiele für die Zahlendarstellung im AG:

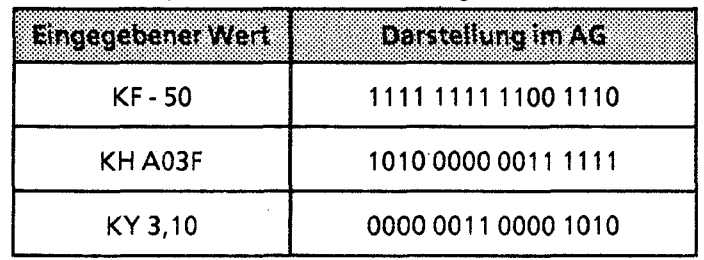

**Tabelle 6.6 Beispiele für die Zahlendarstellung im AG** 

 $\begin{bmatrix} 2 \\ 0 \end{bmatrix}$ 

1 Systemübersicht

 $\hat{\circ}$ 

- 2 Technische Beschreibung 1 Systemübersicht<br>2 Technische Beschr<br>3 Aufbaurichtlinien<br>4 Inbetriebnahme
- 
- 
- 4 Inbetriebnahme<br>5 Adressierung / A Adressierung / Adreßzuweisung

6 Einführung in STEP 5

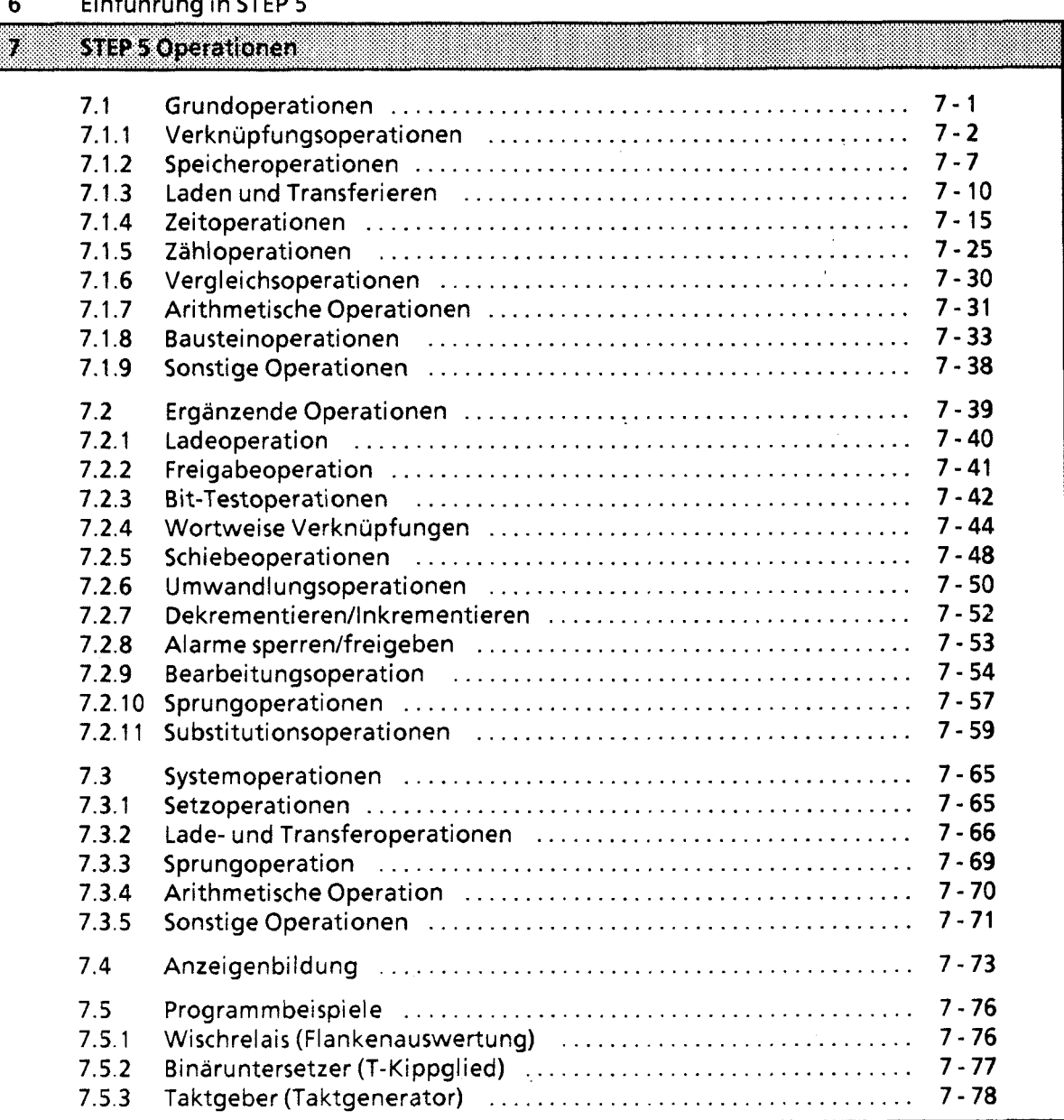

 $\overline{I}$ 

8 Programmtest

 $\overline{9}$ Fehlerdiagnose

 $10$ Analogwertverarbeitung

Integrierte Bausteine  $11$ 

- $12$ Kommunikationsmöglichkeiten und Alarmverarbeitung
- 13 Integrierte Uhr (CPU 944)

 $\mathbf{r}$ 

- $14$ Zuverlässigkeit. Verfügbarkeit und Sicherheit elektronischer Steuerungen
- 15 Technische Daten

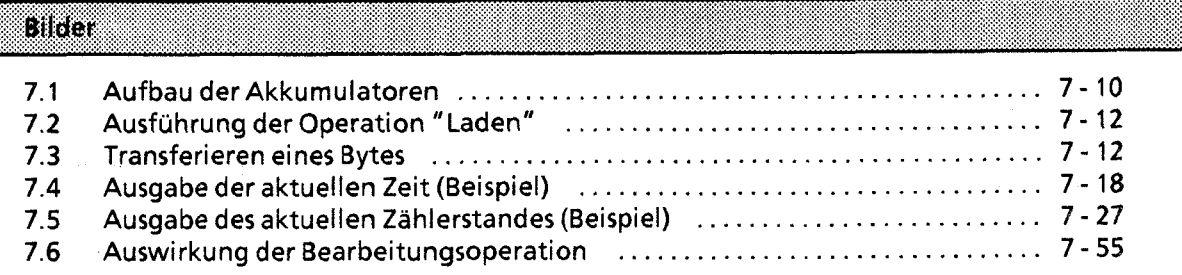

#### Tabellen 88

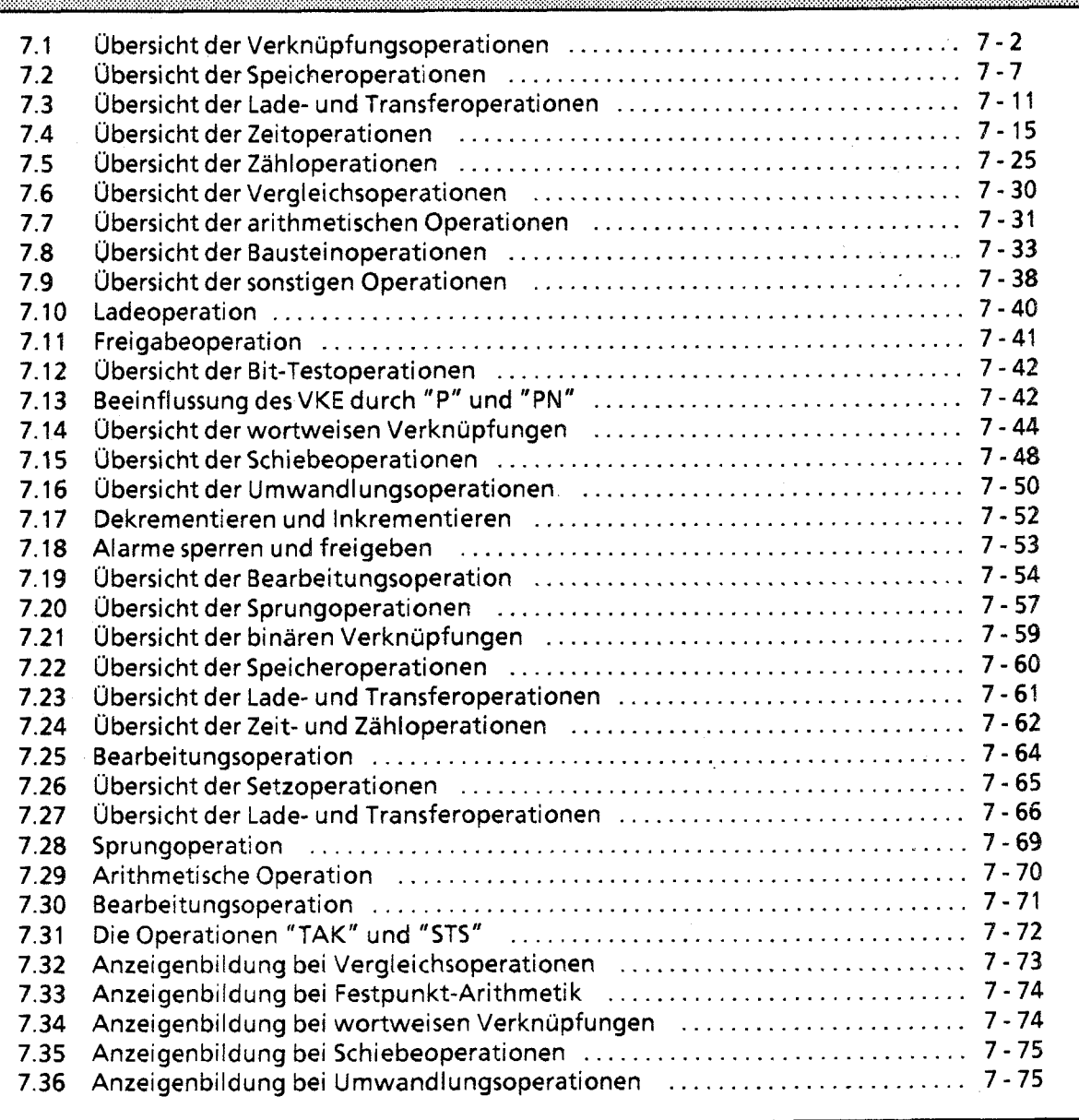

### **STEP 5 Operationen**   $\overline{7}$

Die Programmiersprache STEP 5 unterscheidet drei Arten von Operationen:

- Die Grundoperationen umfassen Funktionen, die in Organisations-, Programm-, Schritt- und Funktionsbausteinen ausgeführt werden können. Bis auf die Addition (+ F), die Subtraktion ( - F) und die organisatorischen Operationen können sie in allen drei Darstellungsarten (AWL, FUP und KOP) ein- und ausgegeben werden.
- Die ergänzenden Operationen beeinhalten komplexe Funktionen, wie **2.8.** Substitutions- $\bullet$ anweisungen, Prüffunktionen, Schiebe- und Umwandlungsoperationen. Sie können nur in der Darstellungsart AWL ein- und ausgegeben werden.
- **e** Systemoperationen greifen direkt auf das Betriebsystem zu. Nur ein erfahrener Programmierer sollte sie einsetzen. Ein- und Ausgeben können Sie die Systemoperationen nur in der Darstellungsart AWL.

# **7.1 Grundoperationen**

In den Abschnitten 7.1.1 ... 7.1.9 werden die Grundoperationen anhand von Beispielen be-<br>schrieben.

 $\tau_{\rm{eff}} = \tau_{\rm{eff}}/2$  , and

# **7.1.1 Verknüpfungsoperationen**

In Tabelle 7.1 sind die einzelnen Operationen aufgelistet; Beispiele finden Sie auf den nächsten Seiten.

**Tabelle 7.1 Übersicht der Verknüpfungsoperationen** 

| Operation                            | Operand |        | <b>Bedeutung</b>                                                                                                    |
|--------------------------------------|---------|--------|----------------------------------------------------------------------------------------------------|
| Ο                                    |         |        | ODER-Verknüpfung von UND-Funktionen<br>Das VKE der nächsten UND-Verknüpfung wird mit dem bisherigen<br>VKE nach ODER verknüpft.                                                                                                    |
| U(                                   |         |        | UND-Verknüpfung von Klammerausdrücken<br>Das VKE des Klammerausdrucks wird mit dem vorherigen VKE nach<br>UND verknüpft.                                                                                                    |
| O(                                   |         |        | ODER-Verknüpfung von Klammerausdrücken<br>Das VKE des Klammerausdrucks wird mit dem vorherigen VKE nach<br>ODER verknüpft.                                                                                                    |
| )                                    |         |        | Klammer zu<br>Mit dieser Operation wird ein Klammerausdruck abgeschlossen.                                                                                                    |
| $\cup$                               | $\Box$  | П      | UND-Verknüpfung, Abfrage auf Signalzustand "1"<br>Das Abfrageergebnis ist "1", wenn der zugehörige Operand den<br>Signalzustand "1" führt. Anderenfalls ist auch das Abfrageer-<br>gebnis "0". Dieses Ergebnis wird mit dem VKE im Prozessor nach<br>UND verknüpft. 1   |
| $\mathbf{o}$                         | $\Box$  | $\Box$ | ODER-Verknüpfung, Abfrage auf Signalzustand "1"<br>Das Abfrageergebnis ist "1", wenn der zugehörige Operand den<br>Signalzustand "1" führt. Anderenfalls ist auch das Abfrageer-<br>gebnis "0". Dieses Ergebnis wird mit dem VKE im Prozessor nach<br>ODER verknüpft. 1 |
| <b>UN</b>                            | $\Box$  | □      | UND-Verknüpfung, Abfrage auf Signalzustand "0"<br>Das Abfrageergebnis ist "1", wenn der zugehörige Operand den<br>Signalzustand "0" führt. Anderenfalls ist das Abfrageergebnis "0".<br>Dieses Ergebnis wird mit dem VKE im Prozessor nach UND<br>verknüpft. 1          |
| ON                                   | П       | $\Box$ | ODER-Verknüpfung, Abfrage auf Signalzustand "0"<br>Das Abfrageergebnis ist "1", wenn der zugehörige Operand den<br>Signalzustand "0" führt. Anderenfalls ist das Abfrageergebnis "0".<br>Dieses Ergebnis wird mit dem VKE im Prozessor nach ODER<br>verknüpft. 1        |
| Kennzeichen<br>E<br>A<br>M<br>Τ<br>Z |         |        | <b>CPU 941</b><br>CPU 942/943/944<br>Parameter<br>0.0<br>63.7<br>$0.0$ 127.7<br>0.0<br>63.7<br>$0.0$ 127.7<br>0.0<br>255.7<br>$0.0$<br>255.7<br>127<br>127<br>0<br>0<br>$\sim 10^{-1}$<br>$\ddotsc$<br>127<br>127<br>0<br>0<br>$\dddotsc$<br>.                          |

1 **Folgt die Abfrage unmittelbar auf eine** VKE **begrenzende Operation (Erstabfrage), so wird das Abfrageergebnis als neues** VKE **übernommen.** 

# UND-Verknüpfung

Mit dieser Operation wird abgefragt, ob verschiedene Bedingungen gleichzeitig erfüllt sind.

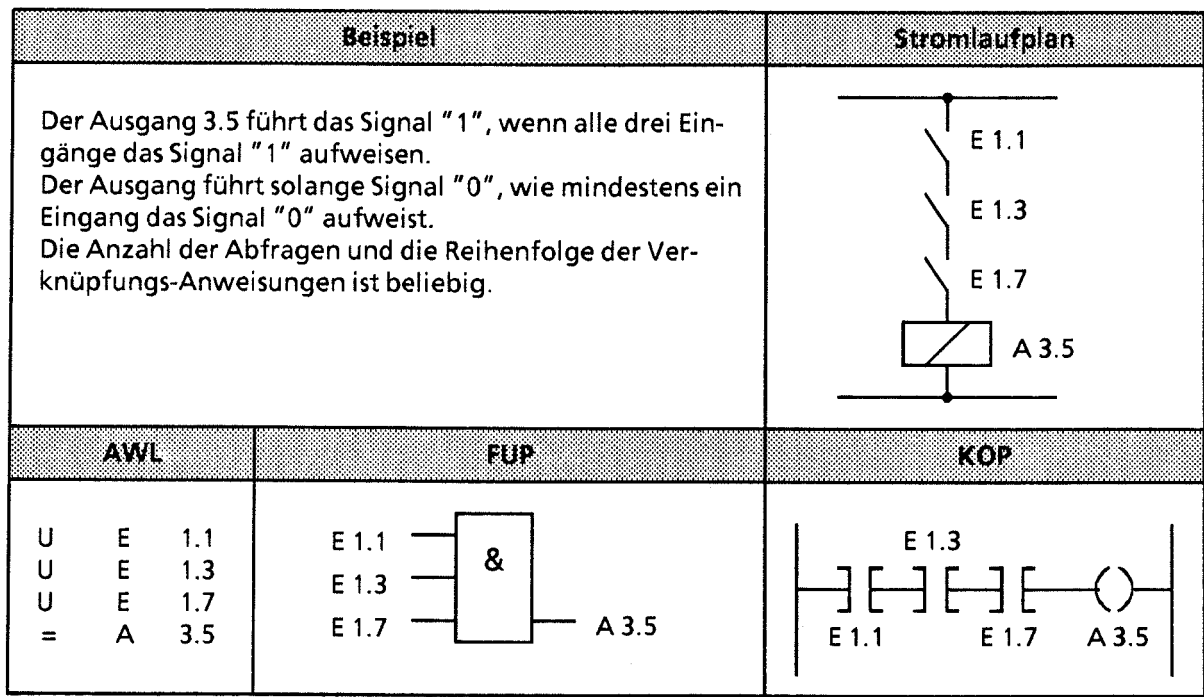

# ODER-Verknüpfung

Mit dieser Operation wird abgefragt, ob eine von zwei (oder mehreren) Bedingungen erfüllt ist.

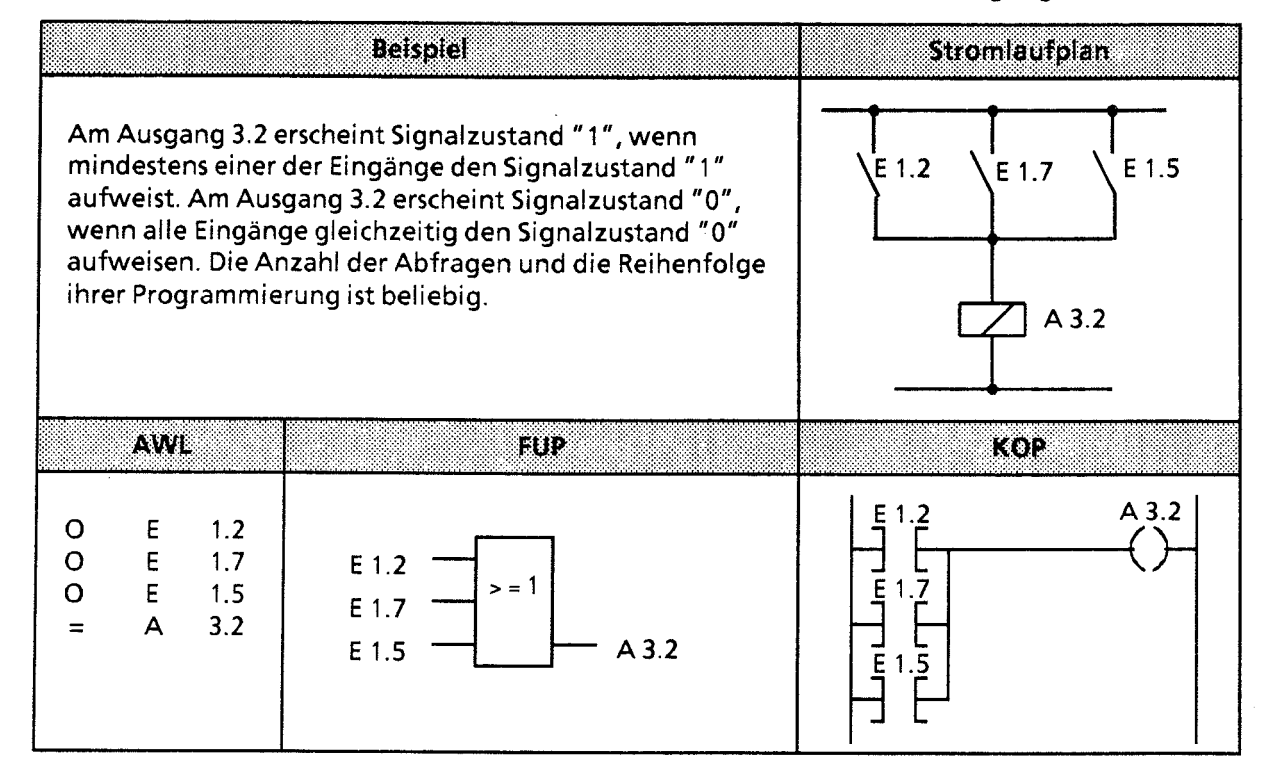

 $\overline{L}$ 

# UND-vor-ODER-Verknüpfung

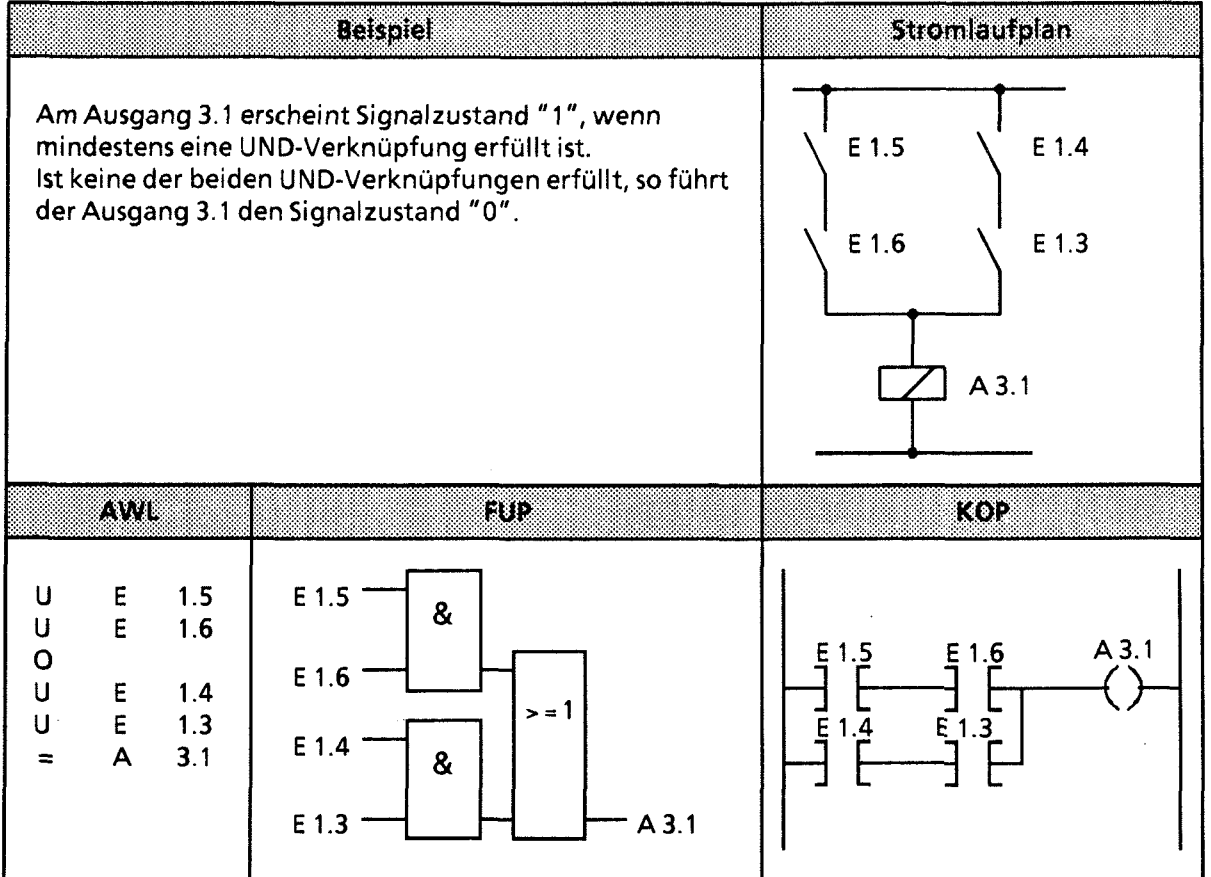

 $\frac{\partial}{\partial x}$ 

 $\mathcal{L}_{\mathcal{L}}$ 

# ODER- vor UND-Verknüpfung

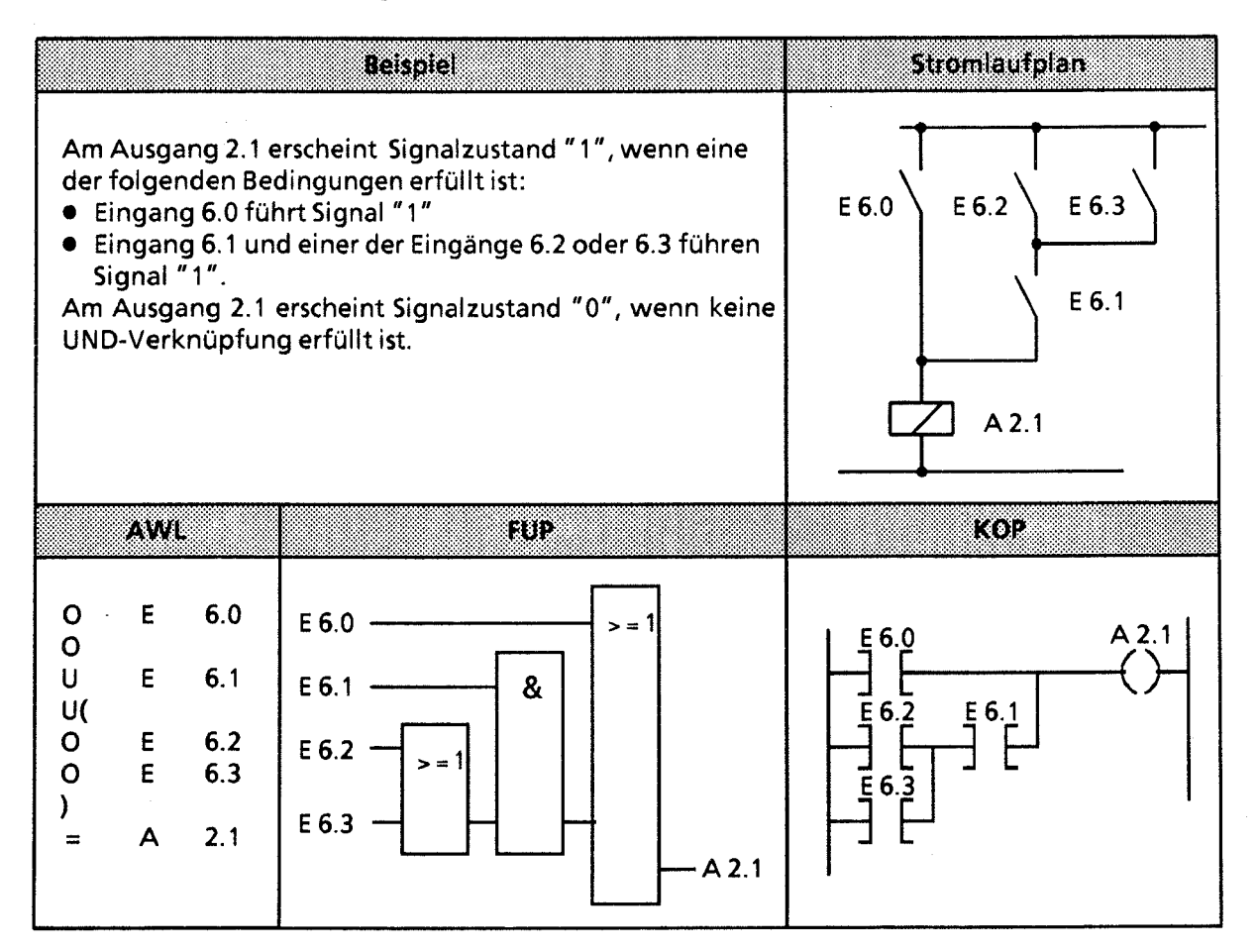

 $\mathcal{T}^{\prime}$ 

# ODER-vor-UND-Verknüpfung

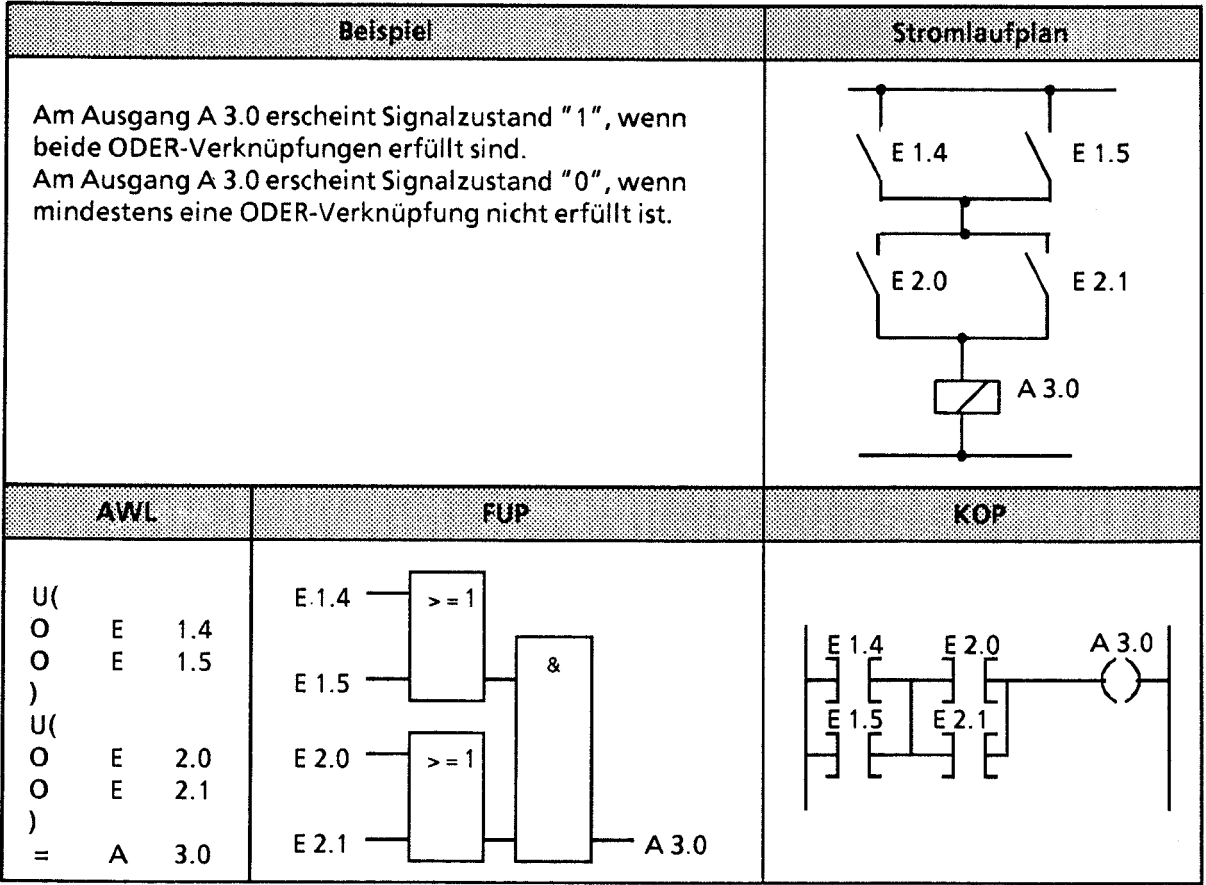

# Abfrage auf Signalzustand **"0"**

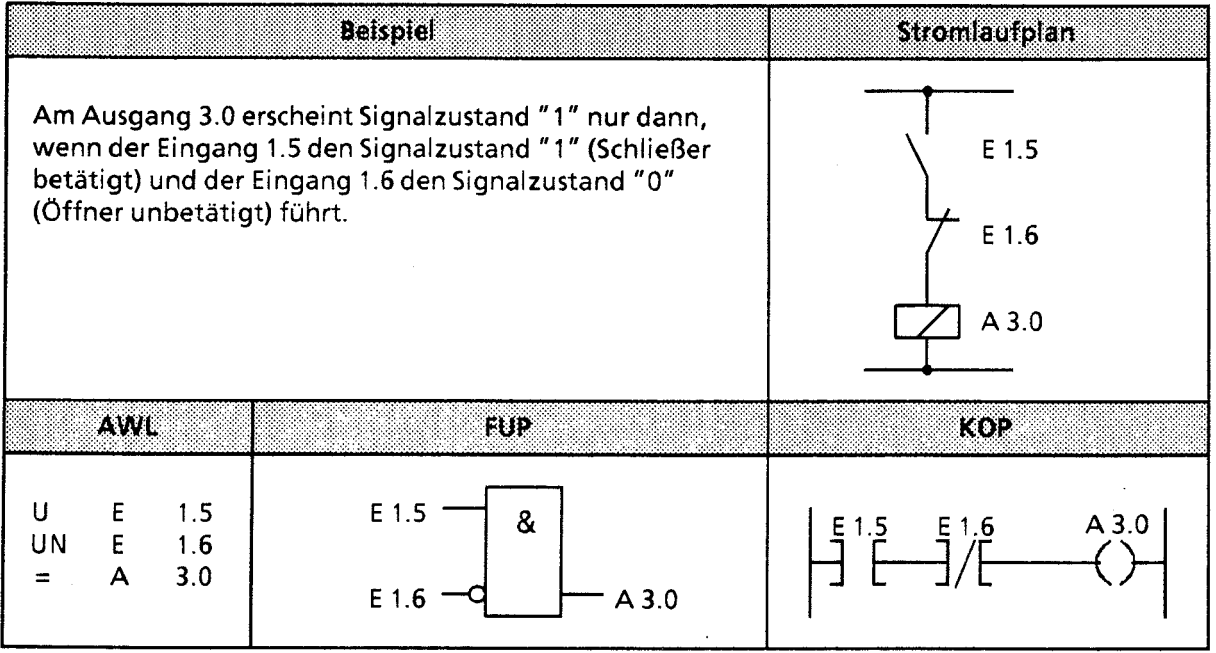

 $\frac{1}{2}$ 

# **7.1.2 Speicheroperationen**

Mit Speicheroperationen wird das im Steuerwerk gebildete Verknupfungsergebnis als Signalzustand des angesprochenen Operanden gespeichert. Das Speichern kann dynamisch (Zuweisen) oder statisch (Setzen und Rücksetzen) erfolgen. Die folgende Tabelle gibt ihnen einen Überblick über die einzelnen Operationen; Beispiele finden Sie auf den folgenden Seiten.

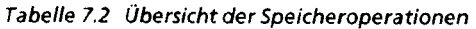

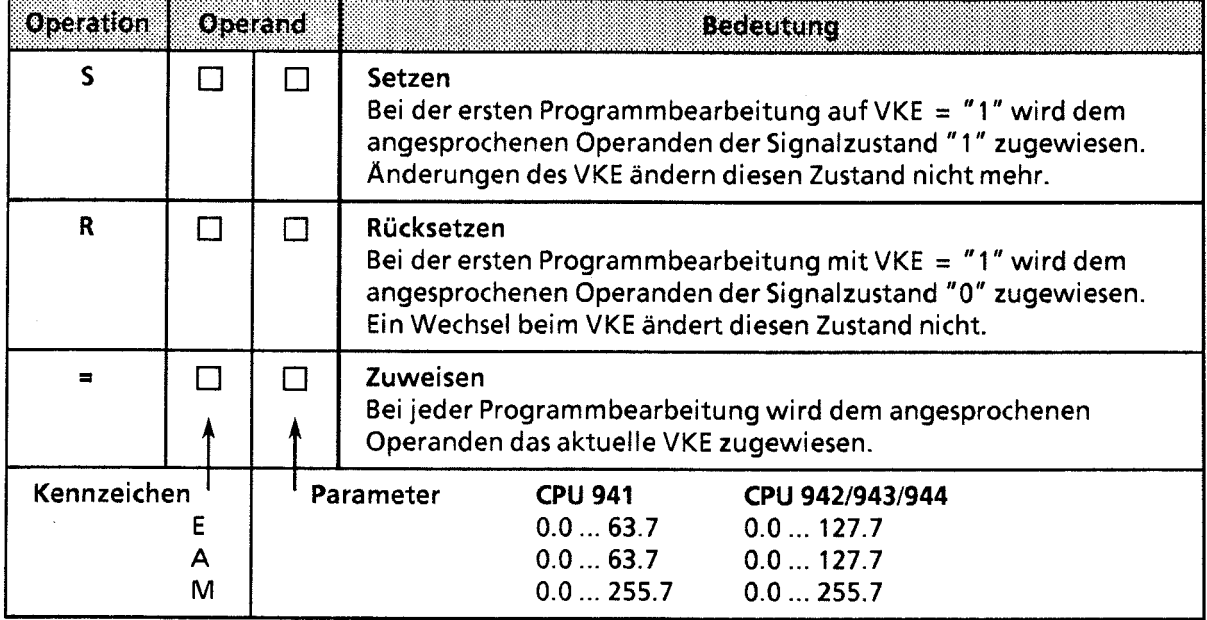

# RS-Speicherglied für speichernde Signalausgabe

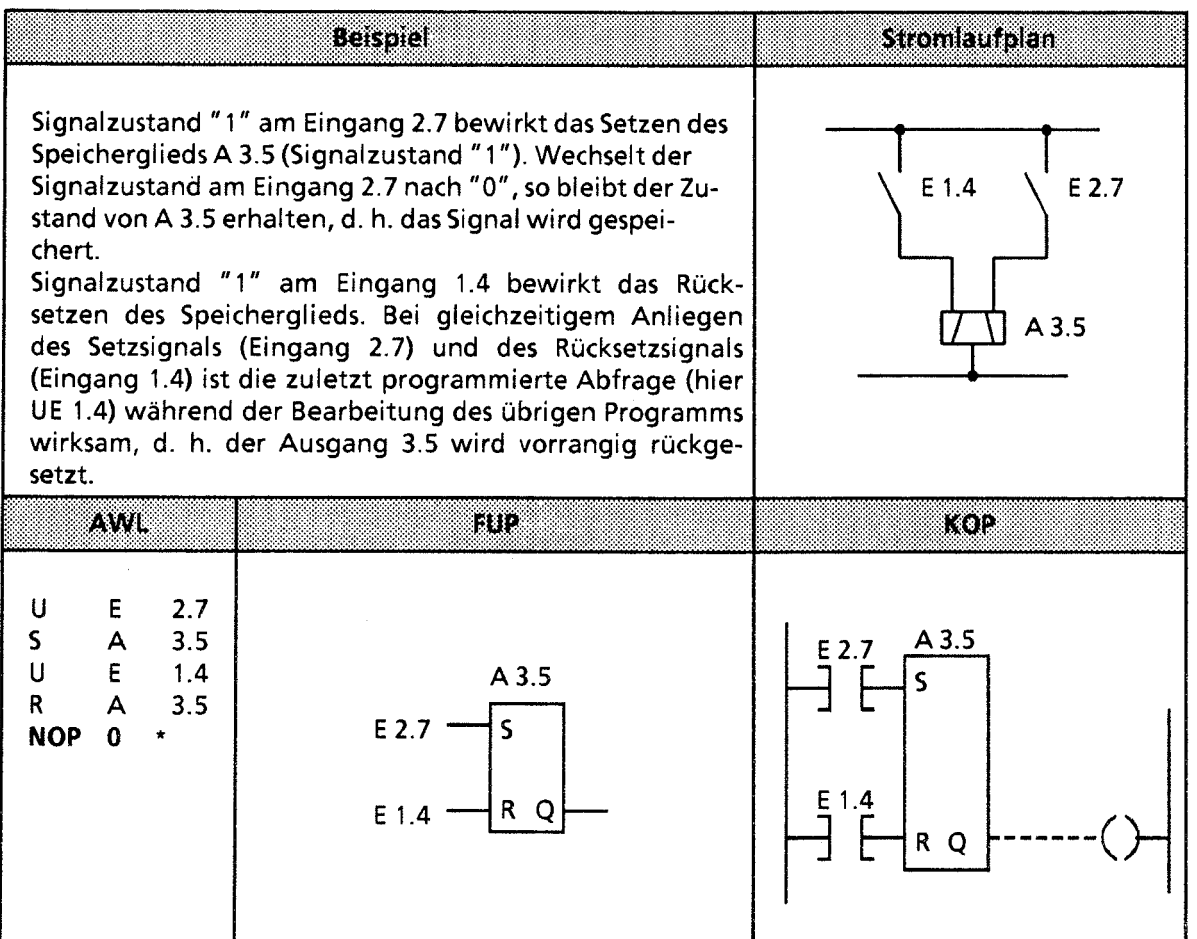

\* **NOPO** ist dann erforderlich, wenn das Programm in KOP oder FUP an den Programmiergeräten wie z.B. PG 635, PG 670, PG 675U, PG 685 oder PG 695 dargestellt werden soll. Beim Programmieren in KOP und FUP werden solche NOP 0-Operationen selbsttätig vergeben.

÷,

# RS-Speicherglied mit Merkern

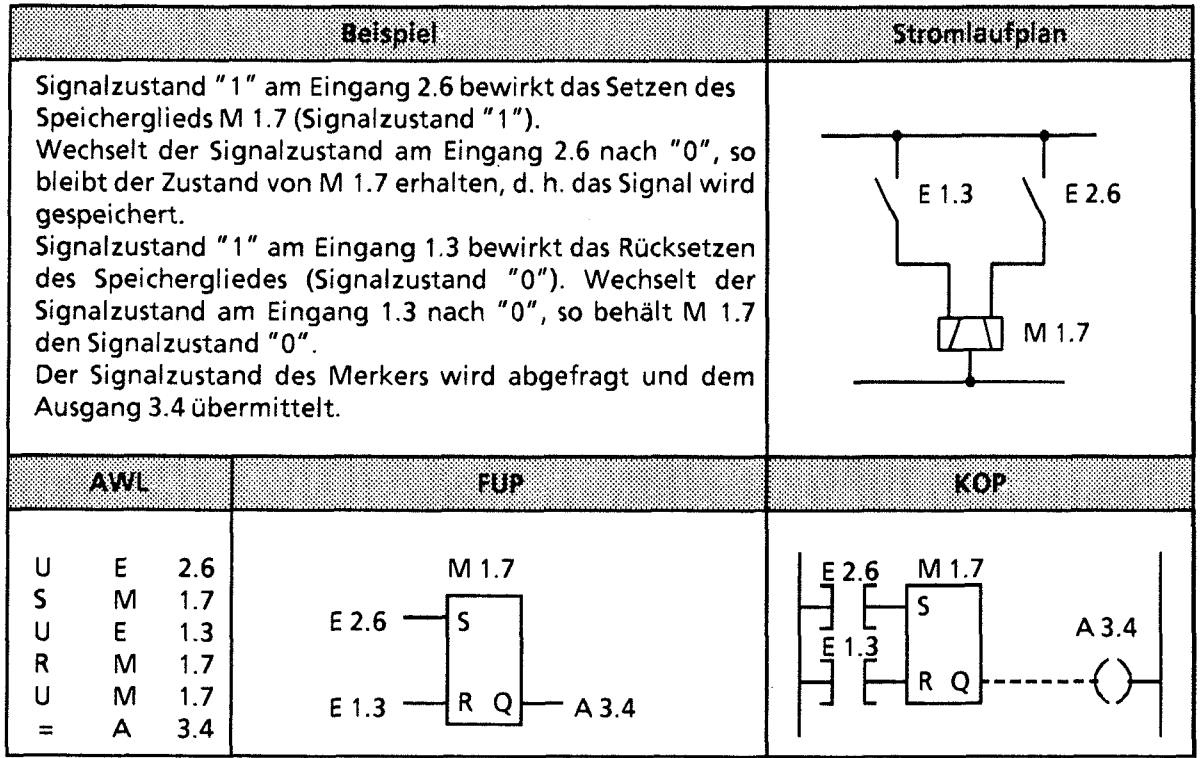

 $\alpha$  , and  $\alpha$  ,  $\alpha$  ,  $\beta$  ,  $\alpha$  ,  $\alpha$ 

7

# **7.1.3 Laden und Transferieren**

Mit Lade- und Transferoperationen können Sie

- Information zwischen den verschiedenen Operandenbereichen austauschen,  $\bullet$
- Zeit- und Zählwerte für die Weiterverarbeitung vorbereiten,
- $\bullet$ konstante Werte für die Programmbearbeitung laden.

Der Informationsfluß erfolgt indirekt über Akkumulatoren (AKKU 1 und AKKU 2). Die Akkumulatoren sind besondere Register in der CPU, die als Zwischenspeicher dienen. Im AG 55-1 15U haben sie eine Länge von jeweils 16 bit. Die Struktur der Akkumulatoren wird im folgenden Bild verdeutlicht.

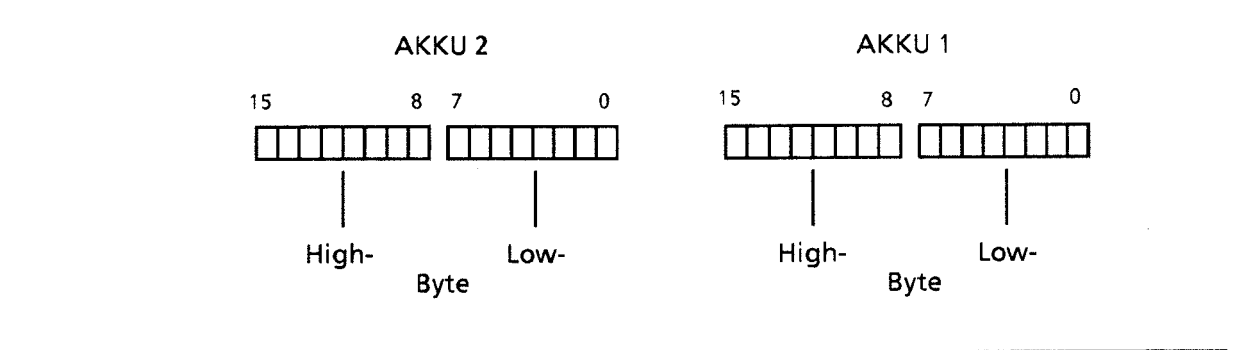

**Bild 7.1 Aufbau der Akkumulatoren** 

Zulässige Operanden können byte- oder wortweise geladen und transferiert werden.

Beim byteweisen Austausch werden die lnformationen rechtsbündig, also im Low-Byte, abgelegt.

Die restlichen Bits werden auf Null gesetzt.

Die lnformationen in den beiden Akkumulatoren können mit verschiedenen Operationen bearbeitet werden.

Lade- und Transferoperationen werden unabängig von den Anzeigen durchgeführt; die Anzeigen werden bei der Ausführung der Operationen nicht beeinflußt.

Sie können nur in Zusammenhang mit Zeit- oder Zähloperationen graphisch programmiert werden; sonst ist nur eine Darstellung im AWL möglich.

Die verschiedenen Operationen sind in der folgenden Tabelle aufgelistet. Im Anschluß daran finden Sie Beispiele zu diesem Thema.

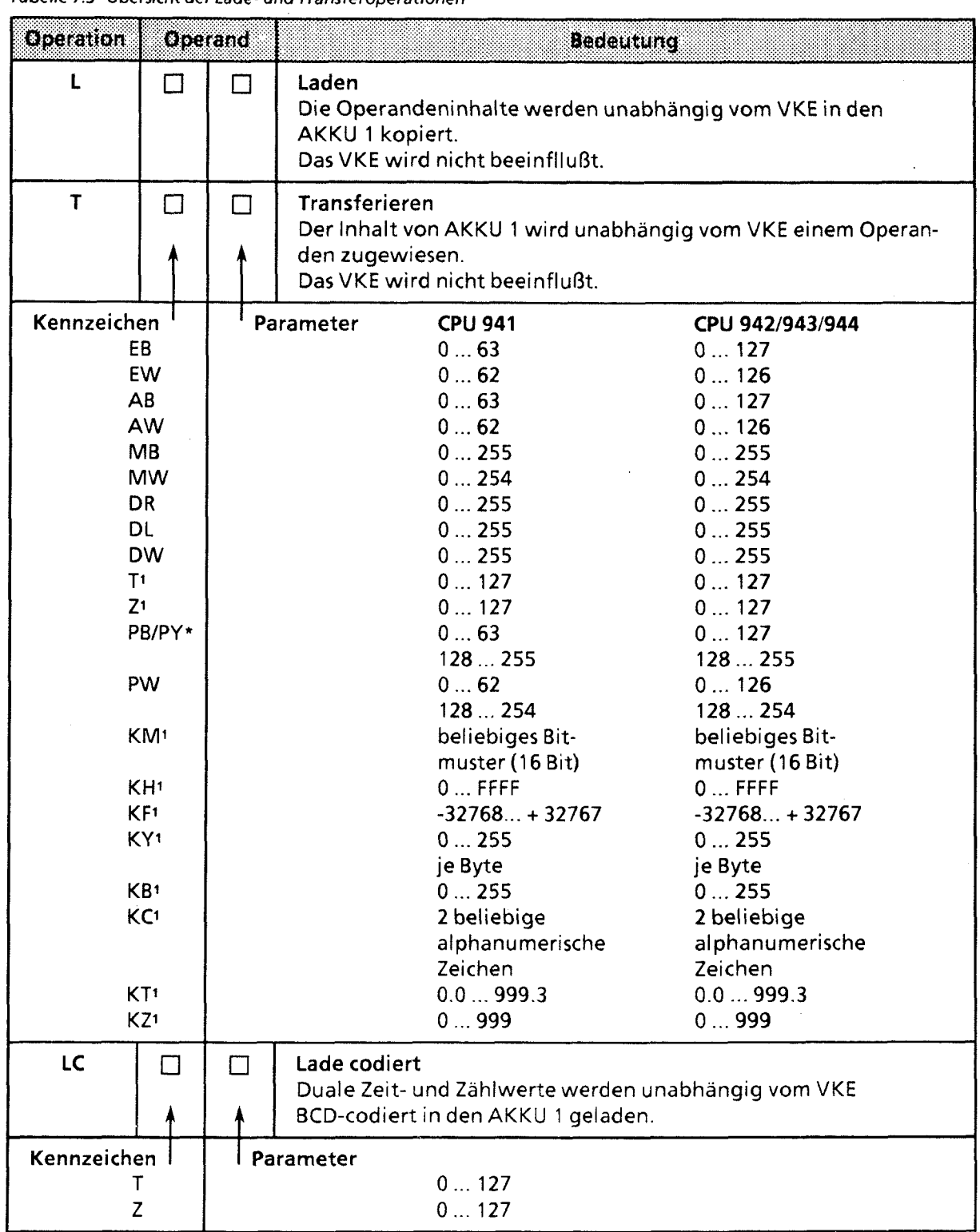

Tabelle 7.3 Übersicht der Lade- und Transferoperationen

1 nicht bei **"~ransferieren"** 

\* **PY** bei S5-DOS-PG

 $\overline{\mathcal{U}}$ 

# Laden:

Beim Laden wird die lnformation aus dem jeweiligen Speicherbereich - z. B. aus dem PAE - in den AKKU 1 kopiert.

Der vorherige Inhalt von AKKU 1 wird in den AKKU 2 geschoben. Der ursprüngliche Inhalt von AKKU 2 geht verloren.

Beispiel: Nacheinander'werden zwei Bytes (EB **7** und EB **8)** aus dem PAE in den Akkumulator geladen.

Das PAE wird dabei nicht verändert ( $\rightarrow$  Bild 7.2).

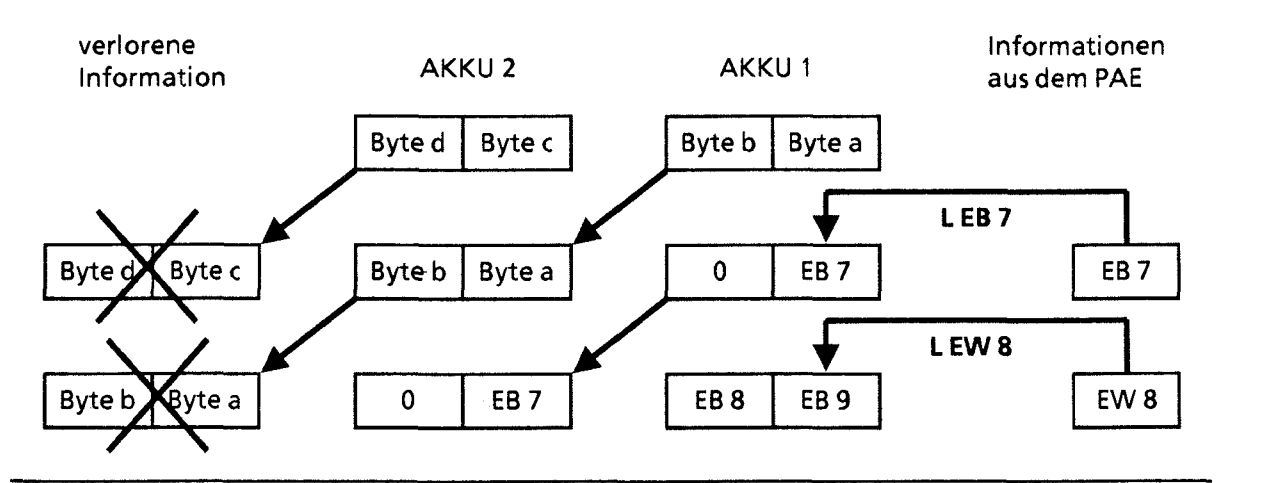

**Bild 7.2 Ausführung der Operation "Laden** "

# Transferieren:

Beim Transferieren wird die lnformation aus dem AKKU 1 in den angesprochenen Speicherbereich - z. B. ins PAA - kopiert.

Der Inhalt des AKKU 1 bleibt dabei unverändert.

Beim Transferieren in den Digital-Ausgabebereich wird das zugehörige Byte oder Wort im PM automatisch aktualisiert.

Beispiel: Bild 7.3 zeigt, wie das Byte a - das Low-Byte in AKKU 1 - zum AB 5 transferiert wird.

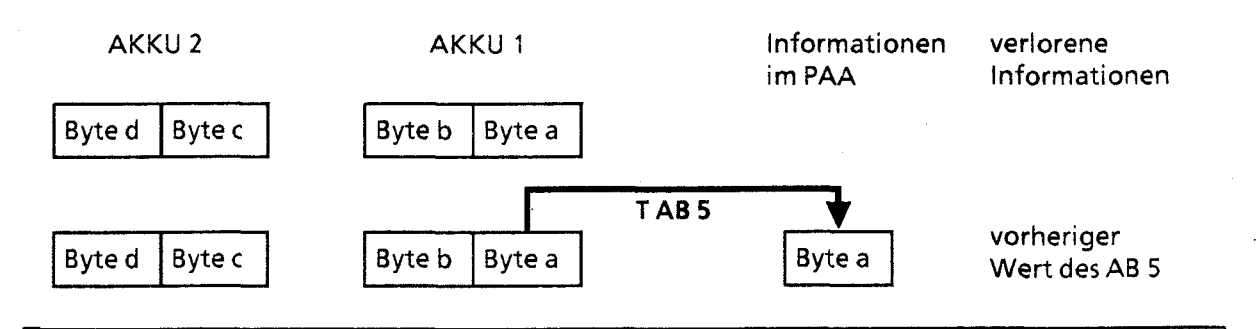

**Bild 7.3 Transferieren eines Bytes** 

Laden und Transferieren eines Zeitwertes (siehe auch Zeit- und Zähloperationen)

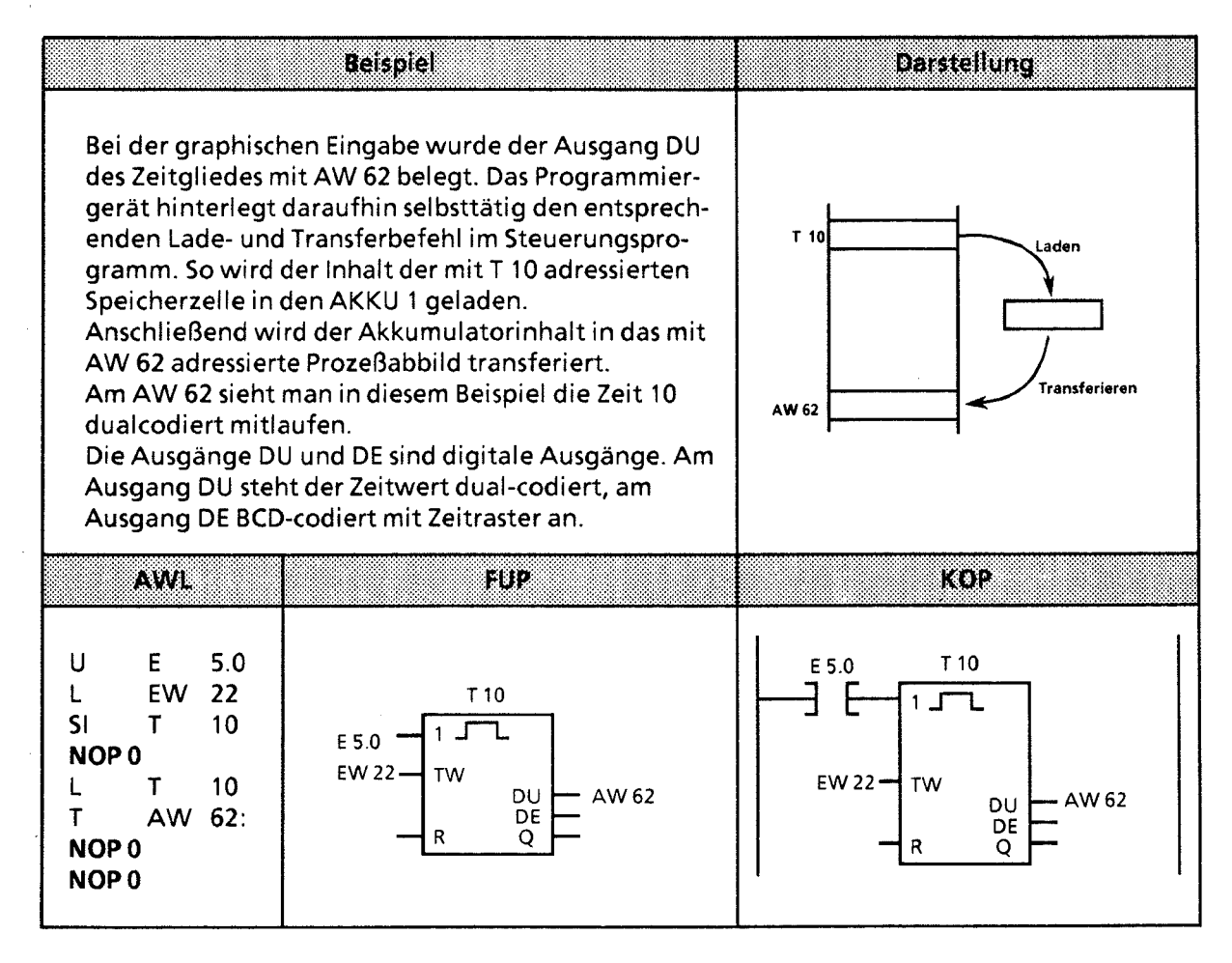

# Laden eines Zeitwertes (codiert)

 $\label{eq:2.1} \frac{1}{2} \int_{\mathbb{R}^3} \left| \frac{d\mathbf{x}}{d\mathbf{x}} \right|^2 \, d\mathbf{x} \, d\mathbf{x} \$ 

 $\sim$ 

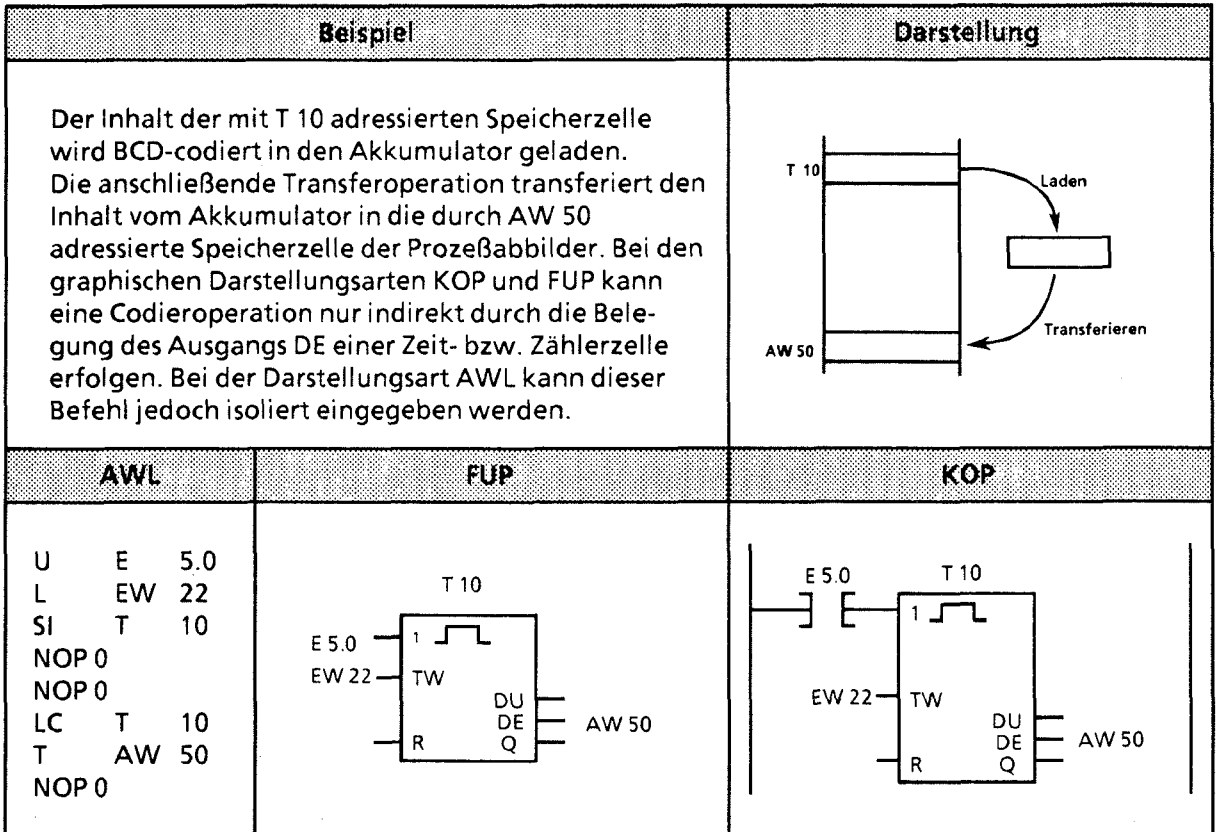

 $\setminus$ 

# **7.1.4 Zeitoperationen**

Mit den Zeitoperationen werden zeitliche Abläufe durch das Programm realisiert und überwacht. In der folgenden Tabelle sind die einzelnen Zeitoperationen aufgelistet; Beispiele finden Sie auf den nächsten Seiten.

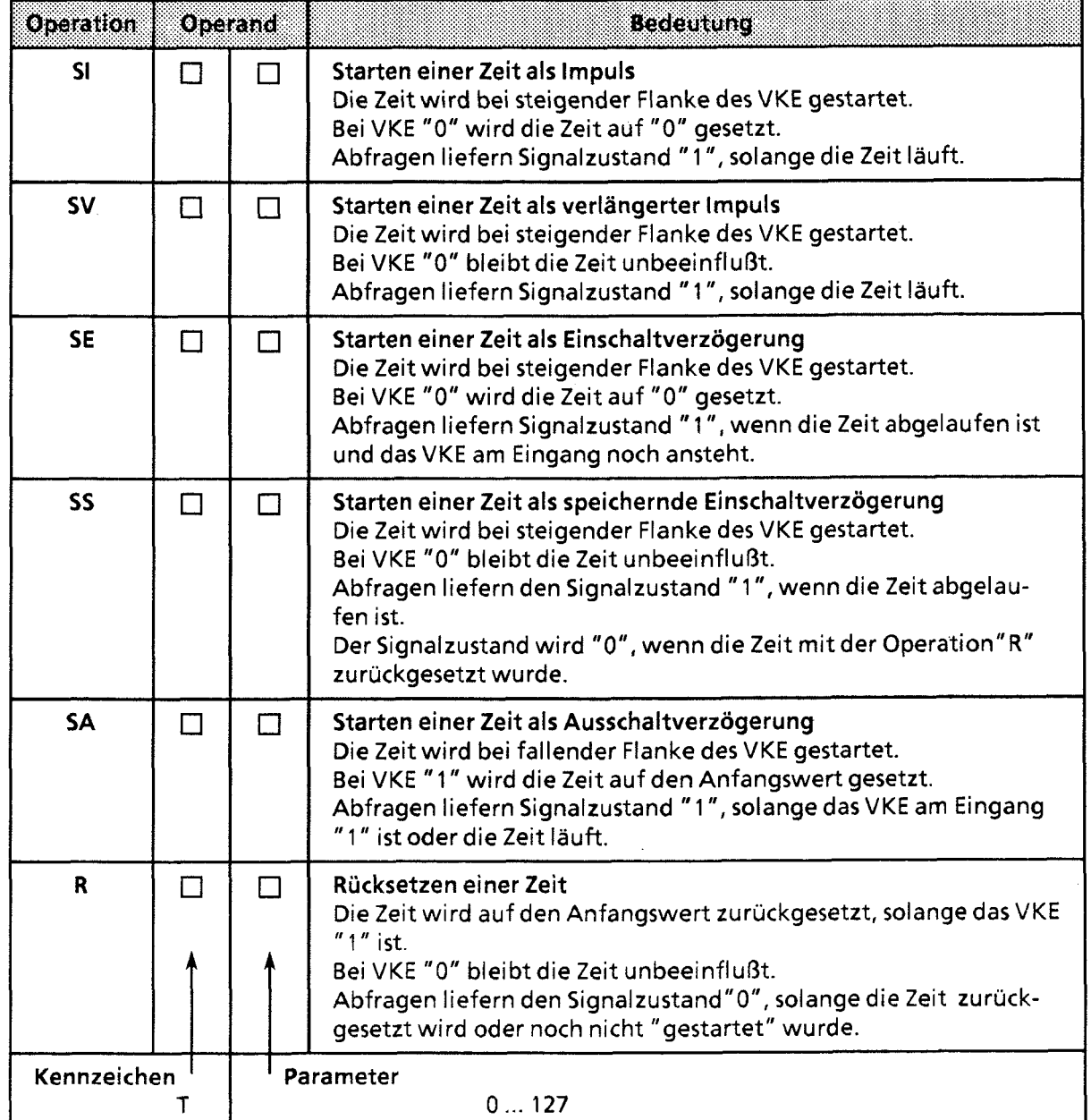

 $\boldsymbol{J}$ 

**Tabelle 7.4 Übersicht der Zeitoperationen** 

# Laden eines Zeitwertes

Die Operationen rufen die internen Zeitgeber auf. Beim Starten einer Zeitoperation wird das im AKKU **1** stehende Wort als Zeitwert übernommen. Deshalb müssen zuerst Zeitwerte im Akkumulator festgelegt werden.

Ein Zeitgeber kann geladen werden mit einem

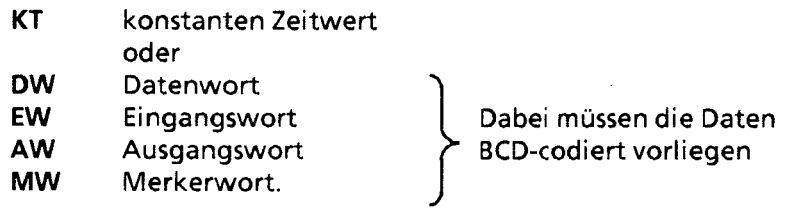

# Ein konstanter Zeitwert wird geladen:

Das folgende Beispiel zeigt, wie Sie einen Zeitwert von **40** s laden können.

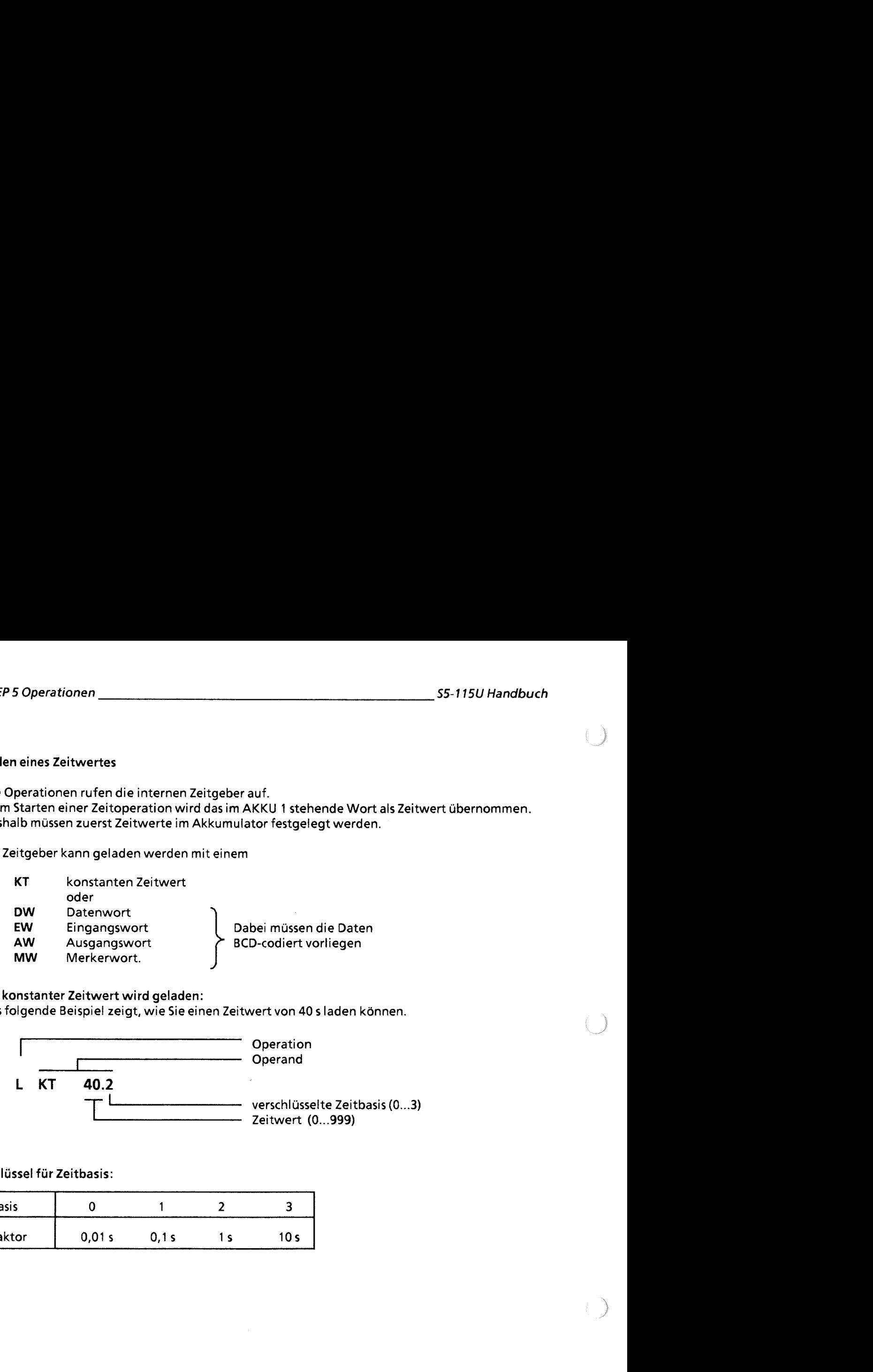

Schlüssel für Zeitbasis:

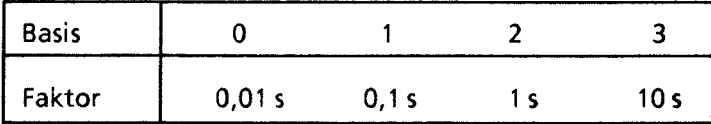

# Beispiel: KT 40.2 entspricht 40 **X** 1 s

# Toleranzen:

# Die Zeitwerte besitzen eine Unschärfe in Höhe der Zeitbasis.

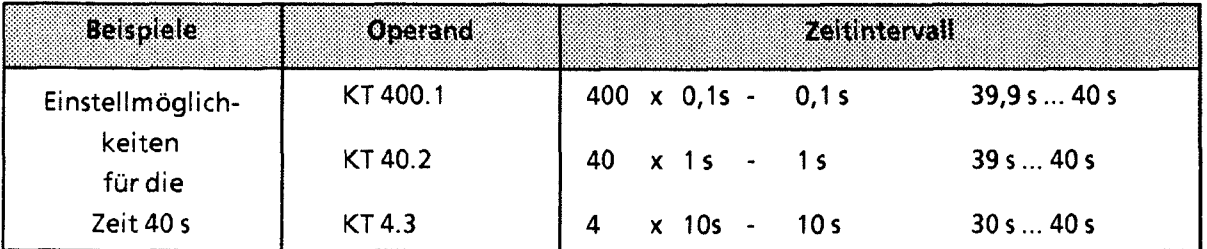

Hinweis: *<sup>I</sup>***,'** Verwenden Sie immer die kleinstmöaliche Zeitbasis! 

# Ein Zeitwert wird als Eingangs-, Ausgangs-, Merker- oder Datenwort geladen:

# Lade-Anweisung: L DW 2

Im Datenwort 2 ist der Zeitwert 638s BCD-codiert hinterlegt. Die Bits 14 und 15 sind für den Zeitwert ohne Bedeutung.

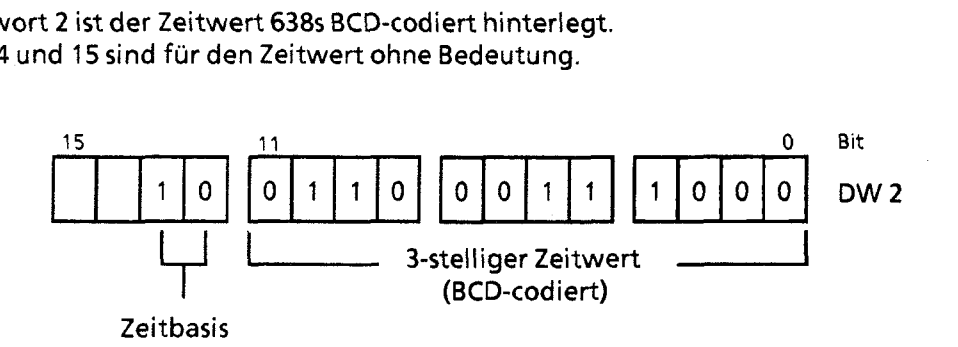

# ) Schlüssel für Zeitbasis:

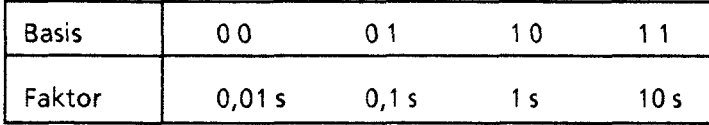

Das Datenwort 2 kann auch durch das Steuerungsprogramm beschrieben werden.<br>Beispiel: Der Wert 270 x 100 ms soll im Datenwort 2 des Datenbausteins 3 abgel Der Wert 270 x 100 ms soll im Datenwort 2 des Datenbausteins 3 abgelegt werden.

A DB3

 $\mathsf{L}$ KT 270.1  $\mathsf{T}$ 

 $DW2$
### **Ausgabe der aktuellen Zeit**

**Die aktuelle Zeit kann durch eine Ladeoperation in den AKKU 1 geladen und von hier aus**  weiterverarbeitet werden ( $\rightarrow$  Bild 7.4).

**Für die Ausgabe über eine Zifferanzeige eignet sich die Operation "Lade codiert".** 

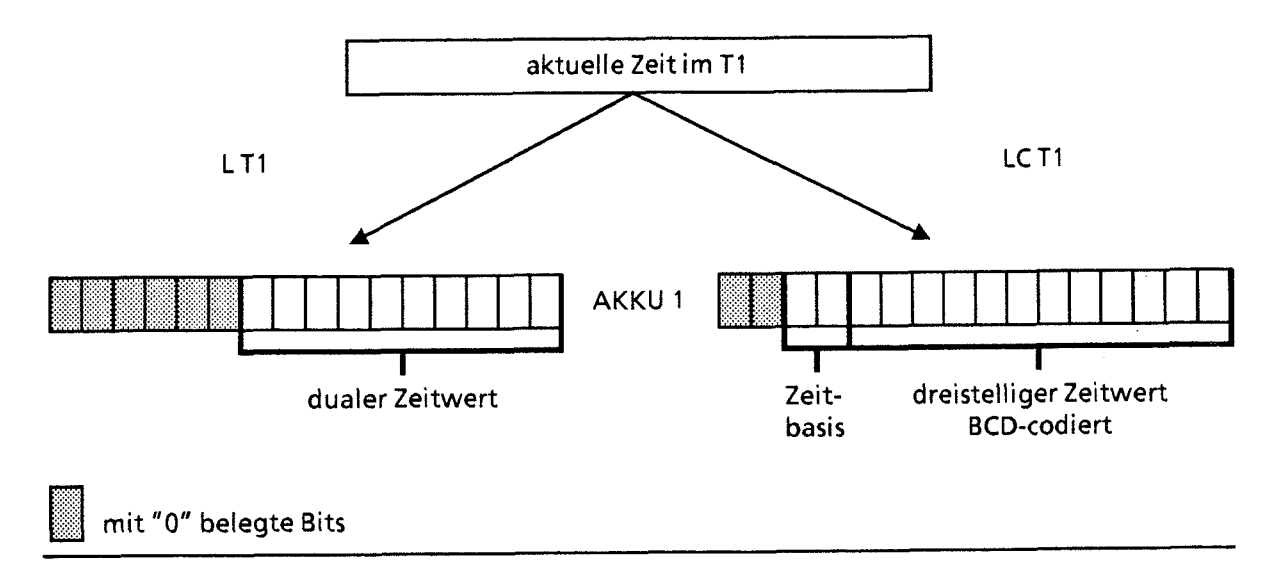

**Bild 7.4 Ausgabe der aktuellen Zeit (Beispiel)** 

<sup>1</sup>**Zeitwert** im **angesprochenen Zeitgeber** 

#### Starten einer Zeit

Die Zeiten laufen im AG asynchron zur Programmbearbeitung ab. Die eingestellte Zeit kann während einer Programmbearbeitung abgelaufen sein. Die Auswertung erfolgt durch die nächste Zeitabfrage. Dazwischen liegt im ungünstigsten Fall eine ganze Programmbearbeitung. Zeitglieder sollten deshalb nicht durch sich selbst angestoßen werden.

#### Beispiel:

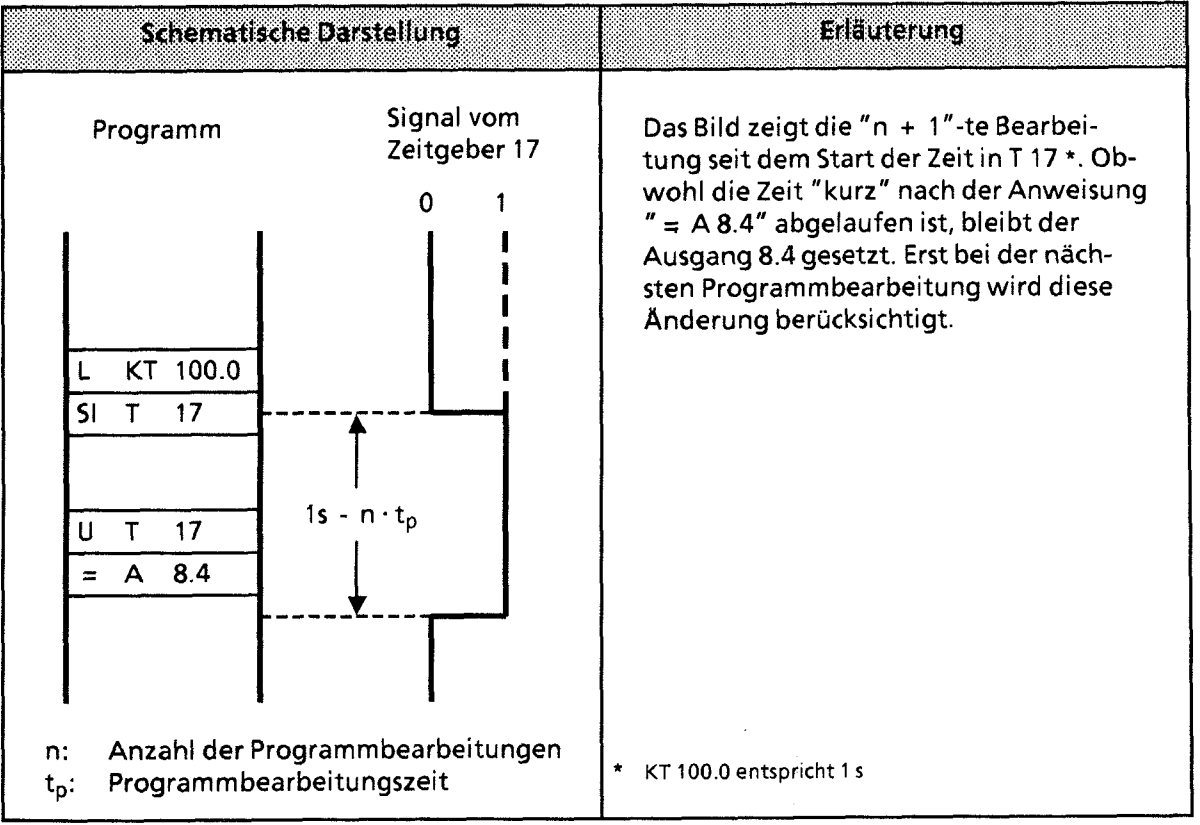

Außer der Operation "Rücksetzen einer Zeit" werden alle Zeitoperationen nur bei einem Flankenwechsel - das VKE wechselt zwischen "0" und "1" - gestartet.

Nach dem Start wird der geladene Zeitwert im Takt der Zeitbasis jeweils um eine Einheit erniedrigt, bis er den Wert Null erreicht hat.

Wird die Flanke gewechselt, während die Zeit noch läuft, so wird die Zeit wieder auf den Anfangswert gesetzt und gestartet.

Der Signalzustand eines Zeitgliedes kann mit Verknüpfungsoperationen abgefragt werden.

**Impuls** 

### **Beispiel:**

Der Ausgang 4.0 wird gesetzt, sobald am Eingang 3.0 der Signalzustand von "0" auf "1" verändert wird.

Der Ausgang soll aber höchstens 5 s gesetzt bleiben.

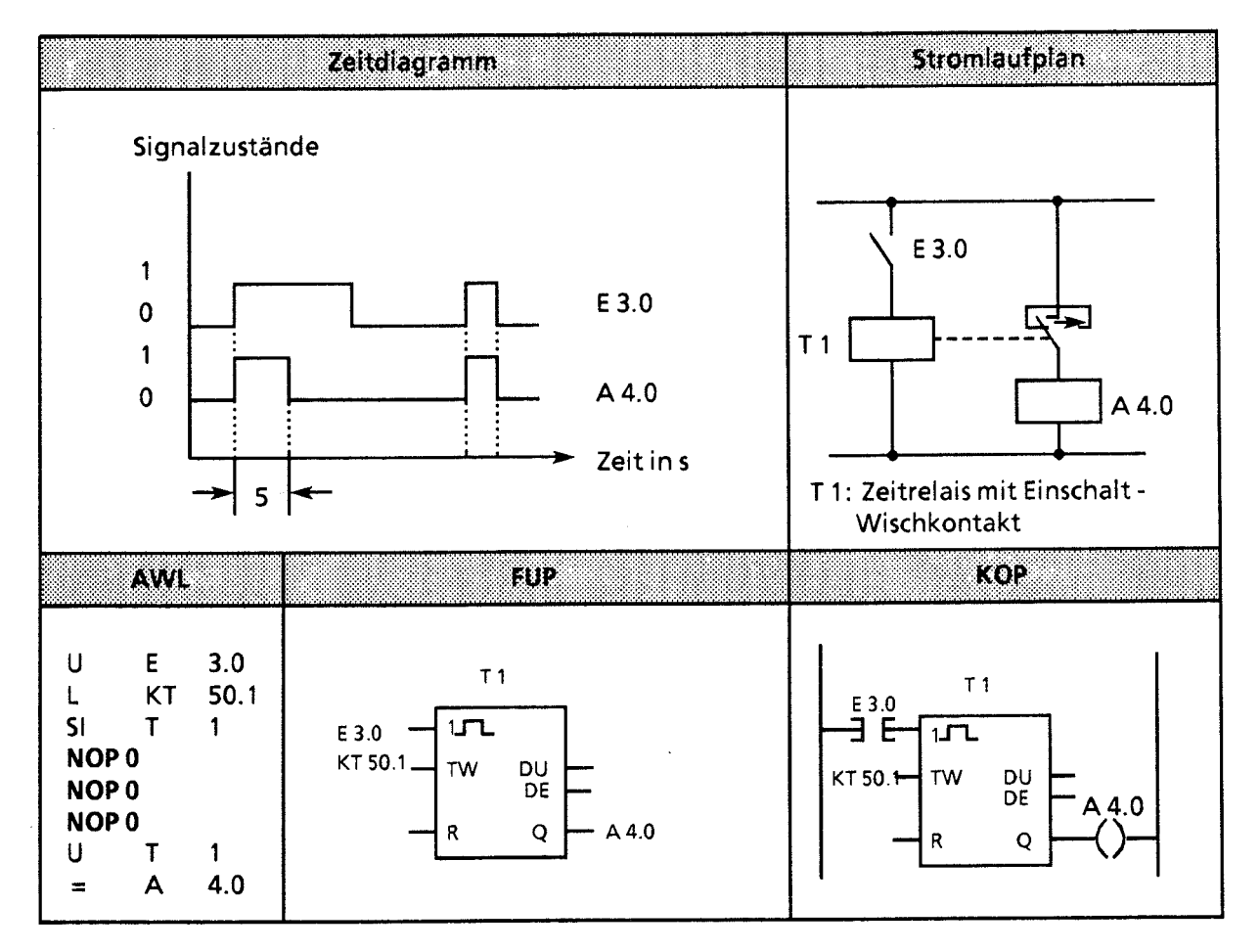

# **Hinweis**

Zeitwerte besitzen eine Unschärfe in Höhe der Zeitbasis. 

8888

### Verlängerter Impuls

### **Beispiel:**

Der Ausgang 4.1 wird für eine bestimmte Zeit - der Zeitwert wird durch das EW 15 angegeben - gesetzt, sobald das Signal am Eingang 3.1 auf "1"wechselt.

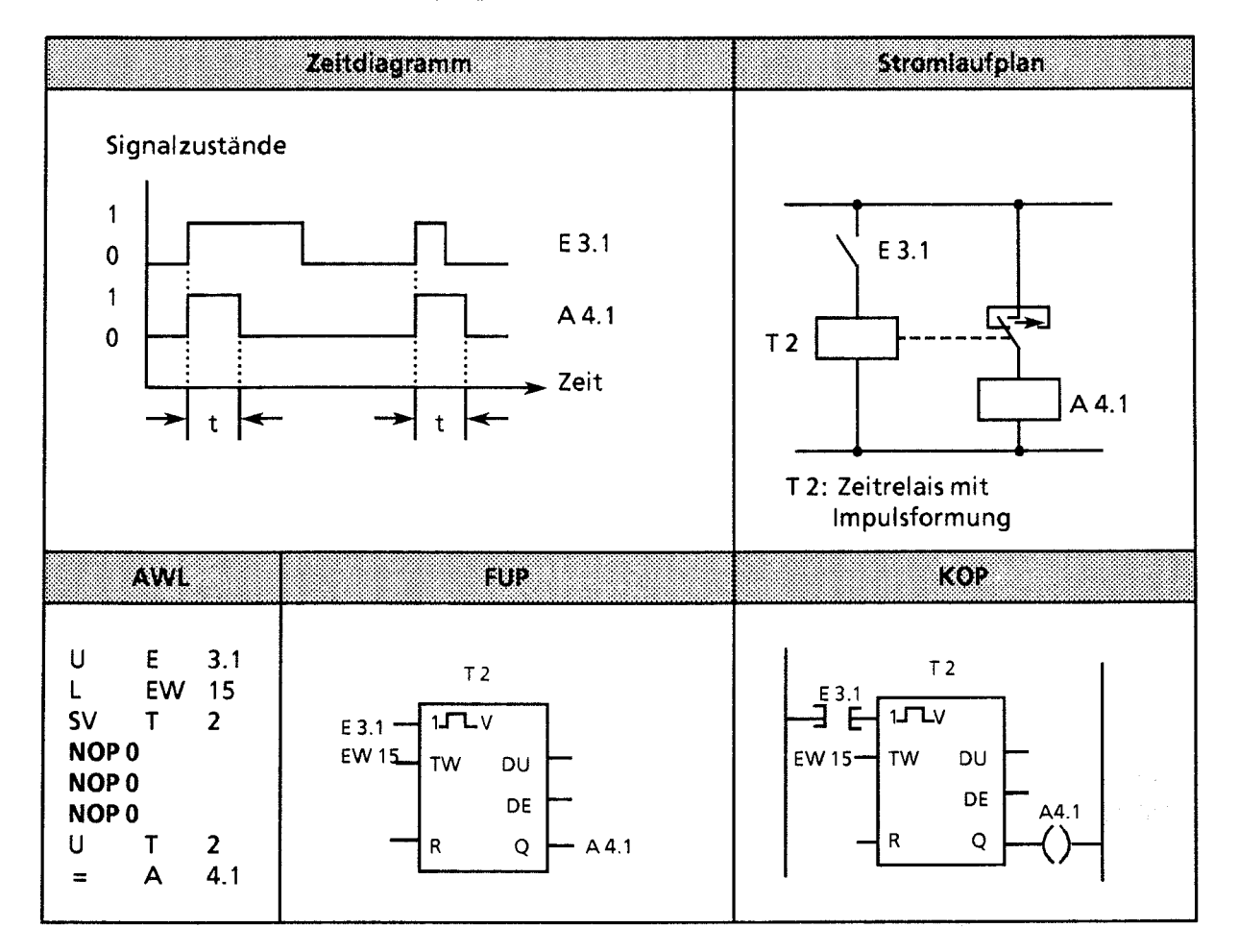

### **Einschaltverzögerung**

**Beispiel:** 

**Der Ausgang 4.2 wird 9 s nach dem Eingang 3.5 gesetzt. Er bleibt solange gesetzt, wie der Eingang das Signal** " **1** " führt.

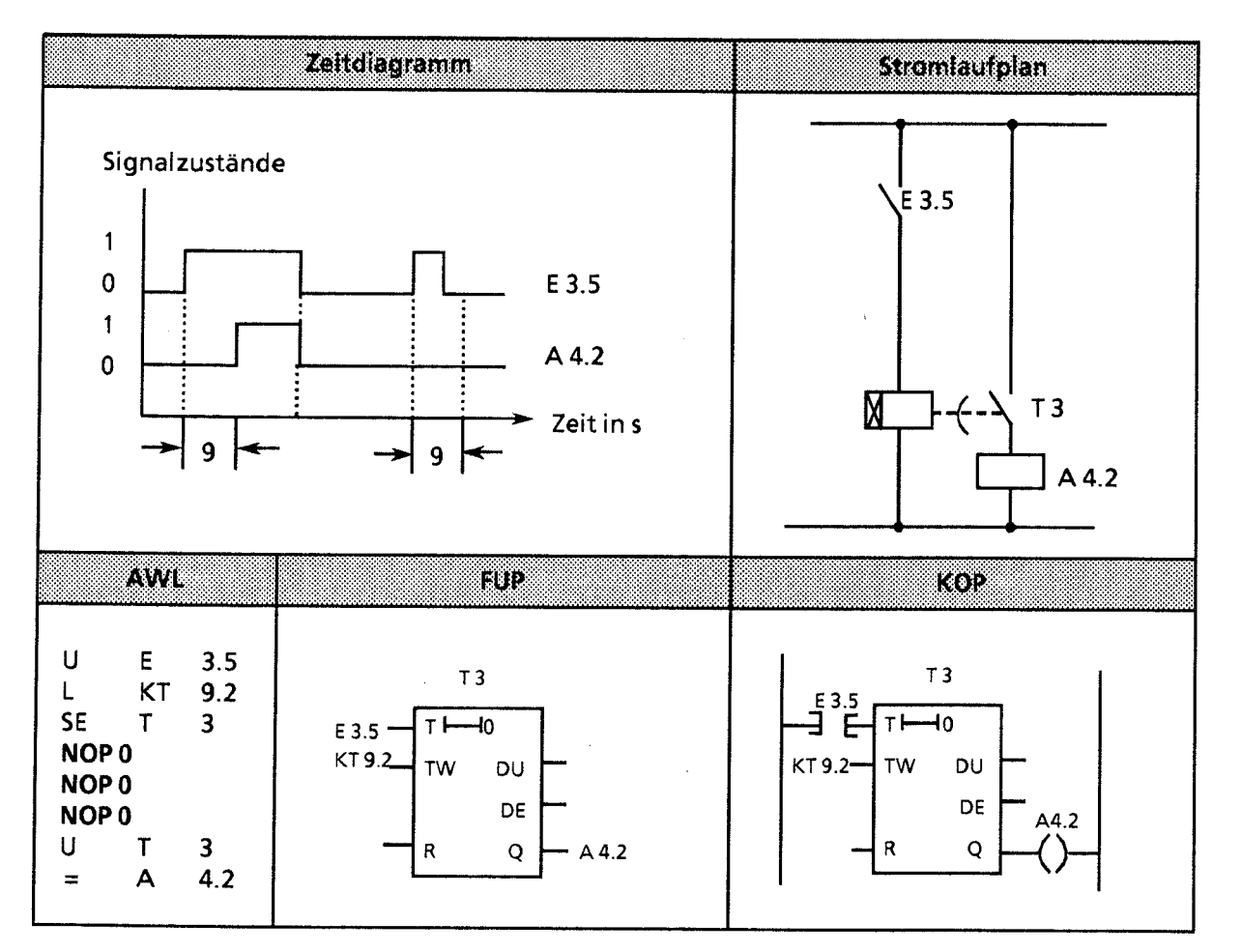

**Hinweis** 

Der Zeitwert "9s" besitzt eine geringere Unschärfe, wenn Sie den Timer mit der Anweisung "LKT 900.0" laden.

**GWA** 4NEB 81 1 **6000-01** b

Speichernde Einschaltverzögerung und Rücksetzen

#### Beispiel:

Der Ausgang 4.3 wird **5** s später als der Eingang 3.3 gesetzt.

Weitere Änderungen des Signalzustandes am Eingang 3.3 haben keinen Einfluß auf den Ausgang. Durch den Eingang 3.2 wird der Zeitgeber T 4 auf den Anfangswert zurückgesetzt und der Ausgang 4.3 auf Null gesetzt.

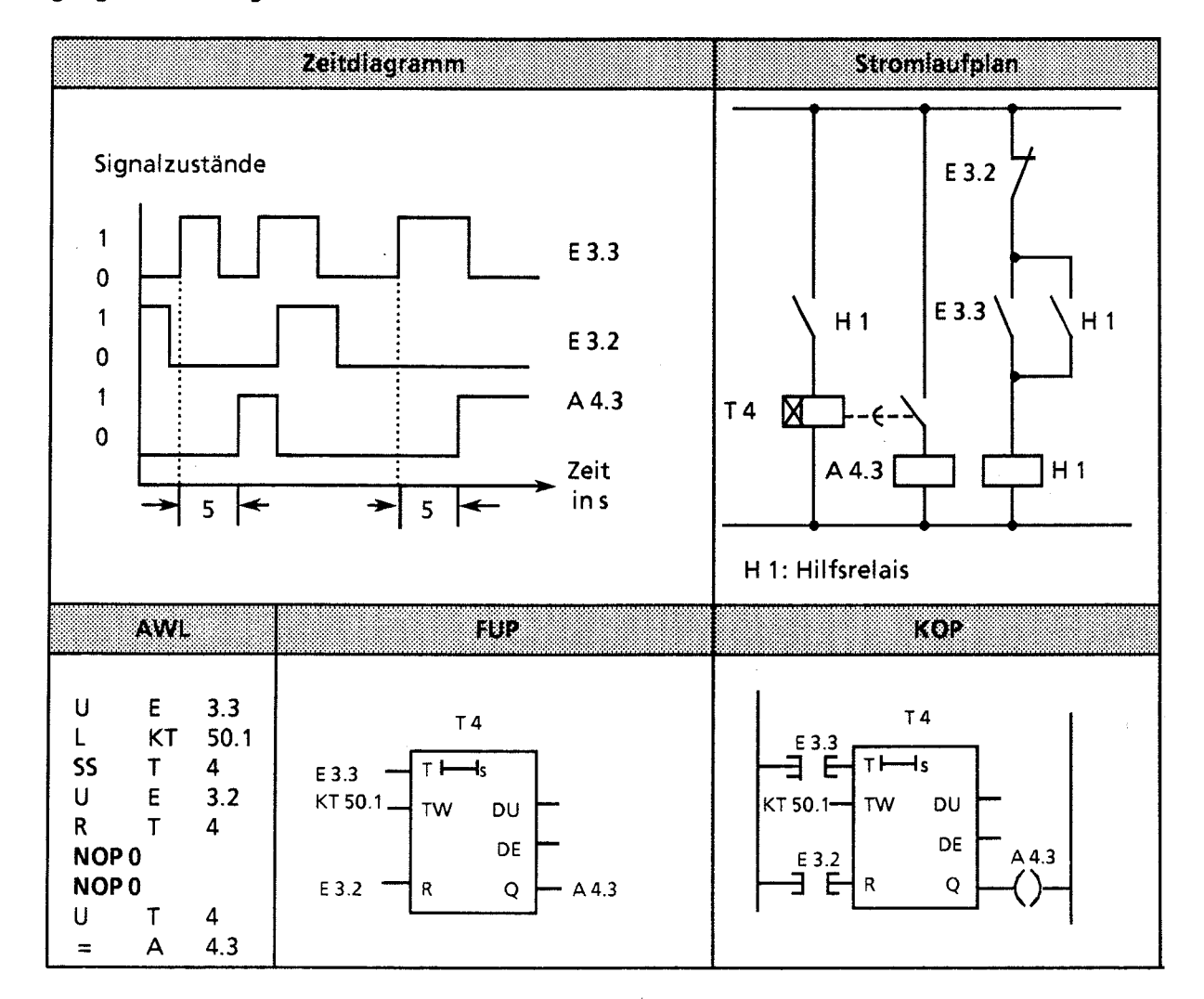

Hinweis: Zeitwerte besitzen eine Unschärfe in Höhe der Zeitbasis.

<u> 1989 - Johann Harry Barn, mars ar best of the season of the season of the season of the season of the season</u>

 $\frac{1}{2}$  ,  $\frac{1}{2}$ 

7

### **Ausschaltverzögerung**

### **Beispiel:**

**Der Ausgang** 4.4 **wird mit einer Verzögerung "t" gegenüber dem Rücksetzen des Eingangs 3.4 auf Null gesetzt. Die Verzögerungszeit wird durch den Wert im MW 13 bestimmt.** 

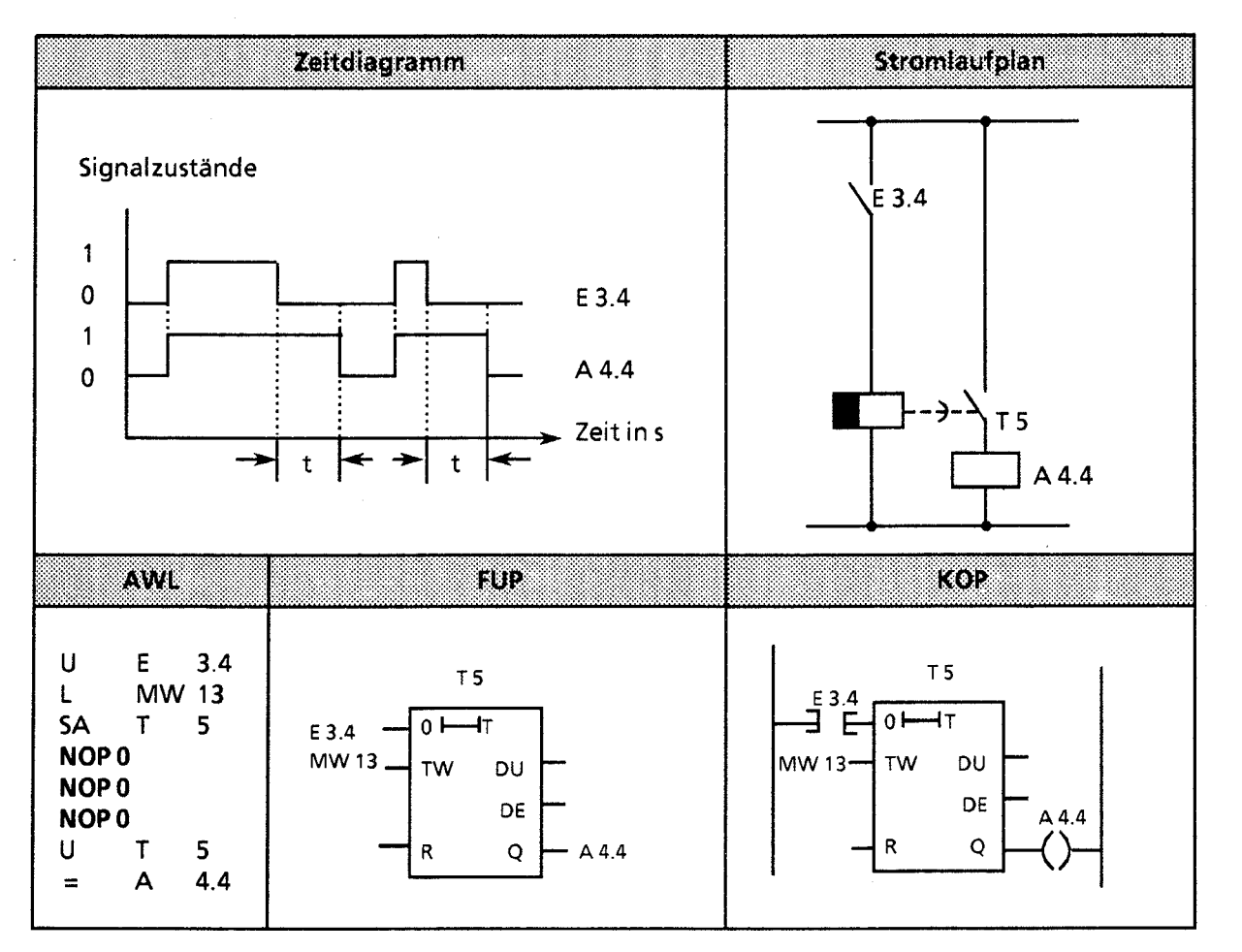

).

### **7.1.5 Zähloperationen**

Mit den Zähloperationen werden Zählaufgaben direkt von der CPU ausgeführt. Es kann vorwärts und rückwärts gezählt werden. Der Zählbereich liegt zwischen **0** und 999 (drei Dekaden). Die folgende Tabelle gibt eine Übersicht der Zähloperationen. Anschließend sind verschiedene Beispiele aufgeführt.

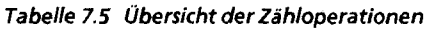

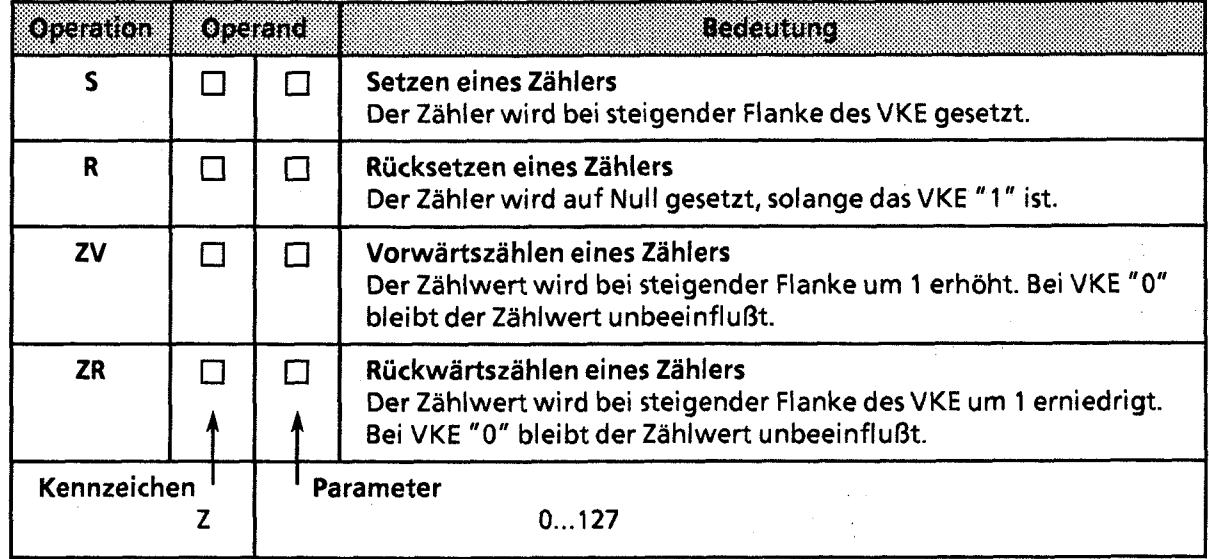

#### Laden eines Zählwertes

Die Zähloperationen rufen die internen Zähler auf. Beim Setzen eines Zählers wird das im AKKU 1 stehende Wort als Zählwert übernommen. Deshalb müssen zuerst Zählwerte im Akkumulator abgelegt werden.

Ein Zähler kann geladen werden mit einem

- KZ konstanten Zählwert
	- oder
- **DW** Datenwort<br>**EW** Eingangswe
- Eingangswort
- **AW** Ausgangswort<br>**MW** Merkerwort.
- 

MW Merkerwort. ?- Dabei müssen die Daten BCD-codiert vorliegen

Ein konstanter Zählwert wird geladen:

Das folgende Beispiel zeigt, wie der Zählwert 37 geladen wird.

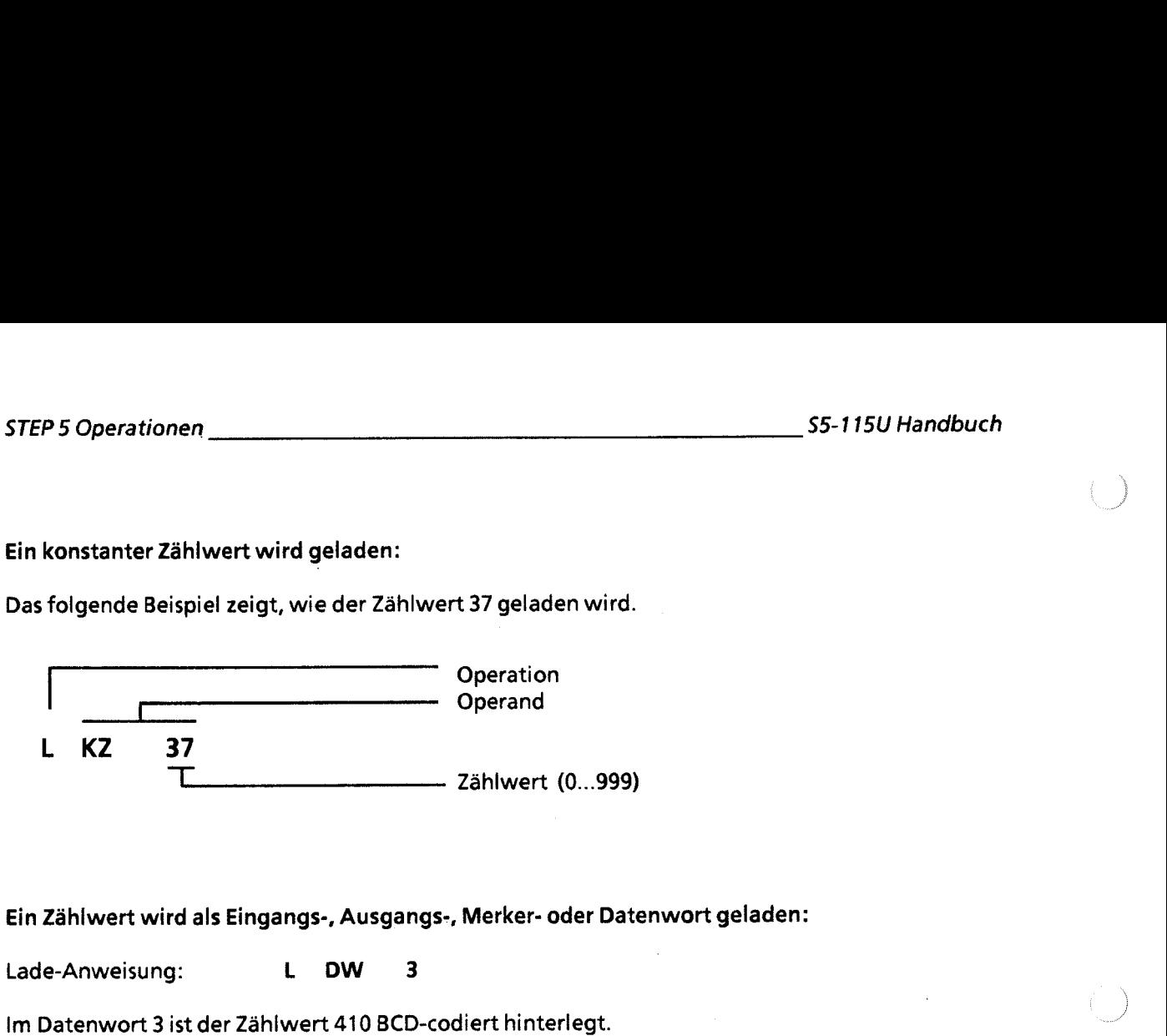

Die Bits 12 bis 15 sind für den Zählwert ohne Bedeutung.

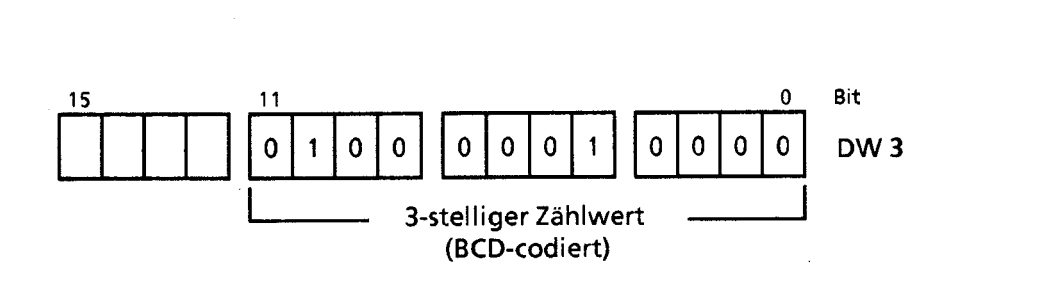

#### Zähler abfragen

Der Zählerstand kann durch Verknüpfungsoperationen (z. B. U Zx) abgefragt werden. Solange der Zählwert von Null verschieden ist, erhält man als Abfrageergebnis den Signalzustand "1".

### Ausgabe des aktuellen Zählerstandes

Der aktuelle Zählerstand kann durch eine Ladeoperation in den AKKU 1 geladen und von dort aus weiterverarbeitet werden (→ Bild 7.5). Für die Ausgabe über eine Zifferanzeige eignet sich die Operation "Lade codiert".

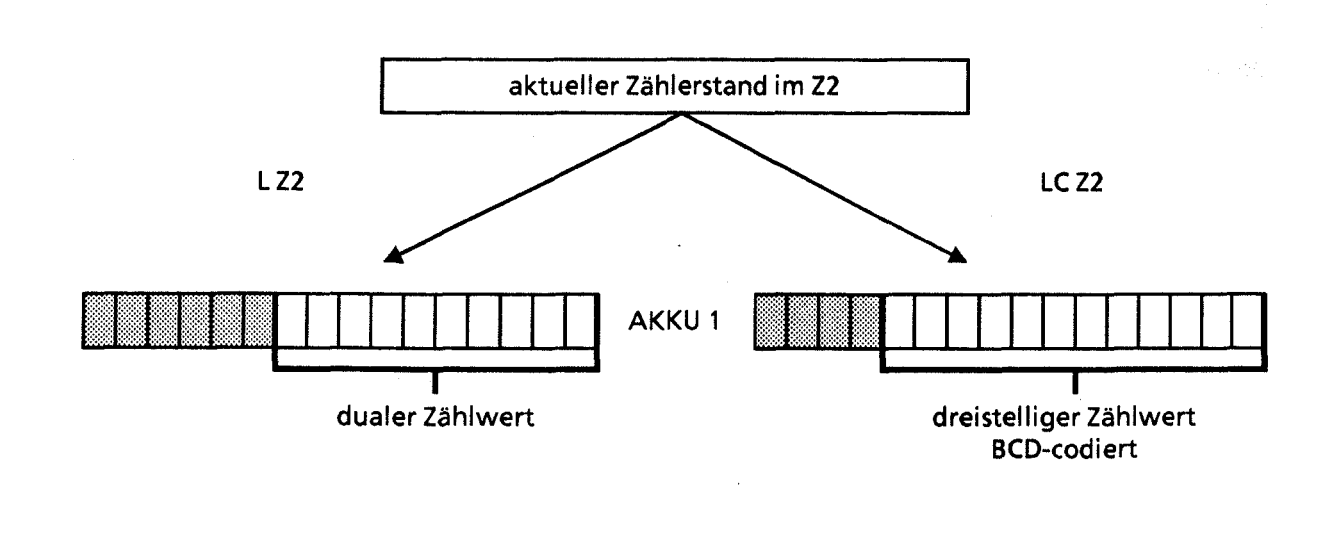

-- -

mit "0" belegte Bits.

**Bild 7.5 Ausgabe des aktuellen Zählerstandes (Beispiel)** 

Setzen eines Zählers "S" und Rückwärtszählen "ZR"

Beispiel:

Der Zähler 1 wird beim Einschalten des Eingangs 4.1 (Setzen) auf den Zählwert 7 gesetzt. Der Ausgang 2.5 führt jetzt Signal " 1 ".

Bei jedem Einschalten des Eingangs 4.0 (Rückwärtszählen) verringert sich der Zählwert um 1. Der Ausgang wird auf "0" gesetzt, wenn der Zählerwert "0" ist.

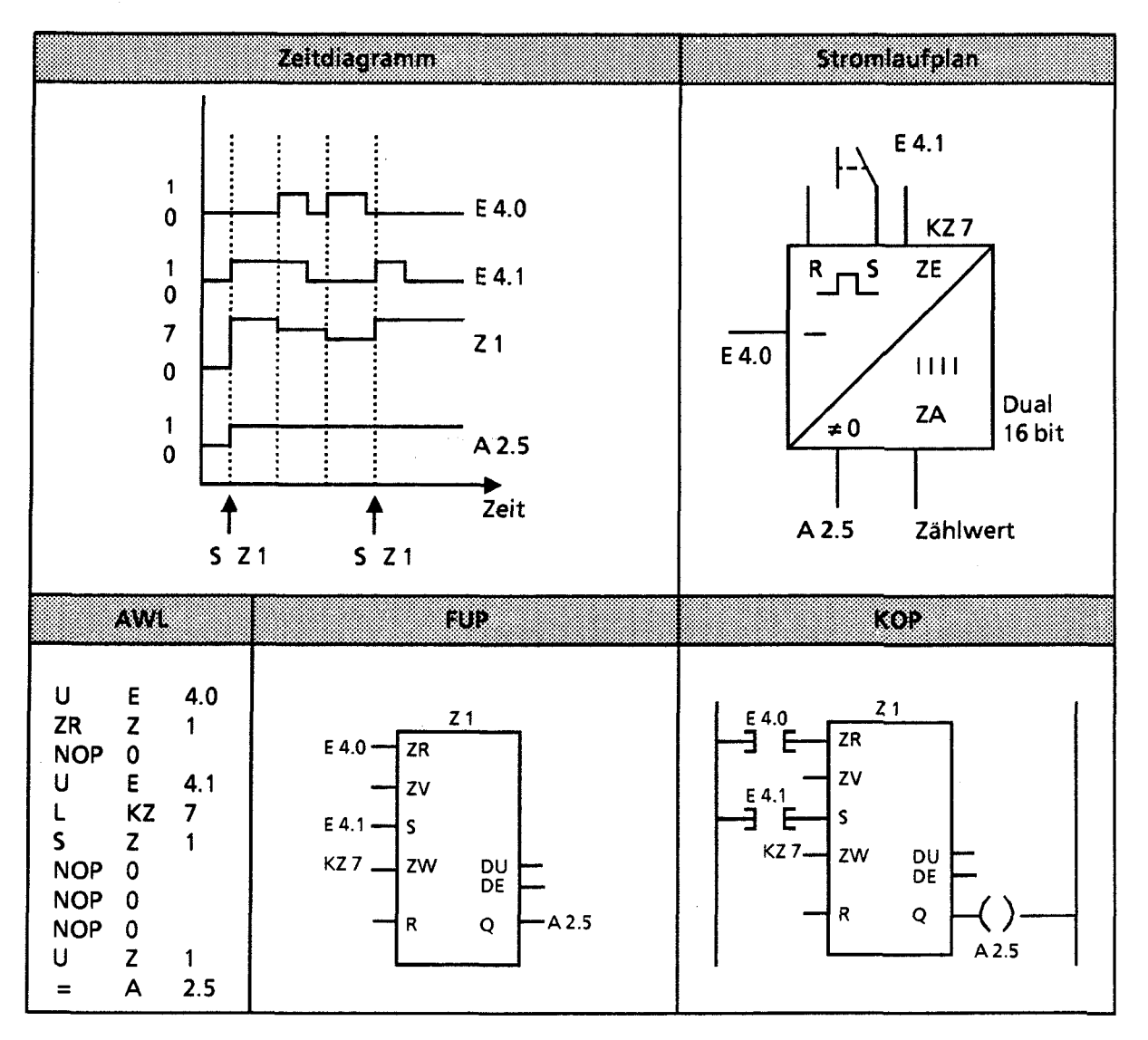

### Rucksetzen eines Zählers "R" und Vorwärtszählen "ZV"

### Beispiel:

Beim Einschalten des Eingangs **4.0** erhöht sich der Zählwert im Zähler 1 um 1. Solange ein zweiter Eingang (E **4.2)** Signal "1 " führt, wird der Zählwert auf "0" rückgesetzt.

Die Abfrage U Z1 ergibt am Ausgang **2.4** Signal " 1 ", solange der Zählwert von "0" verschieden ist.

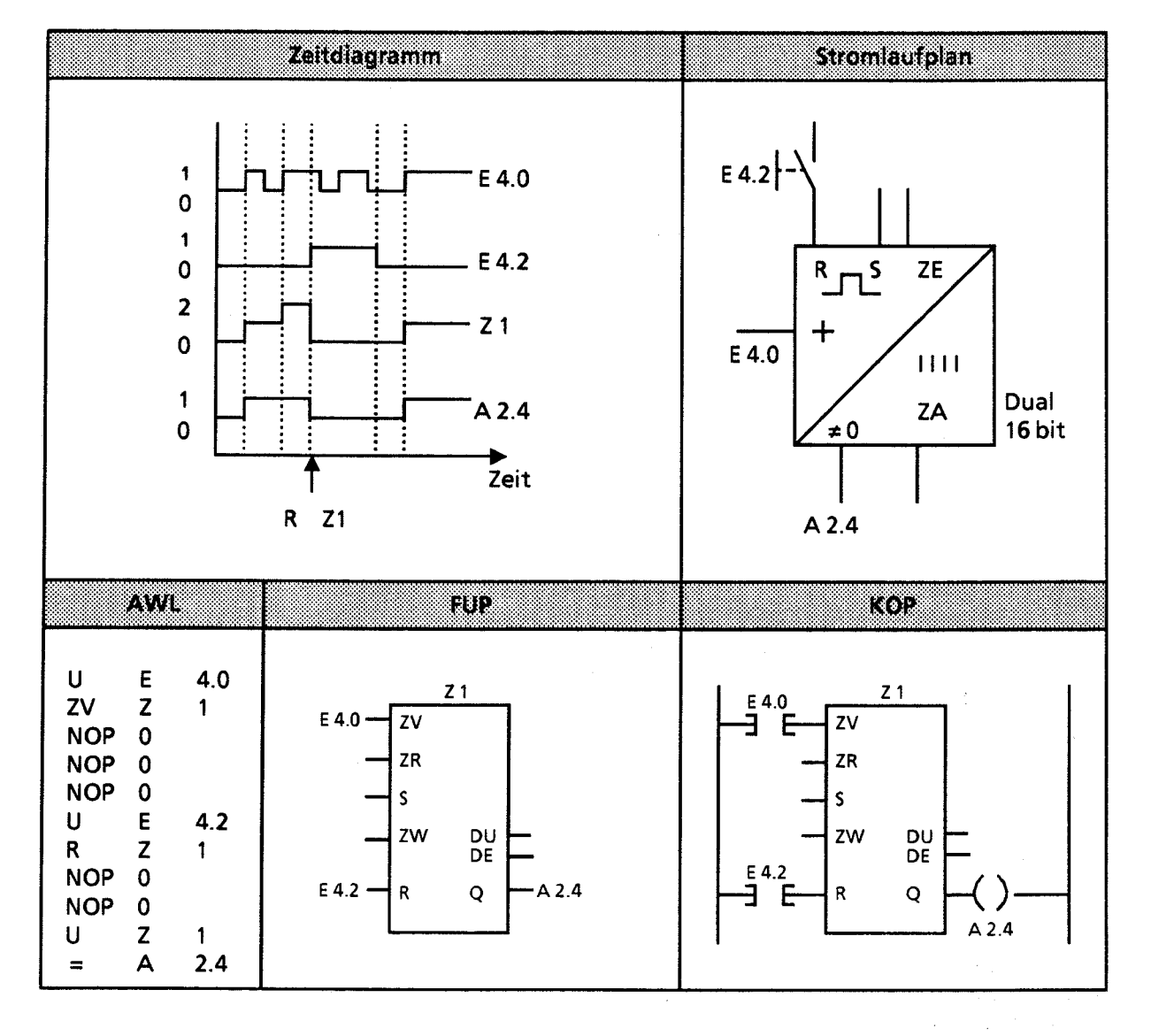

# **7.1.6 Vergleichsoperationen**

Mit den Vergleichsoperationen werden die Inhalte der beiden AKKUs miteinander verglichen. Die AKKU-Inhalte werden dabei nicht verändert. Die einzelnen Operationen sind in der folgenden Tabelle aufgelistet; anschließend wird ihre Anwendung an einem Beispiel erläutert.

| Operation | Operand | <b>Receptum</b>                                                                                                    |
|-----------|---------|----------------------------------------------------------------------------------------------------|
|           | F       | Vergleich auf gleich<br>Die AKKU-Inhalte werden als Bitmuster interpretiert und auf<br>Gleichheit abgefragt.                                                                                       |
| $>$ <     | F       | Vergleich auf ungleich<br>Die AKKU-Inhalte werden als Bitmuster interpretiert und auf<br>Ungleichheit verglichen.                                                                                  |
| ⋗         | F       | Vergleich auf größer<br>Die AKKU-Inhalte werden als Festpunktzahlen interpretiert.<br>Es wird untersucht, ob der Operand in AKKU 2 größer als der in<br>AKKU 1 ist.                                |
|           | F       | Vergleich auf größer-gleich<br>Die AKKU-Inhalte werden als Festpunktzahlen interpretiert.<br>Die Abfrage untersucht, ob der Operand in AKKU 2 größer oder<br>gleich dem Operanden in AKKU 1 ist.   |
| ⋖         | F       | Vergleich auf kleiner<br>Die AKKU-Inhalte werden als Festpunktzahlen interpretiert.<br>Es wird untersucht, ob der Operand in AKKU 2 kleiner als der in<br>AKKU 1 ist.                              |
|           | F       | Vergleich auf kleiner-gleich<br>Die AKKU-Inhalte werden als Festpunktzahlen interpretiert.<br>Die Abfrage untersucht, ob der Operand in AKKU 2 kleiner oder<br>gleich dem Operanden in AKKU 1 ist. |

**Tabelle 7.6 Übersicht der Vergleichsoperationen** 

### Bearbeitung einer Vergleichsoperation

Zum Vergleich zweier Operanden müssen diese nacheinander in die beiden AKKUs geladen werden.

Die Ausführung der Operationen ist unabhängig vom VKE. Das Ergebnis ist binär und steht als VKE für die weitere Programmbearbeitung zur Verfügung. Ist der Vergleich erfüllt, so ist das VKE "1 ", anderenfalls ist es "0".

Bei der Ausführung der Vergleichsoperationen werden die Anzeigen gesetzt ( $\rightarrow$  Kap. 7.4).

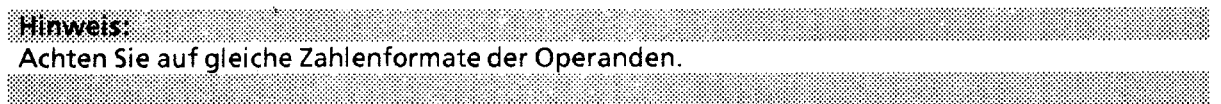

Beispiel: Die Werte der Eingangsbytes 19 und 20 werden miteinander verglichen. Bei Gleichheit wird der Ausgang 3.0 gesetzt.

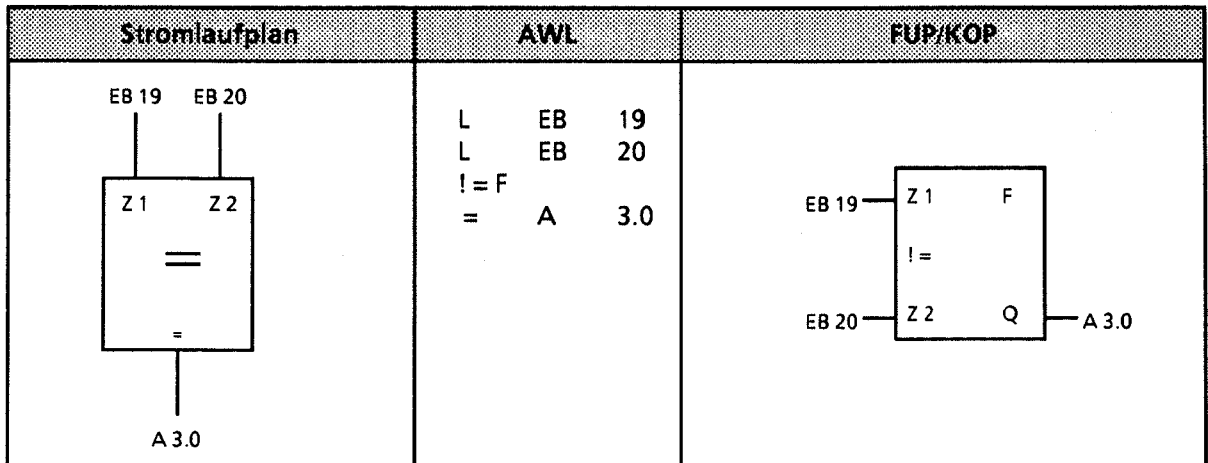

### **7.1.7 Arithmetische Operationen**

Mit den arithmetischen Operationen werden die lnhalte der Akkumulatoren als Festpunktzahlen interpretiert und entsprechend der Rechenoperation miteinander verknüpft. Das Ergebnis wird im AKKU 1 hinterlegt. Die Operationen sind in der folgenden Tabelle aufgelistet und werden anschließend an einem Beispiel erläutert.

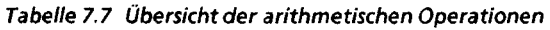

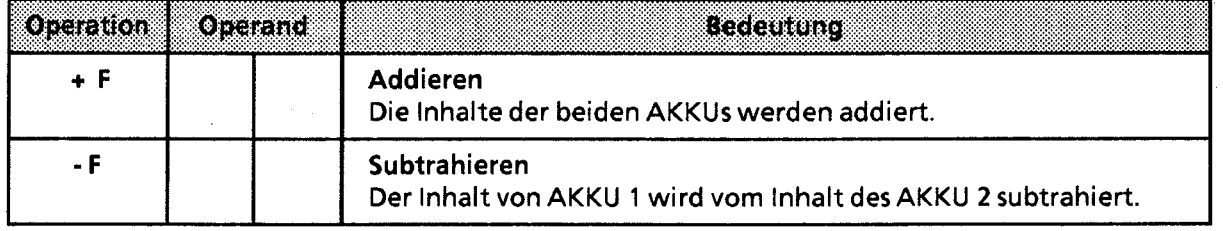

Für die Multiplikation und Division stehen beim AG **55-1** 15 U integrierte Funktionsbausteine zur Verfügung.

### Bearbeitung einer Rechenoperation

Vor Ausführung der arithmetischen Operationen müssen die beiden Operanden in die AKKUs geladen werden.

**Hinweis** Achten Sie auf gleiche Zahlenformate der Operanden. 

Die arithmetischen Operationen werden unabhängig vom VKE durchgeführt. Das Ergebnis steht im AKKU 1 für die Weiterverarbeitung zur Verfügung. Der Inhalt von AKKU 2 bleibt unverändert. Die Operationen beeinflussen das VKE nicht; in Abhängigkeit vom Ergebnis werden die Anzeigen gesetzt.

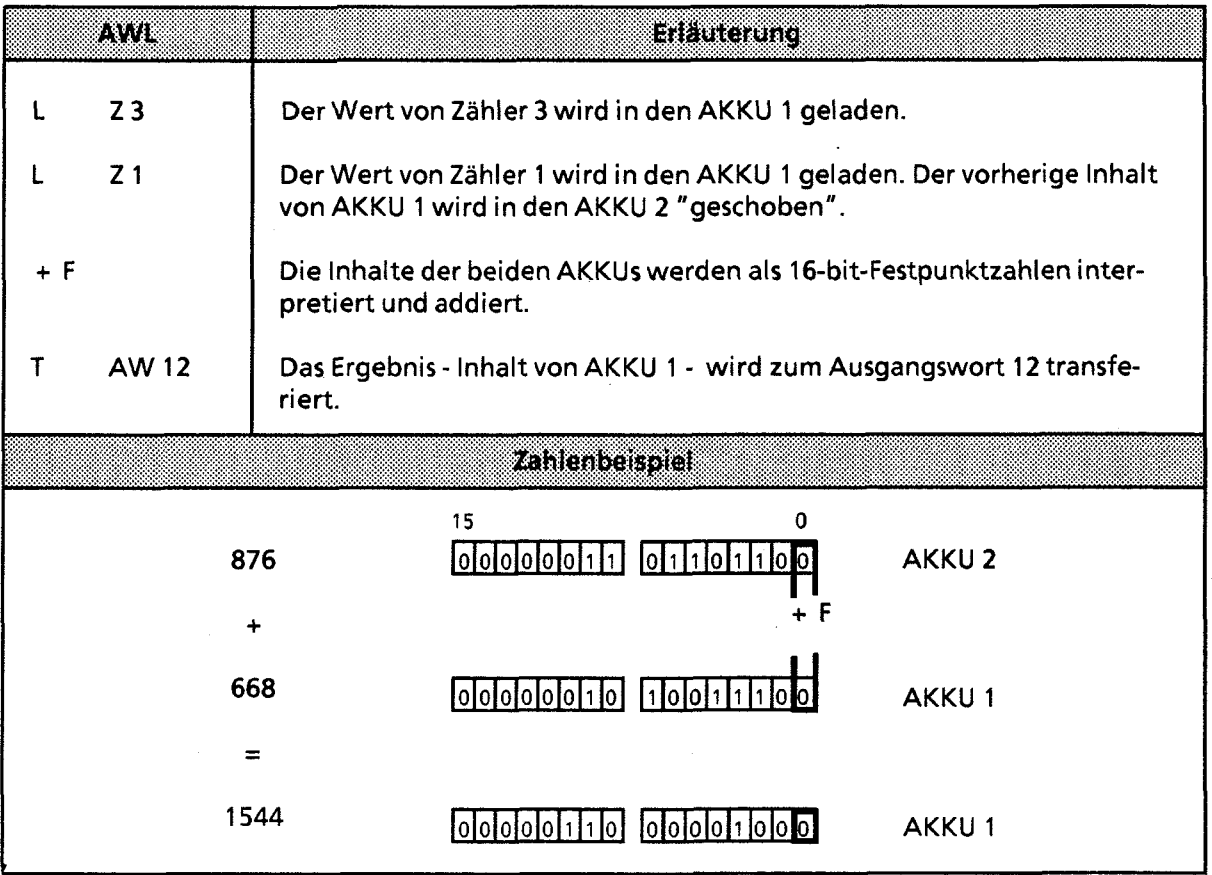

### **7.1.8 Bausteinoperationen**

Mit den Bausteinoperationen wird der Ablauf eines strukturierten Programmes festgelegt. Im Anschluß an die Übersicht (→ Tab. 7.8) werden die verschiedenen Operationen erklärt.

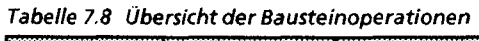

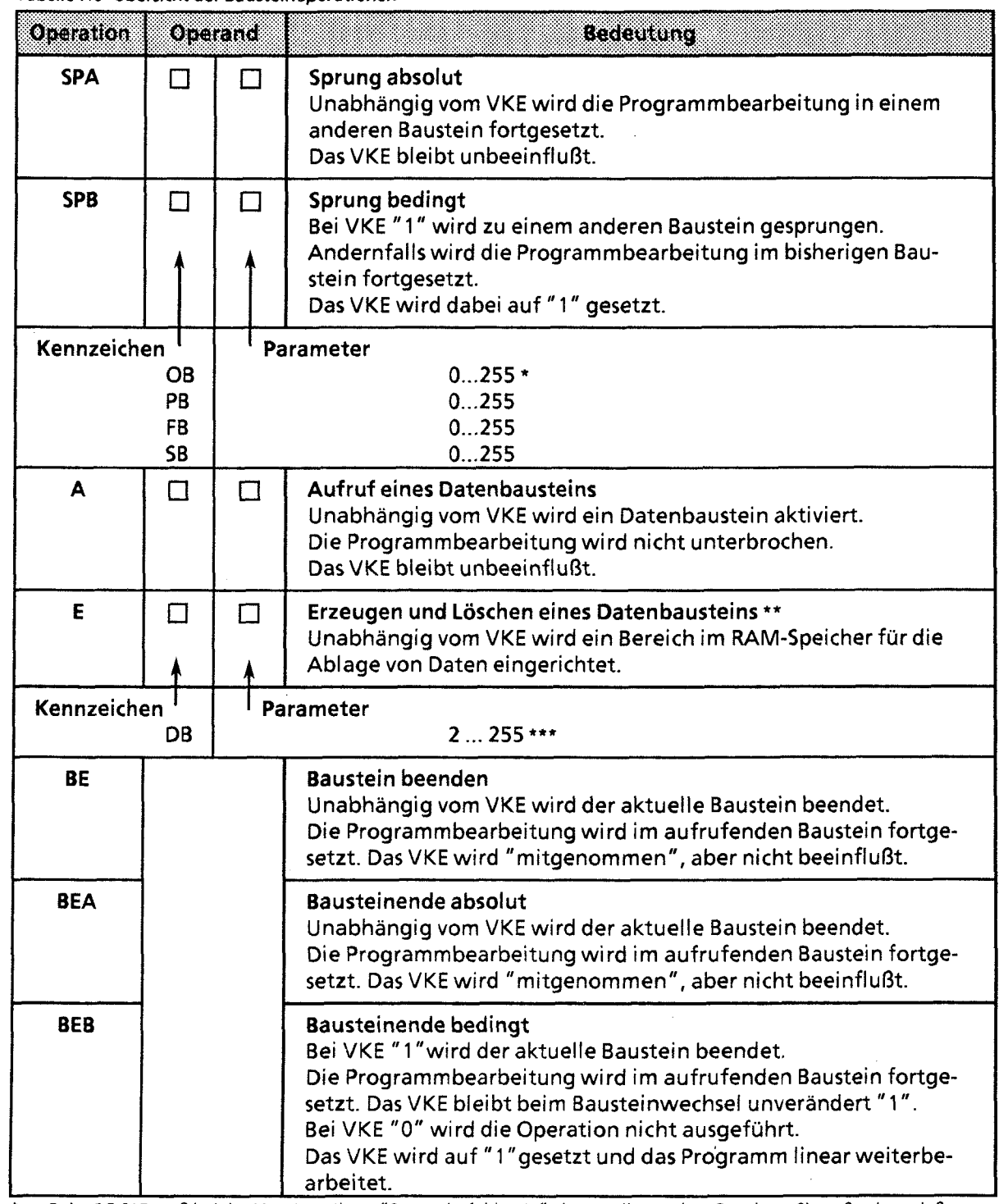

Beim PG 615 muß bei der Voreinstellung "Systembefehle- Ja" eingestellt werden. Beachten Sie außerdem, daß vom<br>Betriebssystem bestimmte OBs belegt sind.

**Betriebssystem bestimmte OBs belegt sind.** \*\* **Die Länge des OB ist vor Ausführung des Befehls im AKKU 1 zu hinterlegen. Bei Länge** 0 **wird der OB ungültig.** 

\*\*\* Die Datenbausteine DB 0 und DB 1 sind für die Bausteinadreßliste und für die Koppelmerker-Transferliste reserviert.

### Absoluter Bausteinaufruf "SPA"

Innerhalb eines Bausteines wird ein anderer Baustein aufgerufen, unabhängig von irgendwelchen Bedingungen.

Beispiel: Im FB 26 wurde eine besondere Funktion programmiert. Sie wird an verschiedenen Stellen im Programm - z. **B.** im PB 63 - aufgerufen und bearbeitet.

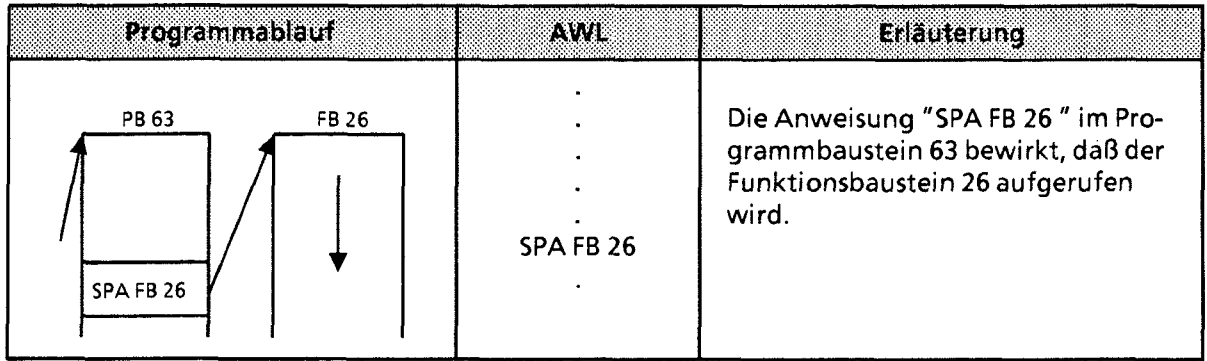

### Bedingter Bausteinaufruf "SPB"

Innerhalb eines Bausteins wird ein anderer Baustein aufgerufen, wenn die vorherige Bedingung erfüllt ist (VKE = 1).

Beispiel: Im Funktionsbaustein 63 wurde eine besondere Funktion programmiert, die unter bestimmten Voraussetzungen - z. B. im PB 10 - im Programm aufgerufen und bearbeitet wird.

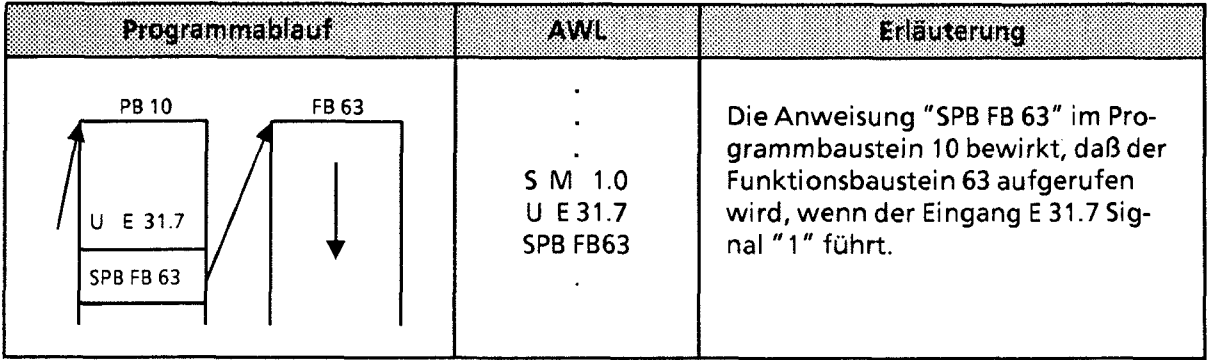

#### Aufruf eines Datenbausteines "A DB"

Datenbausteine werden immer absolut aufgerufen. Alle nachfolgenden Datenbearbeitungen beziehen sich auf den aufgerufenen Datenbaustein.

Mit dieser Operation können keine neuen Datenbausteine erzeugt werden. Die aufgerufenen Bausteine müssen vor der Programmbearbeitung programmiert oder erzeugt werden.

Beispiel: Im Programmbaustein 3 wird eine Information benötigt, die im DB 10 als DW 1 programmiert wurde. Ein anderes Datum - z. B. ein Rechenergebnis - wird im DB 20 als DW 3 abgelegt.

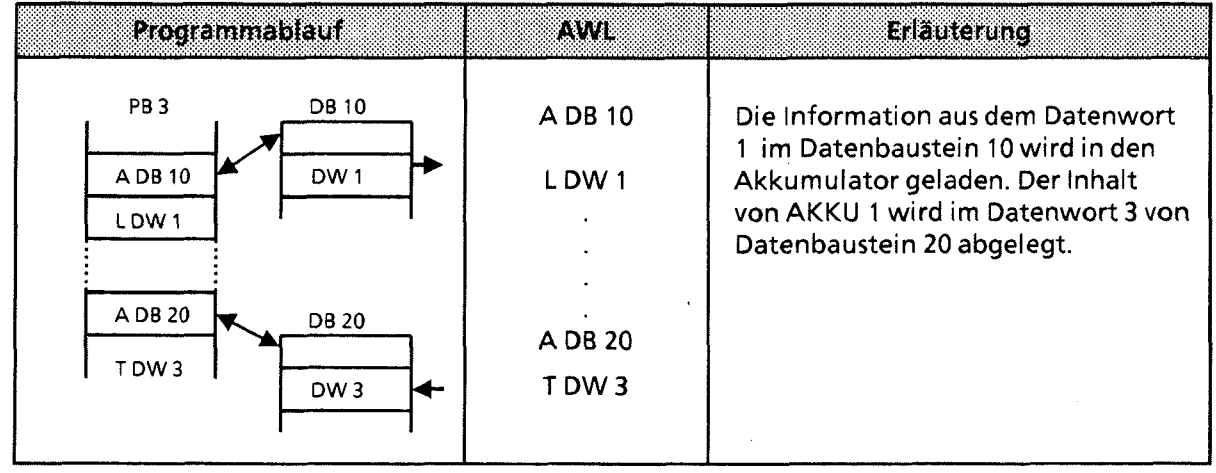

#### Erzeugen und Löschen eines Datenbausteines

Die Anweisung "E DBx" ruft keinen DB auf, sondern erzeugt einen neuen Baustein. Sollen Daten aus diesem Datenbaustein verwendet werden, muß er mit der Anweisung A DB aufgerufen werden.

Vor "E DB" müssen Sie im AKKU 1 angeben, wieviele Datenwörter der Baustein umfassen soll  $($   $\rightarrow$  Beispiel).

i Wird als Datenbausteinlänge Null angegeben, so wird der angegebene Datenbaustein gelöscht, d. h. aus der Adreßliste ausgetragen. Er gilt dann als nicht mehr vorhanden.

**Hinweis:** Der Baustein bleibt so lange als "Leiche" erhalten, bis der AG-Speicher komprimiert wird.<br>(→ Kap. 6.4.3)

Soll ein Datenbaustein eingerichtet werden, der bereits vorhanden ist, dann wird die Anweisung E DBx wirkungslos!

Die Länge des eingerichteten Datenbausteins ist beliebig. Beachten Sie jedoch, daß die Programmiergeräte nur Bausteine mit einer begrenzten Länge bearbeiten können.

Erzeugen eines Datenbausteins

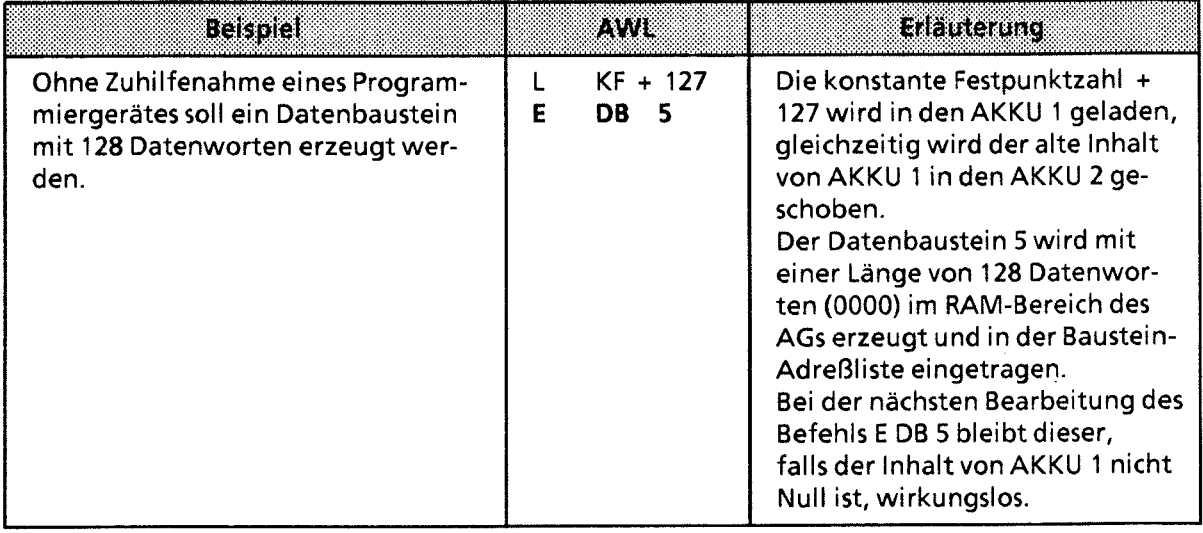

### Löschen eines Datenbausteins

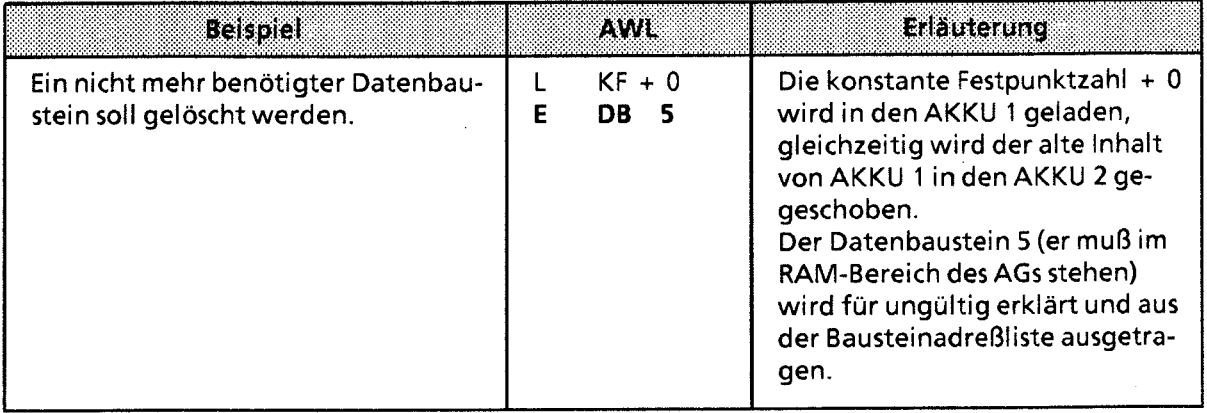

#### Beenden eines Bausteins "BE"

Durch die Operation "BE" wird ein Baustein abgeschlossen; Datenbausteine brauchen nicht beendet zu werden. "BE" ist immer die letzte Anweisung eines Bausteines.

Bei strukturierter Programmierung wird die Programmbearbeitung im aufrufenden Baustein fortgesetzt.

Binäre Verknüpfungen können im übergeordneten Baustein nicht fortgesetzt werden.

Beispiel: Der Programmbaustein 3 wird durch die Anweisung "BE" beendet.

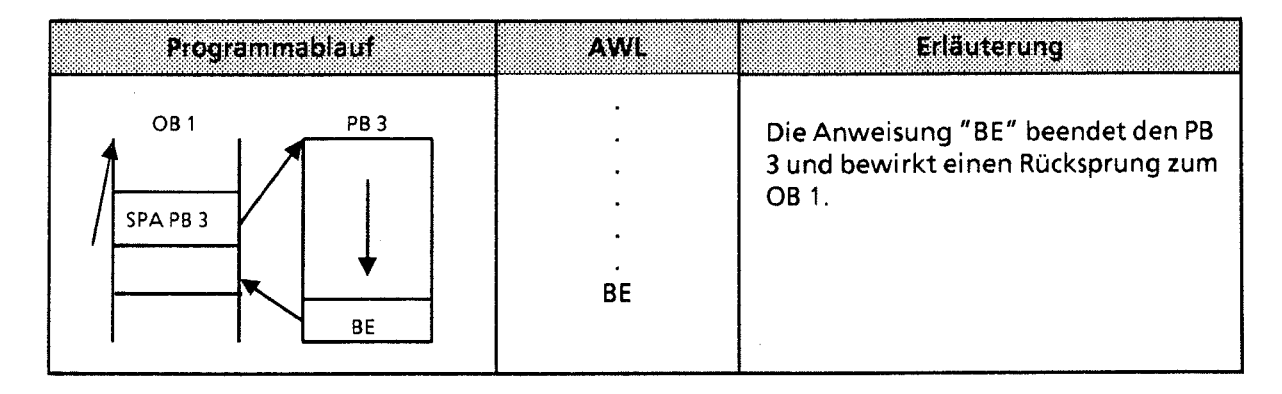

#### Absoluter Rücksprung "BEA"

Die Operation "BEA" bewirkt einen Rücksprung innerhalb eines Bausteines. Sie kann jedoch in FBs durch Sprungoperationen (siehe Kap. 7.2.10 und 7.3.4) umgangen werden. Binäre Verknüpfungen können im übergeordneten Baustein nicht fortgesetzt werden.

Beispiel: Die Bearbeitung des FB 21 wird ohne Rücksicht auf das VKE abgebrochen.

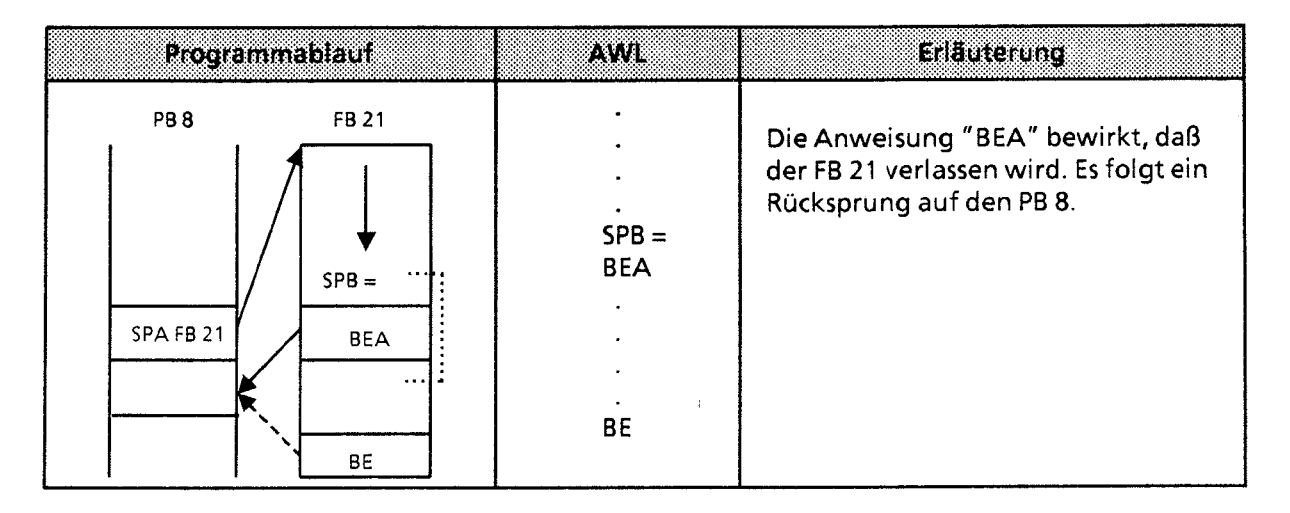

### Bedingter Rücksprung "BEB"

Die Operation "BEB" bewirkt einen Rücksprung innerhalb eines Bausteines, wenn die vorherige Bedingung erfüllt ist (VKE = 1).

Anderenfalls wird die lineare Bearbeitung des Programms mit VKE "1" fortgesetzt.

Beispiel: Die Bearbeitung des FB 20 wird abgebrochen, wenn das VKE auf "1" ist.

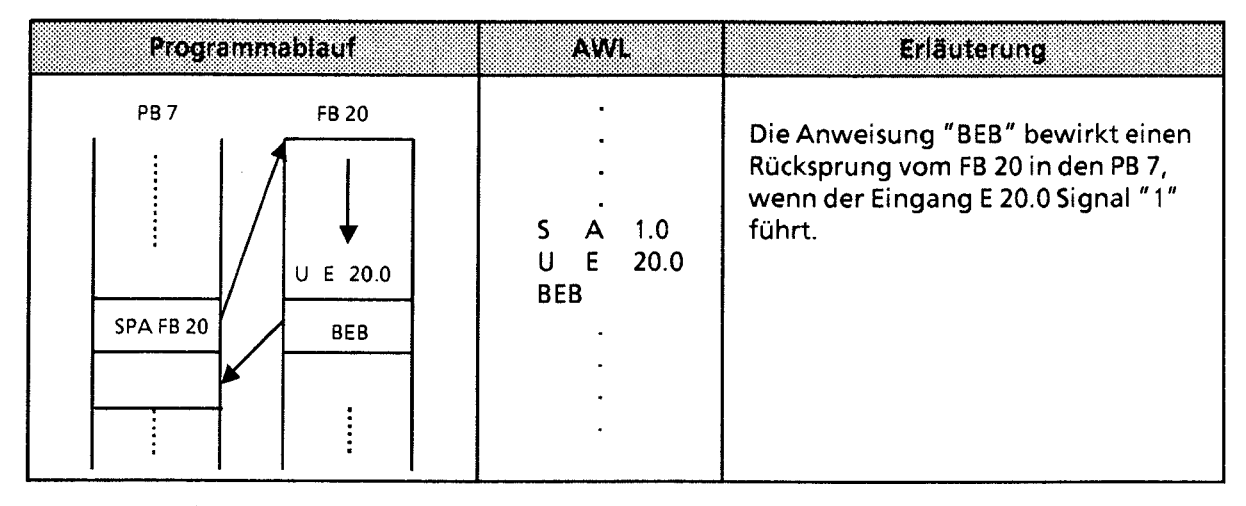

### **7.1.9 Sonstige Operationen**

In der folgenden Tabelle werden weitere Grundoperationen aufgeführt und anschließend beschrieben.

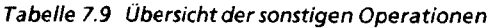

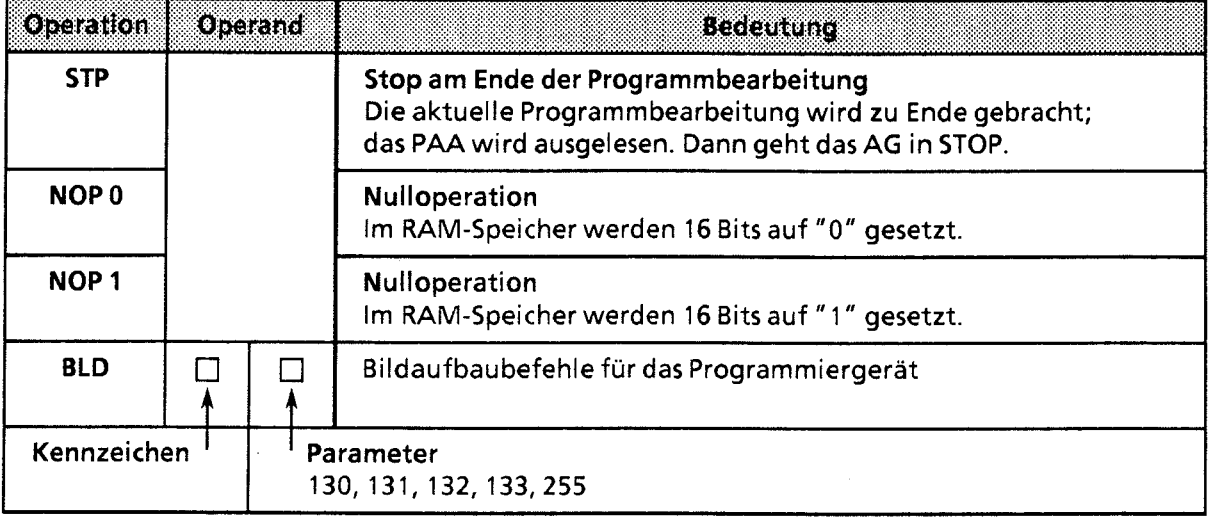

**Hinweis:** Diese Operationen können nur als AWL programmiert werden. 

### **STOP-Operation**

Durch die Operation "STP" wird das AG in den STOP-Zustand gebracht. Dies kann bei zeitkritischen Zuständen der Anlage oder bei Auftreten eines Gerätefehlers erwünscht sein. Nach dem Bearbeiten der Anweisung wird das Steuerungsprogramm - ohne Berücksichtigung des VKE - bis zum Programmende abgearbeitet. Danach geht das AG mit der Fehlerkennung "STS" in STOP. Es kann dann über den Betriebsartenschalter (STOP > RUN) oder mit dem PG neu gestartet werden.

#### Null-Operationen

Mit den Nulloperationen "NOP" werden Speicherplätze freigehalten oder überschrieben.

#### Bildaufbauoperationen

Innerhalb eines Bausteins werden Programmteile durch Bildaufbauoperationen "BLD" in Segmente unterteilt.

Die Null- und Bildaufbauoperationen sind nur für das PG bei der Darstellung des STEP 5-Programms von Bedeutung.

Die CPU führt bei der Bearbeitung dieser Anweisungen keine Operation aus.

### **7.2 Ergänzende Operationen**

Grundoperationen können in allen Bausteinen programmiert werden. Durch die "ergänzenden Operationen" wird der Operationsvorrat erweitert. Für diese Operationen gelten jedoch folgende Einschränkungen:

- Sie können nur in Funktionsbausteinen programmiert werden
- Sie können nur als Anweisungsliste dargestellt werden.

In den folgenden Abschnitten werden die ergänzenden Operationen beschrieben.

74

#### Ladeoperation  $7.2.1$

Wie bei den Grundoperationen werden Informationen in den Akkumulator kopiert. Die Bedeutung der Operation wird in Tabelle 7.10 dargestellt und an einem Beispiel erläutert.

Tabelle 7.10 Ladeoperation

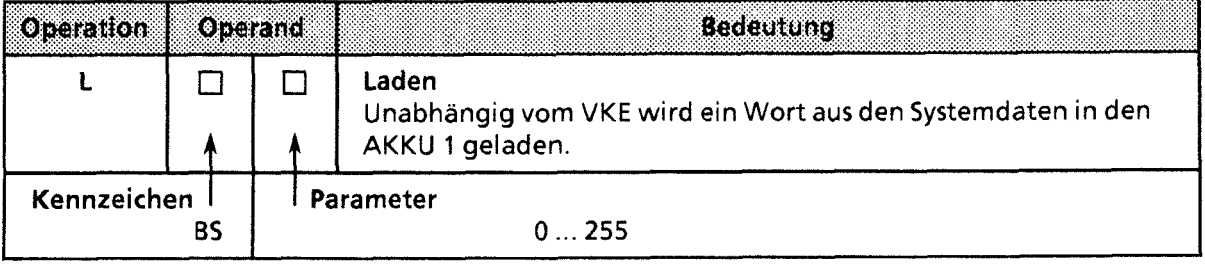

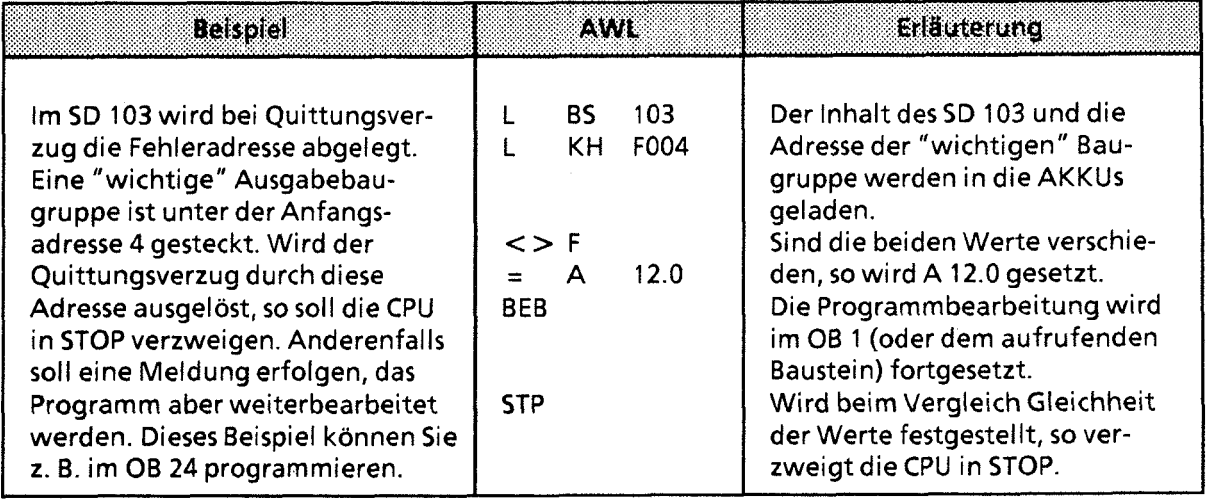

## 7.2.2 Freigabeoperation

Die Freigabeoperation "FR" wird dazu benutzt, um folgende Operationen auch ohne Flankenwechsel ausführen zu können:

- Starten einer Zeit  $\bullet$
- Setzen eines Zählers  $\bullet$
- · Vor- und Rückwärtszählen.

Die Freigabeoperation wird in Tabelle 7.11 dargestellt und an einem Beispiel erklärt.

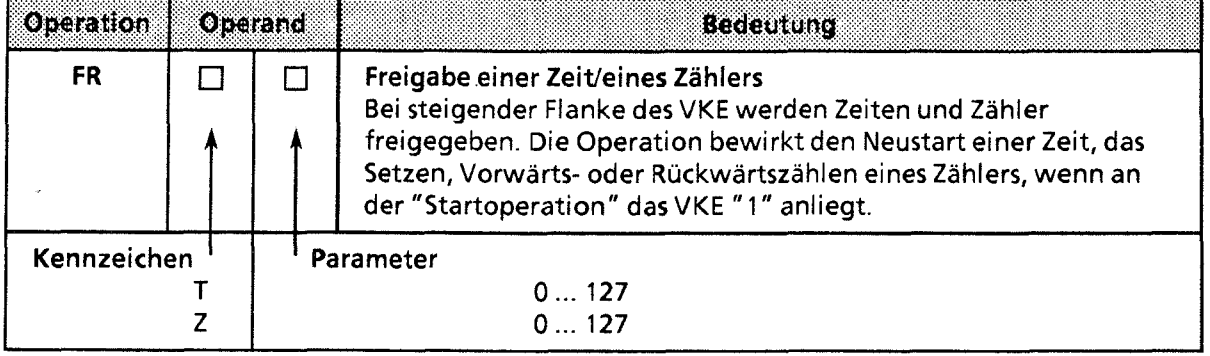

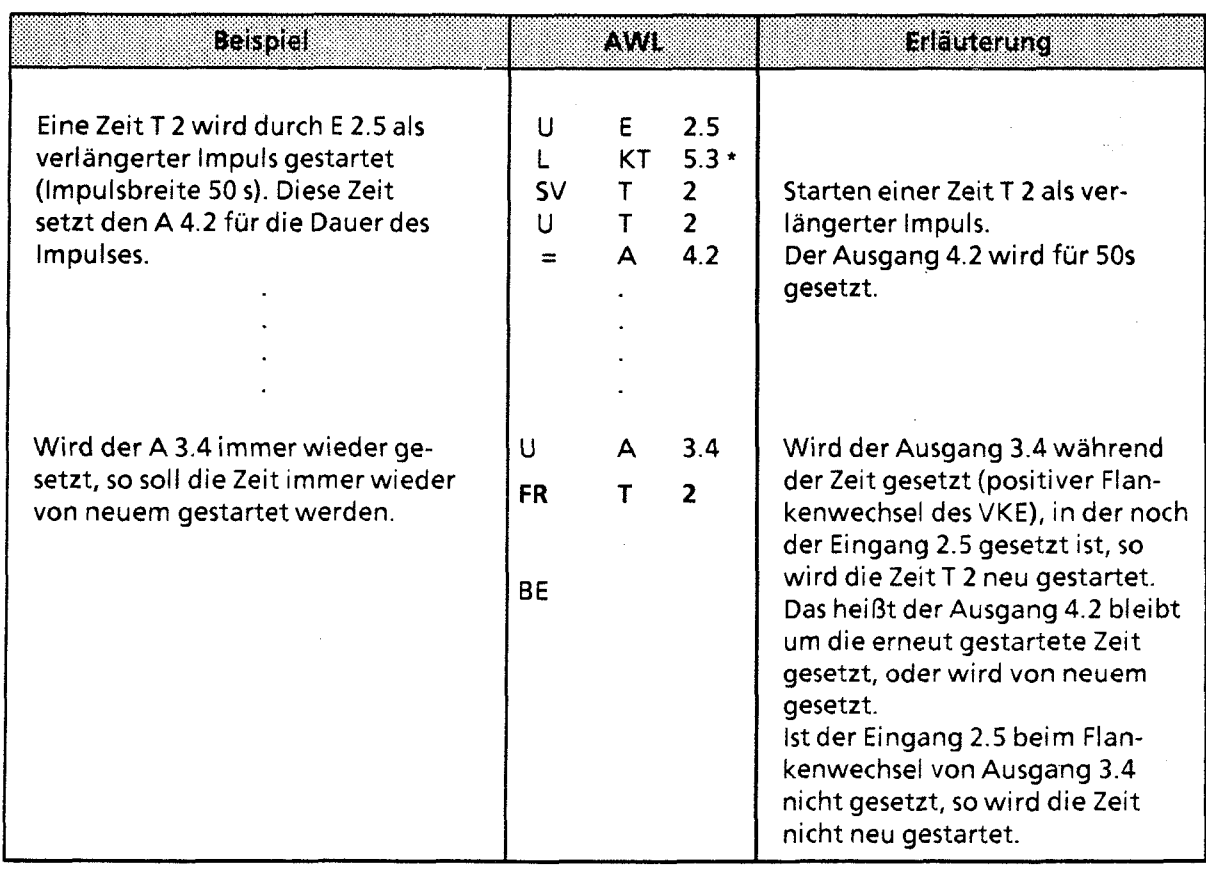

\* Dieser Zeitwert besitzt eine Unschärfe von ± 10 s. Verwenden Sie gegebenfalls eine kleinere Zeitbasis.

#### Tabelle 7.11 Freigabeoperation

### **7.2.3 Bit-Testoperationen**

Mit den Bit-Testoperationen können digitale Operanden bitweise abgefragt und beeinflußt werden. Sie müssen immer am Beginn einer Verknüpfung stehen. Tabelle 7.12 gibt einen Überblick dieser Testoperationen.

**Tabelle 7.12 Übersicht der Bit-Testoperationen** 

| Operation                    | Operand |   | <b>Reception</b>                                                                                                    |
|------------------------------|---------|---|----------------------------------------------------------------------------------------------------|
| p                            |         | □ | Prüfe Bit auf Signalzustand "1"<br>Unabhängig vom VKE wird ein einzelnes Bit abgefragt. Je nach<br>dessen Signalzustand wird das VKE beeinflußt (→ Tab. 7.13). |
| PN                           |         | П | Prüfe Bit auf Signalzustand "0"<br>Unabhängig vom VKE wird ein einzelnes Bit abgefragt. Je nach<br>dessen Signalzustand wird das VKE beeinflußt (→ Tab. 7.13). |
| <b>SU</b>                    |         |   | <b>Setze Bit unbedingt</b><br>Unabhängig vom VKE wird das angesprochene Bit auf "1" gesetzt.<br>Das VKE wird nicht beeinflußt.                                 |
| <b>RU</b>                    |         |   | Rücksetze Bit unbedingt<br>Unabhängig vom VKE wird das angesprochene Bit auf "0" gesetzt.<br>Das VKE wird nicht beeinflußt.                                    |
| Kennzeichen<br>Z<br>Ð<br>BS1 |         |   | Parameter<br>0127.15<br>0127.15<br>0255.15<br>0255.15                                                                                                    |

1 Nur bei P und PN

Die folgende Tabelle zeigt, wie das VKE bei den Bit-Testoperationen "P" und "PN" gebildet wird. Anschließend sehen Sie ein Anwendungsbeispiel für diese Operationen.

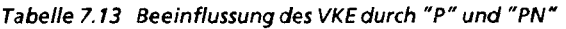

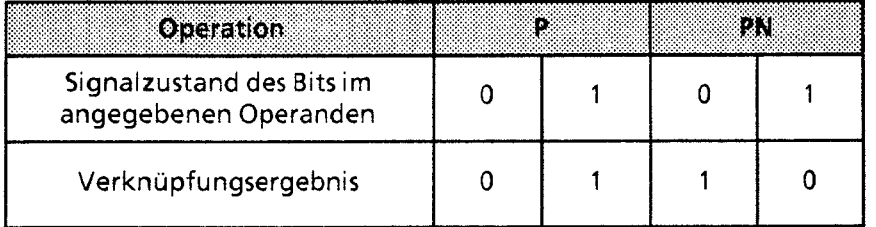

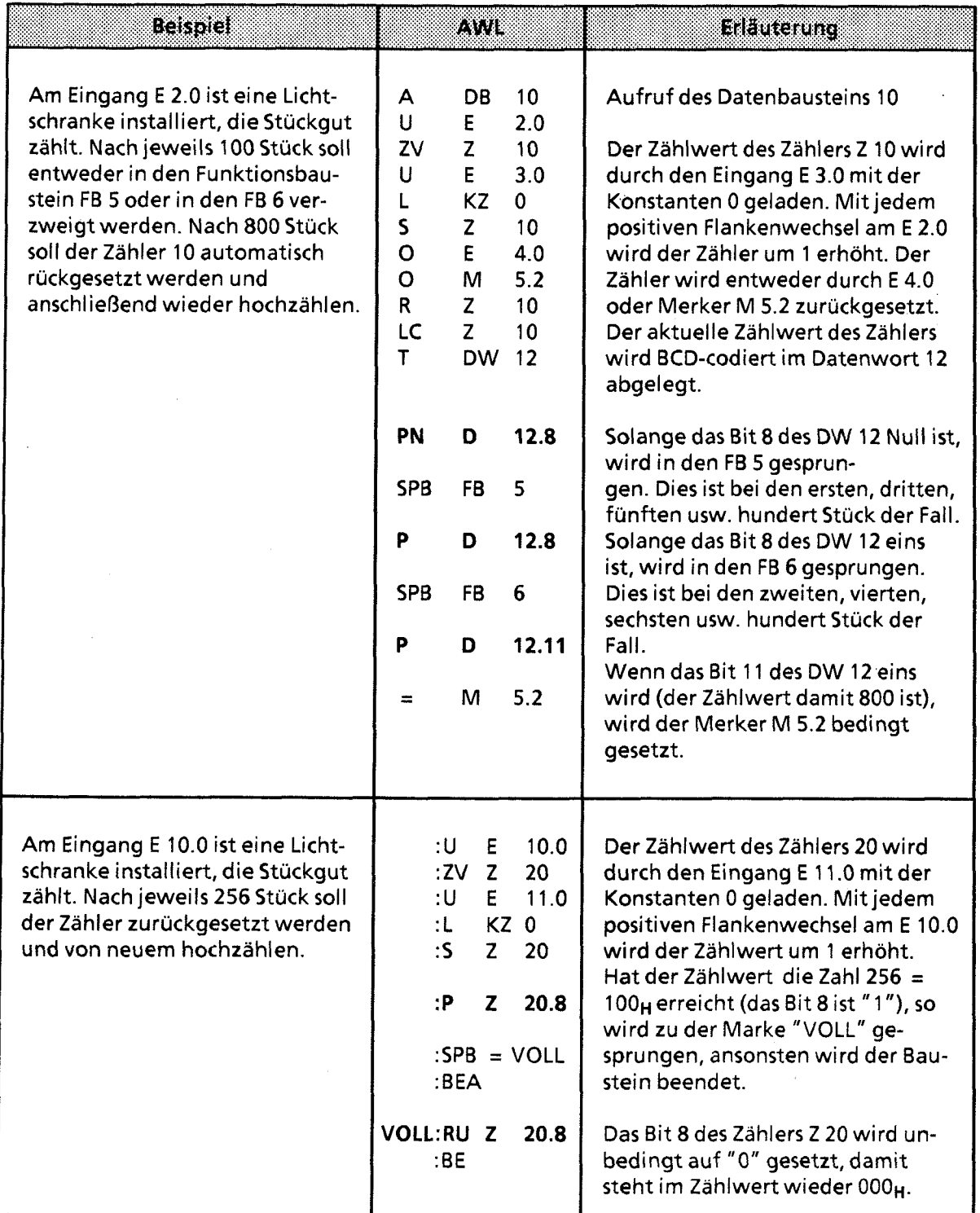

Hinweis: The Commission of the Commission of the Commission of the Commission of the Commission of the Commission Die Zeit- und Zählwerte sind im Zähl-/Zeitwort hexadezimal in den 10 niederwertigsten Bits hinterlegt (Bit **0** bis Bit 9).

<u> Martin Martin Martin Martin Martin Martin Martin Martin Martin Martin Martin Martin Martin Martin Martin Marti</u>

### 7.2.4 Wortweise Verknüpfungen

Mit diesen Operationen werden die Inhalte der beiden AKKUs bitweise miteinander verknüpft. Tabelle 7.14 gibt eine Übersicht dieser Operationen, die dann an Beispielen erklärt werden.

Tabelle 7.14 Übersicht der wortweisen Verknüpfungen

| Operation   Operand | <b>Bedeutung</b>                   |
|---------------------|------------------------------------|
| uw                  | Bitweise UND-Verknüpfung           |
| ow                  | Bitweise ODER-Verknüpfung          |
| <b>XOW</b>          | Bitweise Exklusiv-ODER-Verknüpfung |

### Bearbeitung einer Digitalverknüpfung

Die wortweisen Verknüpfungen werden unabhängig vom VKE ausgeführt. Umgekehrt beeinflussen sie das VKE nicht, aber die Anzeigen werden je nach "Rechenergebnis" gesetzt (→ Kap. 7.4).

**Hinweis** Vor der Ausführung der Operationen müssen die beiden Operanden in die AKKUs geladen werden. Achten Sie dabei auf gleiche Zahlenformate!  Das "Rechenergebnis" steht im AKKU 1 für die Weiterarbeitung zur Verfügung. Der Inhalt von AKKU 2 bleibt unbeeinflußt.

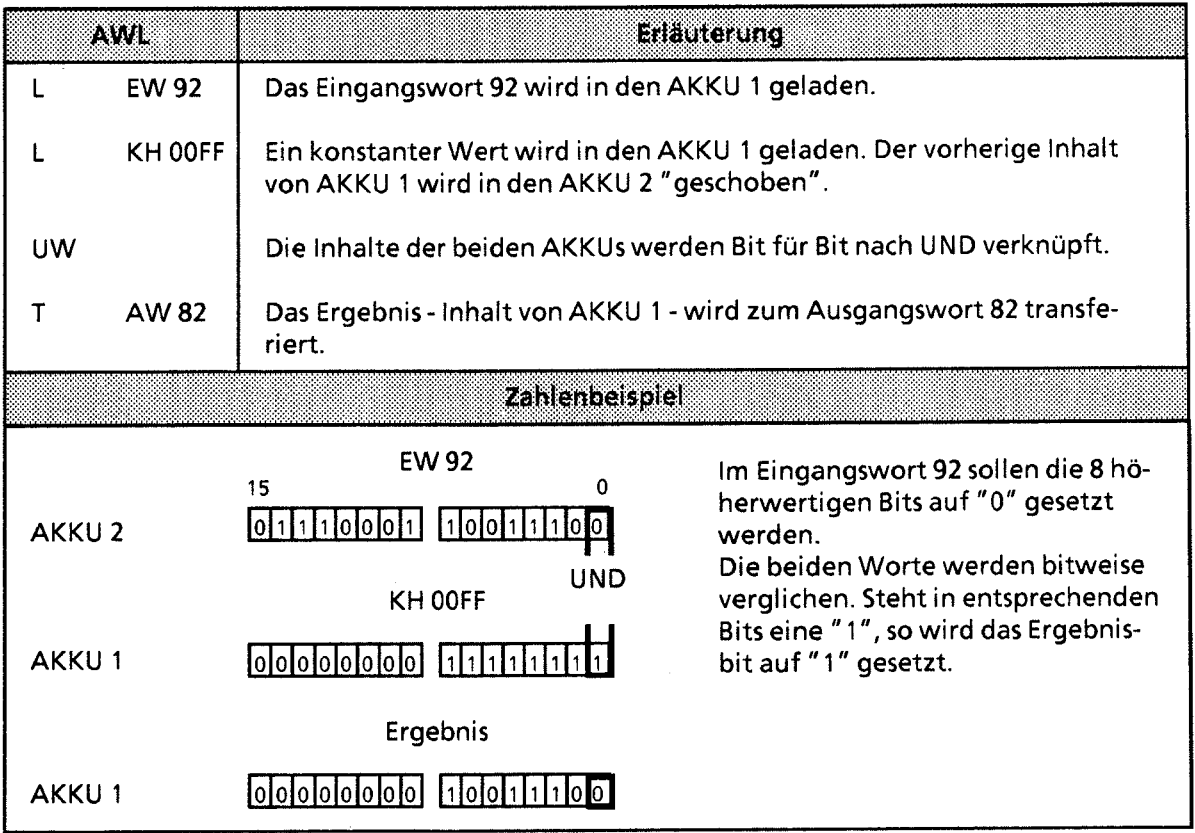

GWA 4NEB 811 6000-01b

 $\cdot$ 

 $\overline{\bf{y}}$ 

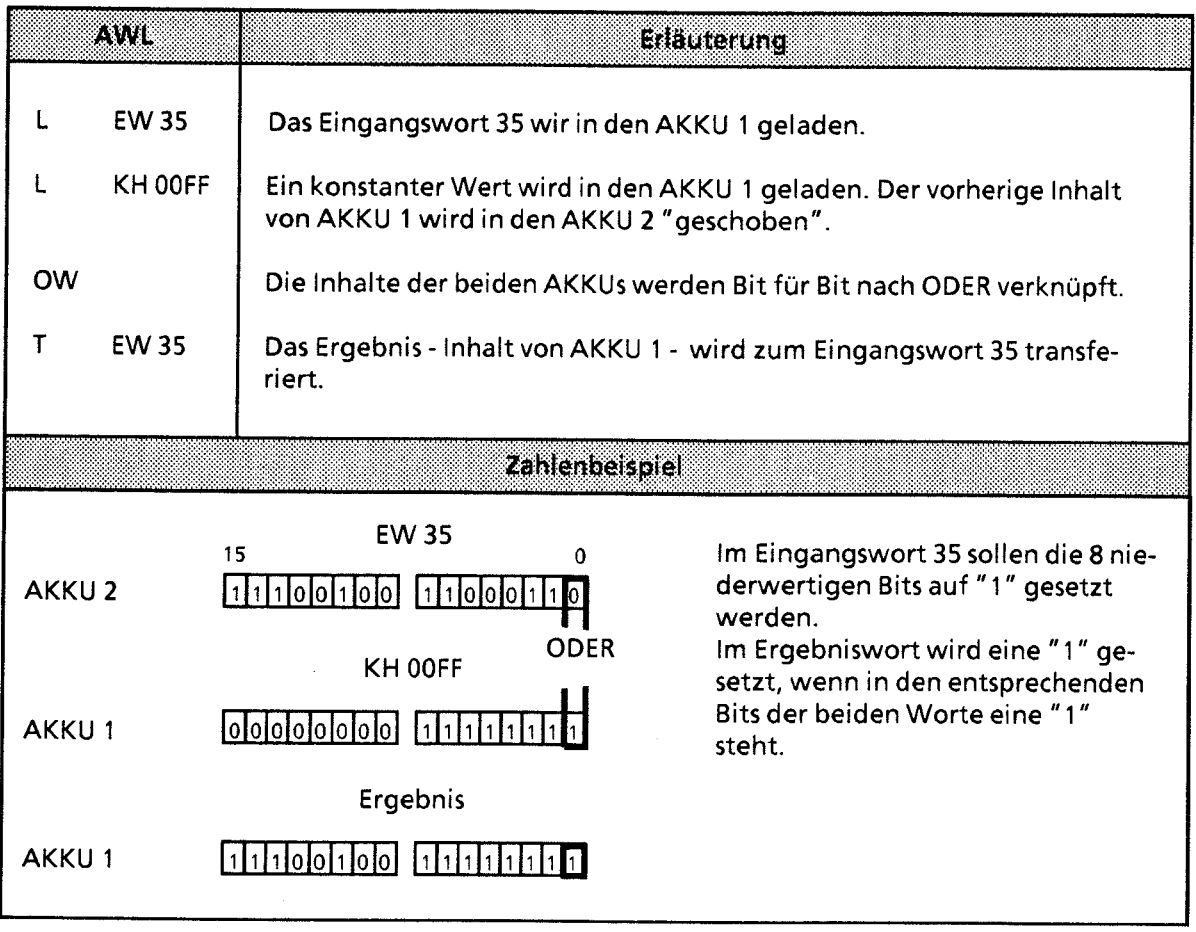

 $\setminus$ 

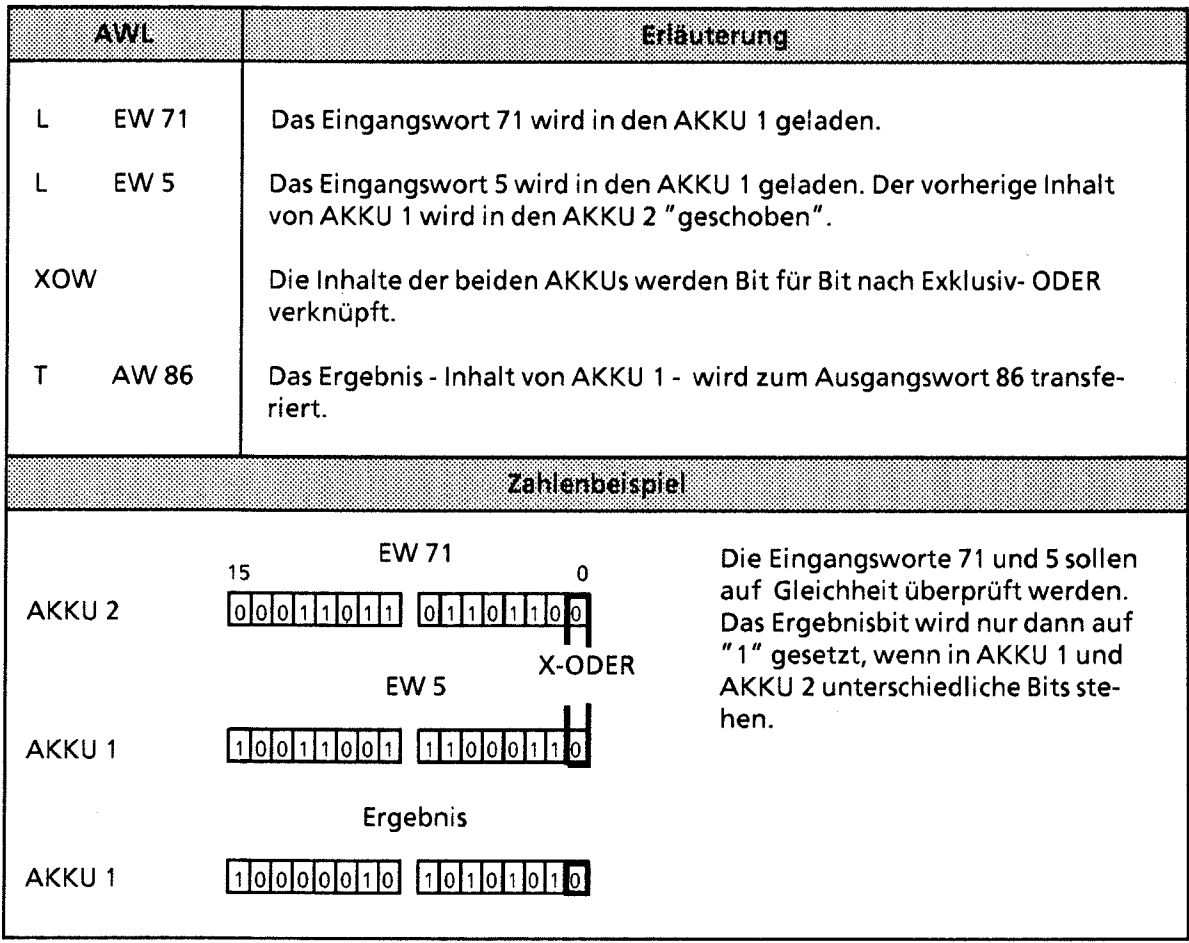

### **7.2.5 Schiebeoperationen**

Mit diesen Operationen wird das Bitmuster in AKKU 1 verschoben; der Inhalt von AKKU 2 bleibt unverändert. Durch das Verschieben erreicht man eine Multiplikation oder Division des Inhalts von AKKU 1 mit Zer-Potenzen. Tabelle 7.15 gibt eine Übersicht dieser Operationen, die dann an Beispielen erklärt werden.

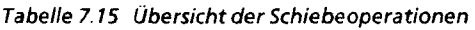

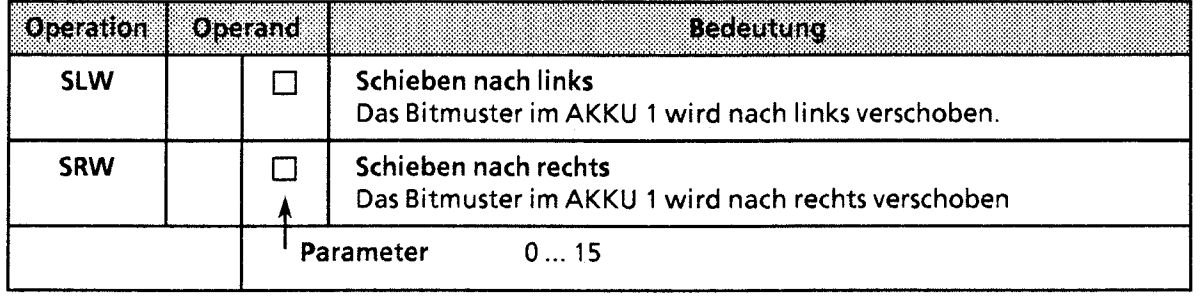

#### Bearbeitung einer Schiebeoperation

Die Ausführung der Schiebeoperationen ist unabhängig von Bedingungen. Das VKE wird nicht beeinflußt. Durch Schiebeoperationen werden aber die Anzeigen gesetzt.

Der Zustand des zuletzt hinausgeschobenen Bits kann deshalb mit Sprungfunktionen abgefragt werden.

Der Parameter der Anweisung gibt die Anzahl der Bitstellen an, um die der Inhalt von AKKU 1 nach links (SLW) oder nach rechts (SRW) verschoben wird. Die beim Schieben freiwerdenden Bitstellen werden mit Nullen aufgefüllt.

Der Inhalt der "hinausgeschobenen" Bits geht verloren. Der Zustand des Bit 20 (SRW) oder des Bit 215 (SLW) beeinflußt nach Ausführung des Befehls das ANZ 1-Bit. Dieses Bit kann ausgewertet werden.

Eine Schiebeoperation mit dem Parameter **"0"** wird wie eine Null-Operation (NOP) behandelt. Der Zentralprozessor bearbeitet ohne weitere Reaktion die nächste STEP 5-Anweisung.

Vor der Ausführung der Operationen muß der Operand, der bearbeitet werden soll, in den AKKU 1 geladen werden.

Der veränderte Operand steht dort für die weitere Verarbeitung zur Verfügung.

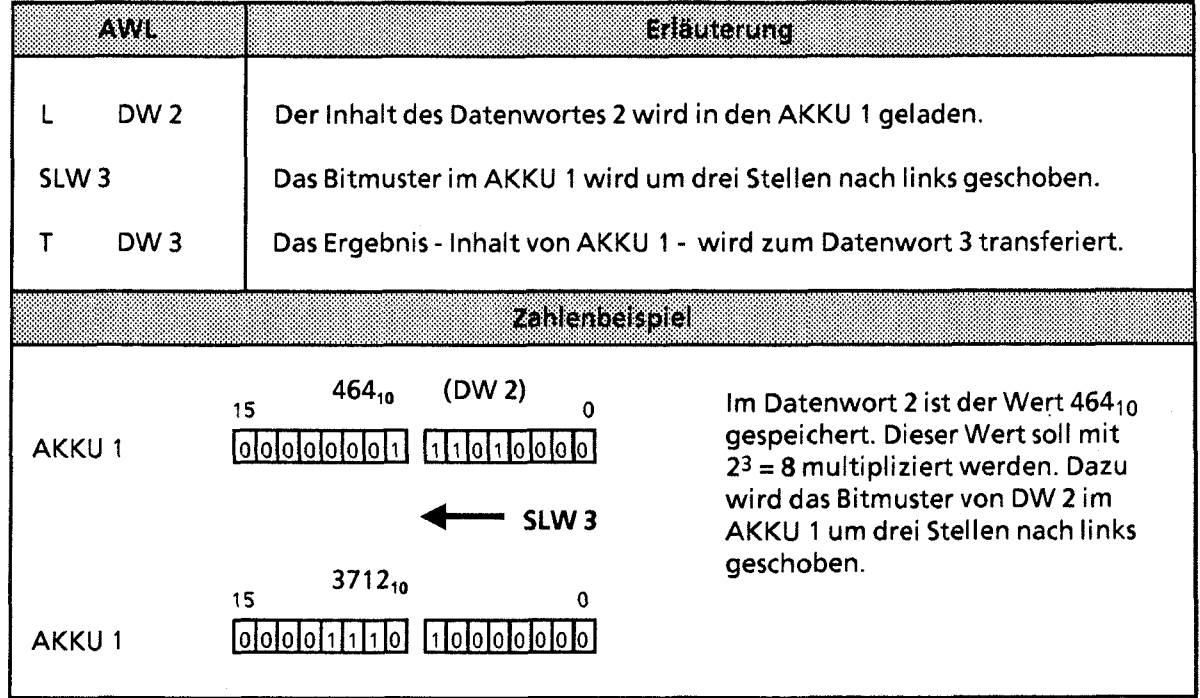

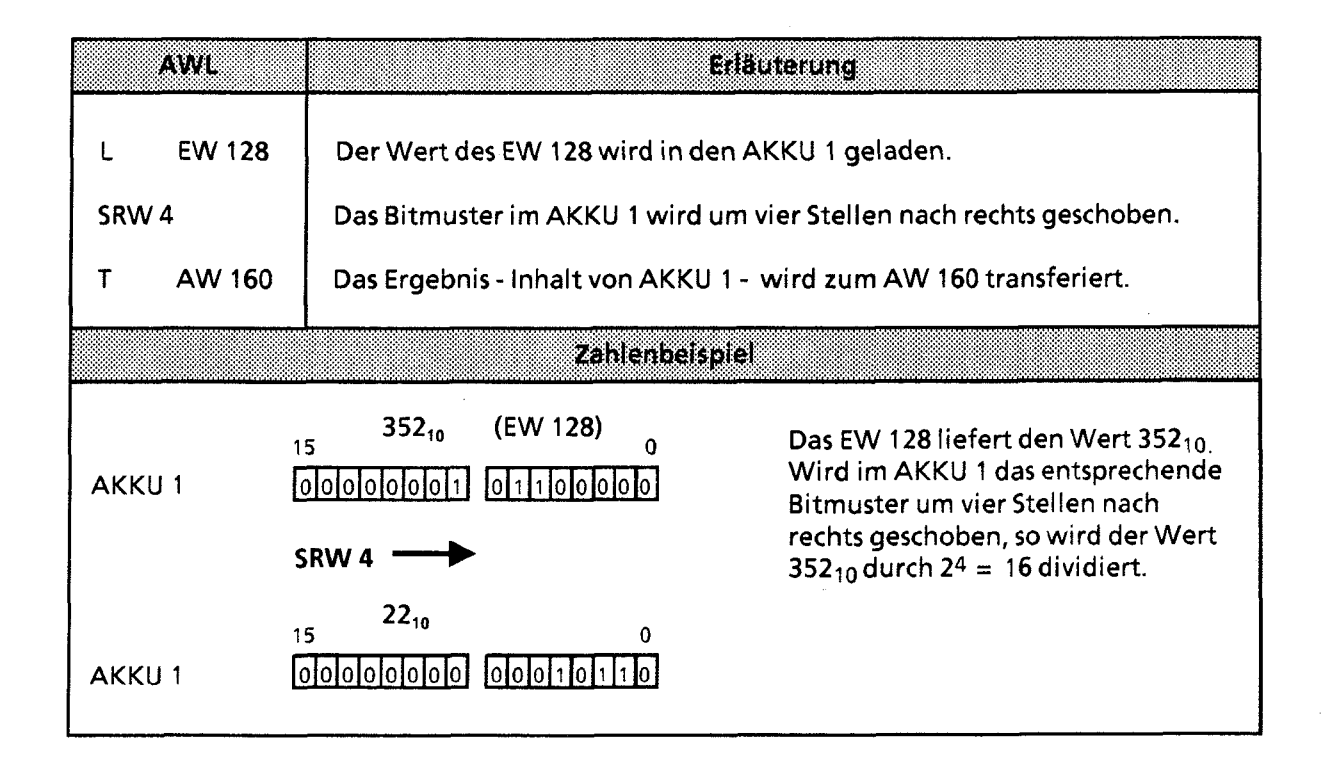

## **7.2.6 Umwandiungsoperationen**

Mit diesen Operationen können Sie die Werte im AKKU 1 umwandeln. Die einzelnen Operationen sind in Tabelle 7.16 aufgelistet. Sie werden im Anschluß daran durch Beispiele erläutert.

**Tabelle 7.16 Übersicht der Umwandlungsoperationen** 

| Operation  | <b>Operand</b><br><b>Bedeutung</b>                                                                                |
|------------|----------------------------------------------------------------------------------------------------|
| <b>KEW</b> | 1er-Komplement<br>Der Inhalt von AKKU 1 wird bitweise invertiert.                                                 |
| KZW        | 2er-Komplement<br>Der Inhalt von AKKU 1 wird bitweise invertiert. Anschließend wird<br>das Wort $0001_H$ addiert. |

### Bearbeitung der Umwandlungsoperationen

Die Ausführung dieser Operationen hängt weder vom VKE ab, noch hat es einen Einfluß darauf. Durch die Operation "KZW" werden die Anzeigen gesetzt (→ Kap. 7.4).

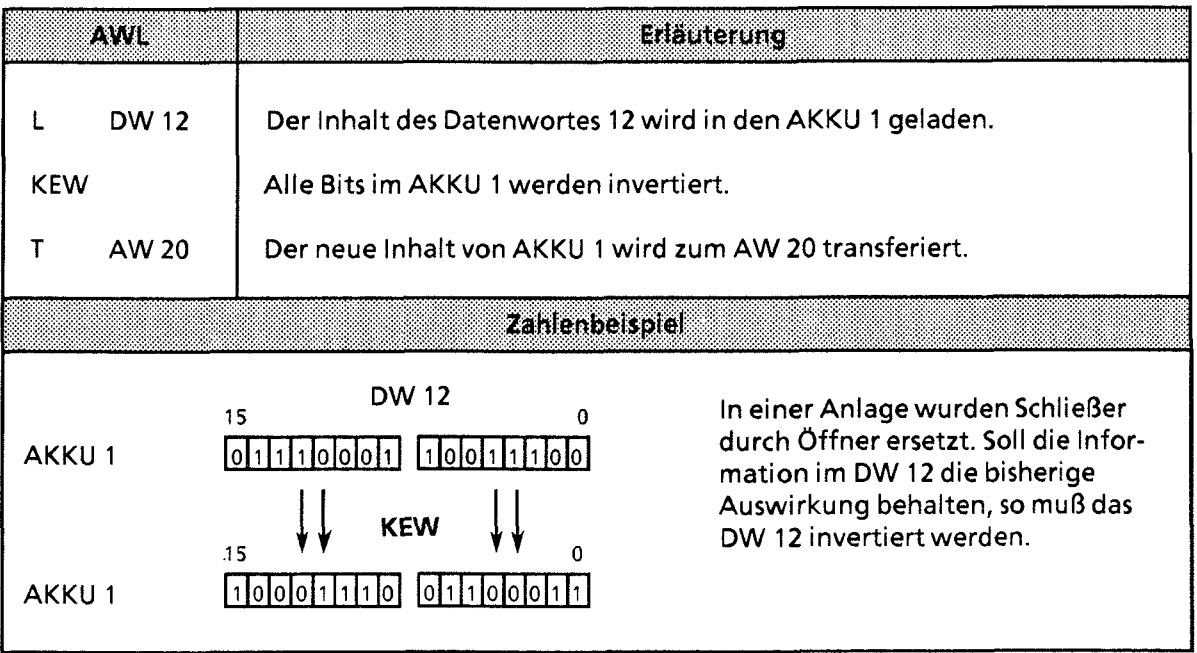

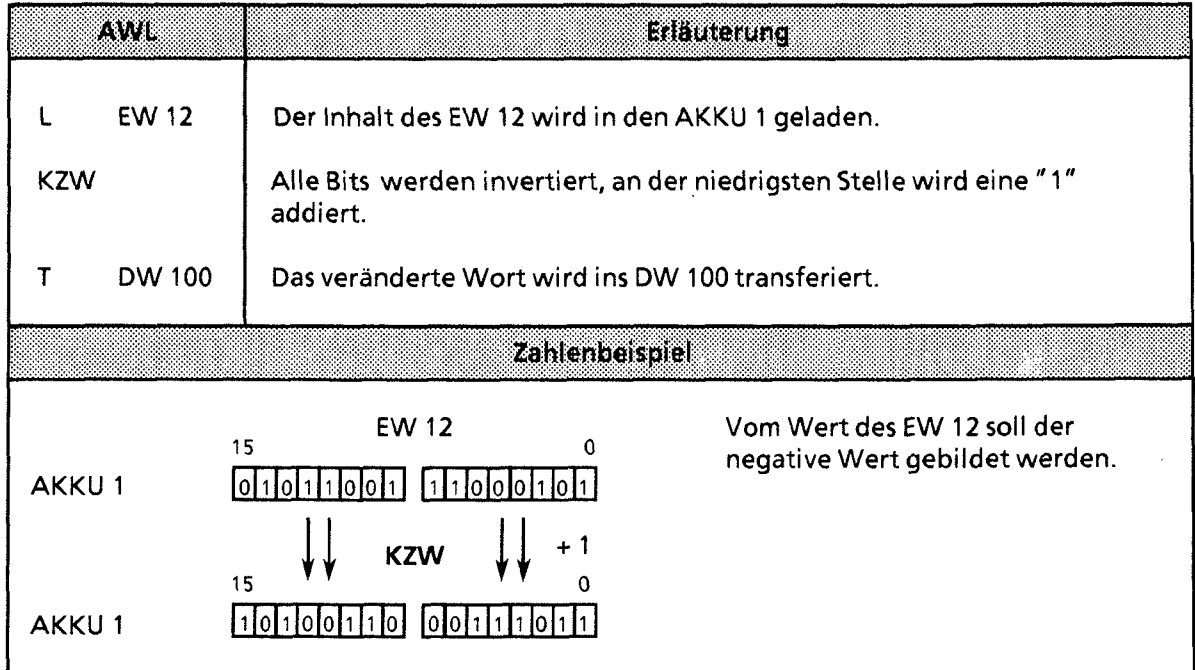

 $\ddot{\phantom{0}}$ 

 $\hat{\mathcal{A}}$ 

#### Dekrementieren/Inkrementieren  $7.2.7$

Mit diesen Operationen werden in dem AKKU 1 geladene Daten verändert. Eine Übersicht der möglichen Operationen finden Sie in Tabelle 7.17, ein Beispiel folgt auf derselben Seite.

| Operation | orerenc. | <b>Eleccionente</b>                                                                                                    |
|-----------|----------|----------------------------------------------------------------------------------------------------|
| D         |          | <b>Dekrementieren</b><br>Der Akkumulatorinhalt wird erniedrigt                                                                                                    |
|           |          | <b>Inkrementieren</b><br>Der Akkumulatorinhalt wird erhöht<br>Der Inhalt von AKKU 1 wird um die im Parameter angegebene Zahl<br>dekrementiert bzw. inkrementiert.<br>Die Operationsausführung ist unabhängig von Bedingungen. Sie<br>beschränkt sich auf das rechte Byte (ohne Übertrag). |
|           |          | Parameter<br>0255                                                                                                    |

Tabelle 7.17 Dekrementieren und Inkrementieren

### **Bearbeitung**

Die Ausführung dieser beiden Operationen ist unabhängig vom VKE. Sie beeinflußt ihrerseits weder das VKE noch die Anzeigen.

Mit dem Parameter geben Sie an, um welchen Wert der Inhalt des AKKU 1 verändert werden soll. Die Operationen beziehen sich auf dezimale Werte; das Ergebnis wird jedoch dual im AKKU 1 hinterlegt.

Die Veränderungen beziehen sich außerdem nur auf das Low-Byte im Akkumulator.

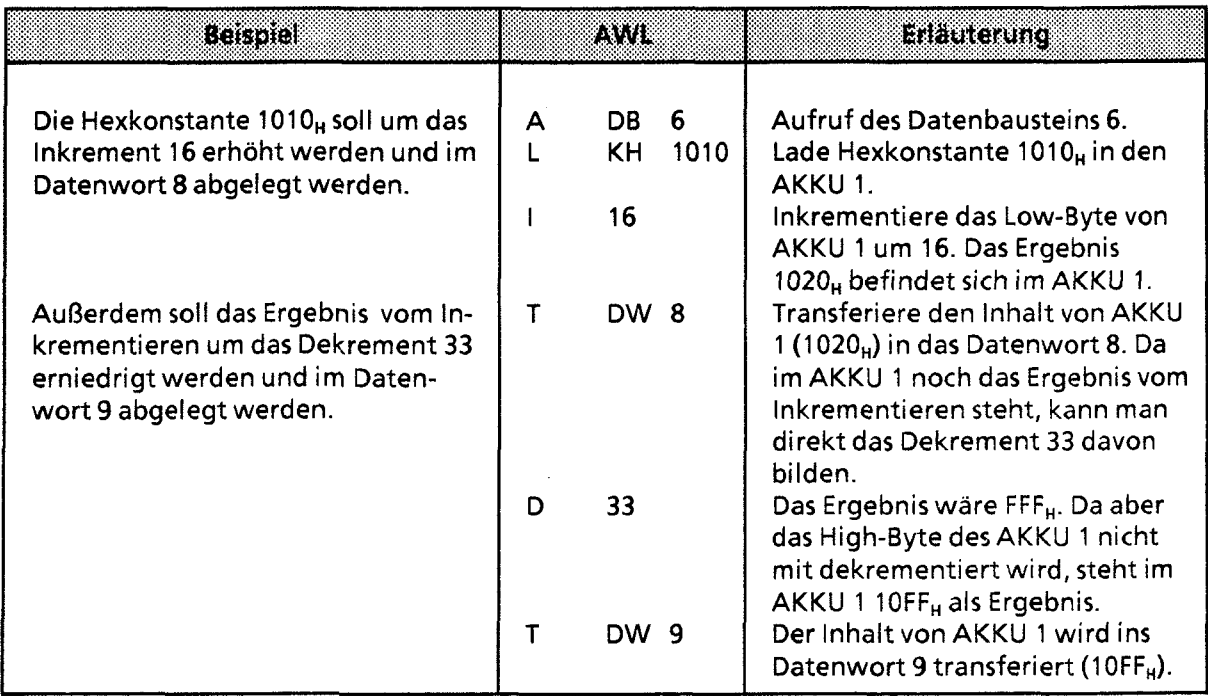

### **7.2.8** Alarme sperren/freigeben

Diese Operationen beeinflussen die alarm- und zeitgesteuerte Programmbearbeitung. Sie verhindern, daß die Bearbeitung einer Reihe von Anweisungen oder Bausteinen durch Prozeß- oder Zeitalarme unterbrochen wird. Eine Übersicht gibt Tabelle 7.18, an die sich eine ausführliche Beschreibung anschließt.

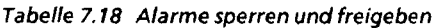

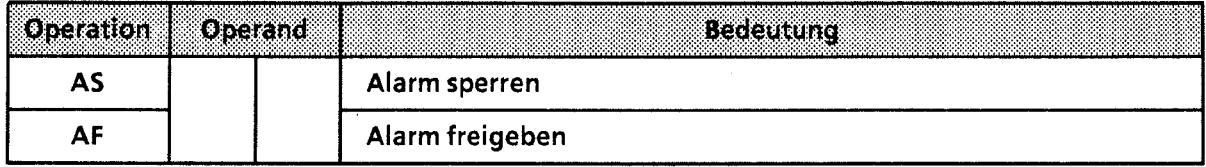

#### Bearbeitung

Die Ausführung dieser Operationen ist vom VKE nicht abhängig. Sie haben ihrerseits keinen Einfluß auf das VKE und die Anzeigen. Nach Bearbeitung der Anweisung "AS" werden keine Alarme mehr ausgeführt. Die Anweisung "AF" hebt diese Wirkung wieder auf.

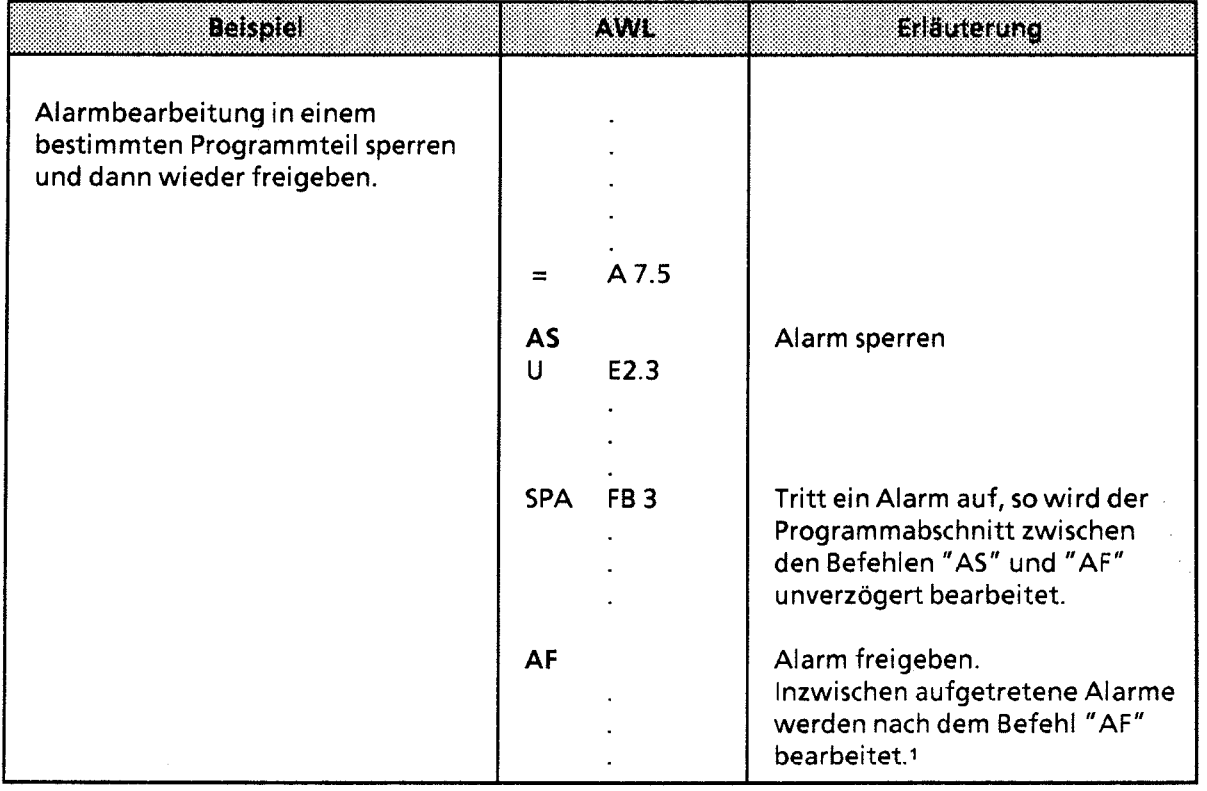

1 **Je lnterruptleitung kann nur ein Alarm gespeichert werden.**
# **7.2.9 Bearbeitungsoperation**

Mit der Operation "B" können STEP 5 - Anweisungen "indiziert" bearbeitet werden. Sie haben dadurch die Möglichkeit, den Parameter eines Operanden während der Bearbeitung des Steuerungs-Programms zu ändern. Die Operation wird in Tabelle 7.19 und anhand eines Beispiels beschrieben.

**Tabelle 7.19 Übersicht der Bearbeitungsoperation** 

| Operation   | Operand | <b>Bedeutung</b>                          |  |
|-------------|---------|-------------------------------------------|--|
|             |         | Bearbeiten eines Merker- oder Datenwortes |  |
| Kennzeichen |         | Parameter                                 |  |
| <b>MW</b>   |         | 0254                                      |  |
|             | DW      | 0.255                                     |  |

#### Bearbeitung

Die Anweisung "Bearbeite Merker- oder Datenwort **X"** ist eine 2-Wort-Anweisung, die unabhängig vom VKE ausgeführt wird.

Sie besteht genauer gesagt aus zwei zusammengehörenden Anweisungen:

- In der ersten Anweisung steht die Bearbeitungsoperation und die Angabe eines Merker- oder Datenwortes.
- In der zweiten Anweisung legen Sie die Operation und das Operandenkennzeichen fest, die vom Steuerungsprogramm bearbeitet werden sollen. Als Parameter müssen Sie hier **0** oder 0.0 eingeben.

**Hinweis** Wird bei CPU 944 ein anderer Wert als 0 oder 0.0 angegeben, wird dieser Wert durch 0 oder 0.0 substituiert!

Das Steuerungsprogramm arbeitet dann mit dem Parameter, der in dem Merker- oder Daten- \ wart abgelegt ist, das von der ersten Anweisung aufgerufen wurde. Sollen binäre Operationen, Eingänge, Ausgänge oder Merker indiziert werden, so geben Sie im High-Byte dieses Wortes die Bitadresse, und im Low-Byte die Byteadresse an.

In allen anderen Fällen muß der High-Byte "0" sein.

 $\overline{\phantom{a}}$ 

Folgende Operationen können mit der Bearbeitungsanweisung kombiniert werden:

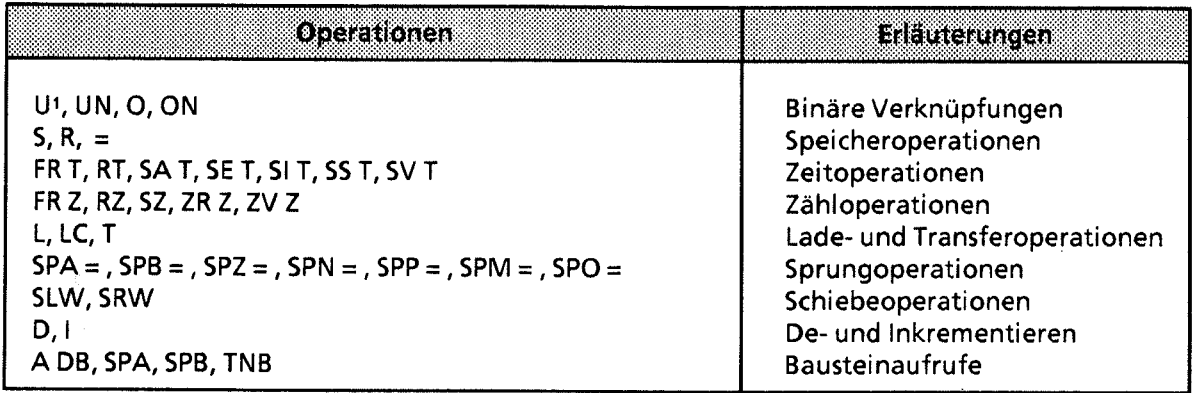

1 Die Operation "UE" wird in Kombination mit "B DW" oder "B MW" zur Operation "UA", wenn die Byteadresse im Daten- oder Merkerwort größer als 127 ist. Ausnahme bei CPU 944: Hier werden Ausgänge mit der Befehlsfolge B DWX; U A X.Y, oder

B MWX; U A X.Y angesprochen.

Das folgende Bild zeigt, wie durch den Inhalt eines Datenwortes der Parameter der nächsten Anweisung bestimmt wird.

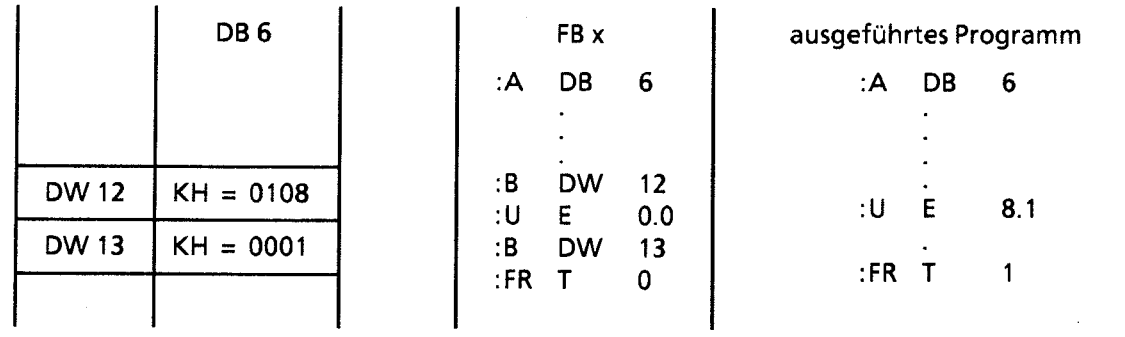

I *1* **Bild 7.6 Auswirkung der Bearbeitungsoperation** 

Das folgende Beispiel zeigt, wie bei jeder Programmbearbeitung neue Parameter erzeugt werden.

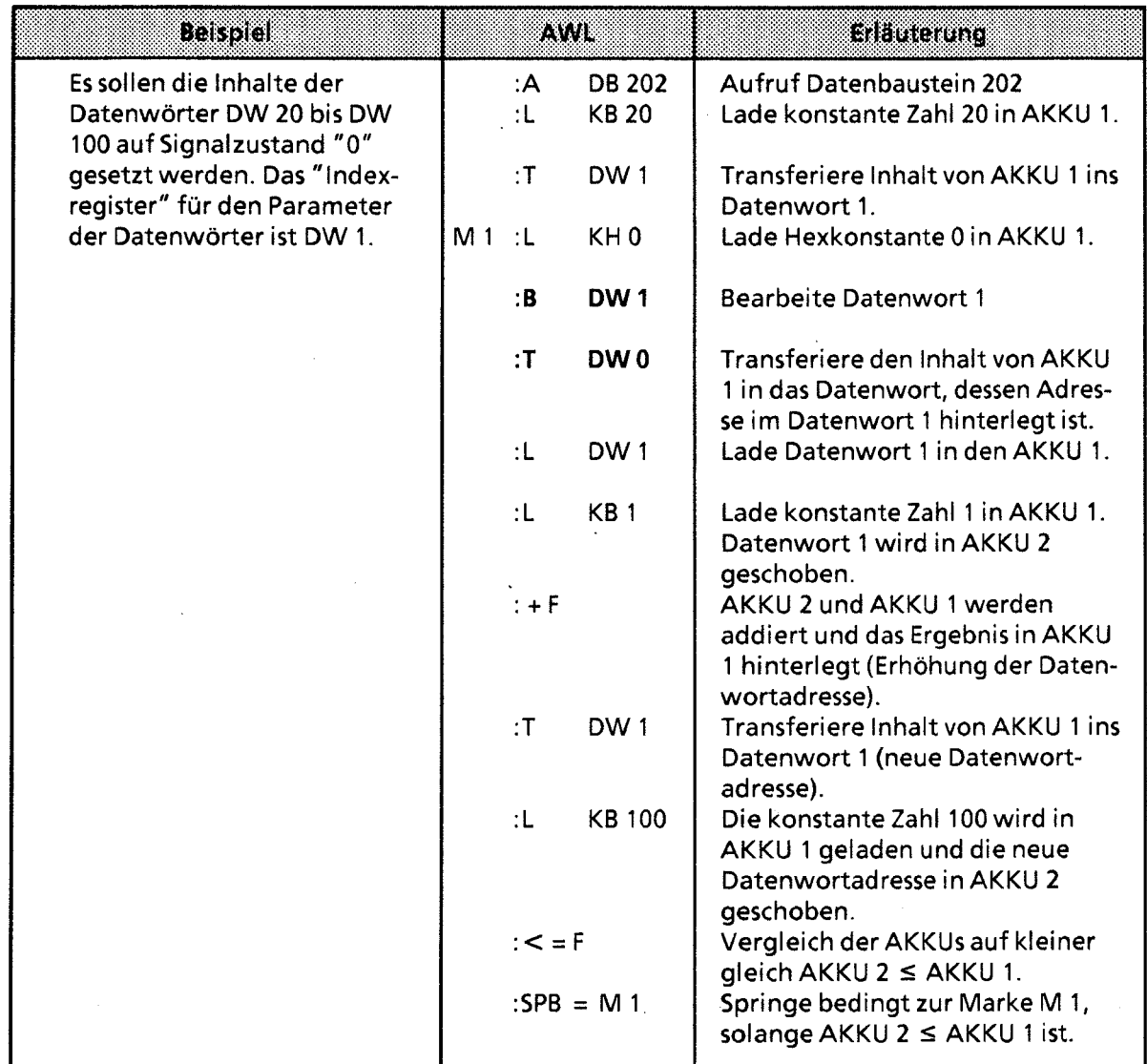

 $\omega_{\rm{max}}$ 

# **7.2.10 Sprungoperationen**

Die verschiedenen Operationen sind in der folgenden Tabelle aufgezählt. Ein Beispiel zeigt, wie Sie Sprungoperationen einsetzen können.

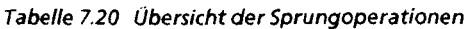

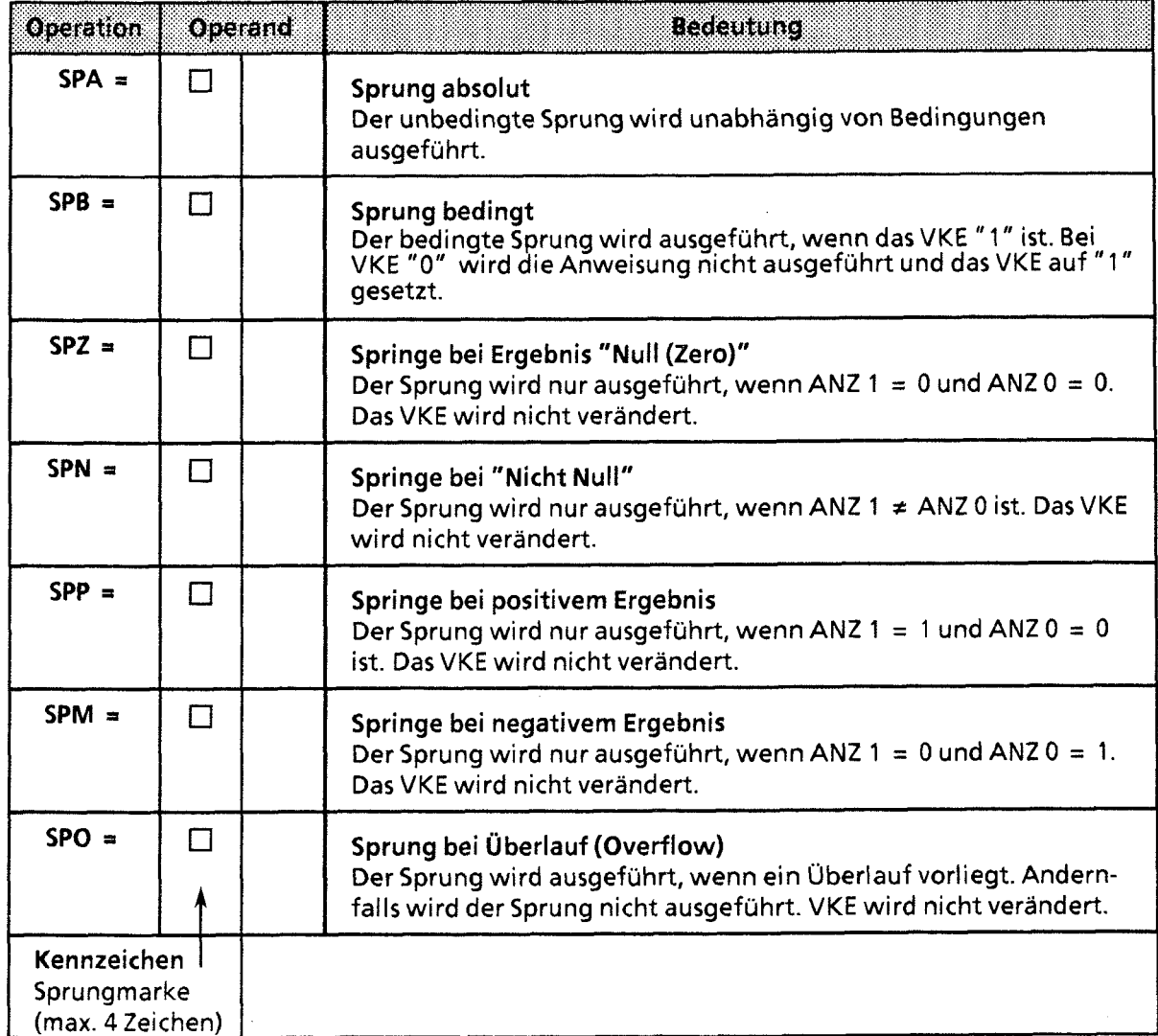

#### Bearbeitung der Sprungoperationen

Neben der Sprungoperation muß immer ein symbolisches Sprungziel (Sprungmarke) eingegeben werden, das aus maximal vier Zeichen bestehen darf. Dabei muß das erste Zeichen ein Buchstabe sein.

Bei der Programmierung muß berücksichtigt werden:

- Die absolute Sprungdistanz darf nicht mehr als + 127 oder 128 Wörter im Programm- $\bullet$ speicher betragen. Beachten Sie, daß einige Anweisungen **(2.** B. "Laden einer Konstanten") zwei Worte belegen. Bei größeren Sprüngen muß ein "Zwischenziel" eingefügt werden.
- Sprünge dürfen nur innerhalb eines Bausteins durchgeführt werden.
- Segmentgrenzen ("BLD 255") dürfen nicht übersprungen werden.

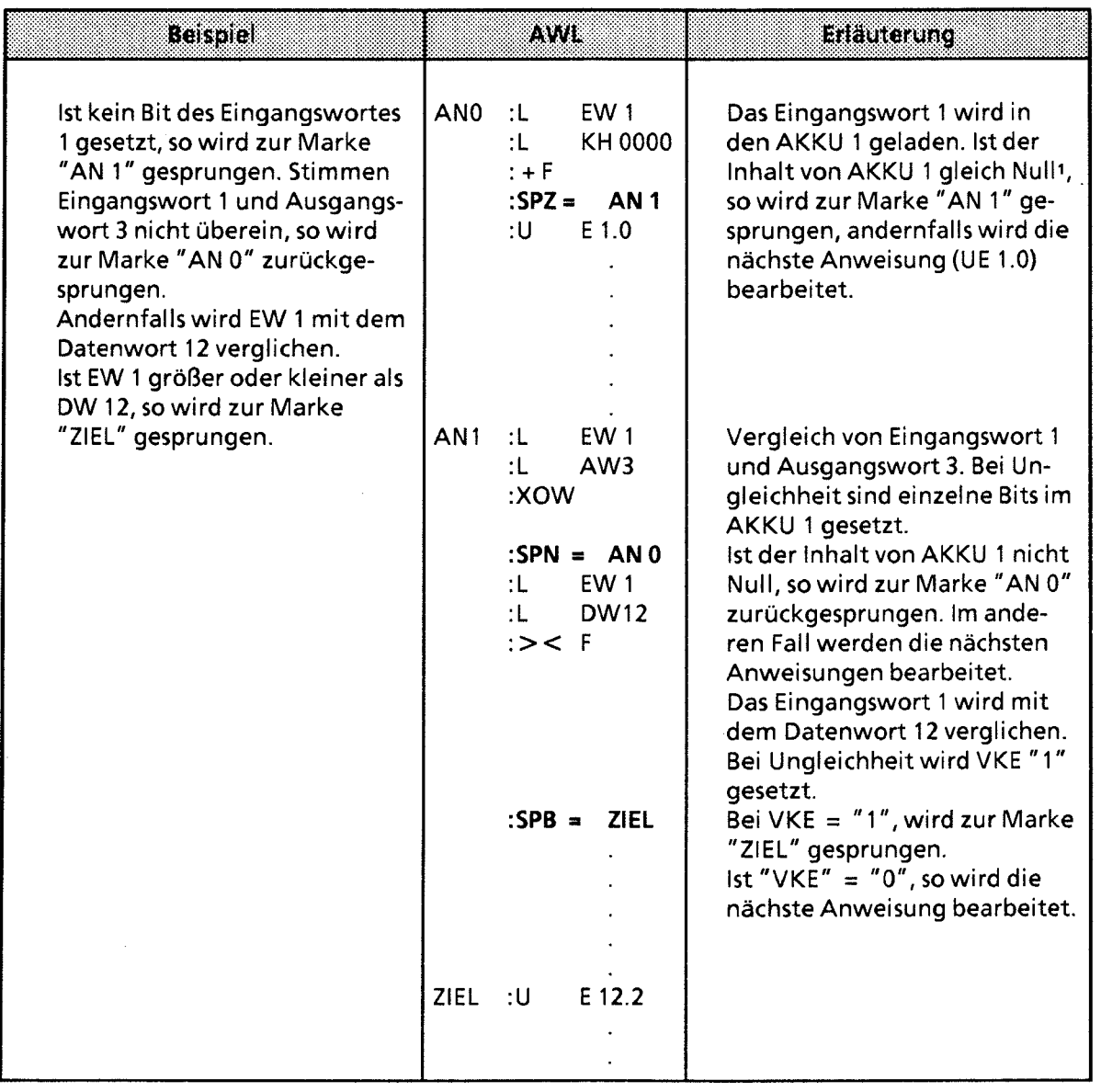

1 Die Anweisung "L ..." hat keinen Einfluß auf die Anzeigen. Damit der AKKU-Inhalt mit der Operation **"SPZ="**  ausgewertet werden kann, wird eine Addition (+F) mit der Konstanten 0000<sub>H</sub> durchgeführt.

 $\bar{z}$ 

# **7.2.1 1 Substitutionsoperationen**

So11 ein Programm ohne größere Veränderung mit verschiedenen Operanden bearbeitet werden, so ist es zweckmäßig, die einzelnen Operanden zu parametrieren ( $\rightarrow$  Kap. 6.3.4).

Müssen Operanden geändert werden, so brauchen nur die Parameter im Funktionsbaustein-Aufruf neu belegt zu werden.

**Im** Programm werden diese Parameter als "Formaloperanden" bearbeitet.

Dazu sind besondere Operationen notwendig, die sich in ihrer Auswirkung jedoch nicht von den Operationen ohne Substitution unterscheiden. Auf den folgenden Seiten finden Sie eine kurze Beschreibung dieser Operationen mit passenden Beispielen.

#### Binäre Verknüpfungen

Die verschiedenen Verknüpfungen werden in Tabelle 7.21 aufgezählt.

**Tabelle 7.2 1 Übersicht der binären Verknüpfungen** 

| Operation       |                | Operand | <b>Bedeutung</b>                                                                |                                                      |   |  |  |  |
|-----------------|----------------|---------|---------------------------------------------------------------------------------|------------------------------------------------------|---|--|--|--|
| u               |                |         | UND-Verknüpfung<br>Abfrage eines Formaloperanden auf Signalzustand "1".         |                                                      |   |  |  |  |
| <b>UN</b>       | $\bullet$      |         | <b>UND-Verknüpfung</b>                                                          | Abfrage eines Formaloperanden auf Signalzustand "0". |   |  |  |  |
| Ω               | $\blacksquare$ |         | <b>ODER-Verknüpfung</b><br>Abfrage eines Formaloperanden auf Signalzustand "1". |                                                      |   |  |  |  |
| ON              | $\blacksquare$ |         | <b>ODER-Verknüpfung</b><br>Abfrage eines Formaloperanden auf Signalzustand "0". |                                                      |   |  |  |  |
| Formaloperanden |                |         | Parameter<br>zulässige Aktualoperanden                                          |                                                      |   |  |  |  |
|                 |                |         |                                                                                 | F. Taa                                               | W |  |  |  |
|                 |                |         | binär adressierte Ein-,<br>B <sub>1</sub><br>E.A<br>Ausgänge und Merker         |                                                      |   |  |  |  |
|                 |                |         |                                                                                 | Zeiten und Zähler<br>T,Z                             |   |  |  |  |

i

# Speicheroperationen

Die einzelnen Operationen werden in Tabelle 7.22 aufgezählt und anschließend durch ein Beispiel erläutert.

Tabelle 7.22 Übersicht der Speicheroperationen

| Operation       |                | Operand | Becauture                                                    |                           |     |  |  |
|-----------------|----------------|---------|--------------------------------------------------------------|---------------------------|-----|--|--|
| ς               | 雷              |         | Setzen (binär) eines Formaloperanden.                        |                           |     |  |  |
| <b>RB</b>       | $\blacksquare$ |         | Rücksetzen (binär) eines Formaloperanden.                    |                           |     |  |  |
|                 |                |         | Zuweisen<br>Das VKE wird einem Formaloperanden zugewiesen.   |                           |     |  |  |
| Formaloperanden |                |         | zulässige Aktualoperanden                                    | <b>Patameter</b><br>8.773 | 833 |  |  |
|                 |                |         | BI<br>binär adressierte Ein-,<br>E, A<br>Ausgänge und Merker |                           |     |  |  |

Beispiel: Im OB 1 wird der FB 30 parametriert:

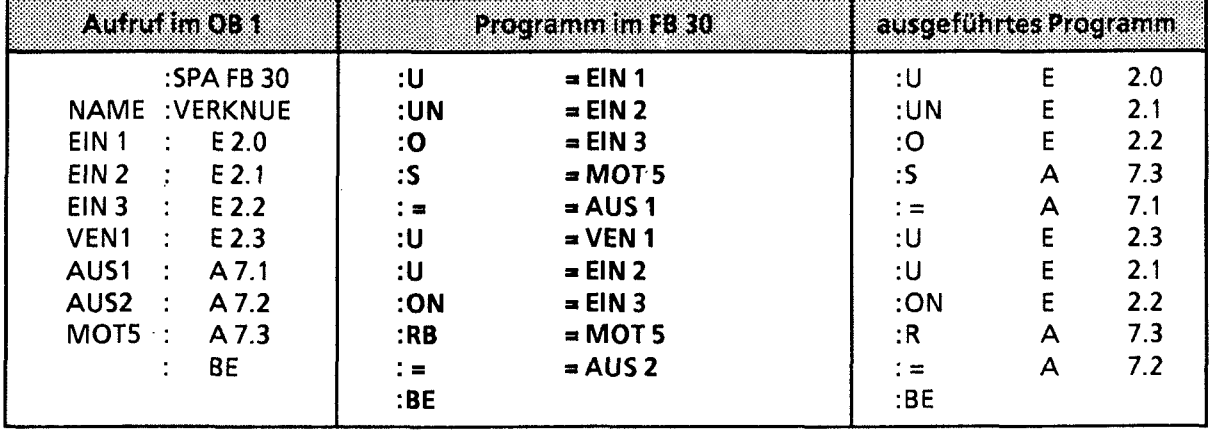

# Lade und Transferoperationen

Die verschiedenen Operationen werden in der folgenden Tabelle aufgezählt und in einem Beispiel beschrieben.

|                 | Operation                      | Operand | Becenture                                                             |              |                               |  |  |
|-----------------|--------------------------------|---------|-----------------------------------------------------------------------|--------------|-------------------------------|--|--|
|                 | $\sim$                         |         | Laden eines Formaloperanden                                           |              |                               |  |  |
| LC              | $\blacksquare$                 |         | Laden codiert eines Formaloperanden                                   |              |                               |  |  |
| LW              | $\blacksquare$                 |         | Laden des Bitmusters eines Formaloperanden                            |              |                               |  |  |
|                 | $\qquad \qquad =\qquad \qquad$ |         | Transferieren zu einem Formaloperanden                                |              |                               |  |  |
| Formaloperanden |                                |         | zulassige<br>Aktualoperanden                                          | 733          | Parameter<br>wo               |  |  |
| für L           |                                |         | binär adressierte Ein-,<br>Ausgänge und Merker 1<br>Zeiten und Zähler | E, A<br>T, Z | BY, W                         |  |  |
|                 | für $LC =$                     |         | Zeiten und Zähler                                                     | T, Z         |                               |  |  |
| für LW $=$      |                                |         | <b>Bitmuster</b>                                                      | D            | KF, KH, KM,<br>KY, KC, KT, KZ |  |  |
| für T           | $\equiv$                       |         | binär adressierte Ein-,<br>Ausgänge und Merker <sup>1</sup>           | E, A         | BY, W                         |  |  |

Tabelle 7.23 Übersicht der Lade- und Transferoperationen

Beispiel: Im PB 1 wird der FB 34 parametriert:

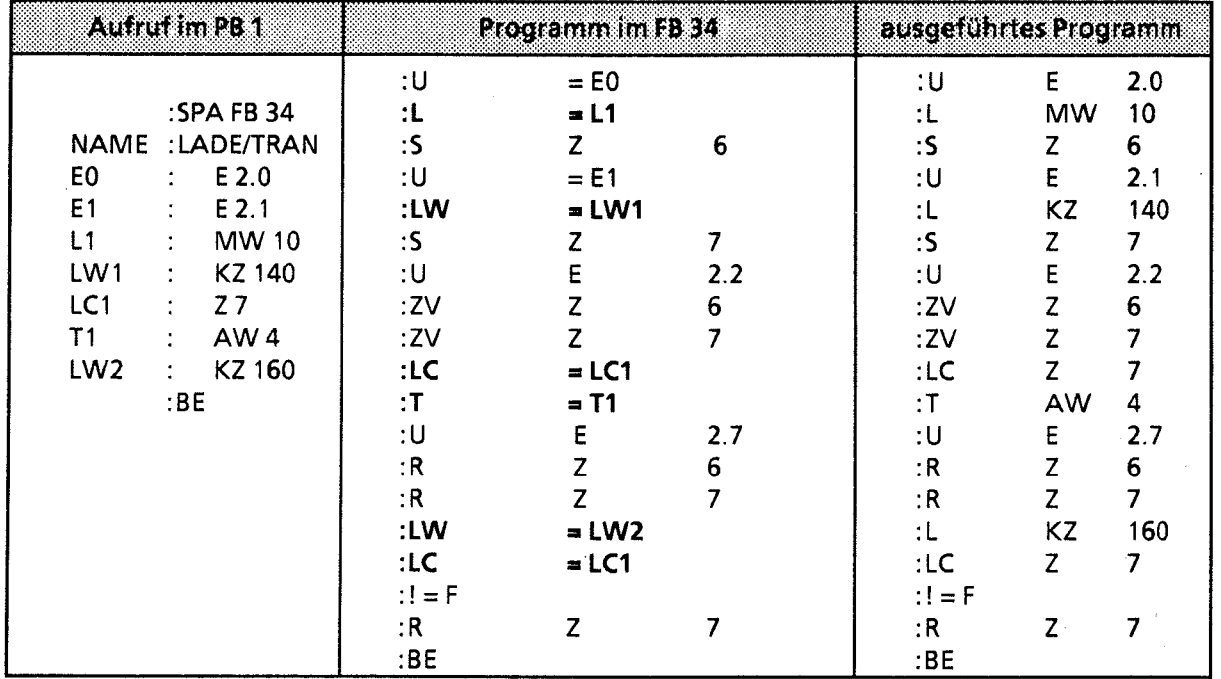

1 Datenwort: DW, DR, DL

### Zeit- und Zähloperationen

In der folgenden Tabelle werden die einzelnen Operationen aufgelistet. Anhand einiger Beispiele wird ihre Bedeutung erklärt.

**Tabelle 7.24 Übersicht der Zeit- und Zähloperationen** 

| Operation                   | Operand      | Bedeutinna                                                                                                    |                   |                    |  |  |
|-----------------------------|--------------|----------------------------------------------------------------------------------------------------|-------------------|--------------------|--|--|
| <b>FR</b>                   |              | Freigabe eines Formaloperanden für Neustart (Beschreibung<br>siehe "FT" oder "FZ", je nach Formaloperand).                                                                                                    |                   |                    |  |  |
| <b>RD</b><br>$\blacksquare$ |              | Rücksetzen (digital) eines Formaloperanden                                                                                                    |                   |                    |  |  |
| <b>SI</b><br>$\blacksquare$ |              | Starten einer als Formaloperand vorgegebenen Zeit mit dem im<br>AKKU hinterlegten Wert als Impuls.                                                                                                    |                   |                    |  |  |
| <b>SE</b><br>豐              | n            | Starten einer als Formaloperand vorgegebenen Zeit mit dem im<br>AKKU hinterlegten Wert als Einschaltververzögerung.                                                                                                 |                   |                    |  |  |
| $SVI =$                     |              | Starten einer als Formaloperand vorgegebenen Zeit mit dem im<br>AKKU hinterlegten Wert als verlängerter Impuls bzw. Setzen<br>eines als Formaloperand vorgegebenen Zählers mit dem im<br>AKKU angegebenen Zählwert. |                   |                    |  |  |
| $SSV =$                     | $\mathbf{I}$ | Starten einer als Formaloperand vorgegebenen Zeit mit dem im<br>AKKU hinterlegten Wert als speichernde Einschaltverzögerung<br>bzw. Vorwärtszählen eines als Formaloperand vorgegebenen<br>Zählers.                 |                   |                    |  |  |
| $SAR =$                     |              | Starten einer als Formaloperand vorgegebenen Zeit mit dem im<br>AKKU hinterlegten Wert als Ausschaltverzögerung bzw. Rück-<br>wärtszählen eines als Formaloperand vorgegebenen Zählers.                             |                   |                    |  |  |
| Formaloperanden             |              | zulassige<br>Aktualoperanden                                                                                                    | 7.333             | l Zielnieren<br>wo |  |  |
|                             |              | Zeiten und Zähler <sup>1</sup>                                                                                                    | T, Z <sup>1</sup> |                    |  |  |

1 **Nicht bei "SI"** und **"SE"** 

#### Vorgabe der Zeit- oder Zählwerte:

Der Zeit- oder Zählwert kann wie bei den Grundoperationen als Forrnaloperand vorgegeben werden. In diesem Fall muß unterschieden werden, ob der Wert in einem Operandenwort liegt oder als Konstante angegeben wird.

- Operandenworte können die Pararneterart E oder A und den Typ W haben. Sie werden mit  $\bullet$ der Operation" $L =$ " in den AKKU geladen.
- Bei einer Konstanten ist die Pararneterart "D", der Typ kann "KT" oder "KZ" sein. Diese Formaloperanden werden mit "LW = " in den AKKU geladen.

Die folgenden Beispiele zeigen, wie Sie mit den Zeit- und Zähloperationen arbeiten können.

# **Beispiel 1:**

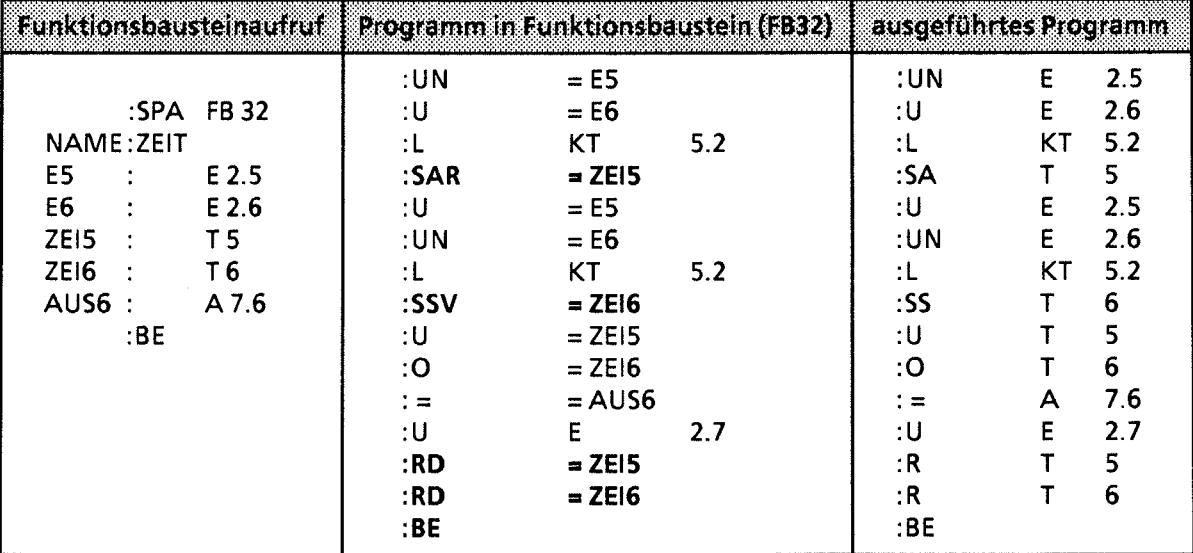

## **Beispiel 2:**

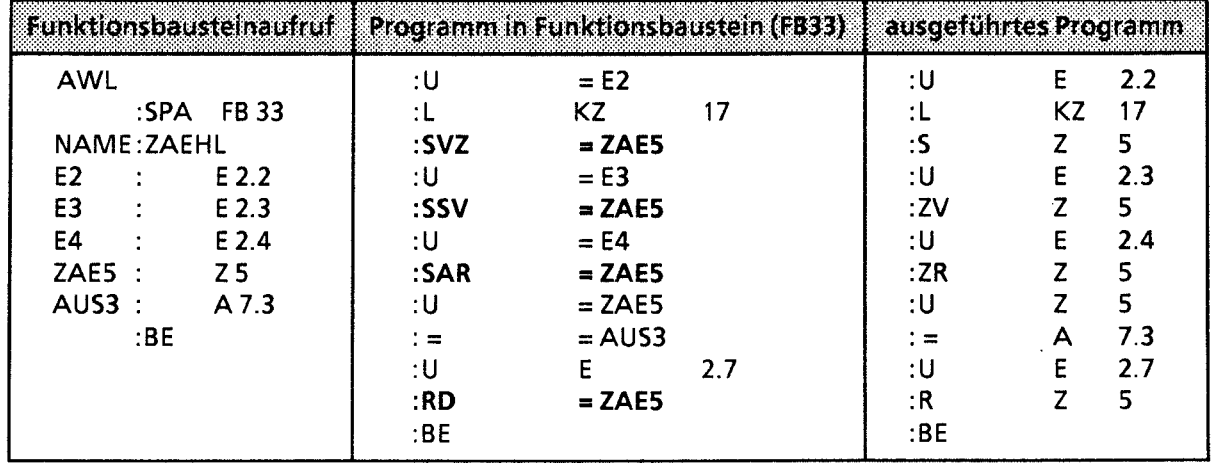

 $\overline{I}$ 

 $\sim$   $\alpha$ 

 $\bar{z}$ 

# Bearbeitungsoperation

Durch Tabelle 7.25 und ein Beispiel wird diese Operation erklärt.

**Tabelle** 7.25 **Bearbeitungsoperation** 

| Operation       | Operand | Bedeutung                                                                                                    |       |                   |  |  |
|-----------------|---------|----------------------------------------------------------------------------------------------------|-------|-------------------|--|--|
|                 |         | <b>Bearbeite Formaloperand</b><br>Die substituierten Bausteine werden unabhängig von Bedin-<br>gungen (absolut) aufgerufen. |       |                   |  |  |
| Formaloperanden |         | zulassige<br><b>Aktualoperanden</b>                                                                                         | 7.338 | Parameter<br>1679 |  |  |
|                 |         | DB, PB, SB, FB1                                                                                                    |       |                   |  |  |

1 Funktionsbausteine dürfen als Aktualoperanden keine Bausteinparameter enthalten

## Beispiel:

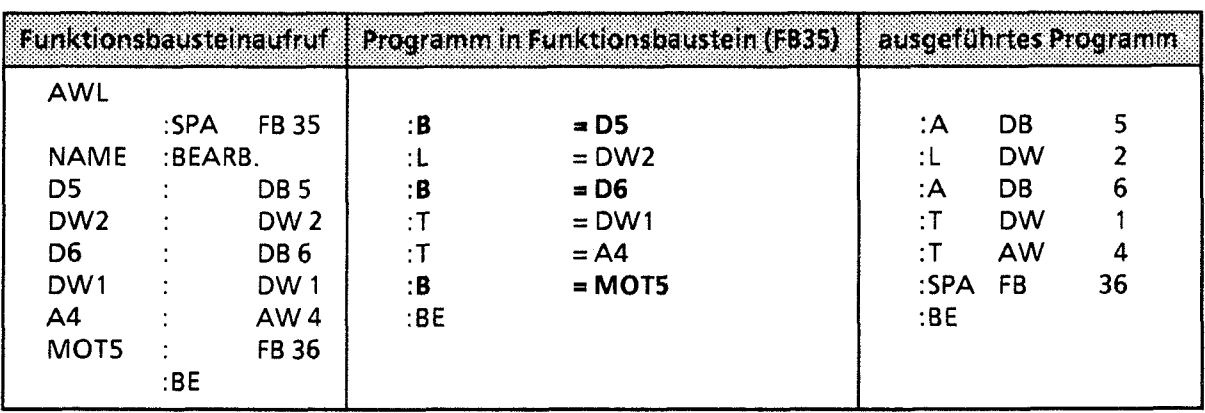

#### $7.3$ Systemoperationen

Für die Systemoperationen gelten die gleichen Einschränkungen wie für ergänzende Operationen.

Sie können:

- nur in Funktionsbausteinen
- nur in der Darstellungsart AWL  $\bullet$

programmiert werden.

Systemoperationen sollten nur von Anwendern mit sehr guten Systemkenntnissen eingesetzt werden, da sie einen Eingriff in die Systemdaten bedeuten.

Wenn Sie Systemoperationen programmieren wollen, müssen Sie bei der Voreinstellung am PG "Systembefehle JA" eingeben.

#### $7.3.1$ Setzoperationen

Wie bei den Bit-Operationen aus dem Bereich "ergänzende Operationen" können mit diesen<br>Setzoperationen einzelne Bits verändert werden. Die Tabelle 7.26 stellt eine Übersicht der Setzoperationen dar.

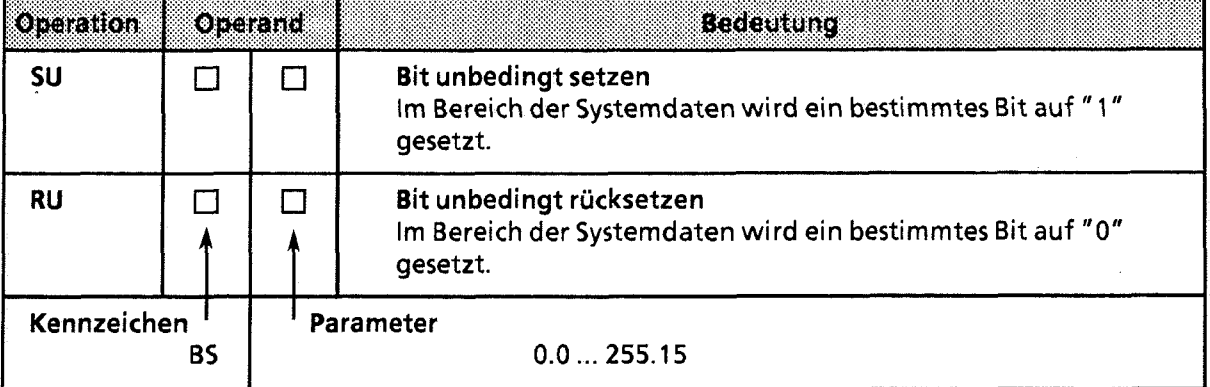

Tabelle 7.26 Übersicht der Setzoperationen

Bearbeitung der Setzoperationen:

Die Ausführung der Operationen ist unabhängig vom VKE.

 $\overline{V}$ 

# **7.3.2 Lade- und Transferoperationen**

Mit diesen Operationen können Sie den gesamten Programmspeicher der CPU ansprechen. Sie werden vorwiegend zum Datenaustausch zwischen dem Akkumulator und solchen Speicherplätzen verwendet, die nicht durch Operanden angesprochen werden können. Eine Aufzählung der einzelnen Operationen finden Sie in Tabelle 7.27.

**Tabelle 7.27 Übersicht der Lade- und Transferoperationen** 

| Oceration                                         | Operand |   | <b>Bedeutung</b>                                                                                                    |  |  |  |
|---------------------------------------------------|---------|---|----------------------------------------------------------------------------------------------------|--|--|--|
| <b>LIR</b>                                        |         | П | Lade Register indirekt<br>Das angegebene Register (AKKU 1,2) wird mit dem Inhalt eines<br>Speicherwortes geladen, dessen Adresse in AKKU 1 steht.                                                                      |  |  |  |
| <b>TIR</b>                                        |         |   | <b>Transferiere Register indirekt</b><br>Der Inhalt des angegebenen Registers wird zu einem Speicher-<br>platz transferiert, dessen Adresse in AKKU 1 steht.                                                           |  |  |  |
|                                                   |         |   | Parameter<br>0 (für AKKU 1), 2 (für AKKU 2)                                                                                                    |  |  |  |
| LDI                                               | П       |   | Lade Register indirekt<br>Der angegebene AKKU wird mit dem Inhalt eines Speicher-<br>wortes geladen, dessen Adresse in AKKU 1 steht (Zugriff auf die<br>zweite Speicherbank, nur CPU 944*).                            |  |  |  |
| TDI                                               | I.      |   | Transferiere Register indirekt<br>Der Inhalt des angegebenen Registers (AKKU 1, 2) wird zu einem<br>Speicherplatz transferiert, dessen Adresse in AKKU 1 steht<br>(Zugriff auf die zweite Speicherbank, nur CPU 944*). |  |  |  |
| Kennzeichen<br>A1 (für AKKU 1)<br>A2 (für AKKU 2) |         |   |                                                                                                    |  |  |  |
| <b>TNB</b>                                        |         | П | Transferiere einen Datenblock (byteweise)<br>Ein Speicherbereich wird im Programmspeicher blockweise<br>transferiert.<br>Endadresse Zielbereich:<br>AKKU1<br>Endadresse Quellbereich:<br>AKKU <sub>2</sub>             |  |  |  |
| τ                                                 |         |   | <b>Transferiere</b><br>Ein Wort wird in den Systemdatenbereich transferiert.                                                                                                    |  |  |  |
| Kennzeichen<br><b>BS</b>                          |         |   | Parameter<br>0255                                                                                                    |  |  |  |

\* bei Betriebssystemmodu1816-1AA11 erst ab AG -Softwarestand Z 03

#### Laden und Transferieren von Registerinhalten

Die beiden AKKUS sind als Register ansprechbar. Jedes Register ist **16** Bit breit. Da die beiden Operationen "LIR" und "TIR" die Daten wortweise übertragen, werden die Register bei **55-1** 15U paarweise angesprochen.

Die Ausführung der Operationen ist unabhängig vom VKE. Die Adresse des Speicherplatzes, der beim Datenaustausch angesprochen wird, entnimmt das Steuerwerk dem AKKU **1.** 

Bevor die Systemoperation bearbeitet wird, müssen Sie also dafür sorgen, daß die gewünschte Adresse im AKKU **1** hinterlegt ist.

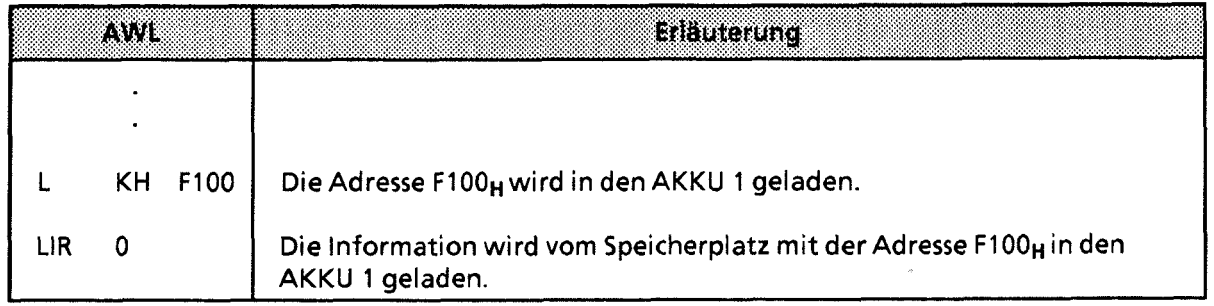

Beispiel: Der Inhalt der Speicherzelle 1231<sub>H</sub> und 1232<sub>H</sub> auf der zweiten Speicherbank soll in AKKU **2** geladen werden.

Der Inhalt von Speicherzelle 1231<sub>H</sub> sei 45<sub>H</sub>; Der Inhalt von Speicherzelle 1232<sub>H</sub> sei 67<sub>H</sub>.

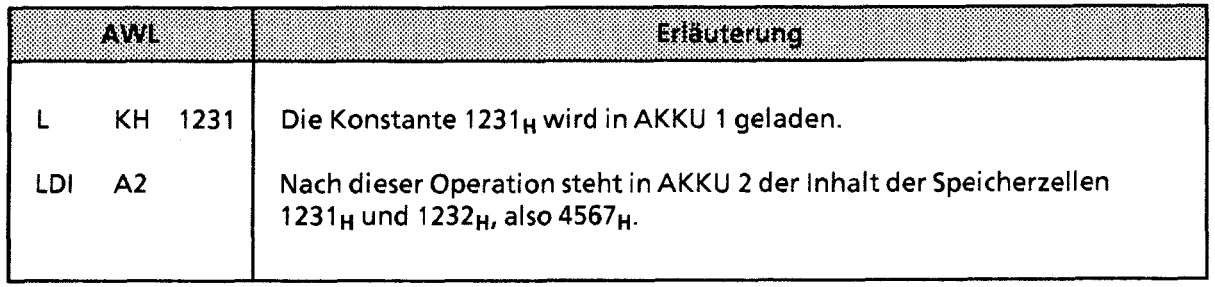

Beispiel: In den Speicherzellen 1231<sub>H</sub> und 1232<sub>H</sub> der zweiten Speicherbank sollen die Werte 44<sub>H</sub> und 66<sub>H</sub> transferiert werden.

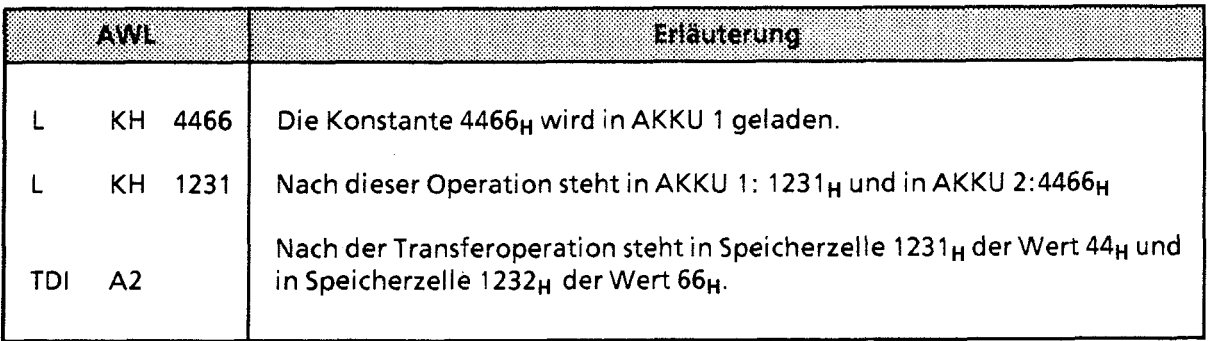

i.

78

Bearbeitung des Blocktransfers:

Die Ausführung der Operation ist unabhängig vom VKE.

Der Parameter gibt die Länge des Datenblocks (in Bytes) an, der transferiert werden soll. Die Blocklänge kann höchstens 255 byte betragen.

Die Adresse des Quellenfeldes wird dem AKKU 2 entnommen, die Adresse des Zielfeldes steht im AKKU 1.

Der Blocktransfer erfolgt dekrementierend, d. h. es müssen jeweils die oberen Adressen der Felder angegeben werden. Beim Transfer werden die Bytes im Zielfeld überschrieben!

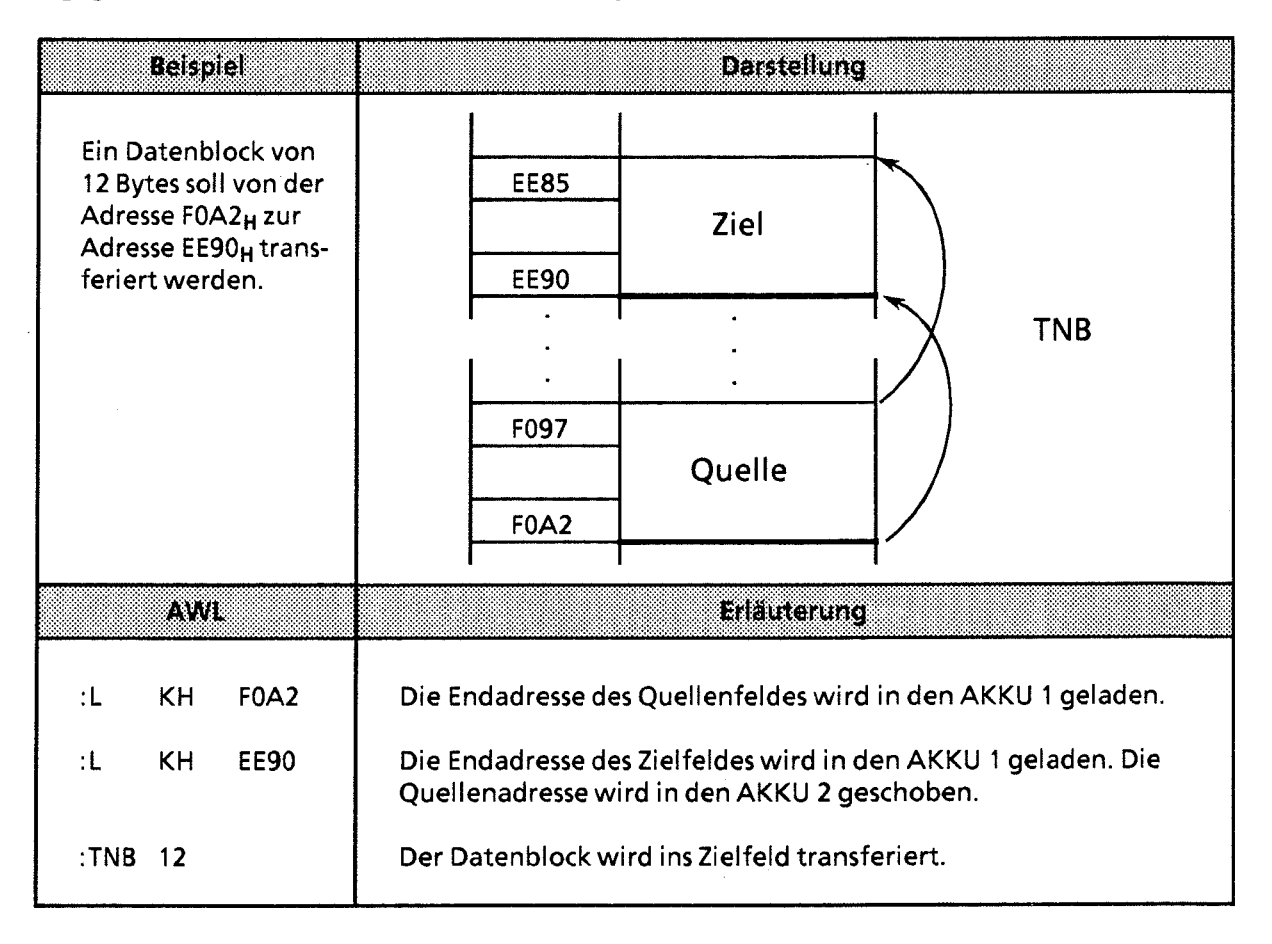

 $\sim$   $_{\star}$ 

#### Transferieren in den Systemdatenbereich

Beispiel: Nach jedem Betriebsartenwechsel STOP-> RUN soll die Zyklusüberwachungszeit auf 100 ms eingestellt werden. Diese Zeit kann als Vielfaches von 10 ms im Systemdaten-Wort 96 programmiert werden.\* Der folgende Funktionsbaustein kann 2.B. vom OB 21 aus aufgerufen werden:

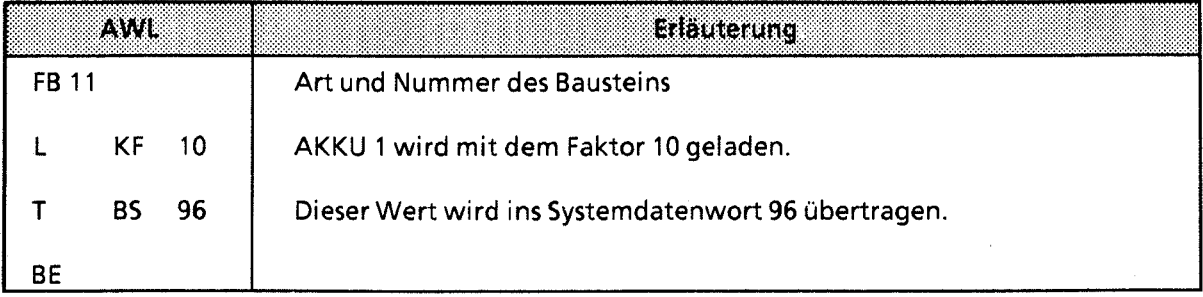

#### ACHTUNG

Die Operationen TIR, TDI, TBS und TNB sind speicherverändernde Operationen, mit denen Sie Zugriffe auf den Anwenderspeicher und den Systemdatenbereich 'durchführen können, die nicht vom Betriebssystem überwacht werden. Eine unsachgemäße Verwendung der Operationen kann zur Programmveränderung und zum CPU-Absturz führen.

# **7.3.3 Sprungoperation**

Innerhalb von Funktionsbausteinen kann ein Sprungziel durch eine Marke festgelegt werden. Bei dieser Sprungoperation können Sie die Sprungdistanz durch eine Festpunktzahl angeben. Die wichtigsten Eigenschaften sind in Tabelle 7.28 aufgeführt.

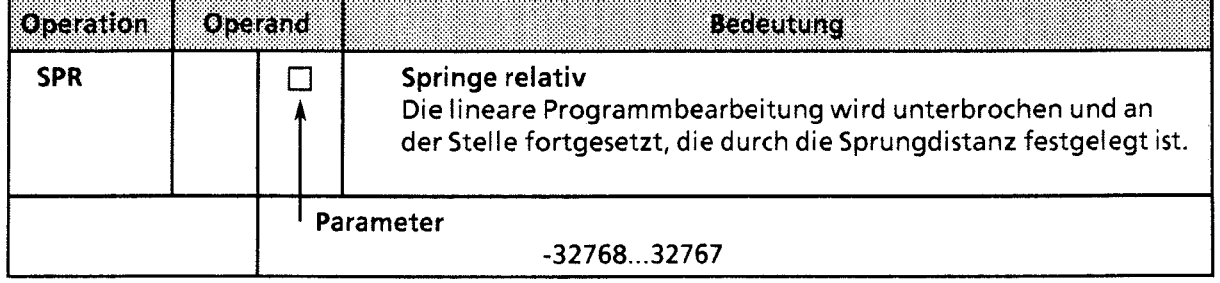

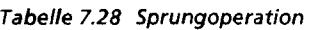

\* Nicht bei CPU 941

74

Bearbeitung der Sprungoperationen:

Die Ausführung der Operation ist unabhängig vom VKE.

Die Sprungdistanz wird direkt durch den Parameter angegeben. So bedeutet z. B. der Parameter "2", daß nicht mit der nächsten, sondern erst mit der übernächsten 1-Wort-Anweisung weitergearbeitet wird.

Diese Markierung hat folgende Besonderheiten:

- Die Sprungdistanz wird nicht automatisch nachgeführt. Wird der übersprungene Programmteil verändert, so kann dadurch das Sprungziel verschoben werden.
- Das Sprungziel sollte im gleichen Netzwerk oder Baustein liegen wie die Sprunganweisung.

ACHTUNG

Da Sie keinen Einfluß auf die absolute Lage der Bausteine im internen Anwenderspeicher haben, sollten Sie Sprungziele vermeiden, die außerhalb der Bausteingrenze liegen. 

#### $7.3.4$ **Arithmetische Operation**

Die Operationen erhöhen den Inhalt des AKKU 1 um den angegebenen Wert. Dieser Wert wird als positive oder negative Dezimalzahl durch den Parameter dargestellt (→ Tabelle 7.29).

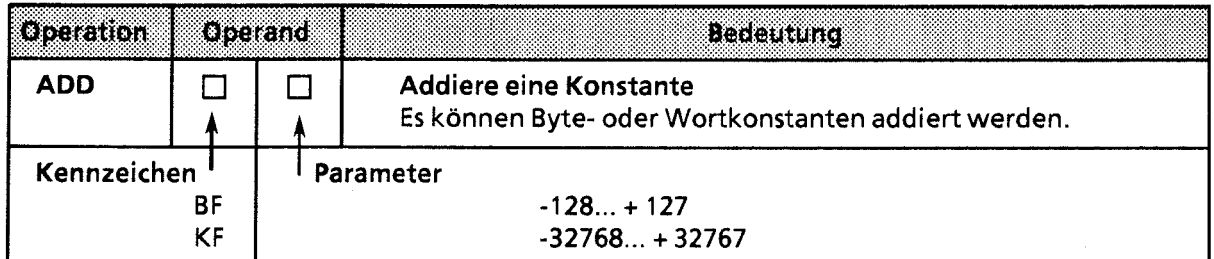

Tabelle 7.29 Arithmetische Operation

#### Bearbeitung:

Die Operation wird unabhängig vom VKE ausgeführt. Sie beeinflußt andererseits weder das VKE noch die Anzeigen.

Durch Eingeben negativer Parameter können auch Subtraktionen durchgeführt werden.

Auch wenn das Ergebnis nicht durch 16 Bit dargestellt werden kann, erfolgt kein Übertrag auf den AKKU 2, d. h. der Inhalt von AKKU 2 bleibt unverändert.

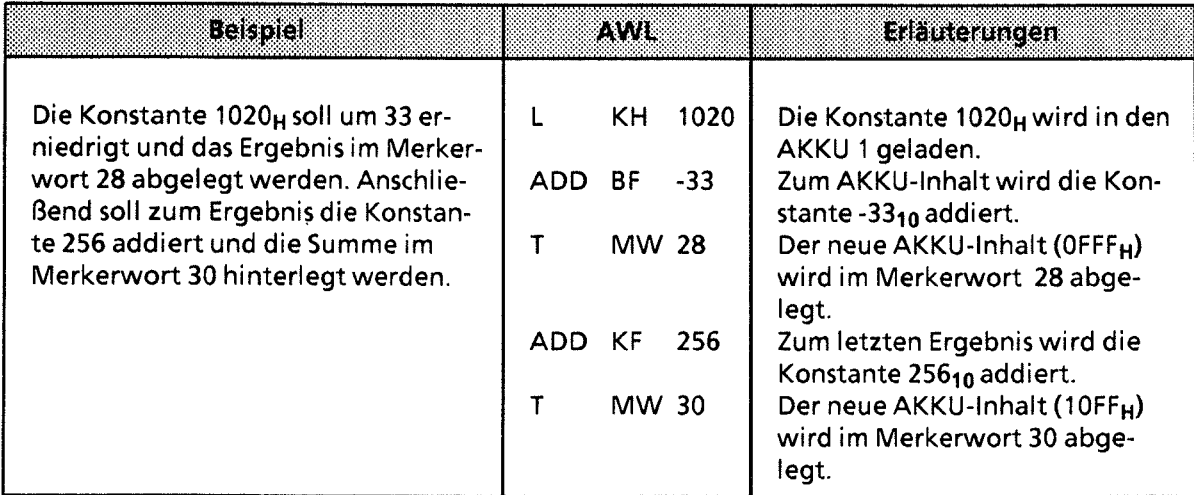

# Y/ **7.3.5 Sonstige Operationen**

Die Tabellen 7.30 und 7.31 geben eine Übersicht der übrigen Systemoperationen.

**Tabelle** 7.30 **Bearbeitungsoperation** 

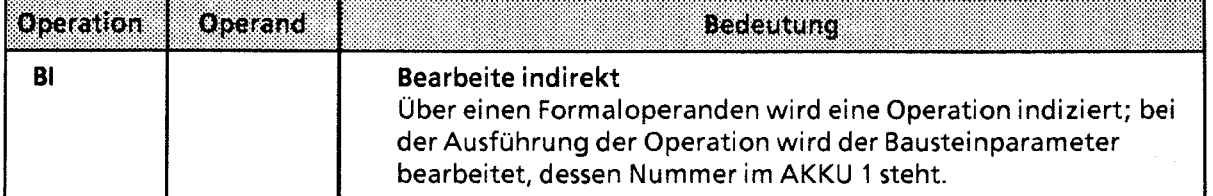

#### **Bearbeitung:**

*I* 

Die Operation "BI" arbeitet wie die anderen Bearbeitungsoperationen. Im Gegensatz zu "B DW" oder "B MW" wird bei dieser Operation ein Formaloperand indiziert. Die Anweisung, die durch <sup>B</sup>"BI" ausgeführt wird, bezieht sich auf den angegebenen Formaloperand. Dieser wird jedoch nicht durch seine Bezeichnung angegeben. Vor der "BI"-Anweisung müssen Sie den AKKU 1 mit der "Platznummer" des Formaloperanden in der Parameterliste laden.

7

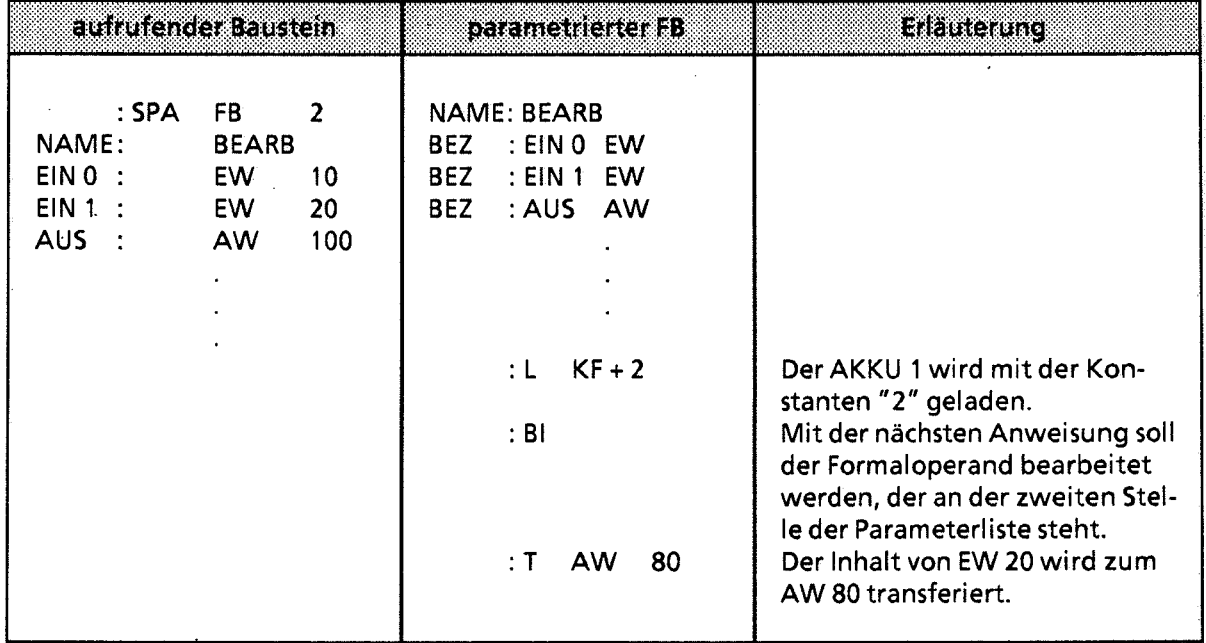

#### **Tabelle 7.3 1 Die Operationen "TAK" und "STS"**

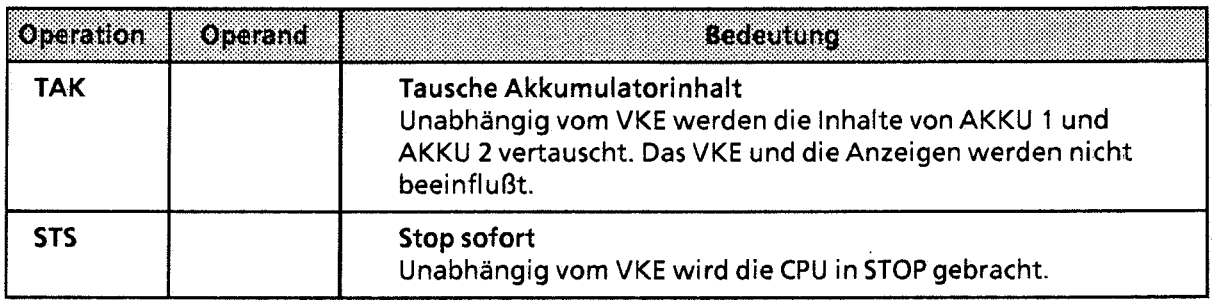

## Bearbeitung der Stopp-Operation:

Bei der Ausführung der Operation "STS" geht die CPU sofort in STOP uber, die Programmbearbeitung wird an dieser Stelle abgebrochen. Der STOP-Zustand kann nur manuell (Betriebsartenschalter) oder mit der PG-Funktion "AG-START" verlassen werden.

# **7.4 Anzeigenbildung**

Das Steuerwerk des Automatisierungsgerätes SIMATIC 55-1 15U besitzt drei Anzeigen:

- ANZO  $\bullet$
- ANZ 1 Ċ
- $\bullet$ OV Überlauf (Overflow)

Die Anzeigen werden von verschiedenen Operationen beeinflußt:

- $\bullet$ Vergleichsoperationen
- Rechenoperationen  $\bullet$
- **•** Schiebeoperationen
- und einigen Umwandlungsoperationen.  $\bullet$

Die Belegung der Anzeigen stellt dann eine Bedingung für die verschiedenen Sprungoperationen dar.

#### Anzeigenbildung bei Vergleichsoperationen

<sup>1</sup>**L-** 1 Die Ausführung der Vergleichsoperationen führt zum Setzen der Anzeigen ANZ **0** und ANZ 1 (-P Tab. 7.32). Die Überlaufanzeige wird nicht verändert. Die Vergleichsoperationen beeinflussen jedoch das Verknüpfungsergebnis. Bei erfüllter Aussage ist das VKE = 1. Deshalb kann auch die bedingte Sprungoperation "SPB" nach einer Vergleichsoperation eingesetzt werden.

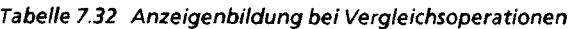

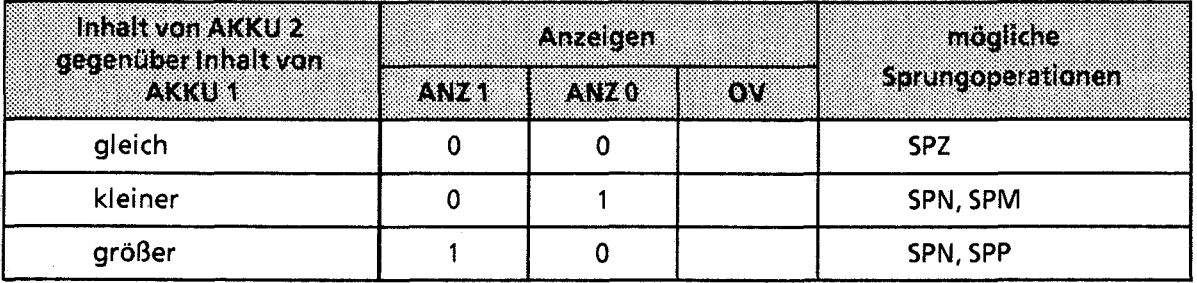

74

#### Anzeigenbildung bei arithmetischen Operationen

Die Ausführung der Rechenoperationen führt zum Setzen aller Anzeigen, je nach Ergebnis der Rechenoperation ( $\rightarrow$  Tab. 7.33).

| Ergebnis nach Ausführung<br>derkechen- |      | Anzelgen | mogliche |                   |  |
|----------------------------------------|------|----------|----------|-------------------|--|
| operation                              | AN21 | 237263   | B.       | Sprungoperationen |  |
| $< -32768$                             |      | 0        |          | SPN, SPP, SPO     |  |
| $-32768$ bis - 1                       | 0    |          | 0        | SPN, SPM          |  |
| 0                                      | 0    | Ω        | Ω        | <b>SPZ</b>        |  |
| $+1$ bis $+32767$                      |      | Ω        | 0        | SPN, SPP          |  |
| $> +32767$                             | 0    |          |          | SPN, SPM, SPO     |  |
| (-) 65536 *                            | O    | Ω        |          | SPZ, SPO          |  |

Tabelle 7.33 Anzeigenbildung bei Festpunkt-Arithmetik

\* Ergebnis der Rechnung: -32768 - 32768

#### Anzeigenbildung bei wortweisen Verknüpfungen

Die Digitalverknüpfungen führen zum Setzen der Anzeigen ANZ 0 und ANZ 1. Die Überlaufanzeige wird nicht beeinflußt (→ Tab. 7.34). Das Setzen der Anzeigen hängt vom Inhalt des AKKUs nach der Bearbeitung der Operation ab:

Tabelle 7.34 Anzeigenbildung bei wortweisen Verknüpfungen

| mm<br>oes.          |                  | aracca       |     | inorlidite        |
|---------------------|------------------|--------------|-----|-------------------|
| na m                | ANZ <sup>1</sup> | 7. T. F. (1) | ov. | Sprungoperationen |
| Null (KH = $0000$ ) |                  |              |     | <b>SPZ</b>        |
| nicht Null          |                  |              |     | SPN, SPP          |

#### Anzeigenbildung bei Schiebeoperationen

Die Ausführung der Schiebeoperationen führt zum Setzen der Anzeigen ANZ 0 und ANZ 1. Die Überlaufanzeige wird nicht beeinflußt ( $\rightarrow$  Tab. 7.35).

Das Setzen der Anzeigen hängt vom Zustand des zuletzt hinausgeschobenen Bits ab.

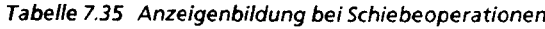

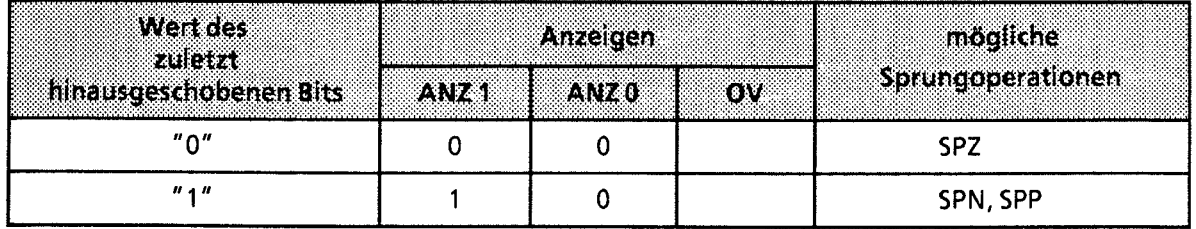

# Anzeigenbildung bei Umwandlungsoperationen

Die Bildung des Zweierkomplements (KZW) führt zum Setzen aller Anzeigen (→ Tab. 7.36). Die Belegung der Anzeigen richtet sich nach dem Ergebnis der Umwandlungsfunktion.

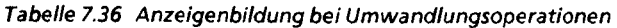

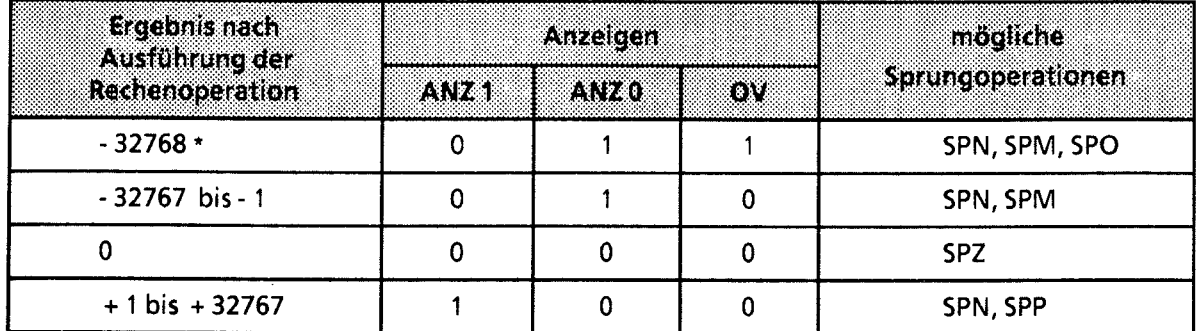

\* Ergebnis der Umwandlung von KH =  $8000$ 

7,

# **7.5 Programmbeispiele**

Im folgenden Abschnitt finden Sie einige Programmbeispiele, die Sie an einem PG mit Bildschirm (z.B. PG **675)** in allen drei Darstellungsarten programmieren und testen können.

# **7.5.1 Wischrelais (Flankenauswertung)**

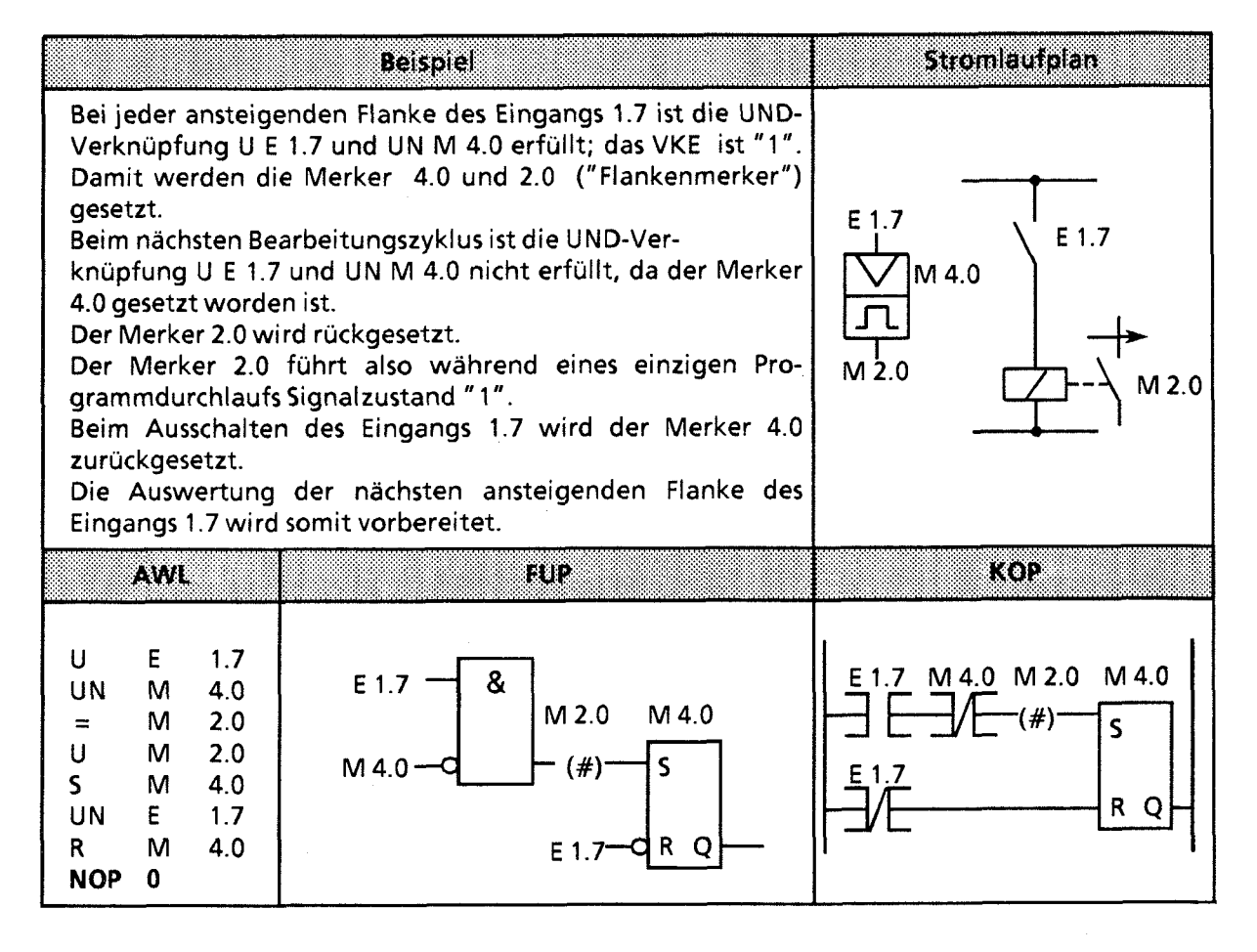

# **7.5.2 Binäruntersetzer (T-Kippglied)**

**Dieser Abschnitt beschreibt, wie ein Binäruntersetzer programmiert wird.** 

Beispiel: Der Binäruntersetzer (Ausgang 3.0) wechselt bei jedem Signalzustandswechsel von "0" **nach** " 1" **(ansteigende Flanke) des Eingangs** 1.0 **seinen Zustand. Am Ausgang des**  Speichergliedes erscheint deshalb die halbe Eingangsfrequenz.

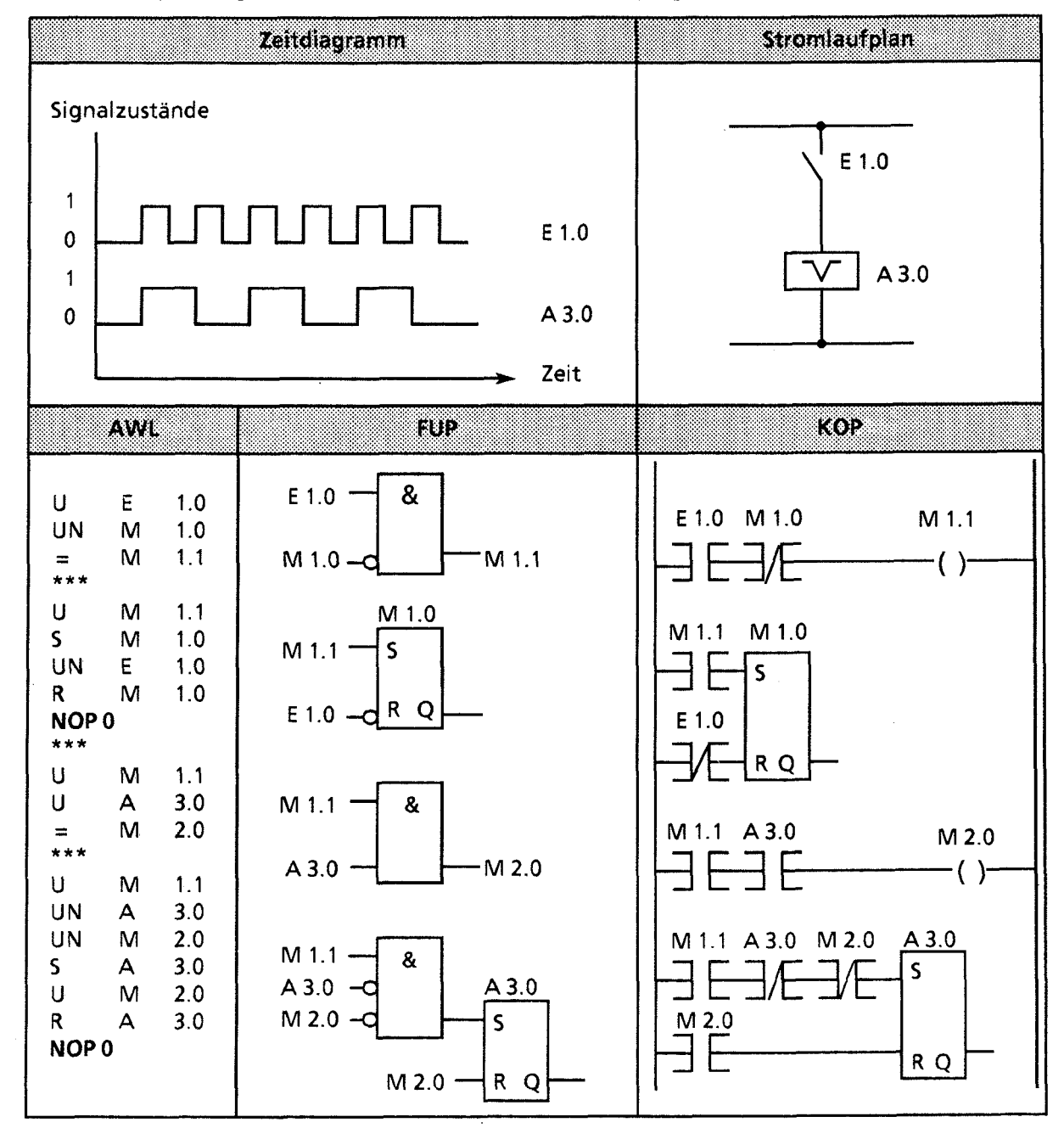

Hinweis: Die Ausgabe in FUP oder KOP ist nur möglich, wenn bei Programmierung in AWL die Segment-<br>grenzen "\*\*\*" eingetragen werden.

888888888

 $7^{\circ}$ 

#### $7.5.3$ **Taktgeber (Taktgenerator)**

Im folgenden wird beschrieben, wie ein Taktgeber programmiert wird.

**Beispiel:** Ein Taktgeber kann durch ein selbsttaktendes Zeitglied, dem ein T-Kippglied (Binäruntersetzer) nachgeschaltet ist, aufgebaut werden. Mit dem Merker 2.0 wird die Zeit 7 nach jedem Ablauf neu gestartet, d.h. der Merker 2.0 führt nach jedem Ablauf der Zeit für einen Zyklus den Signalzustand "1". Diese Impulse des Merkers 2.0 wirken auf das nachfolgende T-Kippglied, so daß am Ausgang 0.6 eine Impulsfolge mit dem Tastverhältnis 1:1 erscheint. Die Periodendauer dieser Impulsfolge ist doppelt so groß wie der Zeitwert des selbsttaktenden Zeitgliedes.

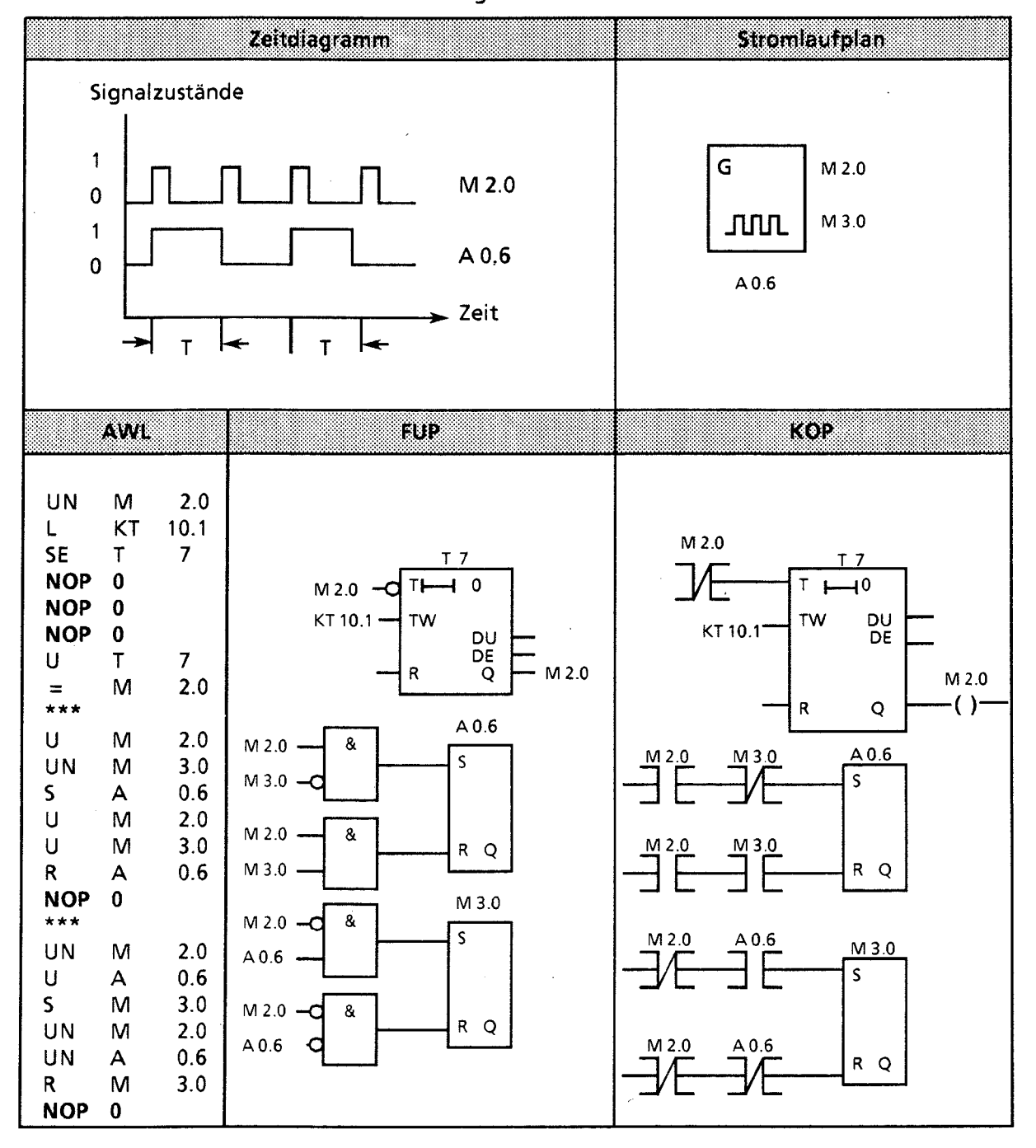

- **1 Systemübersicht**
- **2 Technische Beschreibung**
- **3 Aufbaurichtlinien**
- **4 Inbetriebnahme**
- **5 Adressierung 1 Adreßzuweisung**
- **6 Einführung in STEP 5**
- **7 STEP 5 Operationen**

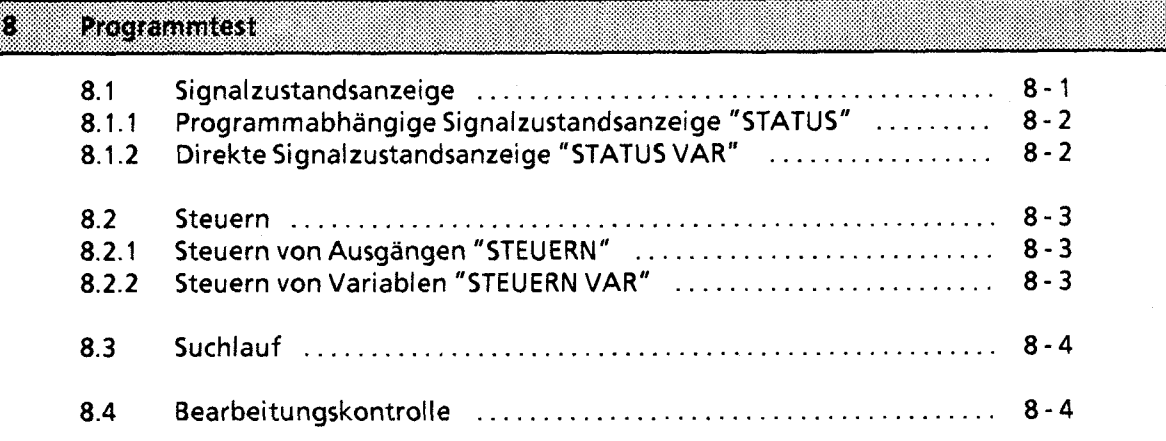

- **9 Fehlerdiagnose**
- **10 Analogwertverarbeitung**

**11 Integrierte Bausteine** 

- **12 Kommunikationsmöglichkeiten und Alarmverarbeitung**
- **13 Integrierte Uhr (CPU 944)**
- **14 Zuverlässigkeit, Verfügbarkeit und Sicherheit elektronischer Steuerungen**
- **15 Technische Daten**

 $\mathcal{L}$  $)$ 

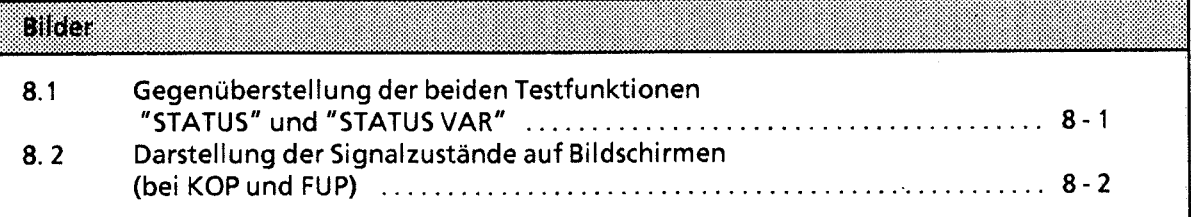

# **8 Programmtest**

Mit den folgenden Testfunktionen können logische Fehler in der Programmbearbeitung gefunden und behoben werden.Testbausteine sind bei der 55-1 15U nicht möglich.

**Elinweis** 

Durch die Test-Funktionen wird die Zykluszeit verlängert. 2000 - 2000 - 2000 - 2000 - 2000 - 2000 - 2000 - 2000 - 2000 - 2000 - 2000 - 2000 - 2000 - 2000 - 2000 - 2000<br>2000 - 2000 - 2000 - 2000 - 2000 - 2000 - 2000 - 2000 - 2000 - 2000 - 2000 - 2000 - 2000 - 2000 - 2000 - 2000

# **8.1 Signalzustandsanzeige**

Zwei Testfunktionen zeigen die Signalzustände von Operanden und das VKE an. **Je** nachdem, zu welchem Zeitpunkt die Signalzustände betrachtet werden, unterscheidet man zwischen der programmabhängigen (STATUS) und der direkten Signalzustandsanzeige (STATUS VAR).

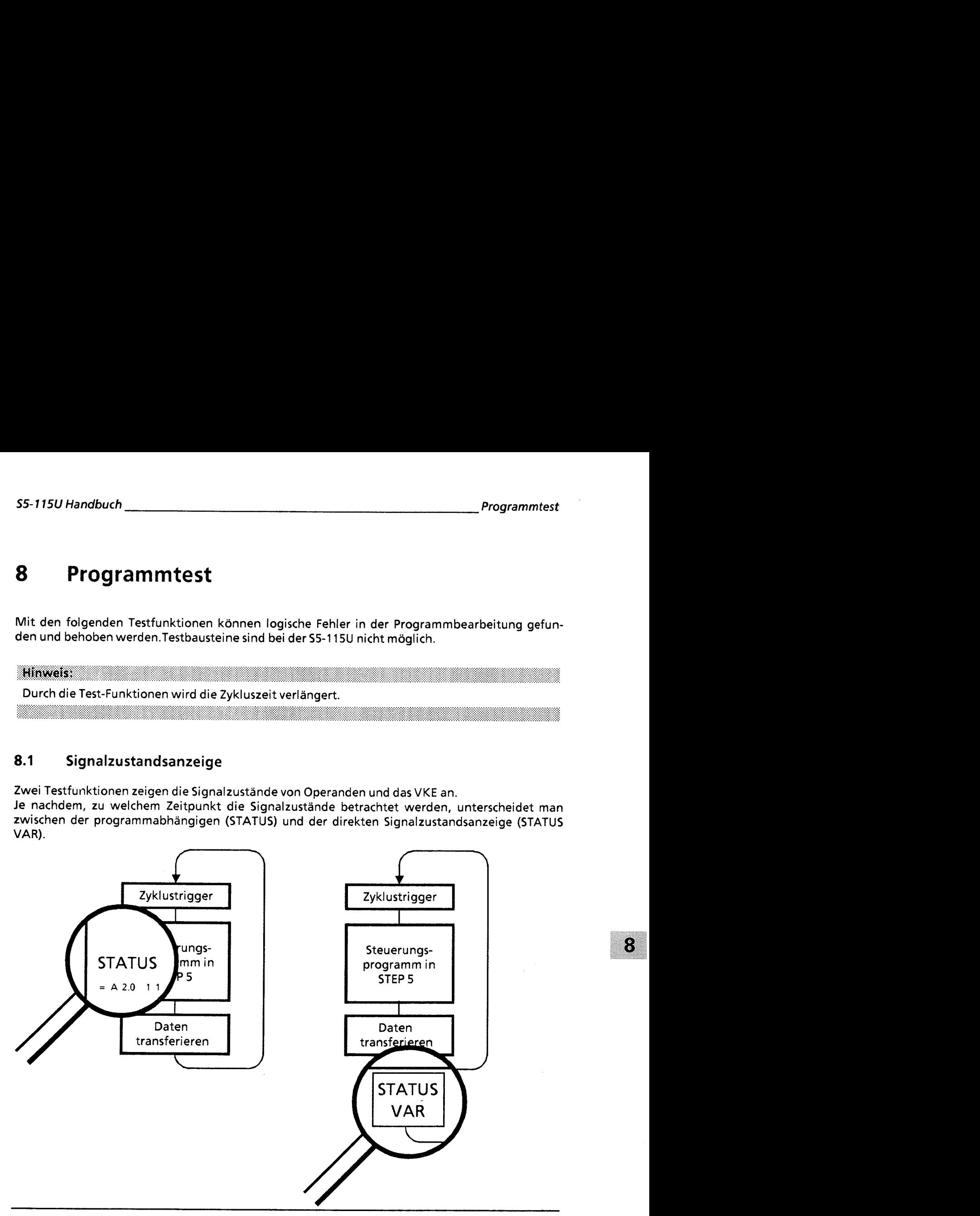

*Bi{d* **8.1 Gegenuberstellung der beiden Testfunktionen "STATUS" und "STATUS VAR"** 

#### Ausgabe der Signalzustände auf dem Bildschirm

Die Wiedergabe der Signalzustände auf dem Bildschirm unterscheidet sich je nach Darstellungsart:

#### **AWL:**

Signalzustände werden als Auflistung von Informationen dargestellt.

#### **FUP/KOP:**

Im Kontakt- und Funktionsplan werden die Signalzustände durch unterschiedliche Darstellung der Verbindungslinien verdeutlicht.

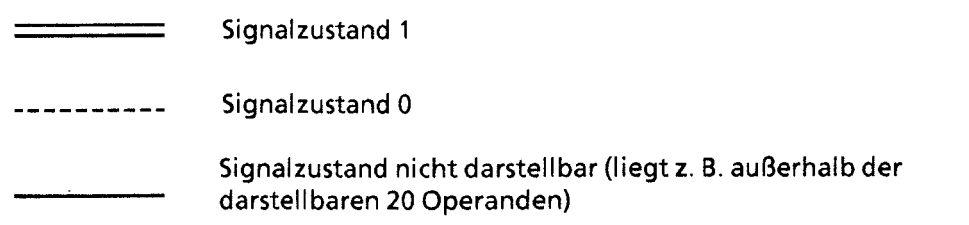

**Bild 8.2 Darstellung der Signalzustände auf Bildschirmen (bei KOP und FUP)** 

# 8.1.1 Programmabhängige Signalzustandsanzeige "STATUS"

Diese Testfunktion zeigt die aktuellen Signalzustände und das VKE der einzelnen Operanden während der Programmbearbeitung an.

Außerdem können Korrekturen am Programm durchgeführt werden.

**Hinweis** 

Das **AG** muß bei dieser Testfunktion in der Betriebsart RUN sein.

# **8.1.2 Direkte Signalzustandsanzeige "STATUS VAR"**

Diese Testfunktion gibt den Zustand eines beliebigen Operanden (Eingänge, Ausgänge, Merker, Datenwort, Zähler oder Zeiten) am Ende einer Programmbearbeitung an. Diese Informationen werden aus dem Prozeßabbild der ausgesuchten Operanden entnommen. Während der "Bearbeitungskontrolle" oder in der Betriebsart STOP wird bei den Eingängen direkt die Peripherie eingelesen. Anderenfalls wird nur das Prozeßabbild der aufgerufenen Operanden angezeigt.

#### **8.2 Steuern**

Diese Funktionen ermöglichen eine gezielte Beeinflussung binärer und digitaler Operanden. Je nach Einfluß auf das Prozeßabbild oder die Programmbearbeitung unterscheidet man zwischen "Steuern von Ausgängen" (STEUERN) und "Steuern von Variablen" (STEUERN VAR).

## **8.2.1 Steuern von Ausgängen "STEUERN"**

Auch ohne Steuerungsprogramm können Ausgänge direkt auf einen gewünschten Signalzustand eingestellt werden. Dadurch kann die Verdrahtung und die Funktionstüchtigkeit von Ausgabebaugruppen kontrolliert werden. Das Prozeßabbild wird dabei nicht verändert, die Sperre der Ausgänge jedoch aufgehoben.

**Hinweis:** Das AG muß bei dieser Testfunktion in der Bearbeitungskontrolle oder in der Betriebsart STOP sein. Die Funktion sollte nur ohne Lastspannung der Verbraucher durchgeführt werden.

## **8.2.2 Steuern von Variablen "STEUERN VAR"**

Unabhängig von der Betriebsart des AGs wird das Prozeßabbild binärer und digitaler Operanden verändert.

Folgende Variablen können geändert werden: E, A, M, T, Z und D.

In der Betriebsart RUN wird die Programmbearbeitung mit den geänderten Prozeßvariablen ausgeführt. Im weiteren Programmablauf können sie jedoch, ohne Rückmeldung, wieder verändert werden. Die Prozeßvariablen werden asynchron zum Programmablauf gesteuert.

#### Besonderheiten:

*,I* 

- , Die Variablen E, A und M nur byte- oder wortweise im Prozeßabbild verändern.
- Bei den Variablen T und **Z** im Format KM und KH
	- zusätzlich in der Maske VOREINSTELLUNGEN im Eingabefeld SYSTEMBEFEHLE ein "JA" eingeben,
	- die Steuerung der Flankenmerker beachten.
- Die Signalzustandsanzeige wird abgebrochen, falls eine fehlerhafte Format- oder Operandeneingabe vorliegt. Das PG gibt dann die Meldung "KEIN STEUERN MOGLICH" aus.

ြ

# **8.3 Suchlauf**

Mit dem Suchlauf werden bestimmte Begriffe im Programm gesucht und am PG-Anzeigefeld aufgelistet. An dieser Stelle können nun Programmänderungen durchgeführt werden.

Suchläufe können in folgenden PG-Funktionen durchgeführt werden:

- EINGABE
- AUSGABE
- **STATUS**
- BEARBEITUNGSKONTROLLE

Mögliche Suchbegriffe:

- **<sup>m</sup>**Anweisungen (z. B. U E 0.1)
- Operanden (z. B. A 1.0)
- Marken (z. B. X 01) Nur in Funktionsbausteinen möglich!
- Adressen (z. B. 006)

**Hinweis** Der Suchlauf wird bei den einzelnen PGs unterschiedlich durchgeführt und ist in den zugehörigen Bedienungsanleitungen ausführlich beschrieben.

# **8.4 Bearbeitungskontrolle**

Diese PG-Funktion ermöglicht die schrittweise Abarbeitung eines beliebigen Bausteins. Beim Aufruf dieser PG-Funktion wird die Programmbearbeitung an einer bestimmten Stelle angehalten. Dieser Haltepunkt - eine Anweisung im Programm - wird mit dem Cursor angegeben. Das AG bearbeitet das Programm bis zur angewählten Anweisung. Die aktuellen Signalzustände und das VKE werden ab der gewählten Anweisung angezeigt (wie Testfunktion "STATUS"). Durch beliebiges Verschieben des Haltepunktes kann das Programm abschnittsweise bearbeitet werden.

Die Programmbearbeitung wird folgendermaßen abgewickelt:

- Alle Sprünge im aufgerufenen Baustein werden verfolgt.
- Bausteinaufrufe werden unverzögert durchlaufen. Erst nach dem Rücksprung wird die Bearbeitungskontrolle fortgesetzt.
- Beim Bausteinende (BE) wird die Bearbeitung des Programms automatisch beendet.

Während der Bearbeitungskontrolle gilt:

- Die beiden LEDs der Betriebsartenanzeige sind dunkel.
- Die Ein- und Ausgänge werden nicht bearbeitet. Das Programm beschreibt das PAA und liest  $\bullet$ das PAE.
- **a** Alle Ausgänge werden auf Null gesetzt, die Anzeige -LED "BASP" leuchtet (ab CPU 942).

Während der Bearbeitungskontrolle ist keine Korrektur möglich, jedoch können weitere Test- und AG-Funktionen ausgeführt werden:

- Ein- und Ausgabe (Programmänderungen möglich)  $\bullet$
- Direkte Signalzustandsanzeige (STATUS VAR)  $\bullet$
- $\bullet$ Steuern von Ausgängen und Variablen (STEUERN, STEUERN VAR)
- Auskunft-Funktionen (USTACK, BSTACK)  $\bullet$

Nach Abbruch der Funktion, bzw. bei Geräte- oder Programmfehlern, geht das AG in STOP - die entsprechende LED im Bedienfeld der CPU leuchtet.

Informationen zum Aufruf der Funktion am PG1 finden Sie in den zugehörigen Handbüchern.

1 nicht **bei PG 605** 

 $8 - 5$ 

[•]

- $\mathbf{1}$ Systemübersicht
- Technische Beschreibung  $\overline{2}$
- $\overline{\mathbf{3}}$ Aufbaurichtlinien
- $\overline{\mathbf{4}}$ Inbetriebnahme
- 5 Adressierung / Adreßzuweisung
- $\bf 6$ Einführung in STEP 5
- $\overline{\mathbf{7}}$ STEP 5 Operationen
- 8 Programmtest

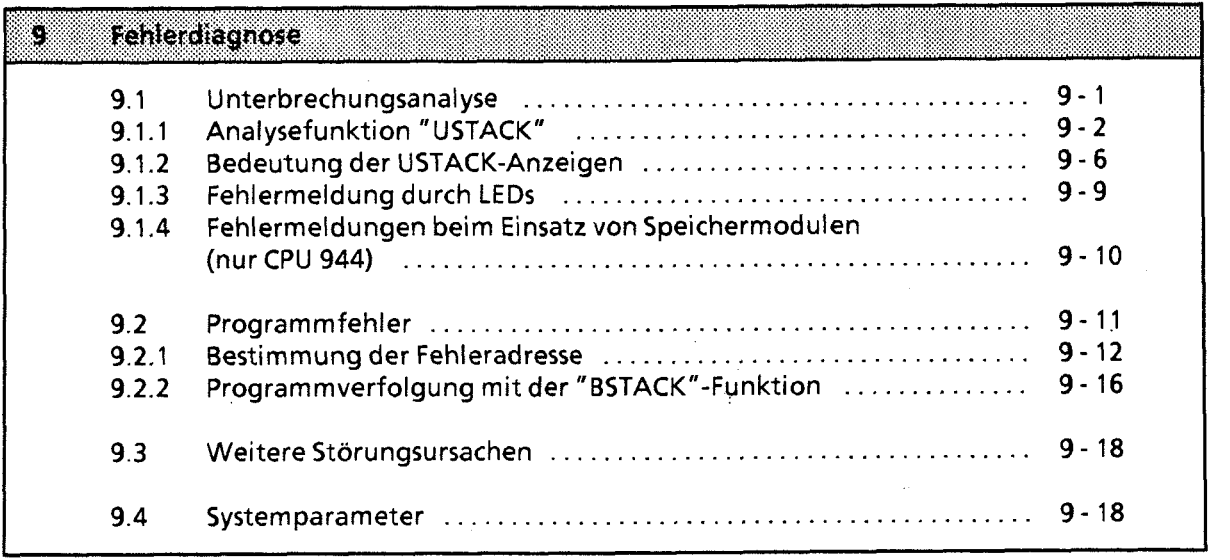

91

10 Analogwertverarbeitung

- 11 Integrierte Bausteine
- 12 Kommunikationsmöglichkeiten und Alarmverarbeitung

13 Integrierte Uhr (CPU 944)

- 14 Zuverlässigkeit, Verfügbarkeit und Sicherheit elektronischer Steuerungen<br>15 Technische Daten
- Technische Daten

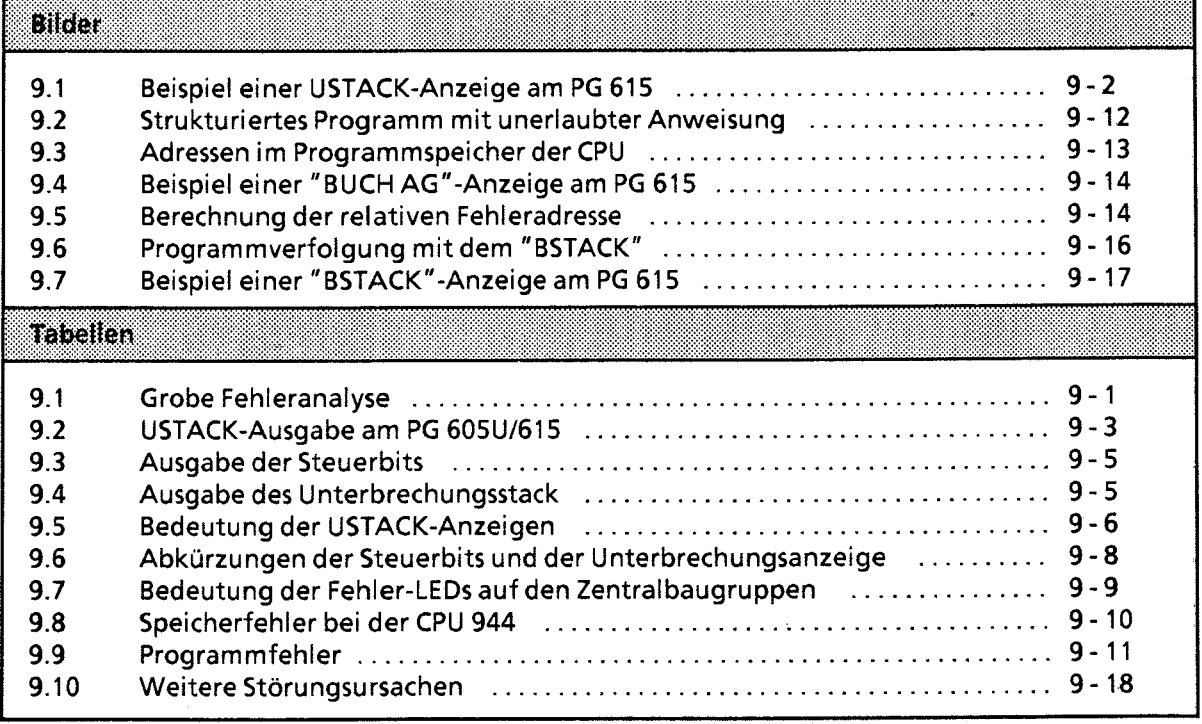

# **9 Fehlerdiagnose**

Für eine Störung des AG **55-1** 15U kann es verschiedene Ursachen geben. Stellen Sie zuerst fest, ob der Fehler bei der CPU, dem Programm oder den Peripheriebaugruppen liegt (→ Tabelle 9.1).

**Tabelle 9.1 Grobe Fehleranalyse** 

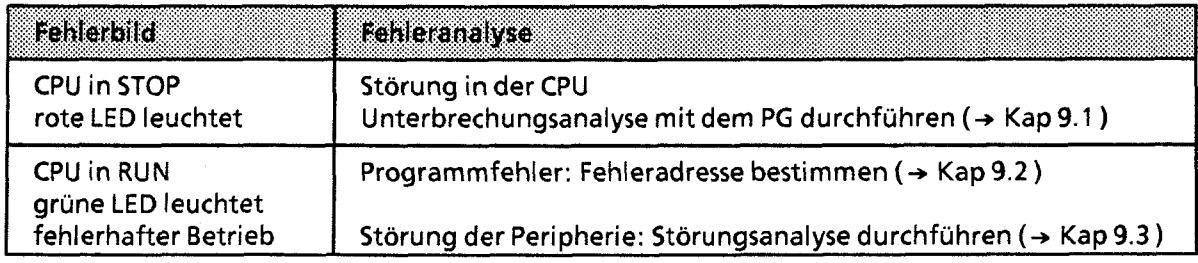

**Hinweis** Zur groben Unterscheidung zwischen AG- und Programmfehlern programmieren Sie nur OB 1 mit "BE". Ein fehlerfreies AG geht bei Neustart in RUN.

# **9.1 Unterbrechungsanalyse**

Bei Störungen setzt das Betriebssystem verschiedene "Analysebits", die mit dem PG über die Funktion USTACK abgefragt werden können. Zusätzlich werden einige Störungen über LEDs auf der CPU gemeldet.

 $\left[ \begin{smallmatrix} 0\ 0\end{smallmatrix} \right]$ 

#### Analysefunktion "USTACK"  $9.1.1$

Der Unterbrechungsstack ist ein interner Speicher der CPU. Hier werden Störungsmeldungen abgelegt. Bei einer Störung wird das entsprechende Bit gesetzt.

Über das Programmiergerät läßt sich dieser Speicher byteweise auslesen.

**Hinweis** In der Betriebsart "RUN" läßt sich der USTACK nur teilweise auslesen. 

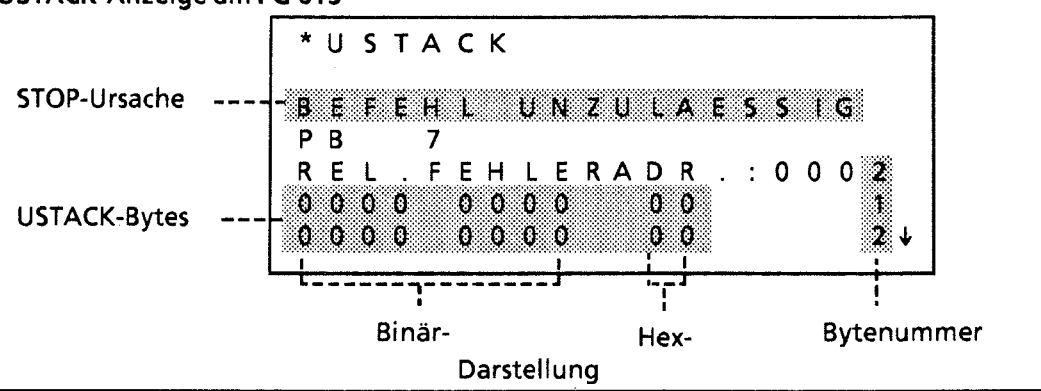

## **USTACK-Anzeige am PG 615**

Bild 9.1 Beispiel einer USTACK-Anzeige am PG 615
**55-115U Handbuch** Fehlerdiagnose Fehlerdiagnose

# USTACK-Ausgabe bei PG 605U und PG 61 5

Die folgende Tabelle zeigt, welche Stellen im Bitmuster für die Fehlerdiagnose relevant sind (hervorgehobene Bits).

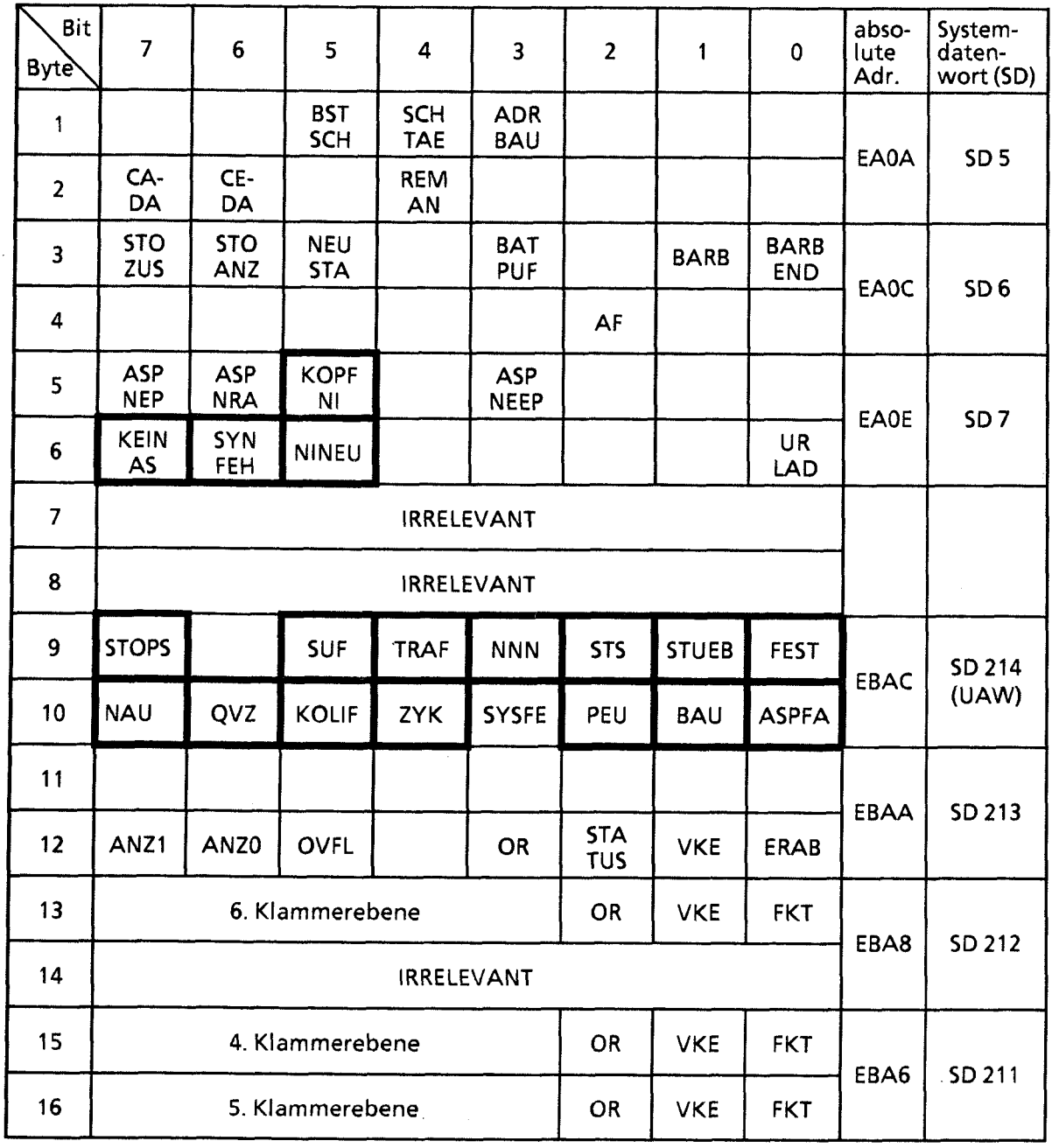

**Tabelle 9.2 USTACK-Ausgabe am PG 605Ul615** 

 $\lambda$ 

| Bit<br>Byte | $\overline{7}$                                           | 6 | 5 | 4 | 3 | $\overline{2}$ | 1           | $\mathbf 0$ | abso-<br>lute<br>Adr. | System-<br>daten-<br>wort(SD) |
|-------------|----------------------------------------------------------|---|---|---|---|----------------|-------------|-------------|-----------------------|-------------------------------|
| 17          | <b>VKE</b><br><b>FKT</b><br><b>OR</b><br>2. Klammerebene |   |   |   |   |                |             | EBA4        | SD 210                |                               |
| 18          | <b>VKE</b><br><b>FKT</b><br><b>OR</b><br>3. Klammerebene |   |   |   |   |                |             |             |                       |                               |
| 19          | Klammertiefe (0  6)                                      |   |   |   |   |                |             | EBA2        | SD 209                |                               |
| 20          | <b>VKE</b><br><b>FKT</b><br><b>OR</b><br>1. Klammerebene |   |   |   |   |                |             |             |                       |                               |
| 21          | Anfangsadresse des Datenbausteins (high)                 |   |   |   |   |                |             | EBA0        | <b>SD 208</b>         |                               |
| 22          | Anfangsadresse des Datenbausteins (low)                  |   |   |   |   |                |             |             |                       |                               |
| 23          | Bausteinstackpointer (high)                              |   |   |   |   |                |             | EB9E        | SD 207                |                               |
| 24          | Bausteinstackpointer (low)                               |   |   |   |   |                |             |             |                       |                               |
| 25          | Step-Adreßzähler (high)                                  |   |   |   |   |                |             | EB9C        | SD 206                |                               |
| 26          | Step-Adreßzähler (low) 1                                 |   |   |   |   |                |             |             |                       |                               |
| 27          | Befehlsregister (high)                                   |   |   |   |   |                |             | EB9A        | SD 205                |                               |
| 28          | Befehlsregister (low)                                    |   |   |   |   |                |             |             |                       |                               |
| 29          | AKKU 2 (high)                                            |   |   |   |   |                | EB98        | SD 204      |                       |                               |
| 30          | AKKU 2 (low)                                             |   |   |   |   |                |             |             |                       |                               |
| 31          | AKKU 1 (high)                                            |   |   |   |   |                | <b>EB96</b> | SD 203      |                       |                               |
| 32          | AKKU 1 (low)                                             |   |   |   |   |                |             |             |                       |                               |

**Tabelle 9.2 USTACK-Ausaabe am PG 605Ul615** (Fortsetzung)

1 Absolute Speicheradresse der nächsten, noch nicht bearbeiteten Anweisung

Beim PG 615 wird vor der Ausgabe des Unterbrechungsstack die Unterbrechungsursache als Klartext ausgegeben.

#### **USTACK-Ausgabe am PG 635/670/675/685/695 und 750**

**Die folgenden Tabellen zeigen den USTACK bei der Ausgabe an Programmiergeräten mit Bildschirm. Die für die 55-1 15U relevanten Angaben sind durch dicke Ränder hervorgehoben.** 

| <b>STEUERBITS</b>                                  |                                |                                |                               |                             |                      |                              | absolute<br>Adresse            | System-<br>daten-<br>wort |                 |
|----------------------------------------------------|--------------------------------|--------------------------------|-------------------------------|-----------------------------|----------------------|------------------------------|--------------------------------|---------------------------|-----------------|
| NB.<br>NB.                                         | PBSSCH<br>NB.                  | <b>BSTSCH</b><br>NB.           | <b>SCHTAE</b><br><b>REMAN</b> | <b>ADRBAU</b><br>NB.        | <b>SPABBR</b><br>NB. | <b>NAUAS</b><br>NB           | <b>OUITT</b><br>NB             | EA0A                      | SD <sub>5</sub> |
| <b>STOZUS</b><br><b>NB</b>                         | <b>STOANZ</b><br>NB            | <b>NEUSTA</b><br><b>MAFEHL</b> | NB.<br><b>EOVH</b>            | <b>BATPUF</b><br>NB.        | NB.<br>AF            | <b>BARB</b><br>NB            | <b>BARBEND</b><br><b>NB</b>    | EA0C                      | SD <sub>6</sub> |
| <b>TERRITORY</b><br><b>ASPNEP</b><br><b>KEINAS</b> | <b>ASPNRA</b><br><b>SYNFEH</b> | <b>KOPFNI</b><br><b>NINEU</b>  | <b>PROEND</b><br>NB.          | <b>ASPNEEP</b><br><b>NB</b> | <b>PADRFE</b><br>NB. | <b>ASPLUE</b><br><b>SUMF</b> | <b>RAMADFE</b><br><b>URLAD</b> | EAOE                      | SD7             |

**Tabelle 9.3 Ausgabe der Steuerbits** 

**Tabelle 9.4 Ausaabe des Unterbrechunasstack** 

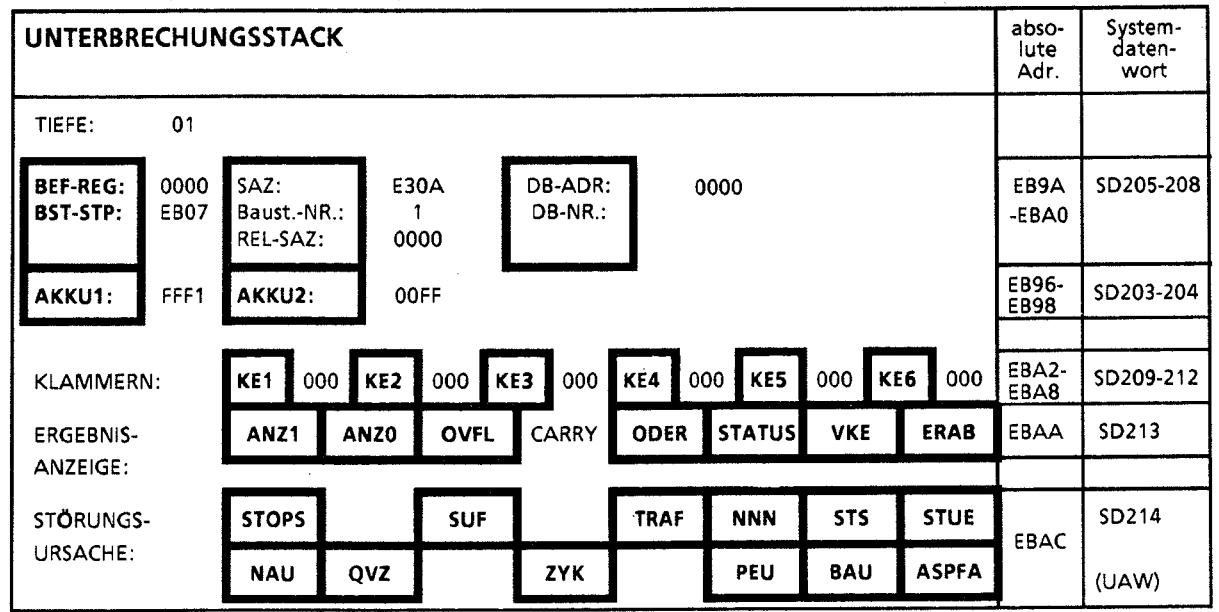

# **9.1.2 Bedeutung der USTACK-Anzeigen**

**Mit folgender Tabelle ermitteln Sie bei einer Unterbrechung der Programmbearbeitung die Fehlerursache. Die CPU geht jeweils in den STOP- Zustand über.** 

| <b>Fehlerbild</b>                             | raners<br>kennung                        | Feneroszare                                                                                                    | Fehlerbeseitigung                                                                                                    |  |
|-----------------------------------------------|------------------------------------------|----------------------------------------------------------------------------------------------------|----------------------------------------------------------------------------------------------------|--|
| Kein Neustart<br>möglich                      | <b>NINEU</b><br>SYNFEH/<br><b>KOPFNI</b> | Fehlerhafter Baustein:<br>- Inbetriebnahme<br>- Komprimieren durch Netzausfall<br>unterbrochen<br>- Bausteintransfer PG-AG durch Netz-<br>ausfall unterbrochen<br>- Programmfehler (TIR/TNB/BMW) | Urläschen<br>Erneutes Laden des Programmes                                                                                    |  |
|                                               | KOLIF                                    | DB 1 falsch programmiert                                                                                                    | DB1 umbenennen                                                                                                    |  |
|                                               | <b>FEST</b>                              | Fehler in der Selbsttestroutine der CPU                                                                                                    | CPU tauschen                                                                                                    |  |
| Fehlerhaftes<br>Modul                         | <b>ASPFA</b>                             | Modulkennung nicht zulässig<br>- AG 110S/135U/150U Modul                                                                                                    | zulässiges Modul einsetzen                                                                                                    |  |
| Batterieaus-<br>fall                          | BAU                                      | Batterie nicht vorhanden oder ent-<br>laden und Remanenz erwünscht                                                                                                    | Batterie tauschen<br>Urlöschen<br>Programm neu laden                                                                          |  |
| Peripherie unklar<br>PEU                      |                                          | Peripherie unklar:<br>- Netzausfall im Peripherie-Erweite-<br>rungsgerät oder<br>- Verbindung zum Erweiterungsgerät<br>unterbrochen oder<br>- Abschlußstecker im Zentralgerät fehlt              | - Stromversorgung im Erweite-<br>rungsgerät prüfen<br>- Verbindung prüfen<br>- Abschlußstecker im Zentralge-<br>rät einsetzen |  |
| Unterbrechung<br>der Programm-<br>bearbeitung | <b>STOPS</b>                             | Betriebsschalter auf STOP                                                                                                    | Betriebsschalter auf RUN stellen                                                                                              |  |

Tabelle **9.5** Bedeutunq der USTACK-Anzeigen

 $\hat{\boldsymbol{\beta}}$ 

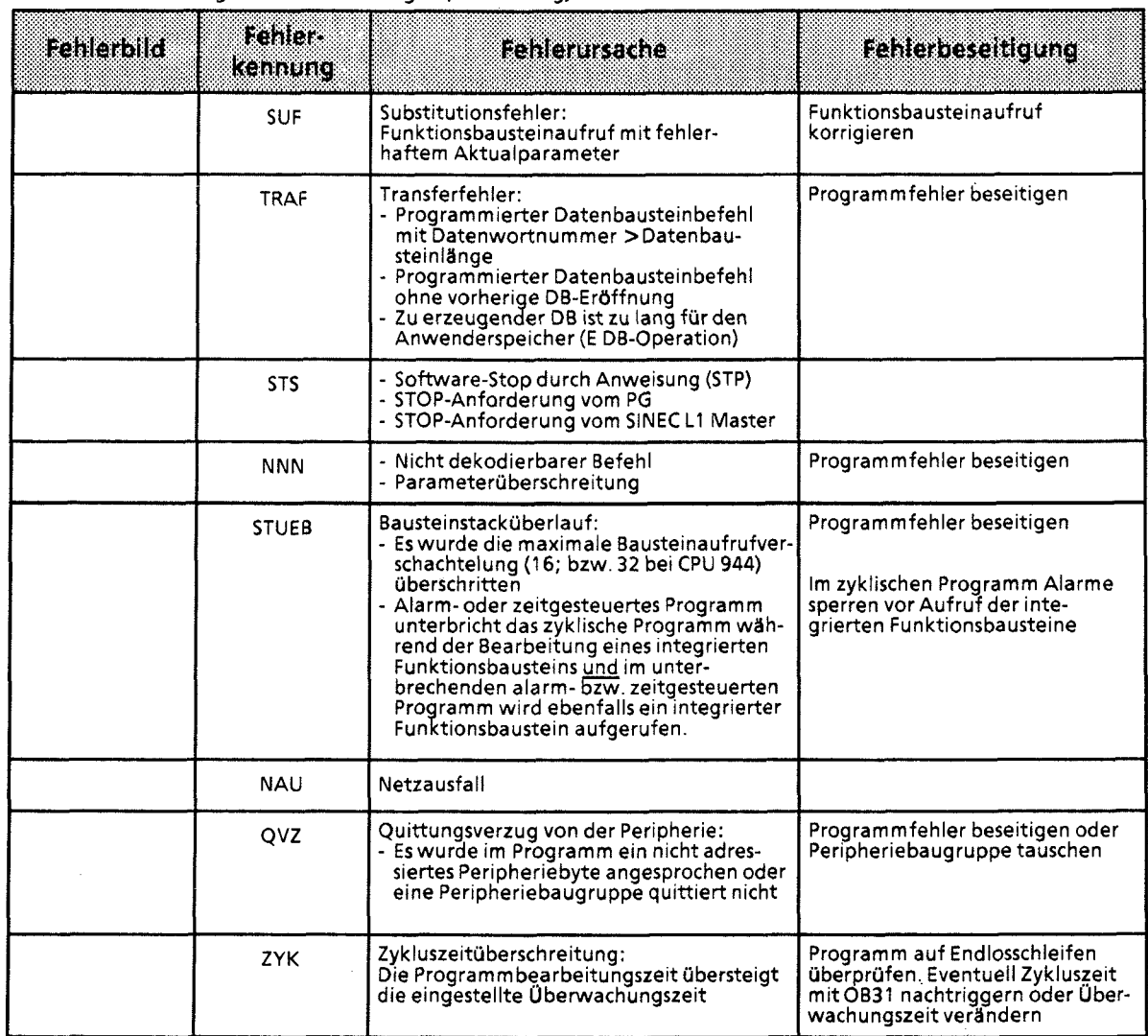

#### Tabelle 9.5 Bedeutung der USTACK-Anzeigen (Fortsetzung)

Neben der Störungsanalyse werden im USTACK weitere Informationen dargestellt (→ Tab. 9.6).

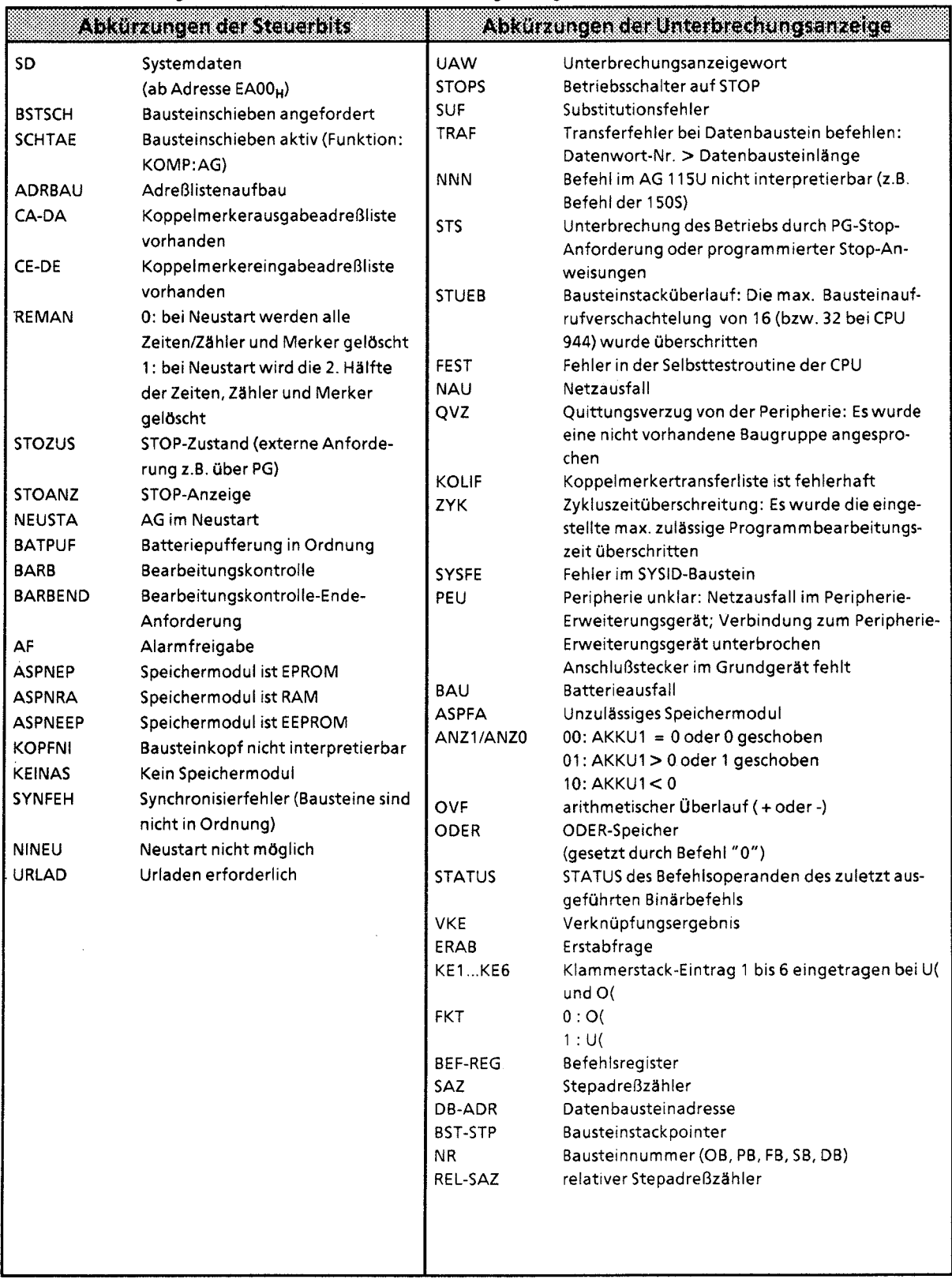

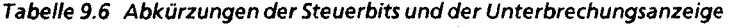

 $\bar{\alpha}$ 

Ĭ,

 $\mathcal{A}^{\mathcal{A}}$ 

# **9.1.3 Fehlermeldung durch LEDs**

Je nach CPU-Ausführung werden bestimmte Fehler auch über LEDs auf der Baugruppe angezeigt. Der folgenden Tabelle können Sie die Bedeutung dieser Fehlermeldungen entnehmen.

| CRO               | 1130)                       | <b>Bedeutung</b>                                                                                                    |  |  |  |
|-------------------|-----------------------------|----------------------------------------------------------------------------------------------------|--|--|--|
| 942<br>943<br>944 | QVZ<br>leuchtet             | Quittungsverzug<br>(CPU ging in STOP)                                                                                                    |  |  |  |
|                   | ZYK.<br>leuchtet            | Zykluszeitüberschreitung<br>(CPU ging in STOP)                                                                                                |  |  |  |
|                   | <b>BASP</b><br>leuchtet     | Digitale Ausgänge sind gesperrt<br>(CPU ist in ANLAUF oder in STOP)                                                                           |  |  |  |
| 944               | <b>STOP LED</b><br>blinkt   | Speicherfehler ( $\rightarrow$ Tabelle 9.8)                                                                                                   |  |  |  |
|                   | <b>STOP LED</b><br>flimmert | Bei erstmaligem Stecken der CPU kein Fehler<br>Abhilfe: Urlöschen<br>oder<br>Fehler in der Selbsttestroutine der CPU<br>Abhilfe: CPU tauschen |  |  |  |

**Tabelle 9.7 Bedeutung der Fehler-LEDs auf den Zentralbaugruppen** 

# **9.1.4 Fehlermeldungen beim Einsatz von Speichermodulen (nur CPU 944)**

Fehler beim Laden von Bausteinen des Speichermoduls in das interne RAM werden durch Blinken der roten LED (STOP-LED) angezeigt. Die Fehlerursache wird im Systemdatum 102 hinterlegt.

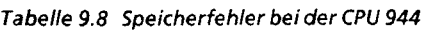

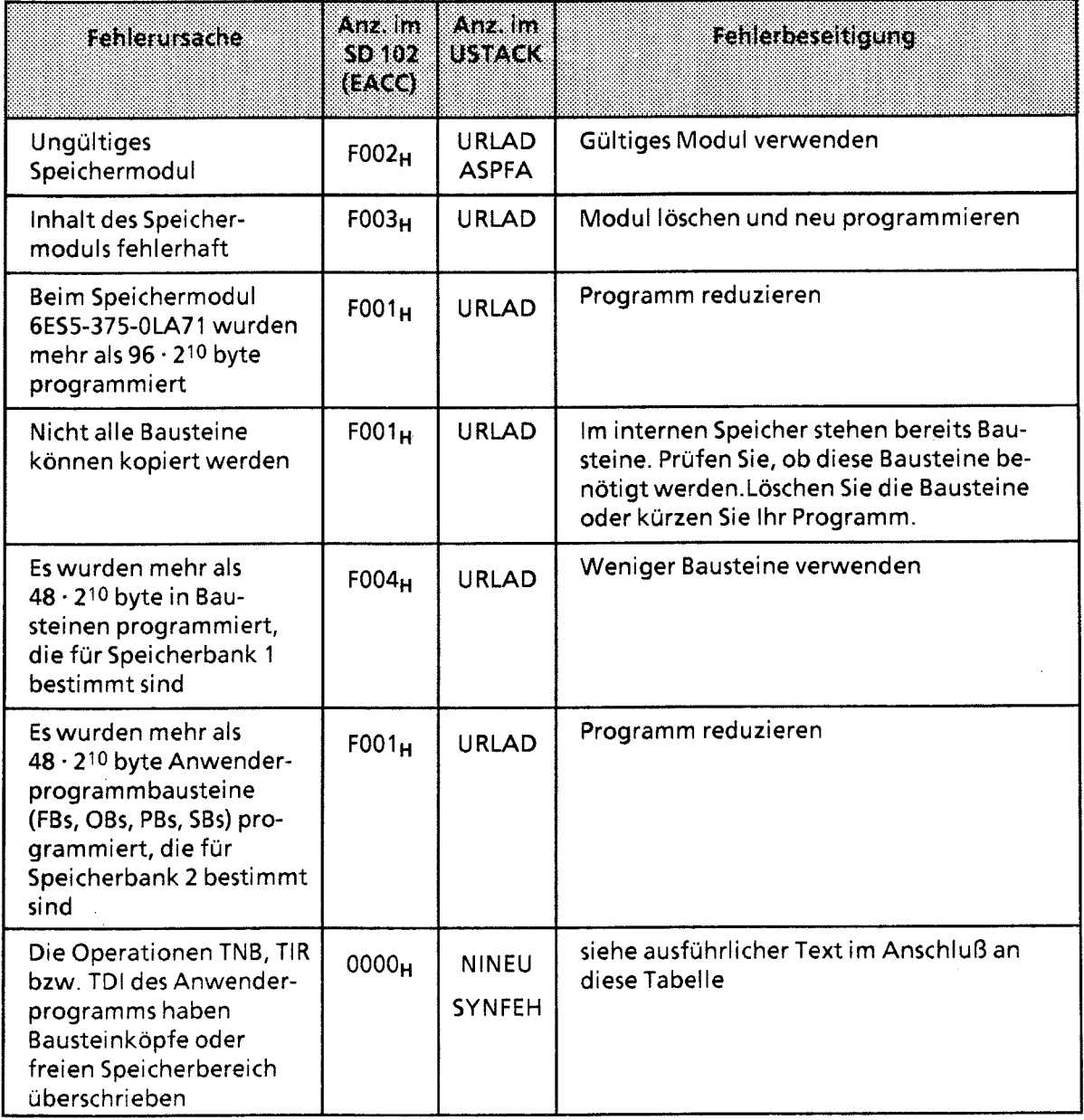

**Hinweis:** 

Bei Speichermodul 6ES5 375-OLA61 können maximal 48-210 byte genutzt werden

Nach einem CPU-NEUSTART und nach NETZ-EIN kann es zur Speicherfehler-Meldung kommen (STOP-LED blinkt), wenn im Anwenderprogramm die Operationen TNB, TIR bzw. TDI verwendet wurden. Diese Operationen ermöglichen das unbeabsichtigte Überschreiben von

- Bausteinköpfen und
- Speicherbereichen, die vom Betriebssystem als "frei" gekennzeichnet wurden.

Im Systemdatum (SD) 102 (EACCH) steht dann keine Fehlerursachen-Meldung. Das Betriebssystem schreibt aber die beim Adreßlisten-Aufbau gefundene fehlerhafte Adresse in das SD 103 (EACEH). Die Inhalte der Systemdatenzellen können Sie sich mit der PG-Funktion AUSG-ADR ausgeben lassen.

Über die beiden Füllstandszeiger der Speicherbänke können Sie erkennen, ob der Fehler beim Adreßlistenaufbau in Speicherbank 1 oder Speicherbank 2 aufgetreten ist.

- Füllstandszeiger für Speicherbank 1: SD 33, EA42H
- Füllstandszeiger für Speicherbank 2: SD 32 EA40<sub>H</sub>.

Da der Füllstandszeiger erst nach abgeschlossenem Adreßlisten-Aufbau aktualisiert wird, steht der Füllstandszeiger der Speicherbank mit der gesuchten fehlerhaften Adresse auf seinem Anfangswert:

bei Speicherbank 1 also auf 1000H,

bei Speicherbank 2 auf 1001<sub>H</sub>.

Steht im SD 33 nach einer Speicherfehler-Meldung der Wert "1001<sub>H</sub>", bezieht sich die Adresse im SD 103 auf die Speicherbank 1.

Mit der PG-Funktion AUSG-ADR kann der Wert dieser als fehlerhaft erkannten Adresse ausgelesen und interpretiert werden. Das Programmiergerät greift standardmäßig auf die Speicherbank 1 zu.

### **9.2 Programmfehler**

Die folgende Tabelle zeigt die Störungen, deren Ursachen in einem fehlerhaften Programm liegen.

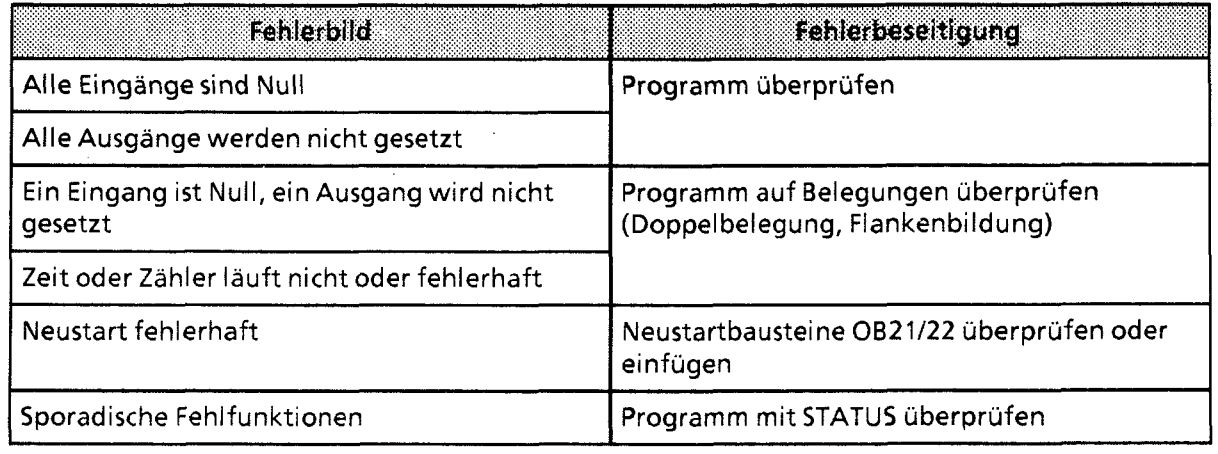

**Tabelle 9.9 Programm fehler** 

# **9.2.1 Bestimmung der Fehleradresse**

Der STEP-Adreßzähler (SAZ) im USTACK (Byte **25,26)** gibt die absolute Speicheradresse der STEP **5-**  Anweisung im AG an, **vor** der die CPU in "STOP" ging.

Die zugehörige Baustein-Anfangsadresse Iäßt sich über die PG-Funktion "BUCH AG" ermitteln.

#### Beispiel:

Sie haben ein Steuerprogramm, bestehend aus OB 1, PB 0 und PB 7 eingegeben. Im PB 7 wurde eine unerlaubte Anweisung programmiert.

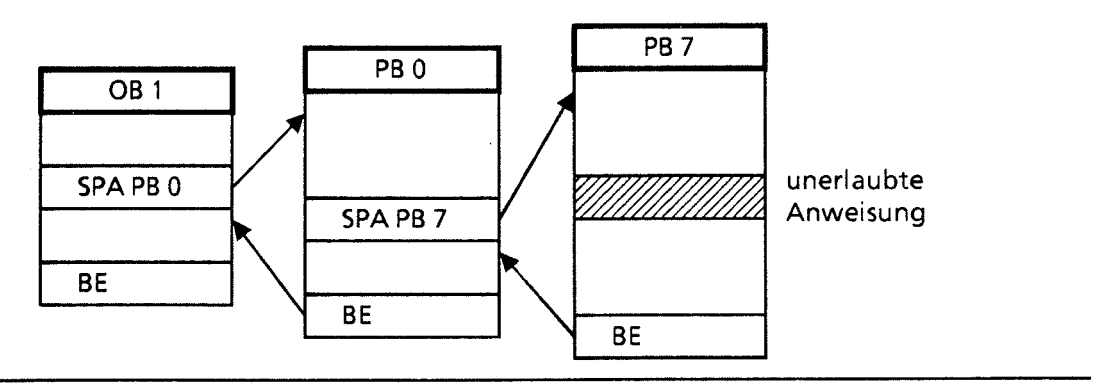

**Bild 9.2 Strukturiertes Programm mit unerlaubter Anweisung** 

Bei der unzulässigen Anweisung unterbricht die CPU die Programmbearbeitung und geht mit der Fehlermeldung "NNN" in "STOP". Der STEP-Adreßzähler steht auf der absoluten Adresse der nächsten, noch unbearbeiteten Anweisung im Programmspeicher.

 $\mathcal{C}$ 

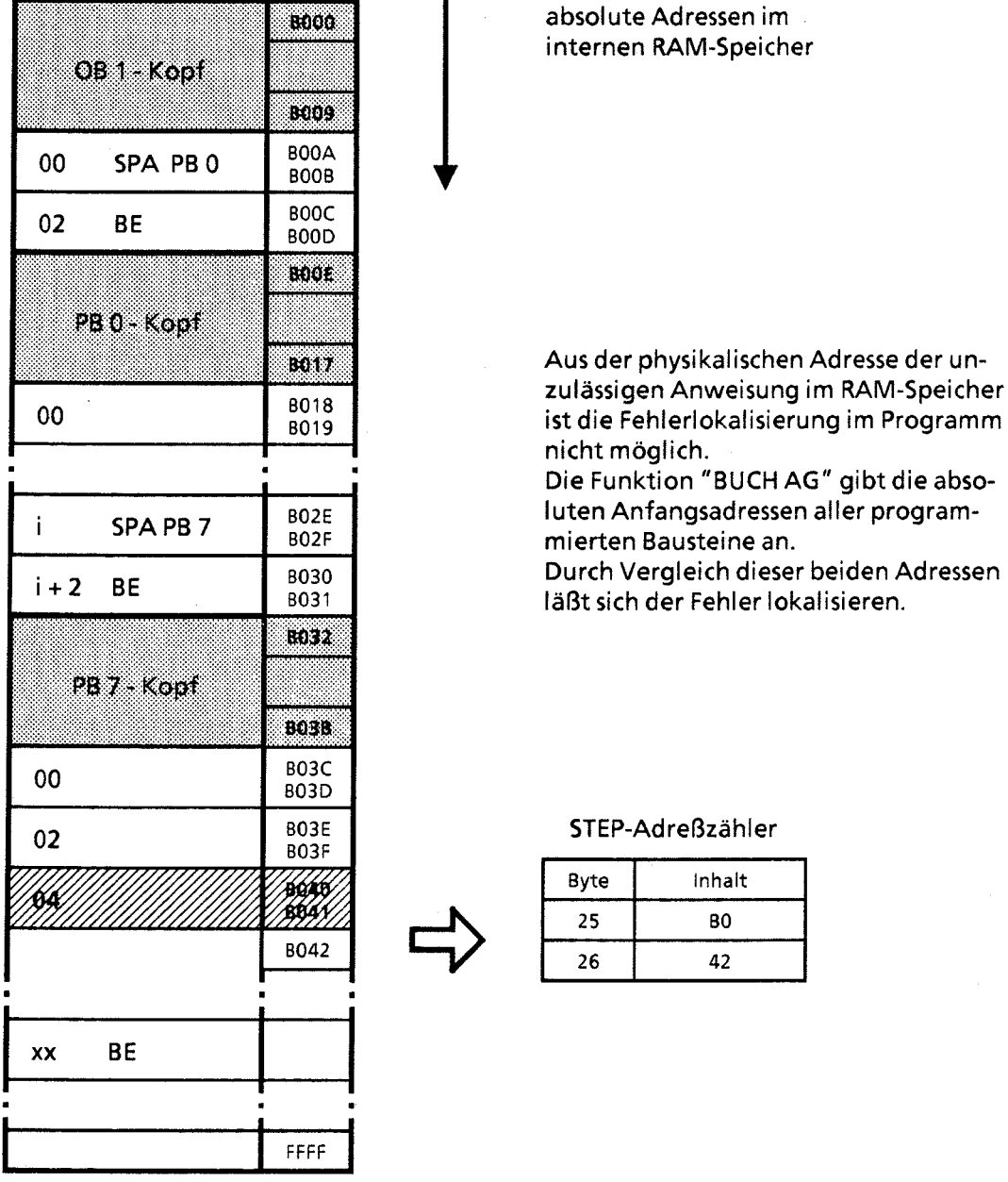

**Bild 9.3 Adressen im Programmspeicher der CPU** 

**Die Funktion "BUCH AG" gibt die absoluten Anfangsadressen aller programmierten Bausteine an.** 

**Durch Vergleich dieser beiden Adressen Iäßt sich der Fehler lokalisieren.** 

#### STEP-Adreßzähler

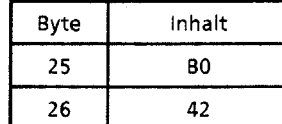

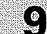

Anzeige:

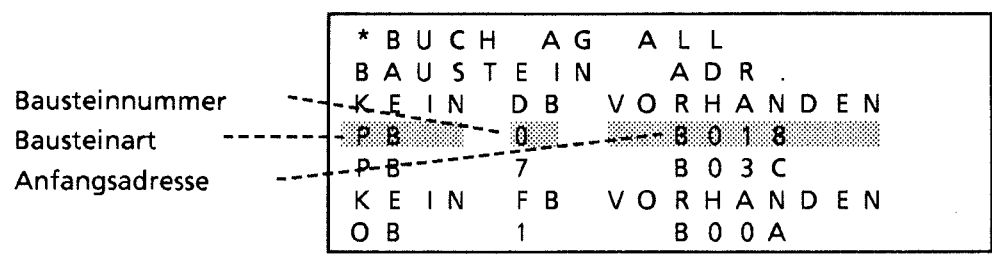

Bild 9.4 Beispiel einer "BUCH AG"-Anzeige am PG 615

#### Adressenberechnung (nur bei Verwendung des PG 605U erforderlich)

Um Programmkorrekturen vornehmen zu können, benötigt man die Adresse der Anweisung, die zur Störung geführt hat, bezogen auf den jeweiligen Baustein (relative Adresse).

Ein Vergleich zwischen dem SAZ-Wert und der "BUCH AG"-Anzeige zeigt den fehlerhaften Baustein.

Die Differenz aus SAZ-Wert und Baustein-Anfangsadresse liefert die relative Fehleradresse. **Im** Bild 9.5 sehen Sie ein Beispiel für diese Berechnung.

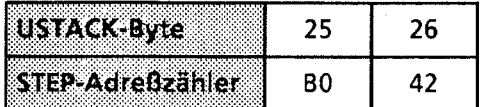

Die absolute Adresse B042 ist größer als die Anfangsadresse von PB 7. Die fehlerhafte Anweisung befindet sich deshalb im PB 7.

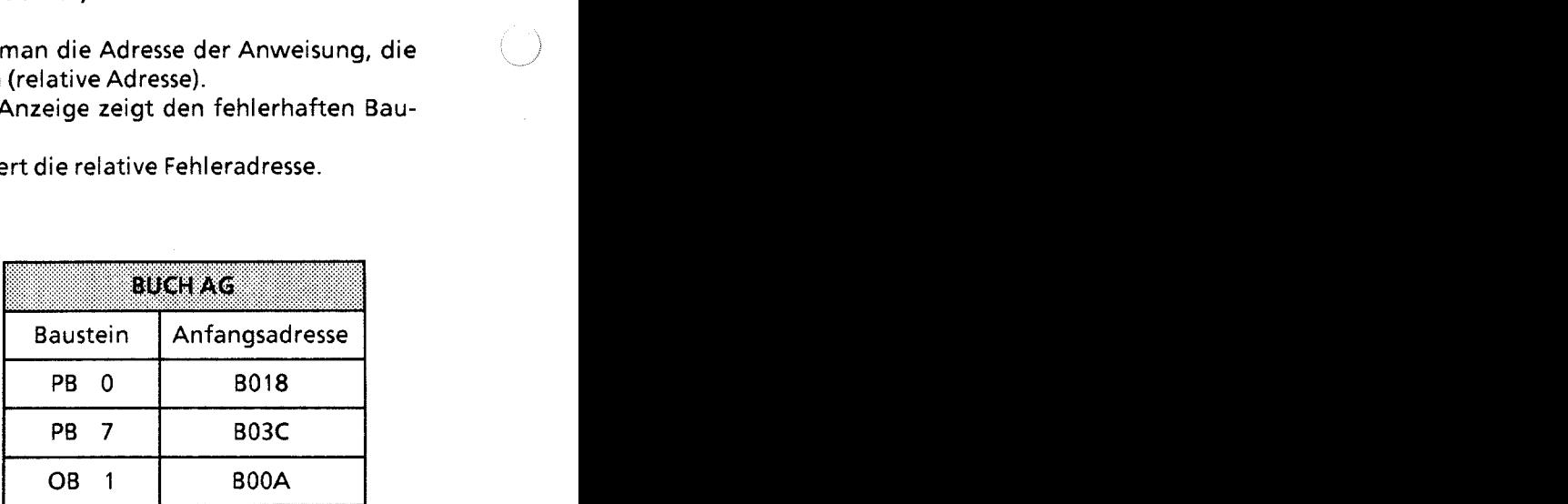

Berechnung der relativen Adresse: B042 - B03C = 0006

"0006" ist demnach die Adresse der Anweisung im PB 7, vor der die CPU in "STOP" ging.

**Bild 9.5 Berechnung der relativen Fehleradresse** 

**Hinweis** 

Die Programmiergeräte (Ausnahme: PG 605) berechnen selbständig die relative Fehleradresse und zeigen sie bei der USTACK-Ausgabe an.

Die von den PGs zu der angezeigten Störungsursache errechnete Unterbrechungstelle, der Bausteintyp, die Bausteinummer und die relative Adresse werden unter bestimmten Voraussetzungen bei der CPU 944 falsch berechnet und angezeigt\*.

Deshalb stellt die CPU 944 parallel zum USTACK-Eintrag die erkannte Programmunterbrechungsstelle im **D0 0** zur Verfügung. Der DB **0** wird automatisch von der CPU 944 generiert. Mit Hilfe der PG-Funktion "STATUS VAR" und "STEUERN VAR" können Sie die richtige Unterbrechungsstelle erkennen.<br>Beispiel: STATUS VAR/S

STATUS VAR / STEUERN VAR-Maske am PG

DB **0**  DW 0  $KC = ... \rightarrow B$ austeintyp in KC-Format<br>DW 1  $KF = ... \rightarrow B$ austeinnummer im KF-Fo

DW 1 KF =  $\ldots$   $\rightarrow$  Bausteinnummer im KF-Format<br>DW 2 KH =  $\ldots$   $\rightarrow$  relative Adresse der Unterbrech

 $KH = ... \rightarrow$  relative Adresse der Unterbrechungsstelle im Baustein

\ **Fehlverhalten beseitigt bei:** 

I **-PG615abV1.4** 

- **S5-DOS Stufe 3, Basispaket V1.1** 

#### Ausgabe der fehlerhaften Anweisung

Mit der PG-Funktion "SUCHLAUF" lassen sich bestimmte Programmstellen auffinden (→ Kap. 8.3). Sie können damit die relative Fehleradresse suchen.

 $\mathcal{L}$ 

 $\left[ \begin{matrix} 0 \ 0 \end{matrix} \right]$ 

# **9.2.2 Programmverfolgung mit der "6STACK"-Funktion (am PG 605U nicht möglich)**

Während der Programmbearbeitung werden folgende Informationen über Sprungoperationen in den Bausteinstack eingetragen:

- der Datenbaustein, der vor dem Verlassen des Bausteins gültig war;
- die relative Rücksprungadresse. Sie gibt die Adresse an, an der die Programmbearbeitung nach der Rückkehr aus dem aufgerufenen Baustein fortgesetzt wird.
- die absolute Rücksprungadresse. Sie gibt die Speicheradresse im Programmspeicher an, mit der die Programmbearbeitung nach dem Rücksprung fortgesetzt wird.

Diese Informationen sind mit der PG-Funktion "BSTACK" in der Betriebsart "STOP" abrufbar, wenn die CPU durch eine Störung in "STOP" gebracht wurde. "BSTACK" liefert dann den Zustand des Bausteinstacks zum Unterbrechungszeitpunkt.

Beispiel: Die Programmbearbeitung wurde beim FB 2 unterbrochen, die CPU ging mit der Fehlermeldung "TRAF" in "STOP" (wegen falschem DB-Zugriff; 2.B. DB 5 ist zwei Worte lang, DB 3 ist zehn Worte lang).

Mit dem "BSTACK" Iäßt sich ermitteln, auf welchem Weg der FB 2 erreicht wurde und welcher Baustein den falschen Parameter übergibt. Er enthält die drei (markierten) Rücksprungadressen.

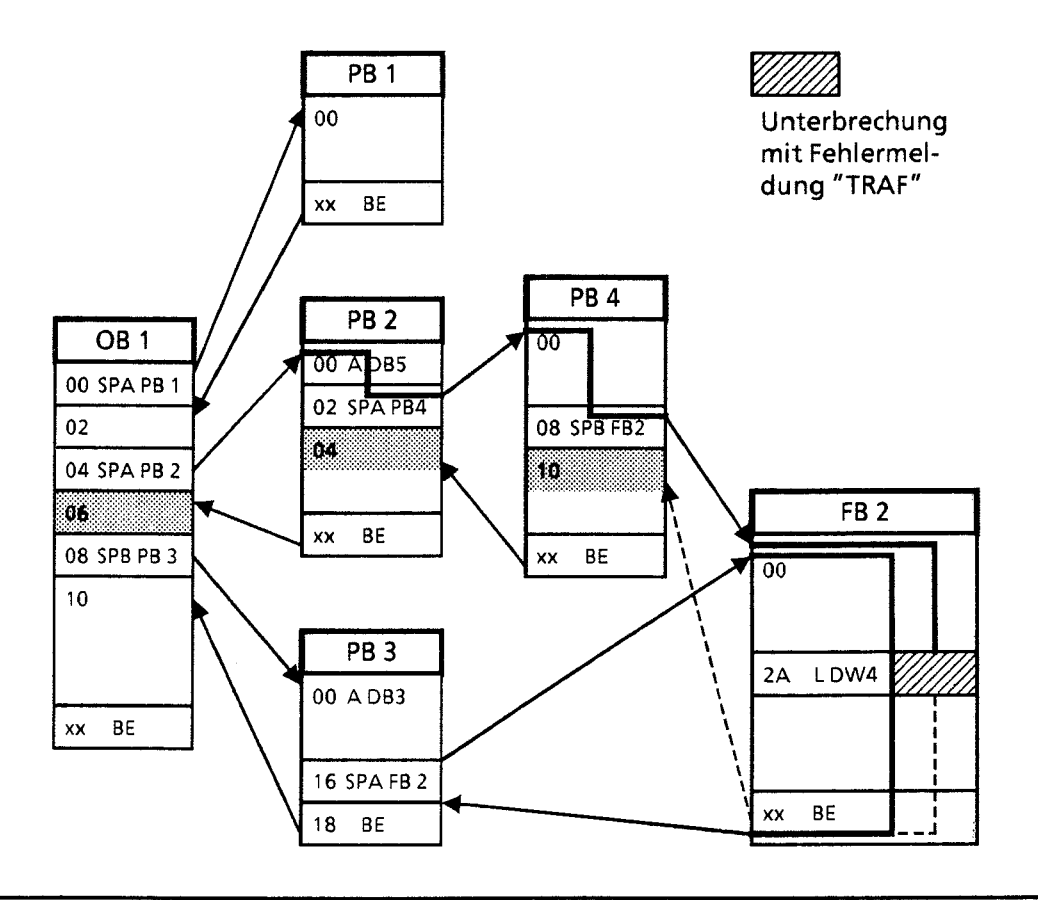

**Bild 9.6 Programmverfolgung mit dem "BSTACK"** 

### **Anzeige**

 $\bigcup$ 

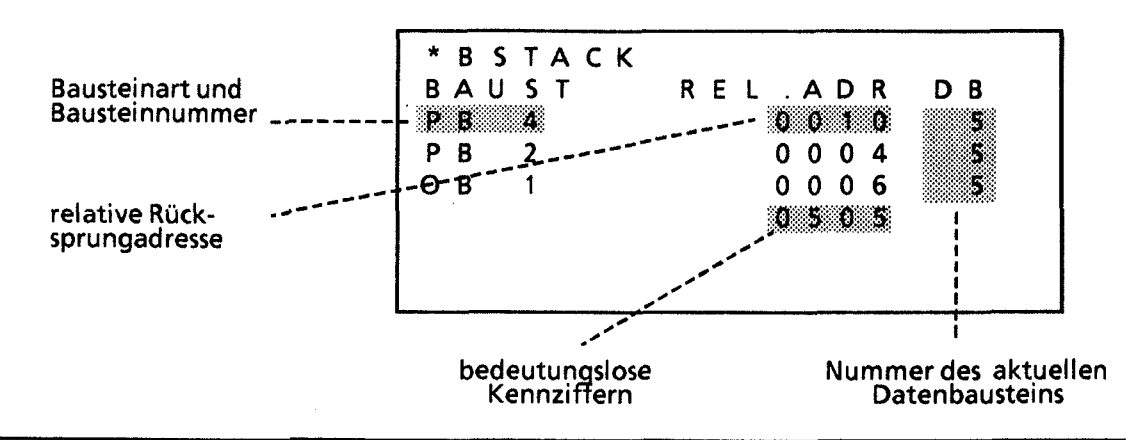

Bild 9.7 Beispiel einer "BSTACK"-Anzeige am PG 615

Aus dieser Anzeige läßt sich entnehmen, daß über den Weg OB1 → PB2 → PB4 auf einen DB5 feh**lerhaft zugegriffen wird.** 

 $\mathbb{C}$ 

# **9.3 Weitere Störungsursachen**

**Störungen können auch durch Fehler der Hardwarekomponenten oder durch unsachgemäße Montage verursacht werden. In der folgenden Tabelle wurden diese Störungsursachen zusammengefaßt.** 

**Tabelle 9.10 Weitere Störungsursachen** 

| raanaa a                                                        | <b>Fehlerbese tiqung</b>                                           |  |  |
|-----------------------------------------------------------------|--------------------------------------------------------------------|--|--|
| Alle Eingänge sind Null                                         | Baugruppe und                                                      |  |  |
| Alle Ausgänge werden nicht gesetzt                              | Lastspannung überprüfen                                            |  |  |
| Ein Eingang ist Null, ein Ausgang wird nicht<br>gesetzt         |                                                                    |  |  |
| Grüne LEDs an der Stromversorgungs-<br>baugruppe leuchten nicht | Baugruppe überprüfen,<br>gegebenenfalls austauschen                |  |  |
| Sporadische<br>Fehlfunktionen                                   | Speichermodul prüfen. EMV-gerechten<br>Aufbau der Steuerung prüfen |  |  |
| Das AG läßt sich nicht<br>in RUN bringen                        | Urlöschen                                                          |  |  |

Hinweis **Allen Bank Street Street Street Street** Sollte dennoch kein störungsfreier Betrieb des AGs möglich sein, so versuchen Sie, die fehlerhafte "Komponente" durch Tauschen festzustellen. 88

# **9.4 Systemparameter**

**Mit der PG-Funktion "SYSPAR" lassen sich die Systemparameter (2.B. AG-Softwarestand) der CPU auslesen.** 

- Systemübersicht  $\mathbf{1}$
- $\overline{2}$ Technische Beschreibung
- $\overline{3}$ Aufbaurichtlinien
- lnbetriebnahme  $\overline{4}$
- $\overline{\mathbf{5}}$ Adressierung / Adreßzuweisung
- $\overline{\bf{6}}$ Einführung in STEP 5
- $\overline{7}$ STEP 5 Operationen
- Programmtest  $\bf 8$
- $\overline{9}$ Fehlerdiagnose

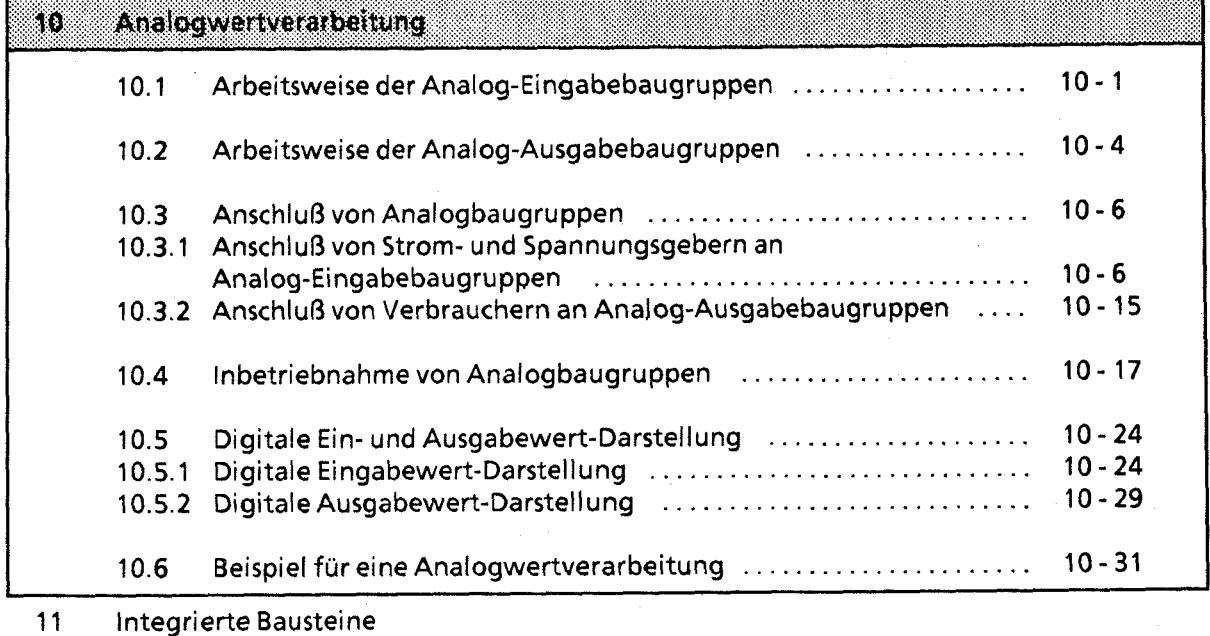

**12** Kommunikationsmöglichkeiten und Alarmverarbeitung

**13** Integrierte Uhr **(CPU 944)** 

**14** Zuverlässigkeit, Verfügbarkeit und Sicherheit elektronischer Steuerungen

**15** Technische Daten

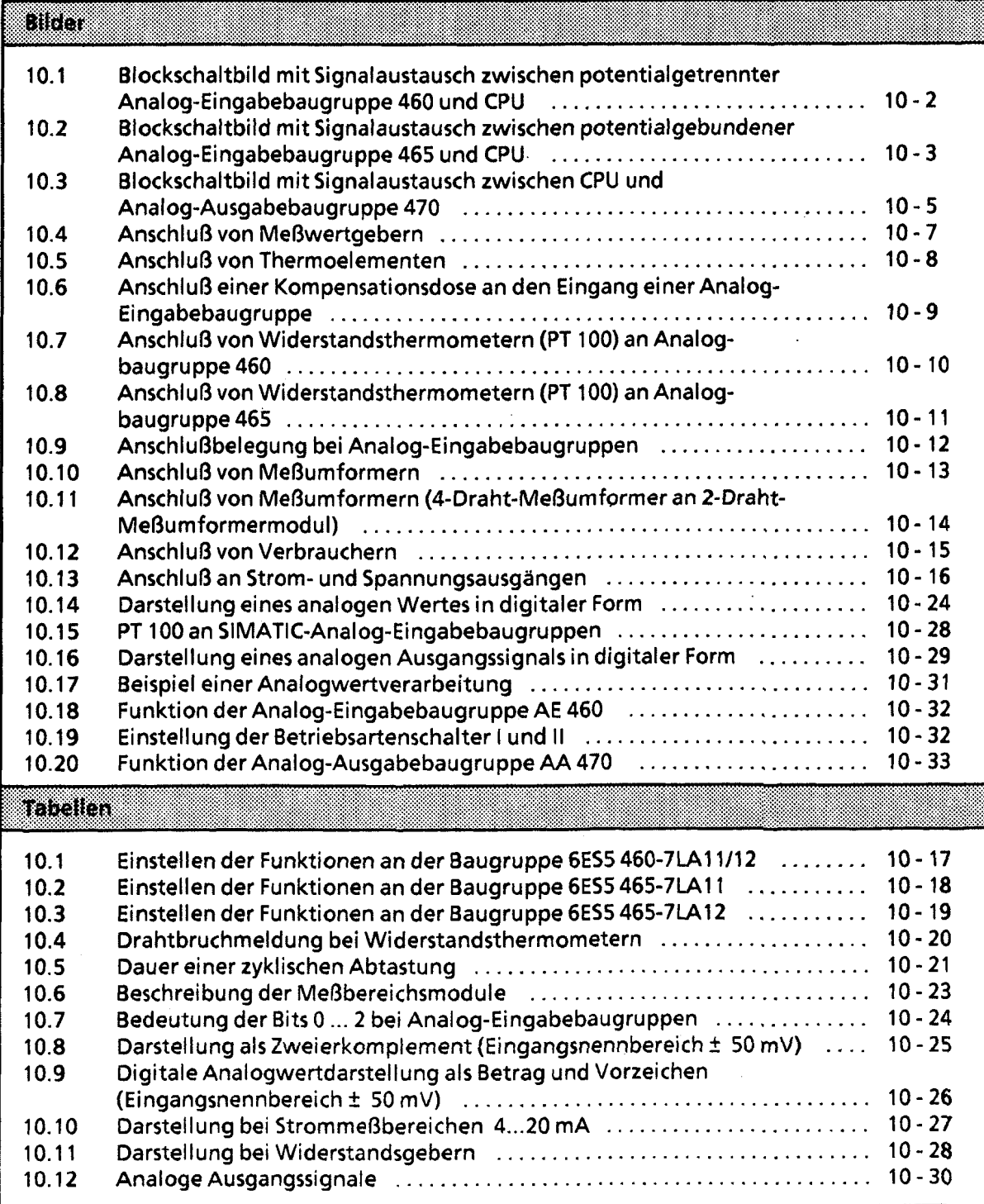

 $\hat{\boldsymbol{\beta}}$ 

 $\ddot{\phantom{a}}$ 

 $\leq_{\mathcal{S}_2}$ 

# **10 Analogwertverarbeitung**

Die Analog-Eingabebaugruppen formen analoge Prozeßsignale in digitale Werte um, die von der CPU verarbeitet werden können. Analog-Ausgabebaugruppen übernehmen die umgekehrte Funktion.

# **10.1 Arbeitsweise der Analog-Eingabebaugruppen**

Der analoge Meßwert wird digitalisiert und in einem Datenspeicher auf der Baugruppe abgelegt. Er kann von der CPU gelesen und weiterverarbeitet werden.

#### Signalaustausch zwischen Baugruppe und CPU

Die CPU liest mit dem F0 250 oder einer Ladeoperation (L PW) den digitalisierten Wert aus dem Speicher der Baugruppe.<br>In der CPU wird der gesamte Meßwert (2 Byte) gespeichert.

#### Analog-Eingabebaugruppen 460 und 465

Es stehen zwei verschieden aufgebaute Analog-Eingabebaugruppen zur Verfügung:

#### 6ES5 460-7LA11/ -7LA12

- potentialgetrennt
- 8 Kanäle

 $\big)$ 

- 2 Meßbereichsmodule
- AC 60 V/ DC 75 V max. zulässige Potentialtrennspannung jeweils zwischen einem Kanal und M sowie zwischen den Kanälen untereinander

#### 6ES5 465-7LA11/ -7LA12

- potentialgebunden
- 8/16 Kanäle (umschaltbar)
- 2/4 Meßbereichsmodule
- 1 V max. zulässige Spannung jeweils zwischen einem Kanal und M sowie zwischen den Kanälen untereinander

Die Blockschaltbilder (Bild 10.1 und 10.2) zeigen die Funktionsweise und den Signalaustausch zwischen den Analog - Eingabebaugruppen und der CPU.

Die Prozeßsignale müssen entsprechend der jeweiligen Anwendung an den Eingangspegel des Analog-Digital-Umsetzers (ADU) der Baugruppe angepaßt werden. Diese Anpassung erreichen Sie, indem Sie ein geeignetes Modul (Spannungsteiler bzw. Shuntwiderstände) auf die Frontseite der Analog-Eingabebaugruppe stecken.

Ein Steuerwerk (ADUS) steuert den Multiplexer, die Analog-Digital-Umsetzung und die Übergabe der digitalisierten Meßwerte in den Speicher bzw. auf den Datenbus des Automatisierungsgerätes. Bei der Steuerung wird die an zwei Schaltern einstellbare Betriebsart der Baugruppe berücksichtigt (→ Kap. 10.4).

K)

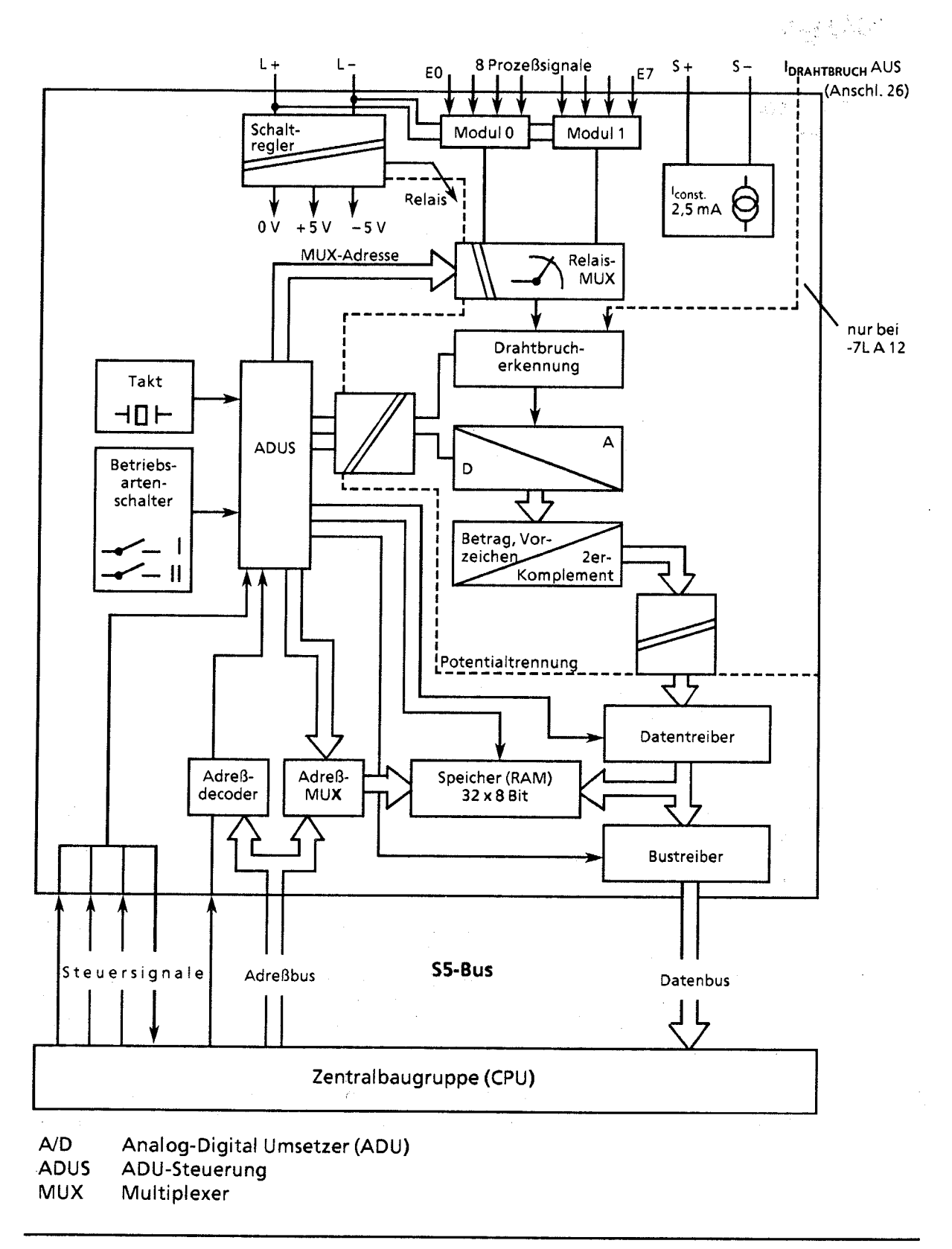

**Bild 10.1 Blockschaltbild mit Signalaustausch zwischen potentialgetrennter Analog-Eingabebaugruppe 460 und CPU** 

**55- 1 15U Handbuch Analogwertverarbeitung** 

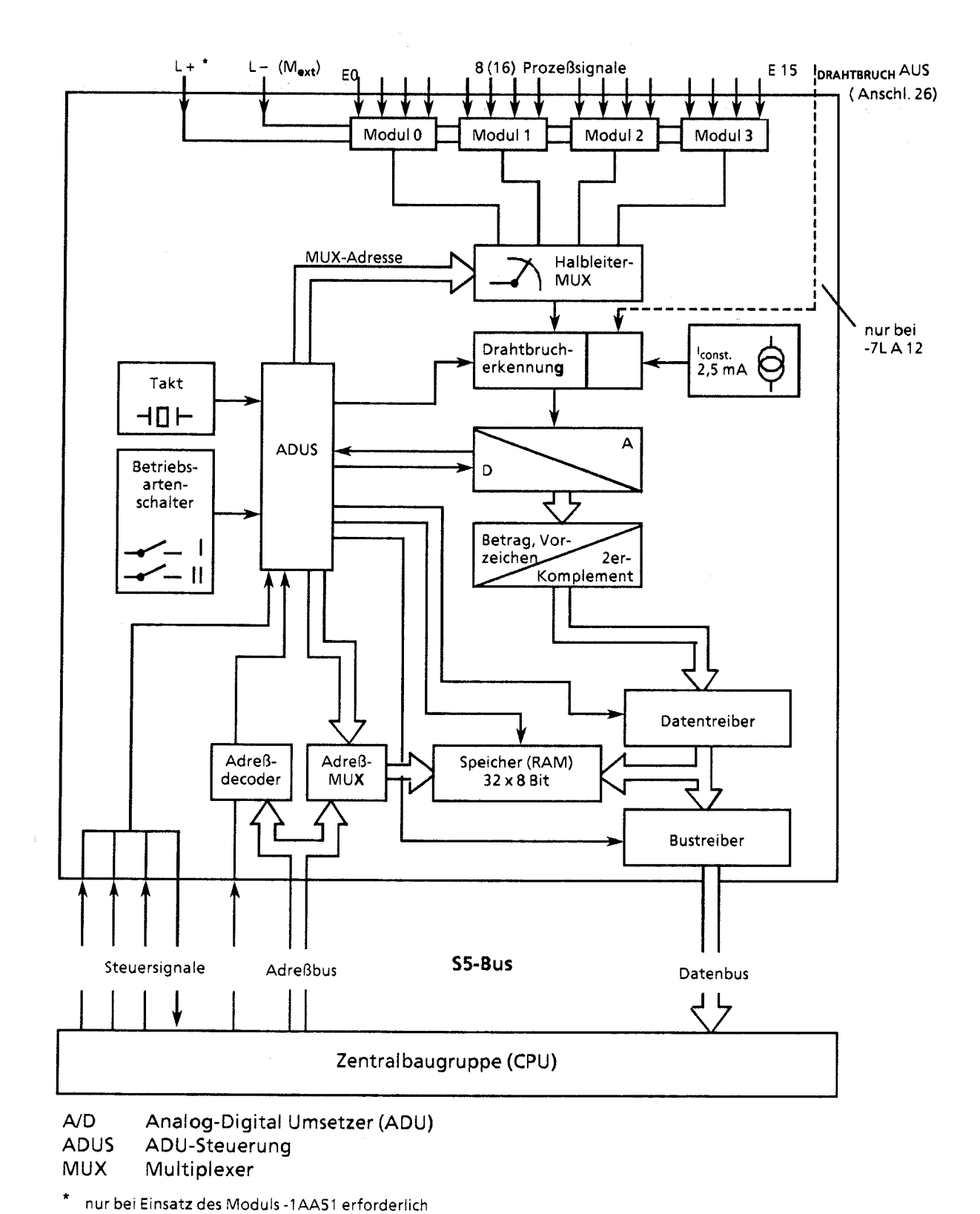

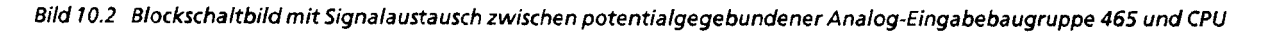

# **10.2 Arbeitsweise der Analog-Ausgabebaugruppen**

Die CPU erarbeitet die digitalen Werte, die von den Analog-Ausgabebaugruppen in die benötigten Spannungen oder Ströme umgesetzt werden. Verschiedene potentialgetrennte Baugruppen decken einzelne Spannungs- und Strombereiche ab.

#### Signalaustausch zwischen CPU und Baugruppe

Die CPU überträgt den digitalen Wert unter der angegebenen Adresse in den Speicher der Baugruppe. Die Übertragung wird vom Anwender durch den FB 251 bzw. durch die Operationen "T PBIPY'" oder "T PW" gestartet.

Das Blockschaltbild 10.3 zeigt die Funktionsweise der Analog-Ausgabebaugruppe 470.

\* PY **bei S5-DOS-PG** 

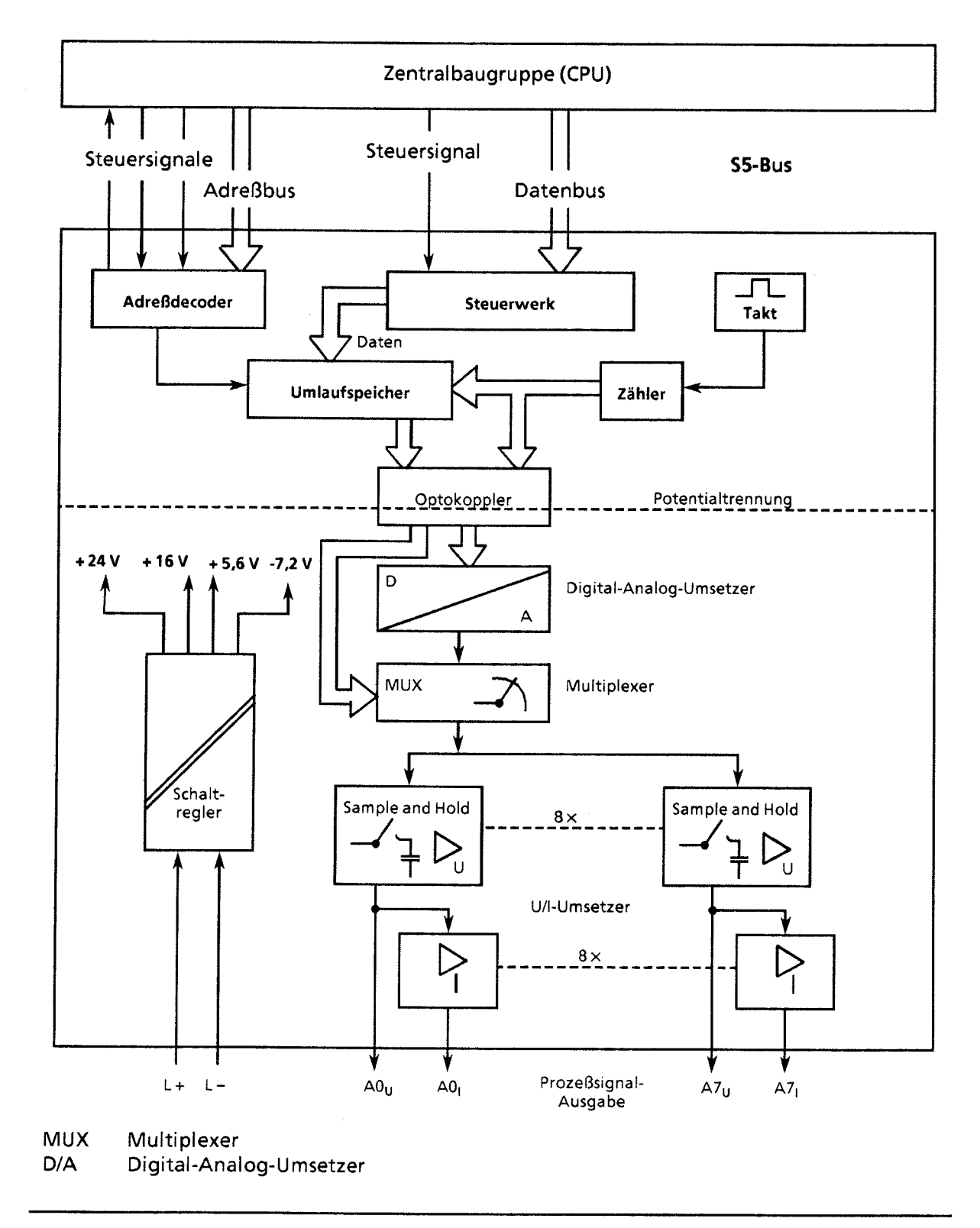

Bild 10.3 Blockschaltbild mit Signalaustausch zwischen CPU und Analog-Ausgabebaugruppe 470

# **10.3 Anschluß von Analogbaugruppen**

# **10.3.1 Anschluß von Strom- und Spannungsgebern an Analog-Eingabebaugruppen**

Je nach Ausführung der Strom- oder Spannungsgeber müssen Sie beim Anschluß an Analog-Eingabebaugruppen verschiedene Bedingungen beachten.

ACHTUNG Nicht belegte Analogeingänge (M + / M-) müssen kurzgeschlossen oder mit einem Strom- oder Spannungsteilermodul ( $\rightarrow$  Tabelle 10.6, außer 6ES5 498 -1AA11) bestückt werden. Die Analog-Eingabebaugruppen 460-7LAll und 460-7LA12 haben eine Potentialtrennung zwischen Analogeingängen und L + bzw. L-. Diese Potentialtrennung wird allerdings bei Verwendung des Moduls 498 -7LAA51 für einen 2-Draht-Meßumformer aufgehoben!

Hinweis: Informationen zur Adreßzuordnung bei Analogbaugruppen finden Sie im Kapitel 5 (Adres-<br>sierung / Adreßzuweisung). Beachten Sie bitte auch die Hinweise zum Gesamtaufbau (Kap. 3.4 dieses Handbuches). Informationen über Schirmung der Signalleitungen finden Sie in Kap. 3.4.3 und 3.4.4.

#### Anschluß von Meßwertgebern

Damit die zulässige Potentialdifferenz U<sub>CM</sub> nicht überschritten wird, müssen entsprechende Vorkehrungen getroffen werden. Diese Maßnahmen sind bei potentialgetrennten und potentialgebundenen Gebern unterschiedlich.

Bei potentialgetrennten Gebern kann der Meßkreis ein Potential gegen Erde annehmen, das die zulässige Potentialdifferenz U<sub>CM</sub> (s. Maximalwerte der einzelnen Baugruppen) überschreitet. Damit dieses verhindert wird, muß das Minuspotential des Gebers mit dem Bezugspotential der Baugruppe (M-Schiene) verbunden werden.

- Beispiel: Temperaturmessung auf einer Stromschiene mit einem isolierten Thermoelement. Der Meßkreis kann im ungünstigsten Fall ein Potential annehmen, das die Baugruppe zerstören würde; dies muß durch eine Potentialausgleichsleitung verhindert werden  $(\rightarrow$  Bild 10.4). (→ Bild 10.4).<br>Mögliche Ursachen:<br>● Statische Aufladung
	- Mögliche Ursachen:
	-
	- Übergangswiderstände, durch die der Meßkreis das Potential der Stromschiene (z.B. AC 220V) annimmt.

Bei potentialgebundenen Gebern darf die zulässige Potentialdifferenz U<sub>CM</sub> zwischen den Eingängen und der M-Schiene nicht überschritten werden.

Beispiel: Mit einem nichtisolierten Thermoelement soll die Temperatur der Stromschiene eines Galvanikbades gemessen werden. Das Potential der Stromschiene gegen das Bezugspotential der Baugruppe beträgt max. DC 24 V. Es wird eine Analog-Eingabebaugruppe 460 mit potentialfreiem Eingang (zul. U<sub>CM</sub> AC 60 V/DC 75 V) verwendet.

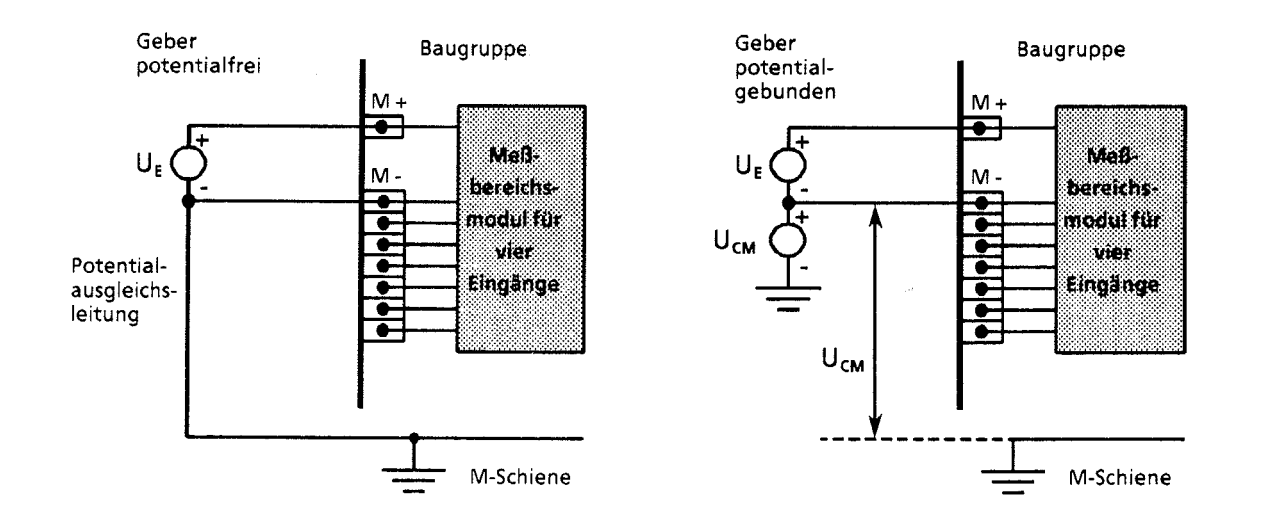

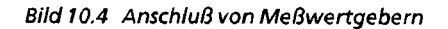

#### Anschluß von Thermoelementen mit Kompensationsdose

Der Einfluß der Temperatur auf die Vergleichsstelle (z.B. im Klemmenkasten) kann mit einer Kornpensationsdose ausgeglichen werden. Beachten Sie:

- Die Kompensationsdose muß potentialfrei versorgt werden.
- Das Netzteil muß eine geerdete Schirrnwicklung haben.

Wenn alle Thermoelemente, die an die Eingänge der Baugruppe angeschlossen sind, dieselbe Vergleichsstelle haben, kompensieren Sie folgendermaßen:

- Für jede Analog-Eingabebaugruppe eine getrennte Kompensationsdose bereitstellen
- Kompensationsdose in Wärmekontakt zu den Anschlußklernmen bringen
- Kornpensationsspannung an die Stifte 23 und 25 (KOMP + und KOMP-) der Analog-Eingabebaugruppe anlegen (Bild 10.5)
- Funktionswahlschalter **I1** der Baugruppe auf den Betrieb einer Kompensationsdose einstellen (siehe auch Tabelle 10.1 bis 10.3)

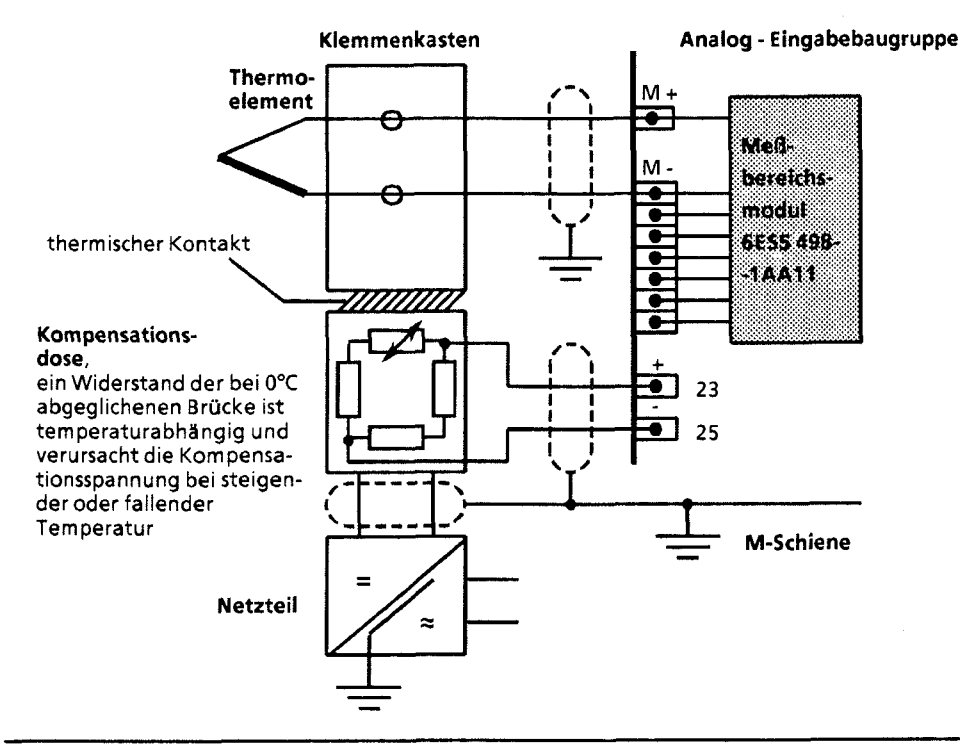

Bild 10.5 Anschluß von Thermoelementen

Informationen über Thermoelemente und Kornpensationsdosen finden Sie im Katalog MP 19.

Wenn mehrere Thermoelemente so angeordnet werden, daß sie räumlich in unterschiedlichen Temperaturbereichen liegen, ist es oft von Vorteil, verschiedene **Vergleichsstellentemperaturen**  zu erfassen. Dazu wird nicht mehr der zentrale Kompensationseingang verwendet. Für jeden zu kompensierenden Analogeingabekanal wird eine separate Kompensationsdose eingesetzt. Die Anschlüsse + Kompl-Komp bleiben unbeschaltet.

- Schließen Sie das jeweilige Thermoelement in Reihe zur Kompensationsdose an.
- Führen Sie die verbleibenden Anschlüsse von Kompensationsdose und Thermoelemet an die Analogbaugruppe heran (Klemme M + und M -  $\rightarrow$  Bild 10.6).
- Funktionswahlschalter II der Baugruppe in die Stellung "ohne **Vergleichsstellenkompensa-** $\bullet$ tion" bringen.

Die Kompensation, d. h. die Korrektur des Temperaturfehlers, wird nun nicht mehr auf der Baugruppe ausgeführt, sondern erfolgt bereits in der Kompensationsdose.

An den Klemmen M + und M - der betreffenden Analogeingabekanäle liegt somit der bereits bereinigte Wert an und wird anschließend in einen Digitalwert umgewandelt.

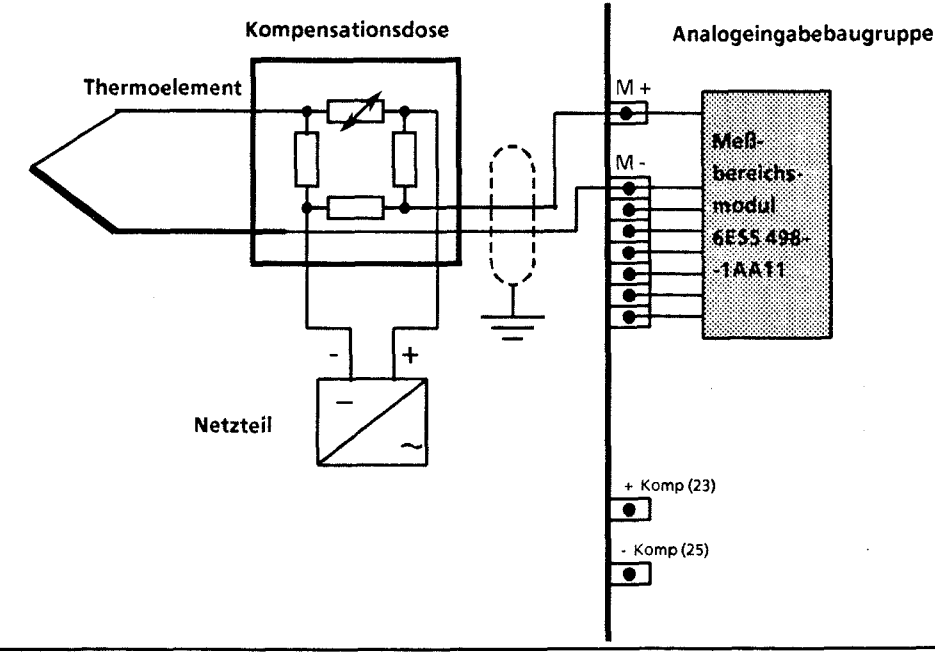

\) **Bild 10.6 Anschluß einer Kompensationsdose an den Eingang einer Analog-Eingabebaugruppe** 

## Anschluß von Widerstandsthermometern (z. B. PT 100)

Die Stromzuführung ist bei den Analog-Eingabebaugruppen verschieden ( $\rightarrow$  Bild 10.7 und 10.8).

#### Bei 6ES5 460 -7iA11 und 6ES5 460 -7LA12:

Von einem Konstantstromgenerator werden die in Serie geschalteten Widerstandsthermometer (max. 8 **X** PT 100) mit einem Strom von 2,s mA über die Stifte "S + " und "S -" gespeist.

Wird an den Eingangskanalen 4 bis 7 kein PT 100 angschlossen, können an diesen Kanälen mit den Modulen 498-1AA21, -1AA31, -1AA41, -1AA51, -1AA61 oder -1AA71 andere Spannungen und Ströme gemessen werden (→ Bild 10.7 Modul 2).

Wenn Sie die Module 498-1AA41, -1AA51 oder -1AA71 verwenden, brauchen Sie keine Kurzschlußbrücke auf nicht benötigte Kanäle stecken. Falls Sie andere Module verwenden, müssen Sie nicht benötigte Eingangskanäle mit einer Kurzschlußbrücke abschließen (→ Bild 10.7 Kanal 5 und 6).

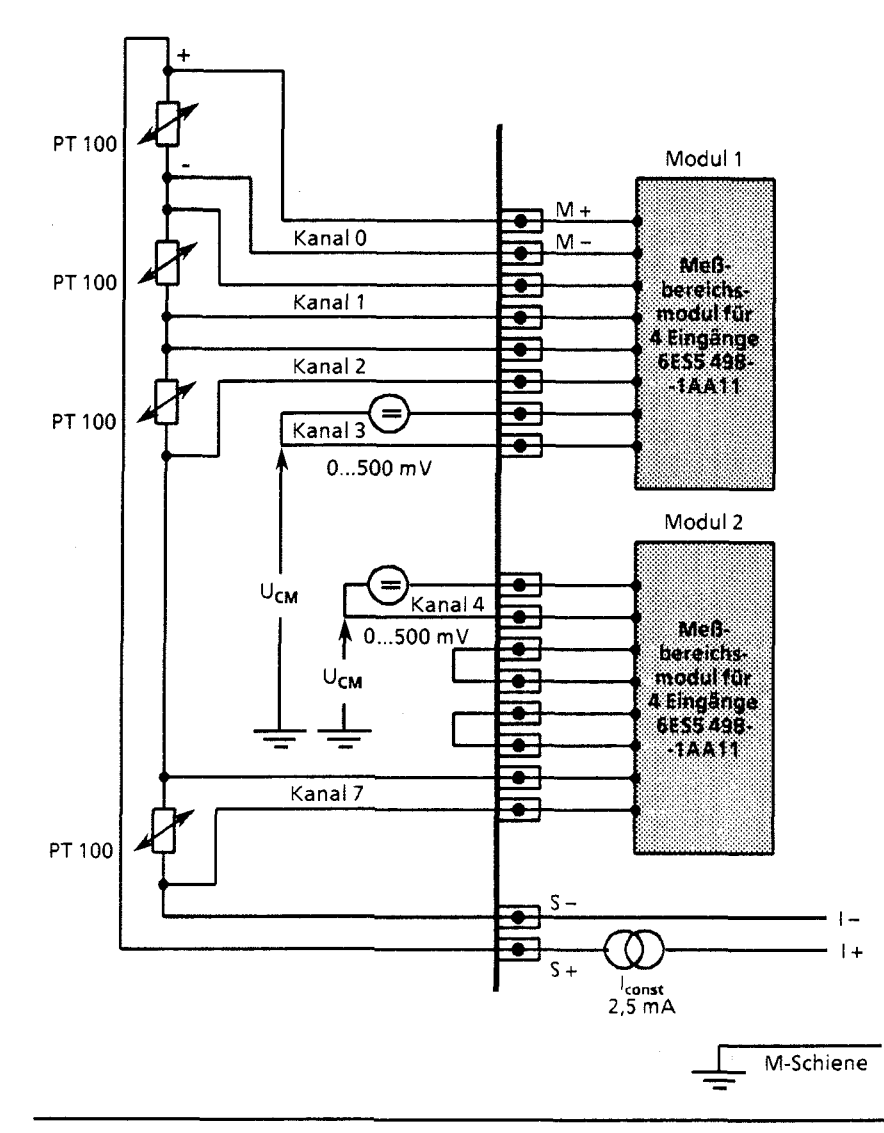

**Bild 10.7 Anschluß von Widerstandsthermometern (PT 100) an Analogbaugruppe 460** 

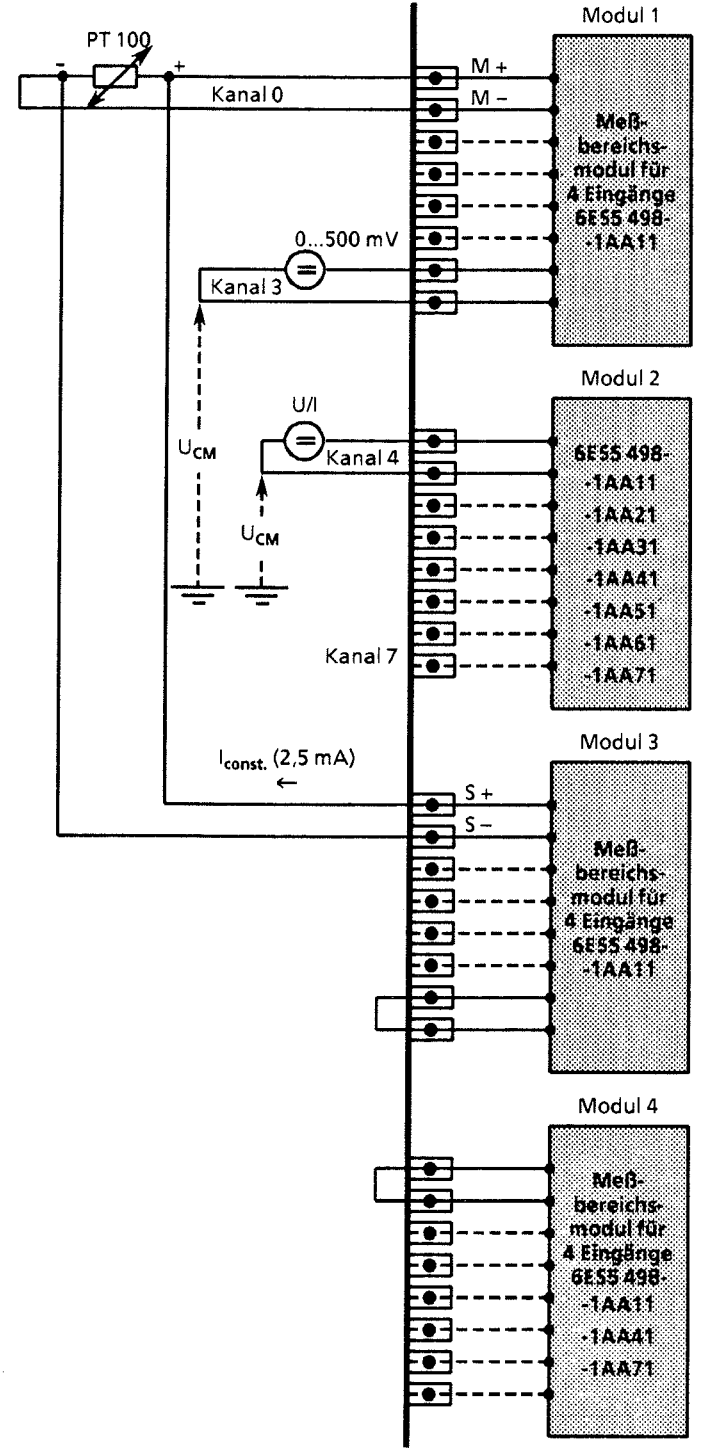

Modul 1 Bei 6ES5 465 - 7LA11 und 6ES5 465 -

7LA12:<br>Von einem Konstantstromgenerator wird das jeweilige Widerstandsthermometer über ein Modul (6ES5 498-1AA11) mit einem Strom von 2,5 mA über die Stifte "S+" und "S -" gespeist (Bild 10.8).

Die Spannung am PT 100 wird über die Eingänge "M+" und "M -" abgegriffen.

An diejenigen Eingänge (M +/M-) eines Moduls, die nicht von Widerstandsthermometern belegt sind, können andere Spannungsgeber potentialfrei angeschlossen werden (Spannungsbereich 500 mV).

Wird an den Eingangskanälen 4 bis 7 kein PT 100 angschlossen, können an diesen Kanälen mit den Modulen 498-1AA21, -1AA31, -1AA41,

-1AA51, -1AA61 oder -1AA71 andere Spannungen und Ströme gemessen werden (→ Bild 10.8 Modul 2). Dazu müssen Sie die zum jeweiligen Modul gehörenden Bestromungsausgänge (5 + ,S-) mit einer Drahtbrücke kurzschließen. Ohne diese Brücke würde für diesen Kanal das Fehlerbit gesetzt und der Wert "0" verschlüsselt. Wenn Sie die Module 498-1AA41 oder -1AA71 verwenden, ist keine Kurzschlußbrücke erforderlich (+ Bild 10.8 Modul 4).

Verwenden Sie für eine Kanalgruppe das Modul -1AA21, -1AA31 oder -1AA61, darf für diese Kanalgruppe keine Drahtbruchmeldung eingeschaltet werden. Eine 100  $\Omega$ -Korrektur (100  $\Omega = 0^{\circ}C$ ) muß über das Steuerungsprogramm durch gezielte Wahl der Ober- und Untergrenze beim FB 250 durchgeführt werden ( $\rightarrow$  Kap. 11.1.4).

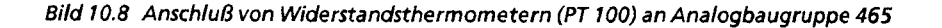

#### **Anschlußbelegung der Frontstecker**

**Das folgende Bild zeigt die Anschlußbelegung für Widerstandsthermometer bei den Analog-Eingabebaugruppen.** 

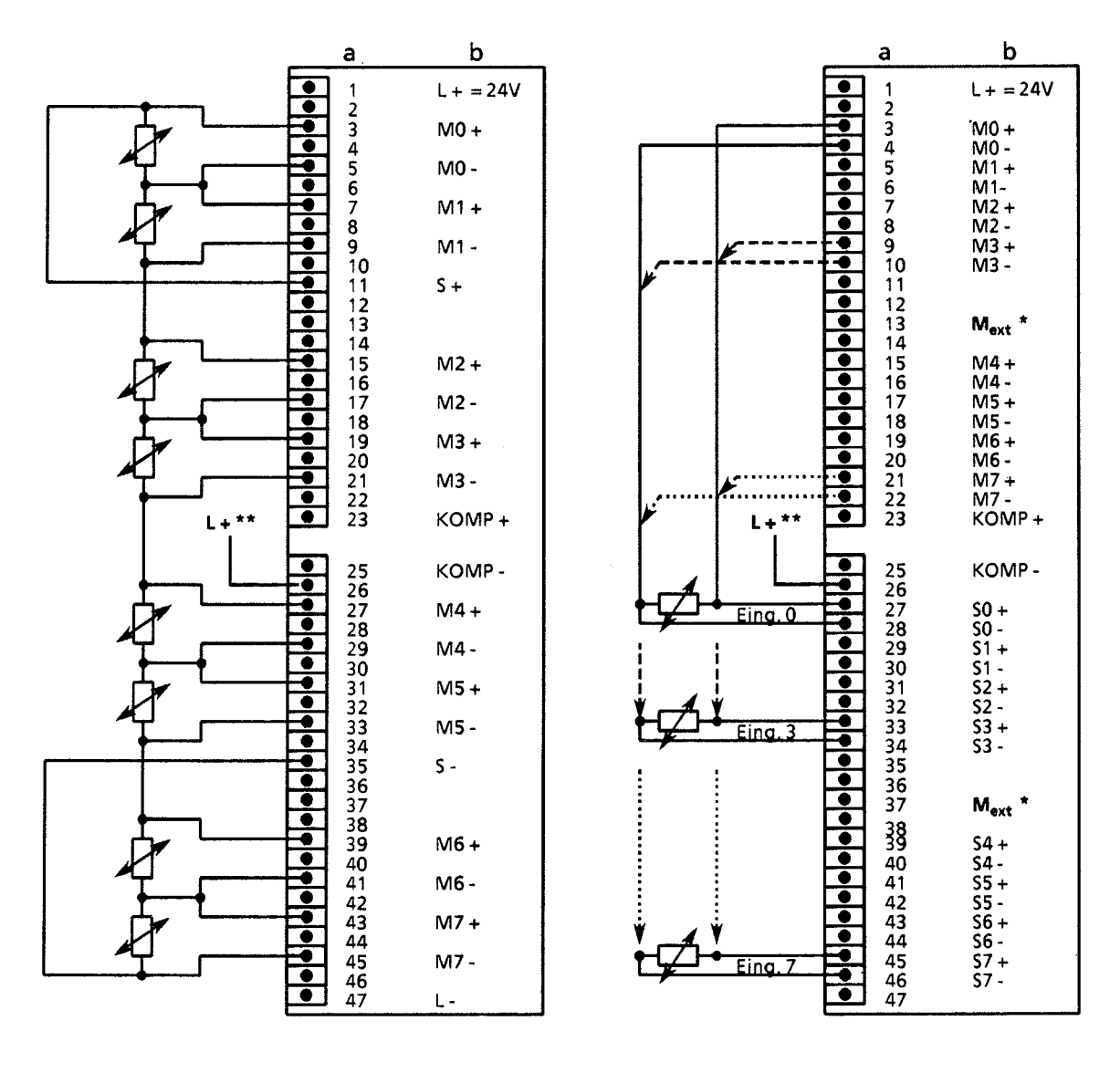

6ES5 460-7LA11/12

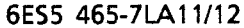

#### **a** = **Steckerstift Nr. b** = **Belegung**

- 
- Anschluß am zentralen Erdungspunkt der Steuerung<br>bei den Baugruppen -7LA12: nur zum Abschalten des Prüfstroms bei nichtaktivierter Drahtbruchmeldung erforderlich

**Bild 10.9 Anschlußbelegung bei Analog-Eingabebaugruppen** 

#### Anschluß von Meßurnforrnern

Bei Zweidraht-Meßumformern wird die Versorgungsspannung kurzschlußsicher über das Meßbereichsmodul der Analog-Eingabebaugruppe zugeführt.

Vierdraht-Meßumformer erhalten eine separate Versorgungsspannung.

Das folgende Bild zeigt, wie Sie 2-Draht- und 4-Draht-Meßumformer anschließen müssen.

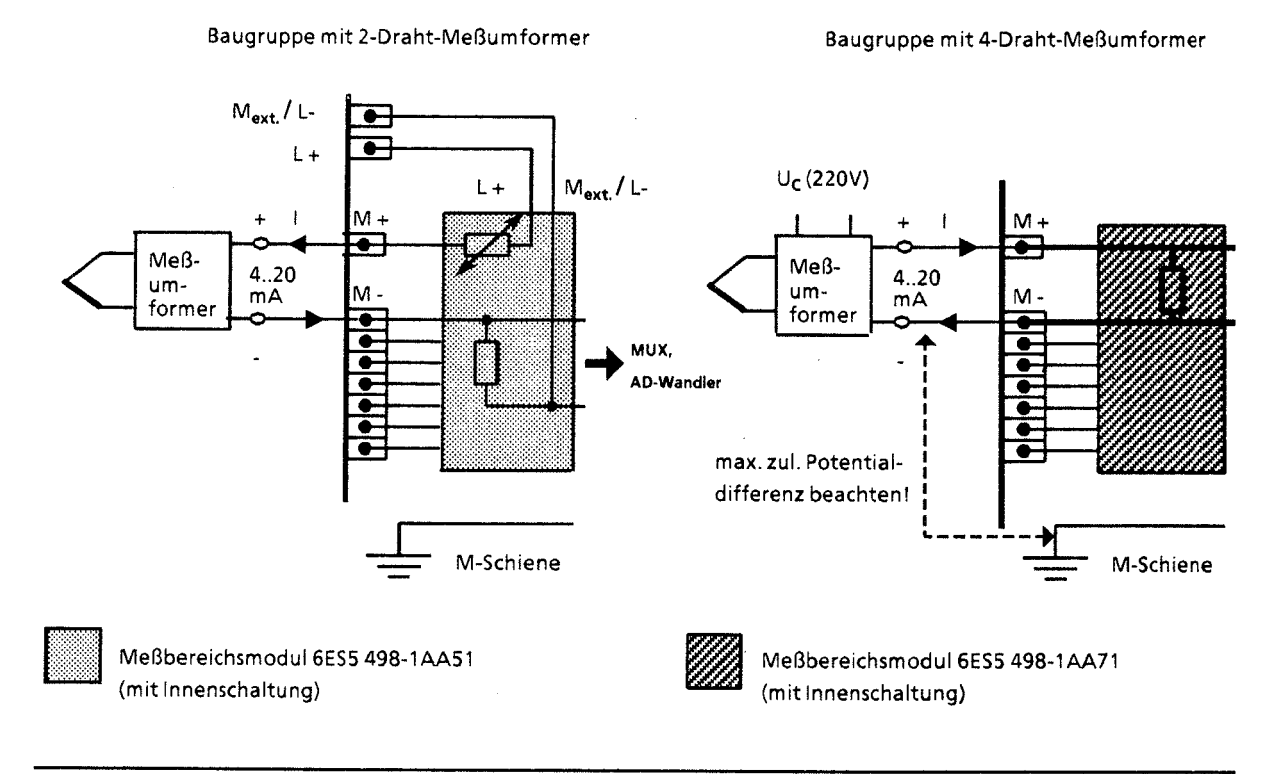

**Bild** 10.10 Anschluß von Meßum formern

**Das folgende Bild zeigt, wie ein 4-Draht-Meßumformer an ein 2-Draht-Meßumformermodu1 (498 -1AA51) anzuschließen ist.** 

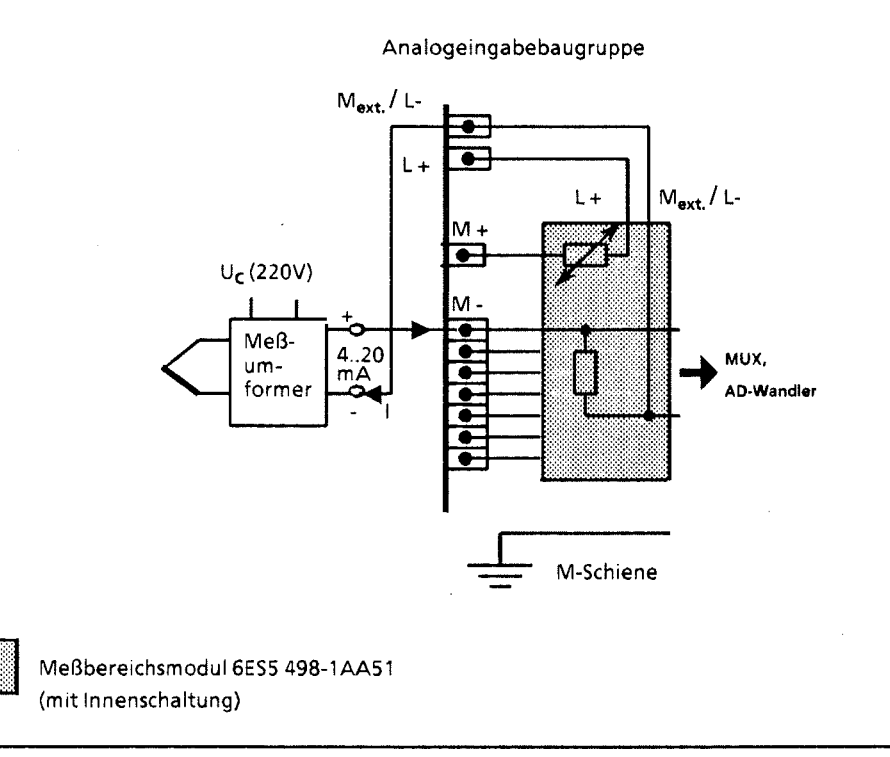

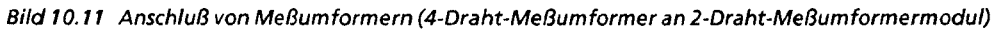

ten der Solomont.<br>Bernaman *7* 

# **10.3.2 Anschluß von Verbrauchern an Analog-Ausgabebaugruppen**

Beim Anschluß von Verbrauchern wird die Spannung direkt an der Last durch hochohmige Fühlerleitungen (S +/S-) gemessen. Die Ausgangsspannung wird dann so nachgeregelt, daß Spannungsabfälle auf den Leitungen die Verbraucherspannung nicht verfälschen.

Auf diese Weise können Spannungsabfälle von bis zu 3 V pro Leitung ausgeglichen werden. Das folgende Bild zeigt den Aufbau dieser Schaltung.

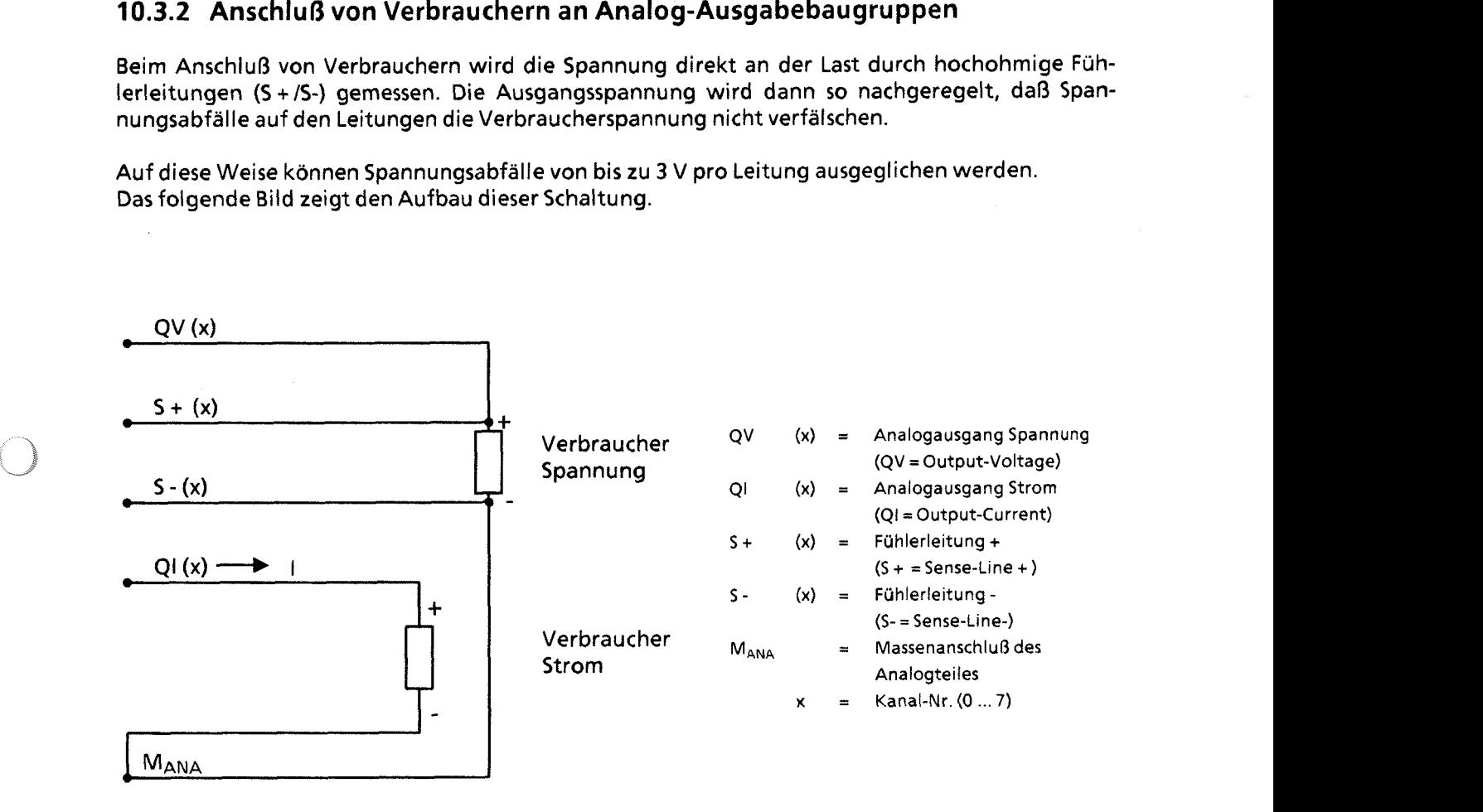

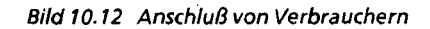

#### Anschluß von Verbrauchern an Strom- und Spannungsausgänge

Im folgenden Bild wird gezeigt, wie Sie die Analog-Ausgabebaugruppe beschalten müssen.

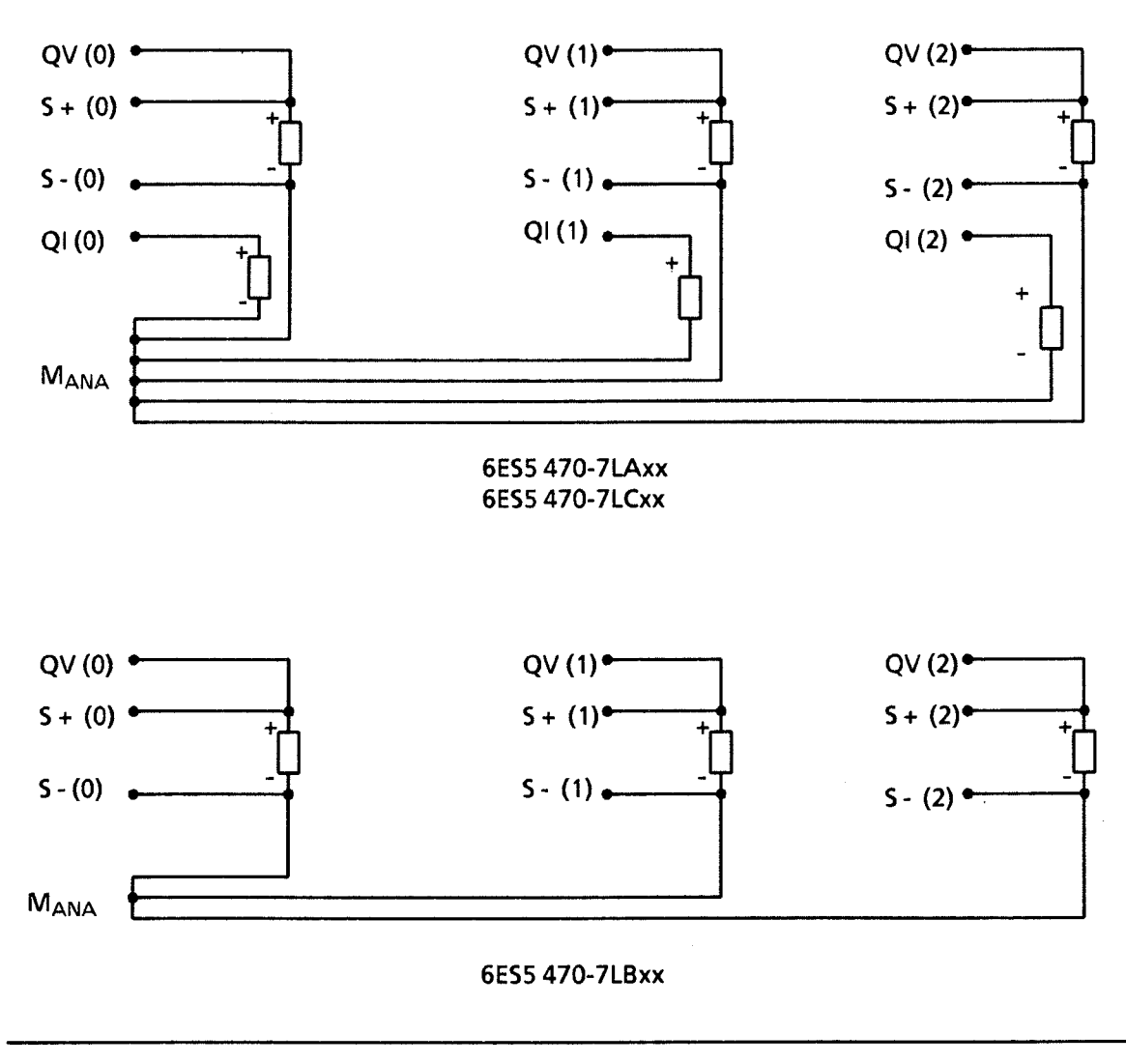

**Bild 10.13 Anschluß an Strom- und Spannungsausgängen** 

**Hinweis Example** Werden Spannungsausgänge nicht benutzt oder werden nur Stromausgänge angeschlossen, müssen im Frontstecker bei den nicht beschalteten Spannungsausgängen Brücken eingelegt werden. Verbinden Sie dazu QV (x) mit S + (x) und S - (x) mit M<sub>ANA</sub>. Nicht belegte Stromausgänge bleiben offen. 

 $\mathcal{L}_{\rm{eff}}$ 

# **10.4 Inbetriebnahme von Analogbaugruppen**

Spannungsteiler oder Shunt-Widerstände können als Module (+Tab. 10.6) auf die Eingabebaugruppen gesteckt werden. Sie passen die Prozeßsignale an den Eingangspegel der Baugruppe an. Auf diese Weise können verschiedene Meßbereiche eingestellt werden.

Die verschiedenen Ausgabebaugruppen liefern Spannungen oder Ströme aus unterschiedlichen Bereichen.

#### Eingabebaugruppen

Bei diesen Baugruppen können Sie verschiedene Funktionen einstellen. Die Funktionswahl-Schalter auf der Rückseite der Baugruppe müssen dazu in die gekennzeichnete Stellung gebracht werden ( $\rightarrow$  Tabelle 10.1 bis 10.3).

Hinweis: Hinweis: Bei der Funktionswahl müssen alle Schalter eingestellt werden. <u> 1989 - Jan Alexander de Carlos III (m. 1989)</u>

| Runktion                           |          | Einstellung am Schalter T | Einstellung am Schalter II  |                          |  |
|------------------------------------|----------|---------------------------|-----------------------------|--------------------------|--|
| Vergleichsstellen-<br>Kompensation |          |                           | ja                          | nein                     |  |
| Meßbereich*<br>(Nennwert)          |          |                           | 50 <sub>m</sub><br>83 SE 53 | 500mV                    |  |
| Analogwert-<br>Darstellung         |          |                           | Zweier-<br>komplement       | Betrag und<br>Vorzeichen |  |
| Abtastung                          | Zyklisch | Einzeln                   |                             |                          |  |
| Netzfrequenz                       | 50 Hz    | 60 Hz                     |                             |                          |  |
| mit Drahtbruchmeldung              | Kanal 03 | Kanal 47                  |                             |                          |  |
| ohne Drahtbruchmeldung             | Kanal 03 | Kanal 4 7                 |                             |                          |  |

**Tabelle 10.1 Einstellen der Funktionen an der Bauaru~oe 6ESS 460-7LA 11112** 

\* **Einstellung** für **PT** 100: **Meßbereich** 500 mV

 $\big)$ 

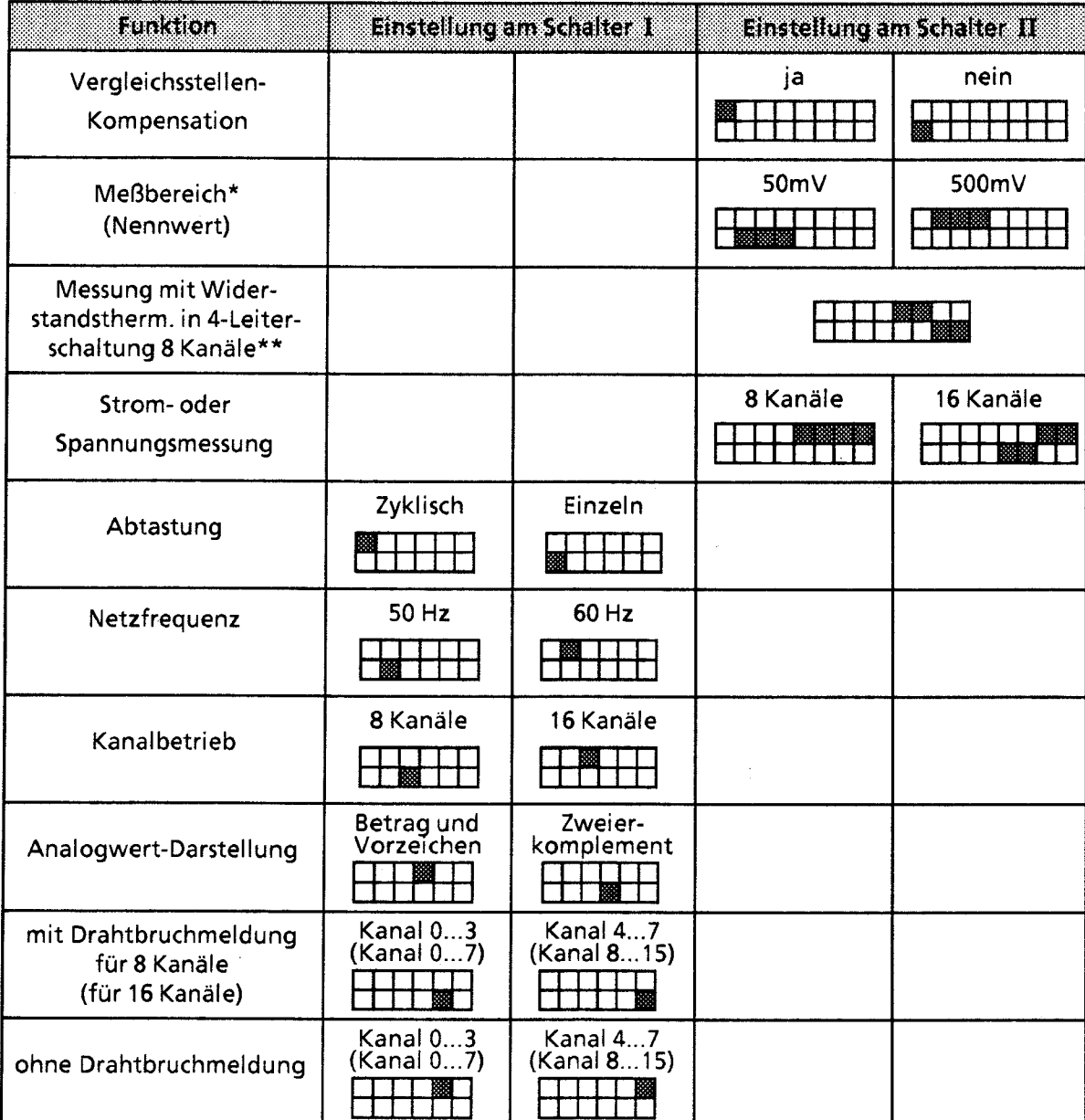

**Tabelle 10.2 Einstellen der Funktionen an der Baugruppe 6ES5 465-7LA 11** 

 $\star$ **Einstellung für PT** 100: **Meßbereich** 500 rnV

\*\* **bei PT** 100 **zusätzlich einstellen:** Vergleichsstellenkornpensation: **nein**
Tabelle 10.3 Einstellen der Funktionen an der Baugruppe 6ES5 465-7LA12

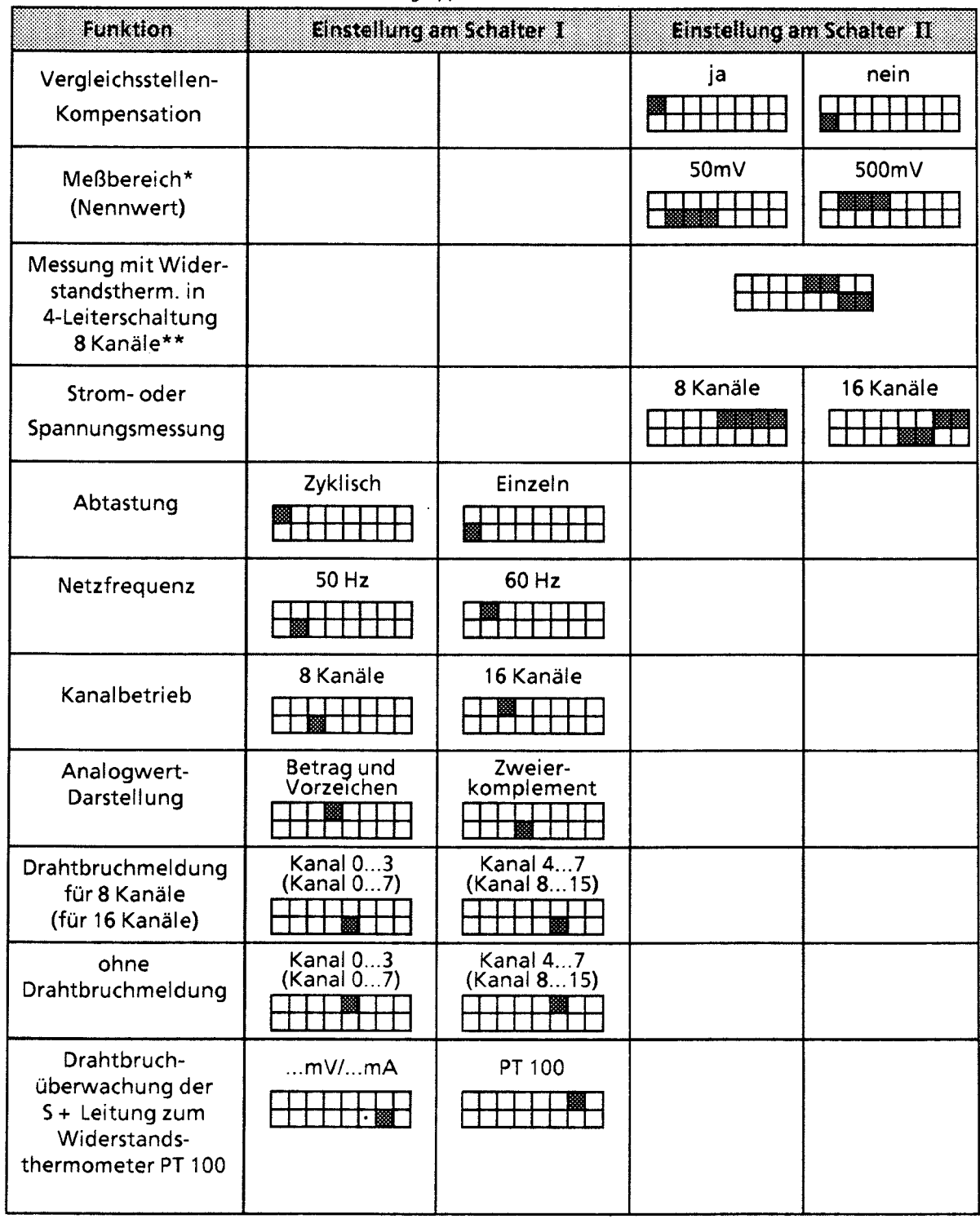

10

\* **Einstellung für** PT 100: **Meßbereich** 500 rnV

\*\* **bei** PT 100 **zusätzlich einstellen:** Vergleichsstellenkornpensation: **nein** 

 $\sum_{i=1}^{n}$ 

### Drahtbruchmeldung

Für die Überwachung der an den Eingängen angeschlossenen Geber kann bei Verwendung des Meßbereichsmoduls 6ES5 498-1AA11 (Durchgangsmodul) die Funktion "Drahtbruchmeldung" gewählt werden (+Tab. 10.1 bis 10.3) . Es kann Drahtbrucherkennung für 8 oder 16 Eingänge bei 16-Kanal-Betrieb bzw. für 4 oder 8 Eingänge bei 8-Kanal-Betrieb eingestellt werden.

Die Drahtbruchmeldung kommt folgendermaßen zustande:

Vor jeder Verschlüsselung des Eingangswertes wird kurzzeitig (1,6 ms) ein Konstantstrom an die Eingangsklemmen geschaltet und die sich einstellende Spannung auf einen Grenzwert überprüft. Liegt eine Unterbrechung des Gebers oder der Zuleitung vor, übersteigt die Spannung den Grenzwert und es wird Drahtbruch gemeldet (Bit 1 in Daten-Byte 1 wird gesetzt, vgl. Kap. 10.5.1). Der ND-Umsetzer verschlüsselt den Wert "0".

Wenn das Signal am Eingang mit einem Digitalvoltmeter gemessen wird, können die Konstant-Strom - Impulse zu scheinbaren Schwankungen des Signals führen. Bei kapazitivem Verhalten des Eingangskreises, der den Analogwert liefert, verfälscht der Konstantstrom den Meßwert.

Falls diese scheinbaren Schwankungen des Signals z.B. bei der Inbetriebnahme stören, kann bei den Analogeingabebaugruppen 460-7LA12 und 465-7LA12 der Prüfstrom inaktiv geschaltet werden, indem + 24 V an den Anschluß 26 des Frontsteckers angelegt wird und 0 V an Anschluß 47 (L-) / M<sub>ext</sub>. Zusätzlich ist der Betriebsartenschalter I auf "ohne Drahtbruchmeldung" einzustellen. Bei den Analog-Eingabebaugruppen 460 -7LA11 und 465 -7LA11 wird nur die Auswertung des Fehlerbits unterdrückt.

Eine Drahtbruchmeldung ist nur bei Verwendung des Durchgangsmoduls 6ES5 498-1AAll sinnvoll. Bei Verwendung der Meßmodule 6ES5 498-1AA41, -1AA51 und -1AA71 kann kein Drahtbruch festgestellt werden, weil die Meßeingänge niederohmig mit Shunts abgeschlossen sind. Bei allen anderen Meßmodulen führt eine Drahtbruchmeldung zu Fehlreaktionen.

#### Drahtbruchmeldung bei Widerstandsthermometern

Eine Unterbrechung der Zuleitungen zu einem Widerstandstherrnometer wird wie folgt angezeigt:

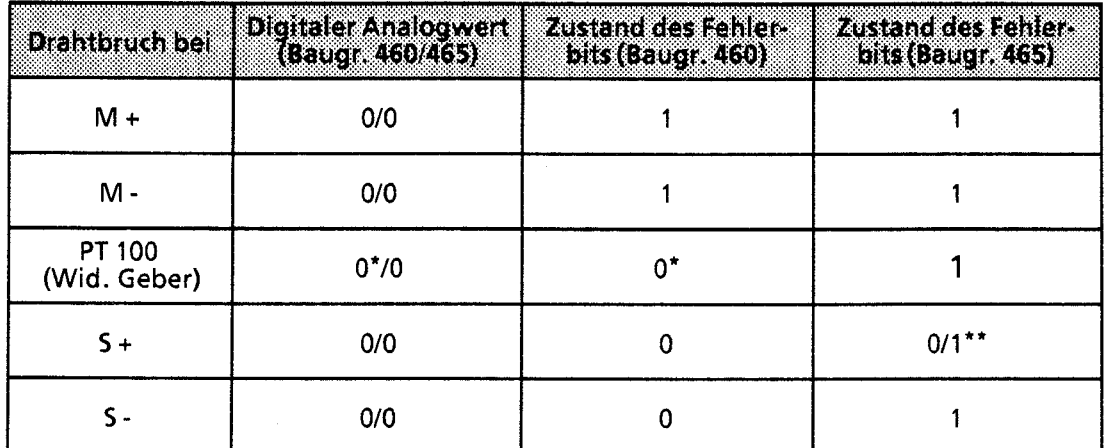

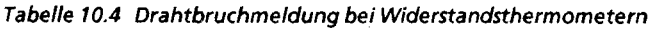

**Bei Analogeingabebaugruppe -460 wird auch für die nicht gebrochenen PT 100-Widerstände der Wert 0** 

**verschlüsselt und Fehlerbit F = 0 gemeldet. Bei Analogeingabebaugruppe -465 -7LA12 ist dieses Bit = 1** 

Wenn auf der Baugruppe -7LA11 die Funktion "ohne Drahtbruchmeldung" (Betriebsartenschalter1) eingestellt ist, wird eine Unterbrechung des Widerstandsthermometers mit Überlauf angezeigt. Das Überlaufbit bleibt für etwa 1,5 s aktiv ( $U = 1$ ), d. h.:

bei zyklischem Betrieb zeigen alle anderen Meßstellen auch Überlauf (Ü = I),

bei Einzelabtastung zeigen alle anderen Meßstellen nur dann Überlauf (Ü = I), wenn der zeitliche bei zyklischem Betrieb zeigen alle anderen Meßsteller<br>bei Einzelabtastung zeigen alle anderen Meßstellen<br>Abstand zwischen zwei Verschlüsselungen ≤ 1,5 s ist.<br>Bei dar Beutzungen Zi A3 wird der Überhaufbis Sisi.

Bei der Baugruppe -7LA12 wird das Überlaufbit für jeden Kanal getrennt gesetzt.

Der Schalter 7 des Betriebsartenschalters I der Analogeingabebaugruppe 465 -7LA12 ermöglicht in der Stellung "PT 100" eine Drahtbruchüberwachung der S + Leitungen zum Widerstandsthermometer (PT 100-Konstantstromversorgung). Bei Drahtbruch dieser Leitung wird ebenfalls das Fehlerbit gesetzt.

Nicht belegte Kanäle können zur Spannungs- oder Strommessung verwendet werden, wenn die zum jeweiligen Meßkanal gehörenden Bestromungsausgänge (S+, S-) mit einer Drahtbrücke kurzgeschlossen werden. Ohne diese Brücke würde für diesen Kanal das Fehlerbit gesetzt und der Wert **"0"** verschlüsselt.

In der Stellung "Strom- oder Spannungsmessung"des Betriebsartenschalters I1 werden die **5** + Leitungen nicht auf Drahtbruch überwacht. Das Fehlerbit wird dann bei Drahtbruch nicht gesetzt. Diese Schalterstellung sollte dann gewählt werden, wenn ausschließlich Spannungen oder Ströme gemessen werden.

Allgemein gilt: Wenn die Drahtbruchmeldung aktiv werden soll, muß der Meßkreis niederohmig sein ( $<$  1 k $\Omega$ ).

#### Abtastung

 $\setminus$ 

Die Verschlüsselung der Analogwerte kann auf zwei verschiedene Arten durchgeführt werden.

#### Zyklische Abtastung:

Bei dieser Funktion übernimmt die Steuerung der Baugruppe die Verschlüsselung aller Eingänge. Der dieser Funktion doerminnt die Steuerung der Baugruppe die Versentasserung aller Eingangskanäle **10**<br>Der Zeitraum, nachdem ein Meßwert aktualisiert wird, hängt von der Anzahl der Eingangskanäle ab. Die Dauer einer Verschlüsselung ist vom Eingangswert abhängig. Bei U<sub>E</sub> = 0V beträgt die Zeit für die Verschlüsselung 40 ms; bei U<sub>E</sub> = Nennwert 60 ms.

i **Tabelle 10.5 Dauer einer zyklischen Abtastung** 

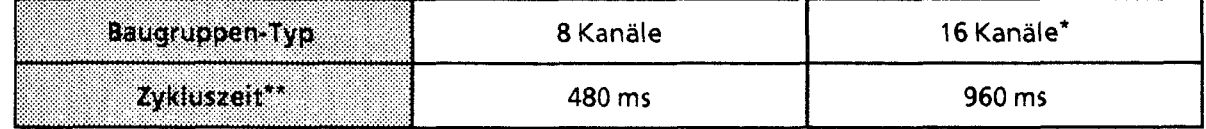

\* nur für Baugruppe 465 **-7LAxx** \*\* alle Eingänge mit Nennwert beaufschlagt

Die digitalisierten Meßwerte werden unter der kanalspezifischen Adresse im Umlaufspeicher abgelegt (das High-Byte unter der Adresse n, das Low-Byte unter der Adresse n + 1). Die Meßwerte können dann aus dem Umlaufspeicher zu einem beliebigen Zeitpunkt gelesen werden (vgl. auch Kap. 10.5.1).

#### Einzelabtastung:

Die Verschlüsselung eines Meßwertes erfolgt bei dieser Funktion auf zentrale Initiative der CPU. Dazu muß die Baugruppe unter der jeweiligen Kanaladresse einmal mit einem Schreibbefehl (T PW) angesprochen werden; die Daten sind dabei irrelevant. Während der Verschlüsselung wird auf dem Datenbus ein Tätigkeitsbit gesetzt (T= 1, vgl. auch Kap. 10.5.1). Nach dem Umschalten des Tätigkeitsbits (T = 0, negative Flanke) kann der gültige digitalisierte Meßwert als Inhalt zweier Bytes gelesen werden.

Durch mehrfaches Abfragen des Tätigkeitsbits werden Bus und CPU belastet. Dies führt bei unterschiedlichen Meßwerten zu einer nichtperiodischen Meßwerterfassung. Für regelungstechnische Aufgaben ist dies unerwünscht.

Besser ist eine zeitgesteuerte Programmbearbeitung. Bei dieser Art der Programmbearbeitung werden bestimmte Prograrnmabschnitte, z.B. FB 13, durch einen zeitgesteuerten Baustein im 100 ms-Takt (OB 13) automatisch in die Prograrnmbearbeitung eingeschoben. Dadurch kommt man zu einem konstanten Zeitraster bei gleichzeitiger Bus- und CPU-Entlastung.

Hier das dazugehörende Programmbeispiel:

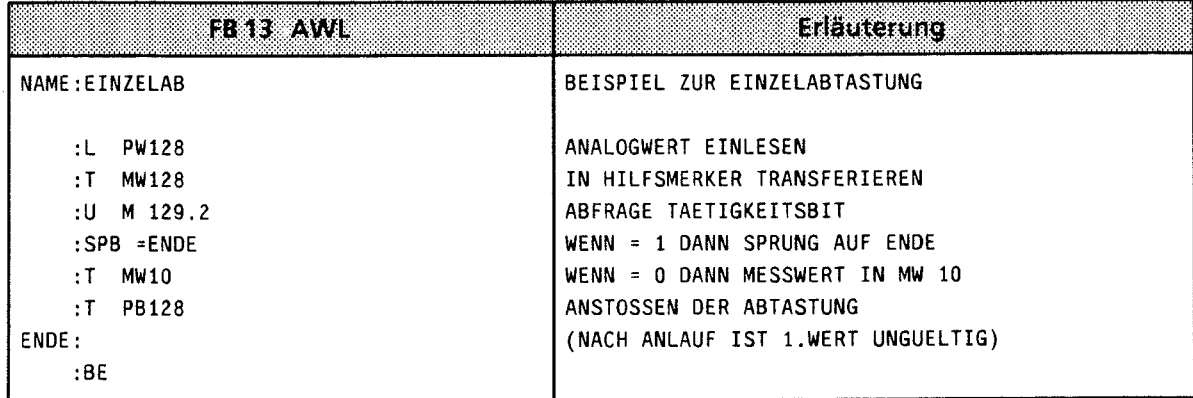

#### Bestückung mit Meßbereichsmodulen

Auf eine Analog-Eingabebaugruppe können - je nach Anzahl der Kanäle - zwei oder vier Module gesteckt werden. Mit einem Modul wird der Meßbereich von vier Eingängen festgelegt. Für die verschiedenen Meßbereiche bieten wir Spannungsteiler-, Shunt- und Durchgangsmodule an  $(+Tab. 10.6)$ .

| Modul<br>6ES5498                                                                                                    | <b>Stromlauf der Module</b><br>(jeweils 4x) | Funktion<br>500 mV/mA/PT100                    | <b>Runktion</b><br>50mW |  |  |  |  |  |
|----------------------------------------------------------------------------------------------------|---------------------------------------------|------------------------------------------------|-------------------------|--|--|--|--|--|
| $-1AA11$                                                                                                    | $M +$<br>$M -$                              | ± 500 mV;<br>PT 100                            | ± 50 mV                 |  |  |  |  |  |
| $-1AA21$                                                                                                    | $M +$<br>$M -$                              | ±1V                                            | $±100$ mV *             |  |  |  |  |  |
| $-1AA31$                                                                                                    | $M +$<br>M -                                | ±10V                                           | $±1V*$                  |  |  |  |  |  |
| $-1AA41$                                                                                                    | $M + 9$<br>$M -$<br>o                       | ± 20 mA                                        | $± 2 mA*$               |  |  |  |  |  |
| $-1AA51**$                                                                                                    | M +o<br>L+<br>L.<br>lм -¶                   | $+4 + 20$ mA<br>2-Draht-<br><b>Meßumformer</b> |                         |  |  |  |  |  |
| $-1AAB1$                                                                                                    | $M + 9$<br>$M -$<br>o                       | ±5V                                            | $± 500$ mV *            |  |  |  |  |  |
| $-1AA$ 71                                                                                                    | $\mathsf{M}$ +<br>M -                       | $+4 + 20$ mA<br>4-Draht-<br>Meßumformer        |                         |  |  |  |  |  |
| möglicher Meßbereich bei der Einstellung "50 mV", jedoch mit größerem Fehler.<br>* *<br>Bei Meßbereichsmodul -1AA51 wird die Potentialtrennung zwischen Analogeingängen und L+ aufgehoben! |                                             |                                                |                         |  |  |  |  |  |

Tabelle 10.6 Beschreibung der Meßbereichsmodule

\* möglicher Meßbereich bei der Einstellung "50 mV", jedoch mit größerem Fehler. \*\* Bei Meßbereichsmodul -1AA51 wird die Potentialtrennung zwischen Analogeingängen und L + aufgehoben!

Hinweis: All and the contract of the contract of the contract of the contract of the contract of the contract of the contract of the contract of the contract of the contract of the contract of the contract of the contract Unbenutzte Eingänge müssen mit einem Spannungsteiler- oder Shuntmodul abgeschlossen werden. Beim Durchgangsmodul 1AA11 müssen Sie Brücken im Frontstecker einsetzen. 

# **10.5 Digitale Ein- und Ausgabewert-Darstellung**

# **10.5.1 Digitale Eingabewert-Darstellung**

Nach der Umformung wird das digitale Ergebnis im RAM-Speicher der Baugruppe hinterlegt. Die einzelnen Bits der beiden Bytes haben folgende Bedeutung:

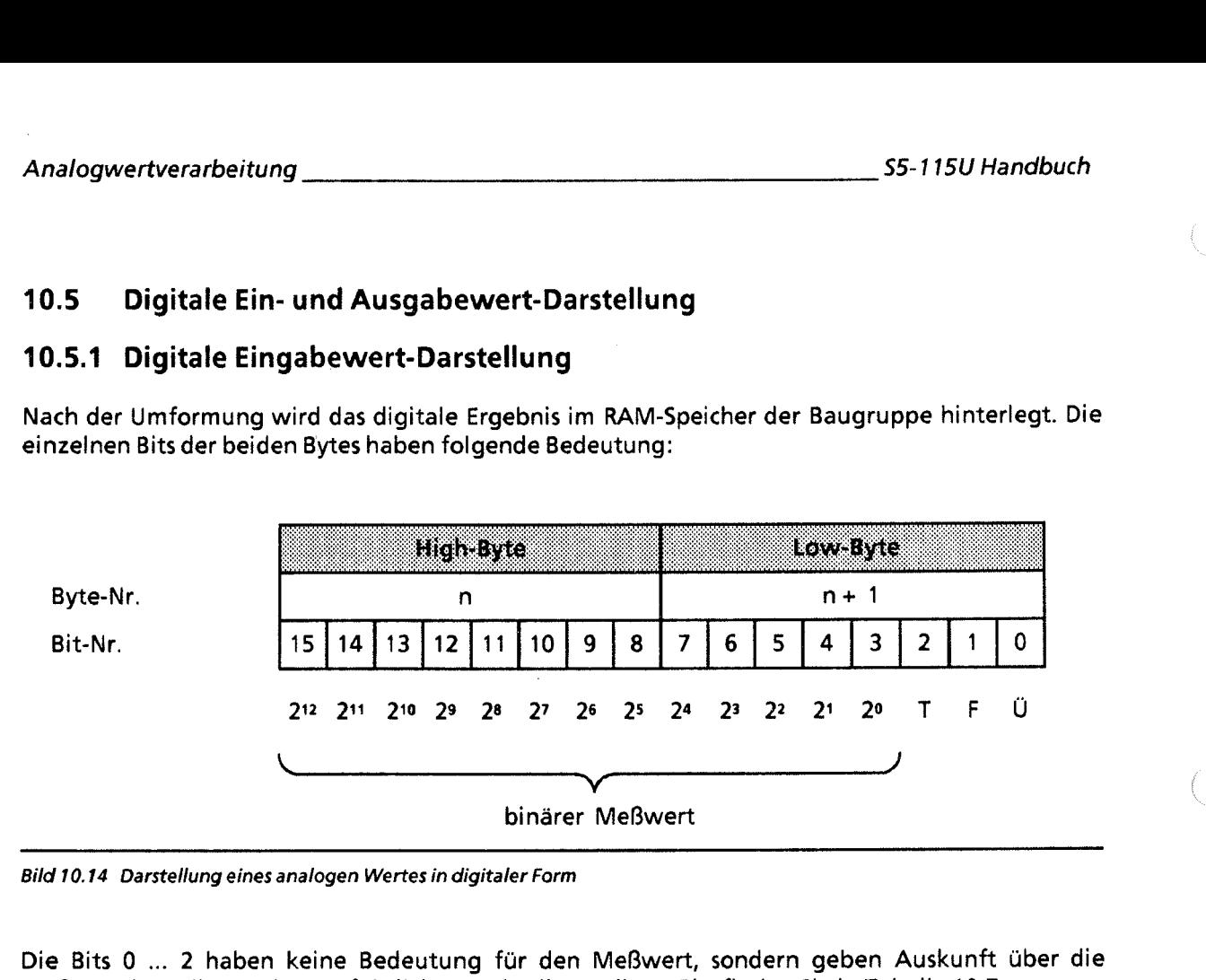

Bild **10.14** Darstellung eines analogen Wertes in digitaler Form

Die Bits 0 ... 2 haben keine Bedeutung für den Meßwert, sondern geben Auskunft über die Meßwertdarstellung. Eine ausführliche Beschreibung dieser Bitsfinden Sie in Tabelle 10.7.

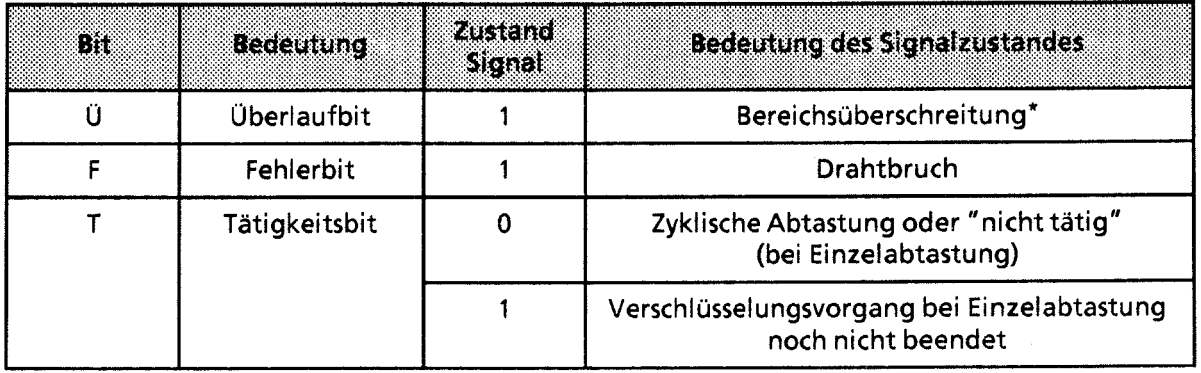

Tabelle **10.7** Bedeutung der Bits **0** ... 2 bei Analog-Eingabebaugruppen

Zur Baugruppe -7LA11: bei Überlauf auf einer Meßstelle wird das Überlaufbit auf allen Kanälen gesetzt. Zur Baugruppe -7LA12: bei Überlauf auf einer Meßstelle bleiben die Überlaufbits der anderen Kanäle unbeeinflußt; d.h. die Werte der anderen Kanäle sind korrekt und können ausgewertet werden.

**Je nach Art der Baugruppe wird der Analogwert in verschiedenen Formen dargestellt (+Tab. 10.8** ... **10.11).** 

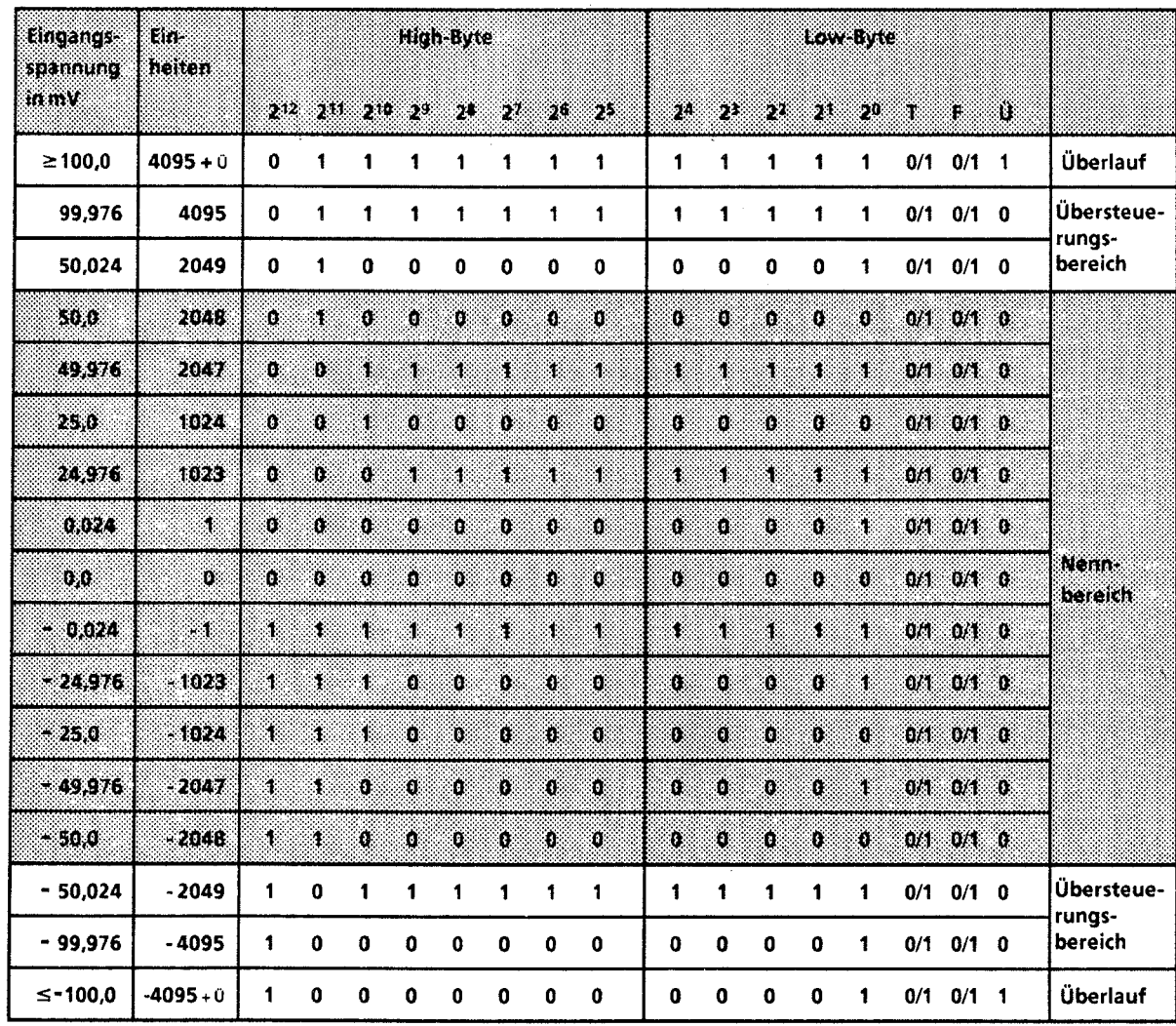

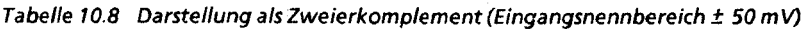

**Einweis:**<br>Die Eingangsnennbereiche ± 500 mV und ± 20 mA werden in der gleichen Form wie der<br>Eingangsnennbereich ± 50 mV dargestellt. ĵ <u> 1983 - Jan Barnett, fransk forsk politik (d. 1984)</u> 90

| <b>Eingangs-</b><br>Ein-    |             | High-Byte   |    |                           |                |             | rozent       |    |    |       |       |     |     |    |      |                 |              |                                 |
|-----------------------------|-------------|-------------|----|---------------------------|----------------|-------------|--------------|----|----|-------|-------|-----|-----|----|------|-----------------|--------------|---------------------------------|
| spannung<br>heiken<br>In my | S.          |             |    | $2^{11}$ $2^{10}$ $2^{1}$ | 28             | 27          | 20           | D. | 20 | 28    | 28    | 526 | 20  | 53 | r,   | Ĉ,              |              |                                 |
| ≥100,0                      | $4095 + 0$  | 0           | 1  | $1 -$                     | $\blacksquare$ | 1           | 1            | 1  | 1  | $1 -$ | 1     | 1   | 1   | 1  | 0/1  | 0/1             | $\mathbf{1}$ | Überlauf                        |
| 99,976                      | 4095        | $\mathbf 0$ | 1  | 1                         | 1              | 1           | 1            | 1  | 1  | 1     | $1 -$ | 1   | 1   | 1  | 0/1  | $0/1$ 0         |              | Übersteue-<br>rungs-<br>bereich |
| 50,024                      | 2049        | 0           | 1  | 0                         | 0              | 0           | 0            | 0  | 0  | 0     | 0     | 0   | 0   | 1  | 0/1  | 0/1 0           |              |                                 |
| 50,0                        | 2048        | O           | Ŧ  | K).                       | Ö.             | Ø.          | Ø            | Ø. | Ö  | Ï0.   | ä     | Ø   | í0, | Ø. | OA)  | $0/1$ $0$       |              | <b>Nemas</b><br>bereich         |
| 49,976                      | 2047        | $\pmb{0}$   | Ø. | Ŧ.                        | 30             | S.          | 4.           | ä. | Y. | Ş.    | Ŧ.    | ä,  | Ř,  | Ŧ. | 0/4  | $0/1$ $0$       |              |                                 |
| 230                         | 1024        | Ø.          | ß. | 31                        | Ñ,             | Ö           | Ø.           | Ø, | Ő  | Ð     | Ö.    | T)  | Ø   | K) |      | $0/1$ $0/1$ $0$ |              |                                 |
| 24,976                      | 1023        | ö           | Ö. | $\mathbf{0}$              | đ.             | Ķ,          | ś.           | N. | N. | Ø.    | S.    | 8   | š,  | G  |      | 01 01 0         |              |                                 |
| 0,024                       | X.          | Ö.          | O, | Ő.                        | ŋ              | O           | Ŷ.           | Ø  | Ő  | Ö,    | Ŷ.    | Ö,  | 0   | 4  |      | $Q/f = Q/f = 0$ |              |                                 |
| œ                           | $\bullet$ 0 | Ü.          | Ŷ. | O,                        | Ő.             | Ø           | $\mathbf{G}$ | Ő. | Ø  | Ő.    | Ö.    | Ö   | O   | O. |      | 0. MA           |              |                                 |
| 0.0                         | - 0         | Ő.          | Ø. | Ø.                        | ٥              | o           | O.           | o  | a  | Ø     | ö     | Ö,  | Ü.  | Q. |      | $0/1$ $0/1$ $0$ |              |                                 |
| $-0.024$                    | - 1         | K.          | Ö. | ֆ.                        | Ð              | Ö.          | Ü.           | Ø. | ö  | Ð     | Ō.    | o   | Ö.  | Ŧ  |      | 0/1 0/1 0       |              |                                 |
| $-24,976$                   | $-1023$     | X           | Ä  | ÷,                        | ×.             | S)          | 4.           | S. | S. | 8     | s.    | á.  | ź.  | á. |      | $0/1$ $0/1$ $0$ |              |                                 |
| $-25,0$                     | $-1024$     | S.          | Ü. | X.                        | Ø              | Ö           | Ø.           | Ø  | Ø  | ŋ.    | O.    | O,  | ņ.  | Ö. |      | 0/1 0/1 0       |              |                                 |
| $-49.976$                   | $-2047$     | Ť.          | Ñ, | 4                         | 83             | ä,          | ä.           | Ÿ. | 9  | 8     | Ŧ.    | Ý.  | R   | X  | OAU. | 0.10            |              |                                 |
| - 50.0                      | -2048       | ä.          | Ą, | Ø.                        | Ö              | D           | Ö.           | Ø. | Ö  | O     | 6.    | Ó.  | Ø.  | Ω. | 0/1  | $0/1$ $0$       |              |                                 |
| $-50,024$                   | $-2049$     | 1           | 1  | 0                         | 0              | $\mathbf 0$ | 0            | 0  | 0  | 0     | 0     | 0   | 0   | 1  |      | $0/1$ $0/1$ 0   |              | Übersteue-<br>rungs-<br>bereich |
| $-99,976$                   | $-4095$     | 1           | 1  | 1                         | 1              | 1           | 1            | 1  | 1  | 1     | 1     | 1   | 1   | 1  |      | $0/1$ $0/1$ 0   |              |                                 |
| $\leq$ - 100,0              | $-4095 + 0$ | 1           | 1  | 1                         | 1              | 1           | 1            | 1  | 1  | 1     | 1     | 1   | 1   | 1  |      | $0/1$ $0/1$ 1   |              | Überlauf                        |

**Tabelle 10.9 Digitale Analogwertdarstellung als Betrag und Vorzeichen (Eingangsnennbereich ± 50 mV)** 

**Hinweis** 

**Bit 7 im High-Byte gibt das Vorzeichen an.**<br>**Es gilt: V = 0 → positiver Wert; V = 1 → negativer Wert.** 

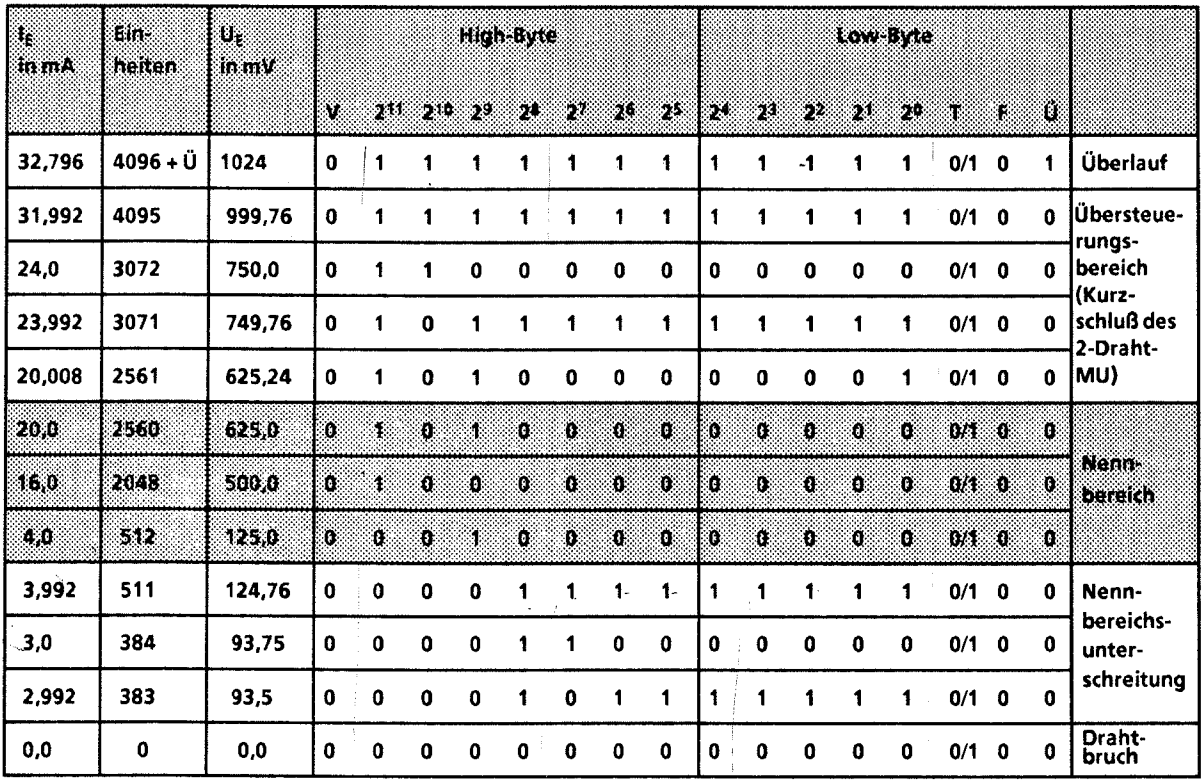

**Tabelle 10.10 Darstellung beistrommeßbereichen 4...20mA** 

Stellen Sie den Meßbereich der Baugruppe auf 500 mV ein und stecken Sie das Modul 6ESS 498- 1AA71.

Der Meßbereich 4...20 mA wird auf 2048 Einheiten im Intervall 512 ... 2560 Einheiten aufgelöst. Für eine Darstellung im Bereich 0...2048 Einheiten müssen softwaremäßig 512 Einheiten subtrahiert werden.

**Hinweis:** Der im Modul 498-1AA71 eingebaute Shuntwiderstand von 31,25  $\Omega$  verhindert die Drahtbruch-meldung (F - Bit wird nicht gesetzt). Einen Drahtbruch können Sie daher nur erkennen, indem Sie den Meßwert im Anwenderprogramm auf einen unteren Grenzwert abfragen. Einen Meßwert kleiner als z.B. 1 mA ( $= 128$  Einheiten) interpretieren Sie dann als Drahtbruch.

GWA 4NEB 811 6000-01b

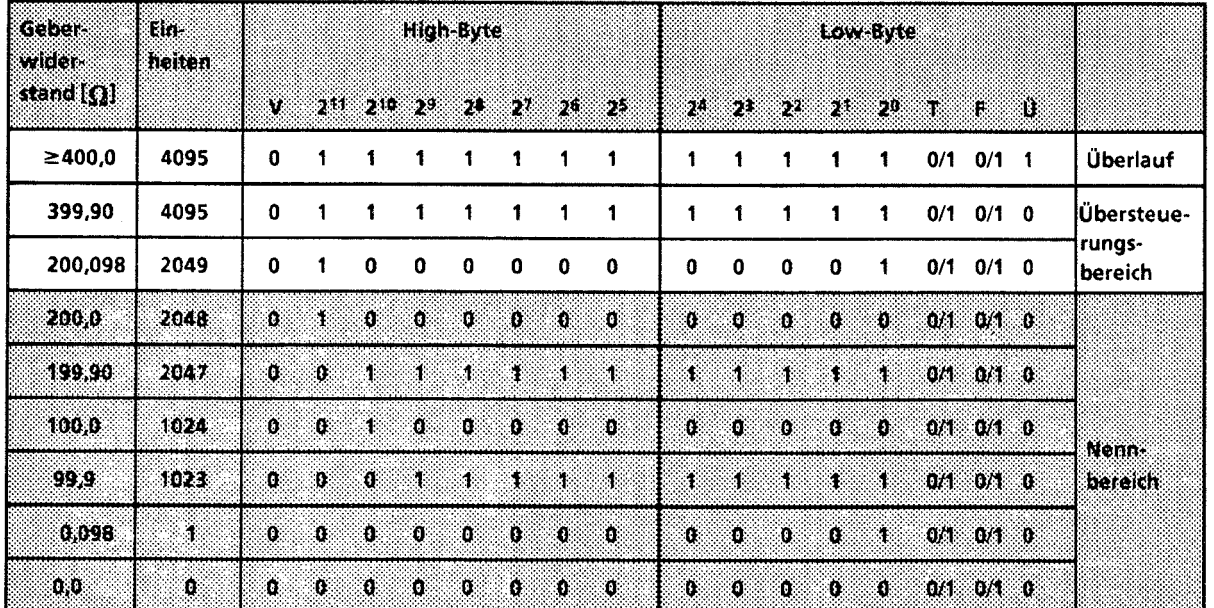

**Tabelle 10.11 Darstellung bei Widerstandsgebern** 

Die Auflösung beträgt beim PT 100 etwa 1/3 °C. 10 Einheiten entsprechen ca. 1 Ω. **Für** PT 100 - Widerstandsgeber können Sie die Zuordnung in Bild 10.1 5 verwenden.

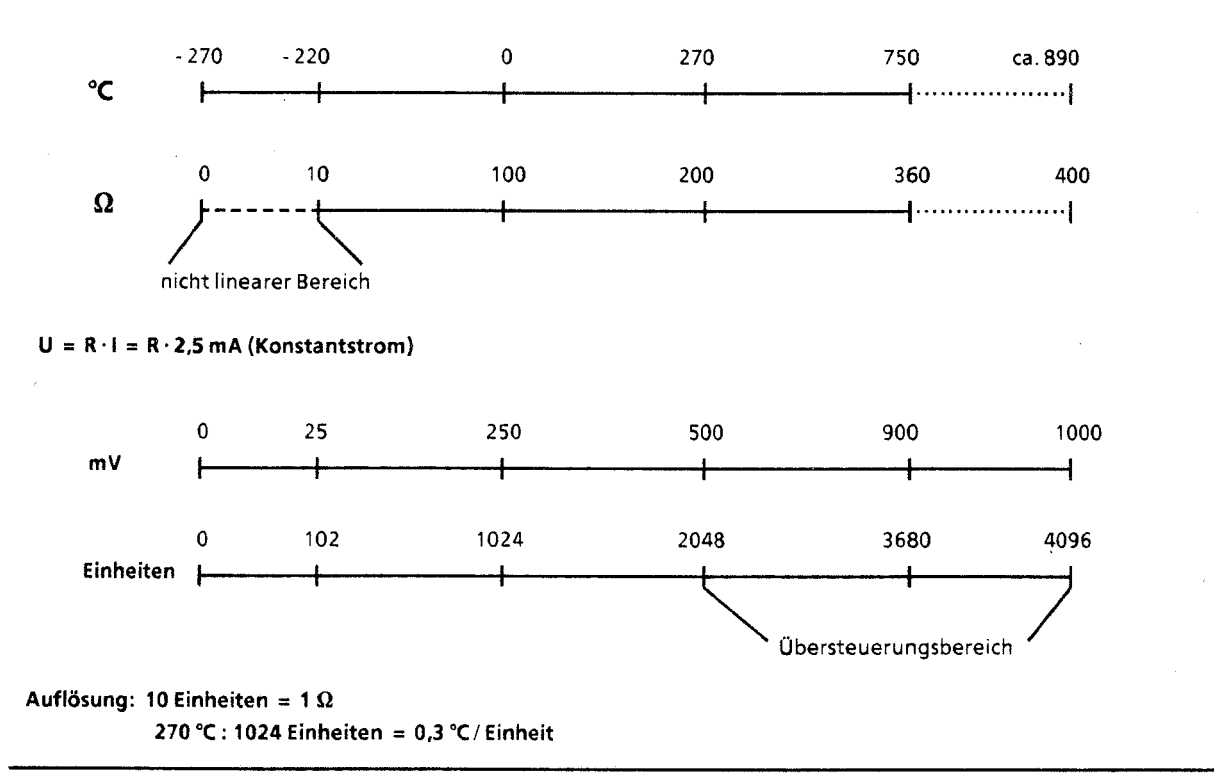

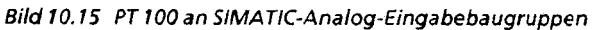

# **10.5.2 Digitale Ausgabewert-Darstellung**

**Die CPU stellt den Wert** für **einen Ausgangskanal durch zwei Byte dar. Die einzelnen Bits haben dabei folgende Bedeutung:** 

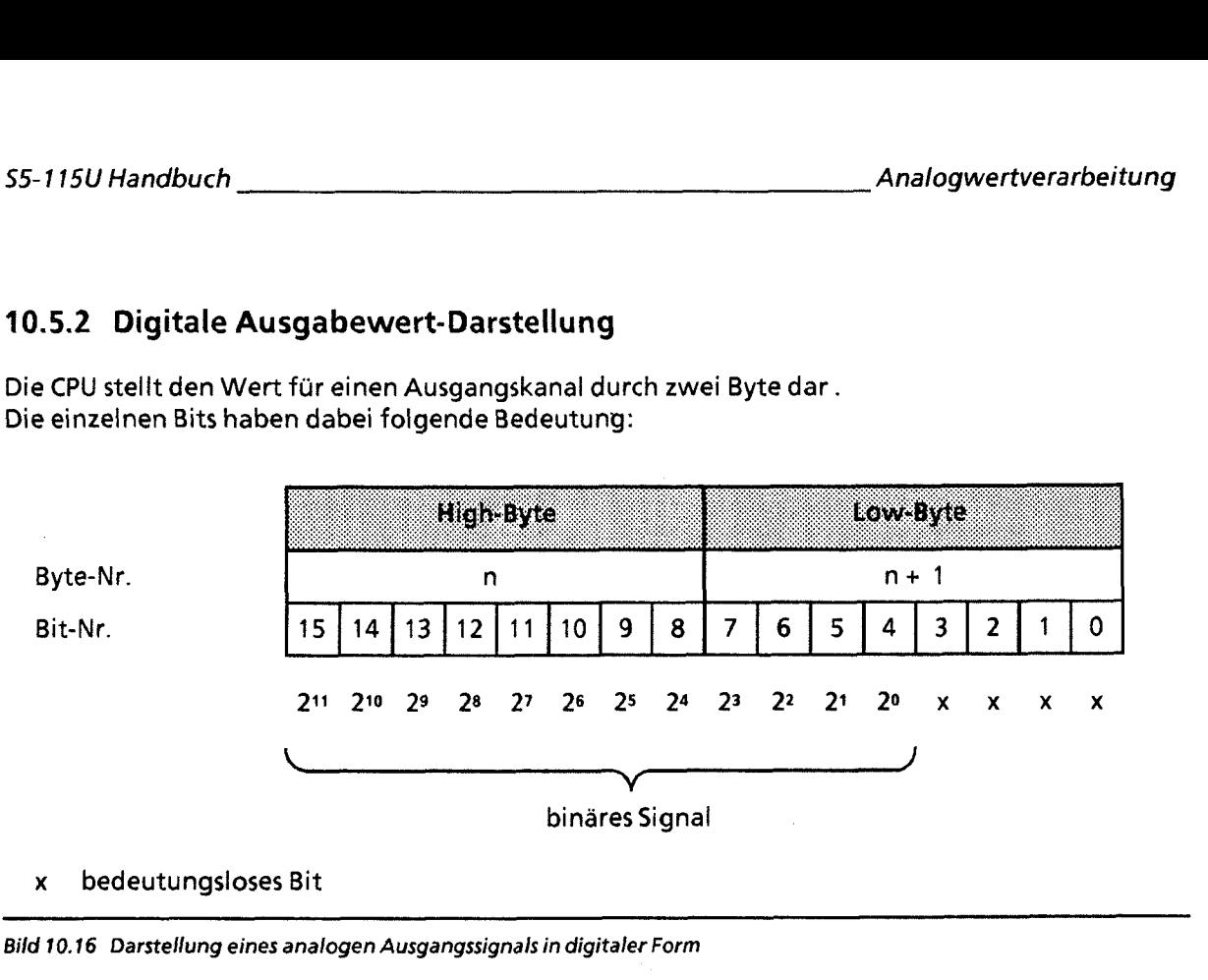

# **X bedeutungsloses Bit**  - P P P P- P

**Bild 10.16 Darstellung eines analogen Ausgangssignals in digitaler Form** 

Die Ausgangsspannungen oder -ströme der einzelnen **Analog-Ausgabebaugruppen 470** -... zeigt die folgende Tabelle.

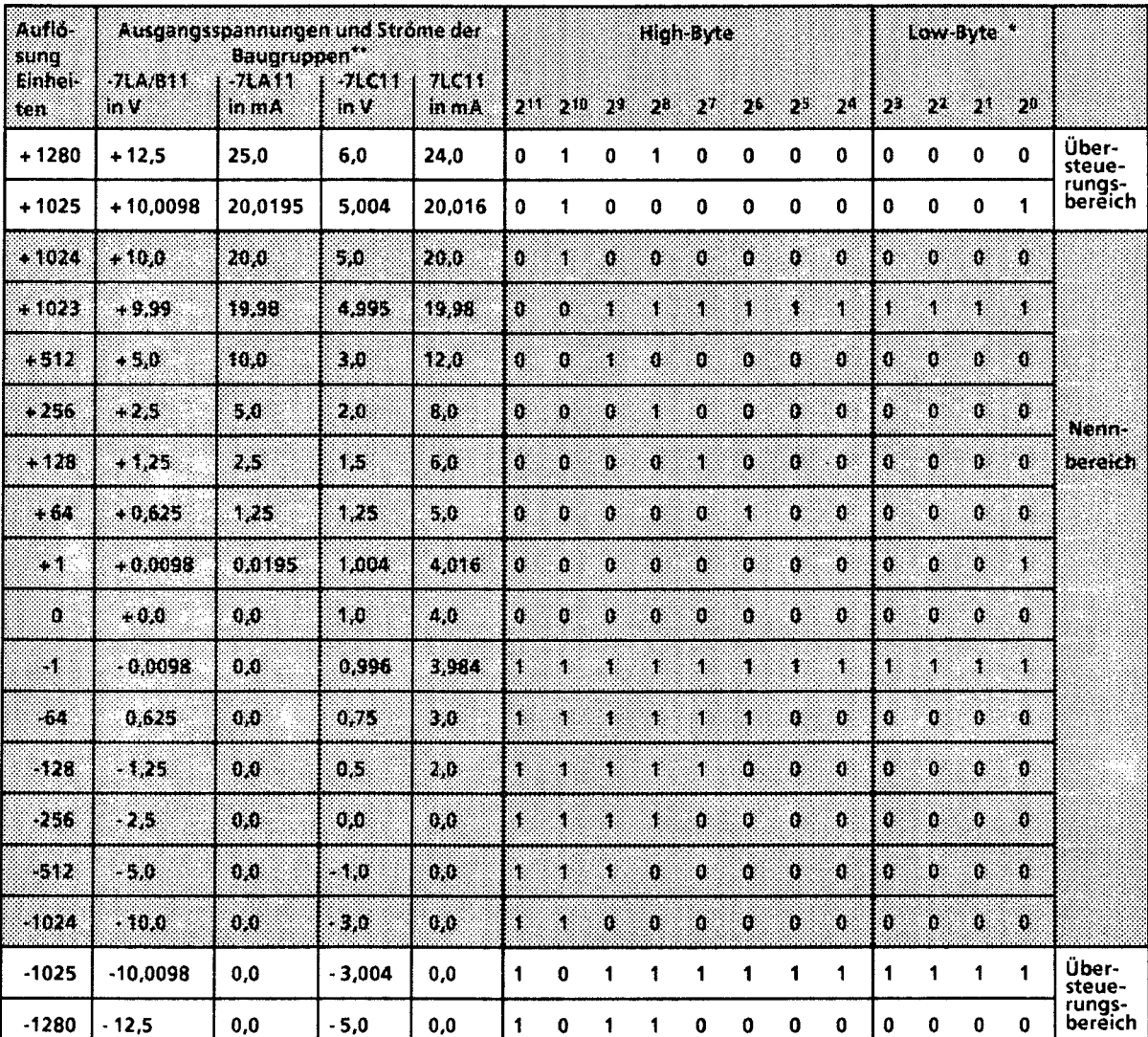

Tabelle 10.12 Analoge Ausgangssignale

\* Die bedeutungslosen Bits wurden weggelassen.<br>\*\* Neben den 7. 11er Baueruppen gibt es noch 7. 1

Neben den 7..11er Baugruppen gibt es noch 7..12er Baugruppen, die untereinander kompatibel sind

Hinweis Beim Zweierkornplement gibt das Bit 211 das Vorzeichen an ("0"  $\rightarrow$  positiver Wert; "1"  $\rightarrow$  negativer Wert).

# **10.6 Beispiel für eine Analogwertverarbeitung**

#### Aufgabenstellung:

**X-/f** 

'i; ,:

In einem geschlossenen Behälter befindet sich eine Flüssigkeit. Die aktuelle Niveauhöhe soll auf einem Anzeigeinstrument jederzeit abgelesen werden können. Außerdem soll bei Erreichen eines vorgegebenen Grenzwertes eine Meldung abgegeben werden.

- Die Füllstandshöhe (zwischen 0 und 10m) wird von einem Meßumformer 0 20 mA an eine Analogeingabebaugruppe 6ES5 460-7LA11 (AE 460) weitergegeben.
- Die Analogeingabebaugruppe wandelt die analogen Stromwerte in digitale Einheiten (0 2048 Einheiten) um, die vom Anwenderprogramm der 55-1 15U weiterbearbeitet werden können .
- Das Anwenderprogramm prüft die eingelesenen Werte auf einen Grenzwert (max. zulässige Füllstandshohe), gibt gegebenenfalls eine Meldung aus und ubermittelt diese Werte an eine Analogausgabebaugruppe 6ES5 470-7LB11 **(AA** 470).
- Die Analogausgabebaugruppe setzt die Werte wieder in Spannungen (0 10 V) um. Die Analoganzeige reagiert auf diese Spannungen mit einem der Füllstandshöhe proportionalen Zeigerausschlag.

Bild 10.17 zeigt die Konfiguration der Anlage.

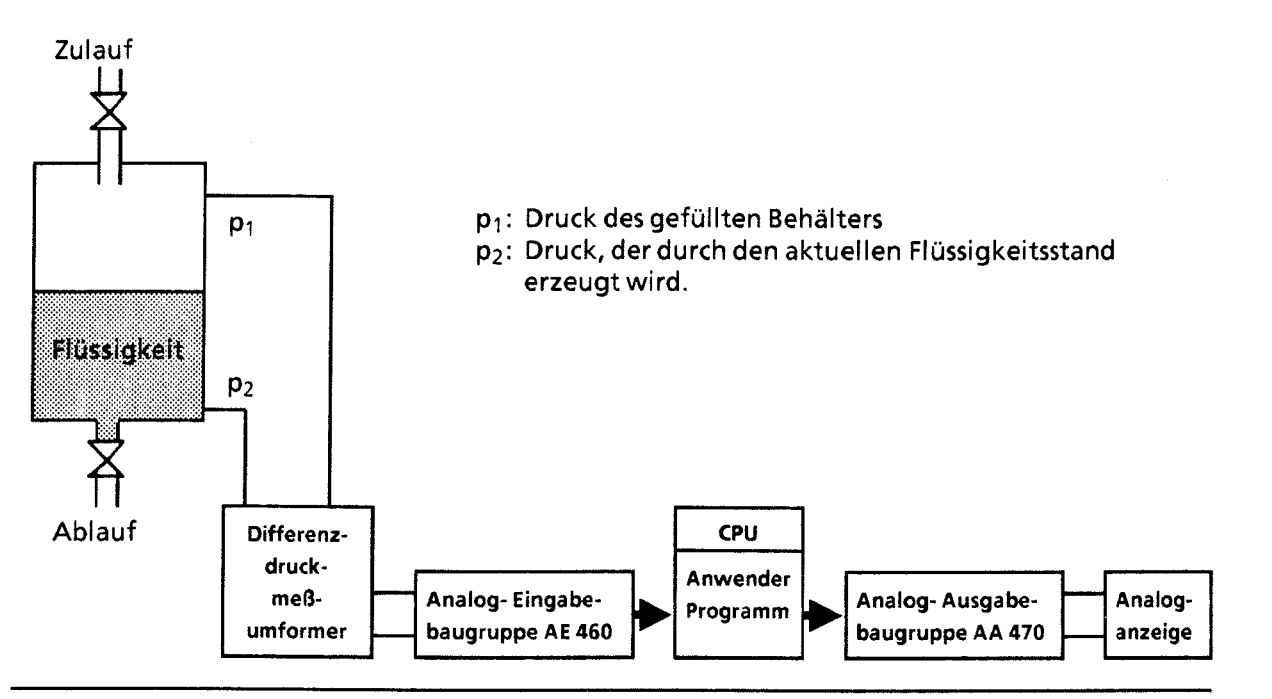

**Bild 10.17 Beispiel einer Analogwertverarbeitung** 

10

#### Inbetriebnahme

Analog-Eingabebaugruppe AE 460:

- Meßumformer direkt am Frontstecker der AE 460 anschließen (Anschlußpunkte: MO +, MO-). Der Meßumformer liefert Werte zwischen 0 und 20 mA, wobei 0 mA dem Stand 0,00 Meter und 20 mA dem Maximalstand 10,OO Meter entsprechen.
- Meßbereichsmodul + 20 mA (6ES5 498-1AA41) in die AE 460 stecken. Am Ausgang des internen ND-Wandlers der Analog-Eingabebaugruppe liegt dann ein digitaler Wert zwischen 0 und 2048 Einheiten, der vom Anwenderprogramm verarbeitet wird  $( \rightarrow$  Bild 10.18).

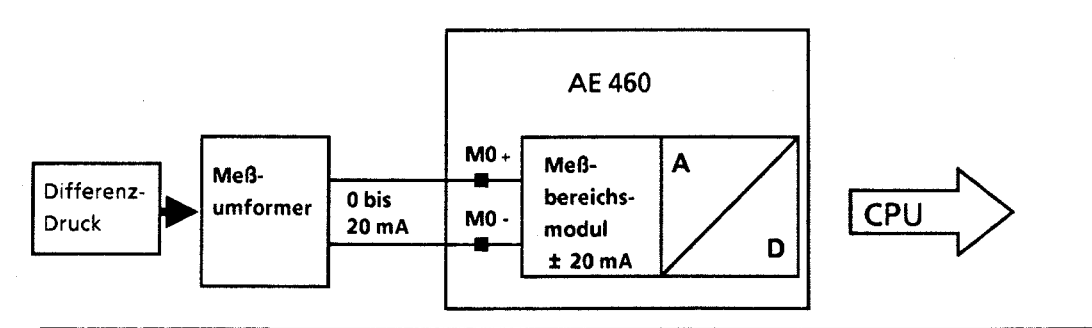

Bild 10.18 Funktion der Analog-Eingabebaugruppe AE 460

Betriebsartenschalter auf der Rückseite der Baugruppe folgendermaßen einstellen (Bild 10.19):

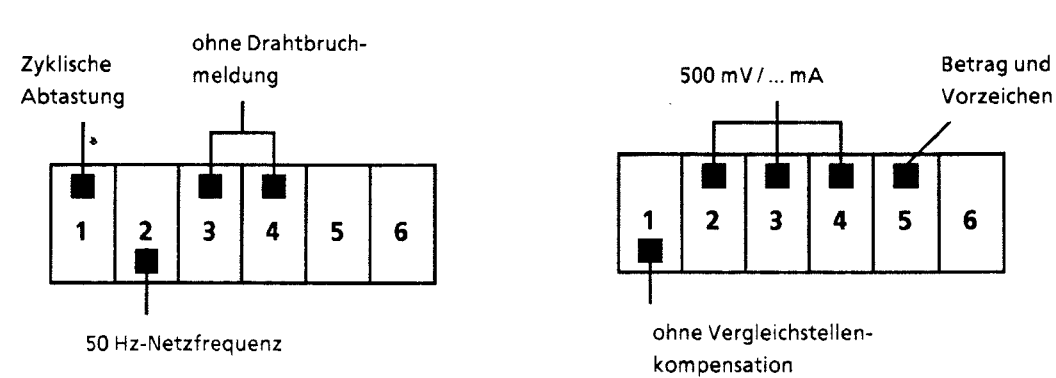

**Schalter I** Schalter II

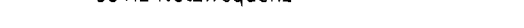

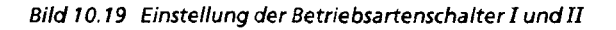

GWA 4NEB 811 6000-01b

Analog-Ausgabebaugruppe AA 470:

Anzeigeinstrument direkt am Frontstecker der Baugruppe anschließen  $(AnschluBpunkte: QVO, S + 0, S-0, M<sub>ANA</sub>).$ 

Von der Analog-Ausgabebaugruppe wird eine Spannung zwischen 0 und 10 Volt an das Anzeigeinstrument ausgegeben, so daß ain Instrument die Füllstandshöhe analog abgelesen werden kann (Bild 10.20).

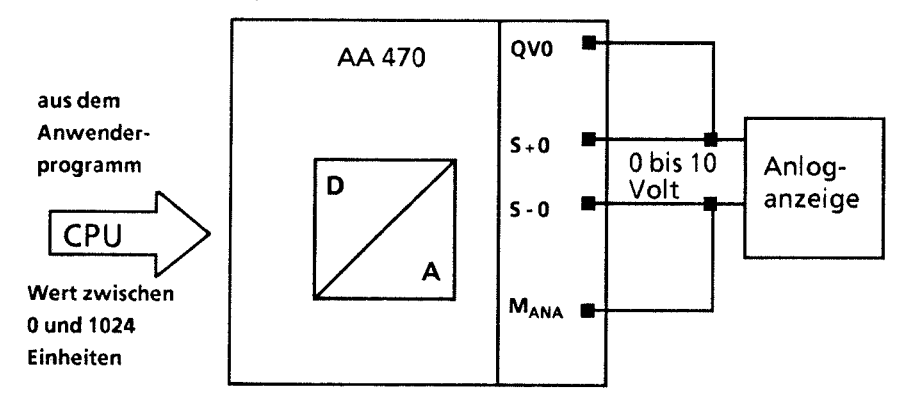

**Bild 10.20 Funktion der Analog-Ausgabebaugruppe AA 470** 

#### **Zur** Programmstruktur

- Funktionsbaustein FB 250 "Analogwert einlesen" aufrufen und parametrieren (Umwandlung des Wertes in einen Bereich zwischen 0 und 1000 cm [ XA-Parameter] ).
- **0** Grenzwert bilden (PB 9). Ein Überschreiten des Flüssigkeitsniveaus von 900 cm verursacht eine Meldung (M 12.6).
- Funktionsbaustein FB 251 "Analogwert ausgeben" aufrufen und parametrieren (Umwandlung des zwischen 0 und 1000 cm liegenden Wertes [XE-Parameter] in einen Wert zwischen 0 und 1024 Einheiten für die AA 470).

Die integrierten Funktionsbausteine FB 250 und FB 251 sind in Kap. 11 "Integrierte Bausteine" ausführlich beschrieben.

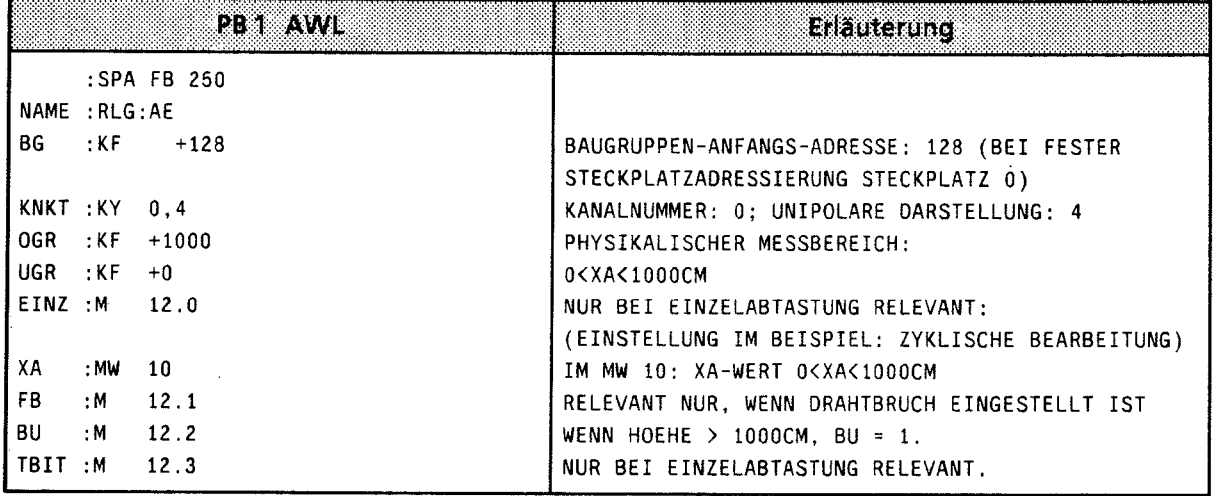

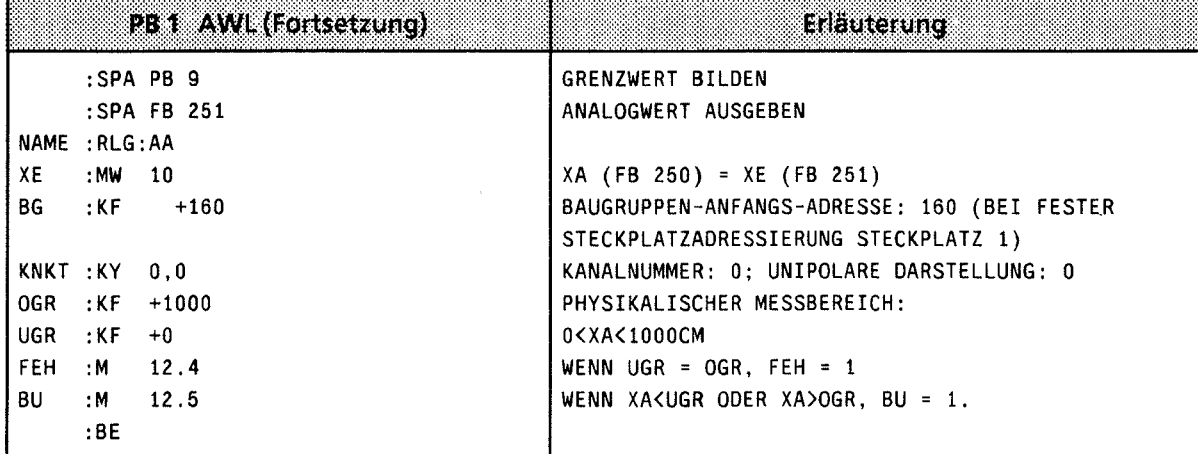

 $\hat{\mathcal{A}}$ 

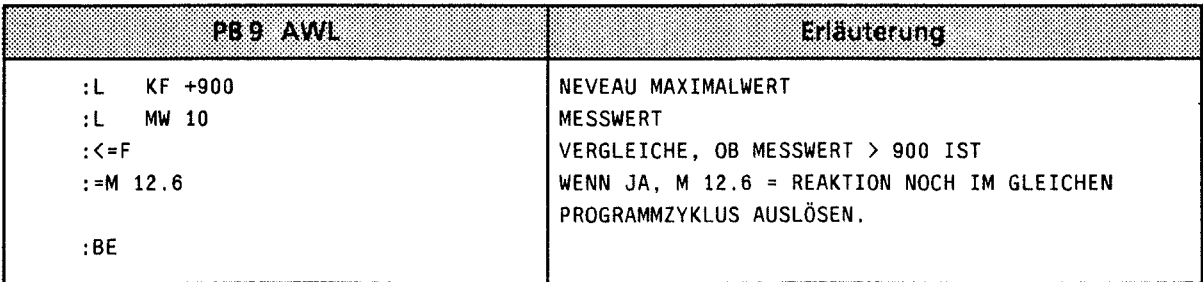

 $\Bigg)$ 

- Systemübersicht  $\mathbf{1}$
- Technische Beschreibung  $\overline{2}$
- $\overline{\mathbf{3}}$ Aufbaurichtlinien
- $\overline{\mathbf{4}}$ Inbetriebnahme
- 5 Adressierung / Adreßzuweisung
- $6\overline{6}$ Einführung in STEP **5**
- $\overline{7}$ STEP **5** Operationen
- $\bf{8}$ Programmtest
- $\overline{9}$ Fehlerdiagnose
- $10$ Analogwertverarbeitung

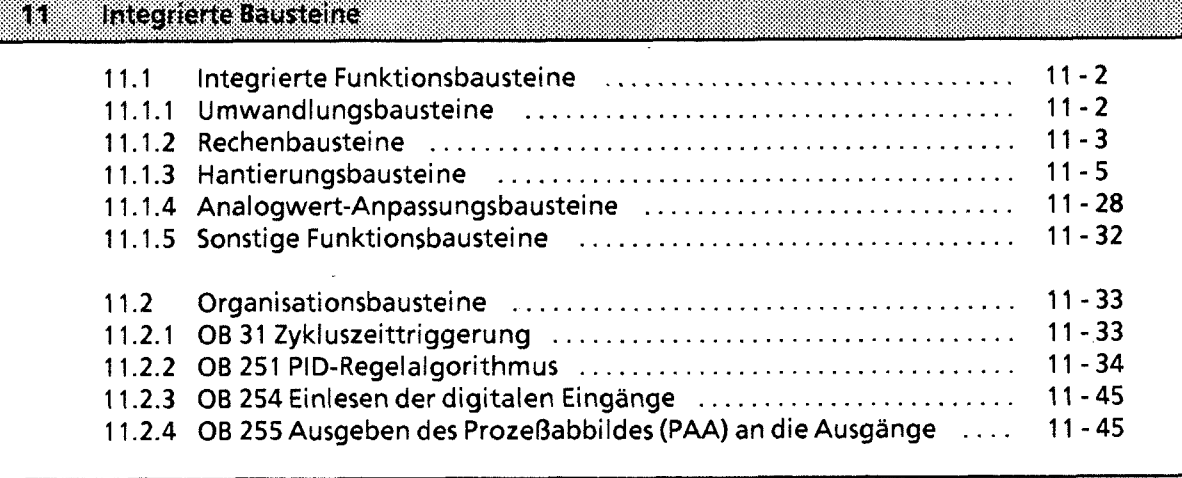

11

**12** Kommunikationsmöglichkeiten und Alarmverarbeitung

**13** lntegrierte Uhr **(CPU 944)** 

**14** Zuverlässigkeit, Verfügbarkeit und Sicherheit elektronischer Steuerungen

**15** Technische Daten

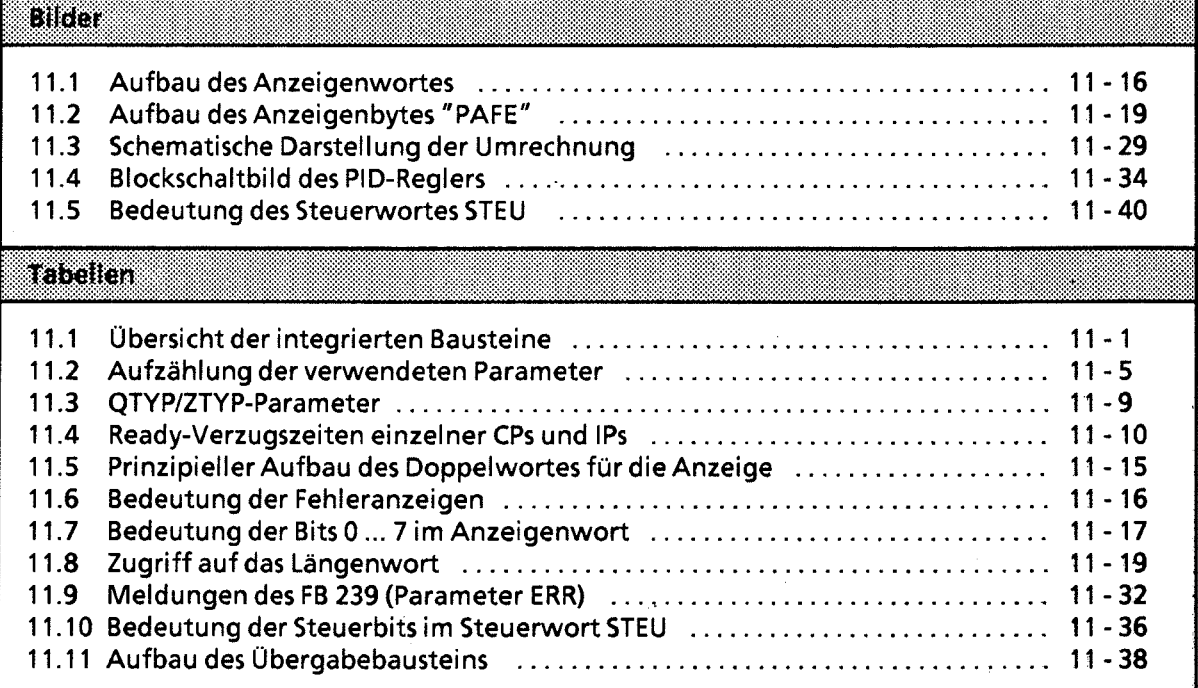

# **11 Integrierte Bausteine**

Im Betriebssystem der Zentralbaugruppen sind einige Standard-Funktions- und Organisationsbausteine integriert. Sie sind in Maschinensprache programmiert und laufen deshalb mit hoher Geschwindigkeit ab. Sie belegen keinen Platz im Anwenderspeicher.

 $\label{eq:3.1} \begin{split} \mathcal{L}_{\text{max}}(\mathcal{L}_{\text{max}},\mathcal{L}_{\text{max}},\mathcal{L}_{\text{max}},\mathcal{L}_{\text{max}},\mathcal{L}_{\text{max}},\mathcal{L}_{\text{max}},\mathcal{L}_{\text{max}}), \mathcal{L}_{\text{max}}) \end{split}$ 

Die integrierten Bausteine werden wie alle Bausteine im Steuerungsprogramm aufgerufen.

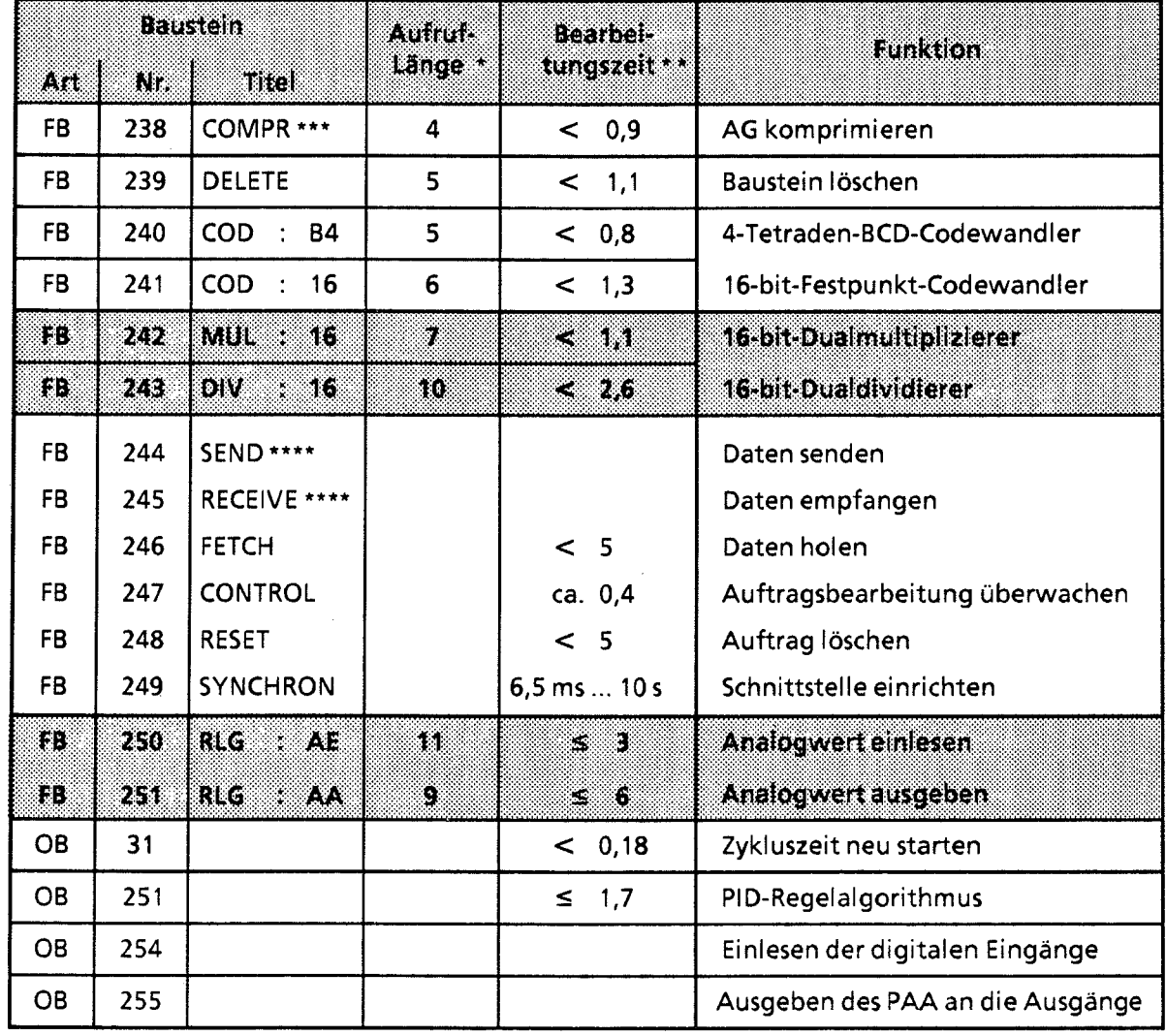

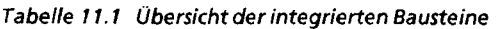

Angabe in Wörtern

Angabe in ms

\*\*\* Laufzeit ohne den bausteinabhängigen Komprimiervorgang

\*\*\*\*Die Laufzeit ist von der Größe des zu übertragenden Datenblocks abhängig ( $\rightarrow$  "Blockgröße", Kap. 11.1.3)

Hinweis: The Committee of the Committee of the Committee of the Committee of the Committee of the Committee of Integrierte Standard-Funktionsbausteine können ab CPU 942 nur durch Prozeßalarme unterbrochen werden. ----------

TK I

# **11.1 lntegrierte Funktionsbausteine**

Die integrierten Funktionsbausteine lassen sich, je nach ihrer Funktion, in einzelnen Gruppen zusammenfassen.

## **11.1.1 Umwandlungsbausteine**

Mit den Bausteinen FB 240 und FB 241 können Sie BCD-codierte Zahlen in Festpunkt-Dualzahlen umwandeln und umgekehrt.

#### Codewandler: **B4 -FB 240-**

Mit diesem Funktionsbaustein Iäßt sich eine BCD-Zahl (4 Tetraden) mit Vorzeichen in eine Festpunkt-Dualzahl (16 Bits) umwandeln.

2 Tetraden-Zahlen müssen vor der Umwandlung in eine 4 Tetraden-Zahl transferiert, das heißt mit "0" aufgefüllt werden.

Aufruf und Parametrierung

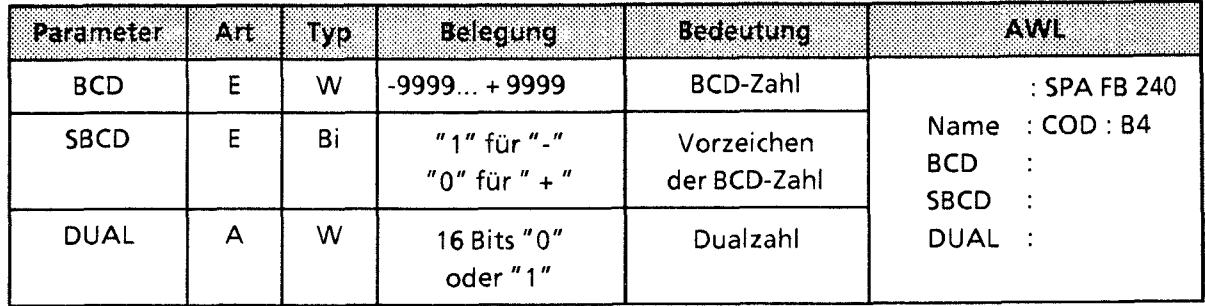

#### Codewandler: **16 -FB 241** -

Mit diesem Funktionsbaustein Iäßt sich eine Festpunkt-Dualzahl (16 Bits) in eine BCD-Zahl mit zusätzlicher Berücksichtigung des Vorzeichens umwandeln. **8** Bit-Dualzahlen müssen vor der Umwandlung in ein 16 Bit-Wort transferiert werden.

Aufruf und Parametrierung

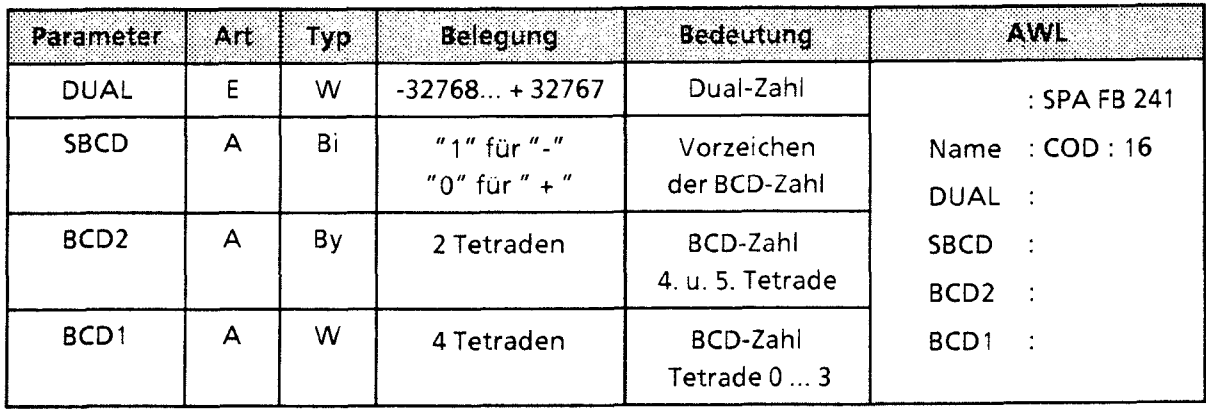

╶

# **11.1.2 Rechenbausteine**

Mit den Bausteinen FB 242 und FB 243 können Sie die Rechenoperationen "Multiplikation" und "Division" durchführen.

Multiplizierer : **<sup>16</sup>**-FB **242-** 

Mit diesem Funktionsbaustein lassen sich zwei Festpunkt-Dualzahlen (16 Bits) miteinander multiplizieren. Das Produkt wird durch zwei Festpunkt-Dualzahlen (je 16 Bits) dargestellt. Zusätzlich wird eine Abfrage des Ergebnisses auf Null durchgeführt. **8** Bit-Zahlen müssen vor der Multiplikation in 16 Bit-Wörter transferiert werden.

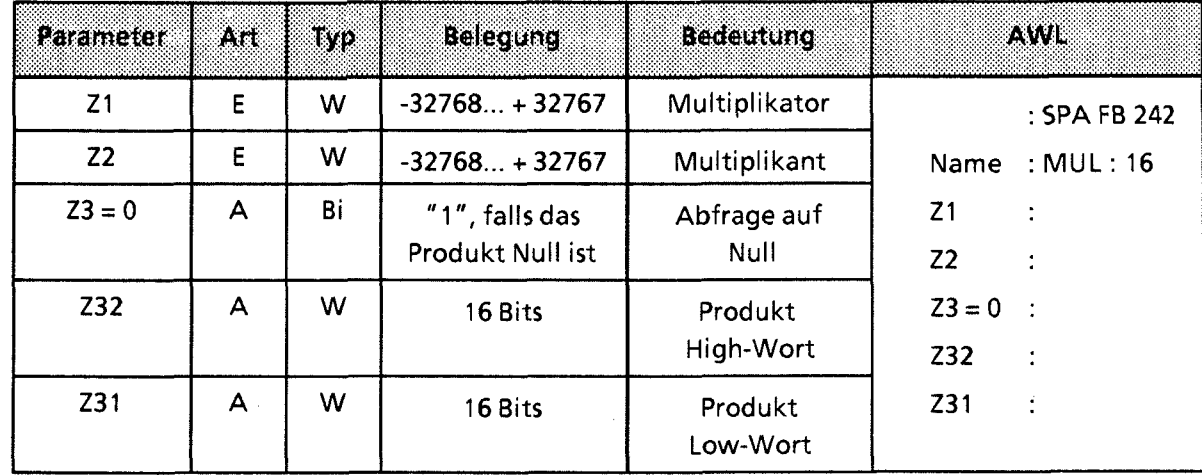

Aufruf und Parametrierung

#### Dividierer:16  $-FB243-$

Mit diesem Funktionsbaustein lassen sich zwei Festpunkt-Dualzahlen (16 Bits) dividieren. Das Ergebnis (Quotient und Rest) wird durch zwei Festpunkt-Dualzahlen (je 16 Bits) dargestellt. Zusätzlich wird eine Abfrage des Divisors und des Ergebnisses auf Null durchgeführt. 8 Bit-Zahlen müssen vor der Division in 16 Bit-Wörter transferiert werden.

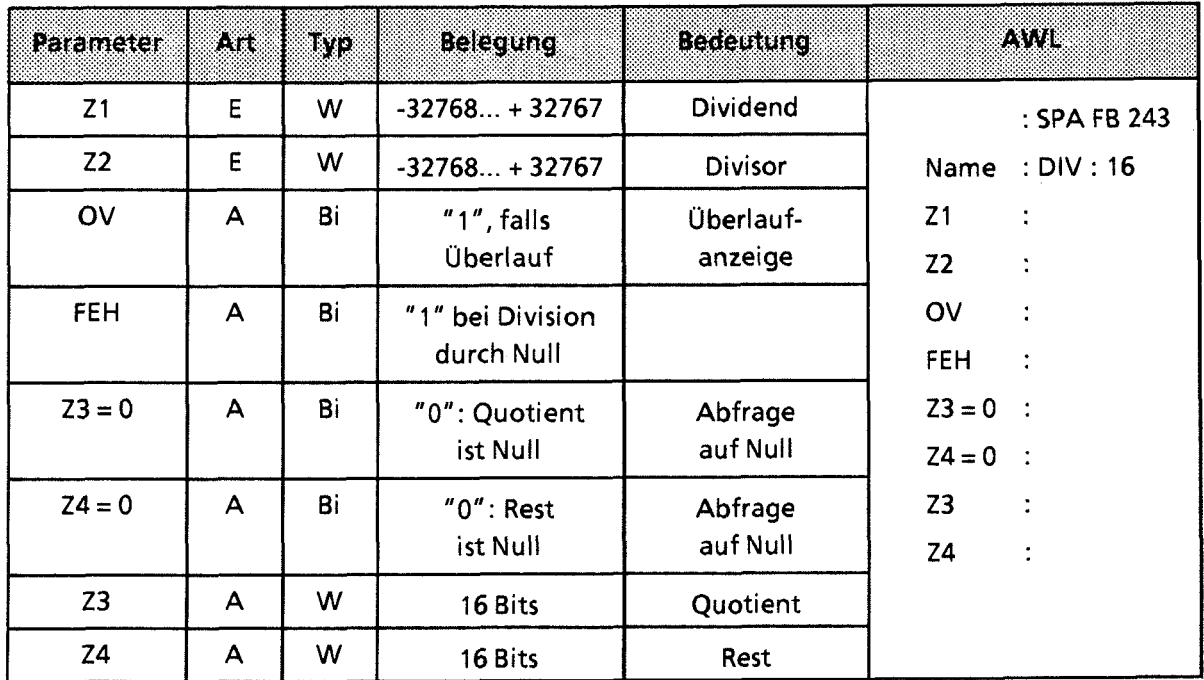

#### Aufruf und Parametrierung

#### **11.1.3 Hantierungsbausteine**

Die Bausteine **FE** 244 ... 249 ermöglichen den Einsatz von Kommunikationsprozessoren und signalvorverarbeitenden Baugruppen. Die "Hantierungsbausteine" steuern den Datenaustausch zwischen diesen Baugruppen und der CPU.

Sie bieten dem Anwender folgende Vorteile:

- $\bullet$ Im Anwenderspeicher wird kein Speicherplatz belegt.
- $\bullet$ Überspielen von Disketten entfällt.
- $\bullet$ Kurze Laufzeiten der Hantierungsbausteine.
- Es werden keine Merker- \*,Zeit- oder Zählerbereiche benötigt.  $\bullet$

#### Parameter

*B* \*

Die Hantierungsbausteine benutzen die in Tabelle 11.2 aufgelisteten Parameter.

Tabelle 1 **1.2** Aufzählung der verwendeten Parameter

| <b>Bezeichnung</b>      | <b>Bedeutung</b>                           |
|-------------------------|--------------------------------------------|
| <b>SSNR</b>             | Schnittstellennummer (Kachelnummer)        |
| A-NR                    | Auftragsnummer                             |
| <b>ANZW</b>             | Anzeigenwort (Doppelwort)                  |
| QTYP/ZTYP 1 :           | Typ der Datenquelle bzw. des Datenziels    |
| DBNR 1                  | Datenbausteinnummer                        |
| QANF/ZANF <sup>1:</sup> | Relative Anfangsadresse innerhalb des Typs |
| QLAE/ZLAE 1             | Anzahl der Quell-/Zieldaten                |
| PAFE <sub>2</sub>       | Parametrierungsfehler                      |
| <b>BLGR</b>             | <b>Blockgröße</b>                          |

i 1 Werden diese Parameter bei einem Aufruf (z. B. bei der ALL-Funktion) nicht benötigt,so können sie bei der Parametrierung des Bausteins mit "CR" ubersprungen werden

2 Nur direkt parametrierbar

Ausnahme:

Ab der Version A06 der CPU 941-7UAl2 mit dem Betriebssystem Z10 und ab der Version AO2 der CPU 942-7UA12 mit dem Betriebssystem 204 werden die Merker MW 252 und MW 254 von den Funktionen RECEIVE-ALL und SEND-ALL nicht mehr belegt. Sie können sich die Firmware-Ausgabestände mit der PG-Funktion SYSPAR anzeigen lassen.

H

#### Parameterbeschreibung

Die Formaloperanden, die beim Einsatz der Hantierungsbausteine versorgt werden müssen, haben folgende Bedeutung:

#### "SSNR" - Schnittstellennummer

Über den Parameter SSNR wird die logische Nummer der Schnittstelle (Kachel) abgelegt, auf die sich der betreffende Auftrag bezieht.

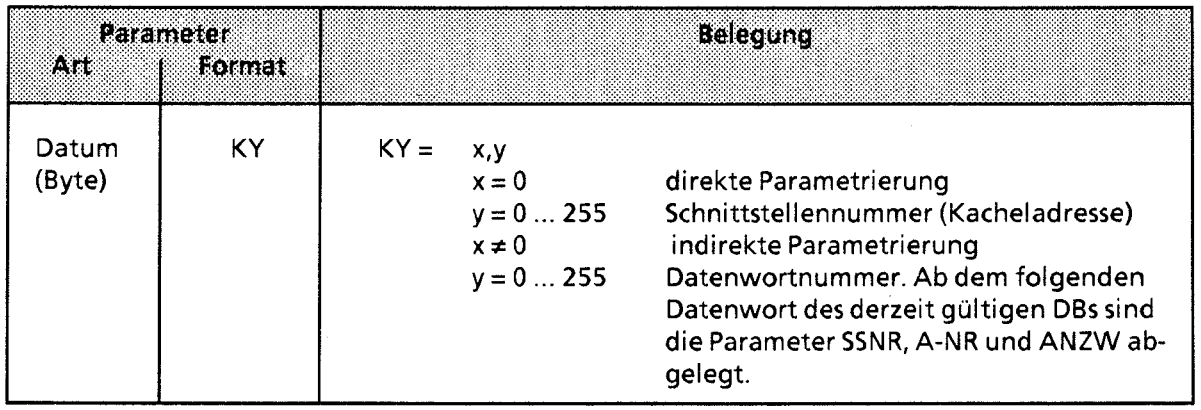

#### "A-NR" - Auftragsnummer

Die Aufträge für eine Schnittstelle werden durch diese Nummer charakterisiert.

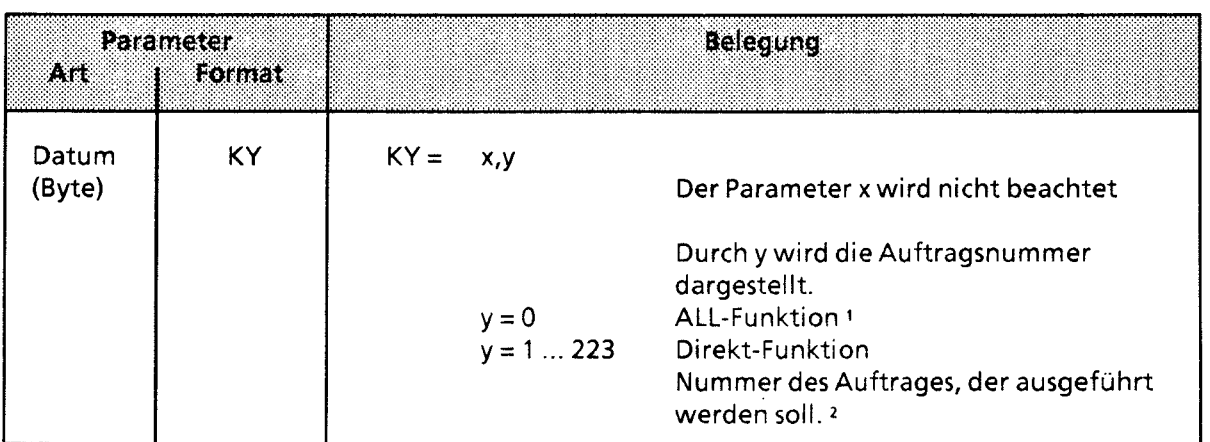

1 Die Funktion "ALL" ist beim FETCH-Baustein nicht zugelassen.

2 Die Bedeutung der einzelnen Auftragsnurnmern finden Sie !m Gerätehandbuch des verwendeten **CPs** 

#### "ANZW" - Anzeigenwort

Mit diesem Parameter geben Sie die Adresse eines Doppelwortes (DW \* n / DW n + 1 oder MW n und MW n + **2)** an, in dem der Bearbeitungszustand eines bestimmten Auftrages angezeigt wird.

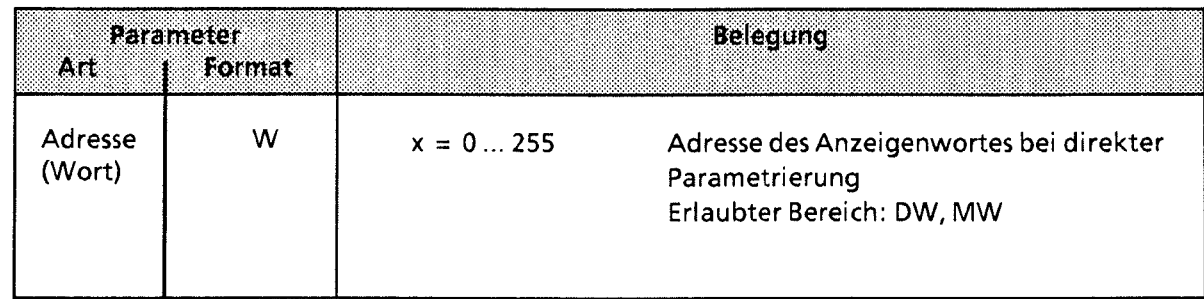

#### "QTYPIZTYP" - **Typ** der Datenquelle oder des Datenziels

Diese Parameter belegen Sie mit ASCll - Zeichen, die den Typ der Datenquelle (bei SEND) oder des Datenziels (bei RECEIVE oder FETCH) angeben.

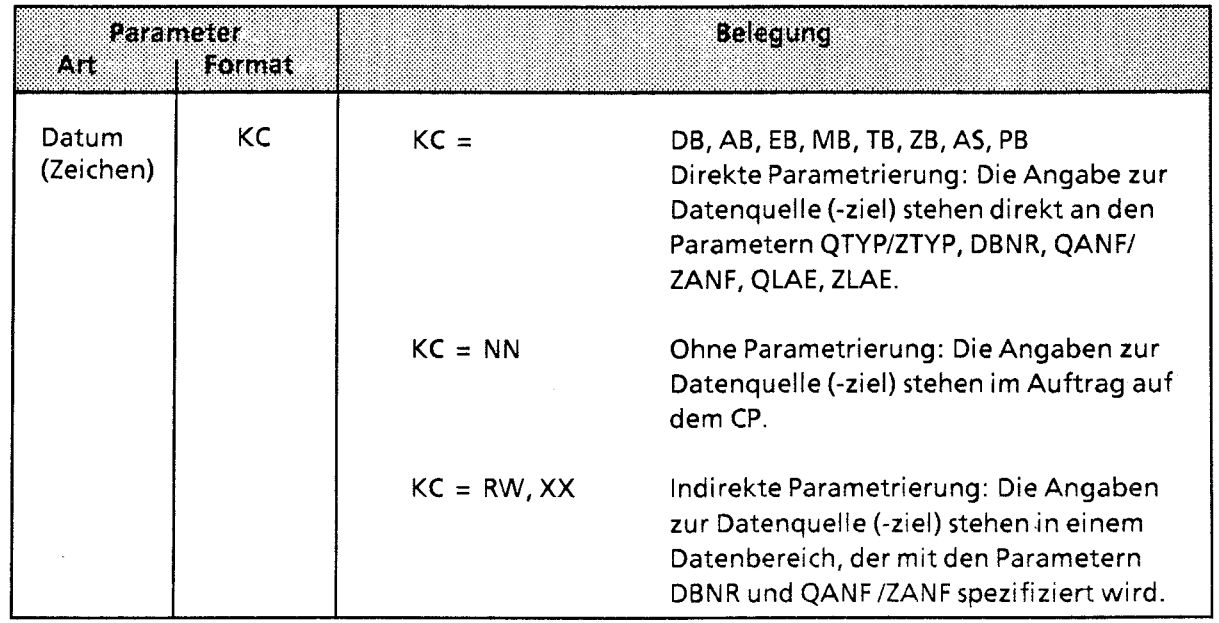

\* DW bezieht sich auf den jeweils aufgeschlagenen Baustein.

11

#### "DBNR" - Datenbausteinnummer

Wurden die Parameter QTYPIZTYP mit DB, RW oder XX belegt, so muß bei diesem Parameter die Nummer des gewünschten Datenbausteins angegeben werden.

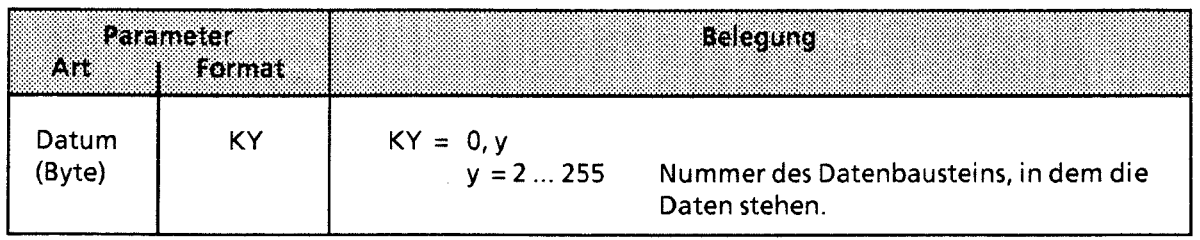

#### "QANFIZANF" - Anfangsadresse des Datenblocks von Quelle oder Ziel

Bei indirekter Parametrierung - Belegung von QTYPIZTYP mit RW oder XX - geben Sie hier die Nummer des DW an, bei dem der Parameterblock beginnt. Bei direkter Parametrierung bezieht sich QANFIZANF auf den angegebenen Bereich.

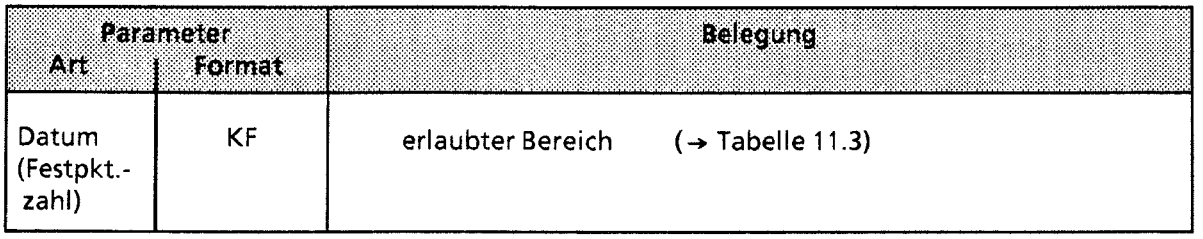

### "QLAE/ZLAE" - Länge des Datenblocks von Quelle oder Ziel

Je nach Angabe des Quell- oder Zieltyps wird bei direkter Parametrierung die Länge als Anzahl von Bytes oder Wörtern verstanden.

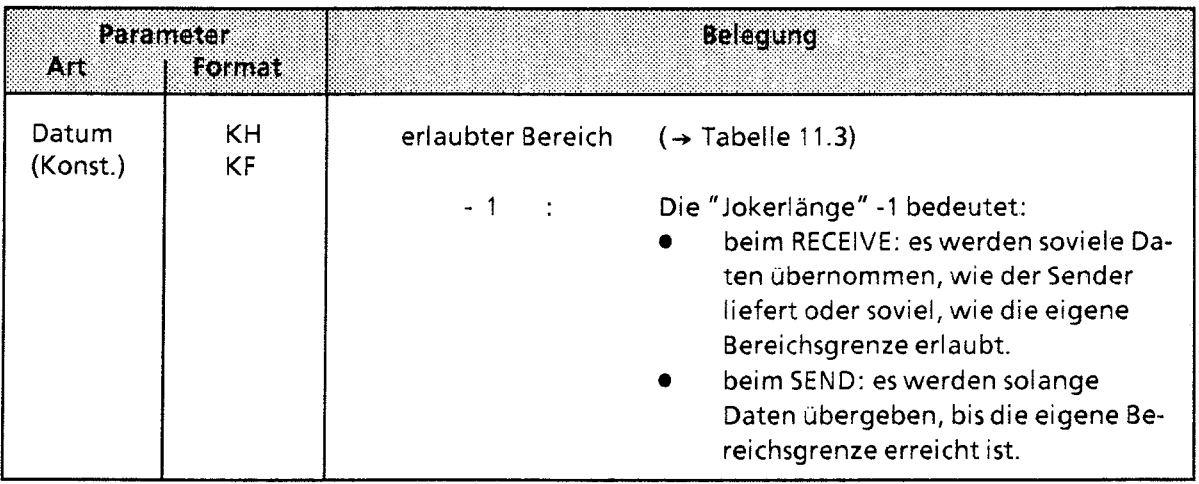

 $\mathcal{L}_{\mathcal{A}}$ 

 $\sim 10$ 

# **Zusammenfassung:**

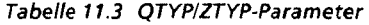

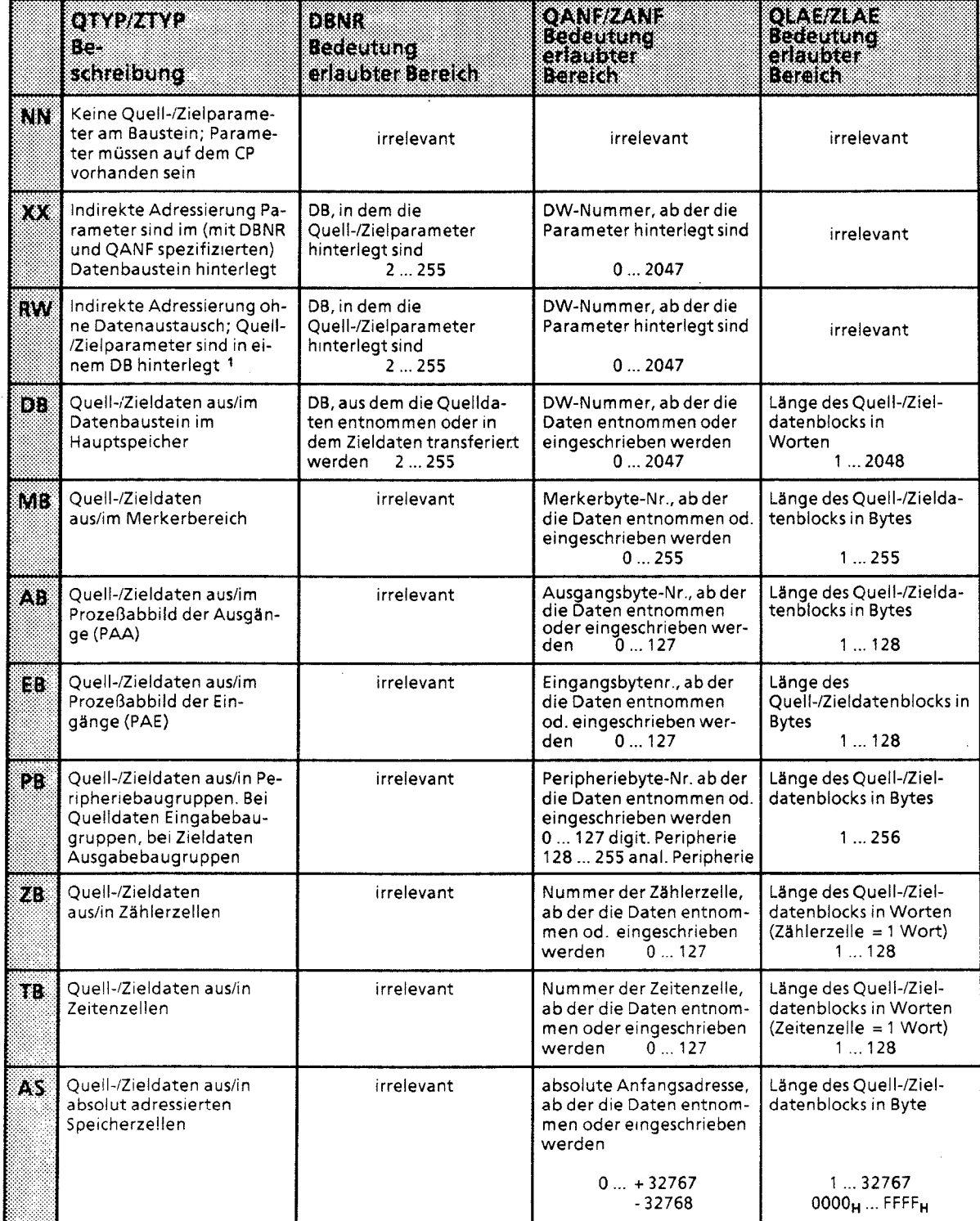

**1 Die Belegung von ZTYP mit RW ist beim RECEIVE-Baustein nicht erlaubt.** 

 $\bigg)$ 

### **"BLGR"** - **Blockgröße**

**Dieser Parameter gibt die Größe des Datenblocks an, der maximal bei einem Durchlauf des Hantierungsbausteins zwischen AG und CP ausgetauscht werden kann (nur bei SYNCHRON).** 

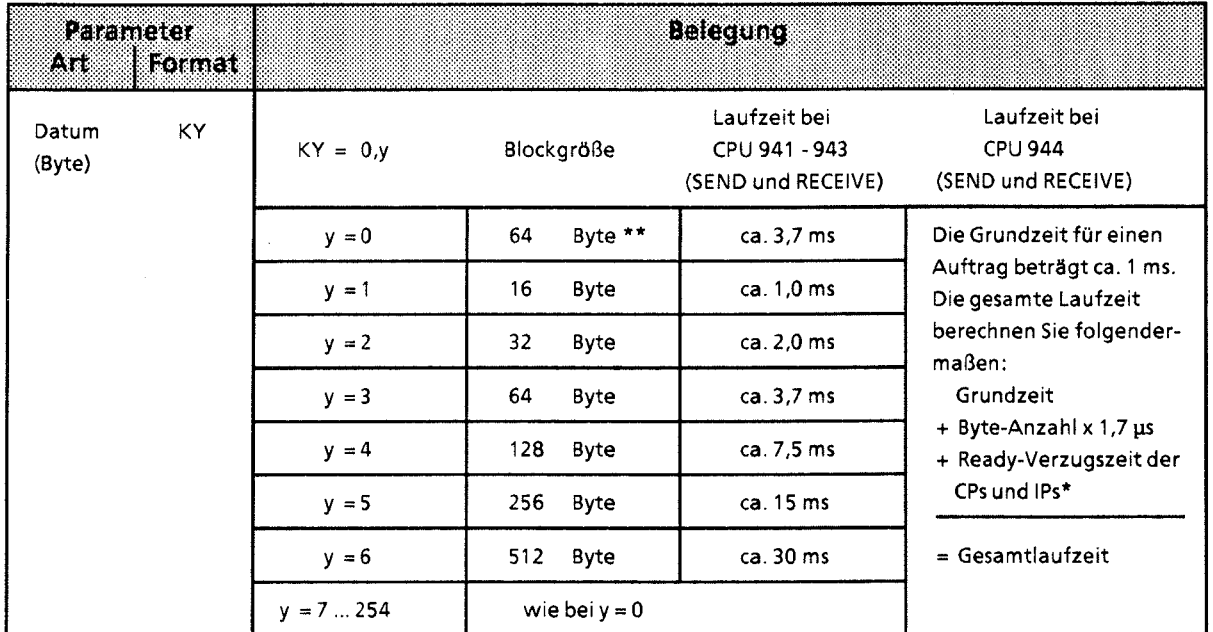

 $\hat{\mathbf{x}}$ **siehe Tabelle 1 1.4** 

\*\* **Der Baustein benutzt den Default-Parameter (beim AG S5-115U: 64 Byte Blockgröße)** 

e.

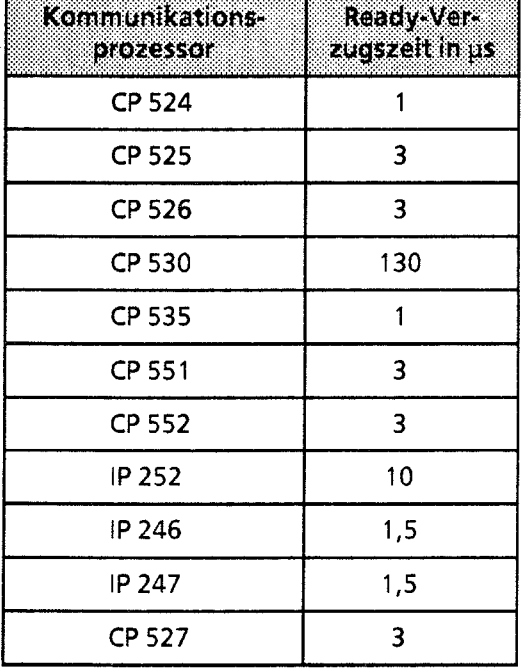

**Tabelle 11.4 Ready-Verzugszeiten einzelner CPs und /PS** 

#### **"PAFE"** - Fehleranzeige bei Parametrierungsfehler

Hier geben Sie ein Byte an, das gesetzt wird, wenn der Baustein einen Parametrierungsfehler erkennt. Solche Fehler können sein:

- **0** Die Schnittstelle ist nicht vorhanden
- Die Parameter QTYP/ZTYP, QANF/ZANF oder QLAE/ZLAE wurden falsch belegt.

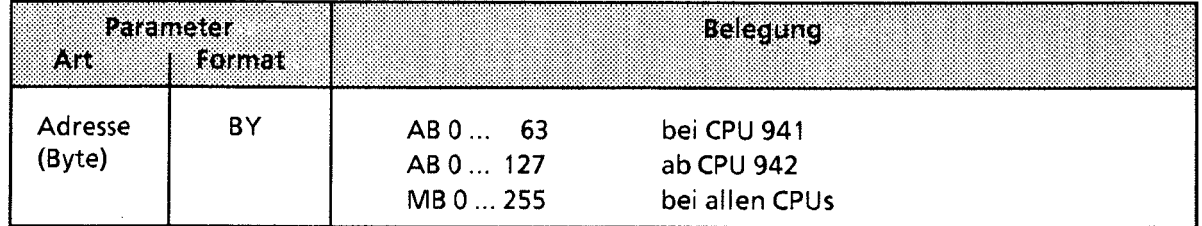

#### Direkte und indirekte Parametrierung

Das High-Byte des Parameters SSNR dient als Umschaltkriterium für die direkte oder indirekte Parametrierung.

- High-Byte von SSNR = **0** bedeutet direkte Parametrierung SSNR, A-NR, ANZW oder BLGR sind direkt am Baustein vorgegeben. High-Byte von SSNR **t 0** bedeutet indirekte Pararnetrierung
- SSNR, A-NR und ANZWIBLGR sind in dem aufgeschlagenen Datenbaustein ab dem im Low-Byte von SSNR angegebenen Daten-Wort abgelegt.

SSNR und A-NR haben in beiden Pararnetrierungsarten das gleiche Datenformat (KY). Beim Anzeigenwort ANZW unterscheiden sich die Darstellungsformate. Während bei der direkten Parametrierung die Adresse des Anzeigenwortes direkt (z. B. MW 100) angegeben wird, muß bei der indirekten Parametrierung eine zusatzliche Angabe über den Bereich des Anzeigenwortes erfolgen. Die Angabe dieses Bereiches steht in ASCII-Code verschlüsselt in dem Datenwort, das dem Anzeigenwort vorangestellt ist.

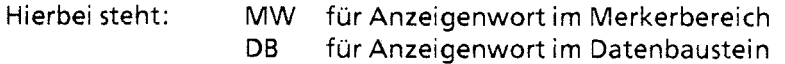

In dem darauf folgenden Datenwort des Pararneterbereiches im DB steht irn Datenformat KY die ANZW-Adresse, bei DB zusätzlich die Bausteinnummer (im ersten Byte des KY Formates).

11

# Beispiele:

## Direkte Pararnetrierung von **SSNR, A-NR** und **ANZW**

Anzeigenwort im Merkerbereich

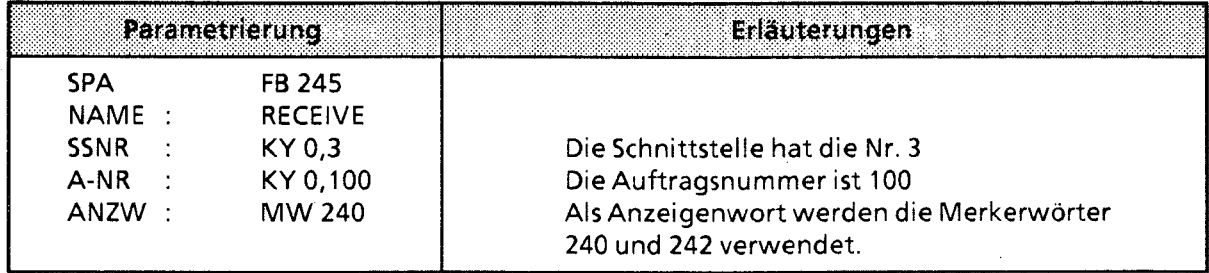

 $\bullet$  Anzeigenwort im Datenbaustein

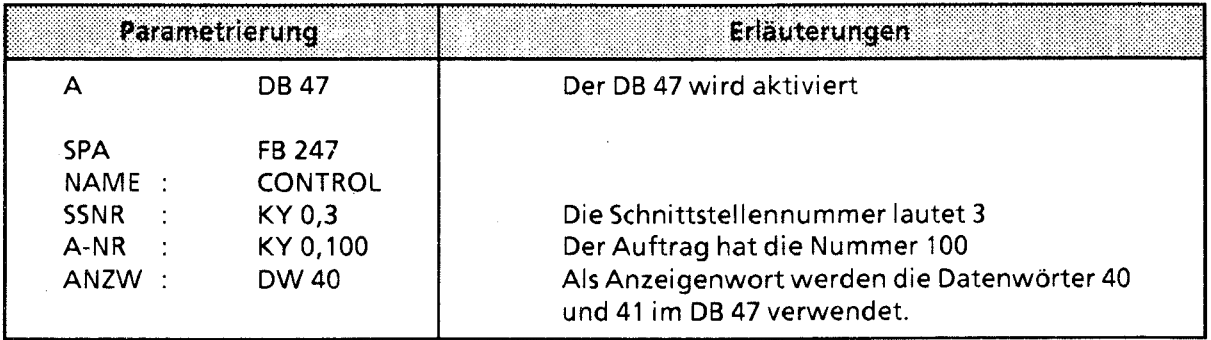

 $\bar{\mathcal{A}}$ 

#### Indirekte Parametrierung von **SSNR, A-NR** und **ANZW**

Anzeigenwort als Merker

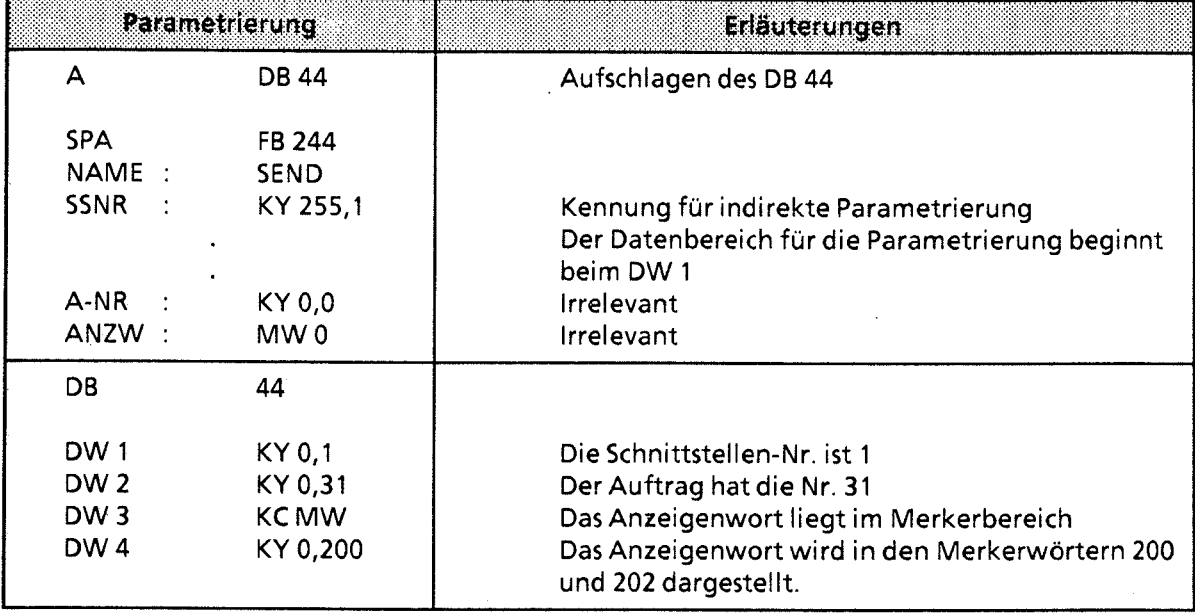

 $\mathcal{L}_{\text{max}}$ 

#### Anzeigenwort in einem Datenbaustein  $\bullet$

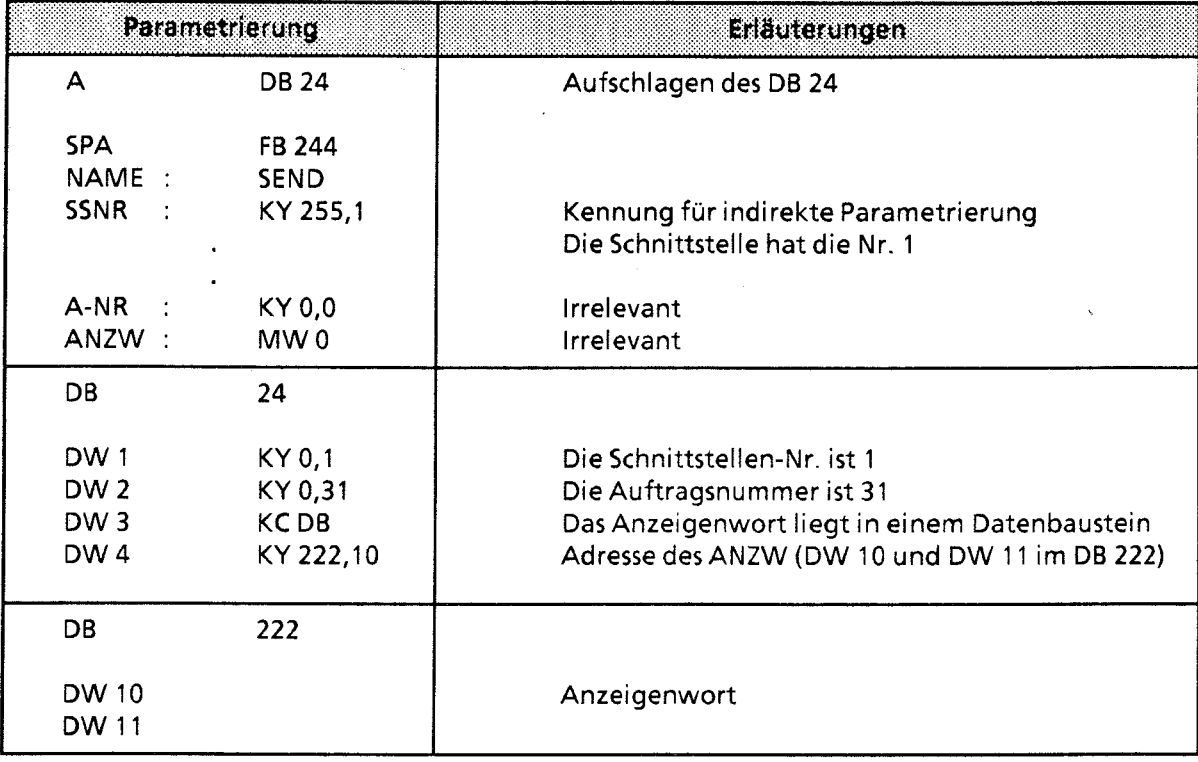

 $\mathcal{L}_{\mathcal{A}}$ 

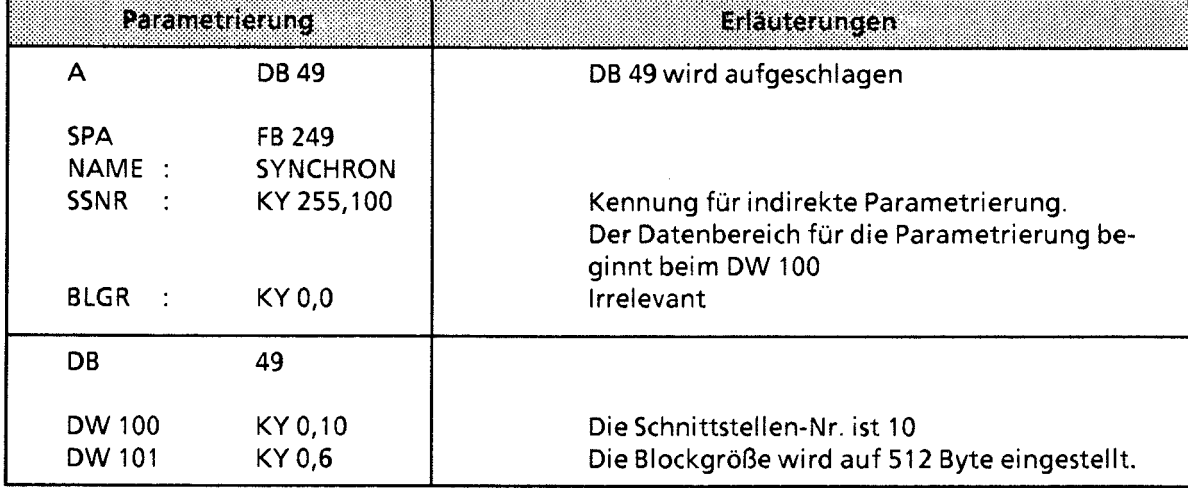

#### Indirekte Pararnetrierung von SSNR und BLGR (SYNCHRON)

#### Indirekte Parametrierung von QTYP/ZTYP, DBNR, QANF/ZANF und QLAE/ZLAE

Bei der Parametrierung von QTYP oder ZTYP mit RW oder XX werden die Angaben zur Quelle (Ziel) einem Datenbereich entnommen. Die Anfangsadresse dieses Datenbereiches wird durch den Wert des Parameters QANF angegeben.

Bei indirekter Parametrierung mit XX müssen folgende Daten im Datenbaustein, der über den Formaloperanden " DBNR" angegeben wird, eingetragen sein.

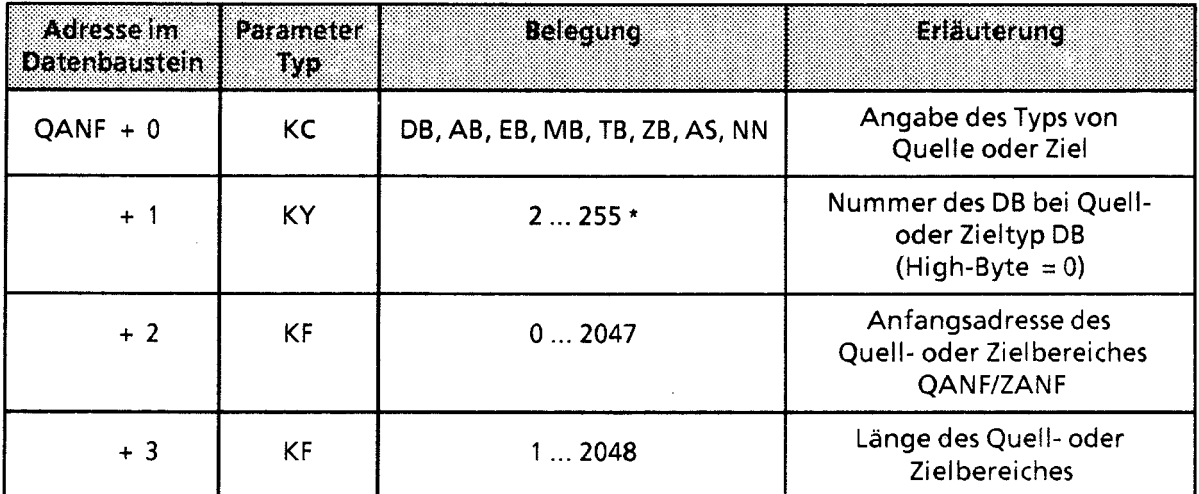

\* Nur, wenn vorher "DB" als Belegung gewählt wurde

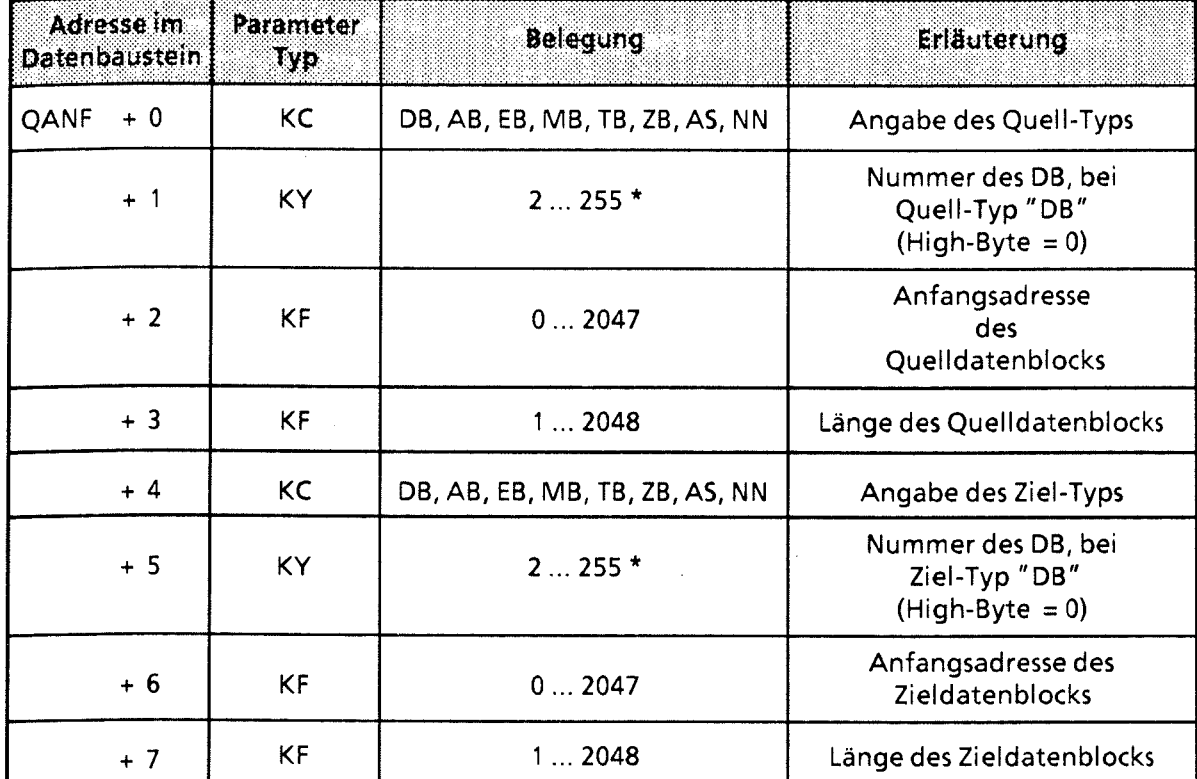

Bei indirekter Parametrierung mit RW müssen die Daten im Baustein mit der Nummer "DBNR" folgende Inhalte haben:

**Nur wenn vorher "DB" als Belegung gewählt wurde** 

#### Aufbau und Bedeutung des Anzeigenwortes

Im Anzeigenwort werden Informationen über den Zustand der Auftragsabwicklung abgelegt. Bei der Parametrierung legen Sie die Adresse des Anzeigenwortes fest. Von hier aus können die Informationen gelesen und weiterverarbeitet werden.

Belegen Sie die Parameter ANZW am besten so, daß für jeden definierten Auftrag ein eigenes Anzeigenwort adressiert ist.

Das Anzeigenwort ist Teil eines Doppelwortes, das durch den Parameter ANZW adressiert wird.

**Tabelle 11.5 Prinzipieller Aufbau des Doppelwortes für die Anzeige** 

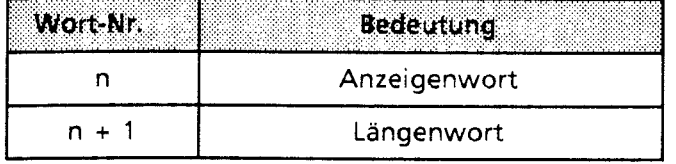

#### Anzeigenwort

Das Anzeigenwort kann in vier Bereiche gegliedert werden. Die einzelnen Bits haben dabei folgende Bedeutung:

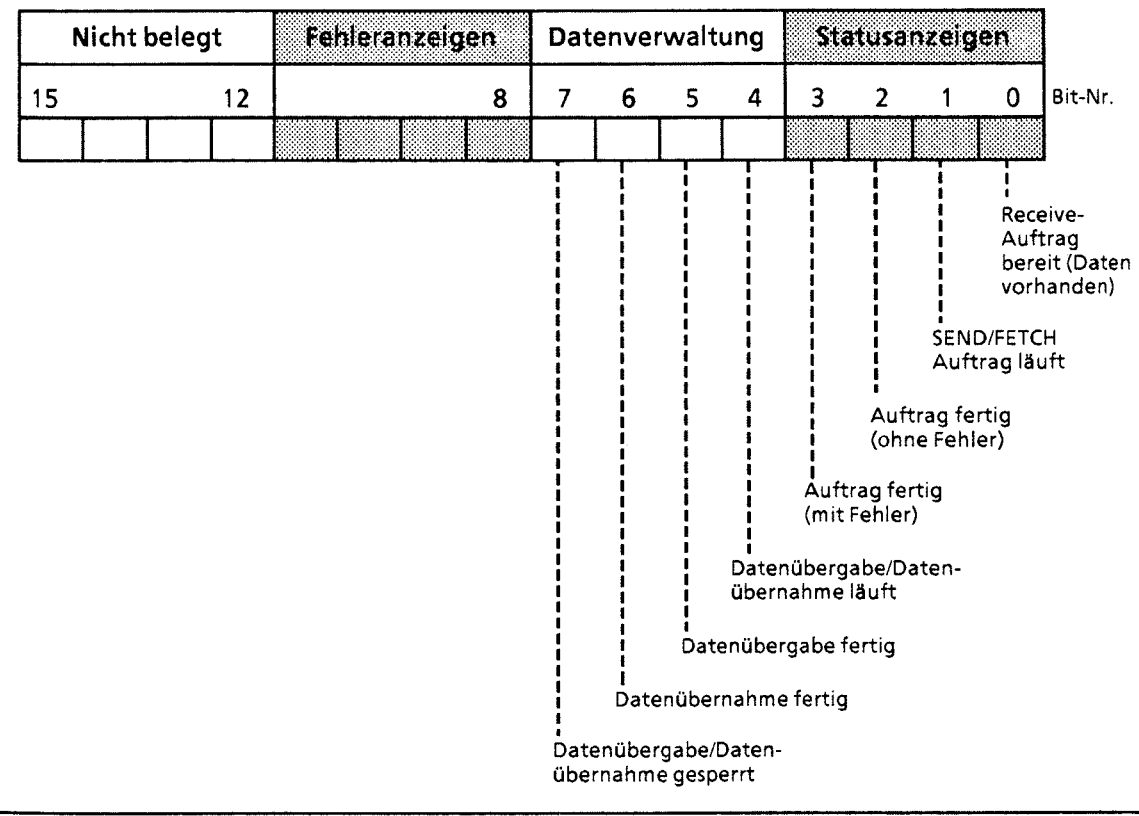

Bild 11.1 Aufbau des Anzeigenwortes

Bedeutung der Fehleranzeigen:

Die Fehleranzeigen sind nur gültig, wenn gleichzeitig das Bit "Auftrag fertig mit Fehler" (Bit 3) in den Statusanzeigen gesetzt ist. Die einzelnen Fehlermöglichkeiten zeigt die folgende Tabelle.

Tabelle 11.6 Bedeutung der Fehleranzeigen

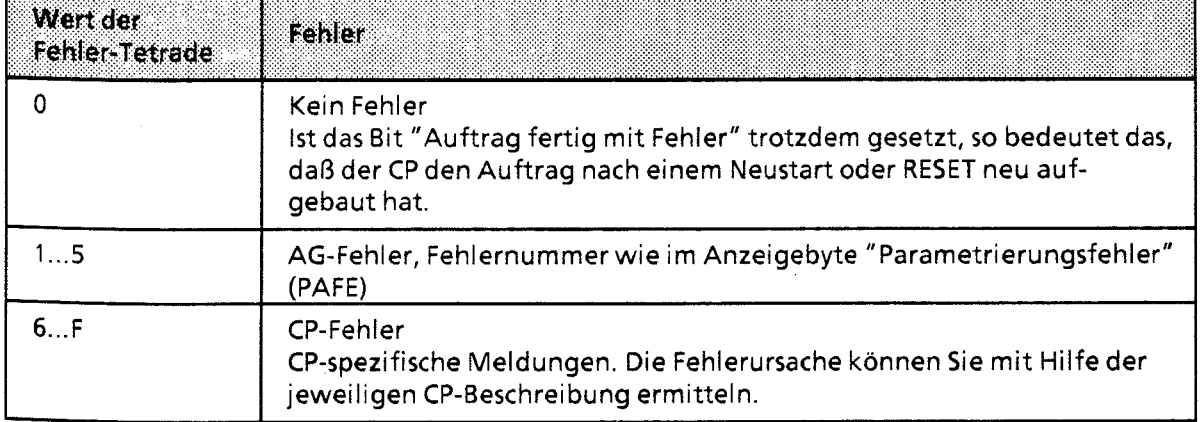

### Bedeutung der Statusanzeigen und der Datenverwaltung:

Die Statusanzeigen und die Bits zur Datenverwaltung können von den Hantierungsbausteinen (HTB) oder vom Anwender beeinflußt oder ausgewertet werden. Die folgende Tabelle gibt an, wodurch die Bits beeinflußt werden.

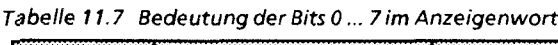

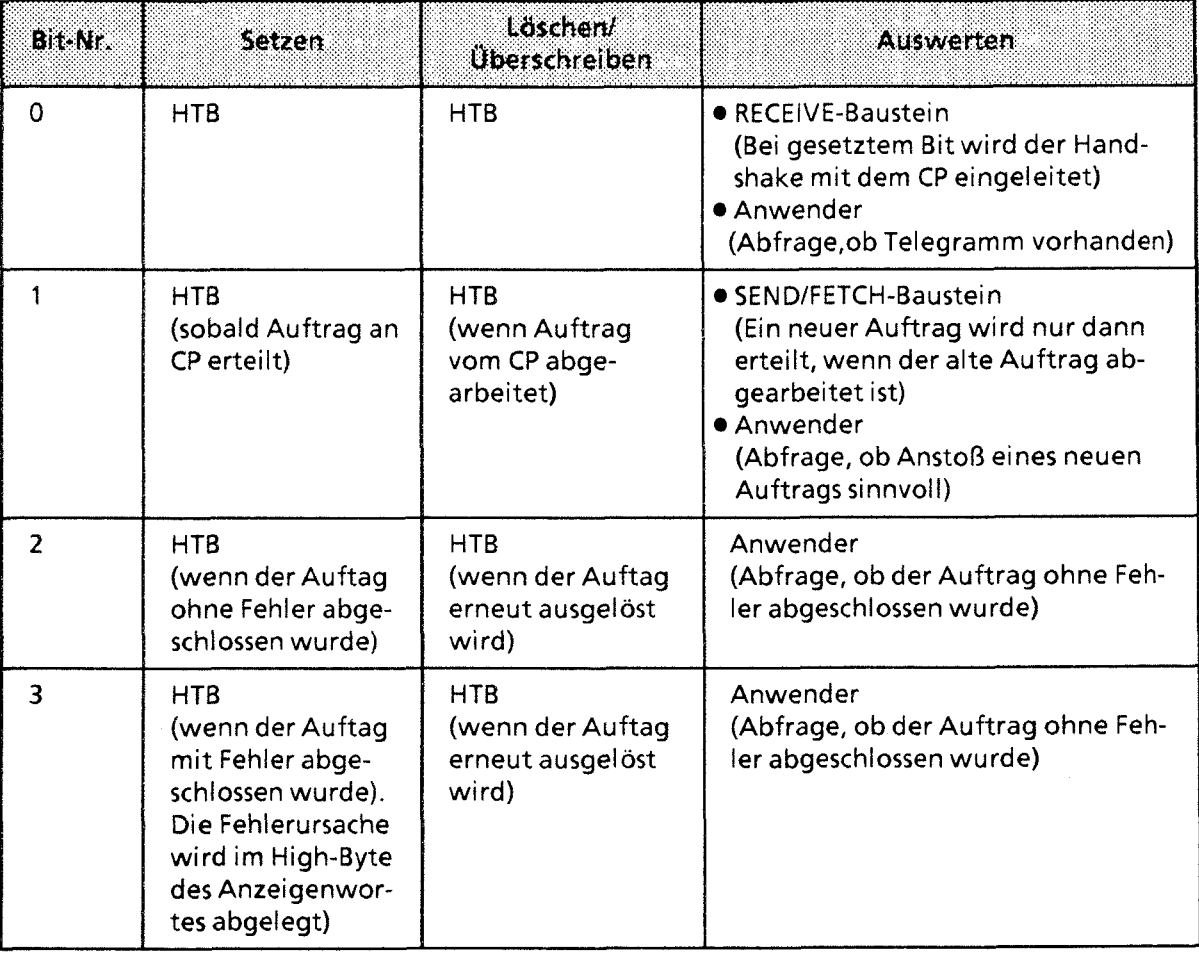

as a

**First** 

| Bit-Nr. | rten i                                                                                                    | Läschen/<br>Überschreiben                                                                                                    | Auswerten                                                                                                    |
|---------|----------------------------------------------------------------------------------------------------|----------------------------------------------------------------------------------------------------|----------------------------------------------------------------------------------------------------|
| 4       | HTB/SEND, RECEIVE<br>(wenn der Daten-<br>austausch für<br>einen Auftrag be-<br>gonnen wurde -<br>Beispiel: Anstoß<br>mit Direkt-Funk-<br>tion aber Aus-<br>tausch über ALL-<br>Funktion)      | HTB/SEND, RECEIVE<br>(wenn der Daten-<br>austausch für<br>einen Auftrag<br>beendet ist)                                                                         | Anwender<br>(Abfrage, ob der Datenblock gerade<br>übertragen wurde) <sup>1</sup>                                                                                                    |
| 5       | SEND-Baustein<br>(wenn die Daten-<br>übergabe für einen<br>Auftrag er-<br>folgt ist)                                                                                                    | ● SEND-Baustein<br>(wenn der Daten-<br>transfer für einen<br>neuen Auftrag be-<br>gonnen wurde)<br><b>• Anwender</b><br>(wenn die Auswer-<br>tung erfolgte)     | Anwender<br>(Abfrage, ob der Datensatz für<br>einen Auftrag schon zur CP übertra-<br>gen wurde und wann ein neuer<br>Datensatz für einen laufenden Auf-<br>trag bereitgestellt werden kann)   |
| 6       | RECEIVE-Baustein<br>(wenn die Über-<br>nahme von Daten<br>für einen Auftrag<br>abgeschlossen<br>wurde)                                                                                        | ● RECEIVE-Baustein<br>(wenn mit den Da-<br>tentransfer für<br>einen neuen Auf-<br>trag begonnen<br>wurde)<br><b>Anwender</b><br>(wenn Auswer-<br>tung erfolgte) | Anwender<br>(Abfrage, ob der Datenblock eines<br>neuen Auftrags schon zum AG über-<br>tragen wurde und wann ein neuer<br>Datenblock für einen laufenden<br>Auftrag ins AG transferiert wurde) |
| 7       | Anwender<br>(der Zugriff der<br><b>Bausteine SEND</b><br>und RECEIVE auf<br>einen Bereich wird<br>beim 1. Daten-<br>block verhindert,<br>angefangene Auf-<br>träge werden ab-<br>geschlossen) | Anwender<br>(der zugehörige<br>Datenbereich wird<br>freigegeben)                                                                                                | SEND-RECEIVE-Baustein<br>(ist das Bit gesetzt, so führen die<br>Bausteine keinen Datenverkehr<br>durch, sondern melden dem CP<br>einen "Fehler")                                              |

Tabelle 1 **1.7** Bedeutung der Bits **<sup>0</sup>**... **7** h Anzeigenwort (Fortsetzung)

m.

1 Während der Datenübertragung CP-AG darf der Anwender den Datensatz eines Auftrags nicht mehr verändern. Bei kleinen Datenpaketen ist dies unkritisch, da hierbei der Datenaustausch in einem Bausteindurchlauf erledigt werden kann. Größere Datenmengen können jedoch nur in Blöcken übertragen werden; das heißt, der Datenaustausch kann sich über mehrere Programrnlaufzeiten erstrecken, abhängig von der im SYNCHRON-Baustein festgelegten Blockgröße.
# Längenwort:

Im Längenwort hinterlegen die Hantierungsbausteine SEND und RECEIVE, wieviele Daten (Angabe in Bytes) beim jeweiligen Auftrag bereits transferiert wurden. Bei den All-Funktionen tragen die Bausteine SEND und RECEIVE im Low-Byte die Auftragsnummer ein, für die sie im aktuellen Durchlauf aktiv waren. Die Auftragsnummer **"0"** (Leerlauf) bedeutet, daß kein Auftrag bearbeitet wurde. Die folgende Tabelle zeigt, wie das Längenwort beeinflußt wird.

#### **Tabelle 1 1.8 Zugriff auf das Längenwort**

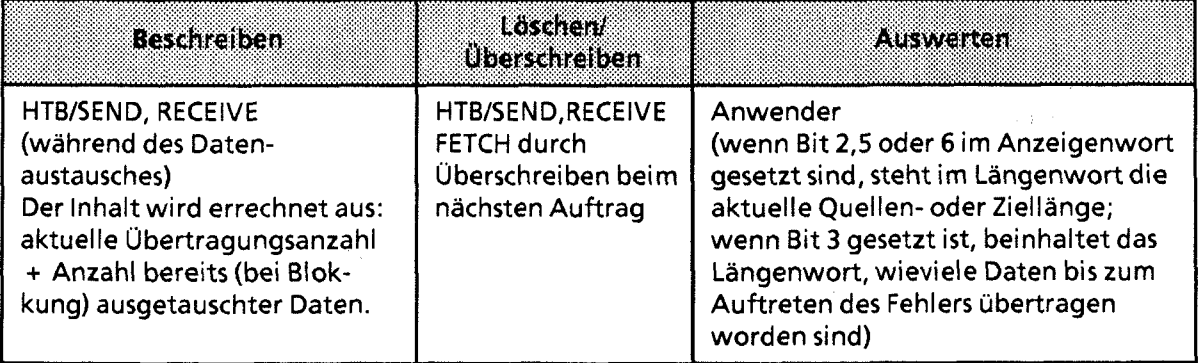

#### Anzeigenbyte "Parametrierungsfehler (PAFE)"

Als Anzeigebyte eignet sich nur ein Merkerbyte. In diesem Byte (in der höherwertigen Tetrade) werden die verschiedenen Parametrierungsfehler gemeldet. Bei der Parametrierung legen Sie fest, unter welcher Adresse diese Informationen abgerufen werden können. Die Bedeutung der einzelnen Bits können Sie dem folgenden Bild entnehmen.

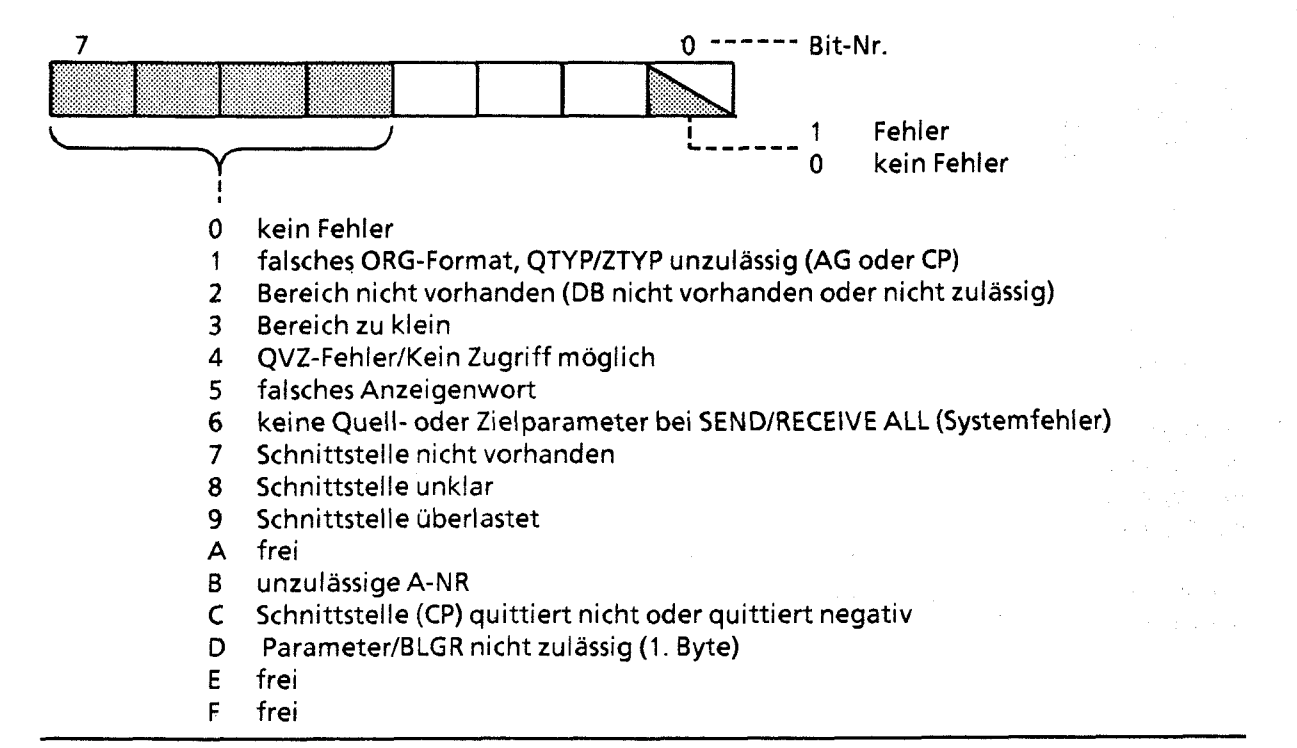

**Bild 11.2 Aufbau des Anzeigenbytes "PAFE"** 

11.

# Der SEND-Baustein - FB 244 -

Der FB 244 gibt den Auftrag zum Senden von Daten zu einer Baugruppe mit Kacheladressierung. Man unterscheidet zwei Funktionsarten:

- SEND-All
- Der Funktionsbaustein dient so als Ersatz für direkten Speicherzugriff. **•** SEND-Direkt

Für einen bestimmten Auftrag werden die Daten gesendet.

# Aufruf des Funktionsbausteins (Beispiel: SEND Direkt)

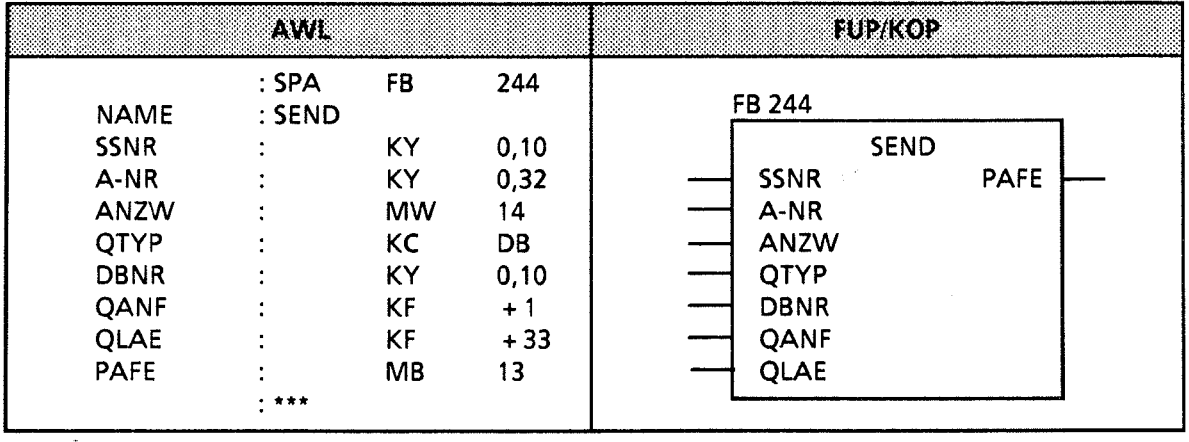

# Beschreibung der SEND-All-Funktion

Für diese Funktion benötigt der Baustein folgende Parameter:

- SSNR Schnittstellennummer
- A-NR Auftragsnummer (Belegung mit "0")  $\bullet$
- **0** ANZW Angabe des Anzeigenwortes
- PAFE Angabe des Fehlerbytes  $\bullet$

Alle anderen Parameter sind bei diesem Auftrag irrelevant, fungieren also nur als Platzhalter Der CP stellt über den Kommunikationsbereich folgende Informationen zur Verfügung:

- Adresse des Anzeigenwortes
- Angabe des Datentyps
- Anzahl der Daten
- Anfangsadresse des Datenbereichs

Im Anzeigenwort des betreffenden Auftrags werden folgende Bits ausgewertet oder beeinflußt:

- Datenübergabe gesperrt
- Datenübergabe fertig  $\bullet$
- $\bullet$ Datenübergabe läuft

Die Anzahl der übertragenen Daten für einen Auftrag zeigt der Baustein in dem Datenwort an, das dem Anzeigenwort folgt.

Der SEND-Baustein muß mit der Parametrierung "ALL" mindestens einmal pro Schnittstelle im Steuerungsprogramm aufgerufen werden, wenn

- @ der CP selbständig Daten von einem AG anfordern kann; z. B. bei der CP 525 in der Bildausgabe oder beim CP 535 mit der Auftragsart READ-PASSIV.
- **e** ein CP-Auftrag mit einem SEND-DIREKT angestoßen wird, der CP die Daten zu diesem Auftrag jedoch erst über die "Hintergrundkommunikation" beim AG anfordert.
- @ die Anzahl der Daten, die mit einem SEND-DIREKT dem CP übergeben werden sollen, größer als die eingestellte Blockgröße ist.

#### Beschreibung der SEND-Direkt-Funktion

Die Direkt-Funktion arbeitet mit folgenden Parametern:

- SSNR Schnittstellennummer  $\bullet$
- A-NR Auftragsnummer (Belegung ≠ 0)<br>ANZW Angabe des Anzeigenwortes  $\bullet$
- Angabe des Anzeigenwortes
- PAFE Angabe des Fehlerbytes<br>QTYP Quellentyp
- 
- QTYP Quellentyp<br>DBNR Nummer de **EXAMPLE - Nummer des Datenbausteins<br>
1988 - DANF - Anfangsadresse der Quelle<br>
2006 - Anzabi der Quelldaten** 
	-
	- **CAE** Anzahl der Quelldaten.

Die Direkt-Funktion wird normalerweise im zyklischen Teil des Steuerungsprogrammes aufgerufen. Der Baustein kann zwar auch bei der Interrupt- oder Alarmbearbeitung aufgerufen werden, das Anzeigenwort wird dann aber nicht zyklisch aktualisiert. Diese Aufgabe muß dann vom CONTROL-Baustein übernommen werden.

Für eine Datenübergabe oder Aktivierung des SEND-Auftrages müssen zwei Bedingungen erfüllt sein:

- dem Funktionsbaustein wurde das VKE "1" übergeben
- der CP hat den Auftrag freigegeben (das Bit "SENDIFETCH-Auftrag läuft" des Anzeigen- $\bullet$ wortes ist "0").

Bei Übergabe von VKE **"0"** (Leerlauf) wird nur das Anzeigenwort aktualisiert.

Ist im Parameter QTYP die Kennung "NN" eingetragen, so müssen die Quellenparameter auf dem CP hinterlegt sein. Ist dies nicht der Fall, so wird der Auftrag mit einer Fehlermeldung abgebrochen.

*I* Der lnformationsaustausch kann folgendermaßen ablaufen:

- Die angeforderten Daten werden direkt zum CP übertragen.  $\bullet$
- $\bullet$ Der CP fordert nur die Parameter des Auftrages.
- @ Die Anzahl der zu ubergebenden Daten ist zu groß. Der Baustein übergibt dem CP die Parameter und einen ersten Datenblock. Der CP fordert dann die restlichen Daten oder einen weiteren Datenblock vom AG uber die SEND-ALL-Funktion an.

Die Bedienoberfläche ist für den Anwender des Bausteines in allen "Anstoßarten" gleich. Der Zeitpunkt der Datenübergabe wird aber bei den beiden letzten Fällen um mindestens eine Programmlaufzeit verschoben.

#### Beschreibung der WRITE-Funktion

Ist im Parameter QTYP die Kennung "RW" eingetragen, so überträgt der Baustein die indirekt angegebenen Quell- und Zielparameter zum CP. Die Zielparameter werden dann zusammen mit den Nutzdaten - sie wurden über SEND-ALL angefordert - zum Kommunikationspartner gesendet (WRITE-Funktion).

# Der RECEIVE-Baustein - FB 245 -

Der FB 245 gibt den Auftrag zum Empfangen von Daten von einer Baugruppe mit Kacheladressierung. Man unterscheidet zwei Funktionsarten:

- RECEIVE-All Für jeden beliebigen Auftrag können Daten empfangen werden. Der Funktionsbaustein dient so als Ersatz für direkten Speicherzugriff.
- RECEIVE-Direkt  $\bullet$ Für einen bestimmten Auftrag werden Daten empfangen.

Aufruf des Funktionsbausteins (Beispiel)

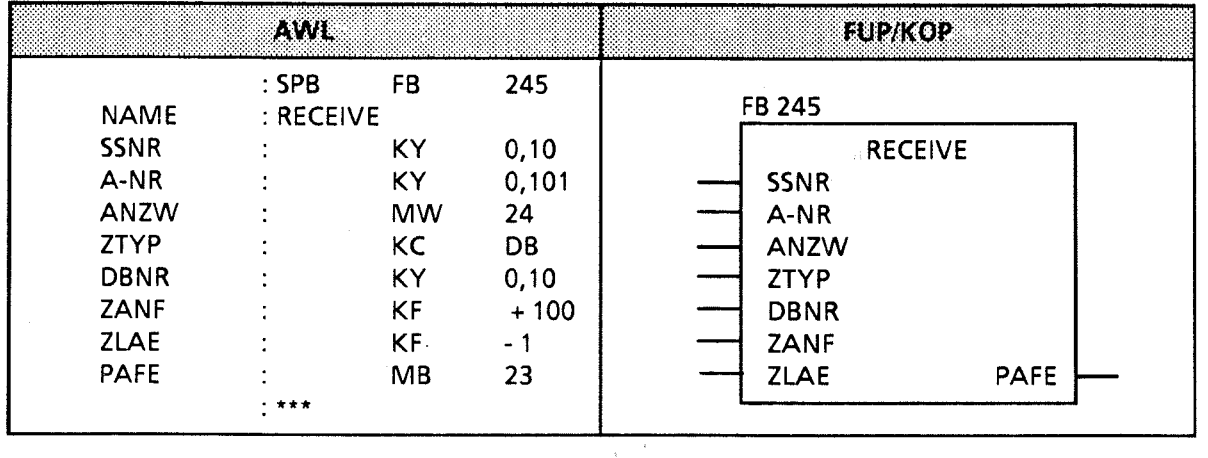

# Beschreibung der RECEIVE-All-Funktion

Für diese Funktion benötigt der Baustein folgende Parameter:

- **SSNR** Schnittstellennummer
- **e** A-NR Auftragsnummer (Belegung mit "0")
- ANZW Angabe des Anzeigenwortes
- PAFE Angabe des Fehlerbytes

Alle anderen Parameter sind bei diesem Auftrag irrelevant.

Der CP stellt über den Kommuni kationsbereich folgende Informationen zur Verfügung:

- Adresse des Anzeigenwortes
- Angabe des Datentyps  $\bullet$
- Anzahl der Daten
- Anfangsadresse des Datenbereichs  $\bullet$

Im Anzeigenwort des betreffenden Auftrags werden folgende Bits ausgewertet oder beeinflußt:

- Datenübergabe gesperrt  $\bullet$
- Datenübergabe fertig  $\bullet$
- Datenübergabe läuft

Die Anzahl der übertragenen Daten für einen Auftrag zeigt der Baustein in dem Datenwort an, das dem Anzeigenwort folgt.

Der RECEIVE-Baustein muß mit der Parametrierung "ALL" mindestens einmal pro Schnittstelle im Steuerungsprogramm aufgerufen werden, wenn

- der CP selbständig Daten an das AG abgeben will.
- die Anzahl der Daten, die mit einem RECEIVE-Direkt übernommen werden sollen, größer als die eingestellte Blockgröße ist.
- der CP den RECEIVE-Direkt nur zur Freigabe eines Empfangstelegramms benutzt und die Daten über die "Hintergrundkommunikation" dem AG übergibt.

Der FB 245 kann vom Anwender als RECEIVE-All-Funktion aufgerufen werden im

- zyklischen Programmteil (z. B. im OB 1)
- zeitgesteuerten Programmteil (z. B. Weck-Baustein)
- Interrupt-Programmteil (Prozeßalarme)

Beschreibung der RECEIVE-Direkt-Funktion

Die Direkt-Funktion arbeitet mit folgenden Parametern

- SSNR Schnittstellennummer
- A-NR Auftragsnummer (Belegung  $\neq 0$ )
- 
- ANZW Angabe des Anzeigenwortes<br>PAFE Angabe des Fehlerbytes Angabe des Fehlerbytes<br>Zieltvo
- ZTYP -

E J

- DBNR Nummer des Datenbausteins
- ZANF Anfangsadresse des Ziels
- **o** ZLAE Anzahl der Zieldaten

Die Direkt-Funktion wird normalerweise im zyklischen Teil des Steuerungsprogrammes aufgerufen. Der Baustein kann zwar auch bei der Interrupt- oder Alarmbearbeitung aufgerufen werden, das Anzeigenwort wird dann aber nicht zyklisch aktualisiert. Diese Aufgabe muß dann vom CONTROL-Baustein übernommen werden.

Der RECEIVE-Baustein nimmt den Quittungsverkehr mit dem CP nur dann auf, wenn:

- dem Funktionsbaustein das VKE " 1 " übergeben wurde und
- der CP den Auftrag freigegeben hat (das Bit "RECEIVE-Auftrag bereit" des Anzeigenwortes ist gesetzt).

Bei Übergabe von VKE "0" (Leerlauf) wird nur das Anzeigenwort aktualisiert.

Ist im Parameter ZTYP die Kennung "NN" eingetragen, so müssen die Zielparameter von CP geliefert werden; anderenfalls wird der Auftrag mit einer Fehlermeldung abgebrochen.

Liefert der CP auch bei einer anderen Belegung von ZTYP die Zielparameter, so werden nur die Parameterangaben am Baustein beachtet.

Große Datenmengen können nur blockweise empfangen werden. Mit der RECEIVE-Direkt-Funktion kann immer nur ein Datenblock übernommen werden. Die restlichen Daten oder weitere Datenbiöcke müssen deshalb mit **der** RECEIVE-All-Funktion ins **AG** übertragen werden.

n.

# Der FETCH-Baustein - FB 246 -

Der FB **246** gibt den Auftrag zum Holen von Daten eines Kommunikationspartners über einen CP. Das Empfangen der Daten wird über den Funktionsbaustein 245 in der RECEIVE-All-Funktion abgewickelt. Mit dem FETCH-Baustein können nur Daten für einen bestimmten Auftrag geholt werden (FETCH-Direkt-Funktion).

# Aufruf des Funktionsbausteins (Beispiel)

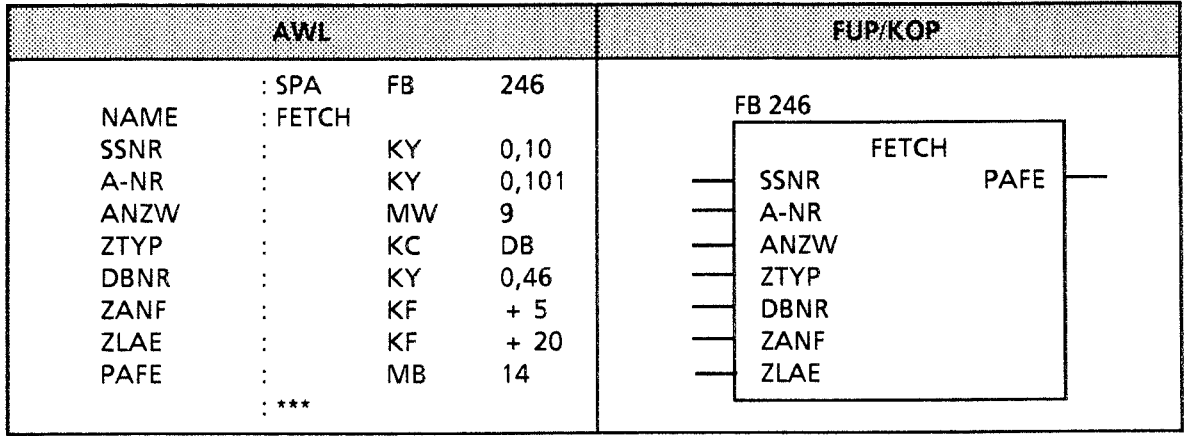

# Beschreibung der FETCH-Funktion

Für diese Funktion müssen alle Parameter belegt werden. Die Zielparameter (ANZW, ZTYP, DBNR, ZANF, ZLAE) werden dem CP während des Quittungsverkehrs übergeben. Sobald die angeforderten Daten eingetroffen sind, stellt der CP diesen Parametersatz zusammen mit den Daten dem RECEIVE-All-Baustein zur Verfügung. Der FETCH-Baustein selbst überträgt oder übernimmt keine Daten.

Der FETCH-Auftrag wird aktiviert, wenn folgende Bedingungen erfüllt sind:

- dem Funktionsbaustein wurde das VKE "1" übergeben.
- **e** der CP hat die Funktion freigegeben (das Bit "SEND/FETCH-Auftrag läuft" ist-"0").

Ist im Parameter ZTYP die Kennung RW eingetragen, so überträgt der FETCH-Baustein die Quellen- und Zielbeschreibung sowie die Adresse des Anzeigenwortes zum CP.

Die FETCH-Funktion kann vom zyklischen, zeitgesteuerten oder interruptgesteuerten Programmteil aus aufgerufen werden. Die Aktualisierung des Anzeigenwortes übernimmt der FETCH- oder CONTROL-Baustein.

# Der CONTROL-Baustein - FB 247 -

Der FB 247 aktualisiert das Anzeigenwort für einen bestimmten Auftrag oder gibt an, welcher Auftrag momentan bearbeitet wird.

# Aufruf des Funktionsbausteins (Beispiel)

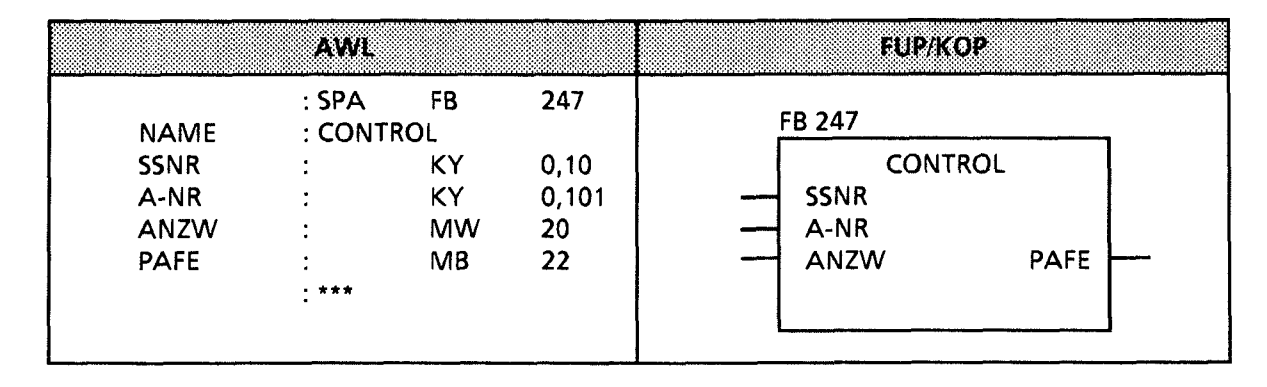

# Beschreibung der CONTROL-Funktion

Für diese Funktion werden folgende Parameter benötigt:

- SSNR Schnittstellennummer
- $\bullet$ A-NR - Nummer des Auftrags, der überwacht werden soll.
- ANZW Angabe des Anzeigenwortes, in dem das Kontroll-Ergebnis abgelegt werden soll.
- PAFE Angabe des Fehlerbytes.

Je nach Belegung der Auftragsnummer erfüllt der CONTROL-Baustein verschiedene Funktionen.

#### Belegung des Parameters A-NR mit "0"

Der CP wird gefragt, welcher Auftrag momentan läuft. In die Auftragszelle **0** schreibt der CP die Nummer des aktuellen Auftrags. Der Inhalt dieser Zelle wird bei der Bearbeitung des CONTROL-Bausteins in das Low-Byte des Anzeigenwortes übertragen

#### Belegung des Parameters A-NR mit Werten **t 0**

Der Baustein arbeitet in der CONTROL-Direkt-Funktion:

- Der Zustand eines bestimmten Auftrags wird abgefragt.
- Das Anzeigenwort wird aktualisiert.

Die Bearbeitung des Bausteins ist nicht vom VKE abhängig. Der FB 247 sollte jedoch im zyklischen Teil des Steuerungsprogramrnes aufgerufen werden.

T

# Der RESET-Baustein - FB 248 -

Der FB 248 löscht einen Auftrag, der über die angegebene Schnittstelle läuft. Man unterscheidet zwei Funktionsarten:

RESET-All  $\bullet$ 

Bei der Belegung der Auftragsnummer mit "0" werden alle Aufträge der angesprochenen Schnittstelle gelöscht.

**RESET-Direkt** 

Geben Sie eine Auftragsnummer **t** 0 an, so wird nur der angegebene Auftrag der Schnittstelle gelöscht.

# Aufruf des Funktionsbausteines (Beispiel)

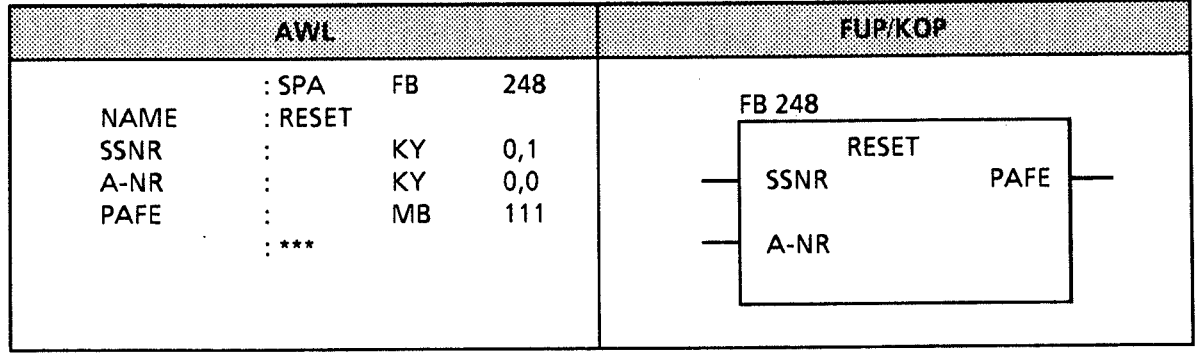

# Pararneterbeschreibung

Der Baustein benötigt die folgenden Parameter:

- SSNR Schnittstellennummer
- A-NR Nummer des Auftrages, der gelöscht werden soll
- PAFE Angabe des Fehlerbytes

# Beschreibung der RESET-Funktion

Bei beiden Funktionsarten werden die Aufträge folgendermaßen zurückgesetzt:

- die Auftragsdaten werden gelöscht
- laufende Aufträge werden abgebrochen.  $\bullet$

Der Baustein arbeitet VKE-abhängig und kann von zyklischen, zeit- oder alarmgesteuerten Programmteilen aus aufgerufen werden.

# Der SYNCHRON-Baustein - **F0 249** -

Der FB **249** richtet beim Anlauf des Automatisierungsgeräts die Schnittstelle auf einer Baugruppe mit Kacheladressierung für die Kommunikation mit dem Steuerungsprogramm ein. Erst nach dieser Synchronisation können die Hantierungsbausteine ordnungsgemäß arbeiten.

# Aufruf des Funktionsbausteins (Beispiel)

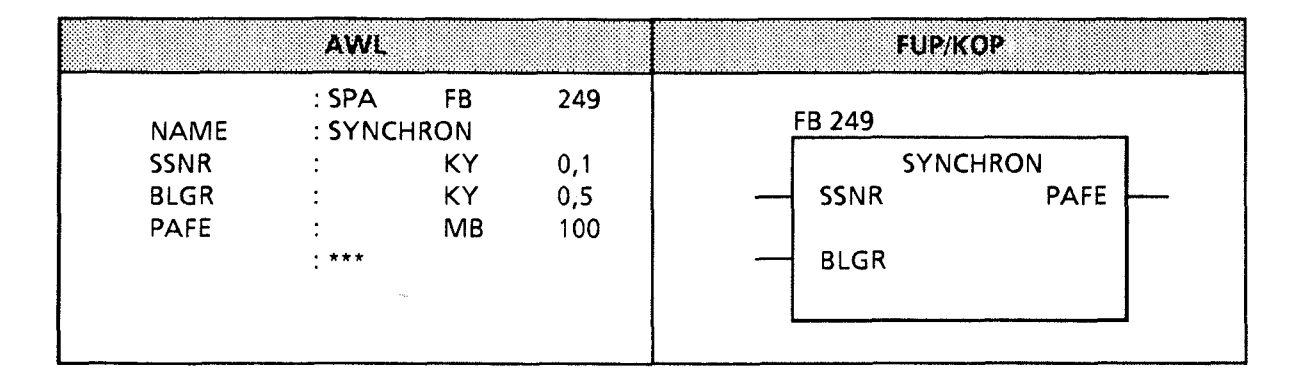

# Pararneterbeschreibung

Sie müssen folgende Parameter belegen:

- SSNR Schnittstellennummer
- BLGR Blockgröße
- PAFE Angabe des Fehlerbytes

# Beschreibung der SYNCHRON-Funktion

Am Parameter BLGR geben Sie die gewünschte Blockgröße ein. Der CP überprüft diesen Wert nach baugruppenspezifischen Kriterien und legt die endgültige Blockgröße fest.

In besonderen Fällen bedeutet das, daß die am Parameter angegeben Blockgröße ungültig ist.

Die entgültige Blockgröße gibt an, wieviele Daten (Bytes) bei einem Aufruf der Bausteine SEND und RECElVE direkt übertragen werden können. Für größere Datenmengen werden Folgeblöcke gebildet, die mit den All-Funktionen der genannten Bausteine übertragen werden.

Der FB **249** synchronisiert AG und CP beim Anlauf des AGs. Er wird deshalb sinnvollerweise in den Anlaufbausteinen OB **21** oder OB **22** aufgerufen. Der Baustein arbeitet, wenn VKE "1" übergeben worden ist.

11

# **11.1.4 Analogwert-Anpassungsbausteine**

Diese Bausteine nehmen Umrechnungen vor, zwischen dem Nennbereich einer Analogbaugruppe und einem normierten Bereich, den der Anwender bestimmen kann.

# Analogwert einlesen und normieren - **FB 250** -

Dieser Funktionsbaustein liest einen Analogwert einer Analog-Eingabebaugruppe und liefert am Ausgang einen Wert XA in einem vom Anwender festgelegten (normierten) Bereich. Mit den Parametern "Obergrenze (OGR)" und "Untergrenze (UGR)" legt der Anwender den ge- wünschten Bereich fest.

Die Art der Analogwertdarstellung der Baugruppe (Kanaltyp) muß im Parameter KNKT angegeben werden (+ Kapitel 10). Überschreitet der Analogwert den Nennbereich, wird der Parameter BU gesetzt.

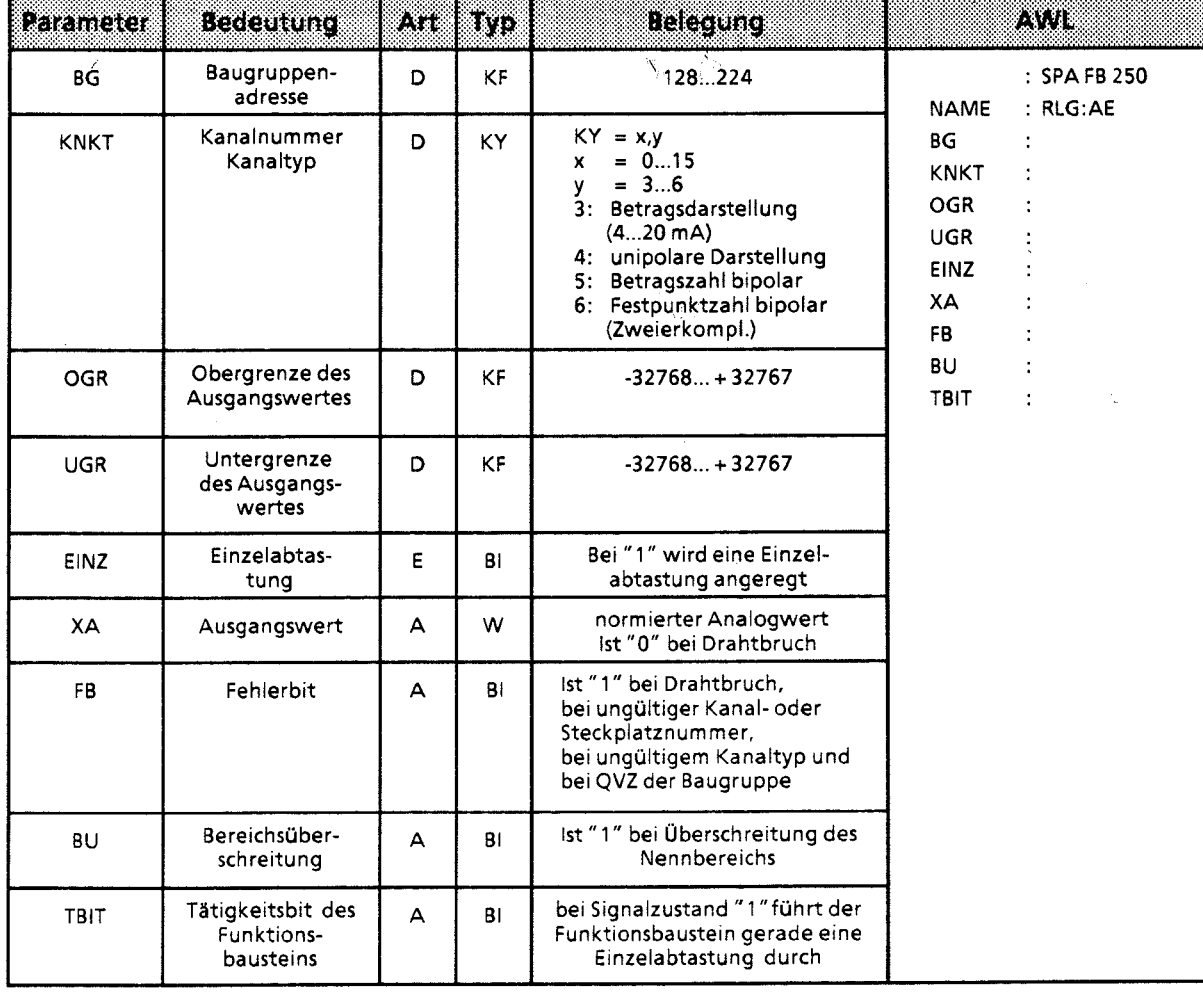

# Aufruf und Parametrierung:

**Normierungsschema:** 

**Der Funktionsbaustein FB 250 rechnet den gelesenen Wert linear auf die angegebene obere und untere Grenze (OGR und UGR) um, und zwar nach folgenden Formeln:** 

**für Kanaltyp 3 (Betragszahl4 bis** *20* **mA):** 

$$
XA = \frac{UGR \cdot (2560 - xe) + OGR \cdot (xe - 512)}{2048}
$$

**für Kanaltyp** 4 **(unipolare Darstellung):** 

$$
XA = \frac{UGR \cdot (2048 - xe) + OGR \cdot xe}{2048}
$$

**für Kanaltyp 5 und 6 (bipolare Darstellung):** 

$$
XA = \frac{UGR \cdot (2048 - xe) + OGR \cdot (xe + 2048)}{4096}
$$

dabei bedeutet: XA vom FB ausgegegebener Wert **xe von der Baugruppe gelesener Analogwert** 

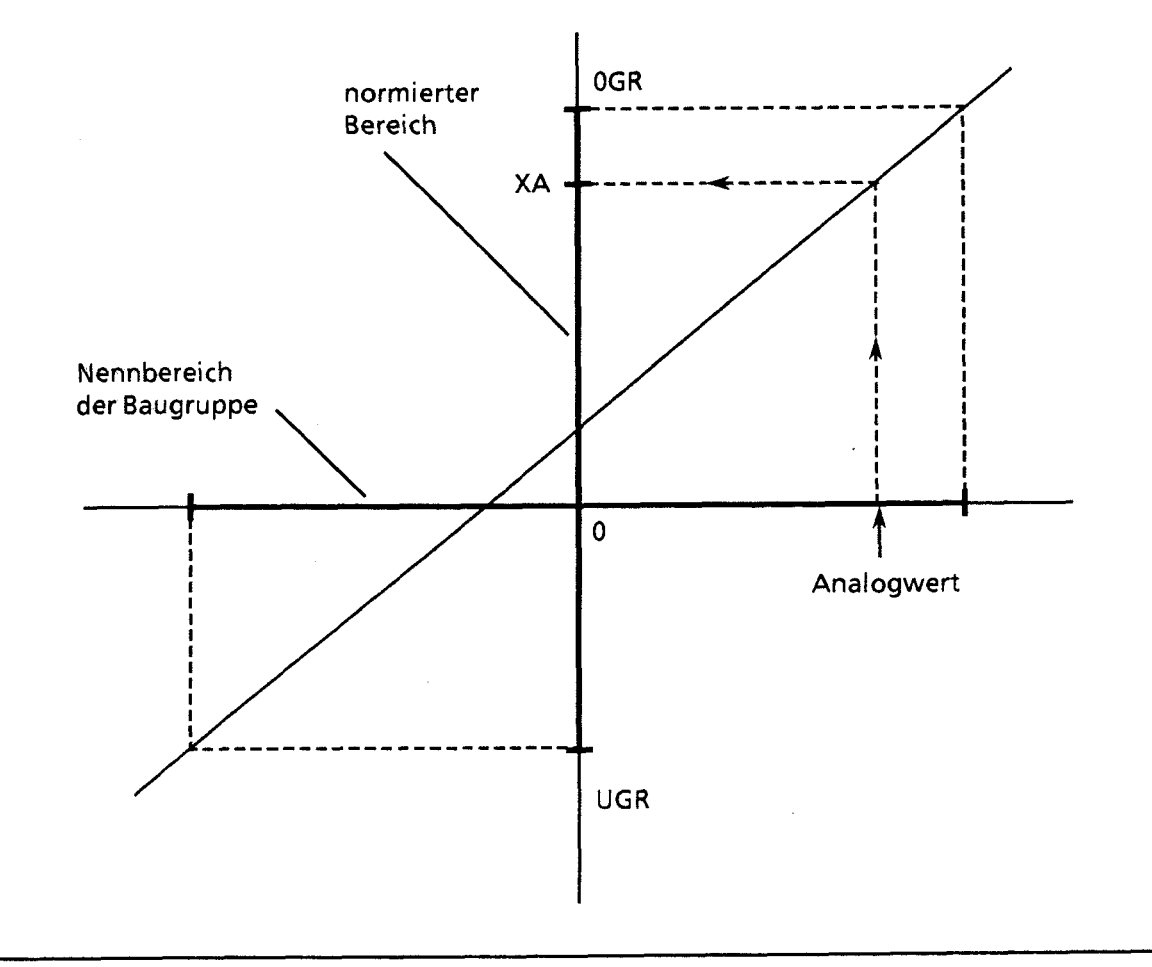

**Bild 1 1.3 Schematische Darstellung der Umrechnung** 

Einzelabtastung :

Der FB 250 gestattet das Lesen eines Analogwertes mit Einzelabtastung. Setzt man den Parameter EIN2 auf "1 ", so wird die Analog-Eingabebaugruppe veranlaßt, den Analogwert des angewählten Kanals sofort in einen digitalen Wert umzuwandeln. Während der Umrechnung (ca. 60 ms) darf keine weitere Einzelabtastung angestoßen werden, die auf diese Baugruppe zugreift. Deshalb setzt der gerade aktive FB das TBlT so lange auf " 1 ", bis der umgewandelte Wert eingelesen ist. Nach Beendigung der Einzelabtastung wird das TBIT wieder auf "0" gesetzt.

# Analogwert ausgeben -FB **251-**

Mit diesem Funktionsbaustein lassen sich Analogwerte an Analog-Ausgabebaugruppen ausgeben. Die Art der Analogwertdarstellung der Baugruppe (Kanaltyp) muß im Parameter KNKT angegeben werden (→ Kapitel 10). Dabei werden Werte aus dem Bereich zwischen den Parametern "Untergrenze (UGR)" und "Obergrenze (OGR)" auf den Nennbereich der jeweiligen Baugruppe umgerechnet, und zwar nach folgenden Formeln:

für Kanaltyp 0 (unipolare Darstellung):

$$
xa = \frac{1024 \cdot (XE - UGR)}{OGR - UGR}
$$

für Kanaltyp 1 (bipolare Darstellung):

 $xa = \frac{1024 \cdot (2 \cdot XE - OGR - UGR)}{OGR - UGR}$ 

dabei bedeutet: XE am Funktionsbaustein angegebener Digitalwert xa zur Baugruppe geschriebener Wert

Aufruf und Parametrierung des FB **251** :

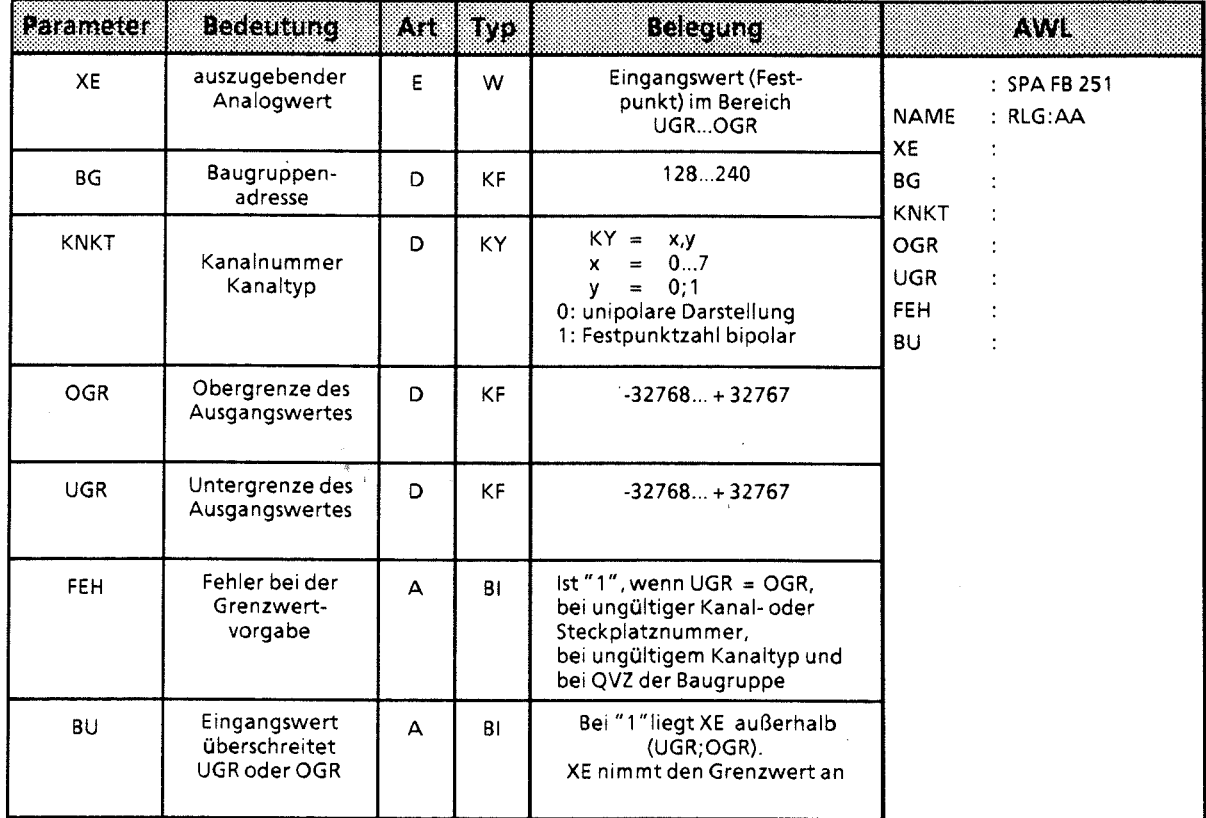

11

 $\bar{z}$ 

# **11.1.5 Sonstige Funktionsbausteine (nur CPU 944\*)**

# Der DELETE-Baustein -FB **239-**

Der FB 239 löscht einen Baustein. Dazu hinterlegen Sie

- den Typ des zu löschenden Bausteins in einem Eingangs-, Merker- oder Datenwort als  $\bullet$ ASCII-Zeichen (KC). Zugelassen sind die Zeichen OB, PB, FB, SB und DB als Bausteinkennungen.
- die Bausteinnummer in einem Eingangs- oder Merkerbyte.  $\bullet$

Außerdem müssen Sie ein Merker- oder Ausgangsbyte bestimmen, in das Meldungen vom Betriebssystem eingetragen werden ( $\rightarrow$  Tabelle 11.9)

# Aufruf des Funktionsbausteins (Beispiel)

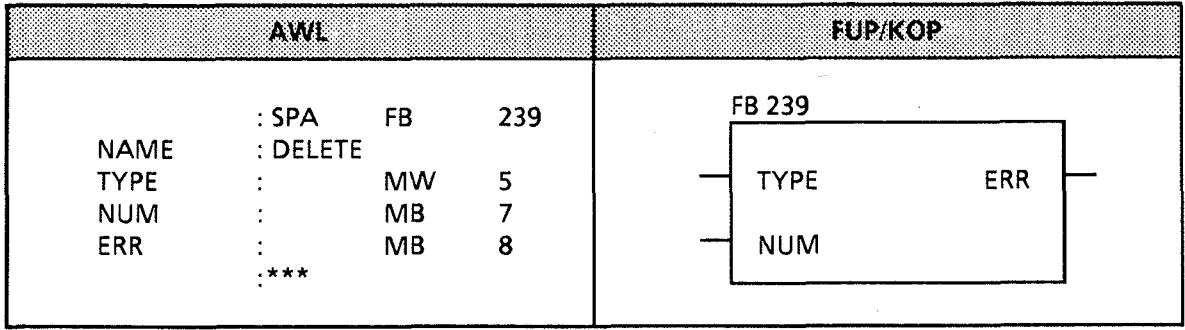

Inhalt von MW 5: ASCII-codierte Bausteinbelegung (z. B. PB für Programmbaustein) Inhalt von MB 7: Bausteinnummer (2.B. KF + 7) Inhalt von MB 8: MB 8 wird erst nach Aufruf dieses FBs beschrieben.  $($   $\rightarrow$  Tabelle 11.9)

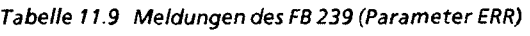

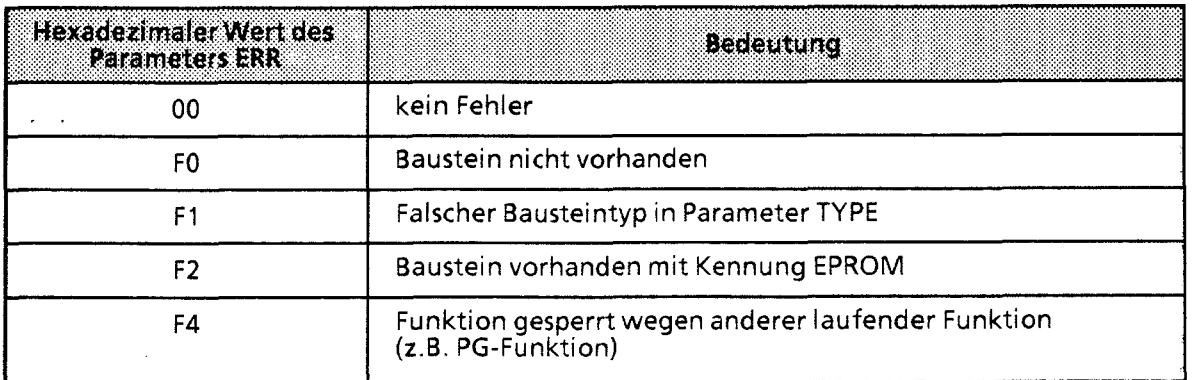

\* **mit Betriebssystem-Modul** 81 **6-1AA11, ab Ausgabestand** 205 **und mit Betriebssystem-Modul** 81 6-1AA21

# Der COMPR-Baustein -FB **238-**

Durch den Aufruf des FB 238 im Anwenderprogramm wird die Funktion "AG Komprimieren" durchgeführt. Dieser Funktionsbaustein meldet durch das Bit "AKT" zurück, ob diese Funktion noch aktiv ist. Durch das Bit "ERR" wird gemeldet, daß die Funktion nicht ausführbar ist.

# Aufruf **des** Funktionsbausteins (Beispiel)

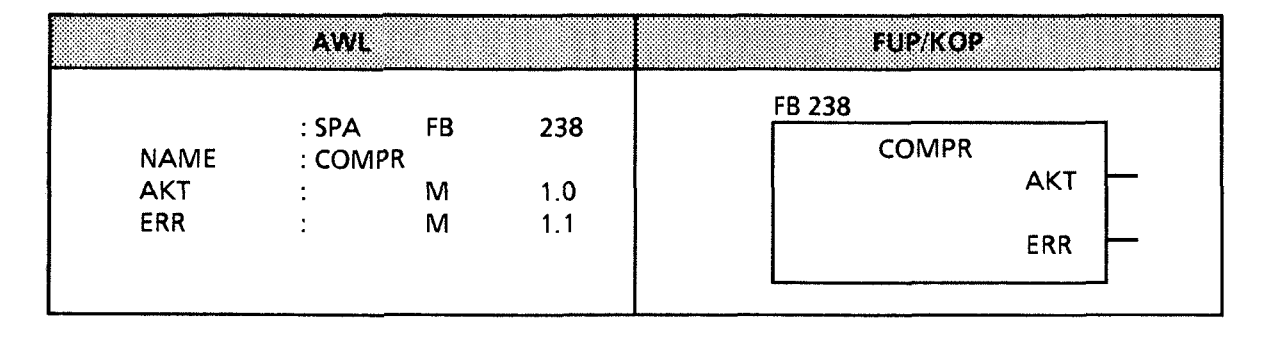

# **11.2 Organisationsbausteine**

Neben den Funktionsbausteinen sind auch Organisationsbausteine in den CPUs der 55-115U integriert.

# **11.2.1 OB 31 Zykluszeittriggerung**

Durch einen "Zykluswächter" wird der zeitliche Ablauf einer Programmbearbeitung kontrolliert. Dauert eine Programmbearbeitung länger als die eingestellte Zyklusüberwachungszeit, z. B. 500 ms, geht die CPU in STOP.

Dieser Fall kann z. B. eintreten bei:

- Überlänge des Steuerungsprogramms
- Programmierung einer Endlosschleife.

,' Durch Aufruf des OB 31 kann an einer beliebigen Stelle des Steuerungsprogramms der **<sup>i</sup>**Zykluswächter nachgetriggert werden; d. h., die Zyklusüberwachungszeit wird neu angestoßen.

Aufruf

- Voraussetzung: **Am** PG: SYSTEMBEFEHLE "JA"
- An beliebiger Stelle im Steuerungsprogramm: SPA OB 31

Programmierung

CPU 9411942

OB 31 muß programmiert werden und darf nur die Anweisung "BE" enhalten, damit das Nachtriggern wirksam wird.

- CPU 943/944 Der OB 31 ist bereits im Betriebssystem enthalten und muß nur aufgerufen werden.
- CPU 942 / 943 / 944 Einstellung der Zykluszeitüberwachung im SD 96 (EAC0) ( $\rightarrow$  Kap. 6.3.1)

# 11.2.2 OB 251 PID-Regelalgorithmus

Im Betriebssystem der Zentralbaugruppen CPU 942, 943, 944 ist ein PID-Regelalgorithmus integriert, den der Anwender mit Hilfe des Organisationsbausteins OB 251 für seine Zwecke nutzen kann.

Vor dem Aufruf des OB 251 muß ein Datenbaustein (Regler-DB) aufgeschlagen sein, der die Reglerparameter und sonstigen reglerspezifischen Daten enthält. Der PID-Algorithmus wird in einem bestimmten Zeitraster (Abtastzeit) aufgerufen und bildet die Stellgröße. Je genauer die Abtastzeit eingehalten wird, desto genauer kann der Regler seine Aufgaben erfüllen. Die im Regler-DB angegebenen Regelparameter müssen an die Abtastzeit angepaßt sein.

Im allgemeinen wird die zeitgesteuerte Bearbeitung mit dem Zeit-OB (OB 13, bei CPU 944 zusätzlich OB 10 bis OB 12) realisiert. Zeit-OBs können im Aufrufintervall von 10 ms bis 10 min eingestellt werden. Die maximale Bearbeitungszeit des PID-Regelalgorithmus beträgt 1,7 ms.

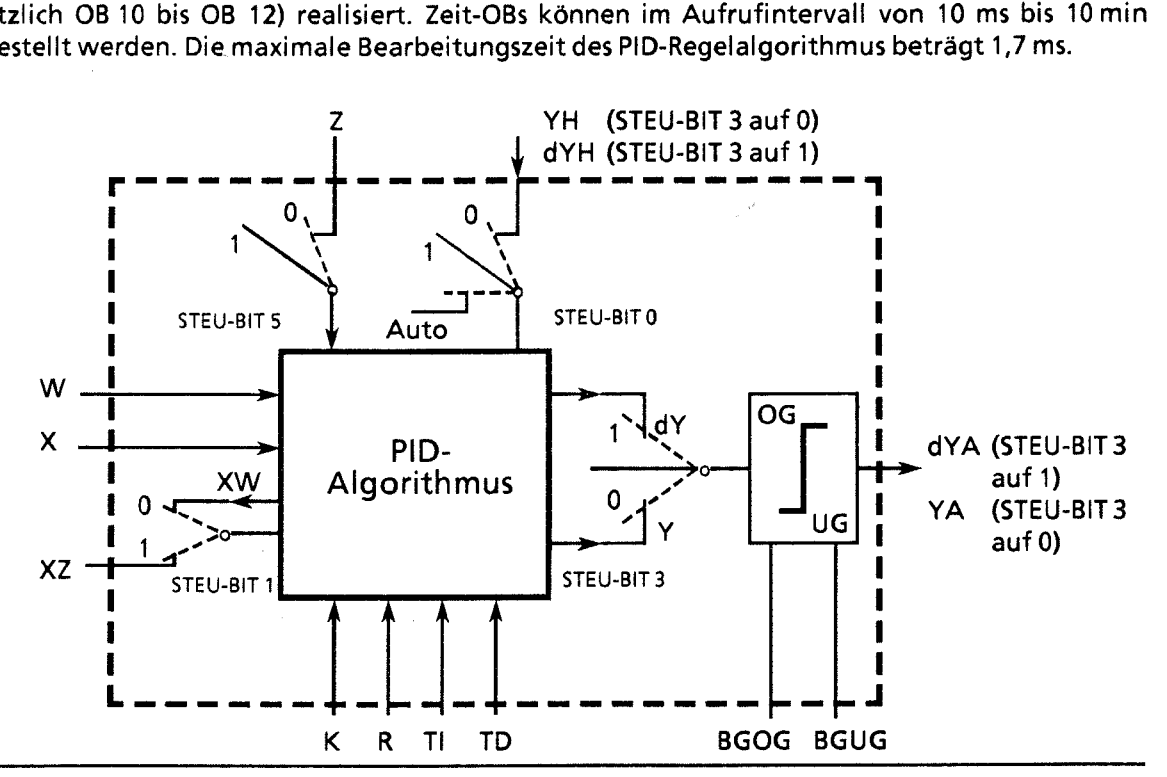

**Bild 1 1.4 Blockschaltbild des PID-Reglers** 

Legende:

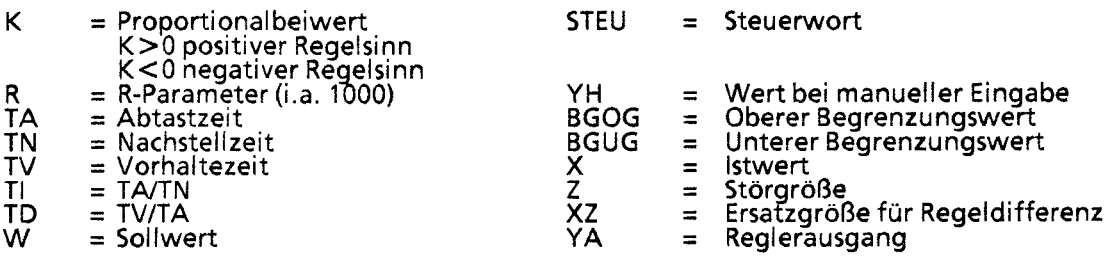

 $\mathcal{L}$ *<u>there*</u> Der kontinuierliche Regler ist für Regelstrecken ausgelegt, wie sie z.B. in der Verfahrenstechnik als Druck-, Temperatur- oder Durchflußregelungen auftreten.

Mit der Größe "R" wird der Proportionalanteil des PID-Reglers eingestellt. Soll der Regler ein P-Verhalten zeigen, so wird bei den meisten Reglerentwurfsverfahren der Wert R = **1** verwendet.

Die einzelnen P-, I- und D-Anteile sind über ihre jeweiligen Parameter (R, TI und TD) abschaltbar, indem die betreffenden Datenwörter mit Null vorbesetzt werden. Damit können alle gewünschten Reglerstrukturen (2.B. PI-, PD- oder PID-Regler) leicht realisiert werden.

Dem Differenzierer kann wahlweise die Regeldifferenz XW oder - über den XZ-Eingang - eine beliebige Störgröße oder der invertierte Istwert X zugeführt werden. Für einen invertierten Regelsinn muß ein negativer K-Wert vorgegeben werden.

Liegt die Stellinformation (dY oder Y) an einer Begrenzung, so wird der I-Anteil automatisch abgeschaltet, um eine Verschlechterung des Regelverhaltens zu vermeiden.

Die Schalterstellungen im Blockschaltbild werden bei der Parametrierung des PID-Reglers durch Setzen der zugehörigen Bits im Steuerwort "STEU" realisiert.

L.

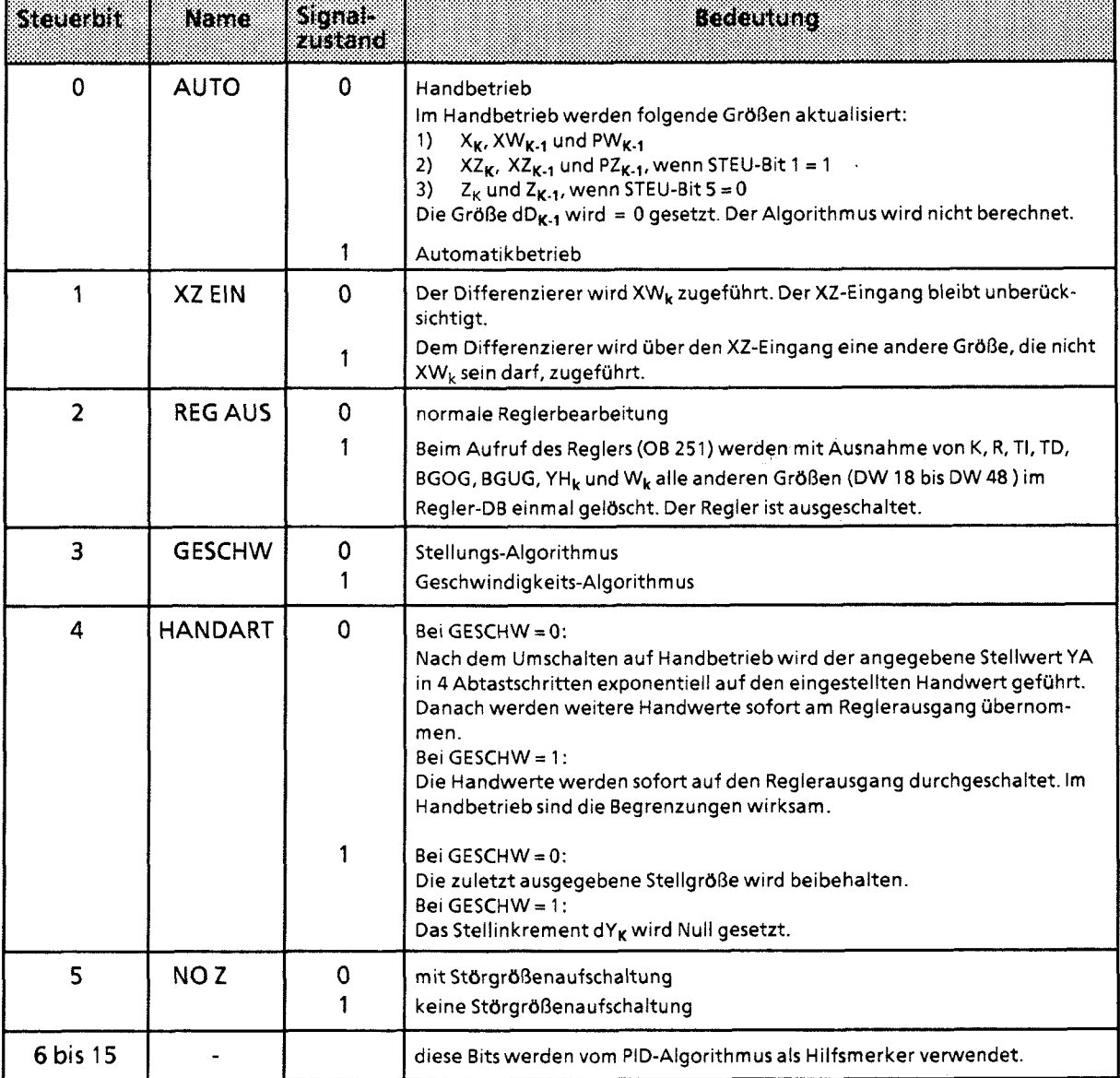

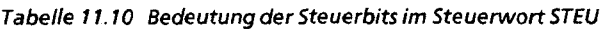

Das Regelprogramm kann mit Festwerten oder Parametern versorgt werden. Die Eingabe der Parameter erfolgt über die zugeordneten Datenwörter. Dem Regler liegt ein PID-Algorithmus zugrunde. Sein Ausgangssignal kann wahlweise als Stellgröße (Stellungs-Algorithmus) oder als Stellgrößenänderung (Geschwindigkeits-Algorithmus) ausgegeben werden.

# Geschwindigkeits-Algorithmus

Zu einem bestimmten Zeitpunkt t = k · TA wird das jeweilige Stellinkrement dY<sub>k</sub> nach folgender Formel berechnet:

- **6** ohne Störgrößenaufschaltung (D1 1.5 = 1) und XW-Zuführung an Differenzierer (D1 1.1 = 0)  $dY_k = K[(XW_k - XW_{k,1}) R + T] \cdot XW_k + \frac{1}{2} (TD (XW_k - 2XW_{k,1} + XW_{k,2}) + dD_{k,1})]$  $= K(dPW_kR + dl_k + dD_k)$
- $\bullet$  mit Störgrößenaufschaltung (D11.5 = 0) und XW-Zuführung an Differenzierer (D11.1 = 0)  $dY_k = K[(XW_k - XW_{k,1}) R + T] \cdot XW_k + \frac{1}{2} (TD (XW_k - 2XW_{k,1} + XW_{k,2}) + dD_{k,1})] + (Z_k - Z_{k,1})$  $= K (dPW_kR + dl_k + dD_k) + dZ_k$
- ohne Störgrößenaufschaltung (D1 1.5 = 1) und XZ-Zuführung an Differenzierer (D1 **1.1** = 1) =  $K[(XW_k - XW_{k,1}) R + T] \cdot XW_k + \frac{1}{2} (TD (XZ_k - 2XZ_{k,1} + XZ_{k,2}) + dD_{k,1})]$  $dY_{k}$  $= K (dPW_kR + dl_k + dD_k)$
- $\bullet$  mit Störgrößenaufschaltung (D11.5 = 0) und XZ-Zuführung an Differenzierer (D11.1 = 1)
- $dY_k = K[(XW_k XW_{k,1})R + T] \cdot XW_k + \frac{1}{2}(TD(XZ_k 2XZ_{k,1} + XZ_{k,2}) + dD_{k,1})] + (Z_k Z_{k,1})$ <br>= K (dPM R + dl + dD ) + dZ

P-~ntei l I-~ntei l D-Anteil Z-Anteil k: k-te Abtastung Bei XWk-Zuführung gilt: XWk - W, - Xk PWk - - XWk - Xwk.1 <sup>Q</sup>Wk - - pwk - Pwk.1 - - XWk'2XWk-1 + )(Wk., Bei XZ-Zuführung gilt: Damit erhält man: dPWk - (XWk- XWk.1)R dlk - - TI\*XWk dDk - - +(TD\*QWk + dD,.,) bei XW-Zuführung - - +(TD\*QZk + dDk.,) bei XZ-Zuführung dZk - - Zk - Zk-l

#### Stellungs-Algorithmus

i I

> Beim Stellungsalgorithmus wird der gleiche Rechenalgorithmus wie beim Geschwindigkeitsalgorithmus herangezogen.

> Der: Unterschied zum Geschwindigkeitsalgorithmus besteht darin, daß zum Abtastzeitpunkt tk nicht das zu diesem Zeitpunkt berechnete Stellinkrement dY<sub>k</sub>, sondern die Summe aller bis dahin berechneten Stellinkremente ausgegeben wird (im DW 48).

Zum Zeitpunkt t<sub>k</sub> wird die Stellgröße Y<sub>k</sub> folgendermaßen berechnet:

$$
Y_k = \sum_{m=0}^{m=k} dY_m
$$

# Parametrierung des PID-Algorithmus

Die Schnittstelle des OB **251** zu seiner Umgebung ist der Regler-DB.

Alle zur Berechnung des nächsten Stellwertes nötigen Daten sind im Regler-DB abgelegt. Jeder Regler benötigt einen eigenen Regler-DB.

Die reglerspezifischen Daten werden in einem Datenbaustein parametriert, der mindestens 49 Datenwörter umfassen muß.

Ist kein oder ein zu kurzer DB aufgeschlagen, so geht die CPU mit Transfer-Fehler (TRAF) in STOP.

A CHTUNG THE THEFT IS A CHILD TO A GALLERY OF THE TABLE Stellen Sie sicher, daß vor dem Aufruf des Regelalgorithmus OB **251** wirklich der zugehörige Regler-DB aufgeschlagen wurde.

88

| Datenwort    | Name        | <b>Bemerkungen</b>                                                                                                    |
|--------------|-------------|----------------------------------------------------------------------------------------------------|
|              | K.          | Proportionalbeiwert (- 32 768 bis + 32 767)<br>Bei positivem Regelsinn ist K größer als Null, bei negativem Regelsinn kleiner als<br>Null; der angegebene Wert wird mit dem Faktor 0,001 multipliziert |
| 3            | R           | R-Parameter (- 32 768 bis + 32 767)<br>Gewöhnlich gleich 1 bei Reglern mit P-Anteil; der angegebene Wert wird mit<br>dem Faktor 0,001 multipliziert                                                    |
| 5            | ΤI          | Konstante TI (0 bis 9999)<br>Abtastzeit TA<br>$T =$<br>Nachstellzeit TN<br>Der angegebene Wert wird mit dem Faktor 0,001 multipliziert.                                                                |
| $\mathbf{r}$ | TD          | Konstante TD (0 bis 999)<br>Vorhaltezeit TV<br>$TD = -$<br>Abtastzeit TA                                                                                                    |
| 9            | W           | Sollwert (- 2047 bis + 2047)                                                                                                    |
| 11           | <b>STEU</b> | Steuerwort (Bitmuster)                                                                                                    |
| 12           | YH          | Wert für Handbetrieb (- 2047 bis + 2047)                                                                                                    |
| 14           | <b>BGOG</b> | Obere Begrenzung (- 2047 bis + 2047)                                                                                                    |
| 16           | <b>BGUG</b> | Untere Begrenzung (- 2047 bis + 2047)                                                                                                    |

Tabelle 11.11 Aufbau des Übergabebausteins

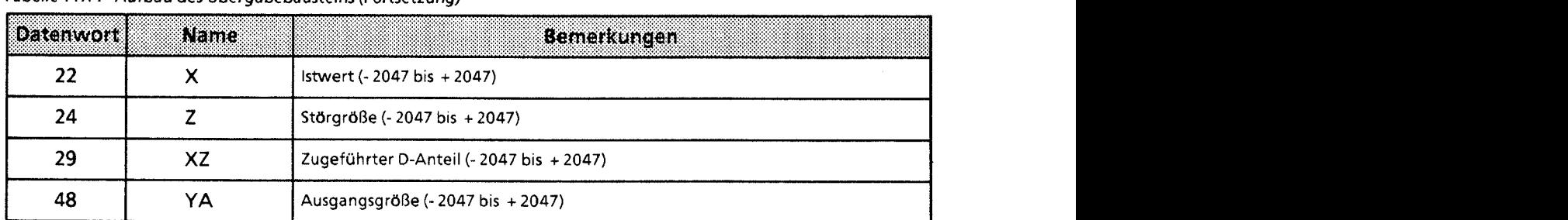

#### **Tabelle 11.1** *I* **Aufbau des Übergabebausteins (Fortsetzung)**

Alle angegebenen Parameter (mit Ausnahme des Steuerwortes STEU) sind als **16** bit-Festpunktzahl vorzugeben.

a qaan ka

Die in der Tabelle nicht aufgeführten Datenwörter werden vom PID-Algorithmus als Hilfsmerker verwendet.

# Initialisierung und Aufruf des PID-Reglers im STEP-5-Programm

Durch mehrmaligen Aufruf des OB **251** können verschiedene PID-Regler realisiert werden. Vor jedem Aufruf muß eine Datenübergabe durch einen zugehörigen Datenbaustein sichergestellt werden. Diese DB sind die Datenschnittstelle zwischen den Reglern und dem Anwender.

**Hinweis** Im High-Byte des Steuerwortes DW 11 (DL 11) sind wichtige Reglerinformationen gespeichert. Deshalb ist bei der Beeinflussung der Anwenderbits im Steuerwort darauf zu achten, daß schreibend nur mit T DR **11** bzw. SU D **11.0** bis D **11.7** oder RU D **11.0** bis D **11.7** zugegriffen wird.

# ) **Wahl** der Abtastzeit

",

Um die bekannte analoge Betrachtungsweise auch bei digitalen Regelkreisen anwenden zu können, darf die Abtastzeit nicht zu groß gewählt werden.

Die Erfahrung hat gezeigt, daß eine Abtastzeit TA von etwa 1/10 der Zeitkonstante T<sub>RK, dom</sub>\* zu einem mit dem analogen Fall vergleichbaren Regelergebnis führt. Die Zeitkonstante TRK, dom bestimmt die Sprungantwort des geschlossenen Regel kreises.

 $TA = 1/10 \cdot T_{RK, dom}$ 

Um eine konstante Abtastzeit zu gewährleisten, ist der OB 251 grundsätzlich im Zeit-OB (OB 13) aufzurufen.

**TRK,dom** = **dominierende Streckenzeitkonstante des geschlossenen Regelkreises** 

í M

Beispiel für die Verwendung des PID-Regelalgorithmus

Die Temperatur eines Glühofens soll durch eine PID-Regelung konstant gehalten werden.

Der Temperatur-Sollwert wird über ein Potentiometer vorgegeben.

Die Soll- und Istwerte werden über eine Analog-Eingabebaugruppe erfaßt und dem Regler zugeführt. Die berechnete Stellgröße wird dann über eine Analog-Ausgabebaugruppe ausgegeben.

Die Betriebsart des Reglers wird im Eingangsbyte **0** eingestellt (siehe Steuerwort DW 11 im Regler-DB).

Die Reglereinstellung muß vom Anwender nach den bekannten Reglerentwurfsverfahren für jede Regelstrecke ermittelt werden.

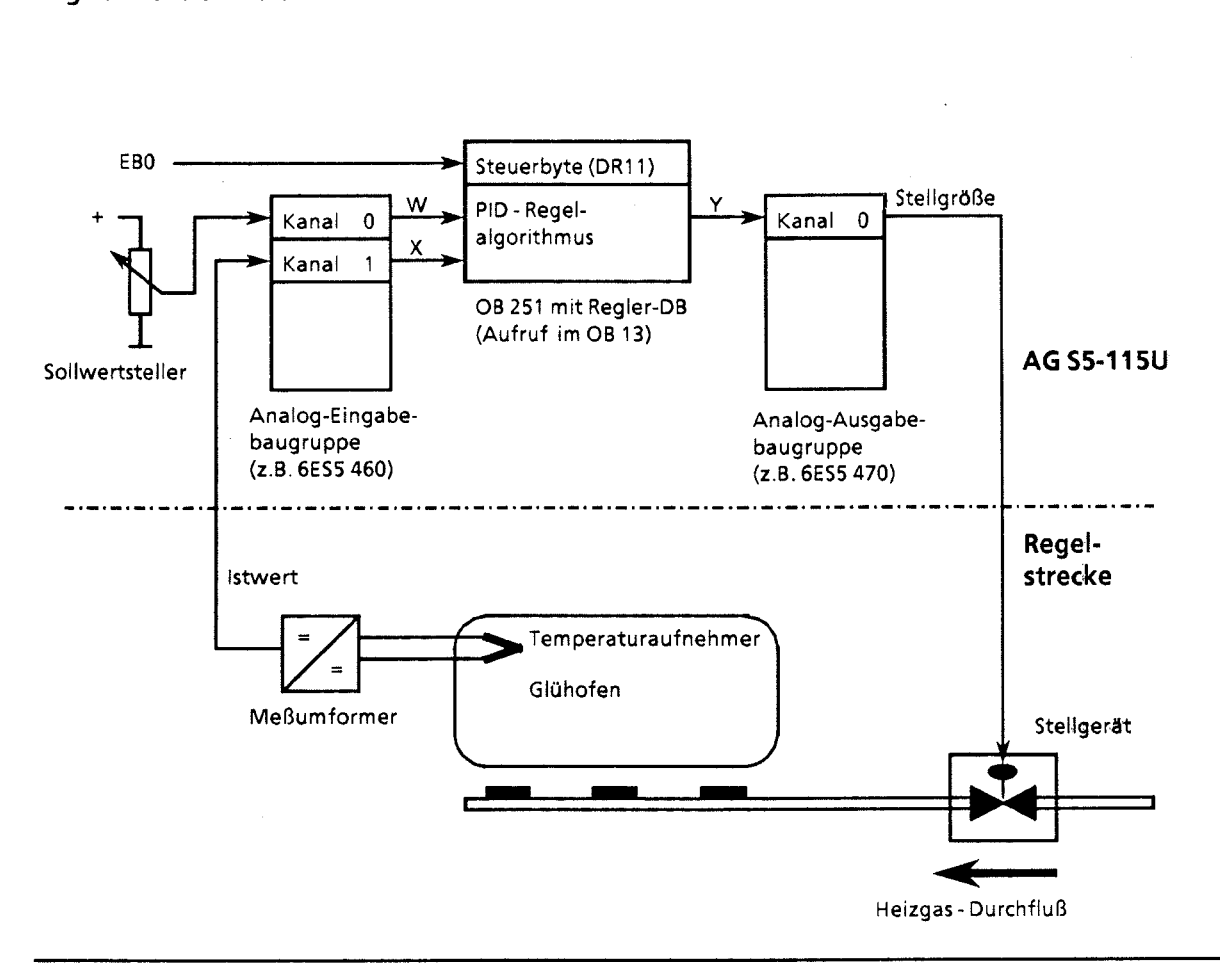

Bild **11.5** Technologieschema

In jedem Abtastzeitpunkt (bestimmt durch 0013-Zeit) werden die analogen Signale der Soll- und Istwerte in entsprechende digitale Werte umgewandelt. Der OB 251 berechnet daraus die neue digitale Stellgröße, aus der dann mit der Analog-Ausgabe ein entsprechendes analoges Signal erzeugt wird. Mit diesem wird dann wieder die Regelstrecke beaufschlagt.

**Aufruf des Reglers im Programm:** 

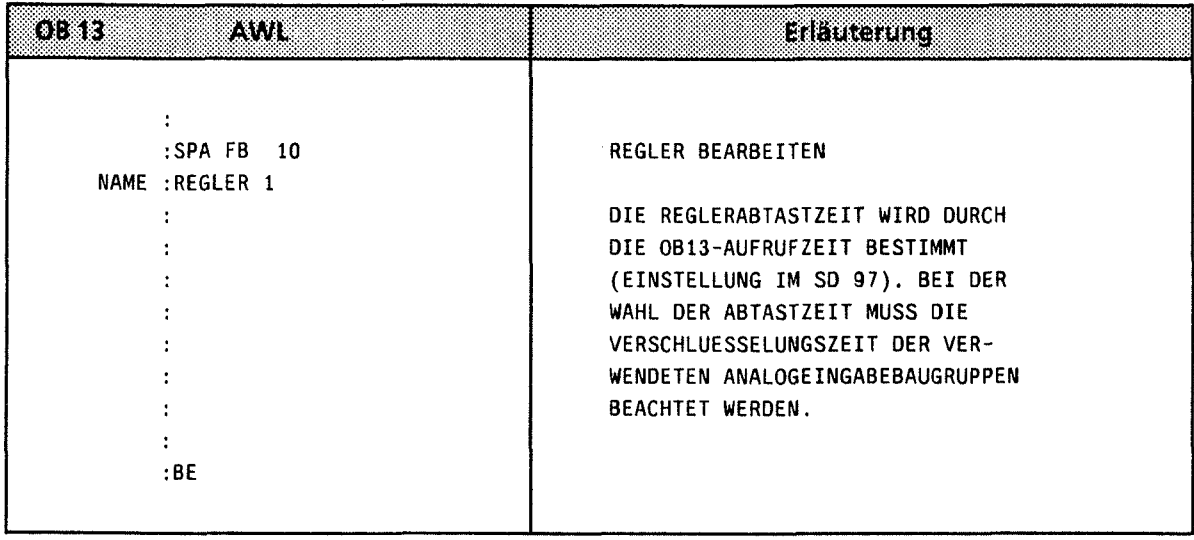

11

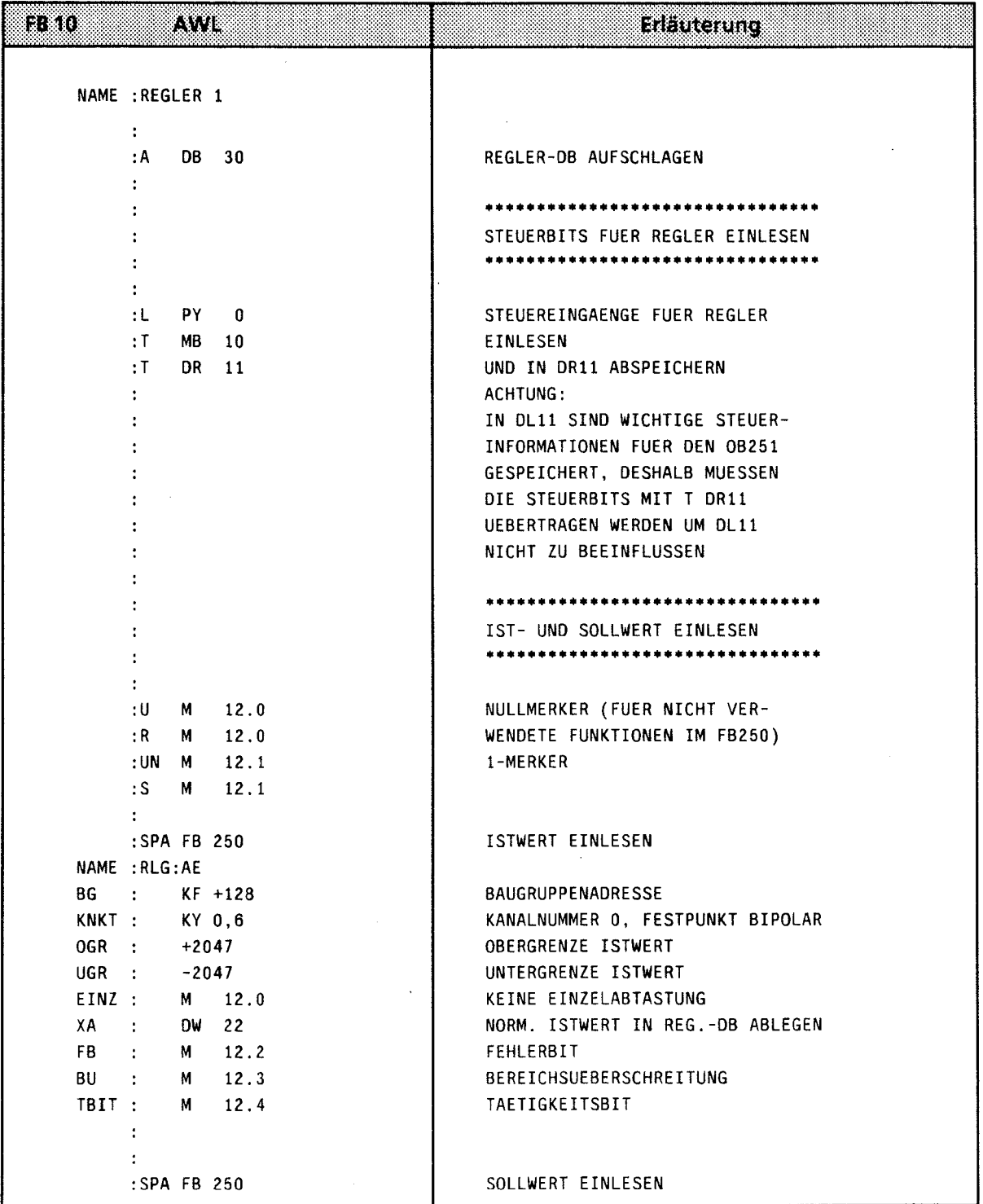

 $\bar{z}$ 

 $\mathcal{L}_{\mathcal{A}}$ 

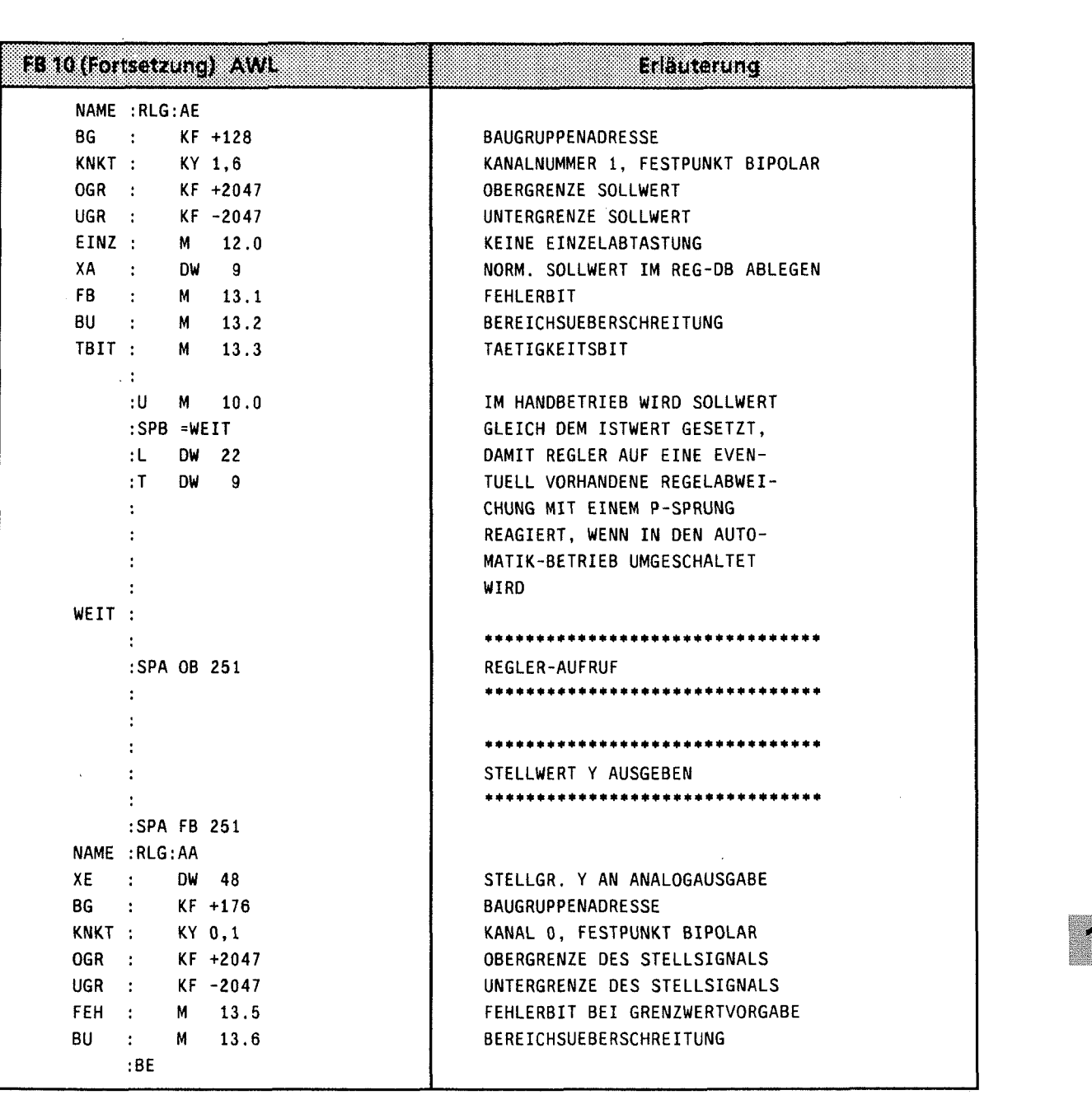

 $\sim$ 

 $\bar{\alpha}$ 

 $\label{eq:2} \frac{1}{\sqrt{2}}\frac{1}{\sqrt{2}}\frac{d\phi}{d\phi}$ 

m

 $\hat{R}$ 

 $\Big)$ 

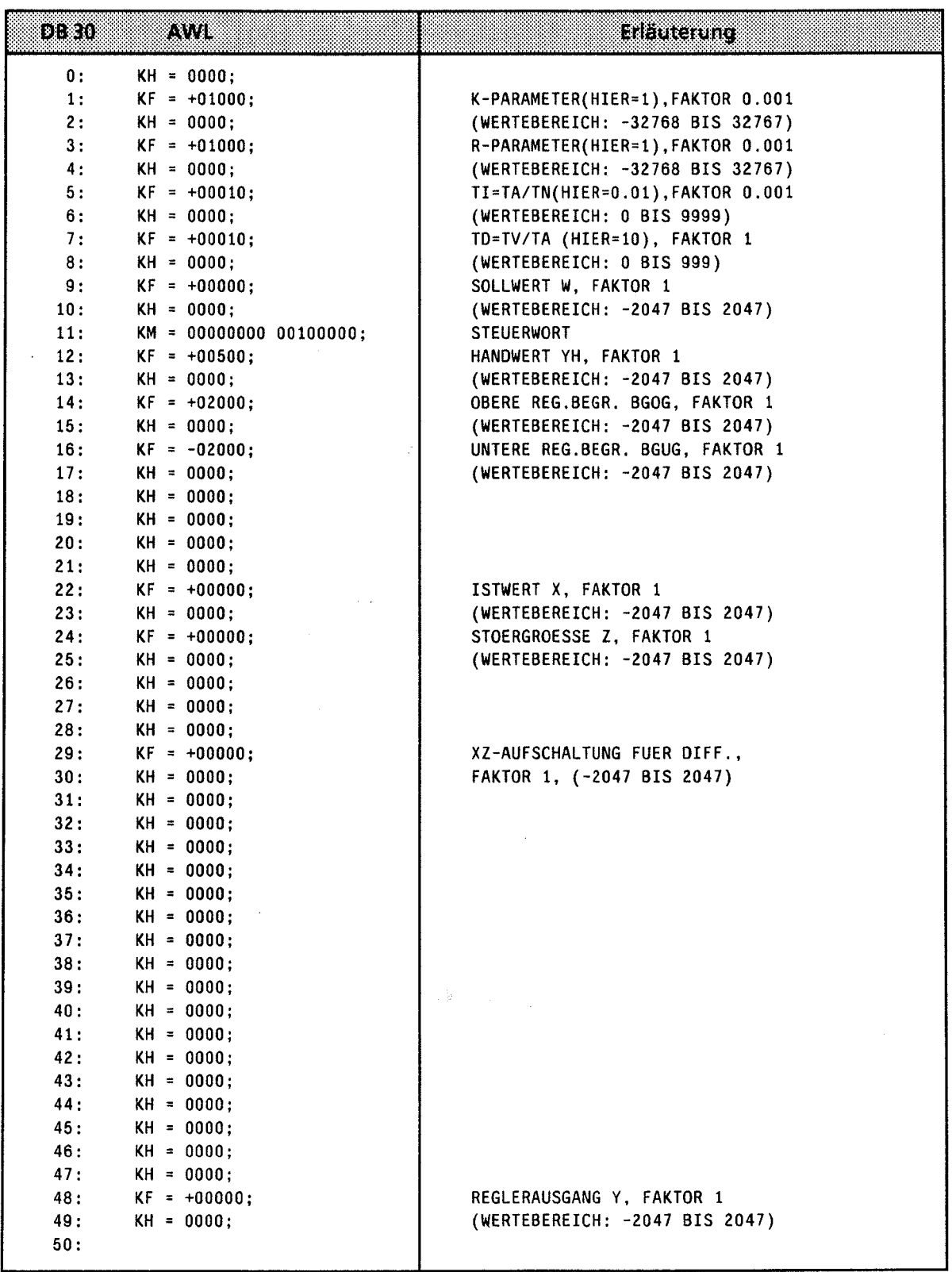

 $\ddot{\phantom{a}}$ 

# **11.2.3 OB 254 Einlesen der digitalen Eingänge (nur CPU 944\*)**

Durch den Aufruf des OB 254 (SPA OB 254 oder SPB OB 254) werden die digitalen Eingänge neu in das Prozeßabbild der Eingänge (PAE) eingelesen. Im Unterschied zum zyklischen Einlesen des PAE wird beim Aufruf des OB 254 das Bit Nr. 1 des Systemdatums 120, das für die Freigabe des zyklischen Einlesens verantwortlich ist, nicht berücksichtigt.

# **11.2.4 OB 255 Ausgeben des Prozeßabbildes der Ausgänge (PAA) an die Ausgänge (nur CPU 944")**

Durch den Aufruf des OB 255 (SPA OB 255 oder SPB OB 255) wird das PAA an die digitale Peripherie ausgegeben, und zwar ohne Berücksichtigung des Bit Nr. 2 des Systemdatums 120, das für die Freigabe der zyklischen Ausgabe des PAA an die digitalen Ausgänge verantwortlich ist.

\* Betriebssystem-Modul 816-1AA11, ab Ausgabestand **203** und Betriebssystem-Modul 816-lAA21

- $\mathbf{1}$ Systemübersicht
- $\overline{2}$ Technische Beschreibung
- $\overline{\mathbf{3}}$ Aufbaurichtlinien
- $\overline{\mathbf{4}}$ lnbetriebnahme
- 5 Adressierung / Adreßzuweisung
- $6\phantom{a}$ Einführung in STEP 5
- $\overline{7}$ STEP 5 Operationen
- 8 Programmtest
- $\overline{9}$ Fehlerdiagnose
- $10$ Analogwertverarbeitung
- Integrierte Bausteine 11

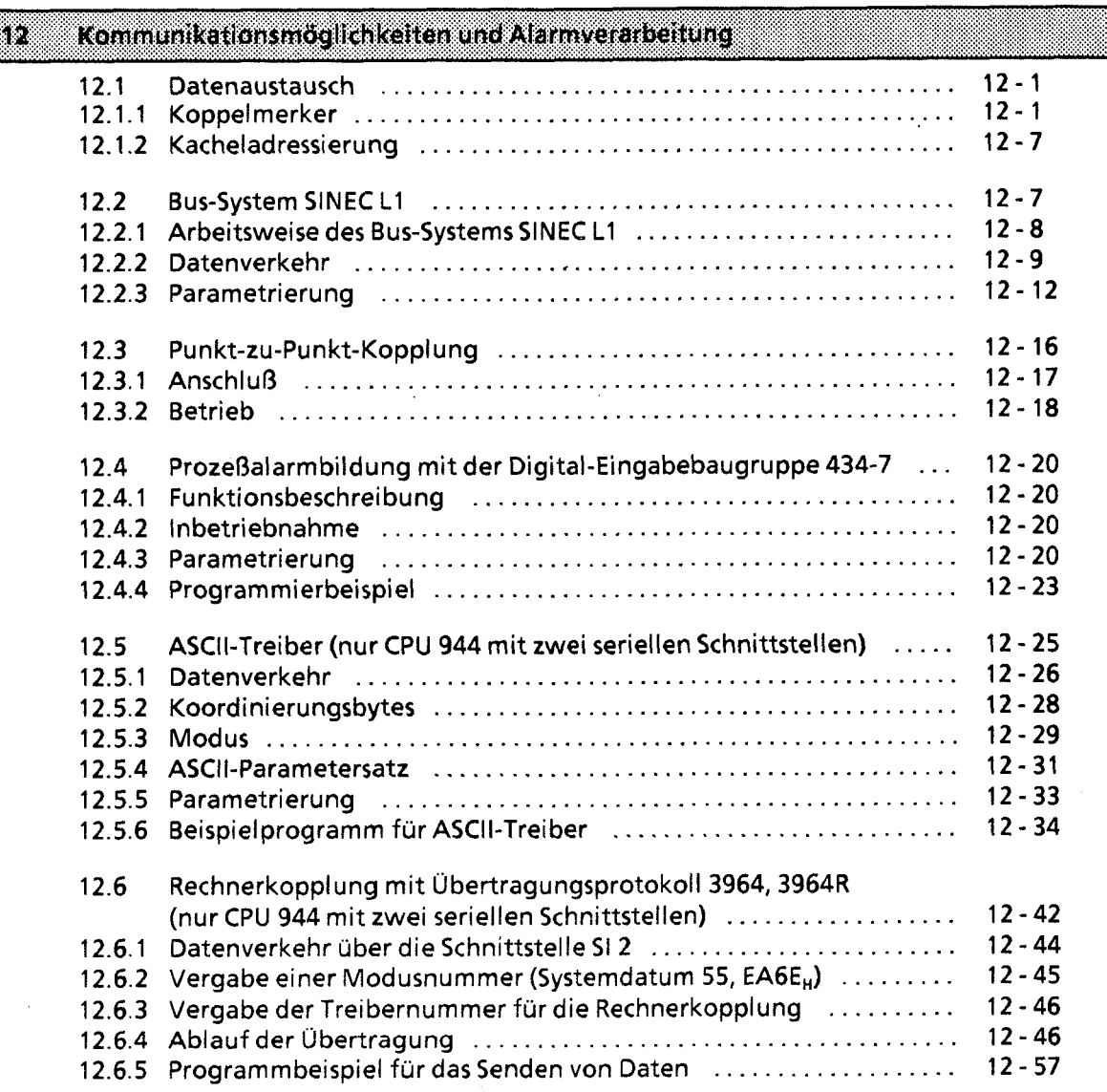

13 Integrierte Uhr (CPU 944)

14 Zuverlässigkeit, Verfügbarkeit und Sicherheit elektronischer Steuerungen

 $\bar{z}$ 

15 Technische Daten

)

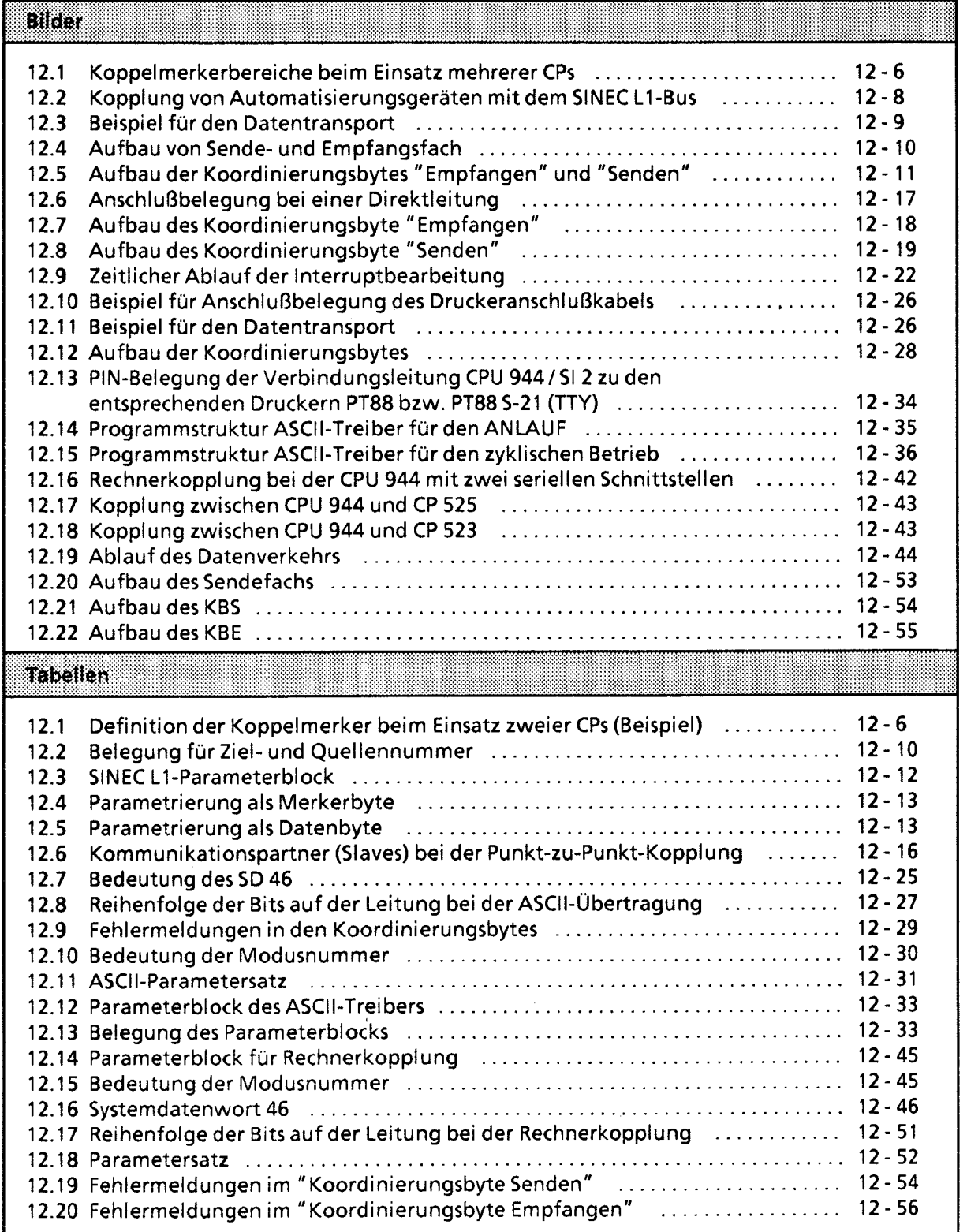

 $\sim$ 

 $\bar{z}$ 

# **12 Kommunikationsmög Iichkeiten und Alarmverarbeitung**

Die Prozessoren der einzelnen Baugruppen (CPUs, CPs oder IPs) können auf verschiedene Weise Informationen austauschen.

# **12.1 Datenaustausch**

Im folgenden Abschnitt wird gezeigt, wie der Datenaustausch zwischen CPU und den CPs oder IPs organisiert wird.

# **12.1.1 Koppelmerker**

i i4 Über Koppelmerker werden binäre Signale zwischen der Zentralbaugruppe (CPU 941 ... 944) und einigen Kommunikationsprozessoren (z. B. CP 526) ausgetauscht. Koppelmerker werden von der CPU wie "normale" Merker bearbeitet. Sie werden jedoch in einem besonderen Speicherbereich von 256 Byte zwischen den Adressen F200<sub>H</sub> und F2FF<sub>H</sub> abgelegt.

Im Datenbaustein 1 müssen die Koppelmerker byteweise durch das Steuerungsprogramm als Eingänge oder Ausgänge gekennzeichnet werden.

Die Übertragung der Koppelmerker erfolgt wie bei den Prozeßabbildern:

- Koppelmerker-Eingänge werden vor der Programmbearbeitung eingelesen und im entsprechenden Speicherbereich abgelegt.
- Koppelmerker-Ausgänge werden am Ende der Programmbearbeitung zu den entsprechen- $\bullet$ den CPs übertragen.

Koppelmerker-Ausgänge können wie "normale" Merker behandelt werden.

Koppelmerker-Eingänge sollten nur abgefragt werden, da ein Setzen oder Rücksetzen der Bits bei der nächsten Datenübertragung rückgängig gemacht werden kann.

Definition der Koppelmerker im DB 1

i

Der DB 1 kann auf zwei Arten programmiert werden:

- Mit Hilfe einer Maske am Programmiergerät
- Durch direkte Eingabe von Datenwörtern

Die ersten drei Datenwörter bilden die Kopf-Kennung und müssen immer folgendermaßen programmiert werden:

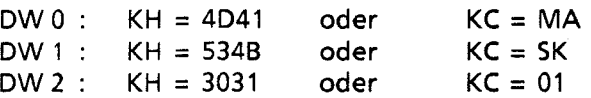

12

Nach einer Kennung für den Operandenbereich werden dann die Nummern aller verwendeten Merkerbytes eingetragen. Die Liste der Koppelmerker muß mit einer Ende-Kennung abgeschlossen werden. Die Kennungen lauten:

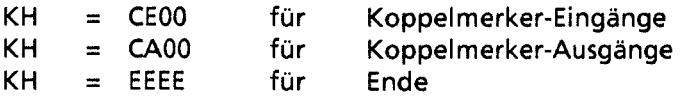

Insgesamt können 256 Byte als Koppelmerker eingesetzt werden. Die Bytes werden relativ zur Anfangsadresse des Koppelmerkerbereichs numeriert (MB 0 ... 255).

# Beispiel:

Als Koppelmerker-Eingänge sollen die Merkerbytes MB 10, 20, 30 definiert werden, als Koppelmerker-Ausgänge die Merkerbytes 11 und 22.

Der DB1 ist dann folgendermaßen belegt:

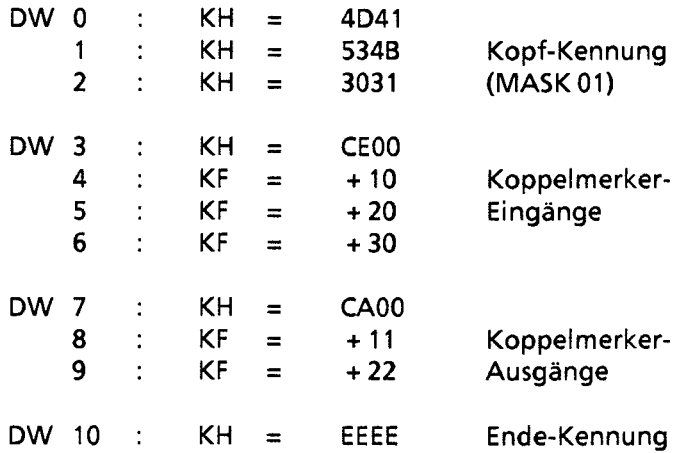

Für die Belegung des DB 1 gilt folgendes:

- Die Koppelmerkerbereiche können in beliebiger Reihenfolge eingegeben werden.
- Die Byte-Nummern eines Bereiches können in beliebiger Folge eingegeben werden.
- Die Einträge im DB 1 werden nur bei manuellem Neustart von der CPU übernommen. Nach jeder Anderung im D8 1 muß deshalb ein entsprechender Programmanlauf stattfinden.

# Signalaustausch mit einem CP

Auf dem CP wird durch Brückeneinstellung der benötigte Bereich der Koppelmerkerbytes freigegeben. Der Bereich zwischen Byte 0 und Byte 255 wird durch die Brücken in **8** Bl6cke zu je 32 Byte aufgeteilt.

Normalerweise ist der ganze Koppelmerkerbereich freigegeben. Eine Einstellung ist nur beim Einsatz mehrerer CPs mit Koppelmerkern notwendig.

Im D8 1 werden die gewünschten Koppelmerker - die Bytes müssen in dem eingestellten Bereich liegen - festgelegt. Aus diesem Bereich können beliebige Bytes ausgewählt werden. Verwenden Sie jedoch nur soviele Bytes wie notwendig, um die Übertragungszeit möglichst kurz zu halten.

#### Beispiel

Für einen Signalaustausch werden 20 Koppelmerkerbytes benötigt:

- 14 Bytes um lnformationen zum CP zu übertragen
- 6 Bytes um Informationen vom CP zu holen

Durch Brückeneinstellung auf dem CP wird der Bereich zwischen Byte 128 und Byte 159 freigegeben.

Irn DB 1 werden die Koppelmerker folgendermaßen definiert: Ausgänge: MB 128 ... 141 Eingänge: MB 142 ... 147

Der DB ist dann folgendermaßen belegt:

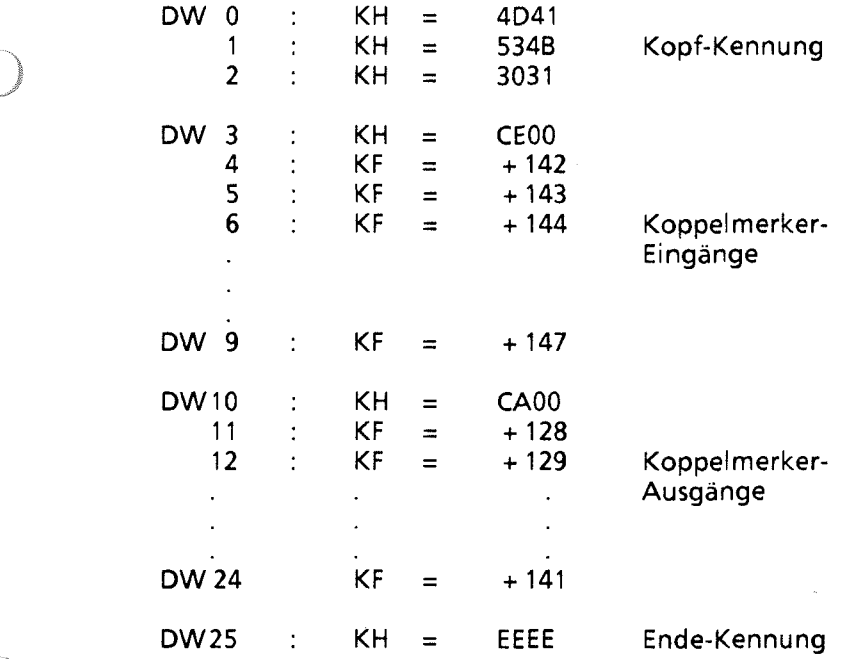

#### Besonderheit bei Einsatz der **CP 525** und CP **526** irn Anlauf

Hinweis: Beim Einsatz der CP 525 und der CP 526 im AG 55-1 15U ist der auf den CPs freigegebene Koppelmerkerbereich im Anlauf bei folgenden CP-Funktionen zu löschen: CP 525 (6ES5 525-3UA11): - Komponente: Meldedrucker bei Verwendung von Gruppensperrbits - Komponente: Bedienen und Beobachten ZBE 3975 bei Verwendung von Bit-Setz- und Bit-

Rücksetz-Kommandos

allgemein gilt: Gruppensperrbits sind immer in den per Brückeneinstellung freigegebenen Koppelmerkerbereich zu legen.

# CP 526 (6ES5 526-3Lxxx):

Grundbaugr.: bei Verwendung von Bit-Setz- und Bit-Rücksetz-Kommandos

1998 - 1999 - 1999 - 1999 - 1999 - 1999 - 1999 - 1999 - 1999 - 1999 - 1999 - 1999 - 1999 - 1999 - 1999 - 1999

12

Im OB 21/22 ist vor der Synchronisation der CPs ein FB aufzurufen, der gemäß folgendem Beispiel zu programmieren ist:

# Beispiel:

Baustein FBxxx (2.B. FB 11) zum Löschen des Koppelmerkerbereiches auf einem CP

Mit nachfolgendem Baustein können die Koppelmerkerbereiche, die auf dem CP mit Steckbrücken freigegeben wurden, gelöscht werden. Für jeden zusammenhängenden Koppelmerkerbereich muß einmal dieser FB mit Anfangs-Merkerbyte (V-MB) und End-Merkerbyte (B-MB) angegeben werden.

Wird hier ein Merkerbyte angegeben, das nicht einer Bereichsgrenze entspricht, so wird dennoch der gesamte Bereich gelöscht.

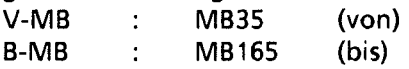

Hierbei wird der Kopelmerkerbereich MB32 ... MB191 gelöscht. Dieser Koppelmerkerbereich muß natürlich auf dem CP freigegeben sein.

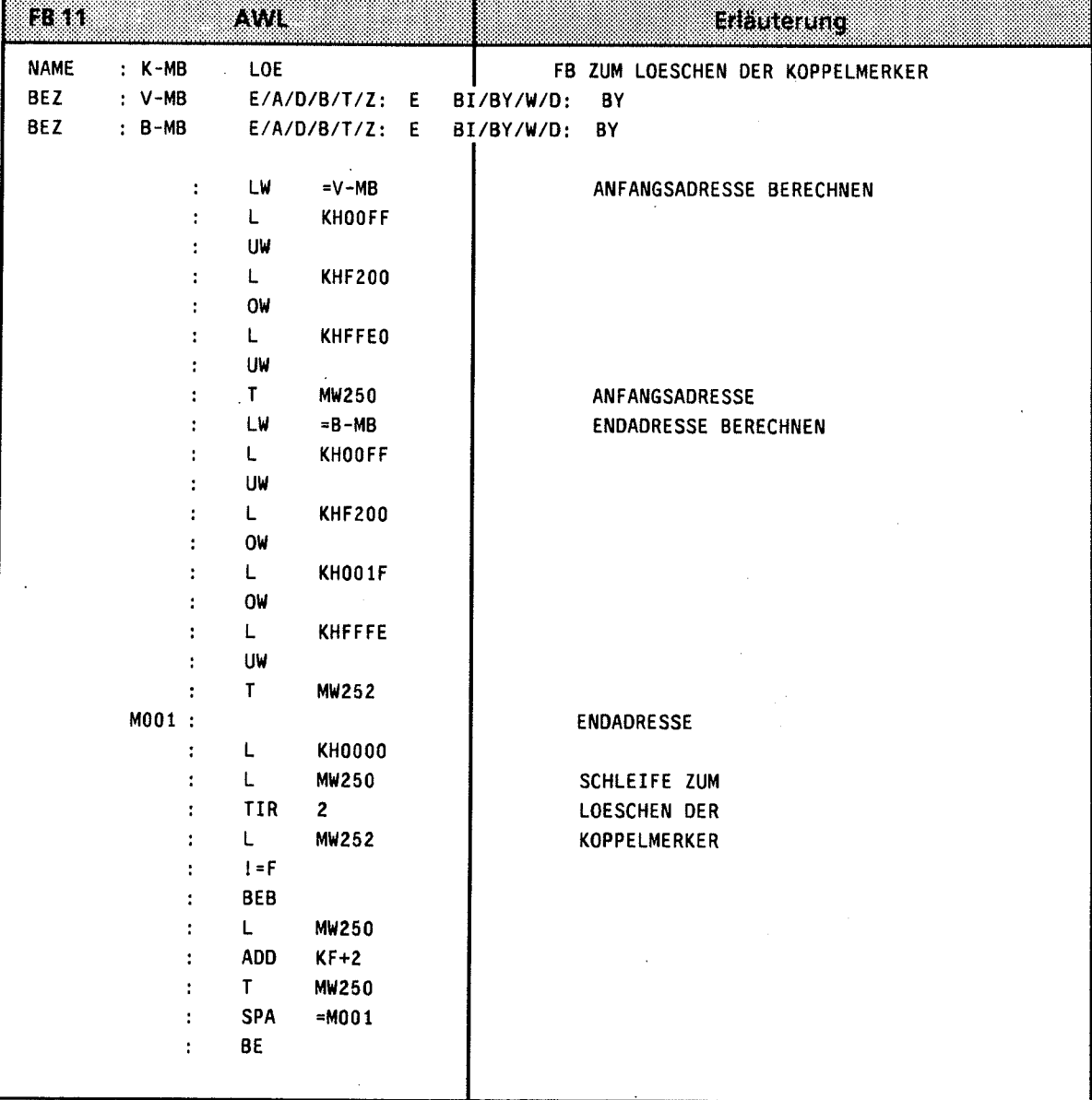

Hinweis:<br>Bitte beachten Sie, daß in der Voreinstellungsmaske "SYSTEMBEFEHLE JA" eingestellt ist. <u> Martin Martin Martin Martin San Barat dan Ba</u>  12

# Signalaustausch mit mehreren **CPs**

Werden von einer CPU mehrere CPs angesprochen, so müssen auf jedem CP ein oder mehrere Koppelmerkerbereiche freigegeben werden. Bei der Brückeneinstellung ist zu beachten:

- Die Bereiche der einzelnen CPs dürfen sich nicht überschneiden (Vermeidung doppelter Adressenbelegung).
- Die Bereiche der einzelnen CPs müssen nicht fortlaufend belegt werden.

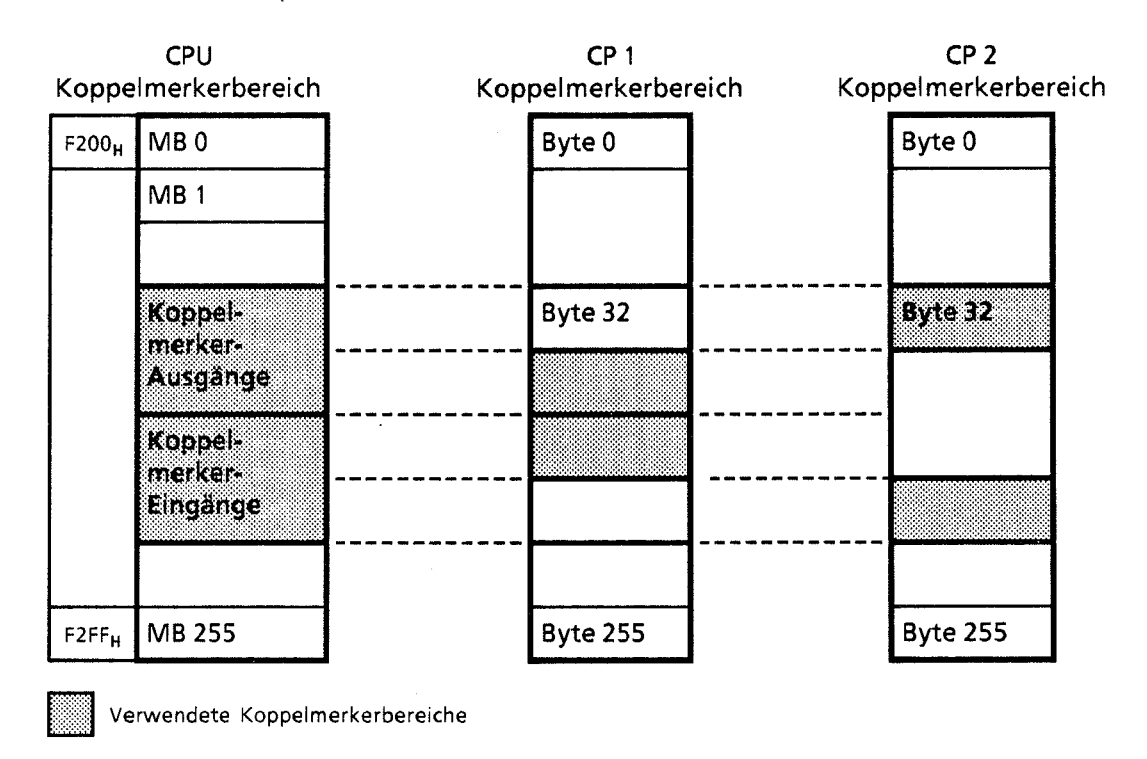

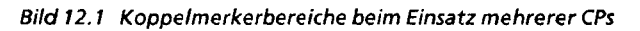

Die Koppelmerkerbytes werden außerdem in der bekannten Weise im DB 1 definiert.

# Beispiel:

Die CPU soll zwei CPs ansprechen. In der Tabelle 12.1 sind für ein Beispiel die benötigten Merkerbytes und eine mögliche Numerierung dargestellt.

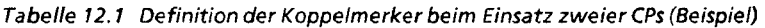

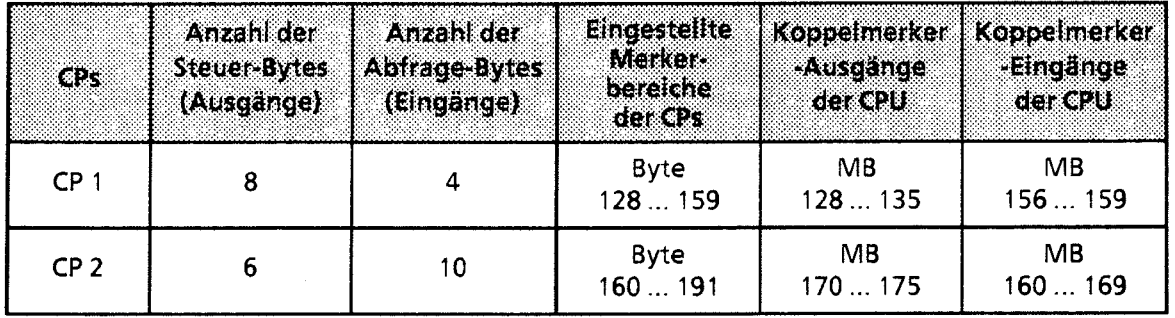

# **12.1.2 Kacheladressierung**

Komplexe Aufgaben werden im SIMATIC S5-System von programmierbaren und parametrierbaren Baugruppen (CPs und IPs) bearbeitet. Für den Datenaustausch mit dem AG besitzen diese Baugruppen ein "Dual-Port-RAM" von 1 x 2<sup>10</sup> Byte. Diesem Schnittstellenspeicher wird in der CPU ein Adreßbereich zugeordnet, der linear oder über eine Kachel1 angesprochen (adressiert) werden kann.

Bei der linearen Adressierung wird für jede Schnittstelle ein Bereich von 1 **X** 210 Byte im Arbeitsspeicher benötigt. Um beim Einsatz mehrerer CPs keinen "Kapazitätsverlust" hinnehmen zu müssen, werden beim AG S5-115U alle CPs und einige IPs über eine Kachel adressiert. Neben dem Speicherbereich F400<sub>H</sub> ... F7FF<sub>H</sub> für die Kachel wird nur noch ein Speicherplatz im internen Register benötigt, um eine Schnittstellen-Nr. (Adresse FEFFH) zwischen 0 und 255 anzugeben.

Auf den Baugruppen werden die gleichen Nummern eingestellt. Dadurch wird festgelegt, welche Schnittstelle durch die Kachel angesprochen wird.

Befinden sich auf einer Baugruppe zwei Schnittstellen, so werden sie in aufsteigender Reihenfolge numeriert.

Den Datenaustausch übernehmen Hantierungsbausteine (→ Kap. 11.1.3), die vom Steuerungs-Programm aufgerufen werden müssen. Die wesentlichen Angaben für den jeweiligen Auftrag werden in die Parameterliste des Hantierungsbausteines eingetragen.

# **12.2 Bus-System SINEC L1**

j

SINEC L1 ist ein Kommunikationssystem zur Kopplung von SIMATIC **S5-Automatisierungsgeräten**  der U-Reihe; es arbeitet nach dem Master-Slave Prinzip.

Master ist ein einziges AG, das die gesamte Koordination und Überwachung des Datenverkehrs im Bussystem übernimmt.

Die Master SPS muß mit dem Kommunikationsprozessor CP **530** bestückt sein.

**Slave** kann jedes AG sein.

In den Zentralbaugruppen des 55-1 15U sind "Hantierungsbausteine" integriert, die den Betrieb alsSINEC LI-Master unterstützen.

12
# **12.2.1 Arbeitsweise des Bus-Systems SINEC L1**

An den SINEC LI-Bus können ein Master und bis zu 30 Slaves angeschlossen werden. Für jeden Teilnehmer - Master oder Slave - ist eine Busklemme BT 777 als Pegelumsetzer notwendig. Sie wird

- an die PG-Schnittstelle der Slaves angeschlossen (dann müssen Daten über Sende- und Empfangsfach ausgetauscht werden wie im folgenden beschrieben) oder
- an die SINEC LI-Schnittstelle des CP 530, Master oder Slave, angeschlossen (dann gehen Sie vor, wie im Gerätehandbuch "Bus-System SINEC L1 "; 6ES5 998-7LA11 beschrieben. Die Daten werden in diesem Fall mit Hilfe von Hantierungsbausteinen ausgetauscht).

Die Datenübertragung erfolgt dann über ein 4-adriges, geschirmtes Kabel, das die einzelnen Busklemmen miteinander verbindet.

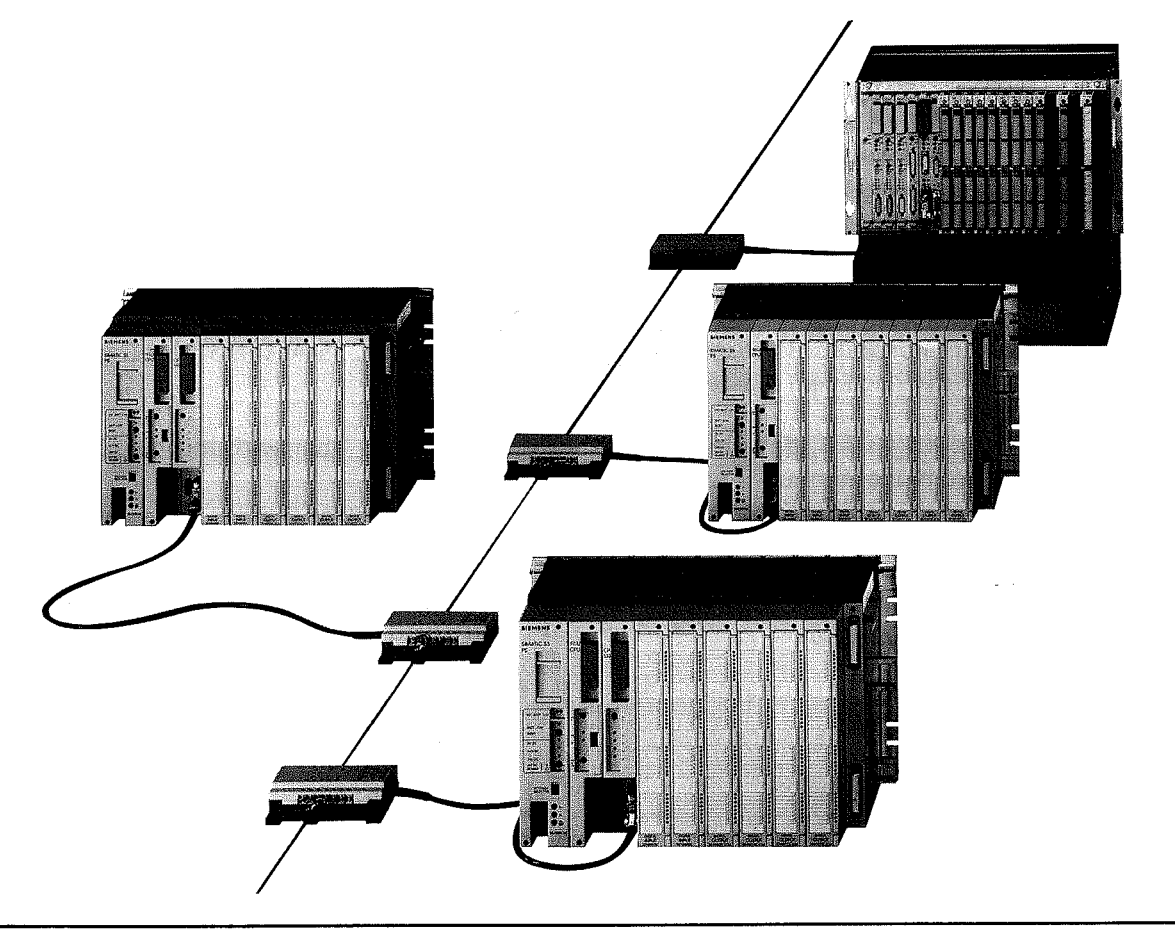

**Bild 12.2 Kopplung von Automatisierungsgeräten mit dem SINEC L 1-Bus** 

Beim SINEC L1-Bus gibt es zwei Möglichkeiten Daten zu übermitteln:<br>● von einem beliebigen Bus-Teilnehmer zu einem anderen

- 
- Master  $\rightarrow$  Slave
- Slave  $\rightarrow$  Master
- $-$  Slave  $\rightarrow$  Slave
- von einem beliebigen Teilnehmer gleichzeitig an alle anderen Bus-Teilnehmer (Broadcast).  $\bullet$

Folgende Daten können weitergeleitet werden:

- Signalzustände von Eingängen, Ausgängen und Merkern;  $\bullet$
- Inhalte von Datenwörtern.  $\bullet$

Neben der Datenübertragung können auch PG-Funktionen durch den SINEC LI-Bus übermittelt werden. Ein Programmiergerät, das an die CP 530 des Masters angeschlossen ist, kann auch einzelne Slaves ansprechen (→ Handbuch SINEC L1 6ES5 998-7LA11).

### 12.2.2 Datenverkehr

Für den Datenaustausch benötigt ein Slave

- eine Slave-Nummer (1...30)
- ein Sendefach (SF)  $\bullet$
- ein Empfangsfach (EF)
- Koordinierungsbytes

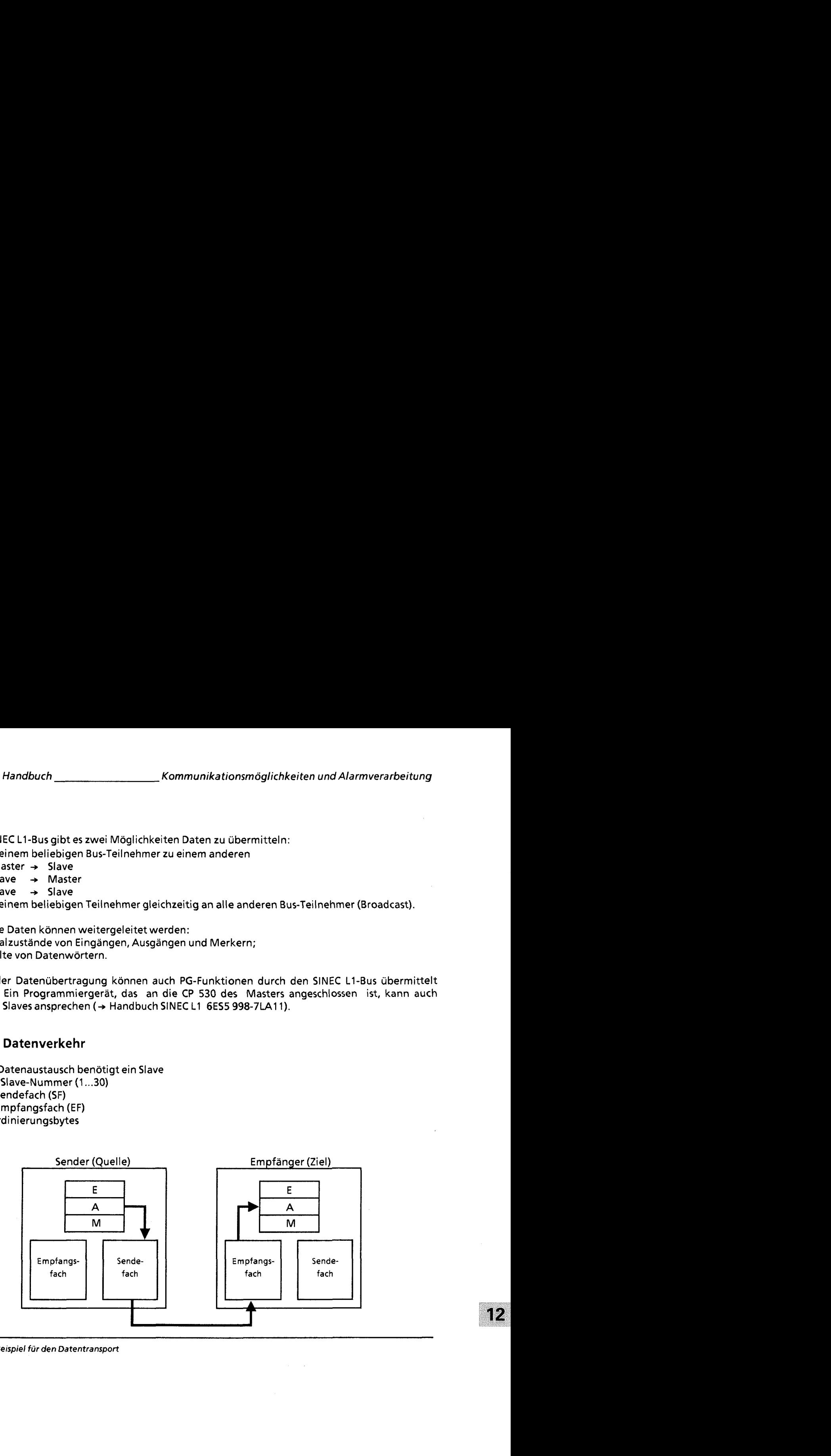

**Bild 12.3 Beispiel für den Datentransport** 

### Sende- und Empfangsfach

Die beiden Fächer beinhalten die Sende- und Empfangsdaten. Sie können bis zu **64** Bytes an Informationen aufnehmen. Die Fächer enthalten außerdem Angaben über:

- die Länge des Datenpaketes (1 ... **64** Bytes)
- $\bullet$ die Art des Faches
	- beim Sendefach wird die Ziel-Nummer angegeben
	- das Empfangsfach enthält die Quellen-Nummer.

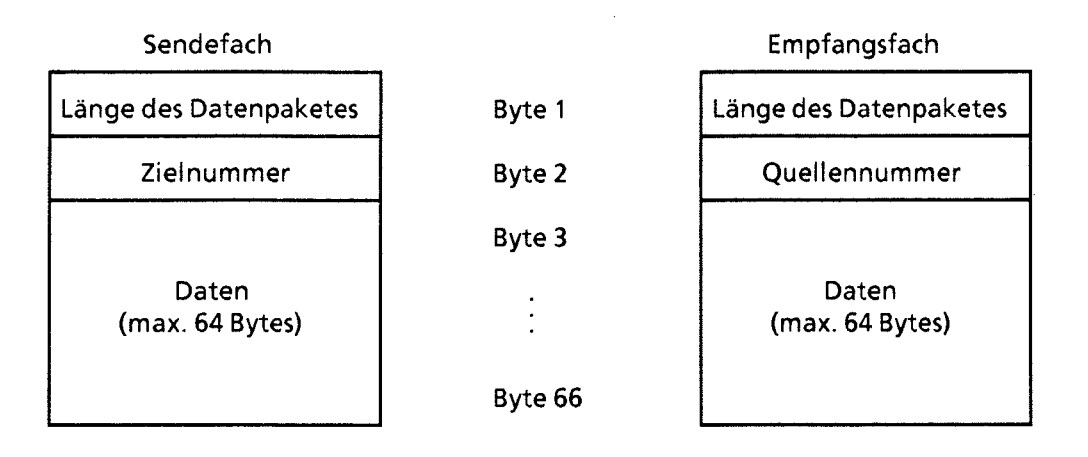

**Bild 12.4 Aufbau von Sende- und Empfangsfach** 

Die Ziel- oder Quellennummer gibt an, mit welchen "Gerät" kommuniziert werden soll. Die Bedeutung dieser Nummern entnehmen Sie der folgenden Tabelle:

| Belegung | Partner          |
|----------|------------------|
|          | Master           |
| 130      | Slave            |
|          | <b>Broadcast</b> |

**Tabelle 12.2 Belegung für Ziel- und Quellennummer** 

Der Zugriff auf diese Fächer erfolgt über das Steuerungsprogramm.

Die Lage der Fächer kann parametriert werden.

Ihre Anfangsadressen können Sie dabei auf zwei Arten festlegen:

- durch Angabe eines Datenbausteines und eines Datenwortes,
- durch Angabe eines Merkerwortes.

#### Koordinierungsbytes

Die Koordinierungsbytes bilden die Schnittstelle zum Betriebssystem des AGs.

Die Steuerungsprogramme der Slaves können über diese Bytes den Ablauf des Busverkehrs verfolgen und beeinflussen.

Die Bedeutung der einzelnen Bits wird in den beiden folgenden Bildern dargestellt.

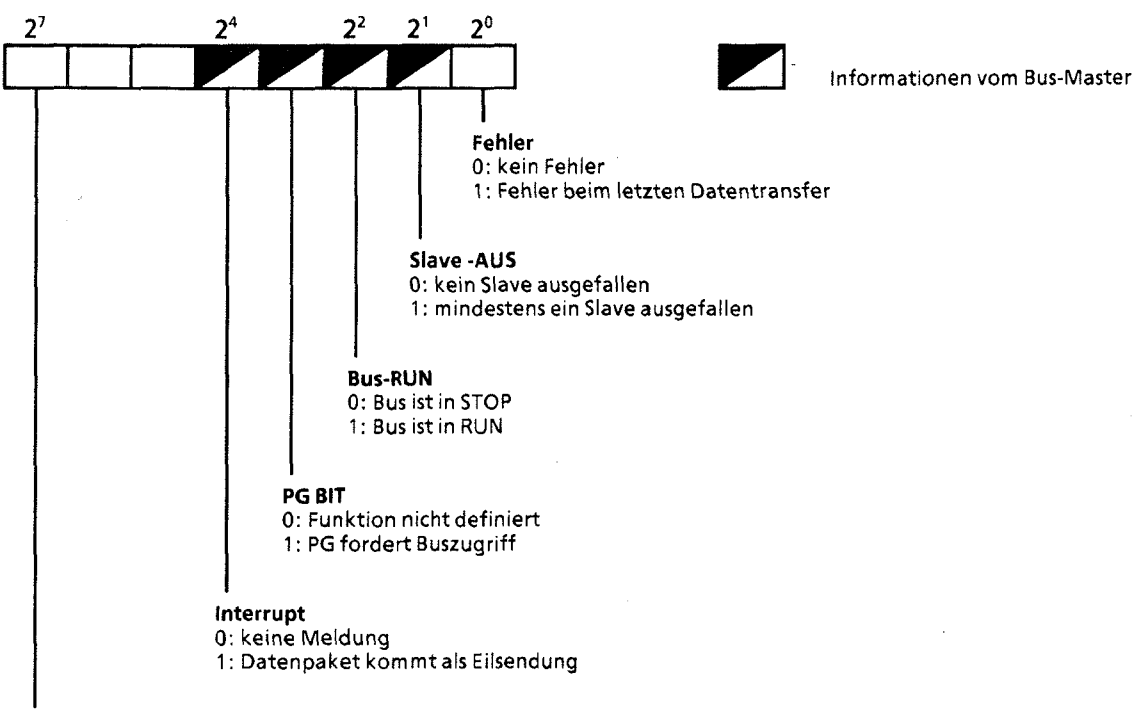

### Koordinierungsbyte "Empfangen" (KBE) (Merkerbyte oder High-Byte im Datenwort)

#### **EMPF-ERL**

0: Programm kann Daten aus dem Empfangsfach holen. Betriebssystem hat keinen Zugriff.

1: Betriebssystem kann Daten vom Bus in das Empfangsfach übernehmen. Programm hat keinen Zugriff. Ist EMPF-ERL = "1" werden vom Betriebssystem Daten in das Empfangsfach gefüllt. Anschließend wird EMPF-ERL vom Betriebssystem auf "0" rückgesetzt.

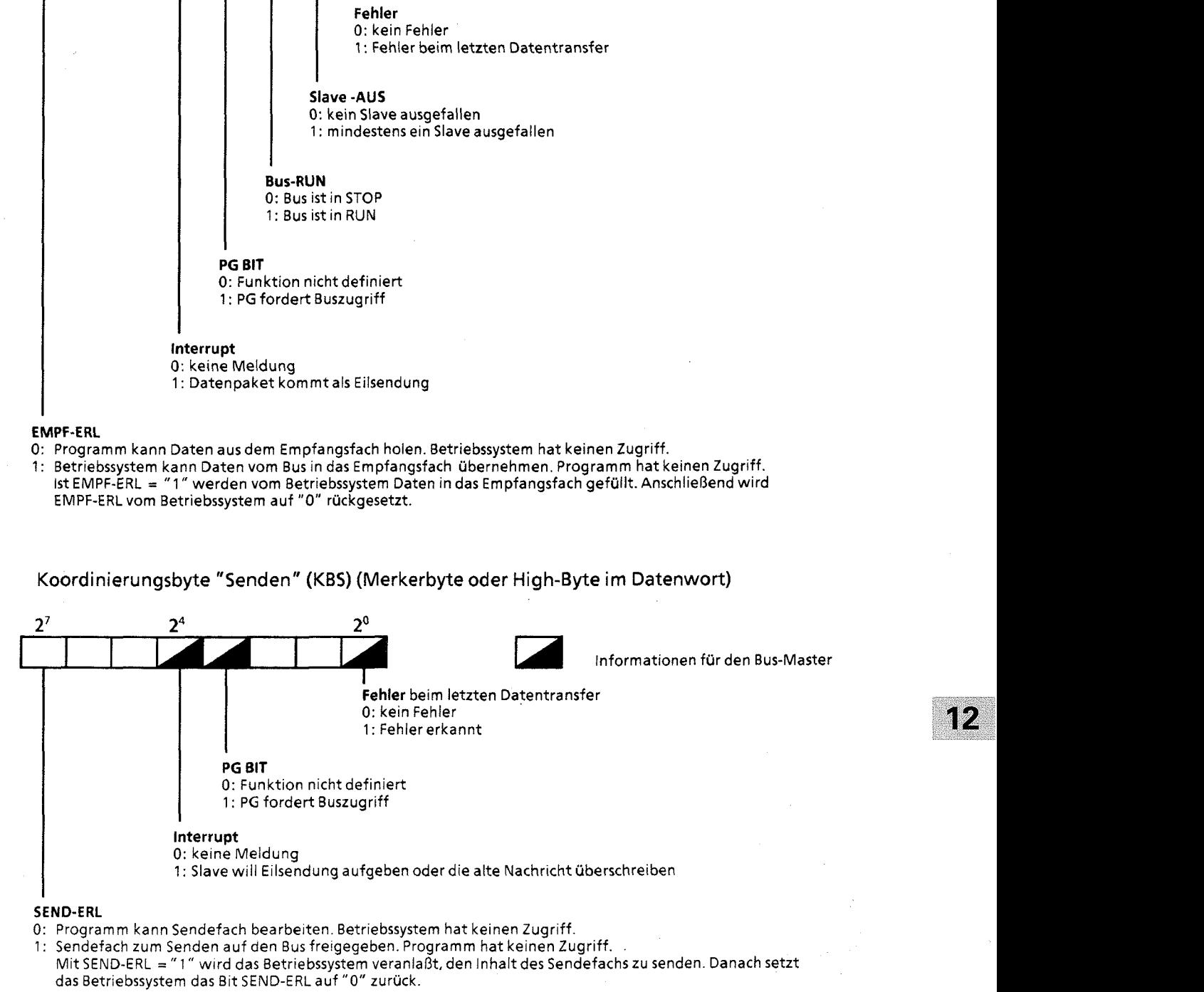

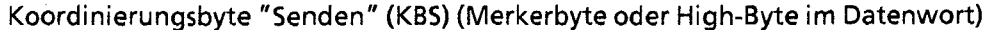

#### **Bild** 12.5 Aufbau der Koordinierungsbytes **"Empfangen** " und "Senden"

## **12.2.3 Parametrierung**

Im Programm müssen Sie immer festlegen:

- die eigene Slave-Nummer
- Daten- oder Merkerbereiche für Sende- und Empfangsfach
- $\bullet$ die Lage der Koordinierungsbytes (KBE und KBS)

Im Programm können Sie außerdem festlegen (bei Bedarf):

die eigene PG-Nummer für PG-Bus-Funktionen

Beim AG 55-1 15U (bei CPU 941 ab 206) kann die Lage der Koordinierungsbytes sowie des Sendeund Empfangsfaches parametriert werden.

Die Programmierung erfolgt in einem Funktionsbaustein, der durch einen der beiden Anlauf-Organisationsbausteine (OB21 oder OB22) aufgerufen wird. Mit dem Blocktransferbefehl "TNB" oder "T BS" werden die entsprechenden Parameter irn Systemdatenbereich des AG abgelegt. Der SINEC LI-Parameterblock beginnt beim Systemdatenwort 57.

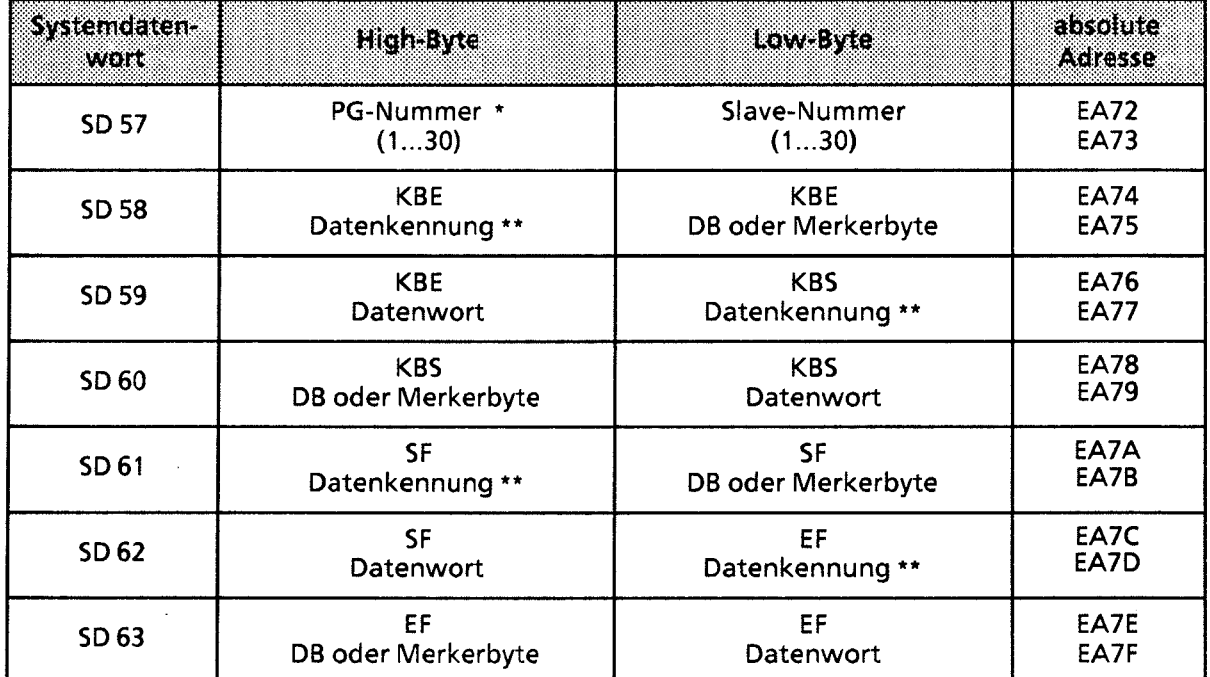

#### Tabelle 12.3 SINECLI-Parameterblock

Eine PG-Nummer wird benötigt, wenn PG-Funktionen durch den SINEC L1-Bus übertragen werden sollen. Achtung: Wenn gleichzeitig die Slave-Nummer im Low-Byte "0" ist, bedeutet das: Master-Funktion. In diesem Fall ist keine PGIOP-Funktion an Schnittstelle SI 2 der CPU 943 bzw. der CPU 944 möglich (+Kap. **12.3.2)!**  Beim Urlöschen der CPU über den PG-Bus bleibtdie PG-Nummer erhalten.

Merker oder Datum,  $\rightarrow$  Tabelle 12.4 und 12.5

Mit je drei Bytes werden die Lage der Koordinierungsbytes und die Anfangsadressen von Sendeund Empfangsfach festgelegt.

Diese Informationen können im FB parametriert werden.

Die einzelnen Bytes werden dabei entweder als Merkerbyte oder als High-Byte eines Datenwortes definiert.

### **Tabelle 12.4 Parametrierung als Merkerbyte**

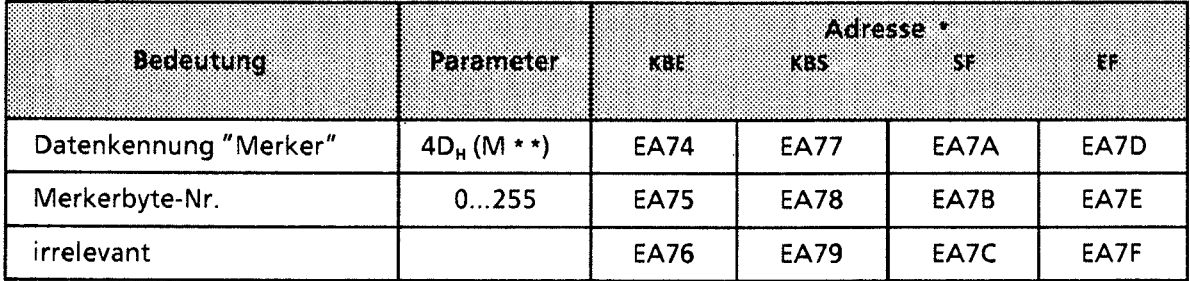

#### **Tabelle 12.5 Parametrierung als Datenbyte**

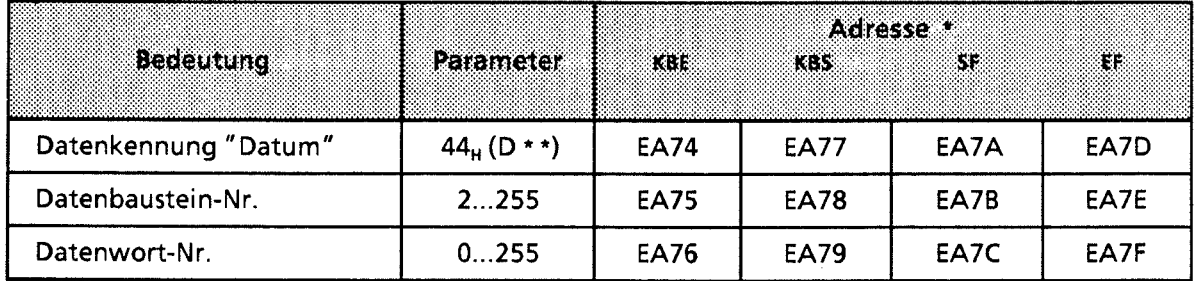

\* **Zieladressen im Systemdatenbereich** 

\* \* **ASCII-codierte Datenkennung** 

### Überlauf

Werden Datenpakete empfangen, die größer als die Länge des Empfangsfaches sind, so wird n **i C** h t über das Ende des Empfangsfaches hinausgeschrieben. Eine Überlauf-Meldung erfolgt nicht.

Das Ende des Empfangsbereiches ist das Merkerbyte 255 im Merkerbereich oder das letzte vorhandene Datenwort (im Datenbaustein).

 $\mathcal{D}% _{M_{1},M_{2}}^{\alpha,\beta}(\theta,\theta)=\mathcal{D}_{M_{1},M_{2}}^{\alpha,\beta}(\theta,\theta)$ 

### Beispiel einer **SlNEC L1** Parametrierung:

Die Parameter werden im OB 22 (OB 21) eingestellt. Als Hilfsmittel wurde ein FB 255 erstellt, der den Eintrag der Parameter übernimmt.

Die Formaloperanden geben Typ und Nummer der Koordinierungsbytes (KBE, KBS) und der "Datenfächer" (EF, SF) an, zum Beispiel TKBE = Typdes Koordinierungsbytes "Empfangen" .

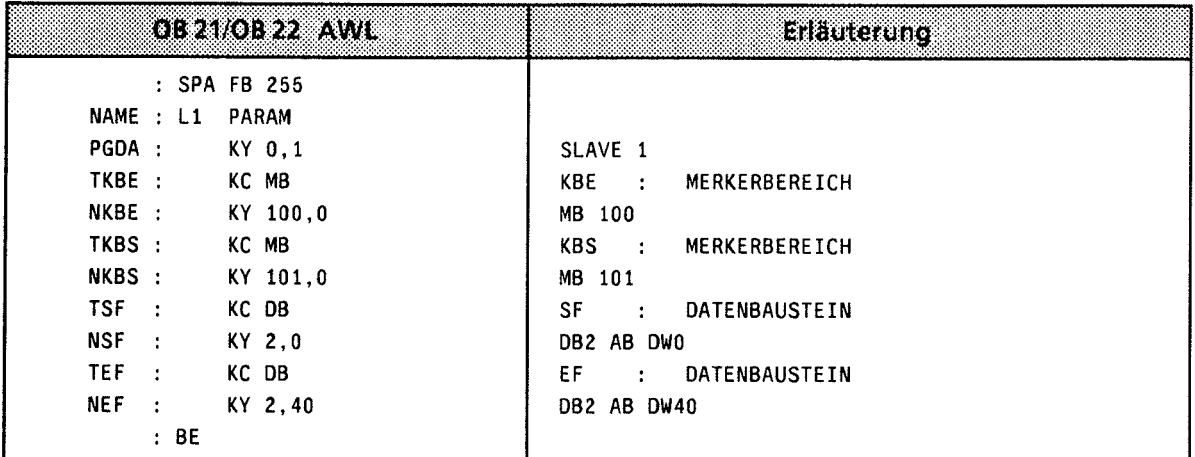

Bedeutung der verwendeten Parameter:

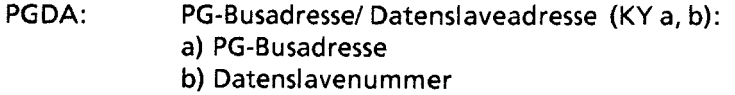

- TKBE/NKBS: Typ der KOOR-Byte EMPFANG/SENDEN (KC): möglich sind MB **G** Merkerbyte DW  $\hat{=}$  Datenwort (links)
- NKBE/NKBS: Nummer oder Adresse des KOOR-Byte EMPFANG/SENDEN (KY a, b):
	- a) bei Typ MB  $\triangleq$  Nummer des Merkerbytes bei Typ DW *2* Nummer des Datenbausteines
		- **tj)** bei Typ MB *2* **"0"** 
			- bei Typ DW  $\hat{=}$  Nummer des Datenwortes (Datum links)

TSF/TEF: Typ des SENDE-/EMPFANGSFACHES (KC): möglich sind MB **G** Merkerbyte DW *≙* Datenwort (links)

# NSFINEF: Nummer des SENDE-IEMPFANGSFACHES (KY **a,** b):

a) Typ MB  $\hat{=}$  Nummer des Merkerbytes, bei dem das Sendefach/Empfangfach beginnt.

- Typ DB <sup>≙</sup> Nummer des Datenbausteines
- b) Typ MB  $\hat{=}$  "0"
	- Typ DB  $\hat{=}$  Nummer des Datenwortes, bei dem das Sende-/Empfangsfach beginnt.

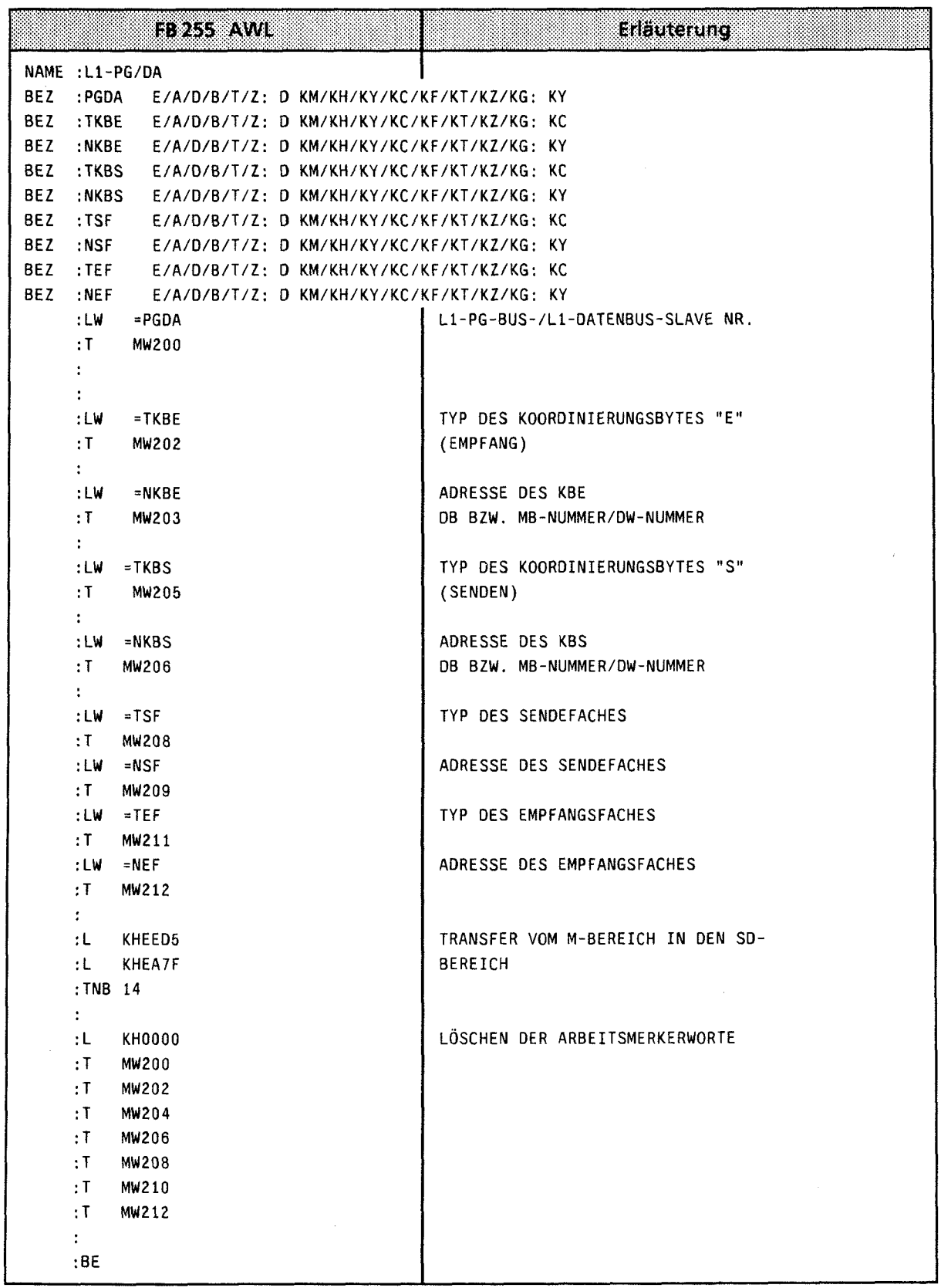

 $12$ 

)

Wollen Sie ein AG S5-115U als PG-Busteilnehmer parametrieren, verwenden Sie das nachfolgende Programmbeispiel:

Parametrieren einer S5-115U-CPU, die nur als PG-Busteilnehmer am SINEC-L1-Bus Beispiel: angeschlossen ist. Aufgerufen wird der Funktionsbaustein zur PG-Adreßvergabe (FB 1) in den Anlauf-OBs (OB 21 und OB 22).

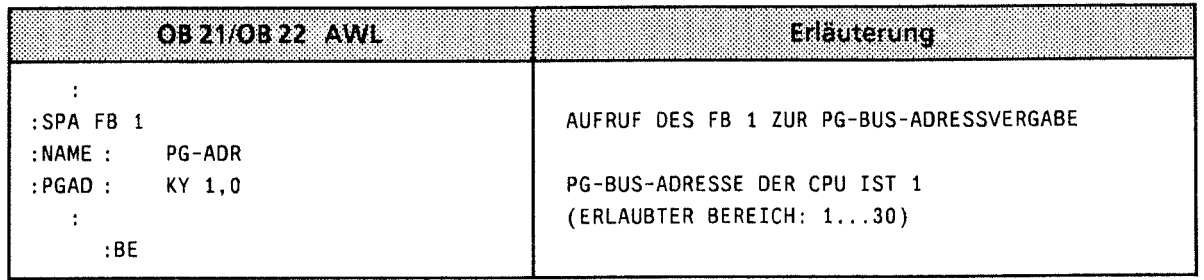

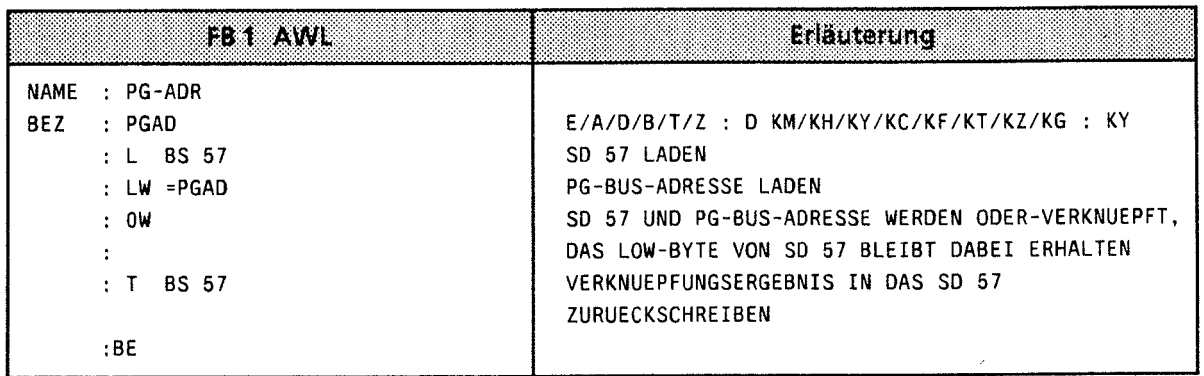

#### $12.3$ Punkt-zu-Punkt-Kopplung

Die CPU 943 mit zwei Schnittstellen und die CPU 944 mit zwei Schnittstellen lassen sich mit einem SINEC L1-Slave koppeln, ohne daß dazu eine weitere Baugruppe notwendig ist. Bei dieser Kopplung können Daten, Steuerungs- und Sicherungsinformationen übertragen werden. Als Slave können Sie folgende Baugruppen einsetzen (→ Tabelle 12.6).

Tabelle 12.6 Kommunikationspartner (Slaves) bei der Punkt-zu-Punkt-Kopplung

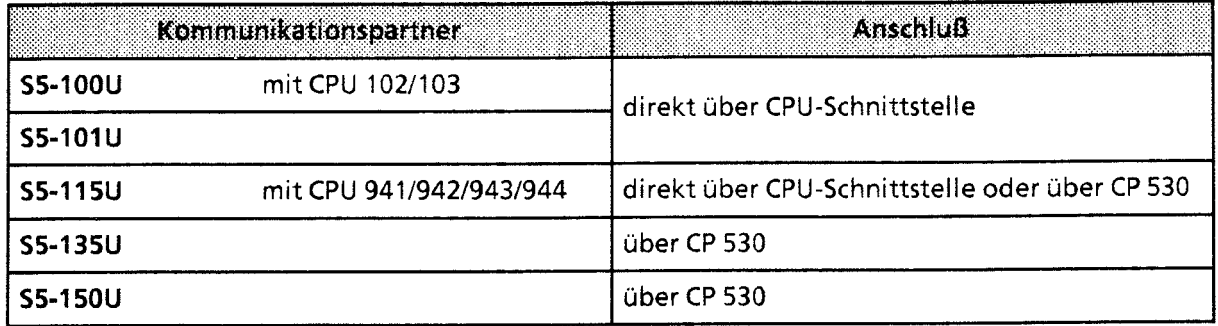

### **12.3.1 Anschluß**

Die Kopplung kann auf zwei Arten hergestellt werden:

- über eine Busleitung mit Busklemmen (BT 777) oder
- über eine Direktleitung (nur, wenn die beiden Geräte weniger als 100 m voneinander entfernt sind). Verwenden Sie dazu ein 4adriges, geschirmtes Kabel mit einem Querschnitt von mindestens O,14 mm2. Wir empfehlen das SIMATIC-Kabel6ES5 707-IAAOO.

#### Steckerbelegung ( $\rightarrow$  auch Anhang C)

Schließen Sie an die beiden Kabelenden je einen 15poligen Subminiatur D-Stecker mit Metallgehäuse an. Die Anschlußbelegung können Sie dem folgenden Bild entnehmen.

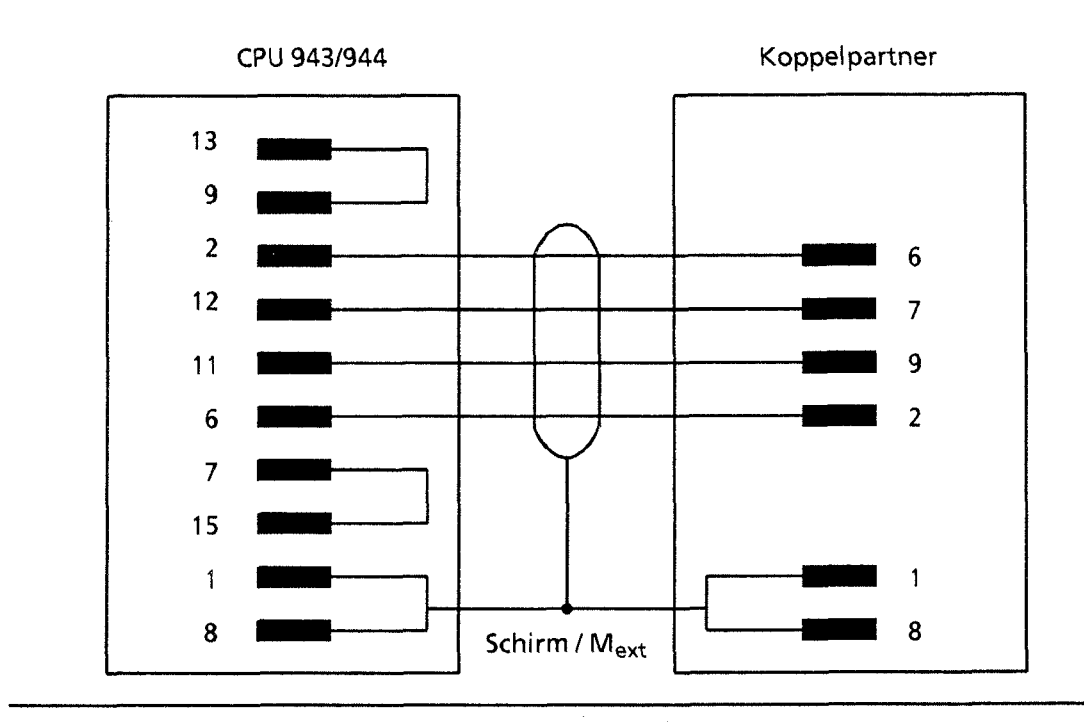

**I Bild 12.6 Anschlußbelegung bei einer Direktleitung** 

12

## **12.3.2 Betrieb**

Die Schnittstelle auf der CPU wird über den SINEC LI-Parameterblock parametriert  $(4 \times$  Kap. 12.2.3).

Für die Punkt-zu-Punkt-Kopplung muß der Parameter "Slave-Nummer'' für die CPU 9431944 mit "0" belegt werden (Master-Funktion, nur an SI 2 möglich). Der Koppelpartner wird immer als Slave 1 angesprochen.

Solange die Schnittstelle SI 2 für Punkt-zu-Punkt-Kopplung parametriert ist, kann an diesem Stecker kein PG oder OP betrieben werden.

Hinweis: Bei der Punkt-zu-Punkt-Kopplung ist weder Broadcast noch Interruptverkehr möglich. 

Der Datenaustausch erfolgt, wie beim SINEC LI-Bus, über ein Sende- und ein Empfangsfach, auf die das Steuerungsprogramm mit Lade- und Transferoperationen zugreifen kann.

Das Betriebssystem der CPU kontrolliert den Datentransfer und legt diese Informationen in zwei Koordinierungsbytes ab. Die beiden Bytes können vom Steuerungsprogramm gelesen und ausgewertet werden. Die Bedeutung der Bits in den Koordinierungsbytes wird in den folgenden Bildern gezeigt.

Koordinierungsbyte "Empfangen" (KBE) (Merkerbyte oder High-Byte im Datenwort)

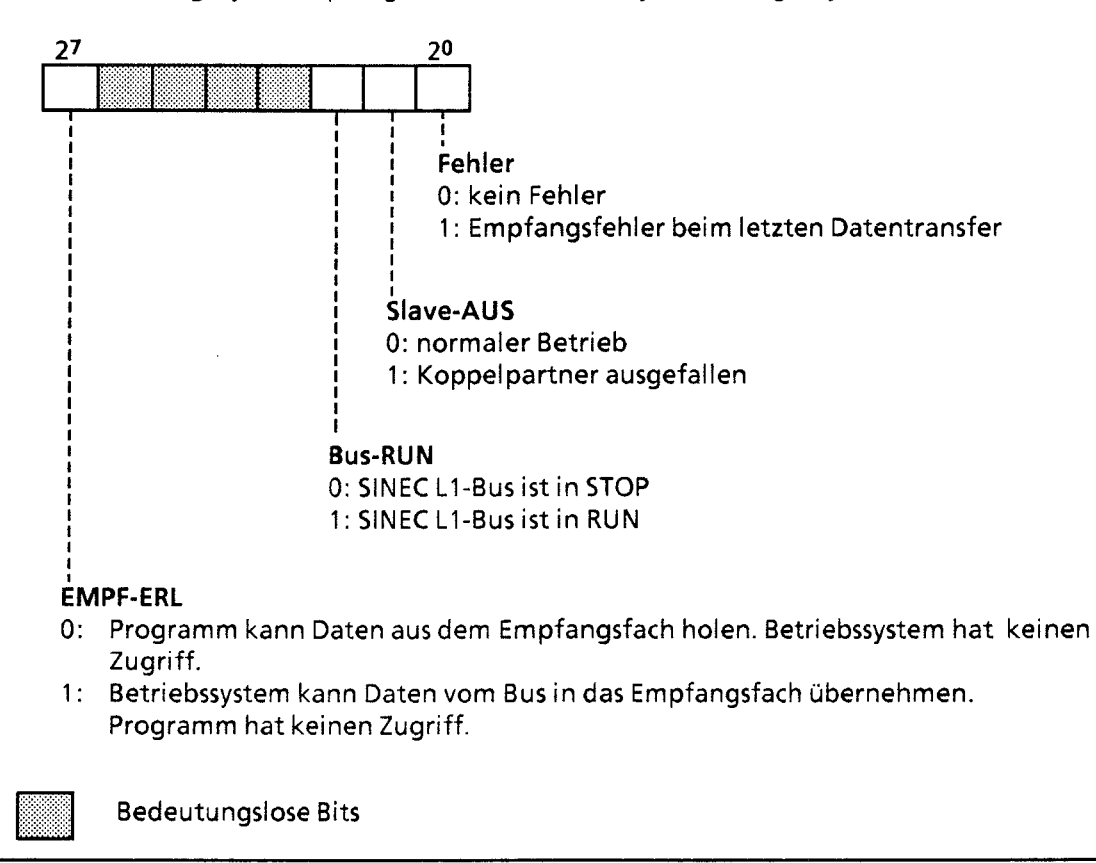

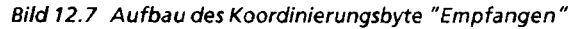

Koordinierungsbyte "Senden" (KBS)-(Merkerbyte oder High-Byte im Datenwort)

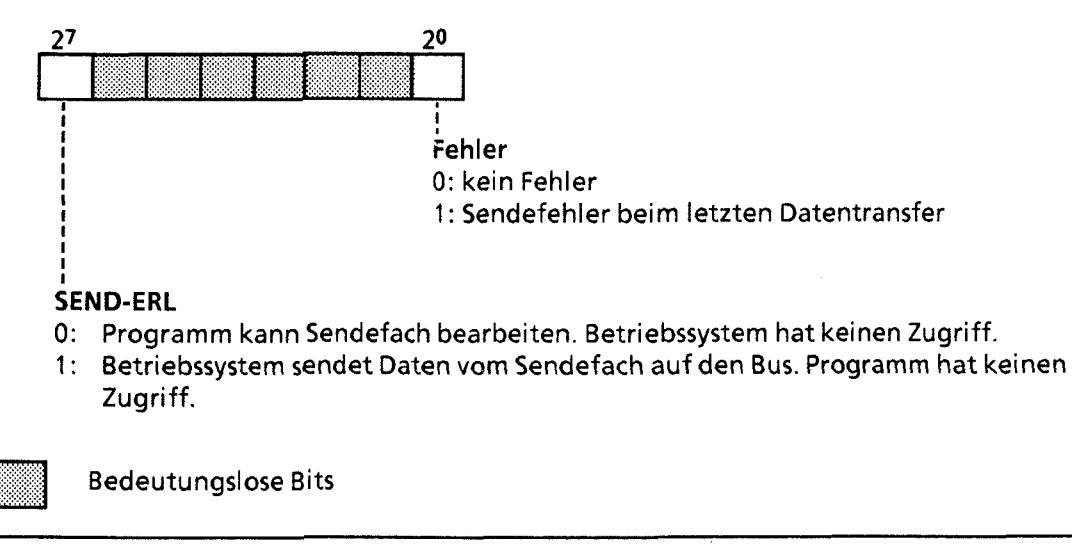

**Bild 12.8 Aufbau des Koordinierungsbyte "Senden** "

Die Koordinierungsbytes, das Sende- und das Empfangsfach können (wie beim SINEC LI) in einem Funktionsbaustein parametriert werden ( $\rightarrow$  Kap 12.2.3). Sollen zuviele Daten transferiert werden, so erfolgt die gleiche Reaktion wie beim "Überlauf" am SINEC LI-BUS.

Unterschied bei der Arbeitsweise zwischen der Punkt-zu-Punkt-Kopplung und der Kopplung mit **CP 530** 

Bei der Punkt-zu-Punkt-Kopplung werden die Daten direkt in den Programmspeicher der CPU geschrieben. Das Steuerungsprogramm kann deshalb auf diesen Bereich nur nach komplettem Empfang und bis zur Freigabe des nächsten Telegramms zugreifen.

Die Koordinierung dieser Arbeitsschritte muß im Steuerungsprogramm festgelegt werden. \

,/ Bei der Kopplung mit CP 530 werden die Daten eines Telegramms zunächst in einem Zwischenspeicher der CP 530 abgelegt.

Das Steuerungsprograrnm veranlaßt die Übernahme der Daten in die zugehörigen DBs. Dazu wird ein einziger Leseschritt benötigt. Während der Bearbeitung der DBs durch das Steuerungsprogramm kann der CP 530 bereits das nächste Telegramm entgegennehmen.

 $\ket{2}$ 

# **12.4 Prozeßalarmbildung mit der Digital-Eingabebaugruppe 434-7**

Die Baugruppe 434-7 ist eine Eingabebaugruppe mit programmierbarer Alarmerzeugung.

# **12.4.1 Funktionsbeschreibung**

Die Prozeßalarrne werden auf zwei verschiedene Arten verarbeitet:

- Durch das Steuerungsprogramm können die einzelnen Meldungen abgefragt werden.
- Auf der Baugruppe leuchtet eine LED und ein Relais zieht an. Diese Meldung bleibt auch bei Netzausfall erhalten und kann nur durch Betätigen des 24 V - Reset-Eingangs zurückgesetzt werden.

Außerdem kann der Signalzustand jedes Eingangs vom Steuerungsprogramm abgefragt werden.

# **12.4.2 Inbetriebnahme**

Während der Neustart-Routine wird die Baugruppe als Ein- und Ausgabebaugruppe im Adreßraum F000<sub>H</sub> ... F100<sub>H</sub> eingetragen; sie belegt dort jeweils zwei Byte. Im Prozeßabbild wird diese Baugruppe allerdings nur als Ausgabebaugruppe hinterlegt.

Hinweis: Die Anschaltungsbaugruppe IM 306 ist für die Baugruppe 434-7 auf 16 Kanäle einzustellen.

# **12.4.3 Parametrierung**

In den ANLAUF-Bausteinen OB 21 oder OB 22 muß programmiert werden

- welche Eingänge einen lnterrupt auslösen sollen und
- ob der Interrupt durch eine steigende oder fallende Flanke ausgelöst werden soll.

Diese Informationen legen Sie in zwei Bytes fest, die durch das Programm im OB 21 oder OB 22 zur Baugruppe übertragen werden.

### Programmierung der Anlauf-Bausteine

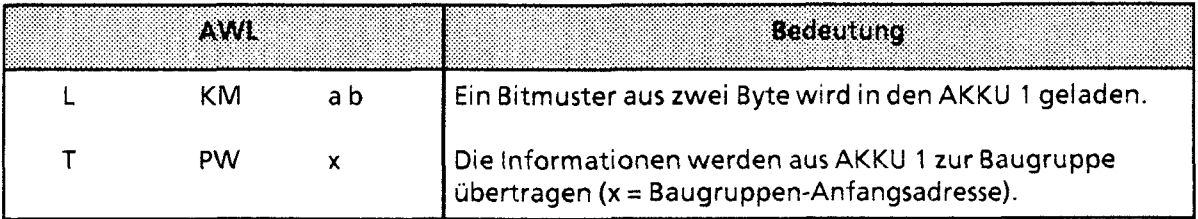

# **ACHTUNG**

Jede Baugruppe, die im OB 21 oder OB 22 programmiert wurde, muß im OB 2 abgefragt werden

### Parametrierung

Die Bits im High-Byte (hier Byte a), das mit der Anweisung "L KM ab" in den AKKU 1 geladen wurde, entsprechen den Bitadressen der acht Eingangskanäle. Ist ein Bit auf "1" gesetzt, so ist für diesen Kanal der Interrupt freigegeben.

Die Bits im Low-Byte geben an, ob der Interrupt auf diesem Kanal bei steigender Flanke (Beleaung mit "0") oder bei fallender Flanke (Belegung mit "1") ausgelöst wird.

Beispiel: Die Eingänge 2, 4 und 6 sollen bei steigender Flanke, die Eingänge 1, 3 und 5 bei fallender Flanke einen Interrupt auslösen.

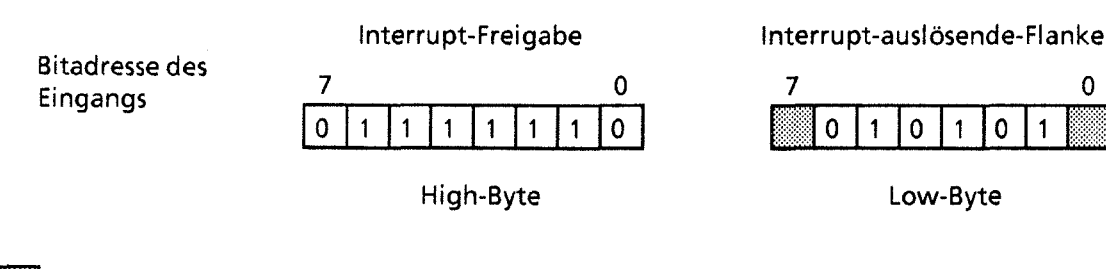

Bedeutungslose Bits, da die entsprechenden Bits im High-Byte auf "0" gesetzt sind (kein Interrupt).

Hinweis: Die Parametrierung muß in den Anlauf-OBs (OB 21, OB 22) erfolgen. 

#### Statusbearbeitung

Die Statusabfrage der Eingänge müssen Sie im OB 1 programmieren. Vor der Abfrage müssen die Signalzustände über den AKKU 1 ins PAE geladen werden.

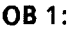

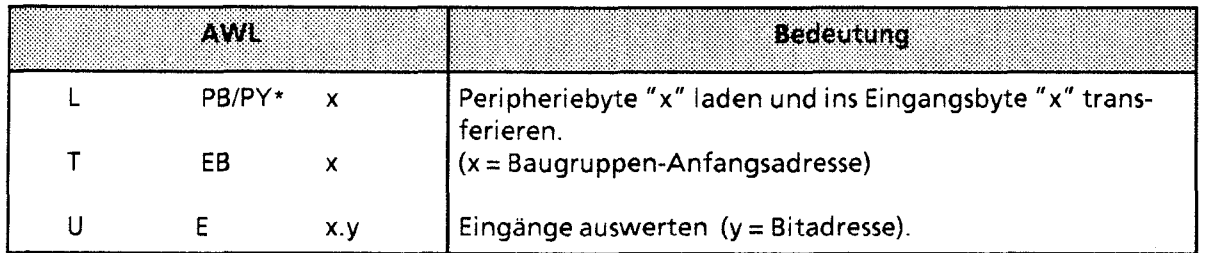

\* PY bei S5-DOS-PG

 $\Omega$ 

### lnterruptbearbeitung

Nach der Freigabe muß im OB 2 gezielt auf einen lnterrupt reagiert werden.

Der Aufruf dieses Bausteins wird von der Baugruppe mit dem Signal PRAL-N1 (Prozeßalarm) angestoßen. Dieses Signal kommt folgendermaßen zustande:

Das Interruptflag hat den Signalzustand "1", wenn ein Interrupt anliegt, unabhängig von der Art der erzeugenden Flanke.

Jede Interruptanforderung wird bis zur Bearbeitung gespeichert. Die Baugruppe meldet die Anforderung über das interne Bus-System (Signal PRAL-N) der CPU.

Hinweis Beachten Sie die Besonderheiten im Anlaufverhalten (OB 21 / 22, Kap. 6.3.1).

Daraus ergibt sich folgender zeitlicher Ablauf:

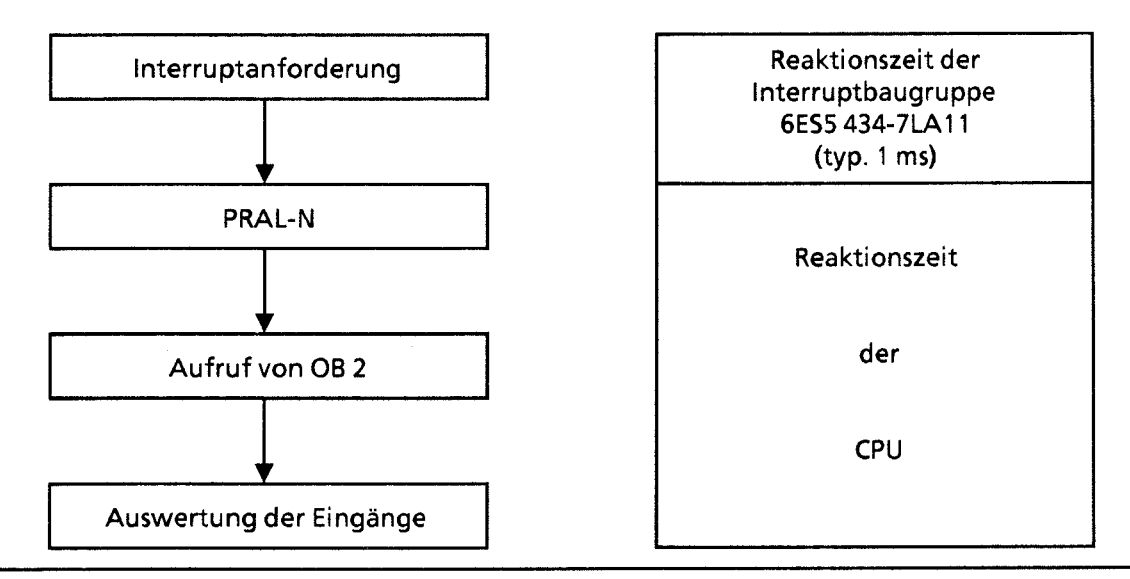

**Bild 12.9 Zeitlicher Ablauf der lnterruptbearbeitung** 

1 Negation **des** Signals PRAL

Im OB 2 muß jeder Eingang, der für den lnterrupt freigegeben ist, abgefragt werden. Die Adresse der Eingänge erhalten Sie, indem Sie die Baugruppen-Anfangsadresse um I erhöhen.

Beispiel: Die Eingänge 0 und 1 der Baugruppe mit der Anfangsadresse **8** sollen auf einen Interrupt abgefragt werden.

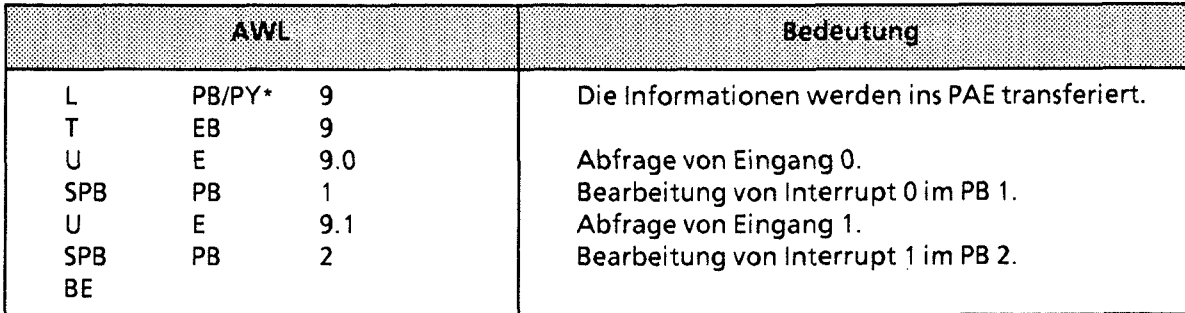

\* PY bei SS-DOS-PG

I; , I

> $\sqrt{2}$ ,I

# **12.4.4 Programmierbeispiel**

Die Digitalbaugruppe mit Prozeßalarmbildung besitzt d'ie Anfangsadresse **"8".** 

Der Eingang 0 soll ein lnterrupteingang mit steigender Flanke sein. Von einer Interruptanforderung an diesem Eingang soll der FB 12 aufgerufen werden, in dem das Ausgangsbyte 13 mit FF<sub>H</sub> überschrieben wird.

Der Eingang 1 soll ein lnterrupteingang mit fallender Flanke sein. Von einer Interruptanforderung soll der FB 13 aufgerufen werden, in dem AB 14 mit FFH überschrieben wird.

Alle anderen Eingänge sind nicht interruptfähig. Mit Eingang 2 soll der Ausgang 0.0 gesetzt werden, mit Eingang 3 soll der Ausgang 0.0 rückgesetzt werden.

### Hinweis: The Committee of the Committee of the Committee of the Committee of the Committee of the Committee of Adreßeinstellung auf IM 306: 16 kanalig

### **OB 21 und** 22:

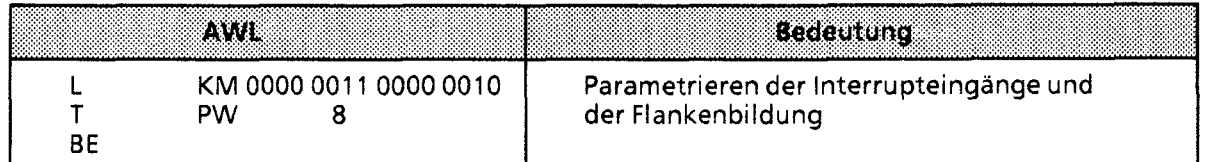

#### **OB 2:**

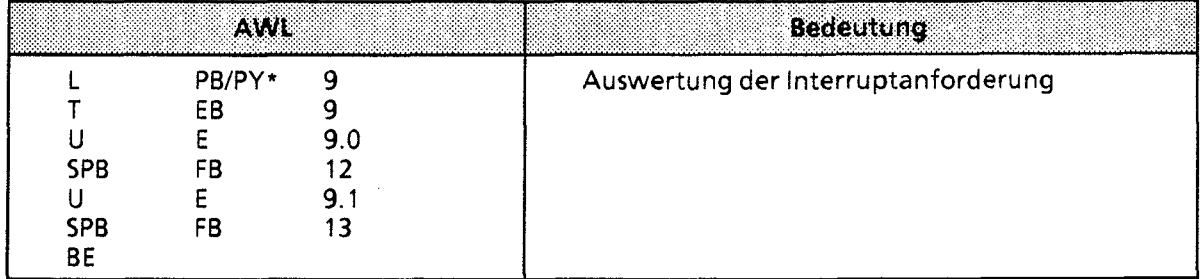

\* PY bei SS-DOS-PG

12

# Kommunikationsmöglichkeiten und Alarmverarbeitung \_\_\_\_\_\_\_\_\_\_\_\_\_\_\_\_\_\_\_\_\_\_\_\_\_\_\_\_\_\_\_ S5-115U Handbuch

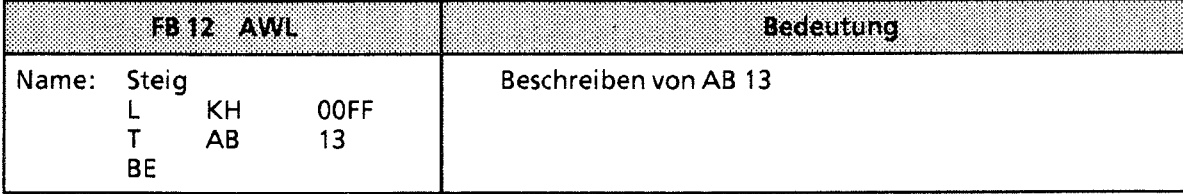

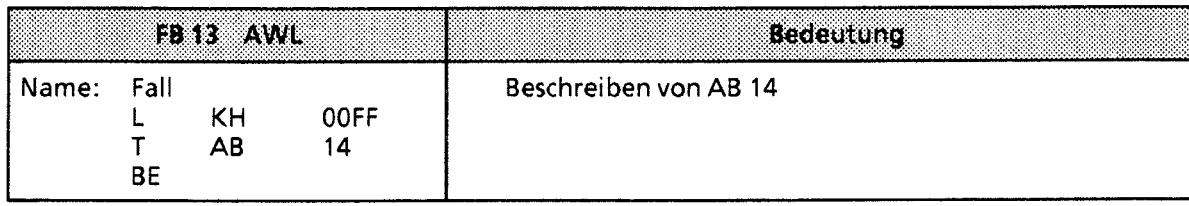

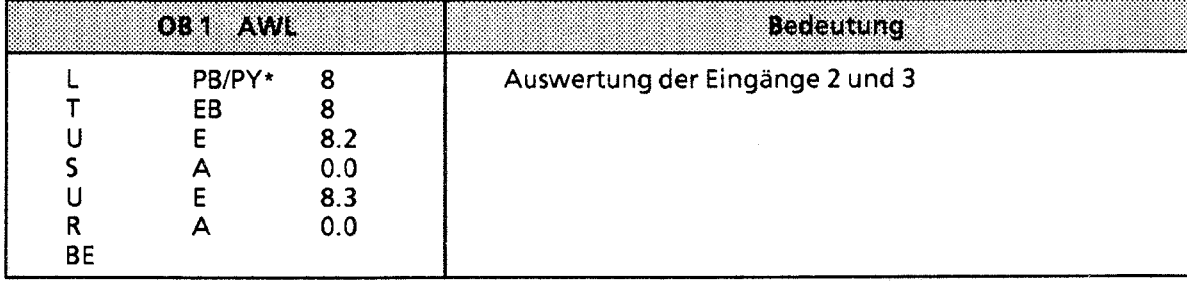

\* PY bei S5-DOS-PG

Ì

#### $12.5$ ASCII-Treiber (nur bei CPU 944 mit zwei seriellen Schnittstellen\*)

Die CPU 944 stellt für die zweite Schnittstelle (SI 2) einen ASCII-Treiber zur Verfügung. Er regelt den Datenverkehr zwischen dem Hauptprozessor und der zweiten Schnittstelle.

Der ASCII-Treiber arbeitet nur, wenn Sie im SD 46 (EA5CH) die entsprechende Einstellung im High-Byte (→Tabelle 12.7) vornehmen. Im Low-Byte dieses Systemdatenwortes werden Fehlermeldungen abgelegt.

Hinweis: The Manual State of the Manual State of the Wales 888 Wird der ASCII-Treiber aktiviert, sind am SI 2 keine anderen Funktionen möglich (z. B. PG / OP). <u> 1989 - Johann Harry Barn, mars ar gweledydd a gan y ganrif y gan y ganrif y ganrif y ganrif y ganrif y ganrif</u> 

#### Tabelle 12.7 Bedeutung des SD 46

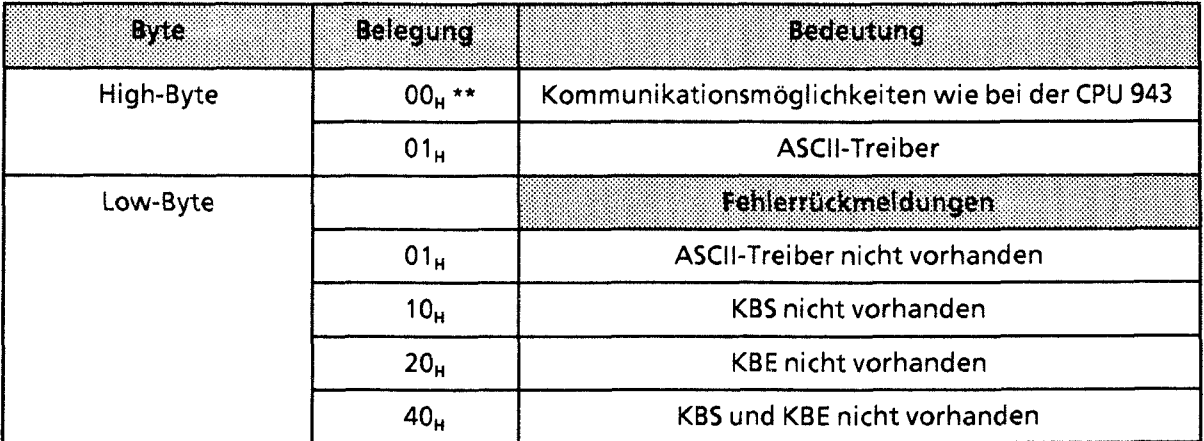

\*\* Default-Wert

\* mit Betriebssystem - Modul 816 - 1AA11

### **Anschluß**

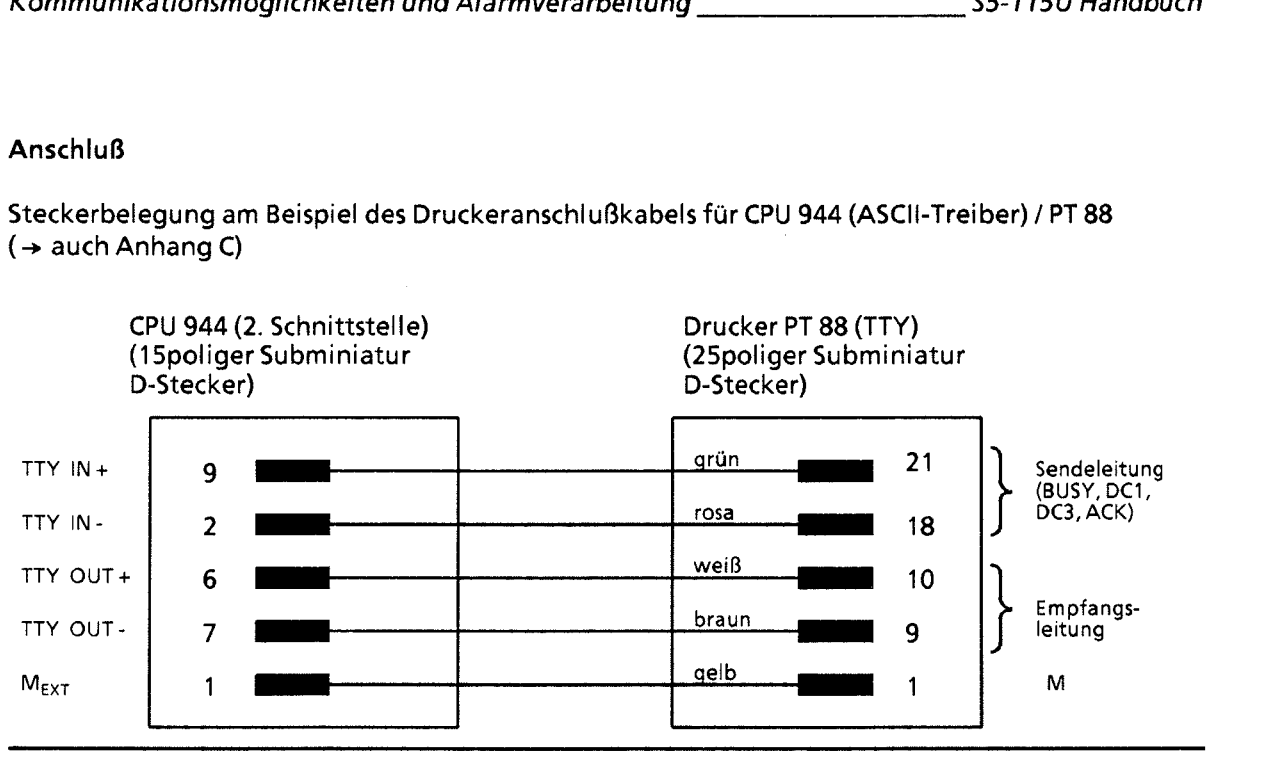

**Steckerbelegung am Beispiel des Druckeranschlußkabels für CPU** 944 **(ASCII-Treiber)** / **PT 88**  (+ **auch Anhang C)** 

**Bild 12.10 Beispiel für Anschlußbelegung des Druckeranschlußkabels** 

# **12.5.1 Datenverkehr**

Im **Bild 12.1 1 ist die Funktionsweise des ASCII-Treibers schematisch dargestellt.** 

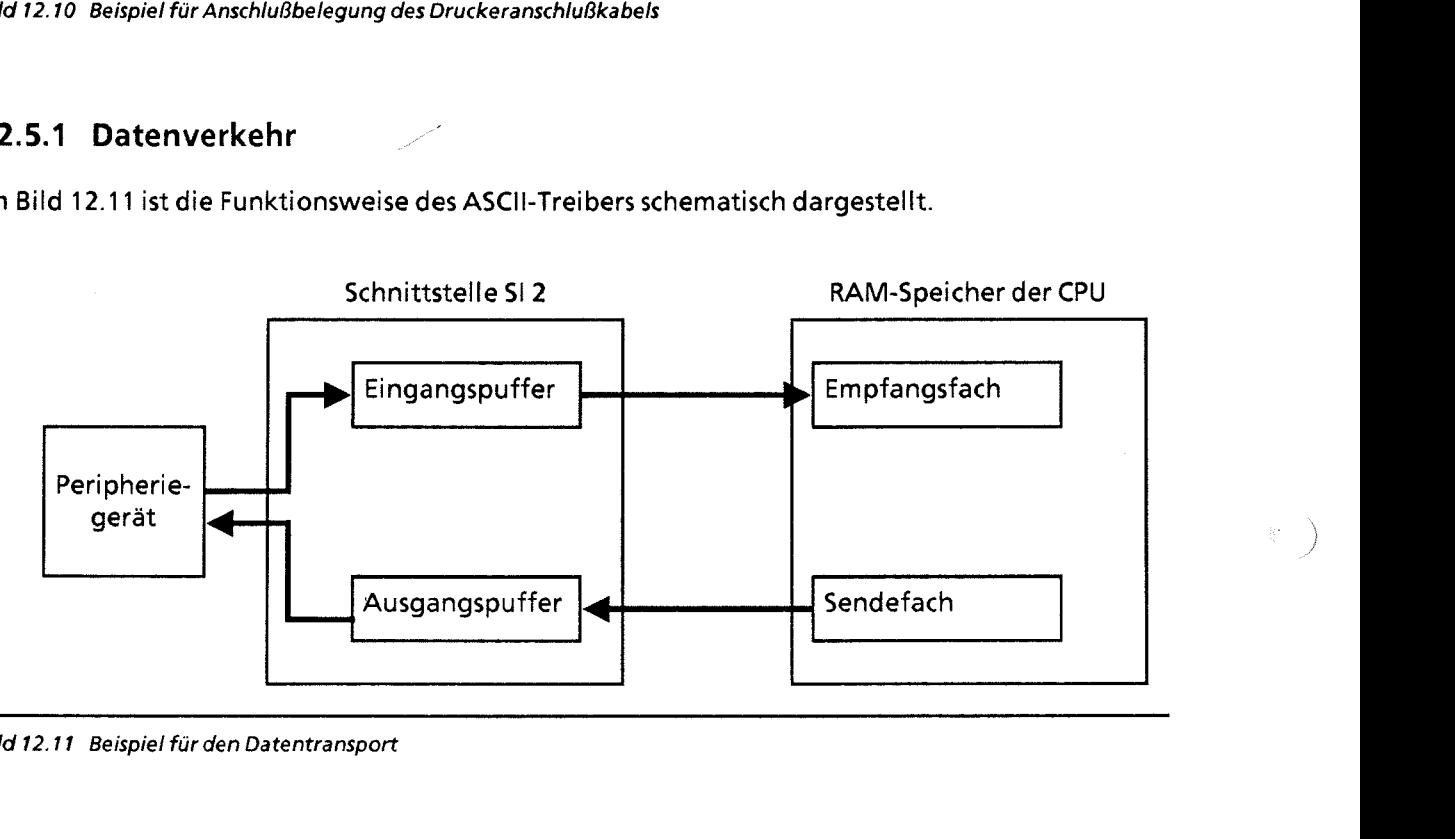

**Bild 12.11 Beispiel für den Datentransport** 

Der Datenverkehr kann in zwei Richtungen erfolgen:

Senden

Im Anwenderspeicher vorhandene Daten (z. B. Inhalt eines OB) werden vom ASCII-Treiber bearbeitet und an der zweiten Schnittstelle ausgegeben.

Empfangen Ein Peripheriegerät sendet Daten im ASCII-Code zur zweiten Schnittstelle. Sie werden vom ASClI-Treiber verarbeitet und im internen RAM abgelegt.

Die beiden Speicherbereiche im internen RAM, in denen die Sende- und Empfangsdaten abgelegt

Die Daten können entweder in einem Datenbaustein oder im Merkerbereich abgelegt werden; die entsprechenden Angaben müssen Sie im Parameterblock (→ Tab 12.12) eintragen.

Weitere Eigenschaften von Sende- und Empfangsfach:

- \_Y' Die beiden Fächer können maximal 1024 Bytes aufnehmen, wenn kein XONIXOFF-Protokoll beim Datenverkehr geführt wird. Im XONIXOFF-Betrieb stehen nur 1004 Bytes als Empfangspuffer zur Verfügung (XON/XOFF sind Steuerzeichen, die im "interpretierenden Modus" vom Empfänger erkannt werden können,  $\rightarrow$  Kap. 12.5.3).
- Im Modus 1 oder 7 (→ Kap 12.5.3) müssen Sie im ersten Wort des Sendefaches die Anzahl der ٠ Daten (in Bytes) angeben, die gesendet werden sollen.

#### Zeichenrahmen

#

 $\mathcal{L}$ ) Der ASCII-Treiber arbeitet mit einem 11 Bit breiten Zeichenrahmen.

Je nach Einstellung von "Parität" und "Bits pro Zeichen" im ASCII-Parametersatz (→ Kap. 12.5.4) ergibt sich eine von vier möglichen Reihenfolgen der Bits auf der Leitung:

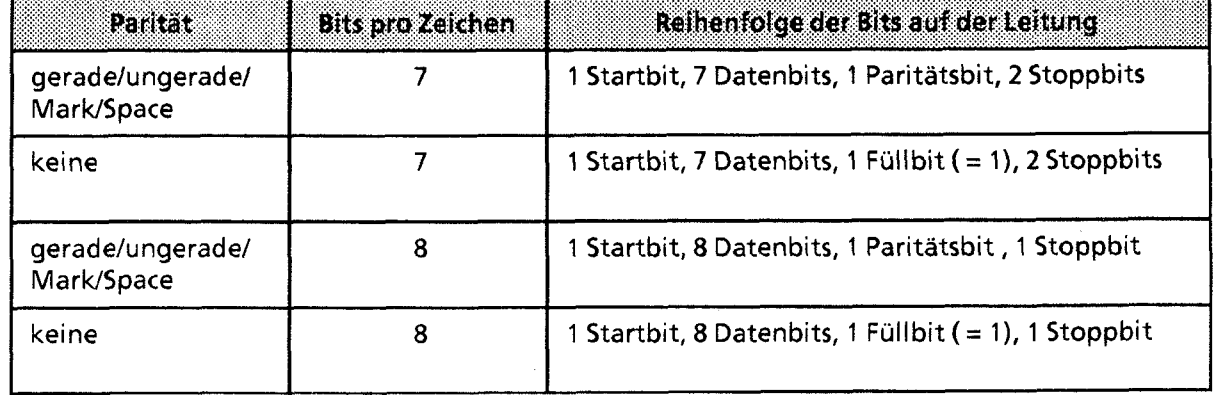

**Tabelle 12.8 Reihenfolqe der Bits auf der Leitung bei der ASCII-Übertragung** 

# **12.5.2 Koordinierungsbytes**

Der ASCII-Treiber überwacht den Datenverkehr und legt in zwei Bytes - Koordinierungsbyte SENDEN (KBS) und EMPFANGEN (KBE) - Zustands- und Fehlermeldungen ab.

Das folgende Bild zeigt den Aufbau der beiden Koordinierungsbytes.

Koordinierungsbyte SENDEN (KBS) (Merkerbyte oder High-Byte im Datenwort)

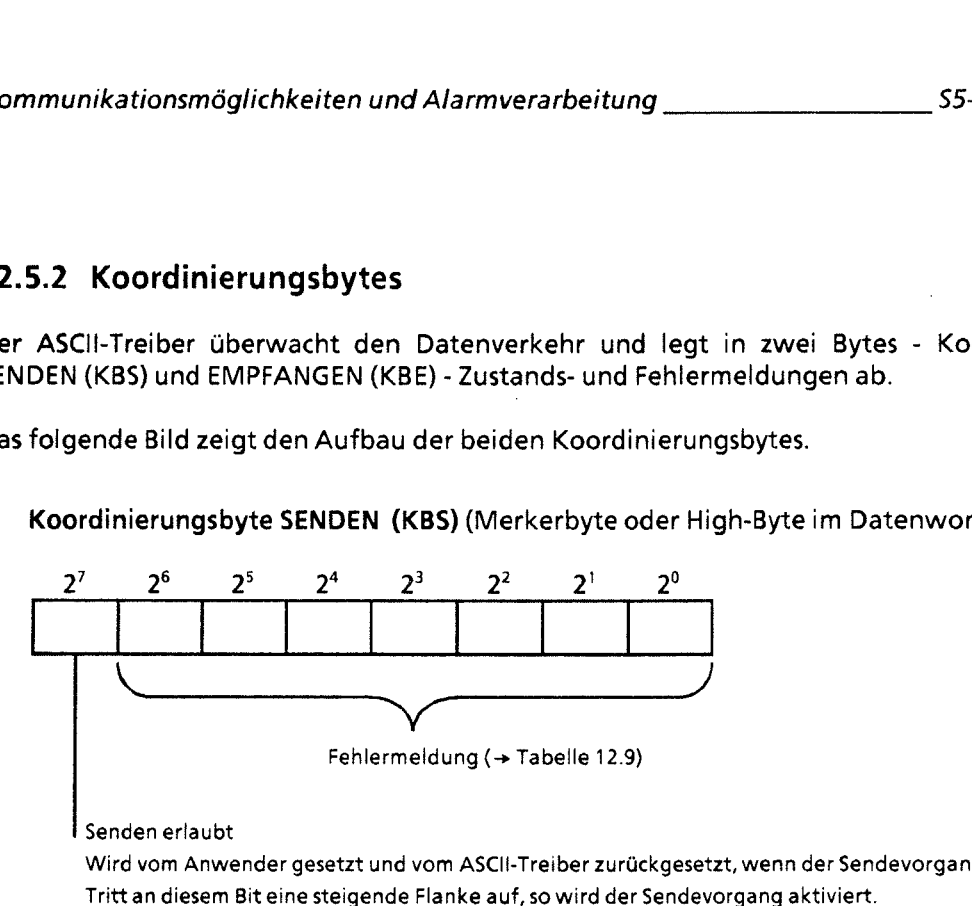

I Senden erlaubt

Wird vom Anwender gesetzt und vom ASCII-Treiber zurückgesetzt, wenn der Sendevorgang beendet ist. Tritt an diesem Bit eine steigende Flanke auf, so wird der Sendevorgang aktiviert.

Koordinierungsbyte EMPFANGEN (KBE) (Merkerbyte oder High-Byte im Datenwort)

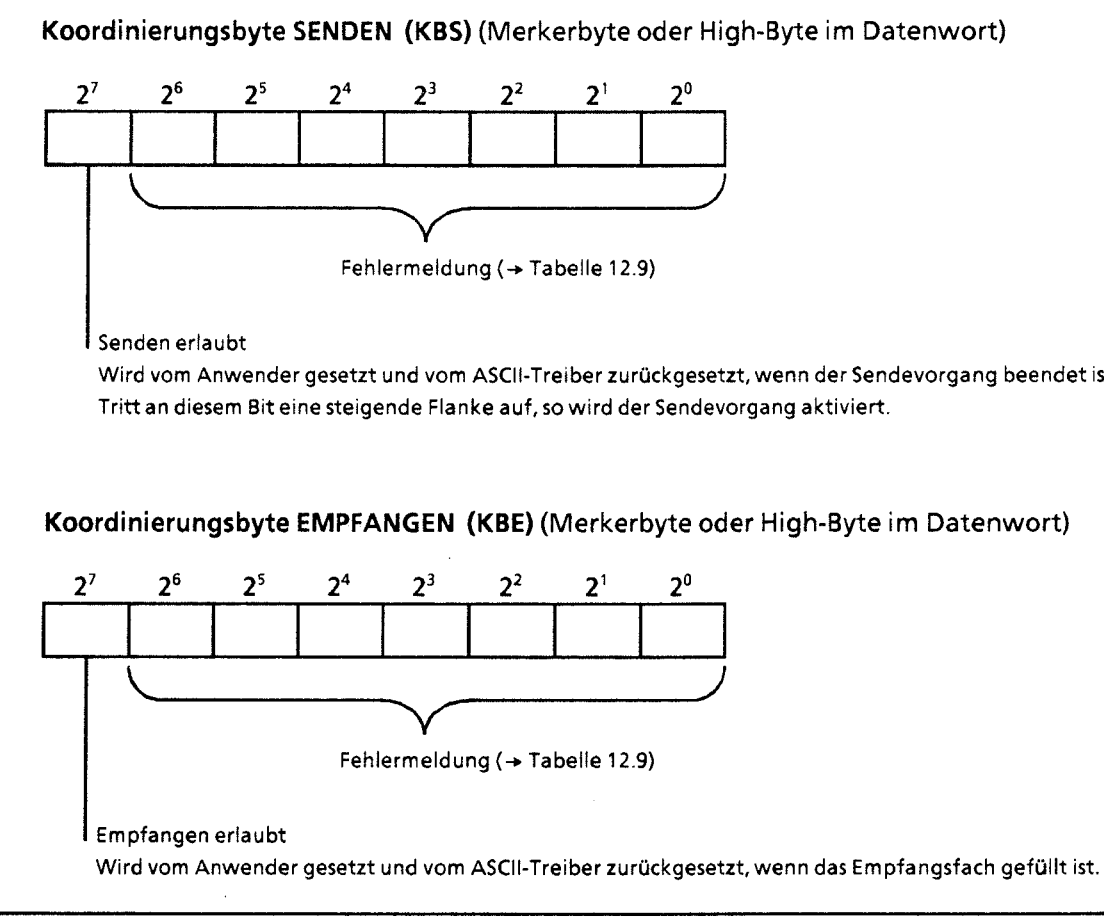

Bild 12.12 Aufbau der Koordinierungsbytes

**ACHTUNG:** Solange die Bits "Senden/Empfangen erlaubt" gesetzt sind, darf die Lage der Sende- und Empfangsfächer (DB oder Merkerbereich) nicht verändert werden.

Hinweis: Die Bits in den Koordinierungsbytes können vom Betriebssystem nach jedem Befehl, unabhängig vom AG-Zyklus, gesetzt bzw. rückgesetzt werden. Das heißt, eine mehrmalige Abfrage eines Koordinierungsbits in einem Prograrnmzyklus kann zu unterschiedlichen Ergebnissen führen (Vorsicht bei Flankenauswertung!)

Die verschiedenen Fehlermeldungen werden in der folgenden Tabelle aufgelistet und erklärt.

|            | <b>Belegung</b> | <b>Bedeutung</b>                           | <b>Realca</b> on                              |
|------------|-----------------|--------------------------------------------|-----------------------------------------------|
| <b>KBS</b> | 07 <sub>H</sub> | Ausgangspuffer voll                        | Daten werden verworfen                        |
|            | OD <sub>H</sub> | Parametrierfehler                          |                                               |
|            | 11 <sub>H</sub> | Sendefach nicht vorhanden                  |                                               |
|            | 13 <sub>H</sub> | Telegramm zu lang                          |                                               |
| <b>KBE</b> | 01 <sub>H</sub> | Überschreitung der Zeichen-<br>verzugszeit | Daten sind bis zur Über-<br>schreitung gültig |
|            | 03 <sub>H</sub> | Paritätsfehler                             | Daten werden verworfen                        |
|            | 05 <sub>H</sub> | Empfang nach XOFF                          |                                               |
|            | 07 <sub>H</sub> | Eingangspuffer voll                        |                                               |
|            | $09H$ *         | Zuviele Telegramme empfangen               | Daten sind bis zur Über-<br>schreitung gültig |
|            | $0B_{H}$        | Telegramm größer als Empfangsfach          | Daten werden verworfen                        |
|            | OF <sub>H</sub> | Empfangsfach nicht vorhanden               |                                               |
|            | 1B <sub>H</sub> | <b>Break</b>                               |                                               |

**Tabelle 12.9 Fehlermeldungen in den Koordinierungsbytes <sup>r</sup>**

\* **Bei KBE -0 (Empfangen nicht mßglich, weil z.6. das AG in STOP ist) kßnnen im Eingangspuffer bis zu 100 Telegramm gespeichert werden.** 

### **12.5.3 Modus**

Die **Art** des Datenverkehrs können Sie durch die Modusnummer (I ... 7) bestimmen. Das DW 7 im ASCII-Parametersatz hat je nach Modusnummer eine andere Bedeutung.

Man unterscheidet zwei Protokollarten:

- Nicht interpretierender Modus (Modus-Nr. **1,2,3)**   $\bullet$ Beim Senden und Empfangen werden keine Steuersignale verwendet.
- Interpretierender Modus (Modus-Nr. 4 ... 7) Beim Datenverkehr wird ein XONJXOFF-Protokoll geführt. Beim Wechsel des Signalzustandes am Bit "Empfangen erlaubt" wird ein Signal an die zweite Schnittstelle gesandt:
	- XOFF bei fallender Flanke
	- XON bei steigender Flanke

12

### Modusnummer

Die folgende Tabelle zeigt die Bedeutung der einzelnen Nummern. Die Vorbelegung bezieht sich auf das DW 7 im ASCII-Parametersatz (->Tabelle 12.11).

**Tabelle 12.10 Bedeutung der Modusnurnrner** 

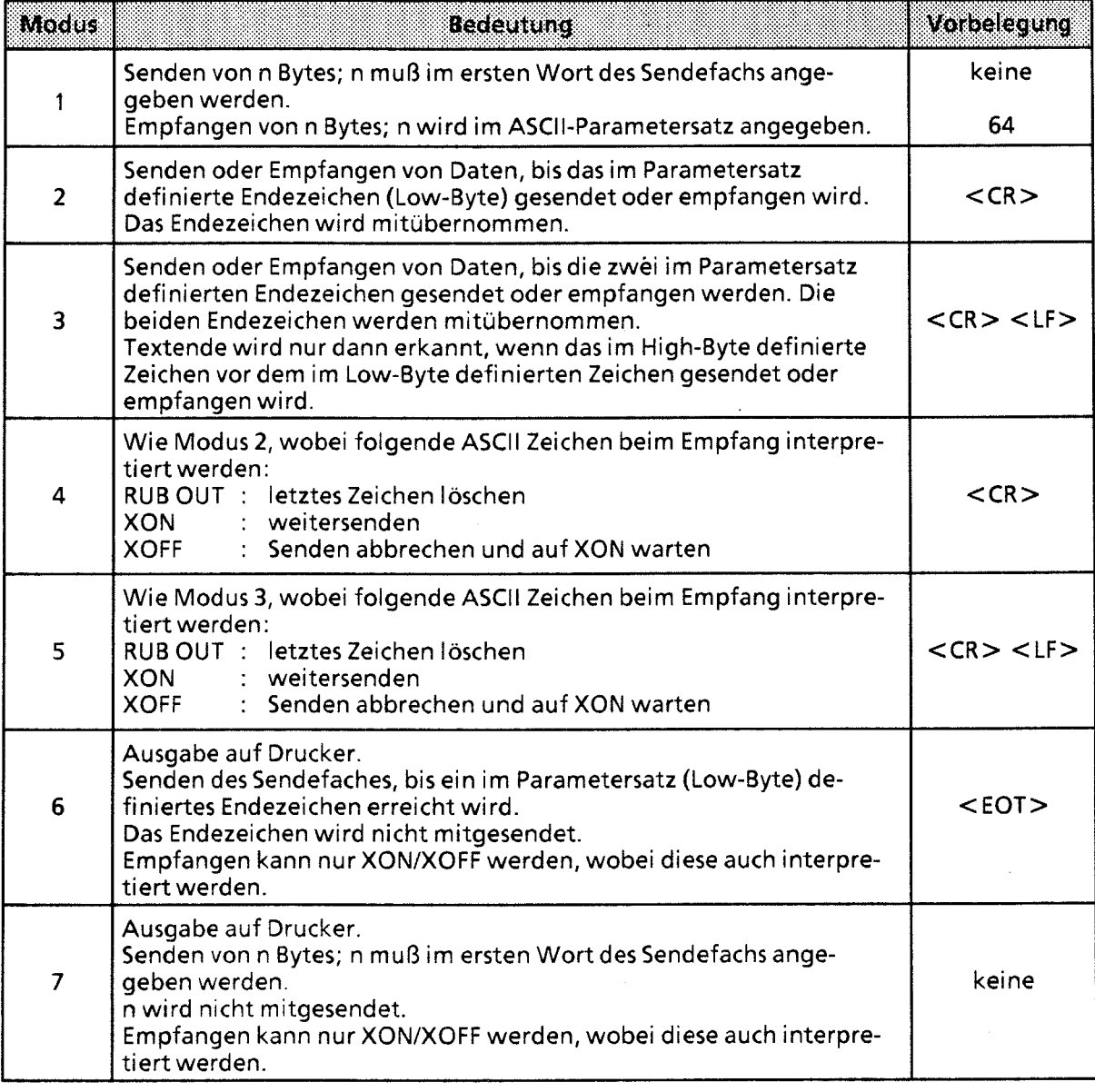

### Zuordnung ASCII-Code  $\rightarrow$  Hexadezimal:

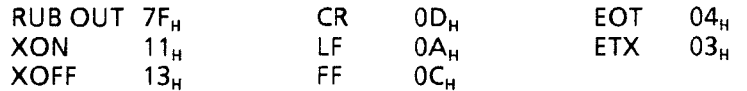

# **Hinweis Experimental Contract Contract Contract Contract Contract Contract Contract Contract Contract Contract Contract Contract Contract Contract Contract Contract Contract Contract Contract Contract Contract Contract**

### Die Modusnummer wird im SD 55 festaeleat.

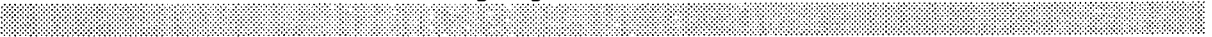

ä,

### 12.5.4 ASCII-Parametersatz

Die Funktionsweise des ASCII-Treibers kann im ASCII-Parametersatz parametriert werden (→ Tabelle 12.11). Je nach gewähltem Modus sind die einzelnen Parameter bereits vorbelegt. Diese Belegung ist für den Drucker PT 88 ausgelegt.

Der Parametersatz wird bei der Aktivierung des ASCII-Treibers oder nach einem Moduswechsel gelesen; der Datenverkehr an der Schnittstelle muß vorher beendet sein.

Hinweis: Elizabeth Maria Maria Maria Maria Maria Maria Maria Maria Maria Maria Maria Maria Maria Maria Maria M<br>Note and a contract of the Maria Maria Maria Maria Maria Maria Maria Maria Maria Maria Maria Maria Maria Maria Nur wenn der Parametersatz nicht vorhanden oder nicht interpretierbar ist, werden die Default-Werte (Vorbelegung) übernommen.

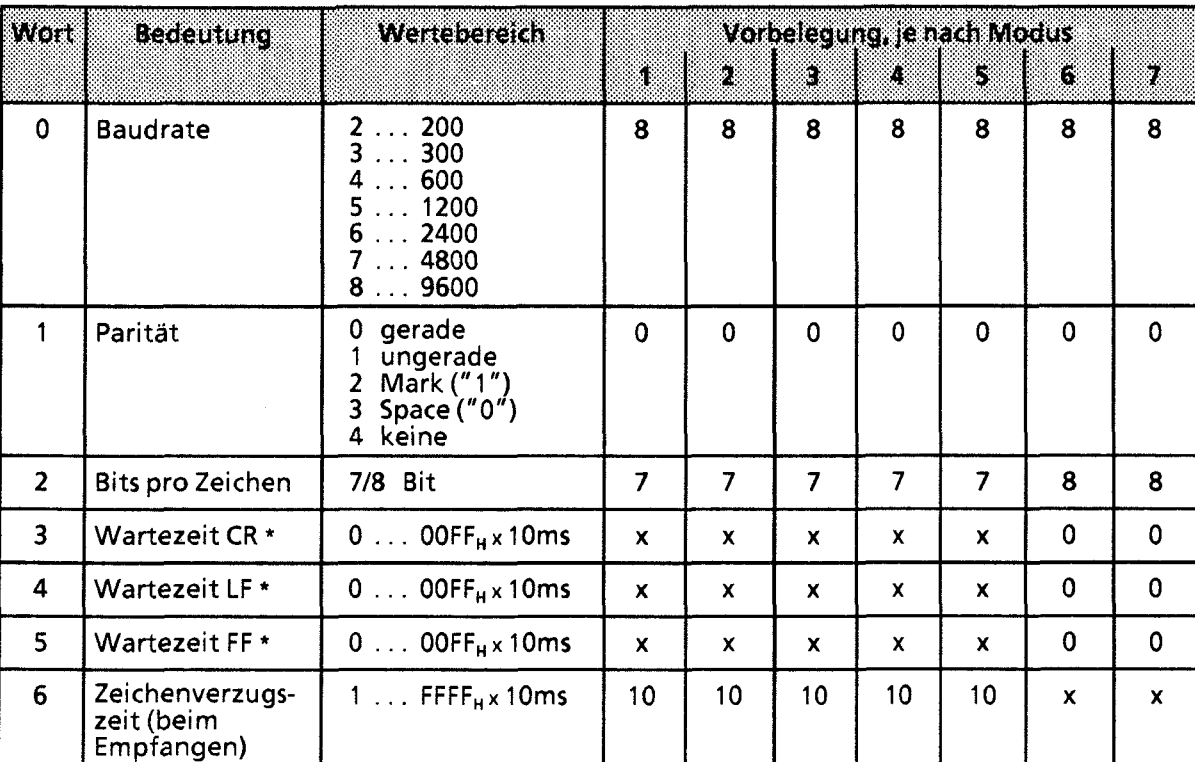

### Tabelle 12.11 ASCII-Parametersatz

 $X = \text{nicht relevant}$ 

beim Senden

12

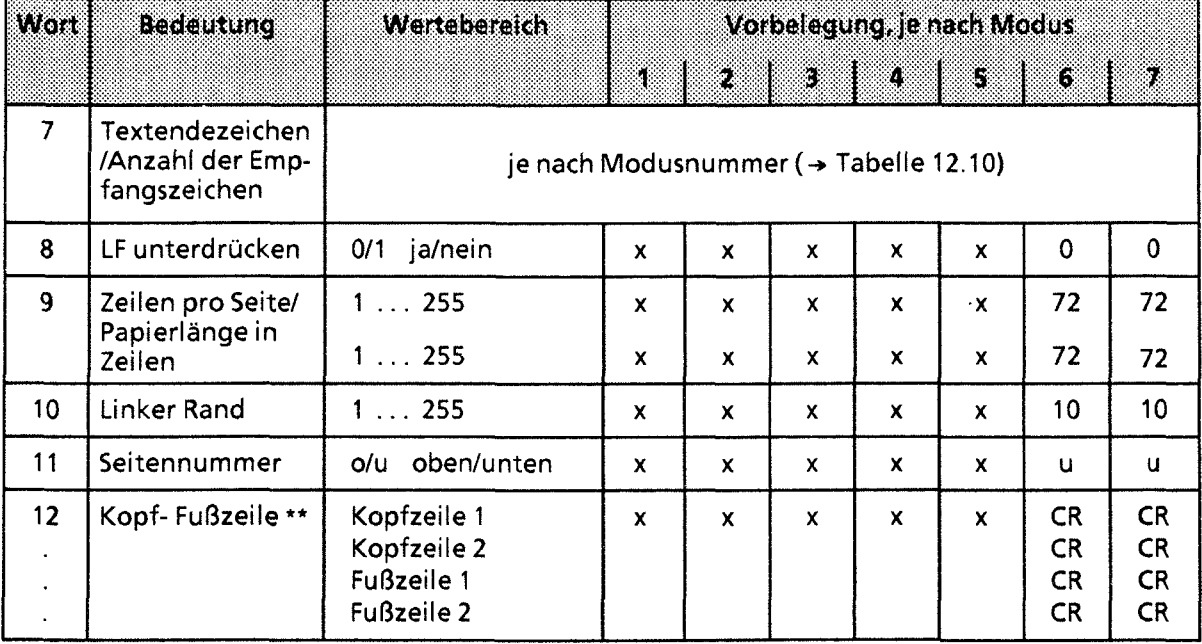

#### **Tabelle 12.11 ASCII-Parametersatz (Fortsetzuna)**

 $X = \text{nicht relevant}$ 

\*\* Der Inhalt der einzelnen Kopf- und Fußzeilen (max. Länge je 120 Zeichen) muß unbedingt durch CR getrennt werden.

Ŷ,

# 12.5.5 Parametrierung

Im Systemdatenbereich der CPU 944 müssen Sie in einem Parameterblock (→ Tabelle 12.12) die Lage des ASCII-Parametersatzes, der Sende- und Empfangsfächer sowie der Koordinierungsbytes festlegen; Sie geben dort auch die Modusnummer an.

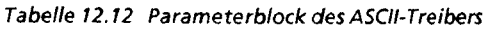

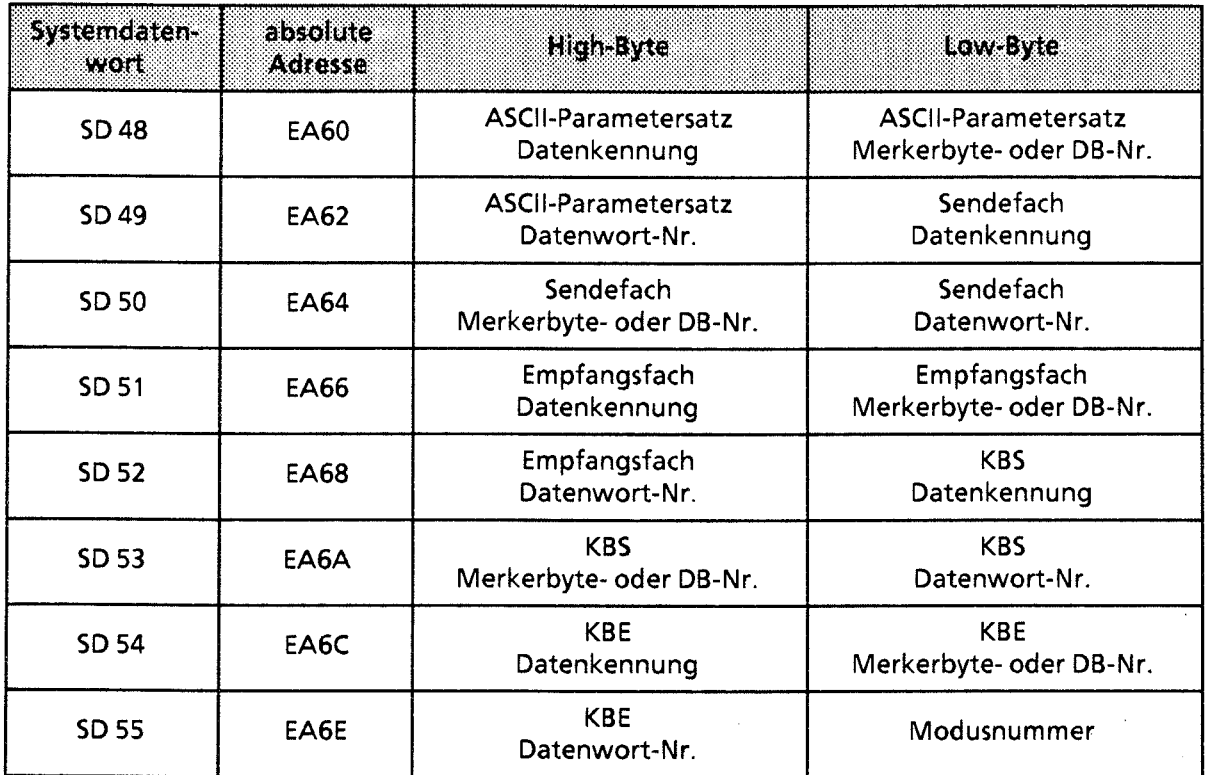

Die Belegung der einzelnen Bytes können Sie der folgenden Tabelle entnehmen.

Tabelle 12.13 Belegung des Parameterblocks

| <b>Datenkenn</b>           | Angabe des Speicherbereiches* |                              |
|----------------------------|-------------------------------|------------------------------|
| $4D_{\mu}$ (M**)<br>Merker | Merkerbyte-Nr.: 0255          |                              |
| 44. (D**<br>Datum          | Datenbaustein-Nr.:<br>2255    | Datenwort-Nr.: $0 \dots 255$ |

/ Beim ASCII-Parametersatz sowie den Sende- und Empfangsfächern werden hier die Anfangsadressen der Speicherbereiche angegeben.

 $\star\star$ ASCII-codierte Datenkennung  $\mathbb{D}$ 

# **12.5.6 Beispielprogramm für ASCII-Treiber**

Ablauf des Beispielprogramms:

Das vorliegende Programm erstellt ein Meldeprotokoll für die Ausgabe auf dem Drucker PT88. Es bewirkt, daß im 2-Sekunden-Rhythmus automatisch ein Ausdruck gestartet wird. Sie gehen dabei folgendermaßen vor:

DIL-Schalter am Drucker einstellen

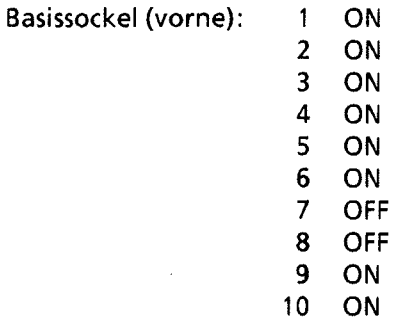

Betriebsartenschalter auf dem **Schnittstellen-Anpassungsmodul** SAP-52 (für TTY-Schnittstelle) einstellen

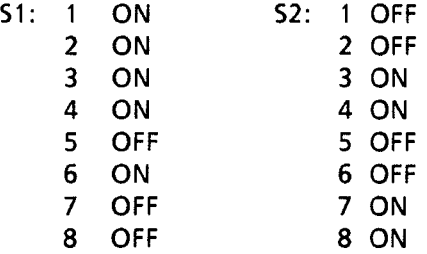

Drucker PT88 über entsprechendes Kabel an CPU 944 SI 2 anschließen (siehe Bild 12.1 3)

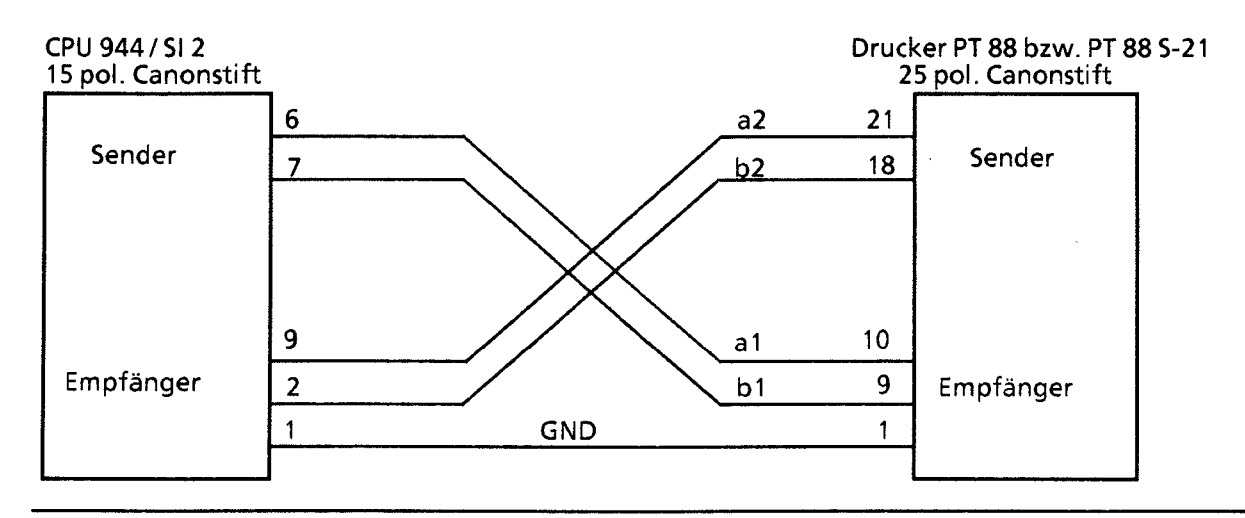

**Bild 12.13 PIN-Belegung der Verbindungsleitung CPU 944** / **SI2 zu den entsprechenden Druckern PT88** *bzw.*  **PT88 5-2 1 (TTY)** 

- $\bullet$ Papierposition am Drucker einstellen
- Drucker einschalten (On-Line)
- CPU 944 einschalten und urlöschen (CPU-Betriebsart: STOP)
- Programm eingeben und ins AG übertragen
- CPU in RUN schalten

Die Programmstruktur des Beispielprogramms entnehmen Sie bitte Bild 12.14 und Bild 12.1 5.

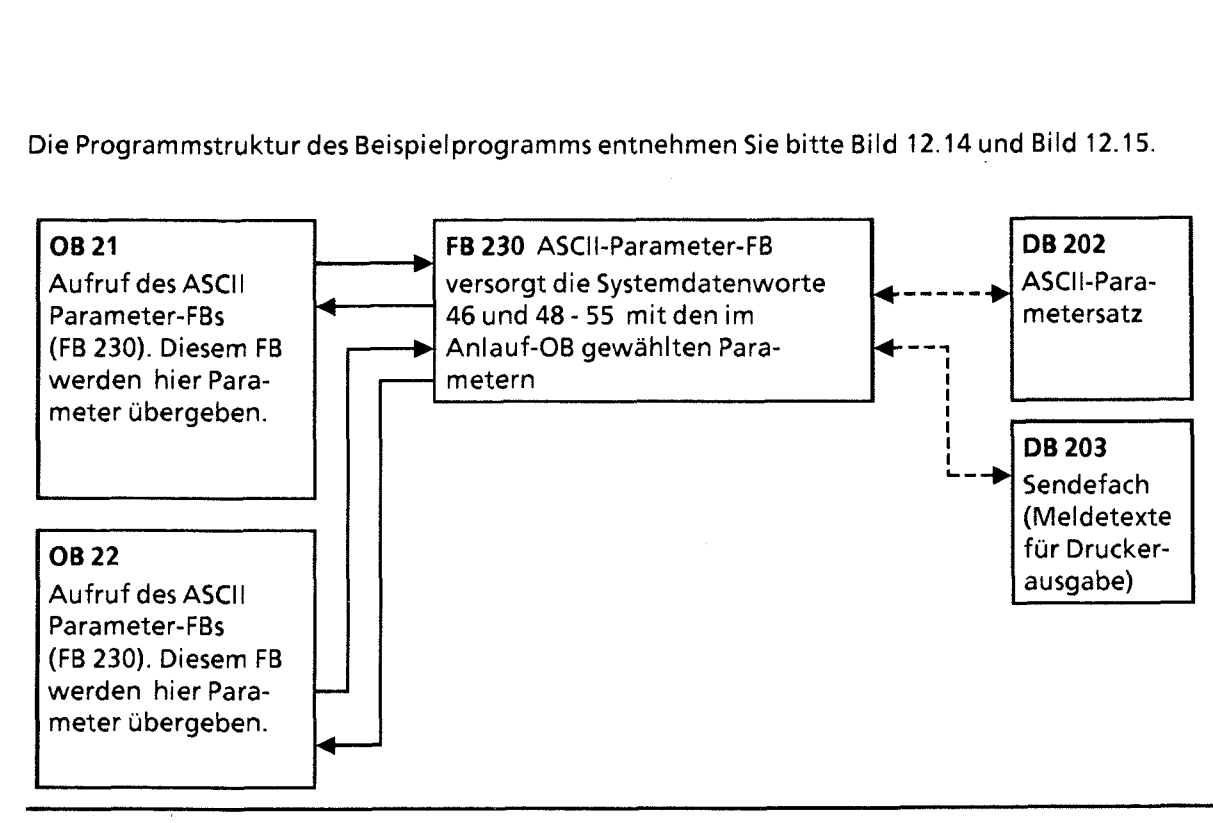

**Bild 12.14 Programmstruktur ASCII-Treiber fur den ANLAUF** 

12-35

 $\ket{2}$ 

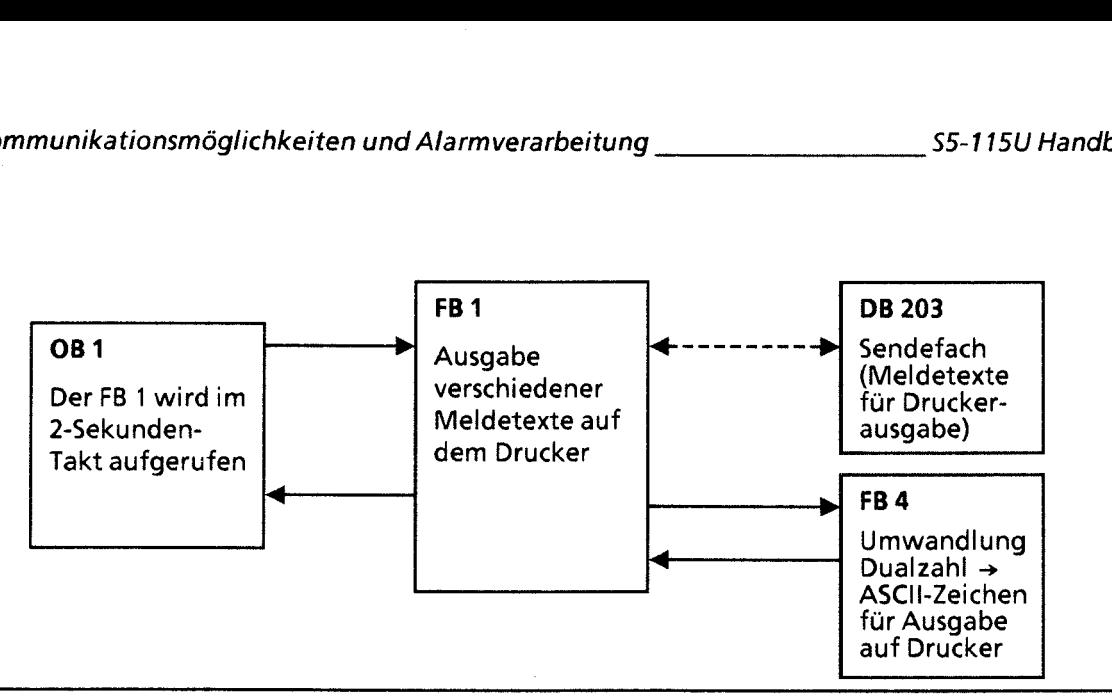

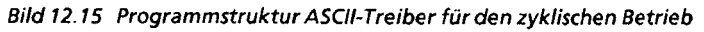

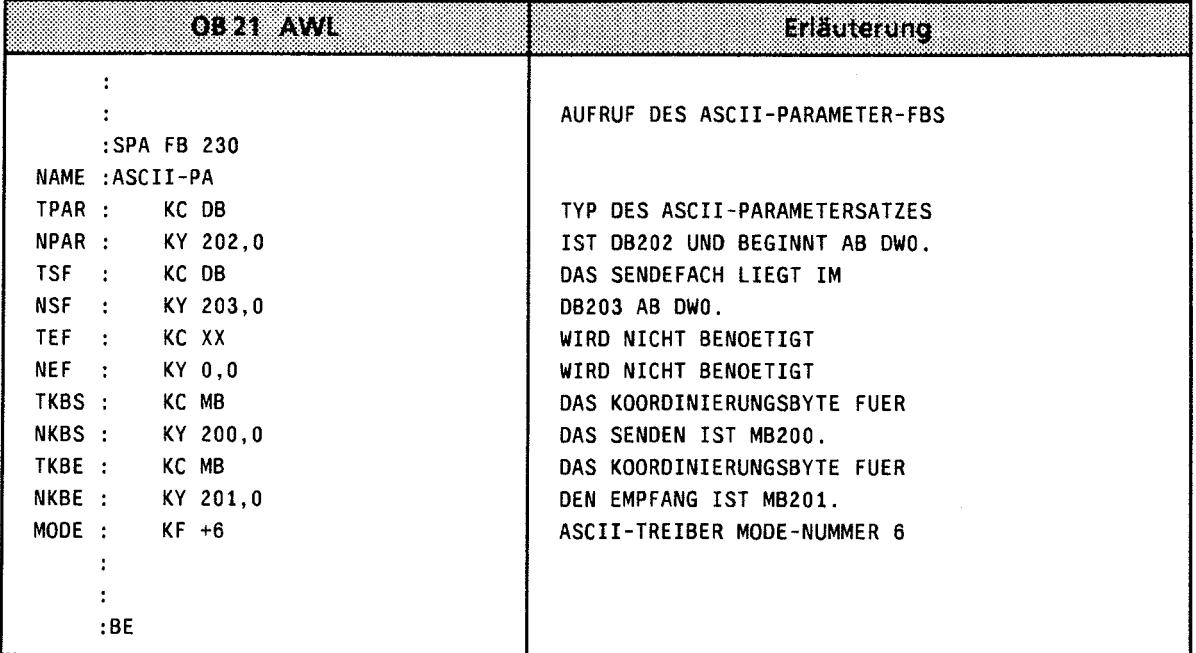

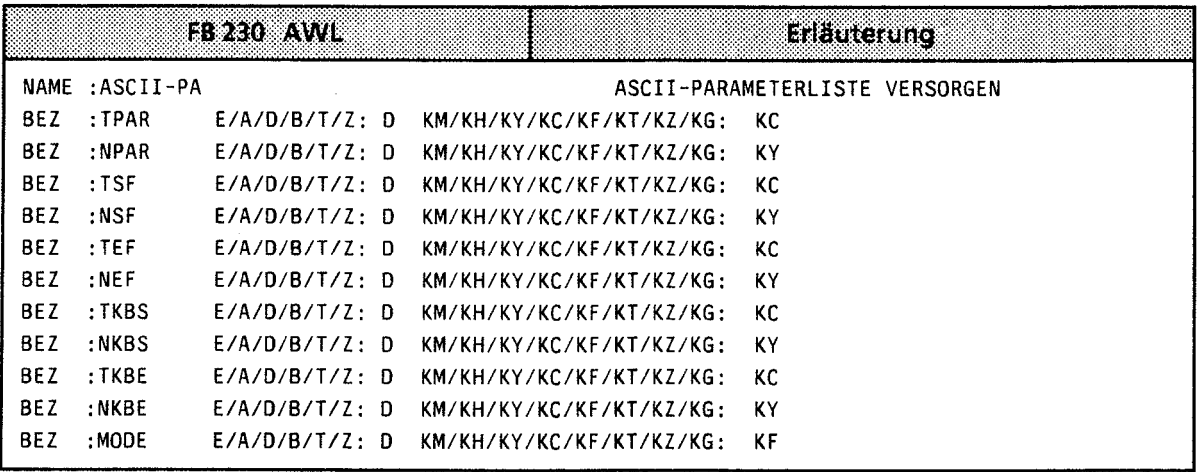

 $\cdot$ 

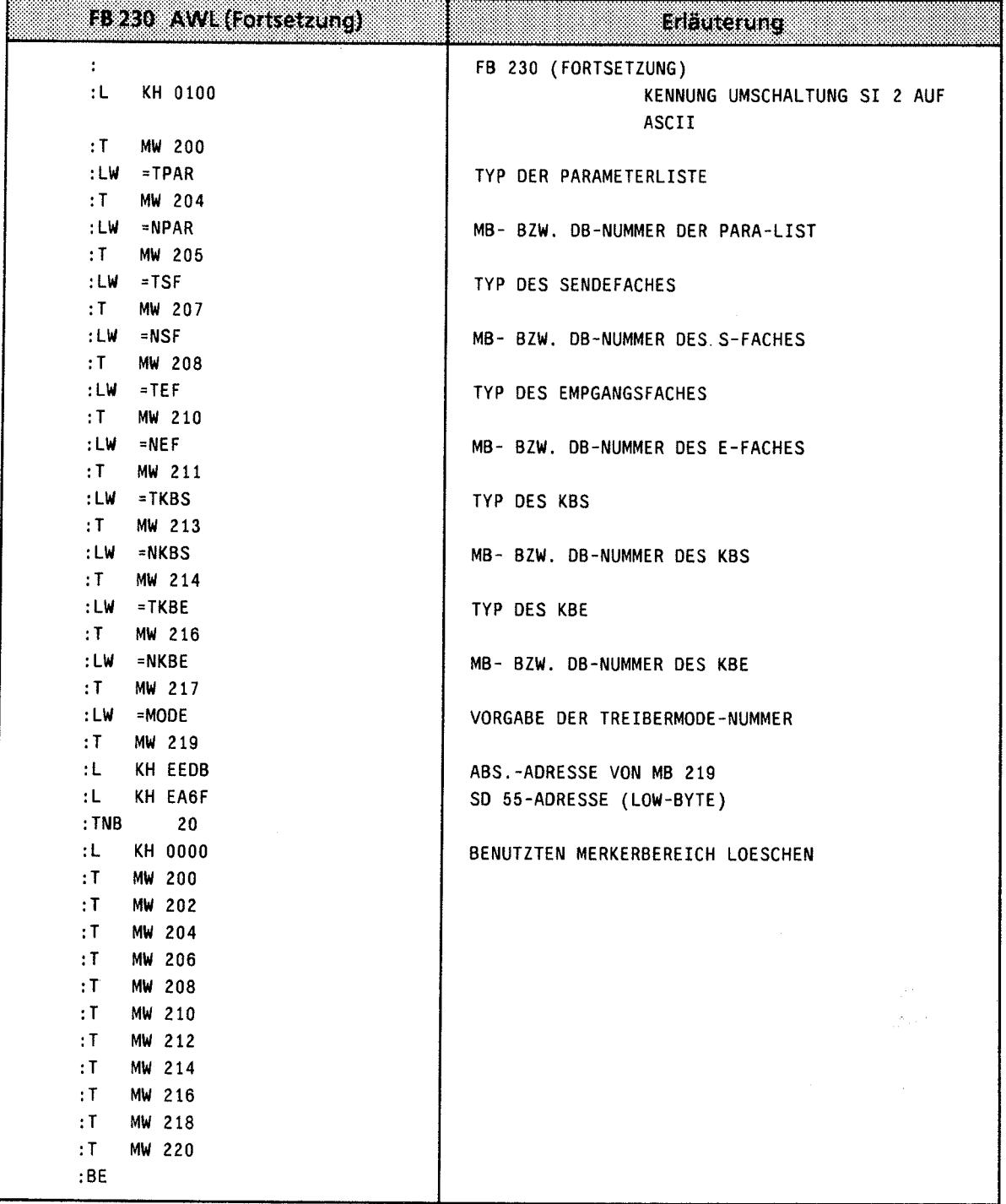

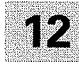

 $\sim$ 

 $\bar{\beta}$ 

 $\sim$ 

 $\{ \, . \,$ 

 $\mathcal{L}_{\mathcal{A}}$ 

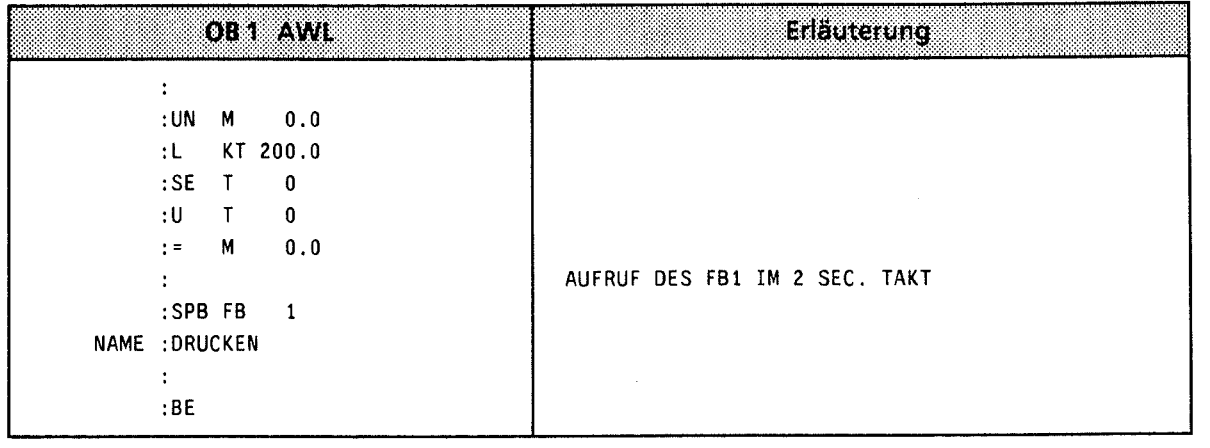

Der Beispielfunktionsbaustein FE 1 dient zum Ausdrucken von Meldetexten, die im Sende-Datenbaustein DB 203 hinterlegt worden sind.

Bei jedem Aufruf des Funktionsbausteins und rückgesetztem Sende-Anstoß-Bit (KBS-Bit 7) wird <sup>I</sup> eine Druckerausgabe angestoßen.

Hierbei wird die im Meldetext ausgegebene Nummer bei jedem FB-Durchlauf um 1 erhöht.

Der Funktionsbaustein FB 4 dient zur Umwandlung der dual vorhandenen Meldenummer in ASCII-Zahl Darstellung.

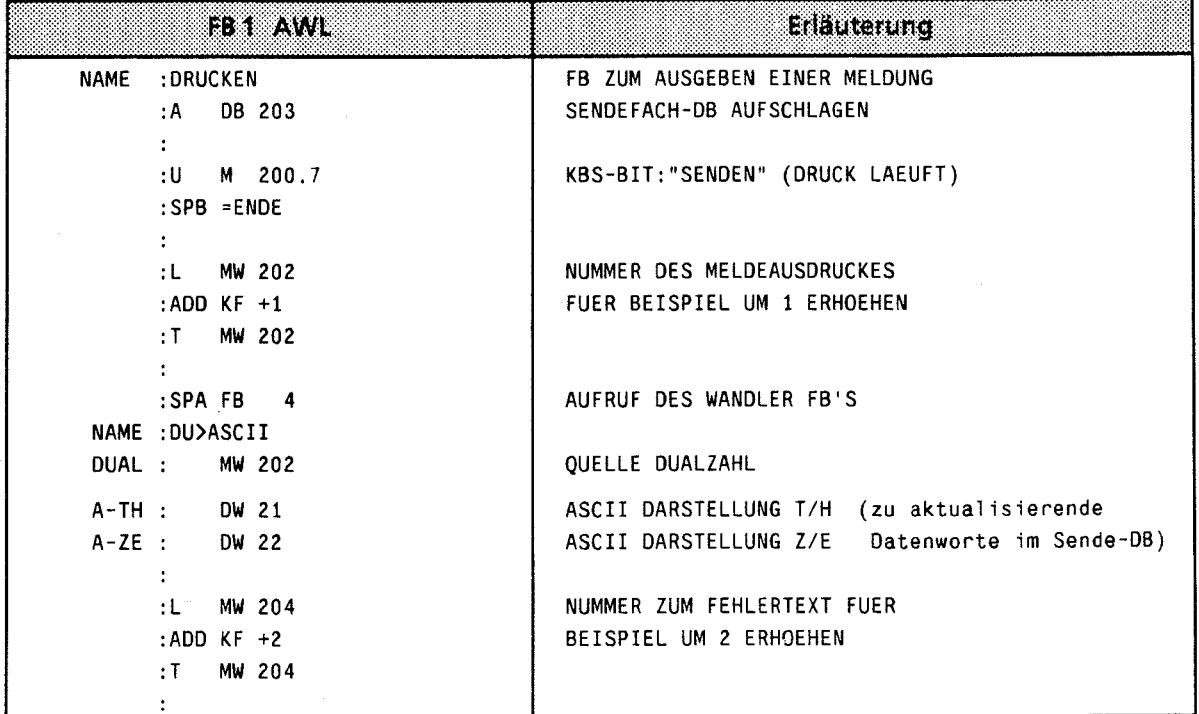

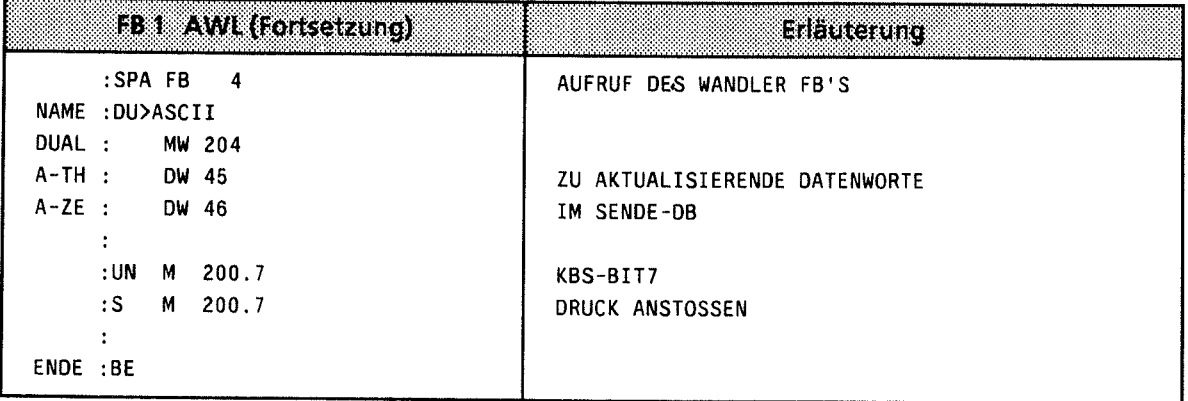

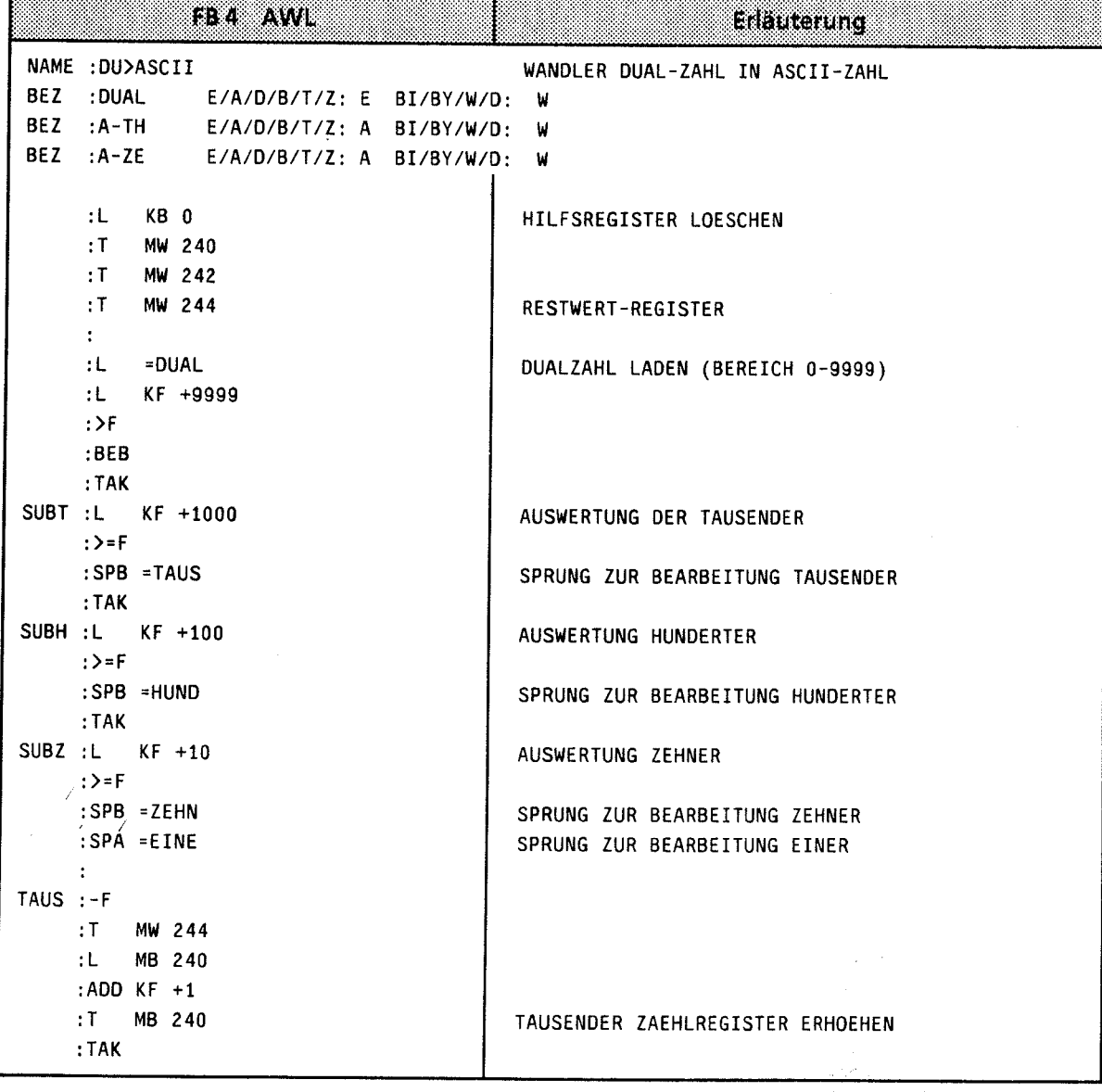

 $\ddot{\phantom{0}}$ 

 $12$ 

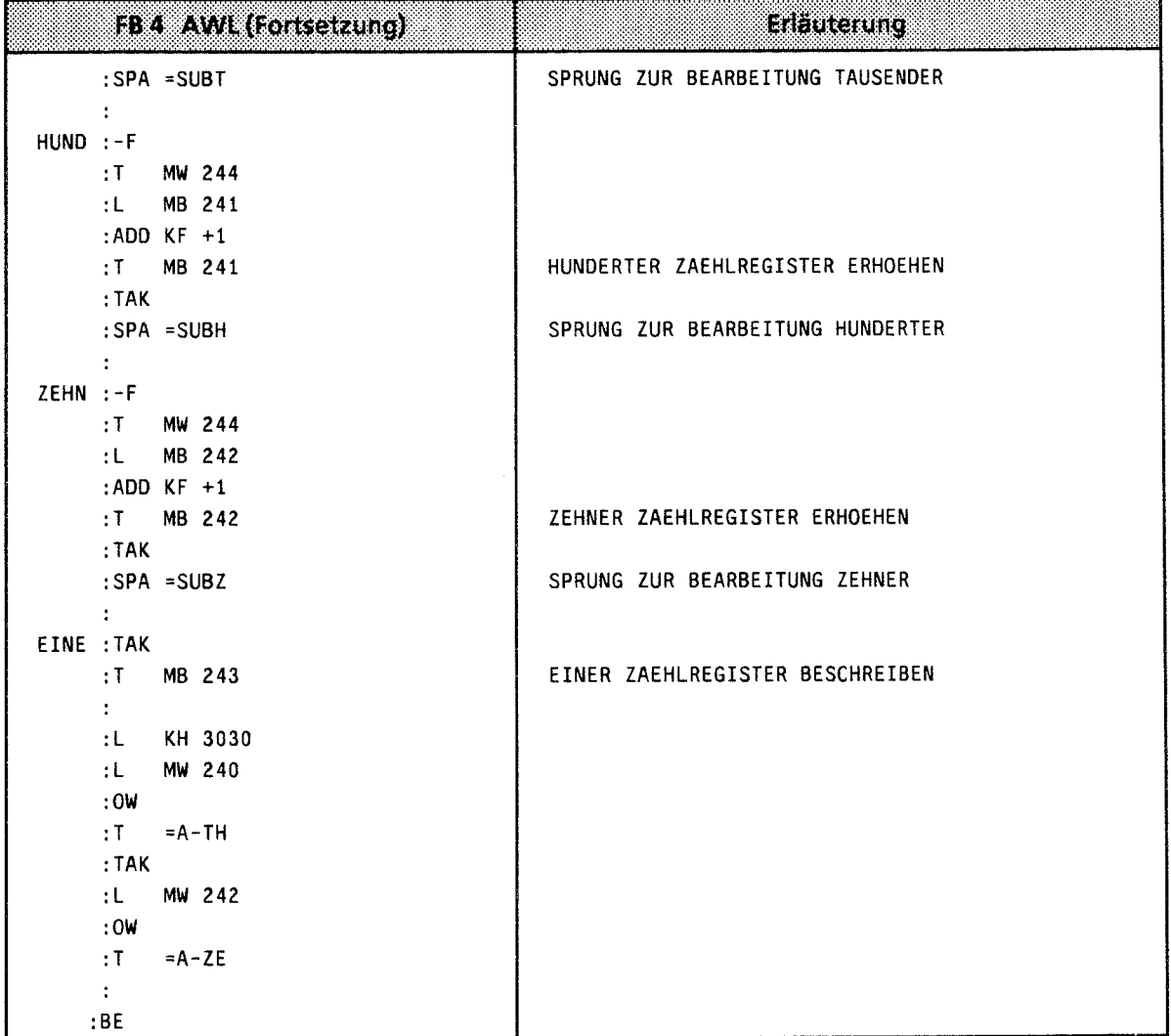

Parameterdatenbaustein DB 202 ASCII-Treiber für Beispielprogramm

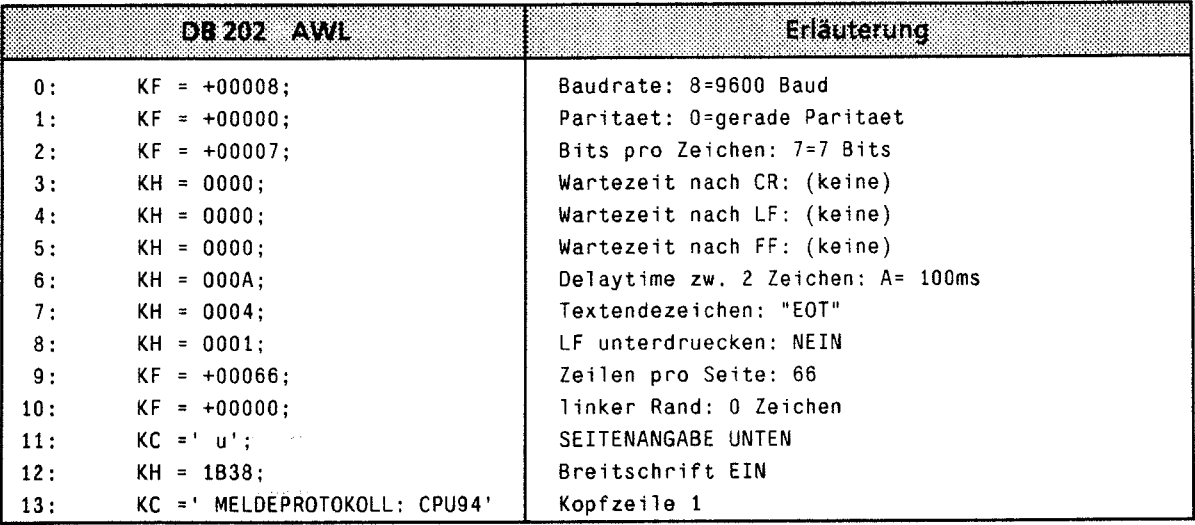

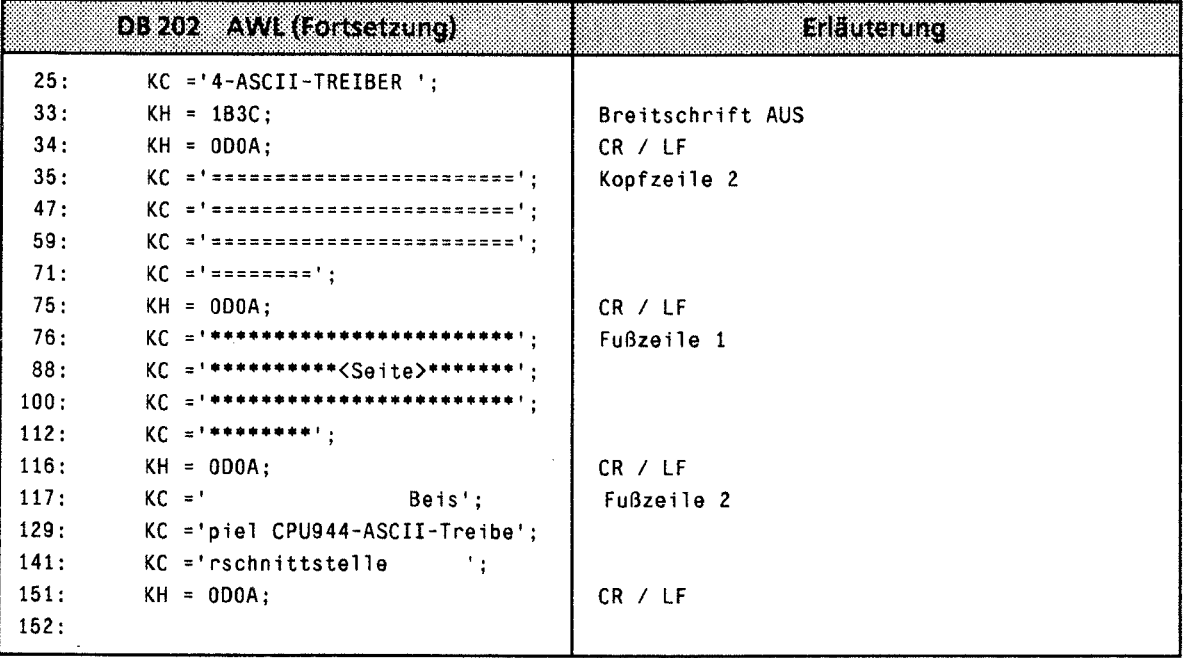

Sendedatenbaustein DB 203 für Beispielprogramm Druckausgabe

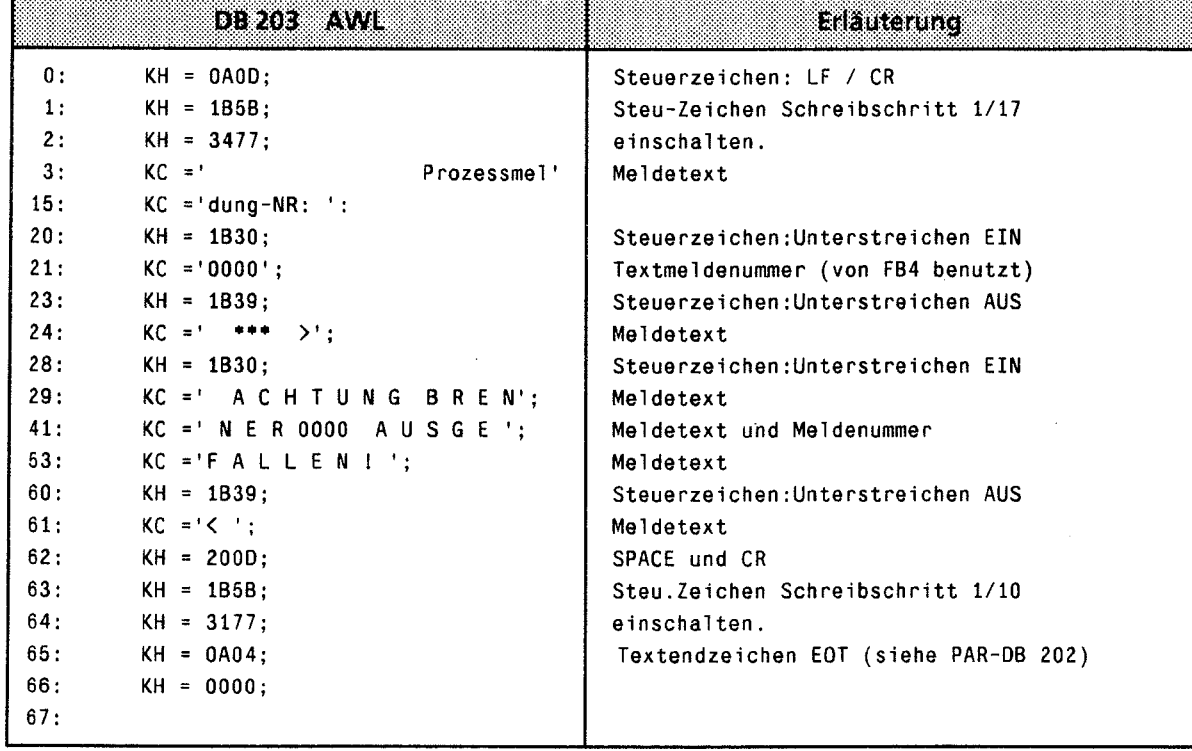

12

# 12.6 Rechnerkopplung mit Übertragungsprotokoll 3964, 3964R **(nur CPU 944 mit zwei seriellen Schnittstellen\*)**

Die Rechnerkopplung ermöglicht den Datenverkehr zwischen zwei Autornatisierungsgeräten (zwei CPUs) oder zwischen einem Autornatisierungsgerät und einem anderen Kopplungspartner (mit 396413964R-Prozedur). Sie ist nur an Schnittstelle SI 2 möglich.

Das Anwenderprograrnrn auf der CPU initiiert den Datenaustausch, die Übertragungsprozedur 3964 (3964R) sorgt für die Steuerung des Datenaustausches. Die Prozedur 3964R unterscheidet sich von Prozedur 3964 durch ein am Ende eines gesendeten Datenblocks gebildetes und mitgesendetes Blockprüfzeichen (BCC = Block-Check-Character). Dieses Blockprüfzeichen bildet die Querparität über alle gesendeten Bits eines Blocks mit gleicher Stellenwertigkeit. Folgende Konfigurationen sind möglich (Bild 12.16) :

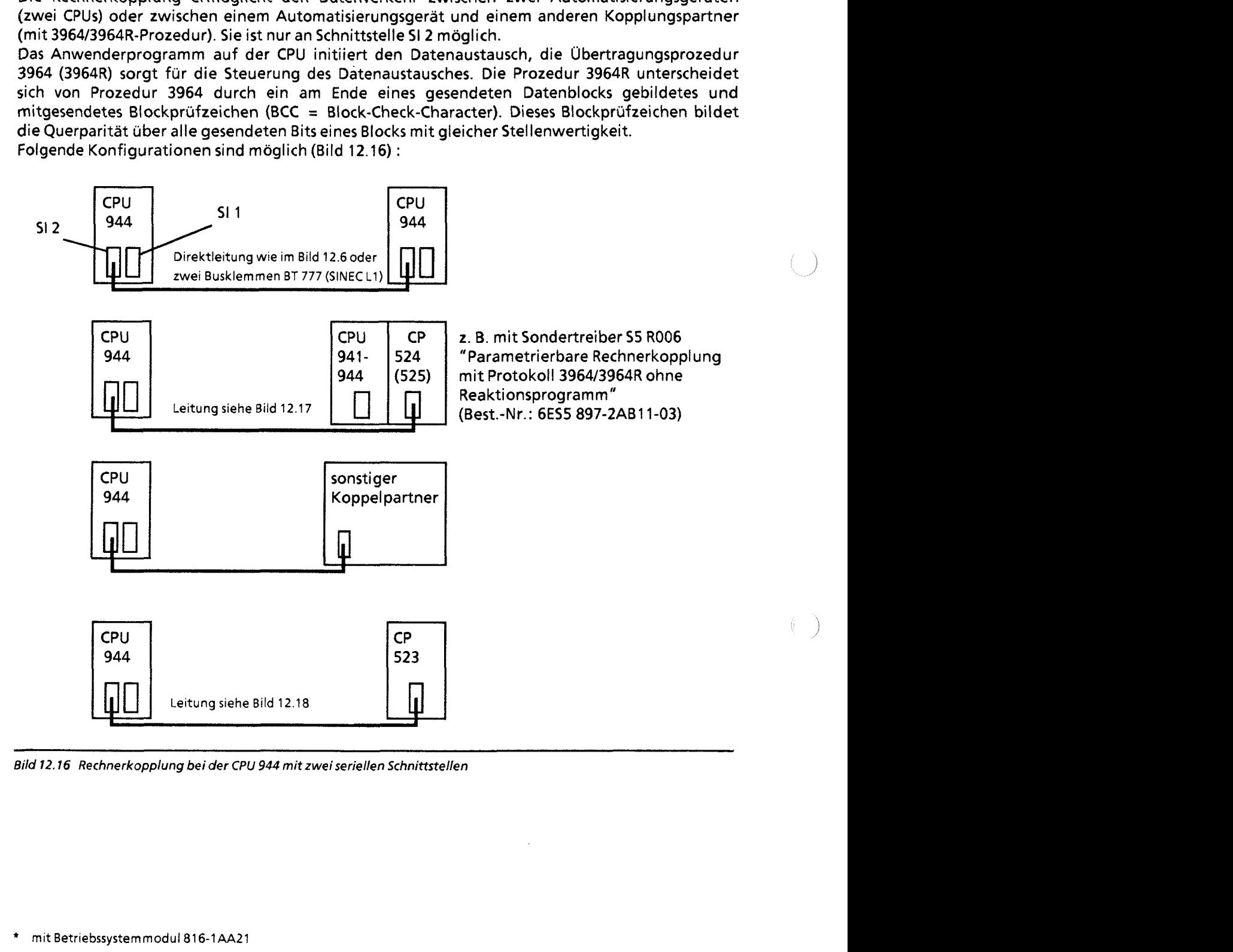

Bild 12.16 Rechnerkopplung bei der **CPU** 944 mit zweiseriellen Schnittstellen

\* mit Betriebssystemrnodul816-1AA21

### Kopplung **CPU 944** mit **CP 525**

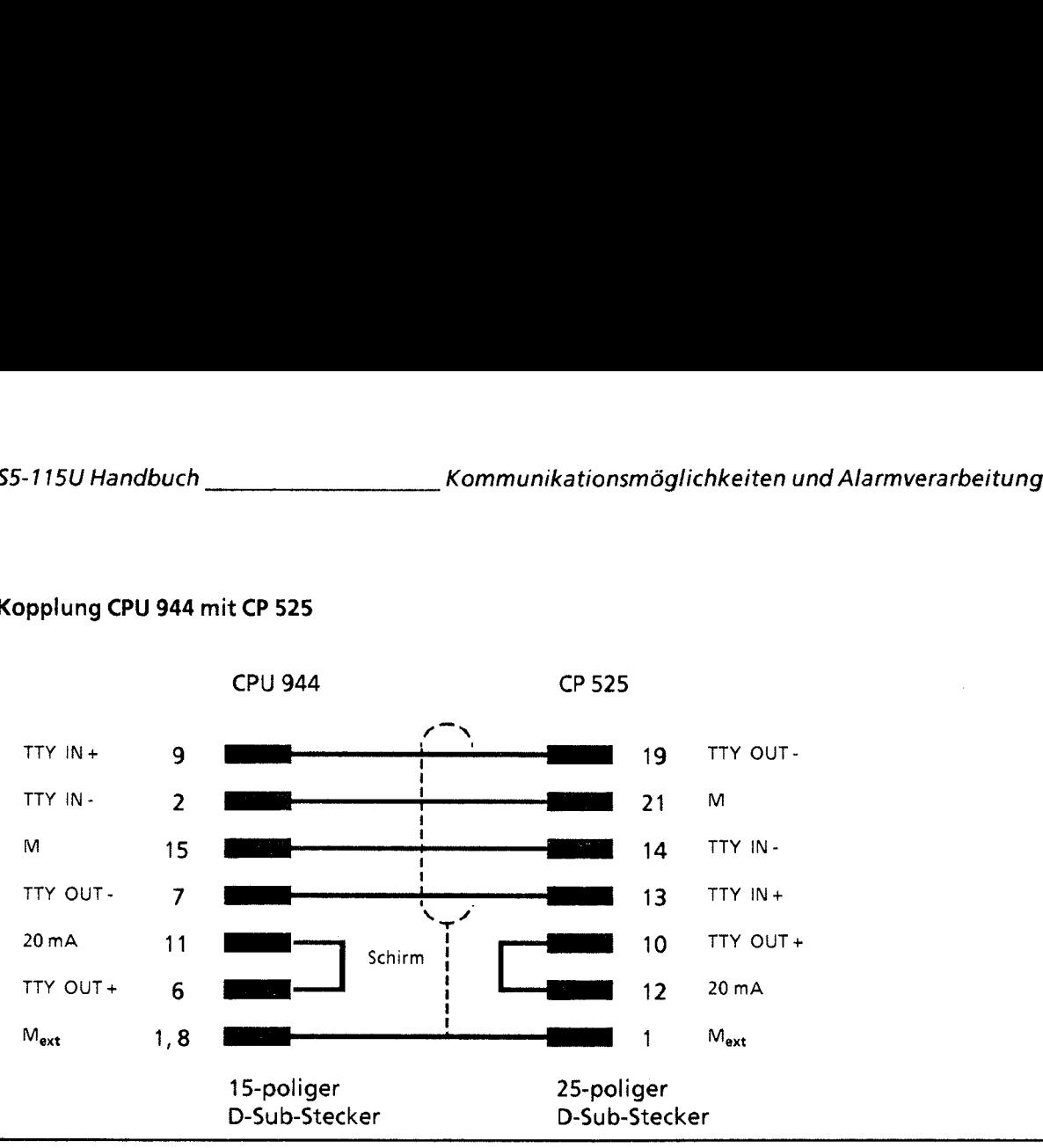

**Bild 12.17 Kopplung zwischen CPU 944 und CP 525** 

Kopplung **CPU 944** mit **CP 523** 

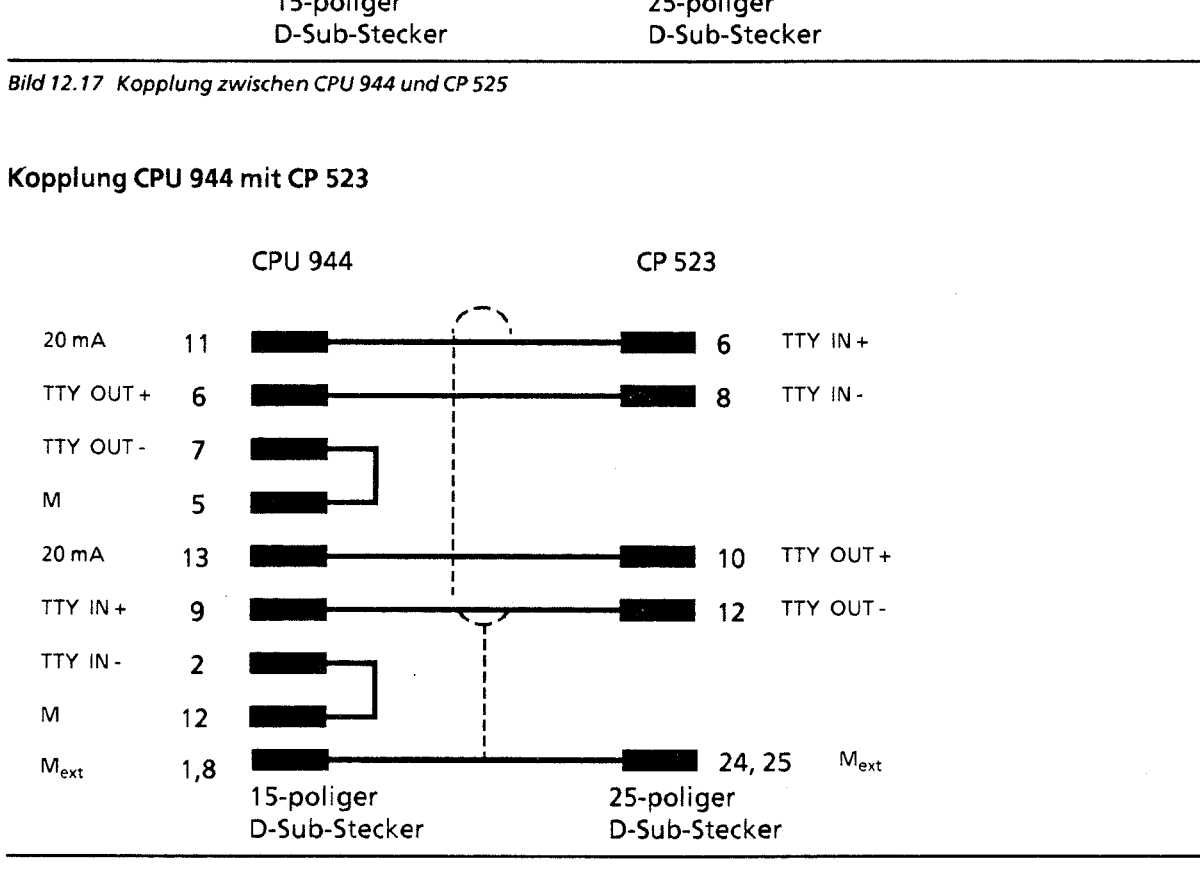

**Bild 12.18 Kopplung zwischen CPU 944 und CP 523** 

Die Koppelpartner werden über eine Direktleitung **(C** 100 m) verbunden.

- Benötigtes Kabel:  $\bullet$  4- adrig
	- geschirmt
	- mit einem Querschnitt ≥ 0,14 mm<sup>2</sup>  $\bullet$

Wir empfehlen das SIMATIC - Kabel 6ES5 707-1AA00.

12
# **12.6.1 Datenverkehr über die Schnittstelle SI 2**

Daten, die Sie senden wollen, müssen in einem als "Sendefach" ausgewiesenen Speicherbereich abgelegt sein; Daten, die Sie empfangen wollen, benötigen ein "Empfangsfach", das ebenfalls in einem zu definierenden Speicherbereich liegt (ausführliche Informationen im nächsten Abschnitt). Die Daten werden in einem Eingangs- bzw. Ausgangspuffer der Schnittstelle SI 2 zwischengespeichert. Bild 12.18 verdeutlicht den Ablauf des Datenverkehrs.

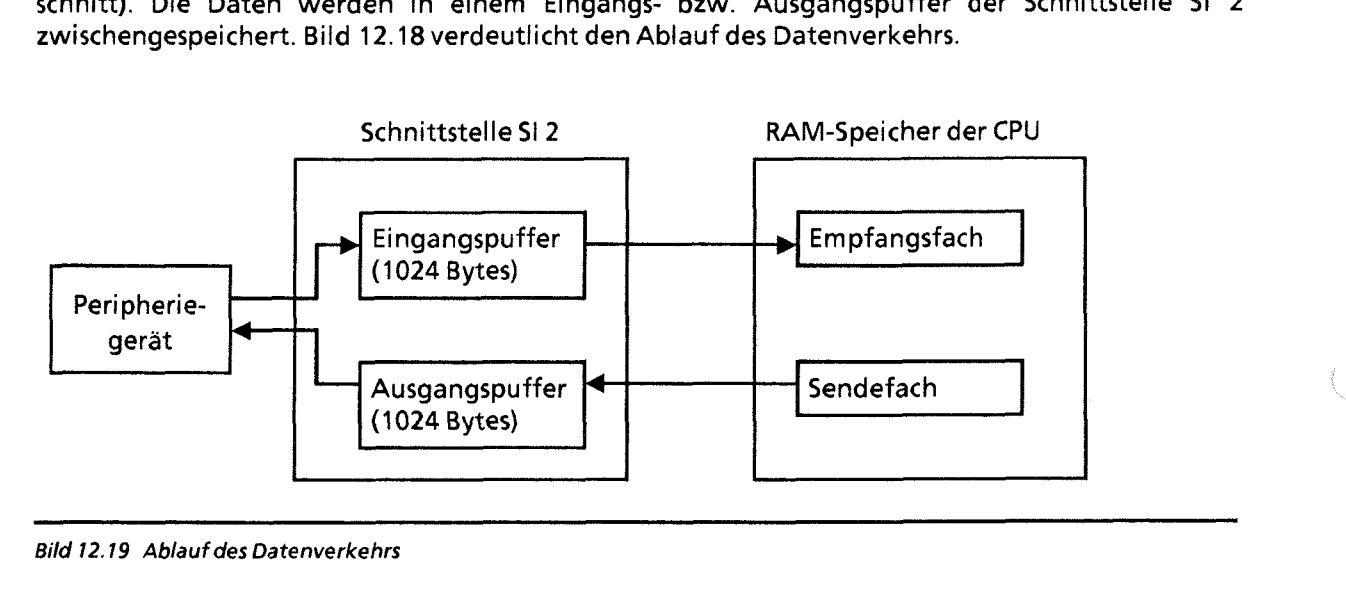

**Bild 12.19 Ablauf des Datenverkehrs** 

### Voreinstellungen für die Rechnerkopplung

Zunächst benötigt die Prozedur 3964 bzw. 3964R Informationen, die Sie in vorgegebenen Systemdatenworten hinterlegen müssen.

Dazu gehören:

- Die Lage der zu sendenden Daten im Speicher der CPU (das "Sendefach")
- Die Lage der empfangenen Daten im Speicher der CPU (das "Empfangsfach")
- Die Lage eines "Koordinierungsbytes Senden" (KBS) und eines "Koordinierungsbytes Empfangen (KBE) im Speicher der CPU. Diese Koordinierungsbytes stoßen einerseits den Sende-IEmpfangsvorgang an und enthalten andererseits im Fall eines Übertragungsfehlers einen Fehlercode.
- Die Lage des Parametersatzes im Speicher der CPU (hier handelt es sich um Parameter wie Baudrate, Parität etc. ).

Weiterhin benötigt die Prozedur noch folgende Angaben, die auch in Systemdatenworten hinterlegt werden:

- Modusnummer (die Art des Datenverkehrs, Prozedur 3964 oder 3964R)
- Nummer des Treibers für die Prozedur 3964,3964R (im folgenden Rechnerkopplung genannt).

Mögliche Speicherbereiche für Sendefach, Empfangsfach, KBS, KBE und Parametersatz sind Merkerbereich und Datenbaustein.

Die Lage von Sende- und Empfangsfach, KBS, KBE, Parametersatz und Modusnummer müssen durch das Anwenderprogramm in den Systemdatenworten 48 ... 55 hinterlegt werden, z.8. mit Operation T BS. Die genaue Belegung entnehmen Sie bitte Tabelle 12.14. Außerdem muß die Rechnerkopplung durch Eintragen der Treibernummer in das SD 46 aktiviert werden.

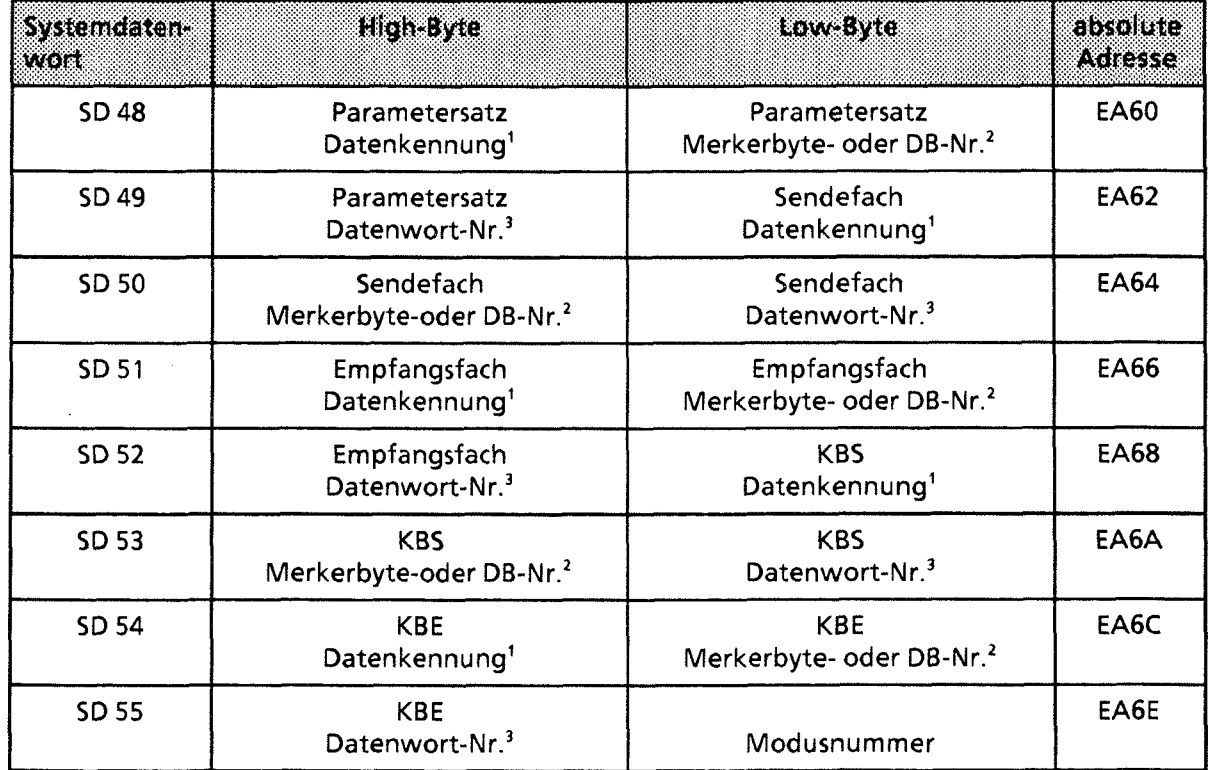

**Tabelle** --. - **12.14** - **Parameterblock** - - . - - - **für** - **R~chnerkoooluna** -. - **-rr** - **<sup>3</sup> t** 

1 **4DH (KH) oder "M"** (KC) **für Merkerbereich,44,** (KH) **oder "D"** (KC) **fur Datenbaustein** 

**2 Merkerbyte-Nr** 0. **255 oder Datenbaustetn Nr** 2.. 255

3 **nur falls der Pararnetersatz irn Datenbaustein liegt, sonst irrelevant** 

# **12.6.2 Vergabe einer Modusnummer (Systemdatum 55, EAGEH)**

Für die Art der Datenübertragung stehen Ihnen zwei Modi zur Verfügung. Der ausgewählte Modus bzw. dessen Nummer ist im Systemdatenwort 55 (Low-Byte) einzutragen (vgl. Tabelle 12.14).

Wie die einzelnen Modi vereinbart sind, entnehmen Sie bitte Tabelle 12.15.

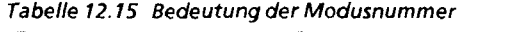

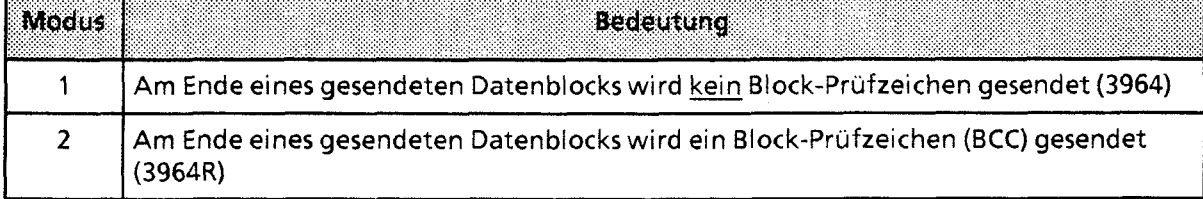

12

# **12.6.3 Vergabe der Treibernummer für die Rechnerkopplung**

Die Nummer des Treibers für die Rechnerkopplung wird im Systemdatenwort 46 (EA5CH) hinterlegt. Damit ist die Rechnerkopplung aktiviert.

Hinweis Wird die Rechnerkopplung aktiviert, sind an SI 2 keine anderen Funktionen (z.B. PG/OP) möalich.

In das SD 46 schreibt das Betriebssystem auch einen Fehlercode, falls der Treiber für die Rechnerkopplung oder Koordinierungsbytes nicht vorhanden sind. Die Belegung entnehmen Sie bitte  $\rightarrow$  Tabelle 12.16.

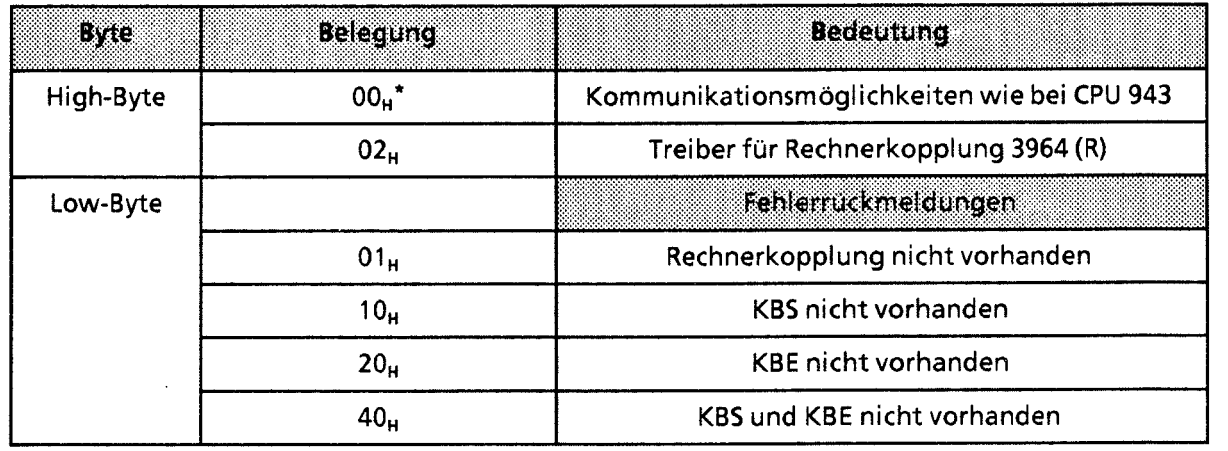

**Tabelle 12.16 Svsterndatenwort 46** 

**Defaultwert (voreinqestellter Wert)** 

# **12.6.4 Ablauf der Übertragung**

Über die Verbindungsleitung werden Steuer- und Nutzi nformationen bitseriel l gesendet.

Wenn im Systemdatum 55 der Modus 2 eingestellt ist, wird am Ende eines gesendeten Datenblocks, auch Telegramm genannt, ein BCC - Zeichen rnitgesendet. Das Blockprüfzeichen wird mit der jeweils eingestellten Parität gesichert und am Ende eines Blocks übertragen. Dazu ist im Systemdatenwort 55 der Modus 2 einzutragen ( $\rightarrow$  Tabelle 12.14).

Vor der Übertragung werden die Daten in einem 1024 Byte großen Ausgangspuffer zwischengespeichert. Kann die zu übertragende Datenmenge nicht im Ausgangspuffer untergebracht werden, kommt es zu einer Fehlermeldung ( $\rightarrow$  Tabelle 12.19).

Die empfangenen Daten werden zunächst im 1024 Byte großen Eingangspuffer des Empfängers zwischengespeichert, ehe sie durch einen Anstoß im Anwenderprogramm in das Empfangsfach der CPU übertragen werden.

### Der Sende- und Ernpfangsvorgang auf Protokollebene **39641 3964** R im Detail

### Verbindungsaufbau

Die folgenden beschriebenen Vorgänge beim Senden erledigt der 3964 (R)-Treiber automatisch.

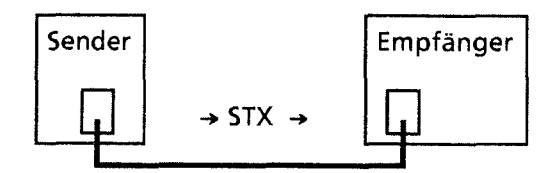

Im Ruhezustand, wenn kein Sendeauftrag zu bearbeiten ist, wartet der 3964 (R)-Treiber auf den Verbindungsaufbau durch den Kopplungspartner.

STX ist ein Steuerzeichen ( $02_H$ ), das den Verbindungsaufbau einleitet.

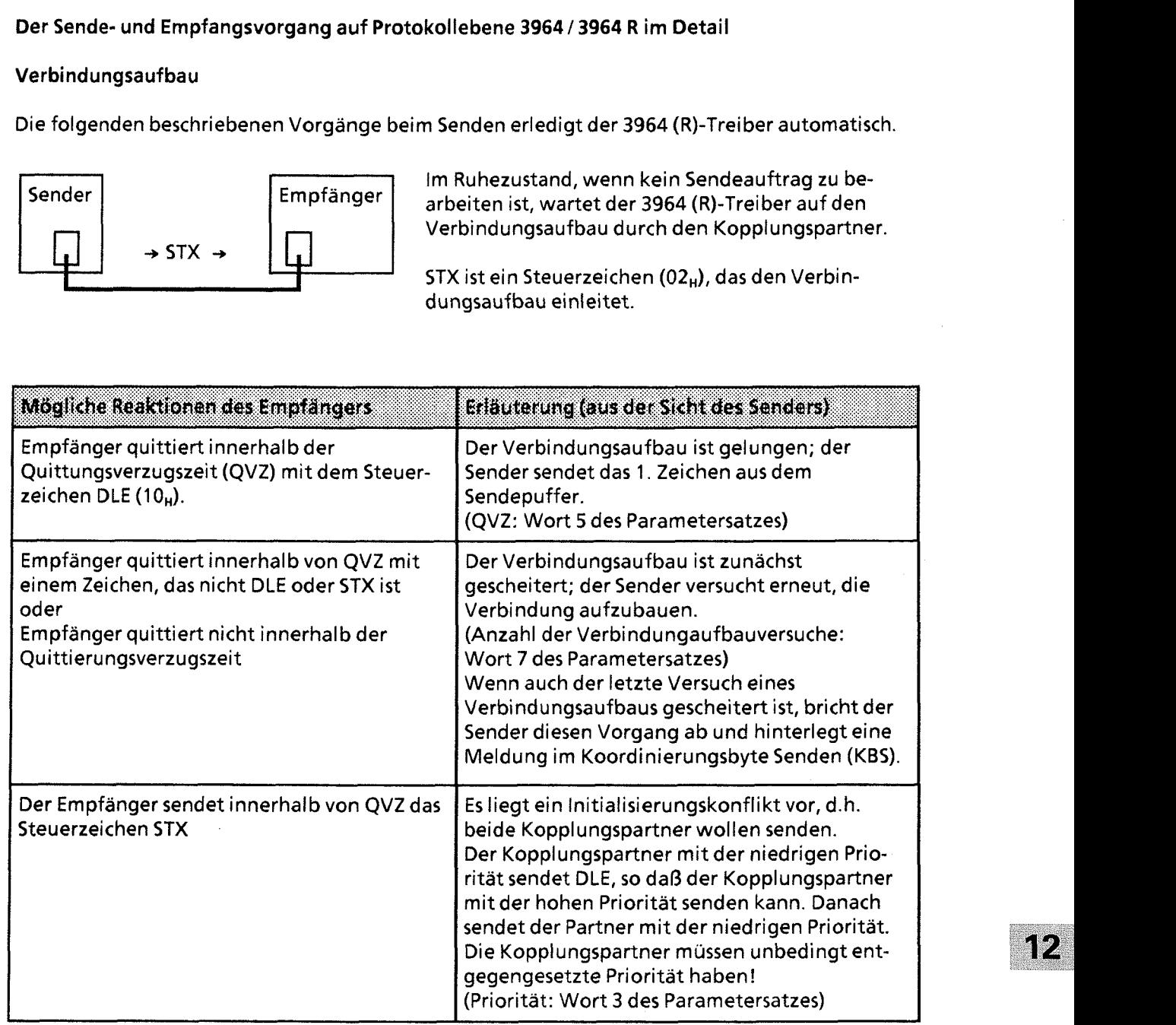

..)

### Datenblock senden und empfangen

- Jedes gesendete Zeichen mit Wert 10<sub>H</sub> wird zweimal gesendet, damit der Empfänger es nicht als Zeichen für den Verbindungsabbau (DLE) interpretiert. Der Empfänger übernimmt dann nur ein Zeichen in seinen Eingangspuffer.
- Der Empfänger überwacht den zeitlichen Abstand zweier aufeinanderfolgender Zeichen. Wenn der zeitliche Abstand größer ist als die eingestellte Zeichenverzugszeit (ZVZ), sendet der Empfänger das Zeichen NAK und wartet so lange auf die erneute Sendung des Datenblocks, wie in Wort 6 des Parametersatzes angegeben (Zeichenverzugszeit: Wort 3 des Parametersatzes).
- Wenn der Eingangspuffer des Empfängers voll ist, bevor der Sender den Abbau der Verbindung eingeleitet hat, geschieht folgendes:
	- der Empfang wird weitergeführt bis zu Verbindungsabbau
	- anschließend sendet der Empfänger das Steuerzeichen NAK
	- der Fehler wird in das Koordinierungsbyte Empfangen (KBE) eingetragen.
- Wenn der Empfänger während einer laufenden Sendung das Zeichen NAK zum Sender schickt, bricht der Sender die Übertragung ab und wiederholt das Senden des Datenblocks, beginnend mit dem 1. Zeichen.
- Wenn der Empfänger während einer laufenden Sendung ein Zeichen sendet, das nicht NAK ist, dann ignoriert der Sender dieses Zeichen und fährt mit der Übertragung fort.
- Der Empfänger reagiert auf Übertragungsfehler (verlorenes Zeichen, fehlerhafter Zeichenrahmen, Paritätsfehler) folgendermaßen:
	- der Empfang wird weitergeführt bis zum Verbindungsabbau
	- danach wird NAK zurückgesendet
	- falls noch Sendeversuche möglich sind (Wort **8** des Parametersatzes), wird auf eine Wiederholung des Blocks gewartet. Maßgeblich für diese Wartezeit ist die Blockwartezeit (Wort 6 des Parametersatzes).

Kann der Datenblock auch im letzten Sendeversuch nicht empfangen werden oder startet der Sender den Sendevorgang nicht erneut innerhalb der Blockwartezeit, bricht der Empfänger die Übertragung ab und meldet einen Fehler in KBE.

- Der Sender reagiert auf das Signal "BREAK" folgendermaßen:
	- er bricht die laufende Sendung ab
	- er sendet das Steuerzeichen NAK
	- er meldet einen Fehler im KBS.

### Verbindungsabbau

Wenn alle Zeichen im Sendepuffer gesendet wurden, wird der Abbau der Verbindungen vom Sender eingeleitet. Er sendet nacheinander die Steuerzeichen DLE (10<sub>H</sub>), ETX (03<sub>H</sub>) und, falls voreingestellt, BCC.

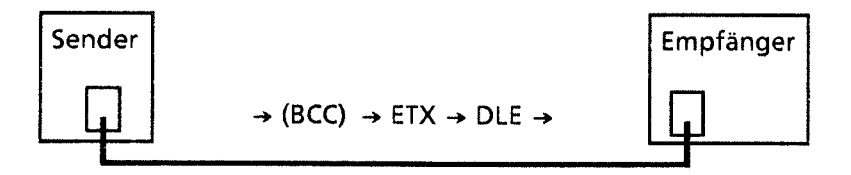

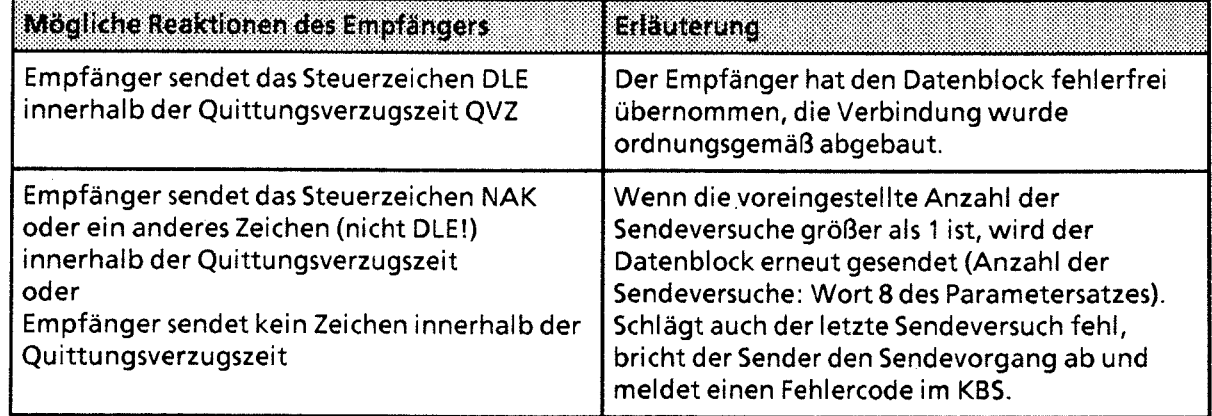

# Beispiel für einen fehlerfreien Sendevorgang

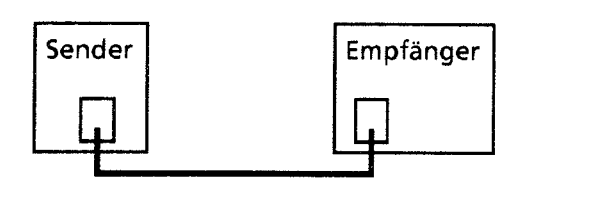

CPU 944 mit 3964R-Protokoll

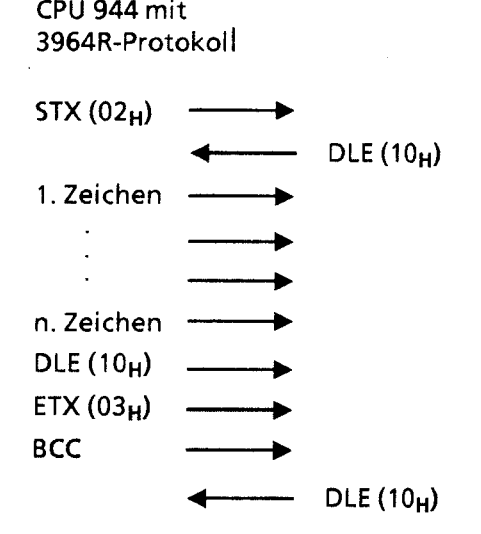

# Beispiel für die **Lösung** eines lnitialisierungskonflikts

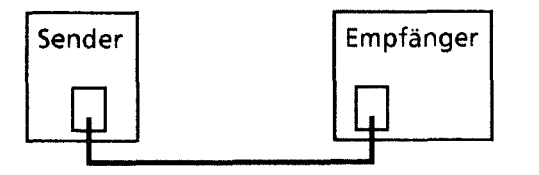

CPU 944 mit 3964R-Protokoll<br>hohe Priorität hiedrigePriorität

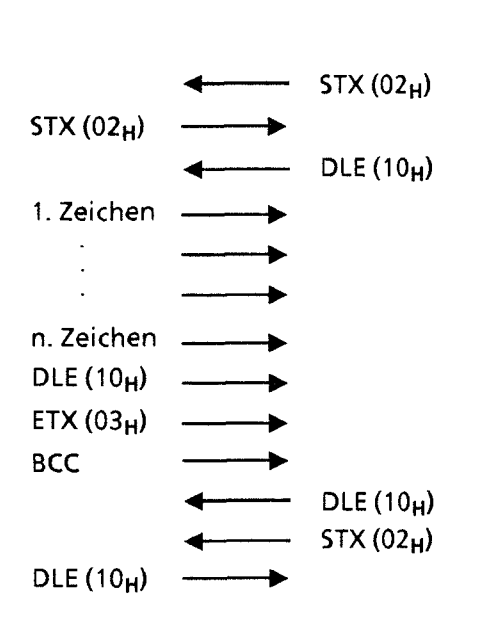

### Zeichenrahmen

Die Rechnerkopplung arbeitet mit einem **11** Bit breiten Zeichenrahmen. Je nach Einstellung von "Parität" und "Bits pro Zeichen" im Parametersatz (+Tabelle **12.18)** ergibt sich eine von vier möglichen Reihenfolgen der Bits auf der Leitung:

**Tabelle 12.17 Reihenfolge der Bits auf der Leitung bei der Rechnerkopplung** 

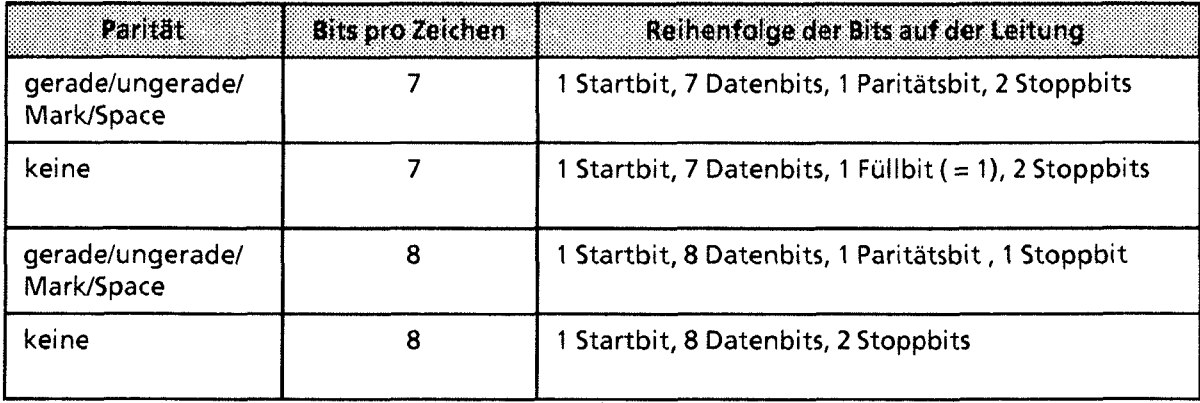

### Voreinstellungen im Pararnetersatz

Die für einen Datenaustausch notwendigen Voreinstellungen werden im Parametersatz vorgenommen. Dessen Lage ist durch das Systemdatenwort **48** (bzw. **48** und **49)** festgelegt (+Tabelle **12.14).** Die möglichen Parametereinstellungen und die Vorbelegung entnehmen Sie +Tabelle **12.18.** 

GWA 4NEB 811 6000-01b

12

Tabelle 12.18 Parametersatz

| Wort                    | teccutum:                                                                                                    | Wexebereka                                                           | Vorbelegung     |
|-------------------------|----------------------------------------------------------------------------------------------------|----------------------------------------------------------------------|-----------------|
| 0                       | <b>Baudrate</b>                                                                                                    | 2200 Baud<br>3300<br>4600<br>51200<br>62400<br>74800<br>89600        | 8               |
| 1                       | Parität                                                                                                    | 0gerade<br>1ungerade<br>2mark (Füllbit high)<br>3space (Füllbit low) | 0               |
| $\overline{2}$          | <b>Bits pro Zeichen</b>                                                                                                    | 7/8 Bit                                                              | 8               |
| $\overline{\mathbf{3}}$ | Priorität                                                                                                    | 0niedere<br>$1$ hohe                                                 | 1               |
| 4                       | Zeichenverzugszeit<br>(maximale Zeitspanne zwischen dem Empfang<br>aufeinanderfolgender Zeichen)                                                                  | $1 - 65535 \times 10$ ms                                             | 22              |
| 5                       | Quittungsverzugszeit<br>(maximale Zeitspanne, innerhalb der ein<br>Sendewunsch oder ein beendetes (DLE, ETX)<br>Telegramm quittiert werden muß)                   | $1 - 65535 \times 10$ ms                                             | 200             |
| 6                       | Blockwartezeit<br>(bei Überschreiten der Zeichenverzugszeit muß der<br>wiederholt gesendete Datenblock innerhalb der<br>Blockwartezeit beim Empfänger eintreffen) | $1 - 65535 \times 10$ ms                                             | 400             |
| $\overline{7}$          | Aufbauversuche<br>(maximale Anzahl der Versuche für den<br>Verbindungsaufbau)                                                                                     | $1 - 255$                                                            | 6               |
| 8                       | Anzahl der Sendeversuche<br>(maximale Anzahl der Sendeversuche eines Blocks,<br>bei fehlgeschlagener Übertragung)                                                 | $1 - 255$                                                            | $6\phantom{1}6$ |

Die Defauit-Werte (Vorbelegung) werden nur übernommen, wenn der Parametersatz nicht vorhanden oder nicht interpretierbar ist. 

 $\mathcal{L}$ 

**Hinweis:** 

Bis auf Wort 3 (Priorität) müssen die Parametereinstellungen auf der CPU und beim Koppelpartner identisch sein. Beim Koppelpartner muß die entgegengesetzte Priorität voreinge-<br>stellt werden, damit ein Initialisierungskonflikt gelöst werden kann.

Sind diese Voreinstellungen abgeschlossen, kann der Sende- oder Empfangsvorgang angestoßen werden.

ACHTUNG: Solange die Bits "Senden/Empfangen erlaubt" gesetzt sind, darf die Lage der Sende- und Empfangsfächer (DB oder Merkerbereich) nicht verändert werden. 

### Daten Senden

j ..J

Im ersten Wort des Sendefaches ist die Länge des zu übertragenden Datenblocks (in Bytes) einzutragen

Hinweis. Die Länge des Datenblocks (Wort 1) wird nicht mitübertragen.

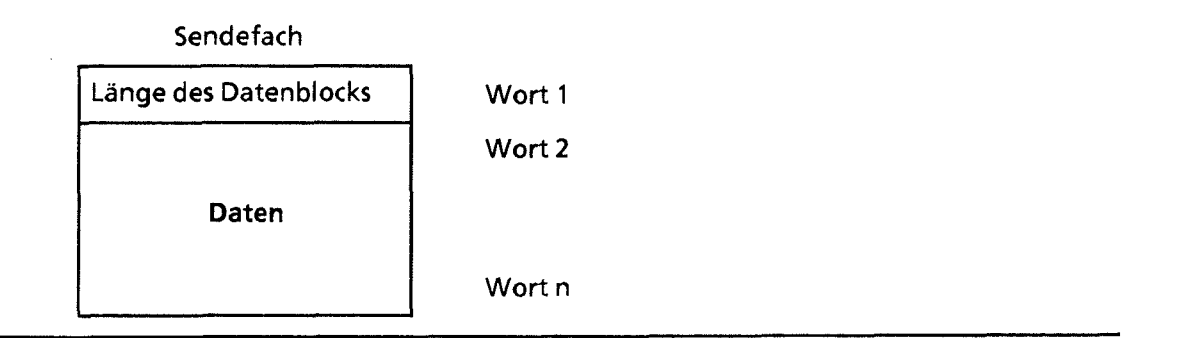

*Bild* **12.20 Aufbau des Sendefachs** 

 $92$ 

- In den weiteren Wörtern des Sendefaches sind die zu übertragenden Daten abzulegen.  $\bullet$
- Das Bit-Nr. 7 im KBS setzen (steigende Flanke Iöst den Sendevorgang aus). Ist das Senden beendet, wird dieses Bit von der Rechnerkopplung rückgesetzt.

Falls die Übertragung nicht funktioniert, finden Sie in den Bits Nr.0 bis 6 des KBS eine Zahl, die den Fehler näher beschreibt. Tabelle **12.19** gibt Auskunft über die Bedeutung dieses Fehlercodes.

### Koordinierungsbyte Senden (KBS)

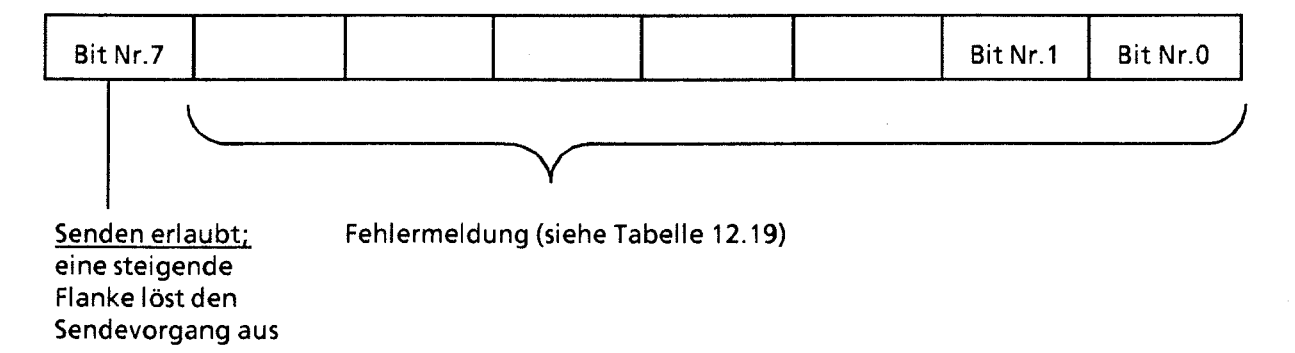

**Bild 12.21 Aufbau des KBS** 

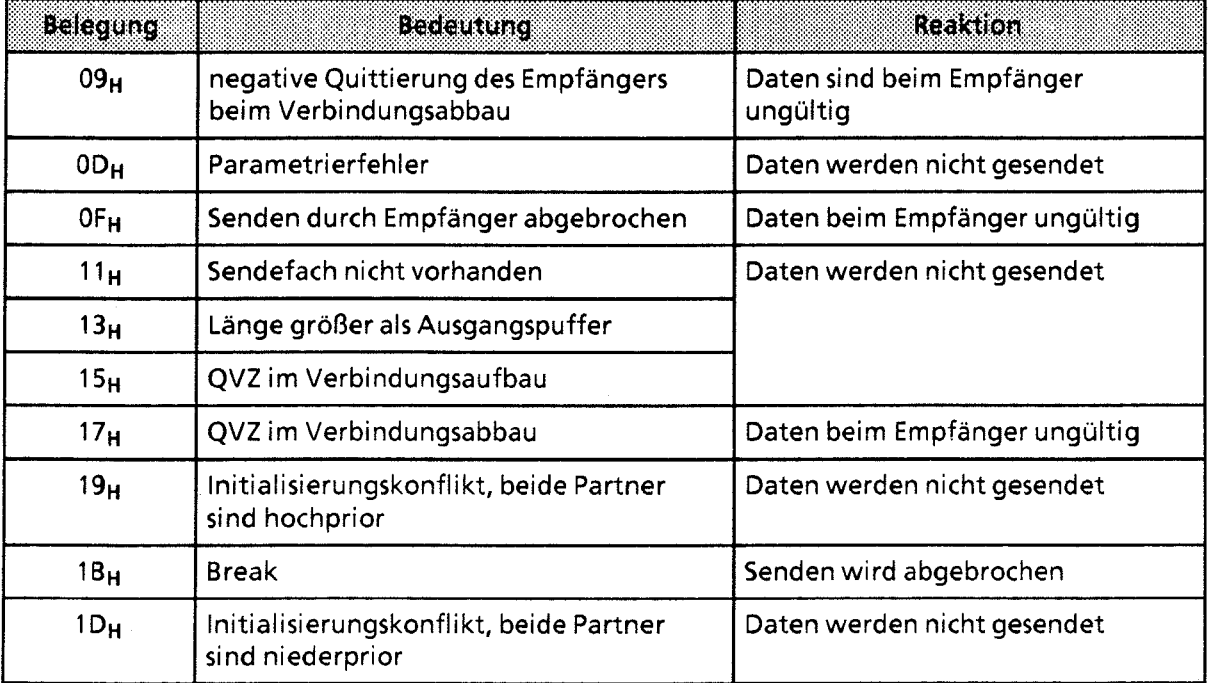

**Tabelle 12.19 Fehlermeldungen im "Koordinierungsbyte Senden"** 

### Daten Empfangen

i,

Empfangene Daten werden automatisch im Eingangspuffer der Schnittstelle **SI 2** (Puffergröße: **1024** Byte) abgelegt, falls der Platz ausreicht. Ist das nicht der Fall, erscheint ein Fehlercode im KBE (+ Tabelle **12.20).** 

Damit diese Daten in das Empfangsfach übernommen werden, muß Bit Nr. 7 im KBE durch das Anwenderprogramm gesetzt werden. Im ersten Wort des Ernpfangsfaches trägt die Rechnerkopplung automatisch die Anzahl der empfangenen Bytes ein. Ist das Empfangsfach gefüllt, setzt die Rechnerkopplung das Bit Nr. 7 des KBE zurück. Falls der Empfang nicht ordnungsgemäß ablief, ist in den Bits Nr. 0 bis 6 des KBE ein Fehlercode hinterlegt, dessen Bedeutung Sie → Tabelle 12.20 entnehmen können.

Da bei einem Empfangsauftrag mehrere Fehlerfälle auftreten können, weist die Rechnerkopplung den einzelnen Fehlern Prioritäten zu. Im KBE steht immer der Fehler, der beim letzten Empfangsversuch die höchste Priorität hatte. In Tabelle **12.20** ist die höchste Priorität mit **0,** die niedrigste Priorität mit 6 angegeben.

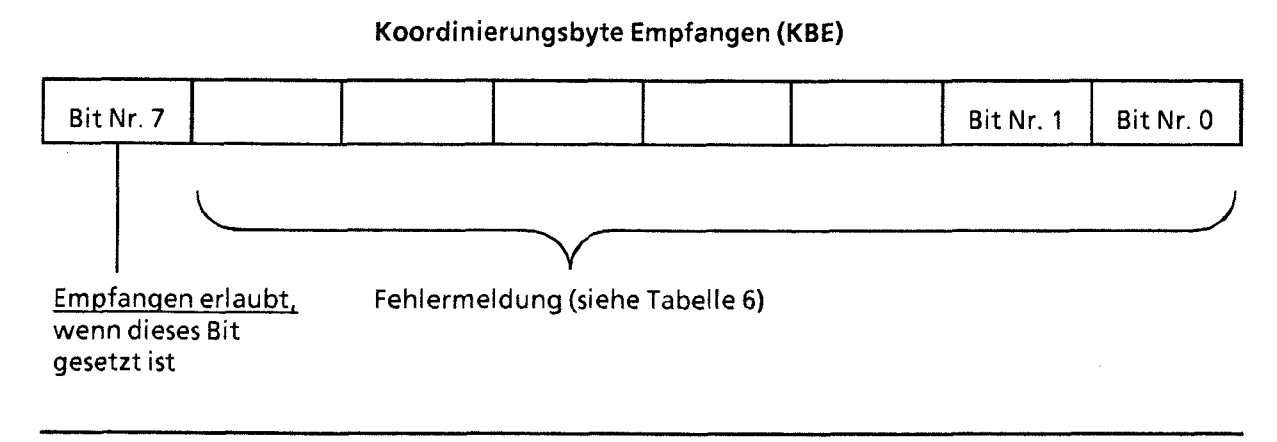

**Bild 12.22 Aufbau des KBE** 

 $\Omega$ 

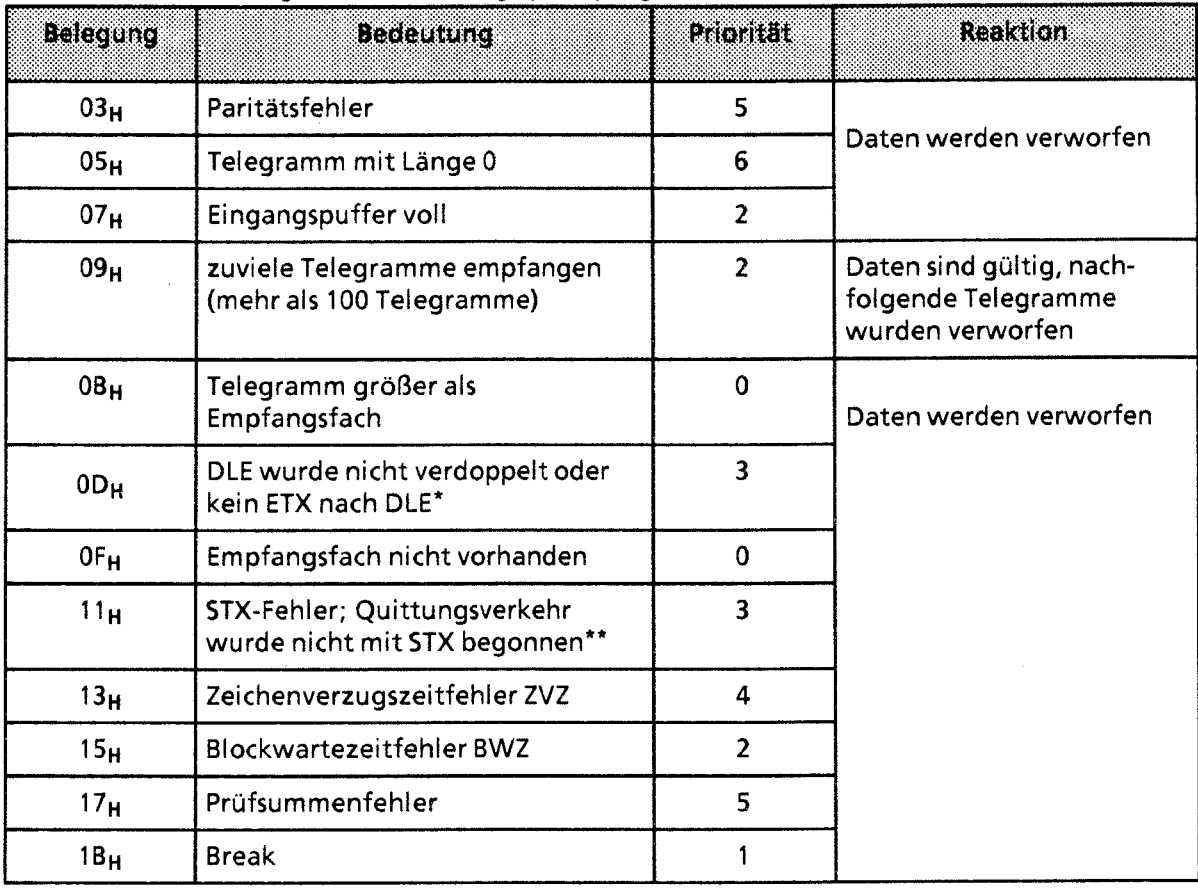

Tabelle 12.20 Fehlermeldunaen im "Koordinierunasbvte Emofanaen"

DLE und ETX sind Steuerzeichen für den Verbindungsauf- und abbau (DLE = Data Link escape, ETX = End of Text). Damit ein Datum, das den gleichen Code wie ein Steuerzeichen hat (hier DLE), auch von der Prozedur als Datum erkannt wird, verdoppelt die Prozedur automatisch dieses Datum.

Die Folge der Steuerzeichen DLE - ETX ist festgelegt für einen ordnungsgemäßen Verbindungsabbau.<br>STX ist das Steuerzeichen, das die Verbindung zum Koppelpartner aufbaut (STX = Start of Text).

**ACHTUNG** Solange die Bits "Senden/Empfangen erlaubt" gesetzt sind, darf die Lage der Sende- und Empfangsfächer (DB oder Merkerbereich) nicht verändert werden.

Hinweis: Die Bits in den Koordinierungsbytes können vom Betriebssystem nach jedem Befehl, unabhängig vom AG-Zyklus, gesetzt bzw. rückgesetzt werden. Das heißt, eine mehrmalige Abfrage eines Koordinierungsbits in einem Programmzyklus kann zu unterschiedlichen Ergebnissen führen (Vorsicht bei Flankenauswertung!)

# **12.6.5 Programmbeispiel für das Senden von Daten**

Im Anlauf werden die Systemdatenworte 46 und 48 bis 55 mit den Parametern für die Rechnerkopplung versorgt. Das besorgt ein parametrierbarer Funktionsbaustein (FB 220). Hier die Angaben für die Rechnerkopplung:

- Parametersatz im DB 202 ab DW 0
- Sendefach im DB 203 ab DW 0
- $\bullet$ Empfangsfach im DB 204 ab DW 0
- KBS ist MB 100
- KBE ist MB 101
- $\bullet$ Eingestellter Modus: Modus 2 (mit BCC)

Die zu übertragenden Daten befinden sich in den Datenwörtern DW 1 bis DW 5 des DB 203. Daher muß die Länge des Datenblocks mit 10 Bytes angegeben werden.

Das Beispiel beschreibt das Programm eines Koppelpartners. Es kann analog für eine CPU 944, die als Koppelpartner fungiert, verwendet werden, wenn dort die Priorität (DB 202, DW 3) in "niedrige Priorität" geandert wird.

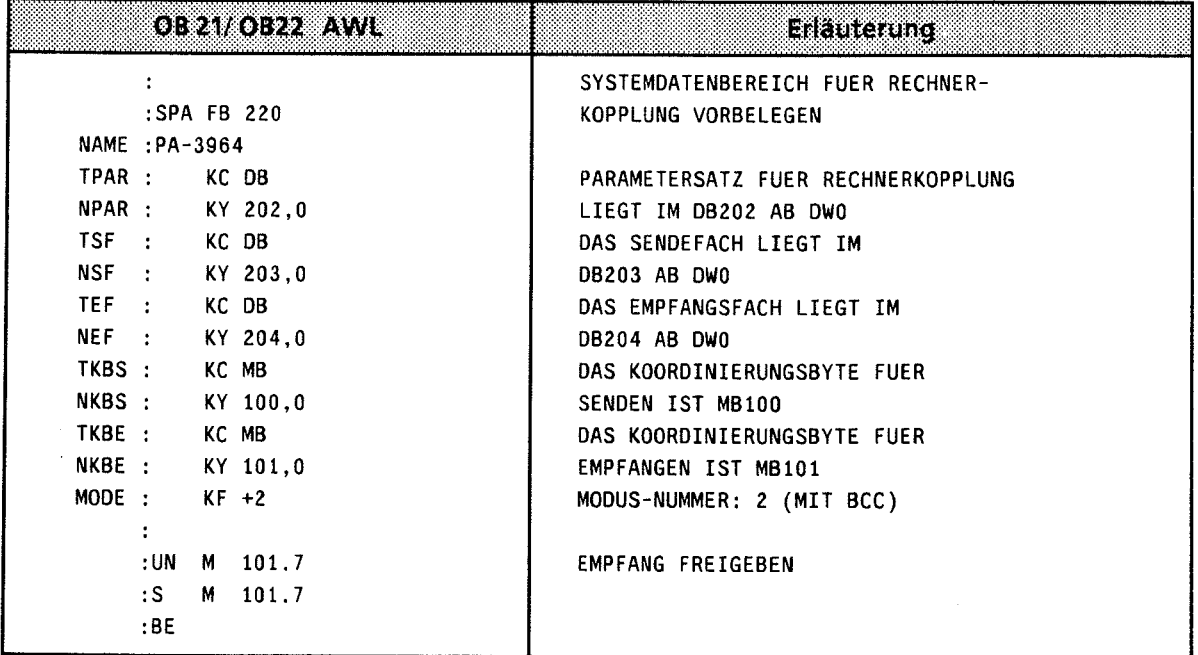

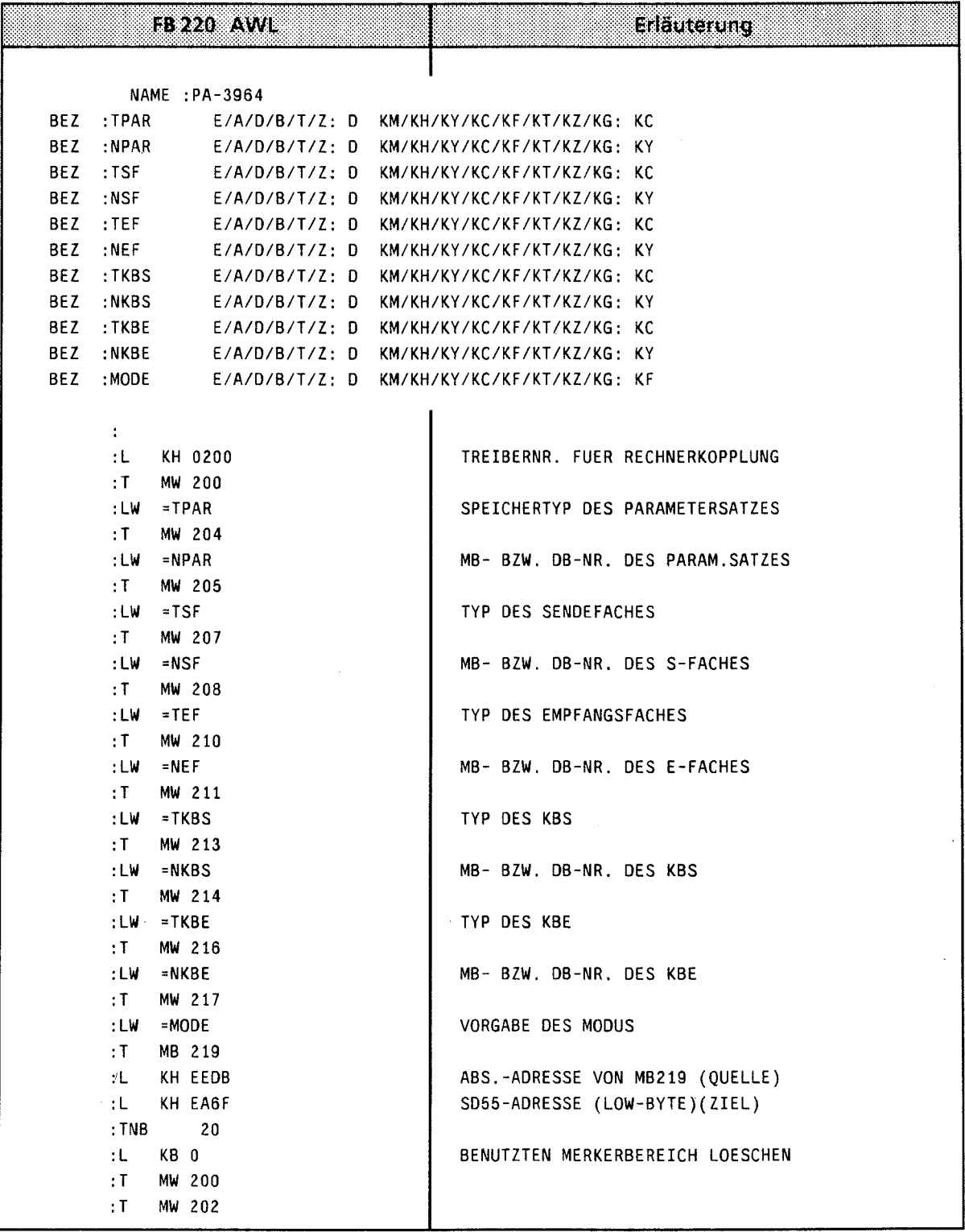

 $\bigg)$ 

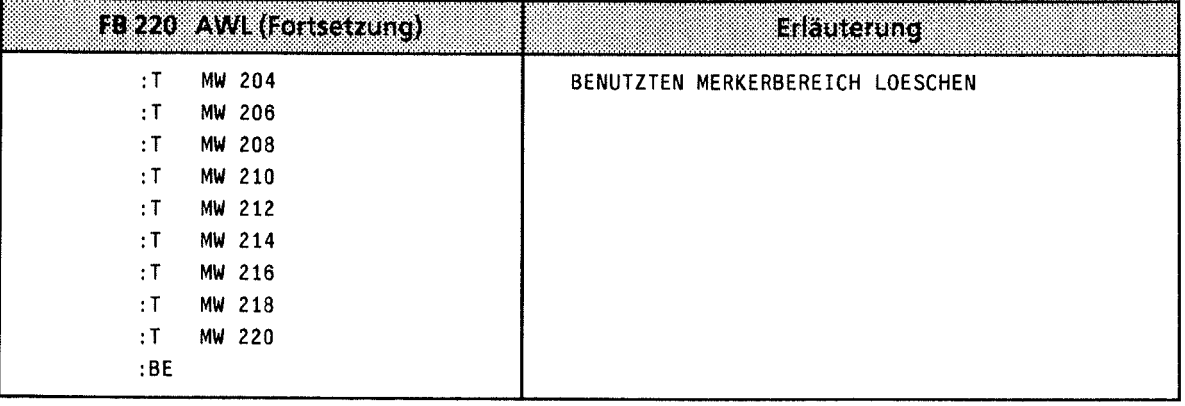

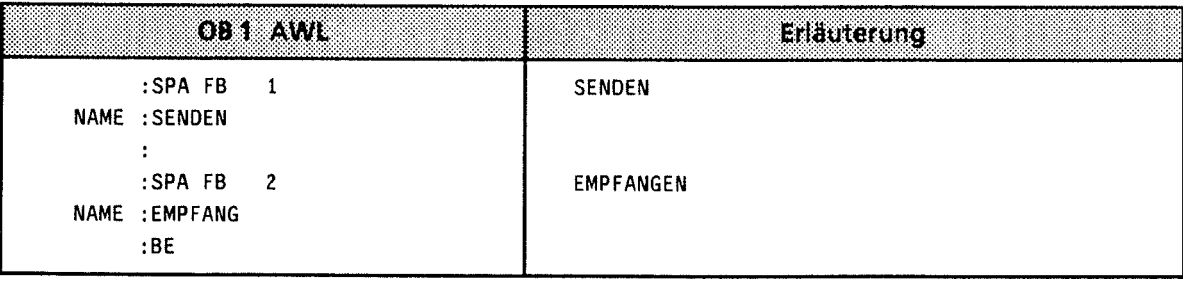

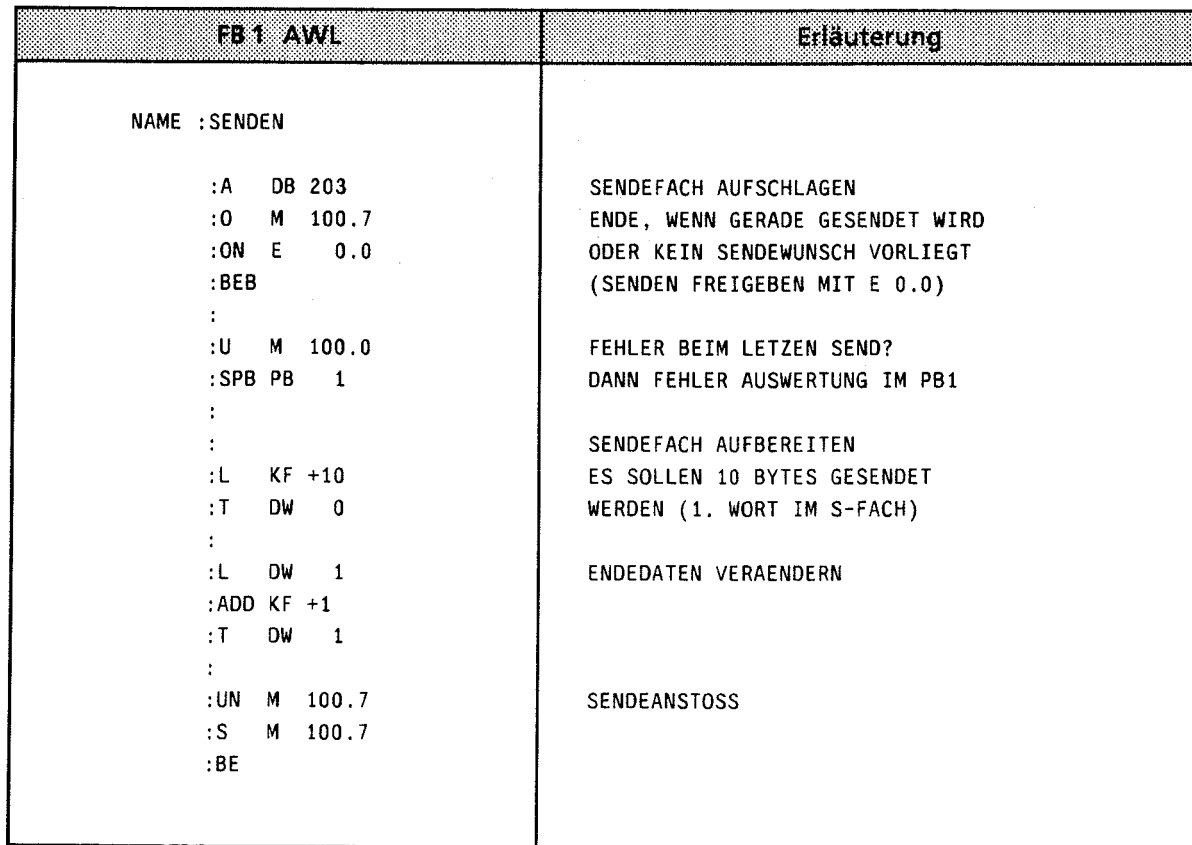

 $\bar{\mathcal{A}}$ 

GWA 4NEB 811 6000-01b

 $\big)$ 

 $\bar{\gamma}$ 

 $12$ 

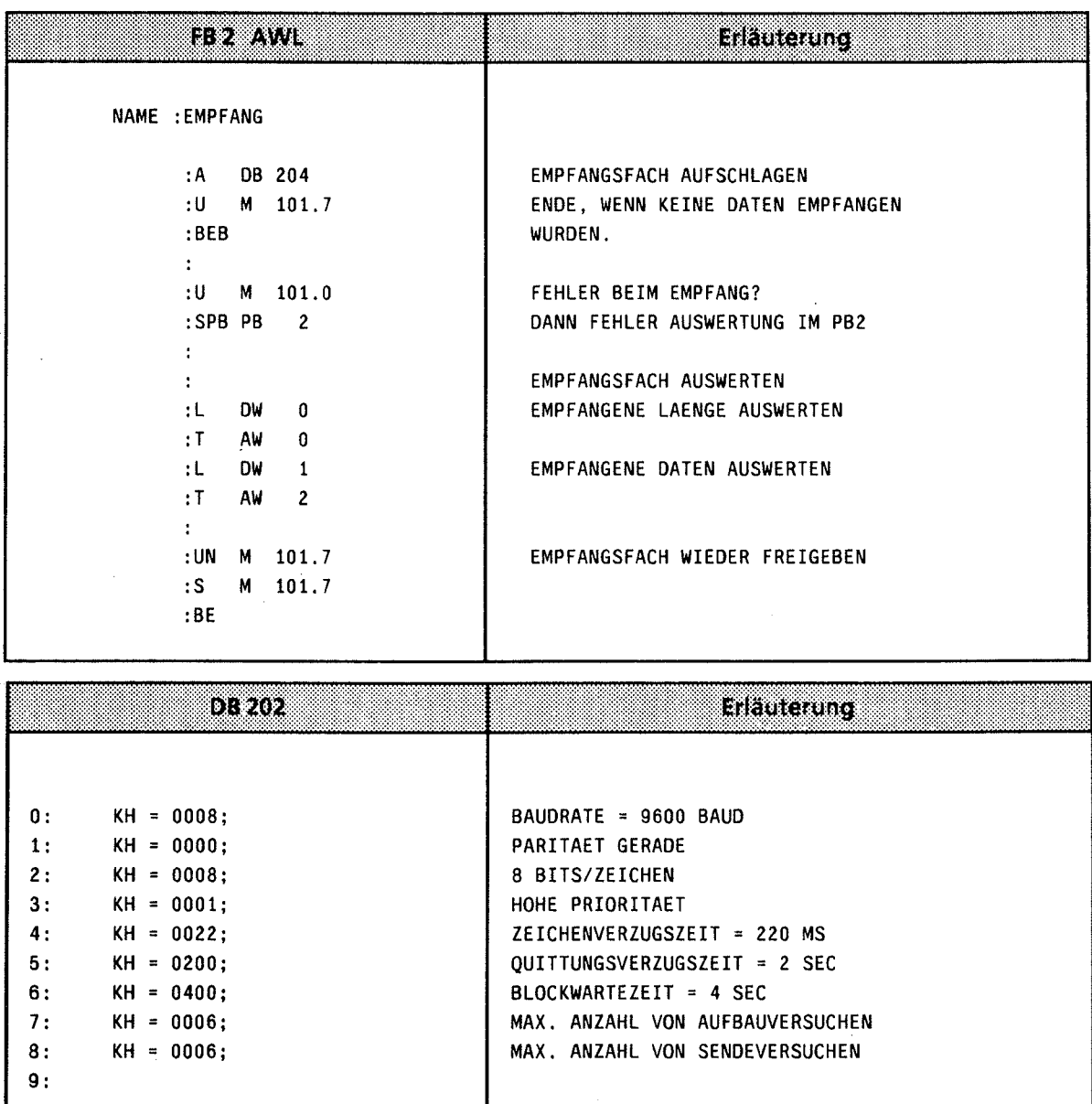

 $\bar{z}$ 

- $\mathbf{1}$ **Systemübersicht**
- $\overline{2}$ **Technische Beschreibung**
- $\overline{\mathbf{3}}$ **Aufbaurichtlinien**
- $\overline{\mathbf{4}}$ **Inbetriebnahme**
- 5 **Adressierung** / **Adreßzuweisung**
- $\boldsymbol{6}$ **Einführung in STEP 5**
- $\overline{7}$ **STEP 5 Operationen**
- 8 **Programmtest**
- $\overline{9}$ **Fehlerdiagnose**
- $10$ **Analogwertverarbeitung**
- $11$ **Integrierte Bausteine**
- $12$ **Kommunikationsmöglichkeiten und Alarmverarbeitung**

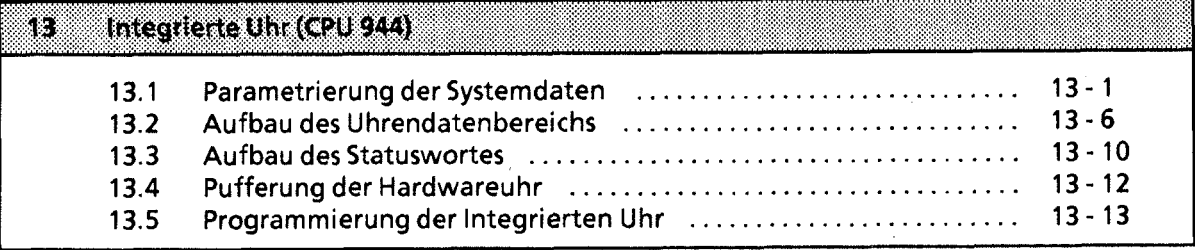

**14 Zuverlässigkeit, Verfügbarkeit und Sicherheit elektronischer Steuerungen** 

**15 Technische Daten** 

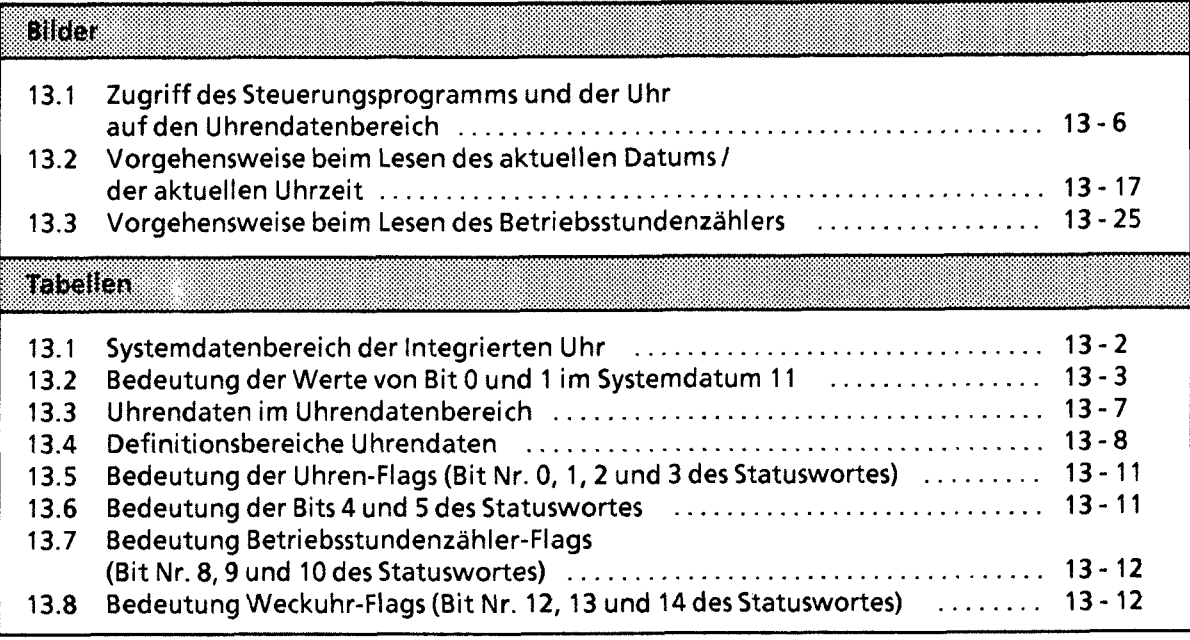

 $\bar{\beta}$ 

# **13** Integrierte Uhr

**(nur CPU 944 mit zwei seriellen Schnittstellen\*)** 

Die integrierte Uhr bietet lhnen weitere Möglichkeiten, den Prozeßablauf zu kontrollieren.

- Weck- und Alarmfunktion z.B. zur Überwachung der Zeitdauer eines Prozesses
- Betriebsstundenzähler z.B. zur Überwachung der Inspektionsintervalle
- Uhrenfunktion z.B. zur Feststellung des Zeitpunktes, an dem die CPU in einem Fehlerfall in den STOP- Zustand überging

2 Die Genauigkeit der Uhr beträgt bei 15°C *2* 2 Sekunden pro Tag. Sie verändert sich bei Temperaturabweichungen nach folgender Formel:

Temperaturabhängigkeit (Tu in 'C): At in msiTag = **f** 2s - 3,s. (Tu - 15)2 ms/Tag Beispiel: Toleranz bei 40° C : ± 2 s - 3,5 · (40 - 15)<sup>2</sup> ms/Tag → ca. 0...- 4 s/Tag.

# **13.1 Parametrierung der Systemdaten**

Die Hardwareuhr der CPU 944 benötigt einen Uhrendatenbereich und ein Statuswort, damit Sie die Funktionen nutzen können.

Dazu müssen folgende Informationen in den Systemdaten **8** bis 10 hinterlegt werden:

- Die Lage des Uhrendatenbereiches
- Die Lage des Statuswortes

Die Parametrierung erfolgt in einem von lhnen zu programmierenden Funktionsbaustein, der zweckmäßigerweise durch einen der beiden Anlauf-Organisationsbausteine OB 21 und OB 22 aufgerufen wird. Im Funktionsbaustein werden die Parameter mit Transferoperationen (2.B. "T BS, TNB") im entsprechenden Systemdatum abgelegt.

,) Für die Lage des Uhrendatenbereiches und des Statuswortes sind die Systemdatenworte 8 bis 10 verantwortlich. Hier wird festgelegt, ob es sich um einen Merkerbereich oder um einen Datenbaustein handelt. Des weiteren wird die genaue Lage innerhalb des definierten Bereiches bestimmt. Das Betriebssystem nimmt keine Standardbelegung dieser Systemdatenzellen vor, so daß im Standardfall kein Zugriff auf die Uhr moglich ist.

Die Tabelle 13.1 gibt Aufschluß über die Bedeutung der einzelnen Bytes der Systemdatenworte 8 bis 10. Die Systemdatenworte 11 und 12 werden im Anschluß an Tabelle 13.1 erläutert.

\* mit Betriebssysternmodul816-1AA11 ab **AG-Softwarestand 203 und** mit Betriebssystemmodul816-1 M2 1

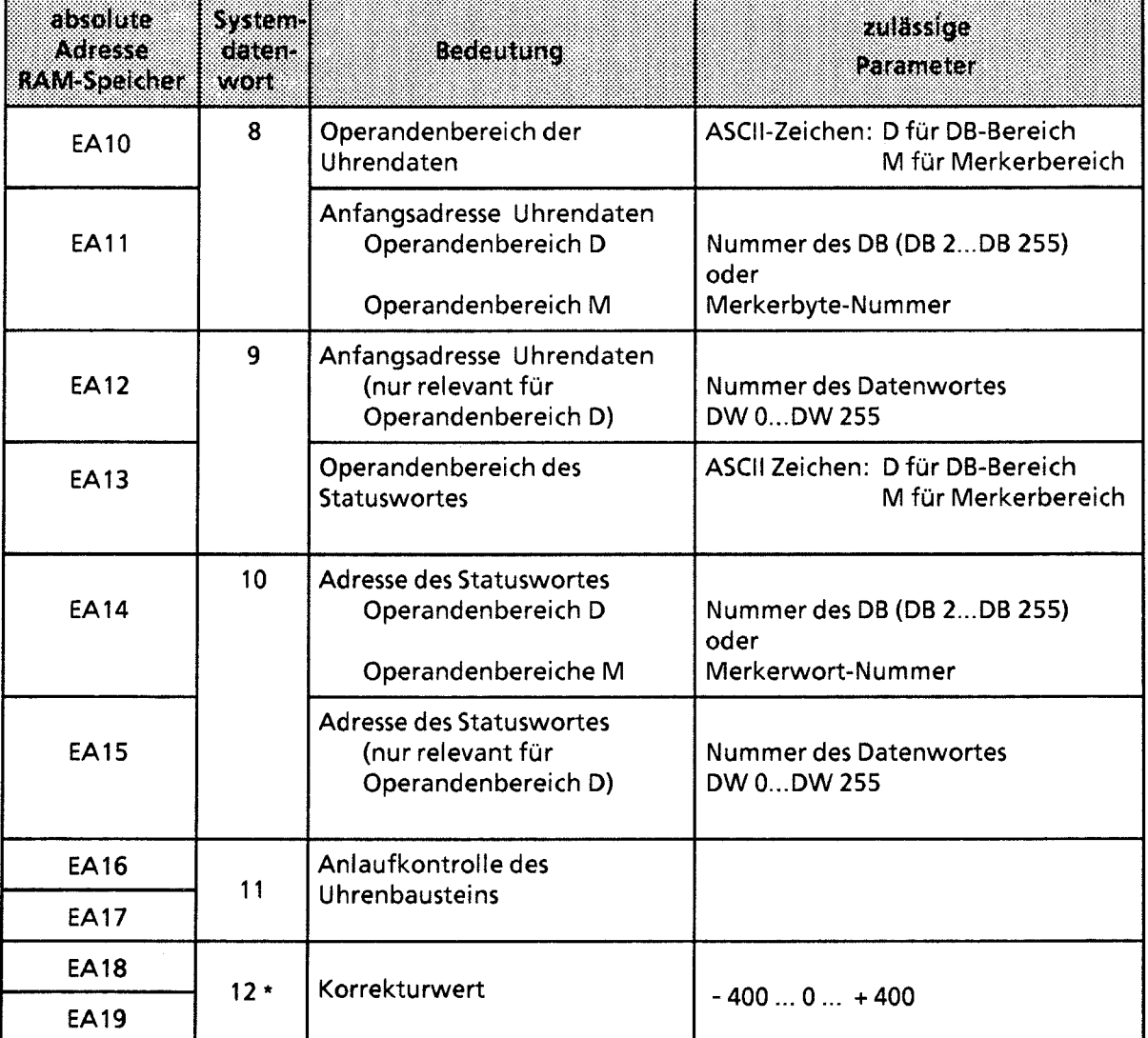

**Tabelle 13.1 Systemdatenbereich der Integrierten Uhr** 

\* **bei Betriebssystem 816-1AA11 ab AG-Softwarestand 205** 

### lnitialisierung der Uhr

Aus Sicherheitsgründen wird bei der lnitialisierung des Uhrenbausteins geprüft, ob der Baustein durch das Betriebssystem ansprechbar ist und ob der Uhrenchip anläuft.

Zu diesem Zweck stehen im Systemdatum 11 Bit 0 und Bit 1 zur Verfügung. Durch eine Abfrage dieser Bits im Anwenderprogramm Iäßt sich der Status der Hardware mit der Systernanweisung "L **BS** 11 " auslesen.

Die Bedeutung dieser Bits ist in Tabelle **13.2** aufgelistet.

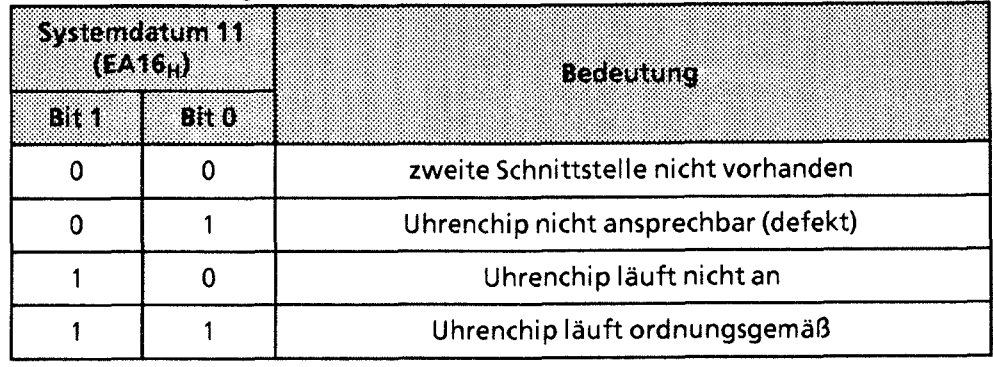

**Tabelle 13.2 Bedeutuna der Werte von Bit** *0* **und 1 im Systemdatum 11** 

-1 Das Systemdatum **11** ist bereits in den Anlauf-OBs **21** und **22** abfragbar, **d.h.** Sie können gegebenfalls den Nichtanlauf der Uhr feststellen und eine Meldung ausgeben.

Beispiel: lnitialisierung der Uhr im ANLAUF des AGs (OB **21** und OB **22)**  Die Uhrendaten sollen im Datenbaustein **2** ab Datenwort **0** abgelegt werden. Das Statuswort wird im Merkerwort **10** abgelegt. Merker **12.0** ist gesetzt, wenn die Uhr nicht ordnungsgemäß angelaufen ist.

 $\bar{z}$ 

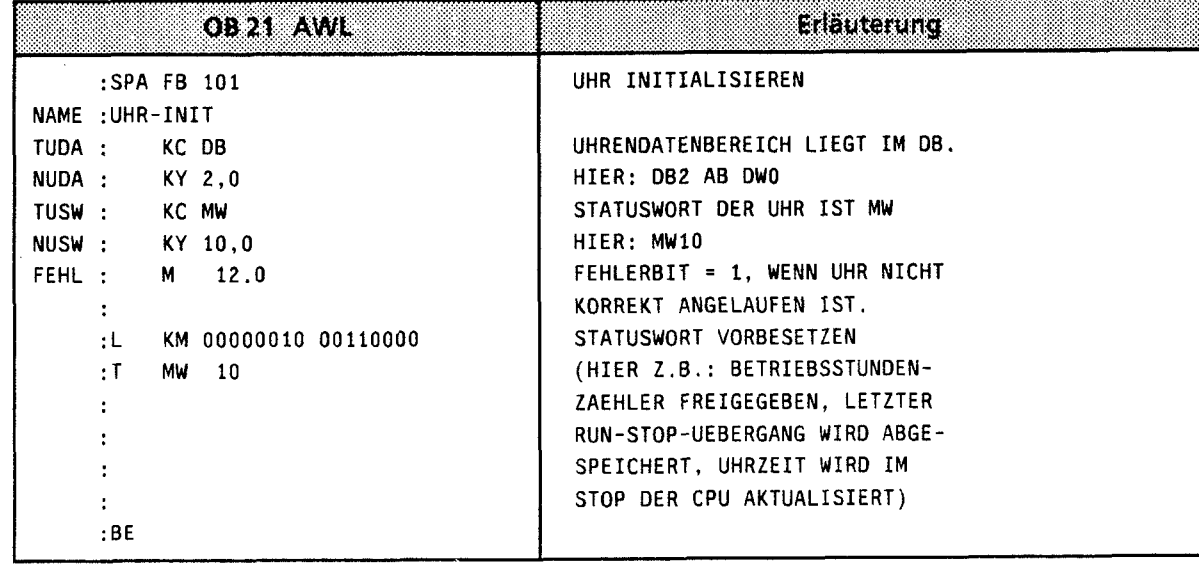

13

 $\frac{1}{2}$ 

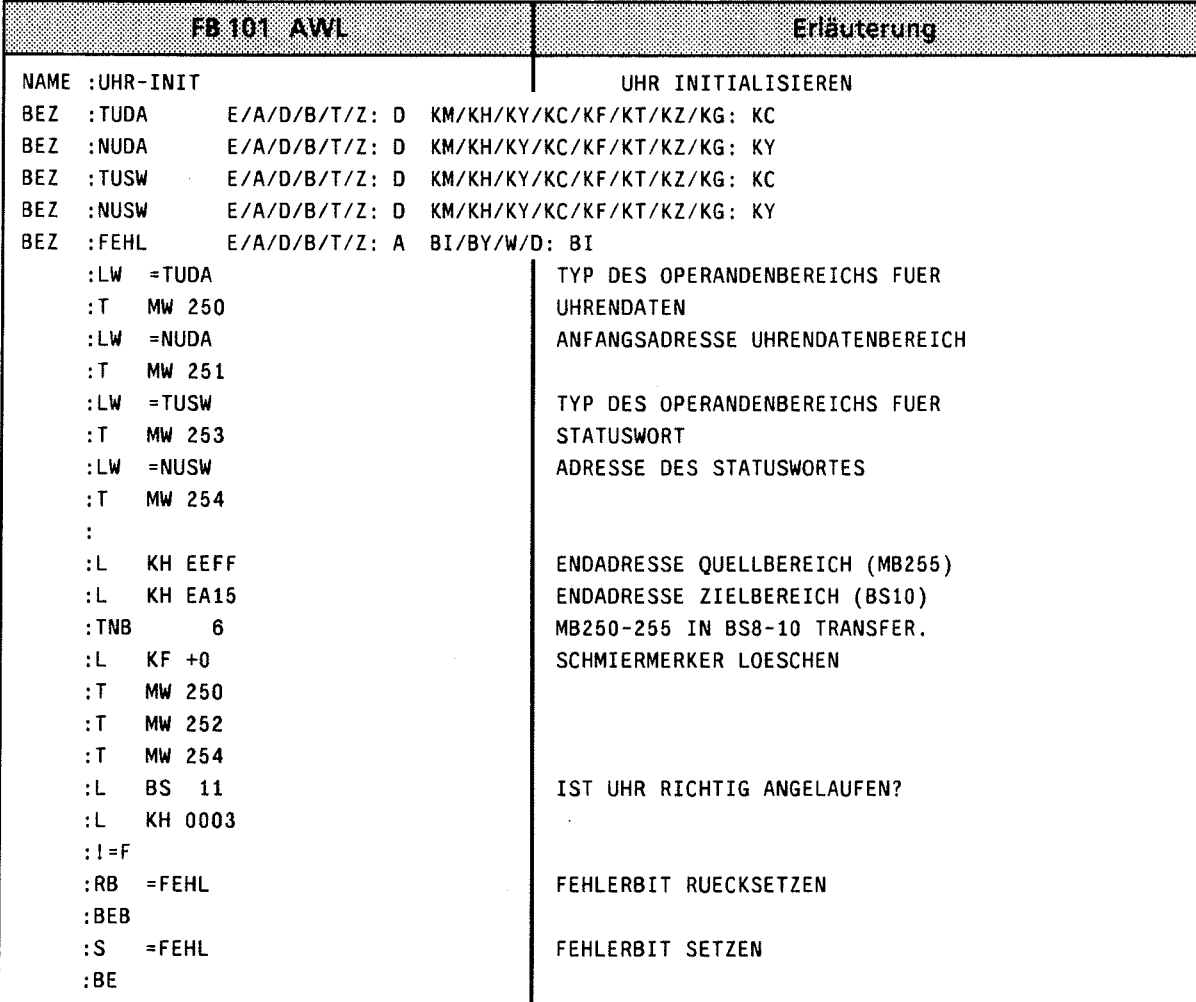

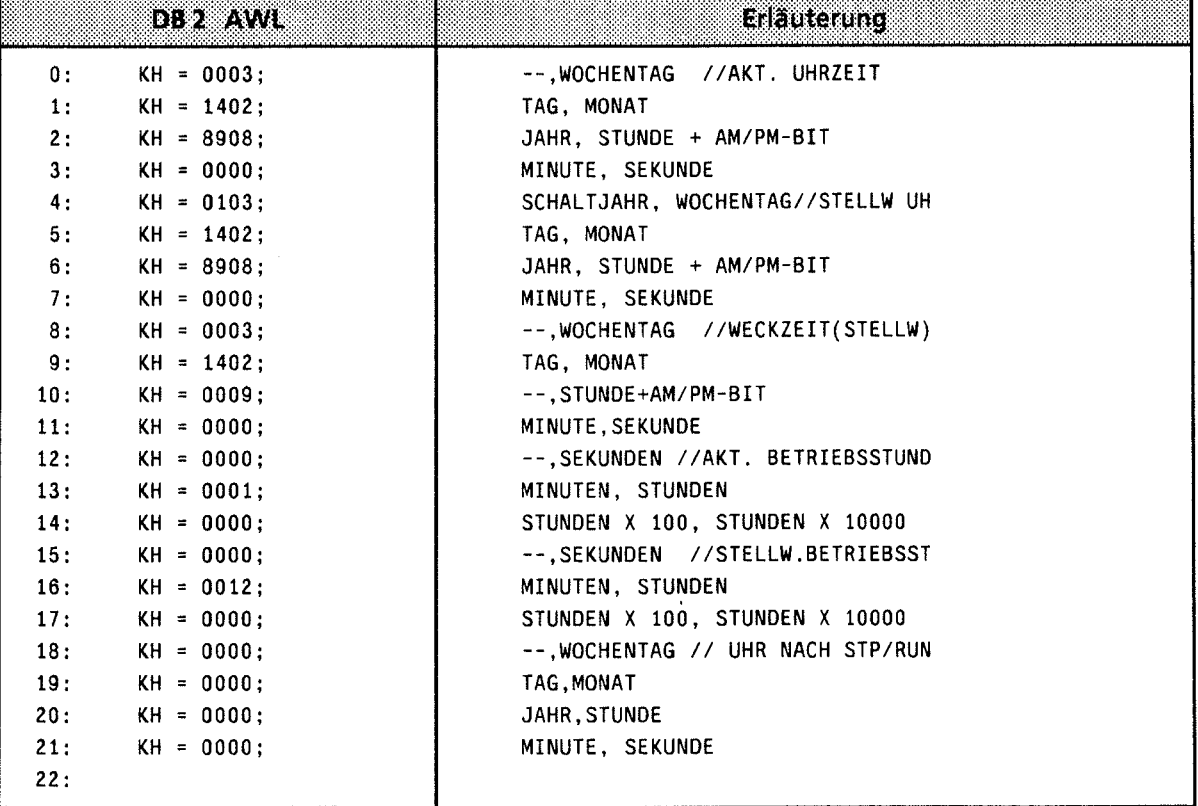

### Korrekturwert

Um die Ungenauigkeit der Uhr infolge des Temperatureinflusses zu kompensieren, können Sie einen Korrekturwert in das Systemdatenwort (SD) 12 (EA18,) eintragen.

Der Korrekturwert (in Sekunden) bezieht sich auf eine Laufzeit von 30 Tagen; d.h., wenn Sie feststellen, daß die Uhr der CPU 944 in 30 Tagen 2.0. um 20 Sekunden nachgeht, ist der Korrekturwert + 20.

Intern kompensiert das Betriebssystem die Uhr stündlich mit einem Wert, der kleiner ist als eine Sekunde. Dadurch ist gewährleistet, daß die Uhr keine Sekunde überspringt. Die Kompensation funktioniert unabhängig von der eingestellten Betriebsart, also sowohl im STOP- als auch im RUN-Zustand.

Wertebereich für den Korrekturwert: -400 ... 0 ... + 400 (bei **"0"** keine Korrektur). Nach URLOESCHEN ist der Wert "0" im SD 12 voreingestellt.

Bei ungültigem Korrekturwert setzt das Betriebssystem Bit Nr. 15 im SD 11; in diesem Fall ist der Korrekturwert "0".

Bei NETZ AUS wird die Uhrzeit nicht korrigiert. Nach NETZ EIN wird die Uhrzeitkorrektur nachgeholt, wenn die CPU während dieser Zeit batteriegepuffert war. Voraussetzung für das Nachholen der Korrektur ist, daß der NETZ AUS-Zustand nicht länger gedauert hat als 6 Monate. Wenn die CPU länger als 6 Monate ausgeschaltet war, setzt das Betriebssystem bei NETZ EIN

Bit Nr. 15 im SD 11 und korrigiert die Uhrzeit nicht!

# **13.2 Aufbau des Uhrendatenbereiches**

Die Lage des Uhrendatenbereiches rnuß in den Systemdaten 8 und 9 hinterlegt werden. Der Datenaustausch zwischen Steuerungsprogramm und Integrierter Uhr geht immer über den Uhrendatenbereich. Im Uhrendatenbereich (Merkerbereich oder Datenbaustein) hinterlegt die integrierte Uhr einerseits die aktuellen Werte von Uhrzeit, Datum und Betriebsstundenzähler, andererseits werden im selben Uhrendatenbereich Stellwertvorgaben für Weckzeiten und Betriebsstundenzähler durch das Steuerungsprogramm hinterlegt. Das Steuerungsprograrnm kann nur den Uhrendatenbereich lesen oder beschreiben, nie direkt auf die Uhr zugreifen. Bild 13.1 veranschaulicht diesen Zusammenhang.

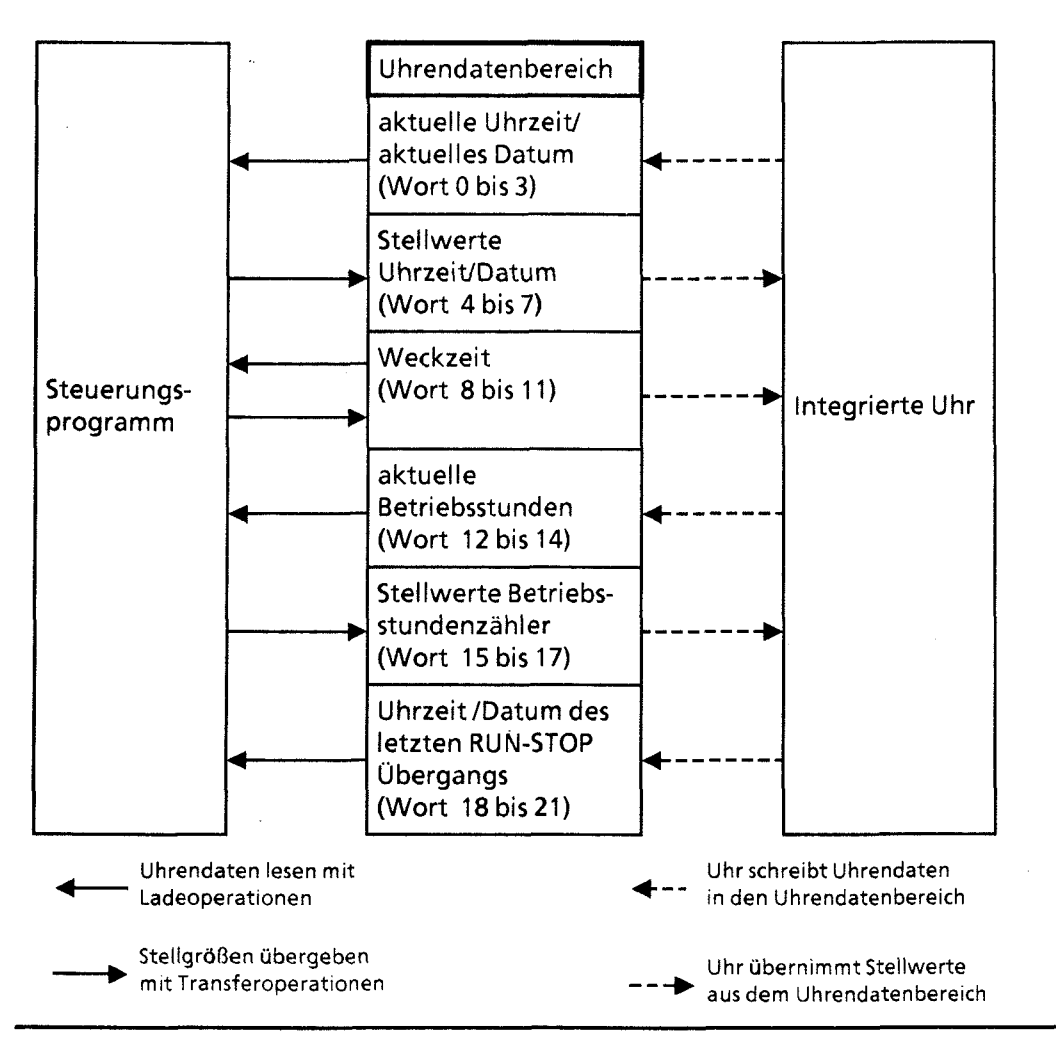

**Bild 13.1 Zugriff des Steuerungsprogramrns und der Uhr auf den Uhrendatenbereich** 

Beim Stellen der Uhr müssen nur die Daten übergeben werden, die zur Realisierung der jeweiligen Funktion nötig sind. Wenn Sie zum Beispiel nur die Daten für die Uhrenfunktion ändern wollen, müssen Sie die Daten für die Weckfunktion oder für den Betriebsstundenzähler nicht angeben.

Tabelle 13.3 gibt Auskunft darüber, wo bestimmte Uhrendaten innerhalb des Uhrendatenbereiches liegen, und zwar unabhängig vom gewählten Speicherbereich (DB-Bereich oder Merkerbereich). Erläuterungen zu den Einträgen im Uhrendatenbereich finden Sie im Anschluß an Tabelle 13.3.

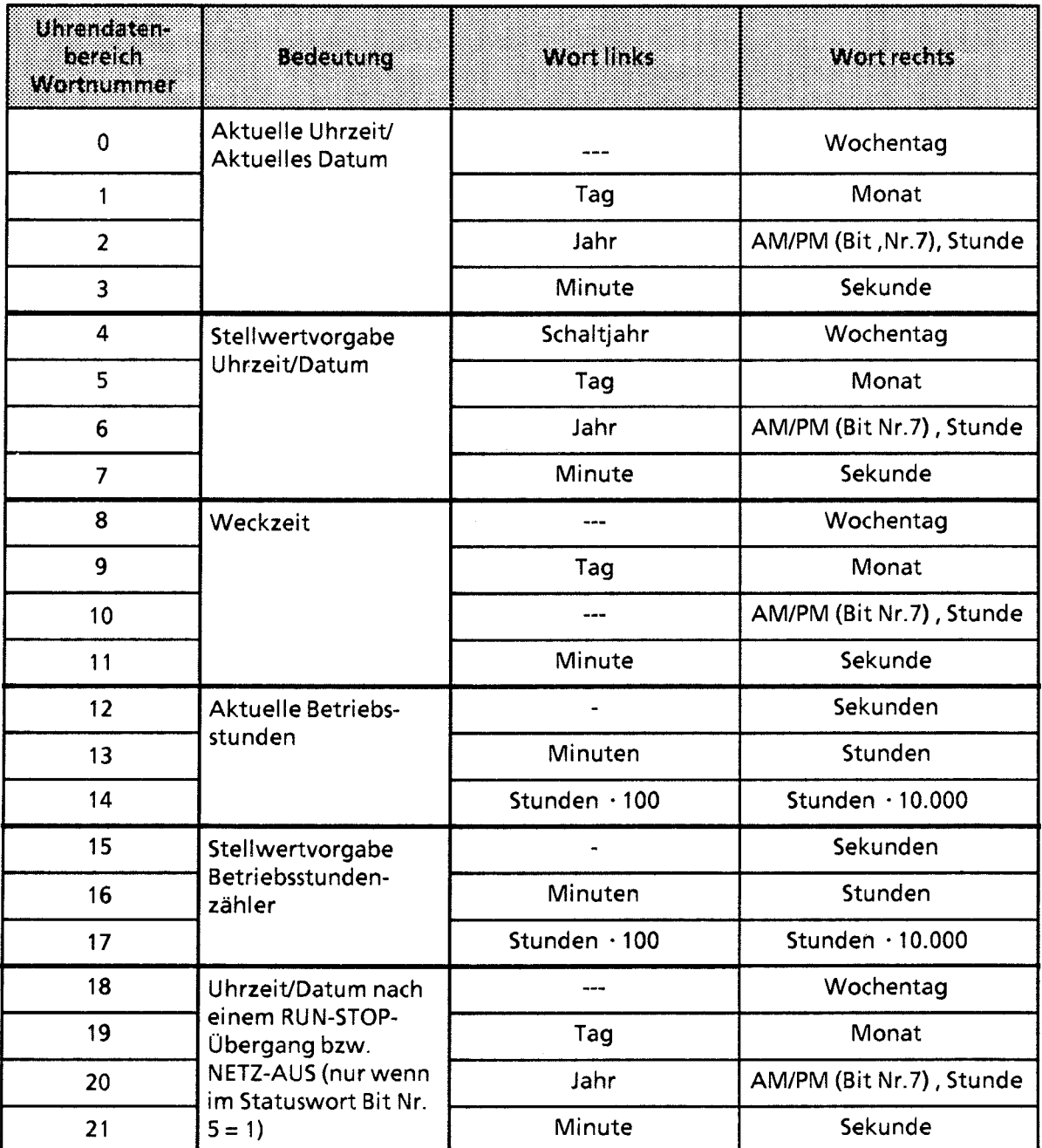

### **Tabelle 13.3 Uhrendaten im Uhrendatenbereich**

Folgende Besonderheiten sind zu berücksichtigen:

 $\bullet$  Im Uhrendatenbereich sind die Einträge dezimal, also BCD-codiert einzutragen.

13

- Sie können durch Beeinflussung von Bit Nr.l im Statuswort wählen, ob die Uhr im 12-Stunden- $\bullet$ oder im 24-Stunden-Modus laufen soll (näheres dazu unter: "Aufbau des Statuswortes"). Das AM/PM - Flag  $(0 = AM; 1 = PM)$  spielt nur im 12-Stunden-Modus der Hardwareuhr eine Rolle. Es entspricht Bit **7** folgender Wörter :
	- -Wort 2
	- -Wort 6
	- -Wort 10
	- -Wort 20.

In dieser Betriebsart können die Stunden und das AMIPM - Flag bei der Stellwertvorgabe der Uhr und der Weckzeit nicht unabhängig voneinander gesetzt werden.

Im 24 - Stunden-Modus wird ein gesetztes AMIPM-Flag bei der Stellwertvorgabe der Uhr und Weckzeit berücksichtigt und verursacht ein Setzen des jeweiligen Fehlerbits.

Die Stellwertvorgaben müssen innerhalb der in Tabelle 13.4 angegebenen Definitionsbereiche  $\bullet$ liegen:

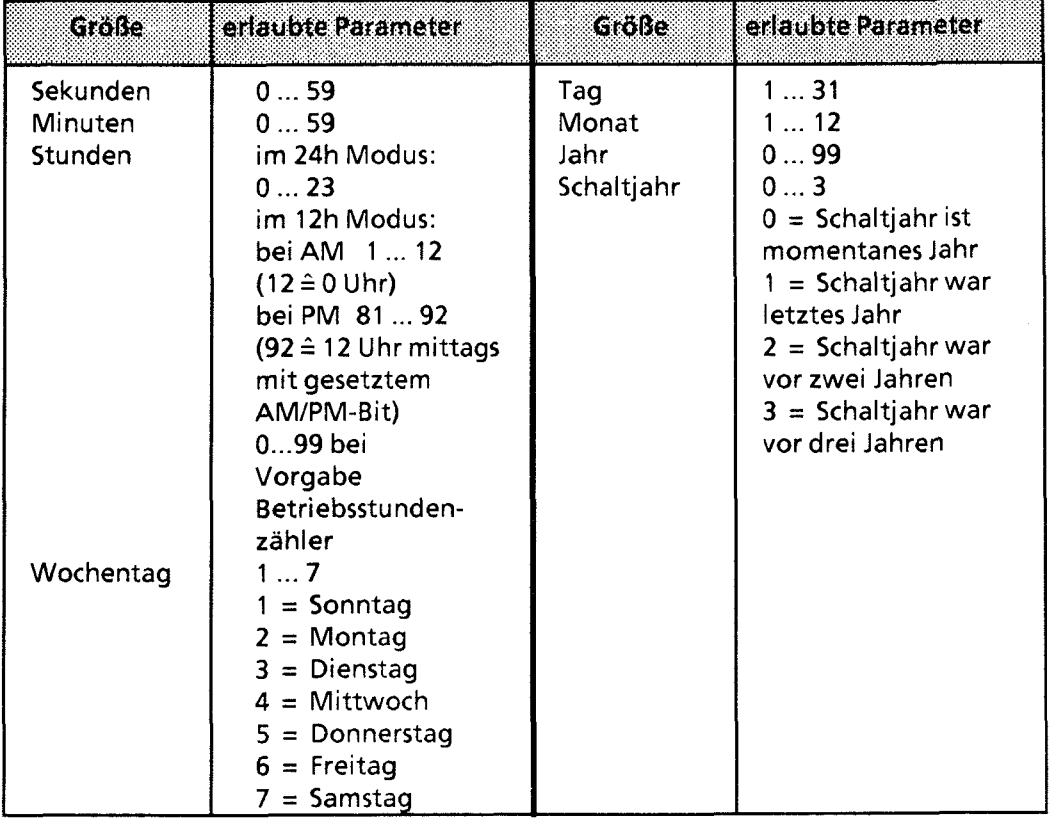

**Tabelle 13 4 Definitionsbereiche Uhrendaten** 

Anderslautende Einträge führen von Seiten des Betriebssystems zu Fehlermeldungen, die im Statuswort angezeigt werden. Anstehende Fehlermeldungen im Statuswort werden vom Betriebssystem beim nächsten Stellen der Uhr, der Weckzeit oder des Betriebsstundenzählers rückgesetzt, wenn die Stellwerte im Definitionsbereich liegen.

So11 eine Stellwertgröße (Weckzeit oder Betriebsstundenzähler) bei der Stellwertvorgabe der Uhr nicht in die Uhr übernommen werden bzw. der aktuelle Wert nicht geändert werden, ist für diese Größe der Zahlenwert "FF" (hexadezimal) einzugeben.

\$

Wird der Uhrendatenbereich an das Ende der einzelnen Bereiche (Merker, Datenbaustein) gelegt und ist nicht mehr genügend freier Speicherplatz für den Uhrendatenbereich vorhanden, wird nur die Anzahl der Uhrendaten übertragen, die in diesem Bereich noch Platz finden. Außerhalb des Bereiches liegende Stellwerte werden nicht berücksichtigt.

- $\bullet$ Liegen die Uhrendaten im nichtremanenten Merkerbereich, gehen nach NETZ-AUS und NEUSTART alle Stellwerte und der Zeitpunkt des letzten RUN-STOP-Übergangs verloren!
- Berücksichtigen Sie, daß die Lage des Uhrendatenbereichs von Ihnen festgelegt werden kann und die in Tabelle **13.3** angegebenen Wortnummern relative Angaben sind.
	- Liegt Ihr Uhrendatenbereich in einem Datenbaustein und beginnt nicht mit DW 0 sondern mit DW X, müssen Sie zur Wortnummer in Tabelle **13.3** den Wert X addieren.
		- Beispiel: Ihr Uhrendatenbereich beginnt bei DW 124. Die Daten für Uhrzeit/Datum werden dann von DW **124** bis **127** abgelegt.
	- Legen Sie den Uhrendatenbereich in den Merkerbereich ab Merkerwort 0, müssen Sie die \. in Tabelle **13.3** angegebene Wortnummer mit dem Faktor 2 multiplizieren, um die entsprechende Wortadresse zu erhalten.
		- Beispiel: Sie legen den Uhrendatenbereich im Operandenbereich Merker ab MW 0 ab. Die Daten für den Betriebsstundenzähler werden somit beginnend mit der Adresse MW **24** abgelegt.

Beginnt Ihr Uhrendatenbereich nicht bei Merkerwort 0, müssen Sie zusätzlich noch diesen Wert addieren.

EK.

# **13.3 Aufbau des Statuswortes**

Das Statuswort kann einerseits abgefragt werden, um Fehler z.B. bei der Stellwertvorgabe zu erkennen, andererseits können durch Verändern bestimmter Bits des Statuswortes gezielt Übernahme- oder Leseoperationen gesperrt bzw. freigegeben werden.

Außerdem ist das Verhalten der Uhr beim Übergang der CPU vom RUN- in den STOP-Zustand bzw. bei NETZ-AUS mit den dafür vorgesehenen Bits (Flags) bestimmbar.

- Das Statuswort kann im Merkerbereich oder in einem Datenbaustein liegen. Die Lage ist in Systemdatum 9 und 10 festzulegen.
- Die Integrierte Uhr läuft unabhängig von der eingestellten Betriebsart. Der Zugriff auf den Uhrendatenbereich ist abhängig von der eingestellten Betriebsart und der Signalzustände der Bits 4 und 5 des Statuswortes. Sie können diese Bits mit "5" oder **"RN-** Operationen im Steuerungsprogramm setzen oder rücksetzen. Bei der Programmbeobachtung mit einem Bediengerät (zum Beispiel OP 396) ist es vorteilhaft, daß die CPU auch in STOP die Uhrzeit (das aktuelle Datum) aktualisiert.
- Die Bits "Stellwerte übernehmen" (Bit Nr. 2 ,10, 14 des Statuswortes) werden vom Betriebssystem zurückgesetzt, wenn
	- die Stellwerte übernommen wurden
	- die Stellwerte nicht übernommen wurden, weil sie außerhalb des zulässigen Bereichs lagen. In diesem Fall wird zusätzlich das entsprechende Fehlerbit (Bit Nr. 0, 8, 12 des Statuswortes) gesetzt.
- Die Bits "Stellwerte übernehmen" (Bit Nr. 2 ,10, 14 des Statuswortes) werden vom Betriebssystem nicht zurückgesetzt, wenn
	- die Systemdaten für die Uhr falsch oder nicht vorhanden sind
	- der Uhrendatenbereich zu klein ist
	- die Uhr defekt ist (Hardwarefehler).
- Die Bits des Statuswortes werden unterschieden in
	- Uhren-Flags
	- Betriebssystem-FIags
	- Betriebsstundenzähler-Flags
	- Weckzeit-Flags.

Die Tabellen 13.5 bis 13.8 geben Auskunft über die Bedeutung der Signalzustände der jeweiligen Flags.

### Uhren - Flags

**Tabelle 13.5 Bedeutung der Uhren-Flags (Bit Nr. 0, 1,2 und3 des Statuswoties)** 

| <b>Bitnummer</b> | <b>Signalzustand</b> | Bedeutung                           |
|------------------|----------------------|-------------------------------------|
|                  |                      | Fehler in der Stellwertvorgabe      |
|                  |                      | kein Fehler in der Stellwertvorgabe |
|                  |                      | 12h - Darstellung (Uhr-Modus)       |
|                  |                      | 24h - Darstellung (Uhr-Modus)       |
|                  |                      | Stellwerte übernehmen               |
|                  |                      | Stellwerte nicht übernehmen         |
|                  |                      | Uhrzeit kann gelesen werden         |
|                  |                      | Uhrzeit kann nicht gelesen werden   |

### Betriebssystem-Flags

 $\bigcirc$ 

**Tabelle 13.6 Bedeutung der Bits 4 und 5 des Statuswoties** 

| Beatle Mart | Bit im<br>Statuswoat | Signale<br>zustand | <b>Bedeutung</b>                                                                                                    |
|-------------|----------------------|--------------------|----------------------------------------------------------------------------------------------------|
| <b>STOP</b> | 4                    | 1                  | Die Uhr aktualisiert im Uhrendaten-<br>bereich nur die Worte 0 bis 3 (aktuelle<br>Uhrzeit / aktuelles Datum). Die Uhr<br>kann mit der PG-Funktion "STEUERN<br>VAR" gestellt werden. |
|             |                      | $\Omega$           | Die Uhr aktualisiert den Uhrendaten-<br>bereich nicht.<br>Wort 0 bis 3 enthalten den Zeitpunkt<br>des letzten RUN-Stop-Übergangs.                                                   |
|             | 5                    | 1                  | Wort 18 bis 21 enthalten den Zeit-<br>punkt des letzten RUN-STOP-Über-<br>gangs bzw. den Zeitpunkt des letzten<br>NETZ-AUS, wenn zusätzlich<br>Bit 4 gesetzt ist.                   |
|             |                      | $\Omega$           | Wort 18 bis 21 werden nicht benutzt.                                                                                                    |
| <b>RUN</b>  | 4                    | 1/0                | Die Uhr aktualisiert fortlaufend den<br>Uhrendatenbereich (Wort 0 bis 17).                                                                                                    |
|             | 5                    | 1                  | Wort 18 bis 21 enthalten den Zeit-<br>punkt des letzten RUN-STOP-Über-<br>gangs bzw. den Zeitpunkt des letz-<br>ten NETZ-AUS.                                                       |
|             |                      | $\bf{0}$           | Wort 18 bis 21 werden nicht benutzt.                                                                                                    |

### Betriebsstundenzähler - Flags

| <b>Bitnummer</b> | <b>Stimalzustand</b> | <b>Bedeutung</b>                    |
|------------------|----------------------|-------------------------------------|
| 8                |                      | Fehler in der Stellwertvorgabe      |
|                  |                      | kein Fehler in der Stellwertvorgabe |
| 9                |                      | Betriebsstundenzähler freigeben     |
|                  |                      | Betriebsstundenzähler sperren       |
| 10               |                      | Stellwerte übernehmen               |
|                  |                      | Stellwerte nicht übernehmen         |

**Tabelle 13.7 Bedeutung Betriebsstundenzähler-Flags (Bit Nr. 8,9 und 10 des Statuswortes)** 

### Weckuhr - Flags

**Tabelle 13.8 Bedeutuna Weckuhr-Flaas (Bit Nr. 12. 13 und 14 des Statuswortes)** 

| <b>Bitnummer</b> | <b>Signalzustand</b> | Bedeutung                            |
|------------------|----------------------|--------------------------------------|
|                  |                      | Fehler in der Stellwertvorgabe       |
|                  |                      | kein Fehler in der Stellwertvorgabe  |
| 13               |                      | eingestellte Weckzeit erreicht       |
|                  |                      | eingestellte Weckzeit nicht erreicht |
| 14               |                      | Stellwerte übernehmen                |
|                  |                      | Stellwerte nicht übernehmen          |

Bit - Nummer **6, 7,** 11 und 15 werden vom Betriebssystem benötigt und können vom Anwender nicht verwendet werden.

### Abfrage des Statuswortes

In einem Datenbaustein können Sie die einzelnen Bits eines Datenwortes mit der Operation "P <Datenwortnummer> <Bitnummer>" abfragen. Im Merkerbereich fragen Sie die einzelnen Bits ab, indem Sie die <Byte-Adresse> und die <Bitnummer> angeben.

Beispiel: Das Statuswort ist irn DW 13 abgelegt. Sie wollen überprüfen, **ob** die eingestellte Weckzeit erreicht ist.

Die Abfrage erfolgt durch die Anweisung "P D 13.13".

Wenn das Statuswort im MW 13 abgelegt ist, lautet die gleiche Abfrage "U M 13.5"

# **13.4 Pufferung der Hardwareuhr**

Bei vorhandener Batterie läuft die Uhr auch bei "NETZ-AUS" weiter. Ist das AG nicht mit einer Batterie gepuffert, werden nach "NETZ-EIN" bei der Uhreninitialisierung die Uhrenwerte auf 01.01.89 12.00.00 Uhr, Wochentag: 1 gestellt. Ebenfalls voreingestellt ist der 24-h-Modus. Ein Batteriewechsel sollte also nur im Zustand "NETZ-EIN" erfolgen, da sonst die Uhrendaten verlorengehen.

# **13.5 Programmierung der Integrierten Uhr**

Stellwerte an die Uhr übergeben

- Die Stellwerte werden mit Transferoperationen im Uhrendatenbereich (vgl. Tabelle 13.3) abgelegt.
- Das AMIPM Flag (Bit Nr. 7) ist nur im 12h-Modus von Bedeutung.  $Bit7 = 1 \rightarrow PM$ Bit  $7 = 0 \rightarrow AM$
- **e** Die Uhrendaten müssen BCD-codiert übergeben werden.

**Hinweis: Hinweis: Hinweis: Hinweis: Hinweis:** 

Das Datenformat "KZ" lädt eine Konstante BCD-codiert in den AKKU 1 und ist deshalb für die Stellwertvorgabe besonders geeignet.

- So11 eine Stellgröße nicht übernommen werden, kennzeichnen Sie das entsprechende Byte mit dem Zahlenwert "255<sub>D</sub>" oder "FF<sub>H</sub>". Beim Stellen bleibt dann der in der Uhr vorhandene Wert dieser Stellgröße erhalten.
- Nachdem Sie die Stellwerte in den Uhrendatenbereich transferiert haben, müssen Sie das Bit 2 des Statuswortes setzen, damit die Uhrendaten von der Uhr übernommen werden.
- Fehlerhafte Stellwerte werden durch ein gesetztes Bit 0 im Statuswort angezeigt. Die Uhr läuft mit alten Werten weiter.

Beispiel: Übergabe neuer Stellwerte (Uhrzeit/Datum) an die Uhr mit dem PG

Die Uhr soll mit folgenden Daten gestellt werden: Di 01.03.88; 12:OO:OO. Das Statuswort belegt das Merkerwort 10 und die Uhrendaten werden im DB 2 ab Datenwort 0 abgelegt. Die Stellwerte für die Uhrendaten werden übergeben:

- Mit der PG-Funktion "STEUERN VAR", wenn das AG in "RUN"
- Mit der PG-Funktion "STEUERN VAR", wenn das AG in "STOP" und Statuswort Bit 4 = 1

ACHIUNG Bei "STEUERN VAR" müssen Sie zuerst die Uhrendaten und zuletzt das Statuswort anqeben. 

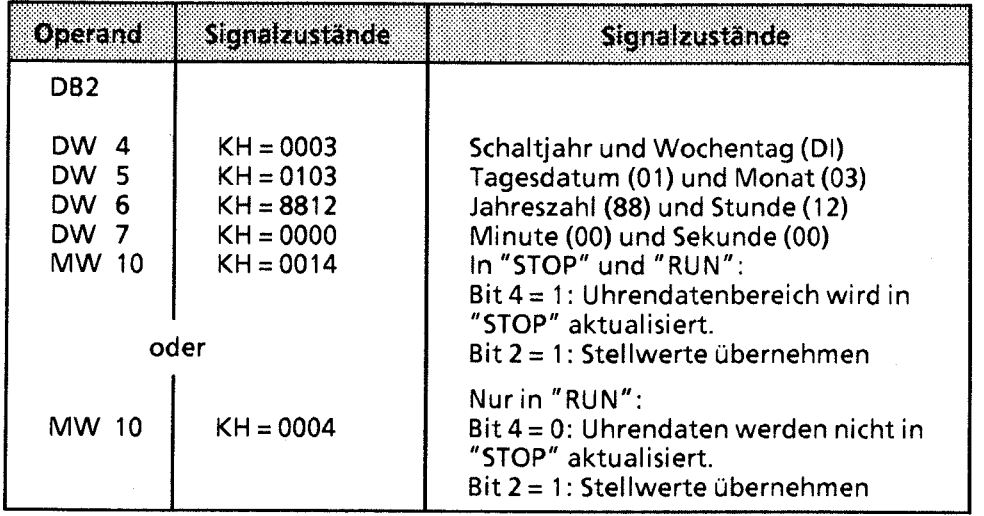

Beispiel: Programm zum Stellen von Uhrzeit und Datum.

Abhängig vom Eingang 12.1 werden Stellwerte für Uhrzeit und Datum übernommen. Diese Stellwerte müssen Sie vor dem Setzen von Eingang 12.1 in die Merkerbytes 120 bis 127 transferieren (vgl. OB 1). Werte, die nicht verändert werden sollen, sind mit **FFH** vorzubelegen. Mit Eingang 14.0 kann der Modus der Uhr bestimmt werden (1 = 12-Stunden-Modus). Eingang 13.0 ist das AMIPM-Bit, das im 12-Stunden-Modus der Uhr berücksichtigt wird. Der Uhrendatenbereich liegt im DB 2 ab DW 0, das Statuswort ist MW 10.

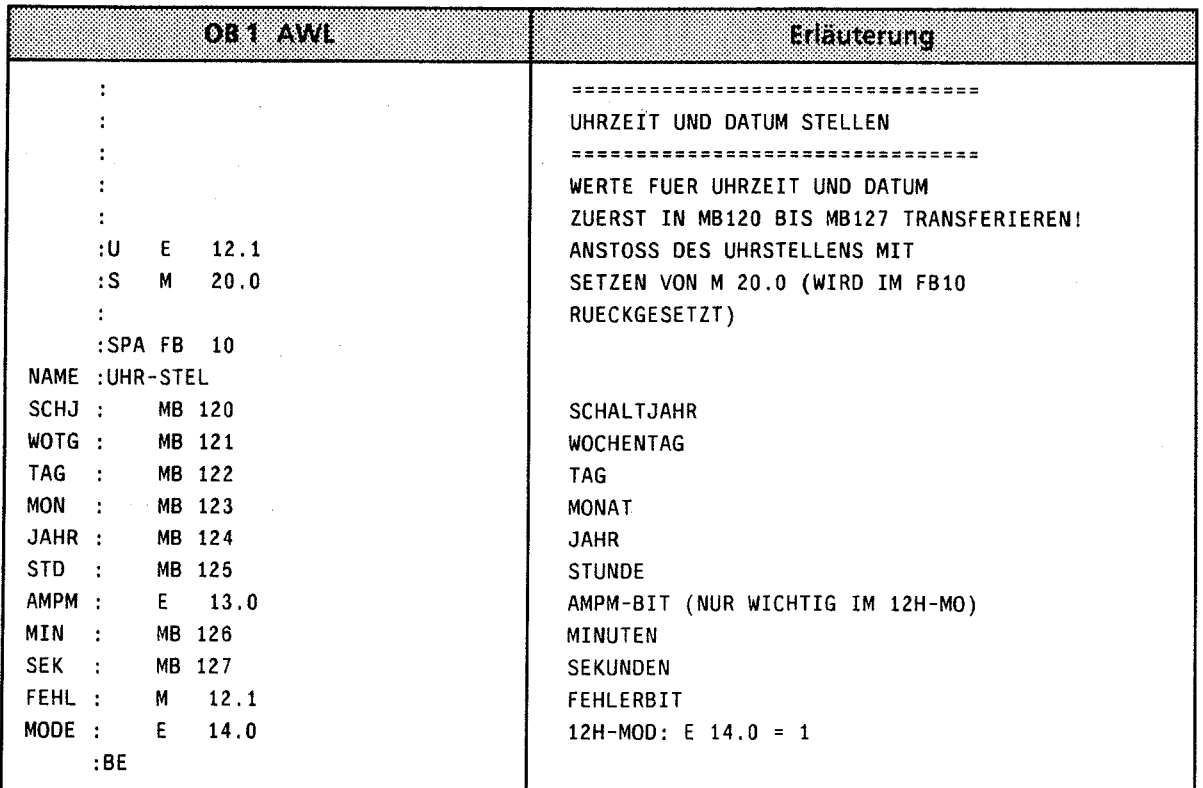

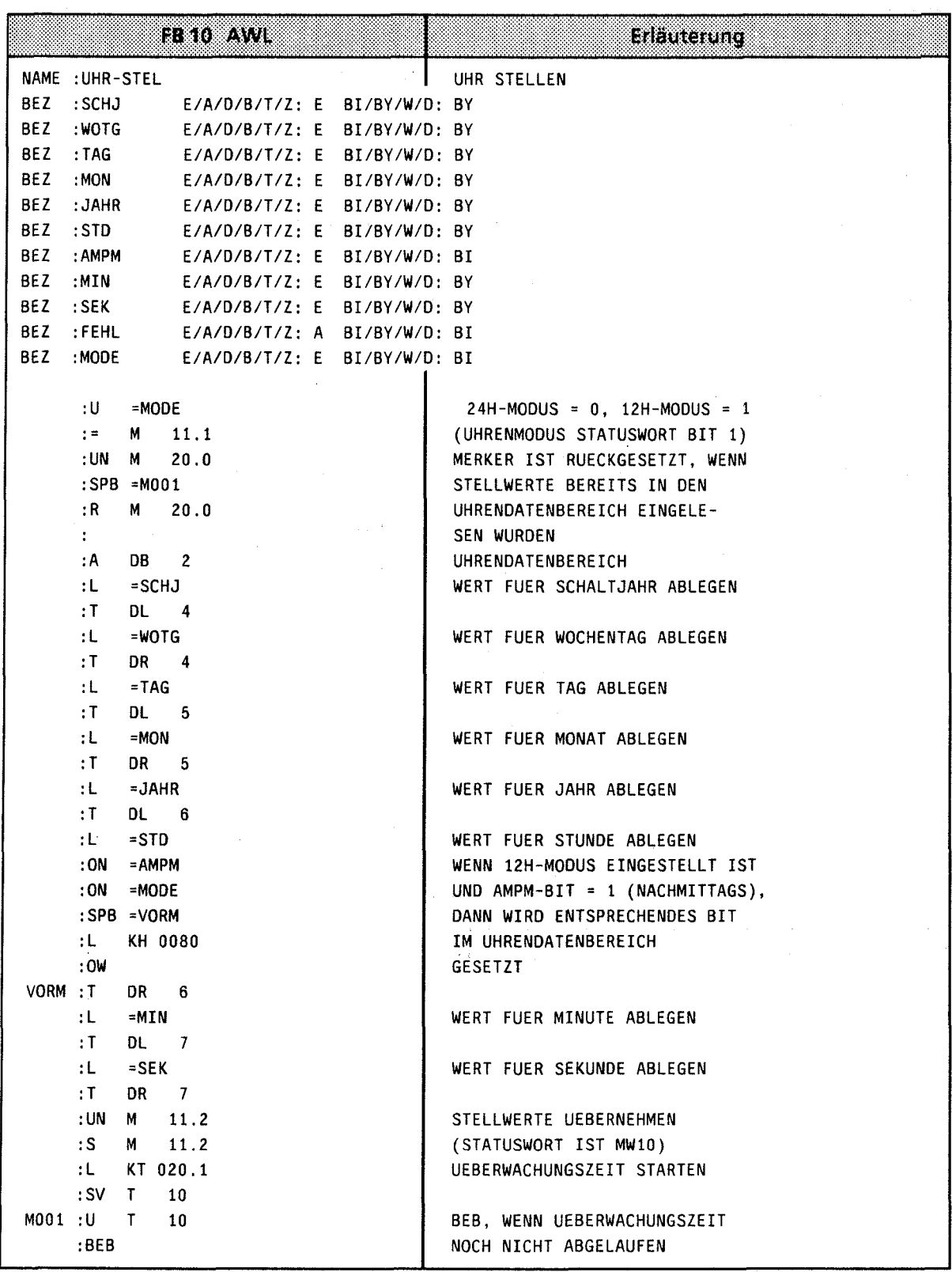

 $\rightarrow$ 

 $\biggr)$ 

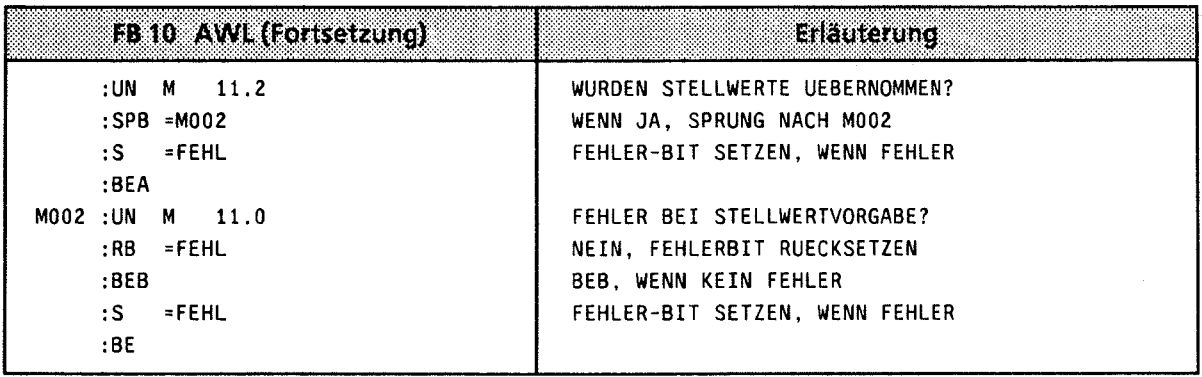

### Aktuelle Uhrzeit/ aktuelles Datum lesen

Die aktuellen Daten sind im Uhrendatenbereich in den ersten vier Datenworten abgelegt (vgl. Tabelle 13.2). Von dort können Sie mit Ladeoperationen ausgelesen werden.

Um eine korrekte Uhrzeit lesen zu können, muß vor dem Lesezugriff im Steuerungsprogamm das Bit 3 des Statuswortes gesetzt werden. Der Uhrendatenbereich wird bei gesetztem Bit 3 nicht mehr aktualisiert. Nach dem Lesen der Uhr müssen Sie das Bit wieder zurücksetzen.

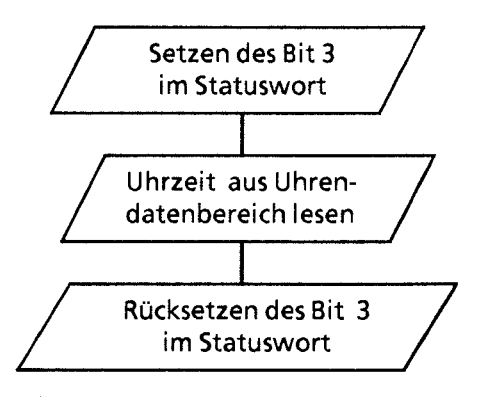

**Bild 13.2 Vorgehensweise beim Lesen des aktuellen Datums/ der aktuellen Uhrzeit** 

Beispiel: Lesen der Uhrzeit und des Datums.

Abhängig von einem externen Ereignis, hier simuliert durch eine positive Flanke am Eingang 12.0, wird die Uhrzeit in den Merkerbytes 30 bis 36 abgespeichert. Im Merker 13.1 wird angezeigt, in welchem Modus die Uhr arbeitet. Merker 13.0 ist im 12-Stunden-Modus das AMIPM-Bit. Der Uhrendatenbereich liegt im **DB** 2 ab DW 0, das Statuswort ist MW 10.

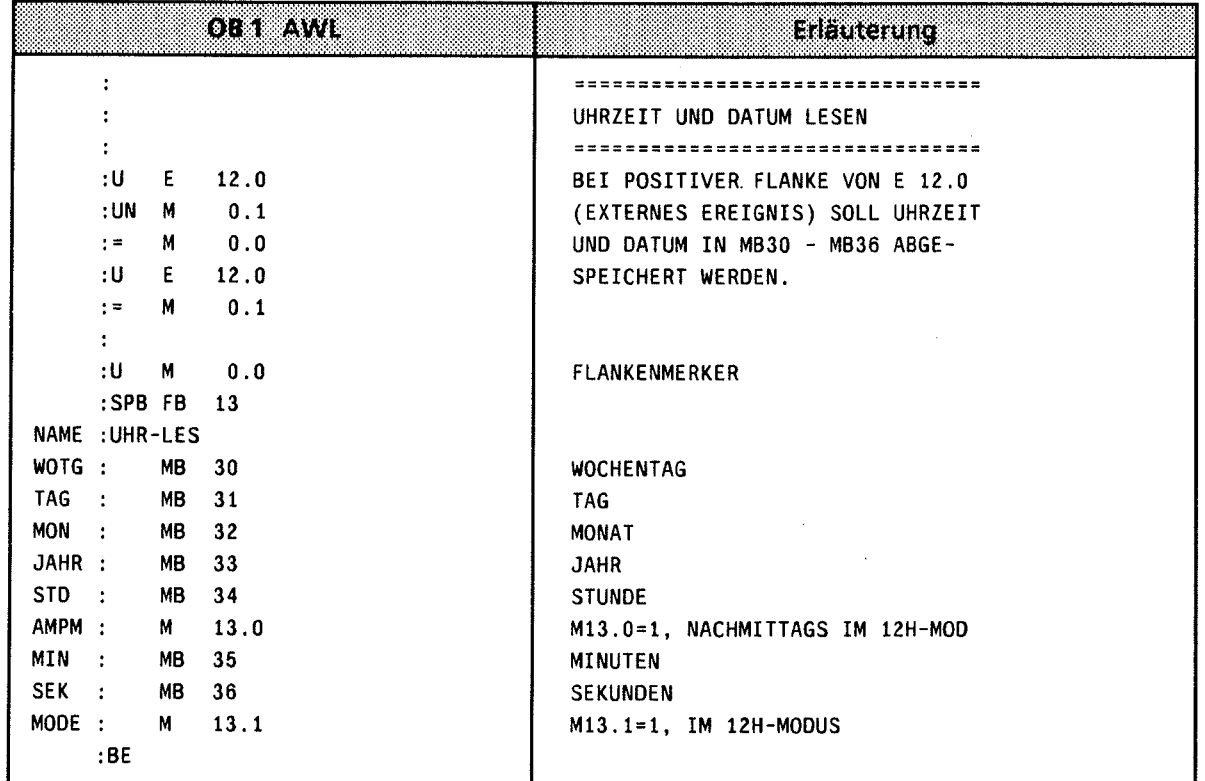

13
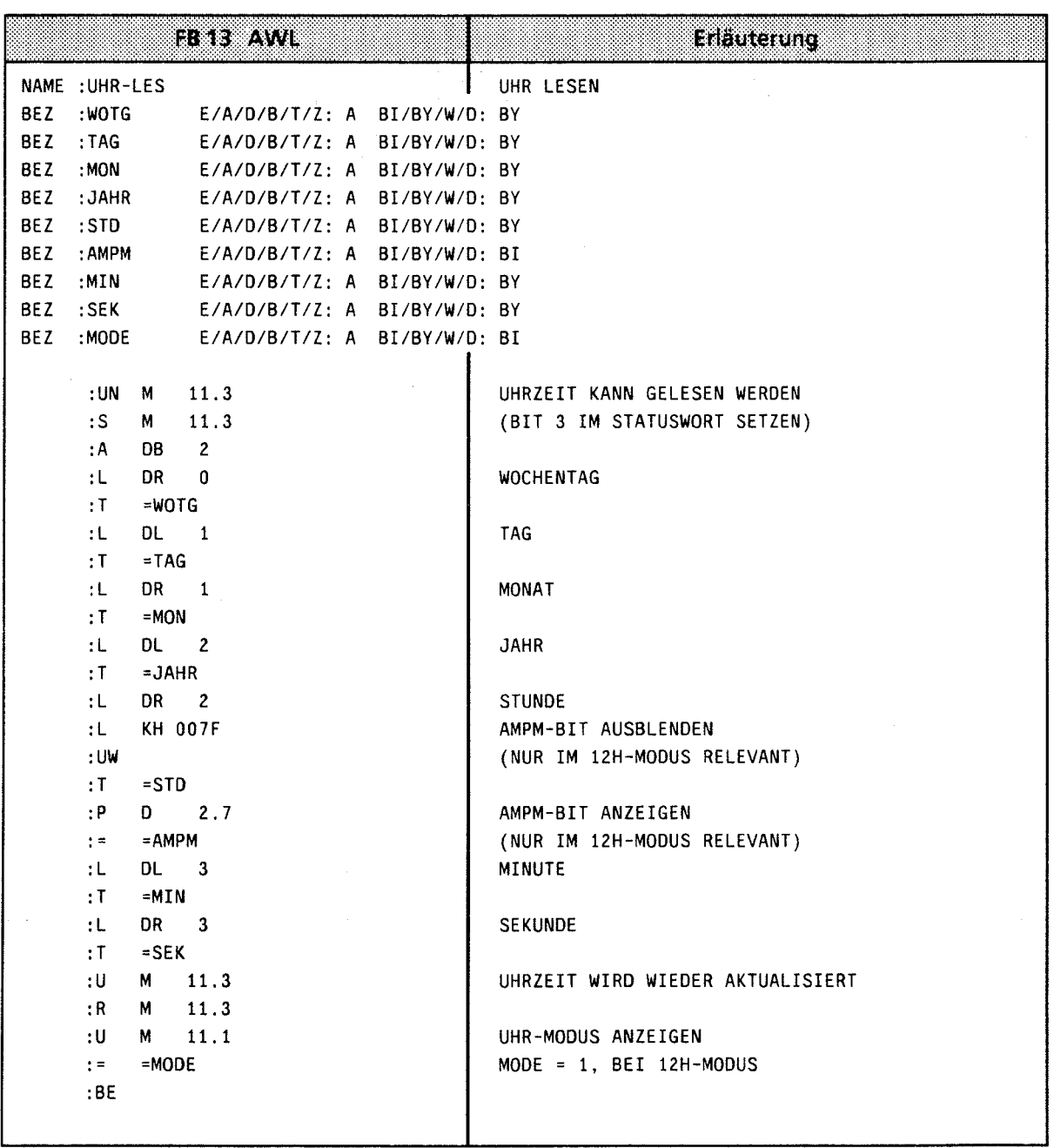

Ablage der aktuellen Uhrzeit / des aktuellen Datums nach einem RUN - STOP Übergang

Dieser Uhrendatenbereich wird nur beschrieben, wenn

- Bit **5** im Statuswort auf "I" gesetzt ist,
- ein RUN STOP Übergang bzw. NETZ-AUS stattgefunden hat und
- im Operandenbereich der Speicherplatz zur Verfügung steht.

Damit haben Sie die Möglichkeit, einen RUN-STOP Übergang bzw. NETZ-AUS festzustellen, auch wenn das AG sich inzwischen wieder in der Betriebsart RUN befindet. Die Uhrzeit und das Datum des letzten RUN-STOP Übergangs bzw. NETZ-AUS stehen in den Worten 18 bis 21 (vgl. Tabelle 13.3).

) Haben mehrere RUN-STOP Übergange stattgefunden, bevor Sie diesen Uhrendatenbereich ausge- . lesen haben, können Sie nur den Zeitpunkt des letzten Übergangs feststellen.

Haben Sie nicht genügend Speicherplatz für diesen Uhrendatenbereich zur Verfügung, können Sie diesen Bereich nicht oder nur teilweise nutzen. Dies hat keinerlei sonstige Auswirkungen.

Programmierung der Weckfunktion

Stellwerte an die Uhr übergeben

- Die Stellwerte werden mit Transferoperationen im U hrendatenbereich abgelegt (vgl. Tabelle 13.5).
- Das AMIPM Flag (Bit Nr. 7) ist nur im 12h-Modus von Bedeutung.  $Bit7 = 1 \rightarrow PM$ Bit  $7 = 0 \rightarrow AM$
- Die Uhrendaten müssen BCD-codiert übergeben werden.

**Hinweis:** 

Das Datenformat "KZ" lädt eine Konstante BCD-codiert in den AKKU 1 und ist deshalb für die Stellwertvorgabe besonders geeignet.

- Tragen Sie in der Weckzeit in einem Byte den Zahlenwert "255<sub>D</sub>" oder "FF<sub>H</sub>" ein, wird dieses Byte bei der Beurteilung "Weckzeit erreicht" nicht berücksichtigt. Dies ermöglicht zum Beispiel eine bequeme Programmierung eines sich täglich wiederholenden Alarms, indem man in den Stellgrößen "Wochentag", "Tag" und "Monat" den Wert "255<sub>D</sub>" oder "FF<sub>H</sub>" einträgt.
- Die Übernahme der Stellwerte der Weckfunktion in die Uhr wird durch das Bit 14 im Statuswort veranlaßt.
- Fehlerhafte Stellwerte werden mit Bit 12 im Statuswort angezeigt.

Ablauf der Weckzeit

Nach Ablauf der Weckzeit wird das Bit 13 im Statuswort gesetzt.

- Das Bit 13 bleibt solange gesetzt, bis Sie es im Steuerungsprogamm zurücksetzen.
- Die Weckzeit kann jederzeit gelesen werden.

ACHTUNG: WELL ARE A CHILD AND THE CONTROL OF A CHILD AND THE CONTROL OF A CHILD CONTROL OF A CHILD CONTROL OF A CHILD CONTROL OF A CHILD CONTROL OF A CHILD CONTROL OF A CHILD CONTROL OF A CHILD CONTROL OF A CHILD CONTROL O

Wird die Weckzeit in der Betriebsart STOP oder im Zustand NETZ-AUS erreicht, kann das Weckzeit-Bit nicht ausqewertet werden. Es wird im ANLAUF immer aelöscht!

Beispiel: Weckzeit stellen und auswerten.

Abhängig vom Zustand des Eingangs 12.2 werden im Beispielprogramm die Stellwerte für die Weckzeit übernommen. Die Stellwerte sind vor dem Setzen des Eingangs 12.2 von Ihnen in die Merkerbytes 130 bis 135 zu transferieren. Werte, die nicht berücksichtigt werden sollen, sind mit **FFH** vorzubelegen.

Mit Eingang 14.0 wird der Modus der Uhr eingestellt. Mit Eingang 13.0 geben Sie das AMIPM-Bit für den 12-Stunden-Modus vor.

Ist die vorgegebene Weckzeit erreicht, wird Merker 13.2 gesetzt. Fehler bei der Weckzeitvorgabe werden im Merker 12.2 angezeigt.

Die Uhrendaten sind im DB 2 ab DW **0** abgelegt, das Statuswort ist MW10.

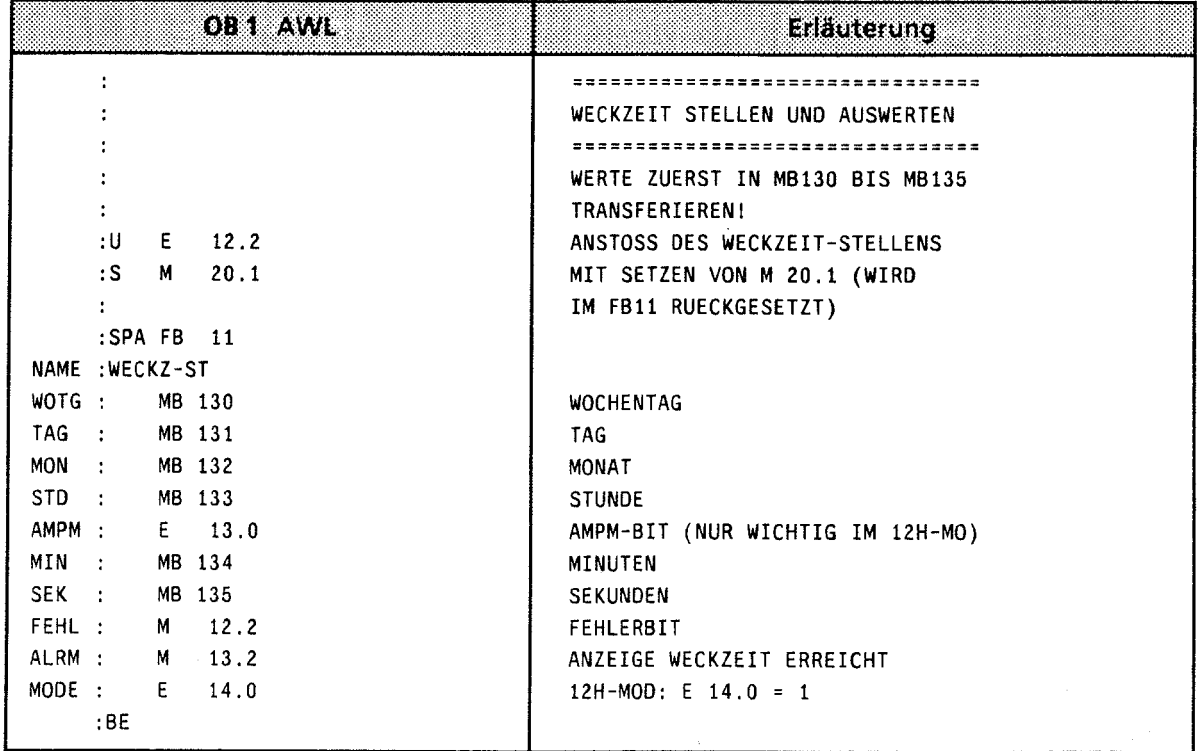

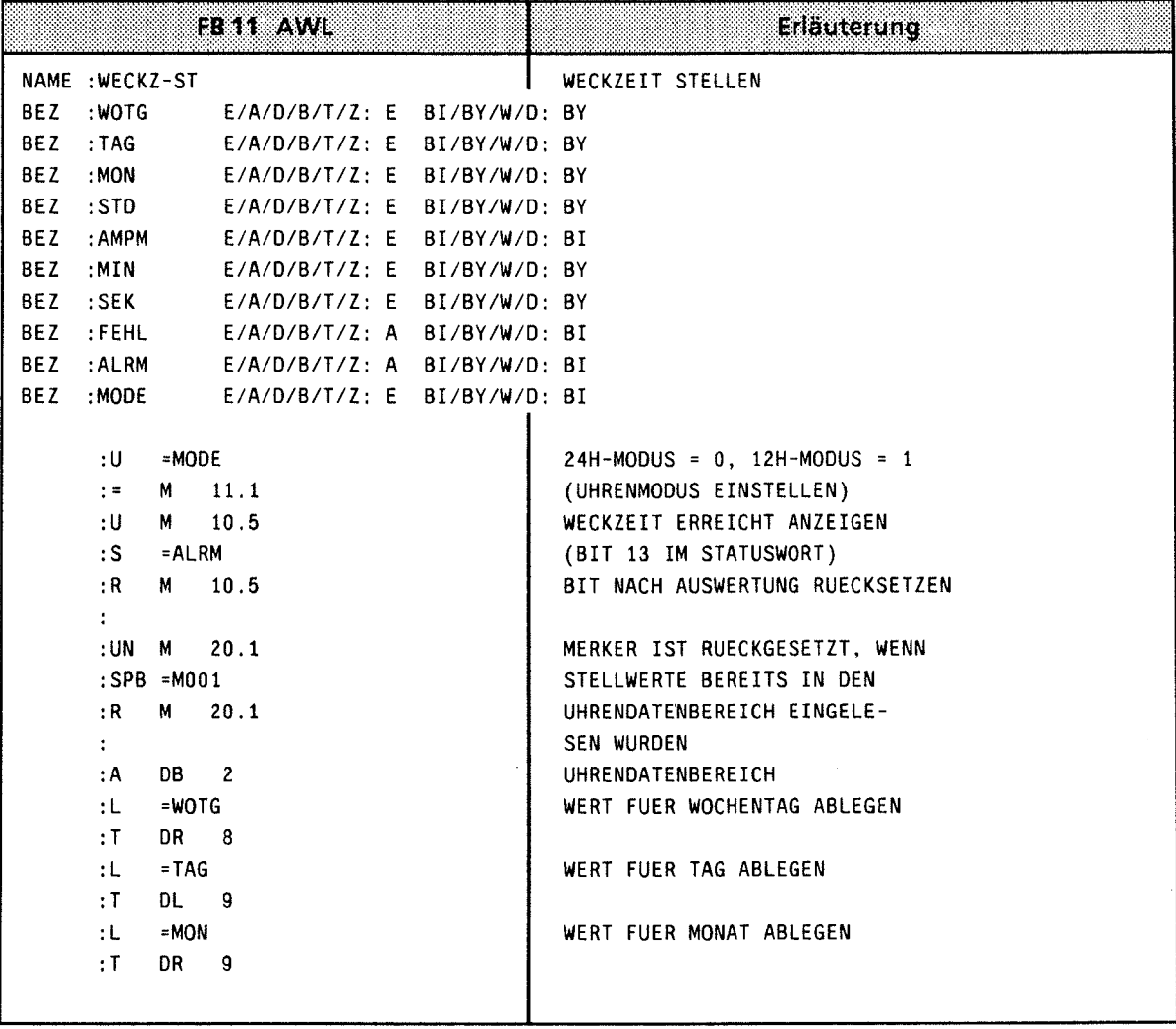

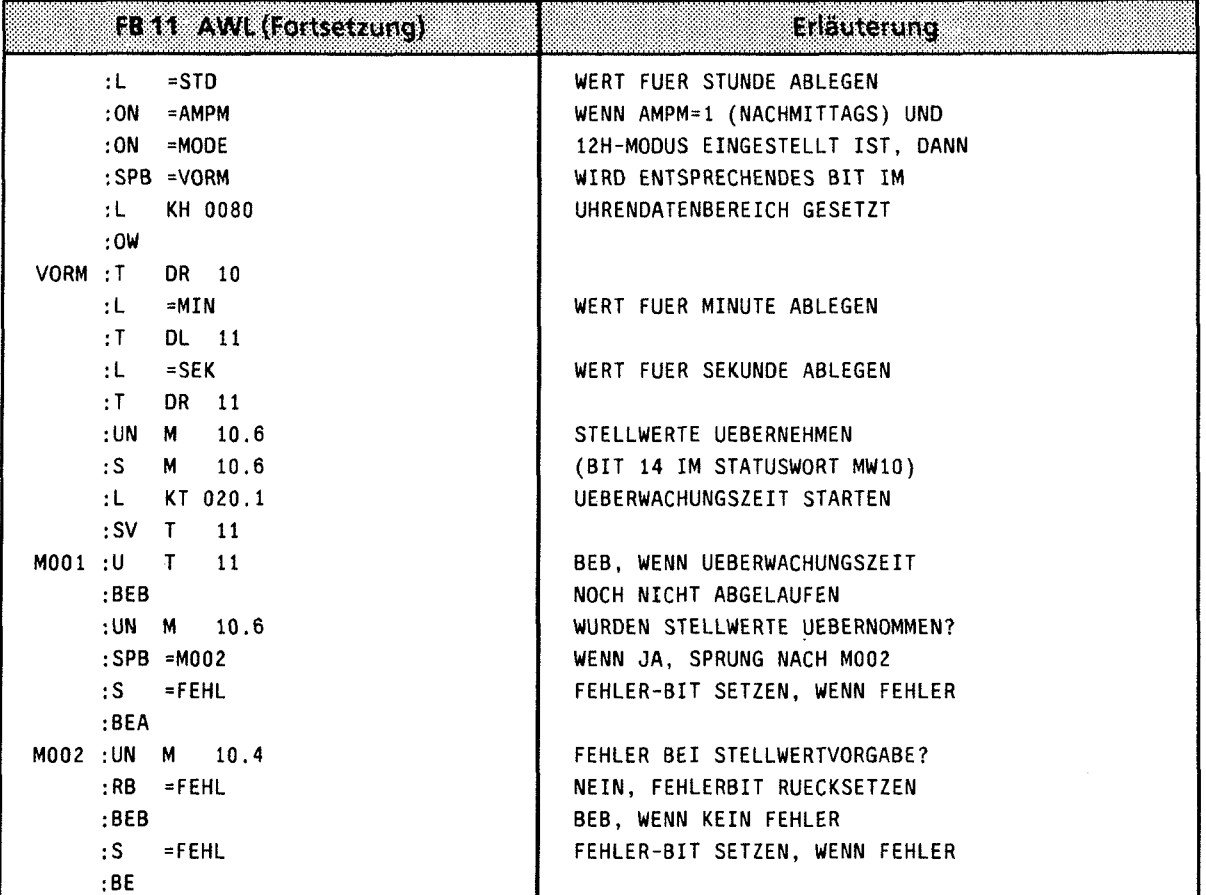

#### Programmierung des Betriebsstundenzählers

Der Betriebsstundenzähler wird mit Bit 9 des Statuswortes freigegeben. So können Sie zum Beispiel die Einschaltdauer eines Motors feststellen. Der Betriebsstundenzähler ist nur in der Betriebsart "RUN" aktiv.

#### Stellwerte an den Betriebsstundenzähler übergeben

Mit den Stellwerten können Sie den Betriebsstundenzähler mit einem bestimmten Anfangswert vorbesetzen (zum Beispiel nach CPU-Tausch).

Die Uhrendaten müssen BCD-codiert übergeben werden.

Hinweis: **Hinweis** 

Das Datenformat "KZ" lädt eine Konstante BCD-codiert in den AKKU 1 und ist deshalb für die Stellwertvorgabe besonders geeignet.

- $\bullet$ So11 bei der Stellwertvorgabe des Betriebsstundenzählers eine Stellgröße nicht übernommen werden, kennzeichnen Sie das entsprechende Byte mit dem Zahlenwert "255<sub>D</sub>" oder "FFH". Beim Stellen bleibt dann der im Betriebsstundenzähler vorhandene Wert dieser Stellgröße erhalten.
- Nachdem Sie die Stellwerte in den Uhrendatenbereich transferiert haben, müssen Sie das Bit **10** des Statuswortes setzen, damit die Uhrendaten von der Uhr übernommen werden.
- $\bullet$ Fehlerhafte Stellwerte werden mit Bit 8 im Statuswort angezeigt.

Beispiel: Stellen des Betriebsstundenzählers.

Abhängig vom Zustand des Eingangs 12.3 sollen die Stellwerte für den Betriebsstundenzähler übernommen werden. Diese Werte müssen Sie in die Merkerbytes **136** bis 140 transferieren, und zwar bevor der Eingang **12.3** gesetzt wird (im Beispielprogramm nicht durchgeführt). Werte, die nicht verändert werden sollen, sind mit FFH vorzubelegen.

Fehler bei der Stellwertvorgabe werden in Merker **12.3** angezeigt.

Der Uhrendatenbereich liegt im DB 2 ab DW 0, das Statuswort ist MW 10.

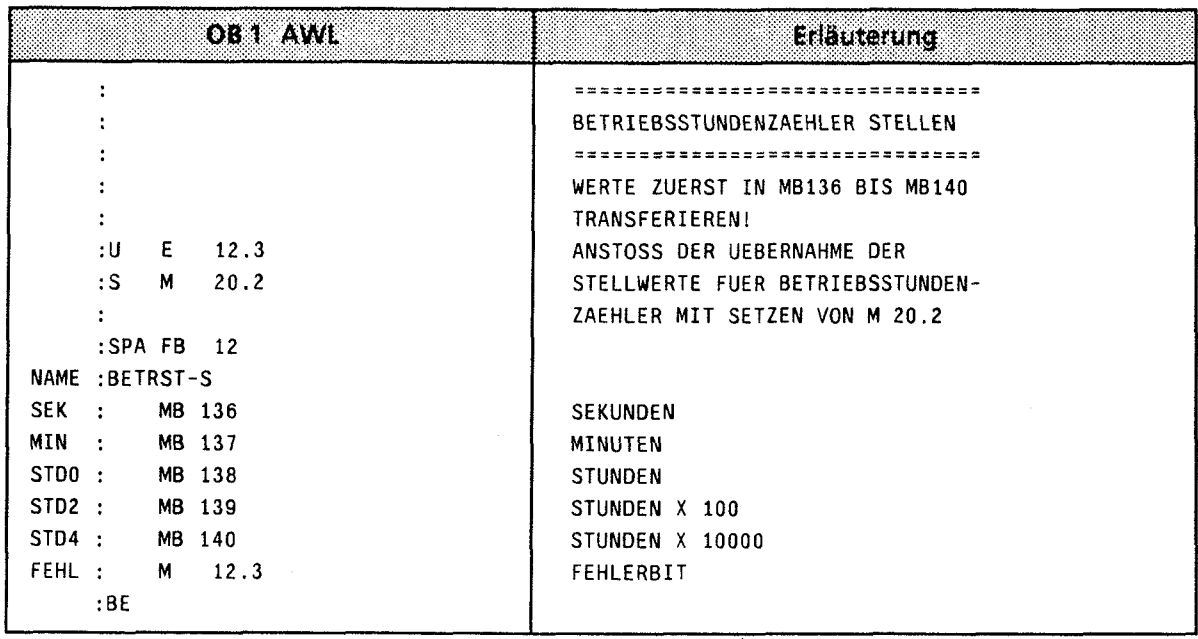

18

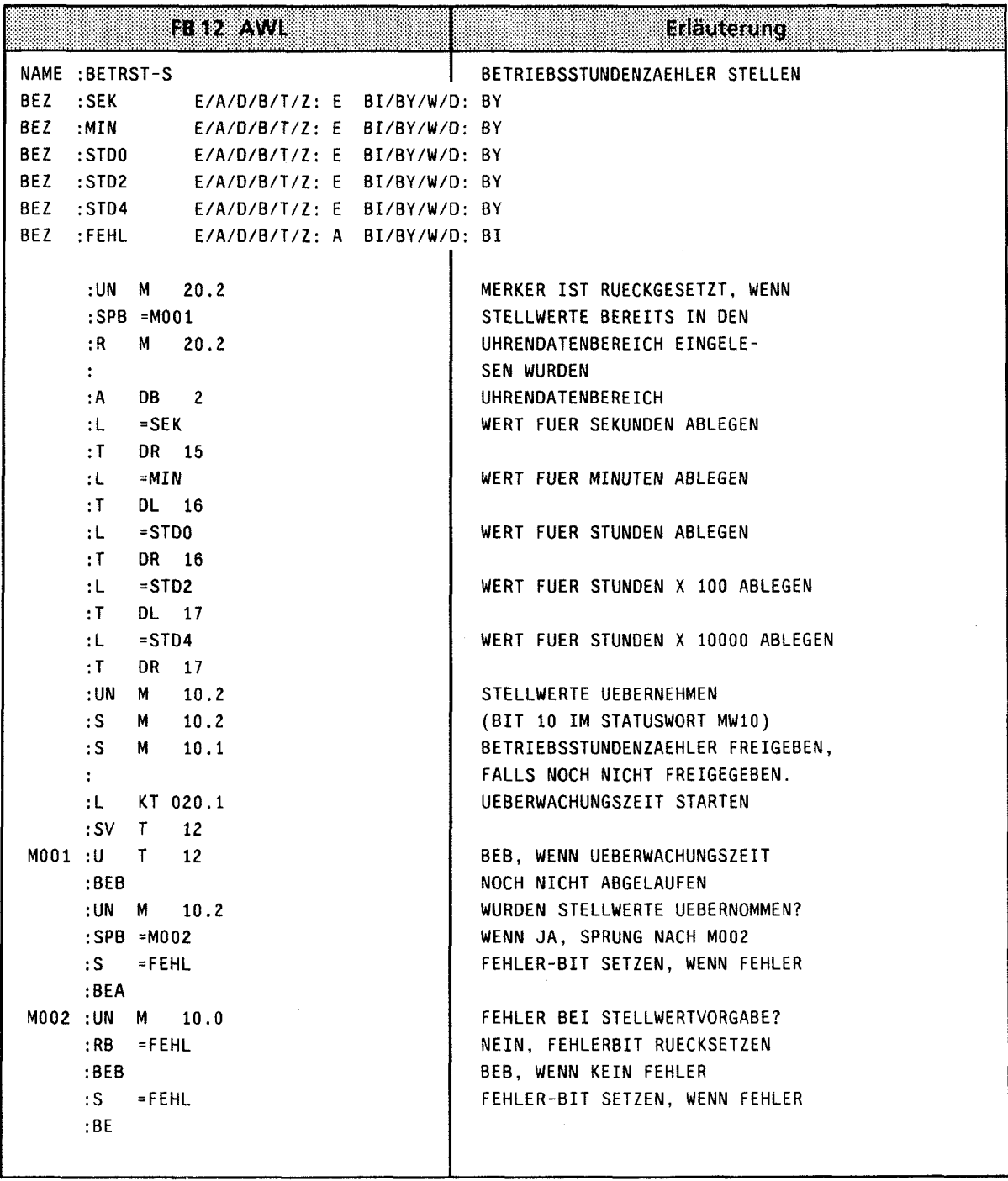

 $\mathcal{A}$ 

#### Aktuelle Betriebsstunden lesen

Die aktuellen Daten sind im Uhrendatenbereich in den Worten 12 bis 14 abgelegt. Von dort können sie mit Ladeoperationen ausgelesen werden.

Um den Betriebsstundenzähler korrekt lesen zu können, muß vor dem Lesezugriff im Steuerungs-Programm das Bit 9 im Statuswort rückgesetzt werden. Der Uhrendatenbereich wird bei rückgesetztem Bit 9 nicht mehr aktualisiert. Nach dem Lesen der Uhr müssen Sie das Bit wieder setzen.

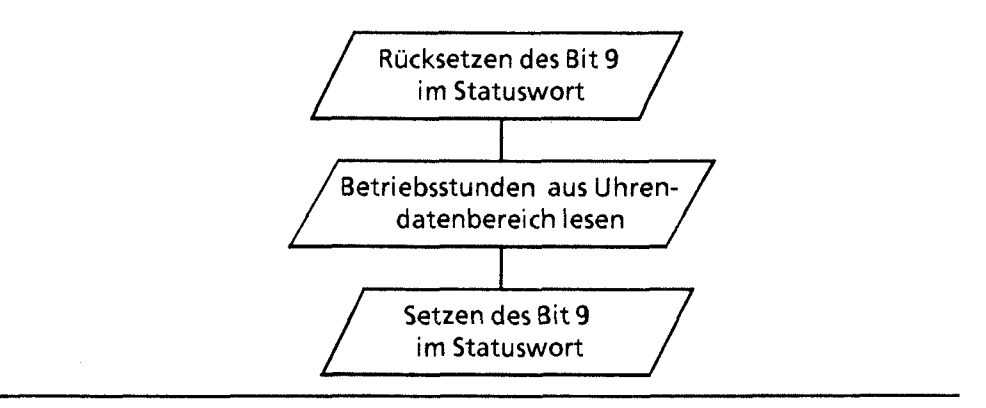

**Bild 13.3 Vorgehensweise beim Lesen des Betriebsstundenzählers** 

Beispiel: Lesen des Betriebsstundenzählers

Nach 300 Betriebsstunden soll eine Maschine ausgeschaltet werden, um eine Inspektion durchführen zu können. Merker 12.4 ist gesetzt, wenn die Maschine ausgeschaltet wurde. Nach Ablauf der 300 Betriebsstunden wird zum PB 5 verzweigt, der das Abschalten bewirken soll (im Beispiel nicht programmiert).

Der Uhrendatenbereich liegt im **D8** 2 ab MW **0,** Statuswort ist MW 10.

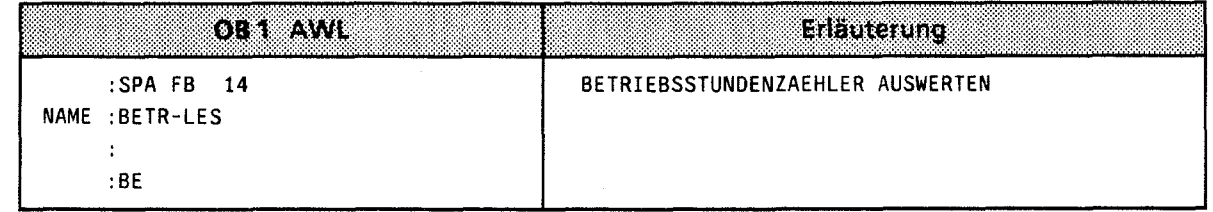

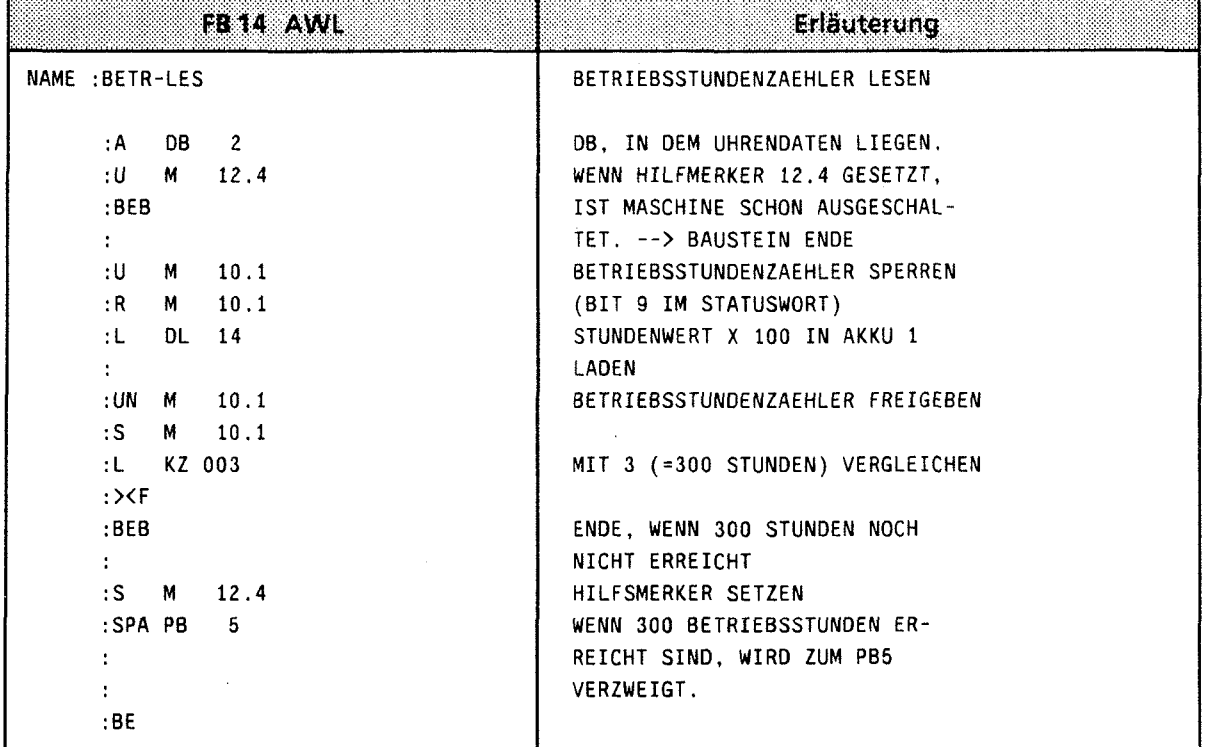

- $\mathbf{1}$ **Systemübersicht**
- **Technische Beschreibung**   $\overline{\mathbf{c}}$
- **Aufbaurichtlinien**   $\overline{\mathbf{3}}$
- $\overline{\mathbf{4}}$ **Inbetriebnahme**
- 5 **Adressierung** / **Adreßzuweisung**
- **Einführung in STEP 5**   $\bf 6$
- $\overline{7}$ **STEP 5 Operationen**
- 8 **Programmtest**
- $\overline{9}$ **Fehlerdiagnose**
- $10$ **Analogwertverarbeitung**
- **Integrierte Bausteine**   $11$
- Kommunikationsmöglichkeiten **und Alarmverarbeitung**   $12$
- **lntegrierte Uhr (CPU 944)**  $13$

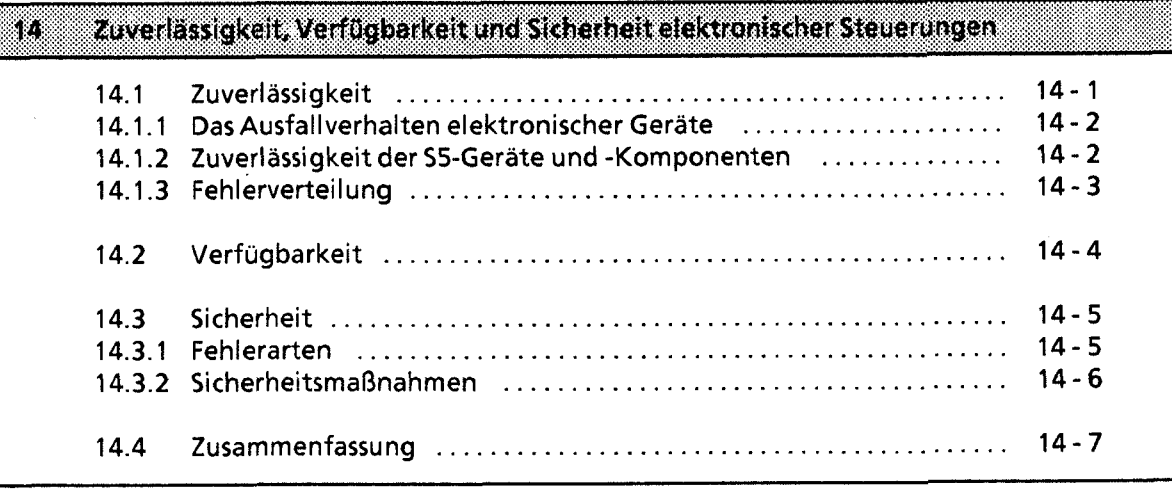

**15 Technische Daten** 

 $\sim 10^{-11}$ 

14

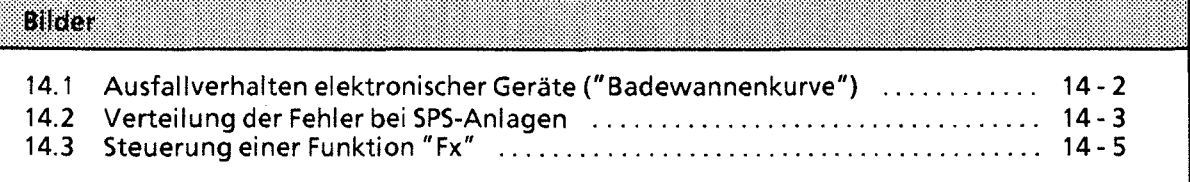

# **14 Zuverlässigkeit, Verfügbarkeit und Sicherheit elektronischer Steuerungen**

Über die Bedeutung der Begriffe Zuverlässigkeit, Verfügbarkeit und Sicherheit elektronischer Steuerungen bestehen teilweise falsche oder unklare Vorstellungen. Dies liegt einerseits am unterschiedlichen Ausfallverhalten elektronischer Steuerungen gegenüber konventionellen Schaltungen, andererseits wurden in den letzten Jahren die Sicherheitsvorschriften für verschiedene Anwendungsbereiche deutlich verschärft. Das folgende Kapitel soll die Vielzahl der Anwender elektronischer SIMATIC-Steuerungen mit den Grundlagen dieser Problematik vertraut machen.

Dabei handelt es sich vorwiegend um grundsätzliche Aussagen, die unabhängig von der Art der Steuerung und deren Hersteller gelten.

#### **14.1 Zuverlässigkeit**

*-J* Unter der Zuverlässigkeit einer elektronischen Steuerung versteht man die Fähigkeit, innerhalb vorgegebener Grenzen (technische Daten) über einen bestimmten Zeitraum hinweg die jeweiligen Anforderungen zu erfüllen.

Trotz aller Bemühungen lassen sich Fehler nicht ausschließen, so daß es keine 100%ige Zuverlässigkeit geben kann.

Ein Maß für die Zuverlässigkeit eines Gerätes ist die Ausfallrate A mit

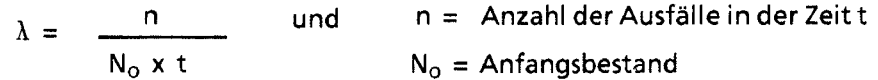

### **14.1 .I Das Ausfallverhalten elektronischer Geräte**

Das zeitliche Ausfallverhalten Iäßt sich grob in drei Zeitabschnitte einteilen.

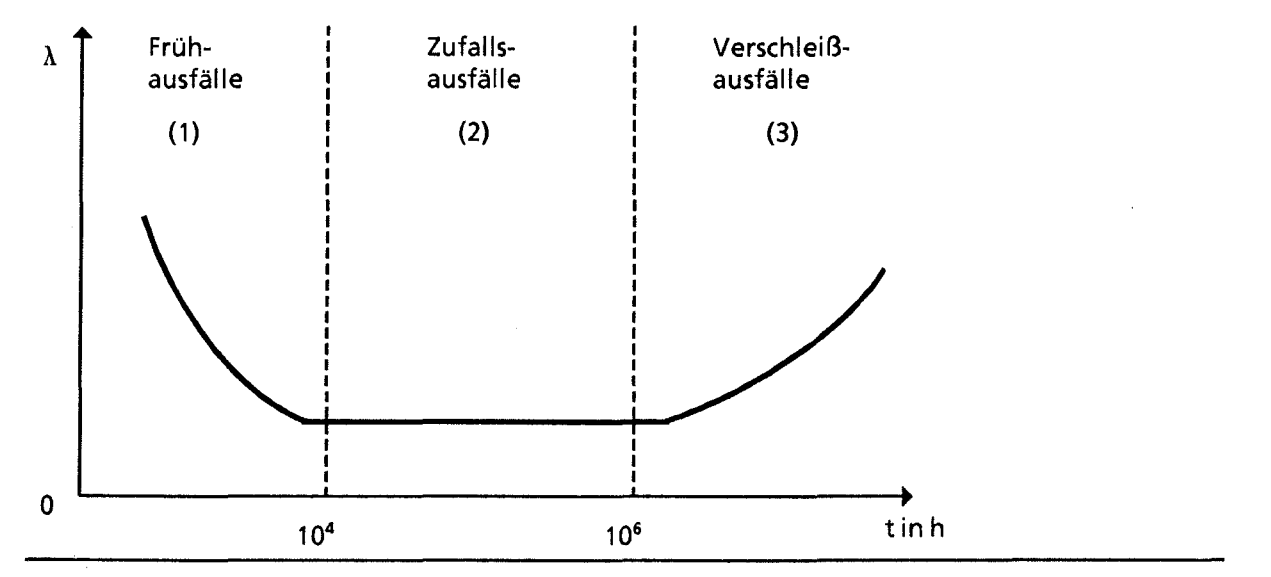

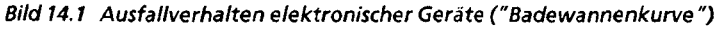

- (1) Frühausfälle werden durch Material- und Fertigungsmängel verursacht. Die Ausfallrate nimmt jedoch während der ersten Betriebszeit stark ab.
- (2) In der zweiten Phase bleibt die Ausfallrate konstant. Vorausgesetzt, daß die vorgegebenen technischen Grenzwerte nicht überschritten werden, treten in diesem Zeitabschnitt lediglich Zufallsausfälle auf.

Dieses "Normalverhalten" ist die Berechnungsgrundlage aller Zuverlässigkeits-Kenngrößen.

(3) Mit zunehmender Betriebsdauer steigt die Ausfallrate. Verschleißausfälle häufen sich und kündigen das Ende der Betriebszeit an. Dieser Übergang erfolgt stetig, ein sprunghafter Anstieg der Ausfallrate tritt nicht auf.

### **14.1.2 Zuverlässigkeit der 55-Geräte und -Komponenten**

Durch umfangreiche und kostenwirksame Maßnahmen in Entwicklung und Fertigung wird bei I SIMATIC-S5-Anlagen ein Höchstmaß an Zuverlässigkeit angestrebt.

Hierzu gehören:

- $\bullet$ Die Auswahl qualitativ hochwertiger Bauelemente;
- die worst-case-Dimensionierung aller Schaltungen;
- systematische und rechnergesteuerte Prüfung aller angelieferten Komponenten;
- burn-in (Einbrennen) von hochintegrierten Schaltungen (2.6. Prozessoren, Speicher, etc.);
- Maßnahmen zur Verhinderung von statischen Aufladungen bei Arbeiten an oder mit MOS-Schaltungen;
- Sichtkontrollen in verschiedenen Stufen der Fertigung;
- in-circuit-Test aller Baugruppen, d.h. rechnergestützte Prüfung aller Bauelemente und deren Zusammenwirken in der Schaltung;
- Wärmedauerlauf bei erhöhter Umgebungstemperatur über mehrere Tage;
- sorgfältig rechnergesteuerte Endprüfung;
- statistische Auswertung aller Rückwaren zur sofortigen Einleitung korrigierender Maßnahmen.

### **14.1.3 Fehlerverteilung**

Trotz der umfangreichen Maßnahmen muß mit dem Auftreten von Fehlern gerechnet werden. Sie verteilen sich bei Anlagen mit speicherprogrammierbaren Steuerungen etwa folgendermaßen:

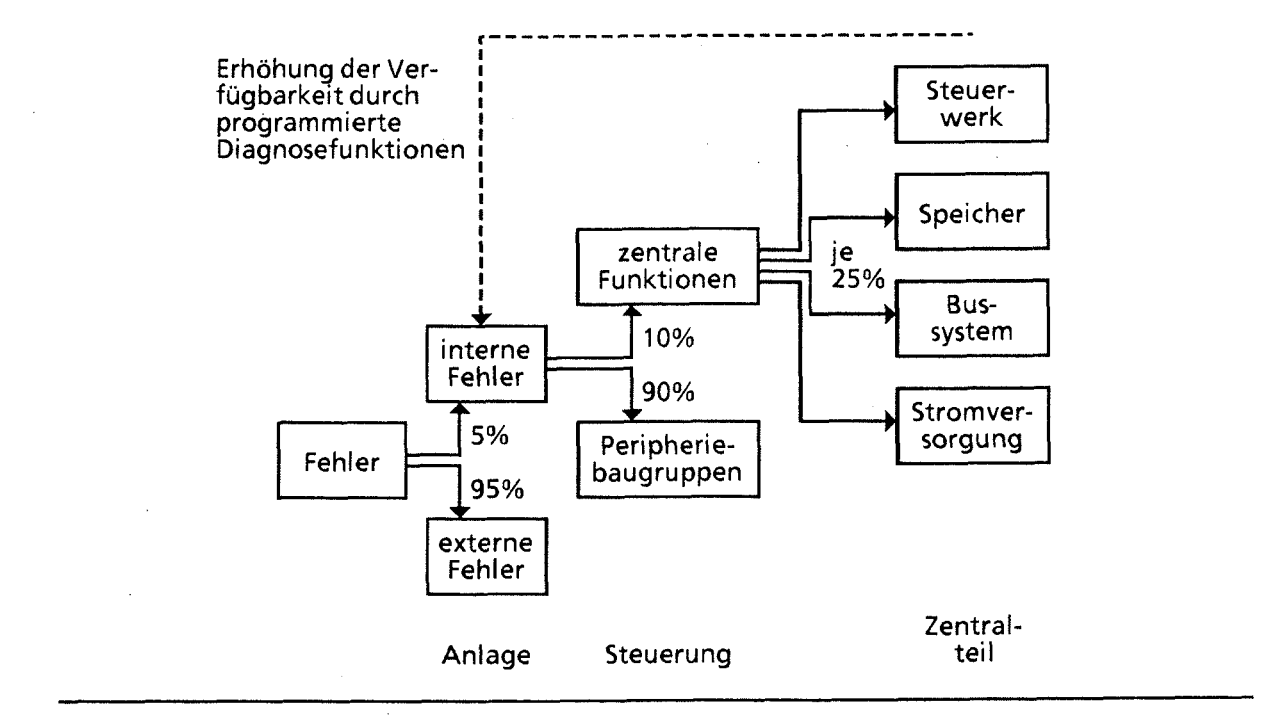

**Bild 14.2 Verteilung der Fehler bei SPS-Anlagen** 

Bedeutung der Fehlerverteilung:

- Nur ein geringer Teil (ca. 5%) der Fehler tritt innerhalb der elektronischen Steuerung auf. Dieser Anteil setzt sich zusammen aus
	- Fehlern der Zentralbaugruppe (etwa 10%, das sind nur 0,5% der Gesamtfehler); i zu dieser Fehlerquote tragen Steuerwerk, Speicher, Bussystem und Stromversorgung zu gleichen Teilen bei.
	- Fehler in den Peripheriebaugruppen (etwa 90%, das sind nur 4,5% der Gesamtfehler)
- Der Großteil der Gesamtfehler (etwa 95%) tritt an den Signalgebern, Stellgeräten, Antrieben, Verkabelungen, etc. auf.

### **14.2 Verfügbarkeit**

Die Verfügbarkeit "V" ist die Wahrscheinlichkeit, ein System zu einem vorgegebenen Zeitpunkt in einem funktionsfähigen Zustand anzutreffen.

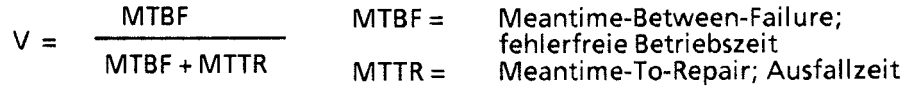

Die ideale Verfügbarkeit V = **1** ist wegen der stets vorhandenen Restfehler nie zu erreichen.

Durch den Einsatz von Steuerungen, die als Auswahlsysteme aufgebaut werden, kann man diesem Idealzustand jedoch sehr nahe kommen. Bekannte Steuerungen sind:

- Stand-by-Prinzipien
- $\bullet$ 2-von-3 - Auswahlsysteme
- vielkanalige, sich gegenseitig kontrollierende Auswahlsysteme (bei höchsten Sicherheits- $\bullet$ ansprüchen).

Die Verfügbarkeit Iäßt sich außerdem durch Verkleinern der Ausfallzeiten erhöhen. Folgende Maßnahmen sind dafür geeignet:

- Vorratshaltung von Ersatzteilen  $\bullet$
- $\bullet$ Ausbildung des Bedienpersonals
- Fehleranzeigen an den Geräten  $\bullet$
- höherer Speicher- und Software-Aufwand zur Realisierung programmierter Diagnosefunk- $\bullet$ tionen.

### **14.3 Sicherheit**

#### **14.3.1 Fehlerarten**

Entscheidend für die Art eines Fehlers ist seine Auswirkung. Man unterscheidet aktive und passive, sowie gefährliche und ungefährliche Fehler.

Beispiel: Steuerung einer Funktion "F,"

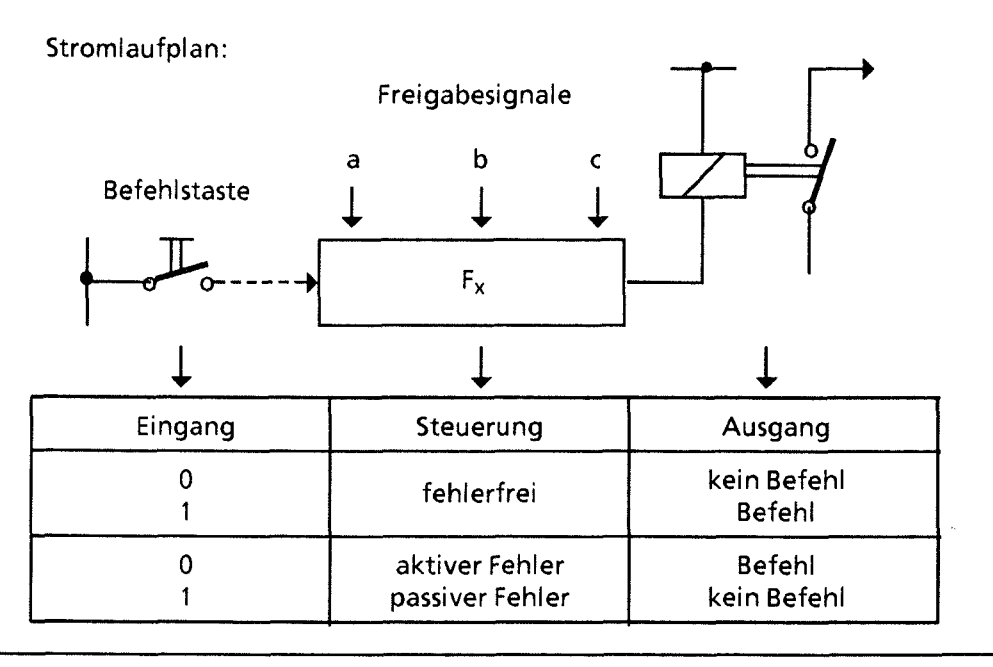

**Bild 14.3 Steuerung einer Funktion "Fx"** 

Je nach Aufgabenstellung einer Steuerung können aktive oder passive Fehler gefährliche Auswirkungen haben.

Beispiele:

- **9** In einer Antriebssteuerung führt ein aktiver Fehler zu einem unerlaubten Einschalten des Antriebs.
- **9** In einer Meldefunktion blockiert ein passiver Fehler die Meldung eines gefährlichen Betriebszustandes (Blockierungsfehler).

Überall dort, wo auftretende Fehler große Material- oder sogar Personenschäden verursachen, also gefährliche Fehler sein können, müssen Maßnahmen getroffen werden, die die Sicherheit einer Steuerung erhöhen. Dabei müssen die einschlägigen Vorschriften beachtet werden.

 $\mathcal{U}$ 

#### **14.3.2 Sicherheitsmaßnahmen**

#### Einkanaliger Aufbau

Bei einer einkanalig aufgebauten speicherprogrammierbaren Steuerung gibt es zur Erhöhung des Sicherheitsgrades nur begrenzte Möglichkeiten:

- Programme oder Programmteile können mehrfach im Programm hinterlegt und bearbeitet werden.
- Ausgänge können durch eine parallele Rückführung auf Eingänge des gleichen Gerätes per Software überwacht werden.
- Diagnosefunktionen innerhalb der SPS, die bei Auftreten eines internen Fehlers die Ausgänge des Gerätes in eine definierte Lage - meist Abschaltung - bringen.

Ausfallverhalten von elektromechanischen und elektronischen Steuerungen:

- Relais und Schütze ziehen nur an, wenn an der Spule eine Spannung anliegt. Bei diesen Steuerelementen sind aktive Fehler also unwahrscheinlicher als passive Fehler.
- In elektronischen Steuerungen treten aktive und passive Fehler jedoch in gleichem Maße auf. So kann etwa ein Ausgangstransistor bei einem Ausfall dauernd sperren oder leiten.

Aus diesen Eigenschaften ergibt sich eine Möglichkeit, die Sicherheit elektronischer Steuerungen zu erhöhen.

- Funktionen, die keine Bedeutung für die Sicherheit der Anlage haben, werden elektronisch gesteuert.
- Funktionen, die sich auf die Sicherheit auswirken, werden mit konventionellen Steuerelernenten realisiert.

#### Mehrkanaliger Aufbau

Können trotz aller Maßnahmen einkanalig aufgebaute Steuerungen den geforderten Sicherheitsansprüchen nicht gerecht werden, so müssen die elektronischen Steuerungen mehrkanalig (redundant) aufgebaut werden.

Zweikanalige Steuerungen

Die beiden "Kanäle" überwachen sich gegenseitig. Die Auswertung der Ausgangsfehler erfolgt nach dem "1-von-2"- oder "2-von-2"-Prinzip. Typisches Gerät: AG 55-1 15F.

Dieses Steuerungsgerät besteht aus zwei Teil-AGs, die identisch programmiert sind und synchron arbeiten. Sie überwachen sich gegenseitig, erkennen dadurch Fehler und lösen gegebenenfalls Sicherheitsfunktionen aus.

Vielkanalige Steuerungen Durch Hinzufügen weiterer "Kanäle" lassen sich weitere Auswahlsysteme (2.0. nach dem "2-von-3"-Prinzip) realisieren.

#### **14.4 Zusammenfassung**

- In elektronischen Steuerungen können beliebige Fehler an jeder Stelle auftreten.
- Selbst bei stärkstem Bemühen um höchste Zuverlässigkeit wird die Wahrscheinlichkeit für das  $\bullet$ Auftreten solcher Fehler nie Null.
- Entscheidend ist die Auswirkung dieser Fehler. Je nach Aufgabenstellung können aktive oder  $\bullet$ passive Fehler gefährlich oder ungefährlich sein.
- Bei höheren Sicherheitsanforderungen müssen gefährliche Fehler durch zusätzliche Maß- $\bullet$ nahmen erkannt und ihre Auswirkungen blockiert werden.
- Bei einkanaligem Aufbau sind die Möglichkeiten hierfür begrenzt.  $\bullet$ Sicherheitsgerichtete Funktionen sollten deshalb außerhalb der Elektronik durch nachgeschaltete konventionelle Komponenten realisiert werden.
- Zur Erfüllung sicherheitsgerichteter Funktionen müssen elektronische Steuerungen mehr- $\bullet$ kanalig (redundant) aufgebaut werden.
- $\bullet$ 
	- Diese grundlegenden Betrachtungen sind unabhängig von der Art der Steuerung (verbindungsprogrammiert oder speicherprogrammiert)
	- dem Hersteller
	- dem Herstellungsland (Europa, Amerika, etc.).

 $14 \,$ 

- $\mathbf{1}$ **Systernübersicht**
- **Technische Beschreibung**   $\overline{2}$
- $\overline{\mathbf{3}}$ **Aufbaurichtlinien**
- **Inbetriebnahme**   $\overline{\mathbf{4}}$
- **Adressierung** / **Adreßzuweisung**  5
- $6\overline{6}$ **Einführung in STEP 5**
- **STEP 5 Operationen**   $\overline{7}$
- **Prograrnmtest**  8
- 9 **Fehlerdiagnose**

ß

- $10<sub>1</sub>$ **Analogwertverarbeitung**
- **Integrierte Bausteine**   $11$
- **Kornrnunikationsmöglichkeiten und Alarrnverarbeitung**   $12<sup>7</sup>$
- **Integrierte Uhr (CPU** 944)
- **Zuverlässigkeit, Verfügbarkeit und Sicherheit elektronischer Steuerungen**   $14$

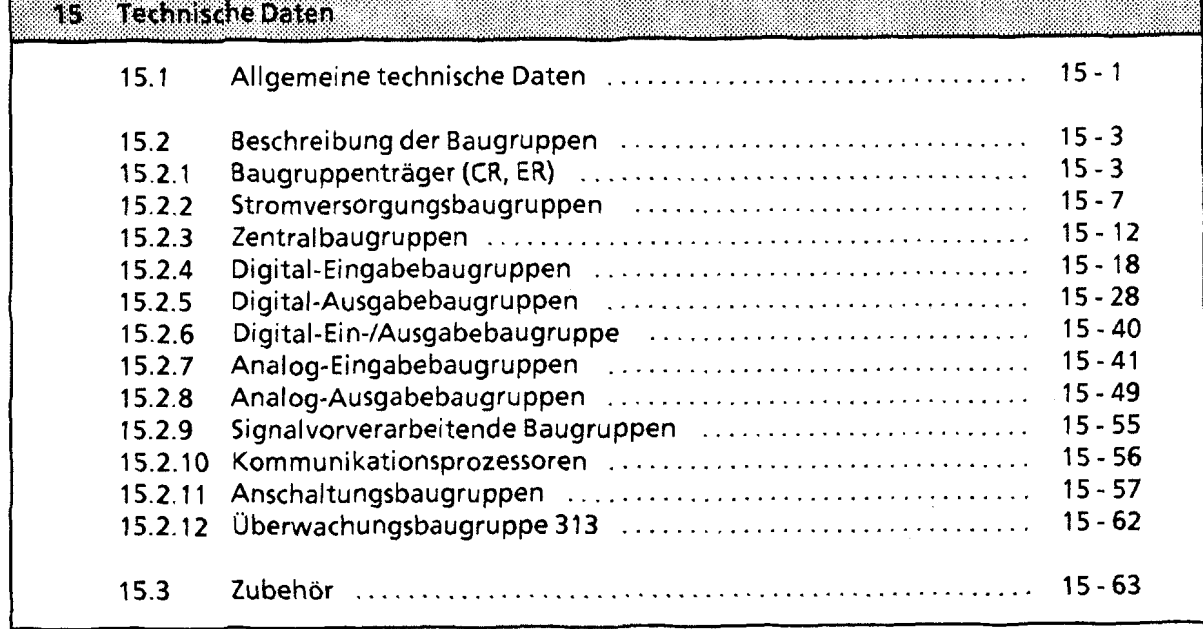

I

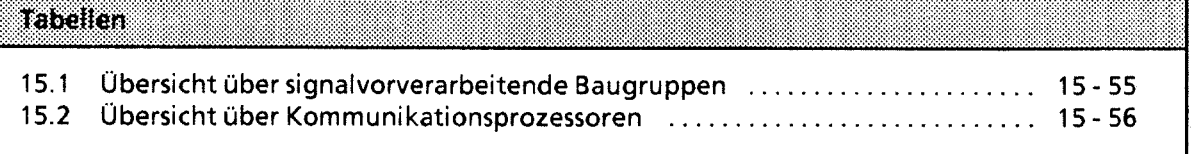

# **75 Technische Daten**

# **15.1 Allgemeine technische Daten**

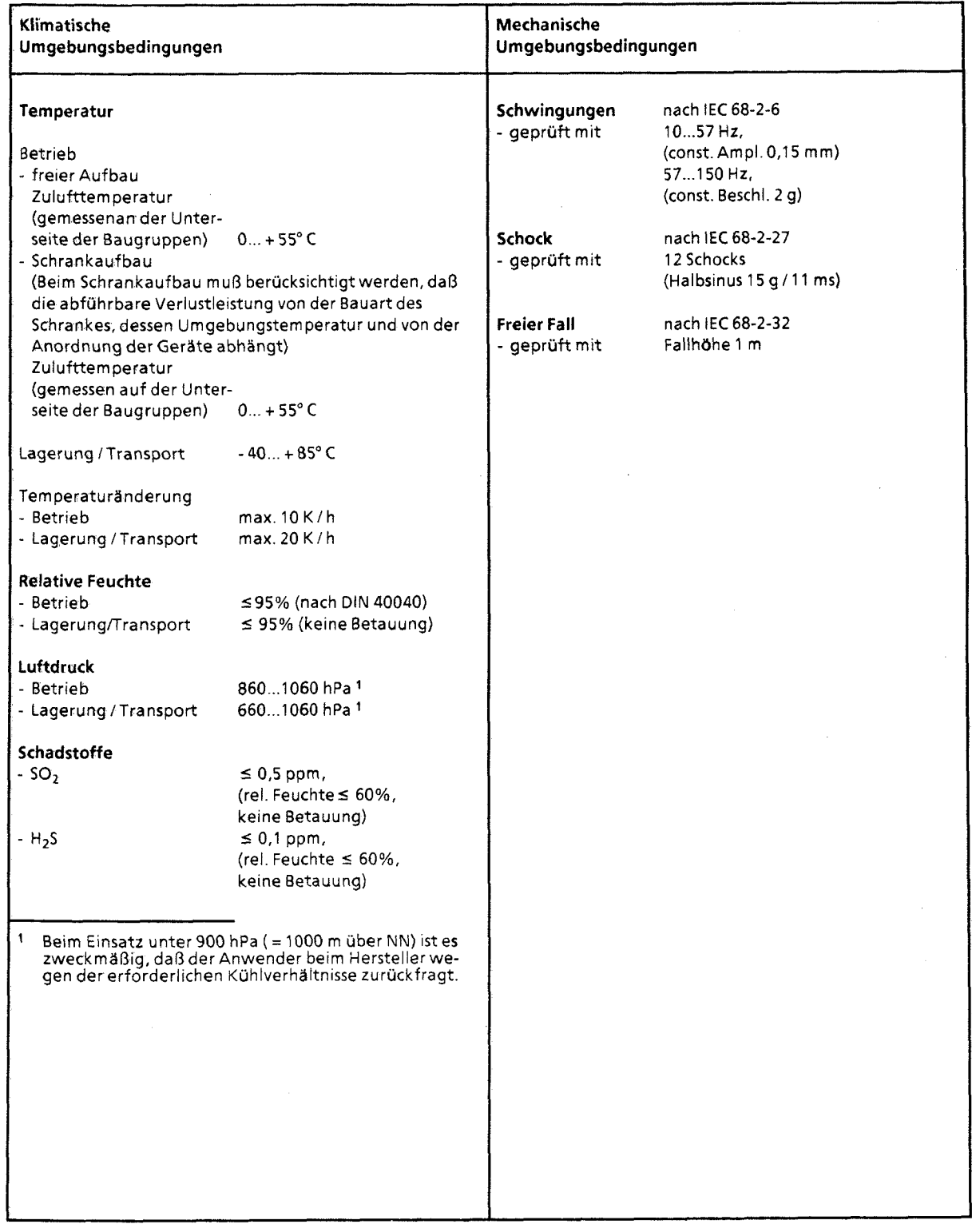

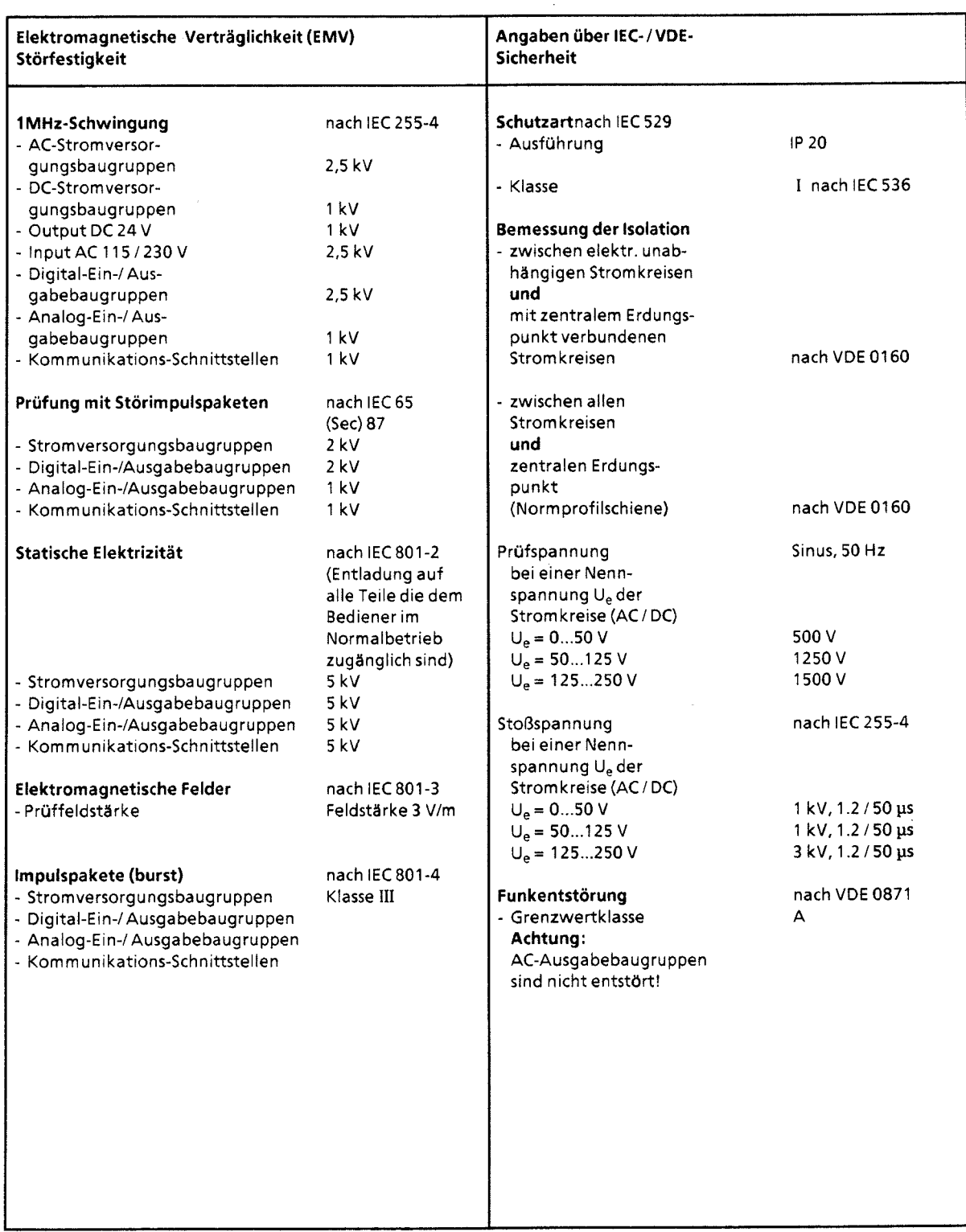

ú

ì.

# **15.2 Beschreibung der Baugruppen**

### **15.2.1 Baugruppenträger (CR, ER)**

#### **Baugruppenträger CR 700-0 für Zentralgerät 0**

#### (6ES5 700-0LA12)

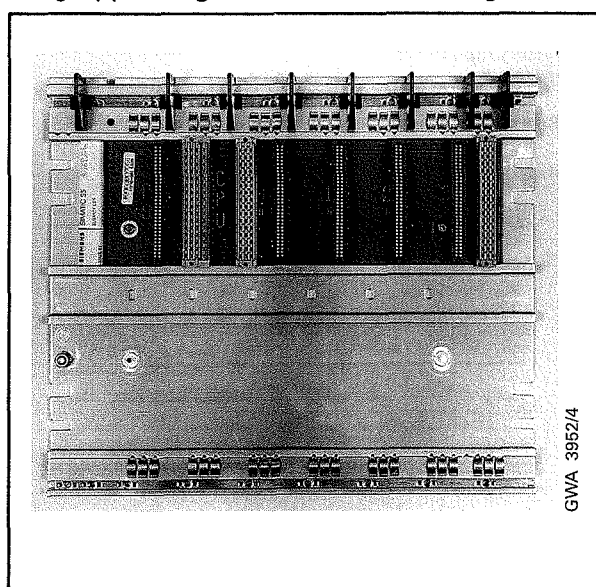

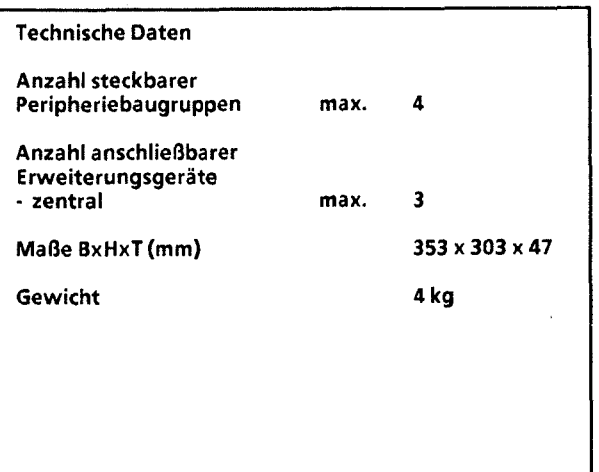

#### **Baugruppenträger CR 700-0 für Zentralgerät 0 (6ES5 700-OLBI 1)**

**I** 

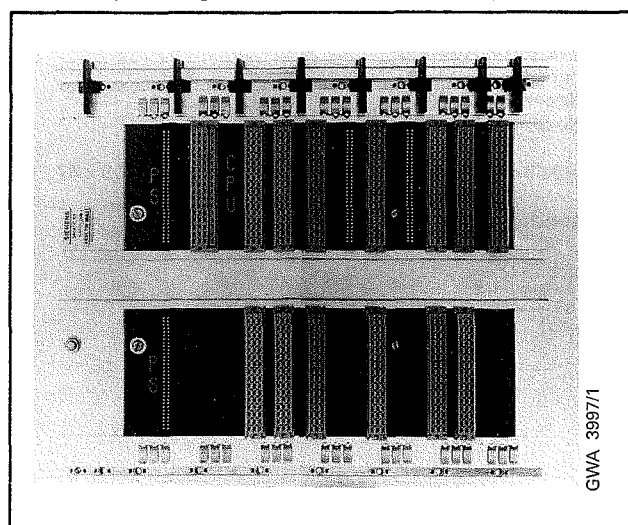

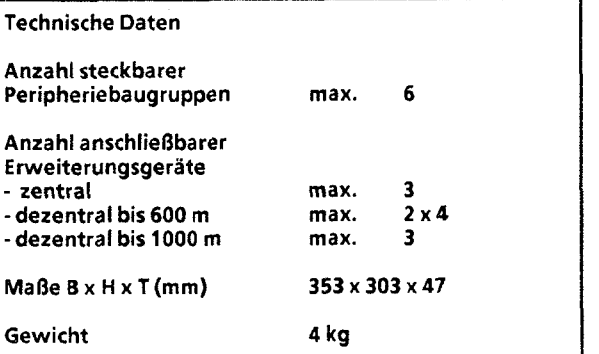

#### Baugruppenträger CR 700-1 für Zentralgerät 1 **auch 1 mit 1 (6ES5 700-1LA12)**

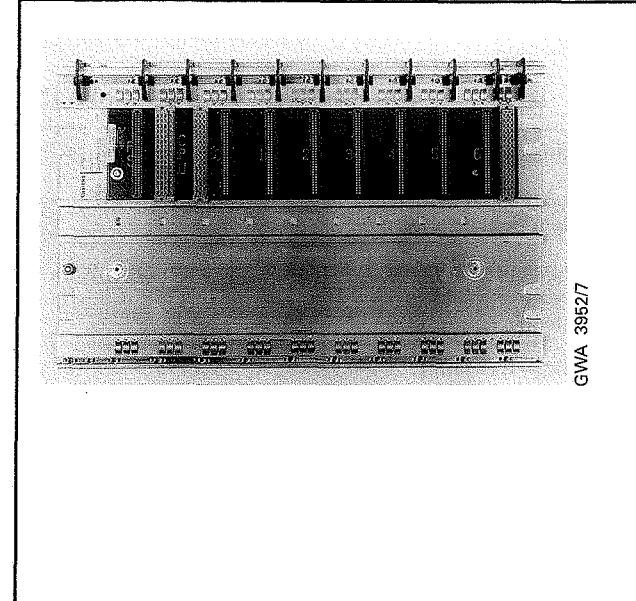

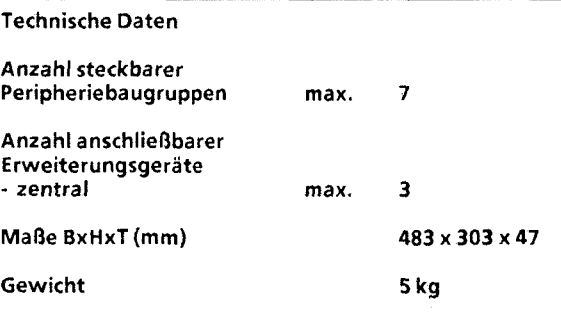

#### **Baugruppenträger CR 700-2 für Zentralgerät 2 (6ES5 700-2LA12)**

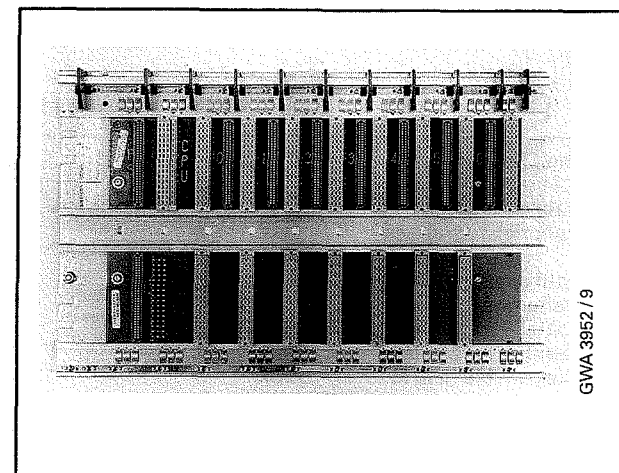

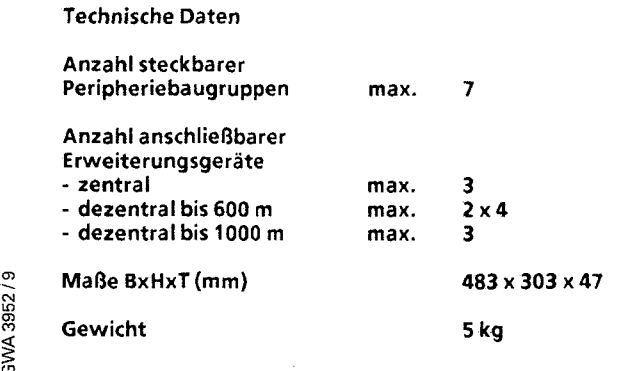

 $\bar{z}$ 

### **Baugruppenträger CR 700-3 für Zentralgerät 3 (6ES5 700-3LA12)**

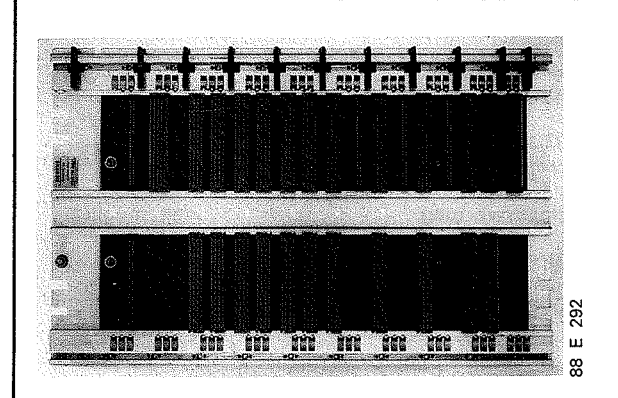

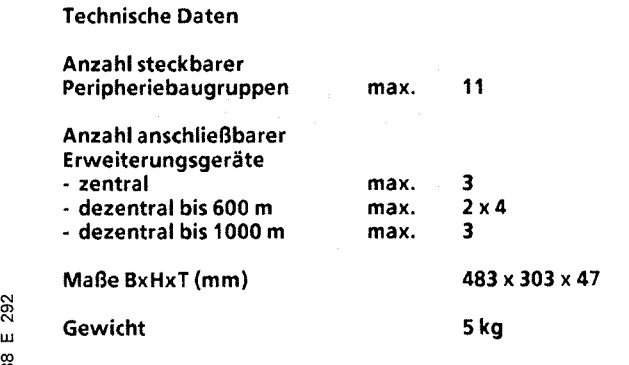

#### **Baugruppenträger ER 701-1 für Erweiterungsgerät 1**

#### (6ES5 701-1LA12)

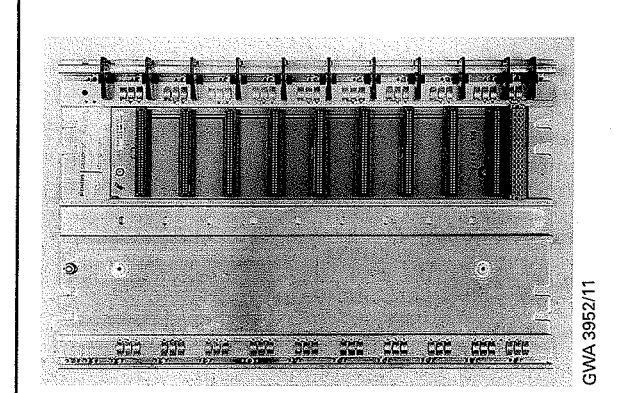

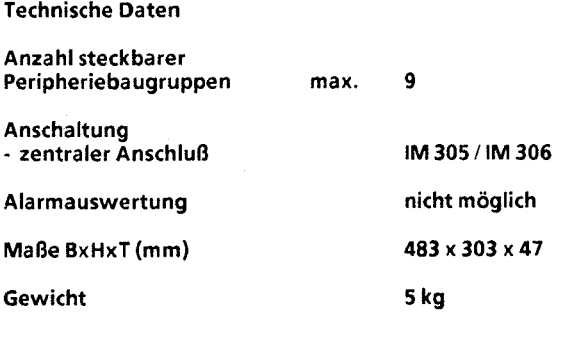

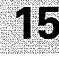

#### Baugruppenträger ER 701-2 für Erweiterungsgerät 2 (6ES5 701 -2LA12)

# $\frac{1}{2}$  $\mathbf{E}$  $\begin{array}{cc}\n & A \\
& M \\
& M\n\end{array}$ ور<br>منتشر با i. o. to.  $\frac{8}{9}$

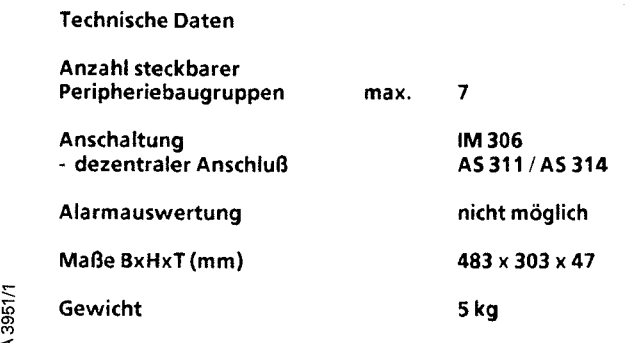

#### Baugruppenträger ER 701-3 für Erweiterungsgerät 3 (6ES5 701 -3LA12)

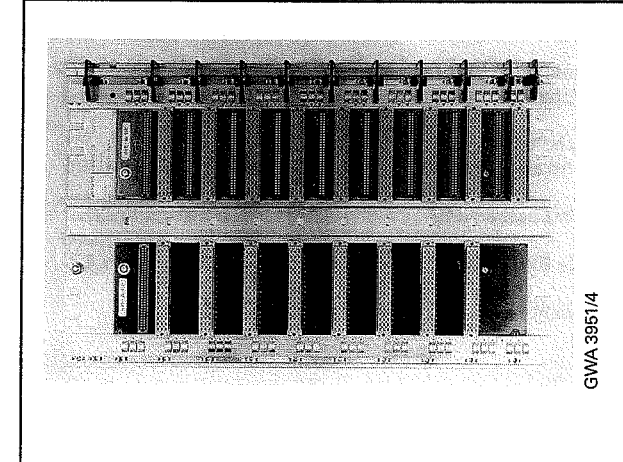

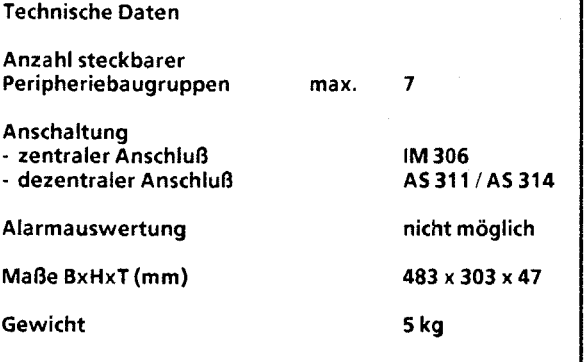

 $\sim$   $\sim$ 

 $\sim 10^7$ 

# **15.2.2** Stromversorgungsbaugruppen

#### Stromversorgungsbaugruppe PS 951 AC 115/230 V; 5 V, 3 A

(6ES5 951-7LB14)

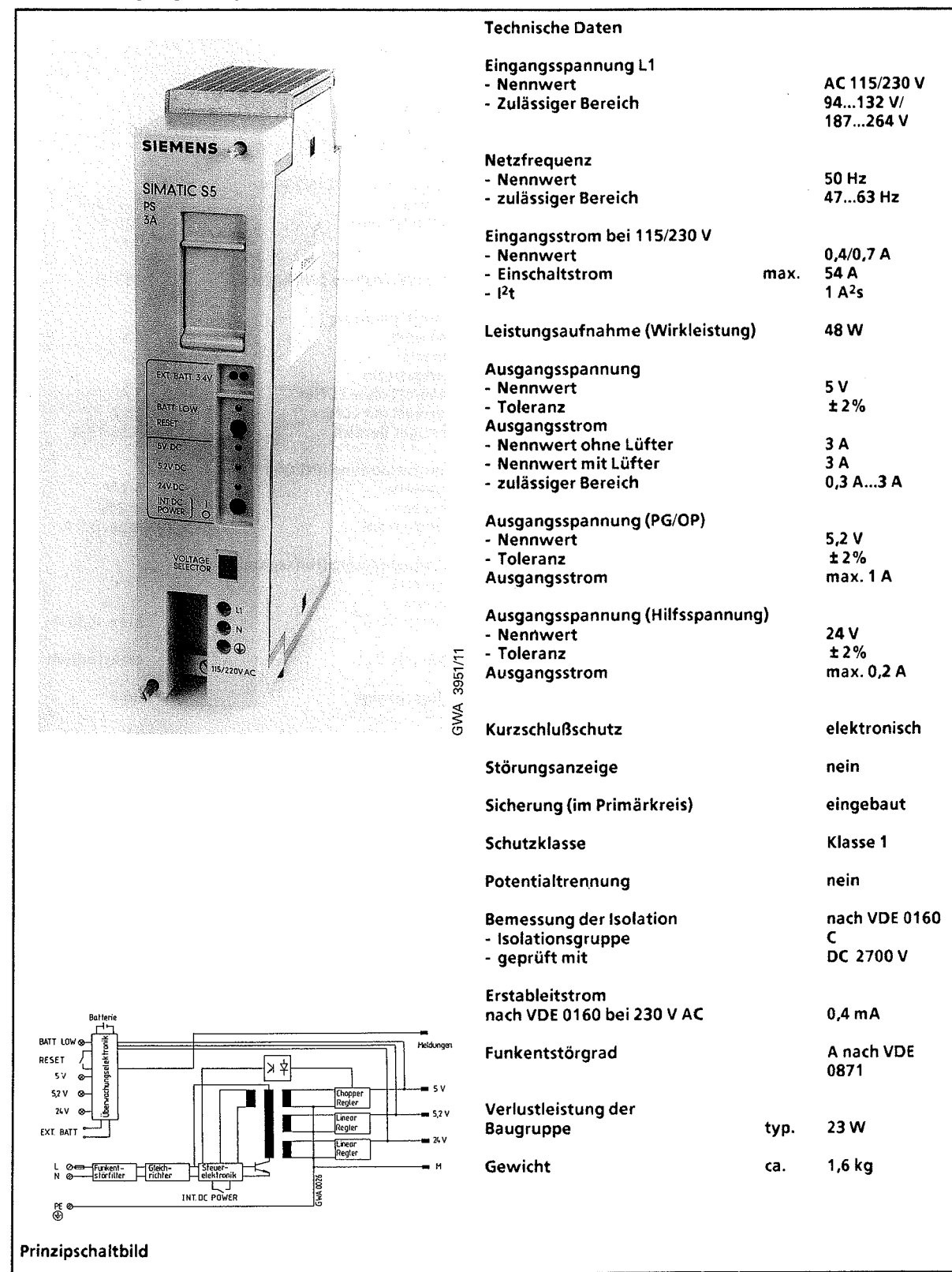

Stromversorgungsbaugruppe PS 951 AC 11 51230 V; 5 V, **711** 5 **A** 

(6ES5 951-7LD12)

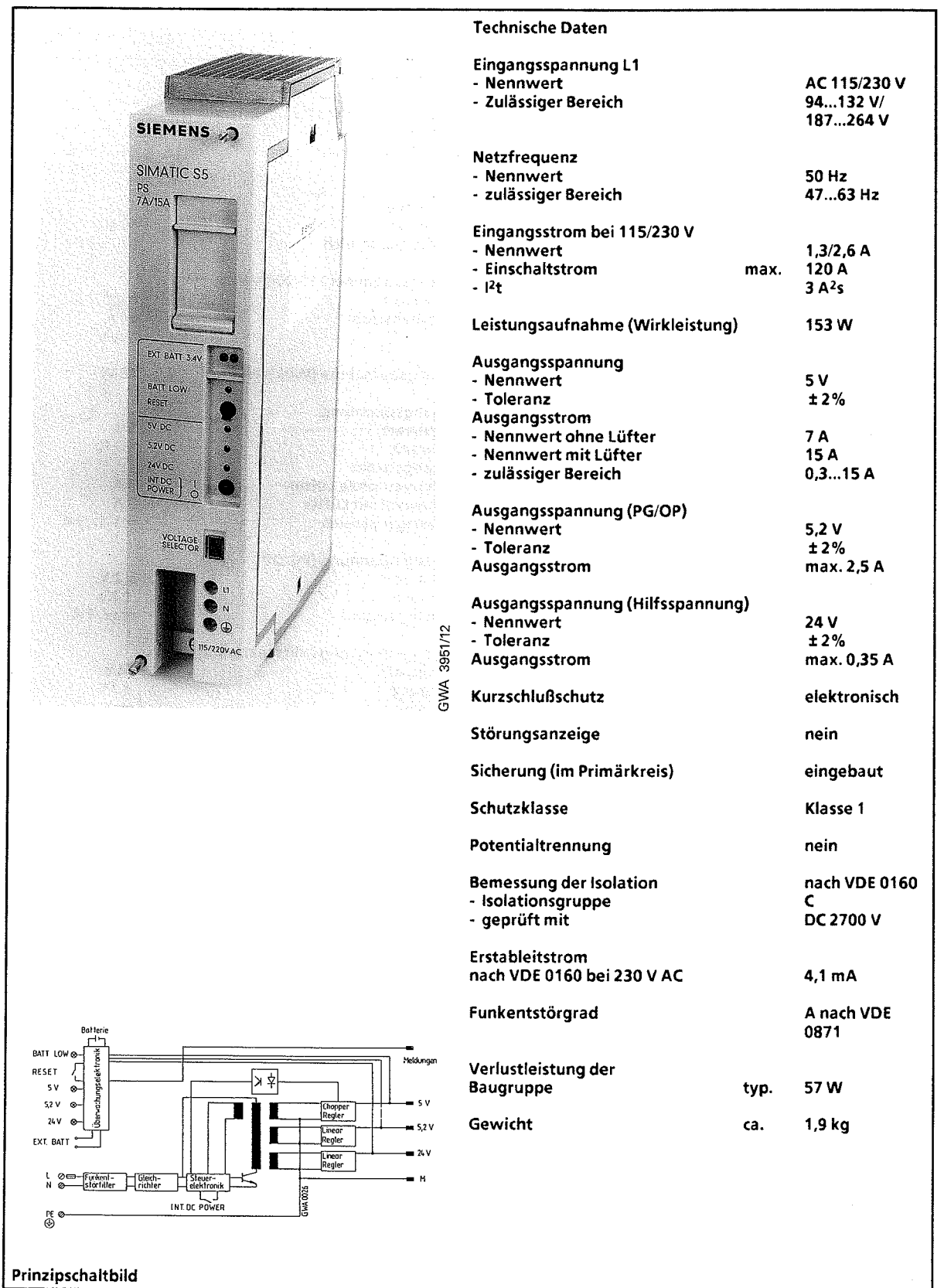

### Strornversorgungsbaugruppe PS 951 DC 24 V; 5 V, 3 A **(6ES5** 951-7NB13)

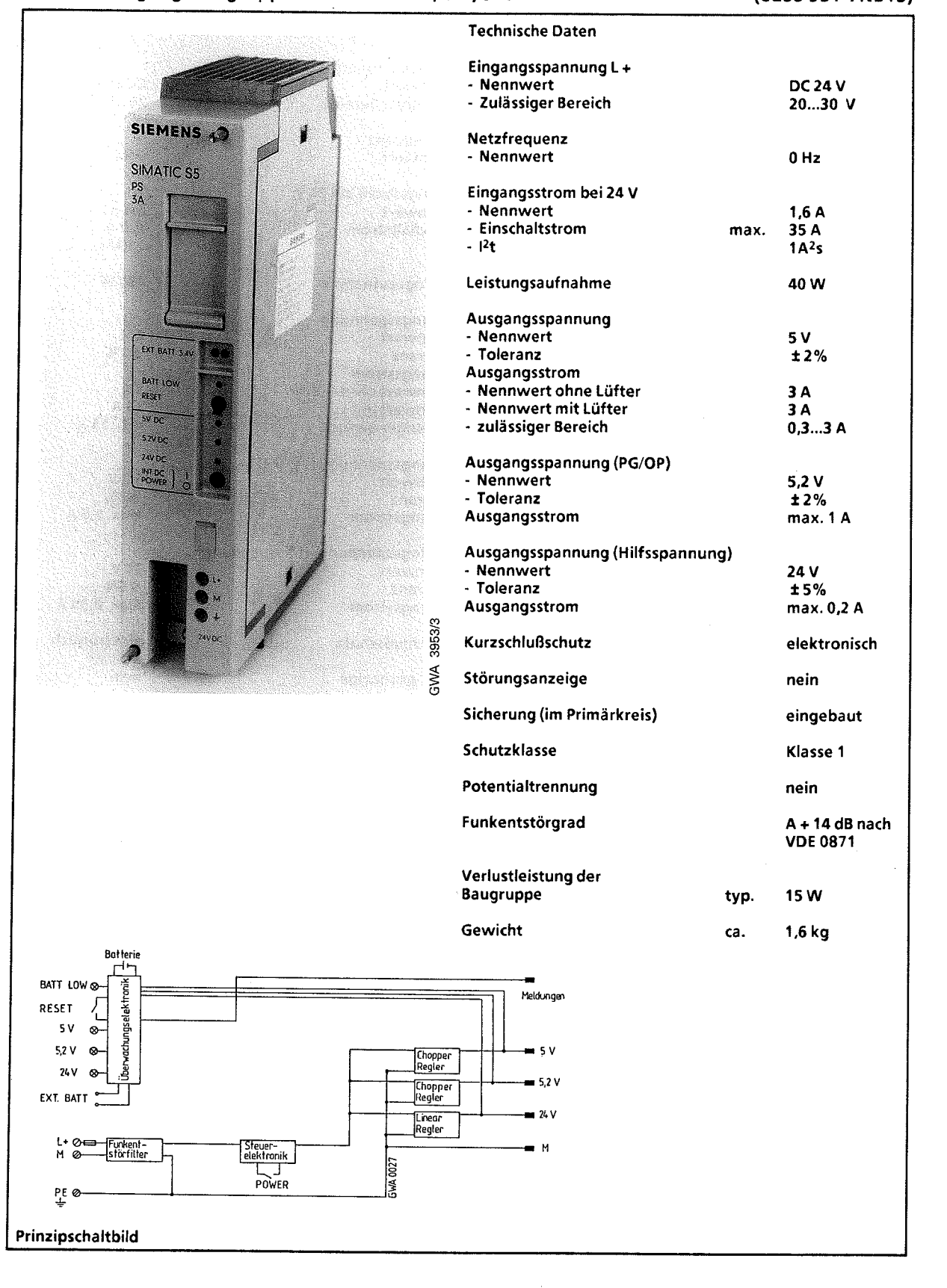

15

**GWA** 4NEB **81** 1 6000-01 b

### **Stromversorgungsbaugruppe PS 951 DC 24 V; 5 V, 7/15 A (6ES5 951-7ND12)**

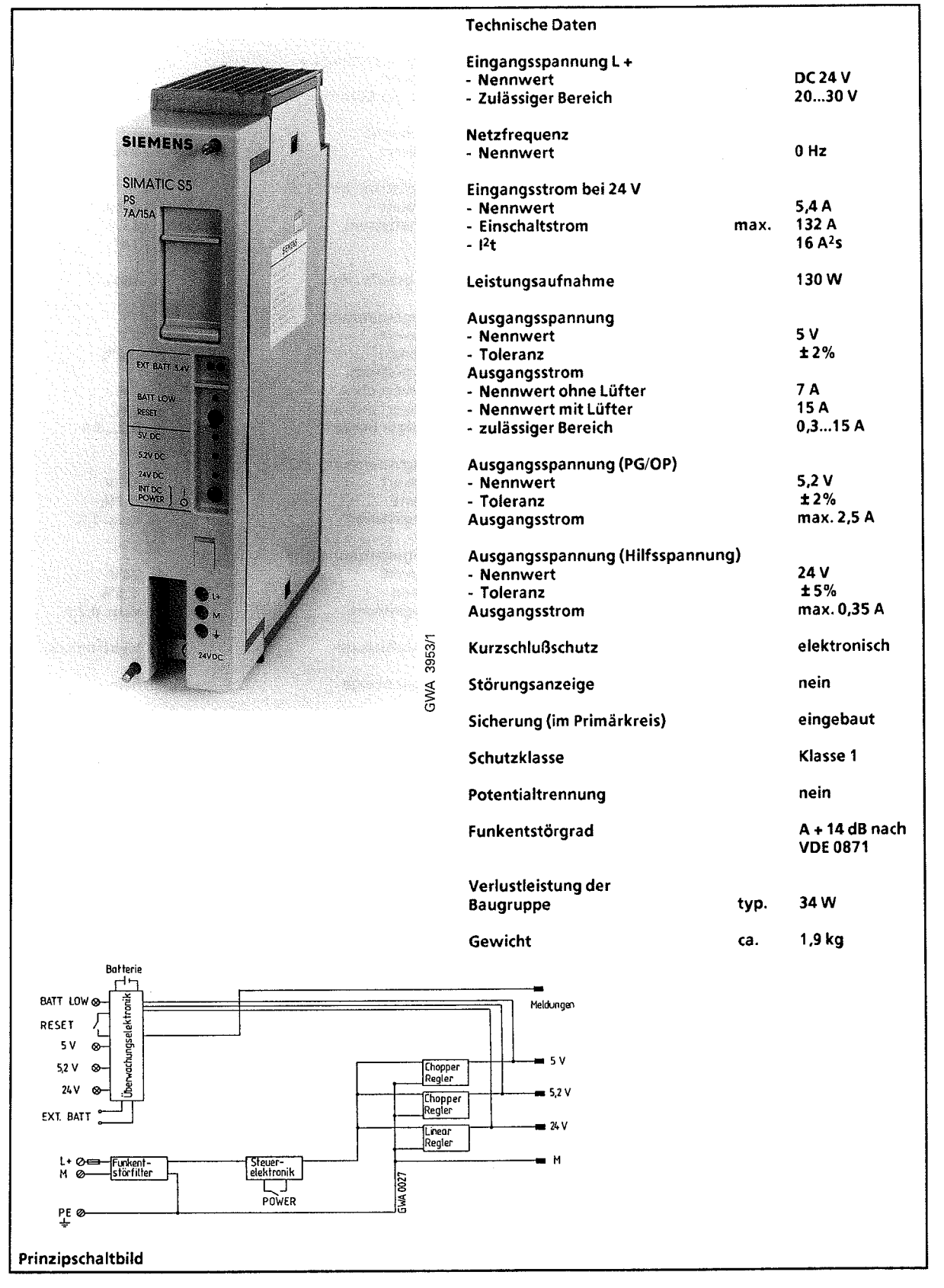

#### Stromversorgungsbaugruppe PS 951 DC 24 V; 5 V, 7/15 A (6ES5 951-7ND31)

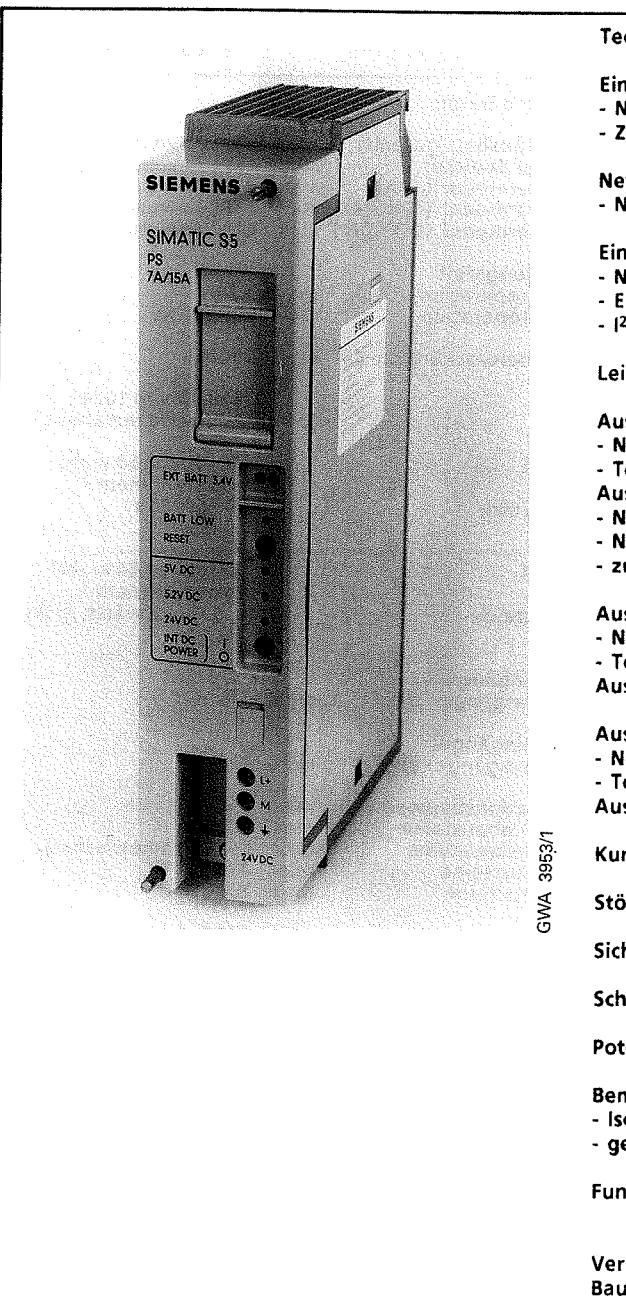

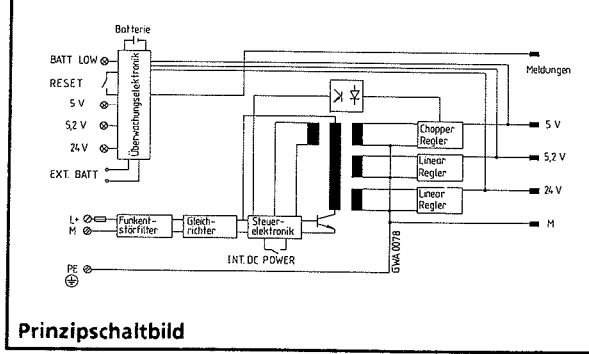

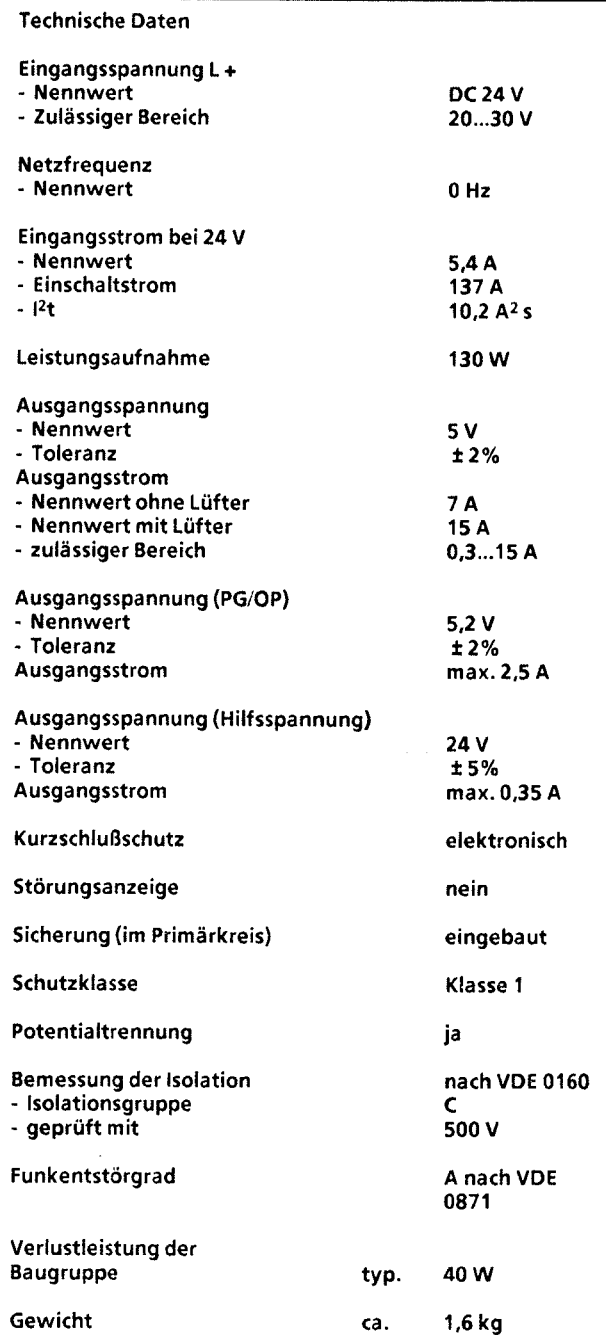

15

 $\big)$ 

## 15.2.3 Zentralbaugruppen

#### Zentralbaugruppe CPU **941**

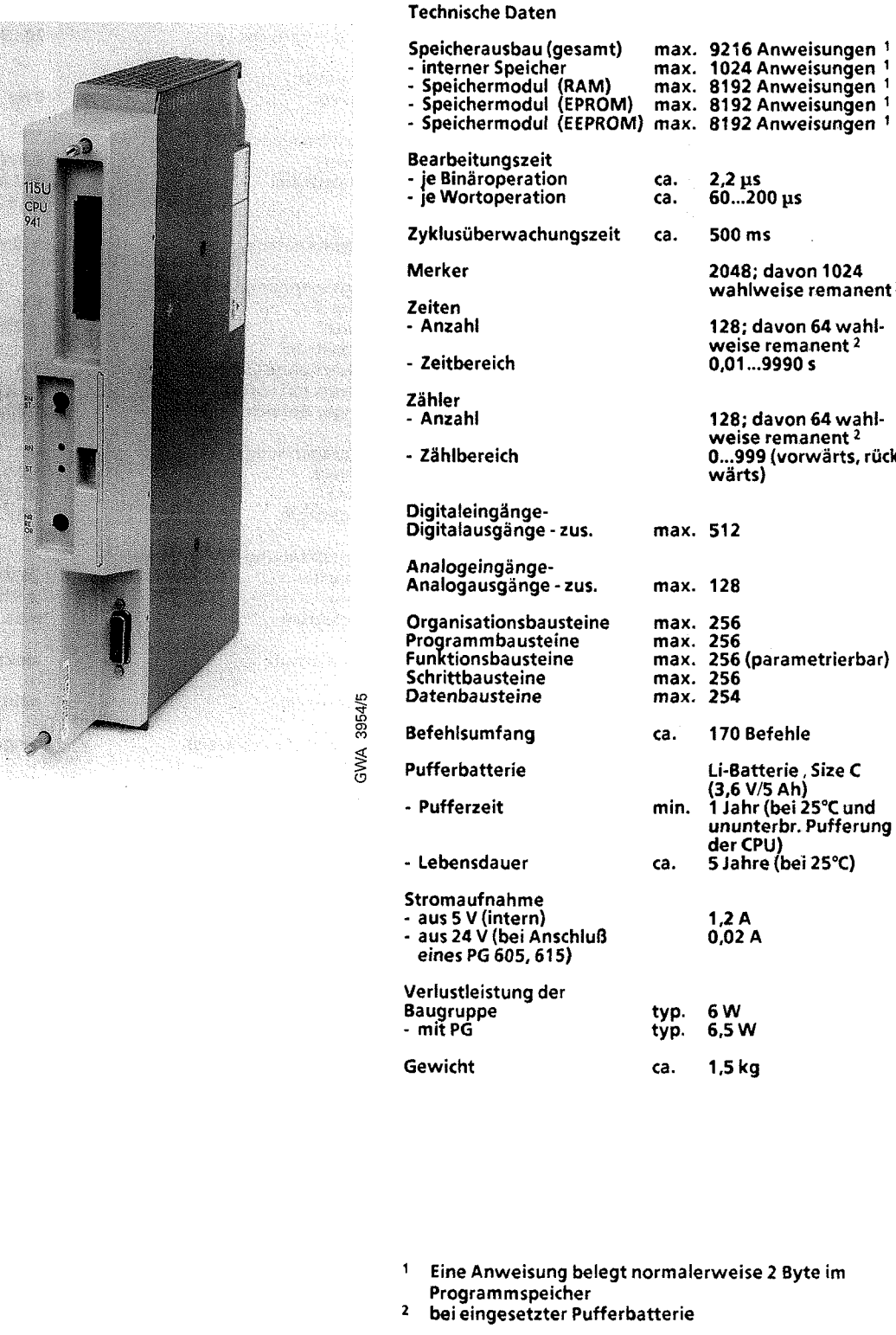

#### (6ES5 941-7UA13)

**2048;** davon **1024**  wahlweise remanent **<sup>2</sup> 128;** davon **64** wahlweise remanent **<sup>2</sup> 0,Ol** ... **9990** <sup>s</sup>

**128;** davon **64** wahl-weise remanent **<sup>2</sup> 0...999** (vorwärts, rück-

Li-Batterie , Size C

wärts)

#### **Zentral baugruppe CPU 942**

#### (6ES5 942-7UA13)

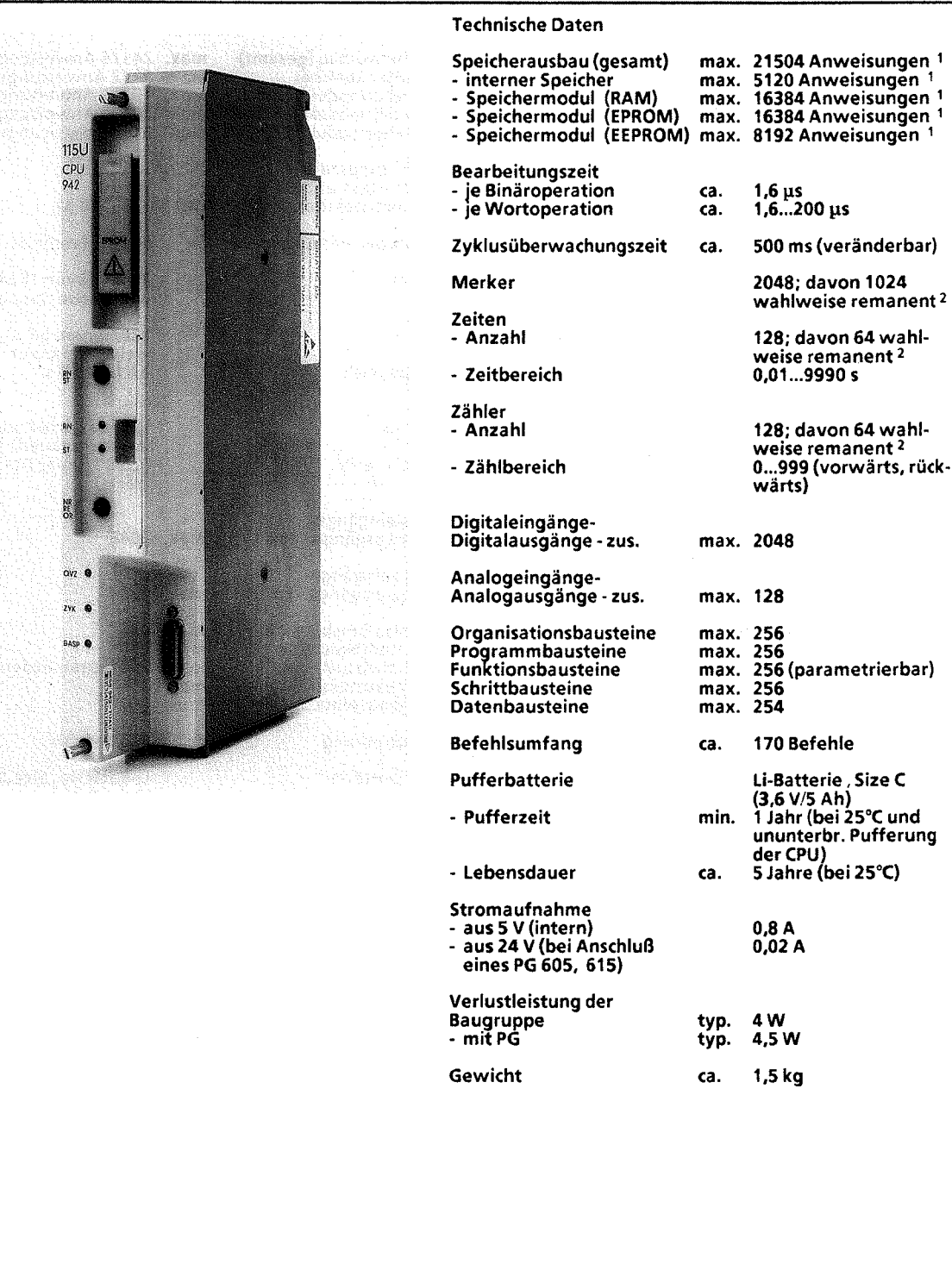

**1** Eine Anweisung belegt normalerweise 2 Byte **im**  Programmspeicher

**2** bei eingesetzter Pufferbatterie

15

#### Zentralbaugruppe CPU 943 (mit einer seriellen Schnittstelle) **(6ES5** 943-7UA11)

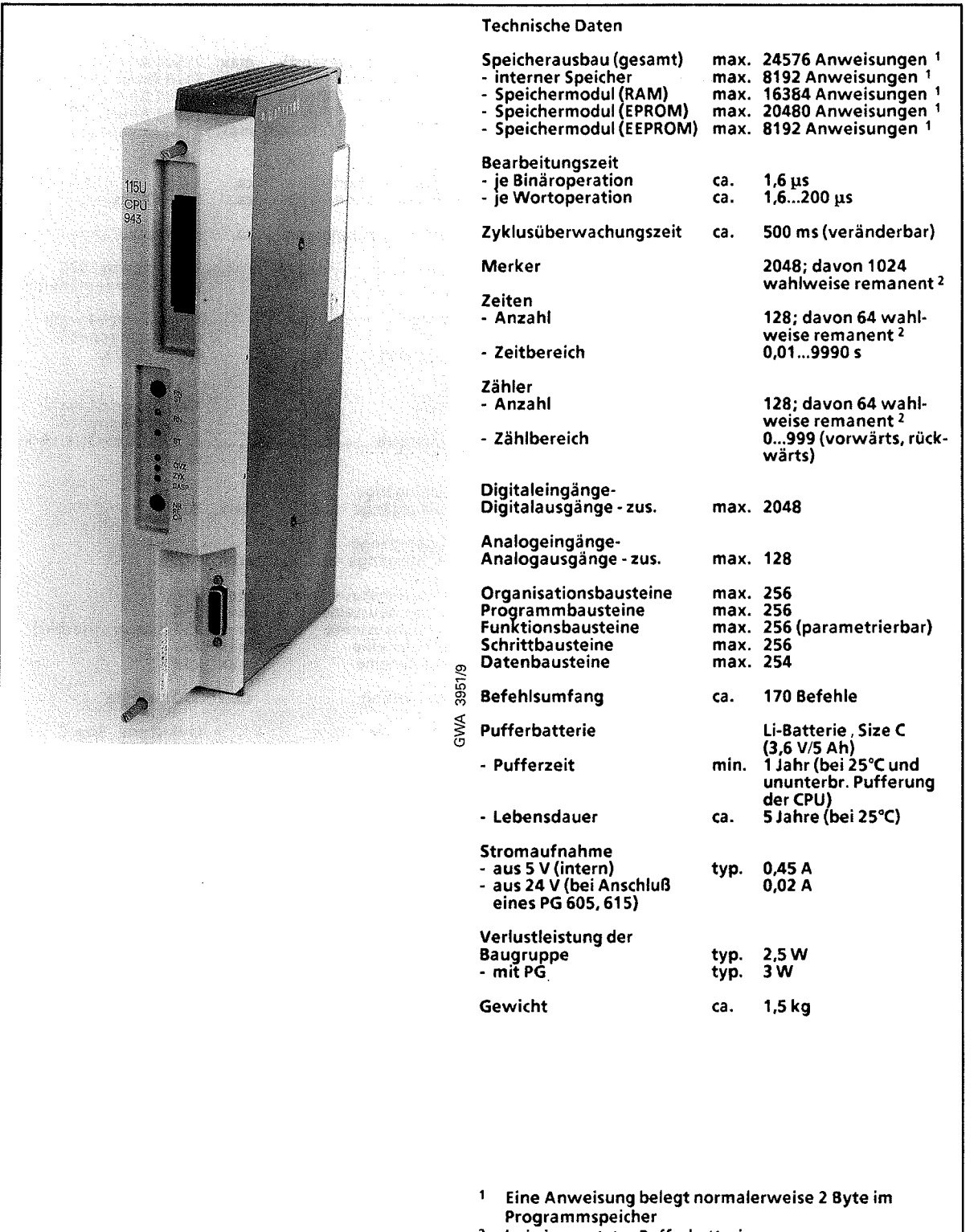

**<sup>2</sup>**bei eingesetzter Pufferbatterie

#### Zentralbaugruppe CPU 943 (mit zwei seriellen Schnittstellen) (6ES5 943-7UA22)

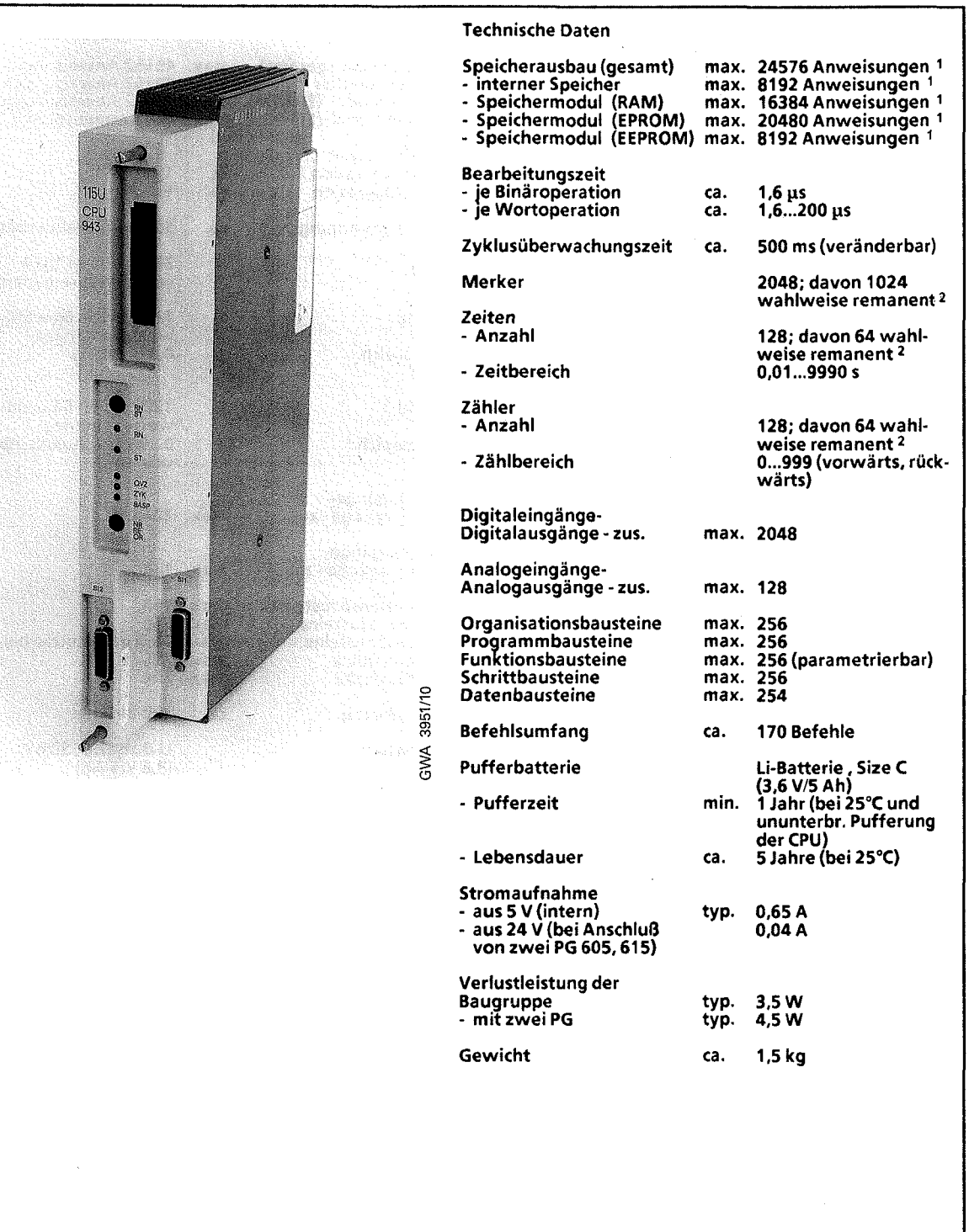

15

<sup>1</sup> Eine Anweisung belegt normalerweise 2 Byte im

Programmspei%er **2** bei eingesetzter Pufferbatterie

 $\bar{\beta}$ 

 $\sim$ 

 $\bar{z}$ 

#### Zentralbaugruppe CPU **944** (mit einer seriellen Schnittstelle)

#### (6ES5 944-7UA12)

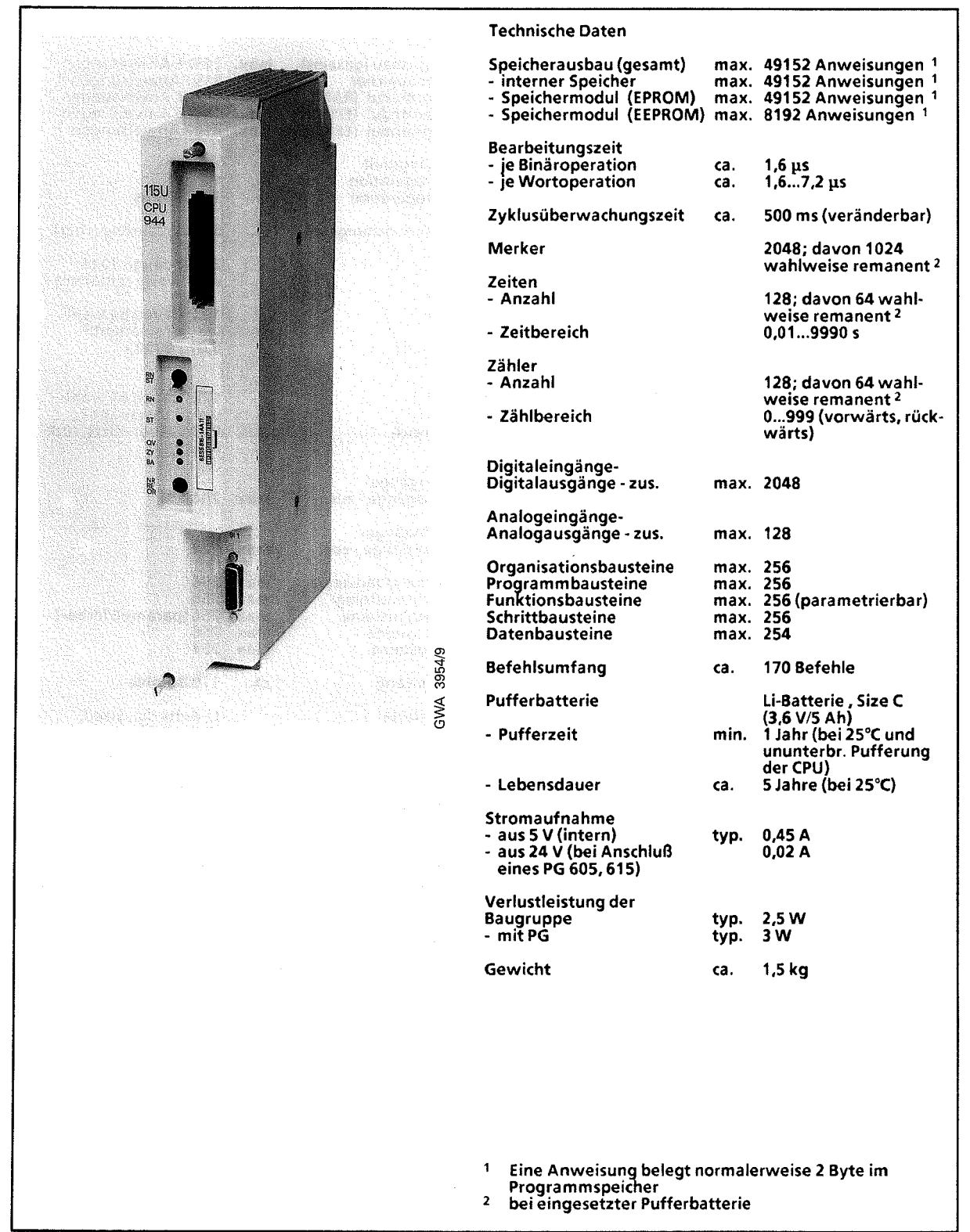
## Zentralbaugruppe **CPU 944** (mit **zwei** seriellen Schnittstellen) **(6ES5 944-7UA22)**

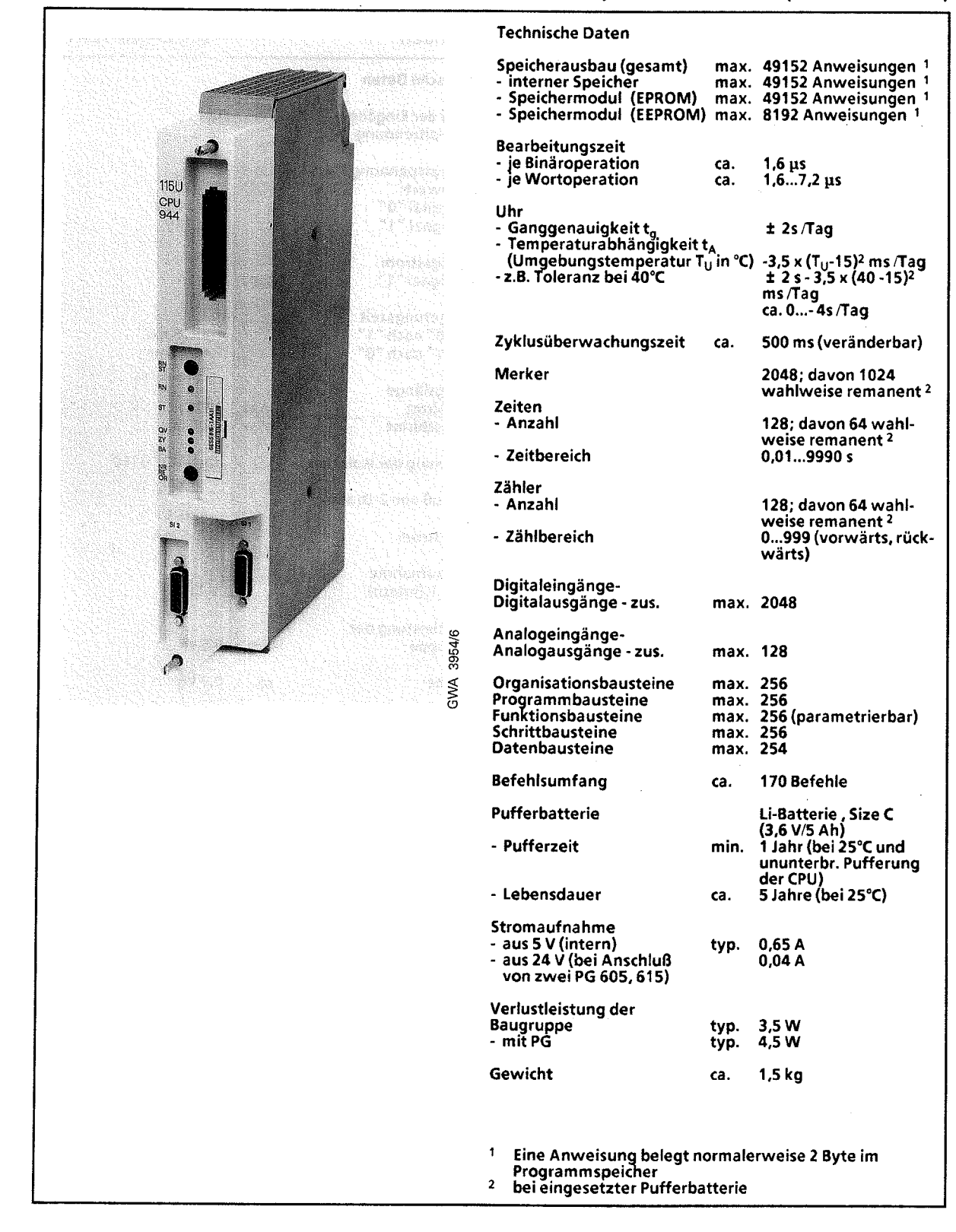

15

## **15.2.4 Digital-Eingabebaugruppen**

## **Digital-Eingabebaugruppe 32 X DC 24 V,** potentialgebunden

(6ES5 420-7LA11)

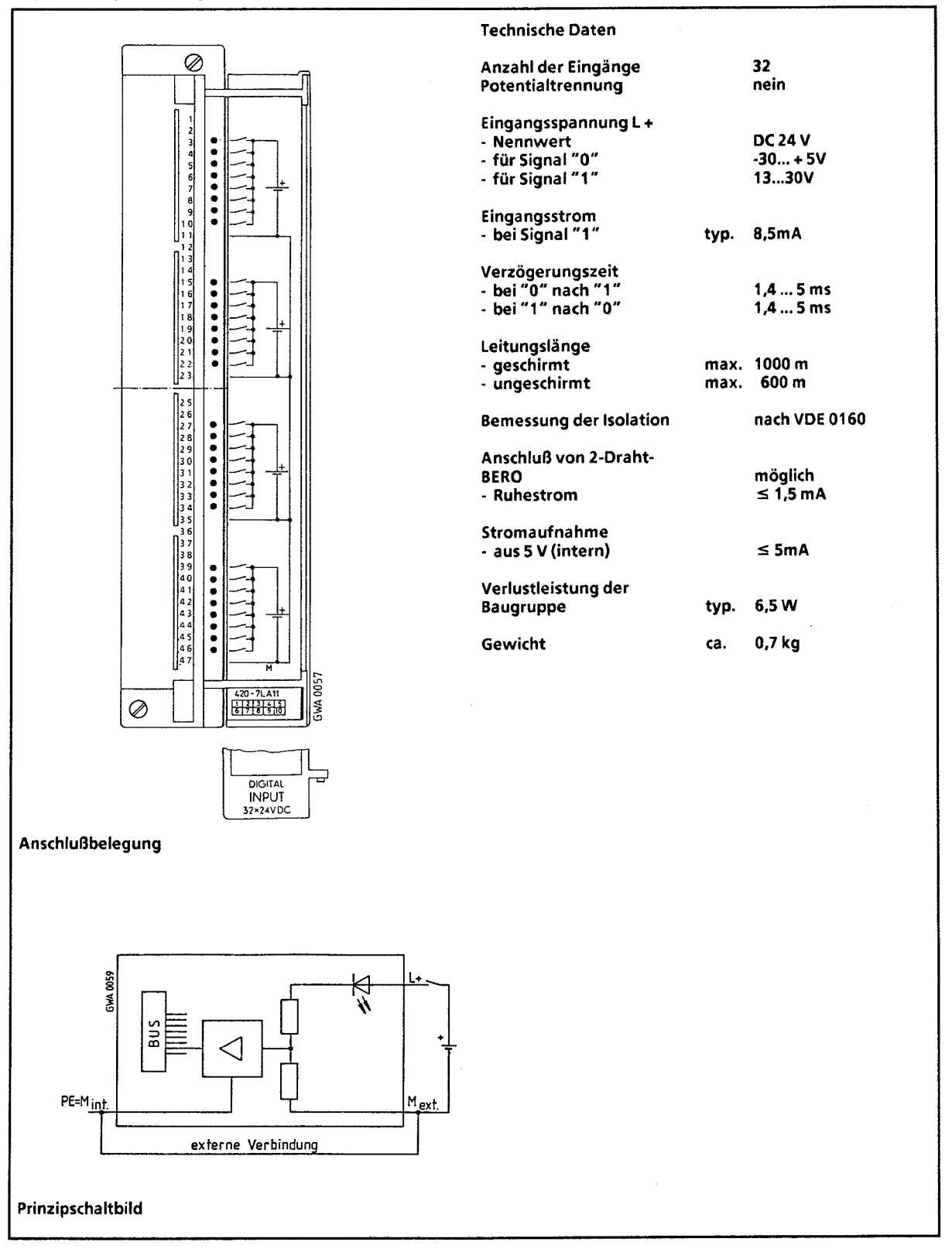

## **Digital-Eingabebaugruppe 32 X DC 24 V,** potentialgetrennt **(6ES5 430-7LA12)**

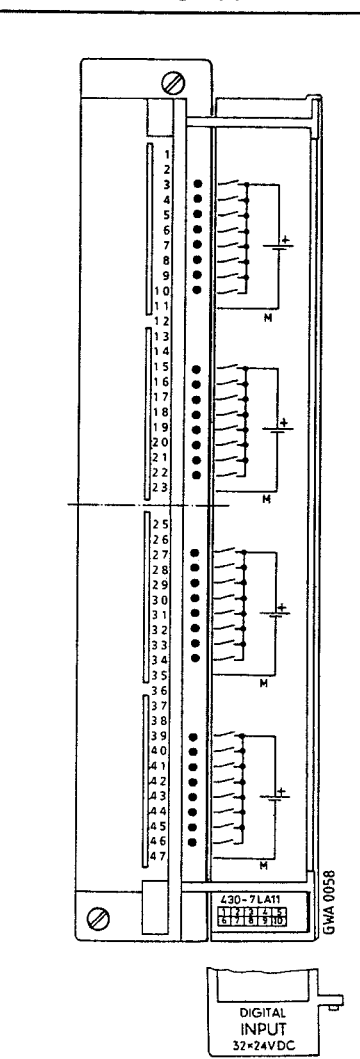

Anschlußbelegung

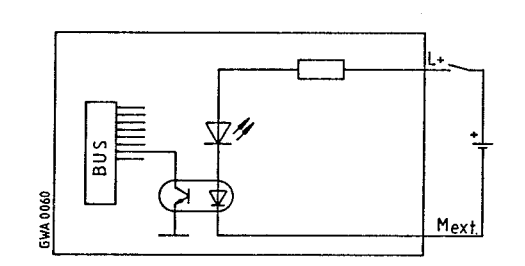

 $\sim$ 

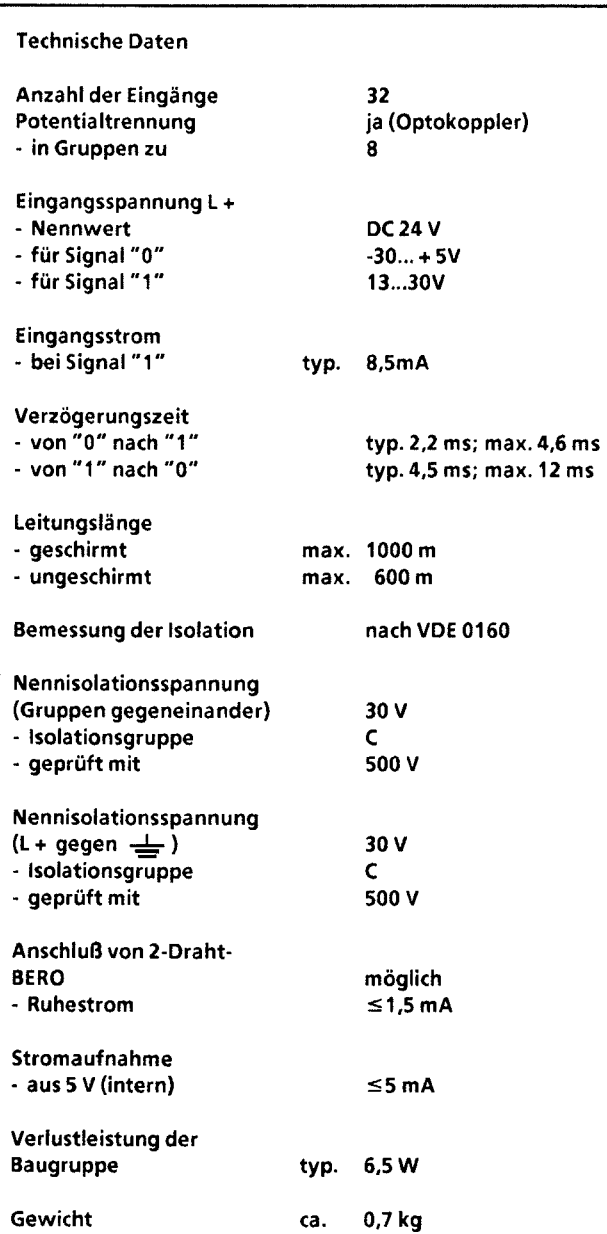

15

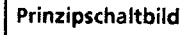

 $\bar{z}$ 

## **Digital-Eingabebaugruppe 16 X UC 24** ... **48 V (6ES5 431-7LA11)**

*1* 

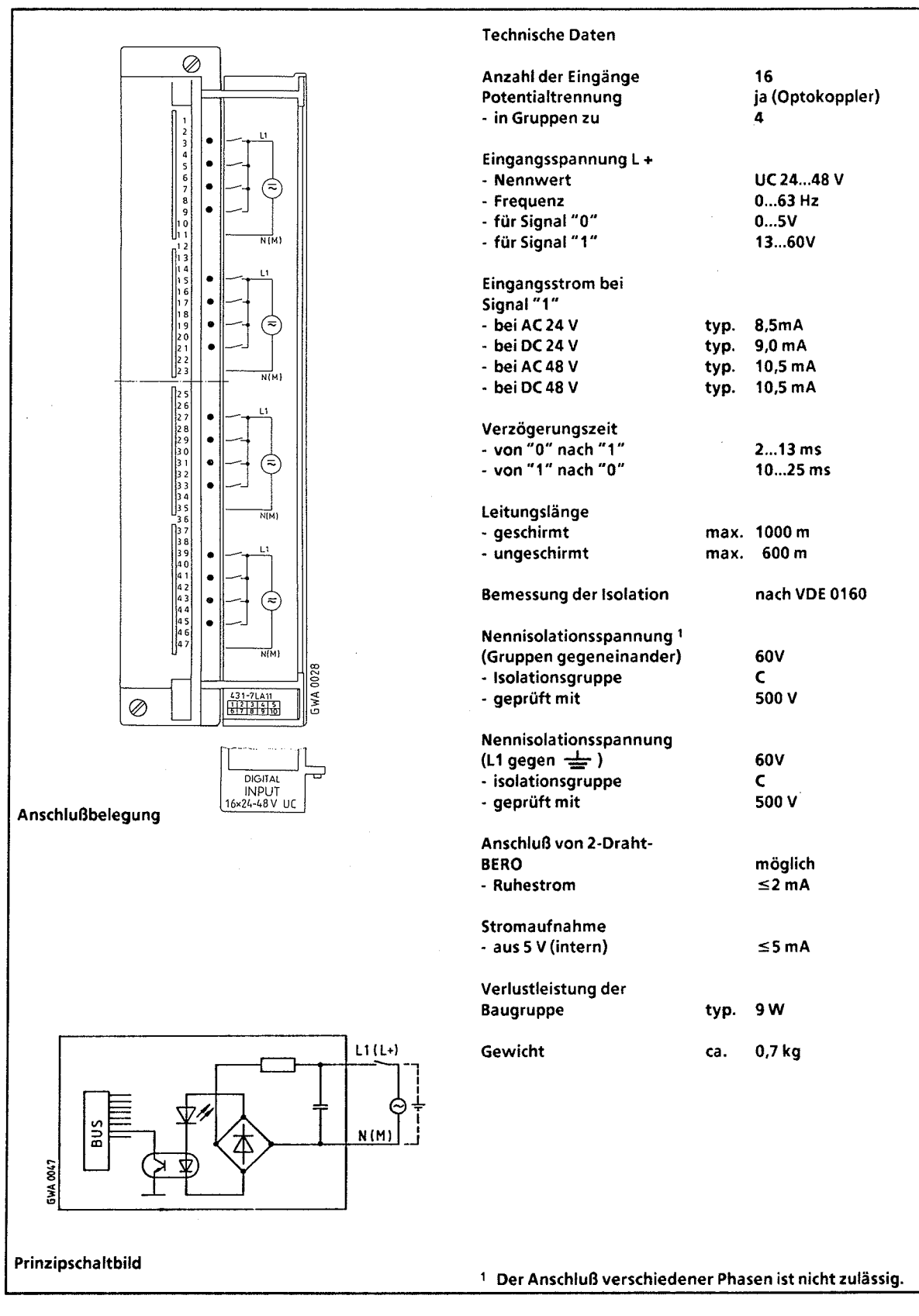

## Digital-Eingabebaugruppe 16 x UC 48... 60 V, potentialgetrennt **(6ES5 432-7LA11)**

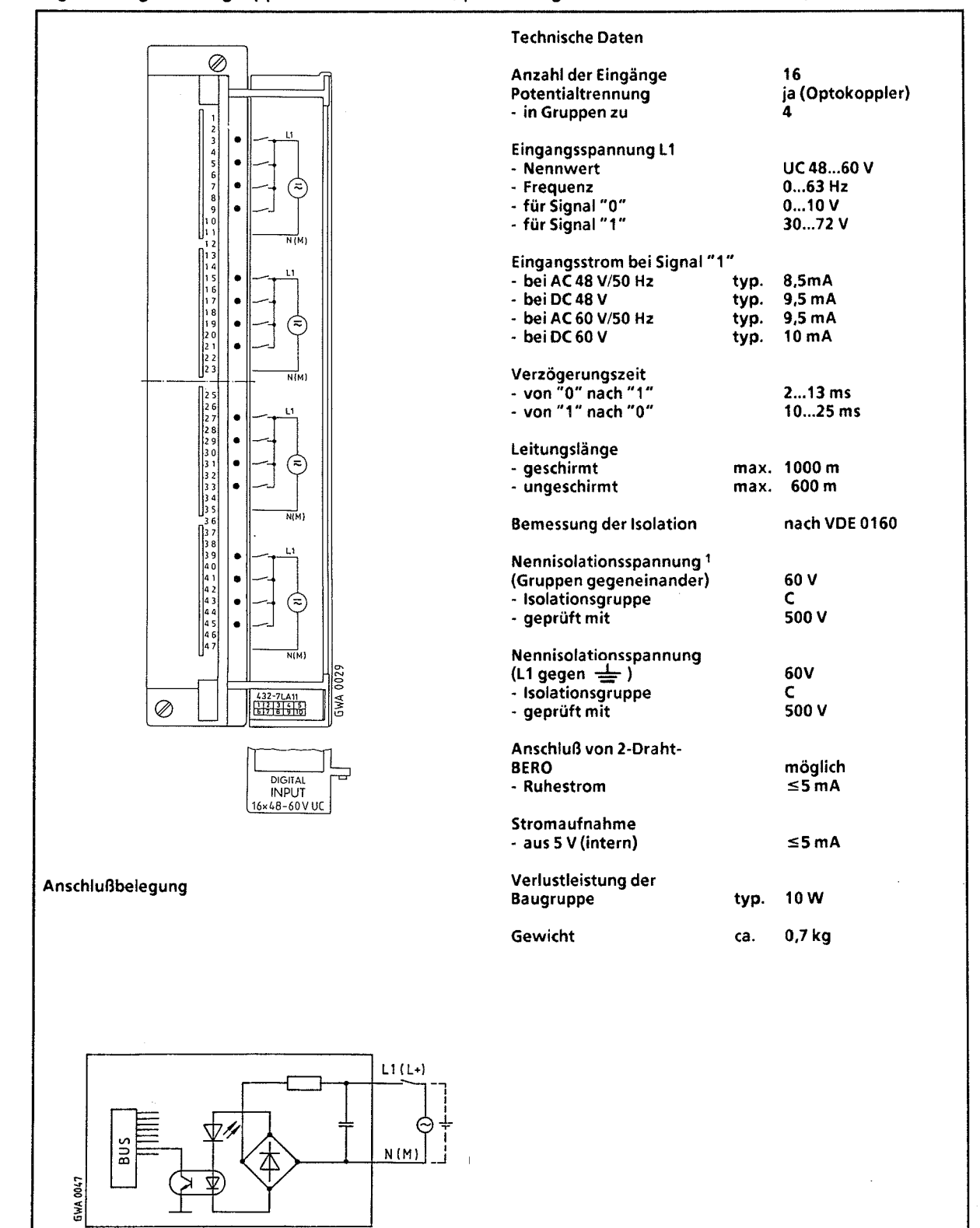

Prinzipschaltbild **1** Der Anschluß verschiedener Phasen ist nicht zulässig.

## **Digital-Eingabebaugruppe** 8 **X** DC 24 V (mit P-Alarm), potentialgetrennt **(6ES5** 434-7LA12)

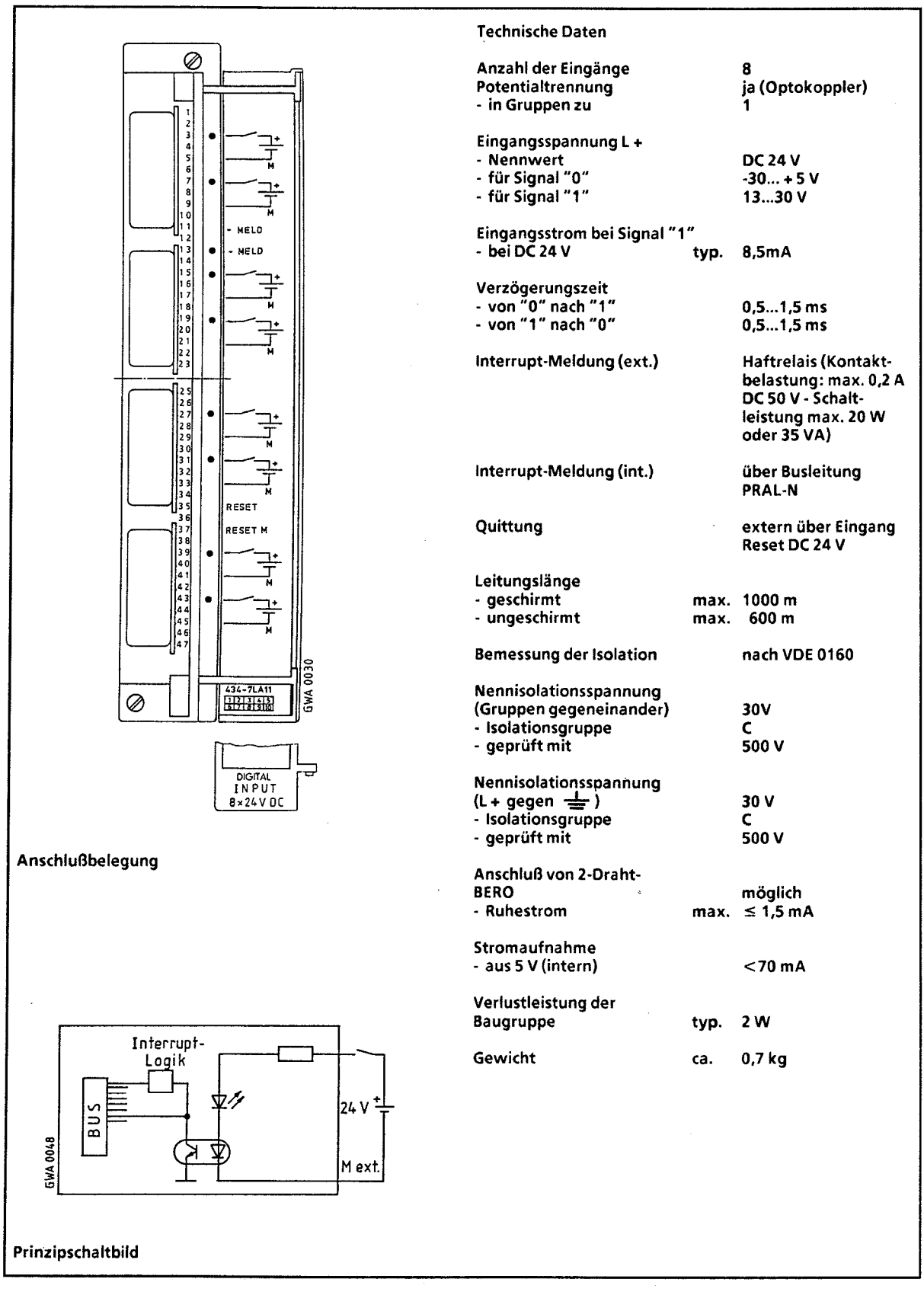

A,

## **Digital-Eingabebaugruppe 16 X AC 115 V,** potentialgetrennt **(6ES5 435-7LA11)**

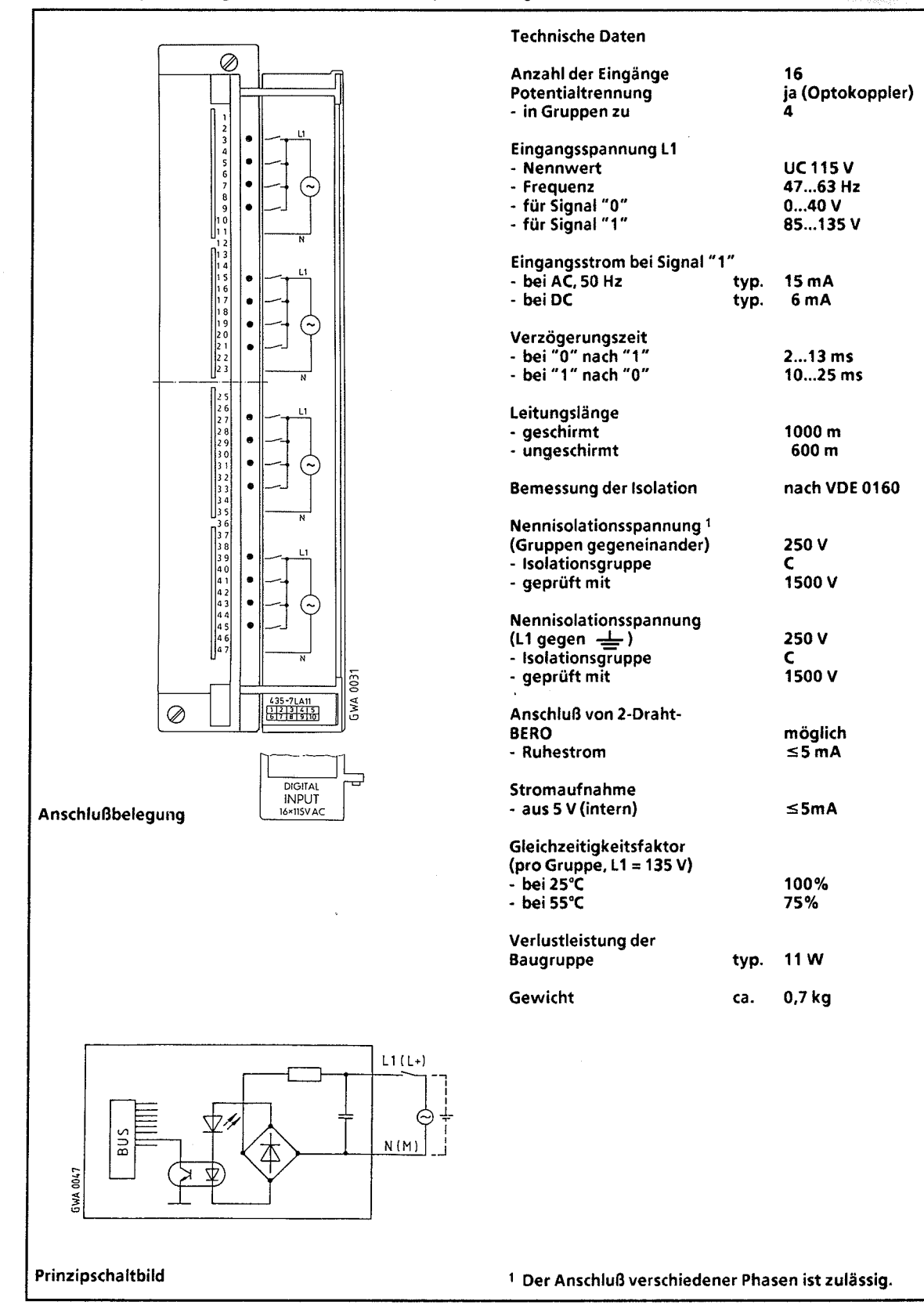

## Digital-Eingabebaugruppe 16 x AC 115 V (6ES5 435-7LB11)

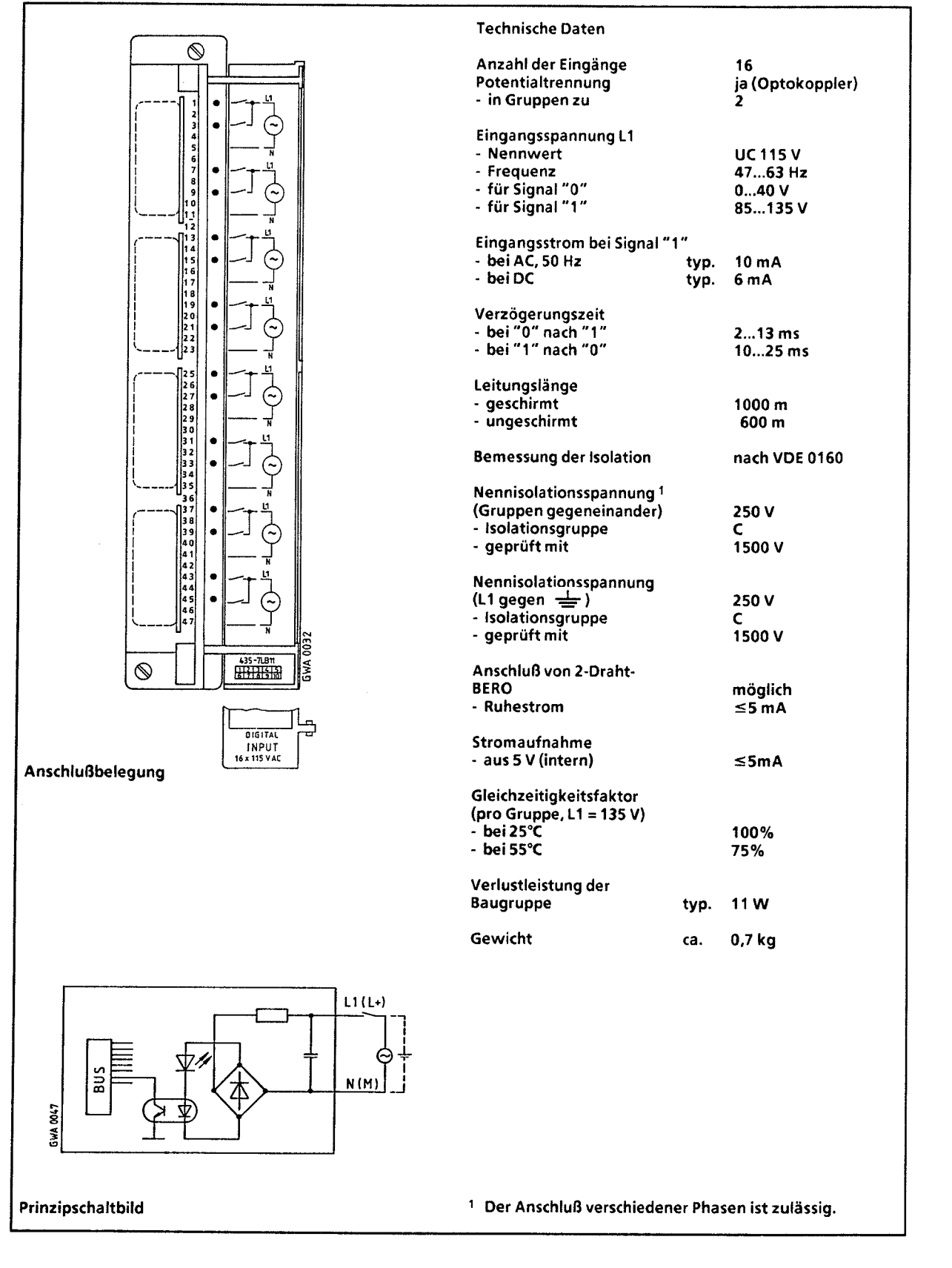

## **Digital-Eingabebaugruppe 16 X AC 230 V,** potentialgetrennt **(6ES5 436-7LA11)**

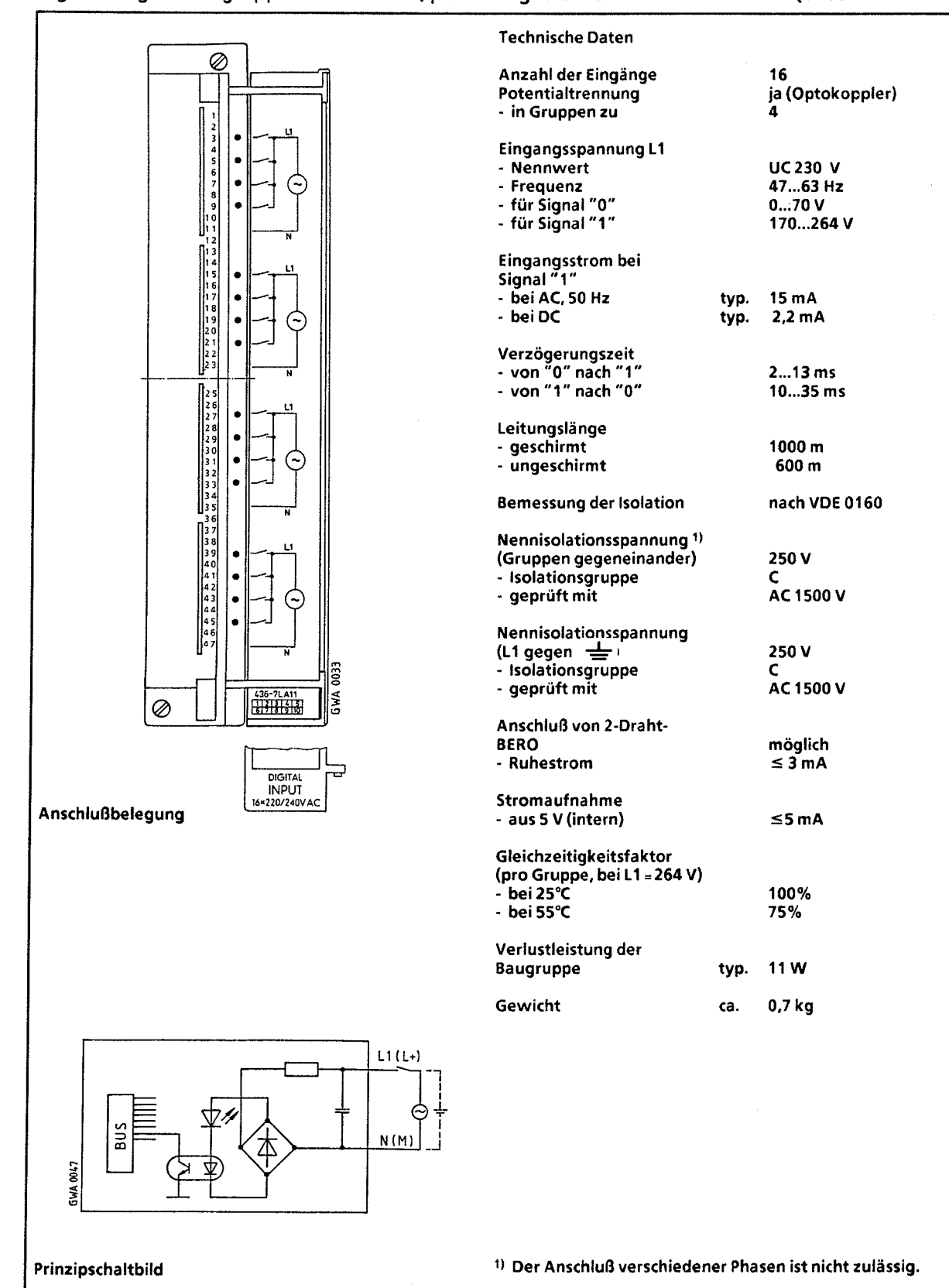

15

## **Digital-Eingabebaugruppe 16 X AC 230 V (6ES5 436-7LB11)**

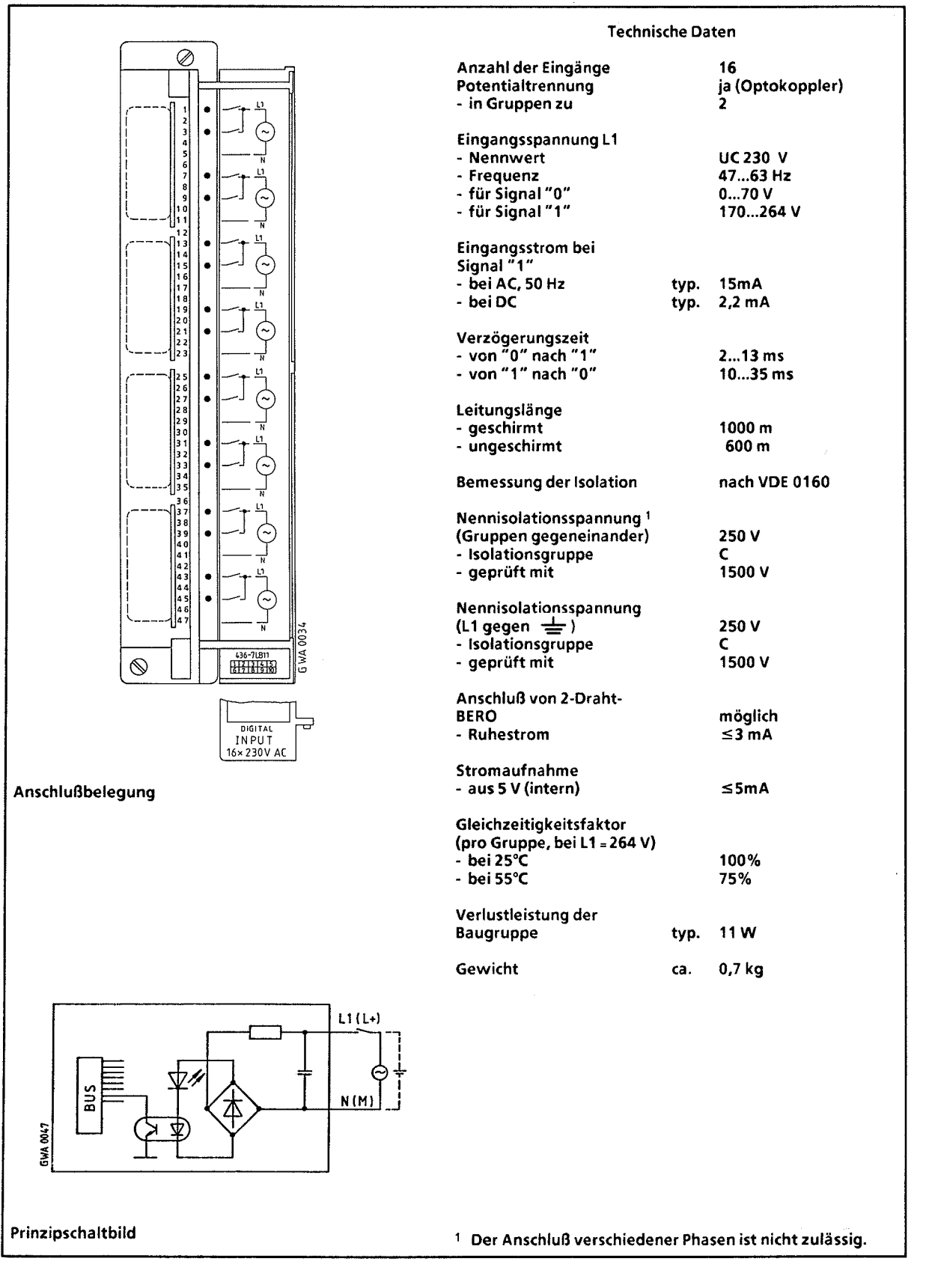

## Digital-Eingabebaugruppe 8 **X** AC 230 V **(6ES5** 436-7LC11)

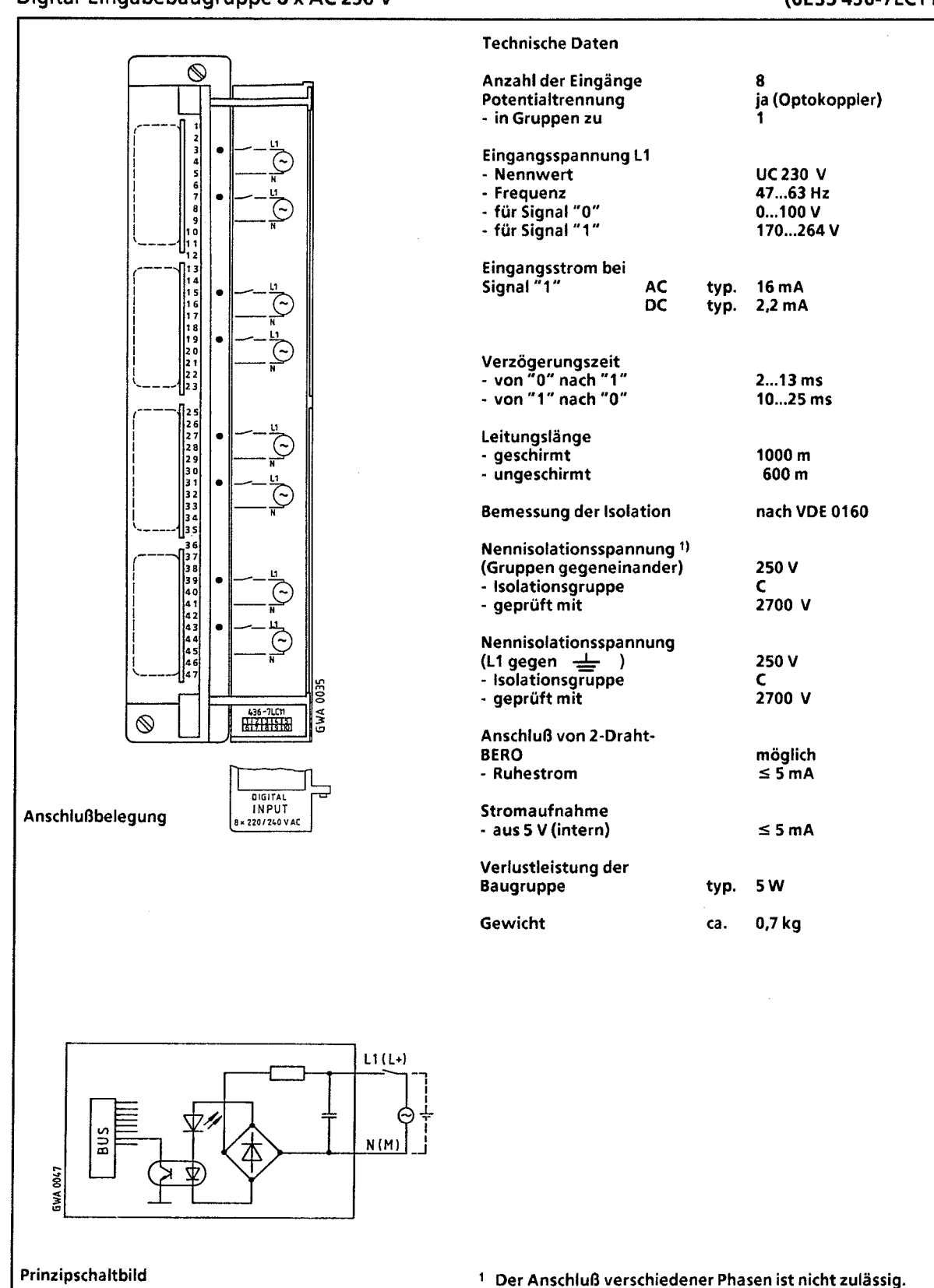

## **15.2.5 Digital-Ausgabebaugruppen** ,

## **Digital-Ausgabebaugruppe 32 X DC 24** V; 0.5 A potentialgebunden **(6ES5 441 -7LA11)**

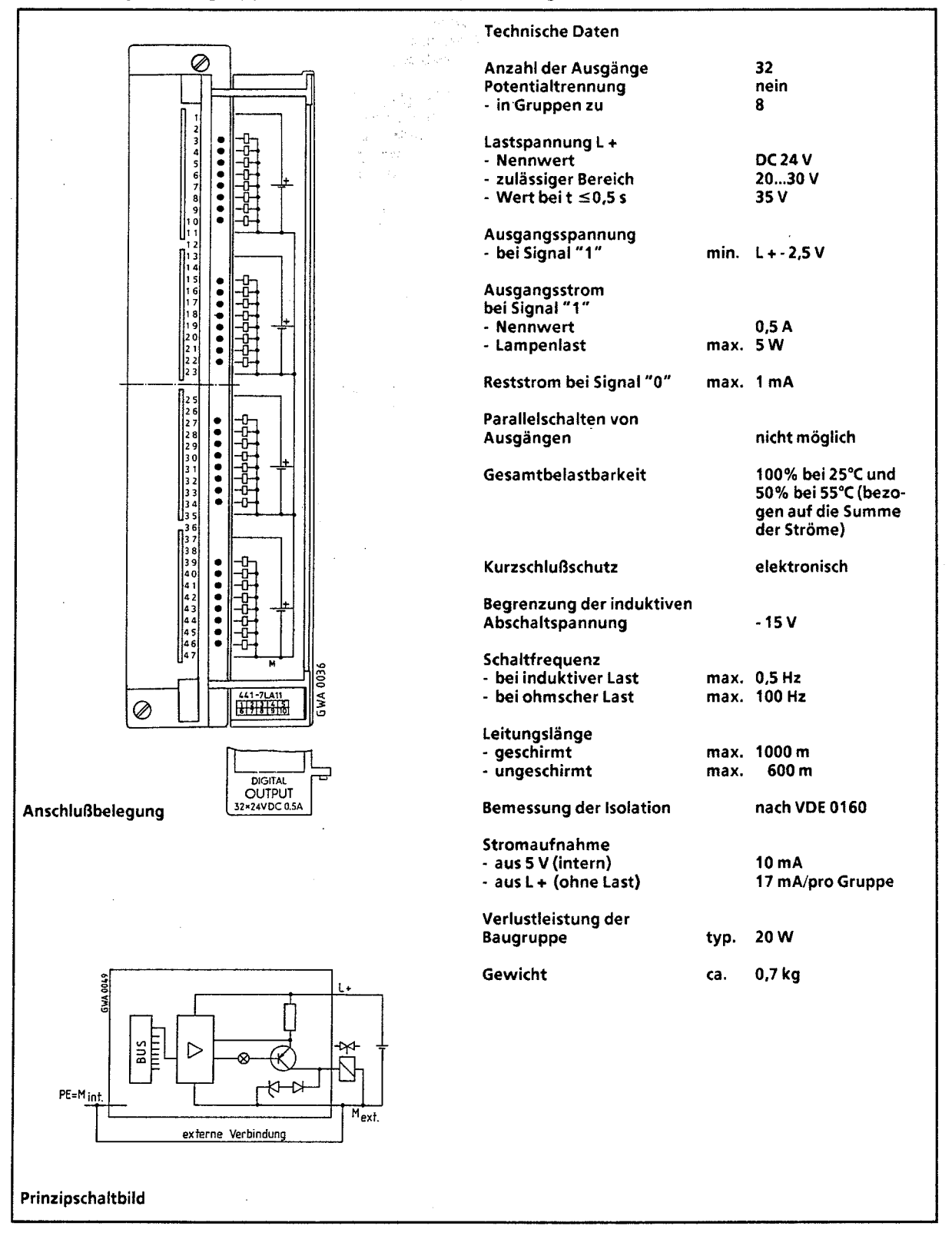

## **Digital-Ausgabebaugruppen**

## **Digital-Ausgabebaugruppe 32 X DC 24** V; 0,5 A potentialgetrennt

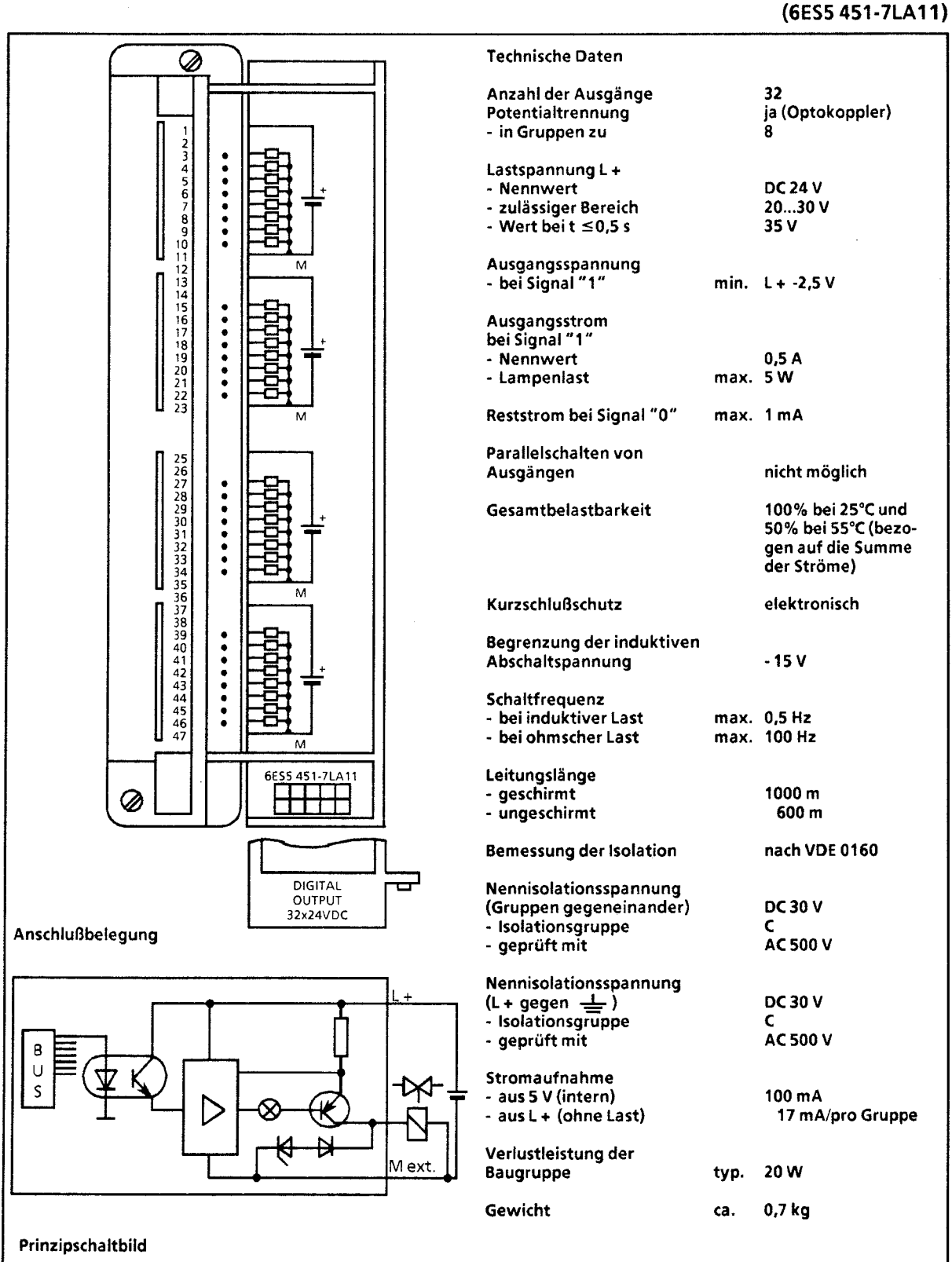

)

## **Digital-Ausgabebaugruppe 32 X DC 24** V; 0,5 A potentialgetrennt **(6ES5 451-7LA21)**

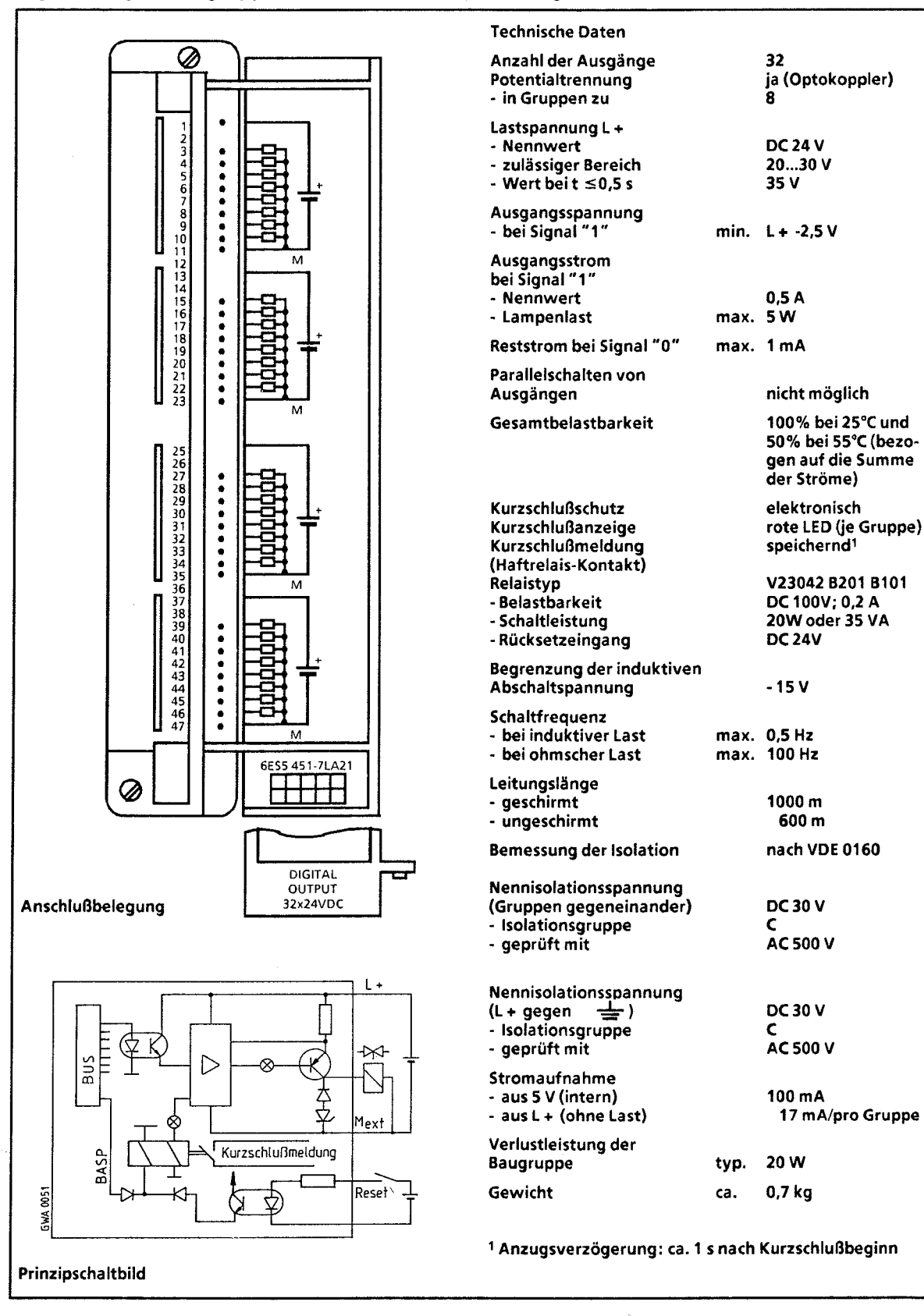

# **Digital-Ausgabebaugruppe 16 X DC 24** ... **60 V; 0,5 A,** potentialgetrennt **(6ES5 453-7LA11)**

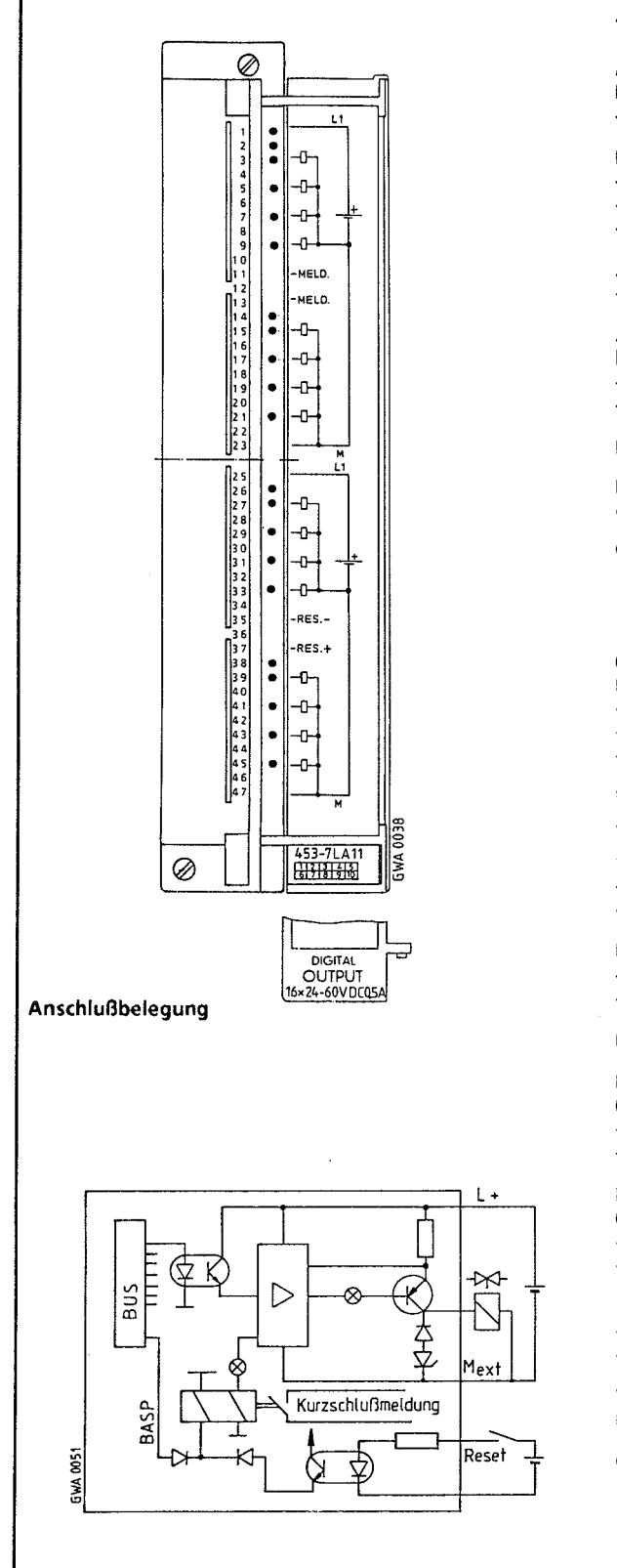

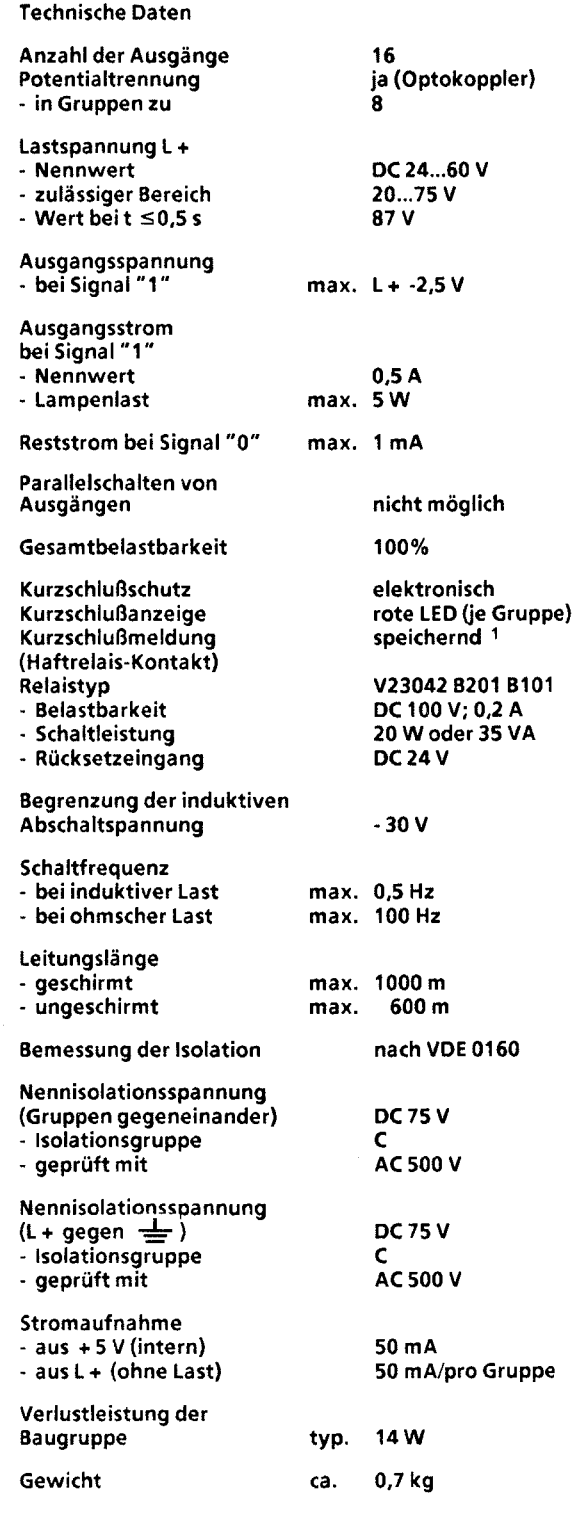

I Prinzipschaltbild **1** Anzugsverzögerung: ca. **1** s nach Kurzschlußbeginn

)

## **Digital-Ausgabebaugruppe 16 X DC 24 V; 2 A,** potentialgetrennt **(6ES5 454-7LA11)**

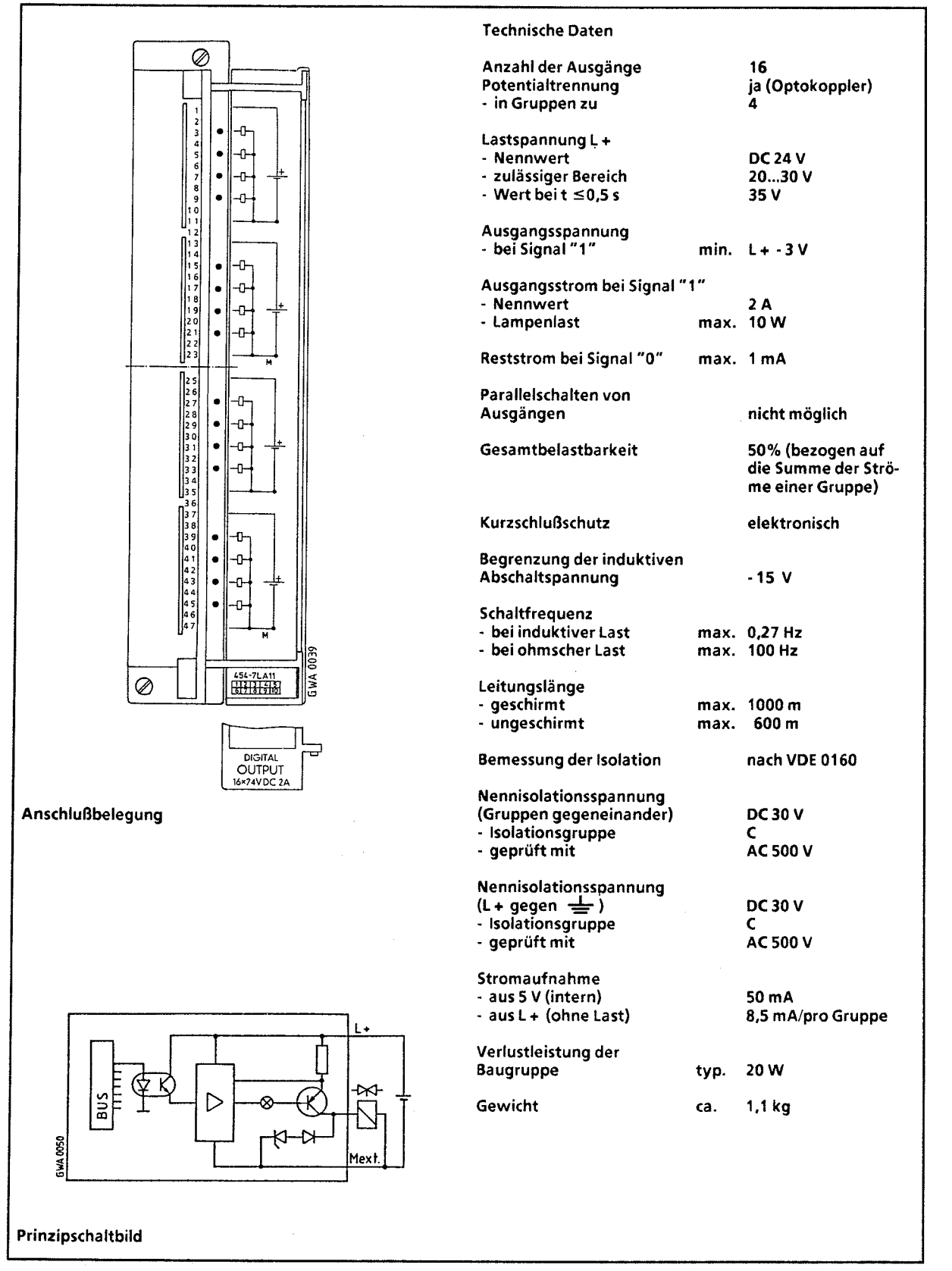

# **Digital-Ausgabebaugruppe 8 X DC 24 V; 2 A,** potentialgetrennt **(6ES5 454-7L811)**

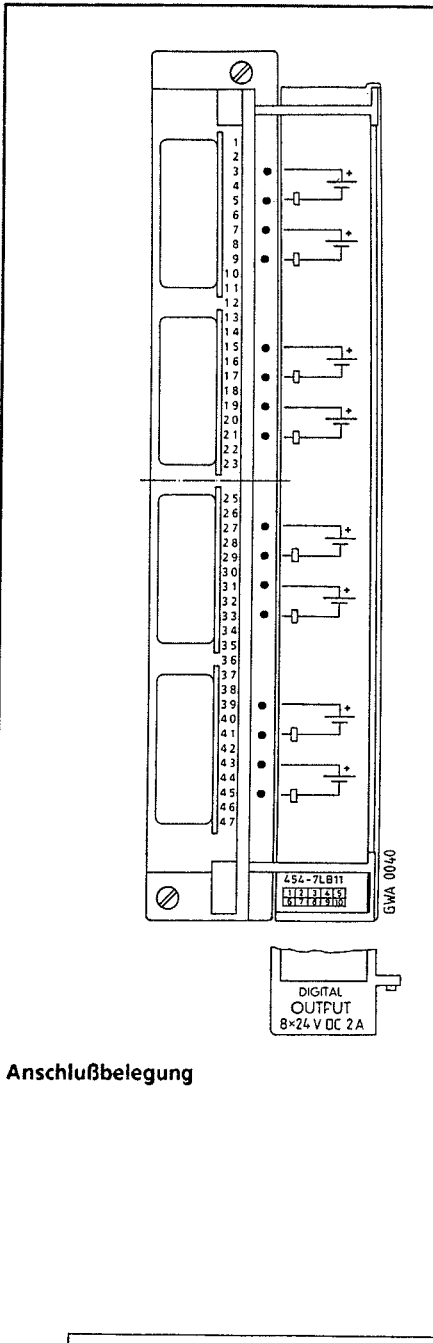

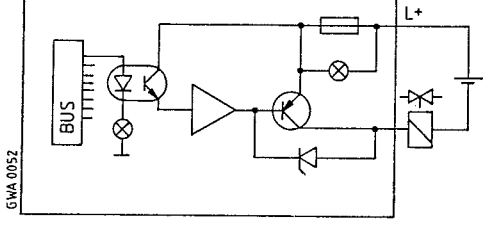

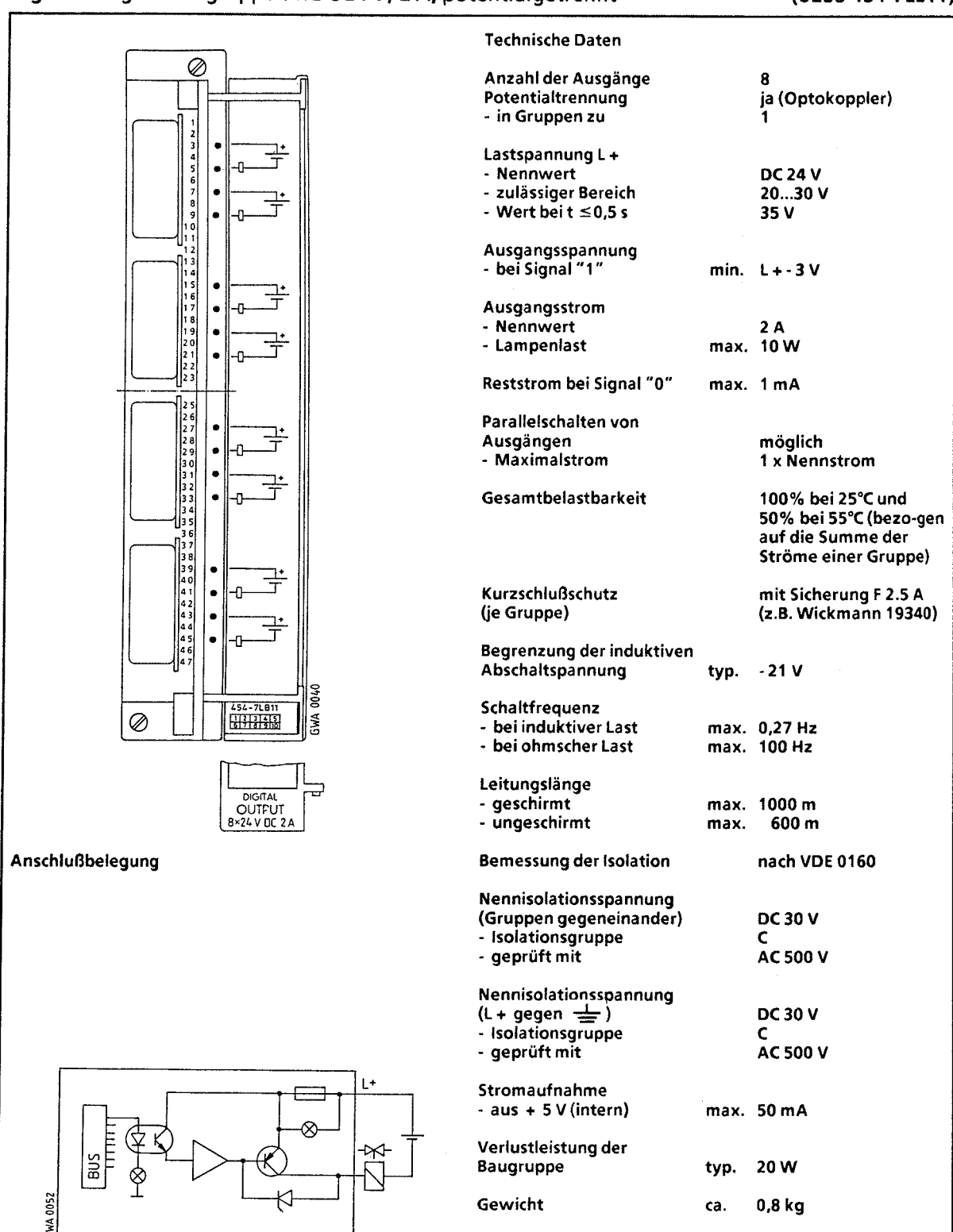

15

## **Prinzipschaltbild**

 $\bigg)$ 

## **Digital-Ausgabebaugruppe 16 X AC 48** ... **115 V;2 A,** potentialgetrennt **(6ES5 455-7LA11)**

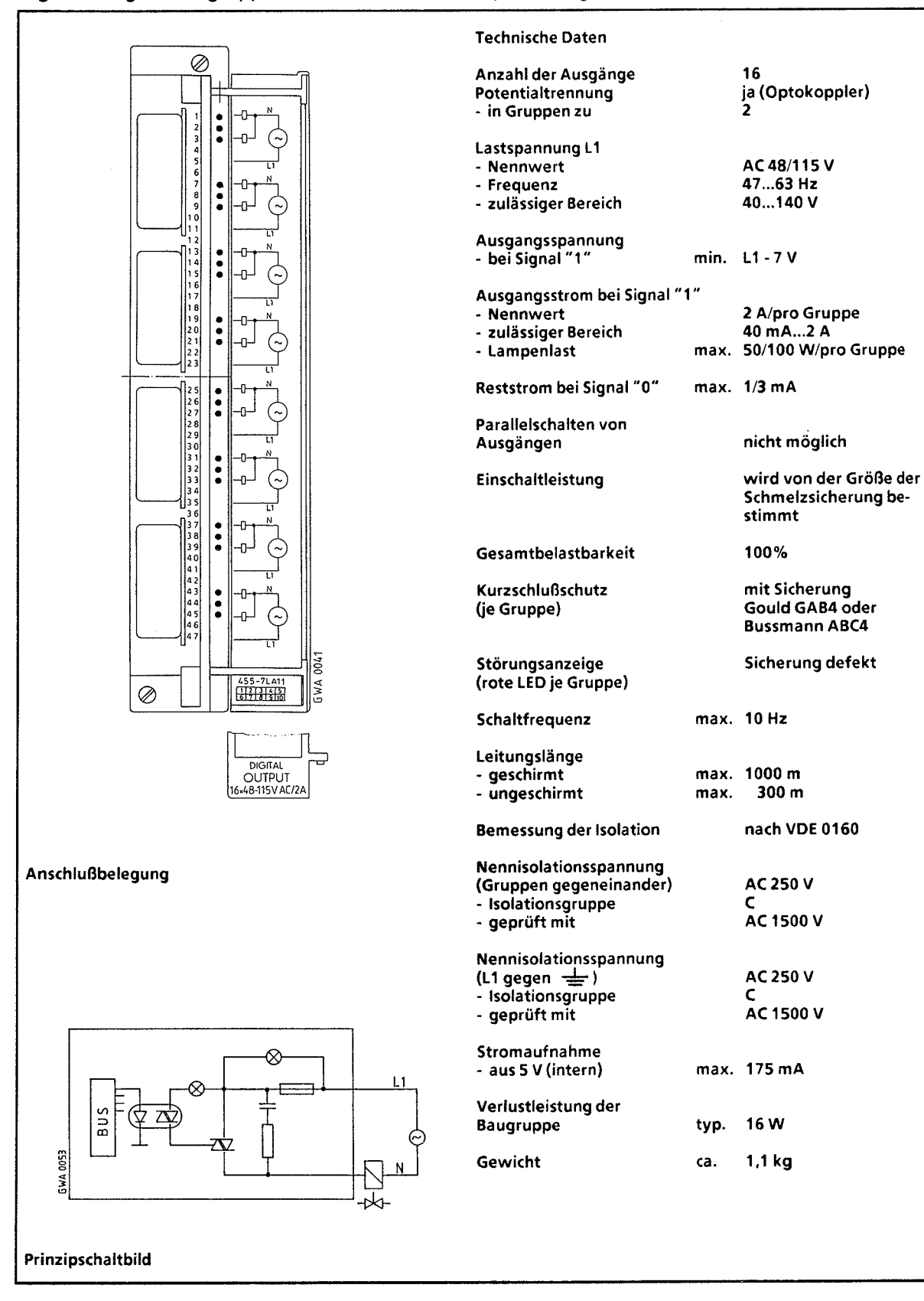

군

# **Digital-Ausgabebaugruppe 16 X AC 11 5...230** V; 1 A, potentialgetrennt

 $\frac{100 \text{ N}}{100 \text{ N}}$ 

ᇰ

## (6ES5 456-7LA11)

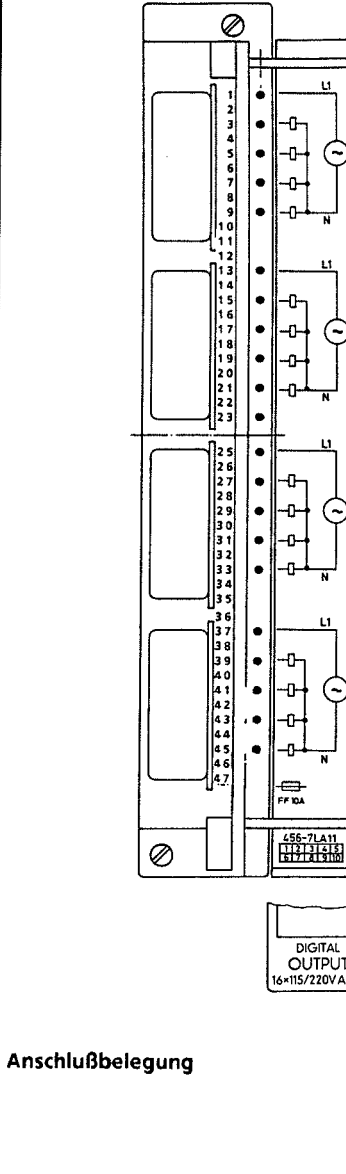

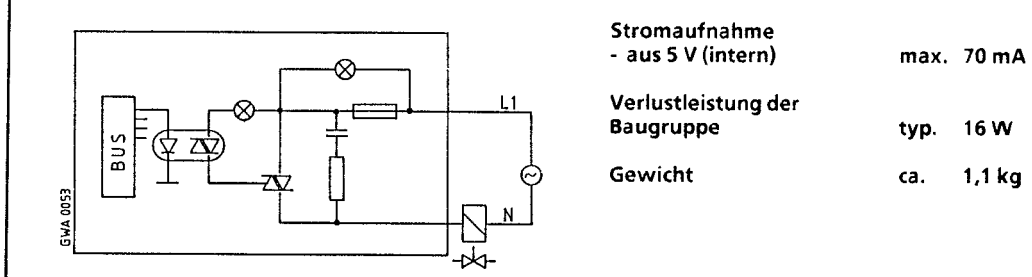

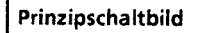

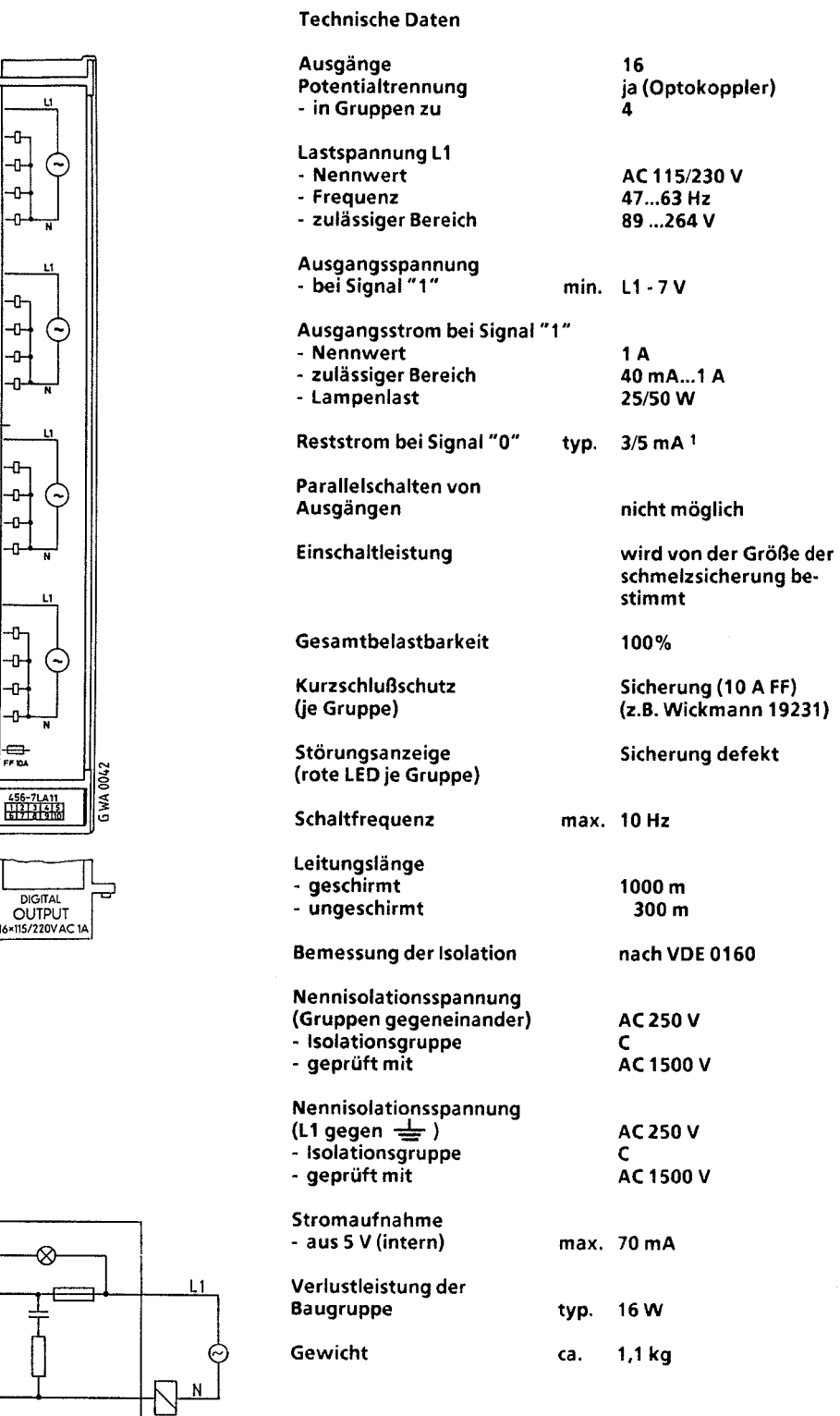

-Bitte beachten Sie die max. Abfalleistung der ange السلطة 19 Bitte beachten Sie die max. Abfalleistung der ange<br>Schlossenen Verbraucher (Schütze der Reihe 3TJ1.., 3TJ5 und Schütze der SIMICOMT-Reihe nicht ansteuerbar)!

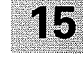

## **Digital-Ausgabebaugruppe 8 X AC 115** ... **230 V; 2 A (6ESS 456-7LB11)**

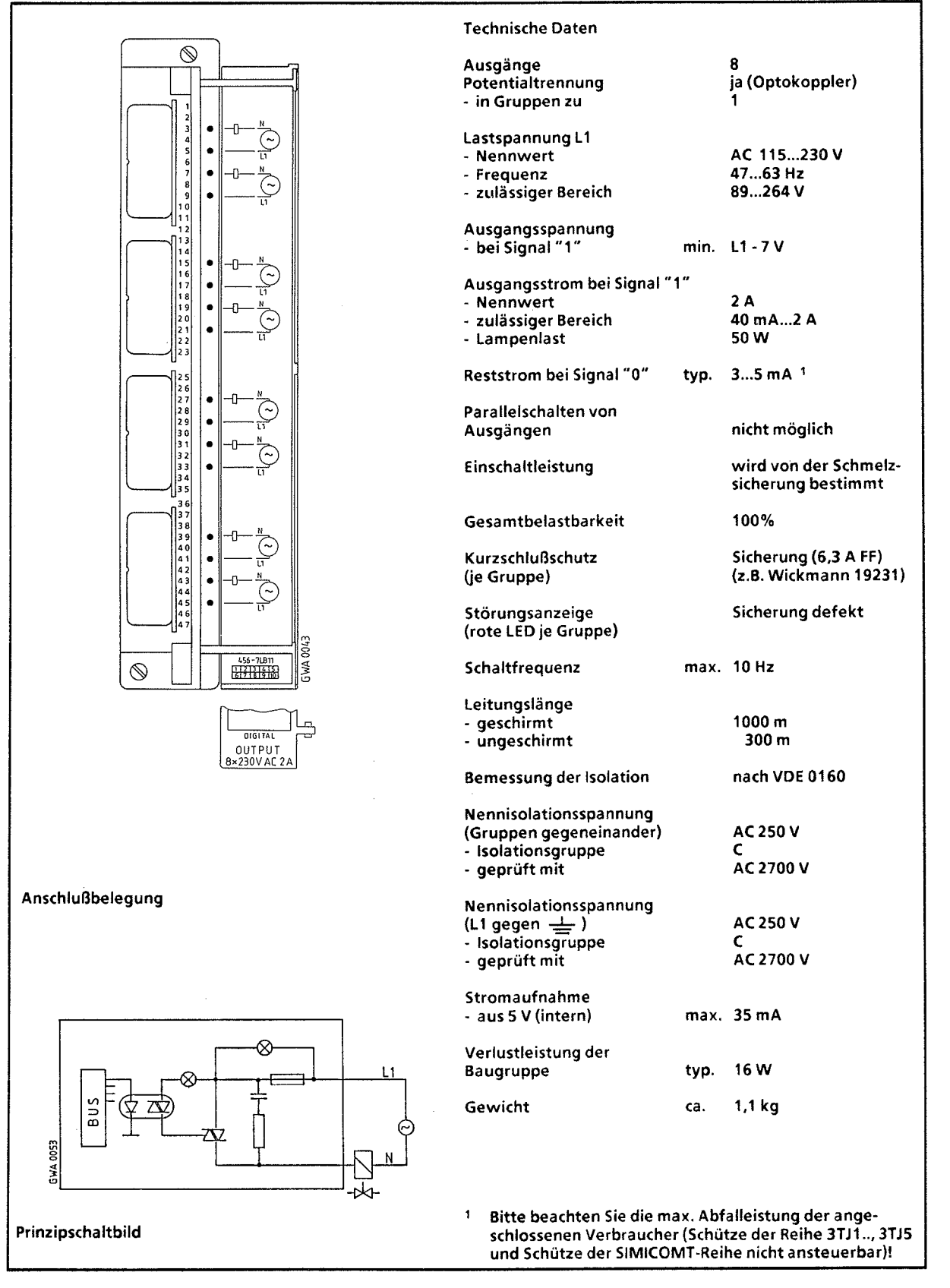

## **Digital-Ausgabebaugruppe 32 X DC 5...24 V; 0,l A,** potentialgetrennt

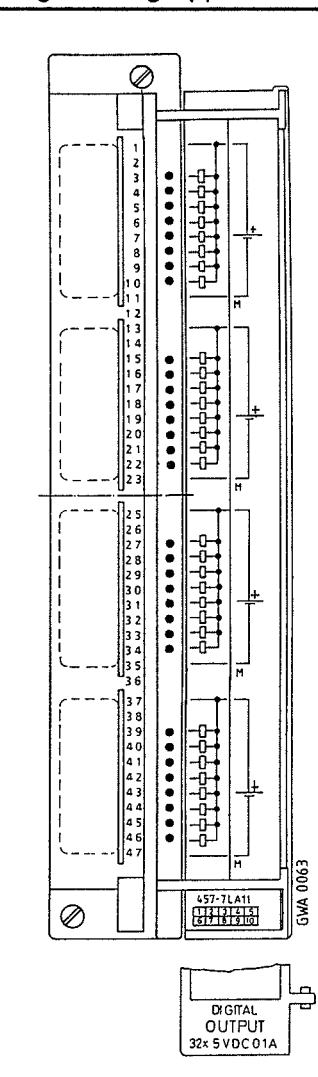

## Anschlußbelegung

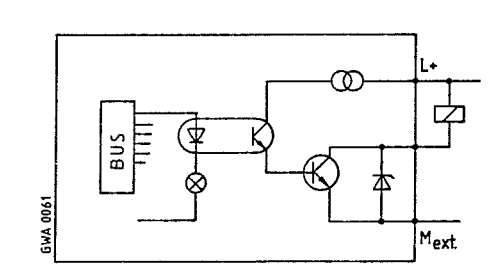

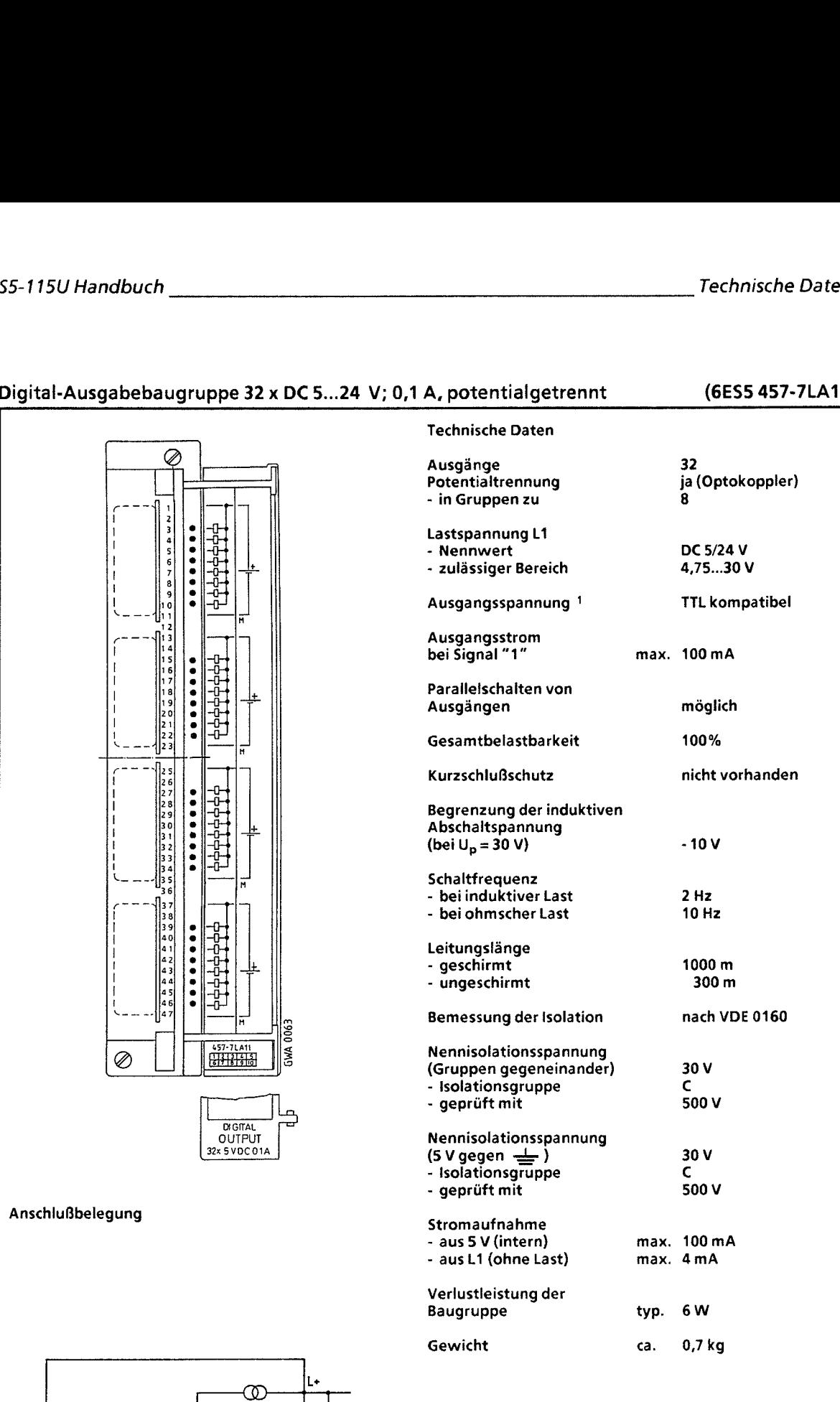

15

Prinzipschaltbild **1** Transistor mit offenem Kollektor M-schaltend <sup>I</sup>

## Relais-Ausgabebaugruppe für Meßströrne 16 **X** DC **24 V (6ES5 458-7LA11)**

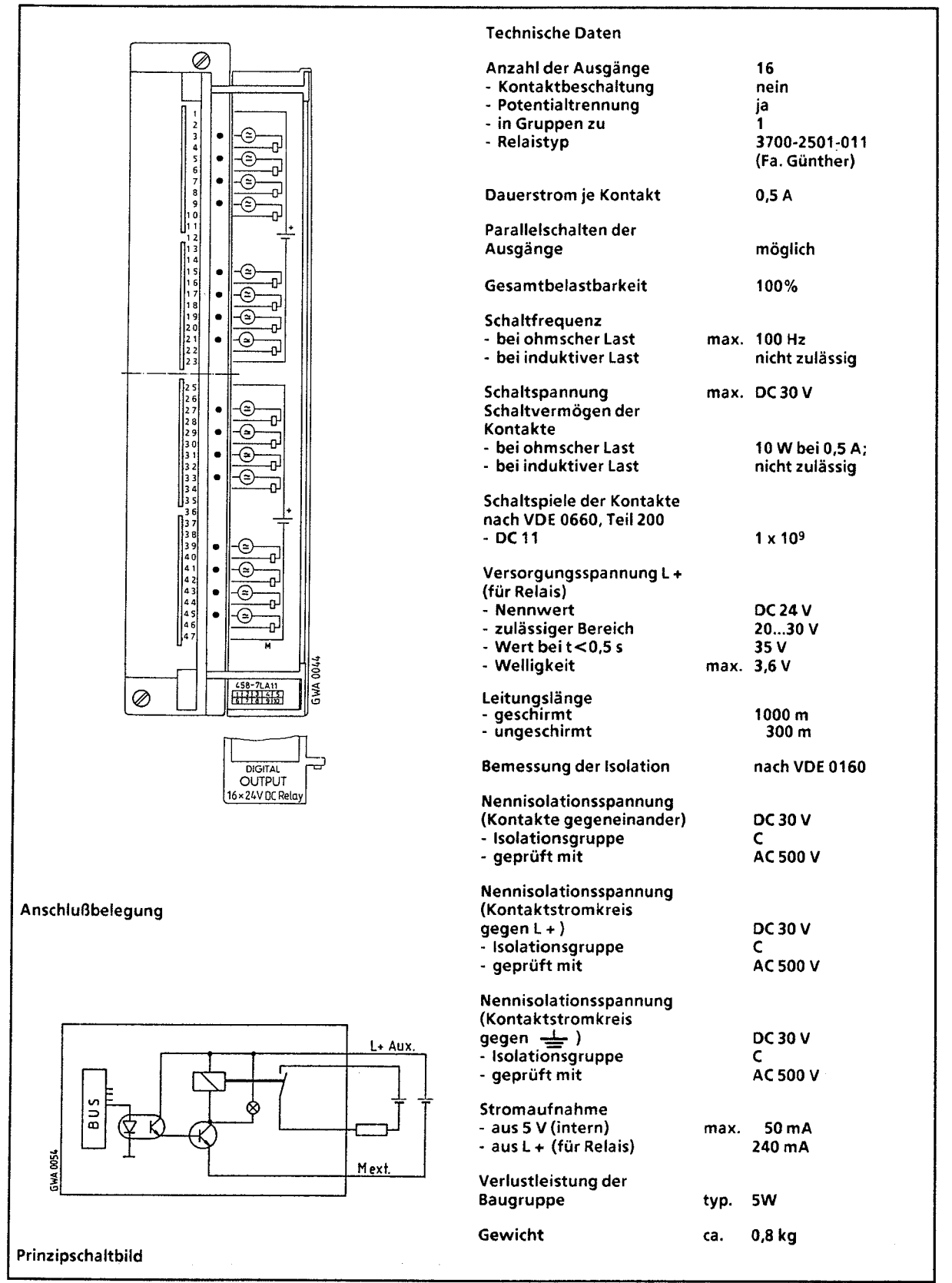

-)

## Relais-Ausgabebaugruppe 8 **X** DC 30 VIAC 230 V **(6ES5 458-7LB11)**

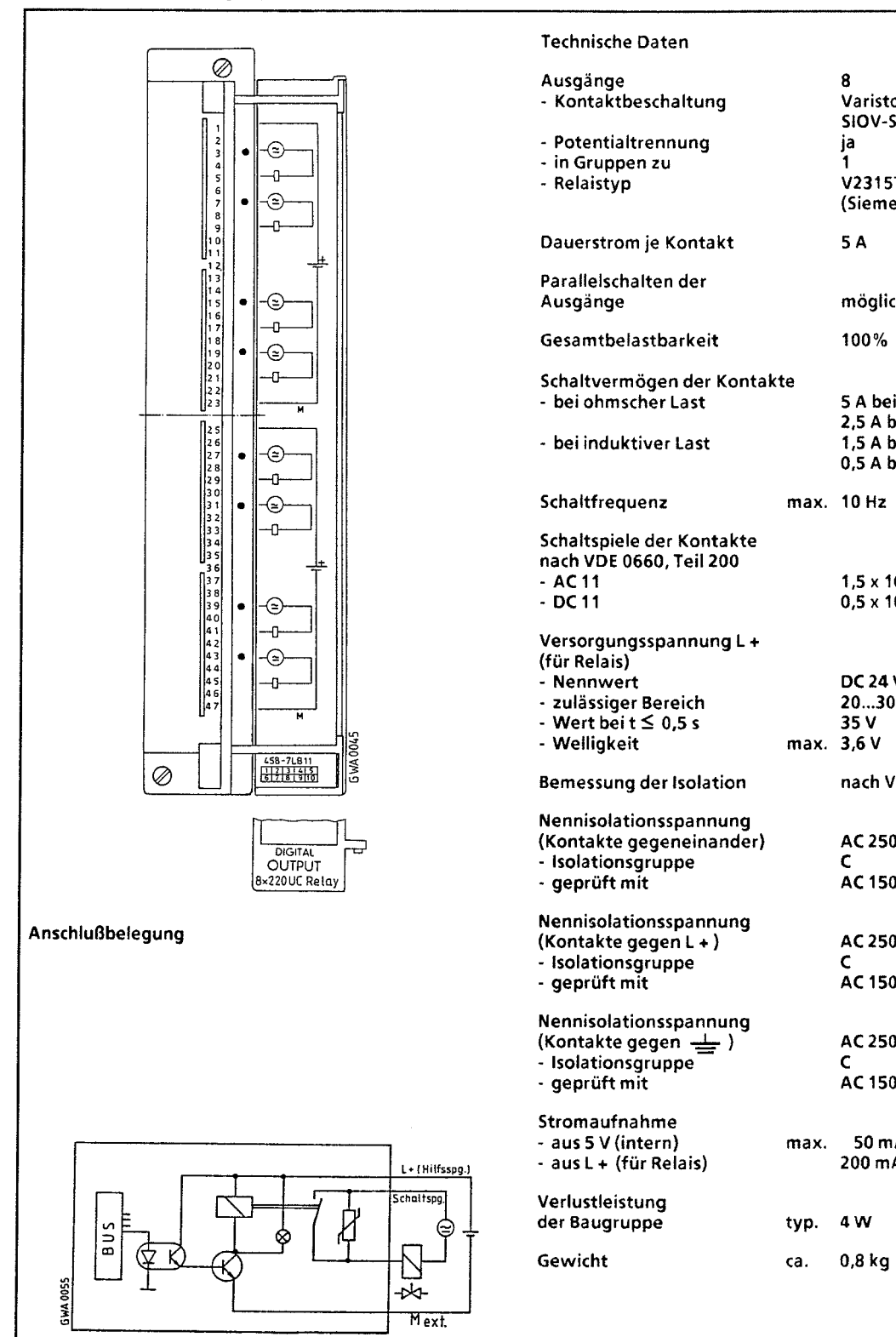

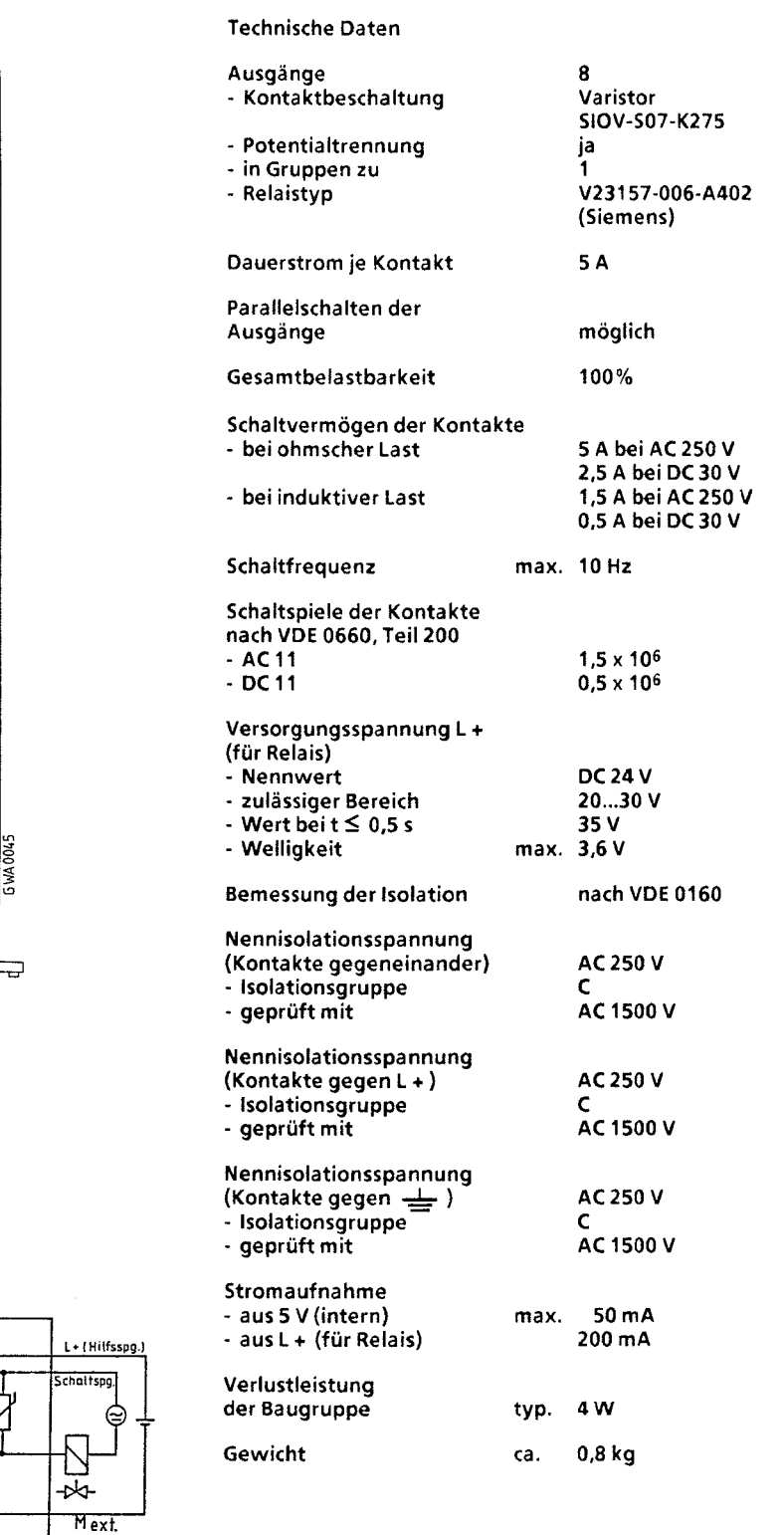

Prinzipschaltbild

)

15

# 15.2.6 Digital-Ein-/Ausgabebaugruppe

## Digital-Ein-/Ausgabebaugruppe 32 x DC 24 V; 0,5 A

(6ES5 482-7LA11)

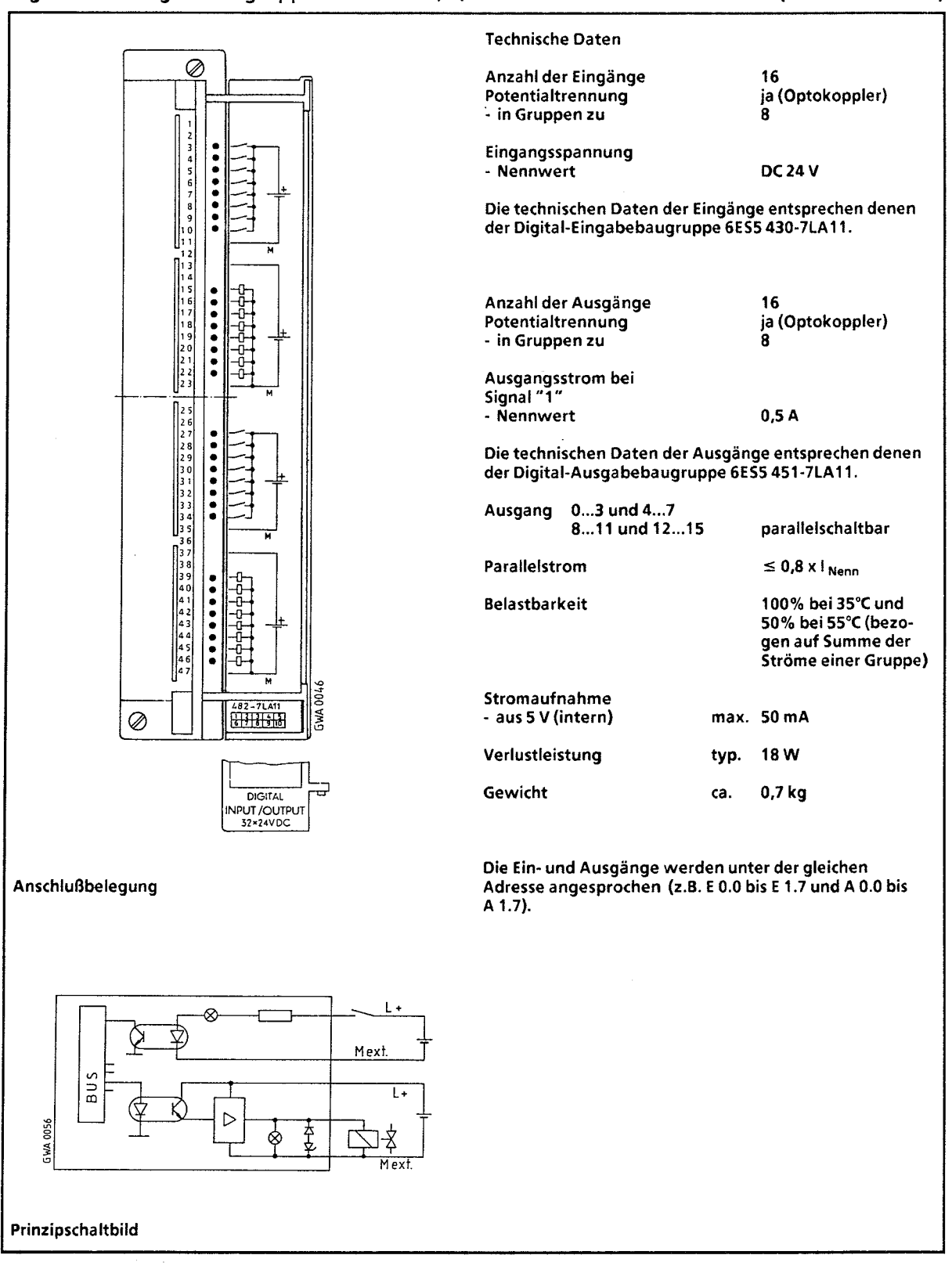

# **15.2.7 Analog-Eingabebaugruppen**

# Analog-Eingabebaugruppe 8 x I/U/PT 100, potentialgetrennt

(6ES5 460-7LA11)

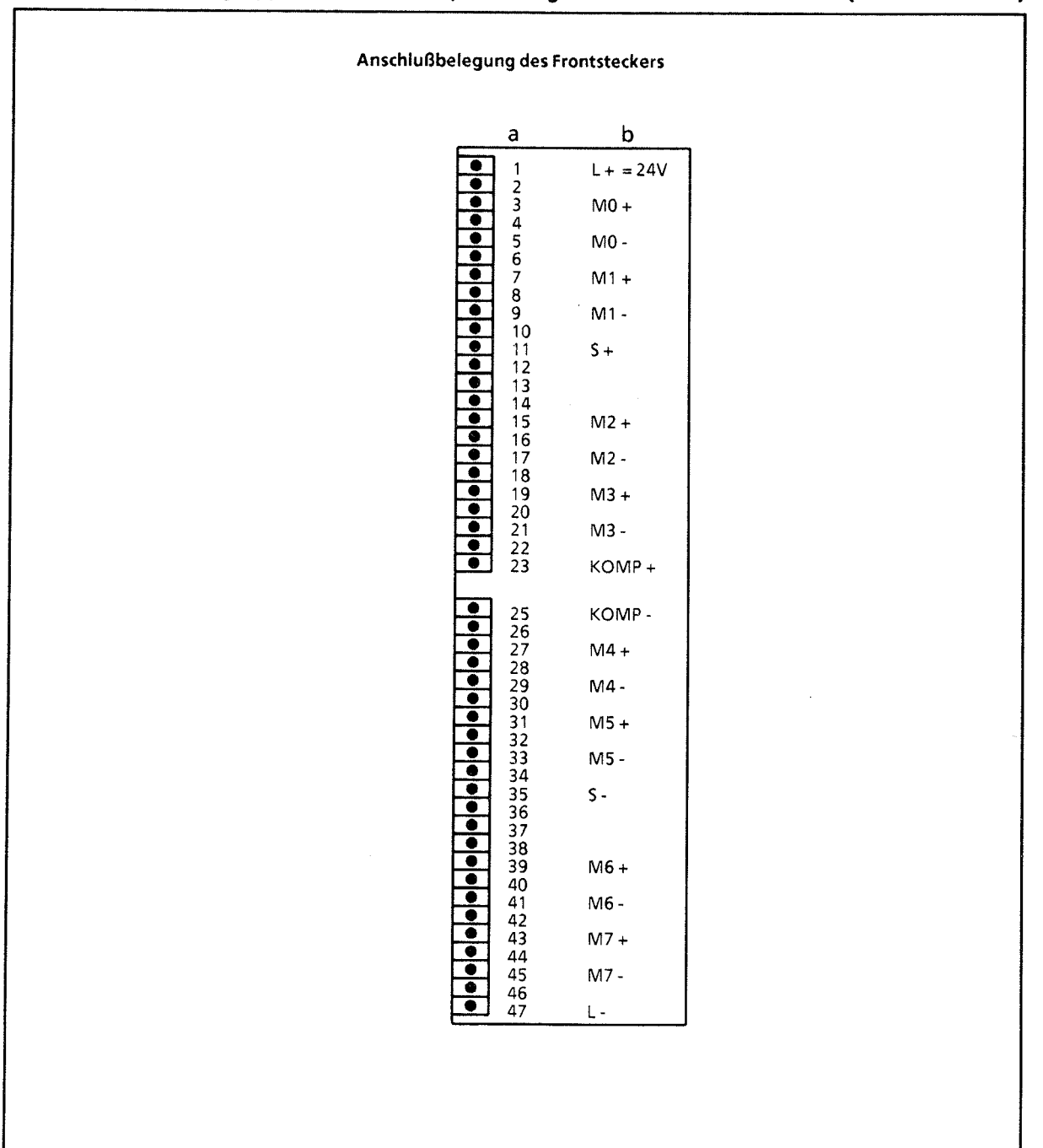

 $a = Steckerstit Nr.$  $b = Belegung$ 

# Analog-Eingabebaugruppe 8 **X I/U/PT 100,** potentialgetrennt (6ES5 **460-7LA11)**

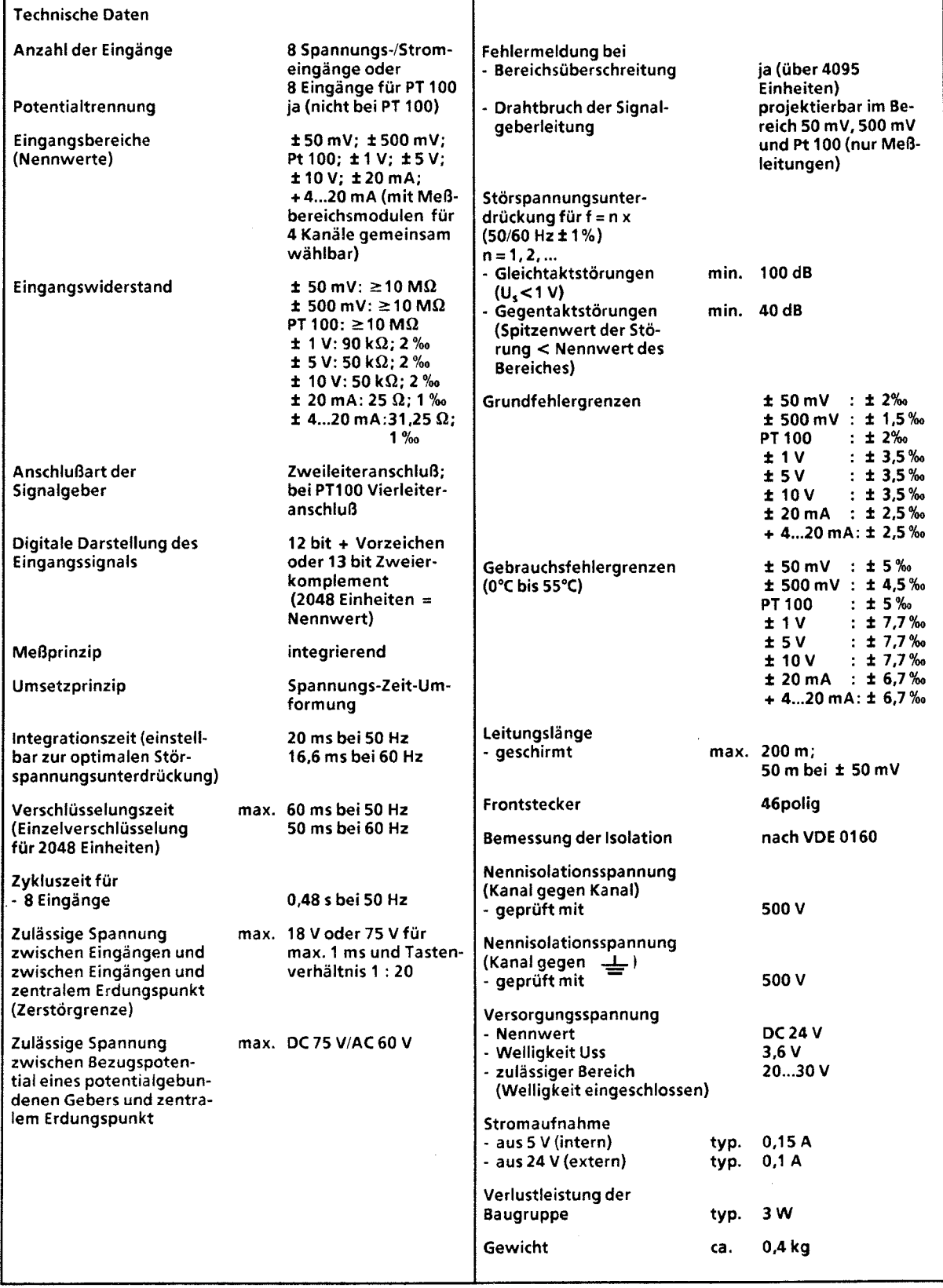

 $\sim$ 

**7** 

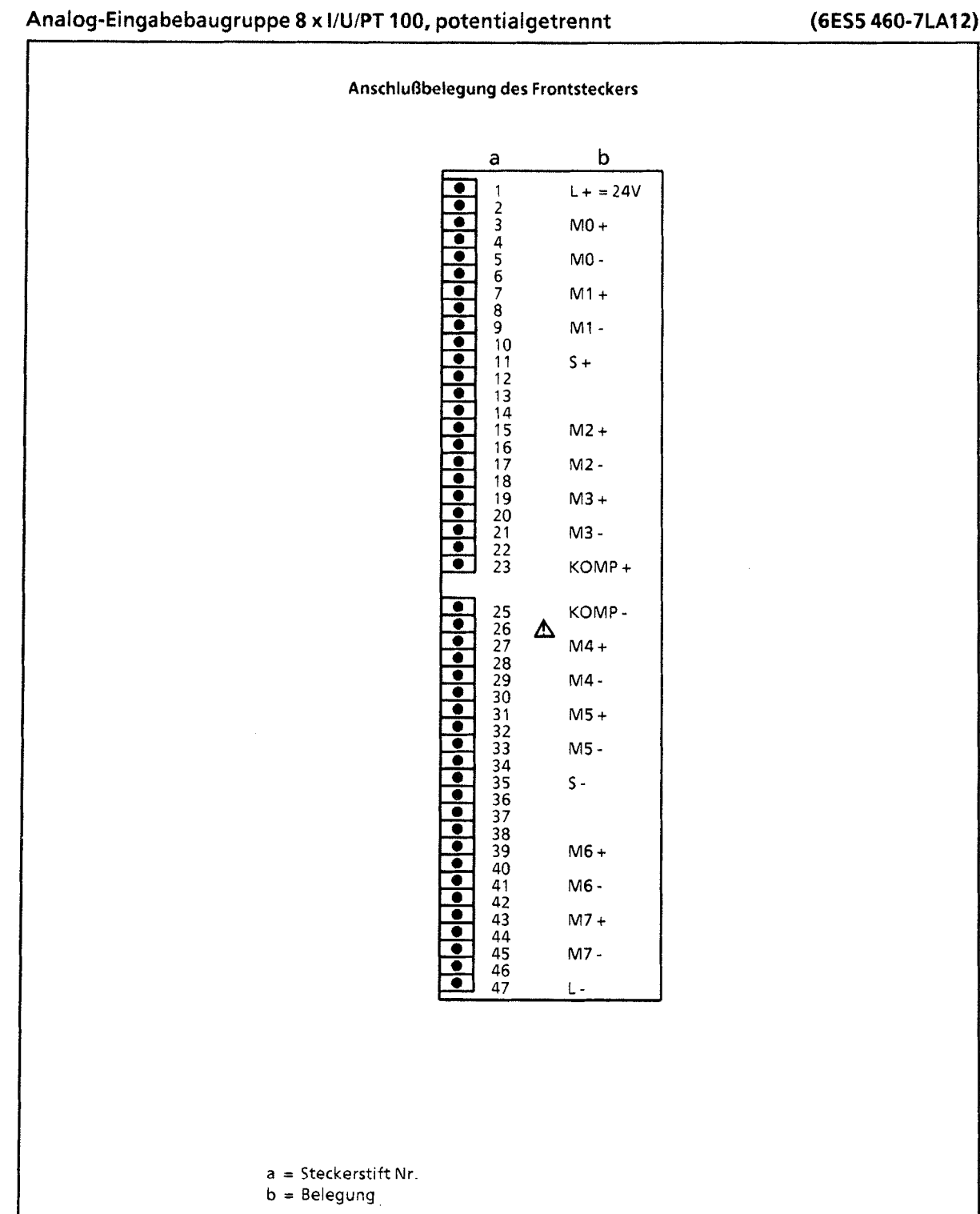

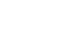

47

 $\bar{\beta}$ 

 $\sim 10^6$ 

# Analog-Eingabebaugruppe 8 **X IIUIPT** 100, potentiaigetrennt **(6ES5 460-7LA12)**

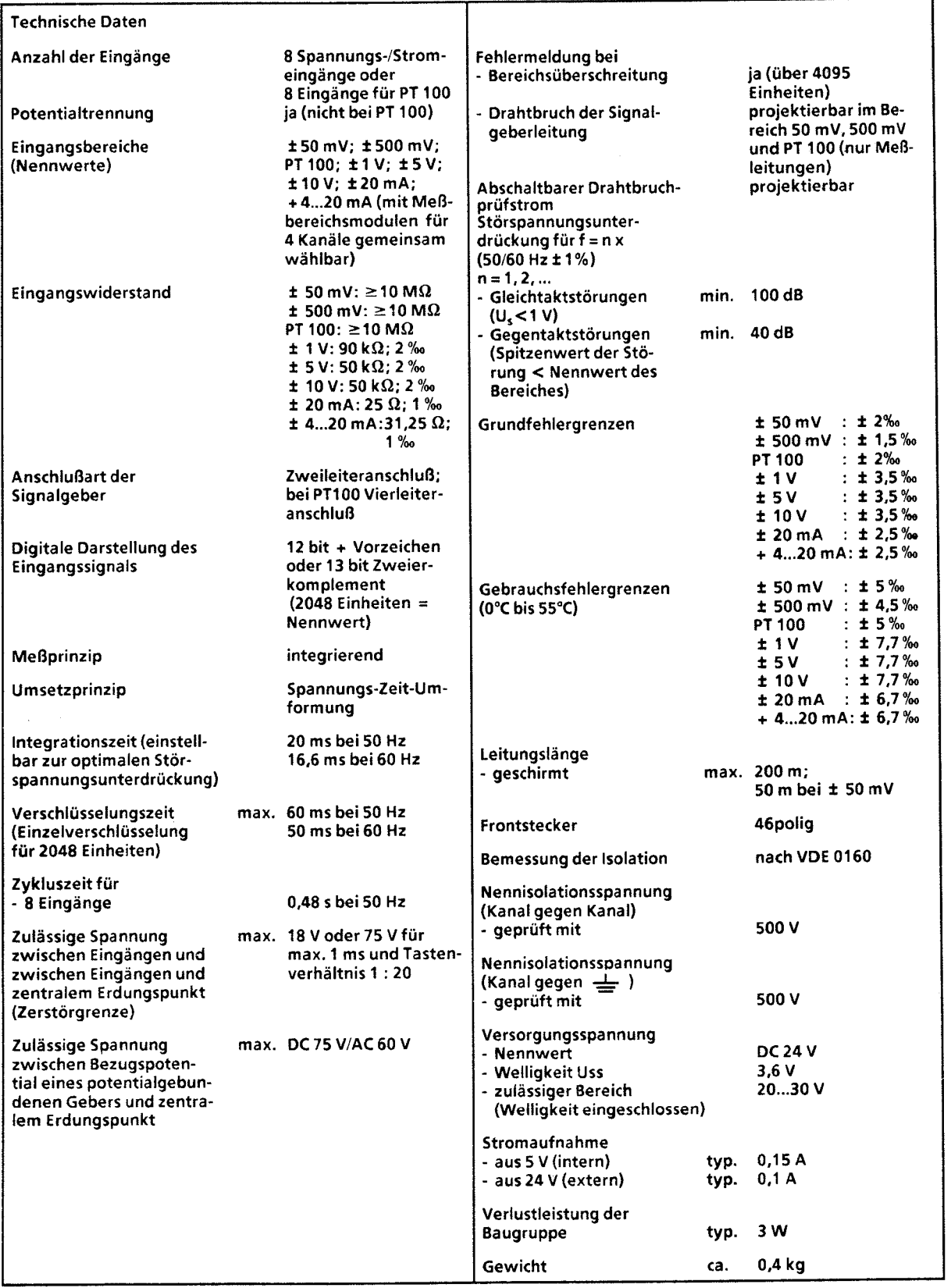

# **Analog-Eingabebaugruppe 16 X I/U oder 8 X PT 100, potentialgebunden (6ES5 465-7LA11)**

**Anschlußbelegung des Frontsteckers** 

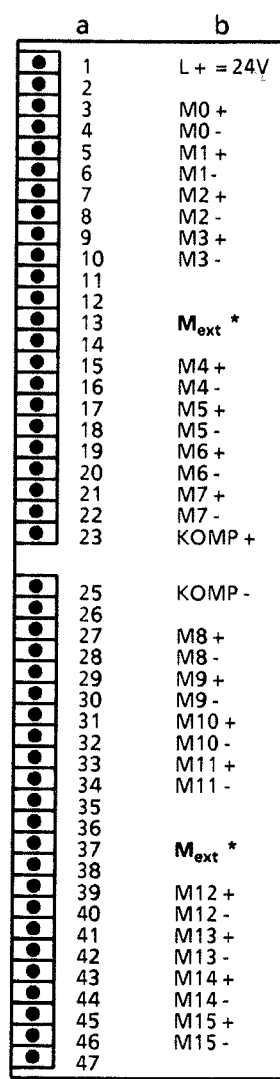

**a** = **Steckerstift** Nr. **b** = **Belegung** 

**(Anschlußmßglichkeiten** + **Kap. 10)** 

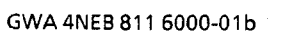

15-45

 $\mathcal{A}^{\mathcal{A}}$ 

 $\sim$   $\sim$ 

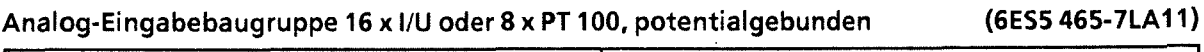

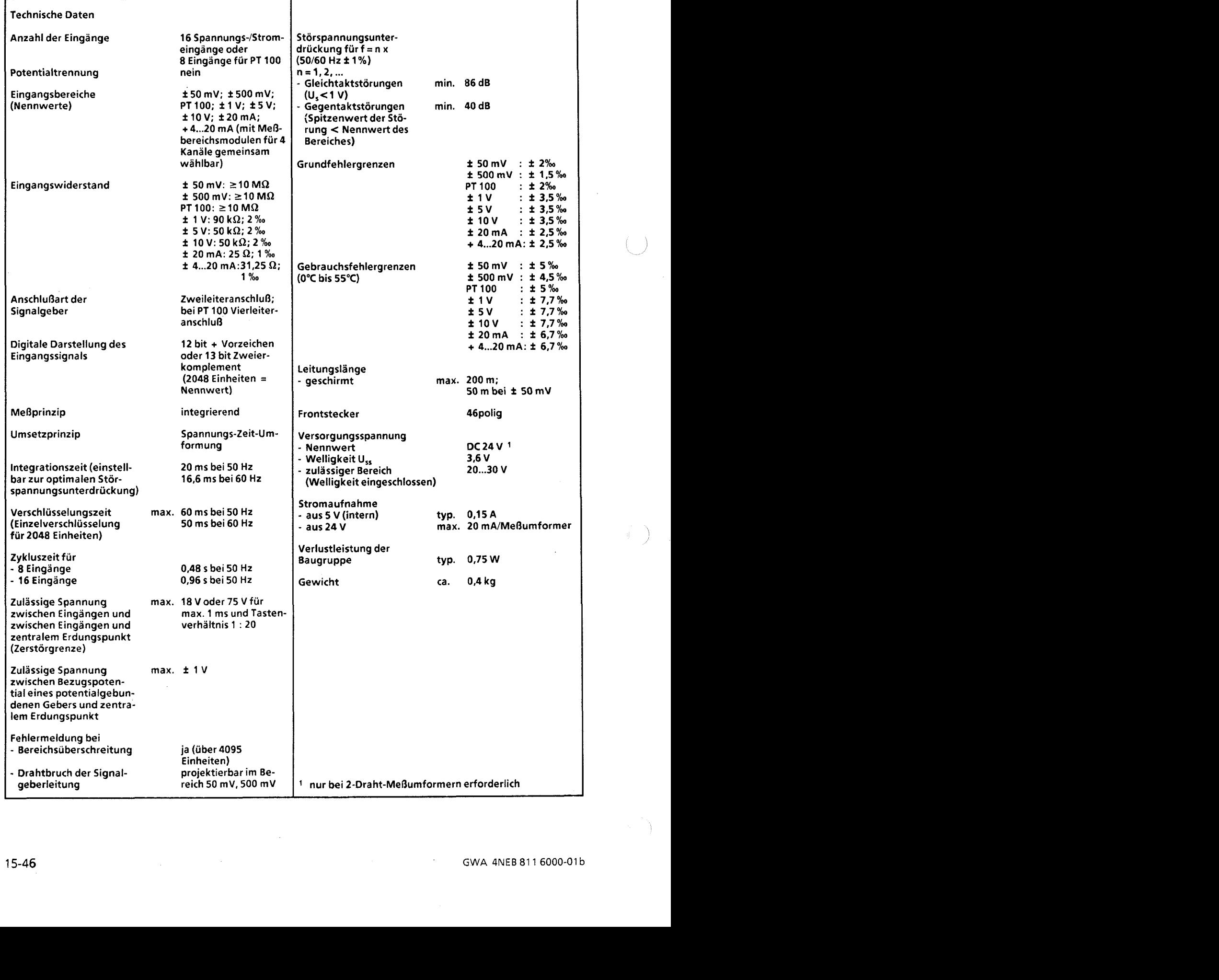

 $\sim$ 

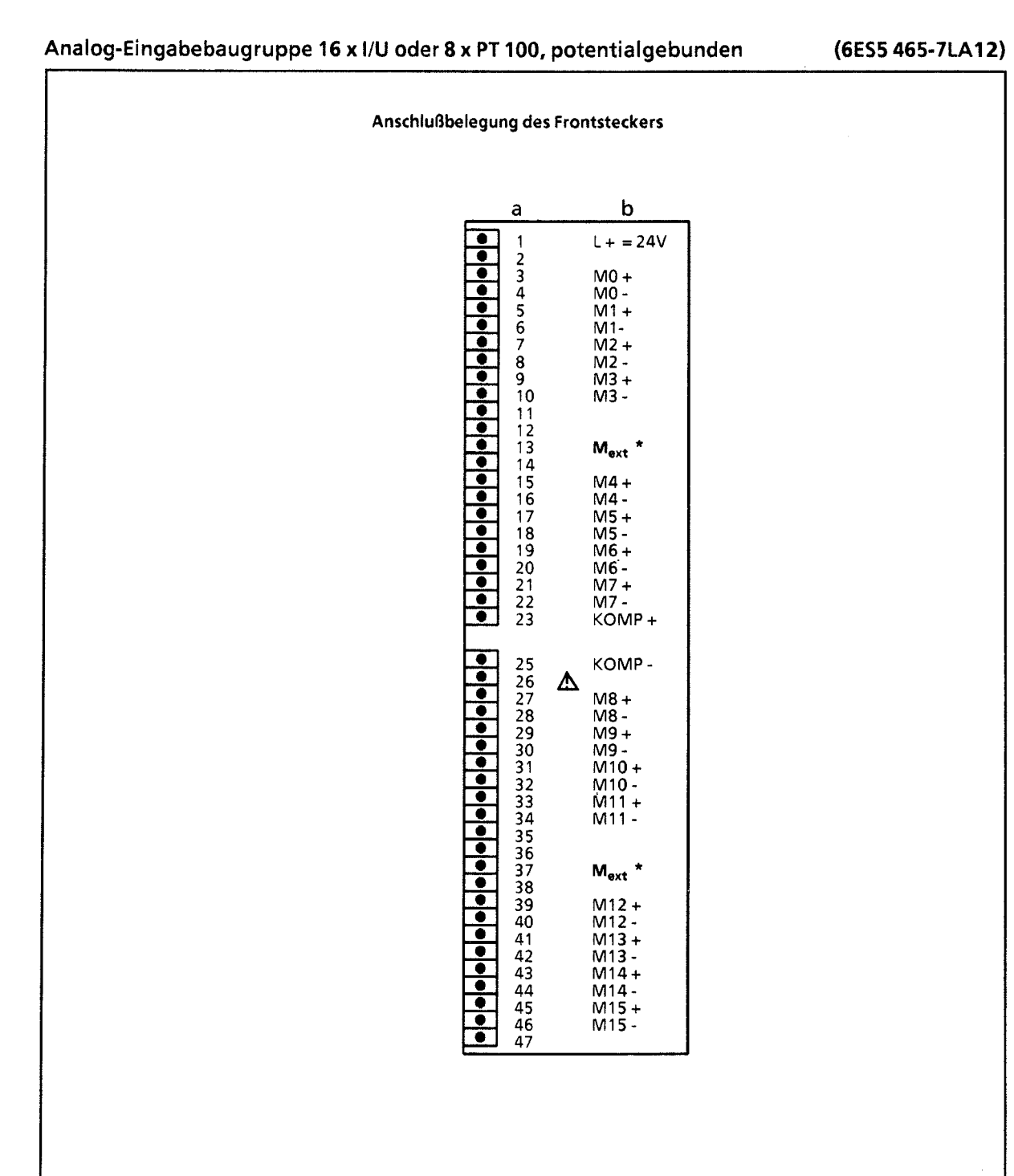

a = Steckerstift Nr. b = Belegung

(Anschlußmöglichkeiten + Kap. 10)

GWA 4NEB 811 6000-01b

 $\vec{r}$ 

# Analog-Eingabebaugruppe **16 X IIU** oder 8 **X** PT **100,** potentialgebunden **(6ES5 465-7LA12)**

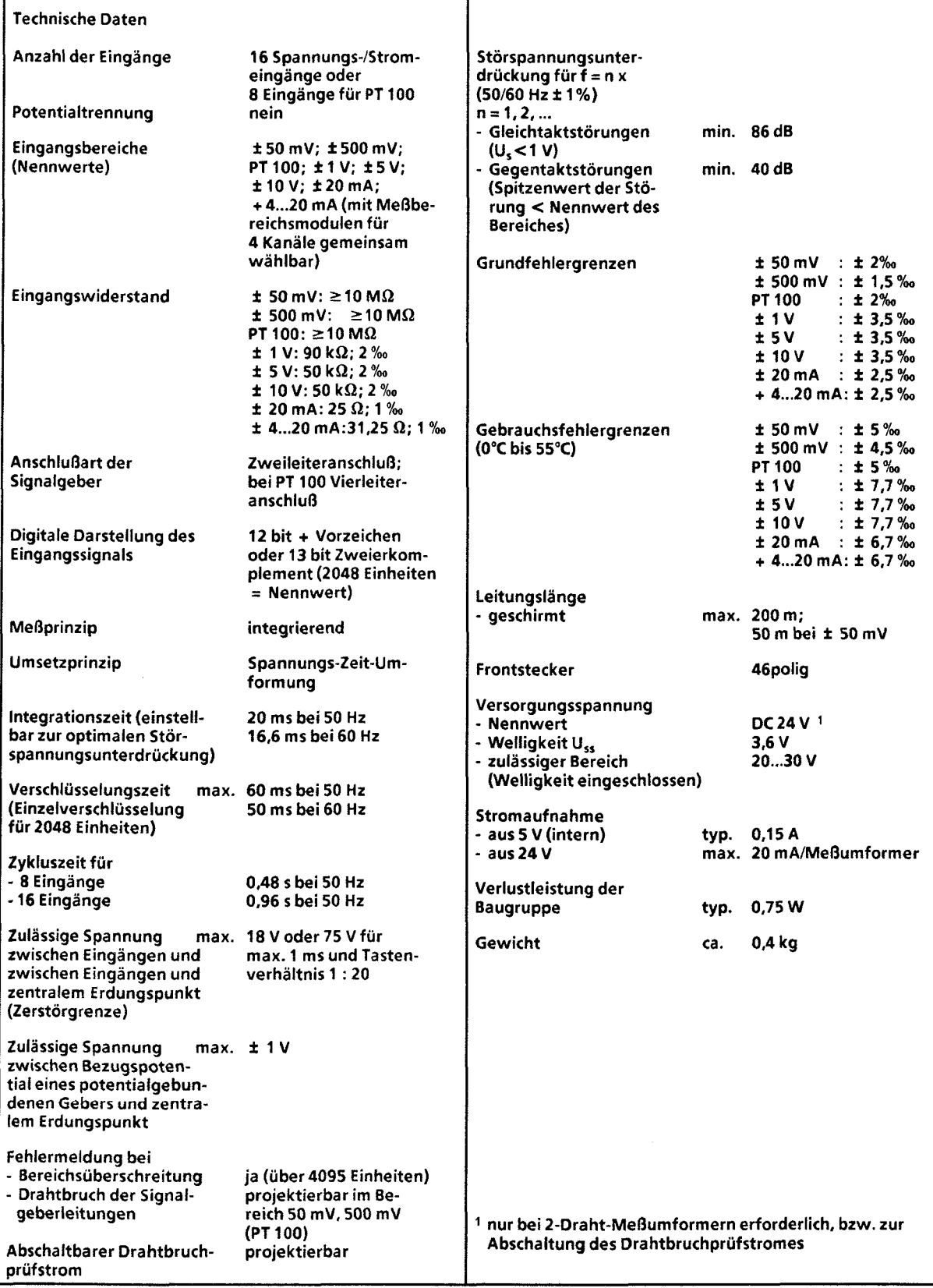

 $\sim$ 

## **15.2.8 Analog-Ausgabebaugruppen**

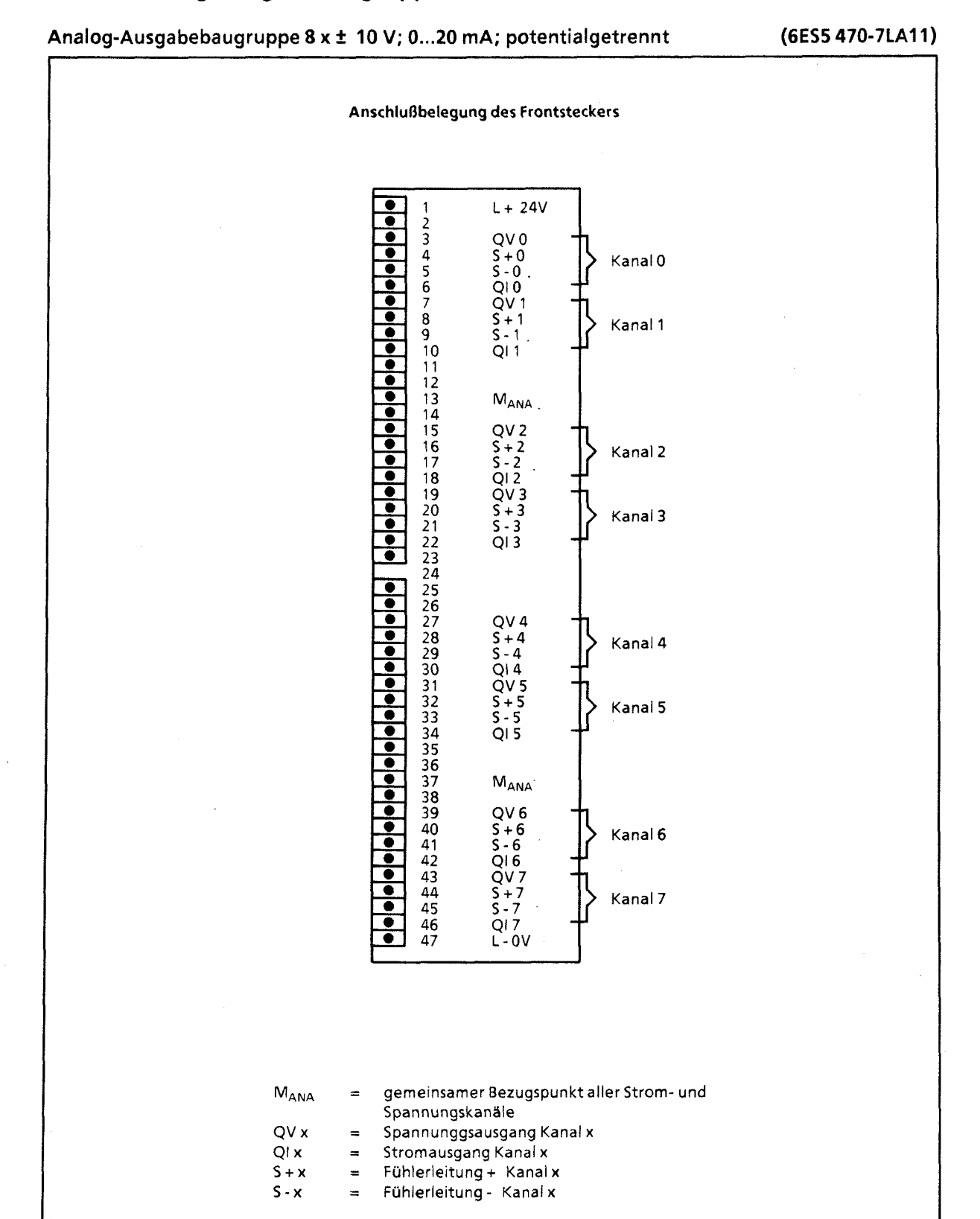

15

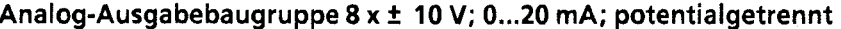

## Analog-Ausgabebaugruppe 8 **X** + 10 V; 0...20 mA; potentialgetrennt **(6ES5** 470-7LA11)

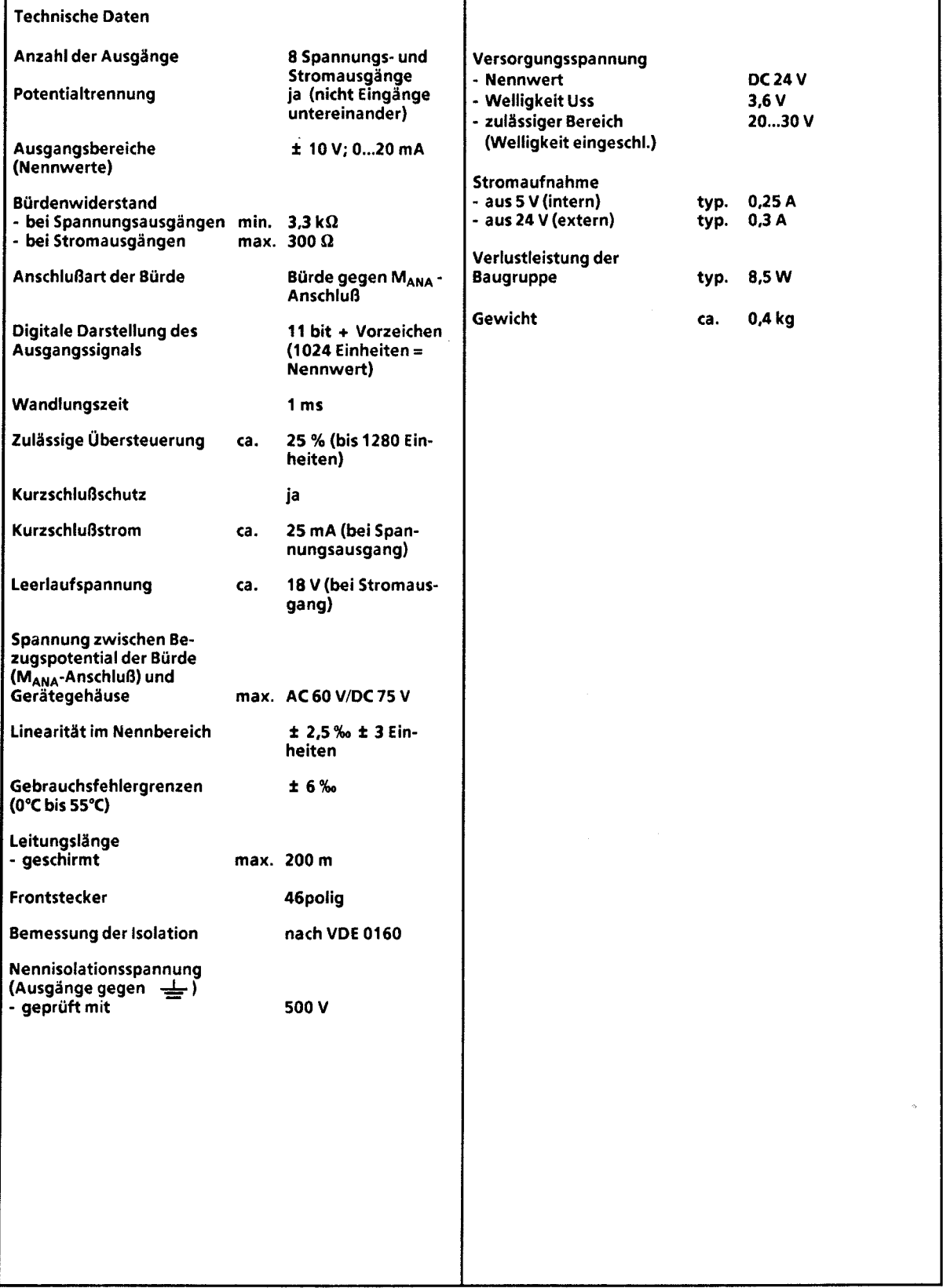

 $\hat{\mathcal{A}}$ 

 $\mathbb{C}$ 

W,

## Analog-Ausgabebaugruppe 8 x ± 10 V; potentialgetrennt (6ES5 470-7LB11)

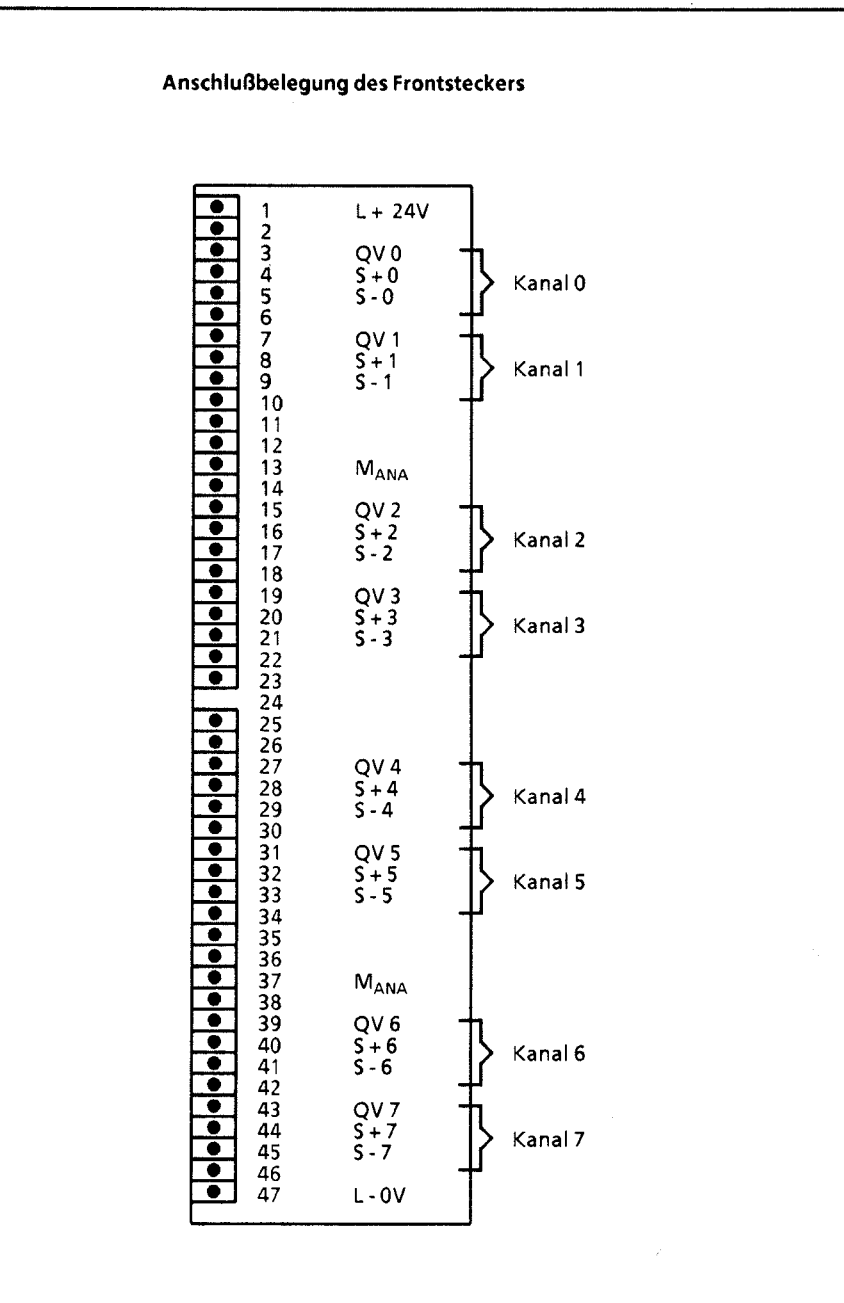

 $M<sub>ANA</sub>$  = gemeinsamer Bezugspunkt aller Strom- und Spannungskanäle

- QV **X** = Spannungsausgang Kanal **<sup>X</sup>**
- S + **X** = Fühlerleitung + Kanal **<sup>X</sup>**
- S-X = Fühlerleitung Kanal **X**

GWA 4NEB 811 6000-01b

15

# Analog-Ausgabebaugruppe 8 **X f** 10 V; potentialgetrennt **(6ES5** 470-7LB11)

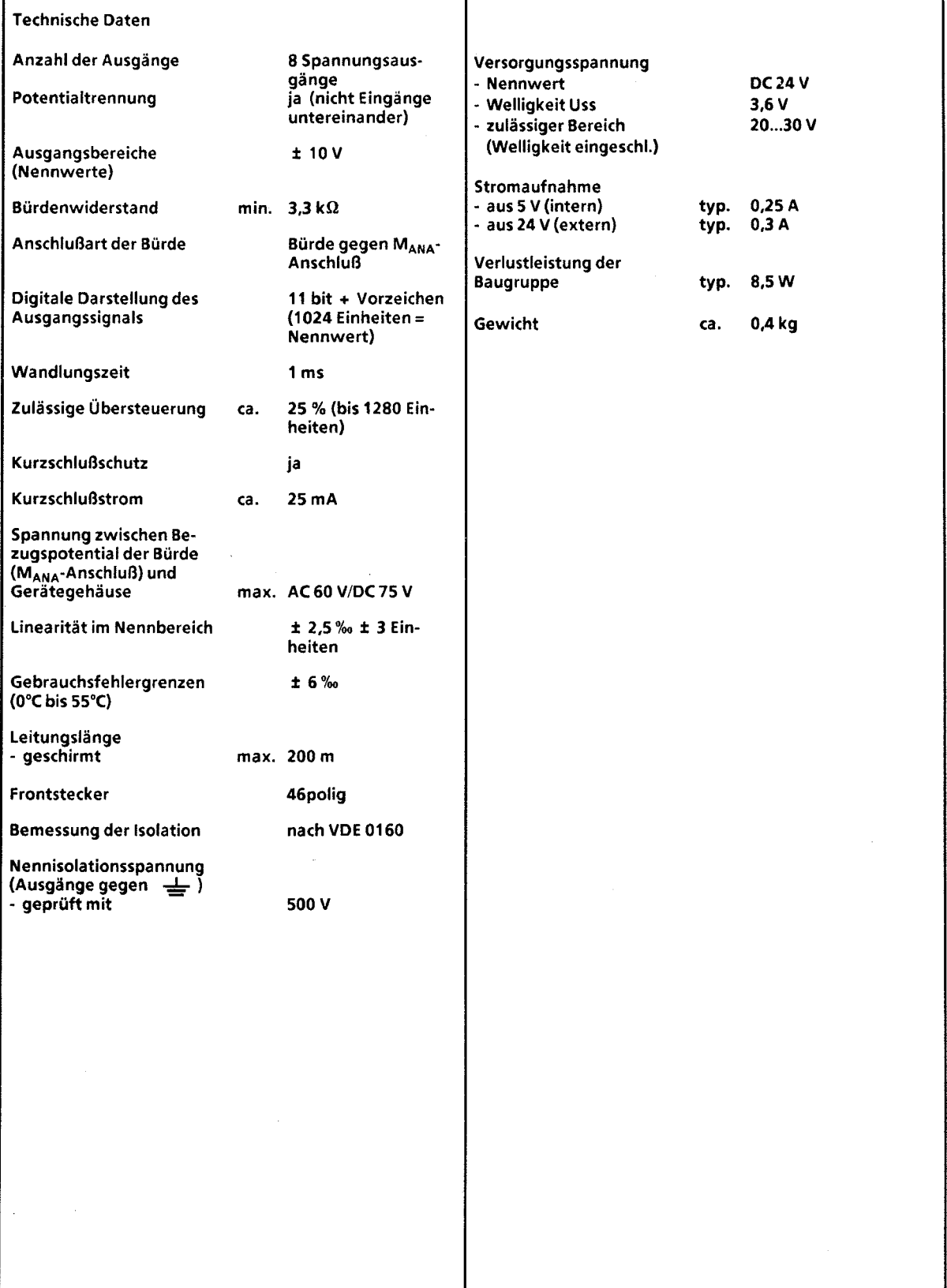

 $\frac{1}{l}$
J I

# **Analog-Ausgabebaugruppe 8 X** + **1** ... **5 V;** + **4...20 mA; potentialgetrennt** (6e55 **470-7LC11) Anschlußbelegung des Frontsteckers**   $\bullet\bullet\bullet\bullet\bullet\bullet$  $L + 24V$  $QV0$ <br>  $S+0$ <br>  $S-0$ <br>  $QV1$ <br>  $S+1$ <br>  $S-1$ Kanal **0**  Kanal 1  $Q11$  $M_{\rm ANA}$ QV<sub>2</sub>  $S + 2$ <br>  $S - 2$ <br>  $S - 3$ <br>  $S - 3$ <br>  $S - 3$ Kanal 2 Kanal **3**  QV 4<br>
S - 4<br>
S - 4<br>
QI 4<br>
QV 5<br>
S - 5<br>
S - 5<br>
Qi 5 Kanal **4**  Kanal **5 L L**<br> **L**<br> **L**<br> **L**<br> **L**<br> **L 35 36**   $M_{\text{ANA}}$ **37 38 L**<br>• **39**<br> **40 5 + 6**<br> **42** Q1 **6**<br> **43** QV 7<br> **44 5 + 7 5 - 7** *Kanal 7*<br> **45 5 - 7** *Kanal 7* Kanal 6 **41 L L L 44 L 46** 41 **7 47** L - ov **MAN,** = gemeinsamer Bezugspunkt aller Strom- und Spannungskanäle QVx = Spannungsausgang Kanal **<sup>X</sup>** Ql x = Stromausgang Kanal x<br>S + x = Fühlerleitung + Kanal S +X = Fühlerleitung + Kanal **<sup>X</sup>**  $S - x =$  Fühlerleitung - Kanal x

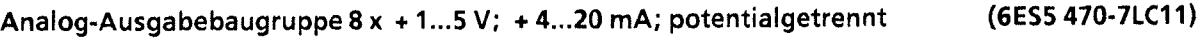

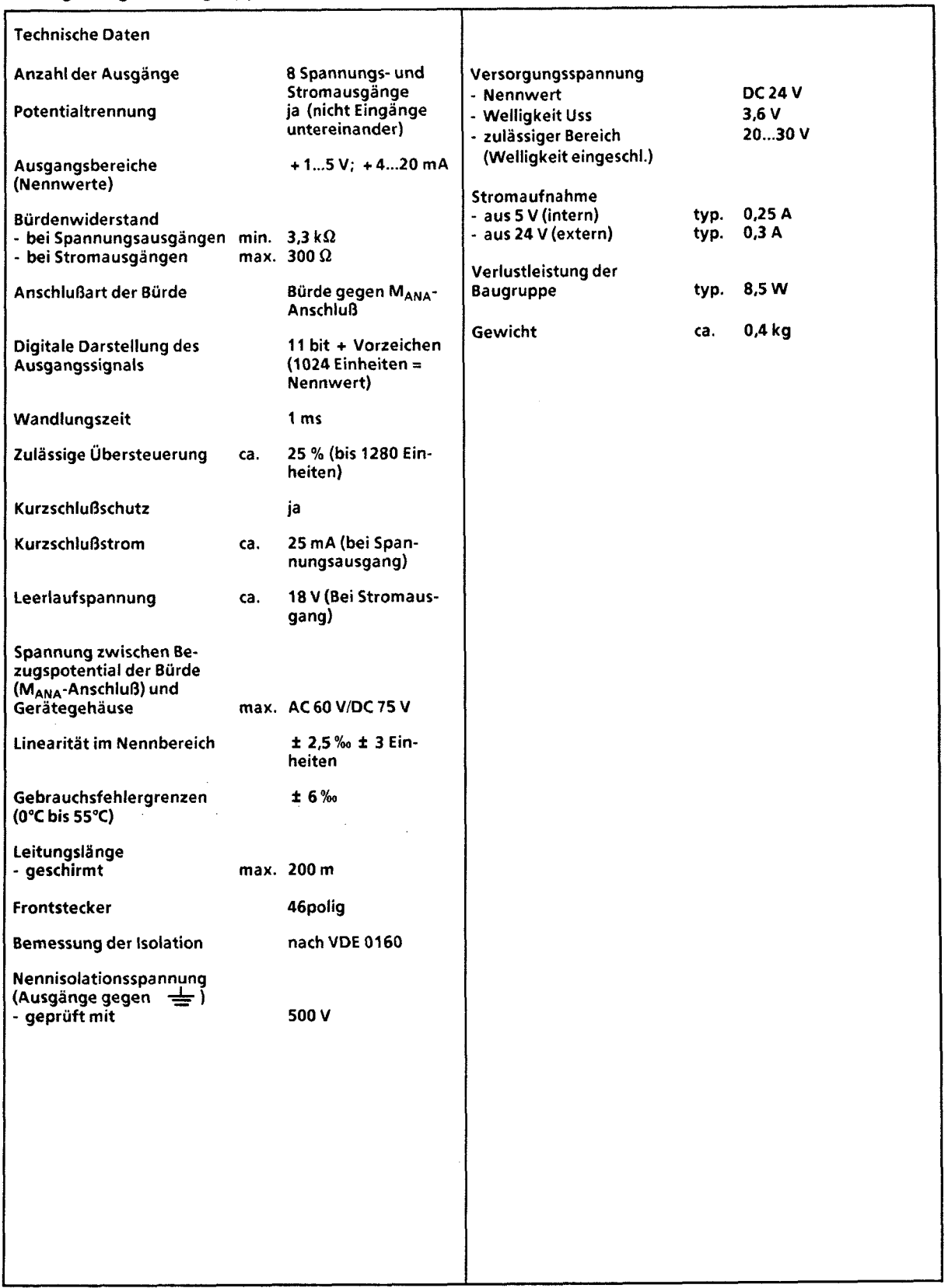

 $\hat{\mathcal{A}}$ 

 $\left\langle \cdot \right\rangle$  ,  $\left\langle \cdot \right\rangle$ 

# **15.2.9 Signalvorverarbeitende Baugruppen**

Beim Automatisierungsgerät AG 55-1 15U können folgende signalvorverarbeitende Baugruppen verwendet werden.

| Signalvorver-<br>arbeitende<br>Baugruppen  | Bestell-Nr.<br><b>Baugruppe</b>  | strom-<br>aulhahme<br>lintern<br>be(50) | Lüfter<br>erforder i<br>derlich? | Adaptions-<br>kapsel<br>erforder-<br>derlich? | Bestell-Nr.<br>Harabadh |
|--------------------------------------------|----------------------------------|-----------------------------------------|----------------------------------|-----------------------------------------------|-------------------------|
| IP 240<br>Zähler und<br>Wegerfassung       | 6ES5 240-1AA11                   | $0,6* A$                                | nein                             | ja                                            | 6ES5 998-0TB11          |
| IP 241<br>Digitale<br>Wegerfassung         | 6ES5 241-1AA11                   | 1A                                      | ja                               | ja                                            | 76 420 832              |
| IP 242<br>Zählbaugruppe                    | 6ES5 242-1AA12                   | 0,9A                                    | nein                             | ja                                            | 76 420 868              |
| IP 243<br>Analogbaugruppe                  | 6ES5 243-1AA11                   | 0,6A                                    | nein                             | ja                                            | 76 420 881              |
| IP 244<br>Temperatur-<br>regelbaugruppe    | 6ES5 244-3AA13                   | 0,8A                                    | nein                             | ja                                            | 6ES5 998-2AB11          |
| <b>IP 245</b><br>Ventilansteuerung         | 6ES5245-1AA12                    | 0,2A                                    | ja                               | ja                                            | 76 420 893              |
| IP 246<br>Positionier-<br>baugruppe        | 6ES5 246-4UA21                   | 1,0A                                    | nein                             | ja                                            | 6ES5 998-5SA11          |
| IP 247<br>Positionier-<br>baugruppe        | 6ES5 247-4UA11<br>6ES5 247-4UA21 | 0,8A                                    | ja<br>nein                       | ja                                            | 6ES5 998-5SB11          |
| IP 252<br>Regelungs-<br>baugruppe          | 6ES5 252-3AA13                   | 2,3A                                    | nein                             | ja                                            | 6ES5998-0TA11           |
| <b>WF 625</b><br>Positionier-<br>baugruppe | 6FM1 610-2CB00                   | 1,6A                                    | ja                               | ja                                            | E-322/1922              |
| <b>IP260</b><br>Regelungs-<br>baugruppe    | 6ES5 260-4UA11                   | $1A***$                                 | nein                             | ja                                            | 6ES5 998-5SE11          |
| IP 261<br>Dosierbaugruppe                  | 6ES5 261-4UA11                   | 0,05A                                   | nein                             | ja                                            | 6ES5 998-2DA11          |

**Tabelle 15.1 Übersicht über signalvorverarbeitende Baugruppen** 

**ohne Geberstromversorgung** \*\* **Stromaufnahme extern** bei 24 **V, ohne Last** 

15

# **15.2.1 0 Kommunikationsprozessoren**

Beim Automatisierungsgerät AG 55-115U können folgende **Komrnunikationsprozessoren** verwendet werden:

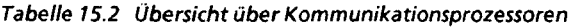

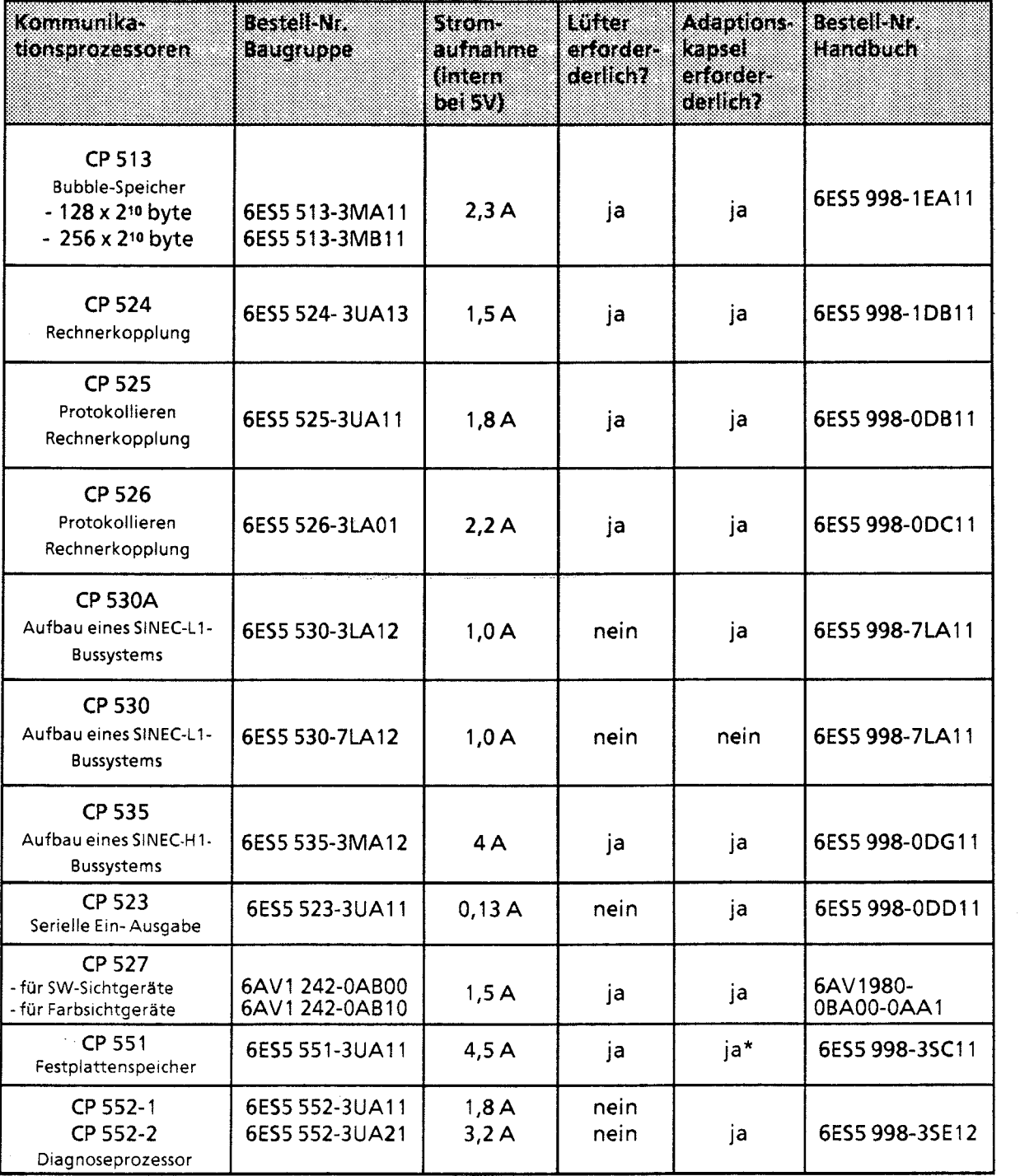

\* ist nur steckbar mit Adaptionskapsel 6ES5 491-0LC11

# **15.2.71** Anschaltungsbaugruppen

## Anschaltungsbaugruppe **IM 305** (6ES5 305-7LA11)

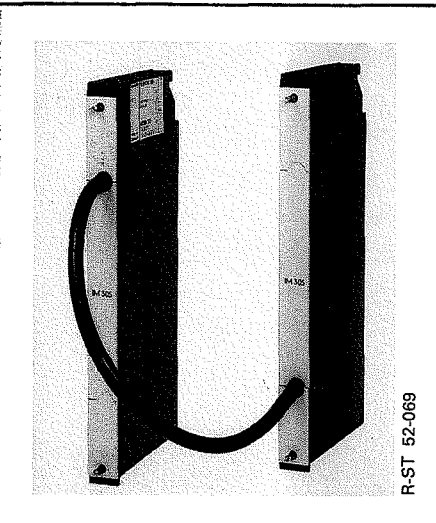

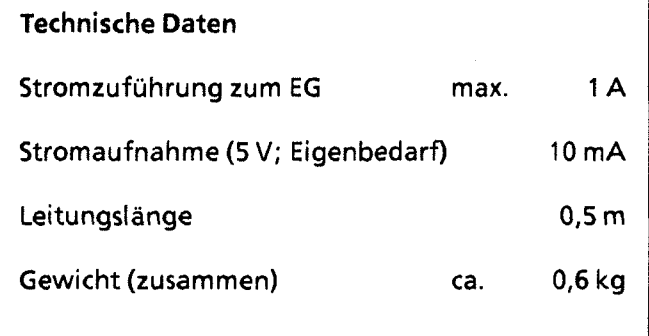

Die Anschaltungsbaugruppe IM 305 dient zum zentralen Anschluß von einem Erweiterungsgerät (EG) an ein Zentralgerät (ZG) ( $\rightarrow$  auch Kap. 3). Sie besteht aus 2 Baugruppen, die mit einer Leitung (0,5 m) fest miteinander verbunden sind.

### Anschaltungsbaugruppe **IM 306** (6ESS 306-7LA11)

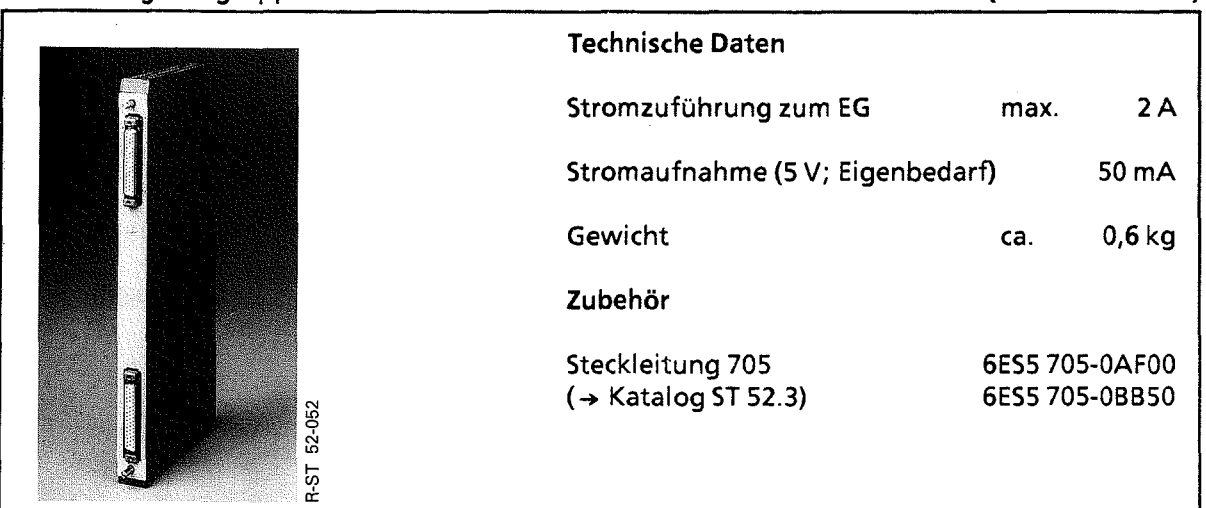

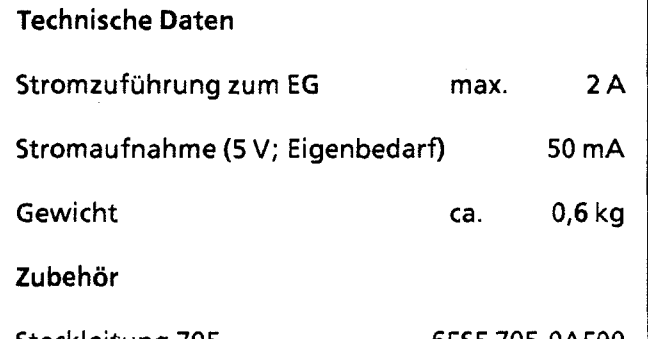

Steckleitung 705 6ES5 705-OAF00  $(4)$  Katalog ST 52.3) 6ES5 705-0BB50

Die Anschaltungsbaugruppe IM 306 dient zum zentralen Anschluß von max. 3 Erweiterungsgeräten an ein Zentralgerät (→ auch Kap. 3).

Anschaltungsbaugruppe AS 301

(6ES5 301-3AB13)

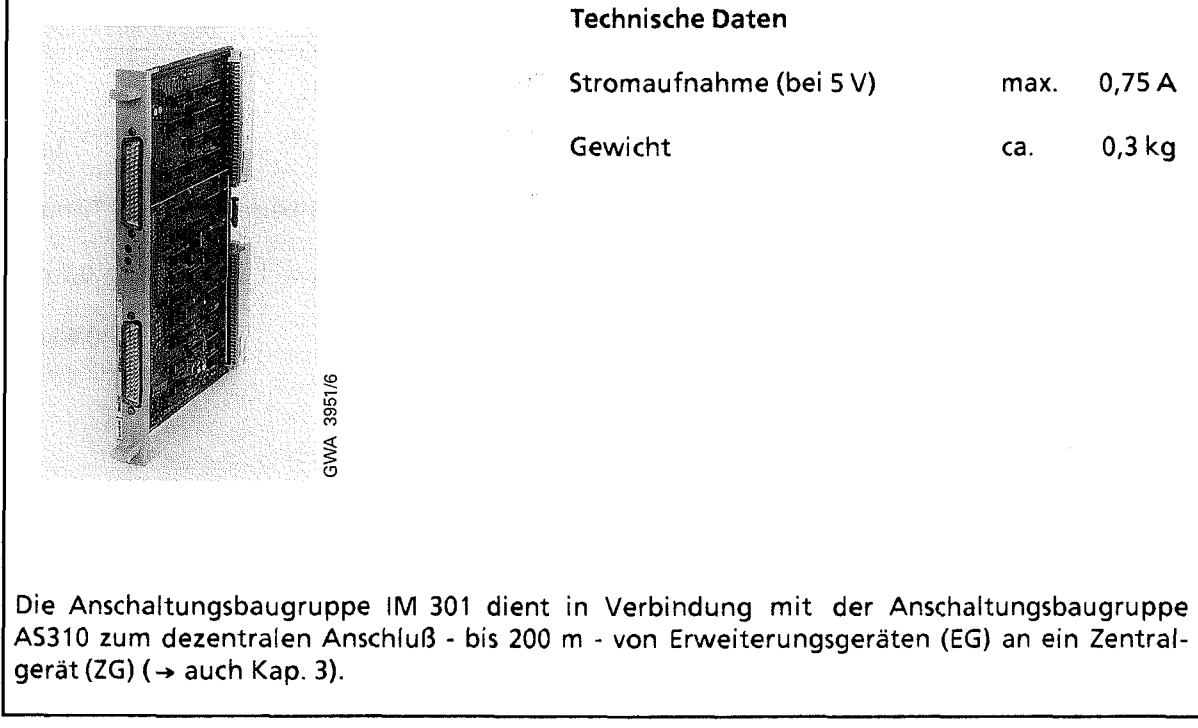

## Anschaltungsbaugruppe AS **310**

## (6ES5 310-3AB11)

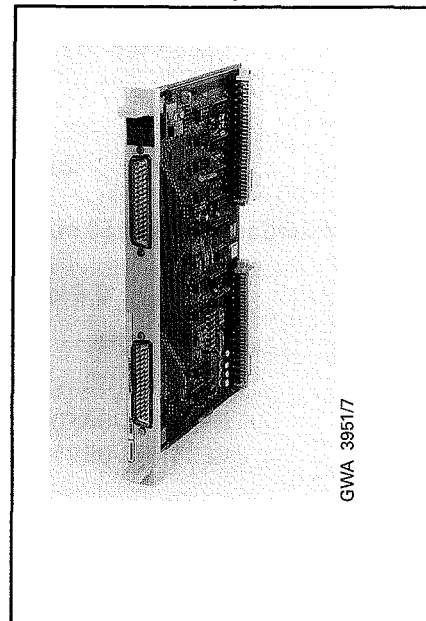

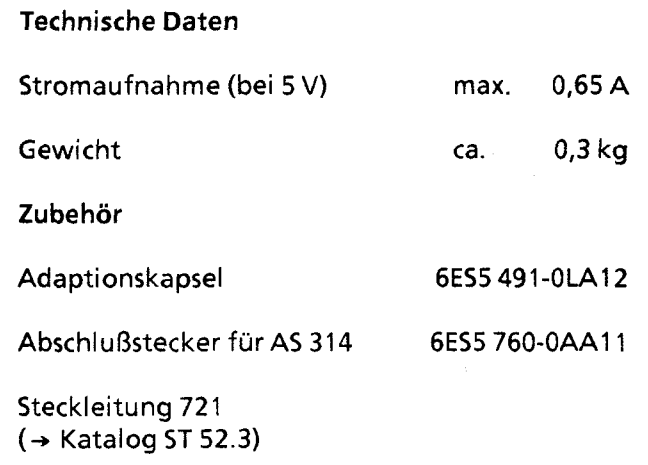

Die Anschaltungsbaugruppe AS 310 dient in Verbindung mit der Anschaltungsbaugruppe AS301 zum dezentralen Anschluß - bis 200 m - von Erweiterungsgeräten (EG) an ein Zentral $gerat (ZG)$  ( $\rightarrow$  auch Kap. 3).

## Anschaltungsbaugruppe AS 302 **bidden** and the control of the control of the control of the control of the control of the control of the control of the control of the control of the control of the control of the control of

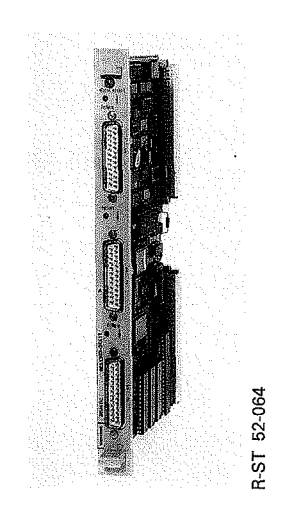

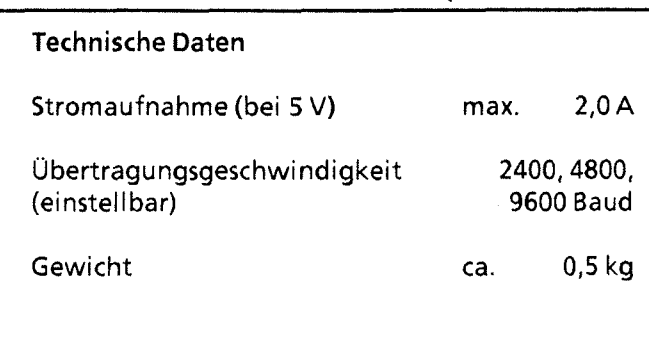

Die Anschaltungsbaugruppe AS 302 dient in' Verbindung mit der Anschaltungsbaugruppe AS311 zum dezentralen Anschluß - bis 1000 m - von Erweiterungsgeräten (EG; nur mit Digital-Ein- und -Ausgaben) an ein Zentralgerät (ZG) (→ auch Kap. 3).

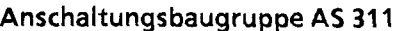

## Anschaltungsbaugruppe AS **31 1 (6ES5 31 1-3KA11)**

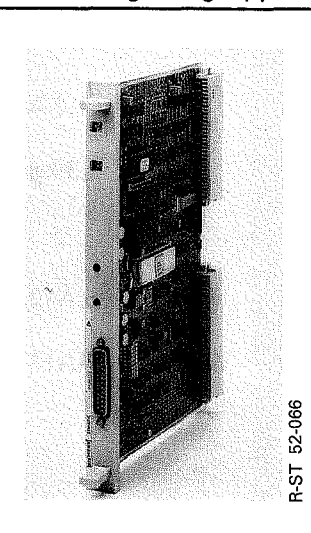

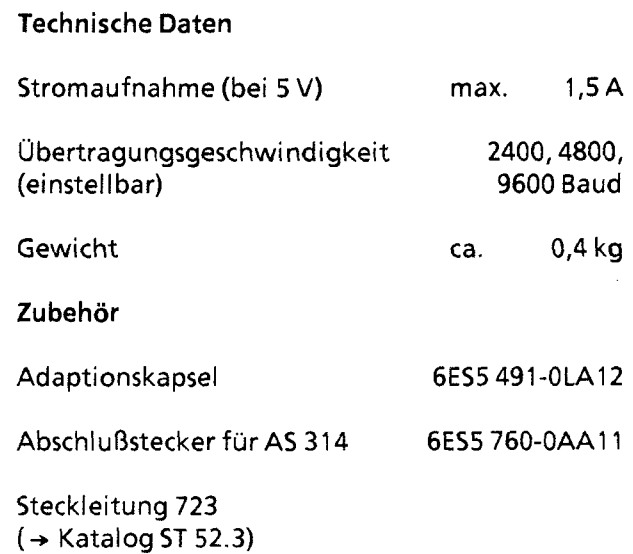

Die Anschaltungsbaugruppe AS 311 dient in Verbindung mit der Anschaltungsbaugruppe AS302 zum dezentralen Anschluß - bis 1000 m - von Erweiterungsgeräten (EG; nur mit Digital-Ein- und Ausgabebaugruppen) an ein Zentralgerät (ZG) (→ auch Kap. 3).

 $1,5A$ 

 $0,3$  kg

Anschaltungsbaugruppe **IM** 304 **(6ES5** 304-3UA11)

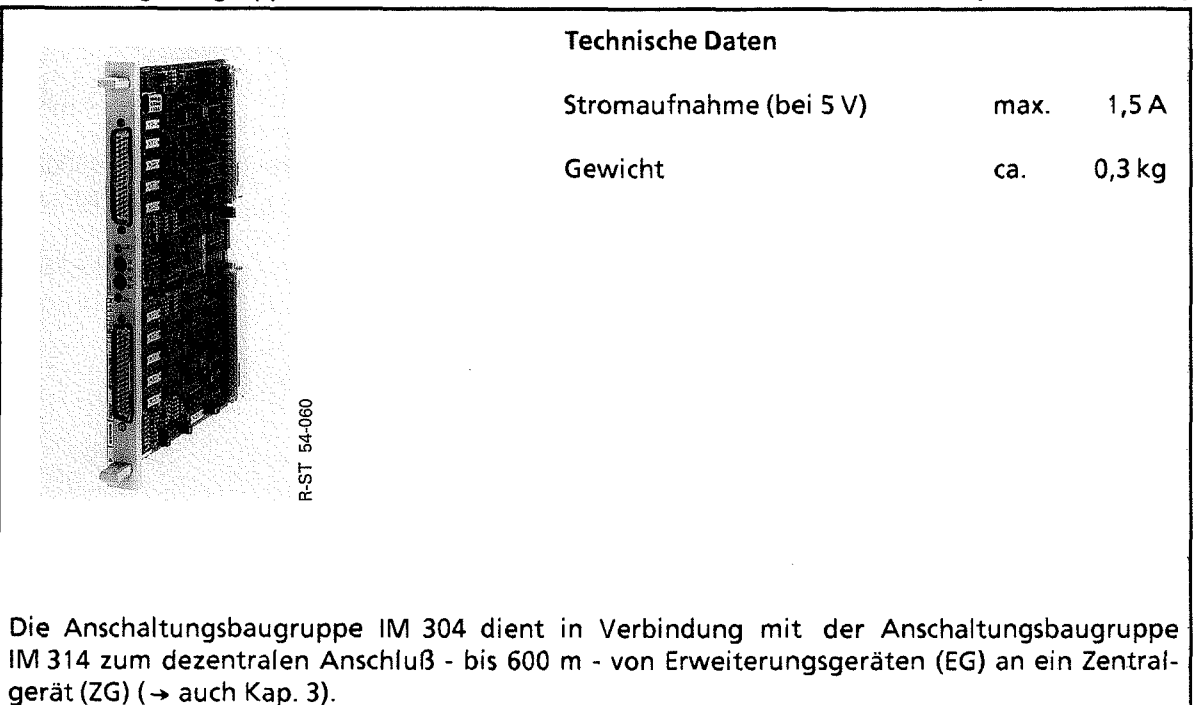

## Anschaltungsbaugruppe **IM 314 (6ES5 314-3UA11)**

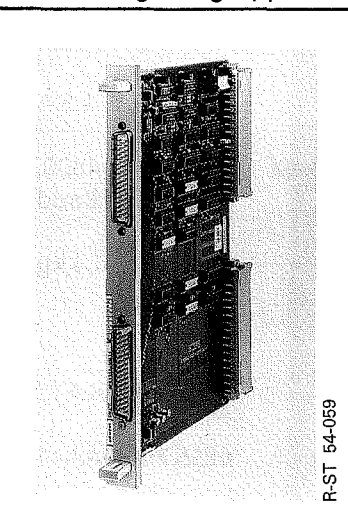

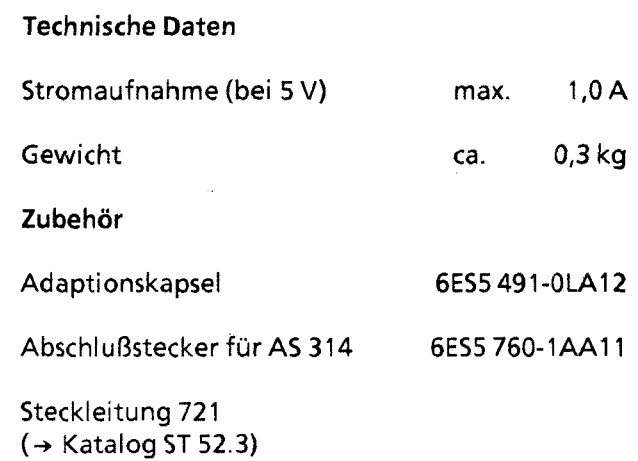

Die Anschaltungsbaugruppe IM 314 dient in Verbindung mit der Anschaltungsbaugruppe IM 304 zum dezentralen Anschluß - bis 600 m - von Erweiterungsgeräten **(EG)** an ein Zentralgerät (ZG) (→ auch Kap. 3).

 $\sim 10$ 

in 19

Anschaltungsbaugruppe **IM 308 (6ES5 308-3UA12)** 

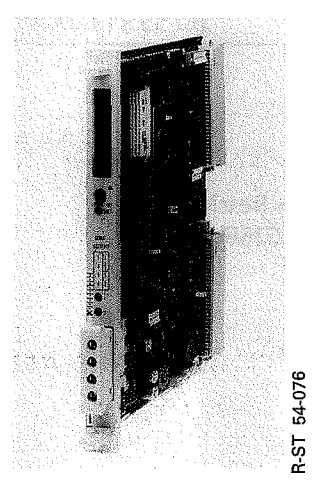

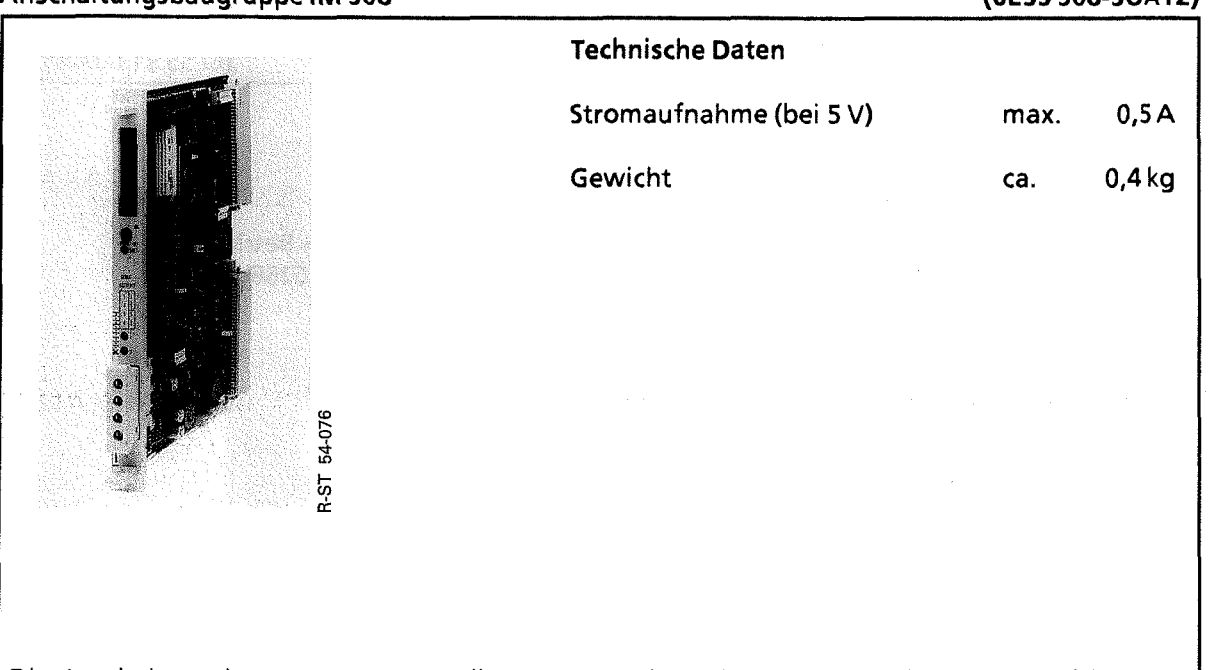

Die Anschaltungsbaugruppe IM 308 dient zur Kopplung des ET 100 mit dem Automatisierungsgerät AG 55-1 15U. I

## Anschaltungsbaugruppe **IM 318 (6ES5 318-3UAll)**

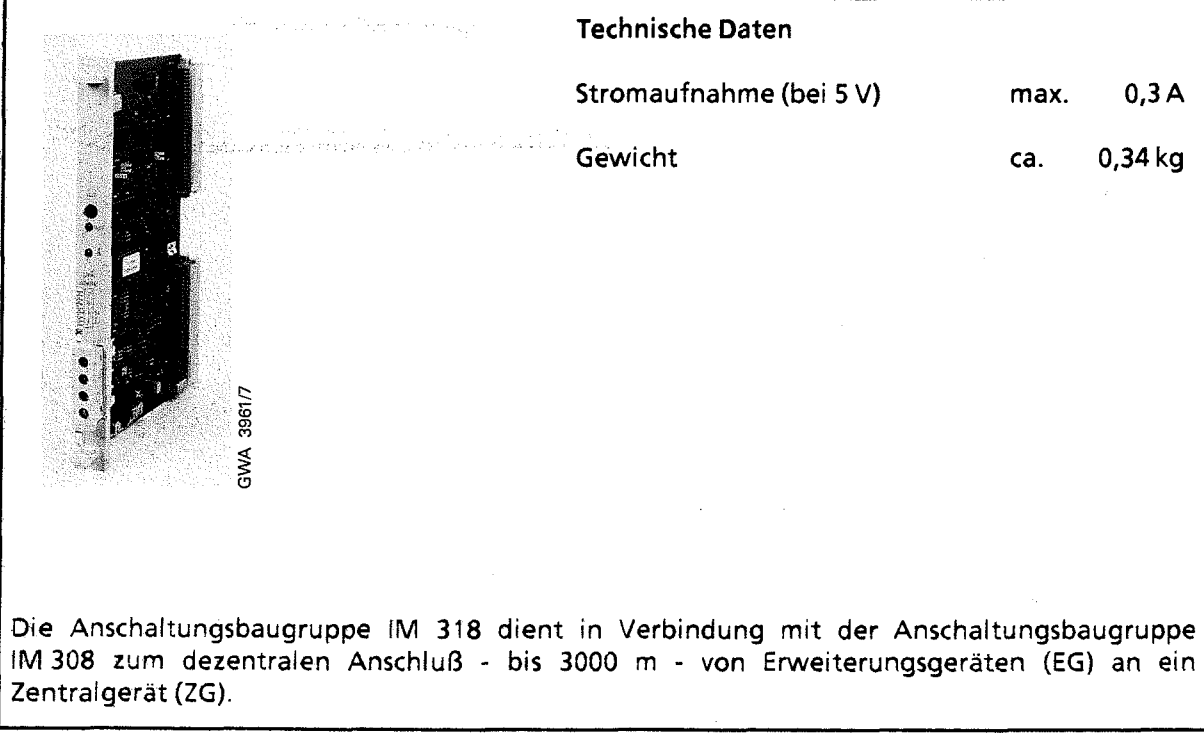

# **15.2.1 2 Überwachungsbaugruppe 31 3**

## **Überwachungsbaugruppe 313 (6ES5 31 3-3AA11)**

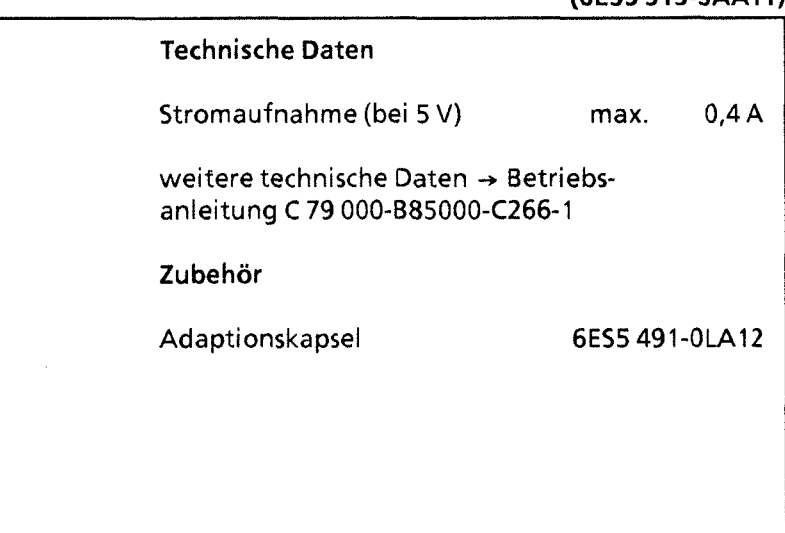

**Die Überwachungsbaugruppe 313 dient zur Kontrolle der 55-Bussignale. Mit ihr kann die Verbindung zwischen Zentral- und Erweiterungsgerät auf Unterbrechung und Kurzschluß überwacht werden.** 

 $\mathcal{L}_{\mathcal{L}}$ 

## **15.3 Zubehör**

## Adaptionskapsel für **2** Flachbaugruppen **(6ES5 491-OLB11)**

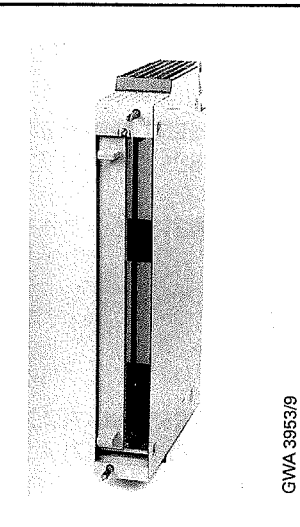

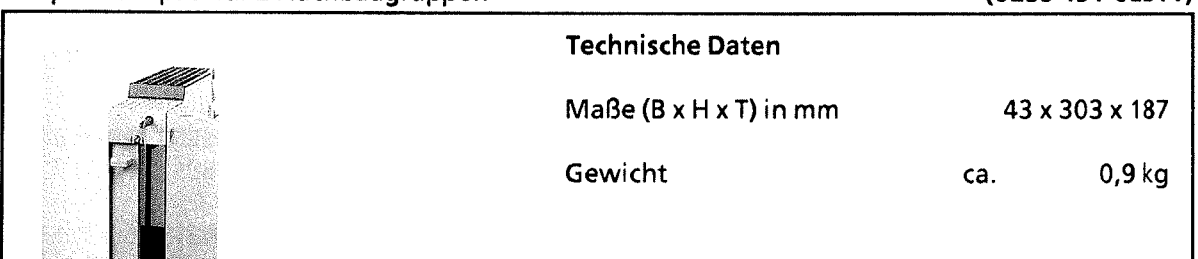

Mit der Adaptionskapsel lassen sich auch Baugruppen, die nicht in Blockbauform ausgeführt sind, in ein **AG** 55- 1 15U einsetzen.

In die Adaptionskapsel lassen sich eine oder im CR 700-3 auch 2 Baugruppen einsetzen, jedoch nur eine der doppeltbreiten Baugruppen: IP 241, IP 245, IP 246 und IP 247 (in der Ausführung für Eigenbelüftung), IP 252, CP 535.

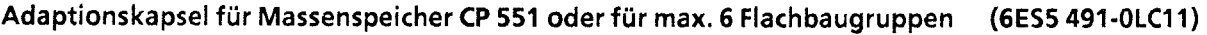

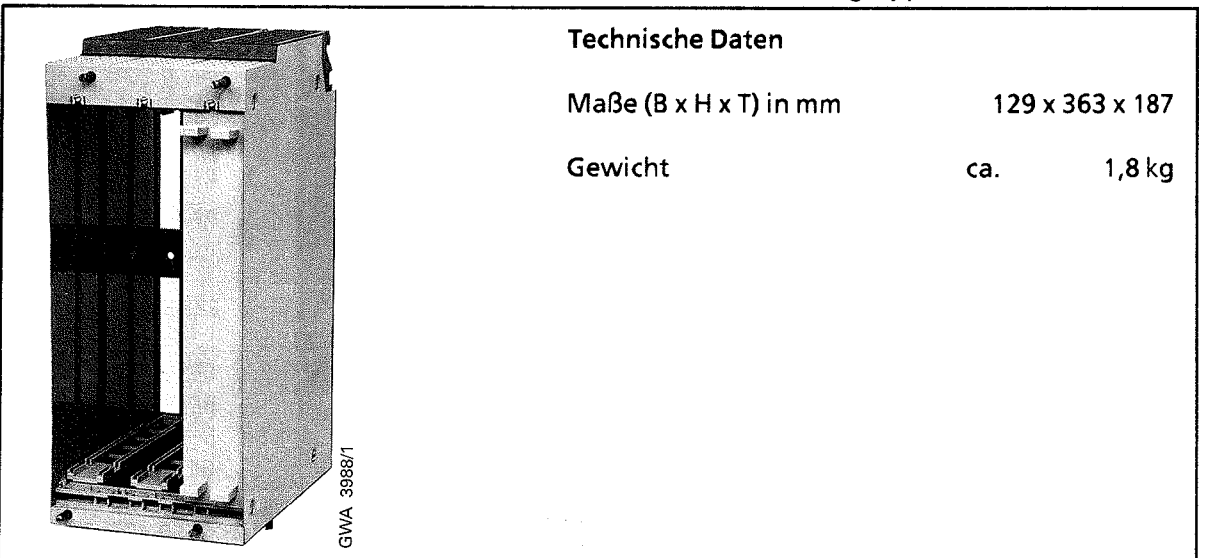

Technische Daten Maße (B **X** H **X** T) in rnrn  $129 \times 363 \times 187$ Gewicht  $1,8$  kg ca.

Mit der Adaptionskapsel lassen sich auch Baugruppen, die nicht in Blockform ausgeführt sind, in ein **AG** 55-1 15U einsetzen.

In die Adaptionskapsel lassen sich 3 oder im CR 700-3 und CR 700-0 (6ES5 491-0LC11) auch 6 Baugruppen einsetzen; außerdem kann der Festplattenspeicher CP 551 mit Hilfe dieser Adaptionskapsel in die Baugruppenträger des AG 55-1 15U eingesetzt werden.

 $\sim 10^7$ 

# Frontstecker **490**

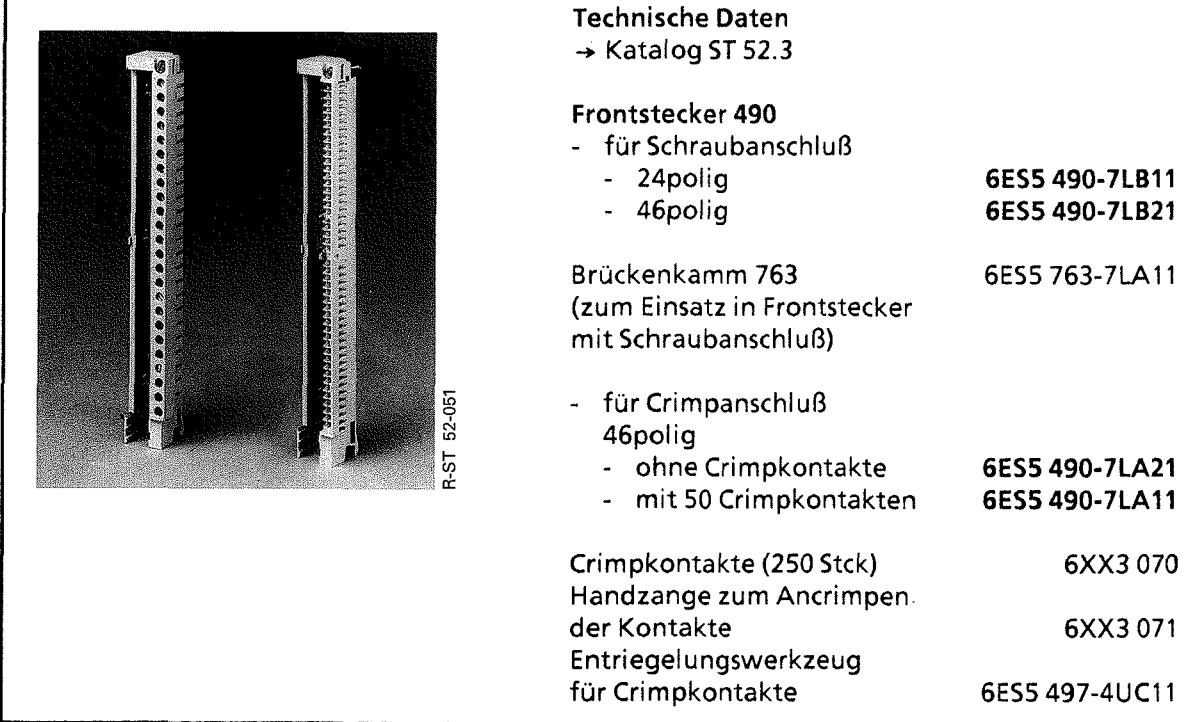

## Simulator

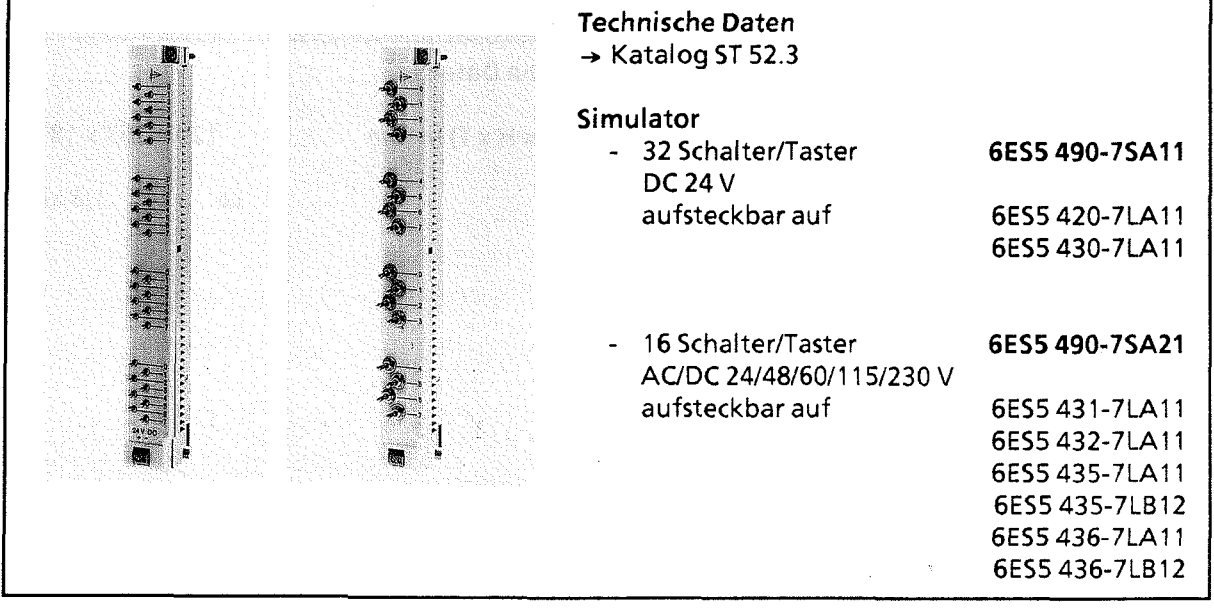

Ì

# Lüfterzeile

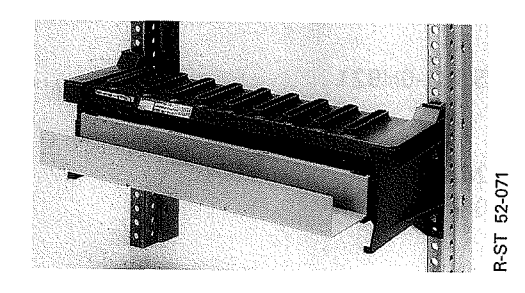

Werden die Stromversorgungsbaugruppen 6ES5 951-7LD11 oder 6ES5 951-7ND11 mit mehr als 7 A belastet oder werden Baugruppen mit hoher Leistungsaufnahme eingesetzt, ist der Einsatz einer Lüfterzeile erforderlich.

Technische Daten **(6ES5 981-OHAll** und **6ES5 981-OHBI 1)** 

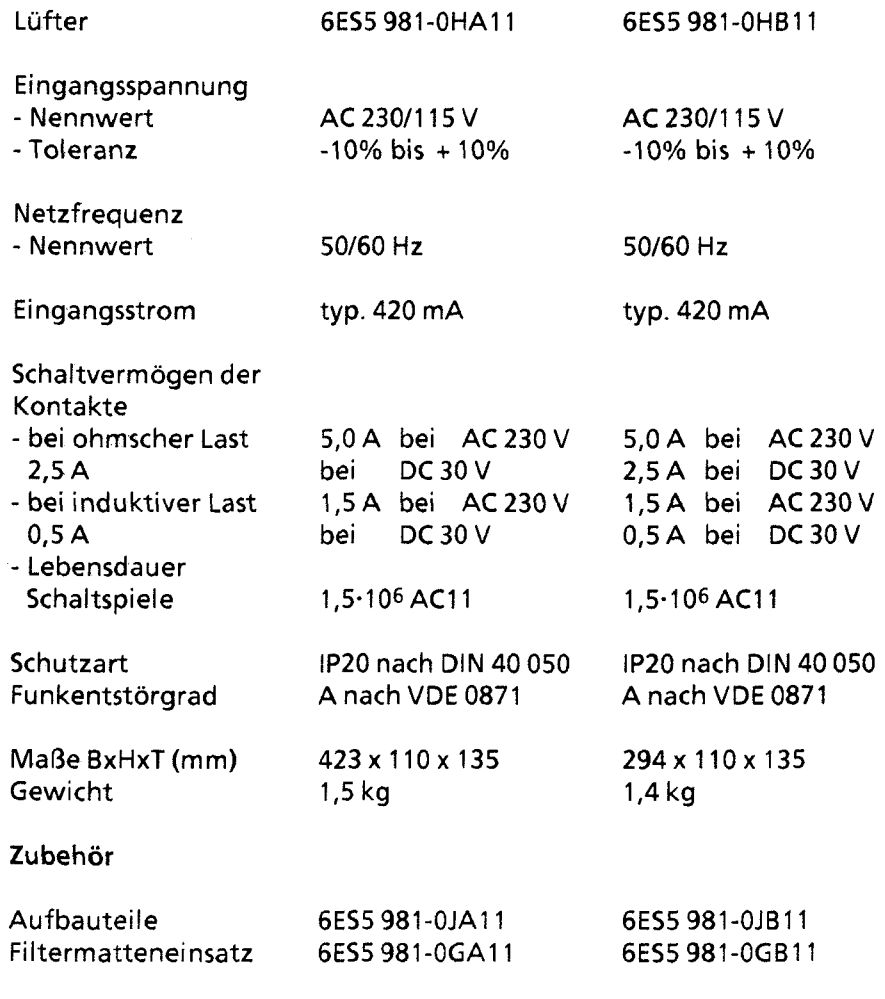

# Lüfterzeile (Fortsetzung)

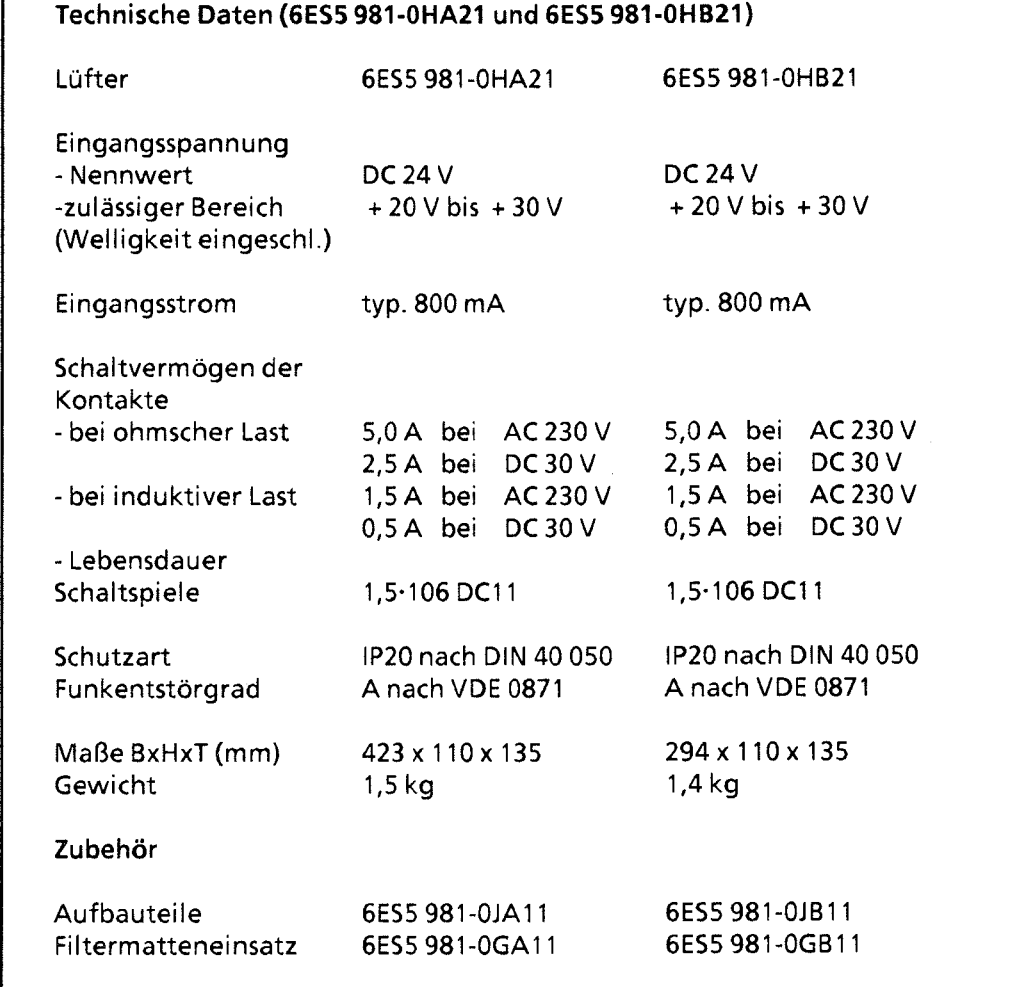

 $\setminus$ 

# **55- 1 15U** Handbuch Technische Daten

## Pufferbatterie (6EW1 000-7AA)

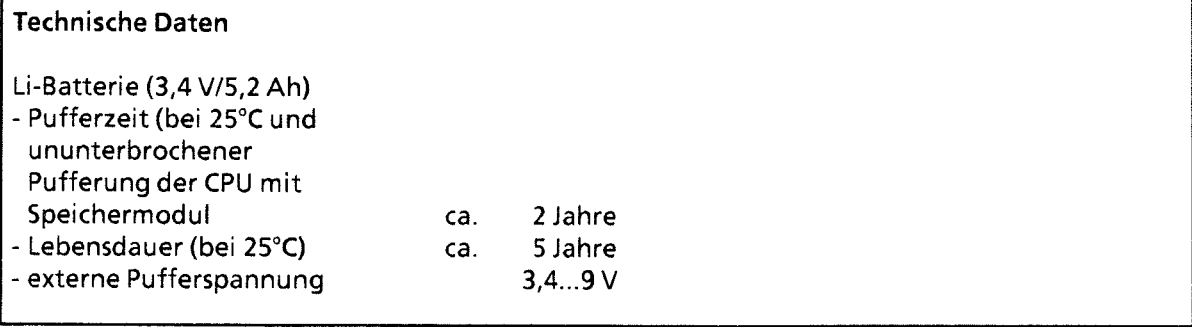

### Sicherungen

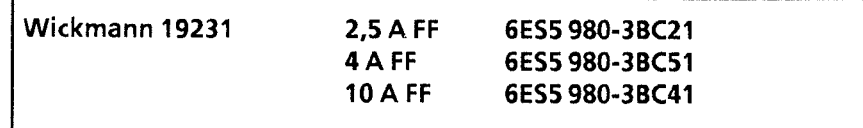

## Gould GAB4

Bussrnann ABC4

### Relais

Siemens V23042 B201 BIO1

Günther 3700-2501-01 1

Siemens V23157-006-A402

 $\binom{1}{2}$ 

- $\mathbf{1}$ **Systemübersicht**
- $\overline{2}$ **Technische Beschreibung**
- $\overline{\mathbf{3}}$ **Aufbaurichtlinien**
- $\overline{\mathbf{4}}$ **Inbetriebnahme**
- 5 **Adressierung 1 Adreßzuweisung**
- 6 **Einführung in STEP 5**
- **STEP 5 Operationen**   $\overline{7}$
- 8 **Programm test**
- $\overline{9}$ **Fehlerdiagnose**
- $10$ **Analogwertverarbeitung**
- **Integrierte Bausteine**  11
- **Kommunikationsmöglichkeiten und Alarmverarbeitung**   $12$
- $13$ **lntegrierte Uhr (CPU 944)**
- $14$ **Zuverlässigkeit, Verfügbarkeit und Sicherheit elektronischer Steuerungen**
- 15 **Technische Daten**

## Antaliere

 $A/B$ <br> $C/D$ 

- Operationsliste Anhang A ....
- Anhang B .... Wartung
- Anhang C .... Steckplätze
- Anhang  $D$  ... **SIEMENS** weltweit

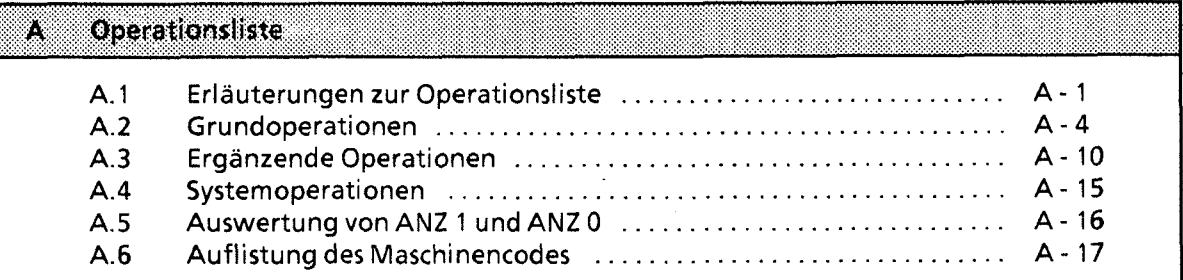

 $\hat{\mathcal{A}}$ 

 $\overline{\mathbf{A}}$ 

**A Operationsliste** 

# **A.l Erläuterungen zur Operationsliste**

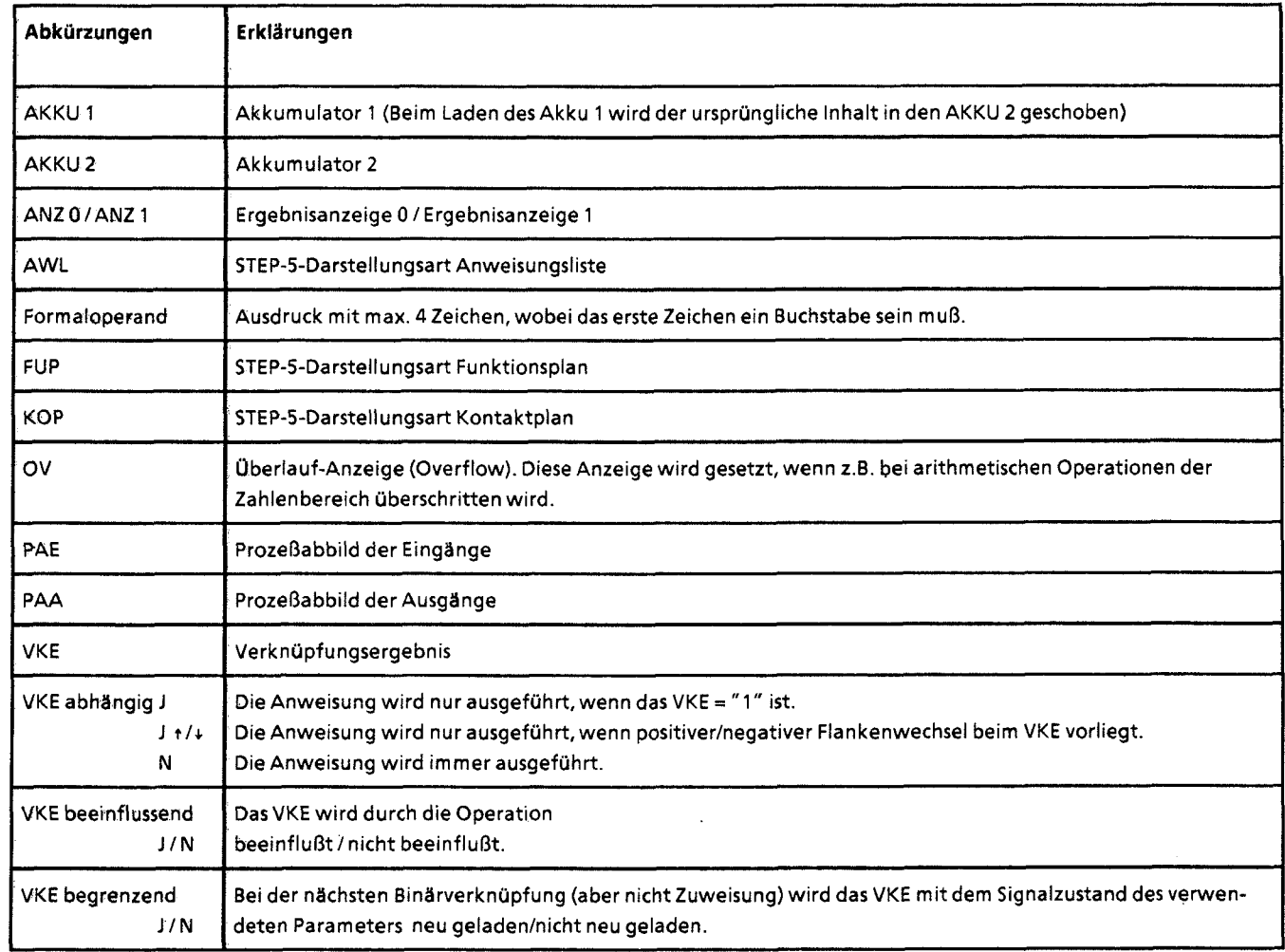

 $\overline{\Delta}$ 

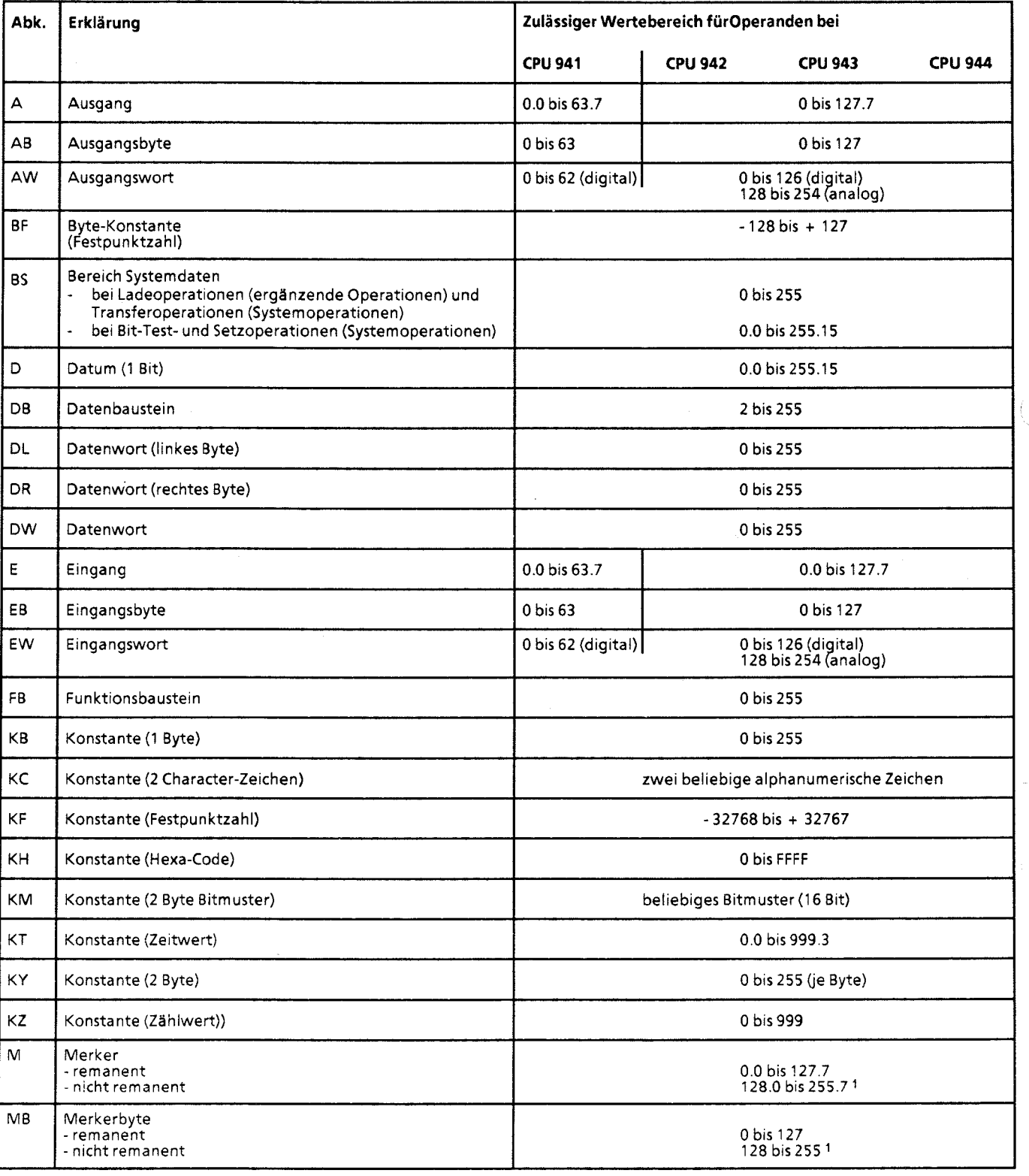

1 bei CPU 944 wahlweise alle remanent

Ì.

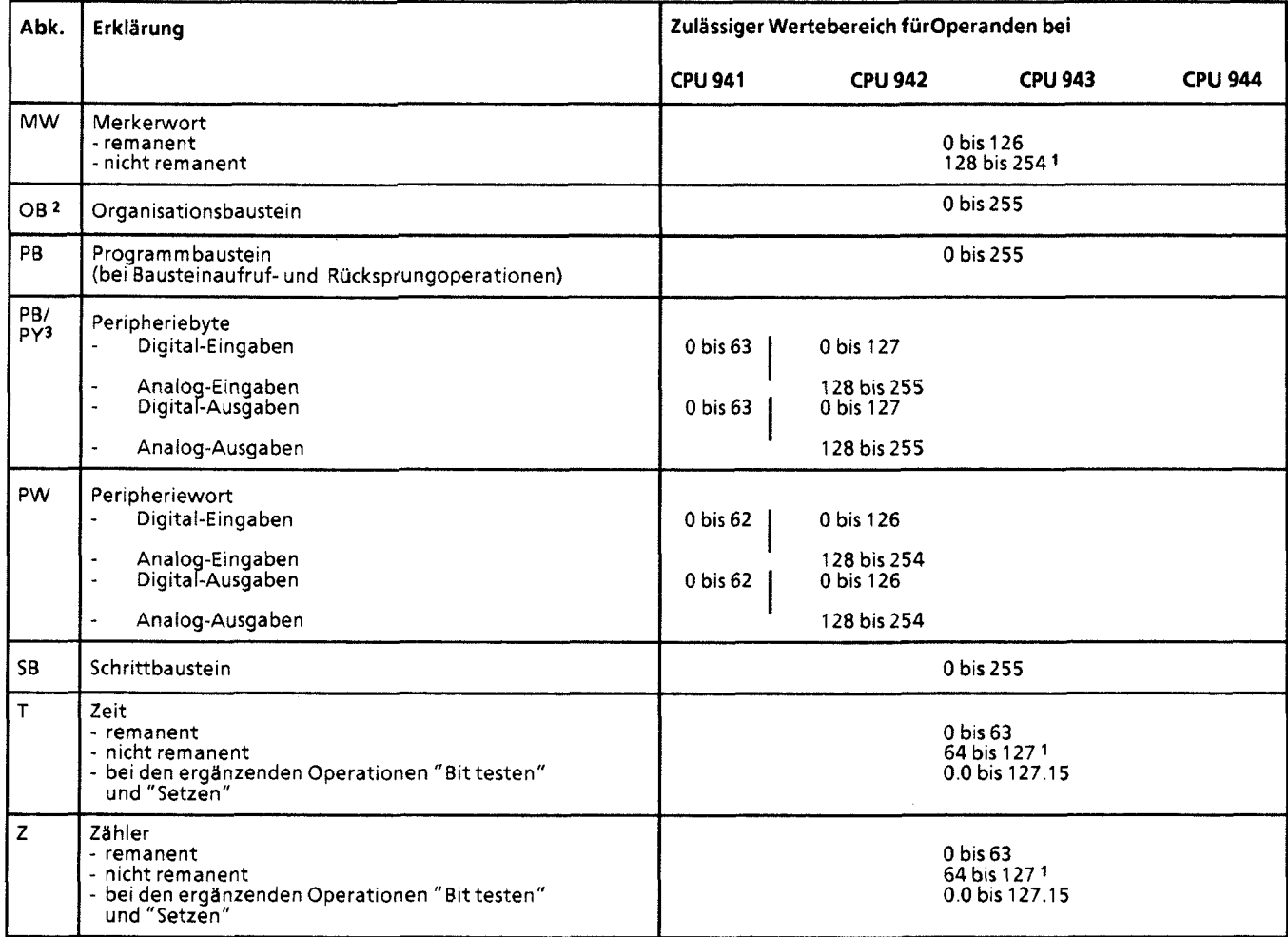

1 bei CPU 944 wahlweise alle rernanent

2 Eine Übersicht über die Organisationsbausteine und ihre Funktion siehe Kap. 6.3.1.

3 PY bei SS-DOS-PG

**Hinweis:** 

Bitte beachten Sie bei den Laufzeitangaben in Kap. **A.2** bis A.4, daß es sich hier um Richtwerte handelt. Dies ist durch die Prozessorarchitektur bedingt. Je nach CPU-Typ läuft die Operation im Standard-Prozessor oder im STEP-5-Coprozessor ab.

Bei einem Wechsel von der direkten Bearbeitung im Coprozessor zur interpretativen Bearbeitung im Standardprozessor kommt zur reinen Bearbeitungszeit der Operation noch eine Umschaltzeit hinzu. Diese Umschaltzeiten sind unter Zugrundelegung eines Operationsmix in den angegebenen Laufzeiten enthalten. 

W

# **A.2 Grundoperationen**

für Organisationsbausteine (OB)

für Programm bausteine (PB)

für Funktionsbausteine (FB) für Schrittbausteine (SB)

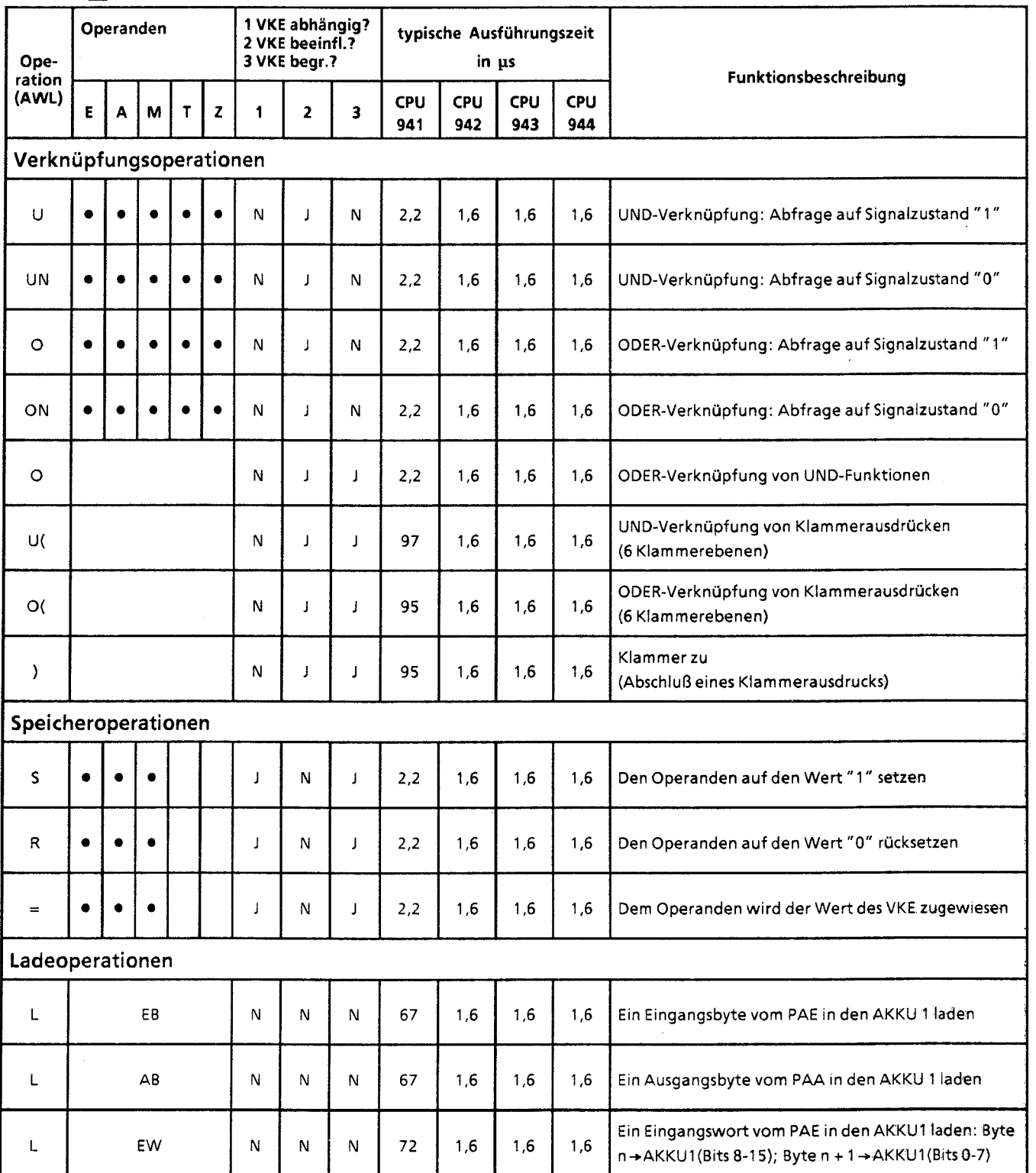

 $\bar{\epsilon}$ 

**SUSTER für Organisationsbausteine (OB) für Programmbausteine (PB) für Funktionsbausteine (FB)** 

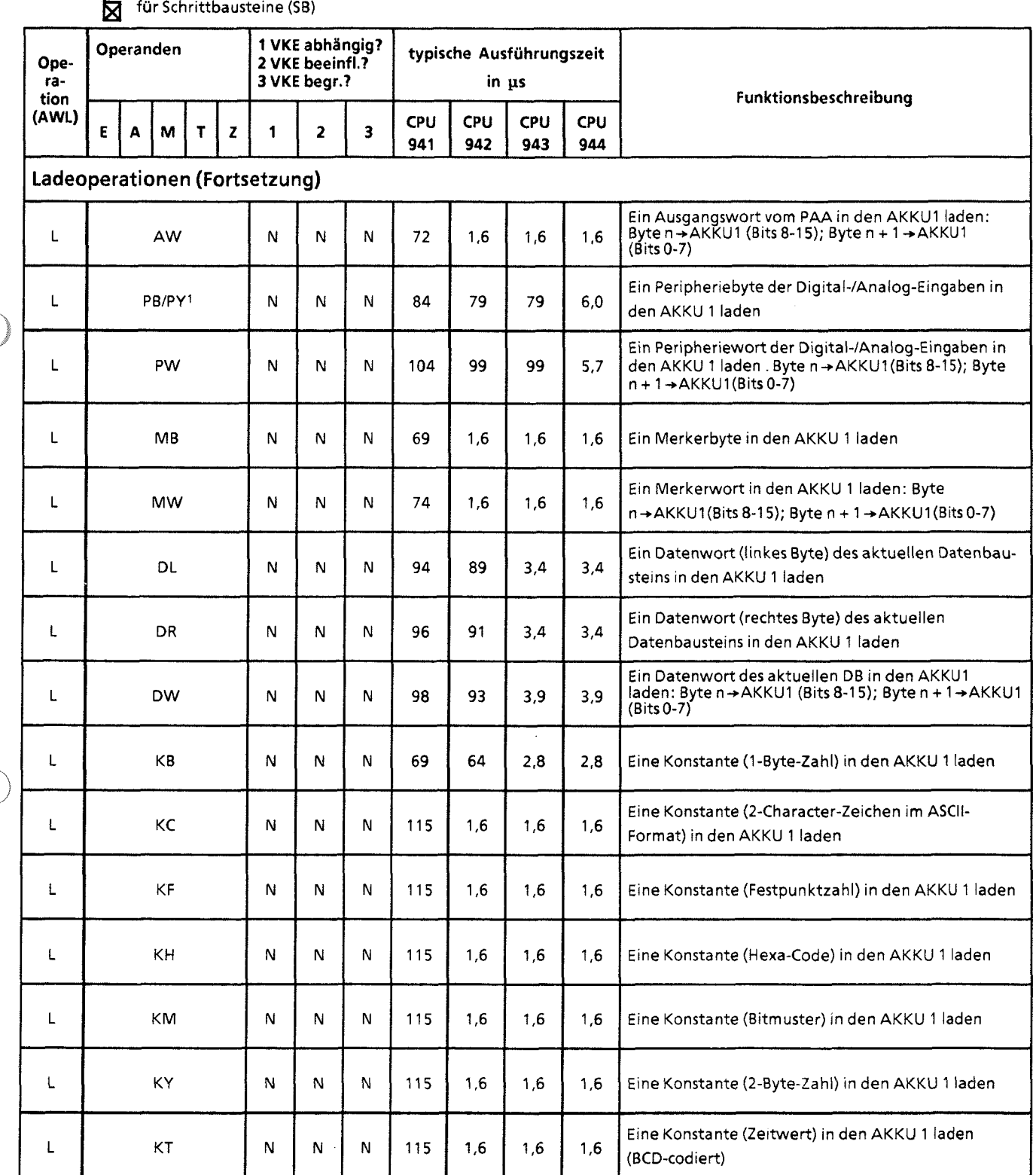

**1 PY bei S5-DOS-PG** 

 $A-5$ 

 $\overline{\mathbf{A}}$ 

**KIMMAR** 

für Organisationsbausteine (OB) für Programmbausteine (PB)

für Funktionsbausteine (FB)

für Schrittbausteine (SB)

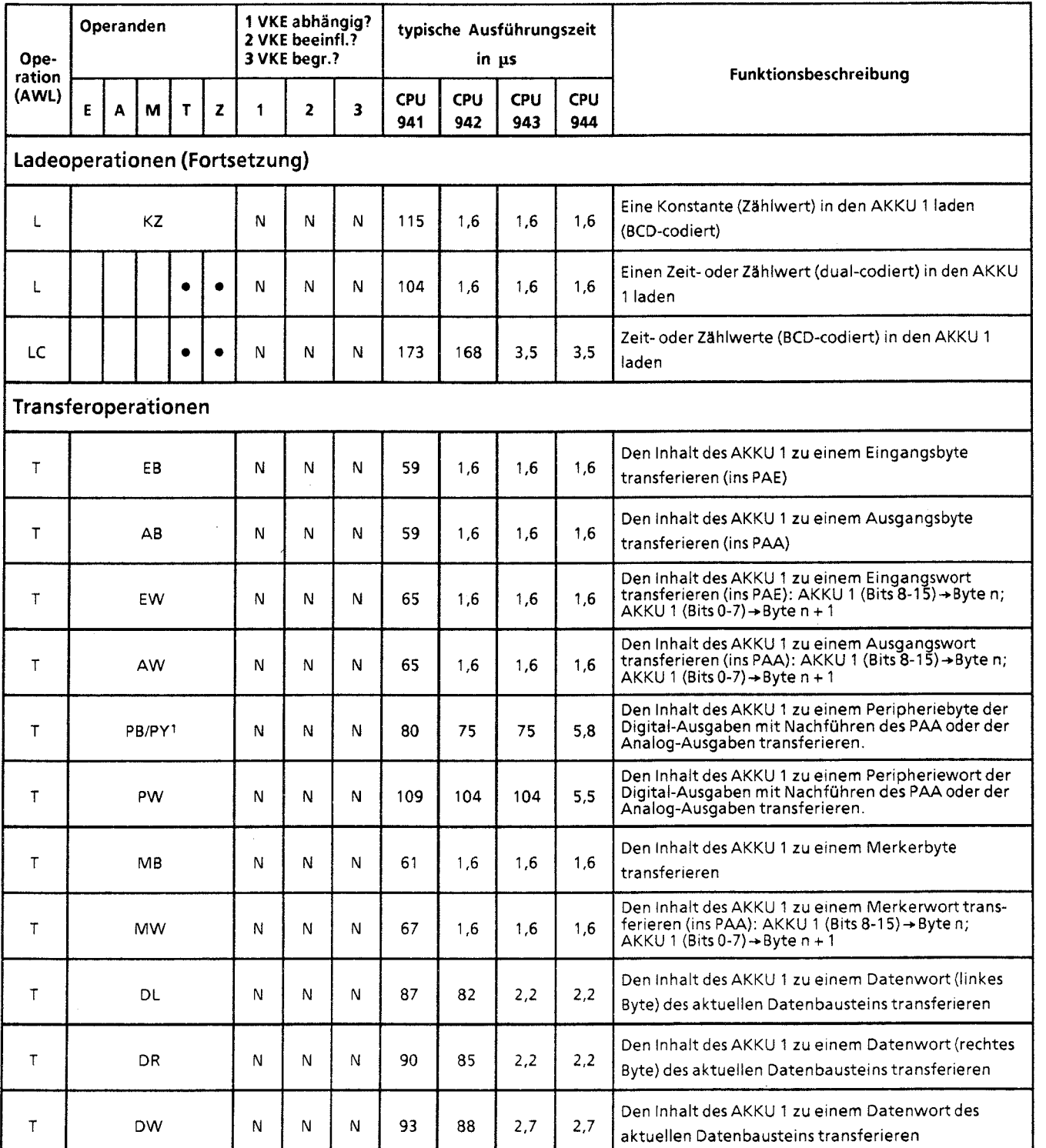

 $\sim$ 

1 PY bei S5-DOS-PG

 $\bar{z}$ 

 $\hat{\mathcal{A}}$ 

 $\mathcal{A}$ 

 $\sim$ 

XIMAMX für Organisationsbausteine (OB) für Programmbausteine (PB) für Funktionsbausteine (FE) für Schrittbausteine (SB)

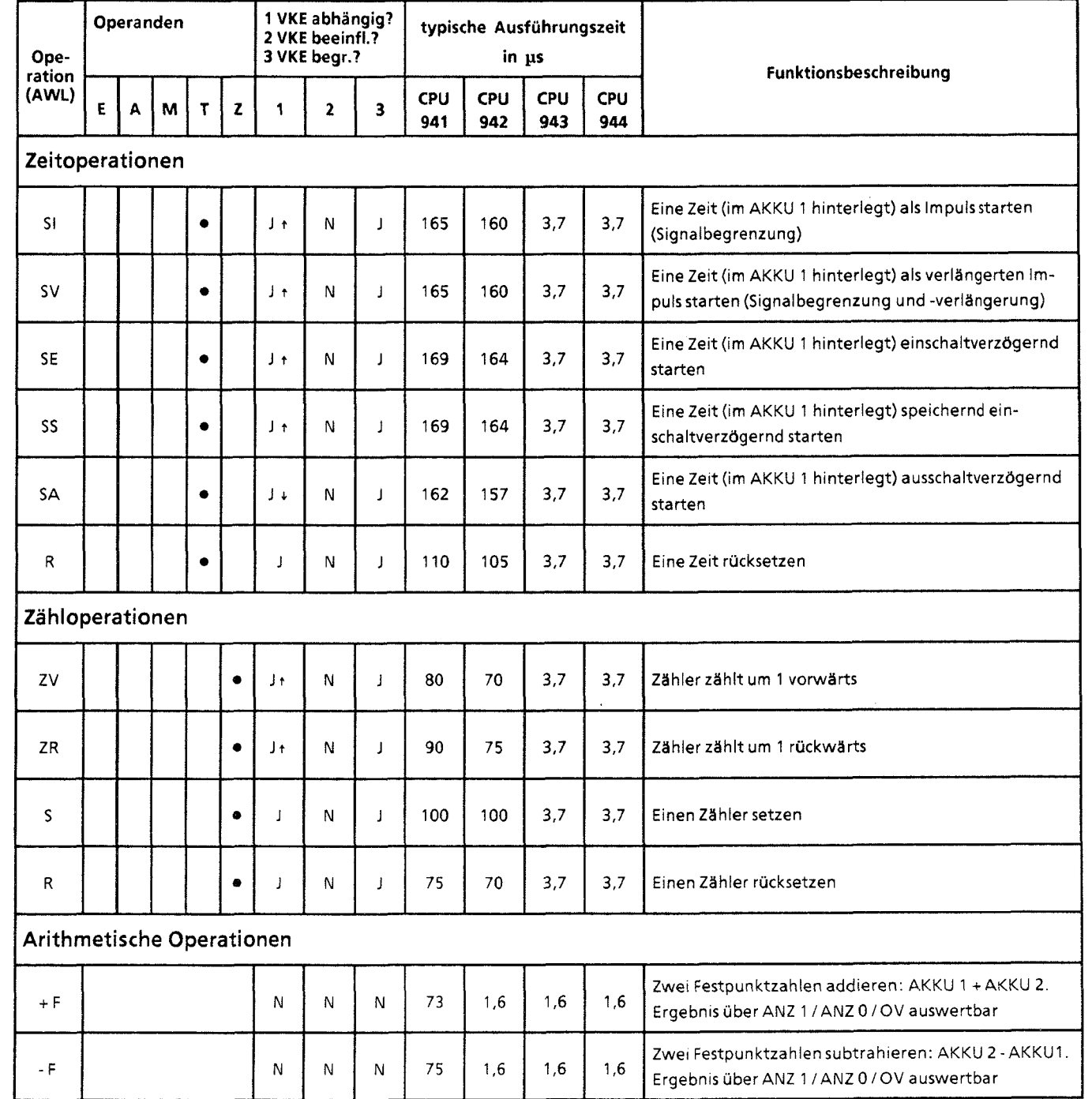

 $\frac{1}{2}$ -)  $\mathbf{A}$ 

XIMMOX

für Organisationsbausteine (OB) für Programmbausteine (PB) für Funktionsbausteine (FB) für Schrittbausteine (SB)

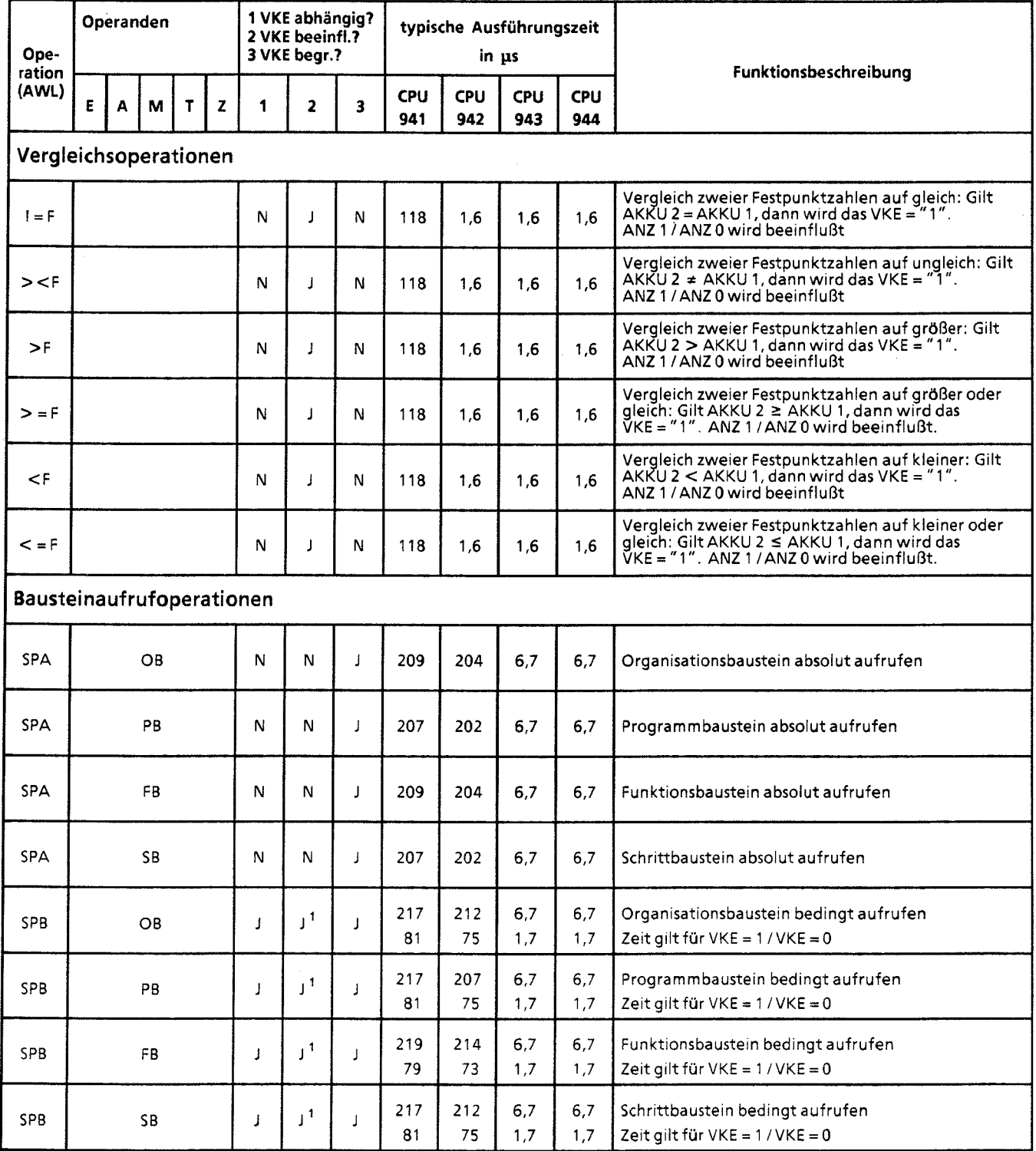

1 VKE wird auf "1" gesetzt

-1

für Organisationsbausteine (OB) für Programmbausteine (PB) für Funktionsbausteine (FB) für Schrittbausteine (SB)

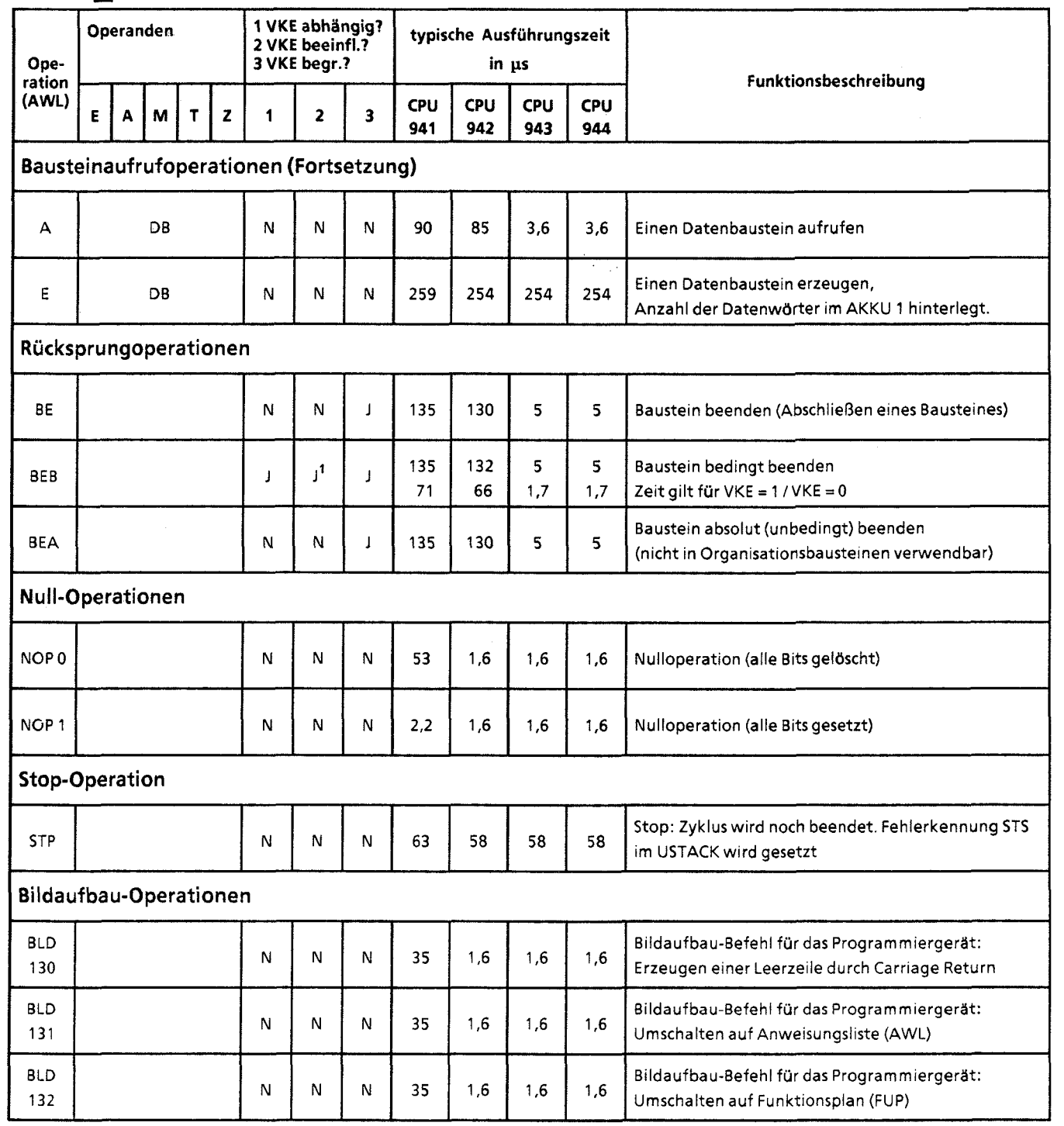

**1 VKE** wird auf " I " gesetzt

 $\Lambda$ 

**XIXIXXX** für Organisationsbausteine (OB) für Programmbausteine (PB) für Funktionsbausteine (FE) für Schrittbausteine (SB)

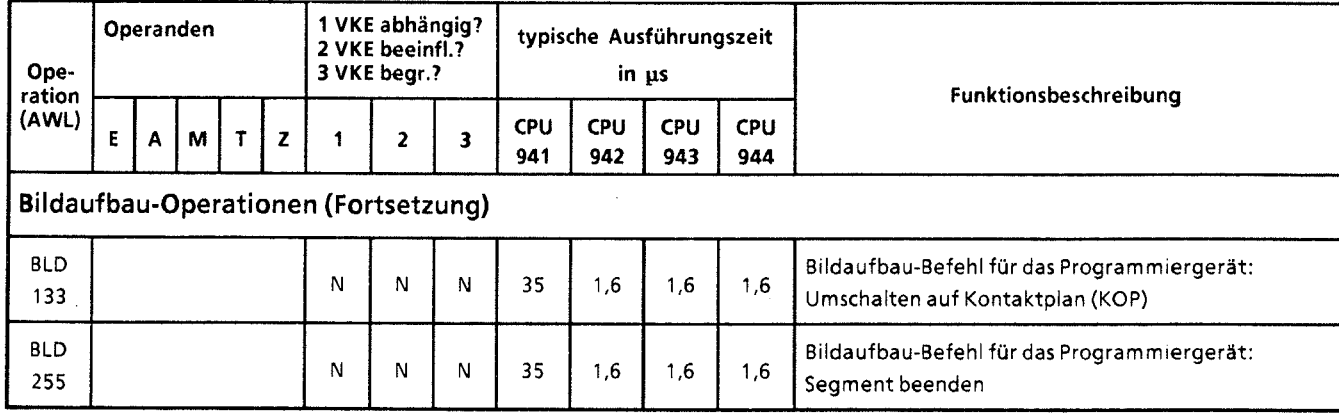

# **A.3 Ergänzende Operationen**

- $\Box$ für Organisationsbausteine (OB)
	- für Programmbausteine (PB)
	- für Funktionsbausteine (FB)

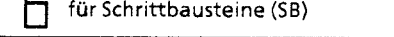

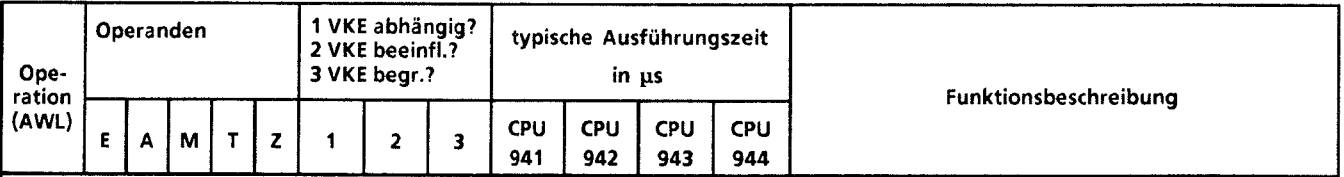

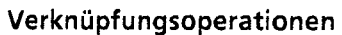

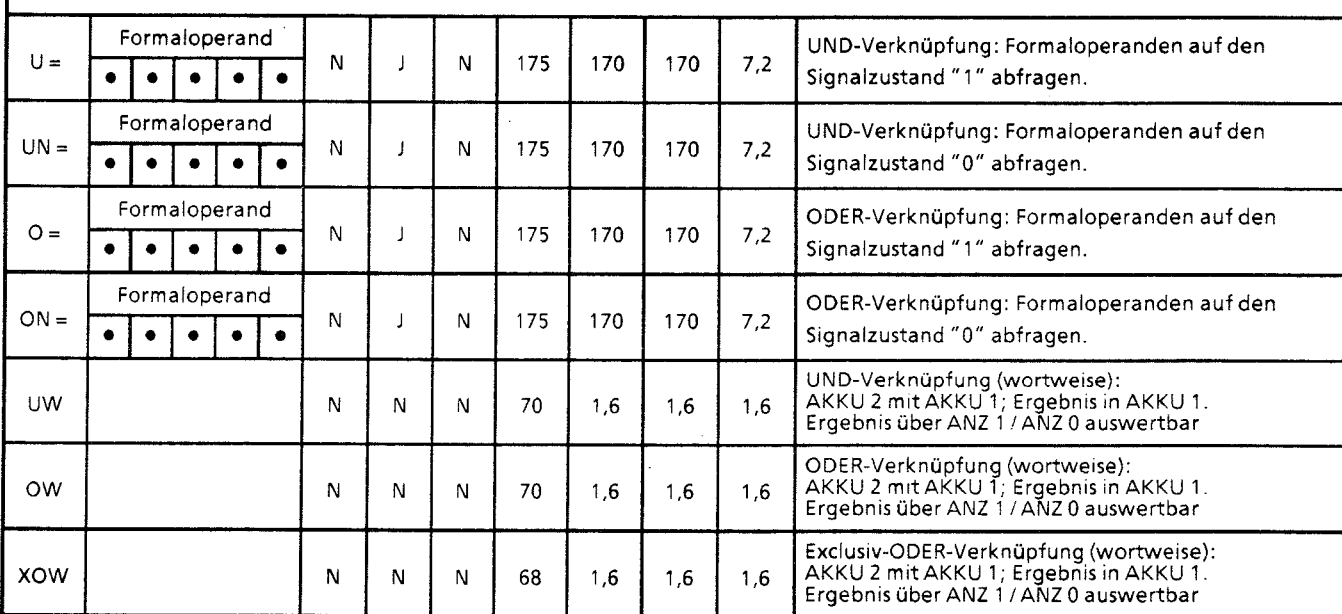

**für Organisationsbausteine (OB)** 0 **für Programm bausteine (PB) für Funktionsbausteine** (FB) **für Schrittbausteine (SB)** 

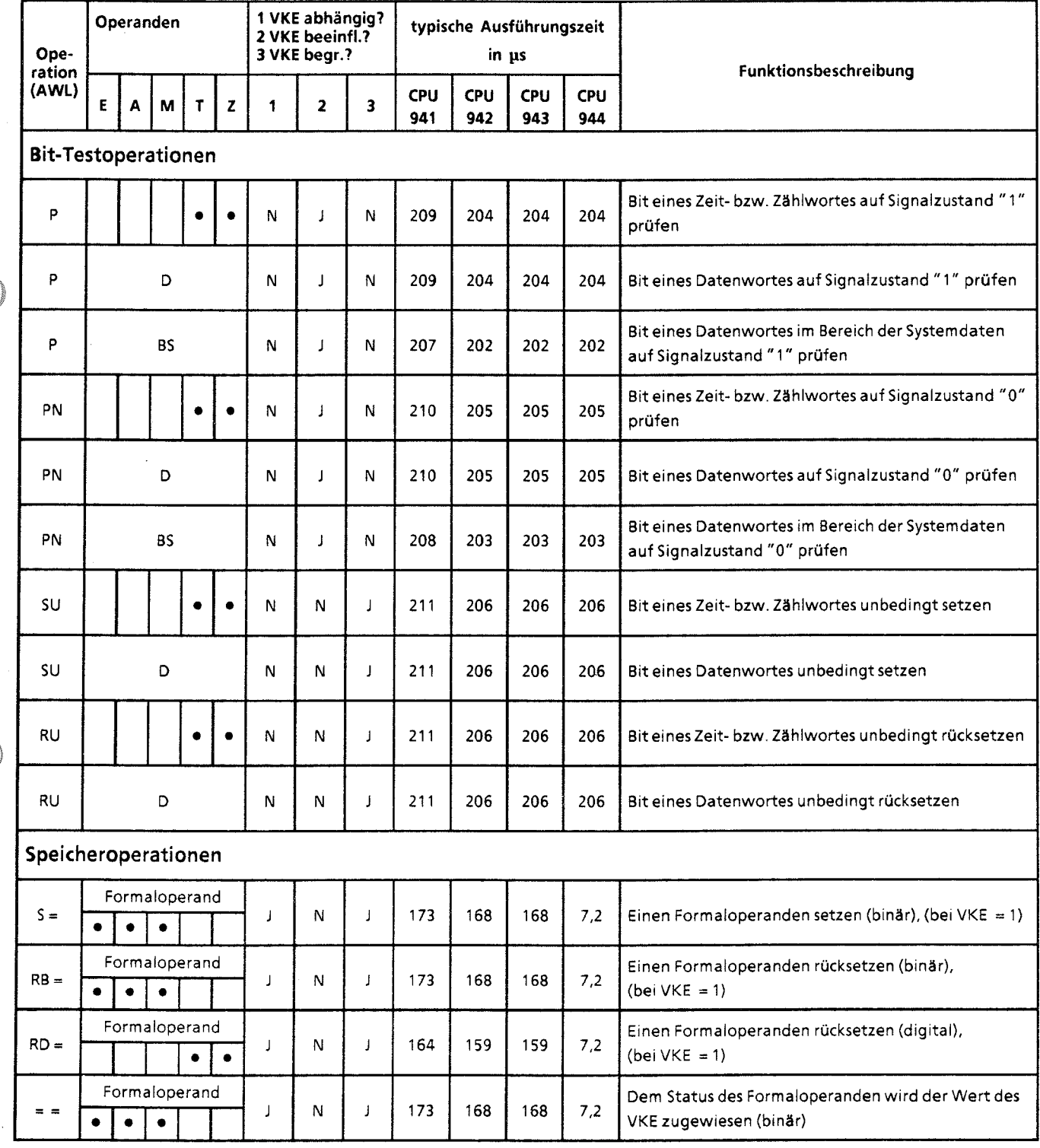

 $\mathcal{L}(\mathcal{A})$  and  $\mathcal{L}(\mathcal{A})$  and  $\mathcal{L}(\mathcal{A})$ 

 $\rightarrow \rightarrow$ 

 $\bar{\beta}$ 

 $\mathbf{A}$ 

Г Ō

für Organisationsbausteine (OB) für Programmbausteine (PB)

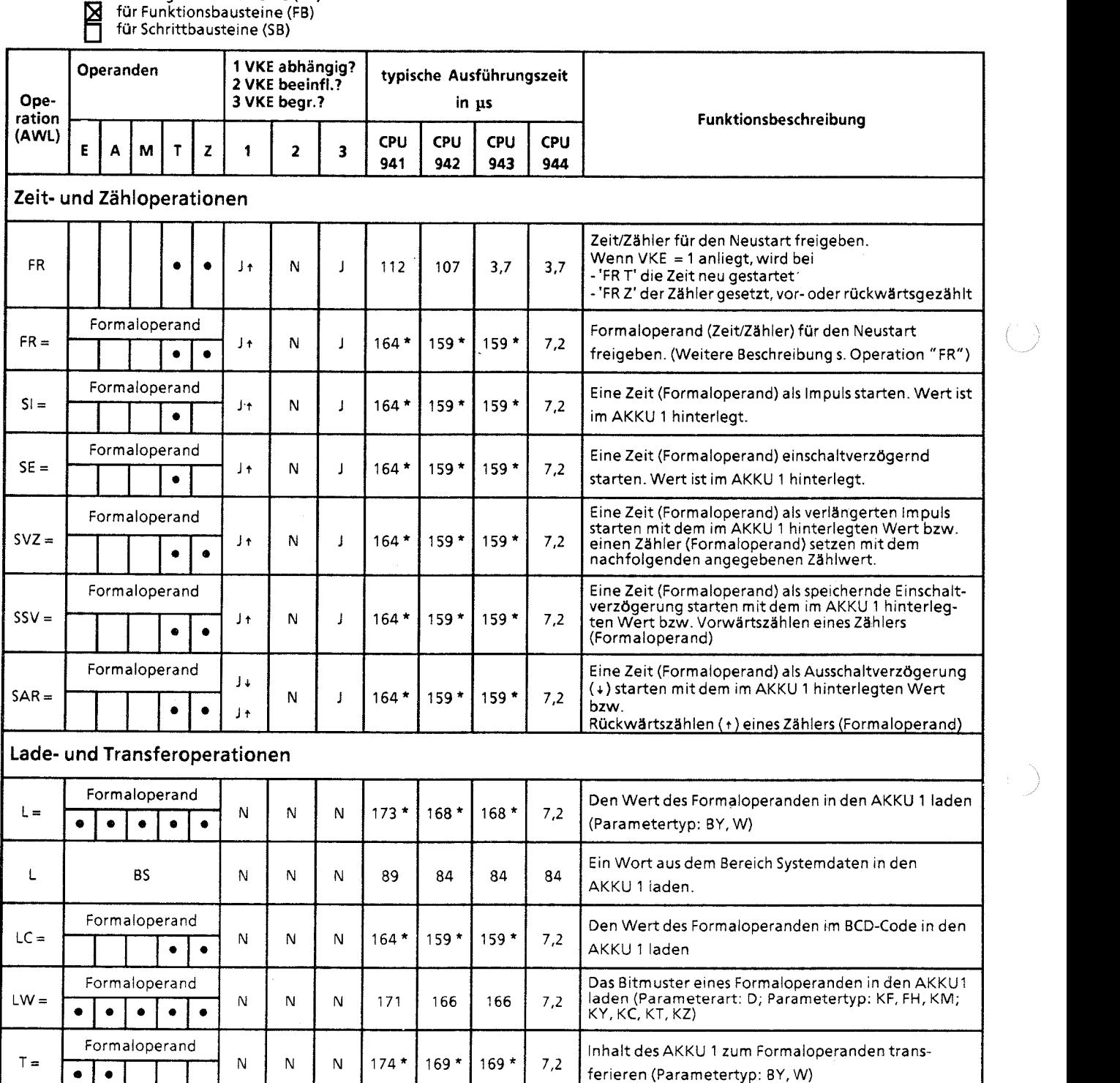

 $\sim$ 

plus Bearbeitungszeit des substituierten Befehls

 $\mathcal{F}^{\mathcal{L}}_{\mathcal{F}}$  , and the signal properties of  $\mathcal{F}^{\mathcal{L}}_{\mathcal{F}}$ 

 $\mathcal{A}^{\mathcal{A}}$ 

ł

*b*  -2

(7 für Organisationsbausteine (OB) für Programmbausteine (PB)

für Funktionsbausteine (FB) für Schrittbausteine (SB)

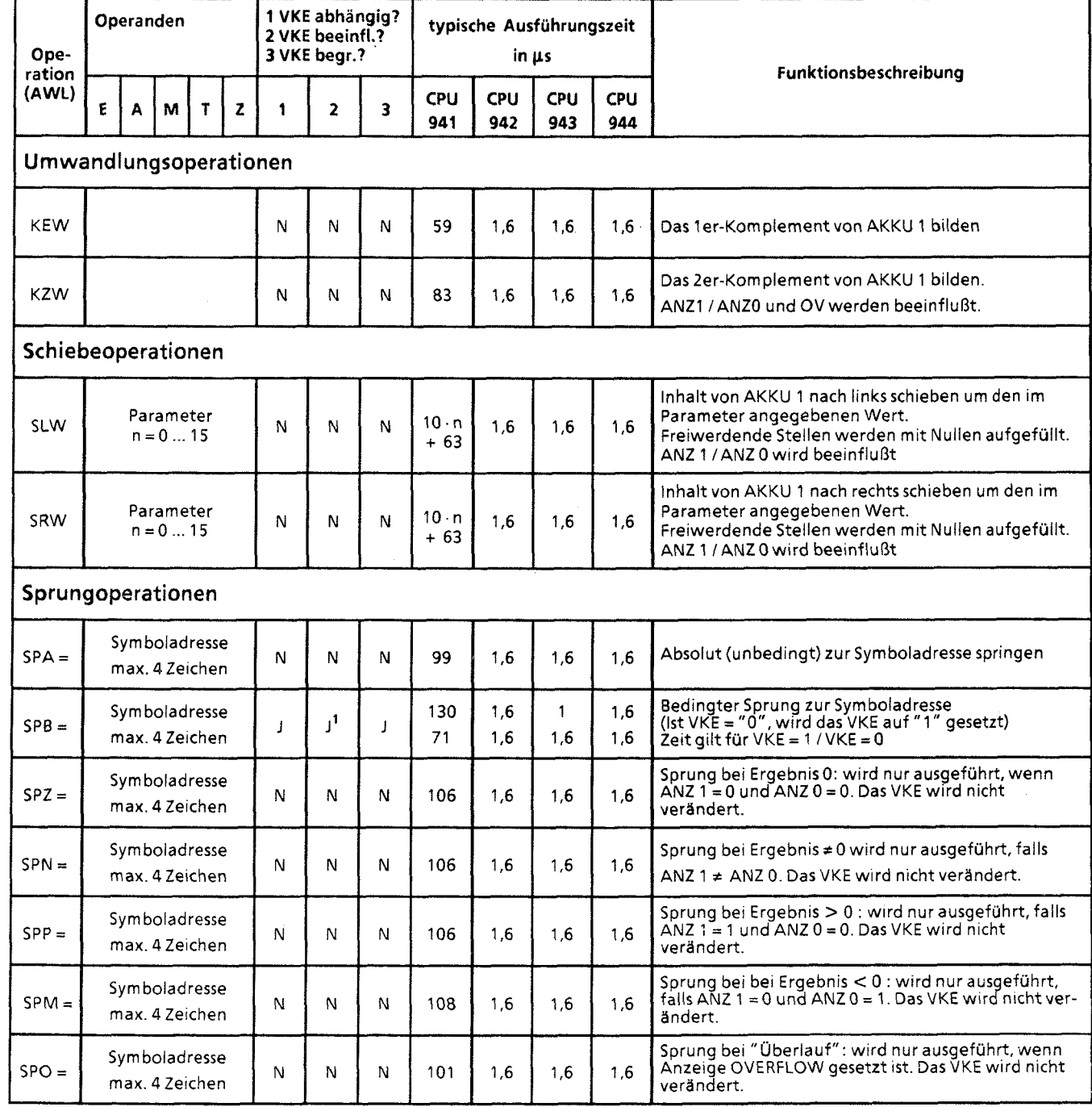

1 VKE wird auf "1 " gesetzt

 $\left\langle \left\langle \cdot,\cdot\right\rangle \right\rangle$ 

 $\hat{\gamma}_\mu$ 

Ά

 $\bar{z}$ 

für Organisationsbausteine (OB) für Programmbausteine (PB) **Manuel Funktionsbausteine (FB)**<br>
für Schrittbausteine (SB)

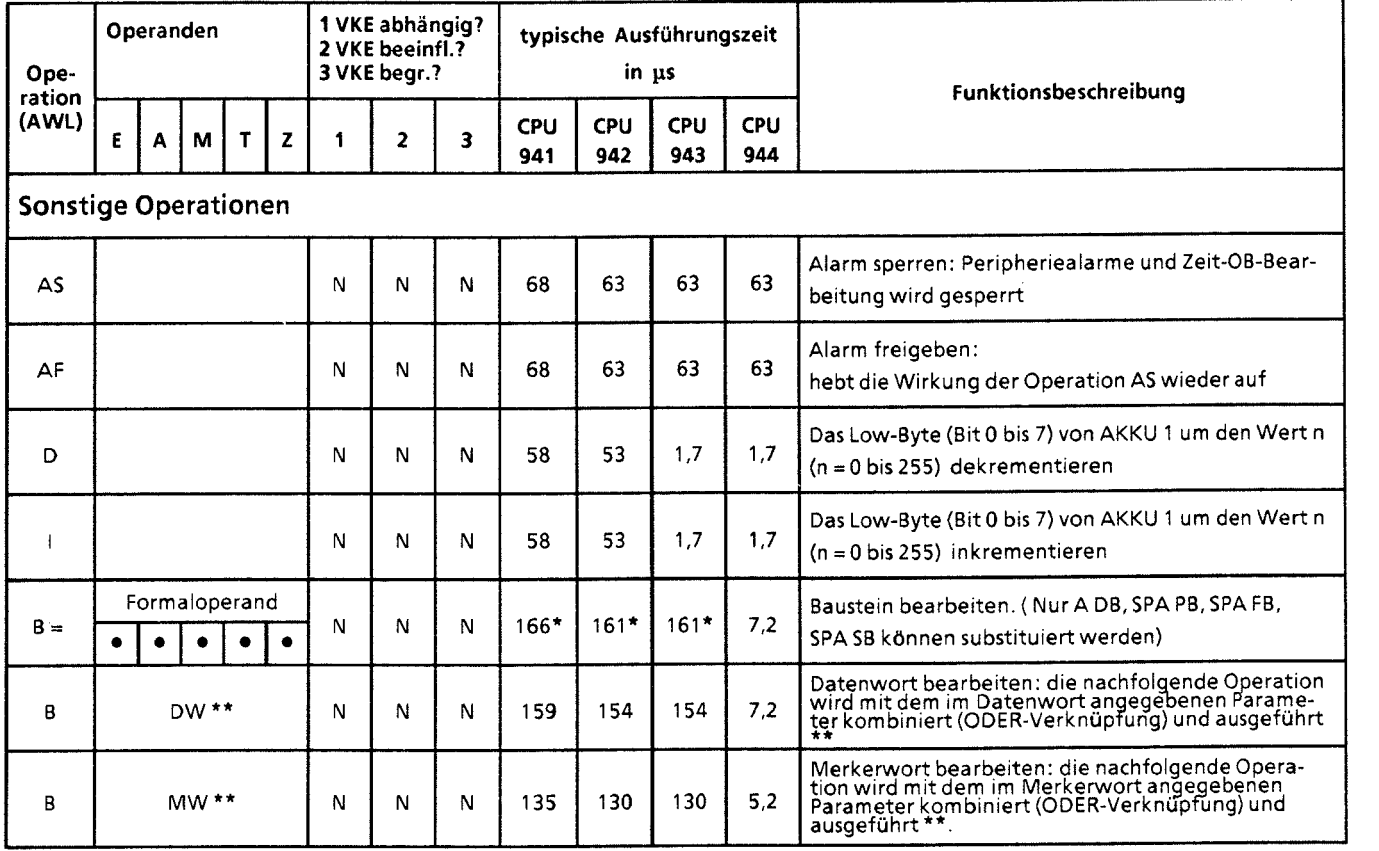

plus Bearbeitungszeit des substituierten Befehls

 $\alpha$ 

\*\* Zulässige Operationen:

U, UN, **0,** ON; L, LC, T; FR T, R T, SA T,SE T, SI T, SS T, SV T; D. **1;** FR Z, R Z, S **Z,** ZR Z, ZV Z; A DB; T BS, TNB

L, LC, T;<br>SPA, SPB, SPZ, SPN, SPP, SPM, SPO, SLW, SRW;<br>D, I;<br>A DB; T BS, TNB

**A.4 Systemoperationen** 

für Organisationsbausteine (OB) für Programmbausteine (PB) für Funktionsbausteine (FB)

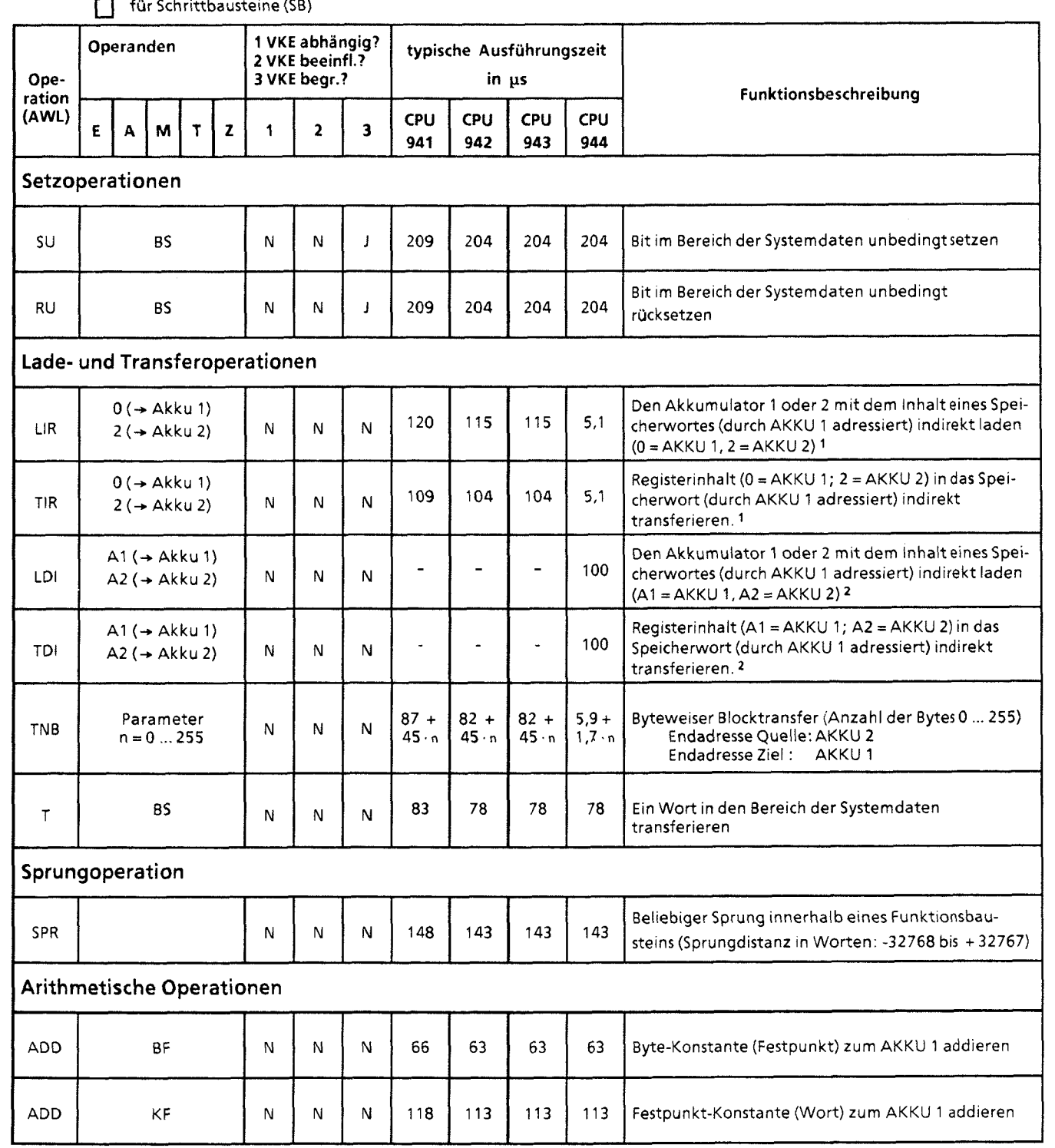

1 bei CPU 944 Zugriff auf Speicherbank 1

2 Bei CPU 944Zugriff auf Speicherbank 2

 $\mathbf A$ 

für Organisationsbausteine (OB) ┍ für Programmbausteine (PB)  $\overline{\mathbf{M}}$ für Funktionsbausteine (FB) für Schrittbausteine (SB) **VKE**  Operanden typische Ausführungszeit **2 VKE** beeinfl.? **3 VKE** begr.? **Ope**in ps Funktionsbeschreibung ration (AWL' **CPU M**  $|T|z|12$   $|3|2$  $T \mid Z \mid 1 \mid 2 \mid 3 \mid \text{CPU} \mid \text{CPU}$  $\begin{array}{|c|c|c|c|c|}\n\hline\n\text{z} & \text{1} & \text{2} & \text{3} & \text{CPU} & \text{CPU} & \text{CPU} \\
\hline\n\end{array}$ **E A** | **M** | **T** | **Z** | 1 **2 941 942 943 944 Sonstige Operationen**  Formaloperand Über einen Forrnaloperanden bearbeiten (indirekt).  $B<sub>1</sub>$ 169  $\overline{N}$  $\mathsf N$ 174 169 169  ${\sf N}$ Die Nummer des Formaloperanden steht im AKKU 1.  $\bullet$  $\bullet$   $\bullet$   $\bullet$   $\bullet$ Stop-Befehl: unmittelbar nach dem Befehl wird die STS N  $\overline{N}$ N 64 59 59 59 Programmbearbeitung abgebrochen. 59 59 TAK N N N 64 59 Den Inhaltvon AKKU 1 und AKKU 2 tauschen **L** 

# **A.5 Auswertung von ANZ 1 und ANZ 0**

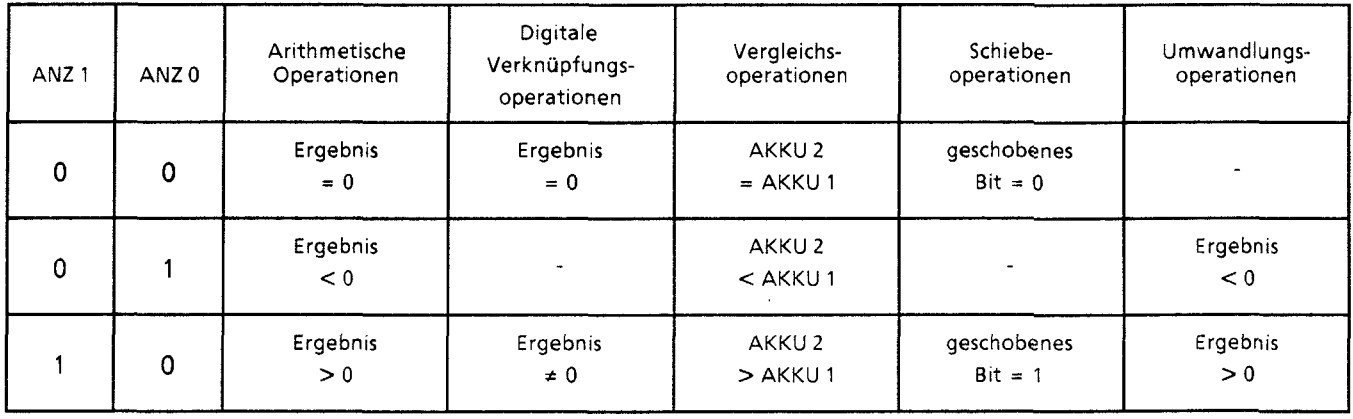

.<br>تابيب

# **A.6 Auflistung des Maschinencodes**

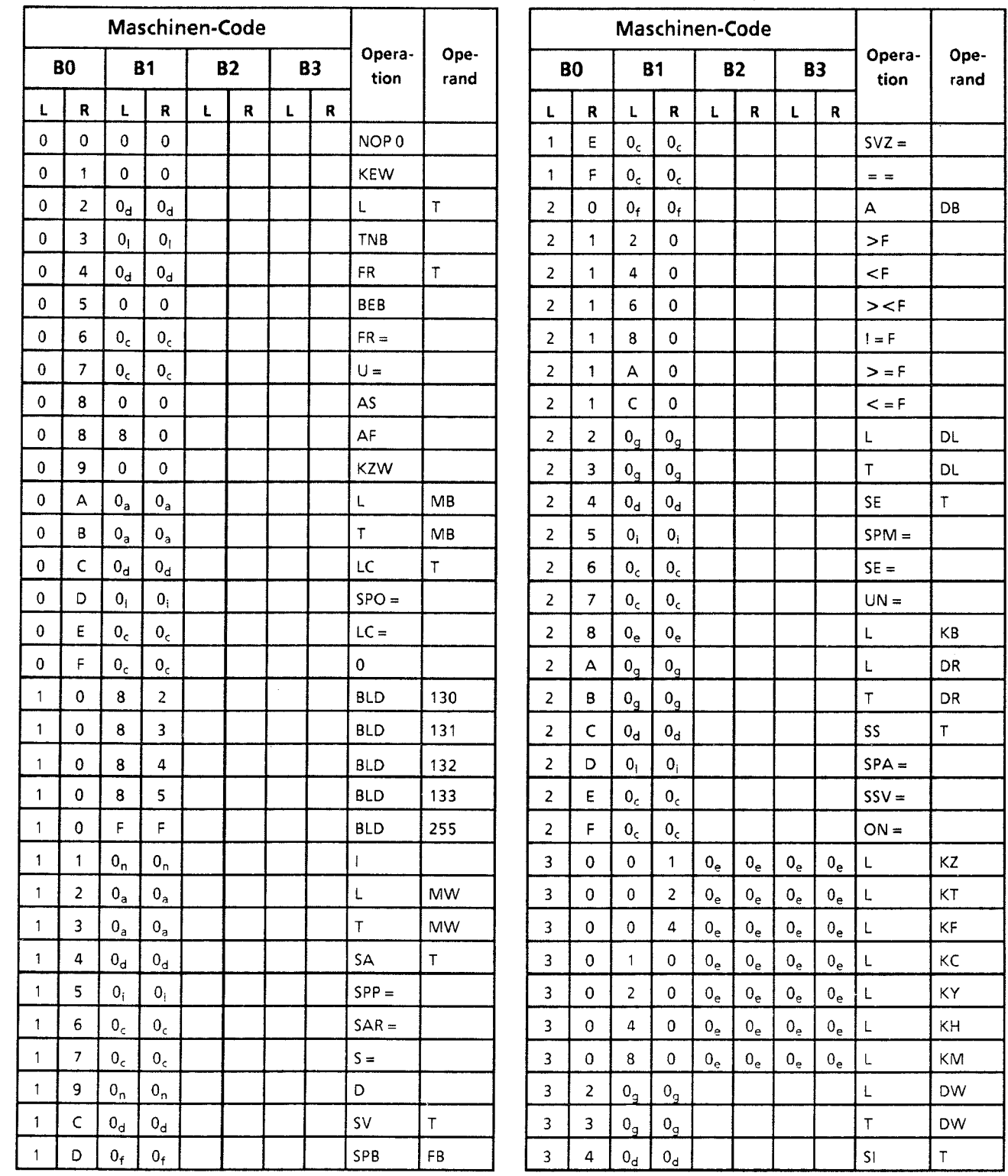

A

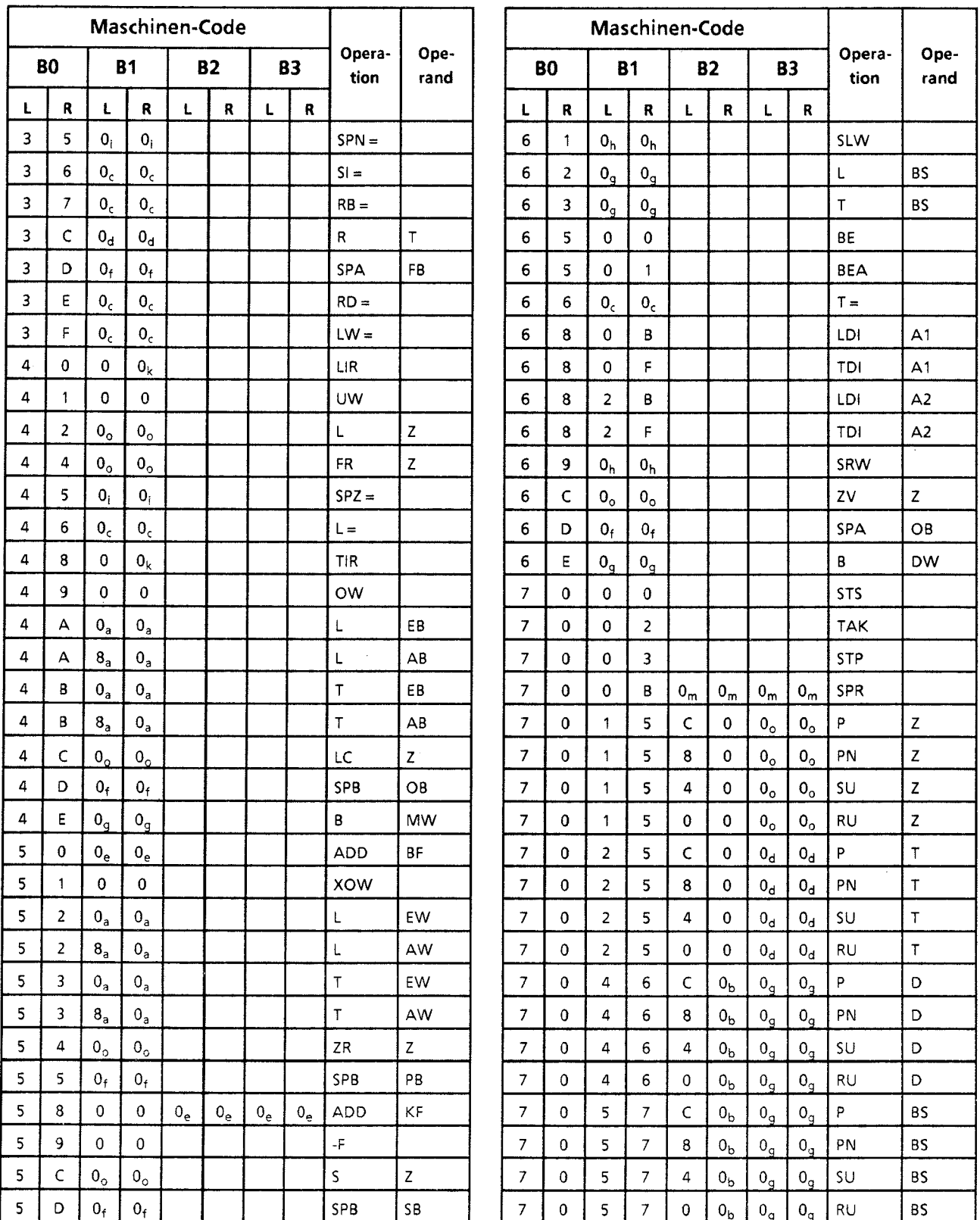

7

 $\sim$   $\sim$ 

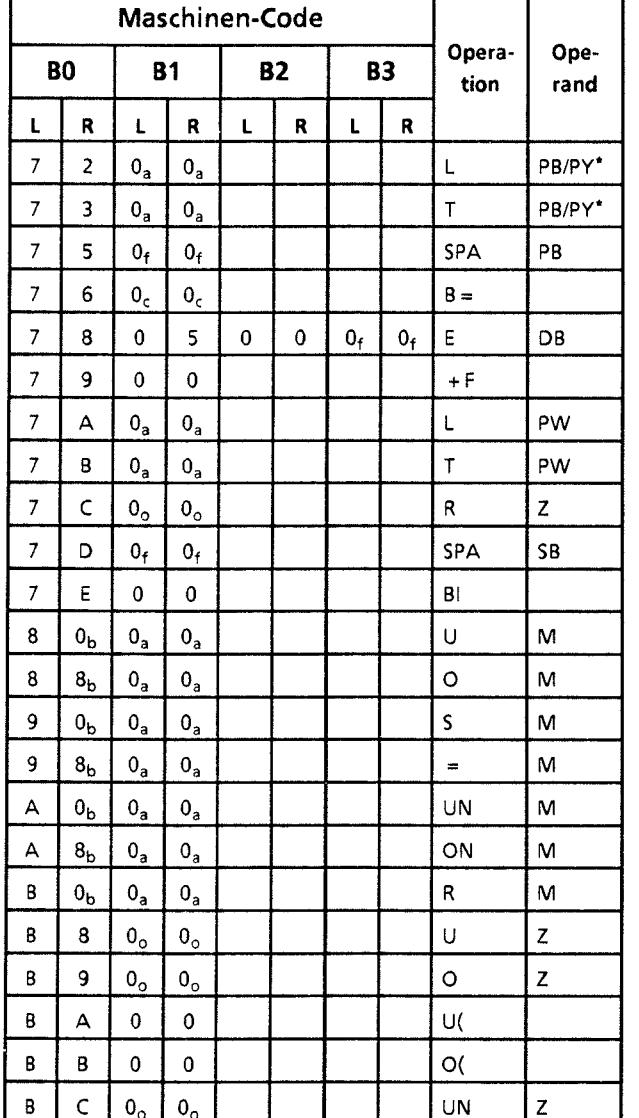

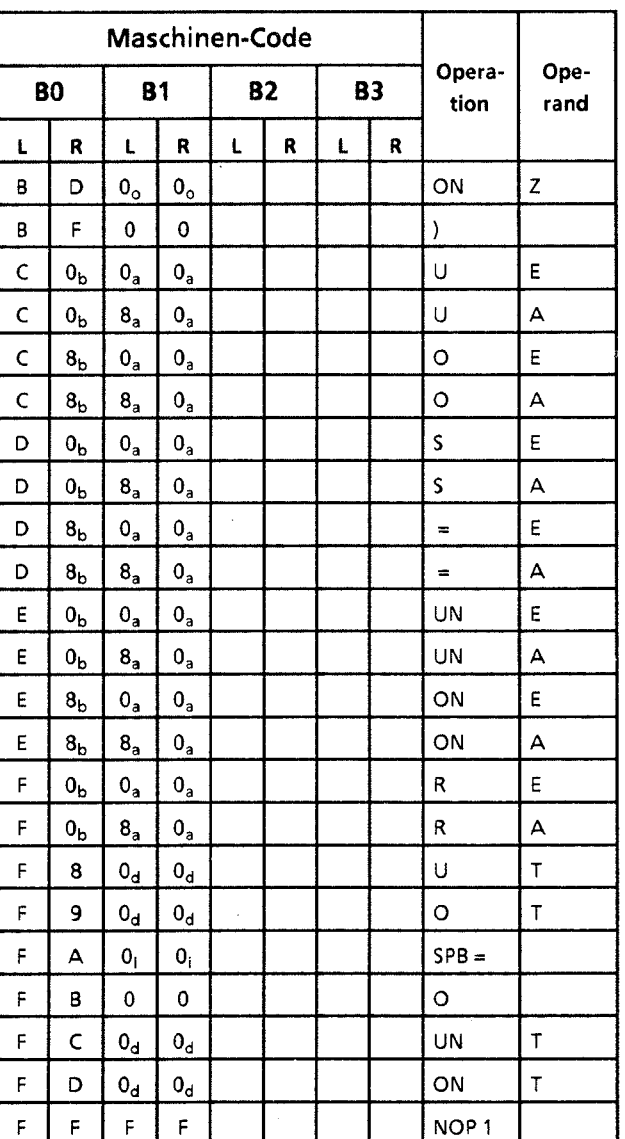

/ \* PY bei **S5-DOS-PG** 

 $\overline{\phantom{a}}$ 

**Erläuterungen zu den Indizes** 

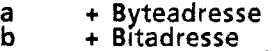

- 
- <sup>+</sup>**Parameteradresse d** + **Zeitgiiednummer**
- 
- 
- **1** <sup>+</sup>**Konstante**  + **Bausteinnummer g** + **Wortadresse**
- **h** + **Schiebezahl**
- <sup>+</sup>**relative Sprungadresse** 1 + **Registeradresse I** <sup>+</sup>**Blocklänge in B te** 
	-
	-
- **m** + **Sprungweite (lg bit) n** + **Wert**
- **o** + **Zählernurnmer**

 $\sim$ 

GWA 4NEB 811 6000-01b

 $\bar{\omega}$ 

 $\boldsymbol{\varLambda}$
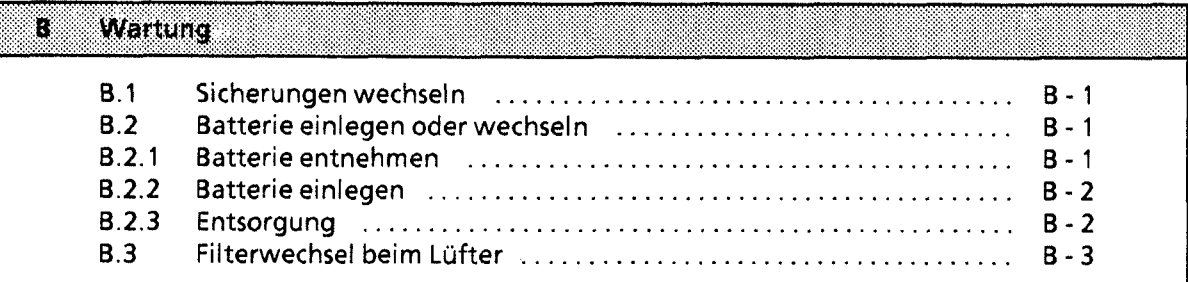

 $\big)$ 

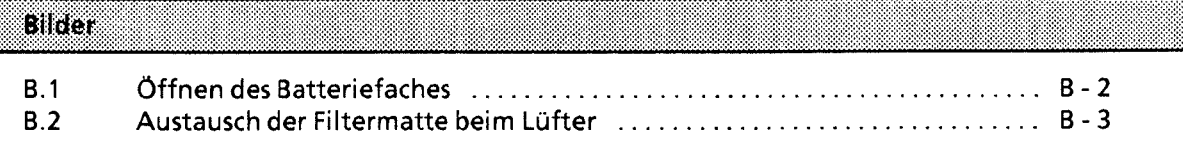

GWA 4NEB 811 6000-01b

 $\epsilon$  $\hat{\mathcal{A}}$ 

## **B Wartung**

Die Funktionsfähigkeit des Automatisierungsgerätes kann nur dann gewährleistet werden, wenn keine Eingriffe an den elektronischen Bauteilen der Baugruppen vorgenommen werden. In den folgenden Abschnitten ist beschrieben, welche Wartungsarbeiten Sie an Ihrer Steuerung durchführen können.

## **B.l Sicherungen wechseln**

Bei den Ausgabebaugruppen mit roten LED-Anzeigen für Sicherungsausfall können die nach dem Ausschwenken der Frontstecker zugänglichen Schmelzsicherungen mit einem Schraubendreher (max. Klingenbreite 3 mm) demontiert werden. Die Sicherungsdaten sind auf der Innenseite der Fronttüren vermerkt.

## <sup>B</sup>\ 9 **B.2 Batterie einlegen oder wechseln**

Verwenden Sie zur Pufferung eine 3,4 V / 5 Ah Lithium-Batterie (Bestell-Nr. 6EW1 **000-7AA;**  Größe C). Ihre Lebensdauer beträgt bei Dauerpufferung mindestens zwei Jahre.

Hinweis: Wird bei ausgeschaltetem AG ohne externe Spannungsversorgung eine Batterie eingelegt oder ausgewechselt, so müssen Sie die CPU "urlöschen"; die CPU läßt sich sonst nicht in RUN bringen! and the state of the state of the state of the state of the state of the state of the state of the state of the

## **B.Z.1 Batterie entnehmen**

Gehen Sie folgendermaßen vor:

- 1. Tür zum Batteriefach öffnen ( $\rightarrow$  Bild B.1)
	- O Drücken Sie den Schieber nach unten und
	- \i O klappen Sie die Türe des Batteriefaches nach vorne.
- 2. Batterie entnehmen

**/** 

Ziehen Sie das Ende des Kunststoffbandes nach vorn. Die Batterie rutscht dabei aus der Halterung und fällt nach vorn heraus.

3. Tür zum Batteriefach schließen Klappen Sie die Tür zurück und verriegeln Sie diese wieder mit dem Schieber.

| B)

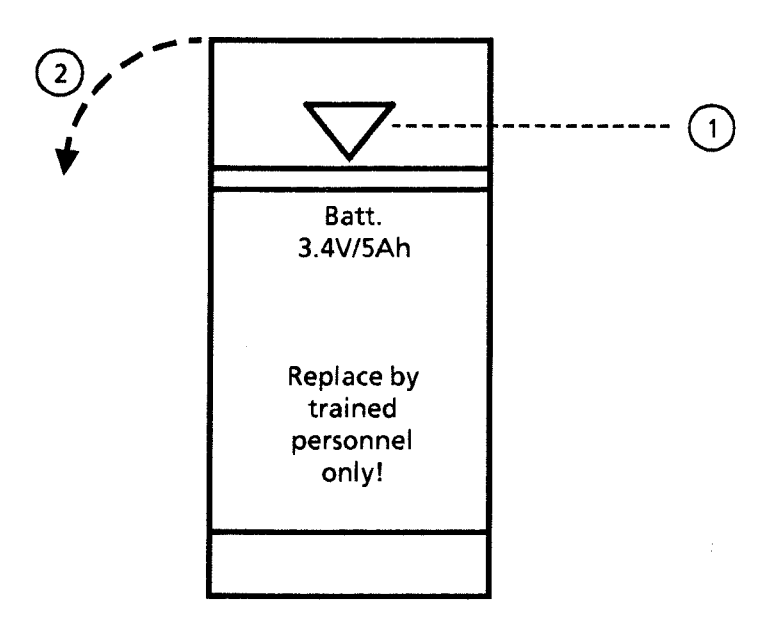

**Bild B. 1 Öffnen des Batteriefaches** 

## **B.2.2 Batterie einlegen**

Folgende Arbeitsschritte sind notwendig:

- 1. Tür öffnen  $(\rightarrow$  Kap. B.2.1)
- 2. Batterie einlegen

Bevor Sie die Batterie ins Fach schieben, müssen Sie folgendes beachten:

- Die Polung ist an der Rückwand des Batteriefaches angegeben.
- Das Kunststoffband muß links von der Batterie liegen, damit sein Ende frei zugänglich  $\bullet$ bleibt.
- 3. Tür schließen ( $\rightarrow$  Kap. B.2.1)

## **B.2.3 Entsorgung**

Verbrauchte Batterien sind Sondermüll!

Bei unsachgemäßer Behandlung der Batterie besteht Brand- und Explosionsgefahr! Lithiumbatterien können nicht geladen oder zerlegt werden! Schützen Sie die Batterie vor Wasser, offenem Feuer und Wärmestrahlung über 100°C! 

## **8.3 Filterwechsel beim Lüfter**

Auf der Unterseite des Lüfters ist eine Filtermatte (Bestell-Nr. 6ES5 **981-OJAI** 1) angebracht, die eine Verschmutzung der elektronischen Bauteile und der Leiterplatte in der Baugruppe verhindern soll. Je nach Verschmutzungsgrad der Umgebungsluft muß der Filter als vorbeugende Maßnahme regelmäßig ausgewechselt werden.

Für den Filterwechsel sind folgende Arbeitsschritte notwendig ( $\rightarrow$  Bild B.2):

- 1. Ziehen Sie die verschmutzte Filtermatte an den beiden Griffen O nach vorn heraus.
- 2. Legen Sie die neue Filtermatte in die Führungsschienen @ und schieben Sie diese nach hinten.

Hinweis and the contract of the contract of the contract of the contract of the contract of the contract of the Die Filtermatte kann auch während des Betriebs ausgetauscht werden.

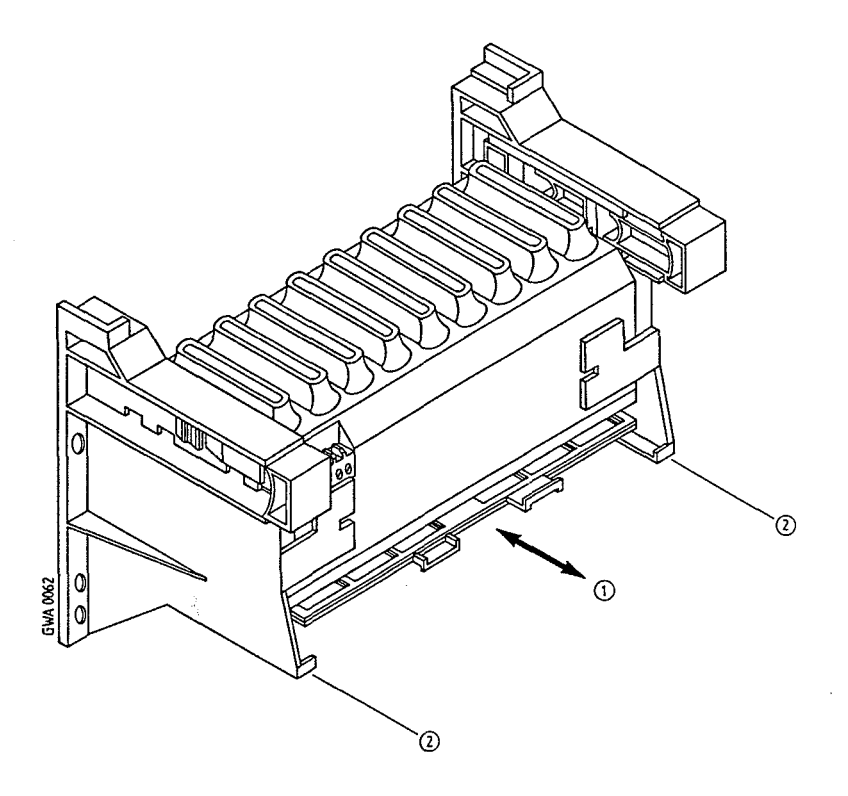

**Bild 8.2 Austausch der Filtermatte beim Lüfter** 

B

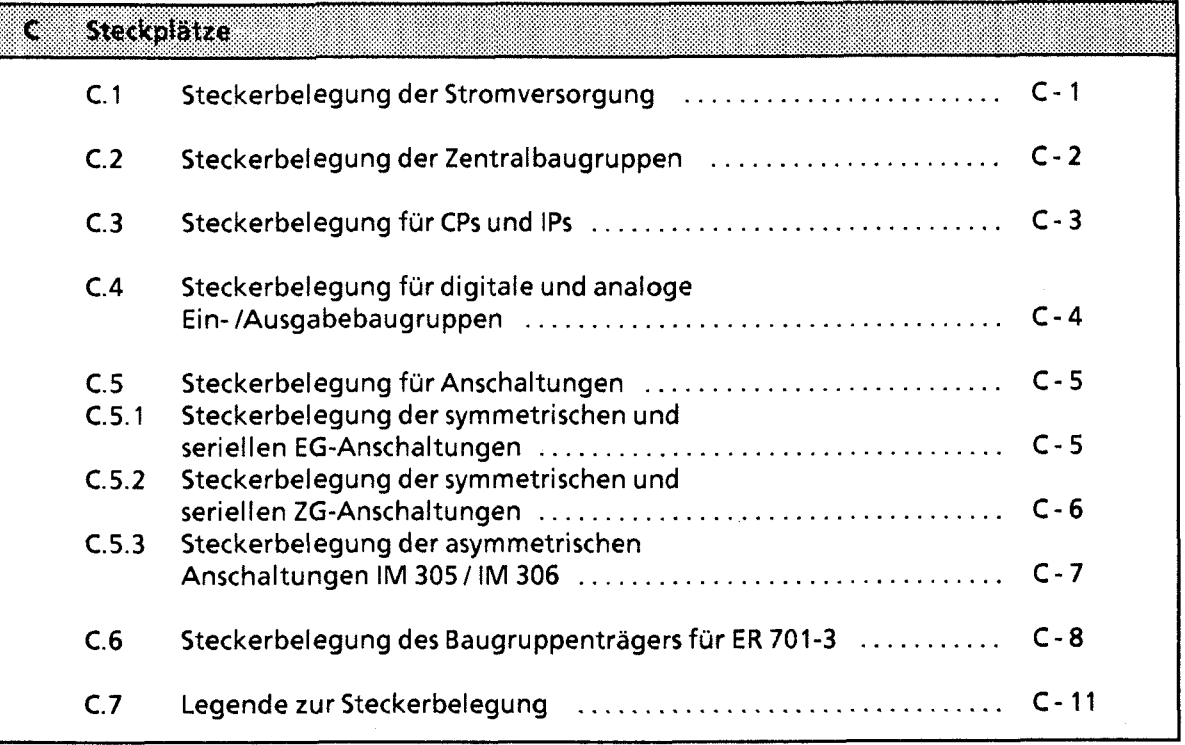

J.

 $\ddot{\mathbf{C}}$ 

 $\big)$ 

#### Steckplätze  $\overline{C}$

#### $C.1$ Steckerbelegung der Stromversorgung

## oberer Stecker

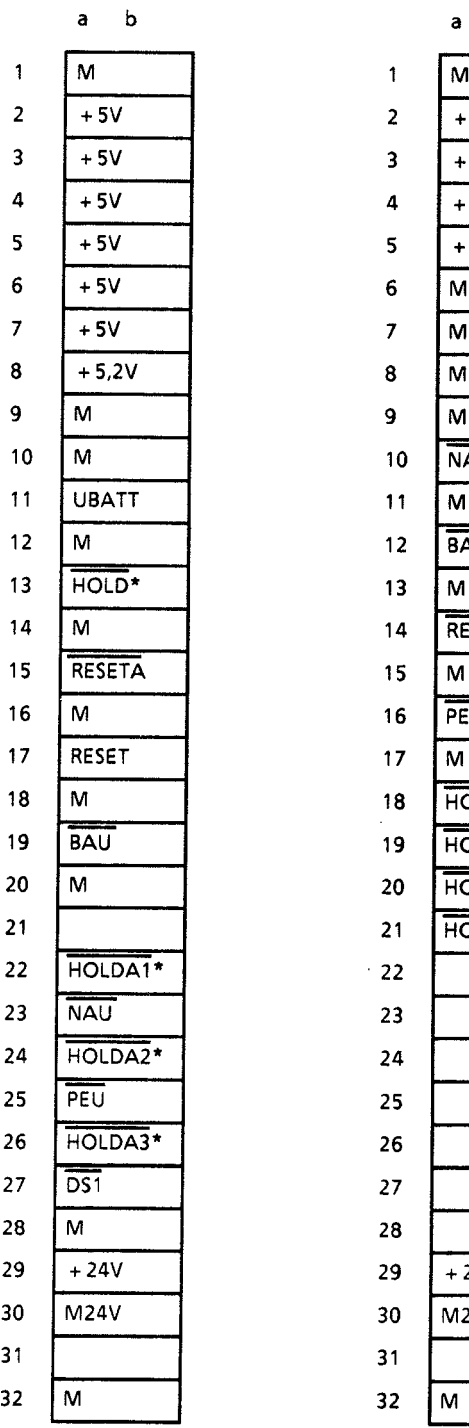

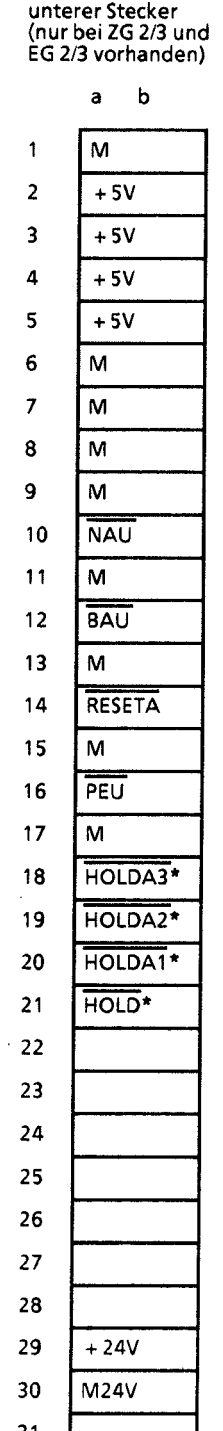

nur bei 7/15A Stromversorgung vorhanden

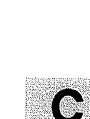

 $C-1$ 

#### $C.2$ Steckerbelegung der Zentralbaugruppen

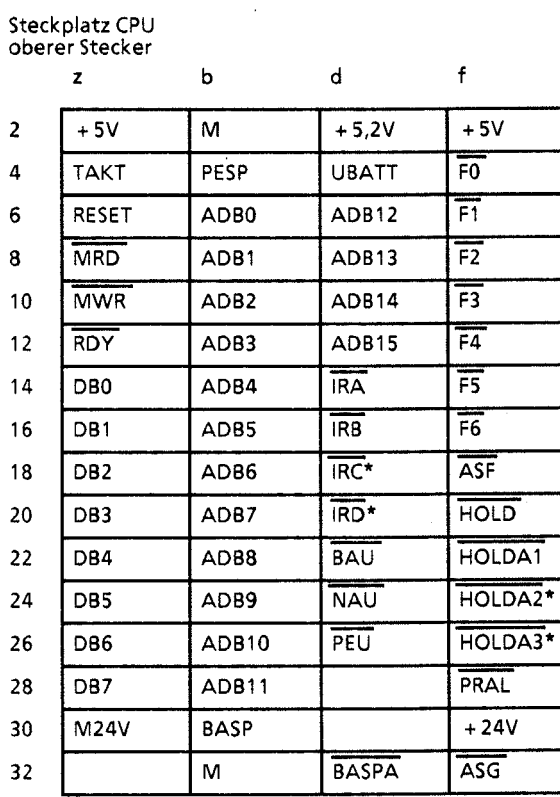

nur bei 7/15A Stromversorgung vorhanden  $\star$ 

Schnittstellenbelegung der seriellen Schnittstelle

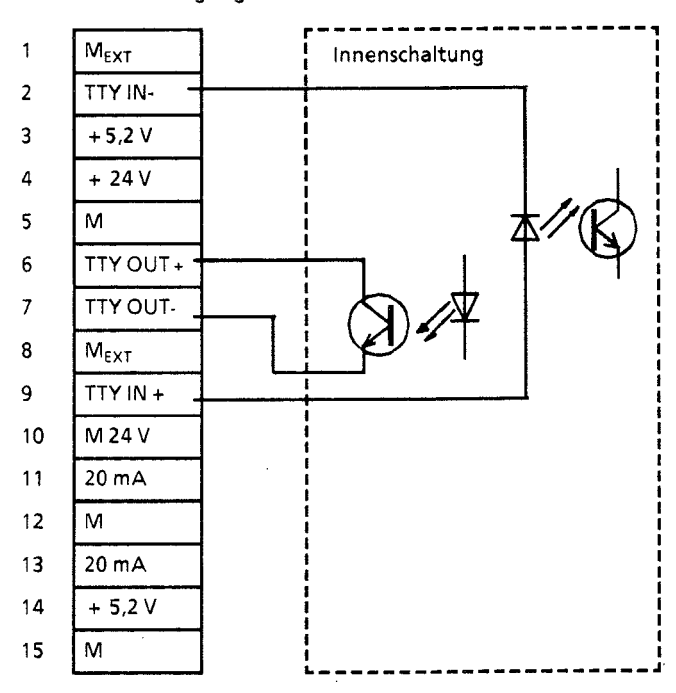

 $\bar{\alpha}$ 

-)

## **C.3 Steckerbelegung für CPs und IPs**

Steckplätze 0...5 (links)\* oberer Stecker

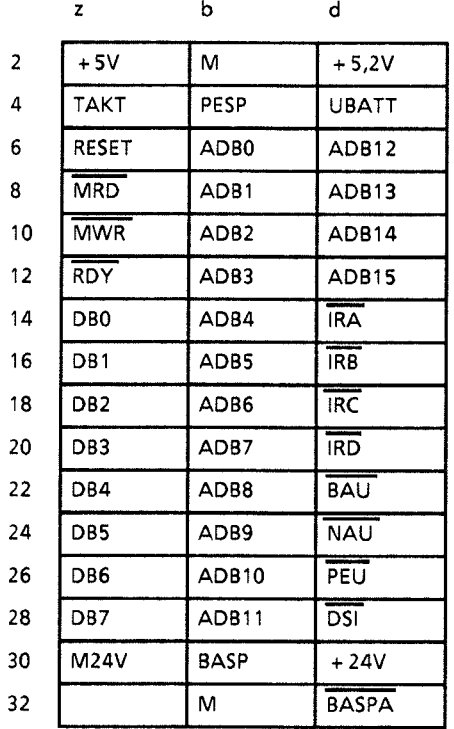

unterer Stecker nur bei ZG 2 und EG 3 vorhanden

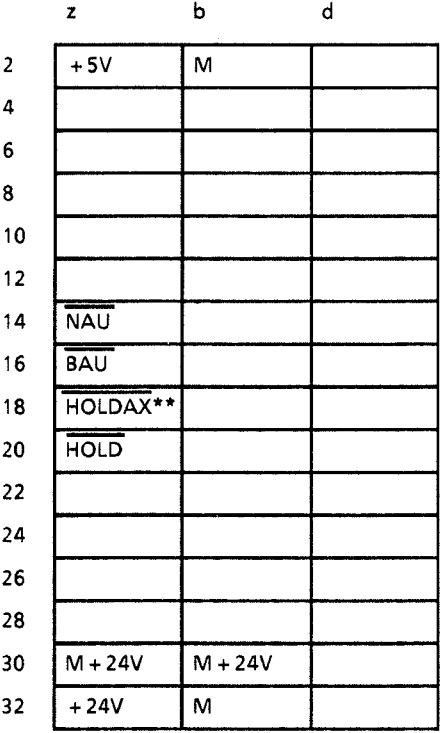

\* im ZG 0 und ZG 1 nur auf Steckplatz 0 im ZG 2 nur auf den Steckplätzen **0...5**  im ZG 3 nur auf den Steckplätzen Oa ... 5a

0b...2b<br>0a...6a

im EG 3 nur auf den Steckplätzen

\*\*  $X = \frac{HOLDA1}{HOLDA1} \rightarrow$  Steckplatz 0

nicht im EG 3 vorhanden

1102BXX<br>HOLDA2 → Steckplatz 1<br>HOLDA3 → Steckplatz 2 } nur bei CPU 944 verwendet

 $\odot$ 

## **C.4 Steckerbelegung für digitale und analoge Ein-IAusgabebaugruppen**

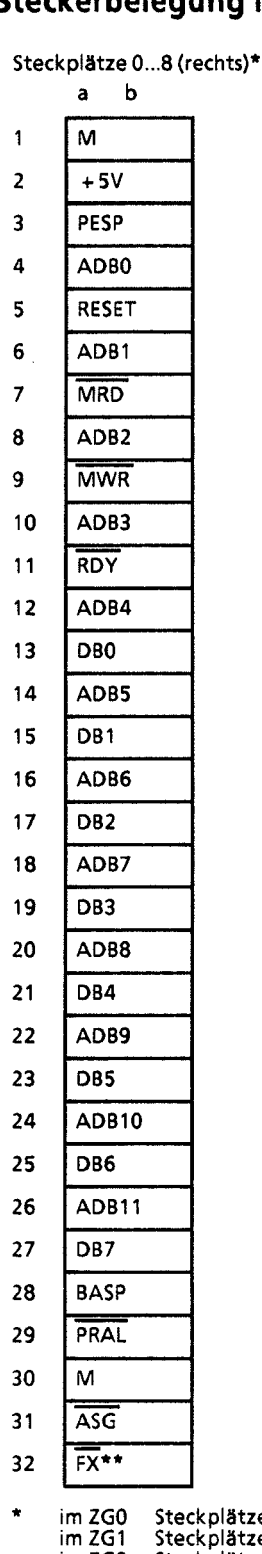

\* im ZGO Steckplätze 0...3 im ZG1 Steckplätze 0...6 im ZG2 Steckplätze 0a...6a<br>im ZG3 Steckplätze 3a...5a<br>im EG1 Steckplätze 0...8<br>im EG2 Steckplätze 0b...7b

\*\* Freigabeleitungen der einzelnen Steckplätze (X = 0...8)

## **55- 1 1 SU Handbuch Steckplätze**

## **C.5 Steckerbelegung für Anschaltungen**

## **C.5.1 Steckerbelegung der symmetrischen und seriellen EG-Anschaltungen**

## **Steckplatz 6 (links) im ZG2 Steckplätze 6a und 6b im 263**

**oberer Stecker** 

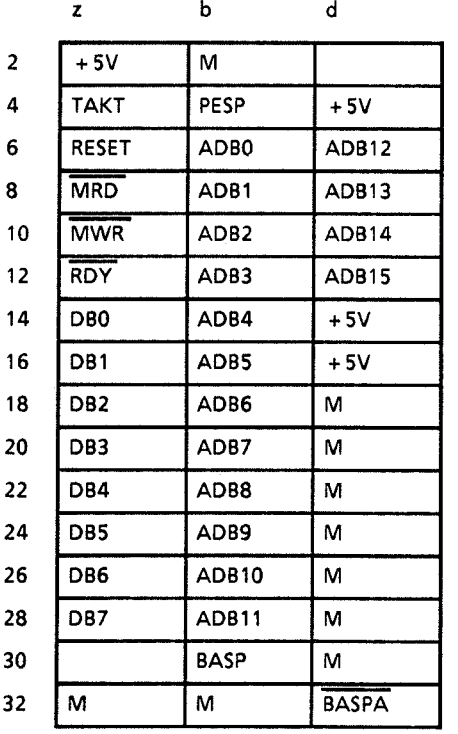

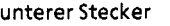

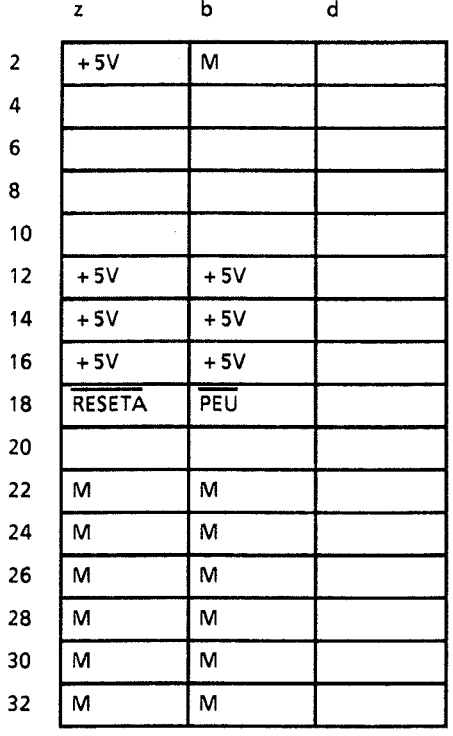

GWA 4NEB 811 6000-01b

## **C.5.2 Steckerbelegung der symmetrischen und seriellen ZG-Anschaltungen**

**unterer Stecker** 

**Steckplatz 7 (links) im EG2/3** 

**oberer Stecker** 

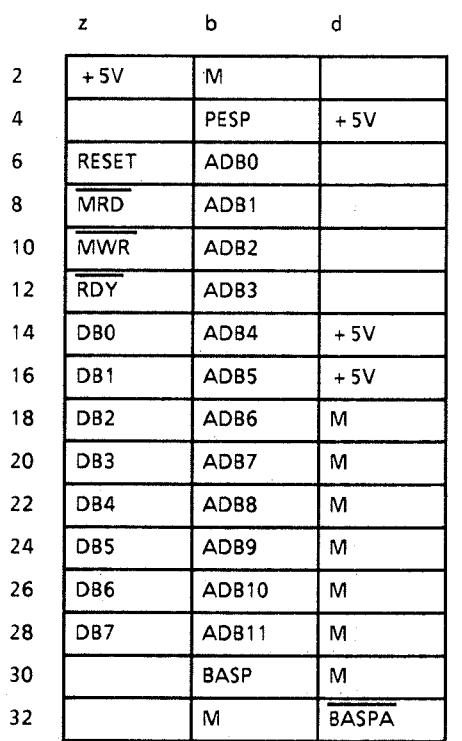

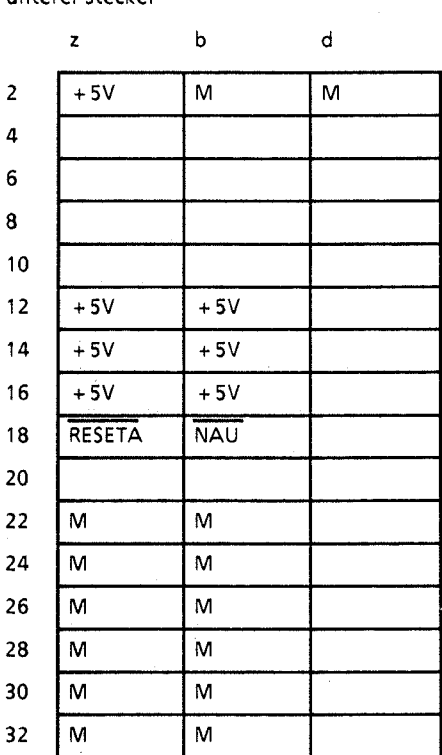

GWA 4NEB 811 6000-01b

 $\overline{\phantom{a}}$ 

## C.5.3 Steckerbelegung der asymmetrischen Anschaltungen IM 305 / IM 306

oberer Stecker

 $\mathbf b$  $\mathsf{d}$  $\mathbf{z}$ 

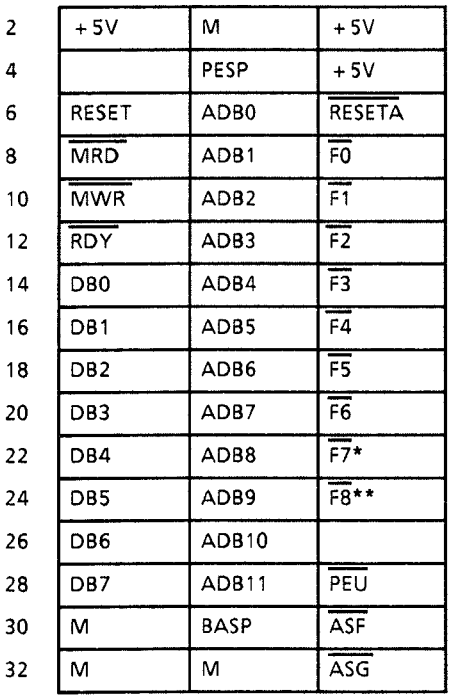

\* nurim EG1, EG2 und EG3<br>\*\* nurim EG1

## **C.6 Steckerbelegung des Baugruppenträgers für ER 701-3**

**Stromversorgung** 

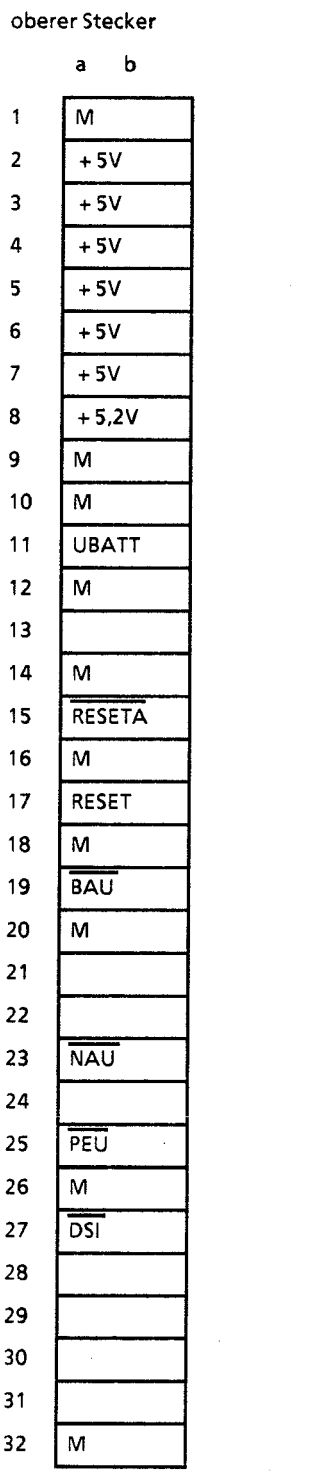

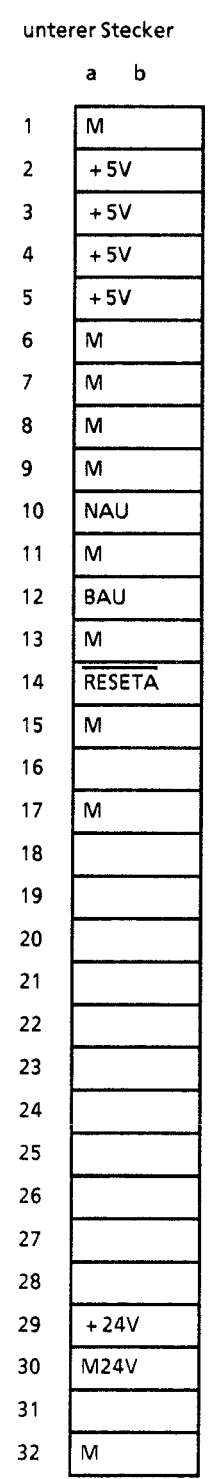

## **Steckplatze Oa** ... **6a oberer Stecker**

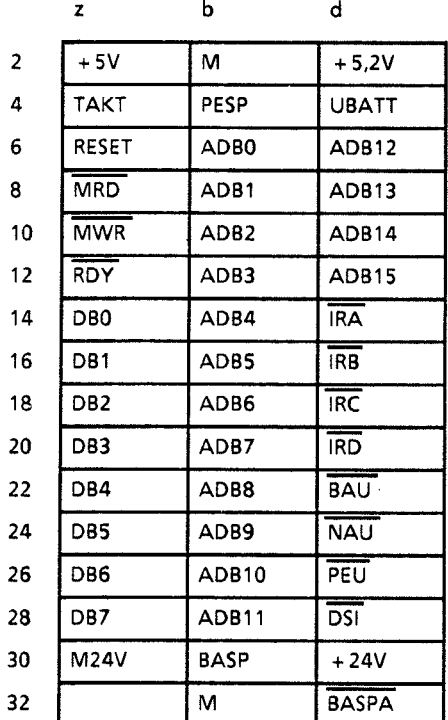

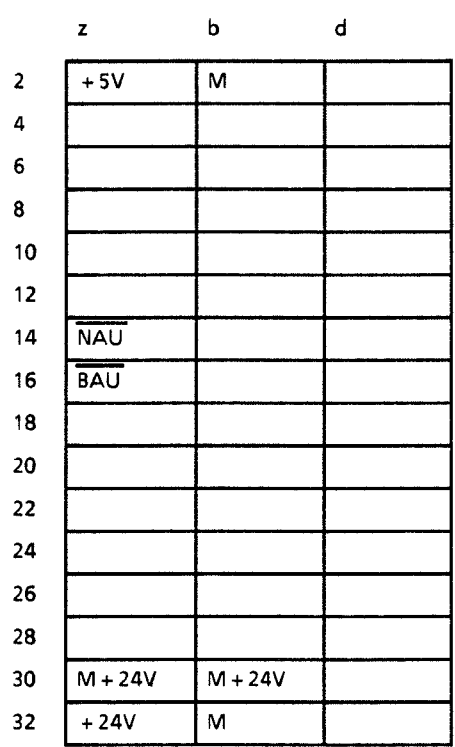

**Steckplatz 7a oberer Stecker** 

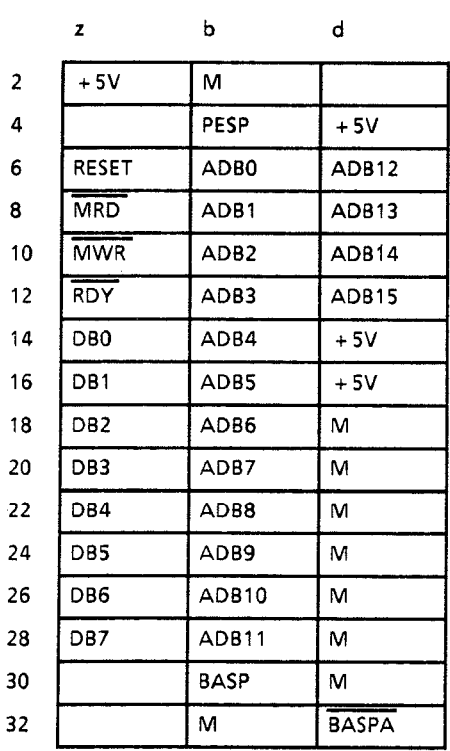

**unterer Stecker** 

 $\bar{z}$  .

 $\hat{\chi}$ 

**unterer Stecket** 

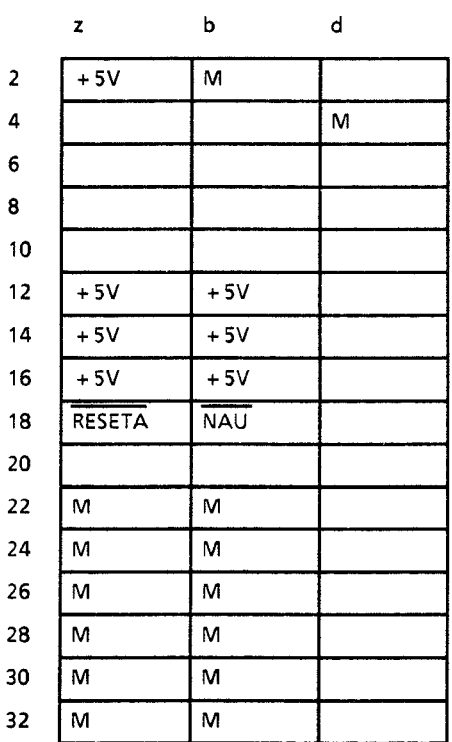

#### GWA 4NEB 811 6000-01b

)

 $\sim$ 

**Steckplatze Ob** ... **7b** 

**oberer Stecker** 

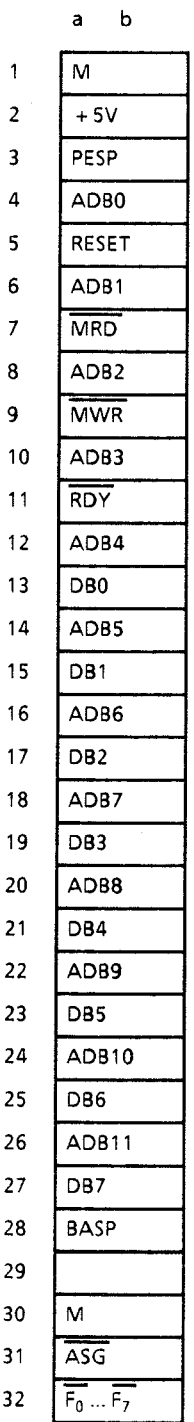

 $\hat{\Lambda}$ 

 $\big\}$ 

 $\sim$ 

 $\hat{\boldsymbol{\beta}}$ 

 $\rightarrow$ 

## **C.7 Legende zur Steckerbelegung**

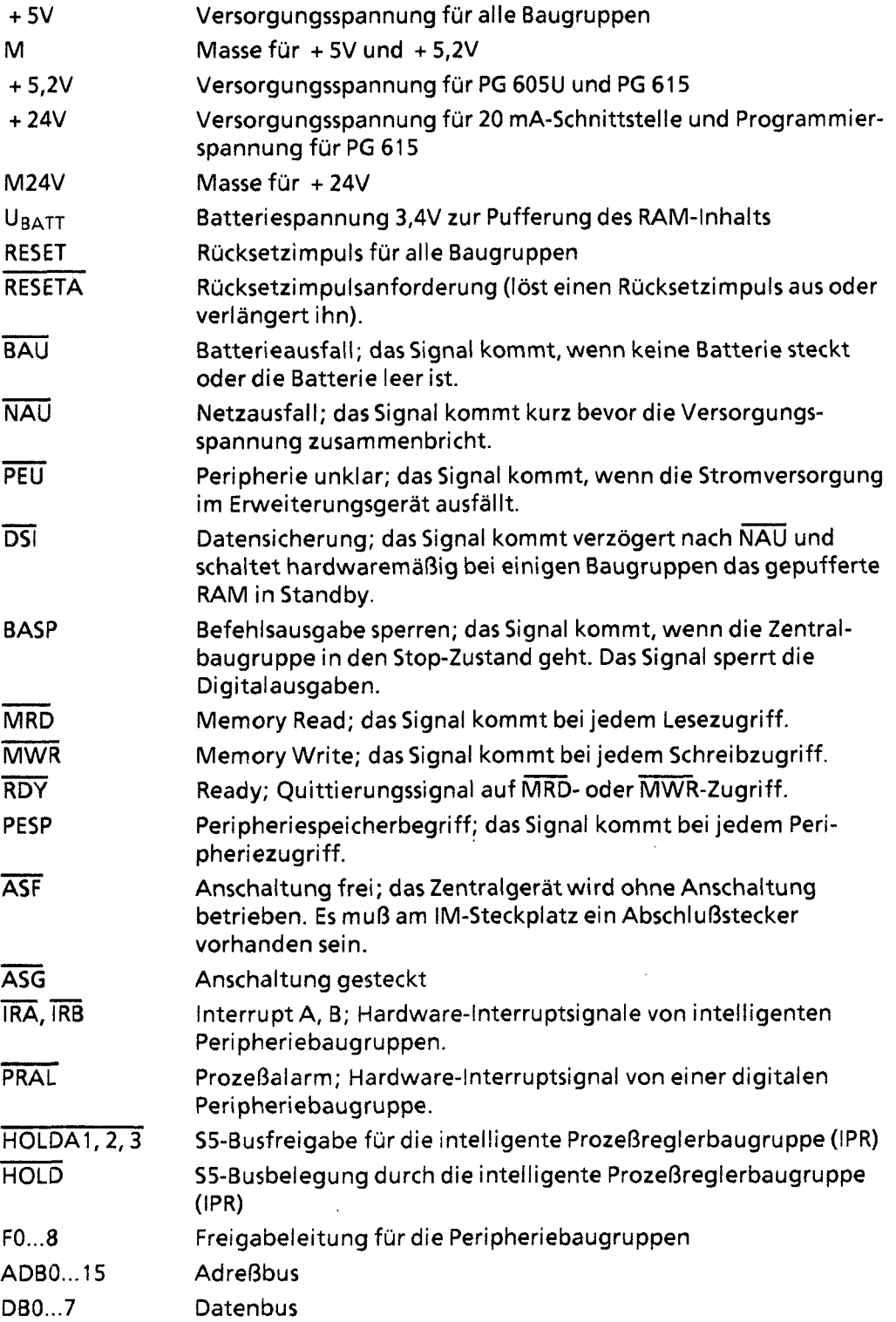

 $\ddot{\phantom{a}}$ 

 $\frac{1}{2}$  ,  $\frac{1}{2}$  ,  $\frac{1}{2}$  ,  $\frac{1}{2}$ 

**SIEMENS wel welt** B

×

×

D.

## **SIEMENS weltweit**

## **Europäische Gesellschaften und Vertretungen**

**Belgien** Siemens S.A. Bruxelles Liege Siemens N.V. Brussel Antwerpen **Gent Bulgarien** Büro RUEN bei der Vereinigung INTERPRED, Vertretung der Siemens AG Sofia Bundesrepublik Deutschland Siemens AG Zweigniederlassungen Berlin (West) Bremen **Dortmund** Düsseldorf Essen Frankfurt/Main Hamburg Hannover Köln Mannheim München Nürnberg Saarbrücken **Stuttgart** Dänemark Siemens A/S Kopenhagen, Ballerup Hojbjerg Finnland Siemens Osakeyhtiö Helsinki Frankreich

Siemens S.A. Paris, Saint-Denis Lyon, Caluire-et-Cuire **Marseille** 

Frankreich (Fortsetzung) Metz Seclin (Lille) Strasbourg

**Griechenland** Siemens A. E. Athen **Thessaloniki** 

Großbritannien Siemens Ltd. London, Sunbury-on-Thames Birmingham Bristol, Clevedon **Congleton** Edinburgh Glasgow Leeds Liverpool Newcastle

Irland Siemens Ltd. Dublin

lsland Smith & Norland **H/F**  Reykjavik

Italien Siemens 5. p. A. Milano Bari Bologna Brescia Casoria Firenze Genova Macomer Padova Roma Torino

Jugoslawien. Generalexport OOUR Zastupstvo Beograd

Jugoslawien (Fortsetzung) Ljubljana Rijeka Sarajewo Skopje Zagreb

Luxemburg Siemens S.A. Luxembourg

Malta J.R. Darmanin & Co., Ltd. Valletta

Niederlande Siemens Nederland N.V. Den Haag

- Norwegen Siemens A/S Oslo Bergen Stavanger **Trondheim**
- Österreich Siemens AG Österreich **Wien** Bregenz Graz lnnsbruck Klagenfurt Linz Salzburg

Polen PHZ Transactor S.A. Warszawa Gdańsk-Letnica Katowice

Portugal Siemens S.R.A.L. Lisboa Faro Leiria Porto

IB)

- Rumänien Siemens birou de consultalii tehnice **București**
- Schweden Siemens AB **Stockholm** Eskilstuna **Göteborg** Jönköping Luleå Malmö Sundsvall

Schweiz Siemens-Albis AG Zürich Bern Siemens-Albis S.A. Lausanne, Renens

**Spanien** Siemens S.A. **Madrid** 

Tschechoslowakei EFEKTIM Technisches Beratungsbüro Siemens AG **Praha** 

Türkei **ETMAI** lstanbul Adana Ankara Bursa lzmir Samsun

UdSSR Ständige Vertretung der Siemens AG Moskau

Ungarn SICONTACT GmbH Budapest

## **Außereuropäische Gesellschaften und Vertretungen**

**Afrika** 

Ägypten Siemens Resident Engineers Cairo-Mohandessin Alexandria Centech Zamalek-Cairo

Äthiopien Addis Electrical Engineering Ltd. Addis Abeba

Algerien Siemens Bureau **Alger** Algier

Angola **Mauritius**<br>Tecnidata Rev & L

Burundi SOGECOM **Bujumbara**  Elfenbeinküste Siemens AG Succursale C6te d'lvoire Abidjan

Kenia Achelis (Kenya) Ltd. Nairobi

Libyen Siemens AG Branch Office Libya Tripoli

Marokko SETEL Société Electrotechnique et de Télécommunications S.A. Casablanca

Tecnidata Rey & Lenferna Ltd.<br>
Luanda **Rey & Lenferna Ltd.** Port Louis

> Moçambique Siemens Resident Engineer Maputo

Namibia Siemens Resident Engineer Windhoek

Nigeria Electro Technologies Nigeria Ltd. (Eltec) Lagos

Ruanda Etablissement Rwandais Kigali

Sambia Electrical Maintenance Lusaka Ltd. Lusaka bei Minengeschäft: General Mining lndustries Ltd. Kitwe

Simbabwe Electro Technologies Corporation (Pvt.) Ltd. Harare

Sudan **National Electrical & Commercial Company** (NECC) Khartoum

Südafrika Siemens Ltd. Johannesburg **Cape Town** Durban Middleburg Newcastle **Port Elizabeth** Pretoria

Swaziland Siemens (Pty.) Ltd. Mbabane

Tansania Tanzania Electrical Services Ltd. Dar-es-Salaam

Tunensien Sitelec S.A. **Tunis** 

Zaire SOFAMATEL S.P.R.L. Kinshasa

## Amerika

Argentinien Siemens S.A. **Buenos Aires Bahía Blanca** Córdoba Mendoza Rosario

**Bolivien** Sociedad Comercial e Industrial Hansa Ltd. La Paz **Brasilien** Siemens S.A. São Paulo **Belém Belo Horizonte Brasília** Campinas Curitiba

Florianópolis Fortaleza **Porto Alegre** Recife Rio de Janeiro Salvador de Bahía

Chile **INGELSAC** Santiago de Chile

**Costa Rica** Siemens S.A. San José

Vitoria

**Ecuador** Siemens S.A. Quito **OTESA** Guayaquil Quito

El Salvador Siemens S.A. San Salvador

Guatemala Siemens S.A. Ciudad de Guatemala

**Honduras** Representaciones Electroindustriales S. de R.L. Tegucigalpa

Kanada Siemens Electric Ltd. Montreal, Québec Toronto, Ontario

Kolumbien Siemens S.A. **Bogotá Baranguilla** Cali Medellín

Mexiko Siemens S.A. México, D.F. Culiacán Gómez Palacio Guadalajara León Monterrey Puebla

Nicaragua Siemens S.A. Managua

Paraguay Rieder & Cia., S.A.C.I. **Asunción** 

Peru Siemsa Lima

Uruguay Conatel S.A. Montevideo

Venezuela Siemens S.A. Caracas Valencia

Vereinigte Staaten von Amerika **Siemens Energy &** Automation Inc. Roswell, Georgia

D)

SIEMENS weltweit 55- **1 15U Handbuch** 

## **Asien**

Bahrain Transitec Gulf **Manama** oder Siemens Resident Engineer **Abu Dhabi** 

Bangladesh Siemens Bangladesh Ltd. Dhaka

Volksrepublik China Siemens Representative Office **Beijing Guangzhou** Shanghai

Hongkong Jebsen & Co., Ltd. Hong Kong

Indien Siemens lndia Ltd. **Bombay** Ahmedabad **Bangalore Calcutta** Madras New Dehli Secundarabad

lndonesien P.T.Siemens lndonesia **Jakarta** P.T. Dian-Graha Elektrika Jakarta Bandung Medan Surabaya

Irak Samhiry Bros. Co. (W.L.L.) Baghdad oder Siemens AG (Iraq Branch) Baghdad

## Iran

Siemens Sherkate Sahami Khass Teheran

Jemen (Arab. Republik) Ti hama Tractors & Engineering Co.o., Ltd. Sanaa oder Siemens Resident Engineer Sanaa Jordanien Siemens AG (Jordan Branch) Amman oder

Japan

Siemens K.K. Tokyo

Korea (Republik) Siemens Electrical Engineering Co., Ltd. Seoul Pusan

A.R. Kevorkian Co.

Amman

Kuwait National & German Electrical and Electronic Service Co. (INGEECO) Kuwait, Arabia

Libanon Ets. F.A. Kettaneh S.A. Beirut

Malaysia Siemens AG Malaysian Branch Kuala Lumpur

Oman Waleed Associates Muscat oder Siemens Resident Engineers Dubai

Pakistan Siemens Pakistan Engineering Co., Ltd. Karachi lslamabad

Pakistan (Fortsetzung) Lahore Peshawer **Ouetta** Rawalpindi

Philippinen Maschinen &Technik Inc. (MATEC) Manila

Qatar Trags Electrical Engineering and Air Conditioning Co. Doha oder Siemens Resident Engineer Abu Dhabi

Saudi Arabien Arabia Electric Ltd. (Equipment) Jeddah Damman Riyadh

Sri Lanka Dimo Limited Colombo

Syrien Siemens AG (Damascus Branch) **Damascus** 

Taiwan Siemens Liaison Office **Taipei** TA1 Engineering Co., Ltd. **Taipei** 

Thailand B. Grimm & Co., R.O.P. Bangkok

**Vereinigte Arabische Emirate Electro Mechanical Co. Abu Dhabi oder Siemens Resident Engineer Abu Dhabi Scientechnic Dubai oder Siemens Resident Engineer Dubai** 

## **Australien**

**Australien Siemens Ltd. Melbourne Brisbane Perth Sydney** 

**Neuseeland Siemens Liaison Office Auckland** 

 $\overline{\mathbf{D}}$ 

## Stichwortverzeichnis

 $\sim$   $\sim$ 

GWA 4NEB 811 6000-01b

 $\left\langle \cdot \right\rangle$ 

 $\left\langle \left\langle \right\rangle _{j,t}\right\rangle$ 

(Fortsetzung)

## **Stichwortverzeichnis**

#### **A**

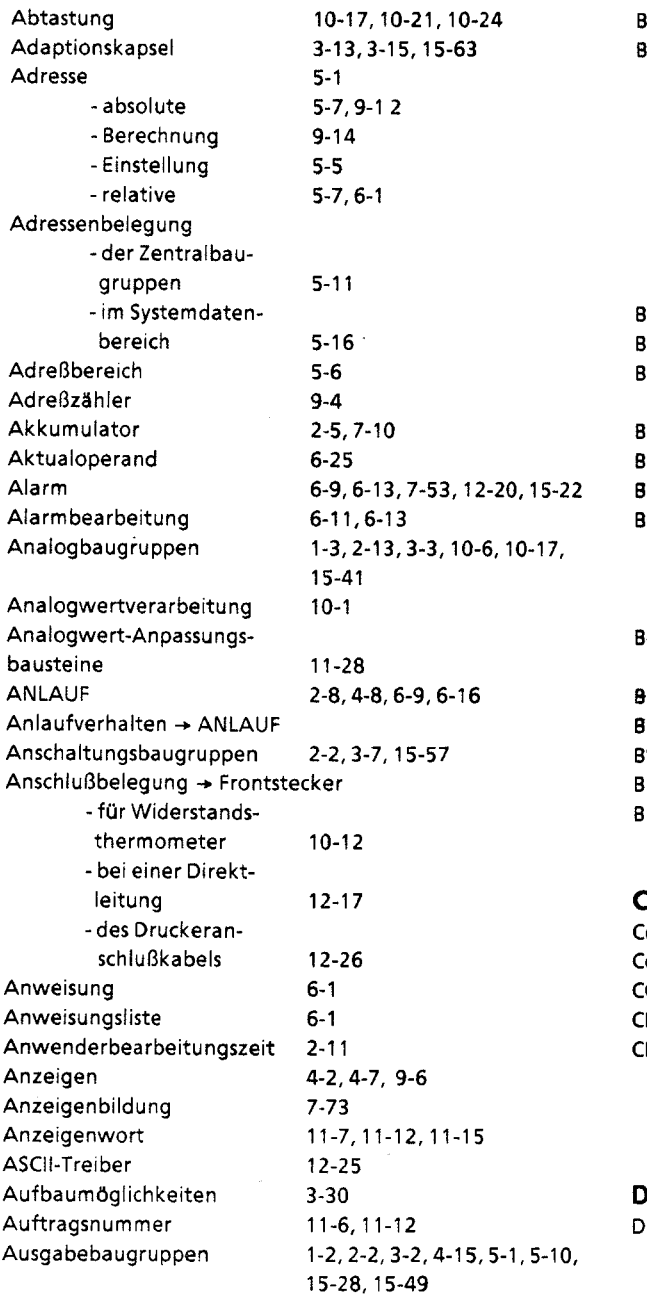

#### Baugruppenträger **2-2.3-1, 15-3**  Baustein  $5 - 18$ - Adressenliste  $6-5, 6-7$ -Arten -Aufbau  $6 - 8$ 6-4, 6-7, 6-22, 9-8 - Kopf -Name  $6 - 22$  $6 - 22$ -Parameter -Programmierung  $6-8$  $-$  Stack  $\rightarrow$  BSTACK Bearbeitungskontrolle  $8-2$ Bearbeitungsoperation  $7-64$ Bearbeitungszeit 2-11, 2-14, 11-34, 15-12,  $\mathcal{L}_{\mathcal{L}}$  $A-3$ Bedienfeld  $4-2, 4-7,$ Bediengeräte  $2 - 23, 4 - 4$ Beobachtungsgeräte  $2 - 23$ Betriebsarten -Anzeige  $4 - 8$ -Schalter  $4-7, 4-9$ -Wechsel  $4-9$ Betriebsstundenzä hler -Programmieren  $13 - 22$ Blitzschutzrnaßnahmen  $3 - 34$ Brückeneinstellung  $3-23, 5-6, 12-2$ BSTACK  $9 - 16$ Bus-System SlNEC L1  $12 - 8$ Bit-Testoperationen  $7-42, A-11$

### **C**

B

Codewandler  $\rightarrow$  Umwandlungsbaustein<br>Codierelement 3-12 Codierelement **3-12**<br> **CONTROL-Baustein** 11-25 CONTROL-Baustein ' ' **11-25**  CP + Kommunikationsprozessor CPU + Zentralbaugruppen -schematische Darstellung 2-18

## D

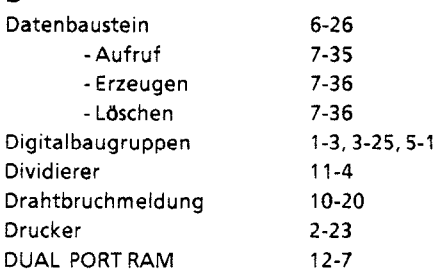

## B

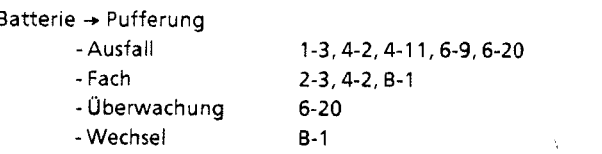

### **E**

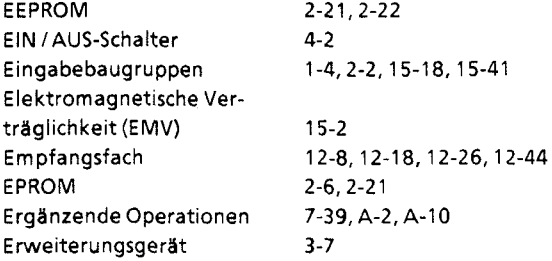

#### **F**

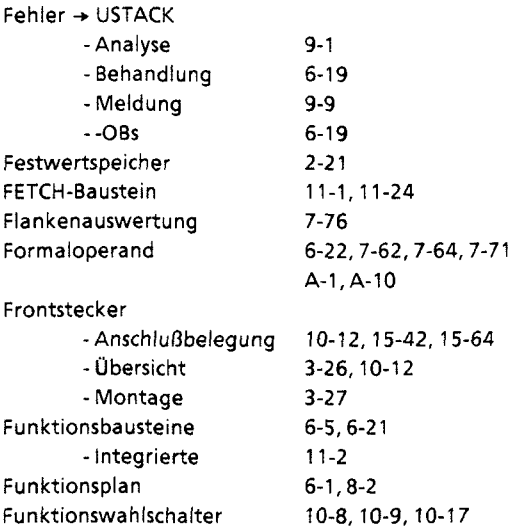

### G

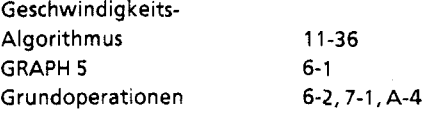

#### **H**

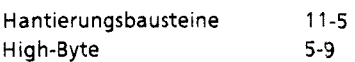

# I

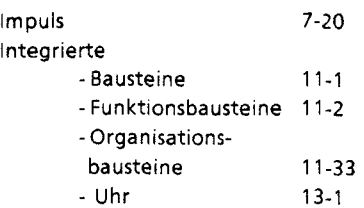

**I** (Fortsetzung) lnterrupt + Alarmbearbeitung - Bearbeitung 12-22 IPs -+ Signalvorverarbeitende Baugruppen

## K

Kabelschirme 3-33<br>Kacheladressierung 5-15, 11-20, 12-7 Kacheladressierung Klimatische Umgebungsbedingungen  $\rightarrow$  Umgebungsbedingungen

#### Kommunikationsprozessoren (CPs) 1-4, 2-2, 3-1, 11-5, 15-56<br>Kompensationsdose 10-8 Kompensationsdose Komprimieren 4-5,6-28, 11-33 Kontaktplan 6-1, A-1, A-10 Koordinierungsbytes 12-9 , 12-28 Koppelmerker Kopplung -+ Punkt-zu-Punkt-Kopplung - CPU mit CP 12-43<br>- dezentral 3-7, 3-18 - dezentral<br>- zentral 3-7, 3-17 Kopplungsmöglichkeiten 3-23 Korrekturwert -Integrierte Uhr 13-2,13-5

## L

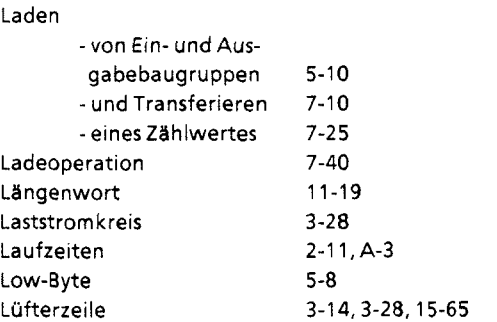

#### M

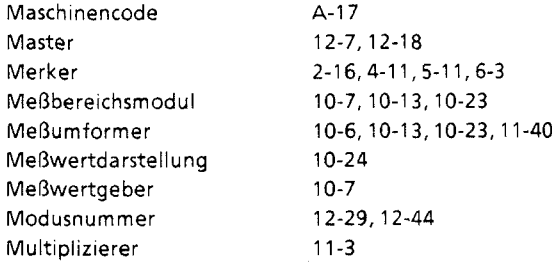

## N

#### Neustart 4-10, 6-17<br>4-10 -Verhalten **4-10 Null-Operation**

### $\mathbf{o}$

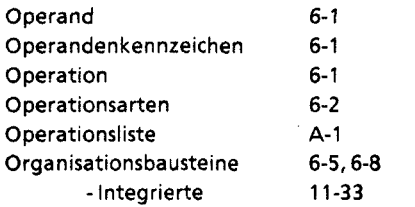

### **P**

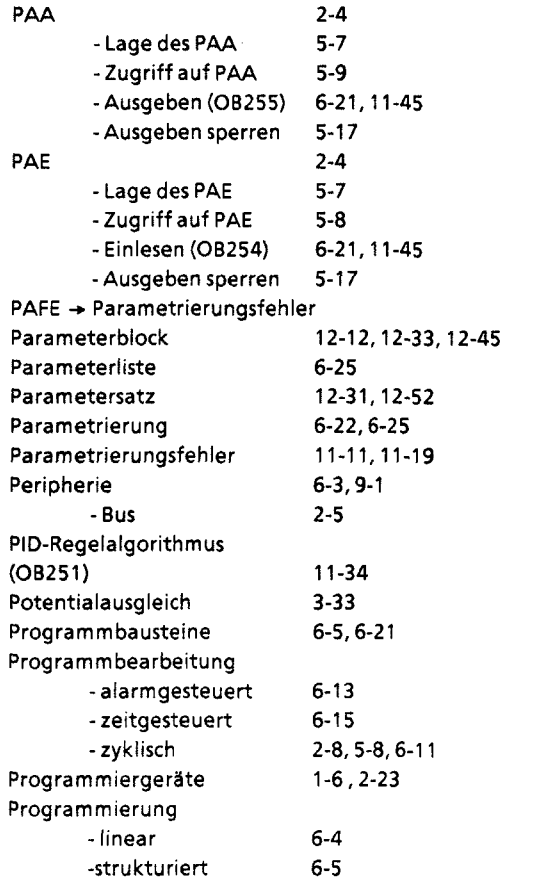

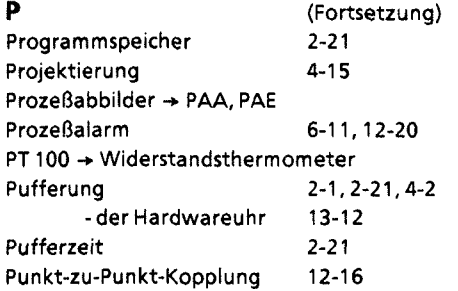

## **Q**

Quittungsverzug (QVZ) 2-13, 6-19, 9-9

### R

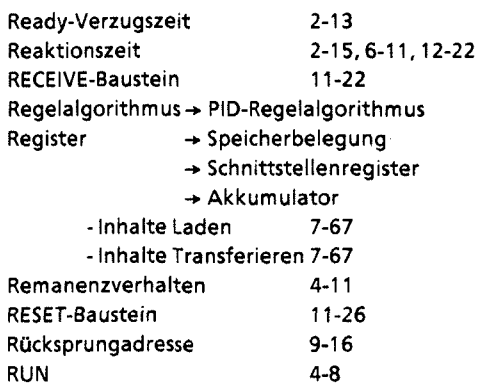

## **S**

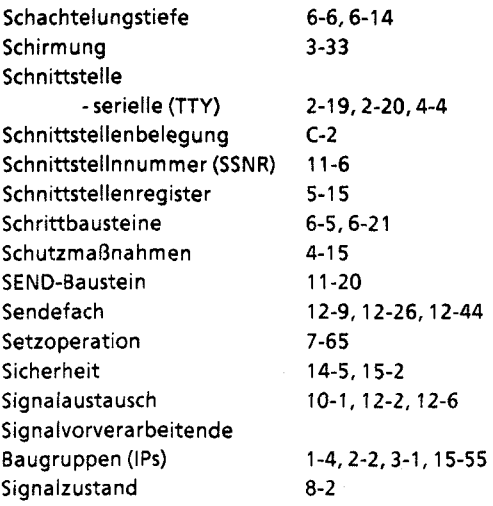

### **S** (Fortsetzung)

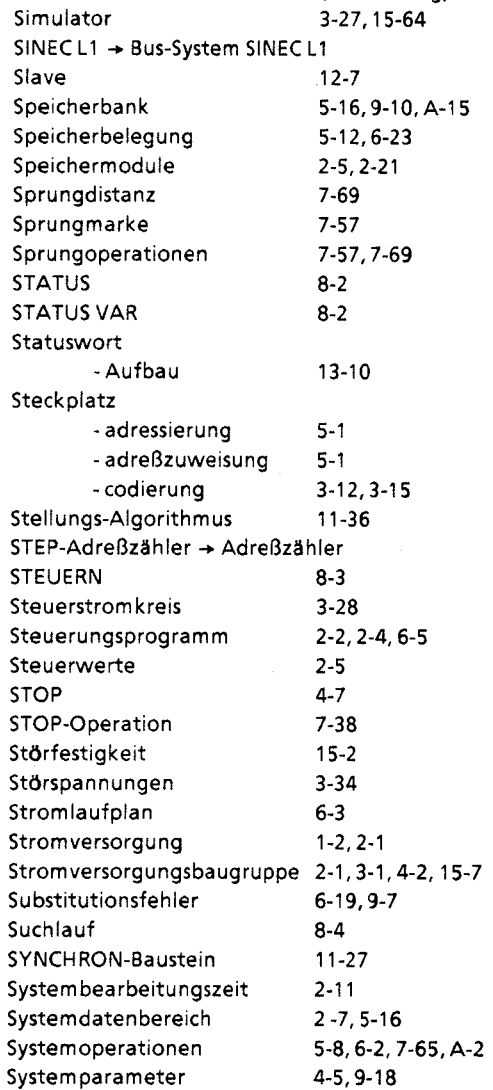

#### T

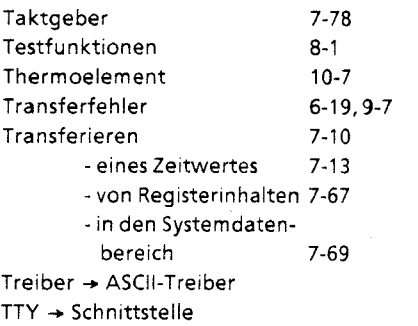

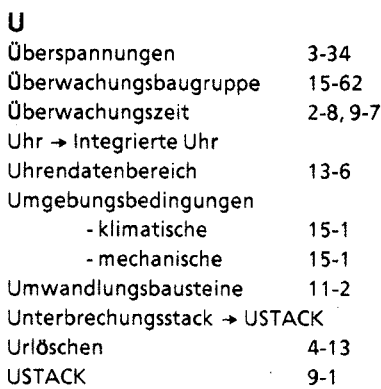

### **V**

Verdrahtung 3-24, 8-3<br>Verfügbarkeit 14-4 Verfügbarkeit Verträglichkeit, elektromagnetische  $\rightarrow$ Elektromagnetische Verträglichkeit (EMV)

## **W**

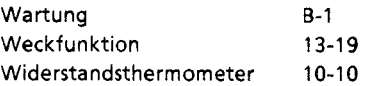

### **z**

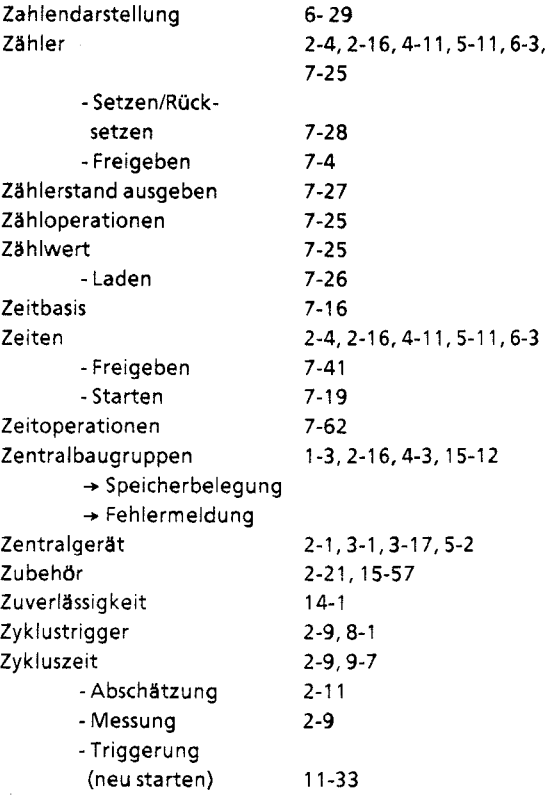